| Contents                                                | 1    |
|---------------------------------------------------------|------|
| General Information                                     | 11   |
| Precautions                                             | 11   |
| General Precautions                                     | . 11 |
| Hazardous substances                                    | . 11 |
| Synthetic rubber                                        | . 11 |
| Lubricants                                              | . 11 |
| Preventive measures                                     | . 11 |
| Safety Precautions                                      | . 11 |
| Lift                                                    | . 11 |
| Hydraulic braking system                                | . 11 |
| Covers and plugs of cooling system                      | . 12 |
| Environmental Precautions                               | . 12 |
| Overview                                                | . 12 |
| Discharge into the atmosphere                           | . 12 |
| Electrical Precautions                                  | . 13 |
| Overview                                                | . 13 |
| Equipment                                               | . 13 |
| Polarity                                                | . 13 |
| Check of the circuit                                    | . 13 |
| Plug and harness                                        | . 13 |
| Disconnection of the battery                            | . 13 |
| Charging of the battery                                 | . 13 |
| Rules                                                   | . 13 |
| Lubrication of electrical plugs                         | . 13 |
| Safety guidance for high-voltage operation              | . 13 |
| High-voltage maintenance                                | . 13 |
| Warning labels                                          | . 14 |
| protective measures                                     | . 14 |
| System Description                                      | 15   |
| Network integrity check                                 | . 15 |
| Integrity check of high-speed CAN network (powertrain)  | . 15 |
| Description of diagnosis process                        |      |
| Description of diagnosis procedures                     | . 16 |
| Description of fault diagnosis codes                    | . 16 |
| General checks                                          | . 16 |
| Detection tools                                         | . 16 |
| Possible causes of fault                                | . 16 |
| Description of circuit diagram                          | . 16 |
| Troubleshooting procedures                              | . 16 |
| Diagnostic system check - vehicles                      | . 16 |
| Diagnostic system check                                 | . 17 |
| Basic method for line detection                         | . 17 |
| High voltage maintenance operation requirements         | . 22 |
| Notes for high voltage maintenance:                     | . 23 |
| High voltage discharge operation of the control module: | . 24 |

|   |             |              |           | -         | •         | ulation resist                          |          |           |
|---|-------------|--------------|-----------|-----------|-----------|-----------------------------------------|----------|-----------|
|   |             |              |           |           |           |                                         |          |           |
| D | TC Summar   | y List (ESC) |           |           |           |                                         |          | 27        |
|   | C0031-08、   | C00A0-00     | C0032-00  | C00A1-00  |           |                                         |          | 29        |
|   | C0034-08、   | C00A2-00、    | C0035-00  | C00A3-00  |           |                                         |          | 34        |
|   | C0037-08    | C00A4-00、    | C0038-00  | C00A5-00  |           |                                         |          | 39        |
|   | C003A-08    | C00A6-00     | C003B-00  | C00A7-00  |           |                                         |          | 44        |
|   | C0020-04、   | C006B-06     | C1099-04. |           |           |                                         |          | 49        |
|   |             |              |           |           |           |                                         |          | _         |
|   | C0045-10、   | C0044-60、    | C00A8-00  | C00A9-00  | C00AA-00  | C00AB-00、                               | C00AC-00 | C0196-04、 |
|   |             |              |           |           |           | C0072-04                                |          |           |
|   |             |              |           |           |           |                                         |          |           |
|   |             |              |           |           |           |                                         |          |           |
|   |             |              |           |           |           | U0164-00                                |          |           |
|   | U0428-81    | U0104-08、    | U0401-81、 | U0164-08、 | 00007-00  | U0005-00、                               | C1001-04 | 75        |
|   |             |              |           |           |           |                                         |          |           |
|   |             |              |           |           |           |                                         |          |           |
| D | TC Summar   | y list(BCM)  |           |           |           |                                         |          | 81        |
|   | U3003-16、   | U3003-17     |           |           |           |                                         |          | 84        |
|   | U1001-11、   | U1F62-87、    | U1F63-87. |           |           |                                         |          | 89        |
|   | U0073-88    |              |           |           |           |                                         |          | 94        |
|   |             |              |           |           |           |                                         |          |           |
|   |             |              |           |           |           |                                         |          |           |
|   |             |              |           |           |           |                                         |          |           |
|   |             |              |           |           |           |                                         |          |           |
|   |             |              |           |           |           |                                         |          |           |
|   |             |              |           |           |           |                                         |          |           |
|   |             |              |           |           |           |                                         |          |           |
|   |             |              |           |           |           |                                         |          |           |
|   |             |              |           |           |           |                                         |          |           |
|   |             |              |           |           |           |                                         |          |           |
|   |             |              |           |           |           |                                         |          |           |
|   |             |              |           |           |           |                                         |          |           |
|   |             |              |           |           |           |                                         |          |           |
|   |             |              |           |           |           |                                         |          |           |
|   |             |              |           |           |           |                                         |          |           |
|   |             |              |           |           |           |                                         |          |           |
|   |             |              |           |           |           |                                         |          |           |
|   |             |              |           |           |           |                                         |          |           |
|   |             |              |           |           |           |                                         |          |           |
|   |             |              |           |           |           |                                         |          |           |
|   |             |              |           |           |           |                                         |          |           |
|   |             |              |           |           |           |                                         |          |           |
|   |             |              |           |           |           |                                         |          |           |
|   | י וס-סטכו ם | D 1000-021   | ו ויסטו ב | D102F-421 | D 1022-04 | • • • • • • • • • • • • • • • • • • • • |          | ∠14       |

|                               | 、U0423-62、                               |                          |                    |            |             |            |                      |
|-------------------------------|------------------------------------------|--------------------------|--------------------|------------|-------------|------------|----------------------|
|                               | 、U1533-00、                               |                          |                    |            |             |            |                      |
|                               | 、U1538-00、                               |                          |                    |            |             |            |                      |
|                               |                                          |                          |                    |            |             |            |                      |
|                               |                                          |                          |                    |            |             |            |                      |
|                               | 、B1162-13、                               |                          |                    |            |             |            |                      |
|                               | 、B1167-11、                               |                          |                    |            |             |            |                      |
|                               | 、B1167-11、                               |                          |                    |            |             |            |                      |
|                               |                                          |                          |                    |            |             |            |                      |
| B1170-11                      | 、B1170-12、                               | B1175-11、                | B1175-12           |            |             |            | 267                  |
| B1172-1E                      |                                          |                          |                    |            |             |            | 273                  |
| B1173-11                      | 、B1173-1E                                |                          |                    |            |             |            | 281                  |
| B1176-11                      | 、B1176-12                                |                          |                    |            |             |            | 286                  |
| AVAS                          |                                          |                          |                    |            |             |            | 291                  |
| DTC Summa                     | ary List (AVAS)                          | )                        |                    |            |             |            | 291                  |
| U1562-17                      | 、U1563-16                                |                          |                    |            |             |            | 292                  |
| B1570-31                      |                                          |                          |                    |            |             |            | 297                  |
| U0294-87                      | 、U0121-87、                               | U0073-88                 |                    |            |             |            | 302                  |
| BMS(CN)                       |                                          |                          |                    |            |             |            | 307                  |
| DTC Summa                     | ary list(BMS)                            |                          |                    |            |             |            | 307                  |
| Notes for                     | high voltage m                           | aintenance:              |                    |            |             |            | 307                  |
|                               |                                          |                          |                    |            |             |            |                      |
| P0562-F1                      | 、P0563-F1                                |                          |                    |            |             |            | 316                  |
|                               | )、P0A0B-00、                              |                          |                    |            |             |            |                      |
|                               | )、P0A80-F0、                              |                          |                    | _          |             |            |                      |
|                               | )、P0AA2-00、                              |                          |                    |            |             |            |                      |
|                               | P0AA5-00                                 |                          |                    |            |             |            |                      |
|                               | P0AA6-F0                                 |                          |                    |            |             |            |                      |
|                               | )、 P0AC3-00、<br>)、 P1B0A-F0、             |                          |                    |            |             |            |                      |
|                               | 09-F1                                    |                          |                    |            |             |            |                      |
|                               | 、P0AFA-F0、                               |                          |                    |            |             |            |                      |
| P0D94-00                      |                                          |                          |                    |            |             |            | 357                  |
| F1、P0DI<br>04、P1E<br>P1B19-00 | 0、P0DCA-00<br>E7-F2、P0DE7<br>00-F0、P1B44 | 7-F3、P1B02<br>4-00、P1B48 | -00、P1B11-<br>3-00 | F0、C0111-9 | 96、C0112-96 | 、P1B11-F1、 | C1001-<br>362<br>368 |
|                               | )                                        |                          |                    |            |             |            |                      |
|                               | 、P1B38-00、                               |                          |                    |            |             |            |                      |
| P1D45-F0<br>385               | )、P1D45-F1、                              | P1D45-F2、                | P1E01-F0、          | P1E01-F1、  | P1E01-F2、F  | P1E02-F0、P | 1E03-F0              |
|                               | 、P1DF3-F0.                               |                          |                    |            |             |            |                      |
|                               | )、P1DF7-F0、                              |                          |                    |            |             |            |                      |
|                               | F9-F1、P1DF                               |                          |                    |            |             |            |                      |

|     |            |           | U0074-88、  |           |          | U1009-00、 | 410 |
|-----|------------|-----------|------------|-----------|----------|-----------|-----|
|     | P1B23-00、  | P1B1F-F0、 | P1B1F-F1、  | P1B1F-F2  | P1B20-00 | <br>      | 417 |
|     | P1B25-F0、  | P1B25-F1、 | P1B25-F2、  | P1B24-00. |          | <br>      | 423 |
| CD  | U          |           |            |           |          | <br>      | 429 |
|     |            |           |            |           |          |           |     |
|     |            |           |            |           |          |           |     |
|     | •          |           |            |           |          |           |     |
|     |            |           |            |           |          |           |     |
|     |            |           |            |           |          |           |     |
|     |            |           |            |           |          |           |     |
|     |            |           |            |           |          |           |     |
|     | P1F25-00、  | P1F26-00、 | P1F27-00   |           |          | <br>      | 456 |
|     | P0E57-00、  | P1AE3-16、 | P1AE5-00.  |           |          | <br>      | 461 |
|     | P1AD1-17、  | P1AD0-16  | P0D33-00   | P1AD2-12  |          | <br>      | 466 |
|     | P0562-F0、  | P1F28-00、 | P0562-00、  | P0563-00  |          | <br>      | 471 |
|     | P1F01-00   |           |            |           |          | <br>      | 476 |
|     |            |           |            |           |          |           |     |
|     |            |           |            |           |          |           |     |
|     |            |           |            |           |          |           |     |
|     |            |           |            |           |          |           |     |
|     |            |           |            |           |          |           |     |
|     |            |           |            |           |          |           |     |
|     |            |           |            |           |          |           |     |
|     |            |           |            |           |          |           |     |
|     |            |           |            |           |          |           |     |
|     |            |           |            |           |          |           |     |
|     |            |           |            |           |          |           |     |
|     |            |           |            |           |          |           |     |
|     |            |           |            |           |          |           |     |
|     |            |           |            |           |          |           |     |
|     |            |           |            |           |          |           |     |
|     |            |           |            |           |          |           |     |
|     |            |           |            |           |          |           | _   |
|     |            |           |            |           |          |           |     |
|     |            |           |            |           |          |           |     |
|     | P1F1D-00   |           |            |           |          | <br>      | 567 |
|     | P1F09-00、  | P1F11-00、 | U0111-87、  | U0294-87、 | U0073-88 | <br>      | 571 |
|     | P1F0E-00   |           |            |           |          | <br>      | 578 |
| EP: | S          |           |            |           |          | <br>      | 583 |
|     |            |           |            |           |          |           |     |
| _   | -          | •         |            |           |          |           |     |
|     |            |           |            |           |          |           |     |
|     |            |           |            |           |          |           |     |
|     |            |           |            |           |          |           |     |
|     | 3.2.10 001 | 2.000 101 | J. 555 56. |           |          | <br>      |     |

|     |           |             |           |           |           | C0051-54           |           |
|-----|-----------|-------------|-----------|-----------|-----------|--------------------|-----------|
|     |           |             |           |           |           |                    |           |
|     |           |             |           |           |           |                    |           |
| С   | 1606-54   |             |           |           |           |                    | 619       |
| С   | 1608-97   |             |           |           |           |                    | 622       |
| С   | 1608-00   |             |           |           |           |                    | 625       |
| С   | 1606-00   |             |           |           |           |                    | 628       |
| С   | 1608-12   |             |           |           |           |                    | 631       |
| U   | 0073-88   | U1261-87、   | U1261-81、 | U1262-87、 | U1262-81  |                    | 634       |
| U   | 11269-87、 | U1269-81、   | U1269-83、 | U1269-82  |           |                    | 638       |
|     |           |             |           |           |           |                    |           |
| DTC | C Summary | List (FICM) | - left    |           |           |                    | 643       |
|     |           |             |           |           |           |                    |           |
|     |           |             |           |           |           |                    |           |
|     |           |             |           |           |           |                    |           |
|     |           |             |           |           |           |                    |           |
|     |           |             |           |           |           |                    |           |
|     |           |             |           |           |           |                    |           |
| U   | 010F-87   |             |           |           |           |                    | 676       |
| U   | 0155-87   |             |           |           |           |                    | 681       |
| U   | 0140-87   |             |           |           |           |                    | 686       |
| U   | 0126-87   |             |           |           |           |                    | 691       |
| _   |           |             |           |           |           |                    |           |
| U   | 0121-87   |             |           |           |           |                    | 701       |
| U   | 0101-87   |             |           |           |           |                    | 706       |
|     |           |             |           |           |           |                    |           |
|     |           |             |           |           |           |                    |           |
|     |           |             |           |           |           |                    |           |
|     | -         |             |           | _         |           |                    | _         |
|     |           |             |           |           |           |                    |           |
|     |           |             |           |           |           |                    |           |
|     |           |             |           |           |           |                    |           |
|     |           |             |           |           |           |                    |           |
|     |           |             |           |           |           |                    |           |
|     |           |             |           |           |           | B1A28-13           |           |
|     |           |             |           |           |           | 1、B1A3A-71         |           |
|     |           |             |           |           |           |                    |           |
| В   | 1A3E-71、  | B1A3F-71、   | B1A01-71、 | B1A02-71、 | B1A05-71、 | B1A06-71、B1A07-71、 | B1A08-71、 |
|     |           |             |           |           |           |                    |           |
|     |           |             |           |           |           |                    |           |

|           |           |          |        | •  |
|-----------|-----------|----------|--------|----|
|           |           |          | 80     |    |
| _         |           |          | 80     |    |
|           |           |          | 81     |    |
| _         |           |          |        |    |
| _         |           |          | 82     |    |
|           |           |          | 82     |    |
|           |           |          | 83     |    |
| U0255-87  |           |          | 83     | 8  |
| U0257-87  |           |          | <br>84 | .3 |
| U0266-87  |           |          | <br>84 | 8  |
| U0267-87  |           |          | <br>85 | 3  |
| GWM       |           |          | 85     | 9  |
|           |           |          | 85     |    |
| •         | , ,       |          |        |    |
|           |           |          |        |    |
|           |           |          | 86     |    |
|           |           |          | 87     |    |
|           |           |          | 87     |    |
|           |           |          | 88     |    |
|           |           |          | 88     |    |
|           |           |          | 88     |    |
|           |           |          | 89     |    |
|           |           |          | 89     |    |
|           |           |          | 90     |    |
|           |           |          | 90     |    |
| U0119-87  |           |          | <br>90 | 9  |
| U0125-87  |           |          | <br>91 | 3  |
| U0126-87  |           |          | <br>91 | 7  |
| U0132-87  |           |          | <br>92 | 1  |
| U0133-87  |           |          | <br>92 | 5  |
| U2001-41、 | U2002-42、 | B162F-42 | <br>92 | 9  |
|           |           |          | 93     |    |
|           |           |          | 93     |    |
|           | , ,       |          | 93     |    |
|           |           |          | 94     |    |
|           |           |          | 94     |    |
|           |           |          | 95     |    |
| B1608-1C  | B1611-1C  |          | 96     | i1 |
|           |           |          | 96     |    |
|           |           |          | 97     |    |
|           |           |          | 97     |    |
| U0155-87  |           |          | <br>97 | 9  |
| U0315-87  |           |          | <br>98 | 3  |
| U0140-87  |           |          | <br>98 | 7  |
|           |           |          |        |    |

| U0073-88                            | 991  |
|-------------------------------------|------|
| IPK                                 | 995  |
| DTC Summary list (IPK)              | 995  |
| 0x9117-16、0x9117-17                 | 996  |
| 0xC140-87                           |      |
| 0xC122-87                           | 1005 |
| 0xC123-87                           | 1009 |
| 0xC127-87                           | 1013 |
| 0xC126-87                           | 1017 |
| 0xC073-87                           | 1021 |
| 0xD005-87                           | 1025 |
| 0xC210-00                           | 1029 |
| 0xC132-87                           | 1033 |
| 0xC136-87                           | 1037 |
| 0xC137-87                           | 1041 |
| 0xC138-87                           | 1045 |
| PEU                                 | 1049 |
| DTC Summary list(PEU)               | 1049 |
| Notes for high voltage maintenance: |      |
| P0A44-37                            |      |
| P0C79-F0、P1A60-16、P0C79-17          |      |
| P0C01-F0、 P0C01-19                  |      |
| P0563-A3  P0562-A2                  |      |
| P0A3C-F0                            |      |
| P0A2F-98                            | 1072 |
| U0073-88、U0293-87、U0111-87          | 1075 |
| P0BFD-00                            |      |
| P0BE6-1C                            | 1083 |
| P0AEE-1C、P0A2B-1C、P0A2F-F0、P0AEE-F0 | 1087 |
| P0D2E-1C                            | 1090 |
| P0A3F-01                            | 1094 |
| P1A69-22、P1AB4-63                   | 1100 |
| P0A3C-98                            |      |
| P1ABF-05                            |      |
| P1A7B-98                            |      |
| P0C17-54                            |      |
| P0C79-A3、P1A60-F0                   |      |
| P0A44-F0、P0A44-F1、P1A92-F0          |      |
| P1AF0-00                            | 1127 |
| SRS                                 | 1131 |
| DTC Summary list (SRS)              | 1131 |
| U0073-88                            | 1134 |
| U0153-87                            | 1138 |
| U0154-87                            | 1142 |
| U0155-87                            | 1146 |

| U0156-87                                     | 1150 |
|----------------------------------------------|------|
| U1562-17、U1563-16                            | 1154 |
| B0001-11、B0001-12、B0001-1A、B0001-1B、B0001-56 | 1158 |
| B0010-11、B0010-12、B0010-1A、B0010-1B、B0010-56 | 1163 |
| B0090-49、B0090-87、B0090-86、B0091-56、         | 1168 |
| B0095-49、B0095-87、B0095-86、B0095-56          | 1173 |
| B0091-49、B0091-87、B0091-86、B0091-56          | 1178 |
| B0096-49、B0096-87、B0096-86、B0096-56          | 1183 |
| B193A-14、B193A-12                            | 1188 |
| B0020-11、B0020-12、B0020-1A、B0020-1B、B0020-56 | 1192 |
| B0028-11、B0028-12、B0028-1A、B0028-1B、B0028-56 | 1197 |
| B0021-11、B0021-12、B0021-1A、B0021-1B、B0021-56 |      |
| B0029-11、B0029-12、B0029-1A、B0029-1B、B0029-56 |      |
| B0050-12                                     |      |
| B0052-12                                     |      |
| B0053-12                                     |      |
| B0054-12                                     |      |
| B0055-12                                     |      |
| B193F-49、B193F-09、B193F-96、B193F-00、B193F-00 |      |
| SCU                                          |      |
| DTC Summary list (SCU)                       | 1241 |
| B1117-17、B1117-16                            | 1242 |
| P1002-1C                                     | 1247 |
| U2001-42                                     | 1252 |
| U0151-87                                     |      |
| U0101-00                                     |      |
| U0073-00                                     | 1265 |
| TIM                                          | 1269 |
| DTC Summary list (TIM)                       | 1269 |
| U1562-17、U1563-16                            |      |
| U0073-88                                     |      |
| U0140-87                                     | 1278 |
| B100D-11                                     | 1282 |
| B100E-11                                     | 1287 |
| B1002-11                                     | 1292 |
| B1001-11                                     | 1297 |
| B1007-11                                     | 1302 |
| B1006-11                                     |      |
| B1000-11                                     | 1312 |
| EVCC                                         | 1317 |
| DTC Summary list (EVCC)                      | 1317 |
| P1FF0、P1FF1、P1FF8                            |      |
| P1FF2、P1FF3、P1FF5                            |      |
| P1FF4、P1FF6                                  |      |
| P1FF7、U2003、U2000                            |      |
|                                              |      |

| U1563、U1562                                                         | 1335   |
|---------------------------------------------------------------------|--------|
| U0078、U1111                                                         | 1340   |
| /CU                                                                 | . 1345 |
| DTC Summary list(VCU)                                               |        |
| P0641-00、P0651-00、P0697-00                                          | 1348   |
| P0563-00、P0562-00                                                   | 1353   |
| P057D-00、P057C-00、P057B-00、P0571-00                                 | 1358   |
| P0558-00、P0557-00、P0556-00、P1C70-00                                 | 1366   |
| P258D-00、P258C-00、P258A-00                                          | 1371   |
| P2123-00、P2122-00、P2128-00、P2127-00、P2135-00、P2136-00、P2138-00      | 1377   |
| P1C00-00、P1C01-00、P1C03-00                                          | 1385   |
| P0692-00、P0691-00、P0480-00                                          | 1391   |
| P0A07-00、P0A06-00、P0A05-00                                          | 1397   |
| P1C10-00、P1C11-00、P1C12-00、P1C13-00                                 | 1403   |
| P0687-00、P0686-00、P0688-00                                          | 1409   |
| P1C2000、P1C2100                                                     | 1413   |
| U0121-87、U0151-87、U0140-87、U0298-87、U0291-87、U0110-87、U0111-87、U019 | 3-87、  |
| U1113-87、U0164-87、U0155-87、U0073-88、U0074-88                        |        |
| P1C97-00                                                            | 1422   |
| P1CB1-00                                                            | 1427   |
| P1C22-00、P1CB2-00                                                   | 1430   |
| P1CB3-00、P1CB5-00、P1CB6-00、P1CB7-00                                 | 1433   |
| P1CB8-00                                                            | 1436   |
| P1CB9-00                                                            | 1439   |
| P1CC0-00                                                            | 1442   |
| P1CC1-00                                                            | 1445   |
| P1CC2-00、P1CC3-00                                                   | 1448   |
| P1CC4-00、P1CC5-00、P1CC6-00、P1CEA-00                                 |        |
| P1CC7-00、P1CC8-00、P1CC9-00                                          |        |
| P1CE0-00、P1CE1-00                                                   | _      |
| D4055.00 D4050.00 D4050.00                                          |        |

| C-       | nte | nto  |
|----------|-----|------|
| ( ), ( ) | пе  | 1115 |

#### **Precautions**

#### **General Precautions**

#### Hazardous substances

Modern vehicles involve a lot of materials and liquids, and if they are not handled properly, the human body and the environment may be endangered.

Warning: Many liquids and other substances used on modern vehicles are toxic and cannot be broken down in any case. Therefore, they must be kept as far away from the skin as possible. These liquids and substances include acids, antifreezes, asbestos, brake fluids, fuels, windshield washer fluid additives, lubricants, refrigerants and all kinds of adhesives.

Warning: It is necessary to carefully read the instructions printed on the labels and posted on the parts and implement strictly. These instructions contain information that is useful for health and safety of individuals. This information must not be overlooked.

#### Synthetic rubber

Many O-rings, seals, hoses, elastic pipes and other similar items appear to be made of natural rubber, but in fact of a synthetic rubber called fluorine rubber. These substances are safe and will not cause injury under normal use conditions. However, when destroyed by burning or high temperatures, these substances may be broken down, and produce a highly corrosive fluorinated acid.

When exposed to the skin, these fluorinated acids may cause severe burns. If they are exposed to the skin accidentally, the following measures should be taken:

- Quickly remove the contaminated clothing.
- Rinse the damaged skin with plenty of cold water or lime water for 15-60 minutes.
- Seek immediate medical assistance.

If the substance is burning or overheated, it must be handled with care, wearing protective clothing (seamless industrial gloves, protective aprons, etc.).

The gloves should be cleaned and handled immediately after use.

#### Lubricants

Avoid excessive exposure to the used lubricants, and strictly follow health-related protective measures.

Warning: Avoid excessive skin contact with the used engine oil. The used engine oil may contain toxic contaminants that may cause skin cancer or other severe skin inflammation.

Warning: Avoid excessive skin contact with mineral oil. The mineral oil may take away the natural fat on the skin, leading to dry skin, pain and dermatitis.

#### Preventive measures

Attention should be paid to the following measures at any time:

- Wear protective clothing if the conditions permit, including sealed gloves.
- Avoid prolonged and repeated exposure to the engine oil, especially the used engine oil.
- Do not put the rags stained with engine oil in the pockets.
- Avoid the clothes being contaminated by the engine oil (especially the intimates).
- Fully clean the clothes on a regular basis. Properly dispose of the contaminated clothing and stained shoes.
- Deal with open wounds in the first place.
- Use protective cream before work every time to avoid the skin being contaminated by the engine oil.
- Wash the skin with soap and water to ensure that the engine oil is cleaned up (any skin cleanser and nail brush will be useful).
- Apply moisturizer after washing. Prepare some lanolin, so that it can be used to make up for the loss of natural oil on the skin after washing.
- Do not wash the skin with petroleum/gasoline, kerosene, diesel, engine oil, thinner or solvent.
- Remove the oil stain before handling the parts if possible.
- If the skin is damaged accidentally, find a doctor immediately and deal with it as advised by the doctor.
- If the operation may cause harm to the eye, wear protective glasses (e.g. goggles or masks). Arrange the eye cleaning device adjacent to the work area.

#### **Safety Precautions**

#### Lift

Caution: It is advised to use a lift when working at the bottom of the vehicle. Use wedges to fix the wheel and use the parking brake.

Always use the recommended lifting point.

Ensure that the lift has sufficient weight-bearing capacity.

Ensure that the lift is in the horizontal position upon lifting or supporting.

Use the handbrake and wedges to fix the wheel.

Warning: Do not work under a vehicle that is simply supported by a jack. Support the vehicle on a secure support.

Do not leave tools, lifting equipment, spilled oil, etc. in the work area or around it Keep the work area clean and tidy.

#### Hydraulic braking system

Hydraulic braking system: The following steps should be followed when operating on the braking system:

#### **General Information**

- Use two wrenches to loosen or tighten the brake pipe or pipe plug.
- Ensure that the hose is bent naturally without distortion.
- Secure the brake pipe with a clamp to ensure that the pipe will not come into contact with potential wear.
- Keep the brake fluid containers clean.
- Do not put the brake fluid in an unsealed container, otherwise it may absorb the moisture in the air to reduce the ignition point, and thus easily cause danger during use.
- Do not allow mineral oil to contaminate the brake fluid, or put the unused brake fluid in a container that has been filled with mineral oil.
- Do not use the brake fluid removed from the system.
- Always use clean brake fluid or recommended substitutes to clean the hydraulic parts.
- After the brake pipe and hose are disconnected, install appropriate end cover or plug immediately to prevent ingress of dust.
- Use properly threaded brake plugs only.
- When dealing with the hydraulic parts, keep them absolutely clean

#### Covers and plugs of cooling system

When the engine still has waste heat, especially when it is overheated, special care must be taken if the cover of expansion tank, cooling fluid discharge pipe or vent screw is to be removed. To avoid possible burns, the engine should be removed after cooling.

#### **Environmental Precautions**

#### Overview

The information provided in this chapter helps to reduce the impact of shop work on the environment.

#### Discharge into the atmosphere

Harmful gases and smogs may be discharged from a lot of work in the workshop, causing global warming, thinner ozone layer and/or presence of photochemical smogs on the ground. Therefore, it is required to study the working mode in the workshop, so as to control the output of gases and smogs to the minimum, and reduce the impact on the environment.

#### Exhaust

The operation of automotive engine is an indispensable part of the shop work and should be conducted in a ventilated environment. However, it is required to carefully consider operation time of the engine and parking position of the vehicle at any time in order to control the output of harmful gases, and reduce the inconvenience caused to life of the surrounding residents.

#### Solvents

Some cleaners we use are solvents, and in case of improper use or poorly sealed container, the liquid component may evaporate into the air. The solvent containers should be stored in a sealed state if not in use, and the solvents should be used in an appropriate amount. Suitable substitutes can be used to replace some common solvents. Similarly, many paints are also solvents, a minimum amount of which should therefore be used as appropriate upon spraying in order to reduce volatilization of the solvent.

#### Refrigerant

To discharge or replace the refrigerant in the air conditioning system, appropriate equipment must be used.

#### Engine

Always follow the following steps:

- Reduce unnecessary operation of the engine.
- Reduce the number of tests and check the discharge location of flue gas.

#### Thinner

- Cover the solvent vessels.
- Minimize the usage.
- Consider using other material to replace it.
- · Reduce liquid splash during painting.

#### Gas

- Use appropriate equipment to collect the refrigerant.
- Do not burn the waste on the spot.

#### **Electrical Precautions**

#### Overview

The following instructions are intended to guarantee safety of the operator, and also prevent the electrical and electronic elements on the vehicle from being damaged. If necessary, refer to the specific precautions in this manual.

#### **Equipment**

Before testing of the vehicle, ensure that relevant test equipment is operating normally and that the harnesses or plugs are in good condition. Especially, check wires and plugs of the operating equipment.

#### **Polarity**

Do not reverse polarity of the battery, and always ensure correct polarity upon testing.

#### Check of the circuit

Use insulated pliers to disconnect the live circuit, and do not allow exposed wires to come into contact with any part, especially the engine control module.

#### Plug and harness

For electrical parts and plugs, the engine compartment is a very harsh operating environment:

- Before disconnecting and connecting the test equipment, ensure that the electrical parts are dry and oil free.
- Ensure that the disconnected multiple plugs and sensors are not stained with oil, cooling fluid or other solutions. Contamination may impair the working performance or cause catastrophic fault.
- Do not forcibly separate the plug using a tool or by pulling the harness
- Ensure that the locking mechanism is unlocked and in the correct position for reconnection before disconnecting the plug.
- Ensure that all protective devices (covers, insulating materials, etc.) are in good condition and, once damaged, replace them immediately.

If the component is subject to fault:

- Turn off the ignition switch and disconnect negative terminal of the battery.
- Remove the component and secure the disconnected harness.
- Keep the greasy hands away from the electrical connection area when replacing the component. Push the plug in place until it is locked.

#### Disconnection of the battery

Turn off the alarm system and all electrical equipment before disconnecting the battery. Caution: To avoid damage to the electrical elements, it is required to disconnect the battery when operating on electrical system of the vehicle. First disconnect it and finally connect to the grounding stud.

Caution: Ensure that the battery wire is connected correctly, without potential hazard.

#### Charging of the battery

Always ensure that the battery charging area is well ventilated, especially note to keep away from open flames and sparks.

#### Rules

Turn off the ignition system, and then reconnect or disconnect other systems in order to prevent damage to the electronic elements due to the surge caused by disconnection of the "live" connection.

Ensure that the hands and machined surfaces are clean and free of oil, swarf, etc. Grease and dust may cause leakage (short circuit) or open circuit.

The plugs cannot be removed or installed forcibly, especially internal plugs. The damaged circuit may cause short circuit and open circuit.

Contact the vehicle body to release the static electricity before the test and upon the staged test. The static electricity on the operator may cause damage to some electronic elements.

When dealing with printed circuit boards, it is only allowed to carefully hold edges of the printed circuit board; it is important to note that some electronic elements are susceptible to the static electricity of human body.

#### Lubrication of electrical plugs

During production of the vehicle, some plugs under the hood and body are coated with a special grease to prevent corrosion. If they may be damaged during maintenance, repair or replacement, they should be reapplied with such grease.

#### Safety guidance for high-voltage operation

#### **High-voltage maintenance**

Warning: Electrical work is prohibited during the maintenance of electric vehicles. The normal operation process is as follows:

- 1 Turn the key switch OFF
- 2 Disconnect the negative cable of the low voltage battery
- 3 Wear insulation protection tools, such as insulation gloves, shoves and goggles.
- 4 Lift the vehicle.
- 5 Disconnect the low voltage control plug of driving battery, and then disconnect the total negative and total positive connecting cables of the power battery successively.

#### **General Information**

- 6 If the power battery has a maintenance switch, remove the maintenance switch first and then disconnect the power battery wiring harness.
- 7 Check and discharge the disconnected high-voltage cable using a tool. Ensure that there is no power before performing any other operations.
- 8 Wear insulation tools and warp the high voltage connection terminals of power batteries with insulation tape to prevent them from being touched during maintenance.

Caution: During maintenance, warp the female end of high voltage parts with insulation tape to prevent high voltage electric shock or short circuit.

Caution: Must wear high voltage insulation groves during maintenance.

Caution: It is forbidden to work high voltage components on line.

Caution: All high voltage wires on the vehicle are orange.

#### Warning labels

The upper parts of the high voltage will have the label in diagram.

#### protective measures

Anti high voltage gloves

Insulated rubber gloves for electrical work

Safety eye shield

Anti alkaline type, prevent electrolyte overflow

· High voltage insulating shoes

It is mainly used as an auxiliary safety appliance in electrical operation of high voltage power equipment, and can b used as a basic safety appliance at the port below 1kV.

• Fire extinguisher

Batteries use carbon dioxide fire extinguishers.

It is possible to use small amounts of water to extinguish a fire, but it is possible to use large amounts and continuously.

Absorbent towel

After the overflow of electrolyte is neutralized, an absorbent towel is used to absorb the excess electrolyte.

Rubberized fabric

Use insulation tape to cover all high voltage wires or terminals.

After the plug is removed, cover the plug slot with insulation tape.

Maintenance work table

## Caution: A working table with an insulating rubber cover must be used

Make sure that you have a clear understanding of all basic maintenance safety procedures and that you wear appropriate clothing and use safe equipment. When performing any maintenance task, special attention should be paid to the following:

Before maintenance begins, read all operation instruments and verify that you have the appropriate tools, parts for replacement or repair, and the skills required to perform the task safely and comprehensively.

In hammering, drilling, grinding or working around the pressurized air or liquids and springs or other components, you always wear appropriate protective eye -wear, goggles or eye shields. You should also wear eye protection if other repairs can cause eye injuries.

If necessary, use other protective equipment, such as gloves or safety shoes.

Pay attention to the safety of yourself and others when lifting a vehicle. When using a lift machine or jack to lift a vehicle, ensure the vehicle is safety supported. Be sure to use jack supports.

When welding, be sure to wear an approved welding helmet, gloves and safety boots to protect yourself.

When painting, wear an approved protection mask, goggles to avoid exposure to paint and harmful chemicals. Spray paint only in a well-ventilated oven.

#### **System Description**

If the circuit is tested to be normal, replace the control module.

#### **Network integrity check**

# Integrity check of high-speed CAN network (powertrain)

Note: Please confirm the following:

- Control module and local Internet device equipped for the vehicle.
- Position of the control module on serial data circuit of the high-speed CAN (powertrain).
- Control module B+, ignition, grounding, communication enabling and serial data circuit terminals.
- 1 Confirm that there is no fault diagnosis code between other modules before diagnosis. In case of any fault diagnosis code, make diagnosis for it first.
- 2 Set the ignition switch to the OFF position and disconnect the wire to negative terminal of the battery.
- 3 Test the resistance between the diagnostic interface terminals PT-CAN H (6) and PT-CAN L (14) according to the following conditions;
  - Condition A: Measure the resistance when all plugs are connected, and check whether it is 60±5Ω.
  - Condition B: Measure the resistance when the plug of terminating resistor is not disconnected, and check whether it is 120±5Ω.
  - Condition C: Measure the resistance when the plug of terminating resistor is disconnected, and check whether it is infinite.
- 4 If the above resistance values do not comply with the standard ones, disconnect the harness plug on the control modules that cannot communicate.
- Test whether the resistance between the grounding circuit terminal of each control module and the ground is less than  $10\Omega$ .
  - If it is beyond the specified value range, test whether the grounding circuit is open or the resistance is too large.
- 6 Connect the wire to the negative terminal of the battery, set the ignition switch to the ON position, and confirm that the test lamp between the B + circuit terminal and the ground of each control module is on or use the multimeter to directly measure the B + circuit terminal voltage.

If the test lamp is not on, test whether B+ circuit is shorted to ground or open or the resistance is too large.

If the voltage is lower or higher than the battery voltage, test whether B+ circuit is shorted to ground or open or the resistance is too large.

If the circuit fuse is blown, test whether the control circuit of the control module is shorted to ground.

#### **Description of diagnosis process**

- 1 Understand and confirm the problem reported by the customer: The first part of this step is to understand the customer's conditions as much as possible. Ask the customer about the working conditions when the fault occurs and the occurrence frequency, as well as the maintenance history. To confirm the problem reported by the customer, the technical staff must be familiar with the normal working conditions of the system.
- 2 The vehicle driving conditions meet the design requirements: It is the case during normal operation of the vehicle. The situation described by the customer may be normal. Compare it with a similar vehicle in normal operation under the same conditions as described by the customer. Explain to the customer the findings and operation of the system.
- 3 Preliminary check: Conduct comprehensive visual inspection. Check the maintenance history. Detect whether there is any abnormal sound or smell. Collect the fault diagnosis code information for effective repair.
- 4 Perform diagnostic system check vehicles to confirm whether the system is working normally. This will allow the technical staff to make a systematic diagnosis scheme and determine what type of diagnosis to perform. Refer to the "diagnostic system check vehicles".
- 5 Check and refer to relevant technical service information.
- 6 Diagnosis type:
  - a Current fault diagnosis code: Make diagnosis according to the specified fault diagnosis code for effective repair. Refer to the "Summary List of Diagnostic Trouble Codes (DTC)".
  - b Symptom No fault diagnosis code: Select the appropriate symptom diagnosis procedures.
  - c Intermittent fault diagnosis code: Intermittent fault is a fault that is discontinuous and hard to reproduce and occurs only if the conditions are met. Generally, intermittent faults are caused by fault of electrical plugs, harnesses and components, electromagnetic/radio frequency interference, driving conditions or aftermarket equipment.
- 7 Find root cause of the fault, repair it and test the repair conditions: find the root cause of the fault, repair it and test whether it is correct. Confirm that the fault diagnosis code or symptom has been eliminated, which may require road test of the vehicle.
- 8 Recheck the problem reported by the customer: Recheck it if the technical staff fails to find crux of the problem. Reconfirm the problem reported by the customer. The problem may be an intermittent fault, or a normal case.
- 9 Confirm that the problem reported by the customer has been solved, and clear relevant fault code.

#### **Description of diagnosis procedures**

Below is a brief description of the steps included in the diagnosis procedures.

#### Description of fault diagnosis codes

Describe the fault diagnosis codes diagnosed in this step. If appropriate, write out the number of fault diagnosis code with symptom description and the fault description.

#### **General checks**

Describe the general checks before diagnosis, including the following information:

- · Check of battery voltage;
- Check of vehicle fuse;
- Check of all plugs of the vehicle for looseness or terminals for corrosion:
- Check of vehicle for intermittent fault.

#### **Detection tools**

Detection tools to be used in the diagnosis procedures.

#### Possible causes of fault

The possible causes of fault is to list all the factors that cause the fault diagnosis code, so that the technical staff can narrow the maintenance range during maintenance to repair the vehicle quickly and effectively.

#### Description of circuit diagram

The description of circuit diagram determines how the circuit work normally.

#### **Troubleshooting procedures**

The troubleshooting procedures are to be implemented step-by-step in positively numbered test sequence, which allows the technical staff to implement the test procedures in sequence until a fault is detected. If satisfactory result is achieved for the numbered test procedure, it is allowed to proceed to the next numbered test procedure according to the normal flow. If not, the inspection and maintenance opinions after the test will determine what action to take.

#### Diagnostic system check - vehicles

The implementation of the diagnosis procedures in this manual is based on the assumption that the following aspects of functions meet the design provisions.

- The 12V battery is fully charged, and the cable is clean and secure.
- The fuse is not blown.
- The grounding circuit in the area reported by the customer is clean, secure and in the correct position.
- All connections/harness plugs in the fault area are fully in place.

- There is no aftermarket equipment that may affect operation of the system.
- The fault diagnosis instrument is powered on.

#### Diagnostic system check

- 1 Confirm the problem reported by the customer Understand and confirm the problem reported by the customer. Check the visible system parts for obvious damage or fault that causes the fault.
- 2 Check the maintenance communication log Check relevant maintenance communication log, recall/regional operation and preliminary information.
- 3 Mechanical system fault Confirm that this symptom is not caused solely by a mechanical fault.
- 4 Vehicle power-on test Set the ignition switch to the ON position, and confirm that the vehicle is powered on.
- 5 Control module communication and fault diagnosis code check - Use the fault diagnosis code to confirm that at least one control module communicates with the fault diagnosis code.
- 6 Control module internal performance fault Confirm that no control module internal hardware performance fault diagnosis code is set currently.
- 7 Control module communication test Confirm that the vehicle has a control module that does not communicate and that control modules of all equipment should communicate.
- 8 SCommunication and power mode fault Confirm that no control module power mode or communication fault diagnosis code is set currently.
- 9 Engine start and operation test Confirm that the engine is started and operating.
- 10 10Other fault diagnosis codes Confirm that no other fault diagnosis code is set.
- 11 Discharge-related inspection/maintenance test fault If inspection and maintenance test are required for the local area, confirm that the problem reported by the customer is not related to the inspection/maintenance test.
- 12 Symptom diagnosis Diagnose other problems reported by the customer.

#### Basic method for line detection

The basic method for line detection includes the following basic detection information. Use this information in conjunction with the diagnosis procedures to identify the cause of the electrical faults.

- Measure the voltage
- Measure the voltage drop
- Measure the frequency

- Detect the grounding and low level reference voltage circuits
- Detect the open circuit
- Detect the grounding short circuit
- Detect the power short circuit
- Detect the intermittent fault or poor contact

#### Measure the voltage

The following procedures are used to measure the voltage at the selected point in the circuit.

- 1 Disconnect the electrical harness plugs on the circuit under test if necessary.
- 2 Enable the circuit under test and/or system. The method is as follows:
  - a Set the ignition switch to the ON position when the engine is shut down.
  - b Start the engine.
  - c Switch on the circuit and/or system via the "pushed output" function of the fault diagnosis instrument.
  - d Turn on switch of the circuit under test and/or system.
- 3 Select V (AC) (alternating voltage) or V (DC) (direct voltage) position on the digital multimeter.
- 4 Connect positive wire of the digital multimeter to testing point of the circuit.
- 5 Connect negative wire of the digital multimeter to a well-grounded point.
- 6 The voltage measurement at that point will be displayed on the digital multimeter.

#### Measure the voltage drop

The following procedures are used to determine the voltage difference between two points.

- 1 Set the digital multimeter to the V (DC) position.
- 2 Connect positive wire of the digital multimeter to a testing point of the circuit.
- 3 Connect negative wire of the digital multimeter to another testing point of the circuit.
- 4 Power on the circuit.
- 5 The voltage difference between the two points will be displayed on the digital multimeter.

#### Measure the frequency

Use an oscilloscope or other special frequency meter to measure the frequency. Only the measuring method using a digital multimeter is described below.

#### **General Information**

Confirm the signal frequency in the following procedure.

- 1 Power on the circuit.
- 2 Set the digital multimeter at V(AC)(AC voltage).
- 3 Connect the positive wire of digital multimeter to the circuit to be tested.
- 4 Connect negative wire of the digital multimeter to a well-grounded point.
- 5 Set the digital multimeter to Hz (hertz).
- 6 Display the measured frequency value on the digital multimeter.

# Detect the grounding and low level reference voltage circuits

The conductivity test on the grounding and low-level reference voltage circuit may be affected by many vehicle conditions when the digital multimeter is used. In case of failure to meet these conditions, the test on the good grounding or low-level reference voltage circuit may be failed. Thus, the diagnosis may be delayed and the components may be replaced incorrectly.

During test, the flowing of any electric current through grounding or low-level reference voltage circuit may result in the deviation of conductivity readings on the digital multimeter or higher readings than that when no current flows. During the grounding or low-level reference voltage circuit conductivity test, it has a higher failure possibility in the negative terminal of vehicle battery than that in any other grounding reference points. The optimal grounding test point is control module casing (proposed that it is metal and grounded), gatepost latch (proposed that it is connected with metal), the area below the metal frame of instrument panel, cylinder block of engine or vehicle body grounding stud (other than the joint of negative cable of battery).

The typical digital multimeter grounding or low level reference circuit conductivity reading should be  $100\Omega$  when the ignition switch is ON, but reduced between  $15\Omega$  and  $25\Omega$  when it is OFF. The reading reduces below  $10\Omega$  after  $30\sim40$ s and below  $5\Omega$  after 60s. It reduces below  $0.3\Omega$  once the vehicle enters into dormant state (3~

10min generally)

The following conditions may be met to ensure effective conductivity readings of grounding or low-level reference voltage circuit.

- Place the ignition switch into OFF position
- Pull out the key from ignition switch
- Switch the holding accessories power off (open and close the cab door after the ignition switch is turned off)
- Set the charging rate of battery charger to 2A or below
- Keep the fault diagnostic apparatus no communication with any vehicle control module
- Close all doors

- Turn off the headlamp
- Turn off delay lamp
- Shut down the heating, ventilation and air conditioning systems
- Any accessory that can work when the ignition switch is turned off
- Wait for 60s (after all the following conditions are satisfied)

#### Detect the open circuit

Test whether the circuit has good conductivity in the following procedure

Use digital multimeter

- Place the digital multimeter in the position of  $\Omega$  (Ohm).
- 2 Disconnect the power feeder of doubtful circuit (e.g., fuse and control module).
- 3 Disconnect load.
- 4 Select "MIN MAX" on the digital multimeter.
- 5 Connect a wire of the digital multimeter to one end of circuit to be tested.
- 6 Connect another wire of digital multimeter to the other end of circuit to be tested.
- 7 The very small or zero resistance on the digital multimeter indicates good circuit conductivity.

#### Detect the grounding short circuit

Test whether there is short circuit to ground in the following procedure.

Take example of digital multimeter:

- Dismantle the power feeder of doubtful circuit (e.g., fuse and control module).
- 2 Disconnect load.
- 3 Place the digital multimeter in the position of  $\Omega$  (Ohm).
- 4 Connect a wire of the digital multimeter to one end of circuit to be tested.
- 5 Connect another wire of digital multimeter to good ground.
- 6 There is short circuit to ground if the resistance displayed on the digital multimeter is not infinite.

When the fuse supplies power to multiple loads:

- 1 Look up the system diagram to find out the broken fuse.
- 2 Disconnect the first plug or switch between fuse and each load.

- 3 Connect the digital multimeter with two terminals of fuse (ensure the fuse has power).
- 4 The voltage displayed on the digital multimeter indicates that there is short circuit on the line till the first plug or switch.
- 5 Turn off the plugs or switches one by one until the digital multimeter displays voltage, and then find out short circuit.

#### Detect the power short circuit

Test whether there is short circuit to voltage in the following procedure.

- 1 Dismantle the power feeder of doubtful circuit (e.g., fuse and control module).
- 2 Disconnect load.
- 3 Set the digital multimeter to the V (DC) position.
- 4 Connect the positive wire of digital multimeter to one end of circuit to be tested.
- 5 Connect negative wire of the digital multimeter to a well-grounded point.
- 6 Place the ignition switch to "On" position, and keep all accessories working.
- 7 There is short circuit to voltage if the voltage is higher than 1V.

#### Detect the intermittent fault or poor contact

1 Conditions resulting in intermittent fault

Many intermittent short circuits and faults are caused by harness/plug movement due to vibration, engine torque, bump/uneven road. If the fault seems to be related to vibration, the harness needs to be operated to represent the fault that the customer has reported. Operate the circuit as below:

- Shake the harness.
- Disconnect and reconnect the plug.
- Extrude the mechanical connection part of plug.
- Pull the harness or wire to judge whether the wire in the insulation layer is separated/broken.
- Reset the harness or wire.

Operate purposefully. For example, when the fault diagnosis instrument is connected, shake the wire to find out the faults related to control module input signal. Observe the corresponding component data through "Real-time display".

It is also available to connect or disconnect through "Force output" of fault diagnosis instrument. Move relevant plug and harness. Observe the components. Keep the engine operating. Move relevant plug and harness. Monitor the engine. If the data, component/system or engine are influenced by the movement of harness or plug, check the harness or plug. If necessary, repair.

The vehicle may be loaded to represent faults. The heavy objects, floor type jack, jack support or vehicle frame may be required. Operate the suspension or frame in above method to represent faults. It is effective to find out the faults related to very short har- ness in the method. The very short harness may result in opening of plug on the harness, thus causing poor contact. During test, set the digital multimeter in the "(Maximum/Maximum peak value)" mode, and then connect to the doubtful circuit to obtain ideal results.

#### **General Information**

It is also effective by viewing, smelling and listening during circuit operation.

Sometimes, the fault cannot reappear only through circuit operation. In the case, expose the doubtful circuit in other conditions in addition to harness operation. Such conditions include high humidity and extremely high or low temperature. The following describes how to expose the circuit in such conditions.

#### · High temperature

For the faults related to overheat, simulate the fault conditions with heat gun. Heat up the doubtful position or part with heat gun.

Operate the harness in the high temperature condition. Meanwhile, monitor the fault diagnosis instrument or digital multimeter to find out fault.

Test vehicle on the road in the normal operating temperature to reach high temperature. In case of no heat gun, strengthen diagnosis in the method. However, it is inconvenient to operate the harness and other components in the method.

#### Low temperature

Based on the fault property, park the vehicle in a cool place and then put a fan in front of vehicle to achieve expected results.

After the vehicle, component or harness is cooled sufficiently, operate the harness or component to represent the fault.

#### 2 Test of intermittent fault and poor contact

A fault that does not appear currently but is recorded in the fault diagnosis code history may be subject to intermittent fault. The intermittent fault may be the reason for customer requiring repair, but its symptoms cannot appear again.

Many intermittent faults are caused by electrical connection or wire fault. Inspect the following items:

- Whether the wire in the insulation layer is broken.
- Whether the positive and negative terminals of plug are contacted poorly.
- The poor contact of terminal and wire includes poor crimping, poor welding quality, crimping on the wire insulation layer rather than wire, corrosive contact, etc.
- The piercing or damage of insulation layer will make moisture entering wire, thus resulting in corrosion. The conductor in the insulation layer is corrosive, which can hardly be seen from outside. Inspect whether there are expansive and hardened wires in the doubtful circuit.
- The wire clamping and broken notch or insulation layer will result in intermittent open or short circuit (because the exposed parts contact other harnesses or parts of vehicle).
- The wire may contact heat or exhaust components.
- Represent fault to verify the faults that the customer has reported.

- Learn about the test procedures of intermittent open circuit, excessive resistance, short circuit to ground and short circuit to voltage.
  - a Inspect whether the terminal suffers from fretting wear

Some intermittent faults may be caused by wire terminal contact abrasion. The contact abrasion is formed from oxidative wear debris of insulated aggregate during slight movement between electrical plug. The resistance at the plug is increased when the oxidative wear debris is stored to certain extent. The contact abrasion may occur even the contact surface moves for 10-100 micrometers. For a piece of paper that has the thickness about 100 micrometers, the contact corrosion movement is too small to be seen. The vibration, expansion and contraction are main causes for contact abrasion movement. The vehicle vibration and great temperature fluctuation can also result in contact abrasion movement. The surfaces of tin, copper, nickel and iron can easily suffer from contact abrasion. It is difficult to see the contact abrasion. However, it seems to be small and black stain on the contact surface of terminal. To solve the corrosion problem, disconnect the doubtful plug and coat lubricant (insulation grease) on both sides of plug terminal. Reconnect the plug and sweep redundant lubricant. It is available to improve the additional resistance of terminal contact caused by contact abrasion.

b Inspect whether the terminal is well contacted.

Before replacing the doubtful component, test the contact of terminals on the component plug and inline plug. Inspect matched terminals to ensure good contact. The negative and positive terminals of plug may be poorly contacted due to pollution or deformation. The poor connection of two halves of plug may result in pollution. It may also be polluted if the plug sealing parts are missed or damaged, the plug is damaged or the terminal is exposed in the damp or dusty environment. The plugs under the engine hood or at the bottom of vehicle body are most likely to be polluted, thus causing the terminal corrosion and short circuit or intermittent short circuit. The poor connection and the repeated disassembly and assembly of two halves of plug may also lead to terminal deformation. The deformation (generally on the contact projecting tongue of mother plug) will result in the poor contact of terminal, thereby causing short circuit or intermittent short circuit.

c Inspect whether the terminal in the electrical center of bus is well contacted.

Test the terminal contact in the following procedure:

- Separate the two halves of plug.
- Visually inspect whether the two halves are polluted. The
  pollution will result in white or green rust inside the plug
  casing or between terminals. It may result in great resistance, intermittent contact or short circuit. In case of pollution under the engine hood or at the bottom of vehicle
  body, replace the whole part: terminal, sealing part and
  plug body.
- Confirm whether the retentivity of doubtful terminal is obviously different from that of good terminal with equivalent positive terminals/terminated wires. Replace doubtful negative terminal.

Test the terminal contact in the following procedure:

- Dismantle doubtful components.
- Visually inspect whether both sides of plug are polluted.
   Never contact any side of plug which may be polluted by skin grease.
- Visually inspect whether the terminal supporting surface at the flat wire side suffers from separation, crack or other defaults that may result in poor contact. Visually inspect the plug at the component side to ensure all terminals are consistent without damage or deformation.
- Insert corresponding adapter into the harness plug of flat wire to test the doubtful circuit.
- d Voltage and grounding of control module/component

The poor contact of power or grounding may result in many different symptoms.

- Test the power supply voltage circuits of all control modules Many vehicles are designed with several circuits to supply power to a control module. The separate power supply voltage circuit in other components of the system also needs to be tested. Inspect the module/component plug, fuse connection and any intermediate connection between power supply voltage and module/component. The test lamp or digital multimeter can display whether the voltage exists or not, but cannot be used to test whether the circuit can supply maximum current. Operate components to test the capacity of circuit supplying sufficient current.
- Test all control module grounding and system grounding circuits. The control module may have several grounding circuit. Other components in the system perhaps have separate grounding, which may also need test. Confirm all grounding points are clean and firmly connected. If possible, inspect the connections on components and star plugs. Operate components to test the capacity of circuit supplying sufficient current.
- e Temperature sensitivity
- The intermittent fault may occur when the component/ connection reaches normal operating temperature. The fault may only occur when the component/connection is operating in the cold or hot state.
- Inspect whether the data are related to the following conditions if the intermittent fault is relevant to heat:

- (1) Over high ambient temperature.
- (2) Heat from the area below engine hood/engine.
- Heat generated due to poor contact or great electrical load.
- (4) Vehicle overload, such as tow vehicle, etc.
- Inspect whether the data are related to the following conditions if the intermittent fault occurs in the cold state:
- (1) Over low ambient temperature the connecting part or component may be frozen in the extremely low temperature. Inspect whether water enters.
- (2) The fault only occurs during cold start.
- (3) The fault disappears once the vehicle engine becomes warm.
- (4) The information from customer assists in confirming whether the fault is related to temperature.
- f Electromagnetic interference and electrical noise

Some electrical components/circuits are sensitive to electromagnetic interference or other types of electrical noises. Inspect whether the following conditions exist:

- Improper harness wiring and too close to high voltage/ current devices (e.g., secondary ignition component, motor, generator, etc.) - these components will cause electrical noise in the circuit and influence the normal operation of circuit.
- Electrical system interference due to the fault of electromagnetic valve or switch driven by relay and control module - these conditions may result in strong surge. Generally, the fault occurs when the failed component is operating.
- Incorrect installation of non-original components that are installed after sales (e.g., vehicle lamps, interphone, amplifier, motor, remote control starter, alarm system, onboard phone, etc.) - these accessories may result in interference during work but have no fault after work.
- Test whether the diode spanned on the clutch of air condition compressor and other diodes suffer from short circuit. Some relays may be set with clamping diodes.
- The generator may bring AC noise into electrical system.
- g Incorrect control module

Reprogram the control module only in several cases:

- The new control module is installed during maintenance.
- The control modules from other vehicles are installed.
- The upgrade software/calibration document is released for the vehicle.

 Confirm the control module is installed with correct calibration or configuration document. In case of incorrect program, reprogram the control module with the latest software/calibration document.

# High voltage maintenance operation requirements

SAIC electric vehicle power system is powered by high-voltage battery pack.

Therefore, in the maintenance operation should always do "safety first, protection first awareness of prevention. Wear the necessary insulation safety tools, use the discharge tool to discharge, use the measuring tool to measure the voltage, and ensure that there is no electricity before performing the operation.

Please strictly follow the instructions in the manual, and check the protective tools before use (for example, no damage, normal operation, etc.):

1 Insulated gloves/leather gloves

Grade of insulation gloves (above 1000V/300A)

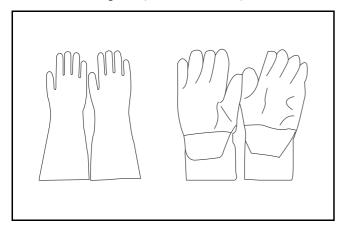

2 Insulation cap/insulation shoes

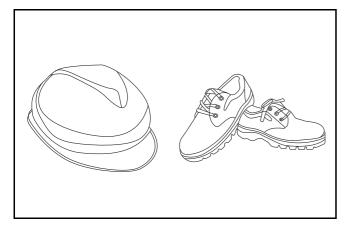

3 Sign label/barrier

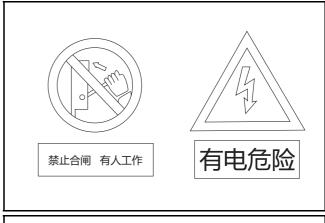

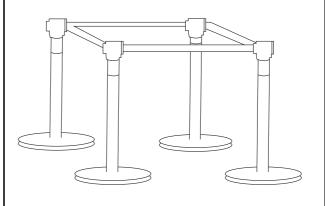

4 Eye shield

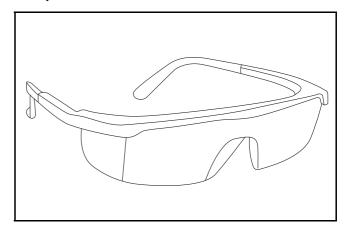

5 Insulation mat

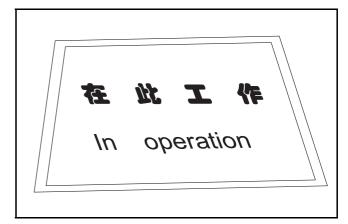

#### 6 Insulation tool

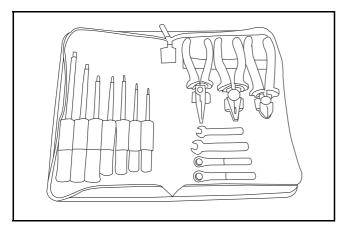

#### 7 Discharge tooling

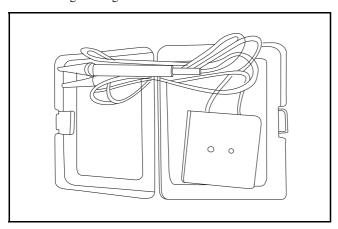

#### Notes for high voltage maintenance:

On the premise of wearing and preparing protective equipment in strict accordance with the requirements of high-voltage maintenance operations, the following points should also be paid attention to:

- 1 The orange wire harness in the cabin is a high-voltage wire harness. Do not touch it without discharge treatment or wearing insulation tools.
- 2 In all maintenance operations involving vehicle electrical and high-voltage wiring harness areas, the high-voltage wiring harness plugs connected with power batteries should be disconnected, and the high-voltage wiring harness and electrical discharge operation.
- 3 Maintenance personnel shall place insulating objects (such as insulation sticks) beside them, and be equipped with safety supervision personnel to avoid inadvertent electric shock.
- 4 Turn off the ignition switch and do not perform other operations within 3 minutes of disconnecting the negative electrode of the battery.
- 5 After the power failure, keep the key of the vehicle and forbid others to operate it.
- 6 If the power battery has a maintenance switch, remove the maintenance switch first and then disconnect the power battery wiring harness.
- 7 For the power battery harness plug, disconnect the low-voltage control harness first and then the high-voltage connection harness (the red harness is positive and the black harness is negative).
- 8 Discharge the wiring harness connecting the positive and negative high voltage terminals of the battery box.
- 9 Discharge high voltage electrical appliances and wire harness terminals. Use a multimeter to measure the voltage at both ends and check that the voltage is zero before performing related operations.
- 10 The disassembled and disconnected connectors of high-voltage electrical appliances shall be sealed with black tape to prevent sundries from entering.
- 11 The wiring harness connectors should be kept dry. If cooling water and oil are accidentally spilled into the high-voltage wiring harness or electrical interior, they should be cleaned and dried with compressed air. And use Megohm meter to measure the insulation resistance of high-voltage electrical appliances or wiring harness to meet the standard before installation.
- 12 Before opening the cover of the engine room of the electric vehicle, the key should be turned to the OFF gear; It is strictly prohibited to touch the devices marked with high pressure danger warning signs in the cabin of the electric vehicle directly; Spraying water or washing is prohibited in the engine room of the vehicle; Do not open the front hatch cover in the rain to prevent electrical leakage.

# High voltage discharge operation of the control module:

Caution: The discharge operation applies only to the HV system module and cable. Do not discharge the power battery. Otherwise, excessive discharge may damage the power battery. If you must discharge a power battery, check with the manufacturer and use the specified discharge device as required by the manufacturer.

- Wear and prepare protective equipment in strict accordance with high voltage maintenance operation requirements.
- 2 Disconnect the negative cable of the low voltage battery.

Caution: Do not perform related operations within 3 minutes after negative cable of the battery is disconnected.

- 3 Lift the vehicle.
- 4 Remove maintenance switch. (if equipped)
- 5 Disconnect the power battery low-voltage control harness.
- 6 Disconnect the power battery high-voltage wiring harness.
- 7 Disconnect the high voltage cable from the high voltage module.
- 8 Use a discharge tool to connect the high voltage module/high voltage cable to only the discharge tool.

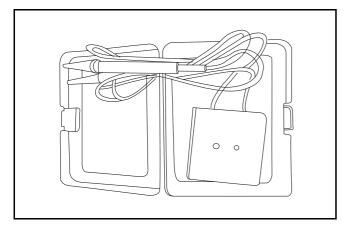

9 Use a multimeter to measure the voltage at both ends and check that the voltage is zero before performing related operations.

#### Insulation resistance measurement.

#### Usage of megohm meter

Megohm meter (1000V)

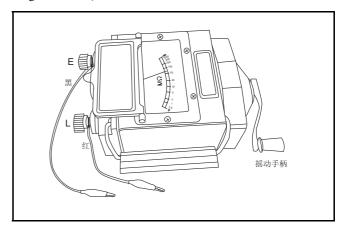

- 1 Check that the pointer should be in the center position  $(20M\Omega)$  when the megohm meter is at rest normally.
- 2 Connect the red wire of the measuring harness to the L (line) end and the black wire to the E (ground) terminal.
- 3 Measure the megohm meter. When L (line) and E (ground) measuring clamp are in isolation insulation, slowly shake the megohm meter handle clockwise, the pointer should be deflected  $\infty$  position. When the L(line) end is directly connected to the E(ground) end of the measuring clamp, slowly shake the megohm meter handle clockwise, the pointer should be deflect at  $0~\mathrm{M}\Omega$  position.
- 4 Place the megohm meter horizontally, connect the L(line) end of the measuring clamp to the core, and connect E(ground) to the wire harness insulation layer or the outer shell of the electrical appliance. Shake the handle clockwise to increase the speed to about 120 revolutions per minute, read the stable value of the megohm meter pointer.
- 5 After the measurement is completed, remove the L and E wire harness measuring clips on the measured object in turn.
- 6 When the megohm pointer returns to the middle position, remove the connecting wire harness of the megohm meter and restore the tool.

# Insulation resistance measurement example: driving motor insulation resistance measurement.

1 Disconnect the harness plug driving motor high-voltage.

Warning: Warning: wear insulation tools in strict accordance with high-voltage operation requirements, and check and discharge the disconnected wire harness.

- 2 Disconnect the cable plug of driving motor (U-/V-/W-phase).
- 3 The insulation resistance values of U,V and W phase cable plug terminals and drive motor housing were measured by megohm meter.

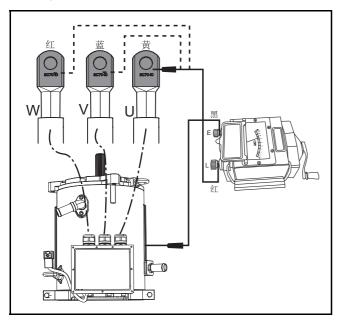

Insulation standard: resistance value  $\geq 20M\Omega$ 

Caution: Note: if the motor is severely damp  $\leq 2 M\Omega$ , the motor should be dried and measured again to meet the standard before use.

| $\sim$  |       |        |
|---------|-------|--------|
| General | Int∩r | mati∩n |
|         |       |        |

## **DTC Summary List (ESC)**

| DTC      | English descriptions                                      | Reference page                 |
|----------|-----------------------------------------------------------|--------------------------------|
| C0031-08 | Left Front Wheel Speed Sensor multi Failures              |                                |
| C00A0-00 | Wheel-speed sensor, front left: short to GND              | C0031-08、C00A0-00、             |
| C0032-00 | Wheel-speed sensor, front left: open                      | C0032-00、C00A1-00              |
| C00A1-00 | Wheel-speed sensor, front left: short to UBATT            |                                |
| C0034-08 | Right Front Wheel Speed Sensor multi Failures             |                                |
| C00A2-00 | Wheel-speed sensor, front right: short to GND             | C0034-08、C00A2-00、             |
| C0035-00 | Wheel-speed sensor, front right: open                     | C0035-00、C00A3-00              |
| C00A3-00 | Wheel-speed sensor, front right: short to UBATT           |                                |
| C0037-08 | Left Rear Wheel Speed Sensor multi Failures               |                                |
| C00A4-00 | Wheel-speed sensor, rear left: short to GND               | C0037-08、C00A4-00、             |
| C0038-00 | Wheel-speed sensor, rear left: open                       | C0038-00、C00A5-00              |
| C00A5-00 | Wheel-speed sensor,rear left: short to UBATT              |                                |
| C003A-08 | Right Rear Wheel Speed Sensor multi Failures              |                                |
| C00A6-00 | Wheel-speed sensor, rear right: short to GND              | C003A-08、C00A6-00、             |
| C003B-00 | Wheel-speed sensor, rear right: open                      | C003B-00、C00A7-00              |
| C00A7-00 | Wheel-speed sensor,rear right: short to UBATT             |                                |
| C0020-04 | Return Pump                                               |                                |
| C006B-06 | ABS/ESP implausible control (control time too long, etc.) | C0020-04、C006B-06、             |
| C1099-04 | Wheel speed sensor general failure                        | <u>C1099-04</u>                |
| C0072-08 | Valve general failure                                     |                                |
| C1212-08 | Variant Coding Error                                      |                                |
| C1020-01 | ECU Hardware Error                                        | C1212-08、C1020-01、<br>C1010-08 |
| C1010-08 | ECU Software Error                                        |                                |

| DTC      | English descriptions                                                                         | Reference page                                         |
|----------|----------------------------------------------------------------------------------------------|--------------------------------------------------------|
| C0045-10 | Pressure sensor fault(line)                                                                  |                                                        |
| C0044-60 | Pressure sensor fault (Signal)                                                               |                                                        |
| C00A8-00 | IIS (Integrated Inertial Sensor) not calibrated or failed                                    |                                                        |
| C00A9-00 | Wheel-speed sensor, front left: general error                                                |                                                        |
| C00AA-00 | Wheel-speed sensor, front right:general error                                                |                                                        |
| C00AB-00 | Wheel-speed sensor, rear left:general error                                                  | C0045-10、C0044-60、                                     |
| C00AC-00 | Wheel-speed sensor, rear right:general error                                                 | C00A8-00、C00A9-00、<br>C00AA-00、C00AB-00、               |
| C0196-04 | IIS (Integrated Inertial Sensor) fault: hardware failure, temperature, range, internal fault | C00AC-00、C0196-04、<br>C1000-04、C0040-08、               |
| C1000-04 | ECU error (general system problem)                                                           | C0061-08、C0062-08、<br>C0063-08、C0072-04                |
| C0040-08 | BLS fault: Plausibility                                                                      |                                                        |
| C0061-08 | Lateral acceleration signal failure                                                          |                                                        |
| C0062-08 | Longitudinal acceleration signal failure                                                     |                                                        |
| C0063-08 | Yaw rate signal failure                                                                      |                                                        |
| C0072-04 | Brake Disc Over heat                                                                         |                                                        |
| C1900-04 | ECU Voltage supply: high voltage                                                             | 04000 04 04004 04                                      |
| C1901-04 | ECU Voltage supply: low voltage                                                              | <u>C1900-04、C1901-04</u>                               |
| C104C-04 | PATA switch failure                                                                          | C104C-04                                               |
| C108C-08 | Reverse Gear Switch signal permanent High/Low                                                |                                                        |
| C0051-54 | SAS Sensor Calibration Error                                                                 |                                                        |
| C0460-08 | SAS fault: Signal                                                                            |                                                        |
| U0001-04 | CAN Bus Off                                                                                  |                                                        |
| U0126-87 | Lost communication with SAS                                                                  |                                                        |
| U0104-04 | Lost communication with DAS(Applicable for ACC node)                                         |                                                        |
| U0140-87 | Lost Communication With BCM                                                                  |                                                        |
| U0155-87 | Lost Communication With IPK                                                                  | 110004.04 110400.07                                    |
| U0164-00 | Lost Communication With HVAC                                                                 | <u>U0001-04、U0126-87、</u><br><u>U0104-04、U0140-87、</u> |
| U0422-81 | Invalid Data Received From BCM                                                               | <u>U0155-87、U0164-00、</u>                              |
| U0423-81 | Invalid Data Received From IPK                                                               | <u>U0422-81、U0423-81、</u><br><u>U0428-81、U0104-08、</u> |
| U0428-81 | Invalid Data Received From SAS                                                               | <u>U0401-81、U0164-08、</u>                              |
| U0104-08 | Invalid Data Received From DAS(Applicable for ACC node)                                      | <u>U0007-00、U0005-00、</u><br><u>C1001-04、U0100-87</u>  |
| U0401-81 | Invalid Data Received from EMS                                                               | <u> </u>                                               |
| U0164-08 | Invalid Data Received from HVAC                                                              |                                                        |
| U0007-00 | CAN Bus under voltage                                                                        |                                                        |
| U0005-00 | CAN Bus overvoltage                                                                          |                                                        |
| C1001-04 | CAN hardware error                                                                           |                                                        |

#### C0031-08、C00A0-00、C0032-00、C00A1-00

| Description of fault diagnosis codes                                                                          |
|----------------------------------------------------------------------------------------------------|
| C0031-08: Left Front Wheel Speed Sensor multi Failures                                                        |
| C00A0-00: Wheel-speed sensor, front left:short to GND                                                         |
| C0032-00: Wheel-speed sensor, front left:open                                                                 |
| C00A1-00: Wheel-speed sensor, front left:short to UBATT                                                       |
| Detection tools                                                                                               |
| 1 Multimeter and diagnostic apparatus                                                                         |
| Possible causes                                                                                               |
| Circuit,terminal and adapting piece fault                                                                     |
| ESC module fault                                                                                              |
| Front left wheel-speed sensor fault                                                                           |
| Conditions for fault code operation                                                                           |
| Turn the ignition switch to ON position.                                                                      |
| Conditions for fault code setting                                                                             |
| C0031-08                                                                                                    |
|                                                                                                    |
| C00A0-00                                                                                                    |
|                                                                                                    |
| C0032-00                                                                                                    |
|                                                                                                    |
| C00A1-00                                                                                                    |
|                                                                                                    |
| To set the effect of a fault code condition                                                                   |
| 1                                                                                                    |
| 2                                                                                                    |
| Circuit diagram descriptions                                                                                  |
| The ESC module monitors the front left wheel-speed sensor via low level reference circuit and signal circuit. |

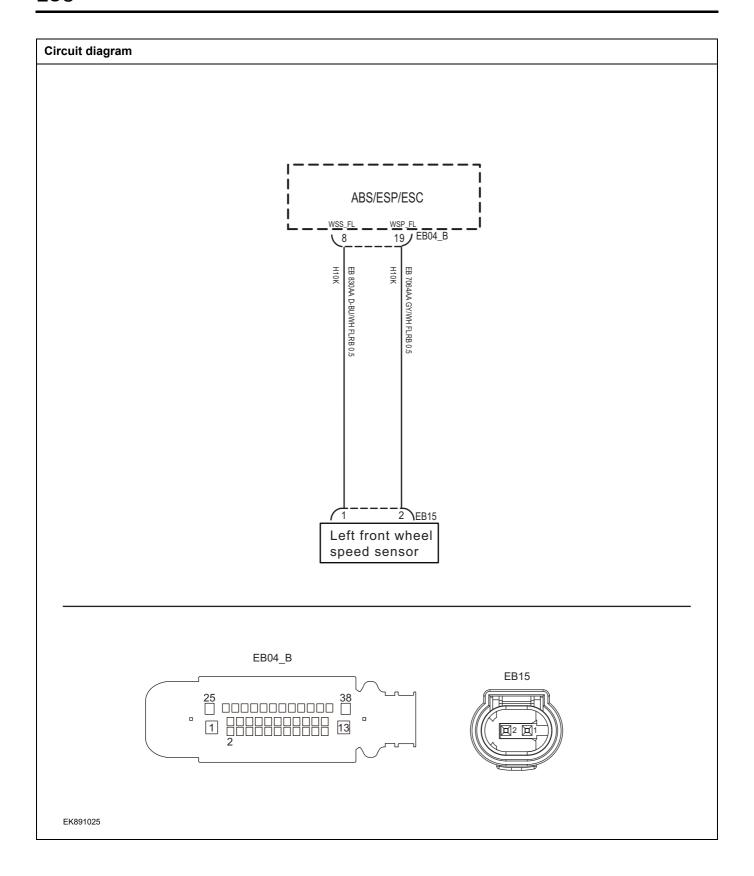

| Troubleshooting steps |                             |                                                                                                    |
|-----------------------|-----------------------------|----------------------------------------------------------------------------------------------------|
| Step 1                | General inspection.         |                                                                                                    |
|                       |                             | 1 Check fuse for damage.                                                                                                |
|                       |                             | 2 Check battery capacity.                                                                                               |
|                       |                             | 3 Check the harness plug of front left wheel-speed sensor and ESC module for damage, poor contact, aging and looseness. |
|                       |                             | 4 Check whether the result is normal or not?                                                                            |
|                       |                             | NO → Repair or replace the faulted parts.                                                                               |
| YES ↓                 |                             |                                                                                                    |
| Step 2                | Check fault codes.          |                                                                                                    |
|                       |                             | 1 Connect the fault diagnosis instrument to the diagnosis interface.                                                    |
|                       |                             | 2 Turn the ignition switch to ON position.                                                                              |
|                       |                             | 3 Check the ESC module with a diagnostic apparatus.                                                                     |
|                       |                             | 4 Is there any other fault code except for C0031-08/C00A0-<br>00/C0032-00/C00A1-00?                                     |
|                       |                             | YES → Refer to: <u>DTC Summary List (ESC)</u> .                                                                         |
| NO ↓                  |                             |                                                                                                    |
| Step 3                | Check the power supply circ | cuit of front left wheel-speed sensor circuit.                                                                          |
|                       |                             | 1 Turn the ignition switch to OFF.                                                                                      |
|                       |                             | 2 Disconnect the harness plug EB15 of front left wheel-<br>speed sensor                                                 |
|                       | EB15                        | 3 Turn the ignition switch to ON.                                                                                       |
|                       |                             | 4 Measure the voltage between the harness terminal of front left wheel-speed sensor and ground.                         |
|                       |                             | Measuring circuit: voltage between terminal 2 on plug EB15 and ground.                                                  |
|                       |                             | Standard value:4.8~5.2V                                                                                                 |
|                       |                             | 5 Check whether the result is normal or not?                                                                            |
| EK891002              |                             |                                                                                                    |
|                       |                             | NO → Repair or replace the faulted parts.                                                                               |
| YES ↓                 |                             |                                                                                                    |

#### Step 4 Check the circuit of front left wheel-speed sensor (open circuit). Turn the ignition switch to OFF. EB04\_B 2 Disconnect the harness plug EB04 B of ESC module.. Measure the resistance between harness terminal pf front left wheel-speed sensor and of ESC module. 1 ----- 13 Measuring circuit: resistance between terminal 1 on plug EB15 and terminal 8 on plug EB04\_B. **EB15** Measuring circuit: resistance between terminal 2 on plug EB15 and terminal 19 on plug EB04\_B. Standard value: $\approx 0\Omega$ Check whether the result is normal or not? EK891003 NO → Repair or replace the faulted parts. YES ↓ Step 5 Check the circuit of front left wheel-speed sensor (short circuit). Turn the ignition switch to OFF. Check the resistance between the harness plug of front left wheel-speed sensor and ground. Measuring circuit: resistance between terminal 1 on plug **EB15** EB15 and ground. Measuring circuit: resistance between terminal 2 on plug EB15 and ground. Standard value: ∞ 3 Check the voltage between the harness plug of front left wheel-speed sensor and ground. Measuring circuit: voltage between terminal 1 on plug EK891004 EB15 and ground. Measuring circuit: voltage between terminal 2 on plug EB15 and ground. Standard value: ≈ 0V Check whether the result is normal or not? NO → Repair or replace the faulted parts. YES ↓

# Step 6 Check the front left via the state of the state of the state o

Check the front left wheel-speed sensor (parts).

Measure the resistance of front left wheel-speed sensor terminal directly.

Measuring circuit: resistance between terminal 1 and terminal 2 on plug EB15.

#### Standard value:

Measure the resistance between the terminal of front left wheel-speed sensor and the housing.

Measuring circuit: resistance between terminal 1 on plug EB15 and the housing.

Measuring circuit: resistance between terminal 2 on plug EB15 and the housing.

#### Standard value: ∞

3 Check whether the result is normal or not?

**NO** → Replace the front left wheel-speed sensor.

Run the system and determine if the problem persists?

Replacing the ESC module.

| 153 +  |                                |   |                                                                                                    |
|--------|--------------------------------|---|----------------------------------------------------------------------------------------------------|
| Step 7 | Check if ESC module is normal. |   |                                                                                                    |
|        |                                | 1 | Turn the ignition switch to OFF.                                                                                                    |
|        | :                              | 2 | Disconnect and check the harness plug EB04_B of ESC module.                                                                                        |
|        | :                              | 3 | Check and repair.                                                                                                    |
|        |                                | • | Corrosion(install new adapting piece or terminal-cleaning module and pin).                                                                         |
|        |                                | • | Pin damaged or bent-install new terminal/pin.                                                                                                    |
|        |                                | • | Fly out of pins-install new pins as needed.                                                                                                    |
|        |                                | 4 | Reconnect the air conditioning control module plug and all other previously disconnected plug. Make sure the pin is properly positioned and fixed. |

#### ио ↓

At this point the system is functioning normally. The problem may be caused by module connections. Address the root cause of any connector or pin problems,

YES →

#### Next Step ↓

Diagnosis end.

#### C0034-08, C00A2-00, C0035-00, C00A3-00

| Description of fault diagnosis codes                                                                         |  |  |  |  |
|----------------------------------------------------------------------------------------------------|--|--|--|--|
| C0034-08: Right Front Wheel Speed Sensor multi Failures                                                      |  |  |  |  |
| C00A2-00: Wheel-speed sensor, front right:short to GND                                                       |  |  |  |  |
| C0035-00: Wheel-speed sensor, front right:open                                                               |  |  |  |  |
| C00A3-00: Wheel-speed sensor, front right:short to UBATT                                                     |  |  |  |  |
| Detection tools                                                                                              |  |  |  |  |
| 1 Multimeter and diagnostic apparatus                                                                        |  |  |  |  |
| Possible causes                                                                                              |  |  |  |  |
| Circuit,terminal and adapting piece fault                                                                    |  |  |  |  |
| ESC module fault                                                                                             |  |  |  |  |
| Front right wheel-speed sensor fault                                                                         |  |  |  |  |
| Conditions for fault code operation                                                                          |  |  |  |  |
| Turn the ignition switch to ON position.                                                                     |  |  |  |  |
| Conditions for fault code setting                                                                            |  |  |  |  |
| C0034-08                                                                                                    |  |  |  |  |
|                                                                                                    |  |  |  |  |
| C00A2-00                                                                                                    |  |  |  |  |
|                                                                                                    |  |  |  |  |
| C0035-00                                                                                                    |  |  |  |  |
|                                                                                                    |  |  |  |  |
| C00A3-00                                                                                                    |  |  |  |  |
|                                                                                                    |  |  |  |  |
| To set the effect of a fault code condition                                                                  |  |  |  |  |
| 1                                                                                                    |  |  |  |  |
| 2                                                                                                    |  |  |  |  |
| Description of circuit diagram                                                                               |  |  |  |  |
| The ESC module maniters the front right wheel speed conservia low level reference circuit and cignal circuit |  |  |  |  |

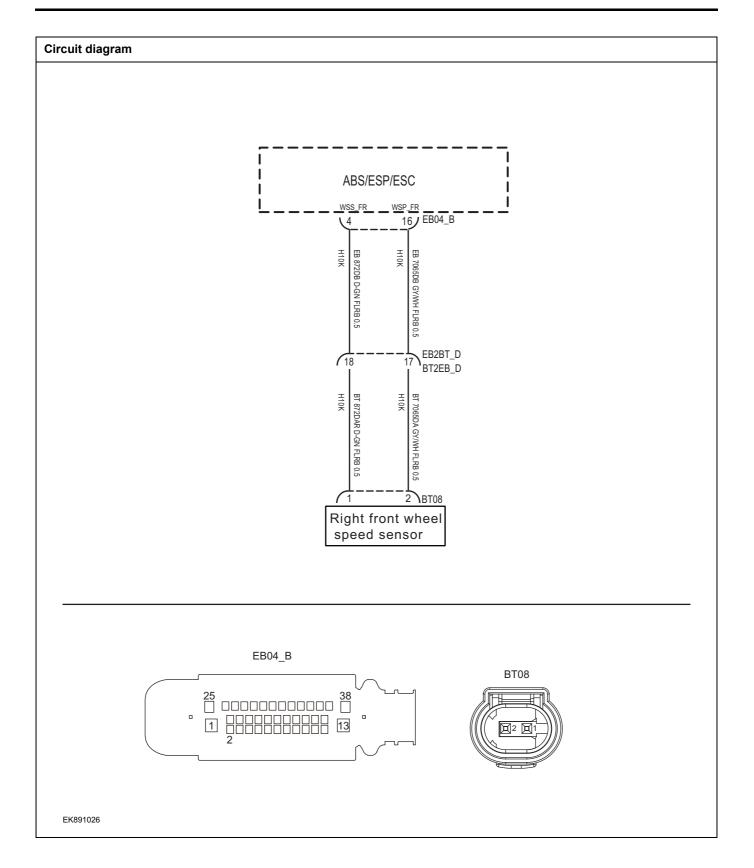

| Troubleshooting s | teps                                                                                                    |
|-------------------|----------------------------------------------------------------------------------------------------|
| Step 1            | General inspection.                                                                                                    |
|                   | 1 Check fuse for damage.                                                                                                    |
|                   | 2 Check battery capacity.                                                                                                    |
|                   | 3 Check if there is any damage, bad contact, aging and looseness phenomenon on harness plug of front right wheel-speed sensor and ESC module. |
|                   | 4 Check whether the result is normal or not?                                                                                                  |
|                   | NO → Repair or replace the faulted parts.                                                                                                    |
| YES ↓             | <u></u>                                                                                                    |
| Step 2            | Check fault codes.                                                                                                    |
|                   | Connect the fault diagnosis instrument to the diagnosis interface.                                                                            |
|                   | 2 Turn the ignition switch to ON position.                                                                                                    |
|                   | 3 Check the ESC module with a diagnostic apparatus.                                                                                           |
|                   | 4 Is there any other fault code except for C0034-08/C00A2-00/C00A3-00?                                                                        |
|                   | YES → Refer to: <u>DTC Summary List (ESC)</u> .                                                                                               |
| NO ↓              |                                                                                                    |
| Step 3            | Check the power supply circuit of front right wheel-speed sensor                                                                              |
|                   | 1 Turn the ignition switch to OFF.                                                                                                    |
|                   | Disconnect the harness plug BT08 of front right wheel-<br>speed sensor                                                                        |
|                   | BT08 3 Turn the ignition switch to ON.                                                                                                    |
|                   | 4 Measure the resistance between harness terminal of from right wheel-speed sensor and ground.                                                |
|                   | Measuring circuit: voltage between terminal 2 on plug BT08 and ground.                                                                        |
|                   | Standard value:4.8~5.2V                                                                                                    |
|                   | 5 Check whether the result is normal or not?                                                                                                  |
| EK891005          |                                                                                                    |
|                   | NO → Repair or replace the faulted parts.                                                                                                    |
| YES ↓             | ·                                                                                                    |

## Step 4 Check the front right wheel-speed sensor (open-circuit). Turn the ignition switch to OFF. EB04\_B 2 Disconnect the harness plug EB04 B of ESC module.. 3 Measure the resistance between plug terminal of front right wheel-speed sensor and ESC module. Measuring circuit: resistance between terminal 1 on plug BT08 and terminal 4 on plug EB04\_B. **BT08** Measuring circuit: resistance between terminal 2 on plug BT08 and terminal 16 on plug EB04\_B. Standard value: $\approx 0\Omega$ Check whether the result is normal or not? EK891006 NO → Repair or replace the faulted parts. YES ↓ Step 5 Check the front right wheel-speed sensor circuit. (short-circuit). Turn the ignition switch to OFF. Measure the resistance between plug terminal of front right wheel-speed sensor and ground. Measuring circuit: resistance between terminal 1 on plug BT08 BT08 and ground. Measuring circuit: resistance between terminal 2 on plug BT08 and ground. Standard value: ∞ 3 Measure the voltage between the harness plug of front right wheel-speed sensor and ground. Measuring circuit: voltage between terminal 1 on plug EK891007 BT08 and ground. Measuring circuit: voltage between terminal 2 on plug BT08 and ground. Standard value: ≈ 0V Check whether the result is normal or not? NO → Repair or replace the faulted parts.

YES ↓

# Step 6 Check the front right wheel-speed sensor (parts). Measure the resistance of front right wheel-speed sensor Measuring circuit: resistance between terminal 1 and terminal 2 on plug BT08. **BT08** Standard value: Measure the resistance between front right wheel-speed sensor and the housing, Measuring circuit: resistance between terminal 1 on plug BT08 and the housing. Measuring circuit: resistance between terminal 2 on plug BT08 and the housing. EK891007 Standard value: ∞ 3 Check whether the result is normal or not? NO → Replace the front right wheel-speed sensor. YES ↓ Step 7 Check if ESC module is normal. 1 Turn the ignition switch to OFF. 2 Disconnect and check the harness plug EB04 B of ESC module. 3 Check and repair. Corrosion(install new adapting piece or terminal-cleaning module and pin). Pin damaged or bent-install new terminal/pin. Fly out of pins-install new pins as needed. Reconnect the air conditioning control module plug and all other previously disconnected plug. Make sure the pin is properly positioned and fixed. Run the system and determine if the problem persists? YES → Replacing the ESC module. NO ↓ At this point the system is functioning normally. The problem may be caused by module connections. Address the root cause of any connector or pin problems, Next Step ↓ Diagnosis end.

# C0037-08、C00A4-00、C0038-00、C00A5-00

| Description of fault diagnosis codes                                                                         |
|----------------------------------------------------------------------------------------------------|
| C0037-08: Left Rear Wheel Speed Sensor multi Failures                                                        |
| C00A4-00: Wheel-speed sensor, front left:short to GND                                                        |
| C0038-00: Wheel-speed sensor, rear left:open                                                                 |
| C00A5-00: Wheel-speed sensor, rear left:short to UBATT                                                       |
| Detection tools                                                                                              |
| 1 Multimeter and diagnostic apparatus                                                                        |
| Possible causes                                                                                              |
| Circuit,terminal and adapting piece fault                                                                    |
| ESC module fault                                                                                             |
| Rear left wheel-speed sensor fault.                                                                          |
| Conditions for fault code operation                                                                          |
| Turn the ignition switch to ON position.                                                                     |
| Conditions for fault code setting                                                                            |
| C0037-08                                                                                                    |
|                                                                                                    |
| C00A4-00                                                                                                    |
|                                                                                                    |
| C0038-00                                                                                                    |
|                                                                                                    |
| C00A5-00                                                                                                    |
|                                                                                                    |
| To set the effect of a fault code condition                                                                  |
| 1                                                                                                    |
| 2                                                                                                    |
| Description of circuit diagram                                                                               |
| The ESC module monitors the rear left wheel-speed sensor via low level reference circuit and signal circuit. |

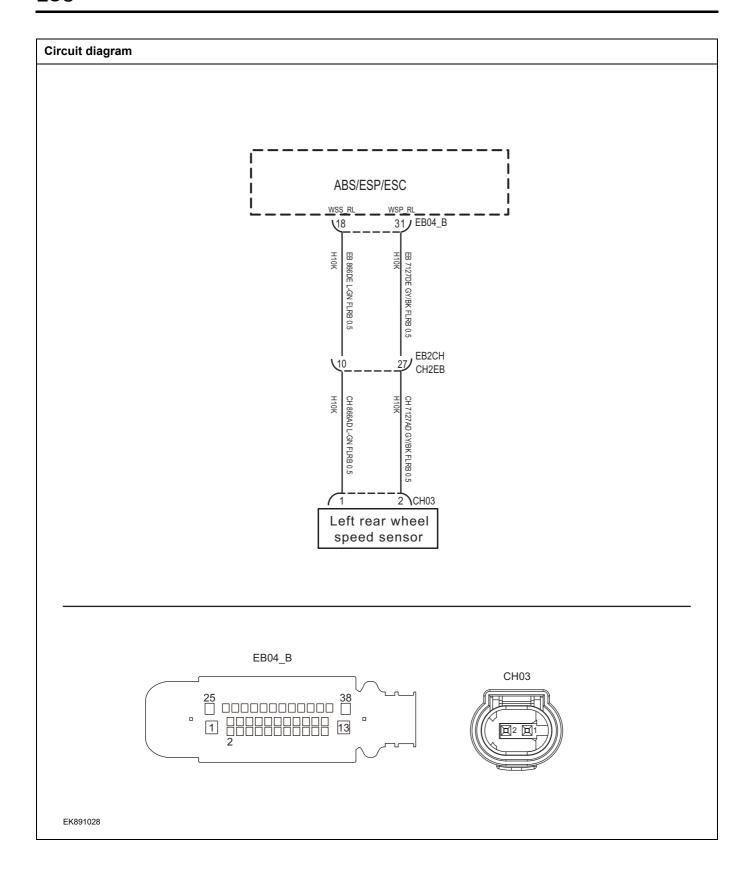

| Troubleshooting steps |                              |                                                                                                    |
|-----------------------|------------------------------|----------------------------------------------------------------------------------------------------|
| Step 1                | General inspection.          |                                                                                                    |
|                       |                              | 1 Check fuse for damage.                                                                                                    |
|                       |                              | 2 Check battery capacity.                                                                                                    |
|                       |                              | 3 Check the harness plugs of the rear left wheel-speed sensor and the harness plug of ESC module for damage, poor contact, aging and looseness. |
|                       |                              | 4 Check whether the result is normal or not?                                                                                                    |
|                       |                              | NO → Repair or replace the faulted parts.                                                                                                    |
| YES ↓                 |                              |                                                                                                    |
| Step 2                | Check fault codes.           |                                                                                                    |
|                       |                              | 1 Connect the fault diagnosis instrument to the diagnosis interface.                                                                            |
|                       |                              | 2 Turn the ignition switch to ON position.                                                                                                    |
|                       |                              | 3 Check the ESC module with a diagnostic apparatus.                                                                                             |
|                       |                              | 4 Is there any other fault code except for C0037-08/C00A4-<br>00/C0038-00/C00A5-00?                                                             |
|                       |                              | YES → Refer to: <u>DTC Summary List (ESC)</u> .                                                                                                 |
| NO ↓                  |                              |                                                                                                    |
| Step 3                | Check the power supply circu | uit of rear left wheel-speed sensor.                                                                                                    |
|                       |                              | 1 Turn the ignition switch to OFF.                                                                                                    |
|                       |                              | 2 Disconnect the harness plug CH03 of rear left wheel-<br>speed sensor                                                                          |
|                       | CH03                         | 3 Turn the ignition switch to ON.                                                                                                    |
|                       |                              | 4 Measure the voltage between the harness terminal of rear left wheel-speed sensor and ground.                                                  |
|                       |                              | Measuring circuit: voltage between terminal 2 on plug CH03 and ground.                                                                          |
|                       |                              | Standard value:4.8~5.2V                                                                                                    |
|                       |                              | 5 Check whether the result is normal or not?                                                                                                    |
| EK891008              |                              |                                                                                                    |
|                       |                              | NO → Repair or replace the faulted parts.                                                                                                    |
| YES ↓                 |                              |                                                                                                    |

## Step 4 Check the rear left wheel-speed sensor circuit (open-circuit). Turn the ignition switch to OFF. EB04\_B 2 Disconnect the harness plug EB04 B of ESC module.. 3 Measure the resistance between harness terminal of rear left wheel-speed sensor and ESC module. 1 ----- 13 Measuring circuit: resistance between terminal 1 on plug CH03 and terminal 18 on plug EB04\_B. CH03 Measuring circuit: resistance between terminal 2 on plug CH03 and terminal 31 on plug EB04\_B. Standard value: $\approx 0\Omega$ Check whether the result is normal or not? EK891009 NO → Repair or replace the faulted parts. YES ↓ Step 5 Check the rear left wheel-speed sensor circuit (short-circuit). Turn the ignition switch to OFF. 2 Measure the resistance between plug terminal of rear left wheel-speed and ground. Measuring circuit: resistance between terminal 1 on plug CH03 CH03 and ground. Measuring circuit: resistance between terminal 2 on plug CH03 and ground. Standard value: ∞ 3 Measure the voltage between rear left wheel-speed sensor and ground. Measuring circuit: voltage between terminal 1 on plug EK891010 CH03 and ground. Measuring circuit: voltage between terminal 2 on plug CH03 and ground. Standard value: ≈ 0V Check whether the result is normal or not? NO → Repair or replace the faulted parts. YES ↓

# CH03 CH03 EK891010

Check the rear left wheel-speed sensor (parts).

Measure the resistance of rear left wheel-speed sensor terminal directly.

Measuring circuit: resistance between terminal 1 and terminal 2 on plug CH03.

## Standard value:

Measure the resistance between the rear left wheel-speed sensor terminal and the housing.

Measuring circuit: resistance between terminal 1 on plug CH03 and the housing.

Measuring circuit: resistance between terminal 2 on plug CH03 and the housing.

## Standard value: ∞

3 Check whether the result is normal or not?

**NO** → Replace the rear left wheel-speed sensor.

## YES ↓

Step 7 Check if ESC module is normal.

- 1 Turn the ignition switch to OFF.
- 2 Disconnect and check the harness plug EB04\_B of ESC module.
- 3 Check and repair.
- Corrosion(install new adapting piece or terminal-cleaning module and pin).
- Pin damaged or bent-install new terminal/pin.
- Fly out of pins-install new pins as needed.
- 4 Reconnect the air conditioning control module plug and all other previously disconnected plug. Make sure the pin is properly positioned and fixed.
- 5 Run the system and determine if the problem persists?

YES → Replacing the ESC module.

## NO ↑

At this point the system is functioning normally. The problem may be caused by module connections. Address the root cause of any connector or pin problems,

## Next Step ↓

Diagnosis end.

# C003A-08、C00A6-00、C003B-00、C00A7-00

| Description of fault diagnosis codes                                                                          |  |  |
|----------------------------------------------------------------------------------------------------|--|--|
| C003A-08: Right Rear Wheel Speed Sensor multi Failures                                                        |  |  |
| C00A6-00: Wheel-speed sensor, rear right:short to GND                                                         |  |  |
| C003B-00: Wheel-speed sensor, rear right:open                                                                 |  |  |
| C00A7-00: Wheel-speed sensor, rear right:short to UBATT                                                       |  |  |
| Detection tools                                                                                               |  |  |
| 1 Multimeter and diagnostic apparatus                                                                         |  |  |
| Possible causes                                                                                               |  |  |
| Circuit,terminal and adapting piece fault                                                                     |  |  |
| ESC module fault                                                                                              |  |  |
| Rear right wheel-speed sensor fault                                                                           |  |  |
| Conditions for fault code operation                                                                           |  |  |
| Turn the ignition switch to ON position.                                                                      |  |  |
| Conditions for fault code setting                                                                             |  |  |
| C003A-08                                                                                                    |  |  |
|                                                                                                    |  |  |
| C00A6-00                                                                                                    |  |  |
|                                                                                                    |  |  |
| C003B-00                                                                                                    |  |  |
|                                                                                                    |  |  |
| C00A7-00                                                                                                    |  |  |
|                                                                                                    |  |  |
| To set the effect of a fault code condition                                                                   |  |  |
| 1                                                                                                    |  |  |
| 2                                                                                                    |  |  |
| Description of circuit diagram                                                                                |  |  |
| The ESC module monitors the rear right wheel-speed sensor via low level reference circuit and signal circuit. |  |  |

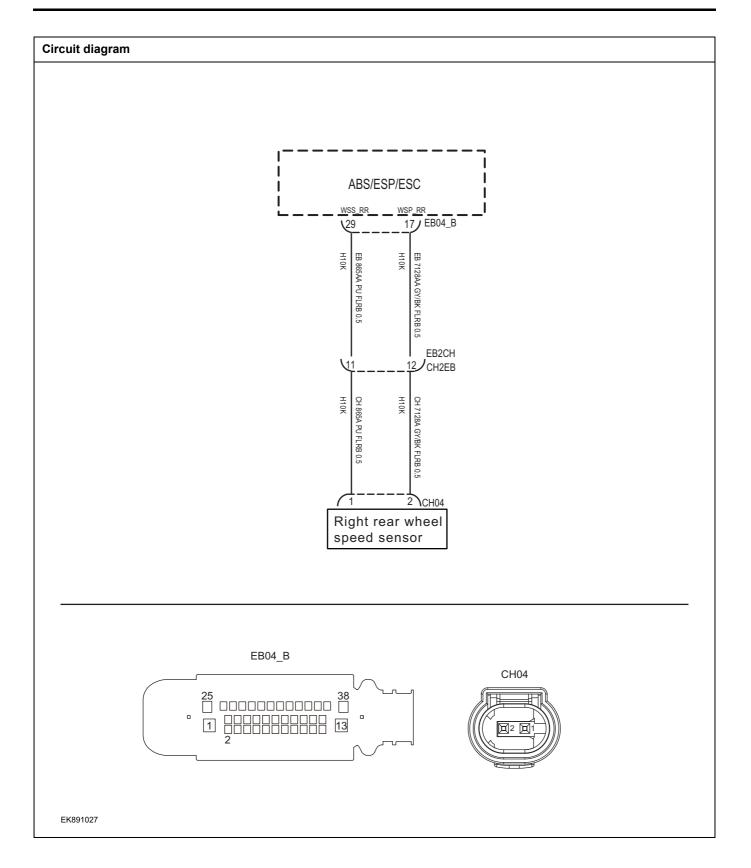

| Troubleshooting st | eps                                                                                                    |
|--------------------|----------------------------------------------------------------------------------------------------|
| Step 1             | General inspection.                                                                                                   |
|                    | 1 Check fuse for damage.                                                                                              |
|                    | 2 Check battery capacity.                                                                                             |
|                    | 3 Check the harness plug of rear right wheel-speed sense and ESC module for damage, poor contact, aging an looseness. |
|                    | 4 Check whether the result is normal or not?                                                                          |
|                    | NO → Repair or replace the faulted parts.                                                                             |
| YES ↓              | , , , , , , , , , , , , , , , , , , ,                                                                                 |
| Step 2             | Check fault codes.                                                                                                    |
|                    | Connect the fault diagnosis instrument to the diagnos interface.                                                      |
|                    | 2 Turn the ignition switch to ON position.                                                                            |
|                    | 3 Check the ESC module with a diagnostic apparatus.                                                                   |
|                    | 4 Is there any other fault code except for C003A-08/C00A6 00/C003B-00/C00A7-00?                                       |
|                    | YES → Refer to: <u>DTC Summary List (ESC)</u> .                                                                       |
| NO ↓               | ,                                                                                                    |
| Step 3             | Check the power supply circuit of rear right wheel-speed sensor circuit.                                              |
|                    | 1 Turn the ignition switch to OFF.                                                                                    |
|                    | Disconnect the harness plug CH04 of rear right whee speed sensor.                                                     |
|                    | CH04 3 Turn the ignition switch to ON.                                                                                |
|                    | 4 Measure the voltage between harness terminal on rearight wheel-speed sensor and ground.                             |
|                    | Measuring circuit: voltage between terminal 2 on plu CH04 and ground.                                                 |
|                    | Standard value:4.8~5.2V                                                                                               |
|                    | 5 Check whether the result is normal or not?                                                                          |
| EK891011           |                                                                                                    |
|                    | NO → Repair or replace the faulted parts.                                                                             |
| YES ↓              |                                                                                                    |

## Step 4 Check the power supply circuit of rear right wheel-speed sensor (open circuit) Turn the ignition switch to OFF. EB04\_B 2 Disconnect the harness plug EB04 B of ESC module.. 3 Measure the resistance between plug terminals on rear right wheel-speed sensor and ESC module. Measuring circuit: resistance between terminal 1 on plug CH04 and terminal 29 on plug EB04\_B. CH04 Measuring circuit: resistance between terminal 2 on plug CH04 and terminal 17 on plug EB04\_B. Standard value: $\approx 0\Omega$ Check whether the result is normal or not? EK891012 NO → Repair or replace the faulted parts. YES ↓ Step 5 Check the power supply circuit of rear right wheel-speed sensor (short circuit) Turn the ignition switch to OFF. Measure the resistance between harness plug on rear right wheel-speed sensor and ground. Measuring circuit: resistance between terminal 1 on plug CH04 CH04 and ground. Measuring circuit: resistance between terminal 2 on plug CH04 and ground. Standard value: ∞ 3 Measure the voltage between harness plug on rear right wheel-speed sensor and ground. Measuring circuit: voltage between terminal 1 on plug EV901013 CH04 and ground. Measuring circuit: voltage between terminal 2 on plug CH04 and ground. Standard value: ≈ 0V Check whether the result is normal or not? NO → Repair or replace the faulted parts.

YES ↓

# Step 6 Check the rear right wheel-speed sensor (parts). Measure the resistance of rear right wheel-speed sensor Measuring circuit: resistance between terminal 1 and terminal 2 on plug CH04. CH04 Standard value: Measure the resistance between the rear right wheelspeed sensor and the housing. Measuring circuit: resistance between terminal 1 on plug CH04 and the housing. Measuring circuit: resistance between terminal 2 on plug CH04 and the housing. EV901013 Standard value: ∞ 3 Check whether the result is normal or not? NO → Replace the rear right wheel-speed sensor. YES ↓ Step 7 Check if ESC module is normal. 1 Turn the ignition switch to OFF. 2 Disconnect and check the harness plug EB04 B of ESC module. 3 Check and repair. Corrosion(install new adapting piece or terminal-cleaning module and pin). Pin damaged or bent-install new terminal/pin. Fly out of pins-install new pins as needed. Reconnect the air conditioning control module plug and all other previously disconnected plug. Make sure the pin is properly positioned and fixed. Run the system and determine if the problem persists? YES → Replacing the ESC module. NO ↓ At this point the system is functioning normally. The problem may be caused by module connections. Address the root cause of any connector or pin problems, Next Step ↓ Diagnosis end.

## C0020-04、C006B-06、C1099-04

## Description of fault diagnosis codes

C0020-04: Return Pump

C006B-06: ABS/ESP implausible control (control time too long, etc.)

C1099-04: Wheel speed sensor general failure

## **Detection tools**

1 Multimeter and diagnostic apparatus

## Possible causes

- · Circuit, terminal and adapting piece fault
- Battery
- · ESC module
- · Charging system
- · Insurance fuse

## Conditions for fault code operation

Turn the ignition switch to ON position.

## Conditions for fault code setting

C0020-04

C006B-06

C1099-04

## To set the effect of a fault code condition

## Description of circuit diagram

The ESC module will continuously monitor whether the sensor and actuator are in normal range. Meanwhile,it will check the connector for virtual connection, short circuit, open circuit and the connection rationality with other signals. In case of any fault, the body control module will save the fault code and enable the safety mode.

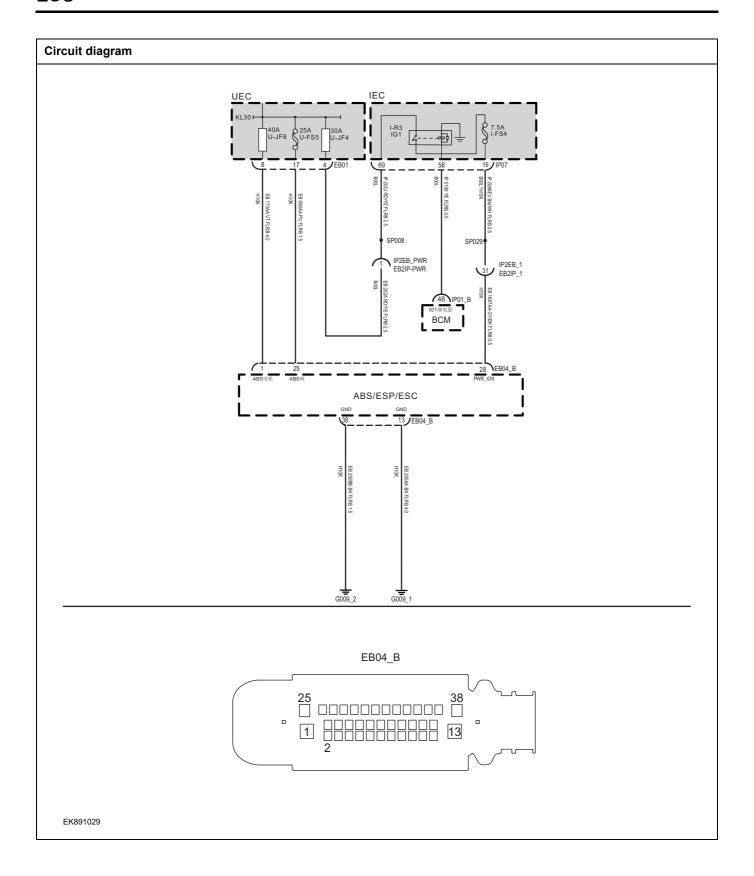

| Troubleshooting steps                          |                           |                                                                               |
|------------------------------------------------|---------------------------|-------------------------------------------------------------------------------|
| Step 1                                         | General inspection.       |                                                                               |
|                                                |                           | 1 Check fuses U-JF8/U-SF5/I-FS4 for damage.                                   |
|                                                |                           | 2 Check battery capacity.                                                     |
|                                                |                           | 3 Check the harness plug of ESC for damage, poor contact aging and looseness. |
|                                                |                           | 4 Check whether the result is normal or not?                                  |
|                                                |                           | NO → Repair or replace the faulted parts.                                     |
| YES ↓                                          |                           | •                                                                             |
| Step 2                                         | Check fault codes.        |                                                                               |
|                                                |                           | Connect the fault diagnosis instrument to the diagnosi interface.             |
|                                                |                           | 2 Turn the ignition switch to ON position.                                    |
|                                                |                           | 3 Check the ESC module with a diagnostic apparatus.                           |
|                                                |                           | 4 Is there any other fault code except for C0020-04/C006B 06/C1099-04?        |
|                                                |                           | YES → Refer to: <u>DTC Summary List (ESC)</u> .                               |
| NO ↓                                           |                           | •                                                                             |
| Step 3                                         | Check the battery voltage | of ESC module.                                                                |
|                                                |                           | 1 Turn the ignition switch to OFF.                                            |
|                                                |                           | 2 Disconnect the harness plug EB04_B of ESC module                            |
|                                                |                           | 3 Measure the voltage between                                                 |
| EB04_B  25 00000000000000000000000000000000000 |                           | Measuring circuit: voltage between terminal 1 on plue EB04_B and ground.      |
|                                                |                           | Measuring circuit: voltage between terminal 25 on plue EB04_B and ground.     |
|                                                |                           | Standard value:10~14V                                                         |
|                                                |                           | 4 Check whether the result is normal or not?                                  |
| EK891014                                       |                           |                                                                               |
| 21001014                                       |                           |                                                                               |

# Check the power voltage when the ESC module is started or operating Step 4 Turn the ignition switch to ON. Measure the voltage between Measuring circuit: voltage between terminal 1 on plug EB04\_B and ground. EB04 B Measuring circuit: voltage between terminal 25 on plug EB04 B and ground. Measuring circuit: voltage between terminal 28 on plug EB04\_B and ground. Standard value:10~14V Check whether the result is normal or not? EK891015 NO → Repair or replace the faulted parts. YES ↓ Step 5 Test whether the grounding circuit of ESC module is open. Turn the ignition switch to OFF. 2 Disconnect the harness plug EB04\_B of ESC module.. 3 Measure the resistance between harness plug of ESC module and ground. EB04\_B Measuring circuit: resistance between terminal 13 on plug EB04\_B and ground. Measuring circuit: resistance between terminal 38 on plug EB04\_B and ground. Standard value: $< 1\Omega$ Test whether the resistance is less than $1\Omega$ ? EK891016 NO → Repair or replace the faulted parts. YES ↓

| Step 6                | Check if ESC module is normal.                                                                                                    |
|-----------------------|----------------------------------------------------------------------------------------------------|
|                       | 1 Turn the ignition switch to OFF.                                                                                                    |
|                       | Disconnect and check the harness plug EB04_B of ESC module.                                                                                          |
|                       | 3 Check and repair.                                                                                                    |
|                       | Corrosion(install new adapting piece or terminal-cleaning module and pin).                                                                           |
|                       | Pin damaged or bent-install new terminal/pin.                                                                                                    |
|                       | Fly out of pins-install new pins as needed.                                                                                                    |
|                       | 4 Reconnect the air conditioning control module plug and all other previously disconnected plug. Make sure the pin is properly positioned and fixed. |
|                       | 5 Run the system and determine if the problem persists?                                                                                              |
|                       | YES → Replacing the ESC module.                                                                                                    |
| NO ↓                  |                                                                                                    |
| At this point the sys | stem is functioning normally. The problem may be caused by module connections. Address the root cause rpin problems,                                 |
| Next Step ↓           |                                                                                                    |
| Diagnosis end.        |                                                                                                    |

# C1212-08、C1020-01、C1010-08

| Description of fault diagnosis codes        |                                                                                                    |
|---------------------------------------------|----------------------------------------------------------------------------------------------------|
| C1212-08: Variant Coding Error              |                                                                                                    |
| C1020-01: ECU Hardware Error                |                                                                                                    |
| C1010-08: ECU Software Error                |                                                                                                    |
| Detection tools                             |                                                                                                    |
| Multimeter and diagnostic apparatus         |                                                                                                    |
| Possible causes                             |                                                                                                    |
| Circuit,terminal and adapting piece fault   |                                                                                                    |
| Battery                                     |                                                                                                    |
| ESC module                                  |                                                                                                    |
| Charging system                             |                                                                                                    |
| Insurance fuse                              |                                                                                                    |
| Conditions for fault code operation         |                                                                                                    |
| Turn the ignition switch to ON position.    |                                                                                                    |
| Conditions for fault code setting           |                                                                                                    |
| C1212-08                                    |                                                                                                    |
|                                             |                                                                                                    |
| C1020-01                                    |                                                                                                    |
|                                             |                                                                                                    |
| C1010-08                                    |                                                                                                    |
|                                             |                                                                                                    |
| To set the effect of a fault code condition |                                                                                                    |
|                                             |                                                                                                    |
| Description of circuit diagram              |                                                                                                    |
|                                             | or and actuator are in normal range. Meanwhile,it will check the the connection rationality with other signals. In case of any fault, he safety mode. |

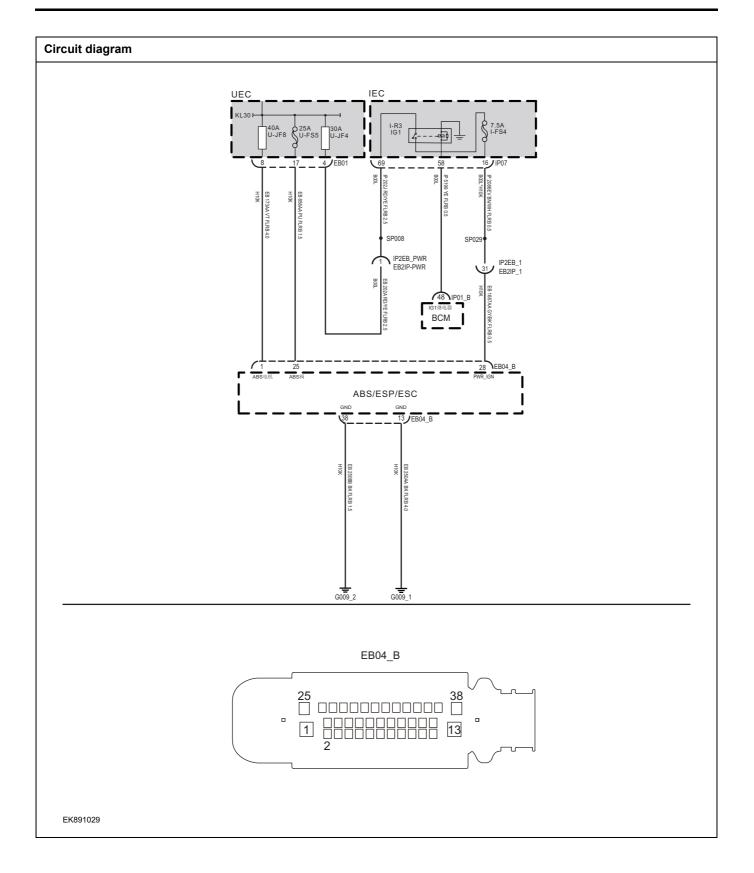

| Troubleshooting st | reps                        |                                                                                |
|--------------------|-----------------------------|--------------------------------------------------------------------------------|
| Step 1             | General inspection.         |                                                                                |
|                    |                             | 1 Check fuses U-JF8/U-SF5/I-FS4 for damage.                                    |
|                    |                             | 2 Check battery capacity.                                                      |
|                    |                             | 3 Check the harness plug of ESC for damage, poor contact, aging and looseness. |
|                    |                             | 4 Check whether the result is normal or not?                                   |
|                    |                             | NO → Repair or replace the faulted parts.                                      |
| YES ↓              |                             | •                                                                              |
| Step 2             | Check fault codes.          |                                                                                |
|                    |                             | Connect the fault diagnosis instrument to the diagnosis interface.             |
|                    |                             | 2 Turn the ignition switch to ON position.                                     |
|                    |                             | 3 Check the ESC module with a diagnostic apparatus.                            |
|                    |                             | 4 Is there any other fault code except for C1212-08, C1020-01, C1010-08?       |
|                    |                             | YES → Refer to: <u>DTC Summary List (ESC)</u> .                                |
| NO ↓               |                             |                                                                                |
| Step 3             | Check the battery voltage o | f ESC module.                                                                  |
|                    |                             | 1 Turn the ignition switch to OFF.                                             |
|                    |                             | 2 Disconnect the harness plug EB04_B of ESC module                             |
|                    |                             | 3 Measure the voltage between                                                  |
| EB04_B             |                             | Measuring circuit: voltage between terminal 1 on plug EB04_B and ground.       |
|                    |                             | Measuring circuit: voltage between terminal 25 on plug EB04_B and ground.      |
|                    |                             | Standard value:10~14V                                                          |
|                    |                             | 4 Check whether the result is normal or not?                                   |
| EK891014           |                             |                                                                                |
|                    |                             | NO → Repair or replace the faulted parts.                                      |
| YES ↓              |                             | <b>'</b>                                                                       |

# Step 4 Check the power voltage when the ESC module is started or operating Turn the ignition switch to ON. Measure the voltage between Measuring circuit: voltage between terminal 1 on plug EB04\_B and ground. EB04 B Measuring circuit: voltage between terminal 25 on plug EB04 B and ground. 1 ----- 13 Measuring circuit: voltage between terminal 28 on plug EB04 B and ground. Standard value:10~14V Check whether the result is normal or not? EK891015 NO → Repair or replace the faulted parts. YES ↓ Step 5 Test whether the grounding circuit of ESC module is open. Turn the ignition switch to OFF. 2 Disconnect the harness plug EB04\_B of ESC module.. 3 Measure the resistance between harness plug of ESC module and ground. EB04\_B Measuring circuit: resistance between terminal 13 on plug EB04\_B and ground. Measuring circuit: resistance between terminal 38 on plug EB04 B and ground. Standard value: $< 1\Omega$ Test whether the resistance is less than $1\Omega$ ? EK891016 NO → Repair or replace the faulted parts. YES ↓

| Step 6                                  | Check if ESC module is normal.                                                                                                    |
|-----------------------------------------|----------------------------------------------------------------------------------------------------|
|                                         | 1 Turn the ignition switch to OFF.                                                                                                    |
|                                         | Disconnect and check the harness plug EB04_B of ESC module.                                                                                          |
|                                         | 3 Check and repair.                                                                                                    |
|                                         | Corrosion(install new adapting piece or terminal-cleaning module and pin).                                                                           |
|                                         | Pin damaged or bent-install new terminal/pin.                                                                                                    |
|                                         | 4 Fly out of pins-install new pins as needed.                                                                                                    |
|                                         | 5 Reconnect the air conditioning control module plug and all other previously disconnected plug. Make sure the pin is properly positioned and fixed. |
|                                         | 6 Run the system and determine if the problem persists?                                                                                              |
|                                         | YES → Replacing the ESC module.                                                                                                    |
| NO ↓                                    |                                                                                                    |
| At this point the sy of any connector o | stem is functioning normally. The problem may be caused by module connections. Address the root cause r pin problems,                                |
| Next Step ↓                             |                                                                                                    |
| Diagnosis end.                          |                                                                                                    |

# C0045-10、C0044-60、C00A8-00、C00A9-00、C00AA-00、C00AB-00、C00AC-00、C0196-04、C1000-04、C0040-08、C0061-08、C0062-08、C0063-08、C0072-04

| Description of fault diagnosis codes                                                                   |
|----------------------------------------------------------------------------------------------------|
| C0045-10: Pressure sensor fault. (line)                                                                |
| C0044-60: Pressure sensor fault. (signal)                                                              |
| C00A8-00: IIS (Integrated Inertial Sensor) not calibrated or failed                                    |
| C00A9-00: Wheel-speed sensor, front left:general error                                                 |
| C00AA-00: Wheel-speed sensor, front right:general error                                                |
| C00AB-00: Wheel-speed sensor, front left:general error                                                 |
| C00AC-00: Wheel-speed sensor, rear right:general error                                                 |
| C0196-04: IIS (Integrated Inertial Sensor) fault: hardware failure, temperature, range, internal fault |
| C1000-04: ECU error (general system problem)                                                           |
| C0040-08: BLS fault:Plausibility                                                                       |
| C0061-08: Lateral acceleration signal failure                                                          |
| C0062-08: Longitudinal acceleration signal failure                                                     |
| C0063-08: Yaw rate signal failure                                                                      |
| C0072-04: Brake Disc Over heat                                                                         |
| Detection tools                                                                                        |
| 1 Multimeter and diagnostic apparatus                                                                  |
| Possible causes                                                                                        |
| Circuit,terminal and adapting piece fault                                                              |
| ESC module                                                                                             |
| Conditions for fault code operation                                                                    |
| Turn the ignition switch to ON position.                                                               |
| Conditions for fault code setting                                                                      |
| C0045-10                                                                                               |
|                                                                                                    |
| C0044-60                                                                                               |
| C00A9 00                                                                                               |
| C00A8-00                                                                                               |
| C00A9-00                                                                                               |
|                                                                                                    |
| C00AA-00                                                                                               |
|                                                                                                    |
|                                                                                                    |

# ESC

| C00AB-00                                                                                                    |
|----------------------------------------------------------------------------------------------------|
|                                                                                                    |
| C00AC-00                                                                                                    |
|                                                                                                    |
| C0196-04                                                                                                    |
|                                                                                                    |
| C1000-04                                                                                                    |
|                                                                                                    |
| C0040-08                                                                                                    |
|                                                                                                    |
| C0061-08                                                                                                    |
|                                                                                                    |
| C0062-08                                                                                                    |
|                                                                                                    |
| C0063-08                                                                                                    |
|                                                                                                    |
| C0072-04                                                                                                    |
|                                                                                                    |
| To set the effect of a fault code condition                                                                                                    |
|                                                                                                    |
| Description of circuit diagram                                                                                                    |
| The ESC module will continuously monitor whether the sensor and actuator are in normal range. Meanwhile,it will check the connector for virtual connection, short circuit, open circuit and the connection rationality with other signals. In case of any fault, the body control module will save the fault code and enable the safety mode. |

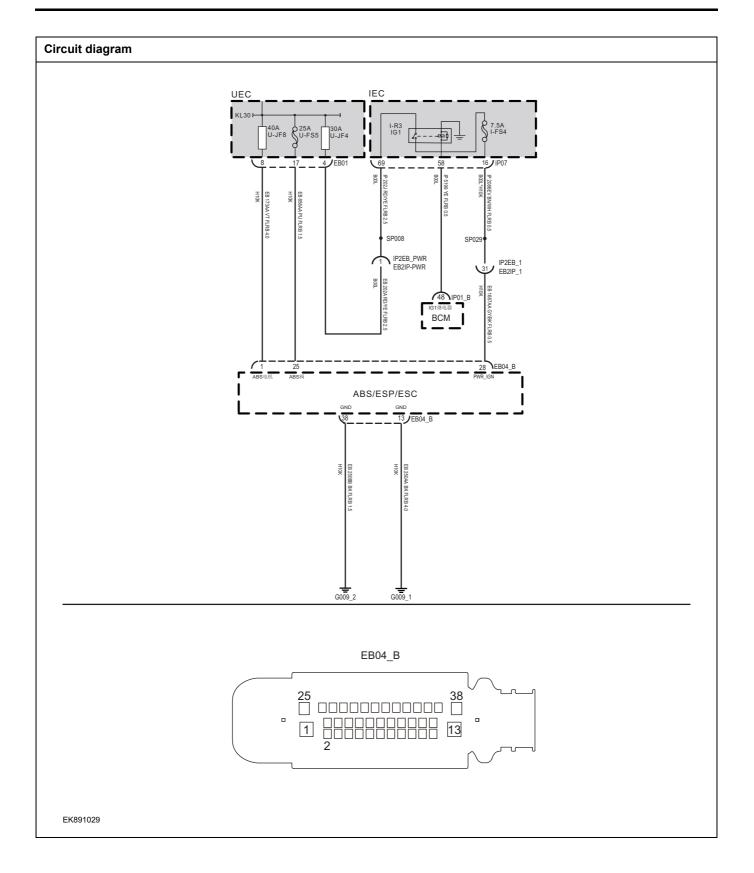

| Troubleshooting s |                           |                                                                                                    |
|-------------------|---------------------------|----------------------------------------------------------------------------------------------------|
| Step 1            | General inspection.       |                                                                                                    |
|                   |                           | 1 Check fuses U-JF8/U-FS5/I-FS4 for damage.                                                                                                    |
|                   |                           | 2 Check battery capacity.                                                                                                    |
|                   |                           | 3 Check the harness plug of ESC for damage, poor contact aging and looseness.                                                                                             |
|                   |                           | 4 Check whether the result is normal or not?                                                                                                    |
|                   |                           | NO → Repair or replace the faulted parts.                                                                                                    |
| YES ↓             |                           | ·                                                                                                    |
| Step 2            | Check fault codes.        |                                                                                                    |
|                   |                           | Connect the fault diagnosis instrument to the diagnosis interface.                                                                                                    |
|                   |                           | 2 Turn the ignition switch to ON position.                                                                                                    |
|                   |                           | 3 Check the ESC module with a diagnostic apparatus.                                                                                                    |
|                   |                           | 4 Is there any other fault code except for C0045-10、C0044-60、C00A8-00、C00A9-00、C00AA-00、C00AB-00、C00AC-00、C0196-04、C1000-04、C0040-08、C0061-08、C0062-08、C0063-08、C0072-04? |
|                   |                           | YES → Refer to: <u>DTC Summary List (ESC)</u> .                                                                                                    |
| NO ↓              |                           | ,                                                                                                    |
| Step 3            | Check the battery voltage | e of ESC module.                                                                                                    |
|                   |                           | 1 Turn the ignition switch to OFF.                                                                                                    |
|                   |                           | 2 Disconnect the harness plug EB04_B of ESC module                                                                                                    |
|                   |                           | 3 Measure the voltage between                                                                                                    |
| EB04_B            |                           | Measuring circuit: voltage between terminal 1 on plug<br>EB04_B and ground.                                                                                               |
|                   |                           | Measuring circuit: voltage between terminal 25 on plug EB04_B and ground.                                                                                                 |
|                   |                           | Standard value:10~14V                                                                                                    |
|                   |                           | 4 Check whether the result is normal or not?                                                                                                    |
| EK891014          |                           |                                                                                                    |
|                   |                           | NO → Repair or replace the faulted parts.                                                                                                    |

# Step 4 Check the power voltage when the ESC module is started or operating Turn the ignition switch to ON. Measure the voltage between Measuring circuit: voltage between terminal 1 on plug EB04\_B and ground. EB04 B Measuring circuit: voltage between terminal 25 on plug EB04 B and ground. 1 ----- 13 Measuring circuit: voltage between terminal 28 on plug EB04 B and ground. Standard value:10~14V Check whether the result is normal or not? EK891015 NO → Repair or replace the faulted parts. YES ↓ Step 5 Test whether the grounding circuit of ESC module is open. Turn the ignition switch to OFF. 2 Disconnect the harness plug EB04\_B of ESC module.. 3 Measure the resistance between harness plug of ESC module and ground. EB04\_B Measuring circuit: resistance between terminal 13 on plug EB04\_B and ground. Measuring circuit: resistance between terminal 38 on plug EB04 B and ground. Standard value: < 1Ω Test whether the resistance is less than $1\Omega$ ? EK891016 NO → Repair or replace the faulted parts. YES ↓

| Step 6                                                                                                    | Check if ESC module is normal.                                                                                                    |  |  |  |
|----------------------------------------------------------------------------------------------------|----------------------------------------------------------------------------------------------------|--|--|--|
|                                                                                                    | 1 Turn the ignition switch to OFF.                                                                                                    |  |  |  |
|                                                                                                    | Disconnect and check the harness plug EB04_B of ESC module.                                                                                          |  |  |  |
|                                                                                                    | 3 Check and repair.                                                                                                    |  |  |  |
|                                                                                                    | Corrosion(install new adapting piece or terminal-cleaning module and pin).                                                                           |  |  |  |
|                                                                                                    | Pin damaged or bent-install new terminal/pin.                                                                                                    |  |  |  |
|                                                                                                    | 4 Fly out of pins-install new pins as needed.                                                                                                    |  |  |  |
|                                                                                                    | 5 Reconnect the air conditioning control module plug and all other previously disconnected plug. Make sure the pin is properly positioned and fixed. |  |  |  |
|                                                                                                    | 6 Run the system and determine if the problem persists?                                                                                              |  |  |  |
|                                                                                                    | YES → Replacing the ESC module.                                                                                                    |  |  |  |
| ио †                                                                                                    |                                                                                                    |  |  |  |
| At this point the system is functioning normally. The problem may be caused by module connections. Address the root cause of any connector or pin problems, |                                                                                                    |  |  |  |
| Next Step ↓                                                                                                    |                                                                                                    |  |  |  |
| Diagnosis end.                                                                                                    |                                                                                                    |  |  |  |

## C1900-04、C1901-04

## Description of fault diagnosis codes

C1900-04: ECU Voltage supply: high voltage

C1901-04: ECU Voltage supply: low voltage

## **Detection tools**

1 Multimeter and diagnostic apparatus

## Possible causes

- · Circuit,terminal and adapting piece fault
- Battery
- · ESC module
- · Charging system
- · Insurance fuse

## Conditions for fault code operation

Turn the ignition switch to ON position.

## Conditions for fault code setting

C1900-04

C1901-04

## To set the effect of a fault code condition

## **Description of circuit diagram**

The ESC module will continuously monitor whether the sensor and actuator are in normal range. Meanwhile, it will check the connector for virtual connection, short circuit, open circuit and the connection rationality with other signals. In case of any fault, the body control module will save the fault code and enable the safety mode.

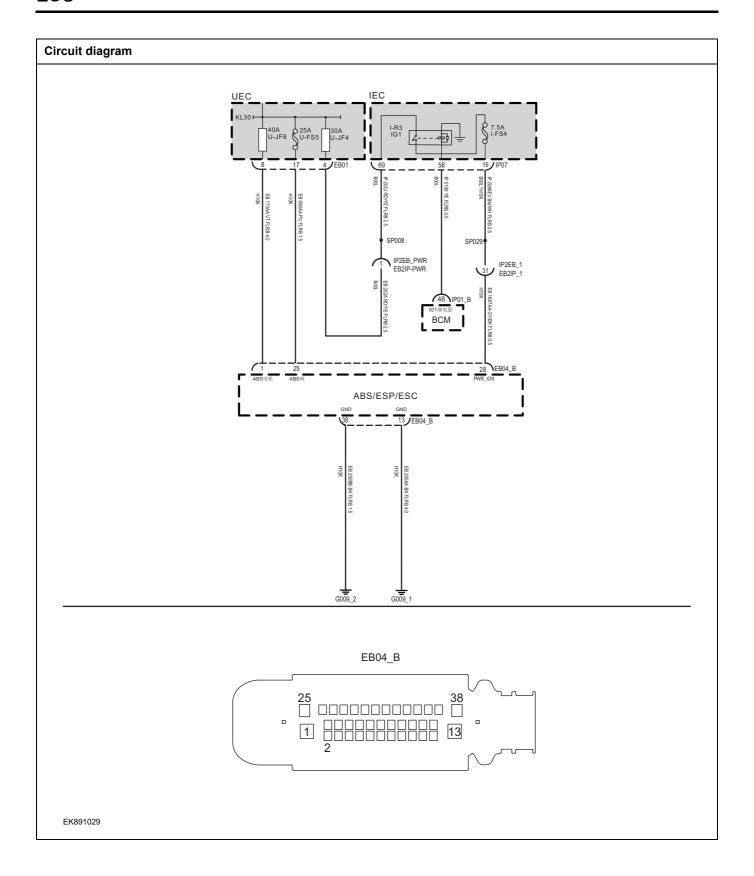

| Step 1   | General inspection.                      |                                                                                  |
|----------|------------------------------------------|----------------------------------------------------------------------------------|
|          | Contrar intercention.                    | 1 Check fuees II IF9/II FSF/I FSA for demand                                     |
|          |                                          | 1 Check fuses U-JF8/U-FS5/I-FS4 for damage.                                      |
|          |                                          | Check battery capacity.                                                          |
|          |                                          | 3 Check the harness plug of ESC for damage, poor contact<br>aging and looseness. |
|          |                                          | 4 Check whether the result is normal or not?                                     |
|          |                                          | NO → Repair or replace the faulted parts.                                        |
| YES ↓    |                                          |                                                                                  |
| Step 2   | Check fault codes.                       |                                                                                  |
|          |                                          | Connect the fault diagnosis instrument to the diagnosis interface.               |
|          |                                          | 2 Turn the ignition switch to ON position.                                       |
|          |                                          | 3 Check the ESC module with a diagnostic apparatus.                              |
|          |                                          | 4 If there is any fault code except for C1900-04,C1901-04?                       |
|          |                                          | YES → Refer to: <u>DTC Summary List (ESC)</u> .                                  |
| NO ↓     |                                          |                                                                                  |
| Step 3   | Check the battery voltage of ESC module. |                                                                                  |
|          |                                          | 1 Turn the ignition switch to OFF.                                               |
|          |                                          | 2 Disconnect the harness plug EB04_B of ESC module                               |
|          |                                          | 3 Measure the voltage between                                                    |
| EB04_B   |                                          | Measuring circuit: voltage between terminal 1 on plue EB04_B and ground.         |
|          |                                          | Measuring circuit: voltage between terminal 25 on plue EB04_B and ground.        |
|          |                                          | Standard value:10~14V                                                            |
|          |                                          | 4 Check whether the result is normal or not?                                     |
| EK891014 |                                          |                                                                                  |
|          |                                          | NO → Repair or replace the faulted parts.                                        |

# Check the power voltage when the ESC module is started or operating Step 4 Turn the ignition switch to ON. Measure the voltage between Measuring circuit: voltage between terminal 1 on plug EB04\_B and ground. EB04 B Measuring circuit: voltage between terminal 25 on plug EB04 B and ground. Measuring circuit: voltage between terminal 28 on plug EB04\_B and ground. Standard value:10~14V Check whether the result is normal or not? EK891015 NO → Repair or replace the faulted parts. YES ↓ Step 5 Test whether the grounding circuit of ESC module is open. Turn the ignition switch to OFF. 2 Disconnect the harness plug EB04\_B of ESC module.. 3 Measure the resistance between harness plug of ESC module and ground. EB04\_B Measuring circuit: resistance between terminal 13 on plug EB04\_B and ground. Measuring circuit: resistance between terminal 38 on plug EB04\_B and ground. Standard value: $< 1\Omega$ Test whether the resistance is less than $1\Omega$ ? EK891016 NO → Repair or replace the faulted parts. YES ↓

| Step 6                                                                                                    | Check if ESC module is normal.                                                                                                    |  |  |  |
|----------------------------------------------------------------------------------------------------|----------------------------------------------------------------------------------------------------|--|--|--|
|                                                                                                    | 1 Turn the ignition switch to OFF.                                                                                                    |  |  |  |
|                                                                                                    | Disconnect and check the harness plug EB04_B of ESC module.                                                                                          |  |  |  |
|                                                                                                    | 3 Check and repair.                                                                                                    |  |  |  |
|                                                                                                    | Corrosion(install new adapting piece or terminal-cleaning module and pin).                                                                           |  |  |  |
|                                                                                                    | Pin damaged or bent-install new terminal/pin.                                                                                                    |  |  |  |
|                                                                                                    | 4 Fly out of pins-install new pins as needed.                                                                                                    |  |  |  |
|                                                                                                    | 5 Reconnect the air conditioning control module plug and all other previously disconnected plug. Make sure the pin is properly positioned and fixed. |  |  |  |
|                                                                                                    | 6 Run the system and determine if the problem persists?                                                                                              |  |  |  |
|                                                                                                    | YES → Replacing the ESC module.                                                                                                    |  |  |  |
| NO ↓                                                                                                    |                                                                                                    |  |  |  |
| At this point the system is functioning normally. The problem may be caused by module connections. Address the root cause of any connector or pin problems, |                                                                                                    |  |  |  |
| Next Step ↓                                                                                                    |                                                                                                    |  |  |  |
| Diagnosis end.                                                                                                    |                                                                                                    |  |  |  |

## C104C-04

# Description of fault diagnosis codes

C104C-04: PATA switch failure

## **Detection tools**

1 Multimeter and diagnostic apparatus

## Possible causes

- · Circuit,terminal and adapting piece fault
- ESC module fault
- · Central control switch fault

## Conditions for fault code operation

Turn the ignition switch to ON position.

## Conditions for fault code setting

C104C-04

## To set the effect of a fault code condition

1

2

## Description of circuit diagram

The ESC module monitors the central control switch via low level reference circuit and signal circuit. The central control switch realizes relevant functions by sending the operation signal to the ESC module.

# Circuit diagram IEC UEC Central control group switch 2/IP06\_C1 4 **/**EB01 IP 750EA BK FLRB 0.5 SP029 IP2EB\_1 EB2IP\_1 IP2EB\_PWR EB2IP-PWR IP2EB\_1 EB2IP\_1 BCM G015\_1 ABS/ESP/ESC EB04\_B IP06\_C1 EK891017

| Troubleshooting steps |                              |                                                                                                    |  |
|-----------------------|------------------------------|----------------------------------------------------------------------------------------------------|--|
| Step 1                | General inspection.          |                                                                                                    |  |
|                       |                              | Check the fuse for damage.                                                                            |  |
|                       |                              | 2 Check battery capacity.                                                                             |  |
|                       |                              | Check the harness plug of central control switch , ESC for damage, poor contact, aging and looseness. |  |
|                       |                              | 4 Check whether the result is normal or not?                                                          |  |
|                       |                              | NO → Repair or replace the faulted parts.                                                             |  |
| YES ↓                 |                              |                                                                                                    |  |
| Step 2                | Check fault codes.           |                                                                                                    |  |
|                       |                              | Connect the fault diagnosis instrument to the diagnosis interface.                                    |  |
|                       |                              | 2 Turn the ignition switch to ON position.                                                            |  |
|                       |                              | Check the ESC module with a diagnostic apparatus.                                                     |  |
|                       |                              | 4 Is there any other fault code except for C104C-04?                                                  |  |
|                       |                              | YES → Refer to: <u>DTC Summary List (ESC)</u> .                                                       |  |
| NO ↓                  |                              |                                                                                                    |  |
| Step 3                | Check the power supply circu | it of central control switch circuit.                                                                 |  |
|                       |                              | 1 Turn the ignition switch to OFF.                                                                    |  |
|                       |                              | Disconnect the harness plug IP06_C1 of central control switch.                                        |  |
| IP06_C1               |                              | 3 Turn the ignition switch to ON.                                                                     |  |
|                       |                              | Measure the voltage between the harness terminal of central control switch and ground.                |  |
|                       |                              | Measuring circuit: voltage between terminal 6 on plug IP06_C1 and ground.                             |  |
|                       |                              | Standard value:10~14V                                                                                 |  |
|                       |                              | 5 Check whether the result is normal or not?                                                          |  |
| EK891018              |                              |                                                                                                    |  |
|                       |                              | NO → Repair or replace the faulted parts.                                                             |  |
| YES ↓                 |                              | 1                                                                                                    |  |
|                       |                              |                                                                                                    |  |

### Step 4

Check the circuit of central control switch circuit (open circuit)

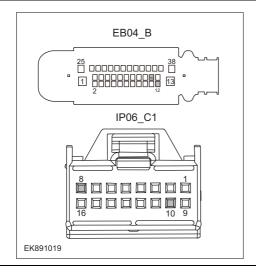

- 1 Turn the ignition switch to OFF.
- 2 Disconnect the harness plug EB04\_B of ESC module..
- 3 Measure the resistance between harness terminals on central control switch and ESC module.

Measuring circuit: resistance between terminal 8 on plug IP06\_C1 and terminal 12 on plug EB04\_B.

Measuring circuit: resistance between terminal 10 on plug IP06\_C1 and terminal 15 on plug EB04\_B.

Standard value:  $\approx 0\Omega$ 

4 Check whether the result is normal or not?

NO → Repair or replace the faulted parts.

### YES ↓

### Step 5

Check the circuit of central control switch circuit (short circuit)

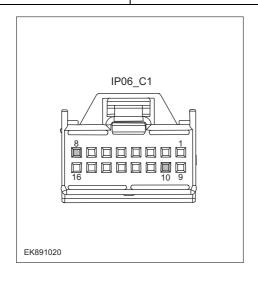

- 1 Turn the ignition switch to OFF.
- 2 Measure the resistance between the harness terminal of central control switch and ground.

Measuring circuit: resistance between terminal 8 on plug IP06\_C1 and ground.

Measuring circuit: resistance between terminal 10 on plug IP06 C1 and ground.

### Standard value: $\infty$

3 Measure the voltage between the harness terminal of central control switch and ground.

Measuring circuit: voltage between terminal 8 on plug IP06\_C1 and ground.

Measuring circuit: voltage between terminal 10 on plug IP06\_C1 and ground.

### Standard value: $\approx$ 0V

- 4 Check whether the result is normal or not?
- **NO** → Repair or replace the faulted parts.

### YES ↓

### Check whether the grounding circuit of central control switch circuit is open. Step 6 Turn the ignition switch to OFF. 2 Measure the resistance between the harness terminal of central control switch and ground. IP06\_C1 Measuring circuit: resistance between terminal 2 on plug IP06 C1 and ground. Standard value: $< 1\Omega$ Test whether the resistance is less than $1\Omega$ ? EK891021 NO → Repair the central control switch. YES ↓ Step 7 Check if ESC module is normal. Turn the ignition switch to OFF. 1 2 Disconnect and check the harness plug EB04\_B of ESC module. Check and repair. 3 Corrosion(install new adapting piece or terminal-cleaning module and pin). Pin damaged or bent-install new terminal/pin. Fly out of pins-install new pins as needed. Reconnect the air conditioning control module plug and all other previously disconnected plug. Make sure the pin is properly positioned and fixed. 5 Run the system and determine if the problem persists? YES → Replace the air conditioning control module. NO ↓ At this point the system is functioning normally. The problem may be caused by module connections. Address the root cause of any connector or pin problems, Next Step ↓ Diagnosis end.

### U0001-04、U0126-87、U0104-04、U0140-87、U0155-87、U0164-00、U0422-81、U0423-81、U0428-81、 U0104-08、U0401-81、U0164-08、U0007-00、U0005-00、C1001-04、U0100-87

| Description of fault diagnosis codes                              |  |  |  |  |
|-------------------------------------------------------------------|--|--|--|--|
| U0001-04: CAN Bus off                                             |  |  |  |  |
| U0126-87: Lost communication with SAS                             |  |  |  |  |
| U0104-04: Lost communication with DAS(Applicable for ACC node)    |  |  |  |  |
| U0140-87: Lost communication with BCM                             |  |  |  |  |
| U0155-87: Lost communication with IPK                             |  |  |  |  |
| U0164-00: Lost communication with HVAC                            |  |  |  |  |
| U0422-81: Invalid Data Received From BCM                          |  |  |  |  |
| U0423-81: Invalid Data Received From IPK                          |  |  |  |  |
| U0428-81: Invalid Data Received From SAS                          |  |  |  |  |
| U0104-08: Invalid Data Received From DAS(Applicable for ACC node) |  |  |  |  |
| U0401-81: Invalid Data Received From EMS                          |  |  |  |  |
| U0164-08: Invalid Data Received From HVAC                         |  |  |  |  |
| U0007-00: CAN Bus under voltage                                   |  |  |  |  |
| U0005-00: CAN Bus over voltage                                    |  |  |  |  |
| C1001-04: CAN Hardware Error                                      |  |  |  |  |
| U0100-87: Lost communication with EMS                             |  |  |  |  |
| Detection tools                                                   |  |  |  |  |
| 1 Multimeter and diagnostic apparatus                             |  |  |  |  |
| Possible causes                                                   |  |  |  |  |
| Circuit,terminal and adapting piece fault                         |  |  |  |  |
| ESC module                                                        |  |  |  |  |
| Conditions for fault code operation                               |  |  |  |  |
| Turn the ignition switch to ON position.                          |  |  |  |  |
| Conditions for fault code setting                                 |  |  |  |  |
| U0001-04                                                          |  |  |  |  |
|                                                                   |  |  |  |  |
| U0126-87                                                          |  |  |  |  |
| 110404.04                                                         |  |  |  |  |
| U0104-04                                                          |  |  |  |  |
| U0140-87                                                          |  |  |  |  |
| UU 14U-07                                                         |  |  |  |  |
|                                                                   |  |  |  |  |

### ESC

| U0155-87                                                                                                    |
|----------------------------------------------------------------------------------------------------|
|                                                                                                    |
| U0164-00                                                                                                    |
|                                                                                                    |
| U0422-81                                                                                                    |
|                                                                                                    |
| U0423-81                                                                                                    |
|                                                                                                    |
| U0428-81                                                                                                    |
|                                                                                                    |
| U0104-08                                                                                                    |
|                                                                                                    |
| U0401-81                                                                                                    |
|                                                                                                    |
| U0164-08                                                                                                    |
|                                                                                                    |
| U0007-00                                                                                                    |
|                                                                                                    |
| U0005-00                                                                                                    |
|                                                                                                    |
| C1001-04                                                                                                    |
|                                                                                                    |
| U0100-87                                                                                                    |
|                                                                                                    |
| To set the effect of a fault code condition                                                                                                    |
|                                                                                                    |
| Description of circuit diagram                                                                                                    |
| The device is connected to serial data circuit, which is used to monitor the communication situation of serial data during normal operation of vehicle. The devices will exchange the operation information and commands mutually. The device has programming information required to be exchanged on the serial data circuit. The receiver device will also monitor such information; in addition, there are some regular information indication transmitter devices available. |

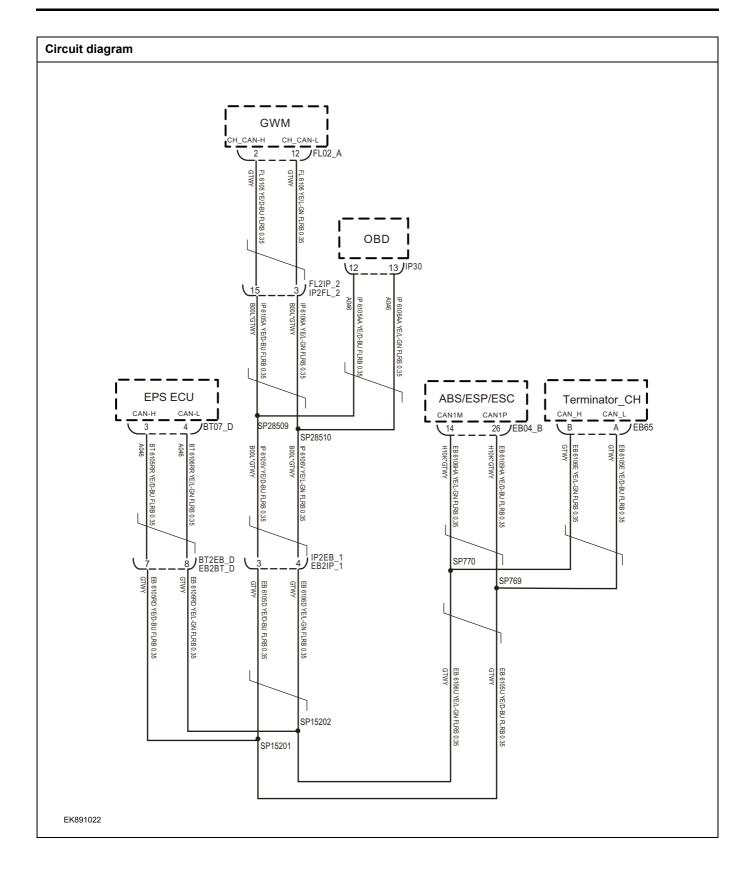

| Troubleshooting st | eps                       |                                                                                                    |
|--------------------|---------------------------|----------------------------------------------------------------------------------------------------|
| Step 1             | General inspection.       |                                                                                                    |
|                    |                           | Check the fuse for damage.                                                                                                    |
|                    |                           | 2 Check battery capacity.                                                                                                    |
|                    |                           | 3 Check the harness plug of ESC for damage, poor contact, aging and looseness.                                                                                                    |
|                    |                           | 4 Check whether the result is normal or not?                                                                                                    |
|                    |                           | NO → Repair or replace the faulted parts.                                                                                                    |
| YES ↓              |                           |                                                                                                    |
| Step 2             | Check fault codes.        |                                                                                                    |
|                    |                           | Connect the fault diagnosis instrument to the diagnosis interface.                                                                                                    |
|                    |                           | 2 Turn the ignition switch to ON position.                                                                                                    |
|                    |                           | 3 Check the ESC module with a diagnostic apparatus.                                                                                                    |
|                    |                           | 4 Is there any other fault code except for U0001-04、U0126-87、U0104-04、U0140-87、U0155-87、U0164-00、U0422-81、U0423-81、U0428-81、U0104-08、U0401-81、U0164-08、U0007-00、U0005-00、C1001-04、U0100-87? |
|                    |                           | YES → Refer to: <u>DTC Summary List (ESC)</u> .                                                                                                    |
| νо ↓               |                           |                                                                                                    |
| Step 3             | Inspection for CAN commun | ication network completeness.                                                                                                    |
|                    |                           | 1 Turn the ignition switch to OFF.                                                                                                    |
|                    |                           | 2 Measure the resistance between the harness terminals of diagnose interface.                                                                                                    |
|                    | IP30                      | Measuring circuit: resistance between terminal 12 and terminal 13 on plug IP30.                                                                                                    |
|                    |                           | Standard value: $pprox 60\Omega$                                                                                                    |
| EK891023           | 16 1312 9 8               | 3 Check whether the result is normal or not?                                                                                                    |
|                    |                           | NO → Repair or replace the faulted parts.                                                                                                    |
| YES ↓              |                           | <u>'</u>                                                                                                    |

### 

Check the terminating resistance of network gateway module and CH resistor.

- 1 Turn the ignition switch to OFF.
- 2 Disconnect the harness plug FL02\_A of network gateway module.
- Measure the resistance between harness terminals on network gateway module.

Measuring circuit: resistance between terminal 2 and terminal 12 on plug FL02 A.

Standard value: 110~130Ω

- 4 Connect the harness plug FL02\_A of network gateway module.
- 5 Disconnect the harness plug EB65 of CH CAN resistor.
- 6 Measure the resistance between the harness terminals of CH CAN resistor.

Measuring circuit: resistance between terminal A and terminal B on plug EB65.

Standard value: 110~130Ω

7 Check whether the result is normal or not?

NO → Replacing the ESC module.

- 1 Turn the ignition switch to OFF.
- 2 Disconnect and check the harness plug EB04\_B of ESC module.
- 3 Check and repair.
- Corrosion(install new adapting piece or terminal-cleaning module and pin).
- Pin damaged or bent-install new terminal/pin.
- · Fly out of pins-install new pins as needed.
- 4 Reconnect the air conditioning control module plug and all other previously disconnected plug. Make sure the pin is properly positioned and fixed.
- 5 Run the system and determine if the problem persists?

**YES** → Replace the air conditioning control module.

### NO **↓**

At this point the system is functioning normally. The problem may be caused by module connections. Address the root cause of any connector or pin problems,

### Next Step ↓

### **DTC Summary list(BCM)**

| DTC      | 英文描述                                                  | 参考页                                          |
|----------|-------------------------------------------------------|----------------------------------------------|
| U3003-16 | BCM Voltage below the Low_Threshold                   | 110000 46 110000 47                          |
| U3003-17 | BCM Voltage above the High_Threshold                  | <u>U3003-16</u> , <u>U3003-17</u>            |
| U1001-11 | LIN Short to Ground                                   |                                              |
| U1F62-87 | LIN Message CETC_Motor_RLSTime out                    | <u>U1001-11、U1F62-87、</u><br><u>U1F63-87</u> |
| U1F63-87 | LIN Messag RLS_NorRunning_DiagTime out                | 3.1.303.                                     |
| U0073-88 | CAN bus off                                           | <u>U0073-88</u>                              |
| U0073-87 | CAN ABS Communication time out                        | <u>U0073-87</u>                              |
| U0121-87 | CAN EMS Communication time out                        | <u>U0121-87</u>                              |
| U0155-87 | CAN IPK Communication time out                        | <u>U0155-87</u>                              |
| U0151-87 | CAN SRS Communication time out                        | <u>U0151-87</u>                              |
| U0101-87 | CAN TCU Communication time out                        | <u>U0101-87</u>                              |
| U0152-87 | CAN ESP Communication time out                        | <u>U0152-87</u>                              |
| U0153-87 | CAN FICM Communication time out                       | <u>U0153-87</u>                              |
| U0154-87 | CAN SAS Communication time out                        | <u>U0154-87</u>                              |
| B1001-11 | Roof lamp HSD output short to GND                     | D4004 44                                     |
| B1002-12 | Roof lamp LSD output short to battery                 | B1001-11, B1002-12,                          |
| B1003-13 | Reverse lamp output open                              |                                              |
| B1003-11 | Reverse lamp output short to GND                      | B1003-13、B1003-11                            |
| B1004-13 | Brake lamp output open                                | D4004 42 D4004 44                            |
| B1004-11 | Brake lamp output short to GND                        | B1004-13、B1004-11                            |
| B1005-13 | Trunk lamp output open                                | D4005 42 D4005 44                            |
| B1005-11 | Trunk lamp output short to GND                        | B1005-13、B1005-11                            |
| B1006-13 | Daytime lamp output open                              | B1006-13, B1006-12                           |
| B1006-12 | Daytime lamp output short to Battery                  | <u>B1000-13</u> ( B1000-12                   |
| B1007-13 | Turn lamp left output open                            |                                              |
| B1007-11 | Turn lamp left output short to GND                    | B1007-13、B1007-11、                           |
| B1008-13 | Turn lamp right output open                           | B1008-13、B1008-11                            |
| B1008-11 | Turn lamp right output short to GND OFF               |                                              |
| B1009-13 | Rear fog lamp output open                             | P1000 12 P1000 12                            |
| B1009-12 | Rear fog lamp output short to Battery                 | B1009-13, B1009-12                           |
| B100A-13 | Position lamp output open                             |                                              |
| B100A-12 | Position lamp output short to Battery  B100A-13、B100A |                                              |
| B100C-12 | Dipped beam relay output short to battery             | B100C-12                                     |
| B100D-12 | Main beam relay output short to battery               | B100D-12                                     |

| DTC      | 英文描述                                                                                             | 参考页                                         |
|----------|--------------------------------------------------------------------------------------------------|---------------------------------------------|
| B100E-12 | Front fog relay output short to battery                                                          | B100E-12                                    |
| B1010-12 | Horn relay output short to battery                                                               | B1010-12                                    |
| B1011-12 | Mirror and HRW relay output short to battery                                                     | B1011-12                                    |
| B1012-12 | Front wiper power relay output short to battery                                                  |                                             |
| B1013-12 | Front wiper speed relay output short to battery                                                  | B1012-12、B1013-12、                          |
| B1014-1E | Front wiper intermittent input out of range                                                      | B1014-1E、B1014-12                           |
| B1014-12 | Front wiper SW short to battery                                                                  |                                             |
| B1502-51 | IMMONotSaveAnyKeyInformation                                                                     | P1500 12 P1502 55                           |
| B1500-13 | IMMO Antenna Failure, Antenna Open or Short Circuit                                              | B1500-13、B1502-55                           |
| B1503-51 | Not Programed                                                                                    | Program the BCM module                      |
| B1504-51 | Not Programed                                                                                    | using a diagnostic instrument and clear the |
| B1505-55 | Not Programed                                                                                    | fault code                                  |
| B1506-87 | No ECM Challenge Rx: No challenge received within 2seconds of KL.15                              |                                             |
| B1506-62 | ECM Authentication Failure                                                                       | B1506-87、B1506-62、                          |
| B1501-29 | Key Authentication Failure F                                                                     | B1501-29、B162F-42、                          |
| B162F-42 | EEPROM(NVM) Error                                                                                | <u>B1022-04</u>                             |
| B1022-04 | System internal failure                                                                          |                                             |
| B1507-08 | Basestion Communication Error                                                                    |                                             |
| U0423-62 | Signal compare failure Odometer                                                                  | B1507-08、U0423-62、<br>U0424-62              |
| U0424-62 | Signal compare failure VIN not equal with IPK's                                                  |                                             |
| U1532-00 | ASIC_Error LIN signal: ASIC_Error =1                                                             | U1532-00、U1533-00、                          |
| U1533-00 | Rain Channel A Error LIN signal: Rain Channel A Error=1                                          |                                             |
| U1534-00 | Rain Channel B Error LIN signal: Rain Channel B Error=1                                          | <u>U1534-00、U1535-00、</u>                   |
| U1535-00 | Ambient Light Error LIN signal: Ambient Light Error =1                                           | <u>U1536-00</u>                             |
| U1536-00 | Solar Sensor Error LIN signal: Solar Sensor Error =1                                             |                                             |
| U1537-00 | RLS Auto Config Error LIN signal: RLS Auto Config Error=1                                        |                                             |
| U1538-00 | RLS's Far(Ambient-D) Light Works Fault LIN signal: Err_Ambient_D=7 for 5 times                   |                                             |
| U1539-00 | RLS Powerup is more than High-Voltage LIN signal: Err_PORup=1 for 5 times                        | <u>U1537-00、U1538-00、</u>                   |
| U153A-00 | RLS Powerup is less than Low-Voltage LIN signal: Err_PORup=2 for 5 times                         | U1539-00、U153A-00、                          |
| U153B-00 | RLS's Wiper always Stops at the Park Position LIN signal: Err_Wiper_Status=3 for 5 times         |                                             |
| U153C-00 | RLS's Wiper always doesn't Stop at the Park Position LIN signal:  Err_Wiper_Status=8 for 5 times |                                             |
|          | Front wiper stall                                                                                | B1401-77                                    |
| B1401-77 | Tront wiper stall                                                                                | <u> </u>                                    |

| DTC                                                                 | 英文描述                                                                | 参考页                            |
|---------------------------------------------------------------------|---------------------------------------------------------------------|--------------------------------|
| B1162-11                                                            | SSW Circuit short to ground                                         |                                |
| B1162-13                                                            | SSW Circuit open circuit                                            | B1162-11、B1162-13、<br>B1162-1E |
| B1162-1E                                                            | SSW Circuit resistance out of range                                 |                                |
| U0156-87                                                            | Missing message                                                     | <u>U0156-87</u>                |
| B1166-11                                                            | Circuit short to ground                                             |                                |
| B1167-11                                                            | Circuit short to ground                                             | B1166-11、B1167-11、<br>B1168-12 |
| B1168-12                                                            | Circuit short to battery                                            |                                |
| B1169-11                                                            | Gear Shift input Circuit short to ground                            |                                |
| B1169-13                                                            | Gear Shift input Circuit open circuit                               | B1169-11、B1169-13、<br>B1120-1E |
| B1169-1E                                                            | Gear Shift input resistance out of range                            |                                |
| B1206-94                                                            | The overtaking light switch is sticky                               | B1206-94                       |
| B1170-11                                                            | Brake SW input Circuit short to ground                              |                                |
| B1170-12                                                            | Brake SW input short to battery                                     | B1170-11、B1170-12、             |
| B1175-12                                                            | B1175-12 5V short to battery (J2-05, Medium low, low configuration) |                                |
| B1176-11                                                            | 5V short to ground (J1-46, Medium low, low configuration)           |                                |
| B1172-1E                                                            | MLS SW out of range                                                 | <u>B1172-1E</u>                |
| B1173-11                                                            | Dimmer SW input Circuit short to ground                             | D4479 44 D4479 4F              |
| B1173-1E                                                            | Dimmer SW input out of range                                        | B1173-11 \ B1173-1E            |
| D4475 44                                                            | 5V_VCC_OUTPUT short to ground (J2-                                  |                                |
| B1175-11                                                            | 05, Medium low, low configuration)                                  | B1176-11、B1176-12              |
| B1176-12 5V short to battery (J1-46, Medium low, low configuration) |                                                                     |                                |

### U3003-16、U3003-17

### Fault diagnosis code U3003-16: threshold BCM Voltage Low U3003-17: threshold BCM Voltage High **Detection tools** Multimeter and diagnostic apparatus Possible causes Circuit, terminal and adapting piece fault Battery **BCM** Charging system Insurance fuse Conditions for fault code operation Turn the ignition switch to ON position. Conditions for fault code setting U3003-16 U3003-17 To set the effect of a fault code condition Description of circuit diagram

The body control module will continuously monitor whether the sensor and actuator are in normal range. Meanwhile,it will check the connector for virtual connection, short circuit, open circuit and the connection rationality with other signals. In case of any fault, the body control module will save the fault code and enable the safety mode.

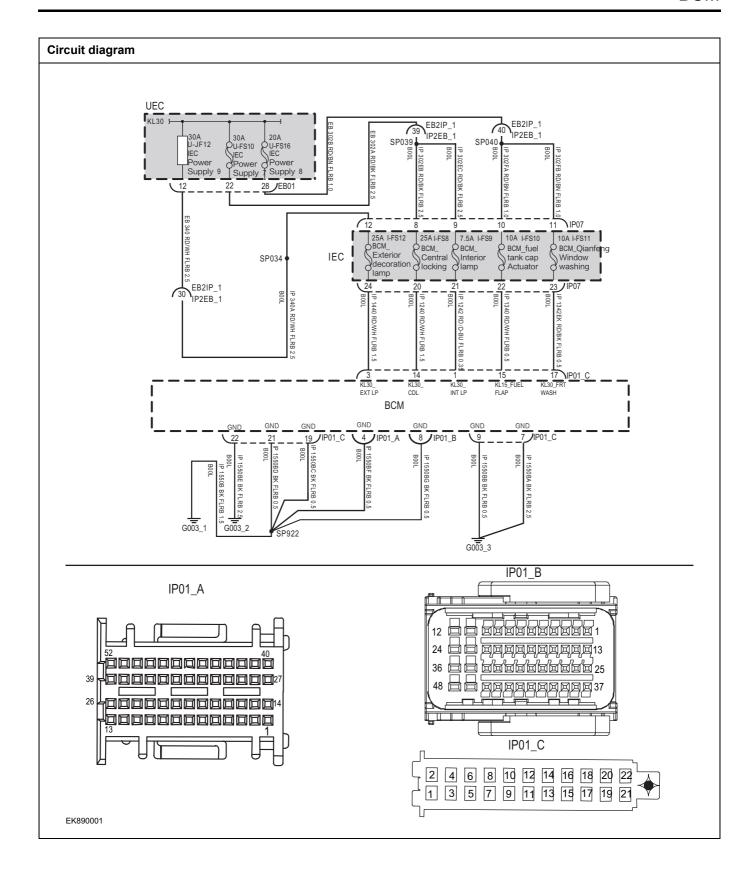

| Ctono1                                                      | Consequence         |                                                                                                    |
|-------------------------------------------------------------|---------------------|----------------------------------------------------------------------------------------------------|
| Steps1                                                      | General inspection. |                                                                                                    |
|                                                             |                     | 1 Check fuses U-JF12、U-FS10、U-FS16 for damage                                                                 |
|                                                             |                     | Check battery capacity.                                                                                       |
|                                                             |                     | 3 Check the harness plug of air conditioning control module<br>for damage, poor contact, aging and looseness. |
|                                                             |                     | 4 Check whether the result is normal or not?                                                                  |
|                                                             |                     | NO → Repair or replace the faulted parts.                                                                     |
| YES ↓                                                       |                     |                                                                                                    |
| Steps2                                                      | Check fault codes.  |                                                                                                    |
|                                                             |                     | Connect the fault diagnosis instrument to the diagnosis interface.                                            |
|                                                             |                     | 2 Turn the ignition switch to ON position.                                                                    |
|                                                             |                     | 3 Diagnosticsing BCM using a diagnostics.                                                                     |
|                                                             |                     | 4 If there is any fault code except for U3003-16, U3003                                                       |
|                                                             |                     | YES → Refer to: <u>DTC Summary list(BCM)</u>                                                                  |
| NO ↓                                                        |                     |                                                                                                    |
| Steps3                                                      | Check the power vo  | tage of BCM battery.                                                                                          |
|                                                             | <b>'</b>            | 1 Turn the ignition switch to OFF.                                                                            |
|                                                             |                     | 2 Disconnect the BCM harness plug IP01_C.                                                                     |
|                                                             | IP01_C              | Measure the voltage between the BCM harness terminals and ground.                                             |
| 2 4 6 8 10 12 14 16 18 20 22<br>1 3 5 7 9 11 13 15 17 19 21 |                     | Measuring circuit: IP01_C voltage between plug 1 and ground.                                                  |
|                                                             |                     | Measuring circuit: IP01_C voltage between plug 3 and ground.                                                  |
|                                                             |                     | Measuring circuit: IP01_C voltage between plug 14 and ground.                                                 |
| EK890002                                                    |                     | Measuring circuit: IP01_C voltage between plug 17 and ground.                                                 |
|                                                             |                     | Standard value:10~14V                                                                                         |
|                                                             |                     | 4 Check whether the result is normal or not?                                                                  |
|                                                             |                     | NO → Repair or replace the faulted parts.                                                                     |
|                                                             |                     |                                                                                                    |

### Steps4 Check the supply vol

Check the supply voltage in the BCM start-up or operating condition.

- 1 Turn the ignition switch to ON.
- 2 Measure the voltage between the IP01\_C harness terminal and ground.

Measuring circuit: voltage between terminal 15 on plug IP01 C and ground.

### Standard value:10~14V

3 Check whether the result is normal or not?

NO → Repair or replace the faulted parts.

YES ↓

EK890003

Steps5

Check if the BCM grounding circuit is open.

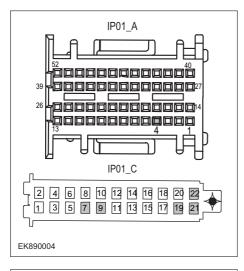

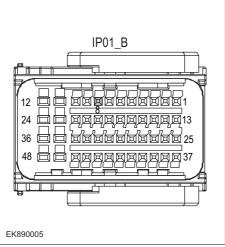

- 1 Turn the ignition switch to OFF.
- 2 Measure the resistance between the harness terminal of BCM and ground.
- 3 Measure the resistance between the BCM harness plug and ground.

Measuring circuit: resistance between terminal 22 of IP01\_C plug and ground.

Measuring circuit: resistance between terminal 21 of IP01\_C plug and ground.

Measuring circuit: resistance between No.19 terminal of IP01\_C plug and ground.

Measuring circuit: resistance between terminal 4 of IP01 A plug and ground.

Measuring circuit: resistance between No.8 terminal of IP01\_B plug and ground.

Measuring circuit: resistance between No.9 terminal of IP01\_C plug and ground.

Measuring circuit: resistance between terminal 7 of IP01\_C plug and ground.

### Standard value:< 1Ω

4 Test whether the resistance is less than  $1\Omega$ ?

**NO** → Repair or replace the faulted parts.

### YES ↓

| Steps6         | Test whether BCM is norm.                                                                                                    |  |  |
|----------------|----------------------------------------------------------------------------------------------------|--|--|
|                | 1 Turn the ignition switch to OFF.                                                                                                    |  |  |
|                | Disconnect and check the connectors IP01_A, IP01_B and IIP01_C of BCM harness.                                                                              |  |  |
|                | 3 Check and repair.                                                                                                    |  |  |
|                | Corrosion(install new adapting piece or terminal-cleaning module and pin).                                                                                  |  |  |
|                | Pin damaged or bent-install new terminal/pin.                                                                                                    |  |  |
|                | Fly out of pins-install new pins as needed.                                                                                                    |  |  |
|                | 4 Reconnect the BCM plug and all other previously disconnected plug. Make sure the pin is properly positioned and fixed.                                    |  |  |
|                | 5 Run the system and determine if the problem persists?                                                                                                    |  |  |
|                | YES → Replace the BCM.                                                                                                    |  |  |
| NO ↓           |                                                                                                    |  |  |
|                | At this point the system is functioning normally. The problem may be caused by module connections. Address the root cause of any connector or pin problems, |  |  |
| Next Step ↓    |                                                                                                    |  |  |
| Diagnosis end. | Diagnosis end.                                                                                                    |  |  |

### U1001-11、U1F62-87、U1F63-87

| Fault diagnosis code                             |  |  |  |  |
|--------------------------------------------------|--|--|--|--|
| U1001-11: LIN Short to Ground                    |  |  |  |  |
| U1F62-87: LIN Message CETC_Motor_RLSTime out     |  |  |  |  |
| U1F63-87: LIN Messag RLS_NorRunning_DiagTime out |  |  |  |  |
| Detection tools                                  |  |  |  |  |
| 1 Multimeter and diagnostic apparatus            |  |  |  |  |
| Possible causes                                  |  |  |  |  |
| Line, terminal or connector failure              |  |  |  |  |
| • BCM                                            |  |  |  |  |
| • PEPS                                           |  |  |  |  |
| • IMMO                                           |  |  |  |  |
| Fuse failure                                     |  |  |  |  |
| Conditions for fault code operation              |  |  |  |  |
| Turn the ignition switch to ON position.         |  |  |  |  |
| Conditions for fault code setting                |  |  |  |  |
| U1001-11                                         |  |  |  |  |
|                                                  |  |  |  |  |
| U1F62-87                                         |  |  |  |  |
|                                                  |  |  |  |  |
| U1F63-87                                         |  |  |  |  |
|                                                  |  |  |  |  |
| To set the effect of a fault code condition      |  |  |  |  |
| 1                                                |  |  |  |  |
| 2                                                |  |  |  |  |
| Description of circuit diagram                   |  |  |  |  |
|                                                  |  |  |  |  |

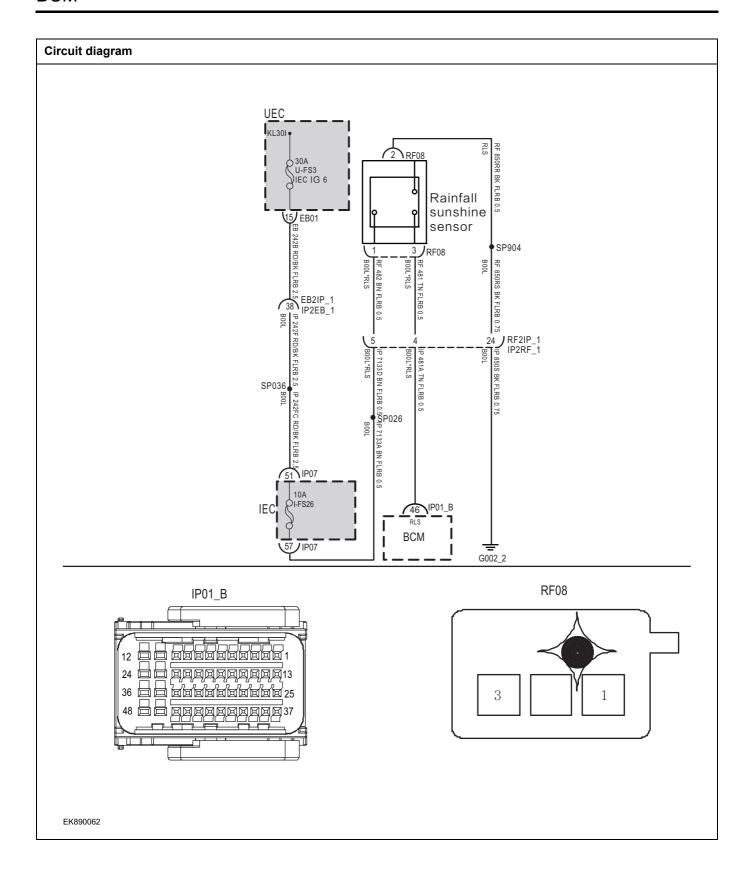

| Troubleshooting steps |                              |                                                                                                    |
|-----------------------|------------------------------|----------------------------------------------------------------------------------------------------|
| Steps1                | General inspection.          |                                                                                                    |
|                       |                              | 1 Check fuses U-FS3、I-FS26 for damage                                                                      |
|                       |                              | 2 Check battery capacity.                                                                                  |
|                       |                              | 3 Check the harness plug of air conditioning control module for damage, poor contact, aging and looseness. |
|                       |                              | 4 Check whether the result is normal or not?                                                               |
|                       |                              | NO → Repair or replace the faulted parts.                                                                  |
| YES ↓                 |                              |                                                                                                    |
| Steps2                | Check fault codes.           |                                                                                                    |
|                       |                              | Connect the fault diagnosis instrument to the diagnosis interface.                                         |
|                       |                              | 2 Turn the ignition switch to ON position.                                                                 |
|                       |                              | 3 Diagnosticsing BCM using a diagnostics.                                                                  |
|                       |                              | 4 If there is any fault code except for U1001-11, U1F62-87, U1F63-87?                                      |
|                       |                              | YES → Refer to: <u>DTC Summary list(BCM)</u>                                                               |
| NO ↓                  |                              |                                                                                                    |
| Steps3                | Check the power supply volta | age of rainfall sunshine sensor.                                                                           |
|                       |                              | 1 Turn the ignition switch to OFF.                                                                         |
|                       |                              | 2 Disconnect the rain sunshine sensor harness plug RF08.                                                   |
| RF08                  |                              | 3 Measure the voltage between the rain sunshine sensor<br>harness terminal and ground.                     |
|                       |                              | Measuring circuit: voltage between terminal 1 of RF08 plug and ground.                                     |
| 3                     | Y  1                         | Standard value:10~14V                                                                                      |
|                       |                              | 4 Check whether the result is normal or not?                                                               |
|                       |                              |                                                                                                    |
|                       |                              |                                                                                                    |
| EK890063              |                              |                                                                                                    |
| EK890063              |                              | NO → Repair or replace the faulted parts.                                                                  |

### Steps4 Check the rain sunshine sensor ground circuit for an open circuit. Turn the ignition switch to OFF. 2 Disconnect the harness plug RF08 of the sunshine sensor. RF08 3 Measure the resistance between harness plug of sunshine sensor and ground. Measure the resistance between harness plug of sunshine sensor and ground. Standard value: $< 1\Omega$ Test whether the resistance is less than $1\Omega$ ? EK890064 NO → Repair or replace the faulted parts. YES ↓ Steps5 Check the circuit between BCM and sunshine rain sensor. Turn the ignition switch to OFF. IP01\_B 2 Disconnect BCM harness plug IP01 \_ b. Disconnect the harness plug RF08 of the sunshine rain 3 sensor. Measure the resistance between BCM harness plug and sunshine rain sensor harness plug. Measuring circuit: resistance between No.46 terminal of IP01\_B plug and No.3 terminal of RF08 plug. Standard value:< 1Ω 5 Test whether the resistance is less than $1\Omega$ ? EK890065 NO → Repair or replace the faulted parts. YES ↓

| Steps6                                                          | Replace the sunshine rain sensor in good condition.                |                                                                                                 |               |
|-----------------------------------------------------------------|--------------------------------------------------------------------|-------------------------------------------------------------------------------------------------|---------------|
|                                                                 |                                                                    | Replace the sunshine rain sensor in good cor                                                    | ndition.      |
|                                                                 |                                                                    | Reconnect all disconnected harness terminals                                                    | š.            |
|                                                                 |                                                                    | Connect the fault diagnosis instrument to the interface.                                        | ne diagnosis  |
|                                                                 |                                                                    | Turn the ignition switch to ON position.                                                        |               |
|                                                                 |                                                                    | Read the BCM Diagnostic Trouble Code (I scan tool.                                              | OTC) with a   |
|                                                                 |                                                                    | Clear the BCM diagnostic trouble code (DTC)                                                     | ١.            |
|                                                                 |                                                                    | Turn the ignition switch to OFF.                                                                |               |
|                                                                 | Wait at least 15 seconds to allow the module to shut do correctly. |                                                                                                 |               |
|                                                                 |                                                                    | Turn the ignition switch to ON again.                                                           |               |
|                                                                 |                                                                    | 0 Read the DTC again.                                                                           |               |
|                                                                 |                                                                    | 1 Does the fault code still exist?                                                              |               |
|                                                                 | NO → Replace the sunshine rainfall sensor.                         |                                                                                                 |               |
| YES ↓                                                           |                                                                    |                                                                                                 |               |
| Steps7                                                          | Test whether BCM is norm.                                          |                                                                                                 |               |
|                                                                 |                                                                    | Turn the ignition switch to OFF.                                                                |               |
|                                                                 |                                                                    | Disconnect and check the harness plu IP01_B、IP01_C of BCM.                                      | g IP01_A、     |
|                                                                 |                                                                    | Check and repair.                                                                               |               |
|                                                                 |                                                                    | Corrosion(install new adapting piece or term module and pin).                                   | inal-cleaning |
|                                                                 |                                                                    | Pin damaged or bent-install new terminal/pin.                                                   |               |
|                                                                 |                                                                    | Fly out of pins-install new pins as needed.                                                     |               |
|                                                                 |                                                                    | Reconnect the BCM plug and all other disconnected plug. Make sure the pin positioned and fixed. |               |
|                                                                 |                                                                    | Run the system and determine if the problem                                                     | persists?     |
|                                                                 |                                                                    | ES → Replace the BCM.                                                                           |               |
| NO ↓                                                            |                                                                    |                                                                                                 |               |
| At this point the system is fund of any connector or pin proble |                                                                    | y be caused by module connections. Address the                                                  | root cause    |
| Next Step ↓                                                     |                                                                    |                                                                                                 |               |
| Diagnosis end.                                                  |                                                                    |                                                                                                 |               |

### U0073-88

### Fault diagnosis code

U0073-88: CAN bus off

### **Detection tools**

1 Multimeter and diagnostic apparatus

### Possible causes

- · Lines, terminals or connectors
- BCM

### Conditions for fault code operation

Turn the ignition switch to ON position.

### Conditions for fault code setting

U0073-88

### To set the effect of a fault code condition

### **Description of circuit diagram**

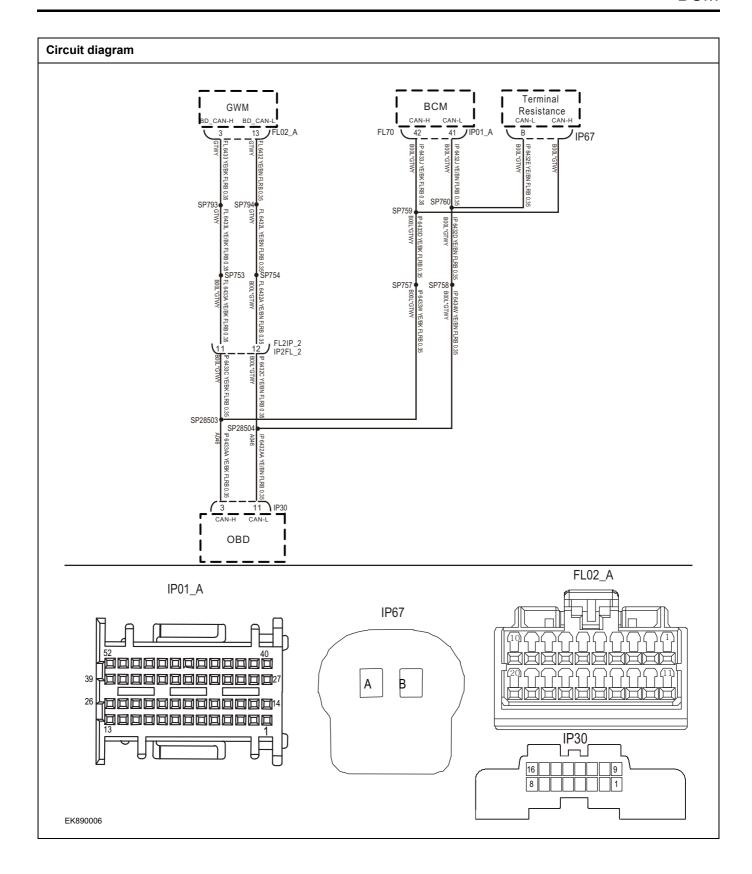

| Troubleshooting ste | eps                    |                                                                               |  |
|---------------------|------------------------|-------------------------------------------------------------------------------|--|
| Steps1              | General inspection.    | General inspection.                                                           |  |
|                     |                        | 1 Check whether the fuse is damaged.                                          |  |
|                     |                        | 2 Check battery capacity.                                                     |  |
|                     |                        | 3 Check the BCM harness plug for damage, poor contact, aging and looseness.   |  |
|                     |                        | 4 Check whether the result is normal or not?                                  |  |
|                     |                        | NO → Repair or replace the faulted parts.                                     |  |
| YES ↓               |                        |                                                                               |  |
| Steps2              | Check fault codes.     |                                                                               |  |
|                     | ·                      | Connect the fault diagnosis instrument to the diagnosis interface.            |  |
|                     |                        | 2 Turn the ignition switch to ON position.                                    |  |
|                     |                        | 3 Diagnose BCM with diagnostic instrument.                                    |  |
|                     |                        | 4 If there is any fault code except for U0073-88 之?                           |  |
|                     |                        | YES → Refer to: <u>DTC Summary list(BCM)</u>                                  |  |
| NO ↓                |                        |                                                                               |  |
| Steps3              | Inspection for CAN com | nmunication network completeness.                                             |  |
|                     |                        | 1 Turn the ignition switch to OFF.                                            |  |
|                     | IP30                   | 2 Measure the resistance between the harness terminals of diagnose interface. |  |
|                     |                        | Measuring circuit: the resistance between terminal 3 and 11 on plug IP28.     |  |
| 10                  |                        | Standard value: $pprox 60\Omega$                                              |  |
|                     |                        | 3 Check whether the result is normal or not?                                  |  |
|                     |                        |                                                                               |  |
|                     |                        |                                                                               |  |
| EK890007            |                        |                                                                               |  |
|                     |                        | NO → Repair or replace the faulted parts.                                     |  |
| YES ↓               |                        |                                                                               |  |

## Steps4 Check the terminal r

Check the terminal resistance of gateway module and BD resistor.

- 1 Turn the ignition switch to OFF.
- 2 Disconnect the gateway module harness plug FL02 A.
- 3 Measure the resistance between the gateway module harness terminals.

Measuring circuit: resistance between terminal 3 and terminal 13 of FL02\_A plug.

### Standard value:110~130Ω

- 4 Connect the gateway module harness plug FL02\_A.
- 5 Disconnect BD resistor harness plug IP67.
- 6 Measure the resistance between BD resistor harness terminals.

Measuring circuit: resistance between terminal A and terminal B of IP67 plug.

### Standard value:110~130Ω

7 Check whether the result is normal or not?

**NO** → Repair or replace the faulted parts.

Replace BCM.

### YES ↓

| Steps5 | Check whether BCM is abnormal.                                                                                                   |
|--------|----------------------------------------------------------------------------------------------------|
|        | 1 Turn the ignition switch to OFF.                                                                                               |
|        | 2 Disconnect and check the connectors IP01_A, IP01_B and IP01_C of BCM harness.                                                  |
|        | 3 Check and repair.                                                                                                    |
|        | Corrosion(install new adapting piece or terminal-cleaning module and pin).                                                       |
|        | Pin damaged or bent-install new terminal/pin.                                                                                    |
|        | Fly out of pins-install new pins as needed.                                                                                      |
|        | 4 Reconnect the BCM plug and all other previously disconnected plugs. Make sure that the pins are properly positioned and fixed. |
|        | 5 Run the system and determine if the problem persists?                                                                          |

### NO ↓

At this point the system is functioning normally. The problem may be caused by module connections. Address the root cause of any connector or pin problems,

YES →

### Next Step ↓

### U0073-87

### Fault diagnosis code

U0073-87: CAN ABS Communication time out

### **Detection tools**

1 Multimeter and diagnostic apparatus

### Possible causes

- Lines, terminals or connectors
- BCM

### Conditions for fault code operation

Turn the ignition switch to ON position.

### Conditions for fault code setting

U0073-87

### To set the effect of a fault code condition

### **Description of circuit diagram**

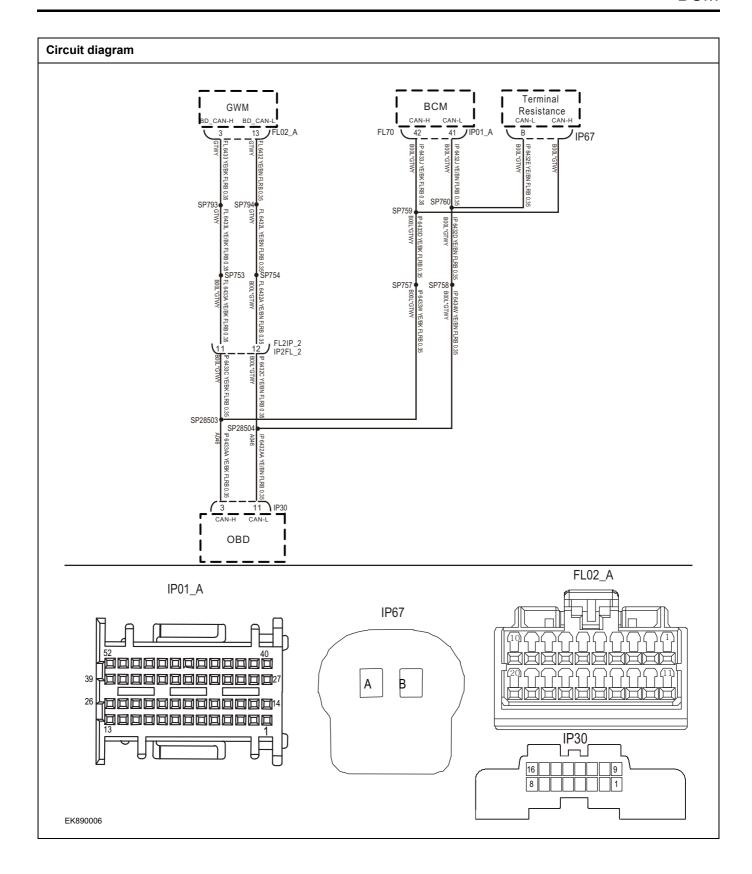

| Troubleshooting ste | eps                    |                                                                               |
|---------------------|------------------------|-------------------------------------------------------------------------------|
| Steps1              | General inspection.    |                                                                               |
|                     |                        | 1 Check whether the fuse is damaged.                                          |
|                     |                        | 2 Check battery capacity.                                                     |
|                     |                        | 3 Check the BCM harness plug for damage, poor contact, aging and looseness.   |
|                     |                        | 4 Check whether the result is normal or not?                                  |
|                     |                        | NO → Repair or replace the faulted parts.                                     |
| YES ↓               |                        |                                                                               |
| Steps2              | Check fault codes.     |                                                                               |
|                     |                        | Connect the fault diagnosis instrument to the diagnosis interface.            |
|                     |                        | 2 Turn the ignition switch to ON position.                                    |
|                     |                        | 3 Diagnose BCM with diagnostic instrument.                                    |
|                     |                        | 4 If there is any fault code except for U0073-87?                             |
|                     |                        | YES → Refer to: <u>DTC Summary list(BCM)</u>                                  |
| NO ↓                |                        |                                                                               |
| Steps3              | Inspection for CAN com | nmunication network completeness.                                             |
|                     |                        | 1 Turn the ignition switch to OFF.                                            |
|                     | IP30                   | 2 Measure the resistance between the harness terminals of diagnose interface. |
|                     |                        | Measuring circuit: the resistance between terminal 3 and 11 on plug IP28.     |
| 10                  |                        | Standard value: $pprox 60\Omega$                                              |
|                     |                        | 3 Check whether the result is normal or not?                                  |
|                     |                        |                                                                               |
|                     |                        |                                                                               |
| EK890007            |                        |                                                                               |
|                     |                        | NO → Repair or replace the faulted parts.                                     |
| YES ↓               |                        |                                                                               |

### Steps4 Check the terminal r

Check the terminal resistance of gateway module and BD resistor.

- 1 Turn the ignition switch to OFF.
- 2 Disconnect the gateway module harness plug FL02 A.
- 3 Measure the resistance between the gateway module harness terminals.

Measuring circuit: resistance between terminal 3 and terminal 13 of FL02\_A plug.

### Standard value:110~130Ω

- 4 Connect the gateway module harness plug FL02\_A.
- 5 Disconnect BD resistor harness plug IP67.
- 6 Measure the resistance between BD resistor harness terminals.

Measuring circuit: resistance between terminal A and terminal B of IP67 plug.

### Standard value:110~130Ω

7 Check whether the result is normal or not?

**NO** → Repair or replace the faulted parts.

Replace BCM.

### YES ↓

| Steps5 | Check whether BCM is abnorm | nal. |                                                                                                    |
|--------|-----------------------------|------|----------------------------------------------------------------------------------------------------|
|        |                             | 1    | Turn the ignition switch to OFF.                                                                                               |
|        |                             | 2    | Disconnect and check the connectors IP01_A, IP01_B and IP01_C of BCM harness.                                                  |
|        |                             | 3    | Check and repair.                                                                                                    |
|        |                             | •    | Corrosion(install new adapting piece or terminal-cleaning module and pin).                                                     |
|        |                             | •    | Pin damaged or bent-install new terminal/pin.                                                                                  |
|        |                             | •    | Fly out of pins-install new pins as needed.                                                                                    |
|        |                             | 4    | Reconnect the BCM plug and all other previously disconnected plugs. Make sure that the pins are properly positioned and fixed. |
|        |                             | 5    | Run the system and determine if the problem persists?                                                                          |

### NO ↓

At this point the system is functioning normally. The problem may be caused by module connections. Address the root cause of any connector or pin problems,

YES →

### Next Step ↓

### U0121-87

### Fault diagnosis code

U0121-87: CAN EMS Communication time out

### **Detection tools**

1 Multimeter and diagnostic apparatus

### Possible causes

- Lines, terminals or connectors
- BCM

### Conditions for fault code operation

Turn the ignition switch to ON position.

### Conditions for fault code setting

U0121-87

### To set the effect of a fault code condition

### **Description of circuit diagram**

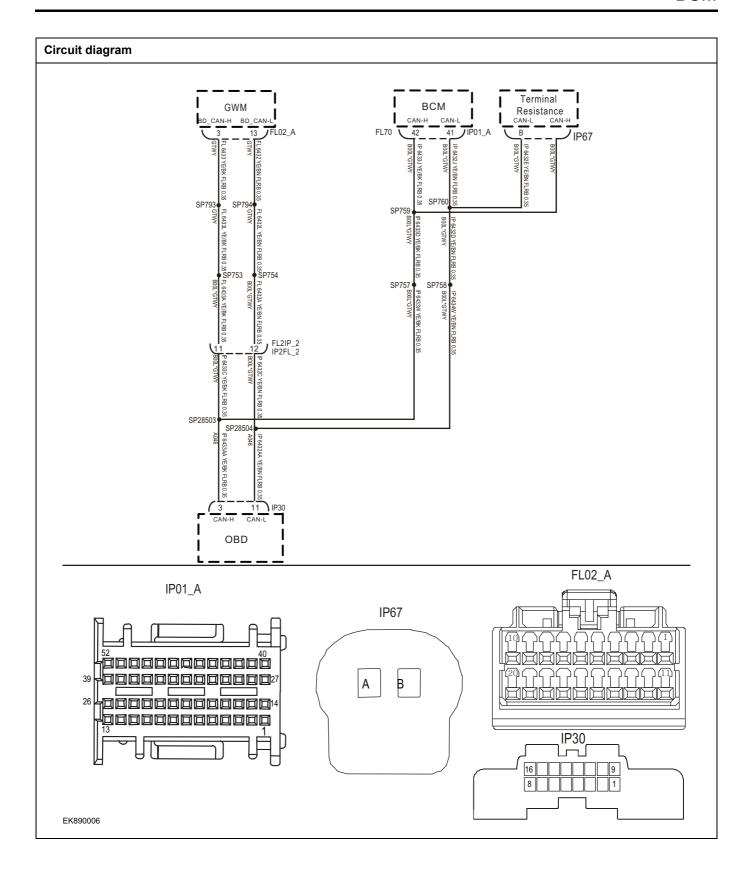

| Troubleshooting ste | eps                     |                                                                               |
|---------------------|-------------------------|-------------------------------------------------------------------------------|
| Steps1              | General inspection.     |                                                                               |
|                     |                         | 1 Check whether the fuse is damaged.                                          |
|                     |                         | 2 Check battery capacity.                                                     |
|                     |                         | 3 Check the BCM harness plug for damage, poor contact, aging and looseness.   |
|                     |                         | 4 Check whether the result is normal or not?                                  |
|                     |                         | NO → Repair or replace the faulted parts.                                     |
| YES ↓               |                         |                                                                               |
| Steps2              | Check fault codes.      |                                                                               |
|                     |                         | Connect the fault diagnosis instrument to the diagnosis interface.            |
|                     |                         | 2 Turn the ignition switch to ON position.                                    |
|                     |                         | 3 Diagnose BCM with diagnostic instrument.                                    |
|                     |                         | 4 If there is any fault code except for U0121-87?                             |
|                     |                         | YES → Refer to: DTC Summary list(BCM)                                         |
| NO ↓                |                         |                                                                               |
| Steps3              | Inspection for CAN comn | nunication network completeness.                                              |
|                     |                         | 1 Turn the ignition switch to OFF.                                            |
|                     | IP30                    | 2 Measure the resistance between the harness terminals of diagnose interface. |
|                     |                         | Measuring circuit: the resistance between terminal 3 and 11 on plug IP28.     |
| 16                  |                         | Standard value: $pprox 60\Omega$                                              |
|                     |                         | 3 Check whether the result is normal or not?                                  |
|                     |                         |                                                                               |
|                     |                         |                                                                               |
| EK890007            |                         |                                                                               |
|                     |                         | NO → Repair or replace the faulted parts.                                     |
| YES ↓               |                         |                                                                               |

# Steps4 Check the terminal of the state of the state of th

Check the terminal resistance of gateway module and BD resistor.

- 1 Turn the ignition switch to OFF.
- 2 Disconnect the gateway module harness plug FL02 A.
- 3 Measure the resistance between the gateway module harness terminals.

Measuring circuit: resistance between terminal 3 and terminal 13 of FL02\_A plug.

### Standard value:110~130Ω

- 4 Connect the gateway module harness plug FL02\_A.
- 5 Disconnect BD resistor harness plug IP67.
- 6 Measure the resistance between BD resistor harness terminals.

### Standard value:110~130Ω

7 Check whether the result is normal or not?

**NO** → Repair or replace the faulted parts.

Replace BCM.

### YES ↓

|        | _                                                                                                    |
|--------|----------------------------------------------------------------------------------------------------|
| Steps5 | Check whether BCM is abnormal.                                                                                                   |
|        | 1 Turn the ignition switch to OFF.                                                                                               |
|        | 2 Disconnect and check the connectors IP01_A, IP01_B and IP01_C of BCM harness.                                                  |
|        | 3 Check and repair.                                                                                                    |
|        | Corrosion(install new adapting piece or terminal-cleaning module and pin).                                                       |
|        | Pin damaged or bent-install new terminal/pin.                                                                                    |
|        | Fly out of pins-install new pins as needed.                                                                                      |
|        | 4 Reconnect the BCM plug and all other previously disconnected plugs. Make sure that the pins are properly positioned and fixed. |
|        | 5 Run the system and determine if the problem persists?                                                                          |

### NO ↓

At this point the system is functioning normally. The problem may be caused by module connections. Address the root cause of any connector or pin problems,

YES →

### Next Step ↓

### U0155-87

### Fault diagnosis code

U0155-87: CAN IPK Communication time out

### **Detection tools**

1 Multimeter and diagnostic apparatus

### Possible causes

- · Lines, terminals or connectors
- BCM

### Conditions for fault code operation

Turn the ignition switch to ON position.

### Conditions for fault code setting

U0155-87

### To set the effect of a fault code condition

### **Description of circuit diagram**

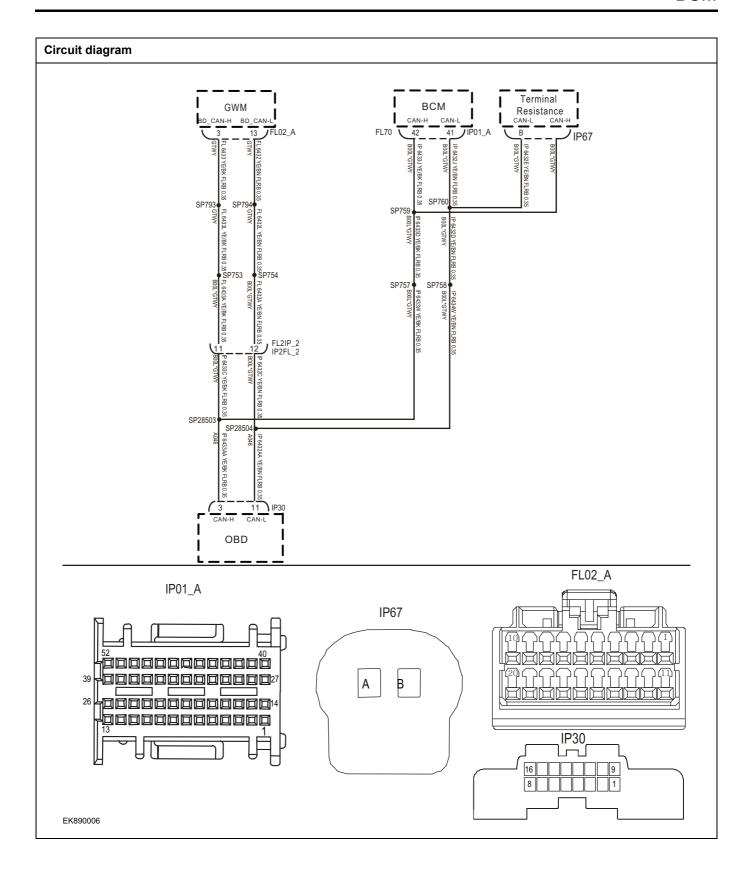

| Troubleshooting step | s                      |                                                                               |
|----------------------|------------------------|-------------------------------------------------------------------------------|
| Steps1               | General inspection.    |                                                                               |
|                      |                        | 1 Check whether the fuse is damaged.                                          |
|                      |                        | 2 Check battery capacity.                                                     |
|                      |                        | 3 Check the BCM harness plug for damage, poor contact, aging and looseness.   |
|                      |                        | 4 Check whether the result is normal or not?                                  |
|                      |                        | NO → Repair or replace the faulted parts.                                     |
| YES ↓                |                        |                                                                               |
| Steps2               | Check fault codes.     |                                                                               |
|                      |                        | Connect the fault diagnosis instrument to the diagnosis interface.            |
|                      |                        | 2 Turn the ignition switch to ON position.                                    |
|                      |                        | 3 Diagnose BCM with diagnostic instrument.                                    |
|                      |                        | 4 If there is any fault code except for U0155-87?                             |
|                      |                        | YES → Refer to: DTC Summary list(BCM)                                         |
| NO ↓                 |                        |                                                                               |
| Steps3               | Inspection for CAN com | munication network completeness.                                              |
|                      |                        | 1 Turn the ignition switch to OFF.                                            |
|                      | IP30                   | 2 Measure the resistance between the harness terminals of diagnose interface. |
|                      |                        | Measuring circuit: the resistance between terminal 3 and 11 on plug IP28.     |
| 16                   | 3 1                    | Standard value: $pprox 60\Omega$                                              |
|                      |                        | 3 Check whether the result is normal or not?                                  |
|                      |                        |                                                                               |
| EK890007             |                        |                                                                               |
|                      |                        | NO → Repair or replace the faulted parts.                                     |
| YES ↓                |                        |                                                                               |

# Steps4 Check the terminal r

Check the terminal resistance of gateway module and BD resistor.

- 1 Turn the ignition switch to OFF.
- 2 Disconnect the gateway module harness plug FL02\_A.
- 3 Measure the resistance between the gateway module harness terminals.

Measuring circuit: resistance between terminal 3 and terminal 13 of FL02\_A plug.

### Standard value:110~130Ω

- 4 Connect the gateway module harness plug FL02\_A.
- 5 Disconnect BD resistor harness plug IP67.
- 6 Measure the resistance between BD resistor harness terminals.

Measuring circuit: resistance between terminal A and terminal B of IP67 plug.

### Standard value:110~130Ω

7 Check whether the result is normal or not?

Replace BCM.

**NO** → Repair or replace the faulted parts.

### YES ↓

| 120 +  |                                                                                                    |
|--------|----------------------------------------------------------------------------------------------------|
| Steps5 | Check whether BCM is abnormal.                                                                                                   |
|        | 1 Turn the ignition switch to OFF.                                                                                               |
|        | 2 Disconnect and check the connectors IP01_A, IP01_B and IP01_C of BCM harness.                                                  |
|        | 3 Check and repair.                                                                                                    |
|        | Corrosion(install new adapting piece or terminal-cleaning module and pin).                                                       |
|        | Pin damaged or bent-install new terminal/pin.                                                                                    |
|        | Fly out of pins-install new pins as needed.                                                                                      |
|        | 4 Reconnect the BCM plug and all other previously disconnected plugs. Make sure that the pins are properly positioned and fixed. |
|        | 5 Run the system and determine if the problem persists?                                                                          |

### NO ↓

At this point the system is functioning normally. The problem may be caused by module connections. Address the root cause of any connector or pin problems,

YES →

### Next Step ↓

### U0151-87

### Fault diagnosis code

U0151-87: CAN SRS Communication time out

### **Detection tools**

1 Multimeter and diagnostic apparatus

### Possible causes

- Lines, terminals or connectors
- BCM

### Conditions for fault code operation

Turn the ignition switch to ON position.

### Conditions for fault code setting

U0151-87

### To set the effect of a fault code condition

### **Description of circuit diagram**

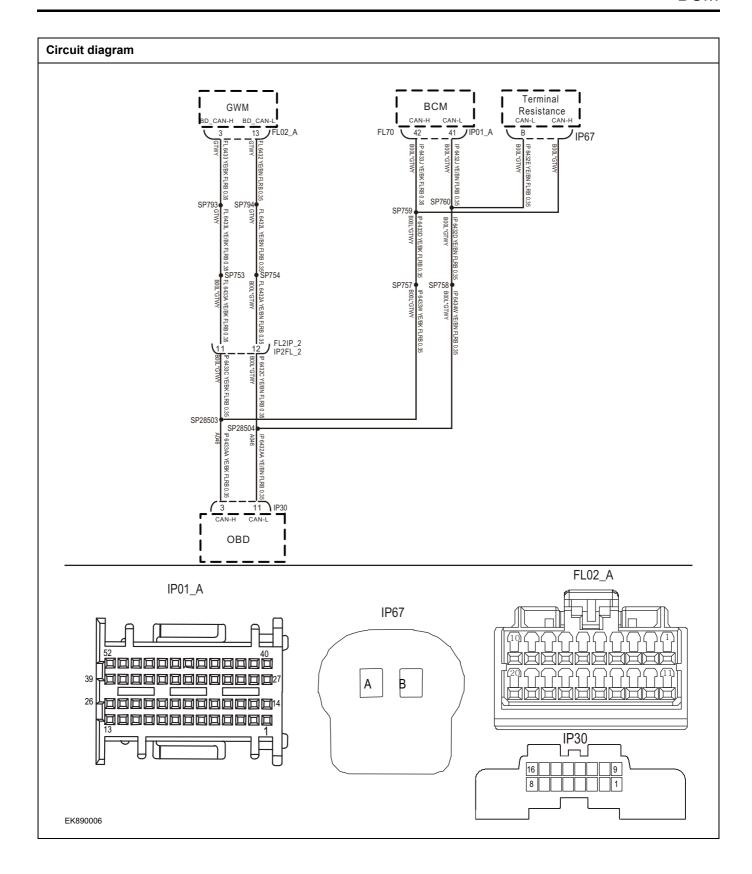

| Troubleshooting ste | eps                    |                                                                             |
|---------------------|------------------------|-----------------------------------------------------------------------------|
| Steps1              | General inspection.    |                                                                             |
|                     |                        | Check whether the fuse is damaged.                                          |
|                     |                        | 2 Check battery capacity.                                                   |
|                     |                        | 3 Check the BCM harness plug for damage, poor contact, aging and looseness. |
|                     |                        | 4 Check whether the result is normal or not?                                |
|                     |                        | NO → Repair or replace the faulted parts.                                   |
| YES ↓               |                        |                                                                             |
| Steps2              | Check fault codes.     |                                                                             |
|                     |                        | Connect the fault diagnosis instrument to the diagnosis interface.          |
|                     |                        | 2 Turn the ignition switch to ON position.                                  |
|                     |                        | 3 Diagnose BCM with diagnostic instrument.                                  |
|                     |                        | 4 If there is any fault code except for U0151-87?                           |
|                     |                        | YES → Refer to: <u>DTC Summary list(BCM)</u>                                |
| NO ↓                |                        |                                                                             |
| Steps3              | Inspection for CAN con | nmunication network completeness.                                           |
|                     |                        | 1 Turn the ignition switch to OFF.                                          |
|                     | IP30                   | Measure the resistance between the harness terminals of diagnose interface. |
|                     |                        | Measuring circuit: the resistance between terminal 3 and 11 on plug IP28.   |
| 16                  |                        | Standard value: $pprox 60\Omega$                                            |
|                     |                        | 3 Check whether the result is normal or not?                                |
|                     |                        |                                                                             |
|                     |                        |                                                                             |
| EK890007            |                        |                                                                             |
|                     |                        | NO → Repair or replace the faulted parts.                                   |
| YES ↓               |                        | •                                                                           |

## 

Check the terminal resistance of gateway module and BD resistor.

- 1 Turn the ignition switch to OFF.
- 2 Disconnect the gateway module harness plug FL02 A.
- 3 Measure the resistance between the gateway module harness terminals.

Measuring circuit: resistance between terminal 3 and terminal 13 of FL02\_A plug.

### Standard value:110~130Ω

- 4 Connect the gateway module harness plug FL02\_A.
- 5 Disconnect BD resistor harness plug IP67.
- 6 Measure the resistance between BD resistor harness terminals.

Measuring circuit: resistance between terminal A and terminal B of IP67 plug.

### Standard value:110~130Ω

7 Check whether the result is normal or not?

**NO** → Repair or replace the faulted parts.

Replace BCM.

### YES ↓

Steps4

| Steps5 | Check whether BCM is abnormal.                                                                                                   |
|--------|----------------------------------------------------------------------------------------------------|
|        | 1 Turn the ignition switch to OFF.                                                                                               |
|        | Disconnect and check the connectors IP01_A, IP01_B and IP01_C of BCM harness.                                                    |
|        | 3 Check and repair.                                                                                                    |
|        | Corrosion(install new adapting piece or terminal-cleaning module and pin).                                                       |
|        | Pin damaged or bent-install new terminal/pin.                                                                                    |
|        | Fly out of pins-install new pins as needed.                                                                                      |
|        | 4 Reconnect the BCM plug and all other previously disconnected plugs. Make sure that the pins are properly positioned and fixed. |
|        | 5 Run the system and determine if the problem persists?                                                                          |

### NO ↓

At this point the system is functioning normally. The problem may be caused by module connections. Address the root cause of any connector or pin problems,

YES →

### Next Step ↓

### U0101-87

### Fault diagnosis code

U0101-87: CAN TCU Communication time out

### **Detection tools**

1 Multimeter and diagnostic apparatus

### Possible causes

- Lines, terminals or connectors
- BCM

### Conditions for fault code operation

Turn the ignition switch to ON position.

### Conditions for fault code setting

U0101-87

### To set the effect of a fault code condition

### **Description of circuit diagram**

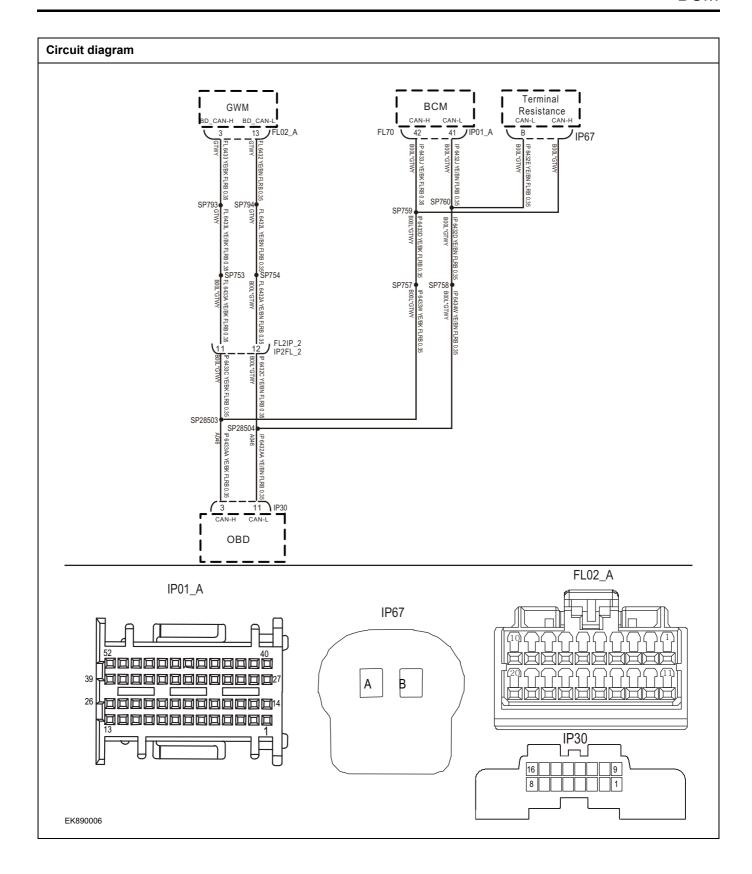

| Troubleshooting st | eps                     |                                                                               |
|--------------------|-------------------------|-------------------------------------------------------------------------------|
| Steps1             | General inspection.     |                                                                               |
|                    |                         | 1 Check whether the fuse is damaged.                                          |
|                    |                         | 2 Check battery capacity.                                                     |
|                    |                         | 3 Check the BCM harness plug for damage, poor contact, aging and looseness.   |
|                    |                         | 4 Check whether the result is normal or not?                                  |
|                    |                         | NO → Repair or replace the faulted parts.                                     |
| YES ↓              |                         |                                                                               |
| Steps2             | Check fault codes.      |                                                                               |
|                    |                         | Connect the fault diagnosis instrument to the diagnosis interface.            |
|                    |                         | 2 Turn the ignition switch to ON position.                                    |
|                    |                         | 3 Diagnose BCM with diagnostic instrument.                                    |
|                    |                         | 4 If there is any fault code except for U0101-87?                             |
|                    |                         | YES → Refer to: <u>DTC Summary list(BCM)</u>                                  |
| NO ↓               |                         |                                                                               |
| Steps3             | Inspection for CAN comr | munication network completeness.                                              |
|                    |                         | 1 Turn the ignition switch to OFF.                                            |
|                    | IP30                    | 2 Measure the resistance between the harness terminals of diagnose interface. |
| لے ا               |                         | Measuring circuit: the resistance between terminal 3 and 11 on plug IP28.     |
| /                  | 8 3 1                   | Standard value: $pprox 60\Omega$                                              |
|                    |                         | 3 Check whether the result is normal or not?                                  |
|                    |                         |                                                                               |
|                    |                         |                                                                               |
| EK890007           |                         |                                                                               |
|                    |                         | NO → Repair or replace the faulted parts.                                     |
| YES ↓              |                         |                                                                               |

# Steps4 Check the terminal r

Check the terminal resistance of gateway module and BD resistor.

- 1 Turn the ignition switch to OFF.
- 2 Disconnect the gateway module harness plug FL02\_A.
- 3 Measure the resistance between the gateway module harness terminals.

Measuring circuit: resistance between terminal 3 and terminal 13 of FL02\_A plug.

### Standard value:110~130Ω

- 4 Connect the gateway module harness plug FL02\_A.
- 5 Disconnect BD resistor harness plug IP67.
- 6 Measure the resistance between BD resistor harness terminals.

Measuring circuit: resistance between terminal A and terminal B of IP67 plug.

### Standard value:110~130Ω

7 Check whether the result is normal or not?

**NO** → Repair or replace the faulted parts.

Replace BCM.

### YES ↓

| Steps5 | Check whether BCM is abnor | Check whether BCM is abnormal. |                                                                                                    |
|--------|----------------------------|--------------------------------|----------------------------------------------------------------------------------------------------|
|        |                            | 1                              | Turn the ignition switch to OFF.                                                                                               |
|        |                            | 2                              | Disconnect and check the connectors IP01_A, IP01_B and IP01_C of BCM harness.                                                  |
|        |                            | 3                              | Check and repair.                                                                                                    |
|        |                            | •                              | Corrosion(install new adapting piece or terminal-cleaning module and pin).                                                     |
|        |                            | •                              | Pin damaged or bent-install new terminal/pin.                                                                                  |
|        |                            | •                              | Fly out of pins-install new pins as needed.                                                                                    |
|        |                            | 4                              | Reconnect the BCM plug and all other previously disconnected plugs. Make sure that the pins are properly positioned and fixed. |
|        |                            | 5                              | Run the system and determine if the problem persists?                                                                          |

### NO ↓

At this point the system is functioning normally. The problem may be caused by module connections. Address the root cause of any connector or pin problems,

YES →

### Next Step ↓

### U0152-87

### Fault diagnosis code

U0152-87: CAN ESP Communication time out

### **Detection tools**

1 Multimeter and diagnostic apparatus

### Possible causes

- Lines, terminals or connectors
- BCM

### Conditions for fault code operation

Turn the ignition switch to ON position.

### Conditions for fault code setting

U0152-87

### To set the effect of a fault code condition

### **Description of circuit diagram**

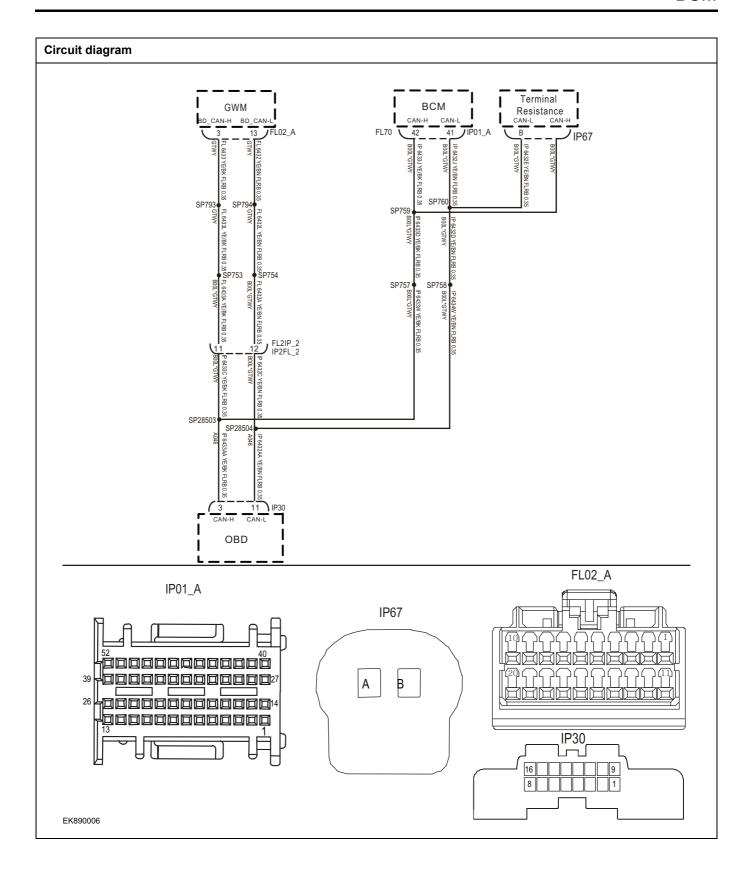

| Troubleshooting ste | eps                    |                                                                             |
|---------------------|------------------------|-----------------------------------------------------------------------------|
| Steps1              | General inspection.    |                                                                             |
|                     |                        | Check whether the fuse is damaged.                                          |
|                     |                        | 2 Check battery capacity.                                                   |
|                     |                        | 3 Check the BCM harness plug for damage, poor contact, aging and looseness. |
|                     |                        | 4 Check whether the result is normal or not?                                |
|                     |                        | NO → Repair or replace the faulted parts.                                   |
| YES ↓               |                        |                                                                             |
| Steps2              | Check fault codes.     |                                                                             |
|                     |                        | Connect the fault diagnosis instrument to the diagnosis interface.          |
|                     |                        | 2 Turn the ignition switch to ON position.                                  |
|                     |                        | 3 Diagnose BCM with diagnostic instrument.                                  |
|                     |                        | 4 If there is any fault code except for U0152-87?                           |
|                     |                        | YES → Refer to: <u>DTC Summary list(BCM)</u>                                |
| NO ↓                |                        |                                                                             |
| Steps3              | Inspection for CAN com | nmunication network completeness.                                           |
|                     |                        | 1 Turn the ignition switch to OFF.                                          |
|                     | IP30                   | Measure the resistance between the harness terminals of diagnose interface. |
|                     |                        | Measuring circuit: the resistance between terminal 3 and 11 on plug IP28.   |
| 16                  |                        | Standard value: $pprox 60\Omega$                                            |
|                     |                        | 3 Check whether the result is normal or not?                                |
|                     |                        |                                                                             |
|                     |                        |                                                                             |
| EK890007            |                        |                                                                             |
|                     |                        | NO → Repair or replace the faulted parts.                                   |
| YES ↓               |                        |                                                                             |

### 

Check the terminal resistance of gateway module and BD resistor.

- 1 Turn the ignition switch to OFF.
- 2 Disconnect the gateway module harness plug FL02\_A.
- 3 Measure the resistance between the gateway module harness terminals.

Measuring circuit: resistance between terminal 3 and terminal 13 of FL02\_A plug.

### Standard value:110~130Ω

- 4 Connect the gateway module harness plug FL02\_A.
- 5 Disconnect BD resistor harness plug IP67.
- 6 Measure the resistance between BD resistor harness terminals.

Measuring circuit: resistance between terminal A and terminal B of IP67 plug.

### Standard value:110~130Ω

7 Check whether the result is normal or not?

**NO** → Repair or replace the faulted parts.

Replace BCM.

### YES ↓

Steps4

| Steps5 | Check whether BCM is abnormal.                                                                                                   |
|--------|----------------------------------------------------------------------------------------------------|
|        | 1 Turn the ignition switch to OFF.                                                                                               |
|        | 2 Disconnect and check the connectors IP01_A, IP01_B and IP01_C of BCM harness.                                                  |
|        | 3 Check and repair.                                                                                                    |
|        | Corrosion(install new adapting piece or terminal-cleaning module and pin).                                                       |
|        | Pin damaged or bent-install new terminal/pin.                                                                                    |
|        | Fly out of pins-install new pins as needed.                                                                                      |
|        | 4 Reconnect the BCM plug and all other previously disconnected plugs. Make sure that the pins are properly positioned and fixed. |
|        | 5 Run the system and determine if the problem persists?                                                                          |

### NO ↓

At this point the system is functioning normally. The problem may be caused by module connections. Address the root cause of any connector or pin problems,

YES →

### Next Step ↓

### U0153-87

### Fault diagnosis code

U0153-87: CAN FICM Communication time out

### **Detection tools**

1 Multimeter and diagnostic apparatus

### Possible causes

- Lines, terminals or connectors
- BCM

### Conditions for fault code operation

Turn the ignition switch to ON position.

### Conditions for fault code setting

U0153-87

### To set the effect of a fault code condition

### **Description of circuit diagram**

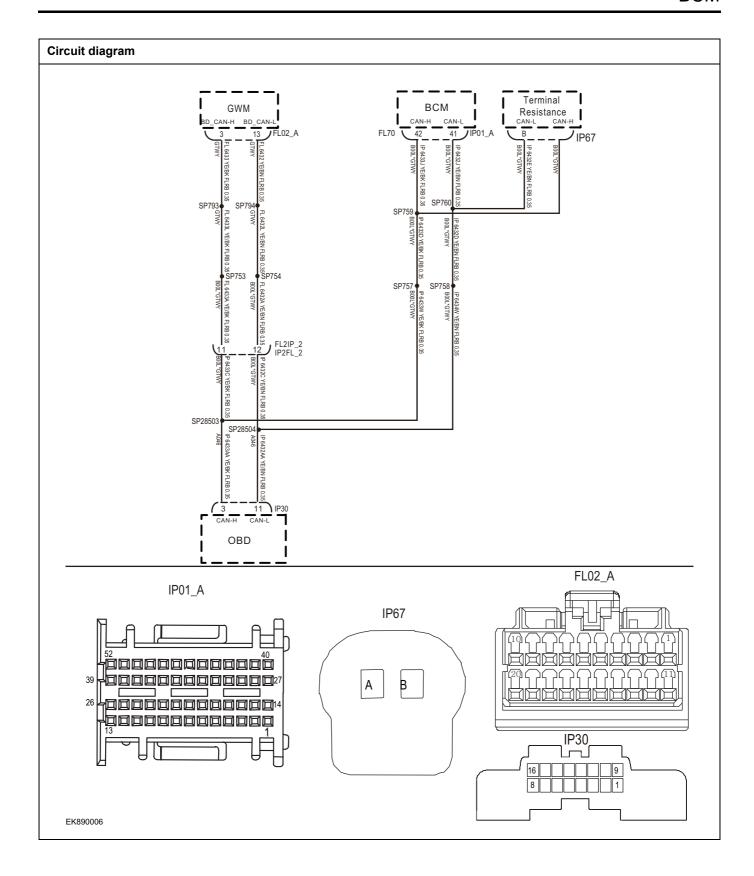

| Troubleshooting ste | eps                    |                                                                               |
|---------------------|------------------------|-------------------------------------------------------------------------------|
| Steps1              | General inspection.    |                                                                               |
|                     |                        | 1 Check whether the fuse is damaged.                                          |
|                     |                        | 2 Check battery capacity.                                                     |
|                     |                        | 3 Check the BCM harness plug for damage, poor contact, aging and looseness.   |
|                     |                        | 4 Check whether the result is normal or not?                                  |
|                     |                        | NO → Repair or replace the faulted parts.                                     |
| YES ↓               |                        |                                                                               |
| Steps2              | Check fault codes.     |                                                                               |
|                     |                        | Connect the fault diagnosis instrument to the diagnosis interface.            |
|                     |                        | 2 Turn the ignition switch to ON position.                                    |
|                     |                        | 3 Diagnose BCM with diagnostic instrument.                                    |
|                     |                        | 4 If there is any fault code except for U0153-87?                             |
|                     |                        | YES → Refer to: <u>DTC Summary list(BCM)</u>                                  |
| NO ↓                |                        |                                                                               |
| Steps3              | Inspection for CAN com | nmunication network completeness.                                             |
|                     |                        | 1 Turn the ignition switch to OFF.                                            |
|                     | IP30                   | 2 Measure the resistance between the harness terminals of diagnose interface. |
|                     |                        | Measuring circuit: the resistance between terminal 3 and 11 on plug IP28.     |
| 10                  |                        | Standard value: $pprox 60\Omega$                                              |
|                     |                        | 3 Check whether the result is normal or not?                                  |
|                     |                        |                                                                               |
|                     |                        |                                                                               |
| EK890007            |                        |                                                                               |
|                     |                        | NO → Repair or replace the faulted parts.                                     |
| YES ↓               |                        |                                                                               |

# Steps4 Check the terminal of the following steps of the following steps of the following st

Check the terminal resistance of gateway module and BD resistor.

- 1 Turn the ignition switch to OFF.
- 2 Disconnect the gateway module harness plug FL02\_A.
- 3 Measure the resistance between the gateway module harness terminals.

Measuring circuit: resistance between terminal 3 and terminal 13 of FL02\_A plug.

### Standard value:110~130Ω

- 4 Connect the gateway module harness plug FL02\_A.
- 5 Disconnect BD resistor harness plug IP67.
- 6 Measure the resistance between BD resistor harness terminals.

Measuring circuit: resistance between terminal A and terminal B of IP67 plug.

### Standard value:110~130Ω

7 Check whether the result is normal or not?

**NO** → Repair or replace the faulted parts.

Replace BCM.

### YES ↓

|        | 1                                                                                                    |
|--------|----------------------------------------------------------------------------------------------------|
| Steps5 | Check whether BCM is abnormal.                                                                                                   |
|        | 1 Turn the ignition switch to OFF.                                                                                               |
|        | Disconnect and check the connectors IP01_A, IP01_B and IP01_C of BCM harness.                                                    |
|        | 3 Check and repair.                                                                                                    |
|        | Corrosion(install new adapting piece or terminal-cleaning module and pin).                                                       |
|        | Pin damaged or bent-install new terminal/pin.                                                                                    |
|        | Fly out of pins-install new pins as needed.                                                                                      |
|        | 4 Reconnect the BCM plug and all other previously disconnected plugs. Make sure that the pins are properly positioned and fixed. |
|        | 5 Run the system and determine if the problem persists?                                                                          |

### NO ↓

At this point the system is functioning normally. The problem may be caused by module connections. Address the root cause of any connector or pin problems,

YES →

### Next Step ↓

### U0154-87

### Fault diagnosis code

U0154-87: CAN SAS Communication time out

### **Detection tools**

1 Multimeter and diagnostic apparatus

### Possible causes

- Lines, terminals or connectors
- BCM

### Conditions for fault code operation

Turn the ignition switch to ON position.

### Conditions for fault code setting

U0154-87

### To set the effect of a fault code condition

### **Description of circuit diagram**

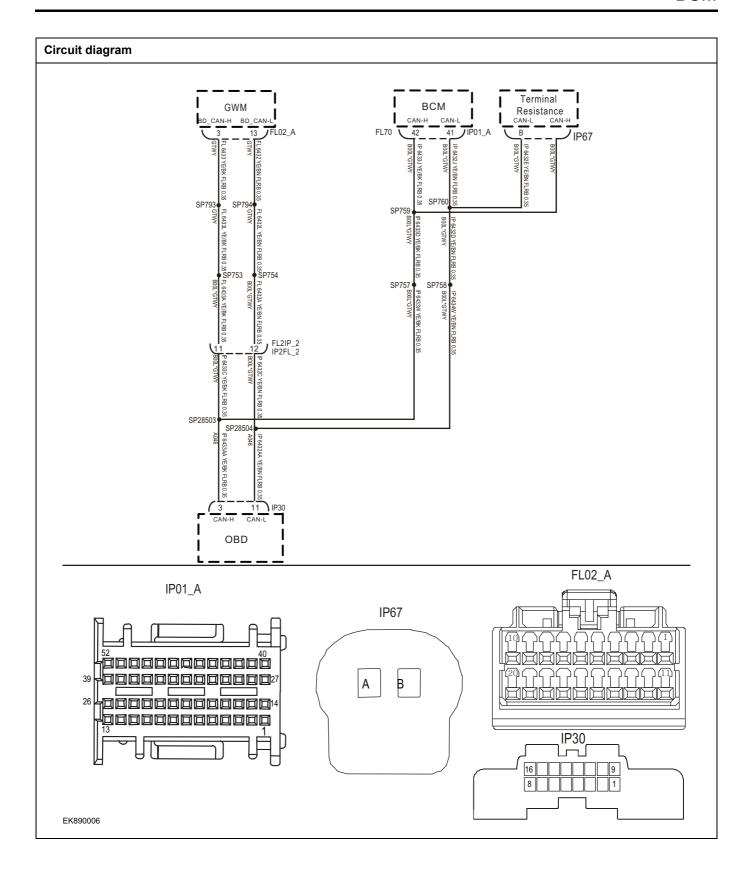

| Troubleshooting ste | eps                    |                                                                               |
|---------------------|------------------------|-------------------------------------------------------------------------------|
| Steps1              | General inspection.    |                                                                               |
|                     |                        | 1 Check whether the fuse is damaged.                                          |
|                     |                        | 2 Check battery capacity.                                                     |
|                     |                        | 3 Check the BCM harness plug for damage, poor contact, aging and looseness.   |
|                     |                        | 4 Check whether the result is normal or not?                                  |
|                     |                        | NO → Repair or replace the faulted parts.                                     |
| YES ↓               |                        | ·                                                                             |
| Steps2              | Check fault codes.     |                                                                               |
|                     |                        | Connect the fault diagnosis instrument to the diagnosis interface.            |
|                     |                        | 2 Turn the ignition switch to ON position.                                    |
|                     |                        | 3 Diagnose BCM with diagnostic instrument.                                    |
|                     |                        | 4 If there is any fault code except for U0154-87?                             |
|                     |                        | YES → Refer to: DTC Summary list(BCM)                                         |
| NO ↑                |                        | ·                                                                             |
| Steps3              | Inspection for CAN com | munication network completeness.                                              |
|                     |                        | 1 Turn the ignition switch to OFF.                                            |
|                     | IP30                   | 2 Measure the resistance between the harness terminals of diagnose interface. |
|                     |                        | Measuring circuit: the resistance between terminal 3 and 11 on plug IP28.     |
| 16                  |                        | Standard value: $pprox 60\Omega$                                              |
|                     |                        | 3 Check whether the result is normal or not?                                  |
|                     |                        |                                                                               |
|                     |                        |                                                                               |
| EK890007            |                        |                                                                               |
|                     |                        | NO → Repair or replace the faulted parts.                                     |
| YES ↓               |                        |                                                                               |

# FL02\_A IP67 IP67 IP67

Check the terminal resistance of gateway module and BD resistor.

- 1 Turn the ignition switch to OFF.
- 2 Disconnect the gateway module harness plug FL02\_A.
- 3 Measure the resistance between the gateway module harness terminals.

Measuring circuit: resistance between terminal 3 and terminal 13 of FL02\_A plug.

### Standard value:110~130Ω

- 4 Connect the gateway module harness plug FL02\_A.
- 5 Disconnect BD resistor harness plug IP67.
- 6 Measure the resistance between BD resistor harness terminals.

Measuring circuit: resistance between terminal A and terminal B of IP67 plug.

### Standard value:110~130Ω

7 Check whether the result is normal or not?

**NO** → Repair or replace the faulted parts.

Replace BCM.

### YES ↓

Steps4

| +      |                                                                                                    |
|--------|----------------------------------------------------------------------------------------------------|
| Steps5 | Check whether BCM is abnormal.                                                                                                   |
|        | 1 Turn the ignition switch to OFF.                                                                                               |
|        | 2 Disconnect and check the connectors IP01_A, IP01_B and IP01_C of BCM harness.                                                  |
|        | 3 Check and repair.                                                                                                    |
|        | Corrosion(install new adapting piece or terminal-cleaning module and pin).                                                       |
|        | Pin damaged or bent-install new terminal/pin.                                                                                    |
|        | Fly out of pins-install new pins as needed.                                                                                      |
|        | 4 Reconnect the BCM plug and all other previously disconnected plugs. Make sure that the pins are properly positioned and fixed. |
|        | 5 Run the system and determine if the problem persists?                                                                          |

### NO ↓

At this point the system is functioning normally. The problem may be caused by module connections. Address the root cause of any connector or pin problems,

YES →

### Next Step ↓

### B1001-11、B1002-12、

| Fault diagnosis code                            |
|-------------------------------------------------|
| B1001-11: Roof lamp HSD output short to GND     |
| B1002-12: Roof lamp LSD output short to battery |
| Detection tools                                 |
| 1 Multimeter and diagnostic apparatus           |
| Possible causes                                 |
| Lines, terminals or connectors                  |
| • BCM                                           |
| Fuse failure                                    |
| Conditions for fault code operation             |
| Turn the ignition switch to ON position.        |
| Conditions for fault code setting               |
| B1001-11                                        |
|                                                 |
| B1002-12                                        |
|                                                 |
| To set the effect of a fault code condition     |
| 1                                               |
| 2                                               |
| Description of circuit diagram                  |
|                                                 |

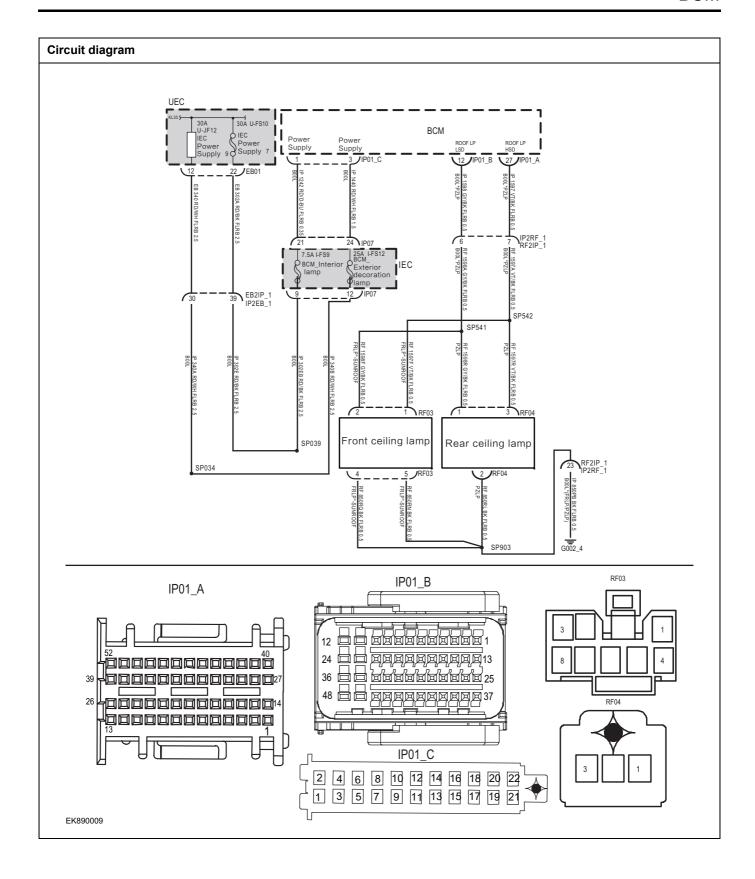

| Troubleshooting steps | <b>;</b>                                    |                                                                                                    |
|-----------------------|---------------------------------------------|----------------------------------------------------------------------------------------------------|
| Steps1                | General inspection.                         |                                                                                                    |
|                       |                                             | 1 Check fuseU-JF12、U-FS10、I-FS9、I-FS12 for damage.                                                            |
|                       |                                             | 2 Check battery capacity.                                                                                     |
|                       |                                             | 3 Check the harness plug of air conditioning control module<br>for damage, poor contact, aging and looseness. |
|                       |                                             | 4 Check whether the result is normal or not?                                                                  |
|                       |                                             | NO → Repair or replace the faulted parts.                                                                     |
| YES ↓                 |                                             |                                                                                                    |
| Steps2                | Check fault codes.                          |                                                                                                    |
|                       |                                             | Connect the fault diagnosis instrument to the diagnosis interface.                                            |
|                       |                                             | 2 Turn the ignition switch to ON position.                                                                    |
|                       |                                             | 3 Diagnosticsing BCM using a diagnostics.                                                                     |
|                       |                                             | 4 If there is any fault code except for B1001-11, B1002-<br>12?                                               |
|                       |                                             | YES → Refer to: <u>DTC Summary list(BCM)</u>                                                                  |
| NO ↓                  |                                             |                                                                                                    |
| Steps3                | Check the internal lamp                     | power supply voltage of BCM.                                                                                  |
|                       |                                             | 1 Turn the ignition switch to OFF.                                                                            |
|                       |                                             | 2 Disconnect plug IP01_C of BCM harness.                                                                      |
|                       | IP01_C                                      | 3 Measure the voltage between BCM harness terminal and ground.                                                |
| 1F01_C                |                                             | Measuring circuit: voltage between terminal 1 of IP01_C plug and ground.                                      |
| 2 4 6 8 1 3 5 7       | 10 12 14 16 18 20 22<br>9 11 13 15 17 15 21 | Measuring circuit: voltage between terminal 3 of IP01_C plug and ground.                                      |
|                       |                                             | Standard value:10~14V                                                                                         |
|                       |                                             | 4 Check whether the result is normal or not?                                                                  |
| EK890010              |                                             |                                                                                                    |
|                       |                                             | NO → Repair or replace the faulted parts.                                                                     |
| YES ↓                 |                                             |                                                                                                    |

### Steps4 Check the power supply voltage of the internal lamp when BCM is started or running. Turn the ignition switch to ON. 2 Measure the voltage between BCM harness terminal and Measuring circuit: voltage between terminal 1 of IP01\_C IP01\_C plug and ground. Measuring circuit: voltage between terminal 3 of IP01 C 2 4 6 8 10 12 14 16 18 20 22 1 3 5 7 9 11 13 15 17 19 21 plug and ground. Standard value:10~14V Check whether the result is normal or not? EK890011 NO → Repair or replace the faulted parts. YES ↓ Steps5 Check the power supply voltage of the rear dome lamp. Turn the ignition switch to OFF. RF03 2 Connect plug IP01\_C of BCM harness. 3 Disconnect the rear ceiling lamp harness plugs RF03 and RF04. Measure the voltage between the rear dome lamp harness terminal and ground. Measuring circuit: voltage between terminal 2 of RF03 plug and ground. Measuring circuit: voltage between terminal 1 of RF04 plug and ground. Standard value:10~14V EK890012 5 Check whether the result is normal or not?

NO →

YES ↓

Repair or replace the faulted parts.

### Steps6 Check the rear dome lamp circuit (open circuit). Turn the ignition switch to OFF. IP01\_B 2 Disconnect plug IP01\_C of BCM harness. 3 Measure the resistance between the front dome lamp harness terminal and the BCM harness terminal. Measuring circuit: resistance between terminal 1 of RF04 plug and terminal 12 of IP01\_B plug. Measuring circuit: resistance between terminal 3 of RF04 plug and terminal 27 of IP01\_A plug. Measuring circuit: resistance between terminal 2 of RF03 plug and terminal 12 of IP01\_B plug. Measuring circuit: resistance between terminal 1 of RF03 EK890013 plug and terminal 27 of IP01\_A plug. Standard value: $\approx 0\Omega$ IP01\_A Check whether the result is normal or not? EK890014

NO →

Repair or replace the faulted parts.

YES ↓

### Steps7

Check rear dome lamp circuit (short circuit).

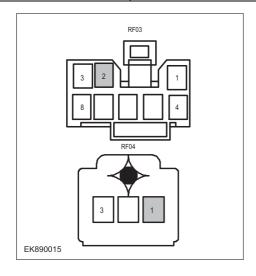

- 1 Turn the ignition switch to OFF.
- 2 Connect plug IP01\_C of BCM harness.
- 3 Measure the resistance between rear dome lamp harness plug and ground.

Measuring circuit: resistance between terminal 1 of RF04 plug and ground.

Measuring circuit: resistance between terminal 2 of RF03 plug and ground.

Standard value:infinite

4 Measure the voltage between the rear dome lamp harness plug and ground.

Measuring circuit: resistance between terminal 1 of RF04 plug and ground.

Measuring circuit: resistance between terminal 2 of RF03 plug and ground.

Standard value:  $\approx$  0V

5 Check whether the result is normal or not?

**NO** → Repair or replace the faulted parts.

### YES ↓

### Steps8

Check the rear dome light ground circuit for an open circuit.

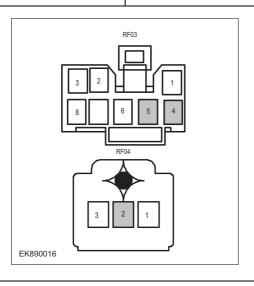

- 1 Turn the ignition switch to OFF.
- 2 Measure the resistance between rear dome lamp harness plug and ground.

Measuring circuit: resistance between terminal 2 of RF04 plug and ground.

Measuring circuit: resistance between terminal 4 of RF03 plug and ground.

Measuring circuit: resistance between terminal 5 of RF03 plug and ground.

Standard value:<  $1\Omega$ 

3 Test whether the resistance is less than  $1\Omega$ ?

**NO** → Repair or replace the faulted parts.

### YES ↓

| Steps9                | Test whether BCM is norm.                                                                                                |
|-----------------------|----------------------------------------------------------------------------------------------------|
|                       | 1 Turn the ignition switch to OFF.                                                                                       |
|                       | 2 Disconnect and check the harness plug IP01_A、IP01_B、IP01_C of BCM.                                                     |
|                       | 3 Check and repair.                                                                                                    |
|                       | Corrosion(install new adapting piece or terminal-cleaning module and pin).                                               |
|                       | Pin damaged or bent-install new terminal/pin.                                                                            |
|                       | Fly out of pins-install new pins as needed.                                                                              |
|                       | 4 Reconnect the BCM plug and all other previously disconnected plug. Make sure the pin is properly positioned and fixed. |
|                       | 5 Run the system and determine if the problem persists?                                                                  |
|                       | YES → Replace the BCM.                                                                                                   |
| NO ↓                  |                                                                                                    |
| At this point the sys | stem is functioning normally. The problem may be caused by module connections. Address the root cause r pin problems,    |
| Next Step ↓           |                                                                                                    |
| Diagnosis end.        |                                                                                                    |

### B1003-13、B1003-11

### Fault diagnosis code

B1003-13: Reverse lamp output open

B1003-11: Reverse lamp output short to GND

### **Detection tools**

1 Multimeter and diagnostic apparatus

### Possible causes

- · Lines, terminals or connectors
- · Storage battery
- BCM
- · Charging system
- Fuse

### Conditions for fault code operation

Turn the ignition switch to ON position.

### Conditions for fault code setting

B1003-13

B1003-11

### To set the effect of a fault code condition

### Description of circuit diagram

The body control module will continuously monitor whether the sensor and actuator are in normal range. Meanwhile,it will check the connector for virtual connection, short circuit, open circuit and the connection rationality with other signals. In case of any fault, the body control module will save the fault code and enable the safety mode.

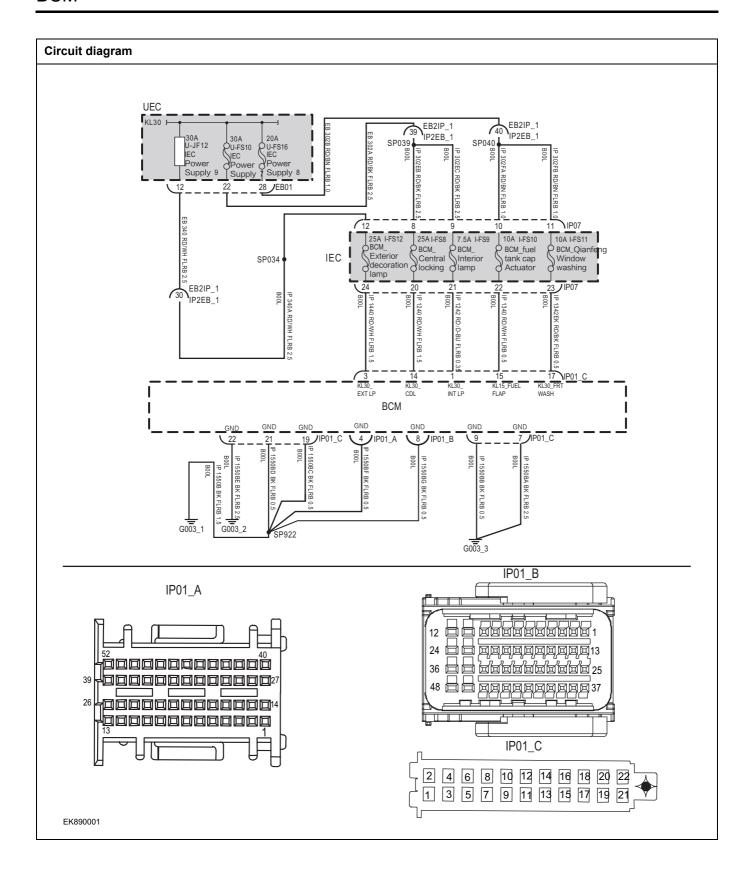

| Troubleshooting steps                                       |                             |                                                                                                    |
|-------------------------------------------------------------|-----------------------------|----------------------------------------------------------------------------------------------------|
| Steps1                                                      | General inspection.         |                                                                                                    |
|                                                             |                             | 1 Check fuseU-JF12、U-FS10、U-FS16 for damage.                                                               |
|                                                             |                             | 2 Check battery capacity.                                                                                  |
|                                                             |                             | 3 Check the harness plug of air conditioning control module for damage, poor contact, aging and looseness. |
|                                                             |                             | 4 Check whether the result is normal or not?                                                               |
|                                                             |                             | NO → Repair or replace the faulted parts.                                                                  |
| YES ↓                                                       |                             |                                                                                                    |
| Steps2                                                      | Check fault codes.          |                                                                                                    |
|                                                             |                             | <ol> <li>Connect the fault diagnosis instrument to the diagnosis interface.</li> </ol>                     |
|                                                             |                             | 2 Turn the ignition switch to ON position.                                                                 |
|                                                             |                             | 3 Diagnosticsing BCM using a diagnostics.                                                                  |
|                                                             |                             | 4 If there is any fault code except for B1003-13、B1003-11?                                                 |
|                                                             |                             | YES → Refer to: <u>DTC Summary list(BCM)</u>                                                               |
| NO ↓                                                        |                             |                                                                                                    |
| Steps3                                                      | Check the supply voltage of | f BCM battery.                                                                                             |
|                                                             |                             | 1 Turn the ignition switch to OFF.                                                                         |
|                                                             |                             | 2 Disconnect plug IP01_C of BCM harness.                                                                   |
|                                                             | IP01_C                      | 3 Measure the voltage between BCM harness terminal and ground.                                             |
| 2 4 6 8 10 12 14 16 18 20 22<br>1 3 5 7 9 11 13 15 17 19 21 |                             | Measuring circuit: voltage between terminal 1 of IP01_C plug and ground.                                   |
|                                                             |                             | Measuring circuit: voltage between terminal 3 of IP01_C plug and ground.                                   |
|                                                             |                             | Measuring circuit: voltage between terminal 14 of IP01_C plug and ground.                                  |
| EK890002                                                    |                             | Measuring circuit: voltage between terminal 17 of IP01_C plug and ground.                                  |
|                                                             |                             | Standard value:10~14V                                                                                      |
|                                                             |                             | 4 Check whether the result is normal or not?                                                               |
|                                                             |                             | NO → Repair or replace the faulted parts.                                                                  |
| YES ↓                                                       |                             | -                                                                                                    |

### Steps4 Check the power supply voltage when BCM is started or running. Turn the ignition switch to ON. 2 Measure the voltage between IP01 C harness terminal and ground. IP01\_C Measuring circuit: voltage between terminal 15 of IP01\_C plug and ground. Standard value:10~14V 2 4 6 8 10 12 14 16 18 20 22 1 3 5 7 9 11 13 15 17 19 21 Check whether the result is normal or not? EK890003 NO → Repair or replace the faulted parts. YES ↓ Steps5 Check BCM ground circuit for open circuit. Turn the ignition switch to OFF. IP01\_A 2 Disconnect the connectors IP01\_A, IP01\_B and IP01\_C of BCM harness. 3 Measure the resistance between BCM harness plug and ground. Measuring circuit: resistance between terminal 22 of IP01\_C plug and ground. Measuring circuit: resistance between terminal 21 of IP01 C IP01 C plug and ground. 2 4 6 8 10 12 14 16 18 20 22 1 3 5 7 9 11 13 15 17 19 21 Measuring circuit: resistance between No.19 terminal of IP01\_C plug and ground. EK890004 Measuring circuit: resistance between terminal 4 of IP01\_A plug and ground. Measuring circuit: resistance between No.8 terminal of IP01\_B plug and ground. IP01 B Measuring circuit: resistance between No.9 terminal of IP01\_C plug and ground. Measuring circuit: resistance between terminal 7 of IP01\_C plug and ground. Standard value:< 1Ω Test whether the resistance is less than $1\Omega$ ? EK890005 NO → Repair or replace the faulted parts.

YES ↓

| Steps6                                                                                                    | Test whether BCM is norm. |                                                                                                    |
|----------------------------------------------------------------------------------------------------|---------------------------|----------------------------------------------------------------------------------------------------|
|                                                                                                    | 1                         | Turn the ignition switch to OFF.                                                                                       |
|                                                                                                    | 2                         | Disconnect and check the connectors IP01_A, IP01_B and IIP01_C of BCM harness.                                         |
|                                                                                                    | 3                         | Check and repair.                                                                                                    |
|                                                                                                    | •                         | Corrosion(install new adapting piece or terminal-cleaning module and pin).                                             |
|                                                                                                    | •                         | Pin damaged or bent-install new terminal/pin.                                                                          |
|                                                                                                    | •                         | Fly out of pins-install new pins as needed.                                                                            |
|                                                                                                    | 4                         | Reconnect the BCM plug and all other previously disconnected plug. Make sure the pin is properly positioned and fixed. |
|                                                                                                    | 5                         | Run the system and determine if the problem persists?                                                                  |
|                                                                                                    | Y                         | YES → Replace the BCM.                                                                                                 |
| NO ↓                                                                                                    |                           |                                                                                                    |
| At this point the system is functioning normally. The problem may be caused by module connections. Address the root cause of any connector or pin problems, |                           |                                                                                                    |
| Next Step ↓                                                                                                    |                           |                                                                                                    |
| Diagnosis end.                                                                                                    |                           |                                                                                                    |

### B1004-13、B1004-11

| Fault diagnosis code                        |  |  |  |  |
|---------------------------------------------|--|--|--|--|
| B1004-13: Brake lamp output open            |  |  |  |  |
| B1004-11: Brake lamp output short to GND    |  |  |  |  |
| Detection tools                             |  |  |  |  |
| 1 Multimeter and diagnostic apparatus       |  |  |  |  |
| Possible causes                             |  |  |  |  |
| Lines, terminals or connectors              |  |  |  |  |
| • BCM                                       |  |  |  |  |
| Brake light failure                         |  |  |  |  |
| Fuse failure                                |  |  |  |  |
| Conditions for fault code operation         |  |  |  |  |
| Turn the ignition switch to ON position.    |  |  |  |  |
| Conditions for fault code setting           |  |  |  |  |
| B1004-13                                    |  |  |  |  |
|                                             |  |  |  |  |
| B1004-11                                    |  |  |  |  |
|                                             |  |  |  |  |
| To set the effect of a fault code condition |  |  |  |  |
| 1                                           |  |  |  |  |
| 2                                           |  |  |  |  |
| Description of circuit diagram              |  |  |  |  |

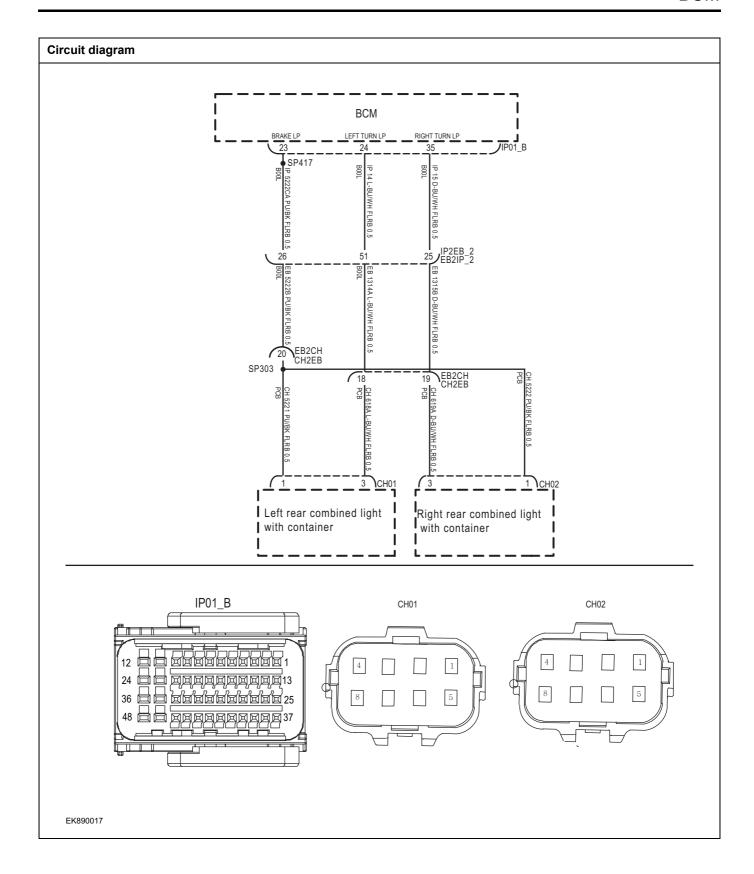

| Troubleshooting steps |                           |                                                                                                    |
|-----------------------|---------------------------|----------------------------------------------------------------------------------------------------|
| Steps1                | General inspection.       |                                                                                                    |
|                       |                           | 1 Check whether the fuse is damaged.                                                                       |
|                       |                           | 2 Check battery capacity.                                                                                  |
|                       |                           | 3 Check the harness plug of air conditioning control module for damage, poor contact, aging and looseness. |
|                       |                           | 4 Check whether the result is normal or not?                                                               |
|                       |                           | NO → Repair or replace the faulted parts.                                                                  |
| YES ↓                 |                           |                                                                                                    |
| Steps2                | Check fault codes.        |                                                                                                    |
|                       |                           | 1 Connect the fault diagnosis instrument to the diagnosis interface.                                       |
|                       |                           | 2 Turn the ignition switch to ON position.                                                                 |
|                       |                           | 3 Diagnosticsing BCM using a diagnostics.                                                                  |
|                       |                           | 4 If there is any fault code except for B1004-13, B1004-11?                                                |
|                       |                           | YES → Refer to: DTC Summary list(BCM)                                                                      |
| NO ↓                  |                           |                                                                                                    |
| Steps3                | Check the power supply of | f the brake light in the starting or running state.                                                        |
|                       | CH01                      | 1 Turn the ignition switch to OFF.                                                                         |
|                       | GIO                       | 2 Disconnect the left brake light harness plug CH01.                                                       |
| 4                     |                           | 3 Disconnect the right brake light harness plug CH02.                                                      |
|                       |                           | 4 Turn the ignition switch to ON.                                                                          |
|                       |                           | 5 Measure the voltage between stop lamp harness terminal and ground.                                       |
| 4                     |                           | Measuring circuit: voltage between terminal 1 of CH01 plug and ground.                                     |
| 8                     | 2 5                       | 测 Measuring circuit: the voltage between terminal 1 of CH02 plug and ground.                               |
| EK890018              |                           | Standard value:10~14V                                                                                      |
|                       |                           | 6 Check whether the result is normal or not?                                                               |
|                       |                           | NO → Repair or replace the faulted parts.                                                                  |
| YES ↓                 |                           |                                                                                                    |

Check the circuit between stop lamp and BCM (open circuit).

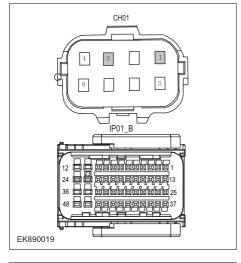

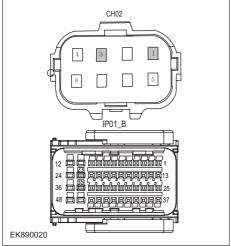

- 1 Turn the ignition switch to OFF.
- 2 Disconnect the BCM harness plug IP01 \_ b.
- 3 Measure the resistance between stop lamp harness terminal and BCM harness terminal.

Measuring circuit: resistance between No.1 terminal of CH01 plug and No.23 terminal of IP01\_B plug.

Measuring circuit: resistance between No.3 terminal of CH01 plug and No.24 terminal of IP01\_B plug.

Measuring circuit: resistance between No.3 terminal of CH02 plug and No.35 terminal of IP01\_B plug.

Measuring circuit: resistance between terminal 1 of CH02 plug and terminal 23 of IP01\_B plug.

Standard value:  $\approx 0\Omega$ 

4 Check whether the result is normal or not?

NO →

Repair or replace the faulted parts.

| Steps8                | Test whether BCM is norm.                                                                                                    |
|-----------------------|----------------------------------------------------------------------------------------------------|
|                       | <ol> <li>Turn the ignition switch to OFF.</li> <li>Disconnect and check the connectors IP01_A, IP01_B and IIP01_C of BCM harness.</li> <li>Check and repair.</li> <li>Corrosion(install new adapting piece or terminal-cleaning module and pin).</li> <li>Pin damaged or bent-install new terminal/pin.</li> <li>Fly out of pins-install new pins as needed.</li> <li>Reconnect the BCM plug and all other previously disconnected plug. Make sure the pin is properly positioned and fixed.</li> </ol> |
|                       | 5 Run the system and determine if the problem persists?  YES → Replace the BCM.                                                                                                    |
| NO ↓                  |                                                                                                    |
| At this point the sys | stem is functioning normally. The problem may be caused by module connections. Address the root cause pin problems,                                                                                                    |
| Next Step ↓           |                                                                                                    |
| Diagnosis end.        |                                                                                                    |

### B1005-13、B1005-11

### Fault diagnosis code

B1005-13: Trunk lamp output open

B1005-11: Trunk lamp output short to GND

#### **Detection tools**

1 Multimeter and diagnostic apparatus

#### Possible causes

- · Lines, terminals or connectors
- · Storage battery
- BCM
- · Charging system
- Fuse

### Conditions for fault code operation

Turn the ignition switch to ON position.

#### Conditions for fault code setting

B1005-13

B1005-11

#### To set the effect of a fault code condition

### Description of circuit diagram

The body control module will continuously monitor whether the sensor and actuator are in normal range. Meanwhile,it will check the connector for virtual connection, short circuit, open circuit and the connection rationality with other signals. In case of any fault, the body control module will save the fault code and enable the safety mode.

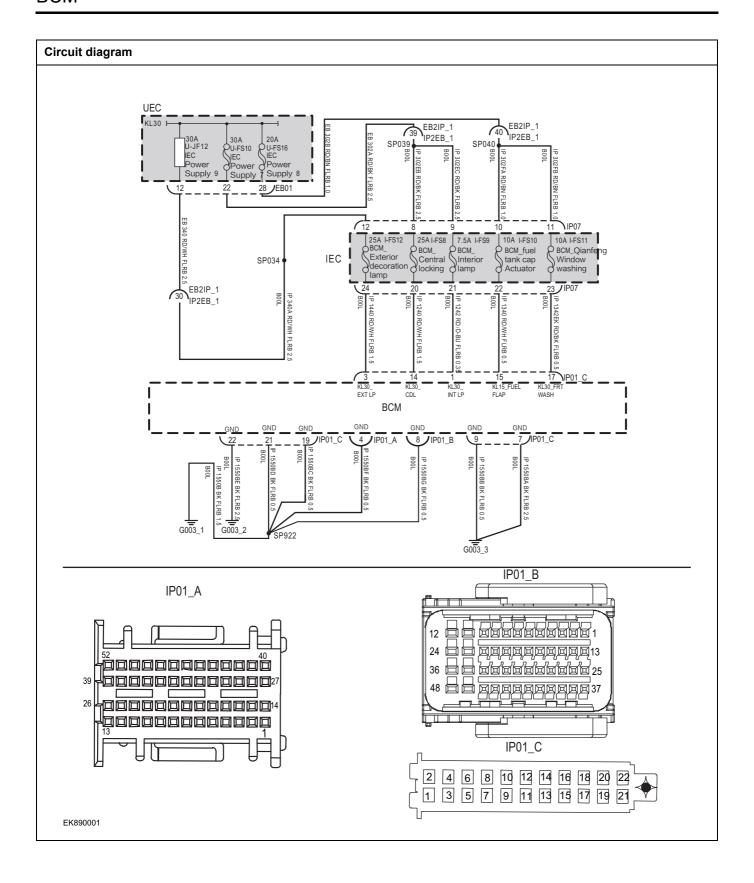

| Troubleshooting steps                                       |                            |                                                                                                    |
|-------------------------------------------------------------|----------------------------|----------------------------------------------------------------------------------------------------|
| Steps1                                                      | General inspection.        |                                                                                                    |
|                                                             |                            | 1 Check fuseU-JF12、U-FS10、U-FS16 for damage.                                                               |
|                                                             |                            | 2 Check battery capacity.                                                                                  |
|                                                             |                            | 3 Check the harness plug of air conditioning control module for damage, poor contact, aging and looseness. |
|                                                             |                            | 4 Check whether the result is normal or not?                                                               |
|                                                             |                            | NO → Repair or replace the faulted parts.                                                                  |
| YES ↓                                                       |                            |                                                                                                    |
| Steps2                                                      | Check fault codes.         |                                                                                                    |
|                                                             |                            | Connect the fault diagnosis instrument to the diagnosis interface.                                         |
|                                                             |                            | 2 Turn the ignition switch to ON position.                                                                 |
|                                                             |                            | 3 Diagnosticsing BCM using a diagnostics.                                                                  |
|                                                             |                            | 4 If there is any fault code except for B1005-13, B1005-<br>11?                                            |
|                                                             |                            | YES → Refer to: DTC Summary list(BCM)                                                                      |
| NO ↓                                                        |                            |                                                                                                    |
| Steps3                                                      | Check the supply voltage o | f BCM battery.                                                                                             |
|                                                             |                            | 1 Turn the ignition switch to OFF.                                                                         |
|                                                             |                            | 2 Disconnect plug IP01_C of BCM harness.                                                                   |
|                                                             | IP01_C                     | 3 Measure the voltage between BCM harness terminal and ground.                                             |
|                                                             | 12 14 16 18 20 22          | Measuring circuit: voltage between terminal 1 of IP01_C plug and ground.                                   |
| 2 4 6 8 10 12 14 16 18 20 22<br>1 3 5 7 9 11 13 15 17 19 21 |                            | Measuring circuit: voltage between terminal 3 of IP01_C plug and ground.                                   |
|                                                             |                            | Measuring circuit: voltage between terminal 14 of IP01_C plug and ground.                                  |
| EK890002                                                    |                            | Measuring circuit: voltage between terminal 17 of IP01_C plug and ground.                                  |
|                                                             |                            | Standard value:10~14V                                                                                      |
|                                                             |                            | 4 Check whether the result is normal or not?                                                               |
|                                                             |                            | NO → Repair or replace the faulted parts.                                                                  |
| YES ↓                                                       |                            |                                                                                                    |

# Steps4 Check the power supply voltage when BCM is started or running. Turn the ignition switch to ON. 2 Measure the voltage between IP01 C harness terminal and ground. IP01\_C Measuring circuit: voltage between terminal 15 of IP01\_C plug and ground. Standard value:10~14V 2 4 6 8 10 12 14 16 18 20 22 1 3 5 7 9 11 13 15 17 19 21 Check whether the result is normal or not? EK890003 NO → Repair or replace the faulted parts. YES ↓ Steps5 Check BCM ground circuit for open circuit. Turn the ignition switch to OFF. IP01\_A 2 Disconnect the connectors IP01\_A, IP01\_B and IP01\_C of BCM harness. 3 Measure the resistance between BCM harness plug and ground. Measuring circuit: resistance between terminal 22 of IP01\_C plug and ground. Measuring circuit: resistance between terminal 21 of IP01 C IP01 C plug and ground. 2 4 6 8 10 12 14 16 18 20 22 1 3 5 7 9 11 13 15 17 19 21 Measuring circuit: resistance between No.19 terminal of IP01\_C plug and ground. EK890004 Measuring circuit: resistance between terminal 4 of IP01\_A plug and ground. Measuring circuit: resistance between No.8 terminal of IP01\_B plug and ground. IP01 B Measuring circuit: resistance between No.9 terminal of IP01\_C plug and ground. Measuring circuit: resistance between terminal 7 of IP01\_C plug and ground. Standard value:< 1Ω Test whether the resistance is less than $1\Omega$ ? EK890005 NO → Repair or replace the faulted parts.

| Steps6                                    | Test whether BCM is norm.                                                                                                |
|-------------------------------------------|----------------------------------------------------------------------------------------------------|
|                                           | 1 Turn the ignition switch to OFF.                                                                                       |
|                                           | 2 Disconnect and check the connectors IP01_A, IP01_B and IIP01_C of BCM harness.                                         |
|                                           | 3 Check and repair.                                                                                                    |
|                                           | Corrosion(install new adapting piece or terminal-cleaning module and pin).                                               |
|                                           | Pin damaged or bent-install new terminal/pin.                                                                            |
|                                           | Fly out of pins-install new pins as needed.                                                                              |
|                                           | 4 Reconnect the BCM plug and all other previously disconnected plug. Make sure the pin is properly positioned and fixed. |
|                                           | 5 Run the system and determine if the problem persists?                                                                  |
|                                           | YES → Replace the BCM.                                                                                                   |
| NO <b>↑</b>                               |                                                                                                    |
| At this point the sys of any connector or | tem is functioning normally. The problem may be caused by module connections. Address the root cause pin problems,       |
| Next Step ↓                               |                                                                                                    |
| Diagnosis end.                            |                                                                                                    |

# B1006-13、B1006-12

| Fault diagnosis code                           |  |  |
|------------------------------------------------|--|--|
| B1006-13: Daytime lamp output open             |  |  |
| B1006-12: Daytime lamp output short to Battery |  |  |
| Detection tools                                |  |  |
| 1 Multimeter and diagnostic apparatus          |  |  |
| Possible causes                                |  |  |
| Lines, terminals or connectors                 |  |  |
| • BCM                                          |  |  |
| Daylight failure                               |  |  |
| Fuse failure                                   |  |  |
| Relay failure                                  |  |  |
| Conditions for fault code operation            |  |  |
| Turn the ignition switch to ON position.       |  |  |
| Conditions for fault code setting              |  |  |
| B1006-13                                       |  |  |
|                                                |  |  |
| B1006-12                                       |  |  |
|                                                |  |  |
| To set the effect of a fault code condition    |  |  |
| 1                                              |  |  |
| 2                                              |  |  |
| Description of circuit diagram                 |  |  |
|                                                |  |  |

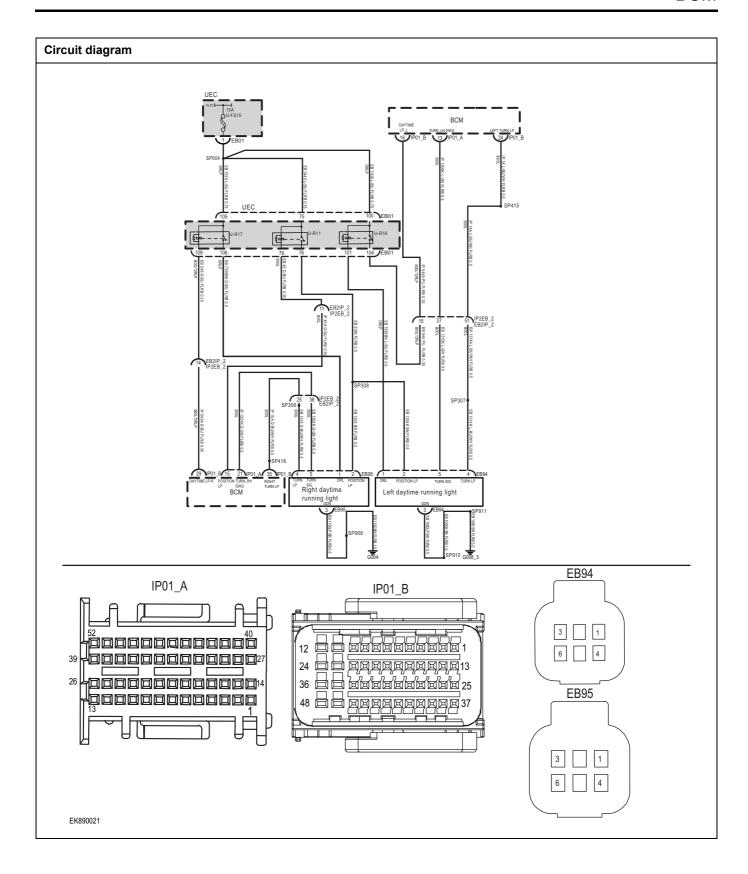

| Troubleshooting s | steps                                  |                                                                                                   |
|-------------------|----------------------------------------|---------------------------------------------------------------------------------------------------|
| Steps1            | General inspection.                    |                                                                                                   |
|                   | 1 Che                                  | ck fuseU-FS15 for damage.                                                                         |
|                   | 2 Che                                  | ck relayU-R17、 U-R16 for damage.                                                                  |
|                   | 3 Che                                  | ck battery capacity.                                                                              |
|                   |                                        | ck the harness plug of air conditioning control module damage, poor contact, aging and looseness. |
|                   | 5 Che                                  | ck whether the result is normal or not?                                                           |
|                   | NO →                                   | Repair or replace the faulted parts.                                                              |
| YES ↓             | ,                                      |                                                                                                   |
| Steps2            | Check fault codes.                     |                                                                                                   |
|                   |                                        | nect the fault diagnosis instrument to the diagnosis                                              |
|                   | 2 Turi                                 | n the ignition switch to ON position.                                                             |
|                   | 3 Diag                                 | gnosticsing BCM using a diagnostics.                                                              |
|                   | 4 If th 12?                            | ere is any fault code except for B1006-13、B1006                                                   |
|                   | YES →                                  | Refer to: DTC Summary list(BCM)                                                                   |
| NO ↓              |                                        |                                                                                                   |
| Steps3            | Check the power supply of daytime runr | ning lights in starting or running state.                                                         |
|                   | 1 Turi                                 | n the ignition switch to OFF.                                                                     |
|                   | EB94 2 Disc<br>EB9                     | connect the left daytime running lamp harness plug<br>14.                                         |
|                   | 3 Disc<br>6 4 EBS                      | connect the right daytime running lamp harness plues.                                             |
|                   | EB95 4 Turi                            | n the ignition switch to ON.                                                                      |
|                   |                                        | n on the daytime running lights.                                                                  |
|                   |                                        | asure the voltage between the harness terminal c<br>time running lamp and ground.                 |
| EK800022          |                                        | nsuring circuit: voltage between No.1 terminal of EB9-<br>g and ground.                           |
| EK890022          |                                        | asuring circuit: voltage between terminal 1 of EB9 and ground.                                    |
|                   | Stat                                   | ndard value:10~14V                                                                                |
|                   | 7 Che                                  | ck whether the result is normal or not?                                                           |
|                   | NO →                                   | Repair or replace the faulted parts.                                                              |
| YES ↓             | I                                      |                                                                                                   |

Check the circuit between daytime running lamp relay and BCM (open circuit).

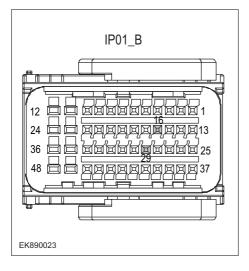

- 1 Turn the ignition switch to OFF.
- 2 Disconnect BCM harness plug IP01 \_ b.
- 3 Disconnect the wiring harness plug EB01 of UEC auxiliary fuse box.
- 4 Measure the resistance between UEC fuse box harness terminal and BCM harness terminal.

Measuring circuit: resistance between terminal 109 of EB01 plug and terminal 29 of IP01\_B plug.

Measuring circuit: resistance between terminal 104 of EB01 plug and terminal 16 of IP01\_B plug.

Standard value:  $\approx 0\Omega$ 

5 Check whether the result is normal or not?

**NO** → Repair or replace the faulted parts.

#### YES ↓

#### Steps5

Check the circuit (open circuit) between the left daytime running lamp relay and the daytime running lamp.

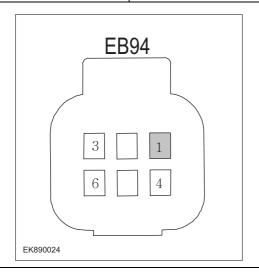

1 Measure the resistance between UEC fuse box harness terminal and daytime running lamp harness terminal.

Measuring circuit: resistance between terminal 101 of EB01 plug and terminal 1 of EB94 plug.

Standard value:  $\approx 0\Omega$ 

2 Check whether the result is normal or not?

**NO** → Repair or replace the faulted parts.

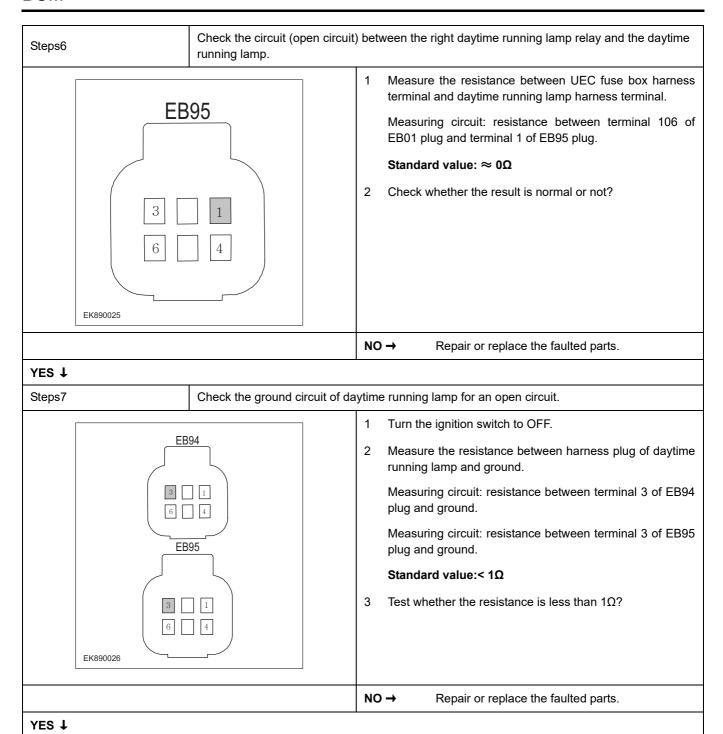

| Steps8                                                                                                    | Test whether BCM is norm. |                                                                                                    |
|----------------------------------------------------------------------------------------------------|---------------------------|----------------------------------------------------------------------------------------------------|
|                                                                                                    |                           | 1 Turn the ignition switch to OFF.                                                                                       |
|                                                                                                    |                           | 2 Disconnect and check the harness plug IP01_A、 IP01_B、 IP01_C of BCM.                                                   |
|                                                                                                    |                           | 3 Check and repair.                                                                                                    |
|                                                                                                    |                           | Corrosion(install new adapting piece or terminal-cleaning module and pin).                                               |
|                                                                                                    |                           | Pin damaged or bent-install new terminal/pin.                                                                            |
|                                                                                                    |                           | Fly out of pins-install new pins as needed.                                                                              |
|                                                                                                    |                           | 4 Reconnect the BCM plug and all other previously disconnected plug. Make sure the pin is properly positioned and fixed. |
|                                                                                                    |                           | 5 Run the system and determine if the problem persists?                                                                  |
|                                                                                                    |                           | YES → Replace the BCM.                                                                                                   |
| NO ↓                                                                                                    |                           |                                                                                                    |
| At this point the system is functioning normally. The problem may be caused by module connections. Address the root cause of any connector or pin problems, |                           |                                                                                                    |
| Next Step ↓                                                                                                    |                           |                                                                                                    |
| Diagnosis end.                                                                                                    |                           |                                                                                                    |

# B1007-13、B1007-11、B1008-13、B1008-11

| Fault diagnosis code                              |  |
|---------------------------------------------------|--|
| B1007-13: Turn lamp left output open              |  |
| B1007-11: Turn lamp left output short to GND      |  |
| B1008-13: Turn lamp right output open             |  |
| B1008-11: Turn lamp right output short to GND OFF |  |
| Detection tools                                   |  |
| 1 Multimeter and diagnostic apparatus             |  |
| Possible causes                                   |  |
| Lines, terminals or connectors                    |  |
| • BCM                                             |  |
| Left Front Turn Signal Malfunction                |  |
| Fuse failure                                      |  |
| Conditions for fault code operation               |  |
| Turn the ignition switch to ON position.          |  |
| Conditions for fault code setting                 |  |
| B1007-13                                          |  |
|                                                   |  |
| B1007-11                                          |  |
|                                                   |  |
| B1008-13                                          |  |
|                                                   |  |
| B1008-11                                          |  |
|                                                   |  |
| To set the effect of a fault code condition       |  |
| 1                                                 |  |
| Description of circuit diagram                    |  |

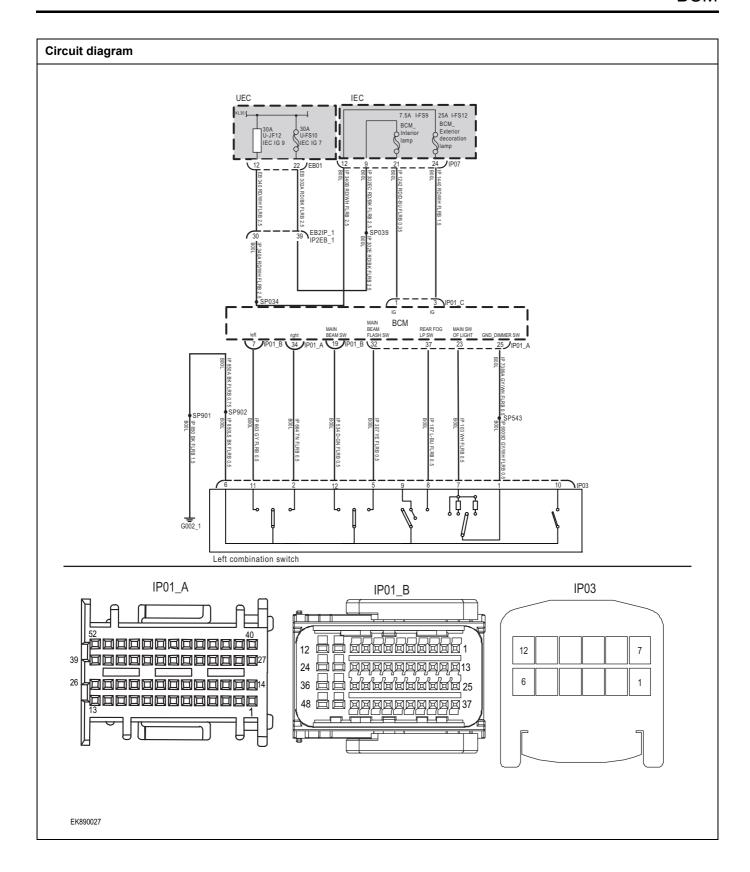

| Troubleshooting ste           | ps                          |                                                                                                    |
|-------------------------------|-----------------------------|----------------------------------------------------------------------------------------------------|
| Steps1                        | General inspection.         |                                                                                                    |
|                               |                             | 1 Check fuseU-JF12、U-FS10、I-FS9、I-FS12 for damage.                                                                                                    |
|                               |                             | 2 Check battery capacity.                                                                                                    |
|                               |                             | 3 Check the harness plug of air conditioning control module for damage, poor contact, aging and looseness.                                                                      |
|                               |                             | 4 Check whether the result is normal or not?                                                                                                    |
|                               |                             | NO → Repair or replace the faulted parts.                                                                                                    |
| YES ↓                         |                             |                                                                                                    |
| Steps2                        | Check fault codes.          |                                                                                                    |
|                               |                             | Connect the fault diagnosis instrument to the diagnosis interface.                                                                                                    |
|                               |                             | 2 Turn the ignition switch to ON position.                                                                                                    |
|                               |                             | 3 Diagnosticsing BCM using a diagnostics.                                                                                                    |
|                               |                             | 4 If there is any fault code except for B1007-13 \( B1008-13 \) B1008-11?                                                                                                    |
|                               |                             | YES → Refer to: DTC Summary list(BCM)                                                                                                    |
| NO ↓                          |                             |                                                                                                    |
| Steps3                        | Check the combination light | switch (turn signal switch) (component inspection).                                                                                                    |
|                               |                             | 1 Turn the ignition switch to OFF.                                                                                                    |
|                               | IP03                        | 2 Disconnect the combination light switch harness plug IP03.                                                                                                    |
| 12     11     7       6     1 |                             | 3 Set the combination light switch to the "left turn signal" position, and measure the resistance between the combination light switch terminals (combination switch terminal). |
|                               |                             | Measuring circuit: resistance between terminal 11 of IP03 plug and terminal 6 of IP03 plug.                                                                                     |
|                               | 7                           | Standard value: $pprox 0\Omega$                                                                                                    |
| EK890028                      |                             | 4 Check whether the result is normal or not?                                                                                                    |
|                               |                             | NO → Please replace the combination light switch.                                                                                                    |
|                               |                             |                                                                                                    |

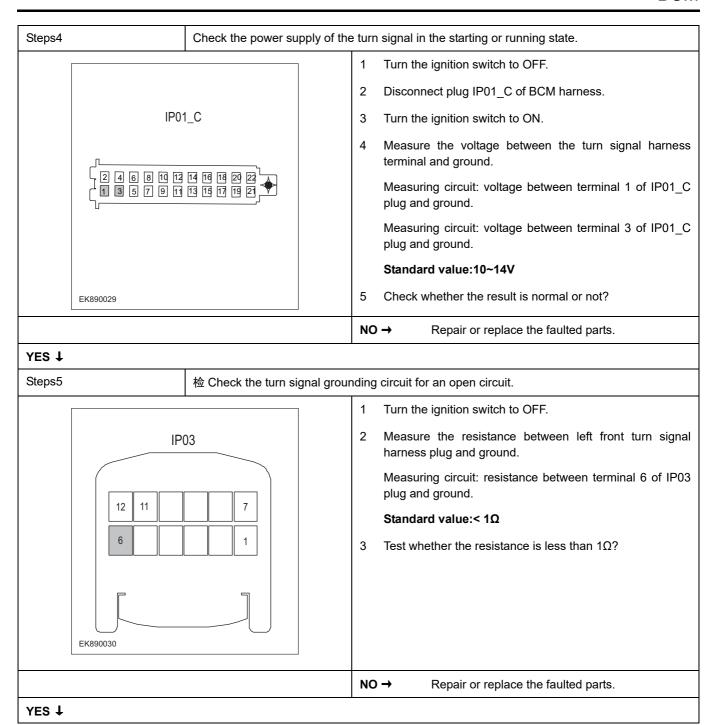

| Steps6                | Test whether BCM is norm.                                                                                                |
|-----------------------|----------------------------------------------------------------------------------------------------|
|                       | 1 Turn the ignition switch to OFF.                                                                                       |
|                       | 2 Disconnect and check the harness plug IP01_A、IP01_B、IP01_C of BCM.                                                     |
|                       | 3 Check and repair.                                                                                                    |
|                       | Corrosion(install new adapting piece or terminal-cleaning module and pin).                                               |
|                       | Pin damaged or bent-install new terminal/pin.                                                                            |
|                       | Fly out of pins-install new pins as needed.                                                                              |
|                       | 4 Reconnect the BCM plug and all other previously disconnected plug. Make sure the pin is properly positioned and fixed. |
|                       | 5 Run the system and determine if the problem persists?                                                                  |
|                       | YES → Replace the BCM.                                                                                                   |
| NO <b>↑</b>           | •                                                                                                    |
| At this point the sys | stem is functioning normally. The problem may be caused by module connections. Address the root cause r pin problems,    |
| Next Step ↓           |                                                                                                    |
| Diagnosis end.        |                                                                                                    |

# B1009-13、B1009-12

| Fault diagnosis code                            |  |  |
|-------------------------------------------------|--|--|
| B1009-13: Rear fog lamp output open             |  |  |
| B1009-12: Rear fog lamp output short to Battery |  |  |
| Detection tools                                 |  |  |
| 1 Multimeter and diagnostic apparatus           |  |  |
| Possible causes                                 |  |  |
| Lines, terminals or connectors                  |  |  |
| • BCM                                           |  |  |
| Rear fog lamp failure                           |  |  |
| Fuse failure                                    |  |  |
| Conditions for fault code operation             |  |  |
| Turn the ignition switch to ON position.        |  |  |
| Conditions for fault code setting               |  |  |
| B1009-13                                        |  |  |
|                                                 |  |  |
| B1009-12                                        |  |  |
|                                                 |  |  |
| To set the effect of a fault code condition     |  |  |
| 1                                               |  |  |
| 2                                               |  |  |
| Description of circuit diagram                  |  |  |
|                                                 |  |  |

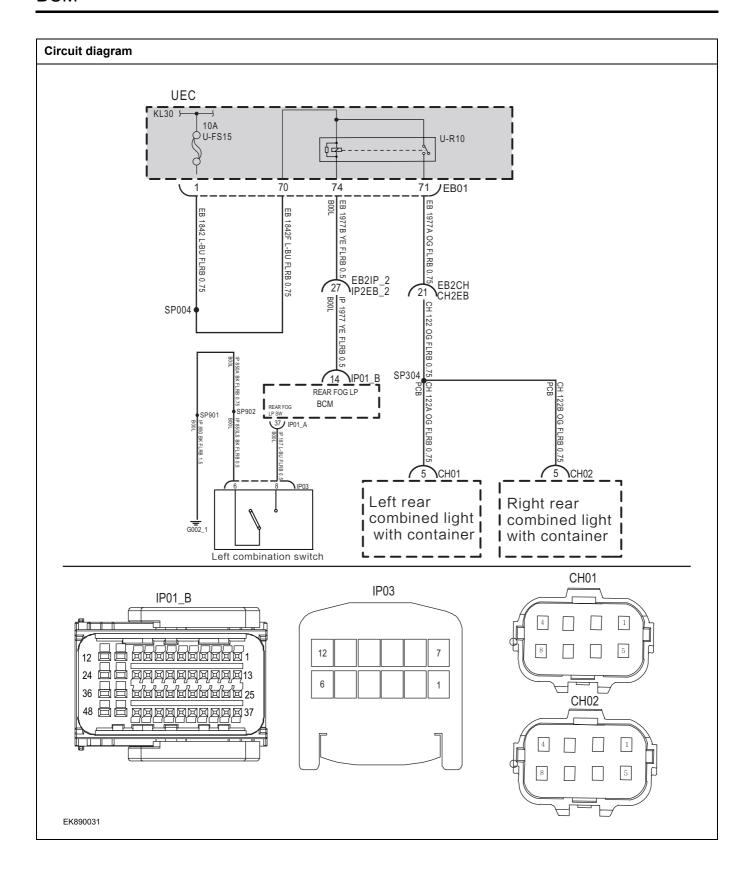

| Troubleshooting steps |                            |                                                                                                    |
|-----------------------|----------------------------|----------------------------------------------------------------------------------------------------|
| Steps1                | General inspection.        |                                                                                                    |
|                       |                            | 1 Check fuseU-FS15 for damage.                                                                                                    |
|                       |                            | 2 Check relayU-R10 是否损坏                                                                                                    |
|                       |                            | 3 Check battery capacity.                                                                                                    |
|                       |                            | 4 Check the harness plug of air conditioning control module for damage, poor contact, aging and looseness.                                                                            |
|                       |                            | 5 Check whether the result is normal or not?                                                                                                    |
|                       |                            | NO → Repair or replace the faulted parts.                                                                                                    |
| YES ↓                 |                            |                                                                                                    |
| Steps2                | Check fault codes.         |                                                                                                    |
|                       |                            | Connect the fault diagnosis instrument to the diagnosis interface.                                                                                                    |
|                       |                            | 2 Turn the ignition switch to ON position.                                                                                                    |
|                       |                            | 3 Diagnosticsing BCM using a diagnostics.                                                                                                    |
|                       |                            | 4 If there is any fault code except for B1009-13 、 B1009-12?                                                                                                    |
|                       |                            | YES → Refer to: DTC Summary list(BCM)                                                                                                    |
| NO ↓                  |                            |                                                                                                    |
| Steps3                | Check combination light sw | vitch (fog light switch) (component inspection).                                                                                                    |
|                       |                            | 1 Turn the ignition switch to OFF.                                                                                                    |
| IP03                  |                            | 2 Set the combination light switch to the "rear fog light"<br>position and measure the resistance between the<br>combination light switch terminals (combination switch<br>terminal). |
| 6                     | 8 7                        | Measuring circuit: resistance between No.6 terminal of IP03 plug and No.8 terminal of IP03 plug.                                                                                      |
|                       |                            | Standard value: $\approx 0\Omega$                                                                                                    |
| EK890032              |                            | 3 Check whether the result is normal or not?                                                                                                    |
|                       |                            | NO → Please replace the combination light switch.                                                                                                    |
| YES ↓                 |                            | <u> </u>                                                                                                    |

# Steps4 Check the power supply of the rear fog lamp in the starting or running state. Turn the ignition switch to OFF. CH01 2 Disconnect the left rear fog lamp harness plug CH01. 3 Disconnect the right rear fog lamp harness plug CH02. 4 Turn the ignition switch to ON. Measure the voltage between the rear fog lamp harness 5 terminal and ground. CH02 Measuring circuit: voltage between terminal 5 of CH01 plug and ground. Measuring circuit: voltage between terminal 5 of CH02 plug and ground. Standard value:10~14V EK890033 Check whether the result is normal or not? 6 NO → Repair or replace the faulted parts. YES ↓ Steps5 Check the circuit between UEC and BCM (open circuit). Turn the ignition switch to OFF. Disconnect BCM harness plug IP01 \_ b. IP01 B Measure the resistance between the rear fog lamp harness terminal and BCM harness terminal. Measuring circuit: resistance between terminal 74 of EB01 plug and terminal 14 of IP01\_B plug. Standard value: $\approx 0\Omega$ Check whether the result is normal or not? EK890034 NO → Repair or replace the faulted parts. YES ↓

| Steps6                                    | Test whether BCM is norm.                                                                                                |
|-------------------------------------------|----------------------------------------------------------------------------------------------------|
|                                           | 1 Turn the ignition switch to OFF.                                                                                       |
|                                           | 2 Disconnect and check the harness plug IP01_A、IP01_B、IP01_C of BCM.                                                     |
|                                           | 3 Check and repair.                                                                                                    |
|                                           | Corrosion(install new adapting piece or terminal-cleaning module and pin).                                               |
|                                           | Pin damaged or bent-install new terminal/pin.                                                                            |
|                                           | Fly out of pins-install new pins as needed.                                                                              |
|                                           | 4 Reconnect the BCM plug and all other previously disconnected plug. Make sure the pin is properly positioned and fixed. |
|                                           | 5 Run the system and determine if the problem persists?                                                                  |
|                                           | YES → Replace the BCM.                                                                                                   |
| NO <b>↓</b>                               |                                                                                                    |
| At this point the sys of any connector or | stem is functioning normally. The problem may be caused by module connections. Address the root cause pin problems,      |
| Next Step ↓                               |                                                                                                    |
| Diagnosis end.                            |                                                                                                    |

# B100A-13、B100A-12

| Fault diagnosis code                            |
|-------------------------------------------------|
| B100A-13: Position lamp output open             |
| B100A-12: Position lamp output short to Battery |
| Detection tools                                 |
| 1 Multimeter and diagnostic apparatus           |
| Possible causes                                 |
| Lines, terminals or connectors                  |
| • BCM                                           |
| Position lamp fault                             |
| Fuse failure                                    |
| Conditions for fault code operation             |
| Turn the ignition switch to ON position.        |
| Conditions for fault code setting               |
| B100A-13                                        |
|                                                 |
| B100A-12                                        |
|                                                 |
| To set the effect of a fault code condition     |
| 1                                               |
| 2                                               |
| Description of circuit diagram                  |
|                                                 |

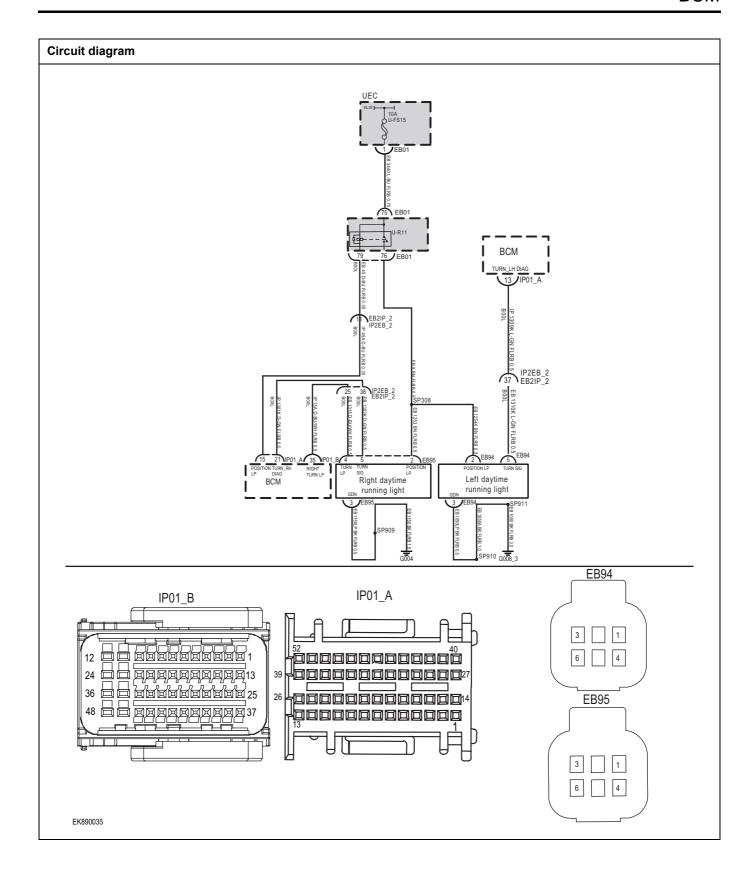

| Troubleshooting sto | eps                    |                                                                                                    |
|---------------------|------------------------|----------------------------------------------------------------------------------------------------|
| Steps1              | General inspection.    |                                                                                                    |
|                     |                        | 1 Check fuseU-FS15 for damage.                                                                             |
|                     |                        | 2 Check relayU-R11 for damage.                                                                             |
|                     |                        | 3 Check battery capacity.                                                                                  |
|                     |                        | 4 Check the harness plug of air conditioning control module for damage, poor contact, aging and looseness. |
|                     |                        | 5 Check whether the result is normal or not?                                                               |
|                     |                        | NO → Repair or replace the faulted parts.                                                                  |
| YES ↓               |                        | ·                                                                                                    |
| Steps2              | Check fault codes.     |                                                                                                    |
|                     |                        | Connect the fault diagnosis instrument to the diagnosis interface.                                         |
|                     |                        | 2 Turn the ignition switch to ON position.                                                                 |
|                     |                        | 3 Diagnosticsing BCM using a diagnostics.                                                                  |
|                     |                        | 4 If there is any fault code except for B100A-13, B100A-12?                                                |
|                     |                        | YES → Refer to: DTC Summary list(BCM)                                                                      |
| NO ↓                |                        |                                                                                                    |
| Steps4              | Check the position lam | np power supply in the starting or running state.                                                          |
|                     | - FROM                 | 1 Turn the ignition switch to OFF.                                                                         |
|                     | EB94                   | 2 Disconnect the left front position lamp harness plug EB94.                                               |
|                     | 3 2 1                  | 3 Disconnect the right front position lamp harness plug EB95.                                              |
|                     | 6 4                    | 4 Turn the ignition switch to ON.                                                                          |
|                     | EB95                   | 5 Measure the voltage between position lamp harness terminal and ground.                                   |
|                     | 3 2 1                  | Measuring circuit: voltage between terminal 2 of EB94 plug and ground.                                     |
| FIGODOGG            | 6 4                    | Measuring circuit: voltage between terminal 2 of EB95 plug and ground.                                     |
| EK890036            |                        | Standard value:10~14V                                                                                      |
|                     |                        | 6 Check whether the result is normal or not?                                                               |
|                     |                        | NO → Repair or replace the faulted parts.                                                                  |
| YES ↓               |                        |                                                                                                    |

Check the circuit between left position lamp and BCM (open circuit).

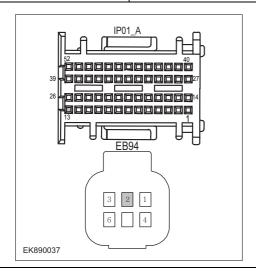

- 1 Turn the ignition switch to OFF.
- 2 Disconnect the plug IP01\_A of BCM harness.
- 3 Measure the resistance between left position lamp harness terminal and BCM harness terminal.

Measuring circuit: resistance between terminal 2 of EB94 plug and terminal 13 of IP01\_A plug.

Standard value:  $\approx 0\Omega$ 

4 Check whether the result is normal or not?

**NO** → Repair or replace the faulted parts.

YES ↓

Steps6

Check the circuit between right position lamp and BCM (open circuit).

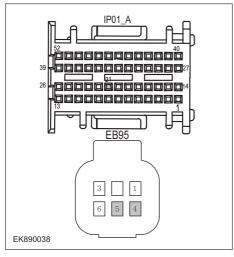

- 1 Turn the ignition switch to OFF.
- 2 Disconnect the BCM harness plugs IP01\_A and IP01 \_ b.
- 3 Measure the resistance between the right position lamp harness terminal and the BCM harness terminal.

Measuring circuit: resistance between terminal 5 of EB95 plug and terminal 21 of IP01\_A plug.

Measuring circuit: resistance between terminal 4 of EB95 plug and terminal 35 of IP01\_B plug.

Standard value:  $\approx 0\Omega$ 

4 Check whether the result is normal or not?

NO → Repair or replace the faulted parts.

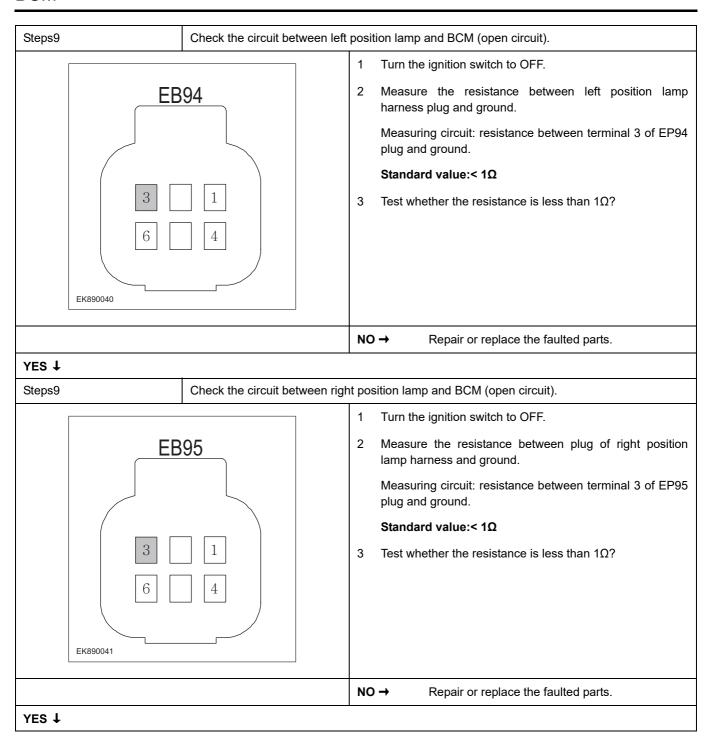

| Steps14                                                                                                    | Test whether BCM is norm. |     |                                                                                                    |
|----------------------------------------------------------------------------------------------------|---------------------------|-----|----------------------------------------------------------------------------------------------------|
|                                                                                                    |                           | 1   | Turn the ignition switch to OFF.                                                                                       |
|                                                                                                    |                           | 2   | Disconnect and check the harness plug IP01_A、IP01_B、IP01_C of BCM.                                                     |
|                                                                                                    |                           | 3   | Check and repair.                                                                                                    |
|                                                                                                    |                           | •   | Corrosion(install new adapting piece or terminal-cleaning module and pin).                                             |
|                                                                                                    |                           | •   | Pin damaged or bent-install new terminal/pin.                                                                          |
|                                                                                                    |                           | •   | Fly out of pins-install new pins as needed.                                                                            |
|                                                                                                    |                           | 4   | Reconnect the BCM plug and all other previously disconnected plug. Make sure the pin is properly positioned and fixed. |
|                                                                                                    |                           | 5   | Run the system and determine if the problem persists?                                                                  |
|                                                                                                    |                           | YES | S → Replace the BCM.                                                                                                   |
| NO ↓                                                                                                    |                           |     |                                                                                                    |
| At this point the system is functioning normally. The problem may be caused by module connections. Address the root cause of any connector or pin problems, |                           |     |                                                                                                    |
| Next Step ↓                                                                                                    |                           |     |                                                                                                    |
| Diagnosis end.                                                                                                    |                           |     |                                                                                                    |

## B100C-12

| Fault diagnosis code                                |  |  |
|-----------------------------------------------------|--|--|
| B100C-12: Dipped beam relay output short to battery |  |  |
| Detection tools                                     |  |  |
| 1 Multimeter and diagnostic apparatus               |  |  |
| Possible causes                                     |  |  |
| Lines, terminals or connectors                      |  |  |
| • BCM                                               |  |  |
| Position lamp fault                                 |  |  |
| Fuse failure                                        |  |  |
| Conditions for fault code operation                 |  |  |
| Turn the ignition switch to ON position.            |  |  |
| Conditions for fault code setting                   |  |  |
| B100C-12                                            |  |  |
|                                                     |  |  |
| To set the effect of a fault code condition         |  |  |
| 1                                                   |  |  |
| 2                                                   |  |  |
| Description of circuit diagram                      |  |  |
|                                                     |  |  |

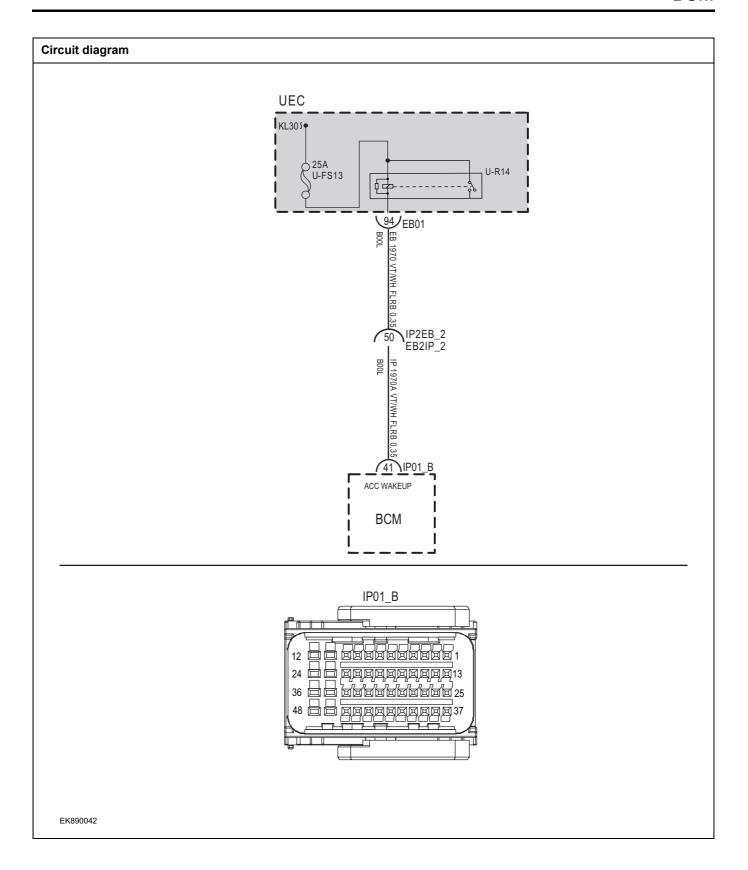

| Troubleshooting steps                    |                           |                                                                                                    |
|------------------------------------------|---------------------------|----------------------------------------------------------------------------------------------------|
| Steps1                                   | General inspection.       |                                                                                                    |
|                                          |                           | 1 Check fuseU-FS13 for damage.                                                                             |
|                                          |                           | 2 Check relayU-R14 for damage.                                                                             |
|                                          |                           | 3 Check battery capacity.                                                                                  |
|                                          |                           | 4 Check the harness plug of air conditioning control module for damage, poor contact, aging and looseness. |
|                                          |                           | 5 Check whether the result is normal or not?                                                               |
|                                          |                           | NO → Repair or replace the faulted parts.                                                                  |
| YES ↓                                    |                           |                                                                                                    |
| Steps2                                   | Check fault codes.        |                                                                                                    |
|                                          |                           | Connect the fault diagnosis instrument to the diagnosis interface.                                         |
|                                          |                           | 2 Turn the ignition switch to ON position.                                                                 |
|                                          |                           | 3 Diagnosticsing BCM using a diagnostics.                                                                  |
|                                          |                           | 4 If there is any fault code except for B100C-12?                                                          |
|                                          |                           | YES → Refer to: <u>DTC Summary list(BCM)</u>                                                               |
| NO ↓                                     |                           |                                                                                                    |
| Steps3                                   | Check whether the BCM pow | wer supply circuit is normal.                                                                              |
|                                          |                           | 1 Turn the ignition switch to OFF.                                                                         |
| ID                                       | 04 B                      | 2 Disconnect BCM harness plug IP01 _ b.                                                                    |
| IP IP                                    | 01_B                      | 3 Turn the ignition switch to ON.                                                                          |
| 12                                       |                           | 4 Measure the voltage between position lamp harness terminal and ground.                                   |
| 24 日 日 日 日 日 日 日 日 日 日 日 日 日 日 日 日 日 日 日 |                           | Measuring circuit: voltage between terminal 41 of IP01_B plug and ground.                                  |
| 48 🗀 💆                                   | 99999937                  | Standard value:10~14V                                                                                      |
|                                          |                           | 5 Check whether the result is normal or not?                                                               |
| EK890043                                 |                           |                                                                                                    |
|                                          |                           | NO → Repair or replace the faulted parts.                                                                  |
| YES ↓                                    |                           |                                                                                                    |

Check the circuit between UEC and BCM (open circuit).

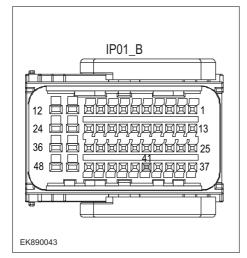

- 1 Turn the ignition switch to OFF.
- 2 Disconnect plug EB01 of UEC harness.
- 3 Disconnect BCM harness plug IP01 b.
- 4 Measure the resistance between UEC terminal and BCM harness terminal.

Measuring circuit: resistance between terminal 94 of EB01 plug and terminal 41 of IP01\_B plug.

Standard value:  $\approx 0\Omega$ 

5 Check whether the result is normal or not?

**NO** → Repair or replace the faulted parts.

#### YES ↓

#### Steps5

Check UEC and BCM circuits (short circuit).

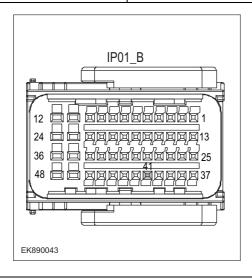

- 1 Turn the ignition switch to OFF.
- 2 Measure the resistance between BCM harness plug and ground.

Measuring circuit: resistance between terminal 41 of IP01\_B plug and ground.

### Standard value:< 1Ω

3 Test whether the resistance is less than  $1\Omega$ ?

NO →

Repair or replace the faulted parts.

| Steps6                                                                                                    | Test whether BCM is norm.                                                                                                |  |  |  |
|----------------------------------------------------------------------------------------------------|----------------------------------------------------------------------------------------------------|--|--|--|
|                                                                                                    | 1 Turn the ignition switch to OFF.                                                                                       |  |  |  |
|                                                                                                    | 2 Disconnect and check the harness plug IP01_A、IP01_B、IP01_C of BCM.                                                     |  |  |  |
|                                                                                                    | 3 Check and repair.                                                                                                    |  |  |  |
|                                                                                                    | Corrosion(install new adapting piece or terminal-cleaning module and pin).                                               |  |  |  |
|                                                                                                    | Pin damaged or bent-install new terminal/pin.                                                                            |  |  |  |
|                                                                                                    | Fly out of pins-install new pins as needed.                                                                              |  |  |  |
|                                                                                                    | 4 Reconnect the BCM plug and all other previously disconnected plug. Make sure the pin is properly positioned and fixed. |  |  |  |
|                                                                                                    | 5 Run the system and determine if the problem persists?                                                                  |  |  |  |
|                                                                                                    | YES → Replace the BCM.                                                                                                   |  |  |  |
| NO 1                                                                                                    |                                                                                                    |  |  |  |
| At this point the system is functioning normally. The problem may be caused by module connections. Address the root cause of any connector or pin problems, |                                                                                                    |  |  |  |
| Next Step ↓                                                                                                    |                                                                                                    |  |  |  |
| Diagnosis end.                                                                                                    |                                                                                                    |  |  |  |

## B100D-12

| Fault diagnosis code                              |  |  |  |
|---------------------------------------------------|--|--|--|
| B100D-12: Main beam relay output short to battery |  |  |  |
| Detection tools                                   |  |  |  |
| 1 Multimeter and diagnostic apparatus             |  |  |  |
| Possible causes                                   |  |  |  |
| Lines, terminals or connectors                    |  |  |  |
| • BCM                                             |  |  |  |
| Position lamp fault                               |  |  |  |
| Fuse failure                                      |  |  |  |
| Conditions for fault code operation               |  |  |  |
| Turn the ignition switch to ON position.          |  |  |  |
| Conditions for fault code setting                 |  |  |  |
| B100D-12                                          |  |  |  |
|                                                   |  |  |  |
| To set the effect of a fault code condition       |  |  |  |
| 1                                                 |  |  |  |
| 2                                                 |  |  |  |
| Description of circuit diagram                    |  |  |  |
|                                                   |  |  |  |

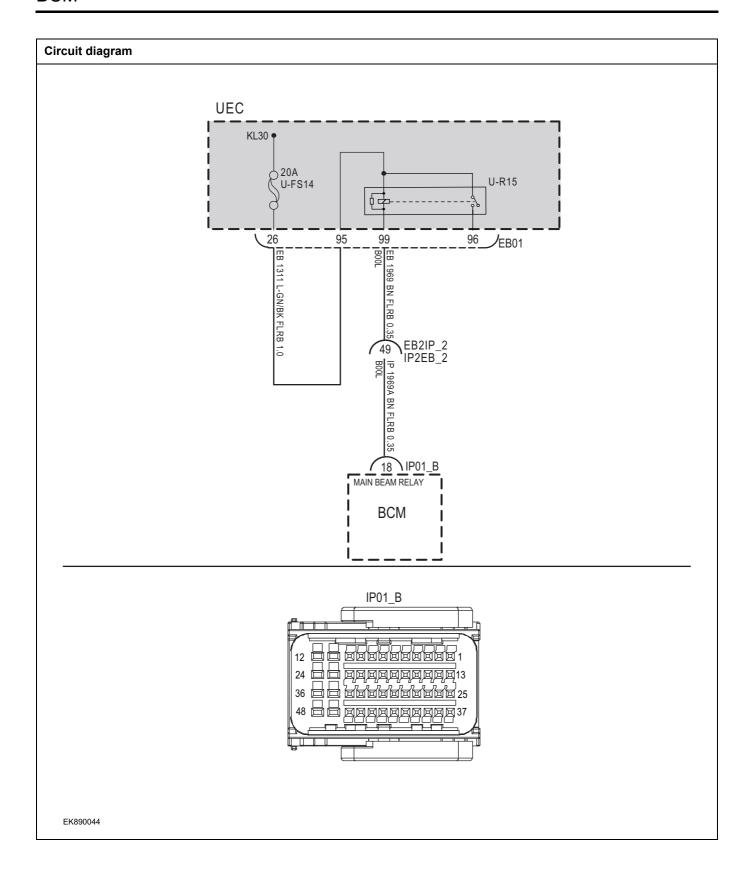

| Troubleshooting steps                     |                           |                                                                                                    |
|-------------------------------------------|---------------------------|----------------------------------------------------------------------------------------------------|
| Steps1                                    | General inspection.       |                                                                                                    |
|                                           |                           | 1 Check fuseU-FS14 for damage.                                                                             |
|                                           |                           | 2 Check relayU-R15 for damage.                                                                             |
|                                           |                           | 3 Check battery capacity.                                                                                  |
|                                           |                           | 4 Check the harness plug of air conditioning control module for damage, poor contact, aging and looseness. |
|                                           |                           | 5 Check whether the result is normal or not?                                                               |
|                                           |                           | NO → Repair or replace the faulted parts.                                                                  |
| YES ↓                                     |                           |                                                                                                    |
| Steps2                                    | Check fault codes.        |                                                                                                    |
|                                           |                           | Connect the fault diagnosis instrument to the diagnosis interface.                                         |
|                                           |                           | 2 Turn the ignition switch to ON position.                                                                 |
|                                           |                           | 3 Diagnosticsing BCM using a diagnostics.                                                                  |
|                                           |                           | 4 If there is any fault code except for B100D-12?                                                          |
|                                           |                           | YES → Refer to: <u>DTC Summary list(BCM)</u>                                                               |
| NO ↓                                      |                           |                                                                                                    |
| Steps3                                    | Check whether the BCM pow | er supply circuit is normal.                                                                               |
|                                           |                           | 1 Turn the ignition switch to OFF.                                                                         |
|                                           |                           | 2 Disconnect BCM harness plug IP01 _ b.                                                                    |
| IP0                                       | 1_B                       | 3 Turn the ignition switch to ON.                                                                          |
| 12 日本日本日本日本日本日本日本日本日本日本日本日本日本日本日本日本日本日本日本 |                           | 4 Measure the voltage between position lamp harness terminal and ground.                                   |
|                                           |                           | Measuring circuit: the voltage between the 18th terminal of IP01_B plug and the ground.                    |
| 48 🗕 💆                                    | 39999937                  | Standard value:10~14V                                                                                      |
|                                           |                           | 5 Check whether the result is normal or not?                                                               |
| EK890045                                  |                           |                                                                                                    |
|                                           |                           |                                                                                                    |
|                                           |                           | NO → Repair or replace the faulted parts.                                                                  |
| YES ↓                                     |                           |                                                                                                    |

# Check the circuit between UEC and BCM (open circuit). Steps4 Turn the ignition switch to OFF. 2 Disconnect plug EB01 of UEC harness. IP01 B 3 Disconnect BCM harness plug IP01 \_ b. Measure the resistance between UEC terminal and BCM harness terminal. Measuring circuit: resistance between terminal 99 of EB01 plug and terminal 18 of IP01\_B plug. Standard value: $\approx 0\Omega$ Check whether the result is normal or not? EK890045 NO → Repair or replace the faulted parts. YES ↓ Steps5 Check UEC and BCM circuits (short circuit). Turn the ignition switch to OFF. 2 Measure the resistance between BCM harness plug and IP01\_B ground. Measuring circuit: resistance between terminal 18 of IP01\_B plug and ground. Standard value:< 1Ω Test whether the resistance is less than $1\Omega$ ? EK890045 NO → Repair or replace the faulted parts. YES ↓

| Steps6                                                                                                    | Test whether BCM is norm. |     |                                                                                                    |
|----------------------------------------------------------------------------------------------------|---------------------------|-----|----------------------------------------------------------------------------------------------------|
|                                                                                                    |                           | 1   | Turn the ignition switch to OFF.                                                                                       |
|                                                                                                    |                           | 2   | Disconnect and check the harness plug IP01_A、IP01_B、IP01_C of BCM.                                                     |
|                                                                                                    |                           | 3   | Check and repair.                                                                                                    |
|                                                                                                    |                           | •   | Corrosion(install new adapting piece or terminal-cleaning module and pin).                                             |
|                                                                                                    |                           | •   | Pin damaged or bent-install new terminal/pin.                                                                          |
|                                                                                                    |                           | •   | Fly out of pins-install new pins as needed.                                                                            |
|                                                                                                    |                           |     | Reconnect the BCM plug and all other previously disconnected plug. Make sure the pin is properly positioned and fixed. |
|                                                                                                    |                           | 5   | Run the system and determine if the problem persists?                                                                  |
|                                                                                                    |                           | YES | → Replace the BCM.                                                                                                    |
| мо↓                                                                                                    |                           |     |                                                                                                    |
| At this point the system is functioning normally. The problem may be caused by module connections. Address the root cause of any connector or pin problems, |                           |     |                                                                                                    |
| Next Step ↓                                                                                                    |                           |     |                                                                                                    |
| Diagnosis end.                                                                                                    |                           |     |                                                                                                    |

## B100E-12

| Fault diagnosis code                              |  |  |  |
|---------------------------------------------------|--|--|--|
| B100E-12: Front fog relay output short to battery |  |  |  |
| Detection tools                                   |  |  |  |
| 1 Multimeter and diagnostic apparatus             |  |  |  |
| Possible causes                                   |  |  |  |
| Lines, terminals or connectors                    |  |  |  |
| • BCM                                             |  |  |  |
| Rear fog lamp failure                             |  |  |  |
| Fuse failure                                      |  |  |  |
| Conditions for fault code operation               |  |  |  |
| Turn the ignition switch to ON position.          |  |  |  |
| Conditions for fault code setting                 |  |  |  |
| B100E-12                                          |  |  |  |
|                                                   |  |  |  |
| To set the effect of a fault code condition       |  |  |  |
| 1                                                 |  |  |  |
| 2                                                 |  |  |  |
| Description of circuit diagram                    |  |  |  |
|                                                   |  |  |  |

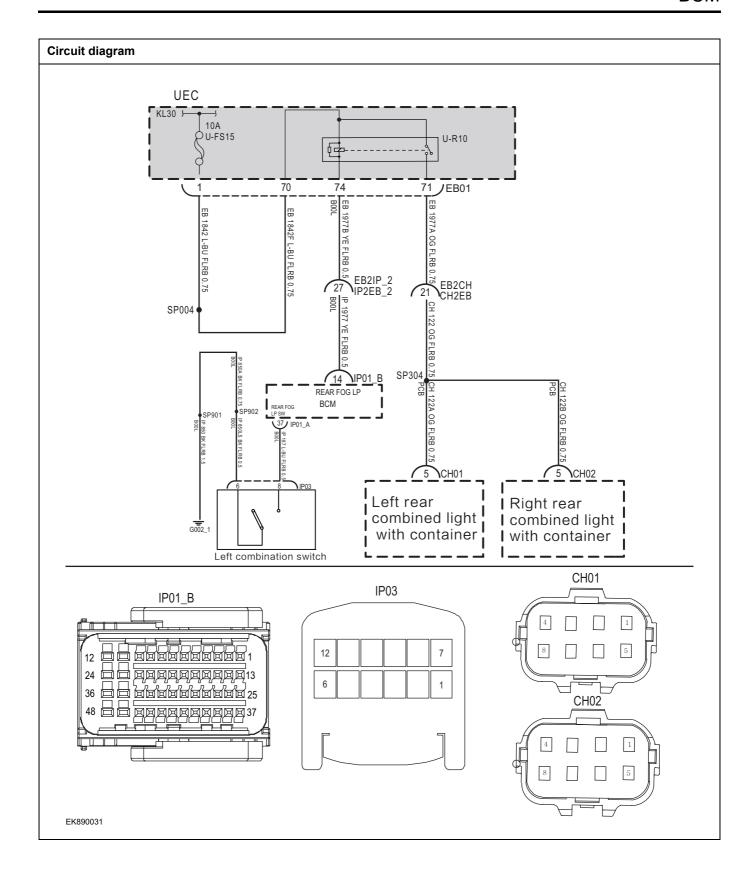

| Troubleshooting steps |                               |                                                                                                    |
|-----------------------|-------------------------------|----------------------------------------------------------------------------------------------------|
| Steps1                | General inspection.           |                                                                                                    |
|                       |                               | 1 Check fuseU-FS15 for damage.                                                                                                    |
|                       |                               | 2 Check relayU-R10 是否损坏                                                                                                    |
|                       |                               | 3 Check battery capacity.                                                                                                    |
|                       |                               | 4 Check the harness plug of air conditioning control module for damage, poor contact, aging and looseness.                                                               |
|                       |                               | 5 Check whether the result is normal or not?                                                                                                    |
|                       |                               | NO → Repair or replace the faulted parts.                                                                                                    |
| YES ↓                 |                               |                                                                                                    |
| Steps2                | Check fault codes.            |                                                                                                    |
|                       |                               | Connect the fault diagnosis instrument to the diagnosis interface.                                                                                                    |
|                       |                               | 2 Turn the ignition switch to ON position.                                                                                                    |
|                       |                               | 3 Diagnosticsing BCM using a diagnostics.                                                                                                    |
|                       |                               | 4 If there is any fault code except for B100E-12?                                                                                                    |
|                       |                               | YES → Refer to: <u>DTC Summary list(BCM)</u>                                                                                                    |
| NO ↓                  |                               |                                                                                                    |
| Steps3                | Check combination light swite | ch (fog light switch) (component inspection).                                                                                                    |
|                       |                               | 1 Turn the ignition switch to OFF.                                                                                                    |
| IP03                  |                               | 2 Set the combination light switch to the "fog light" position, and measure the resistance between the combination light switch terminals (combination switch terminal). |
|                       |                               | Measuring circuit: resistance between No.6 terminal of IP03 plug and No.8 terminal of IP03 plug.                                                                         |
| 6                     |                               | Standard value: $pprox 0\Omega$                                                                                                    |
| EK890032              |                               | 3 Check whether the result is normal or not?                                                                                                    |
|                       |                               | NO → Please replace the combination light switch.                                                                                                    |
| YES ↓                 |                               | 1                                                                                                    |

## Steps4

Check the power supply of the rear fog lamp in the starting or running state.

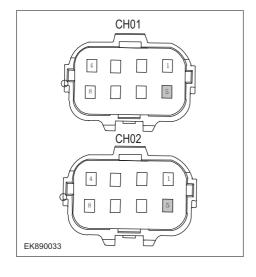

- 1 Turn the ignition switch to OFF.
- 2 Disconnect the left rear fog lamp harness plug CH01.
- 3 Disconnect the right rear fog lamp harness plug CH02.
- 4 Turn the ignition switch to ON.
- 5 Measure the voltage between the rear fog lamp harness terminal and ground.

Measuring circuit: voltage between terminal 5 of CH01 plug and ground.

Measuring circuit: voltage between terminal 5 of CH02 plug and ground.

#### Standard value:10~14V

- 6 Check whether the result is normal or not?
- NO → Repair or replace the faulted parts.

#### YES ↓

Steps5

Check the circuit between UEC and BCM (open circuit).

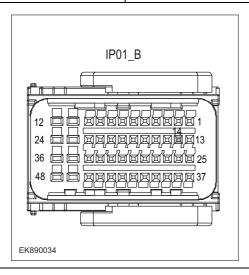

- 1 Turn the ignition switch to OFF.
- 2 Disconnect BCM harness plug IP01 \_ b.
- 3 Measure the resistance between the rear fog lamp harness terminal and BCM harness terminal.

Measuring circuit: resistance between terminal 74 of EB01 plug and terminal 14 of IP01\_B plug.

## Standard value: $\approx 0\Omega$

4 Check whether the result is normal or not?

NO → F

Repair or replace the faulted parts.

| Steps6                                                                                                    | Test whether BCM is norm.                                                                                                |  |
|----------------------------------------------------------------------------------------------------|----------------------------------------------------------------------------------------------------|--|
|                                                                                                    | 1 Turn the ignition switch to OFF.                                                                                       |  |
|                                                                                                    | 2 Disconnect and check the harness plug IP01_A、IP01_B、IP01_C of BCM.                                                     |  |
|                                                                                                    | 3 Check and repair.                                                                                                    |  |
|                                                                                                    | Corrosion(install new adapting piece or terminal-cleaning module and pin).                                               |  |
|                                                                                                    | Pin damaged or bent-install new terminal/pin.                                                                            |  |
|                                                                                                    | Fly out of pins-install new pins as needed.                                                                              |  |
|                                                                                                    | 4 Reconnect the BCM plug and all other previously disconnected plug. Make sure the pin is properly positioned and fixed. |  |
|                                                                                                    | 5 Run the system and determine if the problem persists?                                                                  |  |
|                                                                                                    | YES → Replace the BCM.                                                                                                   |  |
| NO 1                                                                                                    |                                                                                                    |  |
| At this point the system is functioning normally. The problem may be caused by module connections. Address the root cause of any connector or pin problems, |                                                                                                    |  |
| Next Step ↓                                                                                                    |                                                                                                    |  |
| Diagnosis end.                                                                                                    |                                                                                                    |  |

## B1010-12

| Fault diagnosis code                         |  |  |  |
|----------------------------------------------|--|--|--|
| B1010-12: Horn relay output short to battery |  |  |  |
| Detection tools                              |  |  |  |
| 1 Multimeter and diagnostic apparatus        |  |  |  |
| Possible causes                              |  |  |  |
| Lines, terminals or connectors               |  |  |  |
| • BCM                                        |  |  |  |
| Relay failure                                |  |  |  |
| Fuse failure                                 |  |  |  |
| Conditions for fault code operation          |  |  |  |
| Turn the ignition switch to ON position.     |  |  |  |
| Conditions for fault code setting            |  |  |  |
| B1010-12                                     |  |  |  |
|                                              |  |  |  |
| To set the effect of a fault code condition  |  |  |  |
| 1                                            |  |  |  |
| 2                                            |  |  |  |
| Description of circuit diagram               |  |  |  |
|                                              |  |  |  |

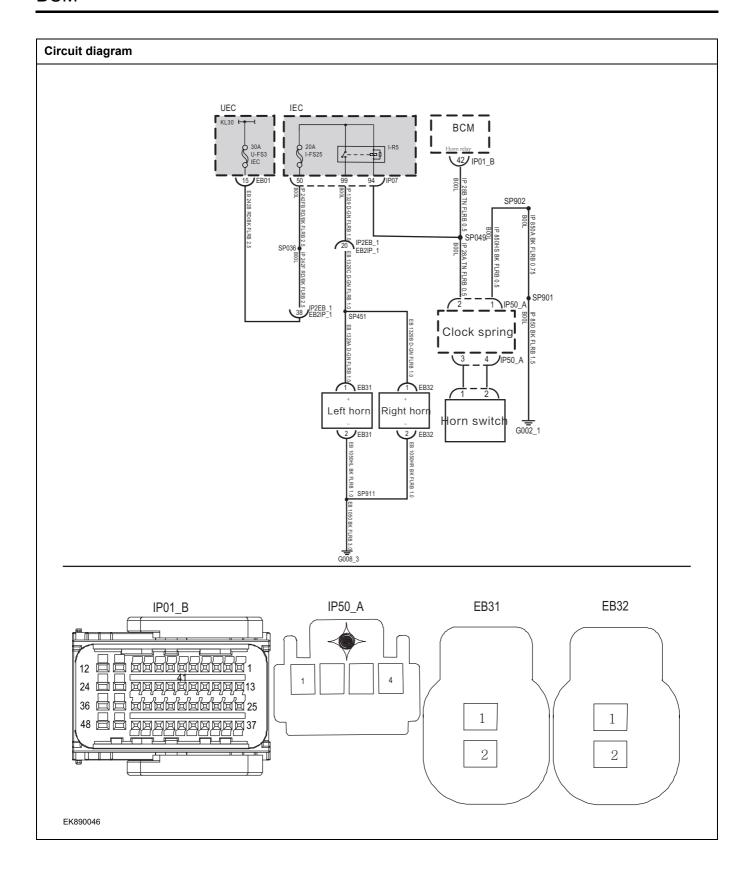

| Troubleshooting steps |                               |                                                                                    |
|-----------------------|-------------------------------|------------------------------------------------------------------------------------|
| Steps1                | General inspection.           |                                                                                    |
|                       |                               | 1 Check fuseU-FS3、I-FS25 for damage.                                               |
|                       |                               | 2 Check relayI-R5 for damage.                                                      |
|                       |                               | 3 Check battery capacity.                                                          |
|                       |                               | Check the horn and BCM harness plug for damage, poor contact, aging and looseness. |
|                       |                               | 2 Check whether the result is normal or not?                                       |
|                       |                               | NO → Repair or replace the faulted parts.                                          |
| YES ↓                 |                               |                                                                                    |
| Steps2                | Check fault codes.            |                                                                                    |
|                       |                               | Connect the fault diagnosis instrument to the diagnosis interface.                 |
|                       |                               | 2 Turn the ignition switch to ON position.                                         |
|                       |                               | 3 Diagnose BCM with diagnostic instrument.                                         |
|                       |                               | 4 If there is any fault code except for B1010-12?                                  |
|                       |                               | YES → Refer to: <u>DTC Summary list(BCM)</u>                                       |
| NO ↓                  |                               |                                                                                    |
| Steps3                | Horn power supply in starting | or running state.                                                                  |
|                       |                               | 1 Turn the ignition switch to OFF.                                                 |
|                       |                               | 2 Disconnect the left front horn harness plug EB31.                                |
| EB31                  | EB32                          | 3 Disconnect the plug EB32 of the right front horn harness.                        |
|                       |                               | 4 Turn the ignition switch to ON.                                                  |
|                       |                               | 5 Press the horn switch.                                                           |
|                       |                               | 6 Measure the voltage between the horn harness terminal and ground.                |
|                       |                               | Measuring circuit: voltage between terminal 1 of EB31 plug and ground.             |
| EK890047              |                               | Measuring circuit: voltage between No.1 terminal of EB32 plug and ground.          |
|                       | <del></del>                   | Standard value:10~14V                                                              |
|                       |                               | 7 Check whether the result is normal or not?                                       |
|                       |                               | NO → Repair or replace the faulted parts.                                          |
| YES ↓                 |                               |                                                                                    |

# 

Check the horn ground circuit for an open circuit.

- 1 Turn the ignition switch to OFF.
- 2 Measure the resistance between horn harness plug and ground.

Measuring circuit: resistance between terminal 2 of EB31 plug and ground.

Measuring circuit: resistance between terminal 2 of EB32 plug and ground.

#### Standard value:< 1Ω

3 Test whether the resistance is less than  $1\Omega$ ?

**NO** → Repair or replace the faulted parts.

#### YES ↓

EK890048

Steps5

Check horn control circuit (short circuit).

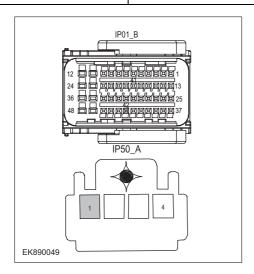

- 1 Disconnect BCM harness plug IP01 \_ b.
- 2 Disconnect the clock spring harness plug IP50 \_ A.
- 3 Measure the resistance between BCM harness plug and ground.

Measuring circuit: resistance between terminal 42 of IP01\_B plug and ground.

#### Standard value:infinite

4 Measure the voltage between BCM harness plug and ground.

Measuring circuit: voltage between terminal 42 of IP01\_B plug and ground.

#### Standard value: ≈ 0V

Measure the resistance between clock spring harness plug and ground.

Measuring circuit: resistance between terminal 1 of IP50\_A plug and ground.

#### Standard value:infinite

6 Measure the voltage between clock spring harness plug and ground.

Measuring circuit: voltage between terminal 1 of IP50\_A plug and ground.

#### Standard value: ≈ 0V

7 Check whether the result is normal or not?

**NO** → Repair or replace the faulted parts.

#### Steps6

Check horn control circuit (open circuit).

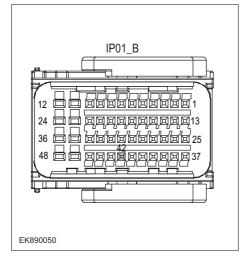

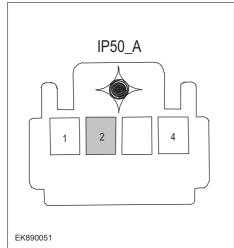

- 1 Turn the ignition switch to OFF.
- 2 Disconnect the harness plug IP07 of IEC auxiliary fuse box.
- 3 Measure the resistance between IEC auxiliary fuse box harness terminal and BCM harness terminal.

Measuring circuit: resistance between terminal 94 of IP07 plug and terminal 42 of IP09\_B plug.

Standard value:  $\approx 0\Omega$ 

4 Measure the resistance between IEC auxiliary fuse box harness terminal and clock spring module harness terminal.

Measuring circuit: resistance between terminal 94 of IP07 plug and terminal 2 of IP50\_A plug.

Standard value:  $\approx 0\Omega$ 

5 Check whether the result is normal or not?

NO →

Repair or replace the faulted parts.

| Steps7                                                 | Replace the horn relay in good | Replace the horn relay in good condition.                                                                                        |  |  |
|--------------------------------------------------------|--------------------------------|----------------------------------------------------------------------------------------------------|--|--|
|                                                        |                                | 1 Replace the horn relay in good condition.                                                                                      |  |  |
|                                                        |                                | 2 Reconnect all disconnected harness terminals.                                                                                  |  |  |
|                                                        |                                | 3 Connect the fault diagnosis instrument to the diagnosis interface.                                                             |  |  |
|                                                        |                                | 4 Turn the ignition switch to ON position.                                                                                       |  |  |
|                                                        |                                | 5 Read the BCM Diagnostic Trouble Code (DTC) with a scan tool.                                                                   |  |  |
|                                                        |                                | 6 Clear the BCM diagnostic trouble code (DTC).                                                                                   |  |  |
|                                                        |                                | 7 Turn the ignition switch to OFF.                                                                                               |  |  |
|                                                        |                                | 8 Wait at least 15 seconds to allow the module to shut down correctly.                                                           |  |  |
|                                                        |                                | 9 Turn the ignition switch to ON again.                                                                                          |  |  |
|                                                        |                                | 10 Read the DTC again.                                                                                                    |  |  |
|                                                        |                                | 11 Does the fault code still exist?                                                                                              |  |  |
|                                                        |                                | NO → Replace the relay.                                                                                                    |  |  |
| YES ↓                                                  |                                |                                                                                                    |  |  |
| Steps8                                                 | Check whether BCM is abnorn    | mal.                                                                                                    |  |  |
|                                                        |                                | 1 Turn the ignition switch to OFF.                                                                                               |  |  |
|                                                        |                                | 2 Disconnect and check the connectors IP01_A, IP01_B and IP01_C of BCM harness.                                                  |  |  |
|                                                        |                                | 3 Check and repair.                                                                                                    |  |  |
|                                                        |                                | Corrosion(install new adapting piece or terminal-cleaning module and pin).                                                       |  |  |
|                                                        |                                | Pin damaged or bent-install new terminal/pin.                                                                                    |  |  |
|                                                        |                                | Fly out of pins-install new pins as needed.                                                                                      |  |  |
|                                                        |                                | 4 Reconnect the BCM plug and all other previously disconnected plugs. Make sure that the pins are properly positioned and fixed. |  |  |
|                                                        |                                | 5 Run the system and determine if the problem persists?                                                                          |  |  |
|                                                        |                                | YES → Replace BCM.                                                                                                    |  |  |
| NO ↓                                                   |                                |                                                                                                    |  |  |
| At this point the system is of any connector or pin pi |                                | may be caused by module connections. Address the root cause                                                                      |  |  |
| Next Step ↓                                            |                                |                                                                                                    |  |  |
| Diagnosis end.                                         |                                |                                                                                                    |  |  |

## B1011-12

| Fault diagnosis code                                   |  |  |  |
|--------------------------------------------------------|--|--|--|
| B1011-12: Mirror and HRW relay output short to battery |  |  |  |
| Detection tools                                        |  |  |  |
| 1 Multimeter and diagnostic apparatus                  |  |  |  |
| Possible causes                                        |  |  |  |
| Lines, terminals or connectors                         |  |  |  |
| • BCM                                                  |  |  |  |
| Exterior rearview mirror failure                       |  |  |  |
| Fuse failure                                           |  |  |  |
| Conditions for fault code operation                    |  |  |  |
| Turn the ignition switch to ON position.               |  |  |  |
| Conditions for fault code setting                      |  |  |  |
| B1011-12                                               |  |  |  |
|                                                        |  |  |  |
| To set the effect of a fault code condition            |  |  |  |
| 1                                                      |  |  |  |
| 2                                                      |  |  |  |
| Description of circuit diagram                         |  |  |  |
|                                                        |  |  |  |

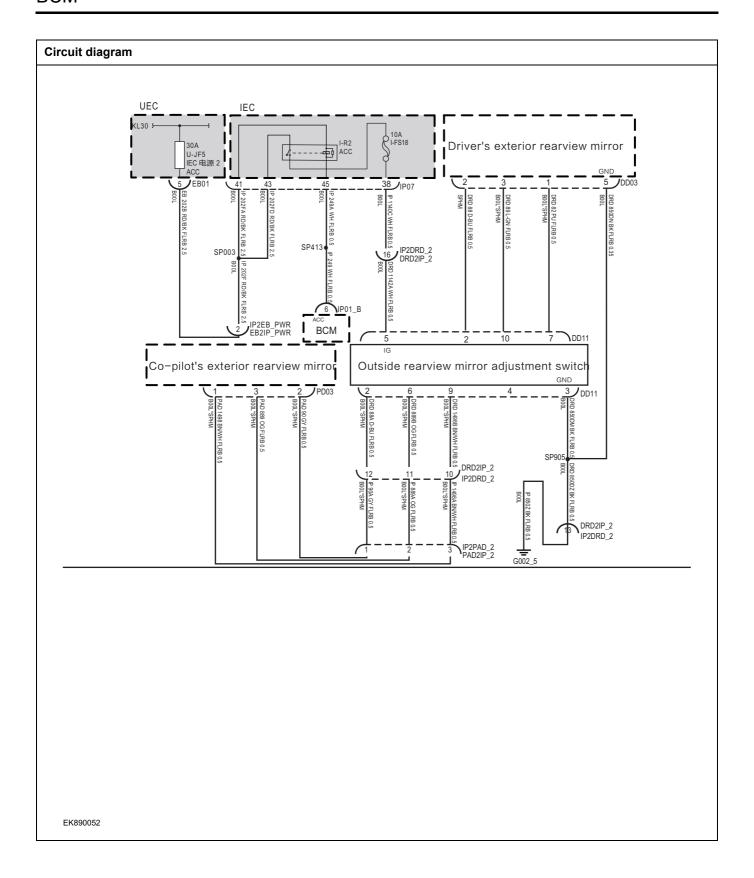

| Troubleshooting steps |                                              |                                                                                                    |
|-----------------------|----------------------------------------------|----------------------------------------------------------------------------------------------------|
| Steps1                | General inspection.                          |                                                                                                    |
|                       |                                              | 1 Check fuseU-FS2、I-FS18 for damage.                                                                                    |
|                       |                                              | 2 Check battery capacity.                                                                                               |
|                       |                                              | 1 Check the exterior rearview mirror, dimmer switch and BCM harness plug for damage, poor contact, aging and looseness. |
|                       |                                              | 2 Check whether the result is normal or not?                                                                            |
|                       |                                              | NO → Repair or replace the faulted parts.                                                                               |
| YES ↓                 |                                              |                                                                                                    |
| Steps2                | Check fault codes.                           |                                                                                                    |
|                       |                                              | 1 Connect the fault diagnosis instrument to the diagnosis interface.                                                    |
|                       |                                              | 2 Turn the ignition switch to ON position.                                                                              |
|                       |                                              | 3 Diagnose BCM with diagnostic instrument.                                                                              |
|                       |                                              | 4 If there is any fault code except for B1011-12?                                                                       |
|                       |                                              | YES → Refer to: DTC Summary list(BCM)                                                                                   |
| NO ↓                  |                                              |                                                                                                    |
| Steps3                | Check the power supply of the running state. | exterior rearview mirror and the dimmer switch in the starting or                                                       |
|                       | •                                            | 1 Turn the ignition switch to OFF.                                                                                      |
|                       |                                              | 2 Disconnect the wiring harness plug DD11 of the exterior rearview mirror and dimmer switch.                            |
|                       |                                              | 3 Turn the ignition switch to ON.                                                                                       |
|                       |                                              | 4 Measure the voltage between the harness terminals of the exterior rearview mirror and the dimmer switch and ground.   |
|                       |                                              | Measuring circuit: The voltage between terminal 5 of plug DD11 and the grounding.                                       |
|                       |                                              | Standard value:10~14V                                                                                                   |
|                       |                                              | 5 Check whether the result is normal or not?                                                                            |
|                       |                                              | NO → Repair or replace the faulted parts.                                                                               |
| YES ↓                 |                                              |                                                                                                    |

| Steps4 | Check the ground circuit of the exterior rearview mirror and dimmer switch for an open.                                                         |
|--------|----------------------------------------------------------------------------------------------------|
|        | 1 Turn the ignition switch to OFF.                                                                                                    |
|        | Measure the resistance between the outside rearview mirror and dimmer switch harness plug and ground.                                           |
|        | Measuring circuit: resistance between terminal 3 of DD11 plug and ground.                                                                       |
|        | Standard value:< 1Ω                                                                                                    |
|        | 3 Test whether the resistance is less than $1\Omega$ ?                                                                                          |
|        |                                                                                                    |
|        |                                                                                                    |
|        | NO → Repair or replace the faulted parts.                                                                                                    |
| YES ↓  |                                                                                                    |
| Steps5 | Check driver's exterior mirror circuit (open circuit).                                                                                          |
|        | 1 Turn the ignition switch to OFF.                                                                                                    |
|        | 2 Disconnect the driver's side exterior mirror harness plug DD03.                                                                               |
|        | 3 Measure the resistance between the driver's side exterior mirror harness terminal and the exterior mirror and dimmer switch harness terminal. |
|        | Measuring circuit: resistance between terminal 1 of DD03 plug and terminal 7 of DD11 plug.                                                      |
|        | Measuring circuit: resistance between terminal 3 of DD03 plug and terminal 10 of DD11 plug.                                                     |
|        | Measuring circuit: resistance between terminal 2 of DD03 plug and terminal 2 of DD11 plug.                                                      |
|        | Standard value: $pprox 0\Omega$                                                                                                    |
|        | 4 Check whether the result is normal or not?                                                                                                    |
|        | NO → Repair or replace the faulted parts.                                                                                                    |
| YES ↓  | <u>'</u>                                                                                                    |

| Steps6 | Check front passenger's exterior mirror circuit (open circuit). |        |                                                                                                    |
|--------|-----------------------------------------------------------------|--------|----------------------------------------------------------------------------------------------------|
|        |                                                                 | 1      | Turn the ignition switch to OFF.                                                                                                    |
|        |                                                                 | 2      | Disconnect the front passenger's exterior mirror harness plug PD03.                                                                               |
|        |                                                                 | 3      | Measure the resistance between the front passenger's exterior mirror harness terminal and the exterior mirror and dimmer switch harness terminal. |
|        |                                                                 |        | Measuring circuit: resistance between No.1 terminal of PD03 plug and No.9 terminal of DD11 plug.                                                  |
|        |                                                                 |        | Measuring circuit: resistance between No.3 terminal of PD03 plug and No.6 terminal of DD11 plug.                                                  |
|        |                                                                 |        | Measuring circuit: resistance between terminal 2 of PD03 plug and terminal 2 of DD11 plug.                                                        |
|        |                                                                 |        | Standard value: $\approx 0\Omega$                                                                                                    |
|        |                                                                 | 4      | Check whether the result is normal or not?                                                                                                    |
|        |                                                                 | NO     | → Repair or replace the faulted parts.                                                                                                    |
| YES ↓  |                                                                 | I      |                                                                                                    |
| Steps7 | Check driver's exterior mirror                                  | circui | t (short circuit).                                                                                                    |
|        |                                                                 | 1      | Turn the ignition switch to OFF.                                                                                                    |
|        |                                                                 | 2      | Connect the external rearview mirror and dimmer switch harness plug DD11.                                                                         |
|        |                                                                 | 3      | Measure the resistance between the driver's side exterior mirror harness plug and ground.                                                         |
|        |                                                                 |        | Measuring circuit: resistance between terminal 1 of DD03 plug and ground.                                                                         |
|        |                                                                 |        | Measuring circuit: resistance between terminal 2 of DD03 plug and ground.                                                                         |
|        |                                                                 |        | Measuring circuit: resistance between terminal 3 of DD03 plug and ground.                                                                         |
|        |                                                                 |        | Standard value:infinite                                                                                                    |
|        |                                                                 | 4      | Measure the voltage between the driver's outside rearview mirror harness plug and ground.                                                         |
|        |                                                                 |        | Measuring circuit: voltage between terminal 1 of DD03 plug and ground.                                                                            |
|        |                                                                 |        | Measuring circuit: voltage between terminal 2 of DD03 plug and ground.                                                                            |
|        |                                                                 |        | Measuring circuit: voltage between terminal 3 of DD03 plug and ground.                                                                            |
|        |                                                                 |        | Standard value: ≈ 0V                                                                                                    |
|        |                                                                 | 5      | Check whether the result is normal or not?                                                                                                    |
|        |                                                                 | NO     | → Repair or replace the faulted parts.                                                                                                    |
| YES ↓  |                                                                 | 1      |                                                                                                    |

| Steps8 | Check front passenger's exterior mirror circuit (short circuit). |                                                                                           |
|--------|------------------------------------------------------------------|-------------------------------------------------------------------------------------------|
|        | 1                                                                | Turn the ignition switch to OFF.                                                          |
|        | 2                                                                | Connect the external rearview mirror and dimmer switch harness plug DD11.                 |
|        | 3                                                                | Measure the resistance between front passenger's exterior mirror harness plug and ground. |
|        |                                                                  | Measuring circuit: resistance between No.1 terminal of PD03 plug and ground.              |
|        |                                                                  | Measuring circuit: resistance between terminal 2 of PD03 plug and ground.                 |
|        |                                                                  | Measuring circuit: resistance between terminal 3 of PD03 plug and ground.                 |
|        |                                                                  | Standard value:infinite                                                                   |
|        | 4                                                                | Measure the voltage between the driver's outside rearview mirror harness plug and ground. |
|        |                                                                  | Measuring circuit: voltage between terminal 1 of PD03 plug and ground.                    |
|        |                                                                  | Measuring circuit: voltage between terminal 2 of PD03 plug and ground.                    |
|        |                                                                  | Measuring circuit: voltage between terminal 3 of PD03 plug and ground.                    |
|        |                                                                  | Standard value: ≈ 0V                                                                      |
|        | 5                                                                | Check whether the result is normal or not?                                                |
|        | NO                                                               | <b>O</b> → Repair or replace the faulted parts.                                           |
| YES ↓  |                                                                  |                                                                                           |

| Steps9                                                          | Replace the exterior rearview mirror in good condition. |       |                                                                                                    |
|-----------------------------------------------------------------|---------------------------------------------------------|-------|----------------------------------------------------------------------------------------------------|
|                                                                 |                                                         | 1     | Replace the exterior rearview mirror in good condition.                                                                        |
|                                                                 |                                                         | 2     | Reconnect all disconnected harness terminals.                                                                                  |
|                                                                 |                                                         | 3     | Connect the fault diagnosis instrument to the diagnosis interface.                                                             |
|                                                                 |                                                         | 4     | Turn the ignition switch to ON position.                                                                                       |
|                                                                 |                                                         | 5     | Read the BCM Diagnostic Trouble Code (DTC) with a scan tool.                                                                   |
|                                                                 |                                                         | 6     | Clear the BCM diagnostic trouble code (DTC).                                                                                   |
|                                                                 |                                                         | 7     | Turn the ignition switch to OFF.                                                                                               |
|                                                                 |                                                         | 8     | Wait at least 15 seconds to allow the module to shut down correctly.                                                           |
|                                                                 |                                                         | 9     | Turn the ignition switch to ON again.                                                                                          |
|                                                                 |                                                         | 10    | Read the DTC again.                                                                                                    |
|                                                                 |                                                         | 11    | Does the fault code still exist?                                                                                               |
|                                                                 |                                                         | NO    | → Replace the exterior rearview mirror.                                                                                        |
| YES ↓                                                           |                                                         |       |                                                                                                    |
| Steps5                                                          | Check whether BCM is abnorr                             | nal.  |                                                                                                    |
|                                                                 |                                                         | 1     | Turn the ignition switch to OFF.                                                                                               |
|                                                                 |                                                         | 2     | Disconnect and check the connectors IP01_A, IP01_B and IP01_C of BCM harness.                                                  |
|                                                                 |                                                         | 3     | Check and repair.                                                                                                    |
|                                                                 |                                                         | •     | Corrosion(install new adapting piece or terminal-cleaning module and pin).                                                     |
|                                                                 |                                                         | •     | Pin damaged or bent-install new terminal/pin.                                                                                  |
|                                                                 |                                                         | •     | Fly out of pins-install new pins as needed.                                                                                    |
|                                                                 |                                                         | 4     | Reconnect the BCM plug and all other previously disconnected plugs. Make sure that the pins are properly positioned and fixed. |
|                                                                 |                                                         | 5     | Run the system and determine if the problem persists?                                                                          |
|                                                                 |                                                         | YE    | S → Replace BCM.                                                                                                    |
| NO ↓                                                            |                                                         | _     |                                                                                                    |
| At this point the system is fund of any connector or pin proble |                                                         | may b | be caused by module connections. Address the root cause                                                                        |
| Next Step ↓                                                     |                                                         |       |                                                                                                    |

Diagnosis end.

# B1012-12、B1013-12、B1014-1E、B1014-12

| Fault diagnosis code                                      |
|-----------------------------------------------------------|
| B1012-12: Front wiper power relay output short to battery |
| B1013-12: Front wiper speed relay output short to battery |
| B1014-1E: Front wiper intermittent input out of range     |
| B1014-12: Front wiper SW short to battery                 |
| Detection tools                                           |
| 1 Multimeter and diagnostic apparatus                     |
| Possible causes                                           |
| Lines, terminals or connectors                            |
| • BCM                                                     |
| Front wiper combination switch failure.                   |
| Front wiper motor failure                                 |
| Fuse failure                                              |
| Conditions for fault code operation                       |
| Turn the ignition switch to ON position.                  |
| Conditions for fault code setting                         |
| B1012-12                                                  |
|                                                           |
| B1013-12                                                  |
|                                                           |
| B1014-1E                                                  |
|                                                           |
| B1014-12                                                  |
| To add to affect of a fault and a condition               |
| To set the effect of a fault code condition               |
| 1                                                         |
| 2  Description of circuit diagram                         |
| Description of circuit diagram                            |

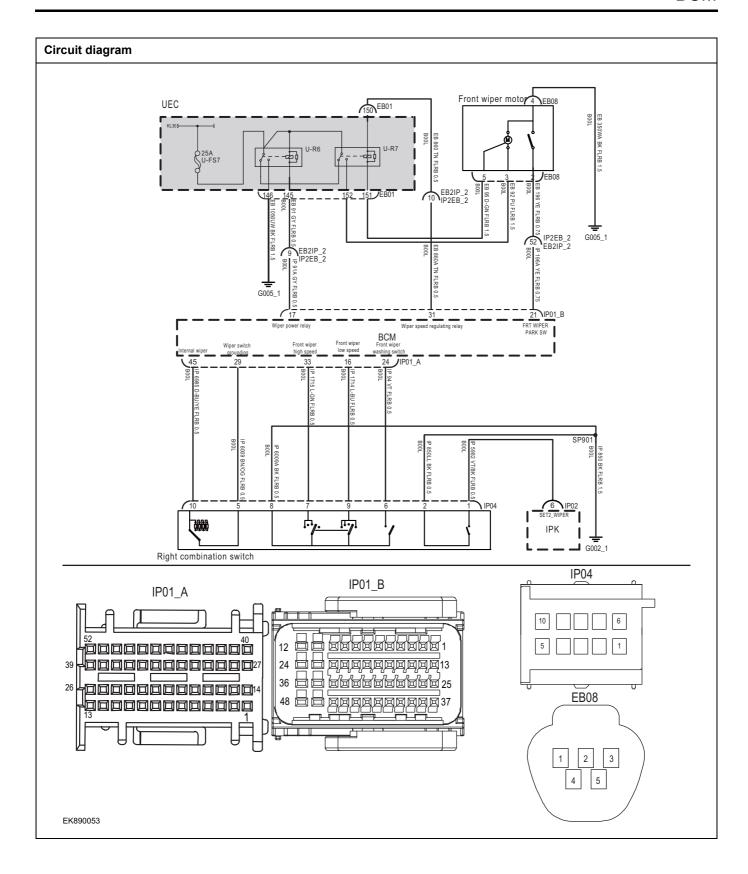

| Troubleshooting s | teps                      |                                                                                               |
|-------------------|---------------------------|-----------------------------------------------------------------------------------------------|
| Steps1            | General inspection.       |                                                                                               |
|                   |                           | 1 Check fuseU-FS7 for damage.                                                                 |
|                   |                           | 2 Check battery capacity.                                                                     |
|                   |                           | 3 Check the front wiper and BCM harness plugs for damage, poor contact, aging, and looseness. |
|                   |                           | 4 Check whether the result is normal or not?                                                  |
|                   |                           | NO → Repair or replace the faulted parts.                                                     |
| YES ↓             |                           | •                                                                                             |
| Steps2            | Check fault codes.        |                                                                                               |
|                   | ·                         | Connect the fault diagnosis instrument to the diagnosis interface.                            |
|                   |                           | 2 Turn the ignition switch to ON position.                                                    |
|                   |                           | 3 Diagnose BCM with diagnostic instrument.                                                    |
|                   |                           | 4 If there is any fault code except for B1012-12、B1013-12、B1014-1E、B1014-12?                  |
|                   |                           | YES → Refer to: <u>DTC Summary list(BCM)</u>                                                  |
| NO ↓              |                           |                                                                                               |
| Steps3            | Check the wiper power sup | pply battery power supply voltage of BCM.                                                     |
|                   |                           | 1 Turn the ignition switch to OFF.                                                            |
|                   |                           | 2 Disconnect BCM harness plug IP01 _ B.                                                       |
|                   | IP01_B                    | 3 Measure the voltage between BCM harness terminal and ground.                                |
| 12 24 20          |                           | Measuring circuit: voltage between terminal 17 of IP01_B plug and ground.                     |
| 36 🖨              |                           | Standard value:10~14V                                                                         |
| 40                |                           | 4 Check whether the result is normal or not?                                                  |
| EK890054          |                           |                                                                                               |
|                   |                           | NO → Repair or replace the faulted parts.                                                     |
| YES ↓             |                           |                                                                                               |

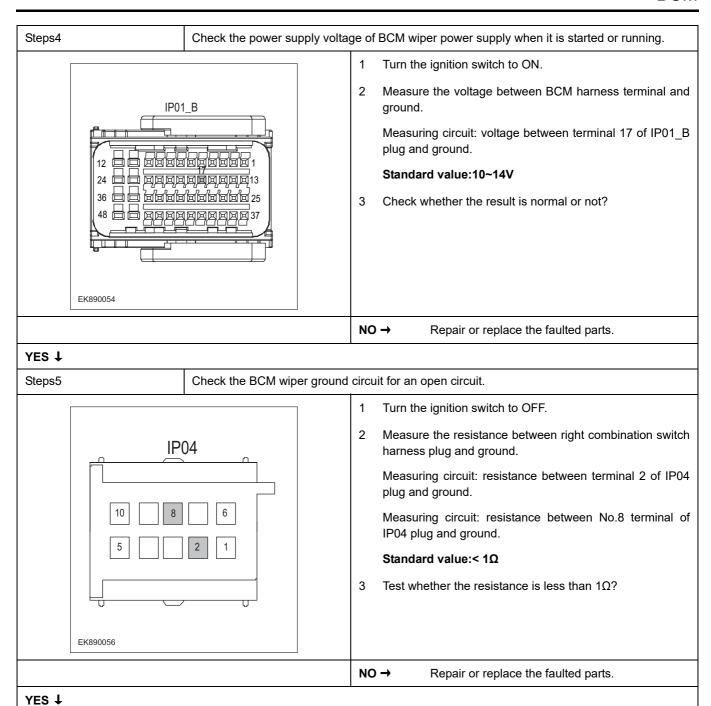

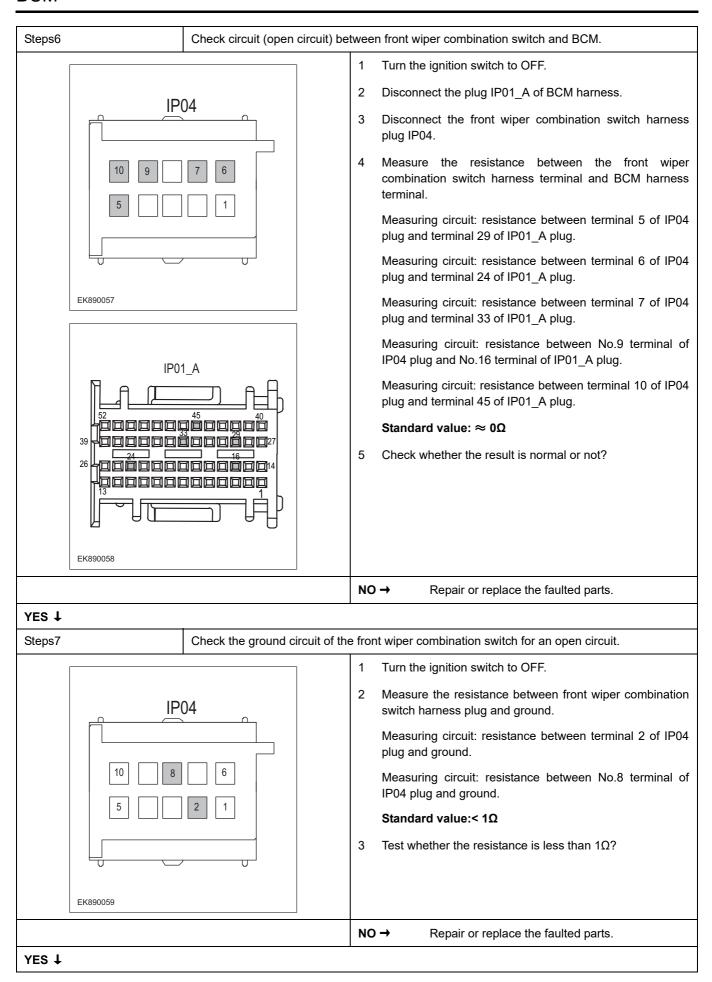

#### Steps8

Check the circuit between front wiper motor and BCM (open circuit).

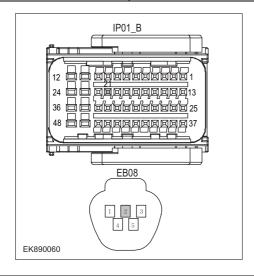

- 1 Turn the ignition switch to OFF.
- 2 Disconnect BCM harness plug IP01 \_ B.
- 3 Disconnect the front wiper motor harness plug EB08.
- 4 Measure the resistance between the front wiper combination switch harness terminal and BCM harness terminal.

Measuring circuit: resistance between terminal 2 of EB08 plug and terminal 21 of IP01\_B plug.

Standard value:  $\approx 0\Omega$ 

5 Check whether the result is normal or not?

**NO** → Repair or replace the faulted parts.

#### YES ↓

#### Steps9

Check the ground circuit of the front wiper motor for an open.

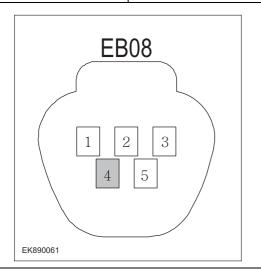

- 1 Turn the ignition switch to OFF.
- Measure the resistance between front wiper harness plug and ground.

Measuring circuit: resistance between terminal 4 of EB08 plug and ground.

#### Standard value:< $1\Omega$

3 Test whether the resistance is less than  $1\Omega$ ?

NO →

Repair or replace the faulted parts.

| Steps10                                                                                                    | Check whether BCM is abnormal.                                                                                                    |
|----------------------------------------------------------------------------------------------------|----------------------------------------------------------------------------------------------------|
| σιεμο 10                                                                                                    | 1 Turn the ignition switch to OFF. 2 Disconnect and check the connectors IP01_A, IP01_B and IP01_C of BCM harness. 3 Check and repair. • Corrosion(install new adapting piece or terminal-cleaning module and pin). • Pin damaged or bent-install new terminal/pin. • Fly out of pins-install new pins as needed.  4 Reconnect the BCM plug and all other previously disconnected plugs. Make sure that the pins are properly positioned and fixed. |
| NO ↓                                                                                                    | 5 Run the system and determine if the problem persists?  YES → Replace BCM.                                                                                                    |
| At this point the system is functioning normally. The problem may be caused by module connections. Address the root cause of any connector or pin problems, |                                                                                                    |
| Next Step ↓                                                                                                    |                                                                                                    |
| Diagnosis end.                                                                                                    |                                                                                                    |

# B1500-13、B1502-55

| Fault diagnosis code                                          |
|---------------------------------------------------------------|
| B1502-51: IMMONotSaveAnyKeyInformation                        |
| B1500-13: IMMO Antenna Failure, Antenna Open or Short Circuit |
| Detection tools                                               |
| 1 Multimeter and diagnostic apparatus                         |
| Possible causes                                               |
| Lines, terminals or connectors                                |
| • BCM                                                         |
| • PEPS                                                        |
| • IMMO                                                        |
| Fuse failure                                                  |
| Conditions for fault code operation                           |
| Turn the ignition switch to ON position.                      |
| Conditions for fault code setting                             |
| B1500-13                                                      |
|                                                               |
| B1502-51                                                      |
|                                                               |
| To set the effect of a fault code condition                   |
| 1                                                             |
| 2                                                             |
| Description of circuit diagram                                |
|                                                               |

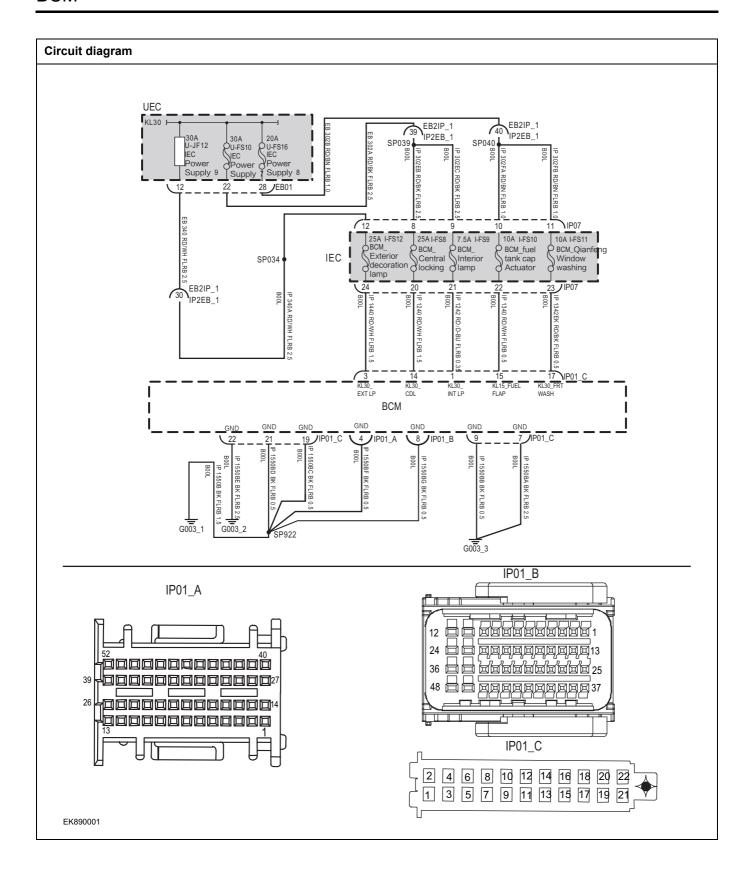

| Troubleshooting steps         |                               |                                                                                                    |
|-------------------------------|-------------------------------|----------------------------------------------------------------------------------------------------|
| Steps1                        | General inspection.           |                                                                                                    |
|                               |                               | 1 Check fuseU-JF12、U-FS10、U-FS16 for damage.                                                               |
|                               |                               | 2 Check battery capacity.                                                                                  |
|                               |                               | 3 Check the harness plug of air conditioning control module for damage, poor contact, aging and looseness. |
|                               |                               | 4 Check whether the result is normal or not?                                                               |
|                               |                               | NO → Repair or replace the faulted parts.                                                                  |
| YES ↓                         |                               |                                                                                                    |
| Steps2                        | Check fault codes.            |                                                                                                    |
|                               |                               | Connect the fault diagnosis instrument to the diagnosis interface.                                         |
|                               |                               | 2 Turn the ignition switch to ON position.                                                                 |
|                               |                               | 3 Diagnosticsing BCM using a diagnostics.                                                                  |
|                               |                               | 4 If there is any fault code except for B1500-13, B1502-55?                                                |
|                               |                               | YES → Refer to: <u>DTC Summary list(BCM)</u>                                                               |
| NO ↑                          |                               |                                                                                                    |
| Steps3                        | Check the supply voltage of E | BCM battery.                                                                                               |
|                               |                               | 1 Turn the ignition switch to OFF.                                                                         |
|                               |                               | 2 Disconnect plug IP01_C of BCM harness.                                                                   |
| IP0                           | 1_C                           | 3 Measure the voltage between BCM harness terminal and ground.                                             |
|                               | 114 116 118 120 123 Th        | Measuring circuit: voltage between terminal 1 of IP01_C plug and ground.                                   |
| 2 4 6 8 10 12<br>1 3 5 7 9 11 |                               | Measuring circuit: voltage between terminal 3 of IP01_C plug and ground.                                   |
| EK890002                      |                               | Measuring circuit: voltage between terminal 14 of IP01_C plug and ground.                                  |
|                               |                               | Measuring circuit: voltage between terminal 17 of IP01_C plug and ground.                                  |
|                               |                               | Standard value:10~14V                                                                                      |
|                               |                               | 4 Check whether the result is normal or not?                                                               |
|                               |                               | NO → Repair or replace the faulted parts.                                                                  |
| YES ↓                         |                               | <u>'</u>                                                                                                   |

# Steps4 Check the power supply voltage when BCM is started or running. Turn the ignition switch to ON. 2 Measure the voltage between IP01 C harness terminal and ground. IP01\_C Measuring circuit: voltage between terminal 15 of IP01\_C plug and ground. Standard value:10~14V 2 4 6 8 10 12 14 16 18 20 1 3 5 7 9 11 13 15 17 19 Check whether the result is normal or not? EK890003 NO → Repair or replace the faulted parts. YES ↓ Steps5 Check BCM ground circuit for open circuit. Turn the ignition switch to OFF. IP01\_A 2 Disconnect the connectors IP01\_A, IP01\_B and IP01\_C of BCM harness. 3 Measure the resistance between BCM harness plug and ground. Measuring circuit: resistance between terminal 22 of IP01\_C plug and ground. Measuring circuit: resistance between terminal 21 of IP01 C IP01\_C plug and ground. 4 6 8 10 12 14 16 18 20 1 3 5 7 9 11 13 15 17 19 21 Measuring circuit: resistance between No.19 terminal of IP01\_C plug and ground. EK890004 Measuring circuit: resistance between terminal 4 of IP01\_A plug and ground. Measuring circuit: resistance between No.8 terminal of IP01\_B plug and ground. IP01 B Measuring circuit: resistance between No.9 terminal of IP01\_C plug and ground. Measuring circuit: resistance between terminal 7 of IP01\_C plug and ground. Standard value:< 1Ω Test whether the resistance is less than $1\Omega$ ? EK890005 NO → Repair or replace the faulted parts. YES ↓

| Steps6                                     | Test whether BCM is norm.                                                                                                |
|--------------------------------------------|----------------------------------------------------------------------------------------------------|
|                                            | 1 Turn the ignition switch to OFF.                                                                                       |
|                                            | 2 Disconnect and check the connectors IP01_A, IP01_B and IIP01_C of BCM harness.                                         |
|                                            | 3 Check and repair.                                                                                                    |
|                                            | Corrosion(install new adapting piece or terminal-cleaning module and pin).                                               |
|                                            | Pin damaged or bent-install new terminal/pin.                                                                            |
|                                            | Fly out of pins-install new pins as needed.                                                                              |
|                                            | 4 Reconnect the BCM plug and all other previously disconnected plug. Make sure the pin is properly positioned and fixed. |
|                                            | 5 Run the system and determine if the problem persists?                                                                  |
|                                            | YES → Replace the BCM.                                                                                                   |
| NO ↓                                       |                                                                                                    |
| At this point the syst of any connector or | tem is functioning normally. The problem may be caused by module connections. Address the root cause pin problems,       |
| Next Step ↓                                |                                                                                                    |
| Diagnosis end.                             |                                                                                                    |

# B1506-87、B1506-62、B1501-29、B162F-42、B1022-04

| Fault diagnosis code                                                          |
|-------------------------------------------------------------------------------|
| B1506-87: No ECM Challenge Rx: No challenge received within 2seconds of KL.15 |
| B1506-62: ECM Authentication Failure                                          |
| B1501-29: Key Authentication Failure F                                        |
| B162F-42: EEPROM(NVM) Error                                                   |
| B1022-04: System internal failure                                             |
| Detection tools                                                               |
| 1 Multimeter and diagnostic apparatus                                         |
| Possible causes                                                               |
| • BCM                                                                         |
| • PEPS                                                                        |
| Ignition key failure                                                          |
| Conditions for fault code operation                                           |
| Turn the ignition switch to ON position.                                      |
| Conditions for fault code setting                                             |
| B1506-87                                                                      |
|                                                                               |
| B1506-62                                                                      |
|                                                                               |
| B1501-29                                                                      |
|                                                                               |
| B162F-42                                                                      |
|                                                                               |
| B1022-04                                                                      |
|                                                                               |
|                                                                               |
|                                                                               |
| To set the effect of a fault code condition  1 2                              |

| Troubleshooting steps                                                |                         |                                                                                                    |
|----------------------------------------------------------------------|-------------------------|----------------------------------------------------------------------------------------------------|
| Steps1                                                               | General inspection.     |                                                                                                    |
|                                                                      |                         | 1 Check battery capacity.                                                                                |
|                                                                      |                         | Check whether the ignition key battery is fully charged.                                                 |
|                                                                      |                         | Check the harness plug of air conditioning control module for damage, poor contact, aging and looseness. |
|                                                                      |                         | 4 Check whether the result is normal or not?                                                             |
|                                                                      |                         | NO → Repair or replace the faulted parts.                                                                |
| YES ‡                                                                |                         |                                                                                                    |
| Steps2                                                               | Check fault codes.      |                                                                                                    |
|                                                                      |                         | Connect the fault diagnosis instrument to the diagnosis interface.                                       |
|                                                                      |                         | 2 Turn the ignition switch to ON position.                                                               |
|                                                                      |                         | 3 Diagnosticsing BCM using a diagnostics.                                                                |
|                                                                      |                         | 4 If there is any fault code except for B1506-87、B1506-62、B1501-29、B162F-42、B1022-04?                    |
|                                                                      |                         | YES → Refer to: DTC Summary list(BCM)                                                                    |
| NO ↓                                                                 |                         |                                                                                                    |
| Steps3                                                               | Perform initialization. |                                                                                                    |
|                                                                      |                         | 1 Turn the ignition switch to OFF.                                                                       |
|                                                                      |                         | 2 Connect the fault diagnosis instrument to the diagnosis interface.                                     |
|                                                                      |                         | 3 Turn the ignition switch to ON.                                                                        |
|                                                                      |                         | 4 Initialize the body control module and register all keys with the diagnostic instrument.               |
|                                                                      |                         | 5 Can the body control module be initialized and can the registered key start the vehicle?               |
|                                                                      |                         | NO → Repair or replace the ignition key or body control module.                                          |
| YES ↓                                                                |                         |                                                                                                    |
| At this point the system is function of any connector or pin problem |                         | may be caused by module connections. Address the root cause                                              |
| Next Step ↓                                                          |                         |                                                                                                    |
| Diagnosis end.                                                       |                         |                                                                                                    |

# B1507-08、U0423-62、U0424-62

| Fault diagnosis code                                                                                                    |
|----------------------------------------------------------------------------------------------------|
| B1507-08: Basestion Communication Error                                                                                                    |
| U0423-62: Signal compare failure Odometer                                                                                                    |
| U0424-62: Signal compare failure VIN not equal with IPK's                                                                                                    |
| Detection tools                                                                                                    |
| 1 Multimeter and diagnostic apparatus                                                                                                    |
| Possible causes                                                                                                    |
| Lines, terminals or connectors                                                                                                    |
| • BCM                                                                                                    |
| Conditions for fault code operation                                                                                                    |
| Turn the ignition switch to ON position.                                                                                                    |
| Conditions for fault code setting                                                                                                    |
| B1507-08                                                                                                    |
|                                                                                                    |
| U0423-62                                                                                                    |
|                                                                                                    |
| U0424-62                                                                                                    |
|                                                                                                    |
| To set the effect of a fault code condition                                                                                                    |
| Description of circuit diagram                                                                                                    |
| The device is connected to serial data circuit, which is used to monitor the communication situation of serial data during normal operation of vehicle. The devices will exchange the operation information and commands mutually. The device has programming information required to be exchanged on the serial data circuit. The receiver device will also monitor such |

information; in addition, there are some regular information indication transmitter devices available.

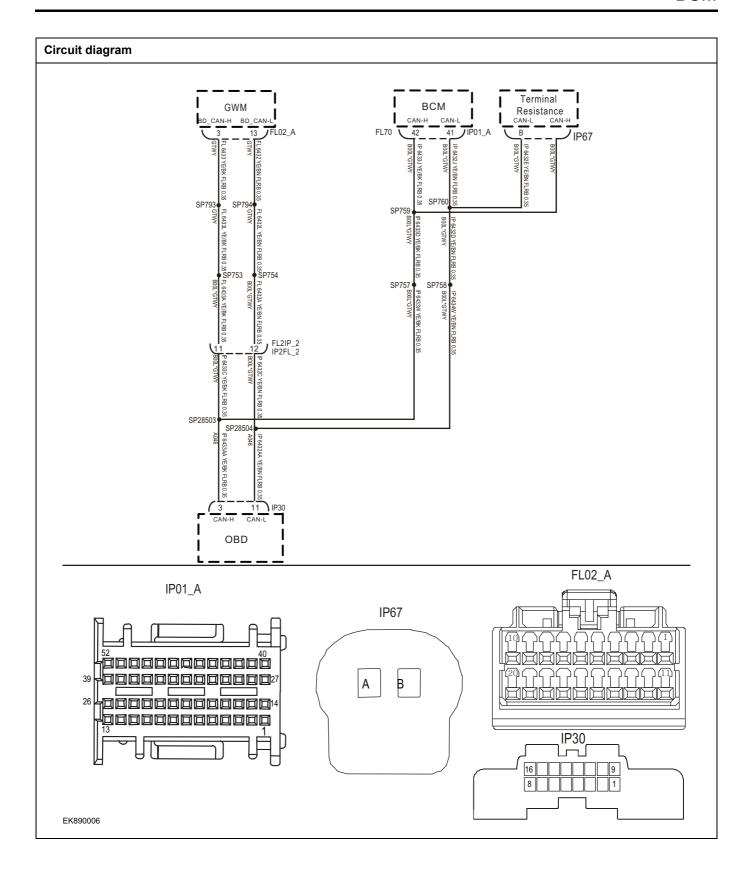

| Troubleshooting step | s                     |                                                                                        |
|----------------------|-----------------------|----------------------------------------------------------------------------------------|
| Steps1               | General inspection.   |                                                                                        |
|                      |                       | 1 Check whether the fuse is damaged.                                                   |
|                      |                       | 2 Check battery capacity.                                                              |
|                      |                       | 3 Check the BCM harness plug for damage, poor contact, aging and looseness.            |
|                      |                       | 4 Check whether the result is normal or not?                                           |
|                      |                       | NO → Repair or replace the faulted parts.                                              |
| YES ↓                |                       |                                                                                        |
| Steps2               | Check fault codes.    |                                                                                        |
|                      |                       | <ol> <li>Connect the fault diagnosis instrument to the diagnosis interface.</li> </ol> |
|                      |                       | 2 Turn the ignition switch to ON position.                                             |
|                      |                       | 3 Diagnose BCM with diagnostic instrument.                                             |
|                      |                       | 4 If there is any fault code except for B1507-08、U0423-62、<br>U0424-62?                |
|                      |                       | YES → Refer to: DTC Summary list(BCM)                                                  |
| NO ↑                 |                       |                                                                                        |
| Steps3               | Inspection for CAN co | ommunication network completeness.                                                     |
|                      |                       | 1 Turn the ignition switch to OFF.                                                     |
|                      | IP30                  | 2 Measure the resistance between the harness terminals of diagnose interface.          |
|                      |                       | Measuring circuit: the resistance between terminal 3 and 11 on plug IP28.              |
| 16                   | 11 9                  | Standard value: $pprox 60\Omega$                                                       |
| [8]                  |                       | 3 Check whether the result is normal or not?                                           |
|                      |                       |                                                                                        |
| EK890007             |                       |                                                                                        |
|                      |                       | NO → Repair or replace the faulted parts.                                              |
| YES ↓                |                       |                                                                                        |

# Steps4 Check the terminal

Check the terminal resistance of gateway module and BD resistor.

- 1 Turn the ignition switch to OFF.
- 2 Disconnect the gateway module harness plug FL02\_A.
- Measure the resistance between the gateway module harness terminals.

Measuring circuit: resistance between terminal 3 and terminal 13 of FL02\_A plug.

### Standard value:110~130Ω

- 4 Connect the gateway module harness plug FL02\_A.
- 5 Disconnect BD resistor harness plug IP67.
- 6 Measure the resistance between BD resistor harness terminals.

## Standard value:110~130Ω

7 Check whether the result is normal or not?

Replace BCM.

**NO** → Repair or replace the faulted parts.

### YES ↓

| Steps5 | Check whether BCM is abnor | Check whether BCM is abnormal. |                                                                                                    |
|--------|----------------------------|--------------------------------|----------------------------------------------------------------------------------------------------|
|        |                            | 1                              | Turn the ignition switch to OFF.                                                                                               |
|        |                            | 2                              | Disconnect and check the connectors IP01_A, IP01_B and IP01_C of BCM harness.                                                  |
|        |                            | 3                              | Check and repair.                                                                                                    |
|        |                            | •                              | Corrosion(install new adapting piece or terminal-cleaning module and pin).                                                     |
|        |                            | •                              | Pin damaged or bent-install new terminal/pin.                                                                                  |
|        |                            | •                              | Fly out of pins-install new pins as needed.                                                                                    |
|        |                            | 4                              | Reconnect the BCM plug and all other previously disconnected plugs. Make sure that the pins are properly positioned and fixed. |
|        |                            | 5                              | Run the system and determine if the problem persists?                                                                          |

# NO ↓

At this point the system is functioning normally. The problem may be caused by module connections. Address the root cause of any connector or pin problems,

YES →

## Next Step ↓

Diagnosis end.

# U1532-00、U1533-00、U1534-00、U1535-00、U1536-00

| Fault diagnosis code                                              |
|-------------------------------------------------------------------|
| U1532-00: ASIC_Error LIN signal: ASIC_Error =1                    |
| U1533-00: Rain Channel A Error LIN signal: Rain Channel A Error=1 |
| U1534-00: Rain Channel B Error LIN signal: Rain Channel B Error=1 |
| U1535-00: Ambient Light Error LIN signal: Ambient Light Error =1  |
| U1536-00: Solar Sensor Error LIN signal: Solar Sensor Error =1    |
| Detection tools                                                   |
| 1 Multimeter and diagnostic apparatus                             |
| Possible causes                                                   |
| Lines, terminals or connectors                                    |
| • BCM                                                             |
| • PEPS                                                            |
| • IMMO                                                            |
| Fuse failure                                                      |
| Conditions for fault code operation                               |
| Turn the ignition switch to ON position.                          |
| Conditions for fault code setting                                 |
| U1532-00                                                          |
|                                                                   |
| U1533-00                                                          |
|                                                                   |
| U1534-00                                                          |
|                                                                   |
| U1535-00                                                          |
|                                                                   |
| U1536-00                                                          |
|                                                                   |
| To set the effect of a fault code condition                       |
| 1                                                                 |
| 2                                                                 |
| Description of circuit diagram                                    |
|                                                                   |

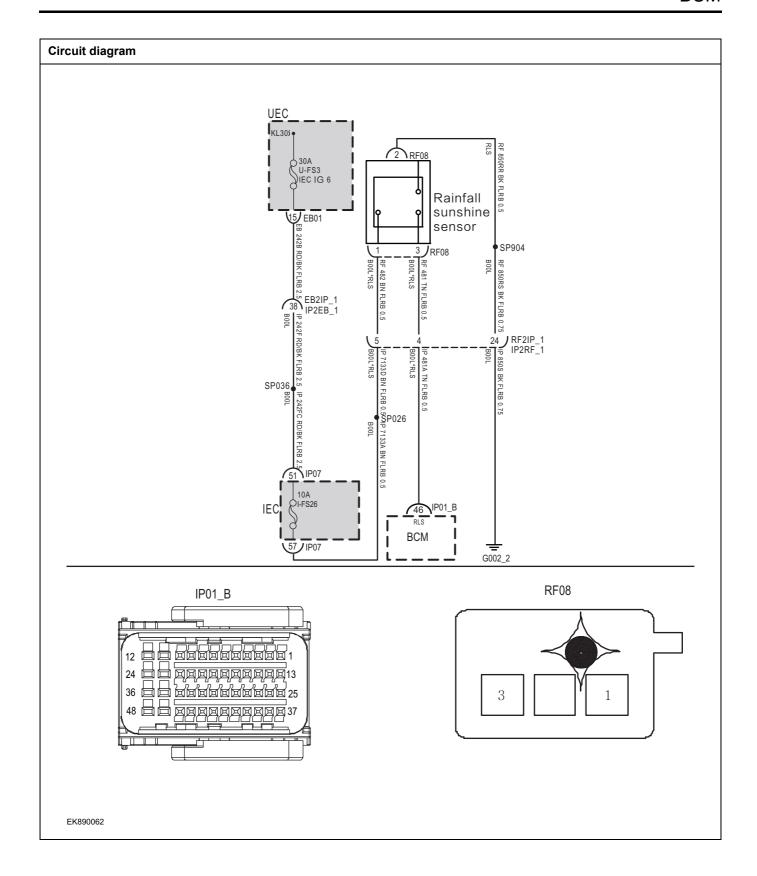

| Troubleshooting s | teps                   |                                                                                                    |
|-------------------|------------------------|----------------------------------------------------------------------------------------------------|
| Steps1            | General inspection.    |                                                                                                    |
|                   |                        | 1 Check fuseU-FS3、I-FS26 for damage.                                                                          |
|                   |                        | 2 Check battery capacity.                                                                                     |
|                   |                        | 3 Check the harness plug of air conditioning control module<br>for damage, poor contact, aging and looseness. |
|                   |                        | 4 Check whether the result is normal or not?                                                                  |
|                   |                        | NO → Repair or replace the faulted parts.                                                                     |
| YES ↓             |                        |                                                                                                    |
| Steps2            | Check fault codes.     |                                                                                                    |
|                   |                        | Connect the fault diagnosis instrument to the diagnosis interface.                                            |
|                   |                        | 2 Turn the ignition switch to ON position.                                                                    |
|                   |                        | 3 Diagnosticsing BCM using a diagnostics.                                                                     |
|                   |                        | 4 If there is any fault code except for U1532-00、U1533-00、U1534-00、U1535-00、U1536-00?                         |
|                   |                        | YES → Refer to: <u>DTC Summary list(BCM)</u>                                                                  |
| NO ↓              |                        |                                                                                                    |
| Steps3            | Check the power supply | voltage of rainfall sunshine sensor.                                                                          |
|                   |                        | 1 Turn the ignition switch to OFF.                                                                            |
|                   |                        | 2 Disconnect the rain sunshine sensor harness plug RF08.                                                      |
|                   | RF08                   | 3 Measure the voltage between the rain sunshine sensor harness terminal and ground.                           |
|                   |                        | Measuring circuit: voltage between terminal 1 of RF08 plug and ground.                                        |
|                   |                        | Standard value:10~14V                                                                                         |
|                   |                        | 4 Check whether the result is normal or not?                                                                  |
|                   |                        |                                                                                                    |
| EK890063          |                        |                                                                                                    |
|                   | <del>_</del>           | NO → Repair or replace the faulted parts.                                                                     |
| YES ↓             |                        |                                                                                                    |

# Steps4 Check the rain sunshine sensor ground circuit for an open circuit. Turn the ignition switch to OFF. 2 Disconnect the harness plug RF08 of the sunshine RF08 Measure the resistance between harness plug of 3 sunshine sensor and ground. Measuring circuit: resistance between terminal 2 of RF08 plug and ground. Standard value:< 1Ω Test whether the resistance is less than $1\Omega$ ? EK890064 NO → Repair or replace the faulted parts. YES ↓ Steps5 Check the circuit between BCM and sunshine rain sensor. Turn the ignition switch to OFF. IP01\_B 2 Disconnect BCM harness plug IP01 \_ B. 3 Disconnect the harness plug RF08 of the sunshine rain sensor. Measure the resistance between BCM harness plug and sunshine rain sensor harness plug. Measuring circuit: resistance between No.46 terminal of IP01\_B plug and No.3 terminal of RF08 plug. Standard value:< 1Ω 5 Test whether the resistance is less than $1\Omega$ ? EK890065

NO →

YES ↓

Repair or replace the faulted parts.

| Steps6                                                         | Replace the sunshine rain sensor in good condition. |       |                                                                                                    |
|----------------------------------------------------------------|-----------------------------------------------------|-------|----------------------------------------------------------------------------------------------------|
|                                                                |                                                     | 1     | Replace the sunshine rain sensor in good condition.                                                                    |
|                                                                |                                                     | 2     | Reconnect all disconnected harness terminals.                                                                          |
|                                                                |                                                     | 3     | Connect the fault diagnosis instrument to the diagnosis interface.                                                     |
|                                                                |                                                     | 4     | Turn the ignition switch to ON position.                                                                               |
|                                                                |                                                     | 5     | Read the BCM Diagnostic Trouble Code (DTC) with a scan tool.                                                           |
|                                                                |                                                     | 6     | Clear the BCM diagnostic trouble code (DTC).                                                                           |
|                                                                |                                                     | 7     | Turn the ignition switch to OFF.                                                                                       |
|                                                                |                                                     | 8     | Wait at least 15 seconds to allow the module to shut down correctly.                                                   |
|                                                                |                                                     | 9     | Turn the ignition switch to ON again.                                                                                  |
|                                                                |                                                     | 10    | Read the DTC again.                                                                                                    |
|                                                                |                                                     | 11    | Does the fault code still exist?                                                                                       |
|                                                                |                                                     | NO    | → Replace the sunshine rainfall sensor.                                                                                |
| YES ↓                                                          |                                                     |       |                                                                                                    |
| Steps7                                                         | Test whether BCM is norm.                           |       |                                                                                                    |
|                                                                |                                                     | 1     | Turn the ignition switch to OFF.                                                                                       |
|                                                                |                                                     | 2     | Disconnect and check the harness plug IP01_A、IP01_B、IP01_C of BCM.                                                     |
|                                                                |                                                     | 3     | Check and repair.                                                                                                    |
|                                                                |                                                     | •     | Corrosion(install new adapting piece or terminal-cleaning module and pin).                                             |
|                                                                |                                                     | •     | Pin damaged or bent-install new terminal/pin.                                                                          |
|                                                                |                                                     | •     | Fly out of pins-install new pins as needed.                                                                            |
|                                                                |                                                     | 4     | Reconnect the BCM plug and all other previously disconnected plug. Make sure the pin is properly positioned and fixed. |
|                                                                |                                                     | 5     | Run the system and determine if the problem persists?                                                                  |
|                                                                |                                                     | YE    | S → Replace the BCM.                                                                                                   |
| NO 1                                                           |                                                     |       |                                                                                                    |
| At this point the system is fundof any connector or pin proble | - · · · · · · · · · · · · · · · · · · ·             | nay t | be caused by module connections. Address the root cause                                                                |
| Next Step ↓                                                    |                                                     |       |                                                                                                    |
| Diagnosis end.                                                 |                                                     |       |                                                                                                    |
|                                                                |                                                     |       |                                                                                                    |

# U1537-00、U1538-00、U1539-00、U153A-00、U153B-00、U153C-00

| Fault diagnosis code                                                                                      |  |  |  |  |
|----------------------------------------------------------------------------------------------------|--|--|--|--|
| U1537-00: RLS Auto Config Error LIN signal: RLS Auto Config Error=1                                       |  |  |  |  |
| U1538-00: RLS's Far(Ambient-D) Light Works Fault LIN signal: Err_Ambient_D=7 for 5 times                  |  |  |  |  |
| U1539-00: RLS Powerup is more than High-Voltage LIN signal: Err_PORup=1 for 5 times                       |  |  |  |  |
| U153A-00: RLS Powerup is less than Low-Voltage LIN signal: Err_PORup=2 for 5 times                        |  |  |  |  |
| U153B-00: RLS's Wiper always Stops at the Park Position LIN signal: Err_Wiper_Status=3 for 5 times        |  |  |  |  |
| U153C-00: RLS's Wiper always doesn't Stop at the Park Position LIN signal: Err_Wiper_Status=8 for 5 times |  |  |  |  |
| Detection tools                                                                                           |  |  |  |  |
| 1 Multimeter and diagnostic apparatus                                                                     |  |  |  |  |
| Possible causes                                                                                           |  |  |  |  |
| Lines, terminals or connectors                                                                            |  |  |  |  |
| • BCM                                                                                                    |  |  |  |  |
| • PEPS                                                                                                    |  |  |  |  |
| • IMMO                                                                                                    |  |  |  |  |
| Fuse failure                                                                                              |  |  |  |  |
| Conditions for fault code operation                                                                       |  |  |  |  |
| Turn the ignition switch to ON position.                                                                  |  |  |  |  |
| Conditions for fault code setting                                                                         |  |  |  |  |
| U1537-00                                                                                                  |  |  |  |  |
|                                                                                                    |  |  |  |  |
| U1538-00                                                                                                  |  |  |  |  |
|                                                                                                    |  |  |  |  |
| U1539-00                                                                                                  |  |  |  |  |
|                                                                                                    |  |  |  |  |
| U153A-00                                                                                                  |  |  |  |  |
| LIAGOD OD                                                                                                 |  |  |  |  |
| U153B-00                                                                                                  |  |  |  |  |
| U153C-00                                                                                                  |  |  |  |  |
| 01330-00                                                                                                  |  |  |  |  |
| To set the effect of a fault code condition                                                               |  |  |  |  |
| 1                                                                                                    |  |  |  |  |
| 2                                                                                                    |  |  |  |  |
| Description of circuit diagram                                                                            |  |  |  |  |
|                                                                                                    |  |  |  |  |

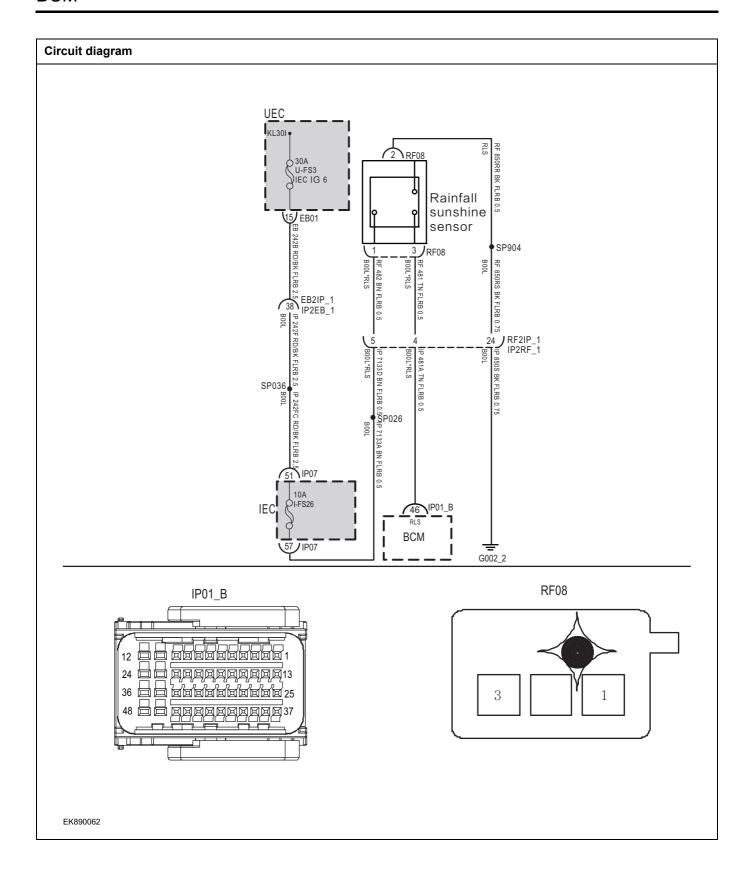

| Troubleshooting steps |                             |                                                                                                    |
|-----------------------|-----------------------------|----------------------------------------------------------------------------------------------------|
| Steps1                | General inspection.         |                                                                                                    |
|                       |                             | 1 Check fuseU-FS3、I-FS26 for damage.                                                                       |
|                       |                             | 2 Check battery capacity.                                                                                  |
|                       |                             | 3 Check the harness plug of air conditioning control module for damage, poor contact, aging and looseness. |
|                       |                             | 4 Check whether the result is normal or not?                                                               |
|                       |                             | NO → Repair or replace the faulted parts.                                                                  |
| YES ↓                 |                             |                                                                                                    |
| Steps2                | Check fault codes.          |                                                                                                    |
|                       |                             | Connect the fault diagnosis instrument to the diagnosis interface.                                         |
|                       |                             | 2 Turn the ignition switch to ON position.                                                                 |
|                       |                             | 3 Diagnosticsing BCM using a diagnostics.                                                                  |
|                       |                             | 4 If there is any fault code except for U1537-00、U1538-00、U1539-00、U153A-00、U153B-00、U153C-00?             |
|                       |                             | YES → Refer to: DTC Summary list(BCM)                                                                      |
| NO ↓                  |                             |                                                                                                    |
| Steps3                | Check the power supply volt | age of rainfall sunshine sensor.                                                                           |
|                       |                             | 1 Turn the ignition switch to OFF.                                                                         |
|                       |                             | 2 Disconnect the rain sunshine sensor harness plug RF08.                                                   |
| R                     | 1F08<br>λ                   | 3 Measure the voltage between the rain sunshine sensor harness terminal and ground.                        |
|                       |                             | Measuring circuit: voltage between terminal 1 of RF08 plug and ground.                                     |
| 3                     | Y 1                         | Standard value:10~14V                                                                                      |
|                       |                             | 4 Check whether the result is normal or not?                                                               |
|                       |                             |                                                                                                    |
| EK890063              |                             |                                                                                                    |
|                       |                             | NO → Repair or replace the faulted parts.                                                                  |
|                       |                             |                                                                                                    |

# Steps4 Check the rain sunshine sensor ground circuit for an open circuit. Turn the ignition switch to OFF. 2 Disconnect the harness plug RF08 of the sunshine sensor. RF08 3 Measure the resistance between harness plug of sunshine sensor and ground. Measuring circuit: resistance between terminal 2 of RF08 plug and ground. Standard value: $< 1\Omega$ Test whether the resistance is less than $1\Omega$ ? EK890064 NO → Repair or replace the faulted parts. YES ↓ Steps5 Check the circuit between BCM and sunshine rain sensor. Turn the ignition switch to OFF. IP01\_B 2 Disconnect BCM harness plug IP01 \_ B. Disconnect the harness plug RF08 of the sunshine rain 3 sensor. Measure the resistance between BCM harness plug and sunshine rain sensor harness plug. Measuring circuit: resistance between No.46 terminal of IP01\_B plug and No.3 terminal of RF08 plug. Standard value:< 1Ω 5 Test whether the resistance is less than $1\Omega$ ? EK890065 NO → Repair or replace the faulted parts. YES ↓

| Steps6                                                          | Replace the sunshine rain sensor in good condition. |                                                                                                 |               |
|-----------------------------------------------------------------|-----------------------------------------------------|-------------------------------------------------------------------------------------------------|---------------|
|                                                                 |                                                     | Replace the sunshine rain sensor in good cor                                                    | ndition.      |
|                                                                 |                                                     | Reconnect all disconnected harness terminals                                                    | š.            |
|                                                                 |                                                     | Connect the fault diagnosis instrument to the interface.                                        | ne diagnosis  |
|                                                                 |                                                     | Turn the ignition switch to ON position.                                                        |               |
|                                                                 |                                                     | Read the BCM Diagnostic Trouble Code (I scan tool.                                              | OTC) with a   |
|                                                                 |                                                     | Clear the BCM diagnostic trouble code (DTC)                                                     | ١.            |
|                                                                 |                                                     | Turn the ignition switch to OFF.                                                                |               |
|                                                                 |                                                     | Wait at least 15 seconds to allow the module correctly.                                         | to shut down  |
|                                                                 |                                                     | Turn the ignition switch to ON again.                                                           |               |
|                                                                 |                                                     | 0 Read the DTC again.                                                                           |               |
|                                                                 |                                                     | 1 Does the fault code still exist?                                                              |               |
|                                                                 |                                                     | O → Replace the sunshine rainfall sensor                                                        |               |
| YES ↓                                                           |                                                     |                                                                                                 |               |
| Steps7                                                          | Test whether BCM is norm.                           |                                                                                                 |               |
|                                                                 |                                                     | Turn the ignition switch to OFF.                                                                |               |
|                                                                 |                                                     | Disconnect and check the harness plu IP01_B、IP01_C of BCM.                                      | g IP01_A、     |
|                                                                 |                                                     | Check and repair.                                                                               |               |
|                                                                 |                                                     | Corrosion(install new adapting piece or term module and pin).                                   | inal-cleaning |
|                                                                 |                                                     | Pin damaged or bent-install new terminal/pin.                                                   |               |
|                                                                 |                                                     | Fly out of pins-install new pins as needed.                                                     |               |
|                                                                 |                                                     | Reconnect the BCM plug and all other disconnected plug. Make sure the pin positioned and fixed. |               |
|                                                                 |                                                     | Run the system and determine if the problem                                                     | persists?     |
|                                                                 |                                                     | ES → Replace the BCM.                                                                           |               |
| NO ↓                                                            |                                                     |                                                                                                 |               |
| At this point the system is fund of any connector or pin proble |                                                     | y be caused by module connections. Address the                                                  | root cause    |
| Next Step ↓                                                     |                                                     |                                                                                                 |               |
| Diagnosis end.                                                  |                                                     |                                                                                                 |               |

# B1401-77

| Fault diagnosis code                        |  |  |
|---------------------------------------------|--|--|
| B1401-77: Front wiper stall                 |  |  |
| Detection tools                             |  |  |
| 1 Multimeter and diagnostic apparatus       |  |  |
| Possible causes                             |  |  |
| Lines, terminals or connectors              |  |  |
| Storage battery                             |  |  |
| • BCM                                       |  |  |
| Front wiper motor                           |  |  |
| • Fuse                                      |  |  |
| Conditions for fault code operation         |  |  |
| Turn the ignition switch to ON position.    |  |  |
| Conditions for fault code setting           |  |  |
| B1401-77                                    |  |  |
|                                             |  |  |
| To set the effect of a fault code condition |  |  |
|                                             |  |  |
| Description of circuit diagram              |  |  |
|                                             |  |  |

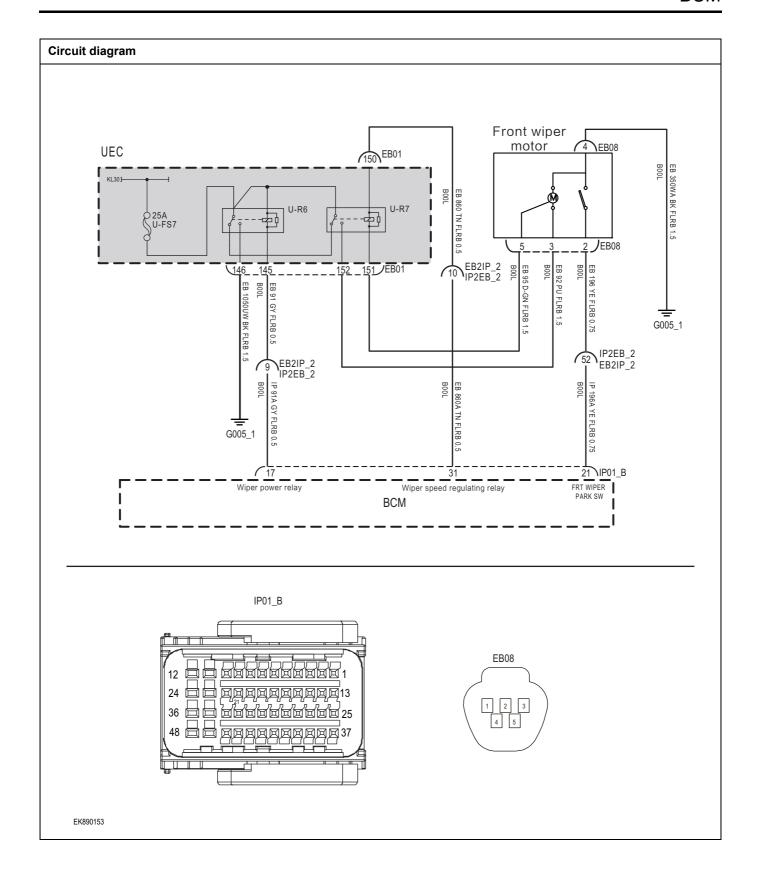

| Troubleshooting | y steps                                                                                                    |
|-----------------|----------------------------------------------------------------------------------------------------|
| Steps1          | General inspection.                                                                                           |
|                 | 1 Check fuseU-FS7, relay U-R6、U-R7 for damage.                                                                |
|                 | 2 Check battery capacity.                                                                                     |
|                 | 3 Check the harness plug of air conditioning control module<br>for damage, poor contact, aging and looseness. |
|                 | 4 Check whether the result is normal or not?                                                                  |
|                 | NO → Repair or replace the faulted parts.                                                                     |
| YES ↓           |                                                                                                    |
| Steps2          | Check fault codes.                                                                                            |
|                 | Connect the fault diagnosis instrument to the diagnosis interface.                                            |
|                 | 2 Turn the ignition switch to ON position.                                                                    |
|                 | 3 Diagnosticsing BCM using a diagnostics.                                                                     |
|                 | 4 If there is any fault code except for B1401-7?                                                              |
|                 | YES → Refer to: <u>DTC Summary list(BCM)</u>                                                                  |
| NO ↓            | ·                                                                                                    |
| Steps3          | Check BCM front wiper control line (open circuit)                                                             |
|                 | 1 Turn the ignition switch to OFF.                                                                            |
|                 | 2 Disconnect BCM harness plug IP01 _ B                                                                        |
|                 | 3 Disconnect the engine compartment fuse box harness plug EB01.                                               |
|                 | 24 日日 河南河河河河河河河河河河 13   4 Disconnect the front wiper harness plug EB06.                                       |
|                 | 5 Measure the voltage between BCM harness terminal and engine compartment fuse box harness terminal.          |
|                 | Measuring circuit: resistance between No.13 terminal or IP01_B plug and No.145 of EB01 plug.                  |
|                 | Measuring circuit: resistance between No.31 terminal or IP01_B plug and No.150 of EB01 plug.                  |
| EK890150        | Standard value: $pprox 0\Omega$                                                                               |
|                 | 6 Measure the voltage between BCM harness terminal and front wiper harness terminal.                          |
|                 | Measuring circuit: resistance between No.21 terminal or IP01_B plug and No.2 of EB08 plug.                    |
|                 | Standard value: $pprox 0\Omega$                                                                               |
|                 | Check whether the result is normal or not?                                                                    |
|                 | 1                                                                                                    |
|                 | NO → Repair or replace the faulted parts.                                                                     |

| YES ↓  |                               |                                                                            |
|--------|-------------------------------|----------------------------------------------------------------------------|
| Steps4 | Check the front wiper battery | y voltage.                                                                 |
|        |                               | Connect plug IP01_B of BCM harness.                                        |
|        |                               | Connect the engine compartment fuse box harness plug EB01.                 |
|        | EB08                          | 3 Turn the ignition switch to ON.                                          |
|        | EBUO                          | 4 Open the low gear and high gear of the front wiper.                      |
|        | 123                           | 5 Measure the voltage between the front wiper harness terminal and ground. |
|        |                               | Measuring circuit: voltage between terminal 3 of EB08 plug and ground.     |
|        | EK890151                      | Measuring circuit: voltage between terminal 5 of EB08 plug and ground.     |
|        | 2.00001                       | Standard value:10~14V                                                      |
|        |                               | 6 Check whether the result is normal or not?                               |
|        |                               | NO → Repair or replace the faulted parts.                                  |
| YES ↓  |                               |                                                                            |
| Steps5 | Check the front wiper ground  | d circuit for an open circuit.                                             |
|        |                               | 1 Turn the ignition switch to OFF.                                         |
|        |                               | 2 Disconnect the front wiper harness plug EB08.                            |
|        | EB08                          | 3 Measure the resistance between front wiper harness plug<br>and ground.   |
|        | EDUO (I) I)                   | Measuring circuit: resistance between terminal 4 of EB08 plug and ground.  |
|        | 4 5                           | Standard value:< 1Ω                                                        |
|        |                               | 4 Test whether the resistance is less than $1\Omega$ ?                     |
|        |                               |                                                                            |
|        | EK890152                      |                                                                            |
|        |                               |                                                                            |
|        |                               | NO → Repair or replace the faulted parts.                                  |
| YES ↓  |                               |                                                                            |

| Steps6                                                | Install the front wiper in good co      | Install the front wiper in good condition.                                                                                     |  |
|-------------------------------------------------------|-----------------------------------------|----------------------------------------------------------------------------------------------------|--|
|                                                       |                                         | 1 Follow the Steps in the maintenance manual and replace the electronic gear parts in good condition.                          |  |
|                                                       |                                         | 2 Reconnect all disconnected harness terminals.                                                                                |  |
|                                                       |                                         | 3 Connect the fault diagnosis instrument to the diagnosis interface.                                                           |  |
|                                                       |                                         | 4 Turn the ignition switch to ON position.                                                                                     |  |
|                                                       |                                         | 5 Read the BCM Diagnostic Trouble Code (DTC) with a scan tool.                                                                 |  |
|                                                       |                                         | 6 Clear the BCM diagnostic trouble code (DTC).                                                                                 |  |
|                                                       |                                         | 7 Turn the ignition switch to OFF.                                                                                             |  |
|                                                       |                                         | 8 Wait at least 15 seconds to allow the module to shut down correctly.                                                         |  |
|                                                       |                                         | 9 Turn the ignition switch to ON again.                                                                                        |  |
|                                                       |                                         | 10 Read the DTC again.                                                                                                    |  |
|                                                       |                                         | 11 Does the fault code still exist?                                                                                            |  |
|                                                       |                                         | NO → Replace the front wiper.                                                                                                  |  |
| YES ↓                                                 |                                         |                                                                                                    |  |
| Steps7                                                | Test whether BCM is norm.               |                                                                                                    |  |
|                                                       |                                         | 1 Turn the ignition switch to OFF.                                                                                             |  |
|                                                       |                                         | 2 Disconnect and check the harness plug IP01_A、IP01_B、IP01_C of BCM.                                                           |  |
|                                                       |                                         | 3 Check and repair.                                                                                                    |  |
|                                                       |                                         | <ul> <li>Corrosion(install new adapting piece or terminal-cleaning<br/>module and pin).</li> </ul>                             |  |
|                                                       |                                         | Pin damaged or bent-install new terminal/pin.                                                                                  |  |
|                                                       |                                         | Fly out of pins-install new pins as needed.                                                                                    |  |
|                                                       |                                         | 4 Reconnect the BCM plug and all other previously<br>disconnected plug. Make sure the pin is properly<br>positioned and fixed. |  |
|                                                       |                                         | 5 Run the system and determine if the problem persists?                                                                        |  |
|                                                       |                                         | YES → Replace the BCM.                                                                                                    |  |
| NO ↓                                                  |                                         |                                                                                                    |  |
| At this point the system is of any connector or pin p | - · · · · · · · · · · · · · · · · · · · | ay be caused by module connections. Address the root cause                                                                     |  |
| Next Step ↓                                           |                                         |                                                                                                    |  |
| Diagnosis end.                                        |                                         |                                                                                                    |  |

# B1205-94

# Fault diagnosis code B1205-94: HAZARD\_SW Sticky **Detection tools** Multimeter and diagnostic apparatus Possible causes Lines, terminals or connectors **BCM** Danger warning light switch failure Fuse failure Conditions for fault code operation Turn the ignition switch to ON position. Conditions for fault code setting B1205-94 To set the effect of a fault code condition 1 2 Description of circuit diagram BCM monitors the hazard warning light switch through low reference circuit and signal circuit.

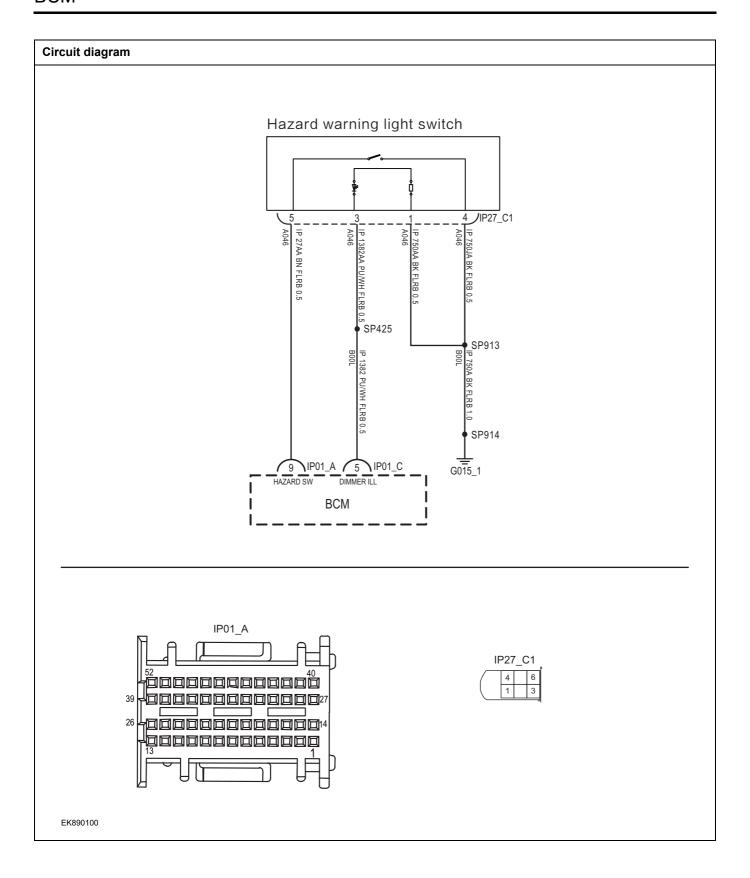

| Troubleshooting steps                          |                               |                                                                                                    |
|------------------------------------------------|-------------------------------|----------------------------------------------------------------------------------------------------|
| Steps1                                         | General inspection.           |                                                                                                    |
|                                                |                               | Check whether the fuse is damaged.                                                                         |
|                                                |                               | 2 Check battery capacity.                                                                                  |
|                                                |                               | 3 Check the harness plug of air conditioning control module for damage, poor contact, aging and looseness. |
|                                                |                               | 4 Check whether the result is normal or not?                                                               |
|                                                |                               | NO → Repair or replace the faulted parts.                                                                  |
| YES ↓                                          |                               |                                                                                                    |
| Steps2                                         | Check fault codes.            |                                                                                                    |
|                                                |                               | Connect the fault diagnosis instrument to the diagnosis interface.                                         |
|                                                |                               | 2 Turn the ignition switch to ON position.                                                                 |
|                                                |                               | 3 Diagnosticsing BCM using a diagnostics.                                                                  |
|                                                |                               | 4 If there is any fault code except for B1205-94?                                                          |
|                                                |                               | YES → Refer to: <u>DTC Summary list(BCM)</u>                                                               |
| NO ↓                                           |                               |                                                                                                    |
| Steps3                                         | Check hazard warning light sv | witch and BCM circuit (open circuit).                                                                      |
|                                                |                               | 1 Turn the ignition switch to OFF.                                                                         |
| IP2                                            | 7_C1<br> 5 6                  | Disconnect the plug IP01_A of BCM harness.                                                                 |
|                                                | 3                             | 3 Disconnect the hazard warning lamp switch harness plug IP27_C1.                                          |
| 1P01_A  52 10000000000000000000000000000000000 |                               | 4 Measure the resistance between the hazard warning lamp switch harness terminal and BCM harness terminal. |
|                                                |                               | Measuring circuit: resistance between terminal 5 of IP27_C1 plug and terminal 9 of IP01_A plug.            |
|                                                |                               | Standard value: $pprox 0\Omega$                                                                            |
|                                                |                               | 5 Check whether the result is normal or not?                                                               |
| EK890101                                       |                               |                                                                                                    |
|                                                |                               | NO → Repair or replace the faulted parts.                                                                  |
| YES ↓                                          |                               | 1                                                                                                    |

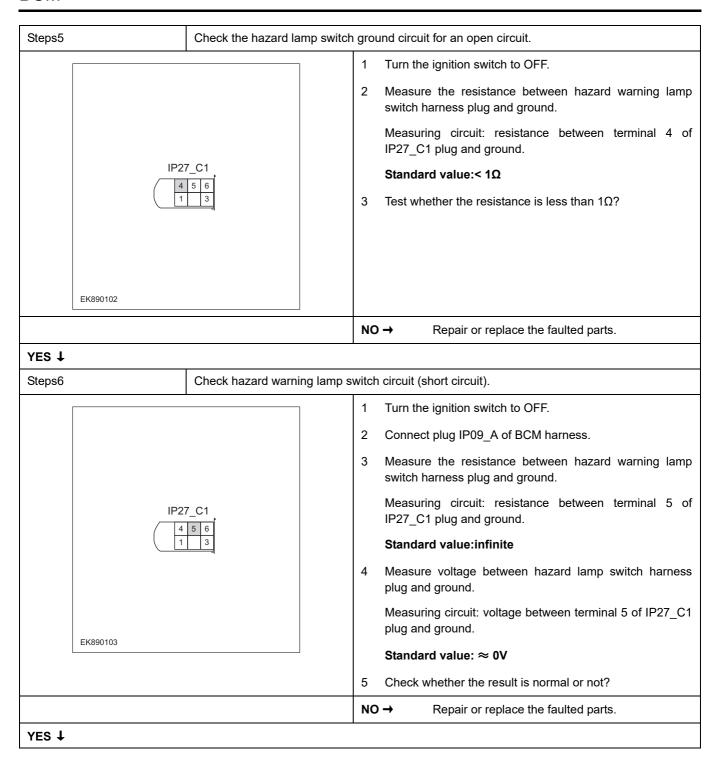

| Steps7                                                    | Check the hazard warning lig | ght switch (component inspection).                                                                                                    |
|-----------------------------------------------------------|------------------------------|----------------------------------------------------------------------------------------------------|
|                                                           |                              | 1 Turn the ignition switch to OFF.                                                                                                    |
|                                                           |                              | 2 Put the hazard warning lamp switch in the "ON" state, and<br>measure the resistance (switch terminal) between the<br>hazard warning lamp switch terminals. |
| IP27_C1  4 5 6 1 3                                        |                              | Measuring circuit: resistance between terminal 4 and terminal 5 of IP27_C1 plug.                                                                             |
|                                                           |                              | Standard value: $\approx$ 0 $\Omega$                                                                                                    |
|                                                           |                              | 3 Turn the hazard warning lamp switch to the "OFF" state, and measure the resistance (switch terminal) between the hazard warning lamp switch terminals.     |
| EK890104                                                  |                              | Measuring circuit: resistance between terminal 4 and terminal 5 of IP27_C1 plug.                                                                             |
|                                                           |                              | Standard value:infinite                                                                                                    |
|                                                           |                              | 4 Check whether the result is normal or not?                                                                                                    |
|                                                           |                              | NO → Please replace the hazard warning light switch.                                                                                                    |
| YES ↓                                                     |                              |                                                                                                    |
| Steps8                                                    | Test whether BCM is norm.    |                                                                                                    |
|                                                           |                              | 1 Turn the ignition switch to OFF.                                                                                                    |
|                                                           |                              | 2 Disconnect and check the harness plug IP01_A、 IP01_B、IP01_C of BCM.                                                                                        |
|                                                           |                              | 3 Check and repair.                                                                                                    |
|                                                           |                              | Corrosion(install new adapting piece or terminal-cleaning module and pin).                                                                                   |
|                                                           |                              | Pin damaged or bent-install new terminal/pin.                                                                                                    |
|                                                           |                              | Fly out of pins-install new pins as needed.                                                                                                    |
|                                                           |                              | 4 Reconnect the BCM plug and all other previously disconnected plug. Make sure the pin is properly positioned and fixed.                                     |
|                                                           |                              | 5 Run the system and determine if the problem persists?                                                                                                    |
|                                                           |                              | YES → Replace the BCM.                                                                                                    |
| NO ↓                                                      |                              |                                                                                                    |
| At this point the system is f of any connector or pin pro |                              | may be caused by module connections. Address the root cause                                                                                                  |
| Next Step ↓                                               |                              |                                                                                                    |
| Diagnosis end.                                            |                              |                                                                                                    |

# B1162-11、B1162-13、B1162-1E

| Fault diagnosis code                          |  |  |  |
|-----------------------------------------------|--|--|--|
| B1162-11: SSW Circuit short to ground         |  |  |  |
| B1162-13: SSW Circuit open circuit            |  |  |  |
| B1162-1E: SSW Circuit resistance out of range |  |  |  |
| Detection tools                               |  |  |  |
| 1 Multimeter and diagnostic apparatus         |  |  |  |
| Possible causes                               |  |  |  |
| Lines, terminals or connectors                |  |  |  |
| • BCM                                         |  |  |  |
| Switch failure                                |  |  |  |
| Fuse failure                                  |  |  |  |
| Conditions for fault code operation           |  |  |  |
| Turn the ignition switch to ON position.      |  |  |  |
| Conditions for fault code setting             |  |  |  |
| B1162-11                                      |  |  |  |
|                                               |  |  |  |
| B1162-13                                      |  |  |  |
|                                               |  |  |  |
| B1162-1E                                      |  |  |  |
|                                               |  |  |  |
| To set the effect of a fault code condition   |  |  |  |
| 1                                             |  |  |  |
| 2                                             |  |  |  |
| Description of circuit diagram                |  |  |  |
|                                               |  |  |  |

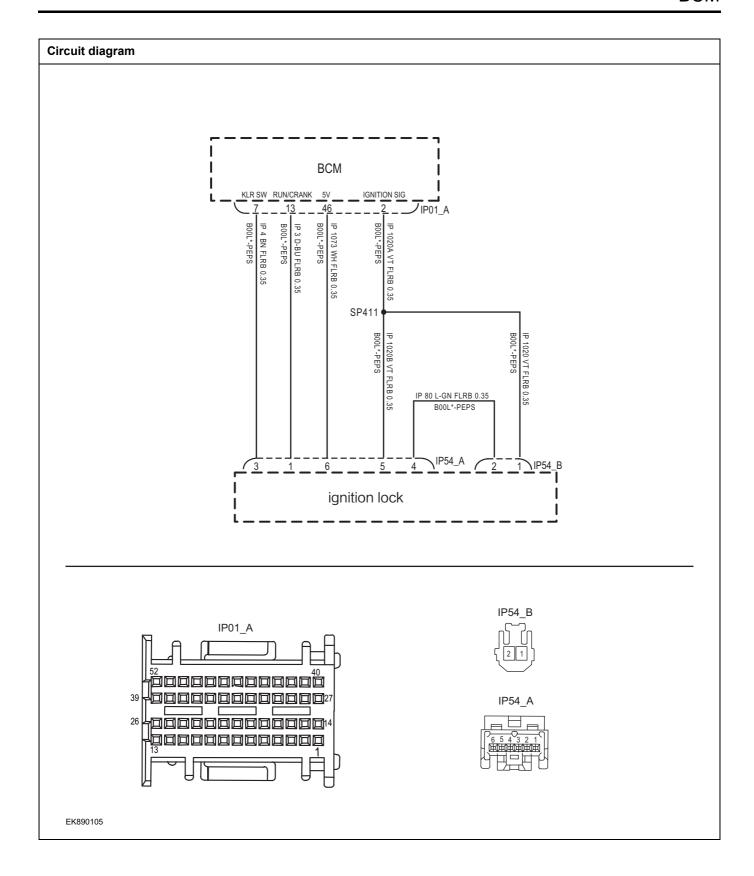

| Troubleshooting s | eps                                                                                                    |
|-------------------|----------------------------------------------------------------------------------------------------|
| Steps1            | General inspection.                                                                                                    |
|                   | <ol> <li>Check whether the fuse is damaged.</li> <li>Check battery capacity.</li> <li>Check ignition switch and body control module wiring harness plug for damage, poor contact, aging and looseness.</li> <li>Check whether the result is normal or not?</li> <li>NO → Repair or replace the faulted parts.</li> </ol> |
| YES ↓             |                                                                                                    |
| Steps2            | Check fault codes.                                                                                                    |
|                   | <ul> <li>Connect the fault diagnosis instrument to the diagnosis interface.</li> <li>Turn the ignition switch to ON position.</li> <li>Diagnosticsing BCM using a diagnostics.</li> <li>If there is any fault code except for B1162-11, B1162-13, B1162-1E?</li> </ul>                                                   |
|                   | YES → Refer to: <u>DTC Summary list(BCM)</u>                                                                                                    |
| NO ↓              |                                                                                                    |

## Steps3

Check ignition switch circuit (open circuit).

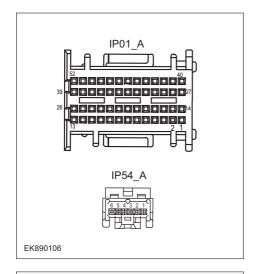

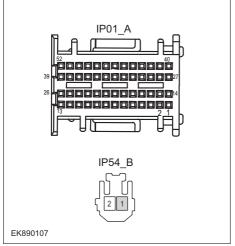

- 1 Turn the ignition switch to OFF.
- 2 Disconnect the plug IP01\_A of BCM harness.
- 3 Disconnect plug IP54-A and IP54\_B of ignition switch harness.
- 4 Measure the resistance between ignition switch harness terminal and BCM harness terminal.

Measuring circuit: resistance between terminal 5 of IP54\_A plug and terminal 2 of IP01\_A header.

Measuring circuit: resistance between terminal 1 of IP54\_B plug and terminal 2 of IP01\_A plug.

Standard value:  $\approx 0\Omega$ 

5 Check whether the result is normal or not?

NO →

Repair or replace the faulted parts.

YES ↓

# Steps4 Check ignition switch circuit (open circuit). Turn the ignition switch to OFF. 2 Disconnect plug IP54-A and IP54 B of ignition switch 3 Measure the resistance between ignition switch harness terminals. Measuring circuit: the resistance between No.4 terminal of IP54\_A plug and No.2 terminal of IP54\_B header. Standard value: $\approx 0\Omega$ Check whether the result is normal or not? EK890108 NO → Repair or replace the faulted parts. YES ↓ Steps5 Check the BCM supply voltage. Turn the ignition switch to ON. 2 Connect the plug IP0A\_A of BCM harness. Measure the voltage between BCM harness terminal and 3 ground. IP01\_A Measuring circuit: voltage between terminal 2 of IP01\_A plug and ground. 7<u>000000000000</u>0 -----Standard value:10~14V 9888888888888 Check whether the result is normal or not? EK890109 NO → Repair or replace the faulted parts. YES ↓

| Steps6                                                         | Check the ignition switch (con   | mnonent inspection)                                                                                                    |
|----------------------------------------------------------------|----------------------------------|----------------------------------------------------------------------------------------------------|
| Осерзо                                                         | Officer the ignition switch (con | Turn the ignition switch to OFF.                                                                                                    |
|                                                                |                                  | 2 Turn the ignition switch to the "ON" state and measure the resistance between the ignition switch terminals (switch terminals).   |
| IP:                                                            | 54_B                             | Measuring circuit: resistance between terminal 1 of IP54_B plug and terminal 2 of IP54_B plug.                                      |
| \ \[ \] \\ \{ \[ 2 \]                                          |                                  | Standard value: $pprox 0\Omega$                                                                                                    |
|                                                                |                                  | 3 Turn the ignition switch to the "OFF" state, and measure the resistance between the ignition switch terminals (switch terminals). |
| EK890110                                                       |                                  | Measuring circuit: resistance between terminal 1 of IP54_B plug and terminal 2 of IP54_B plug.                                      |
| 2.000                                                          |                                  | Standard value:infinite                                                                                                    |
|                                                                |                                  | Check whether the result is normal or not?                                                                                          |
|                                                                |                                  | NO → Repair or replace the faulted parts.                                                                                           |
| YES ↓                                                          |                                  |                                                                                                    |
| Steps10                                                        | Test whether BCM is norm.        |                                                                                                    |
|                                                                |                                  | 1 Turn the ignition switch to OFF.                                                                                                  |
|                                                                |                                  | 2 Disconnect and check the harness plug IP01_A, IP01_B, IP01_C of BCM.                                                              |
|                                                                |                                  | 3 Check and repair.                                                                                                    |
|                                                                |                                  | <ul> <li>Corrosion(install new adapting piece or terminal-cleaning<br/>module and pin).</li> </ul>                                  |
|                                                                |                                  | Pin damaged or bent-install new terminal/pin.                                                                                       |
|                                                                |                                  | Fly out of pins-install new pins as needed.                                                                                         |
|                                                                |                                  | 4 Reconnect the BCM plug and all other previously<br>disconnected plug. Make sure the pin is properly<br>positioned and fixed.      |
|                                                                |                                  | 5 Run the system and determine if the problem persists?                                                                             |
|                                                                |                                  | YES → Replace the BCM.                                                                                                    |
| NO ↓                                                           |                                  |                                                                                                    |
| At this point the system is fur of any connector or pin proble |                                  | may be caused by module connections. Address the root cause                                                                         |
| Next Step ↓                                                    |                                  |                                                                                                    |
| Diagnosis end.                                                 |                                  |                                                                                                    |

# U0156-87

| Fault diagnosis code                        |  |  |
|---------------------------------------------|--|--|
| U0156-87: Missing message                   |  |  |
| Detection tools                             |  |  |
| 1 Multimeter and diagnostic apparatus       |  |  |
| Possible causes                             |  |  |
| Lines, terminals or connectors              |  |  |
| • BCM                                       |  |  |
| Fuse failure                                |  |  |
| Conditions for fault code operation         |  |  |
| Turn the ignition switch to ON position.    |  |  |
| Conditions for fault code setting           |  |  |
| U0156-87                                    |  |  |
|                                             |  |  |
| To set the effect of a fault code condition |  |  |
| 1                                           |  |  |
| 2                                           |  |  |
| Description of circuit diagram              |  |  |
|                                             |  |  |

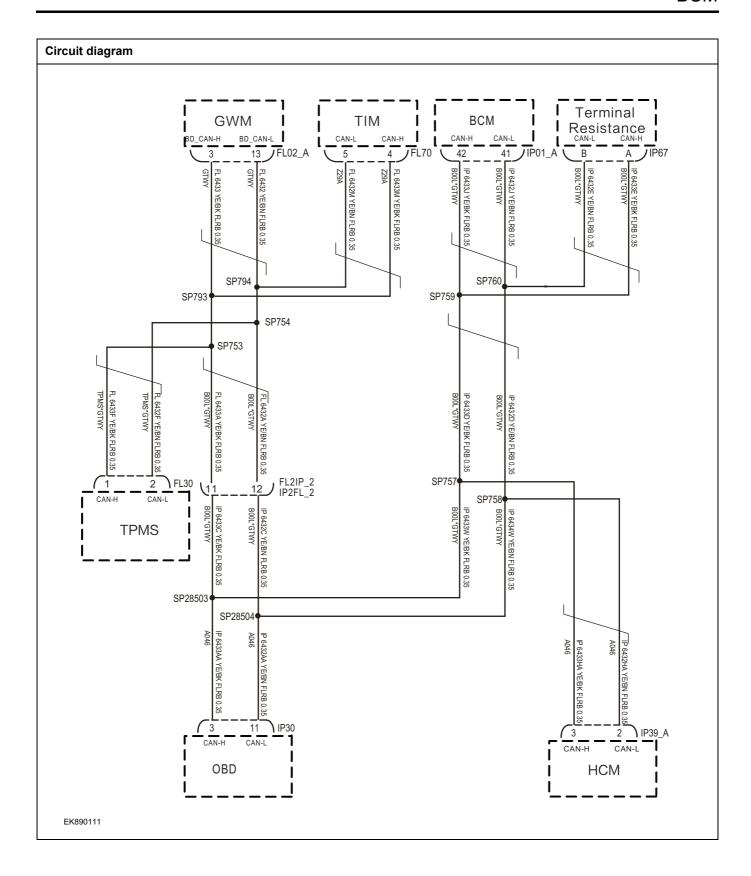

| Troubleshooting ste | eps                      |                                                                                                    |
|---------------------|--------------------------|----------------------------------------------------------------------------------------------------|
| Steps1              | General inspection.      |                                                                                                    |
|                     |                          | 1 Check whether the fuse is damaged.                                                                          |
|                     |                          | 2 Check battery capacity.                                                                                     |
|                     |                          | 3 Check the harness plug of air conditioning control module<br>for damage, poor contact, aging and looseness. |
|                     |                          | 4 Check whether the result is normal or not?                                                                  |
|                     |                          | NO → Repair or replace the faulted parts.                                                                     |
| YES ↓               |                          |                                                                                                    |
| Steps2              | Check fault codes.       |                                                                                                    |
|                     | •                        | Connect the fault diagnosis instrument to the diagnosis interface.                                            |
|                     |                          | 2 Turn the ignition switch to ON position.                                                                    |
|                     |                          | 3 Diagnosticsing BCM using a diagnostics.                                                                     |
|                     |                          | 4 If there is any fault code except for U0156-87?                                                             |
|                     |                          | YES → Refer to: <u>DTC Summary list(BCM)</u>                                                                  |
| NO ↑                |                          |                                                                                                    |
| Steps3              | Inspection for CAN commu | nication network completeness.                                                                                |
|                     |                          | 1 Turn the ignition switch to OFF.                                                                            |
|                     |                          | Measure the resistance between the harness terminals of diagnose interface                                    |
|                     | IP30                     | Measuring circuit: the resistance between terminal 3 and 11 on plug IP28.                                     |
| 10 11 9             |                          | Standard value: $pprox 60\Omega$                                                                              |
|                     | 8 1 1 3 1                | Check whether the result is normal or not                                                                     |
|                     |                          |                                                                                                    |
|                     |                          |                                                                                                    |
| EK890112            |                          |                                                                                                    |
|                     |                          | NO → Repair or replace the faulted parts.                                                                     |
| YES ↓               |                          | Topan of topicso the fuditor parts.                                                                           |

# FL02\_A IP67 EK890113

Check the gateway module and terminal resistance.

- 1 Turn the ignition switch to ON.
- 2 Disconnect the gateway module harness plug FL02\_A.
- 3 Measure the resistance between the gateway module harness terminals.

Measuring circuit: resistance between terminal 3 and terminal 13 of FL02\_A plug.

### Standard value:110~130Ω

- 4 Connect the gateway module harness plug FL02\_A.
- 5 Disconnect terminal resistance harness plug IP67.
- 6 Measure the resistance between terminal resistance harness terminals.

Measuring circuit: resistance between terminal A and terminal B of IP67\_A plug.

## Standard value:110~130Ω

7 Check whether the result is normal or not?

**NO** → Repair or replace the faulted parts.

Replace the BCM.

### YES ↓

| Steps5 | Test whether BCM is norm. |   |                                                                                                    |
|--------|---------------------------|---|----------------------------------------------------------------------------------------------------|
|        |                           | 1 | Turn the ignition switch to OFF.                                                                                       |
|        |                           | 2 | Disconnect and check the harness plug IP01_A、IP01_B、IP01_C of BCM.                                                     |
|        |                           | 3 | Check and repair.                                                                                                    |
|        |                           | • | Corrosion(install new adapting piece or terminal-cleaning module and pin).                                             |
|        |                           | • | Pin damaged or bent-install new terminal/pin.                                                                          |
|        |                           | • | Fly out of pins-install new pins as needed.                                                                            |
|        |                           | 4 | Reconnect the BCM plug and all other previously disconnected plug. Make sure the pin is properly positioned and fixed. |
|        |                           | 5 | Run the system and determine if the problem persists?                                                                  |
|        |                           |   |                                                                                                    |

# NO ↓

At this point the system is functioning normally. The problem may be caused by module connections. Address the root cause of any connector or pin problems,

YES →

### Next Step ↓

Diagnosis end.

# B1166-11、B1167-11、B1168-12

| Fault diagnosis code                        |  |  |
|---------------------------------------------|--|--|
| B1166-11: Circuit short to ground           |  |  |
| B1167-11: Circuit short to ground           |  |  |
| B1168-12: Circuit short to battery          |  |  |
| Detection tools                             |  |  |
| 1 Multimeter and diagnostic apparatus       |  |  |
| Possible causes                             |  |  |
| Lines, terminals or connectors              |  |  |
| • BCM                                       |  |  |
| Ignition switch module failure.             |  |  |
| Fuse failure                                |  |  |
| Conditions for fault code operation         |  |  |
| Turn the ignition switch to ON position.    |  |  |
| Conditions for fault code setting           |  |  |
| B1166-11                                    |  |  |
|                                             |  |  |
| B11167-11                                   |  |  |
|                                             |  |  |
| B1168-12                                    |  |  |
|                                             |  |  |
| To set the effect of a fault code condition |  |  |
| 1                                           |  |  |
| 2                                           |  |  |
| Description of circuit diagram              |  |  |

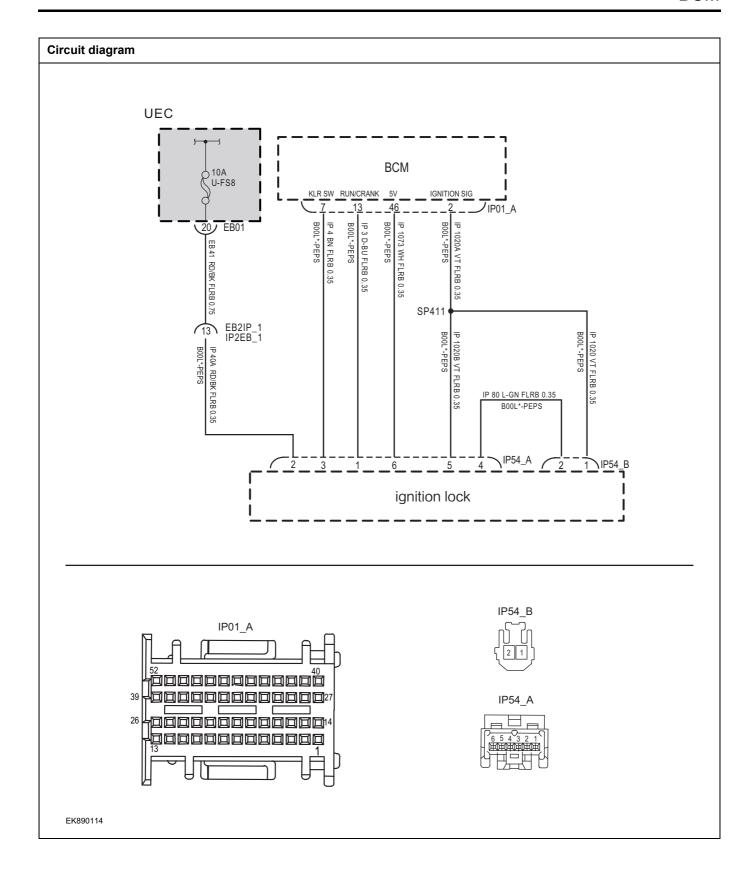

| Troubleshooting st                                            | teps                   |                                                                                                    |
|---------------------------------------------------------------|------------------------|----------------------------------------------------------------------------------------------------|
| Steps1                                                        | General inspection.    |                                                                                                    |
|                                                               |                        | 1 Check fuseU-FS8 for damage.                                                                        |
|                                                               |                        | 2 Check battery capacity.                                                                            |
|                                                               |                        | Check the ignition switch module and BCM harness plug for damage, poor contact, aging and looseness. |
|                                                               |                        | 2 Check whether the result is normal or not?                                                         |
|                                                               |                        | NO → Repair or replace the faulted parts.                                                            |
| YES ↓                                                         |                        |                                                                                                    |
| Steps2                                                        | Check fault codes.     |                                                                                                    |
|                                                               |                        | Connect the fault diagnosis instrument to the diagnosis interface.                                   |
|                                                               |                        | 2 Turn the ignition switch to ON position.                                                           |
|                                                               |                        | 3 Diagnose BCM with diagnostic instrument.                                                           |
|                                                               |                        | 4 If there is any fault code except for B1166-11、B1167-11、B11168-12?                                 |
|                                                               |                        | YES → Refer to: <u>DTC Summary list(BCM)</u>                                                         |
| NO ↓                                                          |                        |                                                                                                    |
| Steps3                                                        | Check the battery supp | oly voltage of the ignition switch.                                                                  |
|                                                               |                        | 1 Turn the ignition switch to OFF.                                                                   |
|                                                               |                        | 2 Disconnect plug IP54_A of ignition switch harness.                                                 |
|                                                               |                        | 3 Measure the voltage between ignition switch harness terminal and ground.                           |
| IP54_A  6 5 4 3 2 1  10 10 10 10 10 10 10 10 10 10 10 10 10 1 |                        | Measuring circuit: voltage between terminal 2 of IP54_A plug and ground.                             |
|                                                               |                        | Standard value:10~14V                                                                                |
|                                                               |                        | 4 Check whether the result is normal or not?                                                         |
| EK890115                                                      |                        |                                                                                                    |
|                                                               |                        | NO → Repair or replace the faulted parts.                                                            |
| YES ↓                                                         |                        | <u> </u>                                                                                             |

Check ignition switch circuit (BCM terminal) (short circuit).

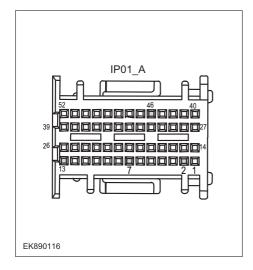

- 1 Connect plug IP54\_A and IP54\_B of ignition switch harness.
- 2 Turn the ignition switch to OFF.
- 3 Disconnect the plug IP01\_A of BCM harness.
- 4 Measure the resistance between BCM harness plug and ground.

Measuring circuit: resistance between terminal 2 of IP01\_A plug and ground.

Measuring circuit: resistance between terminal 7 of IP01\_A plug and ground.

Measuring circuit: resistance between terminal 13 of IP01 A plug and ground.

Measuring circuit: resistance between No.46 terminal of IP01 A plug and ground.

#### Standard value:infinite

Measure the voltage between BCM harness plug and ground.

Measuring circuit: voltage between terminal 2 of IP01\_A plug and ground.

Measuring circuit: voltage between terminal 7 of IP01\_A plug and ground.

Measuring circuit: voltage between terminal 13 of IP01\_A plug and ground.

Measuring circuit: voltage between No.46 terminal of IP01 A plug and ground.

### Standard value: $\approx$ 0V

6 Check whether the result is normal or not?

**NO** → Repair or replace the faulted parts.

Check the circuit between ignition switch and BCM (open circuit).

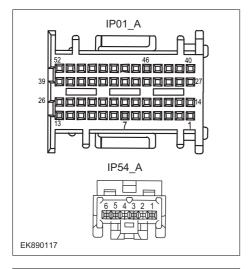

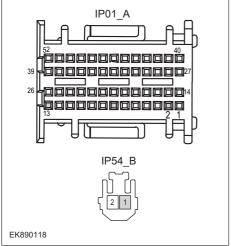

- 1 Turn the ignition switch to OFF.
- 2 Disconnect the ignition switch harness plugs IP54\_A and ip54 \_ B.
- 3 Measure the resistance between ignition switch harness terminal and BCM harness terminal.

Measuring circuit: resistance between terminal 1 of IP54\_A plug and terminal 13 of IP01\_A plug.

Measuring circuit: resistance between terminal 3 of IP54\_A plug and terminal 7 of IP01\_A plug.

Measuring circuit: resistance between terminal 5 of IP54\_A plug and terminal 2 of IP01\_A plug.

Measuring circuit: resistance between No.6 terminal of IP54\_A plug and No.46 terminal of IP01\_A plug.

Measuring circuit: resistance between terminal 1 of IP54\_B plug and terminal 2 of IP09\_A plug.

#### Standard value: $\approx 0\Omega$

4 Check whether the result is normal or not?

NO →

Repair or replace the faulted parts.

| Steps6 | Check whether BCM is abnormal.                                                                                                   |  |
|--------|----------------------------------------------------------------------------------------------------|--|
|        | 1 Turn the ignition switch to OFF.                                                                                               |  |
|        | 2 Disconnect and check the harness plug IP01_A、 IP01_B、IP01_C of BCM.                                                            |  |
|        | 3 Check and repair.                                                                                                    |  |
|        | Corrosion(install new adapting piece or terminal-cleaning module and pin).                                                       |  |
|        | Pin damaged or bent-install new terminal/pin.                                                                                    |  |
|        | Fly out of pins-install new pins as needed.                                                                                      |  |
|        | 4 Reconnect the BCM plug and all other previously disconnected plugs. Make sure that the pins are properly positioned and fixed. |  |
|        | 5 Run the system and determine if the problem persists?                                                                          |  |
|        | YES → Replace BCM.                                                                                                    |  |

## NO ↓

At this point the system is functioning normally. The problem may be caused by module connections. Address the root cause of any connector or pin problems,

## Next Step ↓

Diagnosis end.

# B1169-11、B1169-13、B1120-1E

| Fault diagnosis code                               |  |  |
|----------------------------------------------------|--|--|
| B1169-11: Gear Shift input Circuit short to ground |  |  |
| B1169-13: Gear Shift input Circuit open circuit    |  |  |
| B1169-1E: Gear Shift input resistance out of range |  |  |
| Detection tools                                    |  |  |
| 1 Multimeter and diagnostic apparatus              |  |  |
| Possible causes                                    |  |  |
| Lines, terminals or connectors                     |  |  |
| • BCM                                              |  |  |
| Shifter malfunction                                |  |  |
| Fuse failure                                       |  |  |
| Conditions for fault code operation                |  |  |
| Turn the ignition switch to ON position.           |  |  |
| Conditions for fault code setting                  |  |  |
| B1169-11                                           |  |  |
|                                                    |  |  |
| B1169-13                                           |  |  |
|                                                    |  |  |
| B1169-1E                                           |  |  |
|                                                    |  |  |
| To set the effect of a fault code condition        |  |  |
| 1                                                  |  |  |
| 2                                                  |  |  |
| Description of circuit diagram                     |  |  |
|                                                    |  |  |

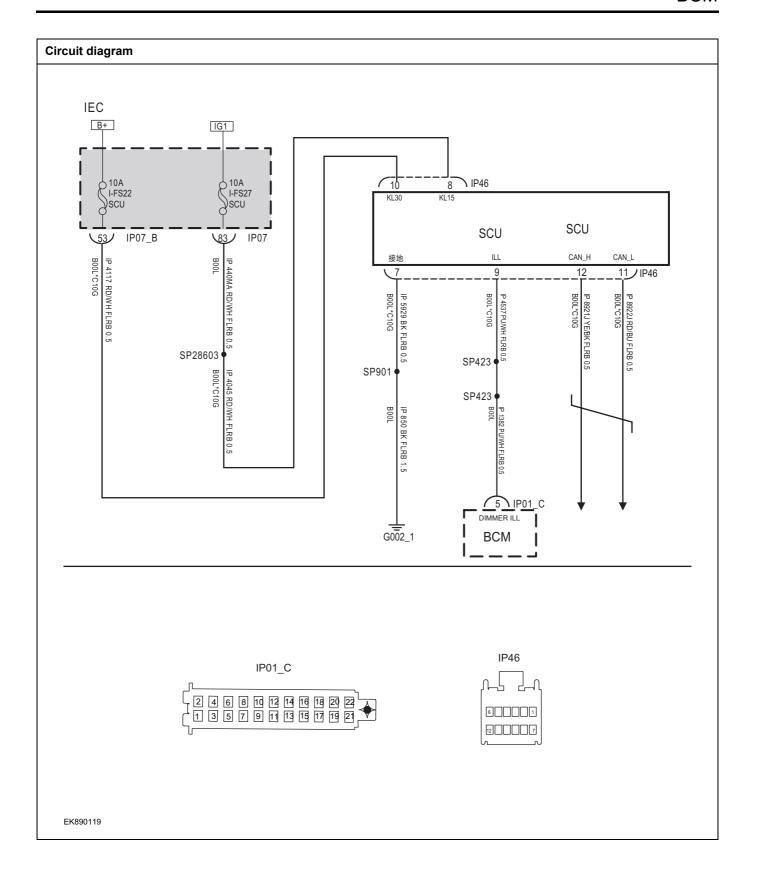

| Troubleshooting st | teps                |                                                                                                   |
|--------------------|---------------------|---------------------------------------------------------------------------------------------------|
| Steps1             | General inspection. |                                                                                                   |
|                    |                     | 1 Check fusel-FS22、I-FS27 for damage.                                                             |
|                    |                     | 2 Check battery capacity.                                                                         |
|                    |                     | 3 Check the electronic gear and BCM harness plugs for damage, poor contact, aging, and looseness. |
|                    |                     | 4 Check whether the result is normal or not?                                                      |
|                    |                     | NO → Repair or replace the faulted parts.                                                         |
| YES ↓              |                     |                                                                                                   |
| Steps2             | Check fault codes.  |                                                                                                   |
|                    |                     | Connect the fault diagnosis instrument to the diagnosis interface.                                |
|                    |                     | 2 Turn the ignition switch to ON position.                                                        |
|                    |                     | 3 Diagnose BCM with diagnostic instrument.                                                        |
|                    |                     | 4 If there is any fault code except for B1169-11, B1169-13, B1120-1E?                             |
|                    |                     | YES → Refer to: DTC Summary list(BCM)                                                             |
| NO ↓               |                     | •                                                                                                 |
| Steps3             | Check the power su  | ipply voltage of electronic shift battery.                                                        |
|                    | •                   | 1 Turn the ignition switch to OFF.                                                                |
|                    |                     | Disconnect the electronic gear harness plug IP46.                                                 |
|                    | IP46                | Measure the voltage between electronic gear harness terminal and ground.                          |
|                    |                     | Measuring circuit: voltage between terminal 10 of IP46 plug and ground.                           |
|                    |                     | Standard value:10~14V                                                                             |
|                    | h                   | 4 Check whether the result is normal or not?                                                      |
| EK890120           |                     |                                                                                                   |
|                    |                     | NO → Repair or replace the faulted parts.                                                         |
| YES ↓              |                     | <u> </u>                                                                                          |

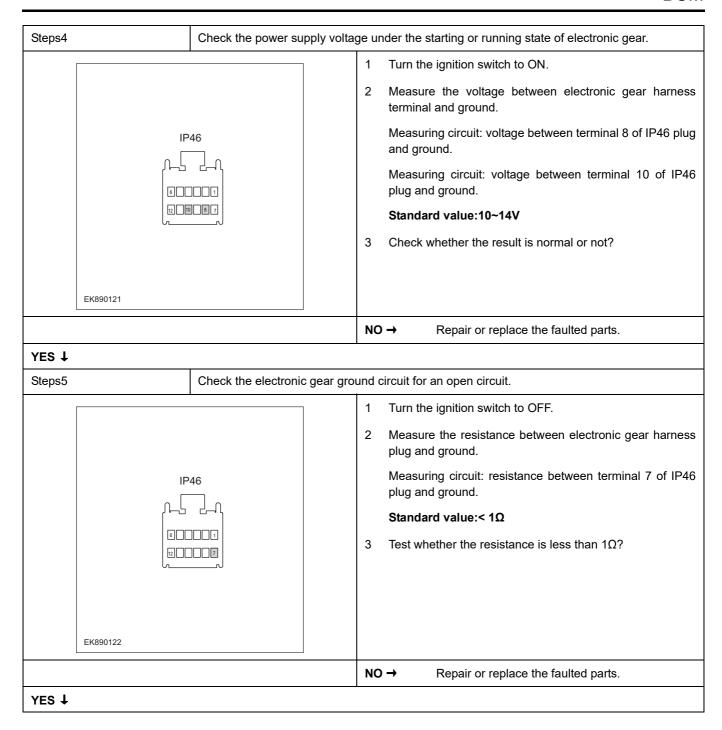

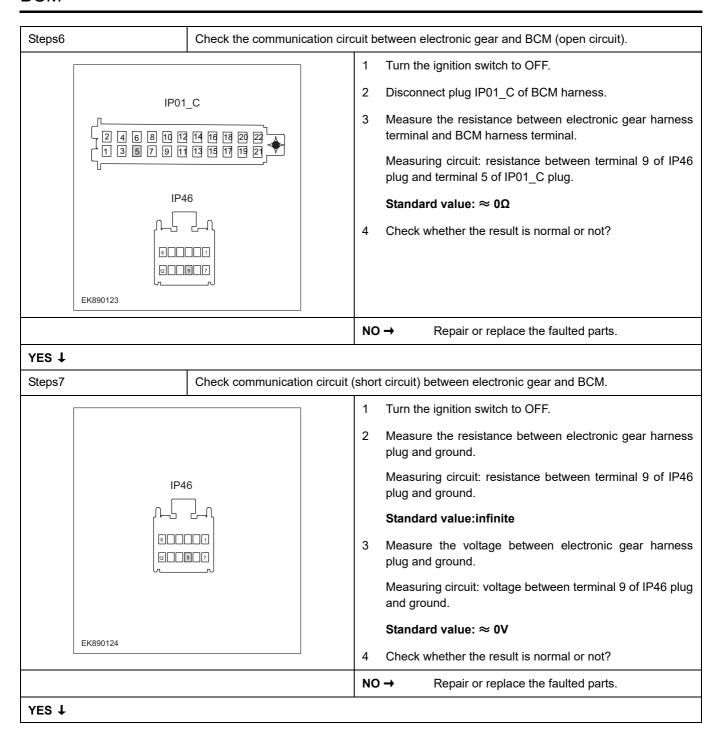

| Steps8         | Replace the electronic gear parts in good condition.                                                                                                    |      |                                                                                                    |
|----------------|----------------------------------------------------------------------------------------------------|------|----------------------------------------------------------------------------------------------------|
|                |                                                                                                    | 1    | Follow the Steps in the maintenance manual and replace the electronic gear parts in good condition.                            |
|                |                                                                                                    | 2    | Reconnect all disconnected harness terminals.                                                                                  |
|                |                                                                                                    | 3    | Connect the fault diagnosis instrument to the diagnosis interface.                                                             |
|                |                                                                                                    | 4    | Turn the ignition switch to ON position.                                                                                       |
|                |                                                                                                    | 5    | Read the BCM Diagnostic Trouble Code (DTC) with a scan tool.                                                                   |
|                |                                                                                                    | 6    | Clear the BCM diagnostic trouble code (DTC).                                                                                   |
|                |                                                                                                    | 7    | Turn the ignition switch to OFF.                                                                                               |
|                |                                                                                                    | 8    | Wait at least 15 seconds to allow the module to shut down correctly.                                                           |
|                |                                                                                                    | 9    | Turn the ignition switch to ON again                                                                                           |
|                |                                                                                                    | 10   | Read the DTC again.                                                                                                    |
|                |                                                                                                    | 11   | Does the fault code still exist?                                                                                               |
|                |                                                                                                    | NO   | → Replace the electronic gear.                                                                                                 |
| YES ↓          |                                                                                                    |      |                                                                                                    |
| Steps9         | Check whether BCM is abnorn                                                                                                    | nal. |                                                                                                    |
|                |                                                                                                    | 1    | Turn the ignition switch to OFF.                                                                                               |
|                |                                                                                                    | 2    | Disconnect and check the connectors IP01_A, IP01_B and IP01_C of BCM harness.                                                  |
|                |                                                                                                    | 3    | Check and repair.                                                                                                    |
|                |                                                                                                    | •    | Corrosion(install new adapting piece or terminal-cleaning module and pin).                                                     |
|                |                                                                                                    | •    | Pin damaged or bent-install new terminal/pin.                                                                                  |
|                |                                                                                                    | •    | Fly out of pins-install new pins as needed.                                                                                    |
|                |                                                                                                    | 4    | Reconnect the BCM plug and all other previously disconnected plugs. Make sure that the pins are properly positioned and fixed. |
|                |                                                                                                    | 5    | Run the system and determine if the problem persists?                                                                          |
|                |                                                                                                    | YES  | S → Replace BCM.                                                                                                    |
| NO ↓           |                                                                                                    |      |                                                                                                    |
| _ ·            | At this point the system is functioning normally. The problem may be caused by module connections. Address the root cause of any connector or pin problems, |      |                                                                                                    |
| Next Step ↓    |                                                                                                    |      |                                                                                                    |
| Diagnosis end. |                                                                                                    |      |                                                                                                    |

## B1206-94

| Fault diagnosis code                            |  |  |
|-------------------------------------------------|--|--|
| B1206-94: The overtaking light switch is sticky |  |  |
| Detection tools                                 |  |  |
| 1 Multimeter and diagnostic apparatus           |  |  |
| Possible causes                                 |  |  |
| Lines, terminals or connectors                  |  |  |
| • BCM                                           |  |  |
| Left combination switch                         |  |  |
| Fuse failure                                    |  |  |
| Conditions for fault code operation             |  |  |
| Turn the ignition switch to ON position.        |  |  |
| Conditions for fault code setting               |  |  |
| B1206-94                                        |  |  |
|                                                 |  |  |
| To set the effect of a fault code condition     |  |  |
| 1                                               |  |  |
| 2                                               |  |  |
| Description of circuit diagram                  |  |  |
|                                                 |  |  |

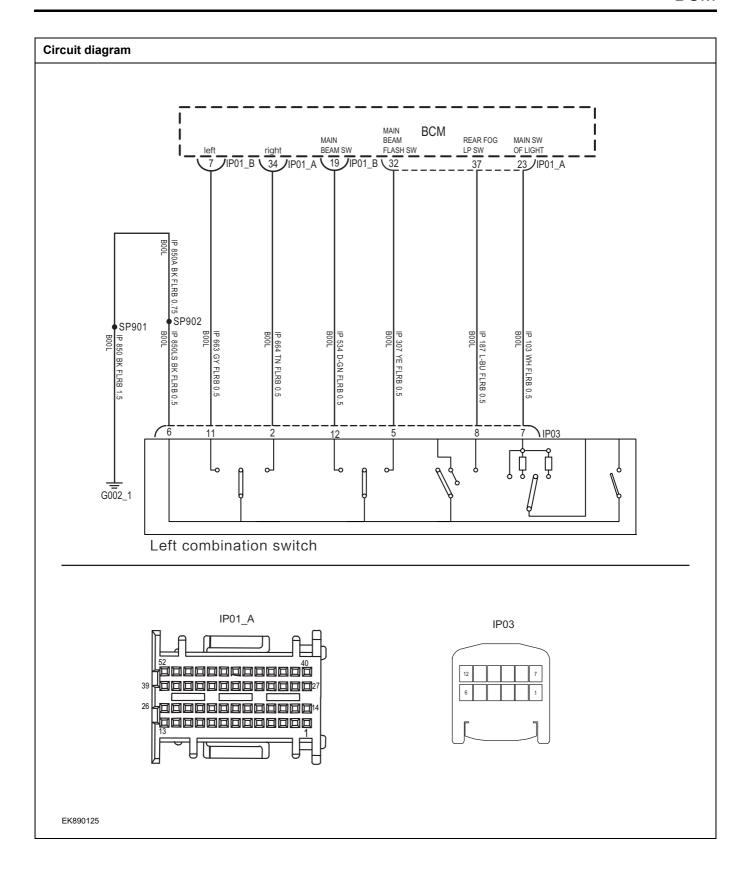

| Troubleshooting s | steps                          |                                                                                                    |
|-------------------|--------------------------------|----------------------------------------------------------------------------------------------------|
| Steps1            | General inspection.            |                                                                                                    |
|                   |                                | 1 Check whether the fuse is damaged.                                                                                                    |
|                   |                                | 2 Check battery capacity.                                                                                                    |
|                   |                                | 3 Check the harness plug of air conditioning control module for damage, poor contact, aging and looseness.                                                                                     |
|                   |                                | 4 Check whether the result is normal or not?                                                                                                    |
|                   |                                | NO → Repair or replace the faulted parts.                                                                                                    |
| YES ↓             |                                |                                                                                                    |
| Steps2            | Check fault codes.             |                                                                                                    |
|                   |                                | 1 Connect the fault diagnosis instrument to the diagnosis interface.                                                                                                    |
|                   |                                | 2 Turn the ignition switch to ON position.                                                                                                    |
|                   |                                | 3 Diagnosticsing BCM using a diagnostics.                                                                                                    |
|                   |                                | 4 If there is any fault code except for B1206-94?                                                                                                    |
|                   |                                | YES → Refer to: DTC Summary list(BCM)                                                                                                    |
| NO 1              |                                |                                                                                                    |
| Steps3            | Check the combination light sv | witch (overtaking light) (component inspection).                                                                                                    |
|                   |                                | 1 Turn the ignition switch to OFF.                                                                                                    |
|                   | ID02                           | 2 Disconnect the combination light switch harness plug IP03.                                                                                                    |
| IP03              |                                | Place the combination light switch in the "overtaking light"<br>position and measure the resistance between the<br>terminals of the combination light switch (combination<br>switch terminal). |
|                   |                                | Measuring circuit: The resistance between terminal 5 and terminal 6 of IP03 plug.                                                                                                    |
|                   |                                | Standard value: $pprox 0\Omega$                                                                                                    |
| EK890126          |                                | 4 Check whether the result is normal or not?                                                                                                    |
|                   |                                | NO → Please replace the combination light switch.                                                                                                    |
| YES ↓             |                                |                                                                                                    |

# Steps4 Check the combination light switch and BCM circuit (open circuit). Turn the ignition switch to OFF. IP01\_A Disconnect the plug IP01 A of BCM harness. 3 Disconnect the combination light switch harness plug Measure the resistance between the combination light switch harness terminal and the BCM harness terminal. Measuring circuit: IP03 plug terminal 5 and IP01\_ The resistance between terminal 32 of plug A. IP03 Standard value: $\approx 0\Omega$ Check whether the result is normal or not? EK890127 NO → Repair or replace the faulted parts. YES ↓ Check the combined light switch circuit (short circuit). Steps5 Turn the ignition switch to OFF. Connect BCM harness plug IP01\_ A. Measure the resistance between the harness plug of the combination light switch and ground. IP03 Measuring circuit: The resistance between terminal 5 of IP03 plug and the grounding. Standard value:infinite Measure the voltage between the harness plug of the combination light switch and ground. Measuring circuit: The voltage between terminal 5 of IP03 plug and the grounding. EK890128 Standard value: ≈ 0V Check whether the result is normal or not? NO → Repair or replace the faulted parts.

| Steps6                                                                                                    | Test whether BCM is norm.                                                                                                |  |
|----------------------------------------------------------------------------------------------------|----------------------------------------------------------------------------------------------------|--|
|                                                                                                    | 1 Turn the ignition switch to OFF.                                                                                       |  |
|                                                                                                    | 2 Disconnect and check the harness plug IP01_A、IP01_B、IP01_C of BCM.                                                     |  |
|                                                                                                    | 3 Check and repair.                                                                                                    |  |
|                                                                                                    | Corrosion(install new adapting piece or terminal-cleaning module and pin).                                               |  |
|                                                                                                    | Pin damaged or bent-install new terminal/pin.                                                                            |  |
|                                                                                                    | Fly out of pins-install new pins as needed.                                                                              |  |
|                                                                                                    | 4 Reconnect the BCM plug and all other previously disconnected plug. Make sure the pin is properly positioned and fixed. |  |
|                                                                                                    | 5 Run the system and determine if the problem persists?                                                                  |  |
|                                                                                                    | YES → Replace the BCM.                                                                                                   |  |
| NO ↑                                                                                                    | •                                                                                                    |  |
| At this point the system is functioning normally. The problem may be caused by module connections. Address the root cause of any connector or pin problems, |                                                                                                    |  |
| Next Step ↓                                                                                                    |                                                                                                    |  |
| Diagnosis end.                                                                                                    |                                                                                                    |  |

# B1170-11、B1170-12、B1175-11、B1175-12

| Fault diagnosis code                                                           |  |  |
|--------------------------------------------------------------------------------|--|--|
| B1170-11: Brake SW input Circuit short to ground                               |  |  |
| B1170-12: Brake SW input short to battery                                      |  |  |
| B1175-11: 5V_VCC_OUTPUT short to ground (J2-05, Medium low, low configuration) |  |  |
| B1175-12: 5V short to battery (J2-05, Medium low, low configuration)           |  |  |
| Detection tools                                                                |  |  |
| 1 Multimeter and diagnostic apparatus                                          |  |  |
| Possible causes                                                                |  |  |
| Lines, terminals or connectors                                                 |  |  |
| • BCM                                                                          |  |  |
| Brake pedal sensor malfunction                                                 |  |  |
| Fuse failure                                                                   |  |  |
| Conditions for fault code operation                                            |  |  |
| Turn the ignition switch to ON position.                                       |  |  |
| Conditions for fault code setting                                              |  |  |
| B1170-11                                                                       |  |  |
|                                                                                |  |  |
| B1170-12                                                                       |  |  |
|                                                                                |  |  |
| B1175-11                                                                       |  |  |
|                                                                                |  |  |
| B1175-12                                                                       |  |  |
|                                                                                |  |  |
| To set the effect of a fault code condition                                    |  |  |
| 1                                                                              |  |  |
| 2                                                                              |  |  |
| Description of circuit diagram                                                 |  |  |
|                                                                                |  |  |

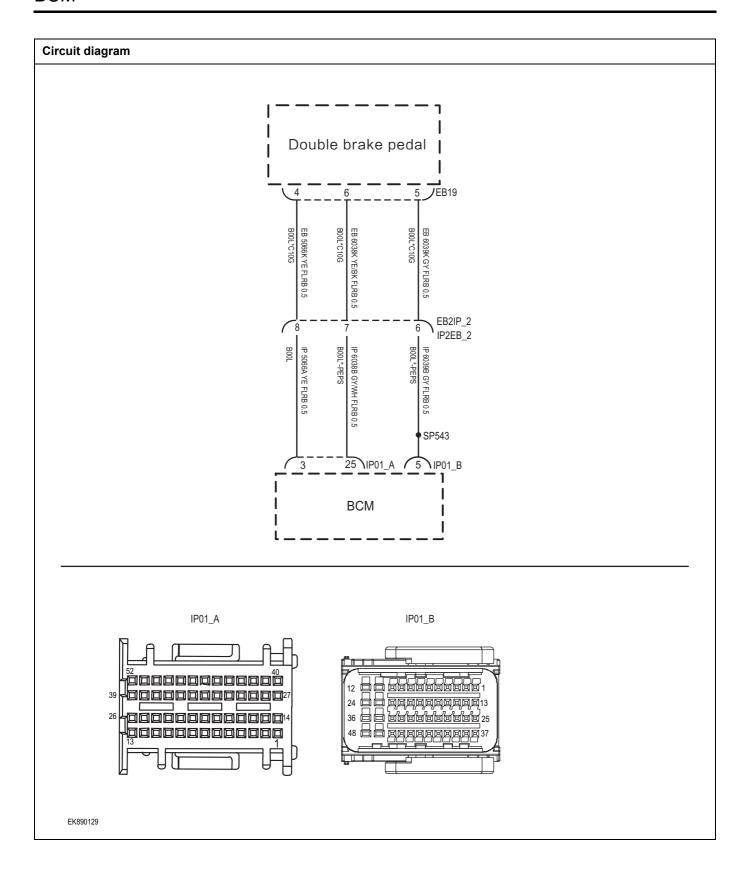

| Troubleshooting step | ps                          |                                                                                                    |
|----------------------|-----------------------------|----------------------------------------------------------------------------------------------------|
| Steps1               | General inspection.         |                                                                                                    |
|                      |                             | Check whether the fuse is damaged.                                                                         |
|                      |                             | 2 Check battery capacity.                                                                                  |
|                      |                             | 3 Check the harness plug of air conditioning control module for damage, poor contact, aging and looseness. |
|                      |                             | 4 Check whether the result is normal or not?                                                               |
|                      |                             | NO → Repair or replace the faulted parts.                                                                  |
| YES ↓                |                             |                                                                                                    |
| Steps2               | Check fault codes.          |                                                                                                    |
|                      |                             | Connect the fault diagnosis instrument to the diagnosi interface.                                          |
|                      |                             | 2 Turn the ignition switch to ON position.                                                                 |
|                      |                             | 3 Diagnosticsing BCM using a diagnostics.                                                                  |
|                      |                             | 4 If there is any fault code except for B1170-11, B1170-12?                                                |
|                      |                             | YES → Refer to: <u>DTC Summary list(BCM)</u>                                                               |
| NO ↓                 |                             |                                                                                                    |
| Steps3               | Check the power supply circ | cuit of the brake pedal sensor circuit.                                                                    |
|                      |                             | 1 Turn the ignition switch to OFF.                                                                         |
|                      |                             | 2 Disconnect the brake pedal sensor harness plug EB19.                                                     |
|                      |                             | 3 Turn the ignition switch to ON.                                                                          |
|                      | EB19                        | 4 Measure the voltage between the harness terminal of the brake pedal sensor and ground.                   |
|                      | 1 8 6                       | Measuring circuit: The voltage between terminal 4 c EB19 plug and the grounding.                           |
|                      |                             | Standard value:4.8~5.2V                                                                                    |
|                      |                             | 5 Check whether the result is normal or not?                                                               |
| EK890130             |                             |                                                                                                    |
|                      |                             | NO → Repair or replace the faulted parts.                                                                  |
| YES ↓                |                             |                                                                                                    |

Steps4 Check the brake pedal sensor and BCM circuit (open circuit). Turn the ignition switch to OFF. IP01\_A 2 Disconnect the BCM harness plug IP01\_ A、 IP01\_ B. 3 Open the brake pedal sensor harness plug EB19. 4 Measure the resistance between the brake pedal sensor harness terminal and the BCM harness terminal. Measuring circuit: EB19 plug terminal 4 and IP01\_ The resistance between terminal 3 of plug A. Measuring circuit: EB19 plug terminal 5 and IP01\_ The EB19 resistance between terminal 5 of plug B. 1 4 6 Measuring circuit: EB19 plug terminal 6 and IP01\_ The resistance between terminal 25 of plug A. EK890131 Standard value:  $\approx 0\Omega$ Check whether the result is normal or not? IP01\_B EB19 1 5 6

NO →

Repair or replace the faulted parts.

YES ↓

EK890132

Steps5 Check the brake pedal sensor circuit (short circuit). Turn the ignition switch to OFF. 2 Connect BCM harness plug IP01 A、IP01 B. Measure the resistance between the brake pedal sensor harness plug and ground. EB19 Measuring circuit: The resistance between terminal 4 of EB19 plug and the grounding. 1 4 5 6 Measuring circuit: The resistance between terminal 5 of EB19 plug and the grounding. Measuring circuit: The resistance between terminal 6 of EB19 plug and the grounding. Standard value:infinite EK890133 Measure the voltage between the brake pedal sensor harness plug and ground. Measuring circuit: The voltage between terminal 4 of EB19 plug and the grounding. Measuring circuit: The voltage between terminal 5 of EB19 plug and the grounding. Measuring circuit: The voltage between terminal 6 of EB19 plug and the grounding. Standard value: ≈ 0V 5 Check whether the result is normal or not? NO → Repair or replace the faulted parts. YES ↓ Steps6 Check the brake pedal sensor (component inspection). Turn the ignition switch to OFF. 2 Directly measure the resistance between the brake pedal sensor terminals (sensor end). Measuring circuit: The resistance between terminal 5 and terminal 6 of EB19 plug. EB19 Standard value: 1 5 6 Measure the resistance between the brake pedal sensor terminal and the housing. Measuring circuit: The resistance between terminal 5 of EB19 plug and the housing. Measuring circuit: The resistance between terminal 6 of EK890134 EB19 plug and the housing. Standard value:infinite Check whether the result is normal or not? NO → Please replace the brake pedal sensor. YES ↓

| Steps7                                                                                                    | Test whether BCM is norm.                                                                                                |  |
|----------------------------------------------------------------------------------------------------|----------------------------------------------------------------------------------------------------|--|
|                                                                                                    | 1 Turn the ignition switch to OFF.                                                                                       |  |
|                                                                                                    | 2 Disconnect and check the harness plug IP01_A、IP01_B、IP01_C of BCM.                                                     |  |
|                                                                                                    | 3 Check and repair.                                                                                                    |  |
|                                                                                                    | Corrosion(install new adapting piece or terminal-cleaning module and pin).                                               |  |
|                                                                                                    | Pin damaged or bent-install new terminal/pin.                                                                            |  |
|                                                                                                    | Fly out of pins-install new pins as needed.                                                                              |  |
|                                                                                                    | 4 Reconnect the BCM plug and all other previously disconnected plug. Make sure the pin is properly positioned and fixed. |  |
|                                                                                                    | 5 Run the system and determine if the problem persists?                                                                  |  |
|                                                                                                    | YES → Replace the BCM.                                                                                                   |  |
| NO ↓                                                                                                    |                                                                                                    |  |
| At this point the system is functioning normally. The problem may be caused by module connections. Address the root cause of any connector or pin problems, |                                                                                                    |  |
| Next Step ↓                                                                                                    |                                                                                                    |  |
| Diagnosis end.                                                                                                    |                                                                                                    |  |

## B1172-1E

| Fault diagnosis code                        |  |  |
|---------------------------------------------|--|--|
| B1172-1E: MLS SW out of range               |  |  |
| Detection tools                             |  |  |
| 1 Multimeter and diagnostic apparatus       |  |  |
| Possible causes                             |  |  |
| Lines, terminals or connectors              |  |  |
| • BCM                                       |  |  |
| Light switch malfunction                    |  |  |
| Fuse failure                                |  |  |
| Conditions for fault code operation         |  |  |
| Turn the ignition switch to ON position.    |  |  |
| Conditions for fault code setting           |  |  |
| B1172-1E                                    |  |  |
|                                             |  |  |
| To set the effect of a fault code condition |  |  |
| 1                                           |  |  |
| 2                                           |  |  |
| Description of circuit diagram              |  |  |
|                                             |  |  |

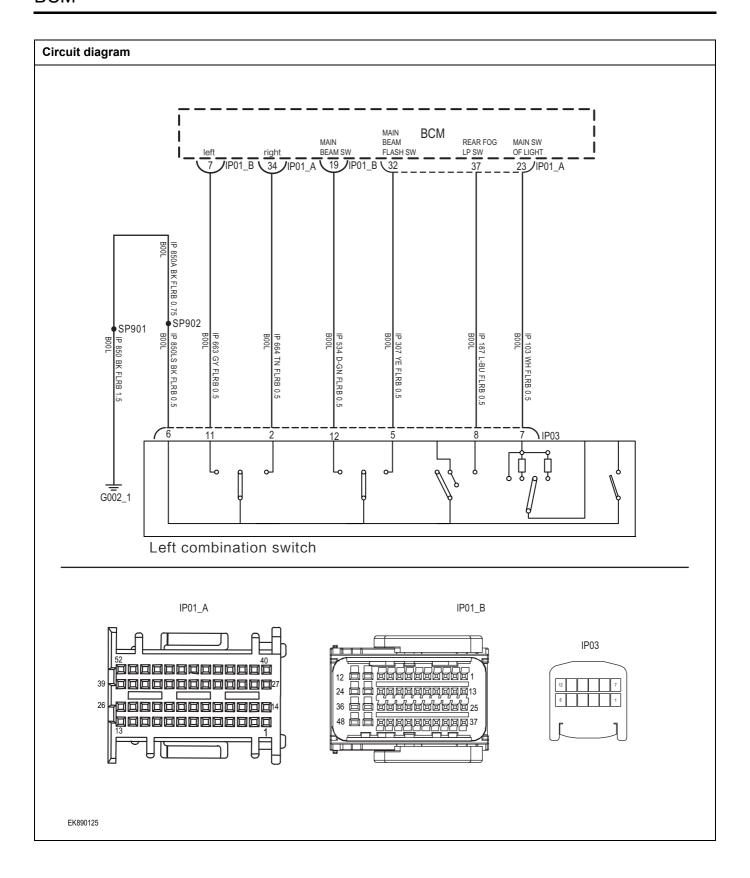

| Troubleshooting steps |                            |                                                                                                    |
|-----------------------|----------------------------|----------------------------------------------------------------------------------------------------|
| Steps1                | General inspection.        |                                                                                                    |
|                       |                            | Check whether the fuse is damaged.                                                                                                    |
|                       |                            | 2 Check battery capacity.                                                                                                    |
|                       |                            | 3 Check the harness plug of air conditioning control module for damage, poor contact, aging and looseness.                                                                   |
|                       |                            | 4 Check whether the result is normal or not?                                                                                                    |
|                       |                            | NO → Repair or replace the faulted parts.                                                                                                    |
| YES ↓                 |                            |                                                                                                    |
| Steps2                | Check fault codes.         |                                                                                                    |
|                       |                            | Connect the fault diagnosis instrument to the diagnosis interface.                                                                                                    |
|                       |                            | 2 Turn the ignition switch to ON position.                                                                                                    |
|                       |                            | 3 Diagnosticsing BCM using a diagnostics.                                                                                                    |
|                       |                            | 4 If there is any fault code except for B1171-1E?                                                                                                    |
|                       |                            | YES → Refer to: DTC Summary list(BCM)                                                                                                    |
| NO ↓                  |                            |                                                                                                    |
| Steps3                | Check the combination lamp | switch (turn signal switch) (component inspection).                                                                                                    |
|                       | ·                          | 1 Turn the ignition switch to OFF.                                                                                                    |
|                       |                            | Disconnect the combination light switch harness plug IP03.                                                                                                    |
| IP03                  | IP03                       | 3 Place the combined light switch in the "Left turn signal" gear, and measure the resistance between the terminals of the combined light switch (combined switch terminal).  |
| 6 2 1                 |                            | Measuring circuit: The resistance between terminal 11 of IP03 plug and terminal 6 of IP03 plug.                                                                              |
|                       |                            | Standard value: $pprox 0\Omega$                                                                                                    |
| EK890135              |                            | 4 Place the combined light switch in the "right turn signal" gear, and measure the resistance between the terminals of the combined light switch (combined switch terminal). |
|                       |                            | Measuring circuit: The resistance between terminal 2 of IP03 plug and terminal 6 of IP03 plug.                                                                               |
|                       |                            | Standard value: $\approx 0\Omega$                                                                                                    |
|                       |                            | 5 Check whether the result is normal or not?                                                                                                    |
|                       |                            | NO → Please replace the combination light switch.                                                                                                    |
| YES ↓                 |                            |                                                                                                    |

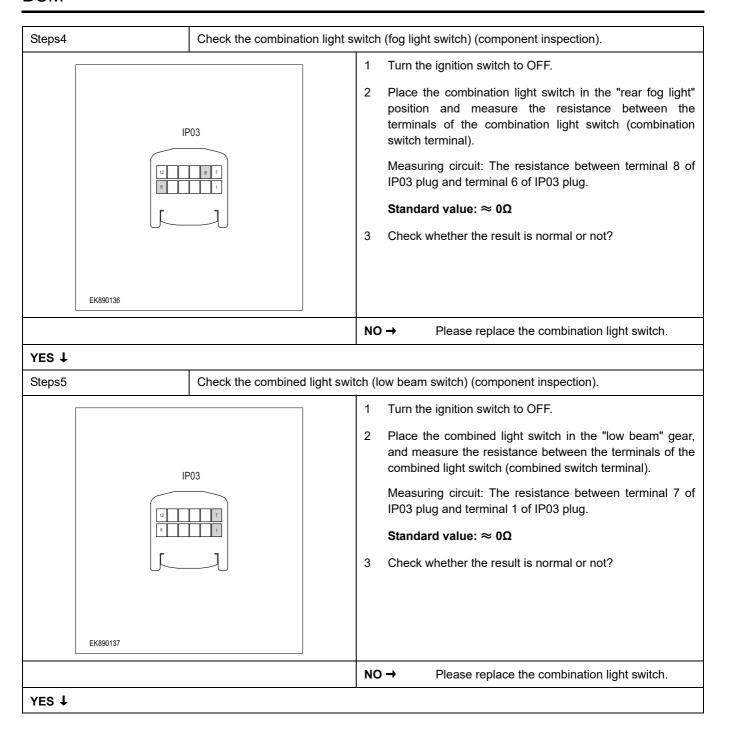

Steps6 Check the combination light switch (high beam switch) (component inspection). Turn the ignition switch to OFF. Place the combination light switch in the "high beam" position and measure the resistance between the terminals of the combination light switch (combination IP03 IP03 switch terminal). Measuring circuit: The resistance between terminal 12 of IP03 plug and terminal 6 of IP03 plug. Standard value:  $\approx 0\Omega$ Place the combination light switch in the "flash" position and measure the resistance between the terminals of the combination light switch (combination switch terminal). Measuring circuit: The resistance between terminal 5 of EK890138 IP03 plug and terminal 6 of IP03 plug. Standard value:  $\approx 0\Omega$ Check whether the result is normal or not? NO → Please replace the combination light switch. YES ↓

Check the combination light switch and BCM circuit (open circuit).

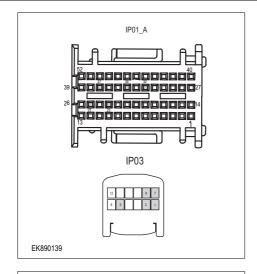

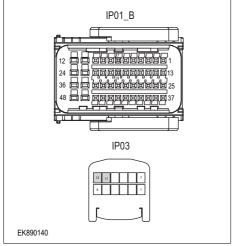

- 1 Turn the ignition switch to OFF.
- 2 Disconnect the BCM harness plug IP01\_ A、 IP01\_ B.
- 3 Disconnect the combination light switch harness plug IP03.
- 4 Measure the resistance between the combination light switch harness terminal and the BCM harness terminal.

Measuring circuit: IP03 plug terminal 1 and IP01\_ The resistance between terminal 25 of plug A.

Measuring circuit: IP03 plug terminal 2 and IP01\_ The resistance between terminal 34 of plug A.

Measuring circuit: IP03 plug terminal 5 and IP01\_ The resistance between terminal 32 of plug A.

Measuring circuit: IP03 plug terminal 7 and IP01\_ The resistance between terminal 23 of plug A.

Measuring circuit: IP03 plug terminal 8 and IP01\_ The resistance between terminal 37 of plug A.

Measuring circuit: IP03 plug terminal 11 and IP01\_ The resistance between terminal 7 of plug B.

Measuring circuit: IP03 plug terminal 12 and IP01\_ The resistance between terminal 19 of plug B.

Standard value:  $\approx 0\Omega$ 

5 Check whether the result is normal or not?

NO →

Repair or replace the faulted parts.

Check the combined light switch circuit (short circuit).

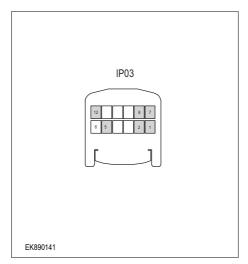

- 1 Turn the ignition switch to OFF.
- 2 Connect BCM harness plug IP09\_ A、 IP09\_ B.
- 3 Measure the resistance between the harness plug of the combination light switch and ground.

Measuring circuit: The resistance between terminal 1 of IP03 plug and the grounding.

Measuring circuit: The resistance between terminal 2 of IP03 plug and the grounding.

Measuring circuit: The resistance between terminal 5 of IP03 plug and the grounding.

Measuring circuit: The resistance between terminal 7 of IP03 plug and the grounding.

Measuring circuit: The resistance between terminal 8 of IP03 plug and the grounding.

Measuring circuit: The resistance between terminal 11 of IP03 plug and the grounding.

Measuring circuit: The resistance between terminal 12 of IP03 plug and the grounding.

#### Standard value:infinite

4 Measure the voltage between the harness plug of the combination light switch and ground.

Measuring circuit: The voltage between terminal 1 of IP03 plug and the grounding.

Measuring circuit: The voltage between terminal 2 of IP03 plug and the grounding.

Measuring circuit: The voltage between terminal 5 of IP03 plug and the grounding.

Measuring circuit: The voltage between terminal 7 of IP03 plug and the grounding.

Measuring circuit: The voltage between terminal 8 of IP03 plug and the grounding.

Measuring circuit: The voltage between terminal 11 of IP03 plug and the grounding.

Measuring circuit: The voltage between terminal 12 of IP03 plug and the grounding.

#### Standard value: ≈ 0V

5 Check whether the result is normal or not?

NO → Repair or replace the faulted parts.

| Steps9                | Test whether BCM is norm.                                                                                                |
|-----------------------|----------------------------------------------------------------------------------------------------|
|                       | 1 Turn the ignition switch to OFF.                                                                                       |
|                       | 2 Disconnect and check BCM harness plug IP01_ A、IP02_ B、IP01_ C                                                          |
|                       | 3 Check and repair.                                                                                                    |
|                       | Corrosion(install new adapting piece or terminal-cleaning module and pin).                                               |
|                       | Pin damaged or bent-install new terminal/pin.                                                                            |
|                       | Fly out of pins-install new pins as needed.                                                                              |
|                       | 4 Reconnect the BCM plug and all other previously disconnected plug. Make sure the pin is properly positioned and fixed. |
|                       | 5 Run the system and determine if the problem persists?                                                                  |
|                       | YES → Replace the BCM.                                                                                                   |
| NO †                  |                                                                                                    |
| At this point the sys | stem is functioning normally. The problem may be caused by module connections. Address the root cause pin problems,      |
| Next Step ↓           |                                                                                                    |
| Diagnosis end.        |                                                                                                    |

# B1173-11、B1173-1E

| Fault diagnosis code                              |  |  |  |  |
|---------------------------------------------------|--|--|--|--|
| B1173-11: Dimmer SW input Circuit short to ground |  |  |  |  |
| B1120-1E: Dimmer SW input out of range            |  |  |  |  |
| Detection tools                                   |  |  |  |  |
| 1 Multimeter and diagnostic apparatus             |  |  |  |  |
| Possible causes                                   |  |  |  |  |
| Lines, terminals or connectors                    |  |  |  |  |
| • BCM                                             |  |  |  |  |
| Fuse failure                                      |  |  |  |  |
| Conditions for fault code operation               |  |  |  |  |
| Turn the ignition switch to ON position.          |  |  |  |  |
| Conditions for fault code setting                 |  |  |  |  |
| B1173-11                                          |  |  |  |  |
|                                                   |  |  |  |  |
| B1120-1E                                          |  |  |  |  |
|                                                   |  |  |  |  |
| To set the effect of a fault code condition       |  |  |  |  |
| 1                                                 |  |  |  |  |
| 2                                                 |  |  |  |  |
| Description of circuit diagram                    |  |  |  |  |
|                                                   |  |  |  |  |

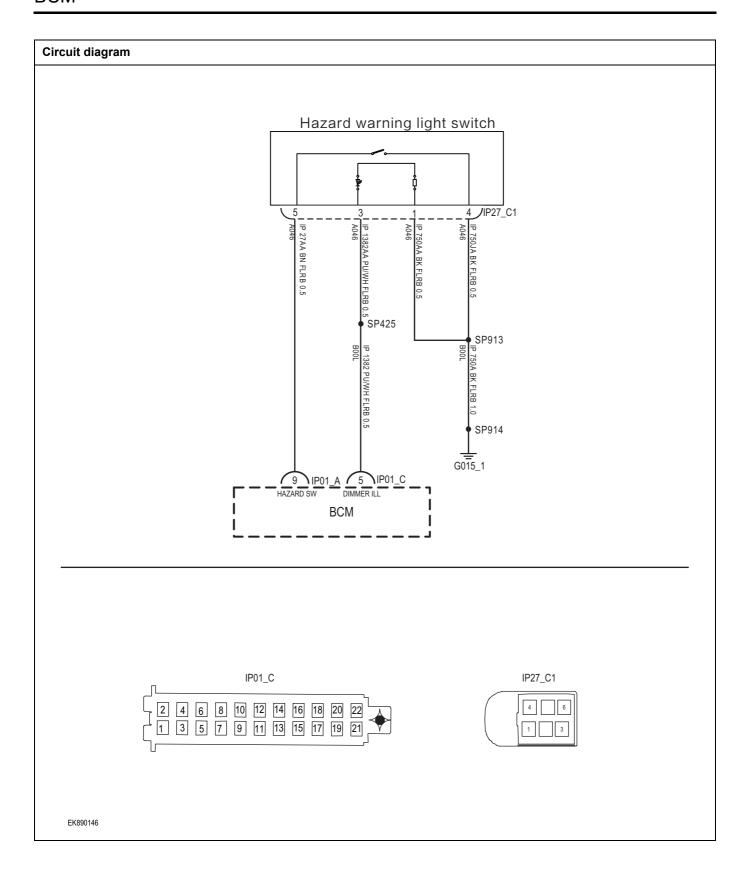

| Troubleshooting steps | 3                        |                                                                                                    |
|-----------------------|--------------------------|----------------------------------------------------------------------------------------------------|
| Steps1                | General inspection.      |                                                                                                    |
|                       |                          | 1 Check whether the fuse is damaged.                                                                       |
|                       |                          | 2 Check battery capacity.                                                                                  |
|                       |                          | 3 Check the harness plug of air conditioning control module for damage, poor contact, aging and looseness. |
|                       |                          | 4 Check whether the result is normal or not?                                                               |
|                       |                          | NO → Repair or replace the faulted parts.                                                                  |
| YES ↓                 |                          |                                                                                                    |
| Steps2                | Check fault codes.       |                                                                                                    |
|                       |                          | Connect the fault diagnosis instrument to the diagnosis interface.                                         |
|                       |                          | 2 Turn the ignition switch to ON position.                                                                 |
|                       |                          | 3 Diagnosticsing BCM using a diagnostics.                                                                  |
|                       |                          | 4 If there is any fault code except for B1173-11、B1173-1E?                                                 |
|                       |                          | YES → Refer to: DTC Summary list(BCM)                                                                      |
| NO ↓                  |                          | •                                                                                                    |
| Steps3                | Check the power supply o | f the backlight during startup or operation.                                                               |
|                       |                          | 1 Turn the ignition switch to OFF.                                                                         |
|                       |                          | 2 Disconnect the hazard warning light switch harness plug IP27_ C1.                                        |
|                       |                          | 3 Turn the ignition switch to ON.                                                                          |
| IP27_C1               |                          | 4 Measure the voltage between the backlight harness terminal and ground.                                   |
|                       |                          | Measuring circuit: IP27_ The voltage between terminal 3 of C1 plug and ground.                             |
|                       |                          | Standard value:10~14V                                                                                      |
|                       |                          | 5 Check whether the result is normal or not?                                                               |
| EK890143              |                          |                                                                                                    |
|                       |                          |                                                                                                    |
|                       |                          | NO → Repair or replace the faulted parts.                                                                  |
| YES ↓                 |                          |                                                                                                    |

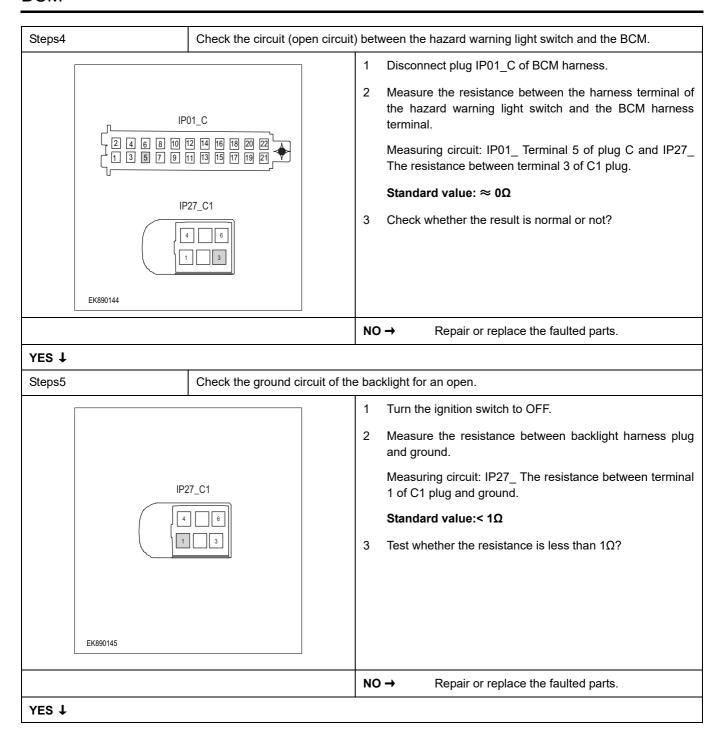

| Steps6                                                                                                    | Test whether BCM is norm. |     |                                                                                                    |  |
|----------------------------------------------------------------------------------------------------|---------------------------|-----|----------------------------------------------------------------------------------------------------|--|
|                                                                                                    |                           | 1   | Turn the ignition switch to OFF.                                                                                       |  |
|                                                                                                    |                           | 2   | Disconnect and check the harness plug IP01_A、IP01_B、IP01_C of BCM.                                                     |  |
|                                                                                                    |                           | 3   | Check and repair.                                                                                                    |  |
|                                                                                                    |                           | •   | Corrosion(install new adapting piece or terminal-cleaning module and pin).                                             |  |
|                                                                                                    |                           | •   | Pin damaged or bent-install new terminal/pin.                                                                          |  |
|                                                                                                    |                           | •   | Fly out of pins-install new pins as needed.                                                                            |  |
|                                                                                                    |                           |     | Reconnect the BCM plug and all other previously disconnected plug. Make sure the pin is properly positioned and fixed. |  |
|                                                                                                    |                           | 5   | Run the system and determine if the problem persists?                                                                  |  |
|                                                                                                    |                           | YES | → Replace the BCM.                                                                                                    |  |
| NO ↓                                                                                                    |                           |     |                                                                                                    |  |
| At this point the system is functioning normally. The problem may be caused by module connections. Address the root cause of any connector or pin problems, |                           |     |                                                                                                    |  |
| Next Step ↓                                                                                                    |                           |     |                                                                                                    |  |
| Diagnosis end.                                                                                                    |                           |     |                                                                                                    |  |

# B1176-11、B1176-12

| Fault diagnosis code                             |  |  |  |  |
|--------------------------------------------------|--|--|--|--|
| B1176-11: Brake SW input Circuit short to ground |  |  |  |  |
| B1176-12: Brake SW input short to battery        |  |  |  |  |
| Detection tools                                  |  |  |  |  |
| 1 Multimeter and diagnostic apparatus            |  |  |  |  |
| Possible causes                                  |  |  |  |  |
| Lines, terminals or connectors                   |  |  |  |  |
| • BCM                                            |  |  |  |  |
| Fuse failure                                     |  |  |  |  |
| Conditions for fault code operation              |  |  |  |  |
| Turn the ignition switch to ON position.         |  |  |  |  |
| Conditions for fault code setting                |  |  |  |  |
| B1176-11                                         |  |  |  |  |
|                                                  |  |  |  |  |
| B1176-12                                         |  |  |  |  |
|                                                  |  |  |  |  |
| To set the effect of a fault code condition      |  |  |  |  |
| 1                                                |  |  |  |  |
| 2                                                |  |  |  |  |
| Description of circuit diagram                   |  |  |  |  |
|                                                  |  |  |  |  |

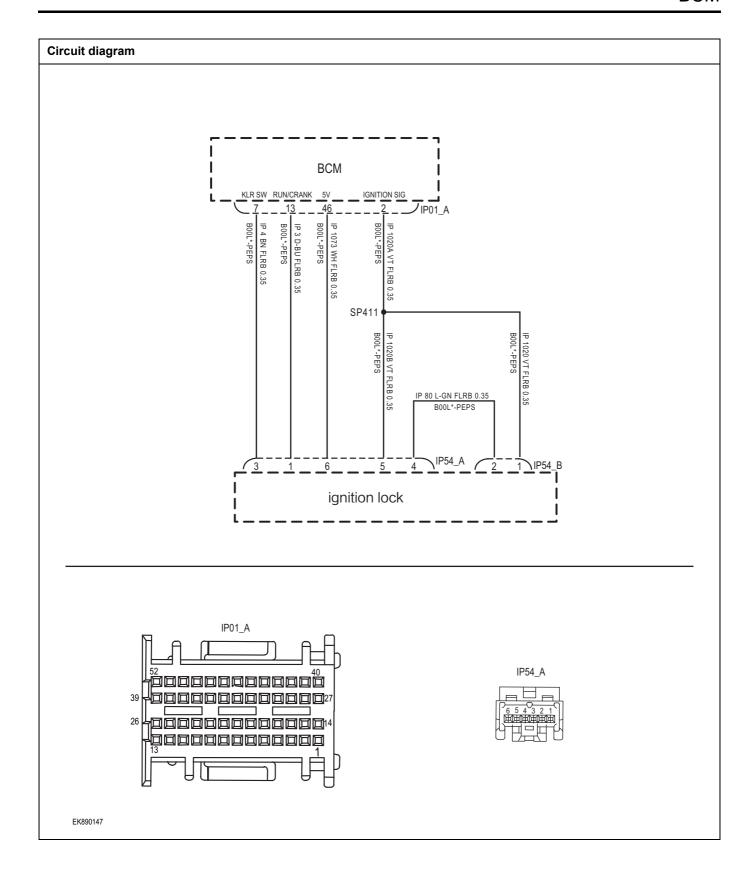

| Troubleshooting st | teps                      |                                                                                                    |
|--------------------|---------------------------|----------------------------------------------------------------------------------------------------|
| Steps1             | General inspection.       |                                                                                                    |
|                    |                           | Check whether the fuse is damaged.                                                                       |
|                    |                           | 2 Check battery capacity.                                                                                |
|                    |                           | Check the harness plug of air conditioning control module for damage, poor contact, aging and looseness. |
|                    |                           | 4 Check whether the result is normal or not?                                                             |
|                    |                           | NO → Repair or replace the faulted parts.                                                                |
| YES ↓              |                           |                                                                                                    |
| Steps2             | Check fault codes.        |                                                                                                    |
|                    |                           | Connect the fault diagnosis instrument to the diagnosis interface.                                       |
|                    |                           | 2 Turn the ignition switch to ON position.                                                               |
|                    |                           | 3 Diagnosticsing BCM using a diagnostics.                                                                |
|                    |                           | 4 If there is any fault code except for B1176-11, B1176-12?                                              |
|                    |                           | YES → Refer to: DTC Summary list(BCM)                                                                    |
| NO ↓               |                           |                                                                                                    |
| Steps3             | Check the ignition switch | ch and BCM circuit (open circuit).                                                                       |
|                    |                           | 1 Turn the ignition switch to OFF.                                                                       |
|                    |                           | 2 Disconnect the plug IP01_A of BCM harness.                                                             |
|                    |                           | 3 Disconnect the ignition switch harness plug IP54_ A.                                                   |
|                    | IP54_A                    | 4 Measure the resistance between the ignition switch harness terminal and the BCM harness terminal.      |
|                    | 6 5 4 3 2 1<br>           | Measuring circuit: IP54_ Terminal 6 of plug A and IP01_<br>The resistance between terminal 46 of plug A. |
|                    |                           | Standard value: $pprox 0\Omega$                                                                          |
|                    |                           | 5 Check whether the result is normal or not?                                                             |
|                    |                           |                                                                                                    |
| EK890148           |                           |                                                                                                    |
|                    |                           | 1                                                                                                    |
|                    | 1                         | NO → Repair or replace the faulted parts.                                                                |
| YES ↓              |                           |                                                                                                    |

### Steps4

Check the brake pedal sensor circuit (short circuit).

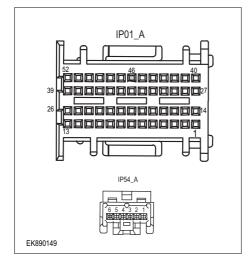

- 1 Turn the ignition switch to OFF.
- 2 Connect BCM harness plug IP01\_ A.
- 3 Connect the ignition switch harness plug IP54 A.
- 4 Turn the ignition switch to ON.
- 5 Measure the resistance between the ignition switch harness plug and ground.

Measuring circuit: IP54\_ The resistance between terminal 6 of plug A and the grounding.

### Standard value:infinite

6 Measure the voltage between the brake pedal sensor harness plug and ground.

Measuring circuit: IP54\_ The voltage between terminal 6 of plug A and the grounding.

Standard value: ≈ 5V

7 Check whether the result is normal or not?

**NO** → Repair or replace the faulted parts.

### YES ↓

Steps5 Test whether BCM is norm.

- 1 Turn the ignition switch to OFF.
- 2 Disconnect and check the harness plug IP01\_A  $_{\mbox{\tiny IP01}}$  IP01 B  $_{\mbox{\tiny IP01}}$  C of BCM.
- 3 Check and repair.
- Corrosion(install new adapting piece or terminal-cleaning module and pin).
- Pin damaged or bent-install new terminal/pin.
- Fly out of pins-install new pins as needed.
- 4 Reconnect the BCM plug and all other previously disconnected plug. Make sure the pin is properly positioned and fixed.
- Run the system and determine if the problem persists?

YES → Replace the BCM.

### NO ↓

At this point the system is functioning normally. The problem may be caused by module connections. Address the root cause of any connector or pin problems,

## Next Step ↓

Diagnosis end.

# **DTC Summary List (AVAS)**

| DTC      | English descriptions               | Reference page                               |
|----------|------------------------------------|----------------------------------------------|
| U1562-17 | Power supply voltage over 16V      | 114560 47 114560 46                          |
| U1563-16 | Power supply voltage below 9V      | <u>U1562-17、U1563-16</u>                     |
| B1570-31 | Amplifier Short                    | B1570-31                                     |
| U0294-87 | CAN VCU/HCU Communication time out |                                              |
| U0121-87 | CAN ESC/ABS Communication time out | <u>U0294-87、U0121-87、</u><br><u>U0073-88</u> |
| U0073-88 | CAN bus off                        |                                              |

# U1562-17、U1563-16

### Fault diagnosis code

U1562-17: Power supply voltage over 16V

U1563-16: Power supply voltage below 9V

### **Detection tools**

1 Multimeter and diagnostic apparatus

### Possible causes

- · Circuit,terminal and adapting piece fault
- Battery
- AVAS Module
- Charging system
- · Insurance fuse

# Conditions for fault code operation

Turn the ignition switch to ON position.

### Conditions for fault code setting

U1562-17

Internal local voltage> 16V

U1563-16

Internal local voltage < 9V

### To set the effect of a fault code condition

No sound

# Description of circuit diagram

The AVAS will monitor whether all sensors and actuators are within normal range all the time. Meanwhile, it will check the connector for virtual connection, short circuit, open circuit and the connection rationality with other signals. When fault occurs, the AVAS module will save the fault code corresponding to that fault and enable safety mode.

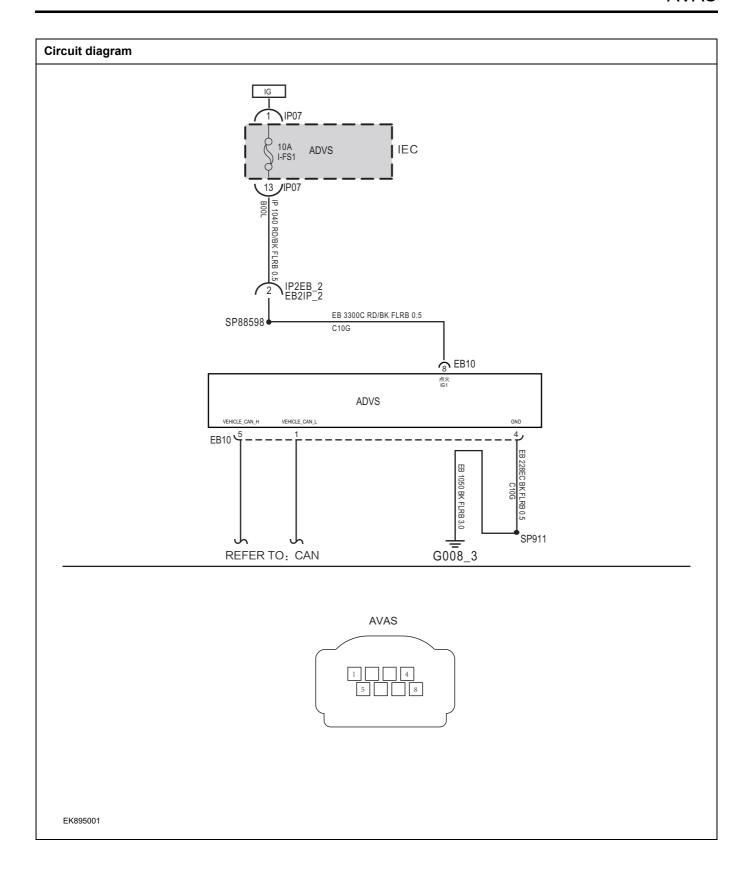

| Troubleshooting p                            | procedures              |                                                                                        |  |
|----------------------------------------------|-------------------------|----------------------------------------------------------------------------------------|--|
| Step1                                        | General inspection.     |                                                                                        |  |
|                                              |                         | 1 Check the fusel-FS1for damage.                                                       |  |
|                                              |                         | 2 Check battery capacity.                                                              |  |
|                                              |                         | 3 Check the harness plug of AVAS for damage, poor contact, aging and looseness.        |  |
|                                              |                         | 4 Check whether the result is normal or not?                                           |  |
|                                              |                         | 5                                                                                      |  |
|                                              |                         | NO → Repair or replace the faulted parts.                                              |  |
| YES ↓                                        |                         |                                                                                        |  |
| Step2                                        | Check fault codes.      |                                                                                        |  |
|                                              |                         | <ol> <li>Connect the fault diagnosis instrument to the diagnosis interface.</li> </ol> |  |
|                                              |                         | 2 Turn the ignition switch to ON position.                                             |  |
|                                              |                         | 3 Diagnose the AVAS with diagnostic apparatus.                                         |  |
|                                              |                         | 4 If there is any fault code except forU1562-17、U1563-16?                              |  |
|                                              |                         | YES → 参见: <u>DTC Summary List (AVAS)</u> 。                                             |  |
| NO ↓                                         |                         |                                                                                        |  |
| Step 3                                       | Check the power voltage | of AVAS battery.                                                                       |  |
|                                              |                         | 1 Turn the ignition switch to OFF.                                                     |  |
|                                              |                         | 2 Disconnect the harness plug of AVAS module.                                          |  |
|                                              | AVAS                    | 3 Measure the voltage between the harness terminal of<br>AVAS and ground.              |  |
|                                              |                         | Measuring circuit: voltage between terminal 8 on plug AVAS Module and ground.          |  |
| Standard value: < 1V                         |                         | Standard value: < 1V                                                                   |  |
| 4 Check whether the result is normal or not? |                         |                                                                                        |  |
|                                              |                         | 5                                                                                      |  |
|                                              |                         |                                                                                        |  |
| EK895002                                     |                         |                                                                                        |  |
|                                              |                         | NO → Repair or replace the faulted parts.                                              |  |
| YES ↓                                        |                         |                                                                                        |  |

# Step 4 Check the power voltage when the AVAS is started or operating Turn the ignition switch to ON. 2 Measure the voltage between the harness terminal of AVAS and ground. **AVAS** Measuring circuit: voltage between terminal 6 on plug AVAS Module and ground. Standard value:10~14V 3 Check whether the result is normal or not? 4 EK895002 NO → 请维修或更换检测到故障的零件。 YES ↓ Step5 Test whether the grounding circuit of AVAS is open. Turn the ignition switch to OFF. 2 Disconnect the harness plug of AVAS module. 3 Measure the resistance between the harness terminal of **AVAS** AVAS and ground. Measuring circuit: voltage between terminal 4 on plug AVAS Module and ground. Standard value: $< 1\Omega$ Test whether the resistance is less than $1\Omega$ ? EK895003 NO → Repair or replace the faulted parts. YES ↓

| Step 6                                   | Test whether AVAS is norm.                                                                                                |
|------------------------------------------|----------------------------------------------------------------------------------------------------|
|                                          | 1 Turn the ignition switch to OFF.                                                                                        |
|                                          | 2 Disconnect and check the harness plug of AVAS.                                                                          |
|                                          | 3 Check and repair:                                                                                                    |
|                                          | Corrosion(install new adapting piece or terminal-cleaning module and pin).                                                |
|                                          | Pin damaged or bent-install new terminal/pin.                                                                             |
|                                          | 4 Fly out of pins-install new pins as needed.                                                                             |
|                                          | 5 Reconnect the AVAS plug and all other previously disconnected plug. Make sure the pin is properly positioned and fixed. |
|                                          | 6 Run the system and determine if the problem persists?                                                                   |
|                                          | 7                                                                                                    |
|                                          | YES → Change the AVAS Module                                                                                              |
| NO ↓                                     | ,                                                                                                    |
| At this point the sy of any connector of | stem is functioning normally. The problem may be caused by module connections. Address the root cause r pin problems.     |
| Next Step ↓                              |                                                                                                    |
| Diagnosis end.                           |                                                                                                    |

# B1570-31

# Fault diagnosis code

B1570-31: Amplifier Short

### **Detection tools**

1 Multimeter and diagnostic apparatus

### Possible causes

- · Circuit,terminal and adapting piece fault
- AVAS module fault
- · Control switch fault

# Conditions for fault code operation

Turn the ignition switch to ON position.

# Conditions for fault code setting

B1570-31

When the output is valid, the output is equal to "low" and the output is short-circuited.

### To set the effect of a fault code condition

No sound

# **Description of circuit diagram**

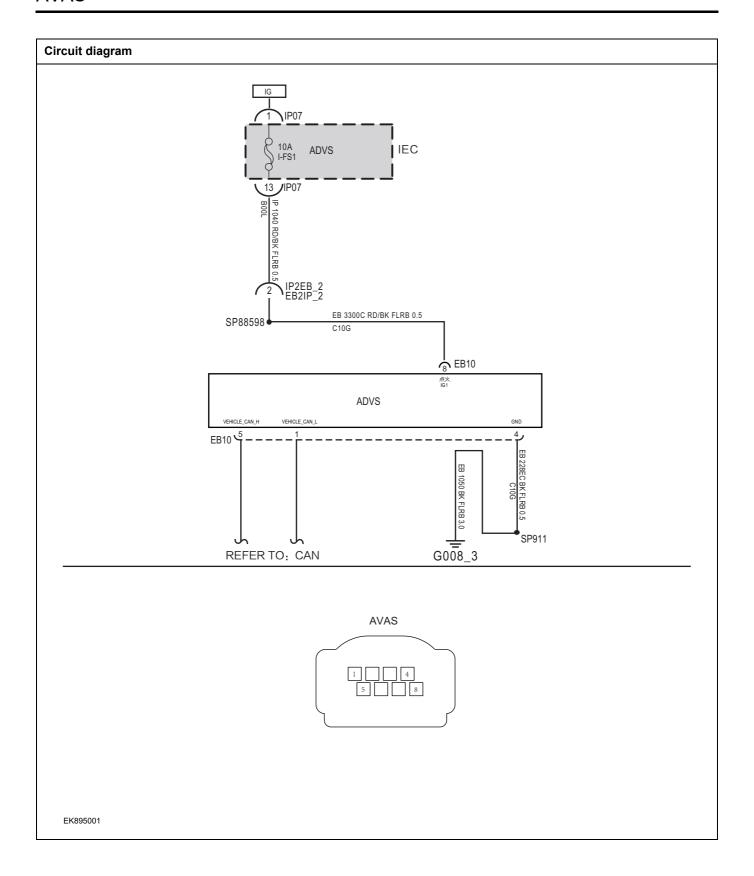

| Troubleshooting procedu                      | res                        |                                                                                 |  |
|----------------------------------------------|----------------------------|---------------------------------------------------------------------------------|--|
| Step 1                                       | General inspection         |                                                                                 |  |
|                                              |                            | 1 Check the fuse I-FS1or damage.                                                |  |
|                                              |                            | 2 Check battery capacity.                                                       |  |
|                                              |                            | 3 Check the harness plug of AVAS for damage, poor contact, aging and looseness. |  |
|                                              |                            | 4 Check whether the result is normal or not?                                    |  |
|                                              |                            | NO → Repair or replace the faulted parts.                                       |  |
| YES ↓                                        |                            |                                                                                 |  |
| Step2                                        | Check fault codes.         |                                                                                 |  |
|                                              |                            | Connect the fault diagnosis instrument to the diagnosis interface.              |  |
|                                              |                            | 2 Turn the ignition switch to ON position.                                      |  |
|                                              |                            | 3 Diagnose the AVAS with diagnostic apparatus.                                  |  |
|                                              |                            | 4 Is there any other fault code except forB1570-31?                             |  |
|                                              |                            | YES → Refer to: <u>DTC Summary List (AVAS)</u> .                                |  |
| NO ↓                                         |                            |                                                                                 |  |
| Step3                                        | Check the power voltage of | AVAS battery.                                                                   |  |
|                                              |                            | 1 Turn the ignition switch to OFF.                                              |  |
|                                              |                            | 2 Disconnect the harness plug of AVAS module.                                   |  |
|                                              | AVAS                       | 3 Measure the voltage between the harness terminal of<br>AVAS and ground.       |  |
| AVAS Module and ground.                      |                            | Measuring circuit: voltage between terminal 8 on plug AVAS Module and ground.   |  |
| 5 8                                          |                            | Standard value: < 1V                                                            |  |
| 4 Check whether the result is normal or not? |                            | 4 Check whether the result is normal or not?                                    |  |
|                                              |                            |                                                                                 |  |
|                                              |                            |                                                                                 |  |
| EK895002                                     |                            |                                                                                 |  |
|                                              |                            | NO → Repair or replace the faulted parts.                                       |  |
| YES ↓                                        |                            |                                                                                 |  |

# Step4 Check the power voltage when the AVAS is started or operating Turn the ignition switch to ON. 2 Measure the voltage between the harness terminal of AVAS and ground. **AVAS** Measuring circuit: voltage between terminal 8 on plug AVAS Module and ground. Standard value:10~14V Check whether the result is normal or not? EK895002 NO → Repair or replace the faulted parts. YES ↓ Step5 Test whether the grounding circuit of AVAS is open. Turn the ignition switch to OFF. 2 Disconnect the harness plug of AVAS module. 3 Measure the resistance between the harness terminal of **AVAS** AVAS and ground. Measuring circuit: voltage between terminal 4 on plug AVAS Module and ground. Standard value: $< 1\Omega$ Test whether the resistance is less than $1\Omega$ ? EK895003 NO → Repair or replace the faulted parts. YES ↓

| Step6                 | Test whether AVAS is norm                                                                                                 |
|-----------------------|----------------------------------------------------------------------------------------------------|
|                       | 1 Turn the ignition switch to OFF.                                                                                        |
|                       | 2 Disconnect and check the harness plug of AVAS.                                                                          |
|                       | 3 Check and repair:                                                                                                    |
|                       | Corrosion(install new adapting piece or terminal-cleaning module and pin).                                                |
|                       | Pin damaged or bent-install new terminal/pin.                                                                             |
|                       | 4 Fly out of pins-install new pins as needed.                                                                             |
|                       | 5 Reconnect the AVAS plug and all other previously disconnected plug. Make sure the pin is properly positioned and fixed. |
|                       | 6 Run the system and determine if the problem persists?                                                                   |
|                       | YES → Change the AVAS Module                                                                                              |
| NO ↓                  | •                                                                                                    |
| At this point the sys | stem is functioning normally. The problem may be caused by module connections. Address the root cause pin problems.       |
| Next Step ↓           |                                                                                                    |
| Diagnosis end.        |                                                                                                    |

### U0294-87、U0121-87、U0073-88

### Fault diagnosis code

U0294-87: CAN VCU/HCU Communication time out

U0121-87: CAN ESC/ABS Communication time out

U0073-88: CAN bus off

### **Detection tools**

1 Multimeter and diagnostic apparatus

### Possible causes

- · Circuit,terminal and adapting piece fault
- AVAS Module

### Conditions for fault code operation

Turn the ignition switch to ON position.

### Conditions for fault code setting

U0294-87

Gear loss signal

U0121-87

Invalid Vehicle Speed

U0073-88

CAN BusOff Failure

### To set the effect of a fault code condition

No sound or abnormal sound

### Description of circuit diagram

The device is connected to serial data circuit, which is used to monitor the communication situation of serial data during normal operation of vehicle. The devices will exchange the operation information and commands mutually. The device has programming information required to be exchanged on the serial data circuit. The receiver device will also monitor such information; in addition, there are some regular information indication transmitter devices available.

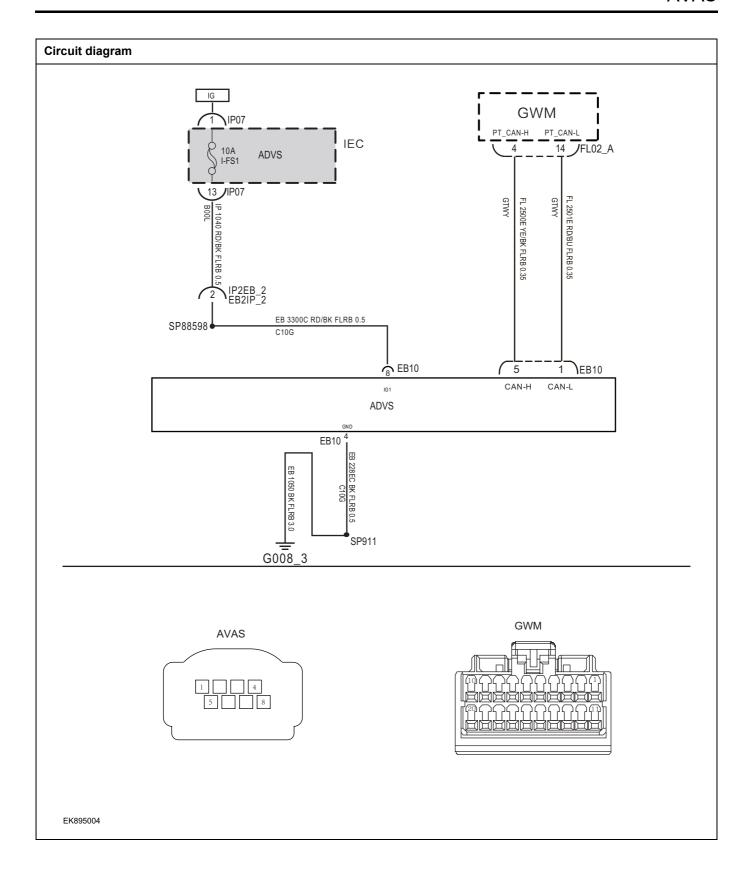

| Troubleshooting pro                                                                                                    | ocedures                |                                                                                  |  |
|----------------------------------------------------------------------------------------------------|-------------------------|----------------------------------------------------------------------------------|--|
| Step1                                                                                                    | General inspection.     |                                                                                  |  |
|                                                                                                    |                         | 1 Check the fuse for damage.                                                     |  |
|                                                                                                    |                         | 2 Check battery capacity.                                                        |  |
|                                                                                                    |                         | 3 Check the harness plug of AVAS for damage, poor contact, aging and looseness.  |  |
|                                                                                                    |                         | 4 Check whether the result is normal or not?                                     |  |
|                                                                                                    |                         | NO → Repair or replace the faulted parts.                                        |  |
| YES ↓                                                                                                    |                         | •                                                                                |  |
| Step2                                                                                                    | Check fault codes.      |                                                                                  |  |
|                                                                                                    |                         | Connect the fault diagnosis instrument to the diagnosis interface.               |  |
|                                                                                                    |                         | 2 Turn the ignition switch to ON position.                                       |  |
|                                                                                                    |                         | 3 Diagnose the AVAS with diagnostic apparatus.                                   |  |
|                                                                                                    |                         | 4 Is there any other fault code except forU0294-87、U0121-87、U0073-88?            |  |
|                                                                                                    |                         | YES → 参见: <u>DTC Summary List (AVAS)</u> 。                                       |  |
| NO ↓                                                                                                    |                         |                                                                                  |  |
| Step3                                                                                                    | Check the terminating r | esistance of GWM module.                                                         |  |
|                                                                                                    |                         | 1 Turn the ignition switch to OFF.                                               |  |
|                                                                                                    |                         | 2 Disconnect the GWM module harness plug FL02_A.                                 |  |
|                                                                                                    | GWM                     | 3 Measure the resistance between the wiring harness terminals of the GWM module. |  |
| Measuring circuit: the resistance between terminate of the property of the property of the pro |                         | Measuring circuit: the resistance between terminal 4 and 14 on plug GWM.         |  |
|                                                                                                    |                         | Standard value: 110~130Ω                                                         |  |
|                                                                                                    |                         | 4 Check whether the result is normal or not?                                     |  |
| EK895005                                                                                                    |                         |                                                                                  |  |
|                                                                                                    |                         | NO → Repair or replace the faulted parts.                                        |  |
| YES ↓                                                                                                    |                         | 1                                                                                |  |

| Step4                                   | Test whether AVAS is norm.                                                                                                |
|-----------------------------------------|----------------------------------------------------------------------------------------------------|
|                                         | 1 Turn the ignition switch to OFF.                                                                                        |
|                                         | 2 Disconnect and check the harness plug of AVAS.                                                                          |
|                                         | 3 Check and repair:                                                                                                    |
|                                         | Corrosion(install new adapting piece or terminal-cleaning module and pin).                                                |
|                                         | Pin damaged or bent-install new terminal/pin.                                                                             |
|                                         | Fly out of pins-install new pins as needed.                                                                               |
|                                         | 4 Reconnect the AVAS plug and all other previously disconnected plug. Make sure the pin is properly positioned and fixed. |
|                                         | 5 Run the system and determine if the problem persists?                                                                   |
|                                         | YES → Change the AVAS Module                                                                                              |
| NO ↓                                    | •                                                                                                    |
| At this point the sy of any connector o | stem is functioning normally. The problem may be caused by module connections. Address the root cause pin problems.       |
| Next Step ↓                             |                                                                                                    |
| Diagnosis end.                          |                                                                                                    |

# **DTC Summary list(BMS)**

# Notes for high voltage maintenance:

On the premise of wearing and preparing protective equipment in strict accordance with the requirements of high-voltage maintenance operations, the following points should also be paid attention to:

- 1 The orange wire harness in the cabin is a high-voltage wire harness. Do not touch it without discharge treatment or wearing insulation tools.
- 2 In all maintenance operations involving vehicle electrical and high-voltage wiring harness areas, the high-voltage wiring harness plugs connected with power batteries should be disconnected, and the high-voltage wiring harness and electrical discharge operation.
- 3 Maintenance personnel shall place insulating objects (such as insulation sticks) beside them, and be equipped with safety supervision personnel to avoid inadvertent electric shock.
- 4 Turn off the ignition switch and do not perform other operations within 3 minutes of disconnecting the negative electrode of the battery.
- 5 After the power failure, keep the key of the vehicle and forbid others to operate it.
- 6 If the power battery has a maintenance switch, remove the maintenance switch first and then disconnect the power battery wiring harness.
- 7 For the power battery harness plug, disconnect the low-voltage control harness first and then the high-voltage connection harness (the red harness is positive and the black harness is negative).
- 8 Discharge the wiring harness connecting the positive and negative high voltage terminals of the battery box.
- 9 Discharge high voltage electrical appliances and wire harness terminals. Use a multimeter to measure the voltage at both ends and check that the voltage is zero before performing related operations.
- 10 The disassembled and disconnected connectors of high-voltage electrical appliances shall be sealed with black tape to prevent sundries from entering.
- 11 The wiring harness connectors should be kept dry. If cooling water and oil are accidentally spilled into the high-voltage wiring harness or electrical interior, they should be cleaned and dried with compressed air. And use Megohm meter to measure the insulation resistance of high-voltage electrical appliances or wiring harness to meet the standard before installation.
- 12 Before opening the cover of the engine room of the electric vehicle, the key should be turned to the OFF gear; It is strictly prohibited to touch the devices marked with high pressure danger warning signs in the cabin of the electric vehicle directly; Spraying water or washing is prohibited in the engine room of the vehicle; Do not open the front hatch cover in the rain to prevent electrical leakage.

| DTC      | English descriptions                                | Reference page      |
|----------|-----------------------------------------------------|---------------------|
| P0561-00 | BMU over temperature fault                          | P0561-00            |
| P0562-F1 | BMS power supply voltage low                        | D0562 F1 D0562 F1   |
| P0563-F1 | BMS power supply voltage high                       | P0562-F1、P0563-F1   |
| P0A0A-00 | High voltage interlock loop 1 open circuit          |                     |
| P0A0B-00 | High voltage interlock loop invalid                 | P0A0A-00、P0A0B-00、  |
| P0A0C-00 | High voltage interlock loop 1 short to GND          | P0A0C-00、P0A0D-00   |
| P0A0D-00 | High voltage interlock loop 1 short to source power |                     |
| P0A7D-F0 | SOC too low                                         |                     |
| P0A80-F0 | SOC jump                                            | P0A7D-F0、 P0A80-F0、 |
| P0C30-F0 | SOC too high                                        | P0C30-F0、P1DF6-F0、  |
| P1DF6-F0 | SOH low level 1                                     | <u>P1DF6-F1</u>     |
| P1DF6-F1 | SOH low level 2                                     |                     |

| DTC      | English descriptions                                       | Reference page                               |
|----------|------------------------------------------------------------|----------------------------------------------|
| P0AA1-00 | Main postive or precharge relay stuck fault                |                                              |
| P0AA2-00 | Main postive relay open fault                              |                                              |
| P0ADB-00 | Main positive contactor coil circuit short to GND fault    | P0AA1-00、P0AA2-00、                           |
| P0ADC-00 | Main positive contactor coil circuit short to power fault  | P0ADB-00、P0ADC-00、<br>P0AD9-00、P0ADA-00      |
| P0AD9-00 | Main positive contactor coil circuit open fault            |                                              |
| P0ADA-00 | Main positive contactor coil circuit current abnorml fault |                                              |
| P0AA4-00 | Main negative relay stuck fault                            |                                              |
| P0AA5-00 | Main negative relay stuck open fault                       |                                              |
| P0ADF-00 | Main negative contactor coil circuit short to GND fault    | P0AA4-00、P0AA5-00、                           |
| P0AE0-00 | Main negative contactor coil circuit short to power fault  | P0ADF-00、P0AE0-00、<br>P0ADD-00、P0ADE-00      |
| P0ADD-00 | Main negative contactor coil circuit open fault            |                                              |
| P0ADE-00 | Main negative contactor coil circuit current abnorml fault |                                              |
| P0AA6-F1 | High voltage relay closed, isolation level 2 fault         |                                              |
| P0AA6-F0 | High voltage relay closed, isolation level 1 fault         |                                              |
| P0AA7-00 | isolation detection circuit fault                          | P0AA6-F1、P0AA6-F0、                           |
| P0AA8-F0 | High voltage relay opened, isolation level 2 fault         | P0AA7-00、P0AA8-F0、<br>P0AA8-F1、P0AA9-00      |
| P0AA8-F1 | High voltage relay opened, isolation level 1 fault         |                                              |
| P0AA9-00 | double isolation resistance is low                         |                                              |
| P0AC1-00 | Current sensor fault                                       |                                              |
| P0AC3-00 | First current sensor zero offset high fault                | P0AC1-00、P0AC3-00、<br>P0AC4-00               |
| P0AC4-00 | Current sample message lost                                | 10,10100                                     |
| P0AE3-00 | Precharge relay stuck open fault                           |                                              |
| P1B0A-F0 | Precharge over current                                     |                                              |
| P1B0A-F1 | Precharge short circuit                                    |                                              |
| P1B09-F0 | Precharge timeout                                          | P0AE3-00、P1B0A-F0、<br>P1B0A-F1、P1B09-F0、     |
| P0AE6-F0 | Precharge contactor coil circuit short to GND fault        | P0AE6-F0、P0AE6-F1、                           |
| P0AE6-F1 | Precharge contactor coil circuit short to power fault      | P0AE6-F2、P0AE7-00、<br>P1B09-F1               |
| P0AE6-F2 | Precharge contactor coil circuit open fault                | 1 1003-1 1                                   |
| P0AE7-00 | Precharge contactor coil circuit current abnormal fault    |                                              |
| P1B09-F1 | consecutivly precharges in a short period                  |                                              |
| P0AF7-00 | High voltage circuit open circuit                          |                                              |
| P0AFA-F0 | Pack voltage low - level 1                                 | <u>P0AF7-00、P0AFA-F0、</u><br><u>P0AFB-F0</u> |
| P0AFB-F0 | Pack voltage high - level 1                                | 10,11510                                     |
| P0D94-00 | vehicle Charging electronic lock state abnormal            | P0D94-00                                     |

| DTC      | English descriptions                             | Reference page                                                                                                    |
|----------|--------------------------------------------------|----------------------------------------------------------------------------------------------------|
| P0DAD-00 | balance circuit open                             |                                                                                                    |
| P0DCA-00 | balance circuit short                            |                                                                                                    |
| P0DE6-F0 | Single Cell undervoltage level1                  |                                                                                                    |
| P0DE6-F1 | single cell undervoltage level2                  |                                                                                                    |
| P0DE6-F2 | single cell undervoltage level3                  | P0DAD-00 \ P0DCA-00 \                                                                                                    |
| P0DE6-F3 | single cell extremely undervoltage               | PODE6-F0 PODE6-F1                                                                                                    |
| P0DE7-F0 | Single Cell Over Voltage Level 1                 | P0DE6-F2、P0DE6-F3、                                                                                                    |
| P0DE7-F1 | Single Cell Over Voltage Level 2                 | PODE7-F0、PODE7-F1、PODE7-F3、PODE7-F3 PODE7-F3 PODE7-F3 POD |
| P0DE7-F2 | Single Cell Over Voltage Level 3                 | P1B02-00、P1B11-F0、                                                                                                    |
| P0DE7-F3 | Single Cell Over Voltage Extremely               | C0111-96、C0112-96、<br>P1B11-F1、C1001-04、                                                                                                    |
| P1B02-00 | BMS unintended reset                             | P1E00-F0、P1B44-00、                                                                                                    |
| P1B11-F0 | Cell voltage sample open wire fault              | <u>P1B48-00</u>                                                                                                    |
| P1B11-F1 | Cell voltage sensor fault                        |                                                                                                    |
| P1E00-F0 | Cell unbalance                                   |                                                                                                    |
| P1B44-00 | balance circuit over temperature                 |                                                                                                    |
| P1B48-00 | balance circuit temperature invalid fault        |                                                                                                    |
| P1B19-00 | AC charging socket temperature sensor fault      | P1B19-00                                                                                                    |
| P1B2B-00 | DC charger provided power and BMS required power | The charger does not work, because it does not match the vechicle. Please replace the right charger.                                                                                                    |
| P1B2E-00 | DC charging socket temperature sensor fault      | P1B2E-00                                                                                                    |
| P1B34-00 | Sensor failed during HV power on                 |                                                                                                    |
| P1B37-00 | heat relay stuck open fault                      |                                                                                                    |
| P1B38-00 | heater relay stuck close fault                   | P1B37-00、P1B38-00、<br>P1B51-00                                                                                                    |
| P1B51-00 | Heating circuit open circuit                     |                                                                                                    |
| P1B43-00 | Crash fault(from vehicle CAN signal)             | P1B43-00                                                                                                    |
| P1B42-00 | Charging stoped by OBC                           | Diagnose the CDU system for DTCs, and diagnosis and maintenance for the DTCs.                                                                                                    |
| P1B55-00 | Charging stoped by VCU                           | Diagnose the VCU system for DTCs, and diagnosis and maintenance for the DTCs.                                                                                                    |

| DTC      | English descriptions                                             | Reference page                                         |
|----------|------------------------------------------------------------------|--------------------------------------------------------|
| P1D45-F0 | Cell temperature sensor fault - level 1                          |                                                        |
| P1D45-F1 | Cell temperature sensor fault - level 2                          |                                                        |
| P1D45-F2 | Cell Temprature measuement fault                                 | D4D45 50 D4D45 54                                      |
| P1E01-F0 | Cell temperature high - level 1                                  | P1D45-F0、P1D45-F1、<br>P1D45-F2、P1E01-F0、               |
| P1E01-F1 | Cell temperature high - level 2                                  | P1E01-F1、P1E01-F2、                                     |
| P1E01-F2 | Cell temperature high - level 3                                  | P1E02-F0、P1E03-F0                                      |
| P1E02-F0 | Cell temperature low - level 1                                   |                                                        |
| P1E03-F0 | Cell temperature difference high - level 1                       |                                                        |
| P1DF3-F1 | DC charging socket over temperature level 2                      |                                                        |
| P1DF3-F0 | DC charging socket over temperature level 1                      | <u>P1DF3-F1、P1DF3-F0</u>                               |
| P1DF2-F1 | AC charging socket over temperature                              | P1DF2-F1                                               |
| P1DF7-00 | Over Current Peak Error                                          |                                                        |
| P1DF7-F0 | Discharge over current level 1                                   |                                                        |
| P1DF7-F1 | Discharge over current level 2                                   |                                                        |
| P1DF7-F2 | Discharge over current level 3                                   | P1DF7-00、P1DF7-F0、                                     |
| P1DF8-F0 | Charge over current level 1                                      | P1DF7-F1、P1DF7-F2、                                     |
| P1DF8-F1 | Charge over current level 2                                      | <u>P1DF8-F0、P1DF8-F1、</u><br><u>P1DF8-F2、P1DF9-F0、</u> |
| P1DF8-F2 | Charge over current level 3                                      | P1DF9-F1、P1DF9-F2                                      |
| P1DF9-F0 | Recharge over current level 1                                    |                                                        |
| P1DF9-F1 | Recharge over current level 2                                    |                                                        |
| P1DF9-F2 | Recharge over current level 3                                    |                                                        |
| P1F03-00 | CC2 short to GND                                                 |                                                        |
| U1007-00 | DC charge equipment fault                                        |                                                        |
| U0073-88 | Vehicle CAN BusOff fault                                         |                                                        |
| U0074-88 | BMS internal CAN Busoff fault                                    | 114007.00 110072.07                                    |
| U0111-87 | Vehicle CAN Bus error                                            | <u>U1007-00、U0073-87、</u><br><u>U0074-88、U0111-87、</u> |
| U0112-87 | BMS internal CAN Bus error                                       | <u>U0112-87、U1001-00、</u>                              |
| U1001-00 | BMS Charging CAN Busoff fault                                    | <u>U1009-00、U1013-00</u>                               |
| U1009-00 | Internal daisy chain no update fault                             |                                                        |
| U1013-00 | BMS stop charging abnormally                                     |                                                        |
| P1B23-00 | DC charging positive relay adhesion failure                      |                                                        |
| P1B1F-F0 | DC charge positive contactor coil circuit short to GND fault     | P1B23-00、P1B1F-F0、                                     |
| P1B1F-F1 | DC charge positive contactor coil circuit short to power fault   | P1B1F-F1、P1B1F-F2、                                     |
| P1B1F-F2 | DC charge positive contactor coil circuit open fault             | <u>P1B20-00</u>                                        |
| P1B20-00 | DC charge positive contactor coil circuit current abnormal fault |                                                        |

| DTC      | English descriptions                                           | Reference page     |
|----------|----------------------------------------------------------------|--------------------|
| P1B25-F0 | DC charge negative contactor coil circuit short to GND fault   |                    |
| P1B25-F1 | DC charge negative contactor coil circuit short to power fault | P1B25-F0、P1B25-F1、 |
| P1B25-F2 | DC charge negative contactor coil circuit open fault           | P1B25-F2、P1B24-00  |
| P1B24-00 | DC charge negative contactor coil circuit over current fault   |                    |

# P0561-00

# Fault diagnosis code

P0561-00: BMU over temperature fault

### **Detection tools**

1 Multimeter and diagnostic apparatus

### Possible causes

- BMS fault
- Cooling system fault
- BMS and PCB temperature circuit fault

# Conditions for fault code operation

Turn the ignition switch to ON position.

# Conditions for fault code setting

P0561-00

The temperature of BMU and PCB is too high: PCB sample temperature  $\geqslant$  105  $^{\circ}\text{C}$  (TBD)

# To set the effect of a fault code condition

BMS function is limited

| Troubleshooting steps |                            |                                                                                                    |
|-----------------------|----------------------------|----------------------------------------------------------------------------------------------------|
| Step 1                | General inspection.        |                                                                                                    |
|                       |                            | 1 Check battery capacity.                                                                                                    |
|                       |                            | 2 Check the harness plug of BMS for damage, poor contact, aging and looseness.                                                         |
|                       |                            | 3 Check whether the result is normal or not?                                                                                           |
|                       |                            | NO → Repair or replace the faulted parts.                                                                                              |
| YES ↓                 |                            |                                                                                                    |
| Step 2                | Check fault codes.         |                                                                                                    |
|                       |                            | 1 Connect the fault diagnosis instrument to the diagnosis interface.                                                                   |
|                       |                            | 2 Turn the ignition switch to ON position.                                                                                             |
|                       |                            | 3 Diagnose the BMS with diagnostic apparatus.                                                                                          |
|                       |                            | 4 Is there any other fault code except for P0561-00?                                                                                   |
|                       |                            | YES → Refer to: DTC Summary list(BMS).                                                                                                 |
| NO ↓                  |                            |                                                                                                    |
| Step 3                | Check cooling system.      |                                                                                                    |
|                       |                            | Check whether there is leakage or poor heat dissipation in the cooling system.                                                         |
|                       |                            | 2 Check whether the result is normal or not?                                                                                           |
|                       |                            | NO → Repair the cooling system.                                                                                                    |
| YES ↓                 |                            |                                                                                                    |
| Step 4                | Check the connecting cable | of BMS.                                                                                                    |
|                       |                            | 1 Turn the ignition switch to OFF.                                                                                                    |
|                       |                            | 2 Make protective preparations according to the safety operation specifications of the high voltage voltage in the maintenance manual. |
|                       |                            | 3 Disconnect the harness plug battery pack high voltage.                                                                               |
|                       |                            | 4 Disconnect the high voltage harness plug of BMS.                                                                                     |
|                       |                            | 5 Check whether the BMS connection cable is rotten, damaged, and water enters.                                                         |
|                       |                            | 6 Check whether the result is normal or not?                                                                                           |
|                       |                            | NO → Repair or replace the faulted parts.                                                                                              |
| YES ↓                 |                            |                                                                                                    |

| Step 5 | Check BMS and PCB temperature circuit.                                                                                                 |
|--------|----------------------------------------------------------------------------------------------------|
|        | 1 Turn the ignition switch to OFF.                                                                                                    |
|        | 2 Make protective preparations according to the safety operation specifications of the high voltage voltage in the maintenance manual. |
|        | 3 Open the BMS end cover.                                                                                                    |
|        | 4 Check whether the BMS and PCB temperature circuit exist the situation of open or short circuit.                                      |
|        | 5 Check whether the BMS and PCB temperature circuit exist the situation of shorting to battery.                                        |
|        | 6 Check whether the result is normal or not?                                                                                           |
|        | NO → Repair or replace the faulted parts.                                                                                              |
| YES ↓  |                                                                                                    |
| Step 6 | Check BMS and PCB temperature signal checking module.                                                                                  |
|        | 1 Turn the ignition switch to OFF.                                                                                                    |
|        | 2 Make protective preparations according to the safety operation specifications of the high voltage voltage in the maintenance manual. |
|        | 3 Open the BMS end cover.                                                                                                    |
|        | 4 Check whether the BMS and PCB temperature signal checking module is damaged.                                                         |
|        | 5 Check whether the result is normal or not?                                                                                           |
|        | NO → Repair or replace the faulted parts.                                                                                              |
| YES ↓  |                                                                                                    |
| Step 7 | Perform initialization.                                                                                                    |
|        | 1 Turn the ignition switch to OFF.                                                                                                    |
|        | Connect the fault diagnosis instrument to the diagnosis interface.                                                                     |
|        | 3 Turn the ignition switch to ON.                                                                                                    |
|        | 4 The BMS module was initialized with the diagnostic instrument.                                                                       |
|        | 5 Can the BMS be initialized and is the BMS restored?                                                                                  |
|        | NO → Repair or change the BMS module.                                                                                                  |
| YES ↓  | ·                                                                                                    |

| Step 8                | Test whether BMS is norm.                                                                                                |
|-----------------------|----------------------------------------------------------------------------------------------------|
|                       | 1 Turn the ignition switch to OFF.                                                                                       |
| l                     | 2 Disconnect and check the harness plug EB90of BMS.                                                                      |
| l                     | 3 Check and repair.                                                                                                    |
|                       | Corrosion(install new adapting piece or terminal-cleaning module and pin).                                               |
| l                     | Pin damaged or bent-install new terminal/pin.                                                                            |
| l                     | Fly out of pins-install new pins as needed.                                                                              |
|                       | 4 Reconnect the BMS plug and all other previously disconnected plug. Make sure the pin is properly positioned and fixed. |
| l                     | 5 Run the system and determine if the problem persists?                                                                  |
|                       | YES → Replace the BMS.                                                                                                   |
| NO ↓                  | •                                                                                                    |
| At this point the sys | em is functioning normally. The problem may be caused by module connections. Address the root cause in problems.         |
| Next Step ↓           |                                                                                                    |
| Diagnosis end.        |                                                                                                    |

### P0562-F1、P0563-F1

### Fault diagnosis code

P0562-F1: BMS Voltage below the Low\_Threshold

P0563-F1: BMS Voltage above the High\_Threshold

### **Detection tools**

1 Multimeter and diagnostic apparatus

### Possible causes

- · Circuit,terminal and adapting piece fault
- Battery
- BMS
- Charging system
- Insurance fuse

# Conditions for fault code operation

Turn the ignition switch to ON position.

### Conditions for fault code setting

P0562-F1

Low-voltage power supply voltage is lower than the normal operating range: BMS lead-acid sampling voltage ≤ 8400mV

P0563-F1

Low-voltage power supply voltage is higher than the normal operating range: BMS lead-acid sampling voltage ≥ 16900mV

### To set the effect of a fault code condition

BMS function is limited

# Description of circuit diagram

The BMS will monitor whether all sensors and actuators are within normal range all the time. Meanwhile, it will check the connector for virtual connection, short circuit, open circuit and the connection rationality with other signals. When fault occurs, the BMS module will save the fault code corresponding to that fault and enable safety mode.

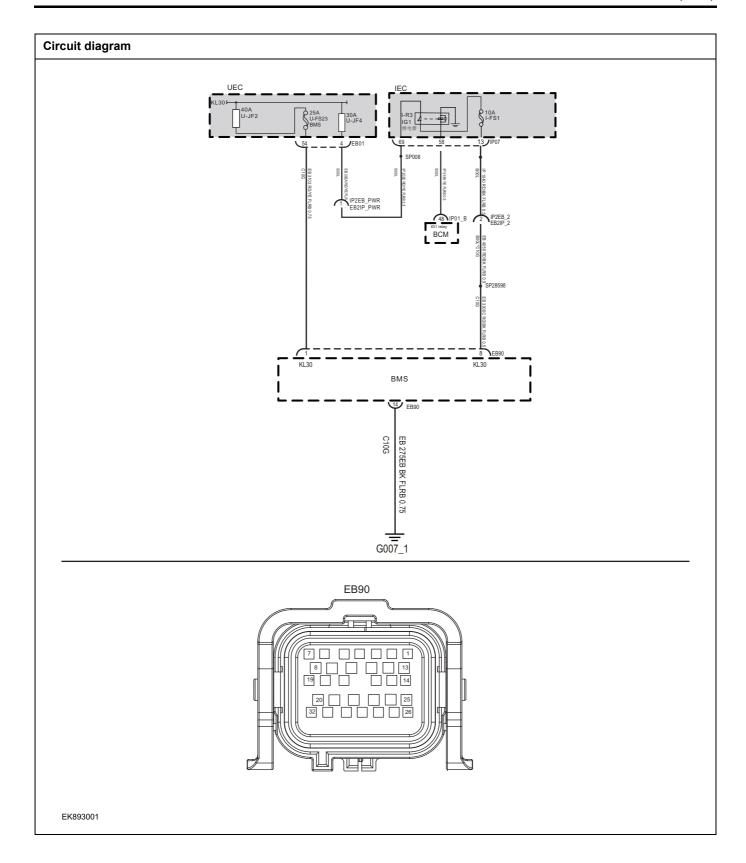

| Troubleshooting | steps                   |                                                                                |
|-----------------|-------------------------|--------------------------------------------------------------------------------|
| Step 1          | General inspection.     |                                                                                |
|                 |                         | 1 Check fuses EF30/F14 for damage.                                             |
|                 |                         | 2 Check battery capacity.                                                      |
|                 |                         | 3 Check the harness plug of BMS for damage, poor contact, aging and looseness. |
|                 |                         | 4 Check whether the result is normal or not?                                   |
|                 |                         | NO → Repair or replace the faulted parts.                                      |
| YES ↓           |                         |                                                                                |
| Step 2          | Check fault codes.      |                                                                                |
|                 |                         | Connect the fault diagnosis instrument to the diagnosis interface.             |
|                 |                         | 2 Turn the ignition switch to ON position.                                     |
|                 |                         | 3 Diagnose the BMS with diagnostic apparatus.                                  |
|                 |                         | 4 If there is any fault code except for P0562-F1,P0563-F1?                     |
|                 |                         | YES → Refer to: <u>DTC Summary list(BMS)</u> .                                 |
| NO ↓            |                         |                                                                                |
| Step 3          | Check the power voltage | of BMS battery.                                                                |
|                 |                         | 1 Turn the ignition switch to OFF.                                             |
|                 | CH1001_1                | 2 Disconnect the harness plug EB90of BMS.                                      |
| 7               |                         | 3 Measure the voltage between the harness terminal of<br>BMS and ground.       |
|                 |                         | Measuring circuit: voltage between terminal 1 on plug EB90and ground.          |
|                 | 20                      | Standard value:10~14V                                                          |
|                 |                         | 4 Check whether the result is normal or not?                                   |
| EK893002        |                         |                                                                                |
|                 |                         | NO → Repair or replace the faulted parts.                                      |
| YES ↓           |                         |                                                                                |

# Step 4 Check the power voltage when the BMS is started or operating Turn the ignition switch to ON. 2 Measure the voltage between the harness terminal of EB90 BMS and ground. Measuring circuit: voltage between terminal 1 on plug EB90and ground. Measuring circuit: voltage between terminal 8 on plug EB90and ground. Standard value:10~14V Check whether the result is normal or not? EK893003 NO → Repair or replace the faulted parts. YES ↓ Step 5 Test whether the grounding circuit of BMS is open. Turn the ignition switch to OFF. 2 Disconnect the harness plug EB90of BMS. EB90 3 Measure the resistance between the harness terminal of BMS and ground. Measuring circuit: resistance between terminal 14 on plug EB90and ground. Standard value: $< 1\Omega$ Test whether the resistance is less than $1\Omega$ ? EK893004

NO →

YES ↓

Repair or replace the faulted parts.

# BMS(CN)

| Step 6                                  | Test whether BMS is norm.                                                                                                |
|-----------------------------------------|----------------------------------------------------------------------------------------------------|
|                                         | 1 Turn the ignition switch to OFF.                                                                                       |
|                                         | 2 Disconnect and check the harness plug EB90of BMS.                                                                      |
|                                         | 3 Check and repair.                                                                                                    |
|                                         | Corrosion(install new adapting piece or terminal-cleaning module and pin).                                               |
|                                         | Pin damaged or bent-install new terminal/pin.                                                                            |
|                                         | Fly out of pins-install new pins as needed.                                                                              |
|                                         | 4 Reconnect the BMS plug and all other previously disconnected plug. Make sure the pin is properly positioned and fixed. |
|                                         | 5 Run the system and determine if the problem persists?                                                                  |
|                                         | YES → Replace the BMS.                                                                                                   |
| NO ↓                                    | •                                                                                                    |
| At this point the sy of any connector o | stem is functioning normally. The problem may be caused by module connections. Address the root cause r pin problems.    |
| Next Step ↓                             |                                                                                                    |
| Diagnosis end.                          |                                                                                                    |

### P0A0A-00 P0A0B-00 P0A0C-00 P0A0D-00

### Fault diagnosis code

P0A0A-00: High voltage interlock loop 1 open circuit

P0A0B-00: High voltage interlock loop invalid

P0A0C-00: High voltage interlock loop 1 short to GND

P0A0D-00: High voltage interlock loop 1 short to source power

### **Detection tools**

1 Multimeter and diagnostic apparatus

### Possible causes

- · Circuit,terminal and adapting piece fault
- BMS fault
- · Interlock instrument fault

### Conditions for fault code operation

Turn the ignition switch to ON position.

### Conditions for fault code setting

P0A0A-00

High voltage interlock loop 1 open, loop resistance value is greater than the set range

P0A0B-00

High voltage interlock loop 1 short to source power

P0A0C-00

High voltage interlock loop 1 short to GND

P0A0D-00

If the state of HV interlock is greater than 7 times in the 13 check periods, it is a HV interlock loop error, but it is not a "HV interlock loop short" or "HV interlock loop short" or "HV i

### To set the effect of a fault code condition

High voltage component does not work properly

### Description of circuit diagram

BMS always monitors high voltage interlock circuit. Meanwhile,it will check the connector for virtual connection, short circuit, open circuit and the connection rationality with other signals. When fault occurs, the BMS module will save the fault code corresponding to that fault and enable safety mode.

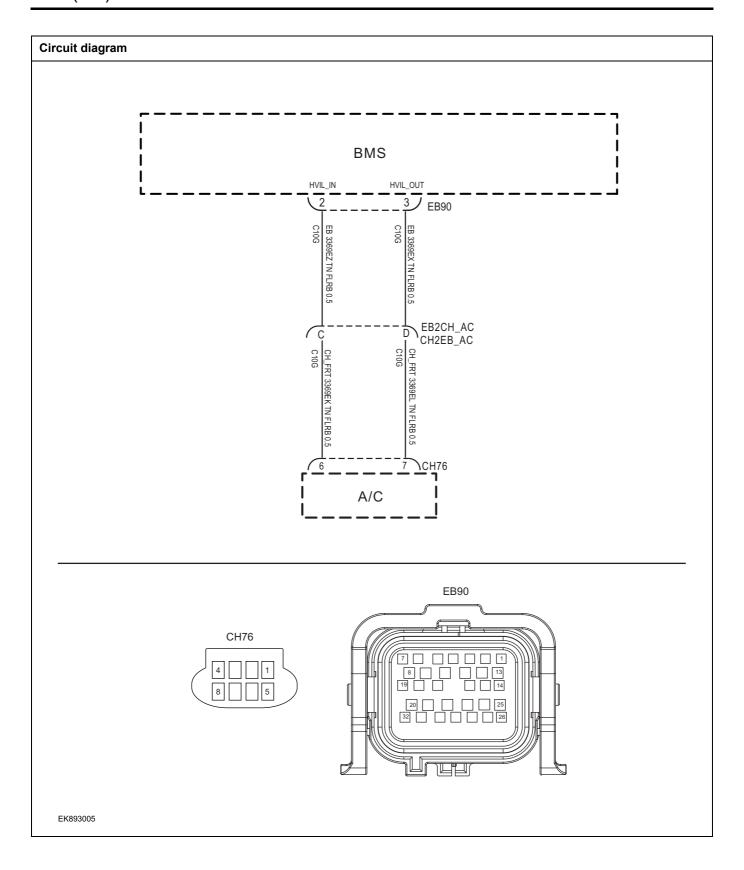

| Troubleshooting steps     |                              |                                                                                        |
|---------------------------|------------------------------|----------------------------------------------------------------------------------------|
| Step 1                    | General inspection.          |                                                                                        |
|                           |                              | 1 Check the fuse for damage.                                                           |
|                           |                              | 2 Check battery capacity.                                                              |
|                           |                              | 3 Check the harness plug of BMS for damage, poor contact, aging and looseness.         |
|                           |                              | 4 Check whether the result is normal or not?                                           |
|                           |                              | NO → Repair or replace the faulted parts.                                              |
| YES ‡                     |                              |                                                                                        |
| Step 2 Check fault codes. |                              |                                                                                        |
|                           |                              | <ol> <li>Connect the fault diagnosis instrument to the diagnosis interface.</li> </ol> |
|                           |                              | 2 Turn the ignition switch to ON position.                                             |
|                           |                              | 3 Diagnose the BMS with diagnostic apparatus.                                          |
|                           |                              | 4 Is there any other fault code except for P0A0A-00 P0A0B-00 P0A0C-00 P0A0D-00?        |
|                           |                              | YES → Refer to: DTC Summary list(BMS).                                                 |
| NO ↓                      |                              |                                                                                        |
| Step 3                    | Check BMS interlock circuit. | (Open circuit)                                                                         |
|                           |                              | 1 Turn the ignition switch to OFF.                                                     |
| E                         | B90                          | 2 Disconnect the harness plug EB90of BMS.                                              |
|                           |                              | 3 Measure the resistance between the harness terminals of<br>BMS.                      |
|                           |                              | Measuring circuit: resistance between terminal 2 and terminal 3 on plug EB90.          |
| 20                        |                              | Standard value: < 1Ω                                                                   |
|                           |                              | 4 Check whether the result is normal or not?                                           |
| EK893006                  |                              |                                                                                        |
|                           |                              | NO → Repair or replace the faulted parts.                                              |
| YES ↓                     |                              |                                                                                        |

# Step 4 Check BMS interlock instrument. (Module terminal) Measure the resistance between the harness terminals of BMS(Module terminal). EB90 Measuring circuit: resistance between terminal 2 and terminal 3 on plug EB90. Standard value: $< 1\Omega$ 3 2 1 Check whether the result is normal or not? EK893006 NO → Repair or replace the faulted parts. YES ↓ Step 5 Check BMS interlock circuit. (Short circuit) Turn the ignition switch to OFF. Measure the resistance between the harness terminal of EB90 BMS and ground. Measuring circuit: resistance between terminal 2 on plug EB90and ground. Measuring circuit: resistance between terminal 3 on plug EB90and ground. Standard value: ∞ 3 Measure the voltage between the harness terminal of BMS and ground. Measuring circuit: voltage between terminal 2 on plug EK893006 EB90and ground. Measuring circuit: voltage between terminal 3 on plug EB90and ground. Standard value: ≈ 0V

NO →

Check whether the result is normal or not?

Repair or replace the faulted parts.

YES ↓

| Step 6                                             | Test whether BMS is norm.                                                                                                |
|----------------------------------------------------|----------------------------------------------------------------------------------------------------|
|                                                    | 1 Turn the ignition switch to OFF.                                                                                       |
| l                                                  | 2 Disconnect and check the harness plug EB90of BMS.                                                                      |
| l                                                  | 3 Check and repair.                                                                                                    |
|                                                    | Corrosion(install new adapting piece or terminal-cleaning module and pin).                                               |
| 1                                                  | Pin damaged or bent-install new terminal/pin.                                                                            |
| 1                                                  | Fly out of pins-install new pins as needed.                                                                              |
|                                                    | 4 Reconnect the BMS plug and all other previously disconnected plug. Make sure the pin is properly positioned and fixed. |
| 1                                                  | 5 Run the system and determine if the problem persists?                                                                  |
|                                                    | YES → Replace the BMS.                                                                                                   |
| NO 1                                               | ,                                                                                                    |
| At this point the system of any connector or pin p | functioning normally. The problem may be caused by module connections. Address the root cause oblems.                    |
| Next Step ↓                                        |                                                                                                    |
| Diagnosis end.                                     |                                                                                                    |

#### P0A7D-F0、P0A80-F0、P0C30-F0、P1DF6-F0、P1DF6-F1

#### Fault diagnosis code

P0A7D-F0: SOC too low

P0A80-F0: SOC jump

P0C30-F0: SOC too high

P1DF6-F0: SOH low level 1

P1DF6-F1: SOH low level 2

#### **Detection tools**

1 Multimeter and diagnostic apparatus

#### Possible causes

- · Circuit,terminal and adapting piece fault
- BMS fault
- The SOC circuit of BMS fault
- Battery pack fault

#### Conditions for fault code operation

Turn the ignition switch to ON position.

# Conditions for fault code setting

P0A7D-F0

If the SOC is lower than the lower limit: display SOC  $\leq$  0%

P0A80-F0

(The BMS detected a missing storage SOC value )&&(The SOC values are shown to be corrected for voltmeter)

P0C30-F0

If the SOC is higher than the higher limit: the displayed SOC value from power-on read storage >100%

P1DF6-F0

SOH reaches the alarm threshold: SOH  $\leq$  80%

P1DF6-F1

SOH reaches the alarm threshold: SOH ≤ 70%

### To set the effect of a fault code condition

SOC fault

# Description of circuit diagram

BMS always monitors internal sensor and circuit. Meanwhile, it will check the connector for virtual connection, short circuit, open circuit and the connection rationality with other signals. When fault occurs, the BMS module will save the fault code corresponding to that fault and enable safety mode.

| Troubleshooting steps |                               |                                                                                                    |
|-----------------------|-------------------------------|----------------------------------------------------------------------------------------------------|
| Step 1                | General inspection.           |                                                                                                    |
|                       |                               | 1 Check the fuse for damage.                                                                                                    |
|                       |                               | 2 Check battery capacity.                                                                                                    |
|                       |                               | Check the harness plug of BMS for damage, poor contact, aging and looseness.                                                           |
|                       |                               | 4 Check whether the result is normal or not?                                                                                           |
|                       |                               | NO → Repair or replace the faulted parts.                                                                                              |
| YES ↓                 |                               |                                                                                                    |
| Step 2                | Check fault codes.            |                                                                                                    |
|                       |                               | Connect the fault diagnosis instrument to the diagnosis interface.                                                                     |
|                       |                               | 2 Turn the ignition switch to ON position.                                                                                             |
|                       |                               | 3 Diagnose the BMS with diagnostic apparatus.                                                                                          |
|                       |                               | 4 Is there any other fault code except for P0A7D-F0/P0A80-F0/P0C30-F0/P1DF6-F0/P1DF6-F1?                                               |
|                       |                               | YES → Refer to: <u>DTC Summary list(BMS)</u> .                                                                                         |
| NO ↓                  |                               |                                                                                                    |
| Step 3                | Check the connecting cable or | f BMS.                                                                                                    |
|                       | •                             | 1 Turn the ignition switch to OFF.                                                                                                    |
|                       |                               | 2 Make protective preparations according to the safety operation specifications of the high voltage voltage in the maintenance manual. |
|                       |                               | 3 Disconnect the harness plug battery pack high voltage.                                                                               |
|                       |                               | 4 Disconnect the high voltage harness plug of BMS.                                                                                     |
|                       |                               | 5 Check whether the BMS connection cable is rotten, damaged, and water enters.                                                         |
|                       |                               | 6 Check whether the result is normal or not?                                                                                           |
|                       |                               | NO → Repair or replace the faulted parts.                                                                                              |
| YES ↓                 |                               |                                                                                                    |

| Step 4                                   | Perform initialization.       |                                                                                                    |
|------------------------------------------|-------------------------------|----------------------------------------------------------------------------------------------------|
|                                          |                               | 1 Turn the ignition switch to OFF.                                                                                       |
|                                          |                               | 2 Connect the fault diagnosis instrument to the diagnosis interface.                                                     |
|                                          |                               | 3 Turn the ignition switch to ON.                                                                                        |
|                                          |                               | 4 The BMS module was initialized with the diagnostic instrument.                                                         |
|                                          |                               | 5 Can the BMS be initialized and is the BMS restored?                                                                    |
|                                          |                               | NO → Repair or change the BMS module.                                                                                    |
| YES ↓                                    |                               |                                                                                                    |
| Step 5                                   | Check the battery pack batter | ery health status.                                                                                                    |
|                                          |                               | Use a diagnostic device to check the health of the battery pack. (If this function is available)                         |
|                                          |                               | 2 Check the battery pack battery health status?                                                                          |
|                                          |                               | NO → Repair or replace the battery pack.                                                                                 |
| YES ↓                                    |                               |                                                                                                    |
| Step 6                                   | Test whether BMS is norm.     |                                                                                                    |
|                                          |                               | 1 Turn the ignition switch to OFF.                                                                                       |
|                                          |                               | 2 Disconnect and check the harness plug EB90of BMS.                                                                      |
|                                          |                               | 3 Check and repair.                                                                                                    |
|                                          |                               | Corrosion(install new adapting piece or terminal-cleaning module and pin).                                               |
|                                          |                               | Pin damaged or bent-install new terminal/pin.                                                                            |
|                                          |                               | Fly out of pins-install new pins as needed.                                                                              |
|                                          |                               | 4 Reconnect the BMS plug and all other previously disconnected plug. Make sure the pin is properly positioned and fixed. |
|                                          |                               | 5 Run the system and determine if the problem persists?                                                                  |
|                                          |                               | YES → Replace the BMS.                                                                                                   |
| NO ↓                                     |                               |                                                                                                    |
| At this point the sy of any connector of |                               | n may be caused by module connections. Address the root cause                                                            |
| Next Step ↓                              |                               |                                                                                                    |
| Diagnosis end.                           |                               |                                                                                                    |

# P0AA1-00、P0AA2-00、P0ADB-00、P0ADC-00、P0AD9-00、P0ADA-00

# Fault diagnosis code

P0AA1-00: Main postive or precharge relay stuck fault

P0AA2-00: Main postive relay open fault

P0ADB-00: Main positive contactor coil circuit short to GND fault

P0ADC-00: Main positive contactor coil circuit short to power fault

P0AD9-00: Main positive contactor coil circuit open fault

P0ADA-00: Main positive contactor coil circuit current abnorml fault

#### **Detection tools**

1 Multimeter and diagnostic apparatus

# Possible causes

- BMS fault
- · Main positive relay fault
- · BMS main positive relay circuit fault

### Conditions for fault code operation

Turn the ignition switch to ON position.

# Conditions for fault code setting

P0AA1-00

 $|Main\ positive\ relay\ outside\ lateral\ voltage-main\ positive\ relay\ inside\ lateral\ voltage| < 5\%*main\ positive\ relay\ inside\ lateral\ voltage$ 

P0AA2-00

After closing main negative relay, |pack voltage U1-U7|> 10%pack voltage U1;

P0ADB-00

Main positive relay coil circuit diagnosis voltage 300Mv

P0ADC-00

Main positive relay coil circuit diagnosis voltage 1000Mv

P0AD9-00

Main positive relay coil circuit diagnosis voltage 500Mv

P0ADA-00

# To set the effect of a fault code condition

| Troubleshooting | steps                    |                                                                                                    |
|-----------------|--------------------------|----------------------------------------------------------------------------------------------------|
| Step 1          | General inspection.      |                                                                                                    |
|                 |                          | Check battery capacity.                                                                                                    |
|                 |                          | 2 Check the harness plug of BMS for damage, poor contact, aging and looseness.                                                               |
|                 |                          | 3 Check the harness plug of battery pack high voltage for damage, poor contact, aging and looseness.                                         |
|                 |                          | 4 Check whether the result is normal or not?                                                                                                 |
|                 |                          | NO → Repair or replace the faulted parts.                                                                                                    |
| YES ↓           |                          |                                                                                                    |
| Step 2          | Check fault codes.       |                                                                                                    |
|                 |                          | Connect the fault diagnosis instrument to the diagnosis interface.                                                                           |
|                 |                          | 2 Turn the ignition switch to ON position.                                                                                                   |
|                 |                          | 3 Diagnose the BMS with diagnostic apparatus.                                                                                                |
|                 |                          | 4 If there is any fault code except for P0AA1-00、P0AA2-00、P0ADB-00、P0ADC-00、P0AD9-00、P0ADA-00?                                               |
|                 |                          | YES → Refer to: <u>DTC Summary list(BMS)</u> .                                                                                               |
| NO ↓            |                          |                                                                                                    |
| Step 3          | Check the connecting cab | le of BMS.                                                                                                    |
|                 |                          | 1 Turn the ignition switch to OFF.                                                                                                    |
|                 |                          | 2 Make protective preparations according to the safety<br>operation specifications of the high voltage voltage in the<br>maintenance manual. |
|                 |                          | 3 Disconnect the harness plug battery pack high voltage.                                                                                     |
|                 |                          | 4 Disconnect the high voltage harness plug of BMS.                                                                                           |
|                 |                          | 5 Check whether the BMS connection cable is rotten, damaged, and water enters.                                                               |
|                 |                          | 6 Check whether the result is normal or not?                                                                                                 |
|                 |                          | NO → Repair or replace the faulted parts.                                                                                                    |
| YES ↓           |                          | <b>'</b>                                                                                                    |

| Step 4 Check the main positive relay | Check the main positive relay circuit.                                                                                                 |  |  |
|--------------------------------------|----------------------------------------------------------------------------------------------------|--|--|
| ·                                    | 1 Turn the ignition switch to OFF.                                                                                                    |  |  |
|                                      | 2 Make protective preparations according to the safety operation specifications of the high voltage voltage in the maintenance manual. |  |  |
|                                      | 3 Open the BMS end cover.                                                                                                    |  |  |
|                                      | 4 Check whether the main positive relay circuit exist the situation of open or short circuit.                                          |  |  |
|                                      | 5 Check whether the main positive relay circuit exist the situation of shorting to battery.                                            |  |  |
|                                      | 6 Check whether the result is normal or not?                                                                                           |  |  |
|                                      | NO → Repair or replace the faulted parts.                                                                                              |  |  |
| YES ↓                                |                                                                                                    |  |  |
| Step 5 Check main positive relay sig | in positive relay signal checking module.                                                                                              |  |  |
|                                      | 1 Turn the ignition switch to OFF.                                                                                                    |  |  |
|                                      | 2 Make protective preparations according to the safety operation specifications of the high voltage voltage in the maintenance manual. |  |  |
|                                      | 3 Open the BMS end cover.                                                                                                    |  |  |
|                                      | 4 Check whether the main positive relay signal checking module is damaged.                                                             |  |  |
|                                      | 5 Check whether the result is normal or not?                                                                                           |  |  |
|                                      | NO → Repair or replace the faulted parts.                                                                                              |  |  |
| YES ↓                                |                                                                                                    |  |  |
| Step 6 Check the main positive relay | /(components).                                                                                                    |  |  |
|                                      | Check the harness plug of BMS internal main positive relay for damage, poor contact, aging and looseness.                              |  |  |
|                                      | Check whether the BMS internal main positive relay works.                                                                              |  |  |
|                                      | 3 Check whether the result is normal or not?                                                                                           |  |  |
|                                      | NO → Repair or replace the faulted parts.                                                                                              |  |  |
|                                      |                                                                                                    |  |  |

| Step 7                                  | Perform initialization.                                                                                                  |
|-----------------------------------------|----------------------------------------------------------------------------------------------------|
|                                         | 1 Turn the ignition switch to OFF.                                                                                       |
|                                         | 2 Connect the fault diagnosis instrument to the diagnosis interface.                                                     |
|                                         | 3 Turn the ignition switch to ON.                                                                                        |
|                                         | 4 The BMS module was initialized with the diagnostic instrument.                                                         |
|                                         | 5 Can the BMS be initialized and is the BMS restored?                                                                    |
|                                         | NO → Repair or change the BMS module.                                                                                    |
| YES ↓                                   |                                                                                                    |
| Step 8                                  | Test whether BMS is norm.                                                                                                |
|                                         | 1 Turn the ignition switch to OFF.                                                                                       |
|                                         | 2 Disconnect and check the harness plug EB90of BMS.                                                                      |
|                                         | 3 Check and repair.                                                                                                    |
|                                         | Corrosion(install new adapting piece or terminal-cleaning module and pin).                                               |
|                                         | Pin damaged or bent-install new terminal/pin.                                                                            |
|                                         | Fly out of pins-install new pins as needed.                                                                              |
|                                         | 4 Reconnect the BMS plug and all other previously disconnected plug. Make sure the pin is properly positioned and fixed. |
|                                         | 5 Run the system and determine if the problem persists?                                                                  |
|                                         | YES → Replace the BMS.                                                                                                   |
| NO ↓                                    | <u>'</u>                                                                                                    |
| At this point the sy of any connector o | stem is functioning normally. The problem may be caused by module connections. Address the root cause r pin problems.    |
| Next Step ↓                             |                                                                                                    |
| Diagnosis end.                          |                                                                                                    |

# P0AA4-00、P0AA5-00、P0ADF-00、P0AE0-00、P0ADD-00、P0ADE-00

# Fault diagnosis code

P0AA4-00: Main negative relay stuck fault

P0AA5-00: Main negative relay stuck open fault

P0ADF-00: Main negative contactor coil circuit short to GND fault

P0AE0-00: Main negative contactor coil circuit short to power fault

P0ADD-00: Main negative contactor coil circuit open fault

P0ADE-00: Main negative contactor coil circuit current abnorml fault

#### **Detection tools**

1 Multimeter and diagnostic apparatus

# Possible causes

- BMS fault
- · Main negative relay fault
- · BMS main negative relay circuit fault

#### Conditions for fault code operation

Turn the ignition switch to ON position.

# Conditions for fault code setting

P0AA4-00

After closing main negative relay, |pack voltage U1-main negative relay outside lateral voltage U7| 5%\* pack voltage U1;

P0AA5-00

After closing main negative relay, |pack voltage U1-U7|> 10%pack voltage U1;

P0ADF-00

Main negative contactor coil circuit diagnosis voltage 300Mv

P0AE0-00

Main negative contactor coil circuit diagnosis voltage 1000Mv

P0ADD-00

Main negative contactor coil circuit diagnosis voltage < 500Mv

P0ADE-00

#### To set the effect of a fault code condition

| Troubleshooting : | steps                    |                                                                                                    |
|-------------------|--------------------------|----------------------------------------------------------------------------------------------------|
| Step 1            | General inspection.      |                                                                                                    |
|                   |                          | 1 Check battery capacity.                                                                                                    |
|                   |                          | 2 Check the harness plug of BMS for damage, poor contact, aging and looseness.                                                               |
|                   |                          | 3 Check the harness plug of battery pack high voltage for damage, poor contact, aging and looseness.                                         |
|                   |                          | 4 Check whether the result is normal or not?                                                                                                 |
|                   |                          | NO → Repair or replace the faulted parts.                                                                                                    |
| YES ↓             |                          |                                                                                                    |
| Step 2            | Check fault codes.       |                                                                                                    |
|                   |                          | Connect the fault diagnosis instrument to the diagnosis interface.                                                                           |
|                   |                          | 2 Turn the ignition switch to ON position.                                                                                                   |
|                   |                          | 3 Diagnose the BMS with diagnostic apparatus.                                                                                                |
|                   |                          | 4 If there is any fault code except for P0AA4-00、P0AA5-00、P0ADF-00、P0AE0-00、P0ADD-00、P0ADE-00?                                               |
|                   |                          | YES → Refer to: <u>DTC Summary list(BMS)</u> .                                                                                               |
| NO ↓              |                          |                                                                                                    |
| Step 3            | Check the connecting cab | ole of BMS.                                                                                                    |
|                   |                          | 1 Turn the ignition switch to OFF.                                                                                                    |
|                   |                          | 2 Make protective preparations according to the safety<br>operation specifications of the high voltage voltage in the<br>maintenance manual. |
|                   |                          | 3 Disconnect the harness plug battery pack high voltage.                                                                                     |
|                   |                          | 4 Disconnect the high voltage harness plug of BMS.                                                                                           |
|                   |                          | 5 Check whether the BMS connection cable is rotten, damaged, and water enters.                                                               |
|                   |                          | 6 Check whether the result is normal or not?                                                                                                 |
|                   |                          | NO → Repair or replace the faulted parts.                                                                                                    |
| YES ↓             |                          |                                                                                                    |

| Step 4 | Check the main negative relay                     | y circuit.                                                                                                    |  |
|--------|---------------------------------------------------|----------------------------------------------------------------------------------------------------|--|
|        |                                                   | 1 Turn the ignition switch to OFF.                                                                                                    |  |
|        |                                                   | 2 Make protective preparations according to the safety operation specifications of the high voltage voltage in the maintenance manual. |  |
|        |                                                   | 3 Open the BMS end cover.                                                                                                    |  |
|        |                                                   | 4 Check whether the main negative relay circuit exist the situation of open or short circuit.                                          |  |
|        |                                                   | 5 Check whether the main negative relay circuit exist the situation of shorting to battery.                                            |  |
|        |                                                   | 6 Check whether the result is normal or not?                                                                                           |  |
|        |                                                   | NO → Repair or replace the faulted parts.                                                                                              |  |
| YES ↓  |                                                   |                                                                                                    |  |
| Step 5 | Check main negative relay signal checking module. |                                                                                                    |  |
|        |                                                   | 1 Turn the ignition switch to OFF.                                                                                                    |  |
|        |                                                   | 2 Make protective preparations according to the safety operation specifications of the high voltage voltage in the maintenance manual. |  |
|        |                                                   | 3 Open the BMS end cover.                                                                                                    |  |
|        |                                                   | Check whether the main negative relay signal checking module is damaged.                                                               |  |
|        |                                                   | 5 Check whether the result is normal or not?                                                                                           |  |
|        |                                                   | NO → Repair or replace the faulted parts.                                                                                              |  |
| YES ↓  |                                                   |                                                                                                    |  |
| Step 6 | Check the main negative relay                     | y(components).                                                                                                    |  |
|        |                                                   | Check the harness plug of BMS internal main negative relay for damage, poor contact, aging and looseness.                              |  |
|        |                                                   | Check whether the BMS internal main negative relay works.                                                                              |  |
|        |                                                   | 3 Check whether the result is normal or not?                                                                                           |  |
|        |                                                   | NO → Repair or replace the faulted parts.                                                                                              |  |
| YES ↓  |                                                   |                                                                                                    |  |

| Step 7                | Perform initialization.                                                                                                  |
|-----------------------|----------------------------------------------------------------------------------------------------|
|                       | 1 Turn the ignition switch to OFF.                                                                                       |
|                       | 2 Connect the fault diagnosis instrument to the diagnosis interface.                                                     |
|                       | 3 Turn the ignition switch to ON.                                                                                        |
|                       | 4 The BMS module was initialized with the diagnostic instrument.                                                         |
|                       | 5 Can the BMS be initialized and is the BMS restored?                                                                    |
|                       | NO → Repair or change the BMS module.                                                                                    |
| YES ↓                 |                                                                                                    |
| Step 8                | Test whether BMS is norm.                                                                                                |
|                       | 1 Turn the ignition switch to OFF.                                                                                       |
|                       | 2 Disconnect and check the harness plug EB90of BMS.                                                                      |
|                       | 3 Check and repair.                                                                                                    |
|                       | Corrosion(install new adapting piece or terminal-cleaning module and pin).                                               |
|                       | Pin damaged or bent-install new terminal/pin.                                                                            |
|                       | Fly out of pins-install new pins as needed.                                                                              |
|                       | 4 Reconnect the BMS plug and all other previously disconnected plug. Make sure the pin is properly positioned and fixed. |
|                       | 5 Run the system and determine if the problem persists?                                                                  |
|                       | YES → Replace the BMS.                                                                                                   |
| NO ↓                  | <u> </u>                                                                                                    |
| At this point the sys | tem is functioning normally. The problem may be caused by module connections. Address the root cause pin problems.       |
| Next Step ↓           |                                                                                                    |
| Diagnosis end.        |                                                                                                    |

### P0AA6-F1、P0AA6-F0、P0AA7-00、P0AA8-F0、P0AA8-F1、P0AA9-00

#### Fault diagnosis code

P0AA6-F1: High voltage relay closed, isolation level 2 fault

P0AA6-F0: High voltage relay closed, isolation level 1 fault

P0AA7-00: isolation detection circuit fault

P0AA8-F0: High voltage relay opened, isolation level 2 fault

P0AA8-F1: High voltage relay opened, isolation level 1 fault

P0AA9-00: double isolation resistance is low

#### **Detection tools**

1 Multimeter, diagnostic apparatus and tramegger.

#### Possible causes

- BMS fault
- · Cooling system fault

# Conditions for fault code operation

Turn the ignition switch to ON position.

#### Conditions for fault code setting

#### P0AA6-F1

The insulation value of the high voltage system is lower than the fault threshold: insulation resistance value  $\leq 500\Omega/V$  (DC charging  $\leq 100\Omega/V$ ) (when high voltage relay closed)

# P0AA6-F0

The insulation value of the high voltage system is lower than the fault threshold: insulation resistance value  $\leq 750\Omega/V$  (DC charging  $\leq 500\Omega/V$ )(when high voltage relay closed)

# P0AA7-00

When the two Mos tubes are closed, the positive voltage and negative voltage do not conform to the voltage:

The sum of voltage values ≤ 0.9\*Pack voltage

The sum of voltage values  $(Vp,Vn) \leq 1.1*Pack$  voltage

Invalid insulation sampling voltage

#### P0AA8-F0

The high voltage insulation values between main positive relay and main negative relay are lower than fault threshold.

Insulation resistance value  $\leq 500\Omega/V$  (DC charging  $\leq 100\Omega/V$ ) (when the high voltage relay closed)

## P0AA8-F1

The high voltage insulation values between main positive relay and main negative relay are lower than alarm threshold:

Insulation resistance value  $\leq 750\Omega/V$  (DC charging  $\leq 500\Omega/V$ ) (when the high voltage relay closed)

# P0AA9-00

Positive insulation and negative insulation value are below than alarm threshold value: insulation resistance value  $\leq 500\Omega/V$  (DC charging  $\leq 100\Omega/V$ )

| To sot | tho | offect | of a | fault | ahoo | condition |
|--------|-----|--------|------|-------|------|-----------|
| TO SEL | ше  | eneci  | OI a | Iduit | COUR | COHUIDO   |

High voltage component does not work properly

| Troubleshooting steps |                               |                                                                                                    |
|-----------------------|-------------------------------|----------------------------------------------------------------------------------------------------|
| Step 1                | General inspection.           |                                                                                                    |
|                       |                               | 1 Check battery capacity.                                                                                                    |
|                       |                               | 2 Check the harness plug of BMS for damage, poor contact, aging and looseness.                                                         |
|                       |                               | 3 Check the harness plug of battery pack high voltage for damage, poor contact, aging and looseness.                                   |
|                       |                               | 4 Check whether the result is normal or not?                                                                                           |
|                       |                               | NO → Repair or replace the faulted parts.                                                                                              |
| YES ↓                 |                               |                                                                                                    |
| Step 2                | Check fault codes.            |                                                                                                    |
|                       |                               | 1 Connect the fault diagnosis instrument to the diagnosis interface.                                                                   |
|                       |                               | 2 Turn the ignition switch to ON position.                                                                                             |
|                       |                               | 3 Diagnose the BMS with diagnostic apparatus.                                                                                          |
|                       |                               | 4 If there is any fault code except for P0AA6-F1、P0AA6-F0、P0AA7-00、P0AA8-F0、P0AA8-F1、P0AA9-00?                                         |
|                       |                               | YES → Refer to: <u>DTC Summary list(BMS)</u> .                                                                                         |
| NO ↓                  |                               |                                                                                                    |
| Step 3                | Check the connecting cable of | FBMS.                                                                                                    |
|                       |                               | 1 Turn the ignition switch to OFF.                                                                                                    |
|                       |                               | 2 Make protective preparations according to the safety operation specifications of the high voltage voltage in the maintenance manual. |
|                       |                               | 3 Disconnect the harness plug battery pack high voltage.                                                                               |
|                       |                               | 4 Disconnect the high voltage harness plug of BMS.                                                                                     |
|                       |                               | 5 Check whether the BMS connection cable is rotten, damaged, and water enters.                                                         |
|                       |                               | 6 Check whether the result is normal or not?                                                                                           |
|                       |                               | NO → Repair or replace the faulted parts.                                                                                              |
| YES ↓                 |                               |                                                                                                    |

| Step 4 | Check the insulation of BMS.                                                                                                    |
|--------|----------------------------------------------------------------------------------------------------|
|        | Use a megohm meter to check the insulation resistance of<br>the BMS housing and grounding according to the proce-<br>dure in the maintenance manual.        |
|        | Standard value (insulation level 1) > 750 $\Omega$ /V (DC charging > 500 $\Omega$ /V)                                                                       |
|        | Standard value (insulation level 2) > 500 $\Omega$ /V (DC charging > 100 $\Omega$ /V)                                                                       |
|        | 2 Check whether the result is normal or not?                                                                                                    |
|        | NO → Repair or replace the faulted parts.                                                                                                    |
| YES ↓  |                                                                                                    |
| Step 5 | Check the insulation of BMS high-voltage cables.                                                                                                    |
|        | 1 Use a megohm meter to check the insulation resistance of<br>the BMS high voltage and grounding according to the pro-<br>cedure in the maintenance manual. |
|        | Standard value (insulation level 1) > 750 $\Omega$ /V (DC charging > 500 $\Omega$ /V)                                                                       |
|        | Standard value (insulation level 2) $> 500\Omega/V$ (DC charging $> 100\Omega/V$ )                                                                          |
|        | 2 Check whether the result is normal or not?                                                                                                    |
|        | NO → Repair or replace the faulted parts.                                                                                                    |
| YES ↓  |                                                                                                    |
| Step 6 | Perform initialization.                                                                                                    |
|        | 1 Turn the ignition switch to OFF.                                                                                                    |
|        | 2 Connect the fault diagnosis instrument to the diagnosis interface.                                                                                        |
|        | 3 Turn the ignition switch to ON.                                                                                                    |
|        | 4 The BMS module was initialized with the diagnostic instrument.                                                                                            |
|        | 5 Can the BMS be initialized and is the BMS restored?                                                                                                    |
|        | NO → Repair or change the BMS module.                                                                                                    |
| YES ↓  | ·                                                                                                    |

| Step 7                                                         | Test whether BMS is norm.               |                                                                                                    |
|----------------------------------------------------------------|-----------------------------------------|----------------------------------------------------------------------------------------------------|
|                                                                | ·                                       | 1 Turn the ignition switch to OFF.                                                                                       |
|                                                                |                                         | 2 Disconnect and check the harness plug EB90of BMS.                                                                      |
|                                                                |                                         | 3 Check and repair.                                                                                                    |
|                                                                |                                         | Corrosion(install new adapting piece or terminal-cleaning module and pin).                                               |
|                                                                |                                         | Pin damaged or bent-install new terminal/pin.                                                                            |
|                                                                |                                         | Fly out of pins-install new pins as needed.                                                                              |
|                                                                |                                         | 4 Reconnect the BMS plug and all other previously disconnected plug. Make sure the pin is properly positioned and fixed. |
|                                                                |                                         | 5 Run the system and determine if the problem persists?                                                                  |
|                                                                |                                         | YES → Replace the BMS.                                                                                                   |
| NO ↓                                                           |                                         | ,                                                                                                    |
| At this point the system is fu<br>of any connector or pin prol | - · · · · · · · · · · · · · · · · · · · | may be caused by module connections. Address the root cause                                                              |
| Next Step ↓                                                    |                                         |                                                                                                    |
| Diagnosis end.                                                 |                                         |                                                                                                    |

# P0AC1-00, P0AC3-00, P0AC4-00

# Fault diagnosis code

P0AC1-00: Current sensor fault

P0AC3-00: First current sensor zero offset high fault

P0AC4-00: Current sample message lost

#### **Detection tools**

1 Multimeter and diagnostic apparatus

# Possible causes

- · BMS fault
- The current circuit of BMS fault

#### Conditions for fault code operation

Turn the ignition switch to ON position.

# Conditions for fault code setting

P0AC1-00

(Out of detection range (-800A, +800A) )

(D2D communication fault)

(CSU current is not updated)

(CSU power supply voltage fault)

(SHUNT open)

P0AC3-00

When all contactor coils are disconnected and there is no adhesive failure, |total circuit current| ≥ 2A

P0AC4-00

The BMU cannot receive current packets from the CSU.

#### To set the effect of a fault code condition

BMS function is limited

| Troubleshooting st | teps                 |                                                                                                    |
|--------------------|----------------------|----------------------------------------------------------------------------------------------------|
| Step 1             | General inspection.  |                                                                                                    |
|                    |                      | Check battery capacity.                                                                                                    |
|                    |                      | Check the harness plug of BMS for damage, poor contact, aging and looseness.                                                                 |
|                    |                      | 3 Check whether the result is normal or not?                                                                                                 |
|                    |                      | NO → Repair or replace the faulted parts.                                                                                                    |
| YES ↓              |                      |                                                                                                    |
| Step 2             | Check fault codes.   |                                                                                                    |
|                    |                      | Connect the fault diagnosis instrument to the diagnosis interface.                                                                           |
|                    |                      | 2 Turn the ignition switch to ON position.                                                                                                   |
|                    |                      | 3 Diagnose the BMS with diagnostic apparatus.                                                                                                |
|                    |                      | 4 Is there any other fault code except for P0AC1-00/P0AC3-00/P0AC4-00?                                                                       |
|                    |                      | YES → Refer to: DTC Summary list(BMS).                                                                                                    |
| NO ↑               |                      |                                                                                                    |
| Step 3             | Check cooling syster | n.                                                                                                    |
|                    |                      | Check whether there is leakage or poor heat dissipation in the cooling system.                                                               |
|                    |                      | 2 Check whether the result is normal or not?                                                                                                 |
|                    |                      | NO → Repair the cooling system.                                                                                                    |
| YES ‡              |                      |                                                                                                    |
| Step 4             | Check the connecting | g cable of BMS.                                                                                                    |
|                    |                      | 1 Turn the ignition switch to OFF.                                                                                                    |
|                    |                      | 2 Make protective preparations according to the safety<br>operation specifications of the high voltage voltage in the<br>maintenance manual. |
|                    |                      | 3 Disconnect the harness plug battery pack high voltage.                                                                                     |
|                    |                      | 4 Disconnect the high voltage harness plug of BMS.                                                                                           |
|                    |                      | 5 Check whether the BMS connection cable is rotten, damaged, and water enters.                                                               |
|                    |                      | 6 Check whether the result is normal or not?                                                                                                 |
|                    |                      | NO → Repair or replace the faulted parts.                                                                                                    |
| YES ↓              |                      | <u> </u>                                                                                                    |

| Step 5 | Check current sampling circuit | t.    |              |                                                                                                    |
|--------|--------------------------------|-------|--------------|----------------------------------------------------------------------------------------------------|
|        |                                | 1     | Turn th      | e ignition switch to OFF.                                                                                          |
|        |                                | 2     | operati      | protective preparations according to the safety on specifications of the high voltage voltage in the nance manual. |
|        |                                | 3     | Open t       | he BMS end cover.                                                                                                  |
|        |                                | 4     |              | whether the current sampling circuit exist the situa-<br>open or short circuit.                                    |
|        |                                | 5     |              | whether the current sampling circuit exist the situa-<br>shorting to battery.                                      |
|        |                                | 6     | Check        | whether the result is normal or not?                                                                               |
|        |                                | NO    | <b>→</b>     | Repair or replace the faulted parts.                                                                               |
| YES ↓  |                                |       |              |                                                                                                    |
| Step 6 | Check current sampling signa   | I che | cking mo     | odule.                                                                                                    |
|        |                                | 1     | Turn th      | e ignition switch to OFF.                                                                                          |
|        |                                | 2     | operati      | protective preparations according to the safety on specifications of the high voltage voltage in the nance manual. |
|        |                                | 3     | Open t       | he BMS end cover.                                                                                                  |
|        |                                | 4     |              | whether the current sampling signal checking mod-<br>amaged.                                                       |
|        |                                | 5     | Check        | whether the result is normal or not?                                                                               |
|        |                                | NO    | <b>→</b>     | Repair or replace the faulted parts.                                                                               |
| YES ↓  |                                |       |              |                                                                                                    |
| Step 7 | Perform initialization.        |       |              |                                                                                                    |
|        |                                | 1     | Turn th      | e ignition switch to OFF.                                                                                          |
|        |                                | 2     | Connec       | ct the fault diagnosis instrument to the diagnosis ce.                                                             |
|        |                                | 3     | Turn th      | e ignition switch to ON.                                                                                           |
|        |                                | 4     | The BN ment. | AS module was initialized with the diagnostic instru-                                                              |
|        |                                | 5     | Can the      | e BMS be initialized and is the BMS restored?                                                                      |
|        |                                | NO    | <b>→</b>     | Repair or change the BMS module.                                                                                   |
| YES ↓  |                                | •     |              |                                                                                                    |

| Step 8                | Test whether BMS is norm.               |                                                                                                    |
|-----------------------|-----------------------------------------|----------------------------------------------------------------------------------------------------|
|                       |                                         | 1 Turn the ignition switch to OFF.                                                                                       |
| l                     |                                         | 2 Disconnect and check the harness plug EB90of BMS.                                                                      |
| l                     |                                         | 3 Check and repair.                                                                                                    |
|                       |                                         | Corrosion(install new adapting piece or terminal-cleaning module and pin).                                               |
| l                     |                                         | Pin damaged or bent-install new terminal/pin.                                                                            |
| l                     |                                         | Fly out of pins-install new pins as needed.                                                                              |
|                       |                                         | 4 Reconnect the BMS plug and all other previously disconnected plug. Make sure the pin is properly positioned and fixed. |
| l                     |                                         | 5 Run the system and determine if the problem persists?                                                                  |
|                       |                                         | YES → Replace the BMS.                                                                                                   |
| ио ↓                  | 1                                       |                                                                                                    |
| At this point the sys | - · · · · · · · · · · · · · · · · · · · | nay be caused by module connections. Address the root cause                                                              |
| Next Step ↓           |                                         |                                                                                                    |
| Diagnosis end.        |                                         |                                                                                                    |

# P0AE3-00、P1B0A-F0、P1B0A-F1、P1B09-F0、P0AE6-F0、P0AE6-F1、P0AE6-F2、P0AE7-00、P1B09-F1

### Fault diagnosis code

P0AE3-00: Precharge relay stuck open fault

P1B0A-F0: Precharge over current

P1B0A-F1: Precharge short circuit

P1B09-F0: Precharge timeout

P0AE6-F0: Precharge contactor coil circuit short to GND fault

P0AE6-F1: Precharge contactor coil circuit short to power fault

P0AE6-F2: Precharge contactor coil circuit open fault

P0AE7-00: Precharge contactor coil circuit current abnormal fault

P1B09-F1: consecutivly precharges in a short period

#### **Detection tools**

1 Multimeter and diagnostic apparatus

#### Possible causes

- · BMS fault
- · Precharge relay fault
- BMS precharge relay circuit fault

#### Conditions for fault code operation

Turn the ignition switch to ON position.

# Conditions for fault code setting

#### P0AE3-00

During a period of time when the precharged relay is requested to close, it is checked that the precharged relay cannot close:

positive relay outside lateral voltage ≤ 50%\* main positive relay inside lateral voltage&& bus current ≤ 2A

#### P1B0A-F0

The precharge current exceeds the overcurrent protection threshold of the precharge resistor:main circuit current  $\geq 0.3^*$  (HV in / precharge resistance value)

#### P1B0A-F1

The precharge current exceeds the short circuit protection threshold of the precharge resistor:

(Outside lateral high voltage  $\leq$  0.4 times battery voltage)&&(main circuit current  $\geq$  0.6 \* (HV\_in / precharge resistance value))

## P1B09-F0

The precharge current exceeds the overtime protection threshold of the precharge resistor:

[Main positive relay outside lateral - main positive relay inside lateral voltage < 10V; precharge times are 3 times.

## P0AE6-F0

Precharge contactor coil circuit short to ground fault: precharge contactor coil diagnosis voltage < 300Mv

| P0AE6-F1                                                                                                   |
|----------------------------------------------------------------------------------------------------|
| Precharge contactor coil circuit short to power fault: precharge contactor coil diagnosis voltage > 1000Mv |
| P0AE6-F2                                                                                                   |
| Precharge contactor coil circuit open fault: precharge contactor coil diagnosis voltage < 500Mv            |
| P0AE7-00                                                                                                   |
|                                                                                                    |
| P1B09-F1                                                                                                   |
|                                                                                                    |
| To set the effect of a fault code condition                                                                |
|                                                                                                    |

| Troubleshooting | steps                      |                                                                                                    |
|-----------------|----------------------------|----------------------------------------------------------------------------------------------------|
| Step 1          | General inspection.        |                                                                                                    |
|                 | ·                          | 1 Check battery capacity.                                                                                                    |
|                 |                            | 2 Check the harness plug of BMS for damage, poor contact, aging and looseness.                                                               |
|                 |                            | Check the harness plug of battery pack high voltage for damage, poor contact, aging and looseness.                                           |
|                 |                            | 4 Check whether the result is normal or not?                                                                                                 |
|                 |                            | NO → Repair or replace the faulted parts.                                                                                                    |
| YES ↓           |                            |                                                                                                    |
| Step 2          | Check fault codes.         |                                                                                                    |
|                 |                            | Connect the fault diagnosis instrument to the diagnosis interface.                                                                           |
|                 |                            | 2 Turn the ignition switch to ON position.                                                                                                   |
|                 |                            | 3 Diagnose the BMS with diagnostic apparatus.                                                                                                |
|                 |                            | 4 If there is any fault code except for P0AE3-00、P1B0A-F0、P1B0A-F1、P1B09-F0、P0AE6-F0、P0AE6-F1、P0AE6-F2、P0AE7-00、P1B09-F1?                    |
|                 |                            | YES → Refer to: <u>DTC Summary list(BMS)</u> .                                                                                               |
| NO ↓            |                            |                                                                                                    |
| Step 3          | Check the connecting cable | e of BMS.                                                                                                    |
|                 | <u>'</u>                   | 1 Turn the ignition switch to OFF.                                                                                                    |
|                 |                            | 2 Make protective preparations according to the safety<br>operation specifications of the high voltage voltage in the<br>maintenance manual. |
|                 |                            | 3 Disconnect the harness plug battery pack high voltage.                                                                                     |
|                 |                            | 4 Disconnect the high voltage harness plug of BMS.                                                                                           |
|                 |                            | 5 Check whether the BMS connection cable is rotten, damaged, and water enters.                                                               |
|                 |                            | 6 Check whether the result is normal or not?                                                                                                 |
|                 |                            | NO → Repair or replace the faulted parts.                                                                                                    |
| YES ↓           |                            | <del>- 1</del>                                                                                                    |

| Step 4 | Check the precharge relay ci | ircuit.                                                                                                    |
|--------|------------------------------|----------------------------------------------------------------------------------------------------|
|        |                              | 1 Turn the ignition switch to OFF.                                                                                                    |
|        |                              | 2 Make protective preparations according to the safety operation specifications of the high voltage voltage in the maintenance manual. |
|        |                              | 3 Open the BMS end cover.                                                                                                    |
|        |                              | 4 Check whether the precharge relay circuit exist the situation of open or short circuit.                                              |
|        |                              | 5 Check whether the precharge relay circuit exist the situation of shorting to battery.                                                |
|        |                              | 6 Check whether the result is normal or not?                                                                                           |
|        |                              | NO → Repair or replace the faulted parts.                                                                                              |
| YES ↓  |                              |                                                                                                    |
| Step 5 | Check precharge relay signa  | ll checking module.                                                                                                    |
|        |                              | 1 Turn the ignition switch to OFF.                                                                                                    |
|        |                              | 2 Make protective preparations according to the safety operation specifications of the high voltage voltage in the maintenance manual. |
|        |                              | 3 Open the BMS end cover.                                                                                                    |
|        |                              | 4 Check whether the precharge relay signal checking module is damaged.                                                                 |
|        |                              | 5 Check whether the result is normal or not?                                                                                           |
|        |                              | NO → Repair or replace the faulted parts.                                                                                              |
| YES ↓  |                              |                                                                                                    |
| Step 6 | Check the precharge relay. ( | components)                                                                                                    |
|        |                              | Check the harness plug of BMS internal precharge relay for damage, poor contact, aging and looseness.                                  |
|        |                              | Check whether the BMS internal main negative relay works.                                                                              |
|        |                              | 3 Check whether the result is normal or not?                                                                                           |
|        |                              | NO → Repair or replace the faulted parts.                                                                                              |
| YES ↓  |                              |                                                                                                    |

| Step 7                | Perform initialization.                                                                                                  |
|-----------------------|----------------------------------------------------------------------------------------------------|
|                       | 1 Turn the ignition switch to OFF.                                                                                       |
|                       | 2 Connect the fault diagnosis instrument to the diagnosis interface.                                                     |
|                       | 3 Turn the ignition switch to ON.                                                                                        |
|                       | 4 The BMS module was initialized with the diagnostic instrument.                                                         |
|                       | 5 Can the BMS be initialized and is the BMS restored?                                                                    |
|                       | NO → Repair or change the BMS module.                                                                                    |
| YES ↓                 |                                                                                                    |
| Step 8                | Test whether BMS is norm.                                                                                                |
|                       | 1 Turn the ignition switch to OFF.                                                                                       |
|                       | 2 Disconnect and check the harness plug EB90of BMS.                                                                      |
|                       | 3 Check and repair.                                                                                                    |
|                       | Corrosion(install new adapting piece or terminal-cleaning module and pin).                                               |
|                       | Pin damaged or bent-install new terminal/pin.                                                                            |
|                       | Fly out of pins-install new pins as needed.                                                                              |
|                       | 4 Reconnect the BMS plug and all other previously disconnected plug. Make sure the pin is properly positioned and fixed. |
|                       | 5 Run the system and determine if the problem persists?                                                                  |
|                       | YES → Replace the BMS.                                                                                                   |
| NO ↓                  | <u> </u>                                                                                                    |
| At this point the sys | tem is functioning normally. The problem may be caused by module connections. Address the root cause pin problems.       |
| Next Step ↓           |                                                                                                    |
| Diagnosis end.        |                                                                                                    |

# P0AF7-00、P0AFA-F0、P0AFB-F0

# Fault diagnosis code

P0AF7-00: High voltage circuit open circuit

P0AFA-F0: Pack voltage low - level 1

P0AFB-F0: Pack voltage high - level 1

#### **Detection tools**

1 Multimeter and diagnostic apparatus

# Possible causes

- · BMS fault
- Main positive relay fault
- · BMS main positive relay circuit fault

# Conditions for fault code operation

Turn the ignition switch to ON position.

#### Conditions for fault code setting

P0AF7-00

The high voltage circuit of the battery system is open (the high voltage connection between the positive and negative relays)

P0AFA-F0

Voltage pack is higher than the protection threshold

P0AFB-F0

Voltage pack is lower than the protection threshold

# To set the effect of a fault code condition

Lost power

| Troubleshooting | steps                     |                                                                                                    |
|-----------------|---------------------------|----------------------------------------------------------------------------------------------------|
| Step 1          | General inspection.       |                                                                                                    |
|                 |                           | 1 Check battery capacity.                                                                                                    |
|                 |                           | 2 Check the harness plug of BMS for damage, poor contact, aging and looseness.                                                         |
|                 |                           | 3 Check the harness plug of battery pack high voltage for damage, poor contact, aging and looseness.                                   |
|                 |                           | 4 Check whether the result is normal or not?                                                                                           |
|                 |                           | NO → Repair or replace the faulted parts.                                                                                              |
| YES ↓           |                           |                                                                                                    |
| Step 2          | Check fault codes.        |                                                                                                    |
|                 |                           | Connect the fault diagnosis instrument to the diagnosis interface.                                                                     |
|                 |                           | 2 Turn the ignition switch to ON position.                                                                                             |
|                 |                           | 3 Diagnose the BMS with diagnostic apparatus.                                                                                          |
|                 |                           | 4 Is there any other fault code except for P0AF7-00/P0AFA-F0/P0AFB-F0?                                                                 |
|                 |                           | YES → Refer to: <u>DTC Summary list(BMS)</u> .                                                                                         |
| NO ↓            |                           |                                                                                                    |
| Step 3          | Check the connecting cabl | e of BMS.                                                                                                    |
|                 |                           | 1 Turn the ignition switch to OFF.                                                                                                    |
|                 |                           | 2 Make protective preparations according to the safety operation specifications of the high voltage voltage in the maintenance manual. |
|                 |                           | 3 Disconnect the harness plug battery pack high voltage.                                                                               |
|                 |                           | 4 Disconnect the high voltage harness plug of BMS.                                                                                     |
|                 |                           | 5 Check whether the BMS connection cable is rotten, damaged, and water enters.                                                         |
|                 |                           | 6 Check whether the result is normal or not?                                                                                           |
|                 |                           | NO → Repair or replace the faulted parts.                                                                                              |
| YES ↓           |                           |                                                                                                    |

| Step 4 | Check the insulation of BMS.  |        |                                                                                                    |
|--------|-------------------------------|--------|----------------------------------------------------------------------------------------------------|
|        |                               |        | Use a megohm meter to check the insulation resistance of the BMS housing and grounding according to the procedure in the maintenance manual.              |
|        |                               |        | Standard value (insulation level 1) > 750 $\Omega$ /V (DC charging > 500 $\Omega$ /V)                                                                     |
|        |                               |        | Standard value (insulation level 2) > 500 $\Omega$ /V (DC charging > 100 $\Omega$ /V)                                                                     |
|        |                               | 2      | Check whether the result is normal or not?                                                                                                    |
|        |                               | NO     | D → Repair or replace the faulted parts.                                                                                                    |
| YES ↓  |                               |        |                                                                                                    |
| Step 5 | Check the insulation of BMS h | igh-vo | voltage cables.                                                                                                    |
|        |                               |        | Use a megohm meter to check the insulation resistance of<br>the BMS high voltage and grounding according to the pro-<br>cedure in the maintenance manual. |
|        |                               |        | Standard value (insulation level 1) > 750 $\Omega$ /V (DC charging > 500 $\Omega$ /V)                                                                     |
|        |                               |        | Standard value (insulation level 2) > 500 $\Omega$ /V (DC charging > 100 $\Omega$ /V)                                                                     |
|        |                               | 2      | Check whether the result is normal or not?                                                                                                    |
|        |                               | NO     | D → Repair or replace the faulted parts.                                                                                                    |
| YES ↓  |                               |        |                                                                                                    |
| Step 6 | Check the main positive relay | circui | uit.                                                                                                    |
|        |                               | 1      | Turn the ignition switch to OFF.                                                                                                    |
|        |                               | 2      | Make protective preparations according to the safety operation specifications of the high voltage voltage in the maintenance manual.                      |
|        |                               | 3      | Open the BMS end cover.                                                                                                    |
|        |                               | 4      | Check whether the main positive relay circuit exist the sit-<br>uation of open or short circuit.                                                          |
|        |                               |        | Check whether the main positive relay circuit exist the sit-<br>uation of shorting to battery.                                                            |
|        |                               | 6      | Check whether the result is normal or not?                                                                                                    |
|        |                               | NO     | <b>O</b> → Repair or replace the faulted parts.                                                                                                    |
| YES ↓  | <u> </u>                      |        |                                                                                                    |

| Step 7 | Check main positive relay signal checking module.                                                                                      |
|--------|----------------------------------------------------------------------------------------------------|
|        | 1 Turn the ignition switch to OFF.                                                                                                    |
|        | 2 Make protective preparations according to the safety operation specifications of the high voltage voltage in the maintenance manual. |
|        | 3 Open the BMS end cover.                                                                                                    |
|        | 4 Check whether the main positive relay signal checking module is damaged.                                                             |
|        | 5 Check whether the result is normal or not?                                                                                           |
|        | NO → Repair or replace the faulted parts.                                                                                              |
| YES ↓  |                                                                                                    |
| Step 8 | Check the main negative relay circuit.                                                                                                 |
|        | 1 Turn the ignition switch to OFF.                                                                                                    |
|        | 2 Make protective preparations according to the safety operation specifications of the high voltage voltage in the maintenance manual. |
|        | 3 Open the BMS end cover.                                                                                                    |
|        | 4 Check whether the main positive relay circuit exist the situation of open or short circuit.                                          |
|        | 5 Check whether the main positive relay circuit exist the situation of shorting to battery.                                            |
|        | 6 Check whether the result is normal or not?                                                                                           |
|        | NO → Repair or replace the faulted parts.                                                                                              |
| YES ↓  |                                                                                                    |
| Step 9 | Check main negative relay signal checking module.                                                                                      |
|        | 1 Turn the ignition switch to OFF.                                                                                                    |
|        | 2 Make protective preparations according to the safety operation specifications of the high voltage voltage in the maintenance manual. |
|        | 3 Open the BMS end cover.                                                                                                    |
|        | 4 Check whether the main positive relay signal checking module is damaged.                                                             |
|        | 5 Check whether the result is normal or not?                                                                                           |
|        | NO → Repair or replace the faulted parts.                                                                                              |
| YES ↓  | ·                                                                                                    |

| 1 Check the hamess plug of BMS internal main positive relay for damage, poor contact, aging and looseness. 2 Check whether the BMS internal main positive relay works. 3 Check whether the result is normal or not?  NO → Repair or replace the faulted parts.  YES ↓  Step 11 Check the main negative relay(components).  1 Check the hamess plug of BMS internal main positive relay for damage, poor contact, aging and looseness. 2 Check whether the BMS internal main positive relay for damage, poor contact, aging and looseness. 2 Check whether the BMS internal main positive relay works. 3 Check whether the result is normal or not?  NO → Repair or replace the faulted parts.  YES ↓  Step 12 Perform initialization.  1 Turn the ignition switch to OFF. 2 Connect the fault diagnosis instrument to the diagnosis interface. 3 Turn the ignition switch to ON. 4 The BMS module was initialized with the diagnostic instrument. 5 Can the BMS be initialized and is the BMS restored?  NO → Repair or change the BMS module.  YES ↓  Step 13 Test whether BMS is norm.  1 Turn the ignition switch to OFF. 2 Disconnect and check the hamess plug EB90of BMS. 3 Check and repair. • Corrosion(install new adapting piece or terminal-cleaning module and pin). • Pin damaged or bent-install new terminal/pin. • Pip out of pins-install new pins as needed. 4 Reconnect the BMS plug and all other previously discon-         | Step 10 | Check the main positive relay | (components).                                                |
|----------------------------------------------------------------------------------------------------|---------|-------------------------------|--------------------------------------------------------------|
| relay for damage, poor contact, aging and looseness.  2 Check whether the BMS internal main positive relay works.  3 Check whether the result is normal or not?  NO → Repair or replace the faulted parts.  YES J  Step 11 Check the main negative relay(components).  1 Check the harness plug of BMS internal main positive relay for damage, poor contact, aging and looseness.  2 Check whether the BMS internal main positive relay works.  3 Check whether the BMS internal main positive relay works.  3 Check whether the result is normal or not?  NO → Repair or replace the faulted parts.  YES J  Step 12 Perform initialization.  1 Turn the ignition switch to OFF. 2 Connect the fault diagnosis instrument to the diagnosis internal main positive relay works.  3 Turn the ignition switch to ON.  4 The BMS module was initialized with the diagnostic instrument.  5 Can the BMS be initialized and is the BMS restored?  NO → Repair or change the BMS module.  YES J  Step 13 Test whether BMS is norm.  1 Turn the ignition switch to OFF. 2 Disconnect and check the harness plug EB90of BMS. 3 Check and repair.  • Corrosion(install new adapting plece or terminal-cleaning module and pin).  • Pin damaged or bent-install new terminal/pin.  • Fly out of pins-install new pins as needed.  4 Reconnect the BMS plug and all other previously disconnected plug. Make sure the pin is property positioned and fixed. |         | Chicara main positive role)   |                                                              |
| works. 3 Check whether the result is normal or not?  NO → Repair or replace the faulted parts.  YES ↓  Step 11 Check the main negative relay(components).  1 Check the harness plug of BMS internal main positive relay for damage, poor contact, aging and looseness. 2 Check whether the BMS internal main positive relay works. 3 Check whether the result is normal or not?  NO → Repair or replace the faulted parts.  YES ↓  Step 12 Perform initialization.  1 Turn the ignition switch to OFF. 2 Connect the fault diagnosis instrument to the diagnosis interface. 3 Turn the ignition switch to ON. 4 The BMS module was initialized with the diagnostic instrument. 5 Can the BMS be initialized and is the BMS restored?  YES ↓  Step 13 Test whether BMS is norm.  1 Turn the ignition switch to OFF. 2 Disconnect and check the harness plug EB90of BMS. 3 Check and repair Corrosion(install new daapting piece or terminal-cleaning module and pin) Pin damaged or bent-install new terminal/pin Fly out of pins-install new terminal/pin Fly out of pins-install new terminal/pin Fly out of pins-install new pins as needed. 4 Reconnect the BMS plug and all other previously disconnected plug. Make sure the pin is properly positioned and fixed.                                                                                                    |         |                               | · -                                                          |
| YES ↓ Step 11                                                                                                    |         |                               | '                                                            |
| YES                                                                                                    |         |                               | 3 Check whether the result is normal or not?                 |
| Step 11  Check the main negative relay(components).  1 Check the harness plug of BMS internal main positive relay for damage, poor contact, aging and looseness. 2 Check whether the BMS internal main positive relay works. 3 Check whether the result is normal or not?  NO → Repair or replace the faulted parts.  YES ↓  Step 12  Perform initialization.  1 Turn the ignition switch to OFF. 2 Connect the fault diagnosis instrument to the diagnosis interface. 3 Turn the ignition switch to ON. 4 The BMS module was initialized with the diagnostic instrument. 5 Can the BMS be initialized and is the BMS restored?  NO → Repair or change the BMS module.  YES ↓  Step 13  Test whether BMS is norm.  1 Turn the ignition switch to OFF. 2 Disconnect and check the harness plug EB90of BMS. 3 Check and repair. • Corrosion(install new adapting piece or terminal-cleaning module and pin). • Pin damaged or bent-install new terminal/pin. • Fiy out of pins-install new pins as needed. 4 Reconnect the BMS plug and all other previously disconnected plug. Make sure the pin is properly positioned and fixed.                                                                                                    |         |                               | NO → Repair or replace the faulted parts.                    |
| 1 Check the harness plug of BMS internal main positive relay for damage, poor contact, aging and looseness.  2 Check whether the BMS internal main positive relay works.  3 Check whether the result is normal or not?  NO → Repair or replace the faulted parts.  YES ↓  Step 12 Perform initialization.  1 Turn the ignition switch to OFF. 2 Connect the fault diagnosis instrument to the diagnosis interface. 3 Turn the ignition switch to ON. 4 The BMS module was initialized with the diagnostic instrument. 5 Can the BMS be initialized and is the BMS restored?  NO → Repair or change the BMS module.  YES ↓  Step 13 Test whether BMS is norm.  1 Turn the ignition switch to OFF. 2 Disconnect and check the harness plug EB90of BMS. 3 Check and repair. • Corrosion(install new adapting piece or terminal-cleaning module and pin). • Pin damaged or bent-install new pins as needed. 4 Reconnect the BMS plug and all other previously disconnected plug. Make sure the pin is properly positioned and fixed.                                                                                                    | YES ↓   |                               |                                                              |
| relay for damage, poor contact, aging and looseness.  2 Check whether the BMS internal main positive relay works.  3 Check whether the result is normal or not?  NO → Repair or replace the faulted parts.  YES ↓  Step 12 Perform initialization.  1 Turn the ignition switch to OFF. 2 Connect the fault diagnosis instrument to the diagnosis interface. 3 Turn the ignition switch to ON. 4 The BMS module was initialized with the diagnostic instrument. 5 Can the BMS be initialized and is the BMS restored?  NO → Repair or change the BMS module.  YES ↓  Step 13 Test whether BMS is norm.  1 Turn the ignition switch to OFF. 2 Disconnect and check the harness plug EB90of BMS. 3 Check and repair. • Corrosion(install new adapting piece or terminal-cleaning module and pin). • Pin damaged or bent-install new terminal/pin. • Fly out of pins-install new pins as needed. 4 Reconnect the BMS plug and all other previously disconnected plug. Make sure the pin is properly positioned and fixed.                                                                                                    | Step 11 | Check the main negative relay | y(components).                                               |
| works. 3 Check whether the result is normal or not?  NO → Repair or replace the faulted parts.  YES ↓  Step 12 Perform initialization.  1 Turn the ignition switch to OFF. 2 Connect the fault diagnosis instrument to the diagnosis interface. 3 Turn the ignition switch to ON. 4 The BMS module was initialized with the diagnostic instrument. 5 Can the BMS be initialized and is the BMS restored?  NO → Repair or change the BMS module.  YES ↓  Step 13 Test whether BMS is norm.  1 Turn the ignition switch to OFF. 2 Disconnect and check the harness plug EB90of BMS. 3 Check and repair Corrosion(install new adapting piece or terminal-cleaning module and pin) Pin damaged or bent-install new terminal/pin Fly out of pins-install new pins as needed. 4 Reconnect the BMS plug and all other previously disconnected plug. Make sure the pin is properly positioned and fixed.                                                                                                    |         |                               | ' •                                                          |
| NO → Repair or replace the faulted parts.  YES ↓  Step 12 Perform initialization.  1 Turn the ignition switch to OFF. 2 Connect the fault diagnosis instrument to the diagnosis interface. 3 Turn the ignition switch to ON. 4 The BMS module was initialized with the diagnostic instrument. 5 Can the BMS be initialized and is the BMS restored?  NO → Repair or change the BMS module.  YES ↓  Step 13 Test whether BMS is norm.  1 Turn the ignition switch to OFF. 2 Disconnect and check the harness plug EB90of BMS. 3 Check and repair. • Corrosion(install new adapting piece or terminal-cleaning module and pin). • Pin damaged or bent-install new terminal/pin. • Fly out of pins-install new pins as needed. 4 Reconnect the BMS plug and all other previously disconnected plug. Make sure the pin is properly positioned and fixed.                                                                                                    |         |                               | ,                                                            |
| Step 12  Perform initialization.  1 Turn the ignition switch to OFF. 2 Connect the fault diagnosis instrument to the diagnosis interface. 3 Turn the ignition switch to ON. 4 The BMS module was initialized with the diagnostic instrument. 5 Can the BMS be initialized and is the BMS restored?  NO → Repair or change the BMS module.  YES ↓  Step 13  Test whether BMS is norm.  1 Turn the ignition switch to OFF. 2 Disconnect and check the harness plug EB90of BMS. 3 Check and repair. • Corrosion(install new adapting piece or terminal-cleaning module and pin). • Pin damaged or bent-install new terminal/pin. • Fly out of pins-install new pins as needed. 4 Reconnect the BMS plug and all other previously disconnected plug. Make sure the pin is properly positioned and fixed.                                                                                                    |         |                               | 3 Check whether the result is normal or not?                 |
| Step 12  Perform initialization.  1 Turn the ignition switch to OFF. 2 Connect the fault diagnosis instrument to the diagnosis interface. 3 Turn the ignition switch to ON. 4 The BMS module was initialized with the diagnostic instrument. 5 Can the BMS be initialized and is the BMS restored?  NO → Repair or change the BMS module.  YES ↓  Step 13  Test whether BMS is norm.  1 Turn the ignition switch to OFF. 2 Disconnect and check the harness plug EB90of BMS. 3 Check and repair. • Corrosion(install new adapting piece or terminal-cleaning module and pin). • Pin damaged or bent-install new terminal/pin. • Fly out of pins-install new pins as needed. 4 Reconnect the BMS plug and all other previously disconnected plug. Make sure the pin is properly positioned and fixed.                                                                                                    |         |                               | NO → Repair or replace the faulted parts.                    |
| 1 Turn the ignition switch to OFF. 2 Connect the fault diagnosis instrument to the diagnosis interface. 3 Turn the ignition switch to ON. 4 The BMS module was initialized with the diagnostic instrument. 5 Can the BMS be initialized and is the BMS restored?  NO → Repair or change the BMS module.  YES ↓  Step 13 Test whether BMS is norm.  1 Turn the ignition switch to OFF. 2 Disconnect and check the harness plug EB90of BMS. 3 Check and repair. • Corrosion(install new adapting piece or terminal-cleaning module and pin). • Pin damaged or bent-install new terminal/pin. • Fly out of pins-install new pins as needed. 4 Reconnect the BMS plug and all other previously disconnected plug. Make sure the pin is properly positioned and fixed.                                                                                                    | YES ↓   |                               |                                                              |
| 2 Connect the fault diagnosis instrument to the diagnosis interface.  3 Turn the ignition switch to ON.  4 The BMS module was initialized with the diagnostic instrument.  5 Can the BMS be initialized and is the BMS restored?  NO → Repair or change the BMS module.  YES ↓  Step 13 Test whether BMS is norm.  1 Turn the ignition switch to OFF. 2 Disconnect and check the harness plug EB90of BMS. 3 Check and repair.  • Corrosion(install new adapting piece or terminal-cleaning module and pin).  • Pin damaged or bent-install new terminal/pin.  • Fly out of pins-install new pins as needed.  4 Reconnect the BMS plug and all other previously disconnected plug. Make sure the pin is properly positioned and fixed.                                                                                                    | Step 12 | Perform initialization.       |                                                              |
| interface.  3 Turn the ignition switch to ON.  4 The BMS module was initialized with the diagnostic instrument.  5 Can the BMS be initialized and is the BMS restored?  NO → Repair or change the BMS module.  YES ↓  Step 13 Test whether BMS is norm.  1 Turn the ignition switch to OFF.  2 Disconnect and check the harness plug EB90of BMS.  3 Check and repair.  • Corrosion(install new adapting piece or terminal-cleaning module and pin).  • Pin damaged or bent-install new terminal/pin.  • Fly out of pins-install new pins as needed.  4 Reconnect the BMS plug and all other previously disconnected plug. Make sure the pin is properly positioned and fixed.                                                                                                    |         |                               | 1 Turn the ignition switch to OFF.                           |
| 4 The BMS module was initialized with the diagnostic instrument.  5 Can the BMS be initialized and is the BMS restored?  NO → Repair or change the BMS module.  YES ↓  Step 13 Test whether BMS is norm.  1 Turn the ignition switch to OFF. 2 Disconnect and check the harness plug EB90of BMS. 3 Check and repair. • Corrosion(install new adapting piece or terminal-cleaning module and pin). • Pin damaged or bent-install new terminal/pin. • Fly out of pins-install new pins as needed. 4 Reconnect the BMS plug and all other previously disconnected plug. Make sure the pin is properly positioned and fixed.                                                                                                    |         |                               | 5                                                            |
| ment.  5 Can the BMS be initialized and is the BMS restored?  NO → Repair or change the BMS module.  YES ↓  Step 13 Test whether BMS is norm.  1 Turn the ignition switch to OFF. 2 Disconnect and check the harness plug EB90of BMS. 3 Check and repair. • Corrosion(install new adapting piece or terminal-cleaning module and pin). • Pin damaged or bent-install new terminal/pin. • Fly out of pins-install new pins as needed.  4 Reconnect the BMS plug and all other previously disconnected plug. Make sure the pin is properly positioned and fixed.                                                                                                    |         |                               | 3 Turn the ignition switch to ON.                            |
| NO → Repair or change the BMS module.  YES ↓  Step 13  Test whether BMS is norm.  1 Turn the ignition switch to OFF. 2 Disconnect and check the harness plug EB90of BMS. 3 Check and repair. • Corrosion(install new adapting piece or terminal-cleaning module and pin). • Pin damaged or bent-install new terminal/pin. • Fly out of pins-install new pins as needed. 4 Reconnect the BMS plug and all other previously disconnected plug. Make sure the pin is properly positioned and fixed.                                                                                                    |         |                               | 3                                                            |
| Step 13  Test whether BMS is norm.  1 Turn the ignition switch to OFF. 2 Disconnect and check the harness plug EB90of BMS. 3 Check and repair. • Corrosion(install new adapting piece or terminal-cleaning module and pin). • Pin damaged or bent-install new terminal/pin. • Fly out of pins-install new pins as needed. 4 Reconnect the BMS plug and all other previously disconnected plug. Make sure the pin is properly positioned and fixed.                                                                                                    |         |                               | 5 Can the BMS be initialized and is the BMS restored?        |
| Step 13  Test whether BMS is norm.  1 Turn the ignition switch to OFF. 2 Disconnect and check the harness plug EB90of BMS. 3 Check and repair. • Corrosion(install new adapting piece or terminal-cleaning module and pin). • Pin damaged or bent-install new terminal/pin. • Fly out of pins-install new pins as needed. 4 Reconnect the BMS plug and all other previously disconnected plug. Make sure the pin is properly positioned and fixed.                                                                                                    |         |                               | NO → Repair or change the BMS module.                        |
| 1 Turn the ignition switch to OFF. 2 Disconnect and check the harness plug EB90of BMS. 3 Check and repair. • Corrosion(install new adapting piece or terminal-cleaning module and pin). • Pin damaged or bent-install new terminal/pin. • Fly out of pins-install new pins as needed. 4 Reconnect the BMS plug and all other previously disconnected plug. Make sure the pin is properly positioned and fixed.                                                                                                    | YES ↓   |                               |                                                              |
| <ul> <li>Disconnect and check the harness plug EB90of BMS.</li> <li>Check and repair.</li> <li>Corrosion(install new adapting piece or terminal-cleaning module and pin).</li> <li>Pin damaged or bent-install new terminal/pin.</li> <li>Fly out of pins-install new pins as needed.</li> <li>Reconnect the BMS plug and all other previously disconnected plug. Make sure the pin is properly positioned and fixed.</li> </ul>                                                                                                    | Step 13 | Test whether BMS is norm.     |                                                              |
| <ul> <li>Check and repair.</li> <li>Corrosion(install new adapting piece or terminal-cleaning module and pin).</li> <li>Pin damaged or bent-install new terminal/pin.</li> <li>Fly out of pins-install new pins as needed.</li> <li>Reconnect the BMS plug and all other previously disconnected plug. Make sure the pin is properly positioned and fixed.</li> </ul>                                                                                                    |         |                               | 1 Turn the ignition switch to OFF.                           |
| <ul> <li>Corrosion(install new adapting piece or terminal-cleaning module and pin).</li> <li>Pin damaged or bent-install new terminal/pin.</li> <li>Fly out of pins-install new pins as needed.</li> <li>Reconnect the BMS plug and all other previously disconnected plug. Make sure the pin is properly positioned and fixed.</li> </ul>                                                                                                    |         |                               | 2 Disconnect and check the harness plug EB90of BMS.          |
| <ul> <li>module and pin).</li> <li>Pin damaged or bent-install new terminal/pin.</li> <li>Fly out of pins-install new pins as needed.</li> <li>4 Reconnect the BMS plug and all other previously disconnected plug. Make sure the pin is properly positioned and fixed.</li> </ul>                                                                                                    |         |                               | 3 Check and repair.                                          |
| <ul> <li>Fly out of pins-install new pins as needed.</li> <li>4 Reconnect the BMS plug and all other previously disconnected plug. Make sure the pin is properly positioned and fixed.</li> </ul>                                                                                                    |         |                               | Correction (metall from adapting proce of terrimial creating |
| 4 Reconnect the BMS plug and all other previously disconnected plug. Make sure the pin is properly positioned and fixed.                                                                                                    |         |                               | Pin damaged or bent-install new terminal/pin.                |
| nected plug. Make sure the pin is properly positioned and fixed.                                                                                                    |         |                               | Fly out of pins-install new pins as needed.                  |
| 5 Run the system and determine if the problem persists?                                                                                                    |         |                               | nected plug. Make sure the pin is properly positioned and    |
|                                                                                                    |         |                               | 5 Run the system and determine if the problem persists?      |
| YES → Replace the BMS.                                                                                                    |         |                               | YES → Replace the BMS.                                       |

# NO ↓

At this point the system is functioning normally. The problem may be caused by module connections. Address the root cause of any connector or pin problems.

# Next Step ↓

Diagnosis end.

# P0D94-00

# Fault diagnosis code

vehicle Charging electronic lock state abnormal

# **Detection tools**

1 Multimeter and diagnostic apparatus

#### Possible causes

- · Circuit,terminal and adapting piece fault
- · Electronic lock instrument fault

# Conditions for fault code operation

Turn the ignition switch to ON position.

# Conditions for fault code setting

#### P0D94-00

The electronic lock fails to be locked or unlocked, and the electronic lock is unlocked abnormally during charging:

- 1. Electronic lock fails to lock
- 2. Electronic lock fails to unlock
- 3. The electronic lock is unlocked abnormally during charging

# To set the effect of a fault code condition

- 1. Electronic lock fails to lock
- 2. Electronic lock fails to unlock
- 3. The electronic lock is unlocked abnormally during charging

# **Description of circuit diagram**

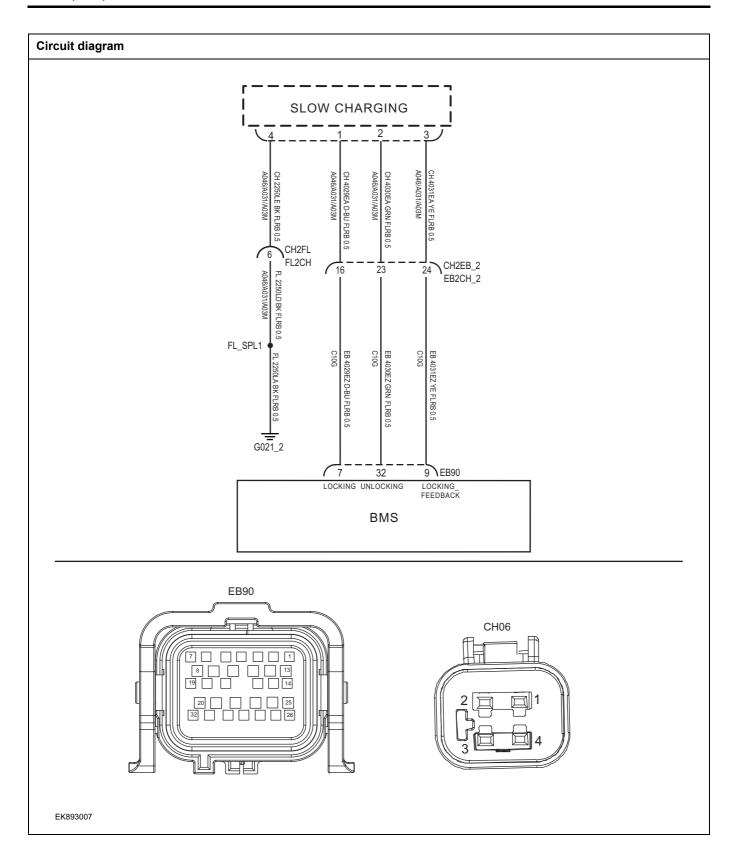

| Troubleshooting step | s                      |                                                                                             |
|----------------------|------------------------|---------------------------------------------------------------------------------------------|
| Step 1               | General inspection.    |                                                                                             |
|                      |                        | 1 Check the fuse for damage.                                                                |
|                      |                        | 2 Check battery capacity.                                                                   |
|                      |                        | 3 Check the harness plug of BMS for damage, poor contact, aging and looseness.              |
|                      |                        | 4 Check whether the result is normal or not?                                                |
|                      |                        | NO → Repair or replace the faulted parts.                                                   |
| YES ↓                |                        |                                                                                             |
| Step 2               | Check fault codes.     |                                                                                             |
|                      |                        | Connect the fault diagnosis instrument to the diagnosis interface.                          |
|                      |                        | 2 Turn the ignition switch to ON position.                                                  |
|                      |                        | 3 Diagnose the BMS with diagnostic apparatus.                                               |
|                      |                        | 4 Is there any other fault code except for P0D94-00?                                        |
|                      |                        | YES → Refer to: <u>DTC Summary list(BMS)</u> .                                              |
| NO ↓                 |                        |                                                                                             |
| Step 3               | Check the circuit betw | veen slow charging and BMS. (Open circuit)                                                  |
|                      | EB90                   | 1 Turn the ignition switch to OFF.                                                          |
|                      |                        | 2 Disconnect the harness plug CH06 of slow charging.                                        |
|                      |                        | 3 Disconnect the harness plug EB90of BMS.                                                   |
|                      |                        | 4 Measure the resistance between the harness terminals of slow charging and CCS.            |
|                      |                        | Measuring circuit: resistance between terminal 1 on plug CH06 and terminal 7 on plug EB90.  |
|                      | CH06                   | Measuring circuit: resistance between terminal 2 on plug CH06 and terminal 32 on plug EB90. |
|                      |                        | Measuring circuit: resistance between terminal 3 on plug CH06 and terminal 9 on plug EB90.  |
| EK893008             |                        | Standard value: < 1Ω                                                                        |
|                      |                        | 5 Check whether the result is normal or not?                                                |
|                      |                        | NO → Repair or replace the faulted parts.                                                   |

Step 4 Check the circuit of slow charging. (Short circuit) Turn the ignition switch to OFF. 2 Connect the harness plug EB90of BMS. Measure the resistance between the harness terminal of CH06 slow charging and ground. Measuring circuit: resistance between terminal 1 on plug CH06 and ground. Measuring circuit: resistance between terminal 2 on plug CH06 and ground. Measuring circuit: resistance between terminal 3 on plug CH06 and ground. Standard value: ∞ EK893009 Measure the voltage between the harness terminal of slow charging and ground. Measuring circuit: voltage between terminal 1 on plug EB1007 and ground. Measuring circuit: voltage between terminal 2 on plug EB1007 and ground. Measuring circuit: voltage between terminal 3 on plug EB1007 and ground. Standard value: ≈ 0V Check whether the result is normal or not? 5 NO → Repair or replace the faulted parts. YES ↓ Test whether BMS is norm. Step 5 1 Turn the ignition switch to OFF. 2 Disconnect and check the harness plug EB90of BMS. Check and repair. Corrosion(install new adapting piece or terminal-cleaning module and pin). Pin damaged or bent-install new terminal/pin. Fly out of pins-install new pins as needed. Reconnect the BMS plug and all other previously disconnected plug. Make sure the pin is properly positioned and Run the system and determine if the problem persists? YES → Replace the BMS. NO ↓ At this point the system is functioning normally. The problem may be caused by module connections. Address the root cause of any connector or pin problems.

| NI4  | Sten |   |
|------|------|---|
| next | Steb | • |

Diagnosis end.

P0DAD-00、P0DCA-00、P0DE6-F0、P0DE6-F1、P0DE6-F2、P0DE6-F3、P0DE7-F0、P0DE7-F1、P0DE7-F2、P0DE7-F3、P1B02-00、P1B11-F0、C0111-96、C0112-96、P1B11-F1、C1001-04、P1E00-F0、P1B44-00、P1B48-00

| Fault diagnosis code                                                                                    |  |  |
|----------------------------------------------------------------------------------------------------|--|--|
| P0DAD-00: balance circuit open                                                                          |  |  |
| P0DCA-00: balance circuit short                                                                         |  |  |
| P0DE6-F0: Single Cell undervoltage level1                                                               |  |  |
| P0DE6-F1: single cell undervoltage level2                                                               |  |  |
| P0DE6-F2: single cell undervoltage level3                                                               |  |  |
| P0DE6-F3: single cell extremely undervoltage                                                            |  |  |
| P0DE7-F0: Single Cell Over Voltage Level 1                                                              |  |  |
| P0DE7-F1: Single Cell Over Voltage Level 2                                                              |  |  |
| P0DE7-F2: Single Cell Over Voltage Level 3                                                              |  |  |
| P0DE7-F3: Single Cell Over Voltage Extremely                                                            |  |  |
| P1B02-00: BMS unintended reset                                                                          |  |  |
| P1B11-F0: Cell voltage sample open wire fault                                                           |  |  |
| P1B11-F1: Cell voltage sensor fault                                                                     |  |  |
| P1E00-F0: Cell unbalance                                                                                |  |  |
| P1B44-00: balance circuit over temperature                                                              |  |  |
| P1B48-00: balance circuit temperature invalid fault                                                     |  |  |
| Detection tools                                                                                         |  |  |
| 1 Multimeter and diagnostic apparatus                                                                   |  |  |
| Possible causes                                                                                         |  |  |
| BMS fault                                                                                               |  |  |
| BMS balance function fault                                                                              |  |  |
| Battery pack damage                                                                                     |  |  |
| Conditions for fault code operation                                                                     |  |  |
| Turn the ignition switch to ON position.                                                                |  |  |
| Conditions for fault code setting                                                                       |  |  |
| P0DAD-00                                                                                                |  |  |
| BMS detects that the balance circuit open fault flag is valid&& CMC does not have a short circuit fault |  |  |
| P0DCA-00                                                                                                |  |  |
| BMS detects that the balance circuit short fault flag is valid                                          |  |  |
| P0DE6-F0                                                                                                |  |  |

```
Unit voltage is lower than the alarm value:
Vmin \le 2800mV \quad (Tmin>20 °C)
Vmin \le 2500mV \quad (10 \degree C < Tmin \le =20 \degree C)
Vmin \leq 2300mV \quad (0 \, ^{\circ}C < Tmin \leq 10 \, ^{\circ}C)
Vmin \leq 2100mV (-5 °C < Tmin \leq 0 °C)
Vmin \leq 2100mV (0 °C < Tmin \leq -5 °C)
Vmin \leq 2100mV (Tmin \leq -10 °C)
P0DE6-F1
Unit voltage is lower than the protection threshold:
Vmin \leq 2500mV \quad (Tmin>20 \, ^{\circ}C)
Vmin \leq 2350mV (10 °C < Tmin \leq =20 °C)
Vmin \le 2100mV \quad (0 \degree C < Tmin \le 10 \degree C)
Vmin \leq 1900mV (-5 °C < Tmin \leq 0 °C)
Vmin \leq 1900mV (0 °C < Tmin \leq -5 °C)
Vmin \le 1900mV (Tmin \le -10 °C)
P0DE6-F2
Unit voltage is lower than the protection threshold1:
Vmin \le 2300mV \quad (Tmin>20 °C)
Vmin \le 2200mV \quad (10 \degree C < Tmin \le =20 \degree C)
Vmin \le 1900mV \quad (0 \degree C < Tmin \le 10 \degree C)
Vmin \leqslant 1700mV \quad (-5 \, ^{\circ}C < Tmin \leqslant 0 \, ^{\circ}C)
Vmin \leq 1700mV (0 °C < Tmin \leq -5 °C)
Vmin \leq 1700mV (Tmin \leq -10 °C)
P0DE6-F3
Unit voltage is lower than the protection threshold2:
Vmin \le 1800mV \quad (Tmin>20 °C)
Vmin \leq 1800mV (10 °C < Tmin \leq =20 °C)
Vmin \le 1500mV \quad (0 \degree C < Tmin \le 10 \degree C)
Vmin \leq 1500mV (-5 °C < Tmin \leq 0 °C)
Vmin \leq 1500mV (0 °C < Tmin \leq -5 °C)
Vmin \leq 1500mV (Tmin \leq -10 °C)
P0DE7-F0
Unit voltage is higher than the alarm value:
Vmax ≥ 3800mV
```

P0DE7-F1

Unit voltage is higher than the protection threshold:

Vmax ≥ 3850mV

P0DE7-F2

Unit voltage is higher than the safe threshold1:

Vmax ≥ 3900mV

P0DE7-F3

Unit voltage is higher than the safe threshold2:

Vmax ≥ 4200mV

P1B02-00

BMS detects Reset during system running: number of unexpected restarts of BMS ≥ 1

P1B11-F0

The core voltage sampling line is short: (17823 sample line dropped diagnosis result is valid)&&(the voltage of either of the two adjacent cells of the dropped sampling line is less than or equal to 0.25V)

P1B11-F1

The sampling voltage of the cell exceeds the normal voltage range of the cell: when no hardware fault occurs, the voltage of a unit exceeds the upper limit(over 0V~4.8V)

P1E00-F0

The difference between the maximum SOC and minimum SOC exceeds the allowable range: (SOC\_Max - SOC\_Min) ≥ 15%

P1B44-00

Balance circuit temperature sampling is higher than protection threshold: balance circuit temperature >90 °C && balance circuit temperature valid

P1B48-00

Balance circuit temperature sampling invalid: under the daisy chain upgraded: balance circuit temperature sampling invalid

To set the effect of a fault code condition

Cell function is limited

| Troubleshooting step | ps                          |                                                                                                    |
|----------------------|-----------------------------|----------------------------------------------------------------------------------------------------|
| Step 1               | General inspection.         |                                                                                                    |
|                      |                             | 1 Check battery capacity.                                                                                                    |
|                      |                             | Check the harness plug of BMS for damage, poor contact, aging and looseness.                                                                                                    |
|                      |                             | 3 Check the harness plug of battery pack high voltage for<br>damage, poor contact, aging and looseness.                                                                                              |
|                      |                             | 4 Check whether the result is normal or not?                                                                                                    |
|                      |                             | NO → Repair or replace the faulted parts.                                                                                                    |
| YES ↓                |                             |                                                                                                    |
| Step 2               | Check fault codes.          |                                                                                                    |
|                      |                             | 1 Connect the fault diagnosis instrument to the diagnosis interface.                                                                                                    |
|                      |                             | 2 Turn the ignition switch to ON position.                                                                                                    |
|                      |                             | 3 Diagnose the BMS with diagnostic apparatus.                                                                                                    |
|                      |                             | 4 Is there any other fault code except for P0DAD-00、P0DCA-00、P0DE6-F0、P0DE6-F1、P0DE6-F2、P0DE6-F3、P0DE7-F0、P0DE7-F1、P0DE7-F2、P0DE7-F3、P1B02-00、P1B11-F0、P1B11-F1、P1E00-F0、C0062-08、P1B44-00、P1B48-00? |
|                      |                             | YES → Refer to: <u>DTC Summary list(BMS)</u> .                                                                                                    |
| NO ↓                 |                             |                                                                                                    |
| Step 3               | Carry out automatic balance | ce operation of battery pack cell.                                                                                                    |
|                      |                             | According to the maintenance process of the manufacturer, the battery pack cells is automatically balanced.                                                                                          |
|                      |                             | Clear the BMS Fault code and re-use the diagnostic instrument to diagnose BMS.                                                                                                    |
|                      |                             | 3 Test whether the faulted code is existed.                                                                                                    |
|                      |                             | YES → Diagnosis end.                                                                                                    |
| NO ↓                 |                             | <u> </u>                                                                                                    |

| Step 4                | Check the connecting cab                | ole of BMS.                                                                                                    |
|-----------------------|-----------------------------------------|----------------------------------------------------------------------------------------------------|
|                       |                                         | 1 Turn the ignition switch to OFF.                                                                                                    |
|                       |                                         | 2 Make protective preparations according to the safety<br>operation specifications of the high voltage voltage in the<br>maintenance manual. |
|                       |                                         | 3 Disconnect the harness plug battery pack high voltage.                                                                                     |
|                       |                                         | 4 Disconnect the high voltage harness plug of BMS.                                                                                           |
|                       |                                         | 5 Check whether the BMS connection cable is rotten, damaged, and water enters.                                                               |
|                       |                                         | 6 Check whether the result is normal or not?                                                                                                 |
|                       |                                         | NO → Repair or replace the faulted parts.                                                                                                    |
| YES ↓                 |                                         |                                                                                                    |
| Step 5                | Perform initialization.                 |                                                                                                    |
|                       |                                         | 1 Turn the ignition switch to OFF.                                                                                                    |
|                       |                                         | 2 Connect the fault diagnosis instrument to the diagnosis interface.                                                                         |
|                       |                                         | 3 Turn the ignition switch to ON.                                                                                                    |
|                       |                                         | 4 The BMS module was initialized with the diagnostic instrument.                                                                             |
|                       |                                         | 5 Can the BMS be initialized and is the BMS restored?                                                                                        |
|                       |                                         | NO → Repair or change the BMS module.                                                                                                    |
| YES ↓                 |                                         |                                                                                                    |
| Step 6                | Test whether BMS is norm                | 1.                                                                                                    |
|                       |                                         | 1 Turn the ignition switch to OFF.                                                                                                    |
|                       |                                         | 2 Disconnect and check the harness plug EB90of BMS.                                                                                          |
|                       |                                         | 3 Check and repair.                                                                                                    |
|                       |                                         | Corrosion(install new adapting piece or terminal-cleaning module and pin).                                                                   |
|                       |                                         | Pin damaged or bent-install new terminal/pin.                                                                                                |
|                       |                                         | Fly out of pins-install new pins as needed.                                                                                                  |
|                       |                                         | 4 Reconnect the BMS plug and all other previously disconnected plug. Make sure the pin is properly positioned and fixed.                     |
|                       |                                         | 5 Run the system and determine if the problem persists?                                                                                      |
|                       |                                         | YES → Replace the BMS.                                                                                                    |
| NO ↓                  |                                         |                                                                                                    |
| At this point the sys | - · · · · · · · · · · · · · · · · · · · | em may be caused by module connections. Address the root cause                                                                               |
| Next Step ↓           |                                         |                                                                                                    |

Diagnosis end.

## P1B19-00

## Fault diagnosis code

P1B19-00: AC charging socket temperature sensor fault

#### **Detection tools**

1 Multimeter and diagnostic apparatus

#### Possible causes

- · Circuit,terminal and adapting piece fault
- Temperature sensor fault

## Conditions for fault code operation

Turn the ignition switch to ON position.

## Conditions for fault code setting

## P1B19-00

The temperature sensor of the charging socket is faulty, and the collected temperature value is invalid: the charging socket temperature sensor is sampling out of range

## To set the effect of a fault code condition

The temperature sensor of the charging socket is faulty, and the collected temperature value is invalid

## Description of circuit diagram

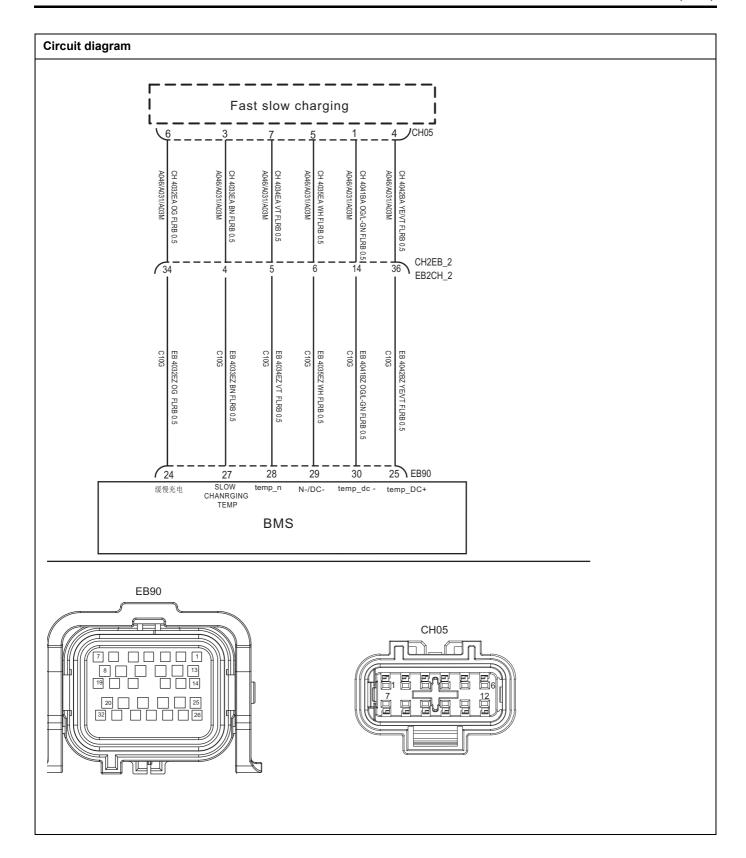

| Troubleshooting s | steps                        |                                                                                            |
|-------------------|------------------------------|--------------------------------------------------------------------------------------------|
| Step 1            | General inspection.          |                                                                                            |
|                   |                              | 1 Check the fuse for damage.                                                               |
|                   |                              | 2 Check battery capacity.                                                                  |
|                   |                              | 3 Check the harness plug of BMS for damage, poor contact, aging and looseness.             |
|                   |                              | 4 Check whether the result is normal or not?                                               |
|                   |                              | NO → Repair or replace the faulted parts.                                                  |
| YES ↓             |                              |                                                                                            |
| Step 2            | Check fault codes.           |                                                                                            |
|                   |                              | Connect the fault diagnosis instrument to the diagnosis interface.                         |
|                   |                              | 2 Turn the ignition switch to ON position.                                                 |
|                   |                              | 3 Diagnose the BMS with diagnostic apparatus.                                              |
|                   |                              | 4 Is there any other fault code except for P1B19-00?                                       |
|                   |                              | YES → Refer to: <u>DTC Summary list(BMS)</u> .                                             |
| NO ↓              |                              |                                                                                            |
| Step 3            | Check the circuit between    | slow charging and BMS. (Open circuit)                                                      |
|                   | EB90                         | 1 Turn the ignition switch to OFF.                                                         |
|                   |                              | 2 Disconnect the harness plug EB90of BMS.                                                  |
|                   |                              | 3 Disconnect the harness plug CH06 of slow charging.                                       |
|                   |                              | 4 Measure the resistance between the harness terminals of BMS and slow charging.           |
|                   |                              | Measuring circuit: resistance between terminal 3 on plug EB90and terminal 27 on plug CH05. |
|                   | CH05                         | Measuring circuit: resistance between terminal 5 on plug EB90and terminal 29 on plug CH05. |
|                   | 4 - 3 - 3                    | Measuring circuit: resistance between terminal 6 on plug EB90and terminal 24 on plug CH05. |
| EK893014          |                              | Measuring circuit: resistance between terminal 7 on plug EB90and terminal 28 on plug CH05. |
|                   |                              | Standard value: < 1Ω                                                                       |
|                   |                              | 5 Check whether the result is normal or not?                                               |
|                   |                              | NO → Repair or replace the faulted parts.                                                  |
| YES ↓             |                              | '                                                                                          |
| Step 4            | Check the circuit of slow of | charging. (Short circuit)                                                                  |

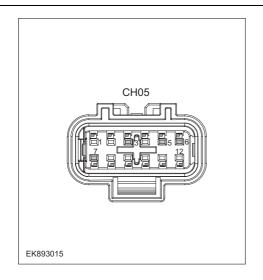

- 1 Turn the ignition switch to OFF.
- 2 Connect the harness plug EB90of BMS.
- 3 Measure the resistance between the harness terminal of slow charging and ground.

Measuring circuit: resistance between terminal 3 on plug CH05 and ground.

Measuring circuit: resistance between terminal 5 on plug CH05 and ground.

Measuring circuit: resistance between terminal 6 on plug CH05 and ground.

Measuring circuit: resistance between terminal 7 on plug CH05 and ground.

#### Standard value: ∞

4 Measure the voltage between the harness terminal of slow charging and ground.

Measuring circuit: voltage between terminal 3 on plug CH05 and ground.

Measuring circuit: voltage between terminal 5 on plug CH05 and ground.

Measuring circuit: voltage between terminal 6 on plug CH05 and ground.

Measuring circuit: voltage between terminal 7 on plug CH05 and ground.

#### Standard value: ≈ 0V

5 Check whether the result is normal or not?

NO → Repair or replace the faulted parts.

### YES ↓

| Step 5                                  | Test whether BMS is norm.                                                                                                |
|-----------------------------------------|----------------------------------------------------------------------------------------------------|
|                                         | 1 Turn the ignition switch to OFF.                                                                                       |
|                                         | 2 Disconnect and check the harness plug EB90of BMS.                                                                      |
|                                         | 3 Check and repair.                                                                                                    |
|                                         | Corrosion(install new adapting piece or terminal-cleaning module and pin).                                               |
|                                         | Pin damaged or bent-install new terminal/pin.                                                                            |
|                                         | Fly out of pins-install new pins as needed.                                                                              |
|                                         | 4 Reconnect the BMS plug and all other previously disconnected plug. Make sure the pin is properly positioned and fixed. |
|                                         | 5 Run the system and determine if the problem persists?                                                                  |
|                                         | YES → Replace the BMS.                                                                                                   |
| NO ↓                                    |                                                                                                    |
| At this point the sy of any connector o | stem is functioning normally. The problem may be caused by module connections. Address the root cause r pin problems.    |
| Next Step ↓                             |                                                                                                    |
| Diagnosis end.                          |                                                                                                    |

## P1B2E-00

## Fault diagnosis code

P1B2E-00: DC charging socket temperature sensor fault

#### **Detection tools**

1 Multimeter and diagnostic apparatus

#### Possible causes

- · Circuit,terminal and adapting piece fault
- Temperature sensor fault

## Conditions for fault code operation

Turn the ignition switch to ON position.

## Conditions for fault code setting

P1B2E-00

The temperature sensor of the charging socket is faulty, and the collected temperature value is invalid: the charging socket temperature sensor is sampling out of range

## To set the effect of a fault code condition

The temperature sensor of the charging socket is faulty, and the collected temperature value is invalid

## Description of circuit diagram

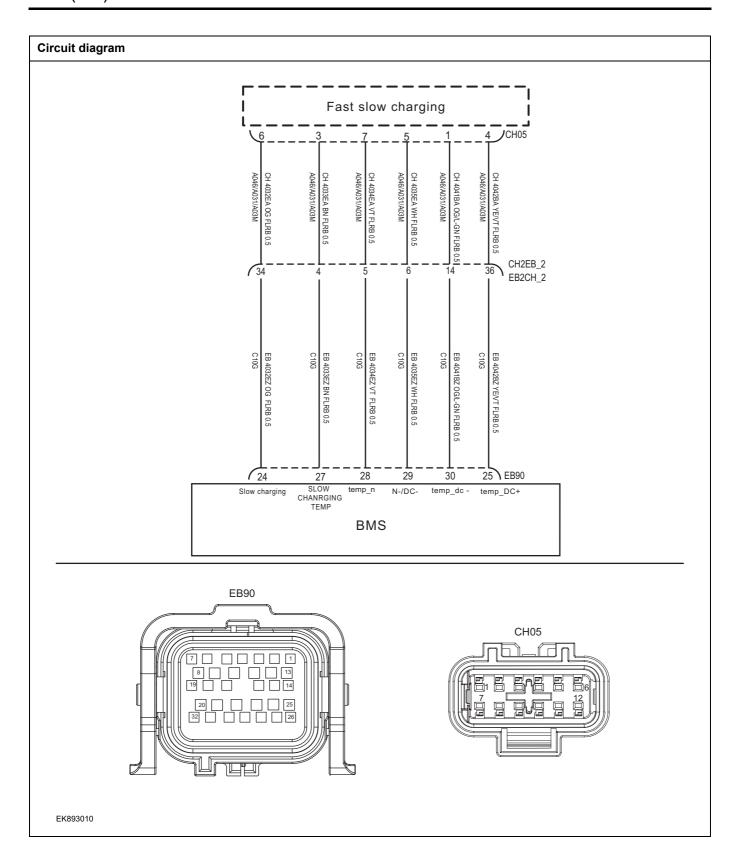

| Troubleshooting step | s                     |                                                                                             |
|----------------------|-----------------------|---------------------------------------------------------------------------------------------|
| Step 1               | General inspection.   |                                                                                             |
|                      |                       | 1 Check the fuse for damage.                                                                |
|                      |                       | 2 Check battery capacity.                                                                   |
|                      |                       | 3 Check the harness plug of BMS for damage, poor contact, aging and looseness.              |
|                      |                       | 4 Check whether the result is normal or not?                                                |
|                      |                       | NO → Repair or replace the faulted parts.                                                   |
| YES ↓                |                       |                                                                                             |
| Step 2               | Check fault codes.    |                                                                                             |
|                      |                       | Connect the fault diagnosis instrument to the diagnosis interface.                          |
|                      |                       | 2 Turn the ignition switch to ON position.                                                  |
|                      |                       | 3 Diagnose the BMS with diagnostic apparatus.                                               |
|                      |                       | 4 Is there any other fault code except for P1B2E-00?                                        |
|                      |                       | YES → Refer to: <u>DTC Summary list(BMS)</u> .                                              |
| NO ↓                 |                       |                                                                                             |
| Step 3               | Check the circuit bet | ween fast charging and BMS. (Open circuit)                                                  |
|                      | EB90                  | 1 Turn the ignition switch to OFF.                                                          |
|                      |                       | 2 Disconnect the harness plug CH05 of fast charging.                                        |
|                      |                       | 3 Disconnect the harness plug EB90 of BMS.                                                  |
|                      |                       | 4 Measure the resistance between the harness terminals of fast charging and BMS.            |
|                      |                       | Measuring circuit: resistance between terminal 1 on plug CH05 and terminal 30 on plug EB90. |
|                      | CH05                  | Measuring circuit: resistance between terminal 4 on plug CH05 and terminal 25 on plug EB90. |
|                      |                       | Standard value: < 1Ω                                                                        |
| EK893011             |                       | 5 Check whether the result is normal or not?                                                |
|                      |                       | NO → Repair or replace the faulted parts.                                                   |
| YES ↓                |                       | 1                                                                                           |

Step 4 Check the circuit of fast charging. (Short circuit) Turn the ignition switch to OFF. 2 Connect the harness plug EB90 of BMS. Measure the resistance between the harness terminal of CH05 fast charging and ground. Measuring circuit: resistance between terminal 1 on plug CH05 and ground. Measuring circuit: resistance between terminal 4 on plug CH05 and ground. Standard value: ∞ Measure the voltage between the harness terminal of BMS and ground. EK893012 Measuring circuit: voltage between terminal 1 on plug CH05 and ground. Measuring circuit: voltage between terminal 4 on plug CH05 and ground. Standard value: ≈ 0V Check whether the result is normal or not? NO → Repair or replace the faulted parts. YES ↓ Step 5 Test whether BMS is norm. 1 Turn the ignition switch to OFF. 2 Disconnect and check the harness plug EB90of BMS. 3 Check and repair. Corrosion(install new adapting piece or terminal-cleaning module and pin). Pin damaged or bent-install new terminal/pin. Fly out of pins-install new pins as needed. Reconnect the BMS plug and all other previously disconnected plug. Make sure the pin is properly positioned and fixed. Run the system and determine if the problem persists? YES → Replace the BMS. NO ↓ At this point the system is functioning normally. The problem may be caused by module connections. Address the root cause of any connector or pin problems. Next Step ↓ Diagnosis end.

## P1B37-00、P1B38-00、P1B51-00

## Fault diagnosis code

P1B37-00: heat relay stuck open fault

P1B38-00: heater relay stuck close fault

P1B51-00: Heating circuit open circuit

#### **Detection tools**

1 Multimeter and diagnostic apparatus

#### Possible causes

- BMS fault
- · Heat relay fault
- · BMS heating relay circuit fault

## Conditions for fault code operation

Turn the ignition switch to ON position.

#### Conditions for fault code setting

#### P1B37-00

Within a period of time after the heating request closes the heating positive relay, it is detected that the heating relay is open:

After closing heating relay, [heating relay outside lateral voltage U2-heating relay inside voltage U1]> 10% pack voltage

#### P1B38-00

Within a period of time after the heating relay, it is detected that the heating relay stuck:

After closing heating relay, |heating positive inside lateral voltage-heating positive outside lateral voltage| 5%pack voltage U1 and heating positive outside lateral voltage > 20% pack voltage

P1B51-00

Minimum battery temperature Tmin temperature rise within 2400000  $\leq$  3  $^{\circ}$ C

## To set the effect of a fault code condition

Battery pack heating function is faulty

| Troubleshooting | steps                    |                                                                                                    |
|-----------------|--------------------------|----------------------------------------------------------------------------------------------------|
| Step 1          | General inspection.      |                                                                                                    |
|                 |                          | 1 Check battery capacity.                                                                                                    |
|                 |                          | 2 Check the harness plug of BMS for damage, poor contact, aging and looseness.                                                               |
|                 |                          | 3 Check the harness plug of battery pack high voltage for damage, poor contact, aging and looseness.                                         |
|                 |                          | 4 Check whether the result is normal or not?                                                                                                 |
|                 |                          | NO → Repair or replace the faulted parts.                                                                                                    |
| YES ↓           |                          |                                                                                                    |
| Step 2          | Check fault codes.       |                                                                                                    |
|                 |                          | 1 Connect the fault diagnosis instrument to the diagnosis interface.                                                                         |
|                 |                          | 2 Turn the ignition switch to ON position.                                                                                                   |
|                 |                          | 3 Diagnose the BMS with diagnostic apparatus.                                                                                                |
|                 |                          | 4 Is there any other fault code except for P1B37-00/P1B38-<br>00/P1B51-00?                                                                   |
|                 |                          | YES → Refer to: <u>DTC Summary list(BMS)</u> .                                                                                               |
| NO ↓            |                          |                                                                                                    |
| Step 3          | Check the connecting cab | le of BMS.                                                                                                    |
|                 | •                        | 1 Turn the ignition switch to OFF.                                                                                                    |
|                 |                          | 2 Make protective preparations according to the safety<br>operation specifications of the high voltage voltage in the<br>maintenance manual. |
|                 |                          | 3 Disconnect the harness plug battery pack high voltage.                                                                                     |
|                 |                          | 4 Disconnect the high voltage harness plug of BMS.                                                                                           |
|                 |                          | 5 Check whether the BMS connection cable is rotten, damaged, and water enters.                                                               |
|                 |                          | 6 Check whether the result is normal or not?                                                                                                 |
|                 |                          | NO → Repair or replace the faulted parts.                                                                                                    |
| YES ↓           |                          |                                                                                                    |

| 1<br>2<br>3<br>4                           | Make protective preparations according to the safety operation specifications of the high voltage voltage in the maintenance manual.  Open the BMS end cover.  Check whether the heating relay circuit exist the situation of open or short circuit.  Check whether the heating relay circuit exist the situation of shorting to battery. |
|--------------------------------------------|----------------------------------------------------------------------------------------------------|
| 3 4                                        | operation specifications of the high voltage voltage in the maintenance manual.  Open the BMS end cover.  Check whether the heating relay circuit exist the situation of open or short circuit.  Check whether the heating relay circuit exist the situation of shorting to battery.  Check whether the result is normal or not?          |
| 4                                          | Check whether the heating relay circuit exist the situation of open or short circuit.  Check whether the heating relay circuit exist the situation of shorting to battery.  Check whether the result is normal or not?                                                                                                    |
|                                            | of open or short circuit.  Check whether the heating relay circuit exist the situation of shorting to battery.  Check whether the result is normal or not?                                                                                                    |
| 5                                          | of shorting to battery.  Check whether the result is normal or not?                                                                                                    |
|                                            |                                                                                                    |
| 6                                          | IO → Repair or replace the faulted parts.                                                                                                    |
| N <sub>1</sub>                             |                                                                                                    |
| YES ↓                                      |                                                                                                    |
| Step 5 Check heating relay signal checking | ring module.                                                                                                    |
| 1                                          | Turn the ignition switch to OFF.                                                                                                    |
| 2                                          | Make protective preparations according to the safety operation specifications of the high voltage voltage in the maintenance manual.                                                                                                    |
| 3                                          | Open the BMS end cover.                                                                                                    |
| 4                                          | Check whether the heating relay signal checking module is damaged.                                                                                                    |
| 5                                          | Check whether the result is normal or not?                                                                                                    |
| N                                          | IO → Repair or replace the faulted parts.                                                                                                    |
| YES ↓                                      |                                                                                                    |
| Step 6 Check the heating relay. (compon    | nents)                                                                                                    |
| 1                                          | Check the harness plug of BMS internal heating relay for damage, poor contact, aging and looseness.                                                                                                    |
| 2                                          | Check whether the BMS internal heating relay works.                                                                                                    |
| 3                                          | Check whether the result is normal or not?                                                                                                    |
| No.                                        | IO → Repair or replace the faulted parts.                                                                                                    |
| YES ↓                                      |                                                                                                    |
| Step 7 Perform initialization.             |                                                                                                    |
| 1                                          | Turn the ignition switch to OFF.                                                                                                    |
| 2                                          | Connect the fault diagnosis instrument to the diagnosis interface.                                                                                                    |
| 3                                          | Turn the ignition switch to ON.                                                                                                    |
| 4                                          | The BMS module was initialized with the diagnostic instrument.                                                                                                    |
| 5                                          | Can the BMS be initialized and is the BMS restored?                                                                                                    |

|                                            | NO → Repair or change the BMS module.                                                                                    |
|--------------------------------------------|----------------------------------------------------------------------------------------------------|
| YES ↓                                      |                                                                                                    |
| Step 8                                     | Test whether BMS is norm.                                                                                                |
|                                            | 1 Turn the ignition switch to OFF.                                                                                       |
|                                            | 2 Disconnect and check the harness plug EB90of BMS.                                                                      |
|                                            | 3 Check and repair.                                                                                                    |
|                                            | Corrosion(install new adapting piece or terminal-cleaning module and pin).                                               |
|                                            | Pin damaged or bent-install new terminal/pin.                                                                            |
|                                            | Fly out of pins-install new pins as needed.                                                                              |
|                                            | 4 Reconnect the BMS plug and all other previously disconnected plug. Make sure the pin is properly positioned and fixed. |
|                                            | 5 Run the system and determine if the problem persists?                                                                  |
|                                            | YES → Replace the BMS.                                                                                                   |
| NO ↓                                       | ,                                                                                                    |
| At this point the syst of any connector or | em is functioning normally. The problem may be caused by module connections. Address the root cause in problems.         |
| Next Step ↓                                |                                                                                                    |
| Diagnosis end.                             |                                                                                                    |

# P1B43-00

## Fault diagnosis code

P1B43-00: Crash fault(from vehicle CAN signal)

#### **Detection tools**

1 Multimeter and diagnostic apparatus

#### Possible causes

- · Circuit,terminal and adapting piece fault
- BMS fault

## Conditions for fault code operation

Turn the ignition switch to ON position.

## Conditions for fault code setting

P1B43-00

BMS confirmed the collision by detecting the CAN signal of the vehicle: the crash signal transmitted by the CAN signal is valid

## To set the effect of a fault code condition

Enable emergency mode

## **Description of circuit diagram**

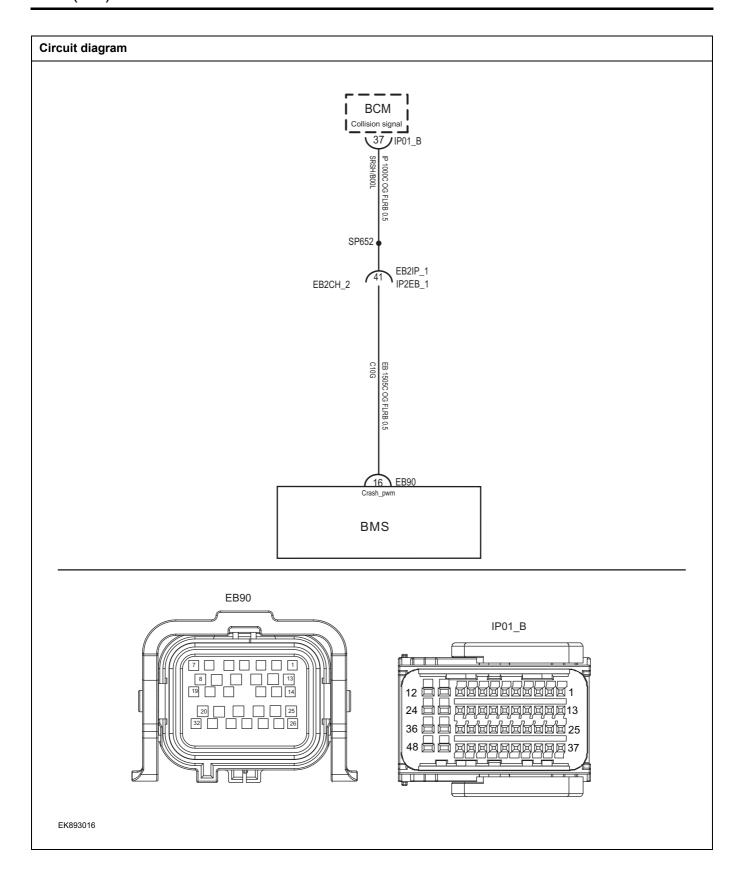

| Troubleshooting steps                     |                                           |                                                                                               |
|-------------------------------------------|-------------------------------------------|-----------------------------------------------------------------------------------------------|
| Step 1                                    | General inspection.                       |                                                                                               |
|                                           |                                           | 1 Check the fuse for damage.                                                                  |
|                                           |                                           | 2 Check battery capacity.                                                                     |
|                                           |                                           | 3 Check the harness plug of BMS for damage, poor contact aging and looseness.                 |
|                                           |                                           | 4 Check whether the result is normal or not?                                                  |
|                                           |                                           | NO → Repair or replace the faulted parts.                                                     |
| YES ↓                                     |                                           |                                                                                               |
| Step 2                                    | Check fault codes.                        |                                                                                               |
|                                           |                                           | Connect the fault diagnosis instrument to the diagnosi interface.                             |
|                                           |                                           | 2 Turn the ignition switch to ON position.                                                    |
|                                           |                                           | 3 Diagnose the BMS with diagnostic apparatus.                                                 |
|                                           |                                           | 4 Is there any other fault code except for P1B43-00?                                          |
|                                           |                                           | YES → Refer to: <u>DTC Summary list(BMS)</u> .                                                |
| NO ↓                                      |                                           |                                                                                               |
| Step 3                                    | Check the circuit between Bl              | MS and BCM. (Open circuit)                                                                    |
| EB                                        | 390                                       | 1 Turn the ignition switch to OFF.                                                            |
|                                           |                                           | 2 Disconnect the harness plug EB90of BMS.                                                     |
|                                           |                                           | 3 Disconnect the harness plug IP01_B of BCM.                                                  |
|                                           |                                           | 4 Measure the resistance between the harness terminals of BMS and BCM.                        |
|                                           | 01_B                                      | Measuring circuit: resistance between terminal 16 on plue EB90and terminal 37 on plug IP01_B. |
| 7. 1. 1. 1. 1. 1. 1. 1. 1. 1. 1. 1. 1. 1. |                                           | Standard value: < 1Ω                                                                          |
| 36 🖨 🖨 🚟                                  | 阿西西西西西南河 13<br>阿西西西西西西西 25<br>阿西西西西西西西 37 | 5 Check whether the result is normal or not?                                                  |
|                                           |                                           | NO → Repair or replace the faulted parts.                                                     |

# Step 4 Check BMS circuit. (Short circuit) 1 Turn the ignition switch to OFF. 2 Connect the harness plug IP01 B of body control module. Measure the resistance between the harness terminal of EB90 BMS and ground. Measuring circuit: resistance between terminal 16 on plug EB90and ground. Standard value: ∞ Measure the voltage between the harness terminal of BCM and ground. Measuring circuit: voltage between terminal 16 on plug EB90and ground. EK893018 Standard value: ≈ 0V 5 Check whether the result is normal or not? NO → Repair or replace the faulted parts. YES ↓ Test whether BMS is norm. Step 5 Turn the ignition switch to OFF. 1 2 Disconnect and check the harness plug EB90of BMS. 3 Check and repair. Corrosion(install new adapting piece or terminal-cleaning module and pin). Pin damaged or bent-install new terminal/pin. Fly out of pins-install new pins as needed. Reconnect the BMS plug and all other previously disconnected plug. Make sure the pin is properly positioned and fixed. Run the system and determine if the problem persists? YES → Replace the BMS. NO ↓ At this point the system is functioning normally. The problem may be caused by module connections. Address the root cause of any connector or pin problems. Next Step ↓ Diagnosis end.

#### P1D45-F0、P1D45-F1、P1D45-F2、P1E01-F0、P1E01-F1、P1E01-F2、P1E02-F0、P1E03-F0

## Fault diagnosis code

P1D45-F0: Cell temperature sensor fault - level 1

P1D45-F1: Cell temperature sensor fault - level 2

P1D45-F2: Cell Temprature measuement fault

P1E01-F0: Cell temperature high - level 1

P1E01-F1: Cell temperature high - level 2

P1E01-F2: Cell temperature high - level 3

P1E02-F0: Cell temperature low - level 1

P1E03-F0: Cell temperature difference high - level 1

#### **Detection tools**

1 Multimeter and diagnostic apparatus

#### Possible causes

- · BMS fault
- · BMS internal temperature sensor fault
- BMS internal temperature circuit fault

#### Conditions for fault code operation

Turn the ignition switch to ON position.

## Conditions for fault code setting

#### P1D45-F0

The sampled battery temperature exceeds the normal range, but the system temperature monitoring function is not affected:

The temperature sampling value exceeds the sampling range (-40 °C ~120 °C), and one unit module appears;

## P1D45-F1

The sampled battery temperature exceeds the normal range, and the system temperature monitoring function is affected:

The temperature sampling value exceeds the sampling range (-40  $^{\circ}$ C ~120  $^{\circ}$ C), and two unit modules appear;or the module has only one temperature sampling point, and the temperature sampling value of the temperature sampling point is out of the sampling range(-40  $^{\circ}$ C ~120  $^{\circ}$ C);

#### P1D45-F2

The sampling chip or 3/8 decoder is abnormal:sampling chip error(ErrorMash is not equal to zero), or 3/8 decoder reference voltage anomaly

### P1E01-F0

The maximum battery temperature is higher than the alarm threshold: Tmax  $\geq$  60  $^{\circ}$ C

#### P1E01-F1

The maximum battery temperature is higher than the protection threshold: Tmax ≥ 65 °C

#### P1E01-F2

The maximum battery temperature is higher than the safe threshold: Tmax  $\geq$  69  $^{\circ}$ C

## P1E02-F0

The minimum battery temperature is lower than the protection threshold:  $\leq$  -25  $^{\circ}\text{C}$ 

## P1E03-F0

The difference between maximum battery temperature and the minimum battery temperature exceeds battery system alarm threshold: (Tmax - Tmin)  $\geq$  20  $^{\circ}$ C

# To set the effect of a fault code condition

Function is limited

| Troubleshooting s | steps                         |                                                                                                    |
|-------------------|-------------------------------|----------------------------------------------------------------------------------------------------|
| Step 1            | General inspection.           |                                                                                                    |
|                   |                               | 1 Check battery capacity.                                                                                                    |
|                   |                               | 2 Check the harness plug of BMS for damage, poor contact<br>aging and looseness.                                                             |
|                   |                               | 3 Check the harness plug of battery pack high voltage for damage, poor contact, aging and looseness.                                         |
|                   |                               | 4 Check whether the result is normal or not?                                                                                                 |
|                   |                               | NO → Repair or replace the faulted parts.                                                                                                    |
| YES ↓             | •                             |                                                                                                    |
| Step 2            | Check fault codes.            |                                                                                                    |
|                   |                               | 1 Connect the fault diagnosis instrument to the diagnosis interface.                                                                         |
|                   |                               | 2 Turn the ignition switch to ON position.                                                                                                   |
|                   |                               | 3 Diagnose the BMS with diagnostic apparatus.                                                                                                |
|                   |                               | 4 If there is any fault code except for P1D45-F0, P1D45-F1 P1D45-F2、P1E01-F0、P1E01-F1、P1E01-F2、P1E02 F0、P1E03-F0?                            |
|                   |                               | YES → Refer to: <u>DTC Summary list(BMS)</u> .                                                                                               |
| NO ↓              |                               |                                                                                                    |
| Step 3            | Check cooling system.         |                                                                                                    |
|                   |                               | Check whether there is leakage or poor heat dissipation in the cooling system.                                                               |
|                   |                               | 2 Check whether the result is normal or not?                                                                                                 |
|                   |                               | NO → Repair the cooling system.                                                                                                    |
| YES ↓             | <u>'</u>                      |                                                                                                    |
| Step 4            | Check the connecting cable of | BMS.                                                                                                    |
|                   |                               | 1 Turn the ignition switch to OFF.                                                                                                    |
|                   |                               | 2 Make protective preparations according to the safety<br>operation specifications of the high voltage voltage in the<br>maintenance manual. |
|                   |                               | 3 Disconnect the harness plug battery pack high voltage.                                                                                     |
|                   |                               | 4 Disconnect the high voltage harness plug of BMS.                                                                                           |
|                   |                               | 5 Check whether the BMS connection cable is rotten, dam aged, and water enters.                                                              |
|                   |                               | 6 Check whether the result is normal or not?                                                                                                 |
|                   |                               | NO → Repair or replace the faulted parts.                                                                                                    |
| YES ↓             |                               |                                                                                                    |

| Step 5                                  | Perform initialization.                                                                                                  |
|-----------------------------------------|----------------------------------------------------------------------------------------------------|
|                                         | 1 Turn the ignition switch to OFF.                                                                                       |
|                                         | 2 Connect the fault diagnosis instrument to the diagnosis interface.                                                     |
|                                         | 3 Turn the ignition switch to ON.                                                                                        |
|                                         | 4 The BMS module was initialized with the diagnostic instrument.                                                         |
|                                         | 5 Can the BMS be initialized and is the BMS restored?                                                                    |
|                                         | NO → Repair or change the BMS module.                                                                                    |
| YES ↓                                   |                                                                                                    |
| Step 6                                  | Test whether BMS is norm.                                                                                                |
|                                         | 1 Turn the ignition switch to OFF.                                                                                       |
|                                         | 2 Disconnect and check the harness plug EB90of BMS.                                                                      |
|                                         | 3 Check and repair.                                                                                                    |
|                                         | Corrosion(install new adapting piece or terminal-cleaning module and pin).                                               |
|                                         | Pin damaged or bent-install new terminal/pin.                                                                            |
|                                         | Fly out of pins-install new pins as needed.                                                                              |
|                                         | 4 Reconnect the BMS plug and all other previously disconnected plug. Make sure the pin is properly positioned and fixed. |
|                                         | 5 Run the system and determine if the problem persists?                                                                  |
|                                         | YES → Replace the BMS.                                                                                                   |
| NO ↓                                    | <u>'</u>                                                                                                    |
| At this point the sy of any connector o | stem is functioning normally. The problem may be caused by module connections. Address the root cause r pin problems.    |
| Next Step ↓                             |                                                                                                    |
| Diagnosis end.                          |                                                                                                    |

## P1DF3-F1、P1DF3-F0

## Fault diagnosis code

P1DF3-F1: DC charging socket over temperature level 2

P1DF3-F2: DC charging socket over temperature level 1

#### **Detection tools**

1 Multimeter and diagnostic apparatus

#### Possible causes

- · Circuit,terminal and adapting piece fault
- Temperature sensor fault

## Conditions for fault code operation

Turn the ignition switch to ON position.

## Conditions for fault code setting

P1DF3-F1

DC charging socket temperature sampling value and valid and temperature ≥ 120 °C &&DC charging gun insertion is effective

P1DF3-F0

DC charging socket temperature sampling value and valid and temperature ≥ 100 °C &&DC charging gun insertion is effective

To set the effect of a fault code condition

# Description of circuit diagram

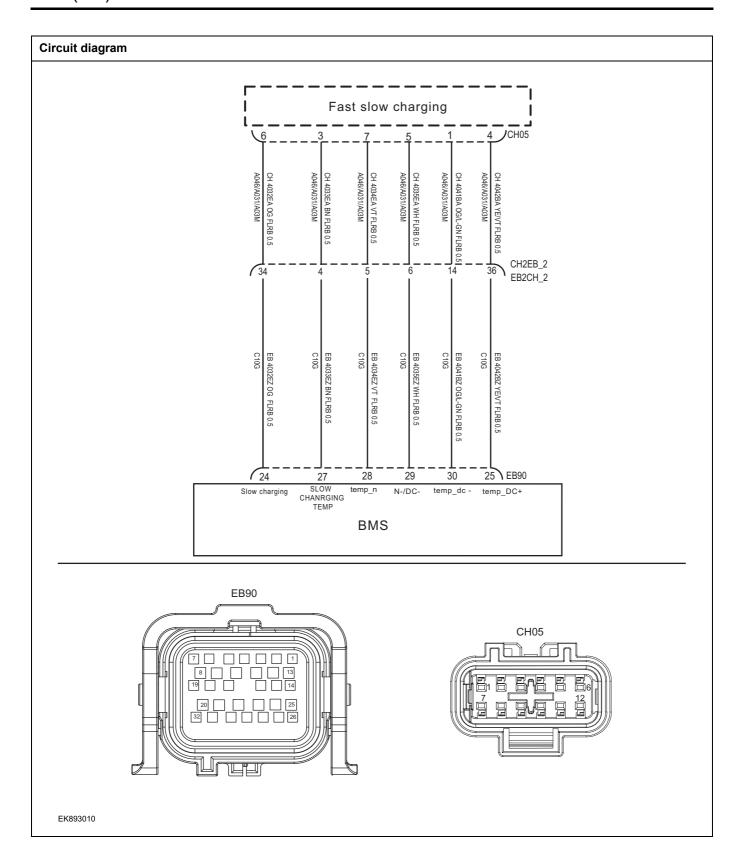

| Troubleshooting | steps                      |                                                                                                    |
|-----------------|----------------------------|----------------------------------------------------------------------------------------------------|
| Step 1          | General inspection.        |                                                                                                    |
|                 |                            | 1 Check the fuse for damage.                                                                                                    |
|                 |                            | 2 Check battery capacity.                                                                                                    |
|                 |                            | Check the harness plug of BMS for damage, poor contact, aging and looseness.                                                                 |
|                 |                            | 4 Check whether the result is normal or not?                                                                                                 |
|                 |                            | NO → Repair or replace the faulted parts.                                                                                                    |
| YES ↓           |                            |                                                                                                    |
| Step 2          | Check fault codes.         |                                                                                                    |
|                 |                            | Connect the fault diagnosis instrument to the diagnosis interface.                                                                           |
|                 |                            | 2 Turn the ignition switch to ON position.                                                                                                   |
|                 |                            | 3 Diagnose the BMS with diagnostic apparatus.                                                                                                |
|                 |                            | 4 If there is any fault code except for P1DF3-F1,P1DF3-F0?                                                                                   |
|                 |                            | YES → Refer to: <u>DTC Summary list(BMS)</u> .                                                                                               |
| NO ↓            |                            |                                                                                                    |
| Step 3          | Check CDU.                 |                                                                                                    |
|                 | •                          | Connect the fault diagnosis instrument to the diagnosis interface.                                                                           |
|                 |                            | 2 Turn the ignition switch to ON position.                                                                                                   |
|                 |                            | 3 Diagnose the CDU with diagnostic apparatus.                                                                                                |
|                 |                            | 4 Test whether the faulted code is existed.                                                                                                  |
|                 |                            | YES → DTC diagnosis is performed based on specific fault codes.                                                                              |
| NO ↓            |                            |                                                                                                    |
| Step 4          | Check the DC power supply. |                                                                                                    |
|                 |                            | 1 Make protective preparations according to the safety<br>operation specifications of the high voltage voltage in the<br>maintenance manual. |
|                 |                            | 2 Check the DC power supply.                                                                                                    |
|                 |                            | 3 Check whether the result is normal or not?                                                                                                 |
|                 |                            | NO → Replace the AC power in good condition.                                                                                                 |
| YES ↓           |                            |                                                                                                    |

Step 5 Check the circuit between fast charging and BMS. (Open circuit) Turn the ignition switch to OFF. EB90 2 Disconnect the harness plug CH05 of fast charging. 3 Disconnect the harness plug EB90 of BMS. 4 Measure the resistance between the harness terminals of fast charging and BMS. Measuring circuit: resistance between terminal 1 on plug CH05 and terminal 30 on plug EB90. CH05 Measuring circuit: resistance between terminal 4 on plug CH05 and terminal 25 on plug EB90. Standard value:  $< 1\Omega$ 5 Check whether the result is normal or not? EK893011 NO → Repair or replace the faulted parts. YES ↓

# Step 6

Check the circuit of fast charging. (Short circuit)

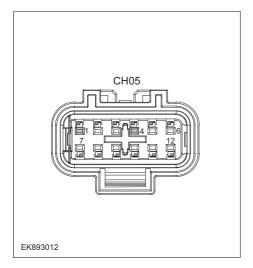

- 1 Turn the ignition switch to OFF.
- 2 Connect the harness plug EB90 of BMS.
- Measure the resistance between the harness terminal of fast charging and ground.

Measuring circuit: resistance between terminal 1 on plug CH05 and ground.

Measuring circuit: resistance between terminal 4 on plug CH05 and ground.

## Standard value: ∞

4 Measure the voltage between the harness terminal of BMS and ground.

Measuring circuit: voltage between terminal 1 on plug CH05 and ground.

Measuring circuit: voltage between terminal 4 on plug CH05 and ground.

## Standard value: $\approx$ 0V

5 Check whether the result is normal or not?

**NO** → Repair or replace the faulted parts.

YES ↓

Step 7 Check the DC charging gun (functional check). Measure the resistance between the harness terminals of DC charging gun. Measure circuit: resistance between the DC+ and DC- ter-直流充电枪接口 minals of the DC charging gun. Standard value: ∞ Measure circuit: resistance between A+ and A- terminals of the DC charging gun. Standard value: ∞ Measure circuit: resistance between the S+ and S- terminals of the DC charging gun. Standard value: 120  $\Omega$ EK893028 Measure circuit: resistance between CC1 and CC2 terminals of the DC charging gun. Standard value: ∞ Measure circuit: resistance between the CC1 and PE terminals of the DC charging gun. Standard value(connect the confirmation switch):  $\infty$ Standard value(disconnect the confirmation switch): 1000 Ω Measure circuit: resistance between the CC2 and PE terminals of the DC charging gun. Standard value: 1000  $\Omega$ 2 Check whether the result is normal or not? NO → Repair or replace the faulted parts.

YES ↓

| Step 8   | Check the DC charging port o                                                                                              | f the | vehicle (functional check).                                                                  |
|----------|----------------------------------------------------------------------------------------------------|-------|----------------------------------------------------------------------------------------------|
|          |                                                                                                    | 1     | Turn the ignition switch to OFF.                                                             |
| 车辆直流充电接口 |                                                                                                    | 2     | Open the vehicle DC charging port cover.                                                     |
|          |                                                                                                    | 3     | Measure the resistance between the harness terminals of DC charging port.                    |
|          |                                                                                                    |       | Measure circuit: resistance between the DC+ and DC- terminals of the DC charging gun.        |
|          |                                                                                                    |       | Standard value: ∞                                                                            |
|          |                                                                                                    |       | Measure circuit: resistance between A+ and A- terminals of the DC charging gun.              |
|          |                                                                                                    |       | Standard value: ∞                                                                            |
|          |                                                                                                    |       | Measure circuit: resistance between the S+ and S- terminals of the DC charging gun.          |
|          |                                                                                                    |       | Standard value: 120 $\Omega$                                                                 |
|          |                                                                                                    |       | Measure circuit: resistance between the CC1 and PE terminals of the DC charging gun.         |
|          |                                                                                                    |       | Standard value: 1000 $\Omega$                                                                |
|          |                                                                                                    | 4     | Check whether the result is normal or not?                                                   |
|          |                                                                                                    | NO    | → Repair or replace the faulted parts.                                                       |
| YES ↓    |                                                                                                    |       |                                                                                              |
| Step 9   | Check the high-voltage cable connecting the DC charging port of the vehicle to the CDU (wiring harness conduction check). |       |                                                                                              |
|          |                                                                                                    | 1     | Turn the ignition switch to OFF.                                                             |
|          |                                                                                                    | 2     | Disconnect AC charging high-voltage cable of CDU.                                            |
|          |                                                                                                    | 3     | Measure the resistance between the harness terminals of DC charging port interface and plug. |
|          |                                                                                                    |       | Measure circuit: the resistance between the DC+,, DC- of AC charging port and CDU.           |
|          |                                                                                                    |       | Standard value: $\approx 0\Omega$                                                            |
|          |                                                                                                    | 4     | Check whether the result is normal or not?                                                   |
|          |                                                                                                    |       |                                                                                              |
|          |                                                                                                    |       |                                                                                              |
|          |                                                                                                    | NO    | → Repair or replace the faulted parts.                                                       |
| YES ↓    |                                                                                                    |       |                                                                                              |

| Step 10                                   | Test whether BMS is norm.                                                                                                |
|-------------------------------------------|----------------------------------------------------------------------------------------------------|
|                                           | 1 Turn the ignition switch to OFF.                                                                                       |
|                                           | 2 Disconnect and check the harness plug EB90of BMS.                                                                      |
|                                           | 3 Check and repair.                                                                                                    |
|                                           | Corrosion(install new adapting piece or terminal-cleaning module and pin).                                               |
|                                           | Pin damaged or bent-install new terminal/pin.                                                                            |
|                                           | Fly out of pins-install new pins as needed.                                                                              |
|                                           | 4 Reconnect the BMS plug and all other previously disconnected plug. Make sure the pin is properly positioned and fixed. |
|                                           | 5 Run the system and determine if the problem persists?                                                                  |
|                                           | YES → Replace the BMS.                                                                                                   |
| NO ↑                                      | ,                                                                                                    |
| At this point the sys of any connector or | em is functioning normally. The problem may be caused by module connections. Address the root cause pin problems.        |
| Next Step ↓                               |                                                                                                    |
| Diagnosis end.                            |                                                                                                    |

### P1DF2-F1

### Fault diagnosis code

P1DF2-F1: AC charging socket over temperature

### **Detection tools**

1 Multimeter and diagnostic apparatus

### Possible causes

- · Circuit,terminal and adapting piece fault
- Temperature sensor fault

### Conditions for fault code operation

Turn the ignition switch to ON position.

### Conditions for fault code setting

P1DF2-F1

AC charging socket temperature sampling value valid and temperature ≥

[CaERRT\_ACChrgPlugOverTempFltValue(1,2)=100] °C &&AC charging gun insertion signal is effective

### To set the effect of a fault code condition

### **Description of circuit diagram**

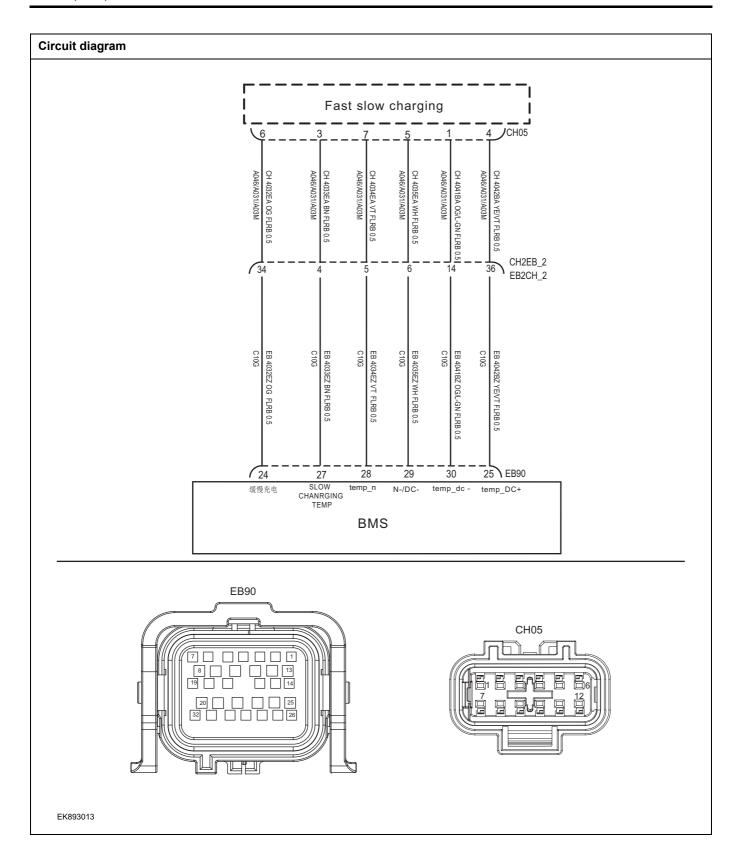

| Troubleshooting st | teps                       |                                                                                                    |
|--------------------|----------------------------|----------------------------------------------------------------------------------------------------|
| Step 1             | General inspection.        |                                                                                                    |
|                    |                            | Check the fuse for damage.                                                                                                    |
|                    |                            | 2 Check battery capacity.                                                                                                    |
|                    |                            | 3 Check the harness plug of BMS for damage, poor contact, aging and looseness.                                                       |
|                    |                            | 4 Check whether the result is normal or not?                                                                                         |
|                    |                            | NO → Repair or replace the faulted parts.                                                                                            |
| YES ↓              |                            |                                                                                                    |
| Step 2             | Check fault codes.         |                                                                                                    |
|                    |                            | Connect the fault diagnosis instrument to the diagnosis interface.                                                                   |
|                    |                            | 2 Turn the ignition switch to ON position.                                                                                           |
|                    |                            | 3 Diagnose the BMS with diagnostic apparatus.                                                                                        |
|                    |                            | 4 Is there any other fault code except for P1DF2-F1?                                                                                 |
|                    |                            | YES → Refer to: <u>DTC Summary list(BMS)</u> .                                                                                       |
| NO ↓               |                            |                                                                                                    |
| Step 3             | Check CDU.                 |                                                                                                    |
|                    | •                          | Connect the fault diagnosis instrument to the diagnosis interface.                                                                   |
|                    |                            | 2 Turn the ignition switch to ON position.                                                                                           |
|                    |                            | 3 Diagnose the CDU with diagnostic apparatus.                                                                                        |
|                    |                            | 4 Test whether the faulted code is existed.                                                                                          |
|                    |                            | YES → DTC diagnosis is performed based on specific fault codes.                                                                      |
| NO ↓               |                            |                                                                                                    |
| Step 4             | Check the AC power supply. |                                                                                                    |
|                    |                            | Make protective preparations according to the safety operation specifications of the high voltage voltage in the maintenance manual. |
|                    |                            | 2 Measure the AC power voltage.                                                                                                    |
|                    |                            | Measure circuit: voltage between the L and N terminals of the AC power socket.                                                       |
|                    |                            | Standard value: 198V~235.4V                                                                                                    |
|                    |                            | 3 Check whether the result is normal or not?                                                                                         |
|                    |                            | NO → Replace the AC power in good condition.                                                                                         |
| YES ↓              |                            |                                                                                                    |

Step 5 Check the circuit between slow charging and BMS. (Open circuit) Turn the ignition switch to OFF. EB90 2 Disconnect the harness plug EB90of BMS. 3 Disconnect the harness plug CH05 of slow charging. 4 Measure the resistance between the harness terminals of BMS and slow charging. Measuring circuit: resistance between terminal 27 on plug EB90and terminal 3 on plug CH05. CH05 Measuring circuit: resistance between terminal 29 on plug EB90and terminal 5 on plug CH05. Measuring circuit: resistance between terminal 24 on plug EB90and terminal 6 on plug CH05. EK893014 Measuring circuit: resistance between terminal 28 on plug EB90and terminal 7 on plug CH05. Standard value: < 1Ω 5 Check whether the result is normal or not? NO → Repair or replace the faulted parts. YES ↓

# Step 6 Check the circuit of slow charging. (Short circuit) Turn the ignition switch to OFF. 2 3 CH05 EK893015

- Connect the harness plug EB90of BMS.
- Measure the resistance between the harness terminal of slow charging and ground.

Measuring circuit: resistance between terminal 3 on plug CH05 and ground.

Measuring circuit: resistance between terminal 5 on plug CH05 and ground.

Measuring circuit: resistance between terminal 6 on plug CH05 and ground.

Measuring circuit: resistance between terminal 7 on plug CH05 and ground.

### Standard value: ∞

Measure the voltage between the harness terminal of slow charging and ground.

Measuring circuit: voltage between terminal 3 on plug CH05 and ground.

Measuring circuit: voltage between terminal 5 on plug CH05 and ground.

Measuring circuit: voltage between terminal 6 on plug CH05 and ground.

Measuring circuit: voltage between terminal 7 on plug CH05 and ground.

### Standard value: ≈ 0V

5 Check whether the result is normal or not?

NO → Repair or replace the faulted parts.

### YES ↓

### Step 7

### Check the AC charging gun (functional check).

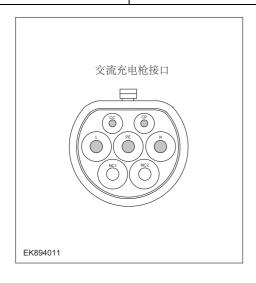

Measure the resistance between the harness terminals of AC charging gun.

Measure circuit: resistance between the L and PE terminals of the AC charging gun.

#### Standard value: ∞

Measure circuit: the resistance between the N and PE terminals of AC charging gun.

### Standard value: ∞

Measure circuit: resistance between the CP and PE terminals of the AC charging gun.

### Standard value: ∞

Measure circuit: resistance between the CC and PE terminals of the AC charging gun.

Standard value(connect the confirmation switch): ∞

Standard value(disconnect the confirmation switch): 680  $\boldsymbol{\Omega}$ 

2 Check whether the result is normal or not?

**NO** → Repair or replace the faulted parts.

### YES ↓

### Step 8

### Check the AC charging gun (wiring harness conduction check).

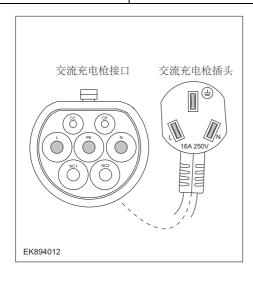

Measure the resistance between the harness terminals of AC charging gun and plug.

Measure circuit: resistance between the PE terminal of the AC charging gun and grounding terminal of plug.

### Standard value: $\approx 0\Omega$

Measure circuit: resistance between the L terminal of the AC charging gun interface and the L terminal of the plug.

### Standard value: $\approx 0\Omega$

Measure circuit: the resistance between the N terminal of the AC charging gun interface and the N terminal of the plug.

### Standard value: $\approx 0\Omega$

2 Check whether the result is normal or not?

NO → Repair or replace the faulted parts.

### YES ↓

| 010                                                           |                                                                                                |
|---------------------------------------------------------------|------------------------------------------------------------------------------------------------|
| Step 9 Check the AC charging por                              | rt of the vehicle (functional check).                                                          |
|                                                               | 1 Turn the ignition switch to OFF.                                                             |
| 车辆交流充电接口                                                      | 2 Open the vehicle AC charging port cover.                                                     |
| 十十约人加以巴拉口                                                     | 3 Measure the resistance between the harness terminals of<br>AC charging port interface.       |
|                                                               | Measure circuit: resistance between the L and PE terminals of the AC charging port.            |
|                                                               | Standard value: ∞                                                                              |
|                                                               | Measure circuit: the resistance between the N and PE terminals of AC charging port.            |
|                                                               | Standard value: ∞                                                                              |
| EK894013                                                      | Measure circuit: resistance between the CP and PE terminals of the AC charging port.           |
|                                                               | Standard value: ∞                                                                              |
|                                                               | Measure circuit: resistance between the CC and PE terminals of the AC charging port.           |
|                                                               | Standard value(connect the confirmation switch): ∞                                             |
|                                                               | Standard value(disconnect the confirmation switch): 680 $\Omega$                               |
|                                                               | 4 Check whether the result is normal or not?                                                   |
|                                                               | NO → Repair or replace the faulted parts.                                                      |
| YES ↓                                                         |                                                                                                |
| Step 10 Check the high-voltage cab ing harness conduction che | ole connecting the AC charging port of the vehicle to the CDU (wireck).                        |
|                                                               | 1 Turn the ignition switch to OFF.                                                             |
|                                                               | 2 Disconnect AC charging high-voltage cable of CDU.                                            |
|                                                               | 3 Measure the resistance between the harness terminals of AC charging port interface and plug. |
|                                                               | Measure circuit: the resistance between the L1, L2, L3, N of AC charging port and CDU.         |
|                                                               | Standard value: $pprox 0\Omega$                                                                |
|                                                               | 4 Check whether the result is normal or not?                                                   |
|                                                               | NO → Repair or replace the faulted parts.                                                      |
|                                                               | 1                                                                                              |

| Step 11               | Test whether BMS is norm.                                                                                                |
|-----------------------|----------------------------------------------------------------------------------------------------|
|                       | 1 Turn the ignition switch to OFF.                                                                                       |
|                       | 2 Disconnect and check the harness plug EB90of BMS.                                                                      |
|                       | 3 Check and repair.                                                                                                    |
|                       | Corrosion(install new adapting piece or terminal-cleaning module and pin).                                               |
|                       | Pin damaged or bent-install new terminal/pin.                                                                            |
|                       | Fly out of pins-install new pins as needed.                                                                              |
|                       | 4 Reconnect the BMS plug and all other previously disconnected plug. Make sure the pin is properly positioned and fixed. |
|                       | 5 Run the system and determine if the problem persists?                                                                  |
|                       | YES → Replace the BMS.                                                                                                   |
| NO ↓                  | •                                                                                                    |
| At this point the sys | stem is functioning normally. The problem may be caused by module connections. Address the root cause pin problems.      |
| Next Step ↓           |                                                                                                    |
| Diagnosis end.        |                                                                                                    |

# P1DF7-00、P1DF7-F0、P1DF7-F1、P1DF7-F2、P1DF8-F0、P1DF8-F1、P1DF8-F2、P1DF9-F0、P1DF9-F1、 P1DF9-F2

| Fault diagnosis code                                                                                 |
|----------------------------------------------------------------------------------------------------|
| P1DF7-00: Over Current Peak Error                                                                    |
| P1DF7-F0: Discharge over current level 1                                                             |
| P1DF7-F1: Discharge over current level 2                                                             |
| P1DF7-F2: Discharge over current level 3                                                             |
| P1DF8-F0: Charge over current level 1                                                                |
| P1DF8-F1: Charge over current level 2                                                                |
| P1DF8-F2: Charge over current level 3                                                                |
| P1DF9-F0: Recharge over current level 1                                                              |
| P1DF9-F1: Recharge over current level 2                                                              |
| P1DF9-F2: Recharge over current level 3                                                              |
| Detection tools                                                                                      |
| 1 Multimeter and diagnostic apparatus                                                                |
| Possible causes                                                                                      |
| BMS fault                                                                                            |
| BMS insulation fault                                                                                 |
| BMS high voltage circuit fault                                                                       |
| The current circuit of BMS fault                                                                     |
| Conditions for fault code operation                                                                  |
| Turn the ignition switch to ON position.                                                             |
| Conditions for fault code setting                                                                    |
| P1DF7-00                                                                                             |
| The fuse may break due to excessive passing current: bus circuit current  ≥ 1000A                    |
| P1DF7-F0                                                                                             |
| Any branch discharge current is higher than the alarm threshold: ≥ 1.05*look-up discharge current+1A |
| P1DF7-F1                                                                                             |
| Any branch discharge current is higher than the alarm threshold: ≥ 1.2*look-up discharge current+1A  |
| P1DF7-F2                                                                                             |
| Any branch discharge current is higher than the alarm threshold: ≥ 1.25*look-up discharge current+1A |
| P1DF8-F0                                                                                             |
| Any branch charge current is higher than the alarm threshold: ≤ 1.05*look-up charge current+1A       |
| P1DF8-F1                                                                                             |
| Any branch charge current is higher than the alarm threshold: ≤ 1.1*look-up charge current+1A        |

P1DF8-F2

Any branch charge current is higher than the alarm threshold: ≤ 1.2\*look-up charge current+1A

P1DF9-F0

The recharging flow of any branch is higher than the alarm threshold in driving mode: ≤ 1.05\*look-up recharge current+1A

P1DF9-F1

The recharging flow of any branch is higher than the protection threshold in driving mode: ≤ 1.2\*look-up recharge current+1A

P1DF9-F2

The recharging flow of any branch is higher than the safe threshold in driving mode: ≤ 1.25\*look-up recharge current+1A

To set the effect of a fault code condition

| Troubleshooting steps |                               |                                                                                                    |
|-----------------------|-------------------------------|----------------------------------------------------------------------------------------------------|
| Step 1                | General inspection.           |                                                                                                    |
|                       |                               | 1 Check battery capacity.                                                                                                    |
|                       |                               | 2 Check the harness plug of BMS for damage, poor contact, aging and looseness.                                                               |
|                       |                               | 3 Check the harness plug of battery pack high voltage for damage, poor contact, aging and looseness.                                         |
|                       |                               | 4 Check whether the result is normal or not?                                                                                                 |
|                       |                               | NO → Repair or replace the faulted parts.                                                                                                    |
| YES ↓                 |                               |                                                                                                    |
| Step 2                | Check fault codes.            |                                                                                                    |
|                       |                               | 1 Connect the fault diagnosis instrument to the diagnosis interface.                                                                         |
|                       |                               | 2 Turn the ignition switch to ON position.                                                                                                   |
|                       |                               | 3 Diagnose the BMS with diagnostic apparatus.                                                                                                |
|                       |                               | 4 If there is any fault code except for P1DF7-00/P1DF7-F0/P1DF7-F1/P1DF8-F0/P1DF8-F1/P1DF8-F2?                                               |
|                       |                               | YES → Refer to: <u>DTC Summary list(BMS)</u> .                                                                                               |
| NO ↓                  |                               |                                                                                                    |
| Step 3                | Check the connecting cable of | f BMS.                                                                                                    |
|                       |                               | 1 Turn the ignition switch to OFF.                                                                                                    |
|                       |                               | 2 Make protective preparations according to the safety<br>operation specifications of the high voltage voltage in the<br>maintenance manual. |
|                       |                               | 3 Disconnect the harness plug battery pack high voltage.                                                                                     |
|                       |                               | 4 Disconnect the high voltage harness plug of BMS.                                                                                           |
|                       |                               | 5 Check whether the BMS connection cable is rotten, damaged, and water enters.                                                               |
|                       |                               | 6 Check whether the result is normal or not?                                                                                                 |
|                       |                               | NO → Repair or replace the faulted parts.                                                                                                    |
| YES ↓                 |                               |                                                                                                    |

| Step 4   | Check the insulation of BMS.       |                                                                                                    |
|----------|------------------------------------|----------------------------------------------------------------------------------------------------|
| - Clop + | 1                                  | Use a megohm meter to check the insulation resistance of the BMS housing and grounding according to the procedure in the maintenance manual.      |
|          |                                    | Standard value (insulation level 1) $> 750\Omega/V$ (DC charging $> 500\Omega/V$ )                                                                |
|          |                                    | Standard value (insulation level 2) > 500 $\Omega/V$ (DC charging > 100 $\Omega/V$ )                                                              |
|          | 2                                  | Check whether the result is normal or not?                                                                                                    |
|          | NO                                 | → Repair or replace the faulted parts.                                                                                                    |
| YES ↓    |                                    |                                                                                                    |
| Step 5   | Check the insulation of BMS high-v | oltage cables.                                                                                                    |
|          | 1                                  | Use a megohm meter to check the insulation resistance of the BMS high voltage and grounding according to the procedure in the maintenance manual. |
|          |                                    | Standard value (insulation level 1) > 750 $\Omega$ /V (DC charging > 500 $\Omega$ /V)                                                             |
|          |                                    | Standard value (insulation level 2) > 500 $\Omega/V$ (DC charging > 100 $\Omega/V$ )                                                              |
|          | 2                                  | Check whether the result is normal or not?                                                                                                    |
|          | NO                                 | → Repair or replace the faulted parts.                                                                                                    |
| YES ↓    |                                    |                                                                                                    |
| Step 6   | Perform initialization.            |                                                                                                    |
|          | 1                                  | Turn the ignition switch to OFF.                                                                                                    |
|          | 2                                  | Connect the fault diagnosis instrument to the diagnosis interface.                                                                                |
|          | 3                                  | Turn the ignition switch to ON.                                                                                                    |
|          | 4                                  | The BMS module was initialized with the diagnostic instrument.                                                                                    |
|          | 5                                  | Can the BMS be initialized and is the BMS restored?                                                                                               |
|          | NO                                 | → Repair or change the BMS module.                                                                                                    |
| YES ↓    |                                    |                                                                                                    |

| Step 7                                                        | Test whether BMS is norm.                                                                                               |
|---------------------------------------------------------------|----------------------------------------------------------------------------------------------------|
|                                                               | 1 Turn the ignition switch to OFF.                                                                                      |
|                                                               | 2 Disconnect and check the harness plug EB90of BMS.                                                                     |
|                                                               | 3 Check and repair.                                                                                                    |
|                                                               | Corrosion(install new adapting piece or terminal-cleaning module and pin).                                              |
|                                                               | Pin damaged or bent-install new terminal/pin.                                                                           |
|                                                               | Fly out of pins-install new pins as needed.                                                                             |
|                                                               | 4 Reconnect the BMS plug and all other previously disconnected plug. Make sure the pin is properly positioned at fixed. |
|                                                               | 5 Run the system and determine if the problem persists?                                                                 |
|                                                               | YES → Replace the BMS.                                                                                                  |
| NO ↓                                                          | •                                                                                                    |
| At this point the system is fur of any connector or pin probl | ctioning normally. The problem may be caused by module connections. Address the root causems.                           |
| Next Step ↓                                                   |                                                                                                    |
| Diagnosis end.                                                |                                                                                                    |

### U1007-00、U0073-87、U0074-88、U0111-87、U0112-87、U1001-00、U1009-00、U1013-00

| Fault diagnosis code                                                                             |  |
|--------------------------------------------------------------------------------------------------|--|
| U1007-00: DC charge equipment fault                                                              |  |
| U0073-87: Vehicle CAN BusOff fault                                                               |  |
| U0074-88: BMS internal CAN Busoff fault                                                          |  |
| U0111-87: Vehicle CAN Bus error                                                                  |  |
| U0112-87: BMS internal CAN Bus error                                                             |  |
| U1001-00: BMS Charging CAN Busoff fault                                                          |  |
| U1009-00: Internal daisy chain no update fault                                                   |  |
| U1013-00: BMS stop charging abnormally                                                           |  |
| Detection tools                                                                                  |  |
| Multimeter and diagnostic apparatus                                                              |  |
| Possible causes                                                                                  |  |
| Circuit,terminal and adapting piece fault                                                        |  |
| • PEU Module                                                                                     |  |
| Conditions for fault code operation                                                              |  |
| Turn the ignition switch to ON position.                                                         |  |
| Conditions for fault code setting                                                                |  |
| U1007-00                                                                                         |  |
| The CC sampling voltage is out of the normal voltage range                                       |  |
| U0073-87                                                                                         |  |
| The BMS cannot receive all ACAN packets.                                                         |  |
| U0074-88                                                                                         |  |
| The SCAN bus is Busoff.                                                                          |  |
| U0111-87                                                                                         |  |
| The BMS cannot receive all ACAN packets.                                                         |  |
| U0112-87                                                                                         |  |
| The BMS cannot receive all SCAN packets.                                                         |  |
| U1001-00                                                                                         |  |
| The TCAN bus is Busoff.                                                                          |  |
| U1009-00                                                                                         |  |
| The daisy chain communication data between the sampling chips has not been updated continuously. |  |
| U1013-00                                                                                         |  |
| During the charging process, the BMS fault causes the charging exit.                             |  |
| To set the effect of a fault code condition                                                      |  |

### Description of circuit diagram

The device is connected to serial data circuit, which is used to monitor the communication situation of serial data during normal operation of vehicle. The devices will exchange the operation information and commands mutually. The device has programming information required to be exchanged on the serial data circuit. The receiver device will also monitor such information; in addition, there are some regular information indication transmitter devices available.

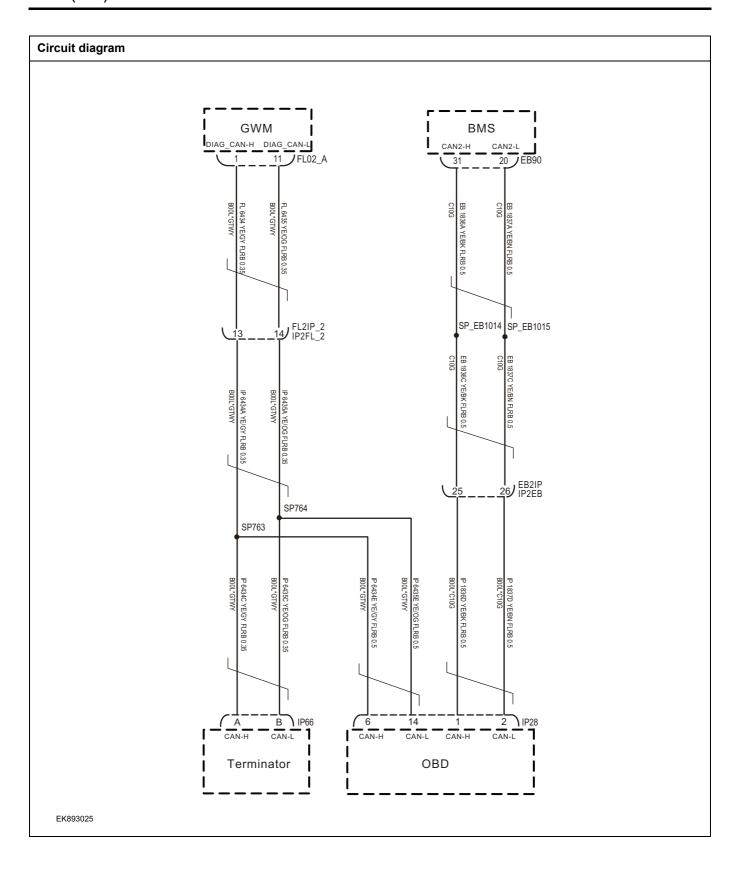

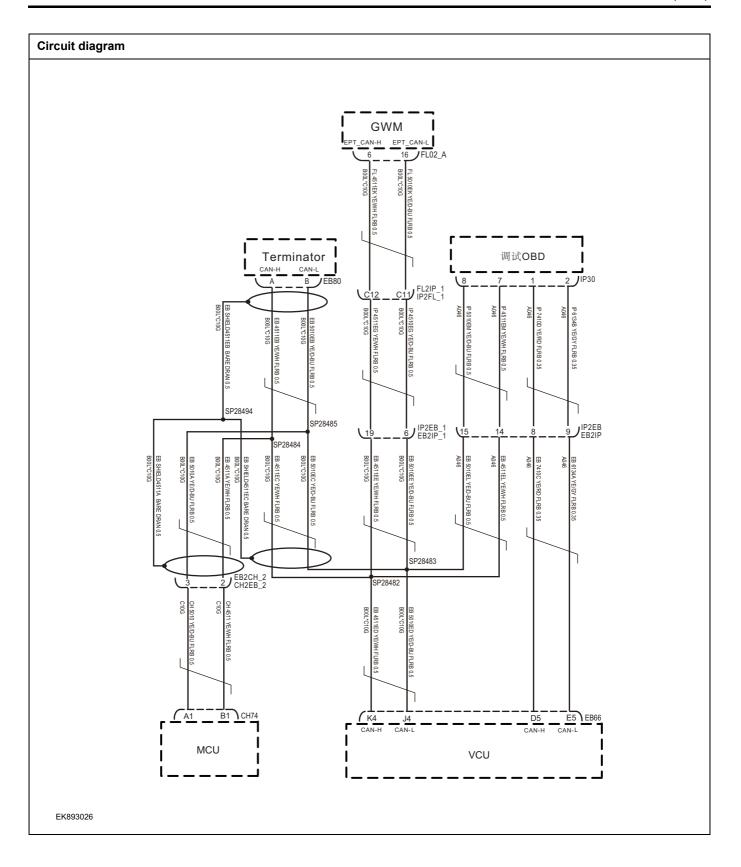

| Troubleshooting st | eps                      |                                                                                                    |
|--------------------|--------------------------|----------------------------------------------------------------------------------------------------|
| Step 1             | General inspection.      |                                                                                                    |
|                    | <u>'</u>                 | 1 Check the fuse for damage.                                                                                       |
|                    |                          | Check battery capacity.                                                                                            |
|                    |                          | 3 Check the harness plug of CDU for damage, poor contact, aging and looseness.                                     |
|                    |                          | 4 Check whether the result is normal or not?                                                                       |
|                    |                          | NO → Repair or replace the faulted parts.                                                                          |
| YES ↓              |                          |                                                                                                    |
| Step 2             | Check fault codes.       |                                                                                                    |
|                    |                          | Connect the fault diagnosis instrument to the diagnosis interface.                                                 |
|                    |                          | 2 Turn the ignition switch to ON position.                                                                         |
|                    |                          | 3 Diagnose the CDU with diagnostic apparatus.                                                                      |
|                    |                          | 4 If there is any fault code except for U1007-00, U0111-87, U0074-88、U0073-87、U0112-87、U1001-00、U1009-00、U1013-00? |
|                    |                          | YES → Refer to: <u>DTC Summary list(BMS)</u> .                                                                     |
| NO ↓               |                          | ·                                                                                                    |
| Step 3             | Inspection for CAN commu | unication network completeness.                                                                                    |
|                    |                          | 1 Turn the ignition switch to OFF.                                                                                 |
|                    |                          | 2 Measure the resistance between the harness terminals of diagnose interface.                                      |
|                    | EB1004                   | Measuring circuit: resistance between terminal 6 and terminal 14 on plug IP28.                                     |
|                    | 16 14 9 8 6 1 1          | Standard value: $pprox 60\Omega$                                                                                   |
|                    |                          | 3 Check whether the result is normal or not?                                                                       |
|                    |                          |                                                                                                    |
|                    |                          |                                                                                                    |
| EK893027           |                          |                                                                                                    |
|                    |                          | NO → Repair or replace the faulted parts.                                                                          |
| YES ↓              |                          |                                                                                                    |

# Step 4 Check the termination of the state of the state of

Check the terminating resistance of GAW module and VCU resistor.

- 1 Turn the ignition switch to OFF.
- 2 Disconnect the harness plug EL02\_A of network gateway module.
- Measure the resistance between harness terminals on network gateway module.

Measuring circuit: the resistance between terminal 6 and 16 on plug EL02\_A.

### Standard value: 110~130Ω

- 4 Connect the harness plug EL02\_A of network gateway module.
- 5 Disconnect the harness plug EB66 of GAW module.
- 6 Measure the resistance between harness terminals on GAW module.

Measuring circuit: resistance between terminal K4 and terminal J4 on plug EB66.

### Standard value: 110~130Ω

7 Check whether the result is normal or not?

**NO** → Repair or replace the faulted parts.

### YES ↓

EK893031

Step 5 Test whether BMS is norm. 1 Turn the ignition switch to OFF. 2 Disconnect and check the harness plug EB90of BMS. 3 Check and repair. Corrosion(install new adapting piece or terminal-cleaning module and pin). Pin damaged or bent-install new terminal/pin. Fly out of pins-install new pins as needed. Reconnect the BMS plug and all other previously disconnected plug. Make sure the pin is properly positioned and Run the system and determine if the problem persists? YES → Replace the BMS.

NO ↑

At this point the system is functioning normally. The problem may be caused by module connections. Address the root cause of any connector or pin problems.

### Next Step ↓

Diagnosis end.

## P1B23-00、P1B1F-F0、P1B1F-F1、P1B1F-F2、P1B20-00

| Fault diagnosis code                                                       |
|----------------------------------------------------------------------------|
| P1B23-00: DC charging positive relay adhesion failure                      |
| P1B1F-F0: DC charge positive contactor coil circuit short to GND fault     |
| P1B1F-F1: DC charge positive contactor coil circuit short to power fault   |
| P1B1F-F2: DC charge positive contactor coil circuit open fault             |
| P1B20-00: DC charge positive contactor coil circuit current abnormal fault |
| Detection tools                                                            |
| 1 Multimeter and diagnostic apparatus                                      |
| Possible causes                                                            |
| BMS fault                                                                  |
| DC charging positive relay fault                                           |
| BMS DC charging positive relay circuit fault                               |
| Conditions for fault code operation                                        |
| Turn the ignition switch to ON position.                                   |
| Conditions for fault code setting                                          |
| P1B23-00                                                                   |
|                                                                            |
| P1B1F-F0                                                                   |
|                                                                            |
| P1B1F-F1                                                                   |
|                                                                            |
| P1B1F-F2                                                                   |
|                                                                            |
| P1B20-00                                                                   |
|                                                                            |
| To set the effect of a fault code condition                                |
|                                                                            |
| Description of circuit diagram                                             |
|                                                                            |

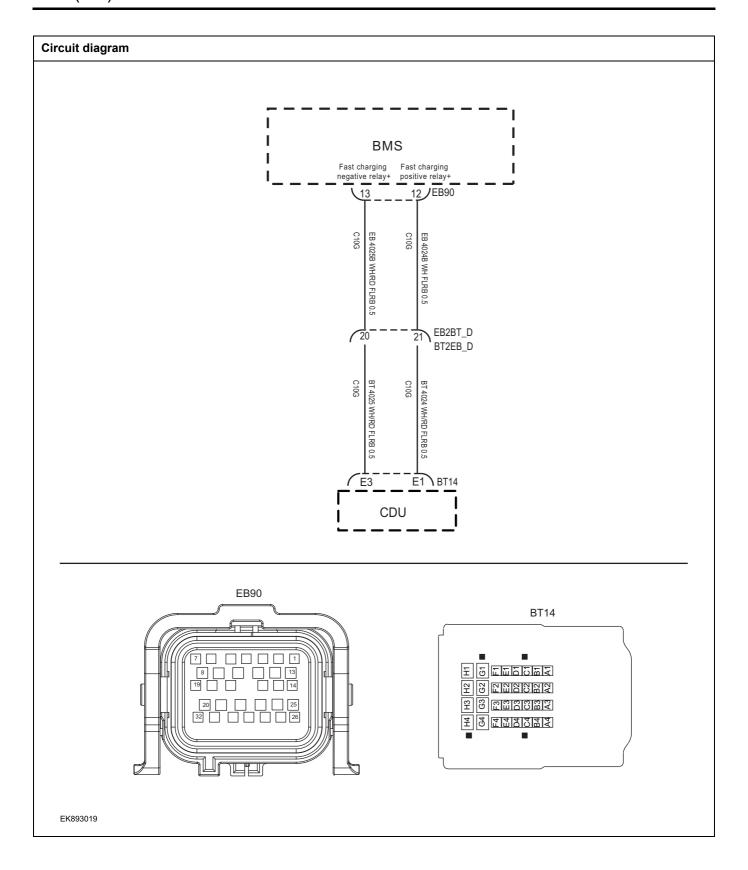

| Troubleshooting steps |                              |                                                                                                    |
|-----------------------|------------------------------|----------------------------------------------------------------------------------------------------|
| Step 1                | General inspection.          |                                                                                                    |
|                       |                              | 1 Check battery capacity.                                                                            |
|                       |                              | Check the harness plug of BMS for damage, poor contact, aging and looseness.                         |
|                       |                              | 3 Check the harness plug of battery pack high voltage for damage, poor contact, aging and looseness. |
|                       |                              | 4 Check whether the result is normal or not?                                                         |
|                       |                              | NO → Repair or replace the faulted parts.                                                            |
| YES ↓                 |                              |                                                                                                    |
| Step 2                | Check fault codes.           |                                                                                                    |
|                       |                              | <ol> <li>Connect the fault diagnosis instrument to the diagnosis interface.</li> </ol>               |
|                       |                              | 2 Turn the ignition switch to ON position.                                                           |
|                       |                              | 3 Diagnose the BMS with diagnostic apparatus.                                                        |
|                       |                              | 4 Is there any other fault code except for P1B23-00/P1B1F-F0/P1B1F-F1/P1B1F-F2/P1B20-00?             |
|                       |                              | YES → Refer to: <u>DTC Summary list(BMS)</u> .                                                       |
| NO ↓                  |                              |                                                                                                    |
| Step 3                | Check the circuit between BI | MS and CDU. (Open circuit)                                                                           |
|                       | 5000                         | 1 Turn the ignition switch to OFF.                                                                   |
|                       | EB90                         | 2 Disconnect the harness plug EB90of BMS.                                                            |
|                       |                              | 3 Disconnect the harness plug BT14 of CDU.                                                           |
|                       |                              | 4 Measure the resistance between the harness terminals of BMS and CDU.                               |
|                       | BT14                         | Measuring circuit: resistance between terminal 12 on plug EB90and terminal E1 on plug BT14.          |
|                       |                              | Standard value: < 1Ω                                                                                 |
| 표정<br>표정<br>표정        |                              | 5 Check whether the result is normal or not?                                                         |
|                       |                              | NO → Repair or replace the faulted parts.                                                            |

| ### BT14    BT14                                                                                                    | the ignition switch to OFF.  nect the harness plug EB90of BMS.  sure the resistance between the harness terminal of and ground.  suring circuit: resistance between terminal E1 on plug and ground.  dard value:   sure the voltage between the harness terminal of and ground.  suring circuit: voltage between terminal E1 on plug and ground.  dard value:   dard value:   Repair or replace the faulted parts. |
|----------------------------------------------------------------------------------------------------|----------------------------------------------------------------------------------------------------|
| ## BT14    BT14                                                                                                    | sure the resistance between the harness terminal of and ground.  suring circuit: resistance between terminal E1 on plug and ground.  dard value: ∞  sure the voltage between the harness terminal of and ground.  suring circuit: voltage between terminal E1 on plug and ground.  dard value: ≈ 0V  ck whether the result is normal or not?                                                                       |
| State   State   Sta | and ground.  suring circuit: resistance between terminal E1 on plug land ground.  dard value: ∞  sure the voltage between the harness terminal of and ground.  suring circuit: voltage between terminal E1 on plug land ground.  dard value: ≈ 0V  sk whether the result is normal or not?                                                                                                    |
| ## State                                                                                                    | dard value: ∞ sure the voltage between the harness terminal of and ground. suring circuit: voltage between terminal E1 on plug and ground. dard value: ≈ 0V sk whether the result is normal or not?                                                                                                    |
| State   State   Sta | sure the voltage between the harness terminal of and ground.  suring circuit: voltage between terminal E1 on plug and ground.  dard value: ≈ 0V  sk whether the result is normal or not?                                                                                                    |
| # 4 Me BC Me BT Star Star Star Star Star Star Star Star                                                                                                    | and ground. suring circuit: voltage between terminal E1 on plug land ground.  dard value: ≈ 0V  ck whether the result is normal or not?                                                                                                    |
| BT   State   State  | and ground.  dard value: ≈ 0V  k whether the result is normal or not?                                                                                                    |
| Start   5                                                                                                    | ck whether the result is normal or not?                                                                                                    |
| YES ↓  Step 5                                                                                                    |                                                                                                    |
| YES ↓  Step 5                                                                                                    | Repair or replace the faulted parts.                                                                                                    |
| Step 5 Check the connecting cable of BMS.  1 Tu 2 Ma op ma 3 Dis 4 Dis 5 Ch ag 6 Ch  VO →  YES ↓  Step 6 Check the connecting cable of CDU.  1 Tu 2 Ma op ma 3 Dis 4 Dis 5 Ch ag 6 Ch                                                                                                    |                                                                                                    |
| 1 Tu 2 Ma op ma 3 Dis 4 Dis 5 Ch ag 6 Ch  VES ↓  Step 6 Check the connecting cable of CDU.  1 Tu 2 Ma                                                                                                    |                                                                                                    |
| 2 Ma op ma 3 Dis 4 Dis 5 Ch ag 6 Ch  VES ↓  Step 6 Check the connecting cable of CDU.  1 Tu 2 Ma                                                                                                    |                                                                                                    |
| yes ↓  Step 6  Check the connecting cable of CDU.  1 Tu 2 Ma  2 Ma                                                                                                    | the ignition switch to OFF.                                                                                                    |
| 4 Dis 5 Ch ag 6 Ch  YES ↓  Step 6 Check the connecting cable of CDU.  1 Tu 2 Ma                                                                                                    | e protective preparations according to the safety ation specifications of the high voltage voltage in the tenance manual.                                                                                                    |
| 5 Ch ag 6 Ch  NO →  YES ↓  Step 6 Check the connecting cable of CDU.  1 Tu 2 Ma                                                                                                    | onnect the harness plug battery pack high voltage.                                                                                                    |
| ag   6 Ch   NO →    YES ↓   Check the connecting cable of CDU.   1 Tu   2 Ma                                                                                                    | onnect the high voltage harness plug of BMS.                                                                                                    |
| YES ↓ Step 6 Check the connecting cable of CDU.  1 Tu 2 Ma                                                                                                    | ck whether the BMS connection cable is rotten, dam, and water enters.                                                                                                    |
| YES ↓ Step 6 Check the connecting cable of CDU.  1 Tu 2 Ma                                                                                                    | ck whether the result is normal or not?                                                                                                    |
| Step 6 Check the connecting cable of CDU.  1 Tu 2 Ma                                                                                                    | Repair or replace the faulted parts.                                                                                                    |
| 1 Tu                                                                                                    |                                                                                                    |
| 2 Ma                                                                                                    |                                                                                                    |
|                                                                                                    | the invition quitable OFF                                                                                                    |
|                                                                                                    | the ignition switch to OFF.                                                                                                    |
| 3 Dis                                                                                                    | e protective preparations according to the safety ation specifications of the high voltage voltage in the tenance manual.                                                                                                    |
| 4 Dis                                                                                                    | e protective preparations according to the safety ation specifications of the high voltage voltage in the                                                                                                    |
|                                                                                                    | e protective preparations according to the safety ation specifications of the high voltage voltage in the tenance manual.                                                                                                    |
| 6 Ch                                                                                                    | e protective preparations according to the safety ation specifications of the high voltage voltage in the tenance manual.  Dennect the harness plug battery pack high voltage.                                                                                                    |
| NO →                                                                                                    | e protective preparations according to the safety ation specifications of the high voltage voltage in the tenance manual.  connect the harness plug battery pack high voltage.  connect the high voltage harness plug of CDU.                                                                                                    |

| YES ↓  |                            |                                                                                                    |  |  |
|--------|----------------------------|----------------------------------------------------------------------------------------------------|--|--|
| Step 7 | Check the DC charging posi | Check the DC charging positive relay circuit.                                                                                          |  |  |
|        |                            | 1 Turn the ignition switch to OFF.                                                                                                    |  |  |
|        |                            | 2 Make protective preparations according to the safety operation specifications of the high voltage voltage in the maintenance manual. |  |  |
|        |                            | 3 Open the CDU end cover.                                                                                                    |  |  |
|        |                            | 4 Check whether the main positive relay circuit exist the situation of open or short circuit.                                          |  |  |
|        |                            | 5 Check whether the main positive relay circuit exist the situation of shorting to battery.                                            |  |  |
|        |                            | 6 Check whether the result is normal or not?                                                                                           |  |  |
|        |                            | NO → Repair or replace the faulted parts.                                                                                              |  |  |
| YES ↓  |                            |                                                                                                    |  |  |
| Step 8 | Check DC charging positive | relay signal checking module.                                                                                                    |  |  |
|        |                            | 1 Turn the ignition switch to OFF.                                                                                                    |  |  |
|        |                            | 2 Make protective preparations according to the safety operation specifications of the high voltage voltage in the maintenance manual. |  |  |
|        |                            | 3 Open the CDU end cover.                                                                                                    |  |  |
|        |                            | 4 Check whether the DC positive relay signal checking module is damaged.                                                               |  |  |
|        |                            | 5 Check whether the result is normal or not?                                                                                           |  |  |
|        |                            | NO → Repair or replace the faulted parts.                                                                                              |  |  |
| YES ↓  |                            |                                                                                                    |  |  |
| Step 9 | Perform initialization.    |                                                                                                    |  |  |
|        |                            | 1 Turn the ignition switch to OFF.                                                                                                    |  |  |
|        |                            | 2 Connect the fault diagnosis instrument to the diagnosis interface.                                                                   |  |  |
|        |                            | 3 Turn the ignition switch to ON.                                                                                                    |  |  |
|        |                            | 4 The BMS module was initialized with the diagnostic instrument.                                                                       |  |  |
|        |                            | 5 Can the BMS be initialized and is the BMS restored?                                                                                  |  |  |
|        |                            | NO → Repair or change the BMS module.                                                                                                  |  |  |
| YES ↓  |                            |                                                                                                    |  |  |

| Step 10                                   | Test whether BMS is norm.                                                                                                |
|-------------------------------------------|----------------------------------------------------------------------------------------------------|
|                                           | 1 Turn the ignition switch to OFF.                                                                                       |
|                                           | 2 Disconnect and check the harness plug EB90of BMS.                                                                      |
|                                           | 3 Check and repair.                                                                                                    |
|                                           | Corrosion(install new adapting piece or terminal-cleaning module and pin).                                               |
|                                           | Pin damaged or bent-install new terminal/pin.                                                                            |
|                                           | Fly out of pins-install new pins as needed.                                                                              |
|                                           | 4 Reconnect the BMS plug and all other previously disconnected plug. Make sure the pin is properly positioned and fixed. |
|                                           | 5 Run the system and determine if the problem persists?                                                                  |
|                                           | YES → Replace the BMS.                                                                                                   |
| NO ↑                                      | ,                                                                                                    |
| At this point the sys of any connector or | em is functioning normally. The problem may be caused by module connections. Address the root cause pin problems.        |
| Next Step ↓                               |                                                                                                    |
| Diagnosis end.                            |                                                                                                    |

### P1B25-F0、P1B25-F1、P1B25-F2、P1B24-00

| Fault diagnosis code                                                     |  |  |
|--------------------------------------------------------------------------|--|--|
| P1B25-F0: DC charge negative contactor coil circuit short to GND fault   |  |  |
| P1B25-F1: DC charge negative contactor coil circuit short to power fault |  |  |
| P1B25-F2: DC charge negative contactor coil circuit open fault           |  |  |
| P1B24-00: DC charge negative contactor coil circuit over current fault   |  |  |
| Detection tools                                                          |  |  |
| 1 Multimeter and diagnostic apparatus                                    |  |  |
| Possible causes                                                          |  |  |
| BMS fault                                                                |  |  |
| DC charging negative relay fault                                         |  |  |
| The DC charging relay circuit of CDU fault                               |  |  |
| Conditions for fault code operation                                      |  |  |
| Turn the ignition switch to ON position.                                 |  |  |
| Conditions for fault code setting                                        |  |  |
| P1B25-F0                                                                 |  |  |
|                                                                          |  |  |
| P1B25-F1                                                                 |  |  |
|                                                                          |  |  |
| P1B25-F2                                                                 |  |  |
|                                                                          |  |  |
| P1B24-00                                                                 |  |  |
|                                                                          |  |  |
| To set the effect of a fault code condition                              |  |  |
|                                                                          |  |  |
| Description of circuit diagram                                           |  |  |
|                                                                          |  |  |

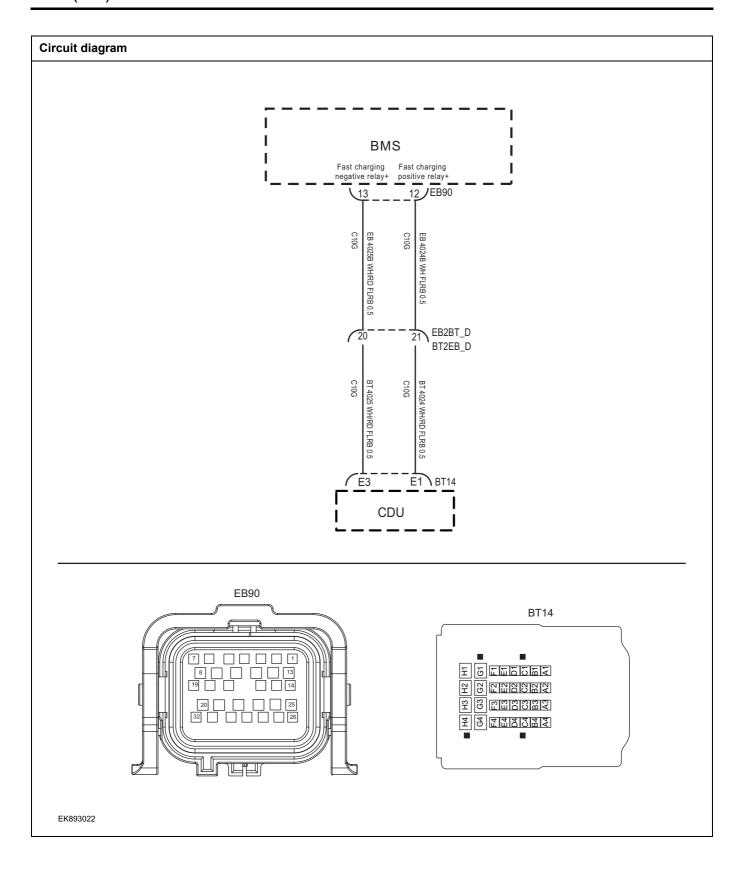

| Troubleshooting steps |                             |                                                                                                    |
|-----------------------|-----------------------------|----------------------------------------------------------------------------------------------------|
| Step 1                | General inspection.         |                                                                                                    |
|                       |                             | Check battery capacity.                                                                            |
|                       |                             | Check the harness plug of BMS for damage, poor contact, aging and looseness.                       |
|                       |                             | Check the harness plug of battery pack high voltage for damage, poor contact, aging and looseness. |
|                       |                             | 4 Check whether the result is normal or not?                                                       |
|                       |                             | NO → Repair or replace the faulted parts.                                                          |
| YES ↓                 |                             |                                                                                                    |
| Step 2                | Check fault codes.          |                                                                                                    |
|                       |                             | Connect the fault diagnosis instrument to the diagnosis interface.                                 |
|                       |                             | 2 Turn the ignition switch to ON position.                                                         |
|                       |                             | 3 Diagnose the BMS with diagnostic apparatus.                                                      |
|                       |                             | 4 Is there any other fault code except for P1B25-F0, P1B25-F1, P1B25-F2, P1B24-00?                 |
|                       |                             | YES → Refer to: <u>DTC Summary list(BMS)</u> .                                                     |
| NO ↓                  |                             |                                                                                                    |
| Step 3                | Check the circuit between B | MS and CDU. (Open circuit)                                                                         |
|                       | - FROM                      | 1 Turn the ignition switch to OFF.                                                                 |
|                       | EB90                        | 2 Disconnect the harness plug EB90of BMS.                                                          |
|                       |                             | 3 Disconnect the harness plug BT14 of CDU.                                                         |
|                       |                             | 4 Measure the resistance between the harness terminals of BMS and CDU.                             |
|                       | BT14                        | Measuring circuit: resistance between terminal 13 on plu<br>EB90and terminal E3 on plug BT14.      |
|                       |                             | Standard value: < 1Ω                                                                               |
| H 0 M                 |                             | 5 Check whether the result is normal or not?                                                       |
| EK893023              |                             |                                                                                                    |

| Step 4 Check CDU circuit. (Short circ                                                                                                  | uit)                                                                                                    |  |  |
|----------------------------------------------------------------------------------------------------|----------------------------------------------------------------------------------------------------|--|--|
|                                                                                                    | 1 Turn the ignition switch to OFF.                                                                                                    |  |  |
|                                                                                                    | 2 Connect the harness plug EB90of BMS.                                                                                                    |  |  |
| BT14                                                                                                    | Measure the resistance between the harness terminal of CDU and ground.                                                                       |  |  |
|                                                                                                    | Measuring circuit: resistance between terminal E3 on plug BT14 and ground.                                                                   |  |  |
|                                                                                                    | Standard value: ∞                                                                                                    |  |  |
|                                                                                                    | 4 Measure the voltage between the harness terminal of BCM and ground.                                                                        |  |  |
| EK893024                                                                                                    | Measuring circuit: voltage between terminal E3 on plug BT14 and ground.                                                                      |  |  |
| 1.0002                                                                                                    | Standard value: ≈ 0V                                                                                                    |  |  |
|                                                                                                    | 5 Check whether the result is normal or not?                                                                                                 |  |  |
|                                                                                                    | NO → Repair or replace the faulted parts.                                                                                                    |  |  |
| YES ↓                                                                                                    |                                                                                                    |  |  |
| Step 5 Check the connecting cable of BMS.                                                                                              |                                                                                                    |  |  |
| 1 Turn the ignition switch to OFF.                                                                                                    |                                                                                                    |  |  |
|                                                                                                    | 2 Make protective preparations according to the safety<br>operation specifications of the high voltage voltage in the<br>maintenance manual. |  |  |
|                                                                                                    | 3 Disconnect the harness plug battery pack high voltage.                                                                                     |  |  |
|                                                                                                    | 4 Disconnect the high voltage harness plug of BMS.                                                                                           |  |  |
|                                                                                                    | 5 Check whether the BMS connection cable is rotten, damaged, and water enters.                                                               |  |  |
|                                                                                                    | 6 Check whether the result is normal or not?                                                                                                 |  |  |
|                                                                                                    | NO → Repair or replace the faulted parts.                                                                                                    |  |  |
| YES ↓                                                                                                    |                                                                                                    |  |  |
| Step 6 Check the connecting cable o                                                                                                    | f CDU.                                                                                                    |  |  |
|                                                                                                    | 1 Turn the ignition switch to OFF.                                                                                                    |  |  |
| 2 Make protective preparations according to the safety operation specifications of the high voltage voltage in the maintenance manual. |                                                                                                    |  |  |
|                                                                                                    | Disconnect the harness plug battery pack high voltage.                                                                                       |  |  |
|                                                                                                    | 4 Disconnect the high voltage harness plug of CDU.                                                                                           |  |  |
| 5 Check whether the CDU connection cable is rotten, d aged, and water enters.                                                          |                                                                                                    |  |  |
| 6 Check whether the result is normal or not?                                                                                           |                                                                                                    |  |  |
|                                                                                                    | NO → Repair or replace the faulted parts.                                                                                                    |  |  |
|                                                                                                    |                                                                                                    |  |  |

| YES ↓  |                                                                                                    |  |  |
|--------|----------------------------------------------------------------------------------------------------|--|--|
| Step 7 | Check the DC charging relay circuit.                                                                                                   |  |  |
|        | 1 Turn the ignition switch to OFF.                                                                                                    |  |  |
|        | 2 Make protective preparations according to the safety operation specifications of the high voltage voltage in the maintenance manual. |  |  |
|        | 3 Open the CDU end cover.                                                                                                    |  |  |
|        | 4 Check whether the main negative relay circuit exist the situation of open or short circuit.                                          |  |  |
|        | 5 Check whether the main negative relay circuit exist the situation of shorting to battery.                                            |  |  |
|        | 6 Check whether the result is normal or not?                                                                                           |  |  |
|        | NO → Repair or replace the faulted parts.                                                                                              |  |  |
| YES ↓  |                                                                                                    |  |  |
| Step 8 | Check DC charging relay signal checking module.                                                                                        |  |  |
|        | 1 Turn the ignition switch to OFF.                                                                                                    |  |  |
|        | 2 Make protective preparations according to the safety operation specifications of the high voltage voltage in the maintenance manual. |  |  |
|        | 3 Open the CDU end cover.                                                                                                    |  |  |
|        | 4 Check whether the DC neagtive relay signal checking module is damaged.                                                               |  |  |
|        | 5 Check whether the result is normal or not?                                                                                           |  |  |
|        | NO → Repair or replace the faulted parts.                                                                                              |  |  |
| YES ↓  |                                                                                                    |  |  |
| Step 9 | Perform initialization.                                                                                                    |  |  |
|        | 1 Turn the ignition switch to OFF.                                                                                                    |  |  |
|        | 2 Connect the fault diagnosis instrument to the diagnosis interface.                                                                   |  |  |
|        | 3 Turn the ignition switch to ON.                                                                                                    |  |  |
|        | 4 The BMS module was initialized with the diagnostic instrument.                                                                       |  |  |
|        | 5 Can the BMS be initialized and is the BMS restored?                                                                                  |  |  |
|        | NO → Repair or change the BMS module.                                                                                                  |  |  |
| YES ↓  | <del>,</del>                                                                                                    |  |  |

| Step 10                                   | Test whether BMS is norm.                                                                                                |
|-------------------------------------------|----------------------------------------------------------------------------------------------------|
|                                           | 1 Turn the ignition switch to OFF.                                                                                       |
|                                           | 2 Disconnect and check the harness plug EB90of BMS.                                                                      |
|                                           | 3 Check and repair.                                                                                                    |
|                                           | Corrosion(install new adapting piece or terminal-cleaning module and pin).                                               |
|                                           | Pin damaged or bent-install new terminal/pin.                                                                            |
|                                           | Fly out of pins-install new pins as needed.                                                                              |
|                                           | 4 Reconnect the BMS plug and all other previously disconnected plug. Make sure the pin is properly positioned and fixed. |
|                                           | 5 Run the system and determine if the problem persists?                                                                  |
|                                           | YES → Replace the BMS.                                                                                                   |
| NO ↑                                      | ,                                                                                                    |
| At this point the sys of any connector or | em is functioning normally. The problem may be caused by module connections. Address the root cause pin problems.        |
| Next Step ↓                               |                                                                                                    |
| Diagnosis end.                            |                                                                                                    |

### **DTC Summary list(CDU)**

### Notes for high voltage maintenance:

On the premise of wearing and preparing protective equipment in strict accordance with the requirements of high-voltage maintenance operations, the following points should also be paid attention to:

- 1 The orange wire harness in the cabin is a high-voltage wire harness. Do not touch it without discharge treatment or wearing insulation tools.
- 2 In all maintenance operations involving vehicle electrical and high-voltage wiring harness areas, the high-voltage wiring harness plugs connected with power batteries should be disconnected, and the high-voltage wiring harness and electrical discharge operation.
- 3 Maintenance personnel shall place insulating objects (such as insulation sticks) beside them, and be equipped with safety supervision personnel to avoid inadvertent electric shock.
- 4 Turn off the ignition switch and do not perform other operations within 3 minutes of disconnecting the negative electrode of the battery.
- 5 After the power failure, keep the key of the vehicle and forbid others to operate it.
- 6 If the power battery has a maintenance switch, remove the maintenance switch first and then disconnect the power battery wiring harness.
- 7 For the power battery harness plug, disconnect the low-voltage control harness first and then the high-voltage connection harness (the red harness is positive and the black harness is negative).
- 8 Discharge the wiring harness connecting the positive and negative high voltage terminals of the battery box.
- 9 Discharge high voltage electrical appliances and wire harness terminals. Use a multimeter to measure the voltage at both ends and check that the voltage is zero before performing related operations.
- 10 The disassembled and disconnected connectors of high-voltage electrical appliances shall be sealed with black tape to prevent sundries from entering.
- 11 The wiring harness connectors should be kept dry. If cooling water and oil are accidentally spilled into the high-voltage wiring harness or electrical interior, they should be cleaned and dried with compressed air. And use Megohm meter to measure the insulation resistance of high-voltage electrical appliances or wiring harness to meet the standard before installation.
- 12 Before opening the cover of the engine room of the electric vehicle, the key should be turned to the OFF gear; It is strictly prohibited to touch the devices marked with high pressure danger warning signs in the cabin of the electric vehicle directly; Spraying water or washing is prohibited in the engine room of the vehicle; Do not open the front hatch cover in the rain to prevent electrical leakage.

| DTC      | English descriptions                          | Reference page                 |
|----------|-----------------------------------------------|--------------------------------|
| P0D27-00 | AC input undervoltage                         |                                |
| P0D28-00 | AC input overvoltage                          | P0D27-00、P0D28-00、<br>P0D2A-00 |
| P0D2A-00 | AC input overcurrent                          |                                |
| P0D28-F0 | OBCPFC overvoltage                            | D0D30 F0 D0D37 F0              |
| P0D27-F0 | OBCPFC undervoltage                           | P0D28-F0、P0D27-F0              |
| P1F0A-F0 | OBC output overvoltage                        |                                |
| P0D21-F0 | OBC output undervoltage                       | P1F0A-F0、P0D21-F0、             |
| P1F0C-00 | OBC output overcurrent                        | P1F0C-00、P1F10-00              |
| P1F10-00 | OBC output CT overcurrent hardware protection |                                |

| DTC      | English descriptions                                                | Reference page                 |
|----------|---------------------------------------------------------------------|--------------------------------|
| P1F20-00 | Inverter AC undervoltage                                            |                                |
| P1F21-00 | Inverter AC overvoltage                                             | P1F20-00、P1F21-00、<br>P1F22-00 |
| P1F22-00 | Inverter AC overcurrent                                             | 1112200                        |
| P1F23-00 | Inverter PFC overvoltage                                            | D4500 00 D4504 00              |
| P1F24-00 | Inverter PFC undervoltage                                           | P1F23-00、P1F24-00              |
| P1F25-00 | Inverter HVDC overvoltage                                           |                                |
| P1F26-00 | Inverter HVDC undervoltage                                          | P1F25-00、P1F26-00、<br>P1F27-00 |
| P1F27-00 | Inverter HVDC overcurrent                                           | <u> </u>                       |
| P0E57-00 | DCDC input overvoltage                                              |                                |
| P1AE3-16 | DCDC input undervoltage                                             | P1AE5-00 P1AE3-16 P1AE5-00     |
| P1AE5-00 | DCDC input CT overcurrent hardware protection                       |                                |
| P1AD1-17 | DCDC output overvoltage                                             |                                |
| P1AD0-16 | DCDC output undervoltage                                            | P1AD1-17、P1AD0-16、             |
| P0D33-00 | DCDC output overcurrent                                             | P0D33-00、P1AD2-12              |
| P1AD2-12 | DCDC output short circuit                                           |                                |
| P0562-F0 | Internal auxiliary source undervoltage                              |                                |
| P1F28-00 | Internal auxiliary source overvoltage                               | P0562-F0、P1F28-00、             |
| P0562-00 | KL30 overpressure                                                   | P0562-00、P0563-00              |
| P0563-00 | KL30 undervoltage                                                   |                                |
| P1F01-00 | PFC temperature 1 over temperature                                  | P1F01-00                       |
| P1F02-00 | PFC temperature 2 over temperature                                  | P1F02-00                       |
| P1F1C-00 | PFC temperature 3 over temperature                                  | P1F1C-00                       |
| P1F03-00 | LLC temperature 1 over temperature (bridge arm 1)                   | P1F03-00                       |
| P1F04-00 | LLC temperature 2 over temperature (bridge arm 2)                   | P1F04-00                       |
| P1F12-00 | LLC temperature 3 over temperature (HV_SEC secondary side MOS tube) | P1F12-00                       |
| P1F13-00 | LLC temperature 4 over temperature (HV output PCB)                  | P1F13-00                       |
| P1AE0-00 | DCDC temperature 1 over temperature (input MOS tube)                | P1AE0-00                       |
| P1AE1-00 | DCDC temperature 2 over temperature (synchronous rectifier)         | P1AE1-00                       |
| P1F06-00 | DCDC temperature 3 over temperature (water channel)                 | P1F06-00                       |
| P1F14-00 | DCDC temperature 4 over temperature (LV output PCB)                 | P1F14-00                       |
| P1F15-00 | CDU Bronze temperature over temperature                             | P1F15-00                       |
| P1F05-00 | Chamber temperature overtemperature                                 | P1F05-00                       |
| P1F07-00 | Low temperature protection of internal ambient temperature          |                                |
| P1F08-00 | The internal environment slowly rises                               | P1F07-00、P1F08-00、             |
| P1F06-F0 | OBC temperature drop power                                          | P1F06-F0、P0EA6-F0              |
| P0EA6-F0 | DCDC temperature drop power                                         |                                |

# CDU

| DTC      | English descriptions                                                      | Reference page                                       |
|----------|---------------------------------------------------------------------------|------------------------------------------------------|
| P1F0D-00 | EEPROM failure                                                            | P1F0D-00                                             |
| P1F16-00 | Power battery output high voltage interlock failure                       | P1F16-00                                             |
| P1F17-00 | PTC high voltage interlock failure                                        | P1F17-00                                             |
| P1F18-00 | Air conditioner compressor high pressure interlock failure                | P1F18-00                                             |
| P1F19-00 | AC input high voltage interlock failure                                   | P1F19-00                                             |
| P1F1A-00 | DC input high voltage interlock failure                                   | P1F1A-00、P1F1E-00                                    |
| P1F1E-00 | DC input high voltage negative interlock failure                          |                                                      |
| P1F1B-00 | Motor input high voltage interlock failure                                | P1F1B-00                                             |
| P1F1D-00 | Open lid interlock failure                                                | P1F1D-00                                             |
| P1F09-00 | SCI1 communication failure                                                |                                                      |
| P1F11-00 | SCI2 communication failure                                                | P1F09-00、P1F11-00、<br>U0111-87、U0294-87、<br>U0073-88 |
| U0111-87 | Abnormal communication between OBC and BMS CAN (598 or 603 message lost)  |                                                      |
| U0294-87 | Communication between DCDC and VCU CAN is abnormal (282 packets are lost) |                                                      |
| U0073-88 | BUS OFF                                                                   |                                                      |
| P1F0E-00 | The waterway is blocked from water                                        | P1F0E-00                                             |

### P0D27-00, P0D28-00, P0D2A-00

### Fault diagnosis code

P0D27-00: AC input undervoltage

P0D28-00: AC input overvoltage

P0D2A-00: AC input overcurrent

### **Detection tools**

1 Multimeter and diagnostic apparatus

### Possible causes

- · Circuit,terminal and adapting piece fault
- AC battery fault
- The AC charging module in the CDU is fault

### Conditions for fault code operation

Turn the ignition switch to ON position.

### Conditions for fault code setting

### P0D27-00

Single phase: AC input voltage<85V and lasting for 100 milliseconds

Three phase: AC input line voltage < 288V and lasting for 100 milliseconds

### P0D28-00

Single phase: AC input voltage>275V and lasting for 100 milliseconds

Three phase: AC input line voltage>476V and lasting for 100 milliseconds

### P0D2A-00

Single phase: AC input current>35A and lasting for 500 milliseconds

Three phase: AC input current>48A and lasting for 500 milliseconds

### To set the effect of a fault code condition

OBC stops power output

### Description of circuit diagram

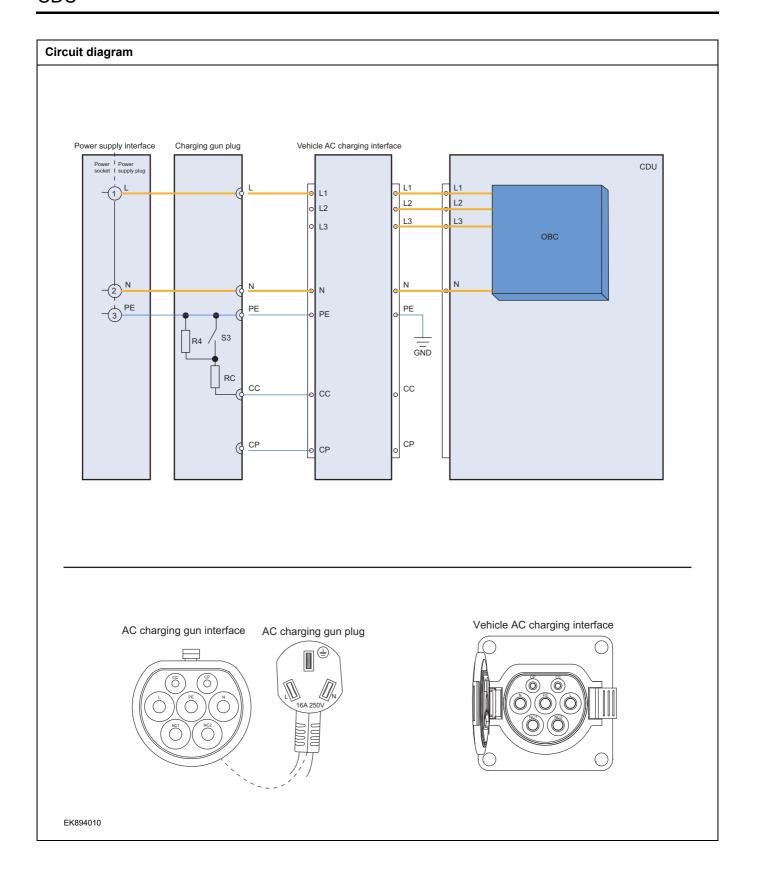

| Troubleshooting steps |                            |      |                     |                                                                                                    |
|-----------------------|----------------------------|------|---------------------|----------------------------------------------------------------------------------------------------|
| Step 1                | General inspection.        |      |                     |                                                                                                    |
|                       |                            | 1    | Check t             | he fuse for damage.                                                                                                |
|                       |                            | 2    | Check b             | pattery capacity.                                                                                                  |
|                       |                            |      |                     | he harness plug of CDU for damage, poor contact, nd looseness.                                                     |
|                       |                            | 4    | Check v             | whether the result is normal or not?                                                                               |
|                       |                            | NO - | <b>→</b>            | Repair or replace the faulted parts.                                                                               |
| YES ↓                 |                            |      |                     |                                                                                                    |
| Step 2                | Check fault codes.         |      |                     |                                                                                                    |
|                       |                            |      | Connec<br>interface | t the fault diagnosis instrument to the diagnosis e.                                                               |
|                       |                            | 2    | Turn the            | e ignition switch to ON position.                                                                                  |
|                       |                            | 3    | Diagnos             | se the CDU module with diagnostic apparatus.                                                                       |
|                       |                            |      | Is there<br>00/P0D  | any other fault code except for P0D27-00/P0D28-<br>2A-00?                                                          |
|                       |                            | YES  | <b>→</b>            | Refer to: DTC Summary list(CDU).                                                                                   |
| NO ↓                  |                            |      |                     |                                                                                                    |
| Step 3                | Check the AC power supply. |      |                     |                                                                                                    |
|                       |                            |      | operatio            | protective preparations according to the safety on specifications of the high voltage voltage in the nance manual. |
|                       |                            | 2    | Measur              | e the AC power voltage.                                                                                            |
|                       |                            |      |                     | e circuit: voltage between the L and N terminals of power socket.                                                  |
|                       |                            | ,    | Standa              | rd value: 198V~235.4V                                                                                              |
|                       |                            | 3    | Check v             | whether the result is normal or not?                                                                               |
|                       |                            | NO - | <b>→</b>            | Replace the AC power in good condition.                                                                            |
| YES ↓                 |                            |      |                     |                                                                                                    |

FK894012

YES ↓

# Step 4 Check the AC charging gun (functional check). Measure the resistance between the harness terminals of AC charging gun. Measure circuit: resistance between the L and PE termi-AC charging gun interface nals of the AC charging gun. Standard value: ∞ Measure circuit: the resistance between the N and PE terminals of AC charging gun. Standard value: ∞ Measure circuit: resistance between the CP and PE terminals of the AC charging gun. Standard value: ∞ EK894011 Measure circuit: resistance between the CC and PE terminals of the AC charging gun. Standard value(connect the confirmation switch): ∞ Standard value(disconnect the confirmation switch): 680 Ω Check whether the result is normal or not? 2 NO → Repair or replace the faulted parts. YES ↓ Step 5 Check the AC charging gun (wiring harness conduction check). Measure the resistance between the harness terminals of AC charging gun and plug. Measure circuit: resistance between the PE terminal of the AC charging gun interface AC charging gun plug AC charging gun and grounding terminal of plug. Standard value: $\approx 0\Omega$ Measure circuit: resistance between the L terminal of the AC charging gun interface and the L terminal of the plug. Standard value: $\approx 0\Omega$ Measure circuit: the resistance between the N terminal of the AC charging gun interface and the N terminal of the plug.

Standard value:  $\approx 0\Omega$ 

Check whether the result is normal or not?

Repair or replace the faulted parts.

2

NO →

| Step 6 Check the AC charging port of                                | f the vehicle (functional check).                                                                 |
|---------------------------------------------------------------------|---------------------------------------------------------------------------------------------------|
|                                                                     | 1 Turn the ignition switch to OFF.                                                                |
|                                                                     | 2 Open the vehicle AC charging port cover.                                                        |
| Vehicle AC charging interface                                       | 3 Measure the resistance between the harness terminals of<br>AC charging port interface.          |
|                                                                     | Measure circuit: resistance between the L and PE terminals of the AC charging port.               |
|                                                                     | Standard value: ∞                                                                                 |
|                                                                     | Measure circuit: the resistance between the N and PE terminals of AC charging port.               |
|                                                                     | Standard value: ∞                                                                                 |
| EK894013                                                            | Measure circuit: resistance between the CP and PE terminals of the AC charging port.              |
|                                                                     | Standard value: ∞                                                                                 |
|                                                                     | Measure circuit: resistance between the CC and PE terminals of the AC charging port.              |
|                                                                     | Standard value(connect the confirmation switch): $\infty$                                         |
|                                                                     | Standard value(disconnect the confirmation switch): 680 $\boldsymbol{\Omega}$                     |
|                                                                     | 4 Check whether the result is normal or not?                                                      |
|                                                                     | NO → Repair or replace the faulted parts.                                                         |
| YES ↓                                                               |                                                                                                   |
| Step 7 Check the high-voltage cable of ing harness conduction check | connecting the AC charging port of the vehicle to the CDU (wir-                                   |
|                                                                     | 1 Turn the ignition switch to OFF.                                                                |
|                                                                     | 2 Disconnect AC charging high-voltage cable of CDU.                                               |
|                                                                     | 3 Measure the resistance between the harness terminals of<br>AC charging port interface and plug. |
|                                                                     | Measure circuit: the resistance between the L1, L2, L3, N of AC charging port and CDU.            |
|                                                                     | Standard value: $pprox 0\Omega$                                                                   |
|                                                                     | 4 Check whether the result is normal or not?                                                      |
|                                                                     |                                                                                                   |
|                                                                     |                                                                                                   |
|                                                                     | NO A Panain an arrival and the facility is                                                        |
| VEC I                                                               | NO → Repair or replace the faulted parts.                                                         |
| YES ↓                                                               |                                                                                                   |

# CDU

| Step 8                                                         | Test whether CDU is norm. |       |                                                                                                    |
|----------------------------------------------------------------|---------------------------|-------|----------------------------------------------------------------------------------------------------|
|                                                                | 1                         | 1 T   | urn the ignition switch to OFF.                                                                                      |
|                                                                | 2                         |       | Disconnect and check the harness plug BT14、BT15 of CDU.                                                              |
|                                                                | 3                         | 3 (   | Check and repair.                                                                                                    |
|                                                                | •                         |       | Corrosion(install new adapting piece or terminal-cleaning nodule and pin).                                           |
|                                                                |                           | , F   | Pin damaged or bent-install new terminal/pin.                                                                        |
|                                                                | 4                         | 4 F   | ly out of pins-install new pins as needed.                                                                           |
|                                                                | 5                         | n     | Reconnect the CDU plug and all other previously disconnected plug. Make sure the pin is properly positioned and xed. |
|                                                                | 6                         | 3 F   | Run the system and determine if the problem persists?                                                                |
|                                                                | Y                         | YES · | → Change the CDU Module.                                                                                             |
| NO ↓                                                           |                           |       |                                                                                                    |
| At this point the system is fur of any connector or pin proble |                           | y be  | caused by module connections. Address the root cause                                                                 |
| Next Step ↓                                                    |                           |       |                                                                                                    |
| Diagnosis end.                                                 |                           |       |                                                                                                    |

### P0D28-F0、P0D27-F0

### Fault diagnosis code

P0D28-F0: OBCPFC overvoltage

P0D27-F0: OBCPFC undervoltage

#### **Detection tools**

1 Multimeter and diagnostic apparatus

#### Possible causes

- · Circuit,terminal and adapting piece fault
- OBC battery fault
- · OBC and PFC of CDU fault

#### Conditions for fault code operation

Turn the ignition switch to ON position.

### Conditions for fault code setting

P0D28-F0

PFC voltage>860V for 100 milliseconds

P0D27-F0

Single phase: PFC voltage<400V and lasting for 120 milliseconds

Three phase: PFC voltage AC voltage \* 2.4495+10.0 (not less than 580) and lasting for 120 milliseconds

### To set the effect of a fault code condition

OBC stops power output

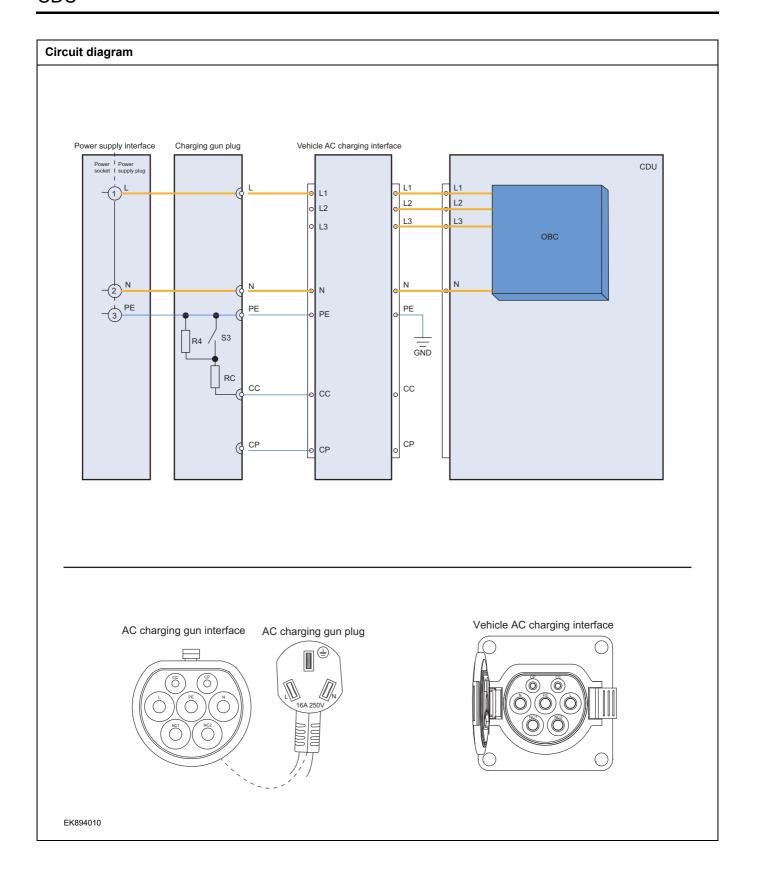

| Troubleshooting s | steps                                                                                                    |       |
|-------------------|----------------------------------------------------------------------------------------------------|-------|
| Step 1            | General inspection.                                                                                                    |       |
|                   | 1 Check the fuse for damage.                                                                                                   |       |
|                   | 2 Check battery capacity.                                                                                                    |       |
|                   | 3 Check the harness plug of CDU for damage, poor conaging and looseness.                                                       | tact, |
|                   | 4 Check whether the result is normal or not?                                                                                   |       |
|                   | NO → Repair or replace the faulted parts.                                                                                      |       |
| YES ↓             |                                                                                                    |       |
| Step 2            | Check fault codes.                                                                                                    |       |
|                   | Connect the fault diagnosis instrument to the diagn interface.                                                                 | osis  |
|                   | 2 Turn the ignition switch to ON position.                                                                                     |       |
|                   | 3 Diagnose the CDU module with diagnostic apparatus.                                                                           |       |
|                   | 4 If there is any fault code except for P0D28-F0/P0D27-                                                                        | F0?   |
|                   | YES → Refer to: <u>DTC Summary list(CDU)</u> .                                                                                 |       |
| NO ↑              | •                                                                                                    |       |
| Step 3            | Check the AC power supply.                                                                                                    |       |
|                   | Make protective preparations according to the same operation specifications of the high voltage voltage in maintenance manual. | -     |
|                   | 2 Check the input voltage of AC power supply.                                                                                  |       |
|                   | 3 Check whether the result is normal or not?                                                                                   |       |
|                   | NO → Replace the AC power in good condition.                                                                                   |       |
| YES ↓             |                                                                                                    |       |
| Step 4            | Check the AC charging gun.                                                                                                    |       |
|                   | Check whether the AC charging status is intact and function is normal.                                                         | the   |
|                   | 2 Check whether the result is normal or not?                                                                                   |       |
|                   | NO → Repair or replace the faulted parts.                                                                                      |       |
| YES ↓             | '                                                                                                    |       |
| Step 5            | Check the cable connecting the charging port to the OBC.                                                                       |       |
|                   | 1 Turn the ignition switch to OFF.                                                                                             |       |
|                   | Disconnect the high voltage wiring harness connected     the vehicle.                                                          | or of |
|                   | 3 Check whether the charging port to the OBC connect cable is rotten, damaged, and water enters.                               | ction |
|                   | 4 Check whether the result is normal or not?                                                                                   |       |

|                                           | NO → Repair or replace the faulted parts.                                                                                            |
|-------------------------------------------|----------------------------------------------------------------------------------------------------|
| YES ↓                                     |                                                                                                    |
| Step 6                                    | Check OBC.                                                                                                    |
|                                           | 1 Turn the ignition switch to OFF.                                                                                                   |
|                                           | Make protective preparations according to the safety operation specifications of the high voltage voltage in the maintenance manual. |
|                                           | 3 Open the OBC end cover.                                                                                                    |
|                                           | 4 Check whether the internal circuit of OBC is damaged.                                                                              |
|                                           | 5 Check whether the result is normal or not?                                                                                         |
|                                           | NO → Repair or replace the faulted parts.                                                                                            |
| YES ↓                                     |                                                                                                    |
| Step 7                                    | Test whether CDU is norm.                                                                                                    |
|                                           | 1 Turn the ignition switch to OFF.                                                                                                   |
|                                           | 2 Disconnect and check the harness plug BT14、BT15 of CDU.                                                                            |
|                                           | 3 Check and repair.                                                                                                    |
|                                           | Corrosion(install new adapting piece or terminal-cleaning module and pin).                                                           |
|                                           | Pin damaged or bent-install new terminal/pin.                                                                                        |
|                                           | 4 Fly out of pins-install new pins as needed.                                                                                        |
|                                           | 5 Reconnect the CDU plug and all other previously disconnected plug. Make sure the pin is properly positioned and fixed.             |
|                                           | 6 Run the system and determine if the problem persists?                                                                              |
|                                           | YES → Change the CDU Module                                                                                                    |
| NO ↓                                      | ,                                                                                                    |
| At this point the sys of any connector or | em is functioning normally. The problem may be caused by module connections. Address the root cause pin problems.                    |
| Next Step ↓                               |                                                                                                    |
| Diagnosis end.                            |                                                                                                    |

### P1F0A-F0、P0D21-F0、P1F0C-00、P1F10-00

# Fault diagnosis code

P1F0A-F0: OBC input overvoltage

P0D21-F0: OBC input undervoltage

P1F0C-00: OBC input overcurrent

P1F10-00: OBC output CT overcurrent hardware protection

#### **Detection tools**

1 Multimeter and diagnostic apparatus

#### Possible causes

- · Circuit,terminal and adapting piece fault
- OBC battery fault
- The AC charging module in the CDU is fault

# Conditions for fault code operation

Turn the ignition switch to ON position.

### Conditions for fault code setting

P1F0A-F0

voltage>450V and lasting for 200ms

P0D21-F0

voltage>450V and lasting for 200ms

P1F0C-00

OBC output current greater than 33A and lasting for 10ms

P1F10-00

CT current greater than 60A

#### To set the effect of a fault code condition

OBC stops power output

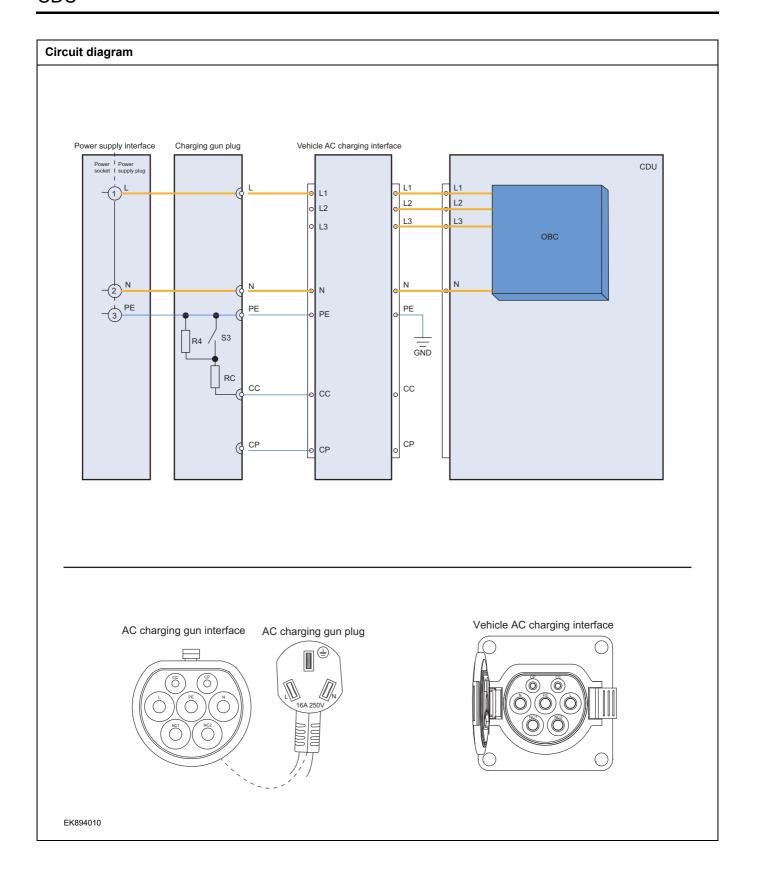

| Troubleshooting s | iteps                    |                                                                                                    |
|-------------------|--------------------------|----------------------------------------------------------------------------------------------------|
| Step 1            | General inspection.      |                                                                                                    |
|                   |                          | 1 Check the fuse for damage.                                                                                                    |
|                   |                          | 2 Check battery capacity.                                                                                                    |
|                   |                          | 3 Check the harness plug of CDU for damage, poor contact, aging and looseness.                                                               |
|                   |                          | 4 Check whether the result is normal or not?                                                                                                 |
|                   |                          | NO → Repair or replace the faulted parts.                                                                                                    |
| YES ↓             |                          |                                                                                                    |
| Step 2            | Check fault codes.       |                                                                                                    |
|                   |                          | 1 Connect the fault diagnosis instrument to the diagnosis interface.                                                                         |
|                   |                          | 2 Turn the ignition switch to ON position.                                                                                                   |
|                   |                          | 3 Diagnose the CDU module with diagnostic apparatus.                                                                                         |
|                   |                          | 4 Is there any other fault code except for P1F0A-F0、 P0D21-F0、 P1F0C-00、 P1F10-00?                                                           |
|                   |                          | YES → Refer to: <u>DTC Summary list(CDU)</u> .                                                                                               |
| NO 1              |                          |                                                                                                    |
| Step 3            | Check the AC power suppl | ly.                                                                                                    |
|                   |                          | 1 Make protective preparations according to the safety<br>operation specifications of the high voltage voltage in the<br>maintenance manual. |
|                   |                          | Check the input voltage of AC power supply.                                                                                                  |
|                   |                          | 3 Check whether the result is normal or not?                                                                                                 |
|                   |                          | NO → Replace the AC power in good condition.                                                                                                 |
| YES ↓             |                          |                                                                                                    |
| Step 4            | Check the AC charging gu | n.                                                                                                    |
|                   |                          | Check whether the AC charging status is intact and the function is normal.                                                                   |
|                   |                          | 2 Check whether the result is normal or not?                                                                                                 |
|                   |                          | NO → Repair or replace the faulted parts.                                                                                                    |
| YES ↓             |                          | ·                                                                                                    |

| Step 5 | Check the cable connecting | g the cahrging port to the OBC.                                                                                                    |
|--------|----------------------------|----------------------------------------------------------------------------------------------------|
|        | -                          | 1 Turn the ignition switch to OFF.                                                                                                    |
|        |                            | Disconnect the high voltage wiring harness connector of the vehicle.                                                                   |
|        |                            | 3 Check whether the charging port to the OBC connection cable is rotten, damaged, and water enters.                                    |
|        |                            | 4 Check whether the result is normal or not?                                                                                           |
|        |                            | NO → Repair or replace the faulted parts.                                                                                              |
| YES ↓  |                            |                                                                                                    |
| Step 6 | Check OBC output circuit.  |                                                                                                    |
|        |                            | 1 Turn the ignition switch to OFF.                                                                                                    |
|        |                            | 2 Make protective preparations according to the safety operation specifications of the high voltage voltage in the maintenance manual. |
|        |                            | Disconnect the OBC output end part cable harness connector.                                                                            |
|        |                            | 4 Check OBC output circuit.                                                                                                    |
|        |                            | 5 Check whether the result is normal or not?                                                                                           |
|        |                            | NO → Repair or replace the faulted parts.                                                                                              |
| YES ↓  |                            |                                                                                                    |
| Step 7 | Check OBC.                 |                                                                                                    |
|        |                            | 1 Turn the ignition switch to OFF.                                                                                                    |
|        |                            | 2 Make protective preparations according to the safety operation specifications of the high voltage voltage in the maintenance manual. |
|        |                            | 3 Open the OBC end cover.                                                                                                    |
|        |                            | 4 Check whether the internal circuit of OBC is damaged.                                                                                |
|        |                            | 5 Check whether the result is normal or not?                                                                                           |
|        |                            | NO → Repair or replace the faulted parts.                                                                                              |
| YES ↓  |                            |                                                                                                    |

| Step 8                                     | Test whether CDU is norm.                                                                                                |
|--------------------------------------------|----------------------------------------------------------------------------------------------------|
|                                            | 1 Turn the ignition switch to OFF.                                                                                       |
| 1                                          | Disconnect and check the harness plug BT14、BT15 of CDU.                                                                  |
| l                                          | 3 Check and repair.                                                                                                    |
| 1                                          | Corrosion(install new adapting piece or terminal-cleaning module and pin).                                               |
| l                                          | Pin damaged or bent-install new terminal/pin.                                                                            |
|                                            | 4 Fly out of pins-install new pins as needed.                                                                            |
|                                            | 5 Reconnect the CDU plug and all other previously disconnected plug. Make sure the pin is properly positioned and fixed. |
|                                            | 6 Run the system and determine if the problem persists?                                                                  |
|                                            | YES → Change the CDU Module                                                                                              |
| NO ↓                                       |                                                                                                    |
| At this point the sy<br>of any connector o | stem is functioning normally. The problem may be caused by module connections. Address the root cause r pin problems.    |
| Next Step ↓                                |                                                                                                    |
| Diagnosis end.                             |                                                                                                    |

# P1F20-00 P1F21-00 P1F22-00

# Fault diagnosis code

P1F20-00: Inverter AC undervoltage

P1F21-00: Inverter AC overvoltage

P1F22-00: Inverter AC overcurrent

#### **Detection tools**

1 Multimeter and diagnostic apparatus

### Possible causes

- · Circuit,terminal and adapting piece fault
- OBC battery fault
- The inverter AC module in the CDU is faulty

# Conditions for fault code operation

Turn the ignition switch to ON position.

#### Conditions for fault code setting

P1F20-00

Inverter AC voltage is less than 170V and lasts for 100ms

P1F21-00

Inverter AC voltage greater than 264V and lasting for 100ms

P1F22-00

Inverter AC current greater than 36A and lasting for 500ms

#### To set the effect of a fault code condition

Inverter stop power output

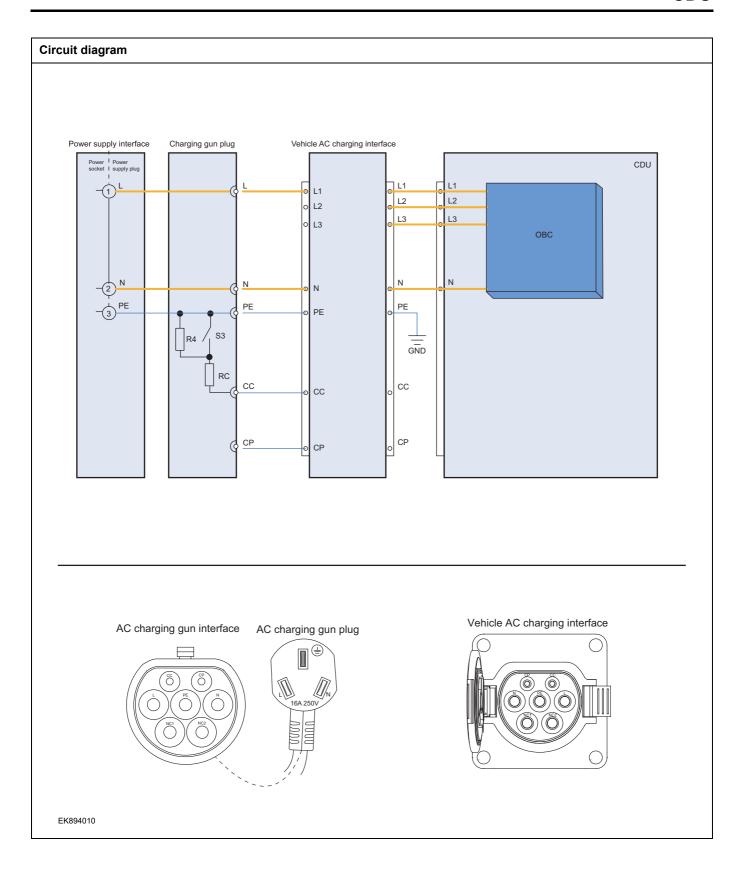

| Troubleshooting steps |                            |                                                                                                    |
|-----------------------|----------------------------|----------------------------------------------------------------------------------------------------|
| Step 1                | General inspection.        |                                                                                                    |
|                       |                            | 1 Check the fuse for damage.                                                                                                    |
|                       |                            | 2 Check battery capacity.                                                                                                    |
|                       |                            | 3 Check the harness plug of CDU for damage, poor contact, aging and looseness.                                                         |
|                       |                            | 4 Check whether the result is normal or not?                                                                                           |
|                       |                            | NO → Repair or replace the faulted parts.                                                                                              |
| YES ↓                 |                            |                                                                                                    |
| Step 2                | Check fault codes.         |                                                                                                    |
|                       |                            | Connect the fault diagnosis instrument to the diagnosis interface.                                                                     |
|                       |                            | 2 Turn the ignition switch to ON position.                                                                                             |
|                       |                            | 3 Diagnose the CDU module with diagnostic apparatus.                                                                                   |
|                       |                            | 4 Is there any other fault code except for P1F20-00/P1F21-00/P1F22-00?                                                                 |
|                       |                            | YES → Refer to: <u>DTC Summary list(CDU)</u> .                                                                                         |
| NO 1                  |                            |                                                                                                    |
| Step 3                | Check the AC power supply. |                                                                                                    |
|                       |                            | 1 Make protective preparations according to the safety operation specifications of the high voltage voltage in the maintenance manual. |
|                       |                            | Check the input voltage of AC power supply.                                                                                            |
|                       |                            | 3 Check whether the result is normal or not?                                                                                           |
|                       |                            | NO → Replace the AC power in good condition.                                                                                           |
| YES ↓                 |                            | ,                                                                                                    |
| Step 4                | Check the AC charging gun. |                                                                                                    |
|                       |                            | Check whether the AC charging status is intact and the function is normal.                                                             |
|                       |                            | 2 Check whether the result is normal or not?                                                                                           |
|                       |                            | NO → Repair or replace the faulted parts.                                                                                              |
| YES ↓                 |                            |                                                                                                    |

| Step 5 | ck the cable connecting the cahrging port to the OBC.                                                                                        |
|--------|----------------------------------------------------------------------------------------------------|
| 1      | 1 Turn the ignition switch to OFF.                                                                                                    |
|        | 2 Disconnect the high voltage wiring harness connector of the vehicle.                                                                       |
|        | 3 Check whether the charging port to the OBC connection cable is rotten, damaged, and water enters.                                          |
|        | 4 Check whether the result is normal or not?                                                                                                 |
|        | NO → Repair or replace the faulted parts.                                                                                                    |
| YES ↓  |                                                                                                    |
| Step 6 | ck inverter AC circuit.                                                                                                    |
| ·      | 1 Turn the ignition switch to OFF.                                                                                                    |
|        | 2 Make protective preparations according to the safety<br>operation specifications of the high voltage voltage in the<br>maintenance manual. |
|        | 3 Open the CDU end cover.                                                                                                    |
|        | 4 Check inverter AC circuit.                                                                                                    |
|        | 5 Check whether the result is normal or not?                                                                                                 |
|        | NO → Repair or replace the faulted parts.                                                                                                    |
| YES ↓  | ·                                                                                                    |
| Step 7 | ck OBC.                                                                                                    |
| ·      | 1 Turn the ignition switch to OFF.                                                                                                    |
|        | 2 Make protective preparations according to the safety operation specifications of the high voltage voltage in the maintenance manual.       |
|        | 3 Open the OBC end cover.                                                                                                    |
|        | 4 Check whether the internal circuit of OBC is damaged.                                                                                      |
|        | 5 Check whether the result is normal or not?                                                                                                 |
|        | NO → Repair or replace the faulted parts.                                                                                                    |
| YES ↓  | 1                                                                                                    |

# CDU

| Step 8                                                      | Test whether CDU is norm. |                                                                                                    |
|-------------------------------------------------------------|---------------------------|----------------------------------------------------------------------------------------------------|
|                                                             |                           | 1 Turn the ignition switch to OFF.                                                                                       |
|                                                             |                           | 2 Disconnect and check the harness plug BT14, BT15 of CDU.                                                               |
|                                                             | ;                         | 3 Check and repair.                                                                                                    |
|                                                             |                           | Corrosion(install new adapting piece or terminal-cleaning module and pin).                                               |
|                                                             |                           | Pin damaged or bent-install new terminal/pin.                                                                            |
|                                                             |                           | 4 Fly out of pins-install new pins as needed.                                                                            |
|                                                             |                           | 5 Reconnect the CDU plug and all other previously disconnected plug. Make sure the pin is properly positioned and fixed. |
|                                                             |                           | 6 Run the system and determine if the problem persists?                                                                  |
|                                                             |                           | YES → Change the CDU Module                                                                                              |
| NO ↓                                                        |                           |                                                                                                    |
| At this point the system is fu of any connector or pin prob |                           | may be caused by module connections. Address the root cause                                                              |
| Next Step ↓                                                 |                           |                                                                                                    |
| Diagnosis end.                                              |                           |                                                                                                    |

### P1F23-00, P1F24-00

### Fault diagnosis code

P1F23-00: Inverter PFC overvoltage

P1F24-00: Inverter PFC undervoltage

#### **Detection tools**

1 Multimeter and diagnostic apparatus

#### Possible causes

- · Circuit,terminal and adapting piece fault
- OBC battery fault
- · The inverter PFC module in the CDU is faulty

### Conditions for fault code operation

Turn the ignition switch to ON position.

### Conditions for fault code setting

P1F23-00

Inverter PFC voltage greater than 820V and lasting for 100ms

P1F24-00

Inverter PFC voltage is less than 350V and lasts for 120ms

# To set the effect of a fault code condition

Inverter stop power output

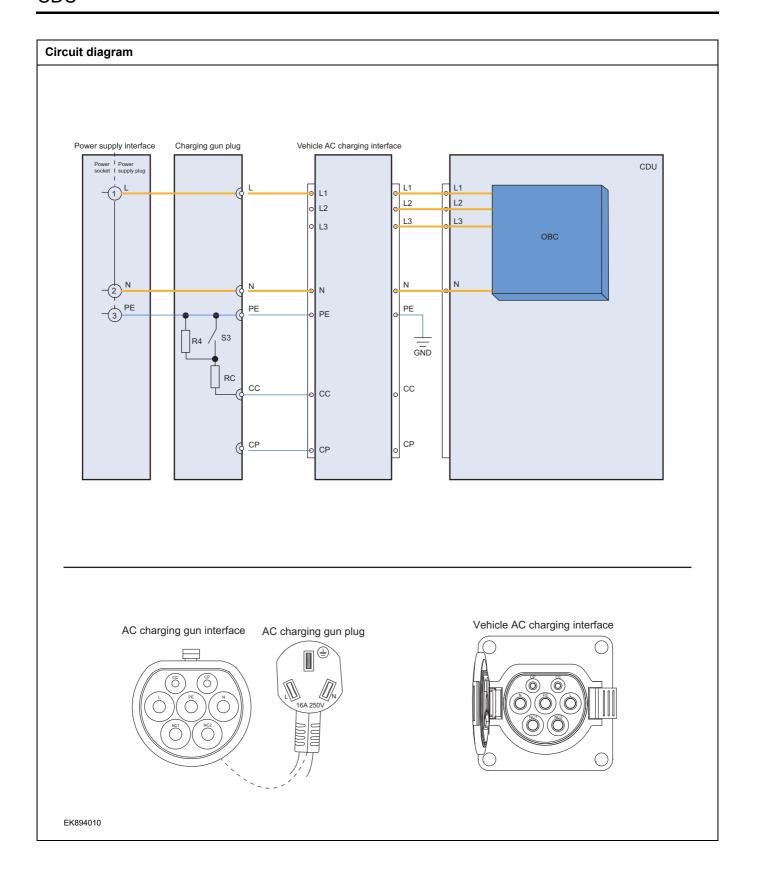

| Troubleshooting s | steps                                                                                                    |
|-------------------|----------------------------------------------------------------------------------------------------|
| Step 1            | General inspection.                                                                                                    |
|                   | 1 Check the fuse for damage.                                                                                                    |
|                   | 2 Check battery capacity.                                                                                                    |
|                   | 3 Check the harness plug of CDU for damage, poor contact aging and looseness.                                                        |
|                   | 4 Check whether the result is normal or not?                                                                                         |
|                   | NO → Repair or replace the faulted parts.                                                                                            |
| YES ↓             |                                                                                                    |
| Step 2            | Check fault codes.                                                                                                    |
|                   | Connect the fault diagnosis instrument to the diagnosis interface.                                                                   |
|                   | 2 Turn the ignition switch to ON position.                                                                                           |
|                   | 3 Diagnose the CDU module with diagnostic apparatus.                                                                                 |
|                   | 4 If there is any fault code except for P1F23-00,P1F24-00?                                                                           |
|                   | YES → Refer to: <u>DTC Summary list(CDU)</u> .                                                                                       |
| NO ↓              |                                                                                                    |
| Step 3            | Check the AC power supply.                                                                                                    |
|                   | Make protective preparations according to the safety operation specifications of the high voltage voltage in the maintenance manual. |
|                   | 2 Check the input voltage of AC power supply.                                                                                        |
|                   | 3 Check whether the result is normal or not?                                                                                         |
|                   | NO → Replace the AC power in good condition.                                                                                         |
| YES ↓             |                                                                                                    |
| Step 4            | Check the AC charging gun.                                                                                                    |
|                   | Check whether the AC charging status is intact and the function is normal.                                                           |
|                   | 2 Check whether the result is normal or not?                                                                                         |
|                   | NO → Repair or replace the faulted parts.                                                                                            |
| YES ↓             | 1                                                                                                    |
| Step 5            | Check the cable connecting the cahrging port to the OBC.                                                                             |
|                   | 1 Turn the ignition switch to OFF.                                                                                                   |
|                   | Disconnect the high voltage wiring harness connector o the vehicle.                                                                  |
|                   | 3 Check whether the charging port to the OBC connection cable is rotten, damaged, and water enters.                                  |
|                   | 4 Check whether the result is normal or not?                                                                                         |
|                   |                                                                                                    |

|                                           | NO → Repair or replace the faulted parts.                                                                                              |
|-------------------------------------------|----------------------------------------------------------------------------------------------------|
| YES ↓                                     |                                                                                                    |
| Step 6                                    | Check OBC.                                                                                                    |
|                                           | 1 Turn the ignition switch to OFF.                                                                                                    |
|                                           | 2 Make protective preparations according to the safety operation specifications of the high voltage voltage in the maintenance manual. |
|                                           | 3 Open the OBC end cover.                                                                                                    |
|                                           | 4 Check whether the internal circuit of OBC is damaged.                                                                                |
|                                           | 5 Check whether the result is normal or not?                                                                                           |
|                                           | NO → Repair or replace the faulted parts.                                                                                              |
| YES ↓                                     |                                                                                                    |
| Step 7                                    | Test whether CDU is norm.                                                                                                    |
|                                           | 1 Turn the ignition switch to OFF.                                                                                                    |
|                                           | 2 Disconnect and check the harness plug BT14、BT15 o CDU.                                                                               |
|                                           | 3 Check and repair.                                                                                                    |
|                                           | Corrosion(install new adapting piece or terminal-cleaning module and pin).                                                             |
|                                           | Pin damaged or bent-install new terminal/pin.                                                                                          |
|                                           | 4 Fly out of pins-install new pins as needed.                                                                                          |
|                                           | 5 Reconnect the CDU plug and all other previously disconnected plug. Make sure the pin is properly positioned and fixed.               |
|                                           | 6 Run the system and determine if the problem persists?                                                                                |
|                                           | YES → Change the CDU Module                                                                                                    |
| NO ↓                                      | <u>,                                      </u>                                                                                         |
| At this point the sys of any connector or | tem is functioning normally. The problem may be caused by module connections. Address the root cause pin problems.                     |
| Next Step ↓                               |                                                                                                    |
| Diagnosis end.                            |                                                                                                    |

### P1F25-00、P1F26-00、P1F27-00

### Fault diagnosis code

P1F25-00: Inverter HVDC overvoltage

P1F26-00: Inverter HVDC undervoltage

P1F27-00: Inverter HVDC overcurrent

#### **Detection tools**

1 Multimeter and diagnostic apparatus

### Possible causes

- Circuit,terminal and adapting piece fault
- OBC battery fault
- The inverter HVDC module in the CDU is faulty

# Conditions for fault code operation

Turn the ignition switch to ON position.

#### Conditions for fault code setting

P1F25-00

Inverter high-voltage DC voltage greater than 510V and lasting for 200ms

P1F26-00

Inverted high-voltage DC voltage less than 100V and lasting for 1000ms

P1F27-00

Inverter high-voltage DC current greater than 8KW/high-voltage DC voltage for 100ms

#### To set the effect of a fault code condition

Inverter stop power output

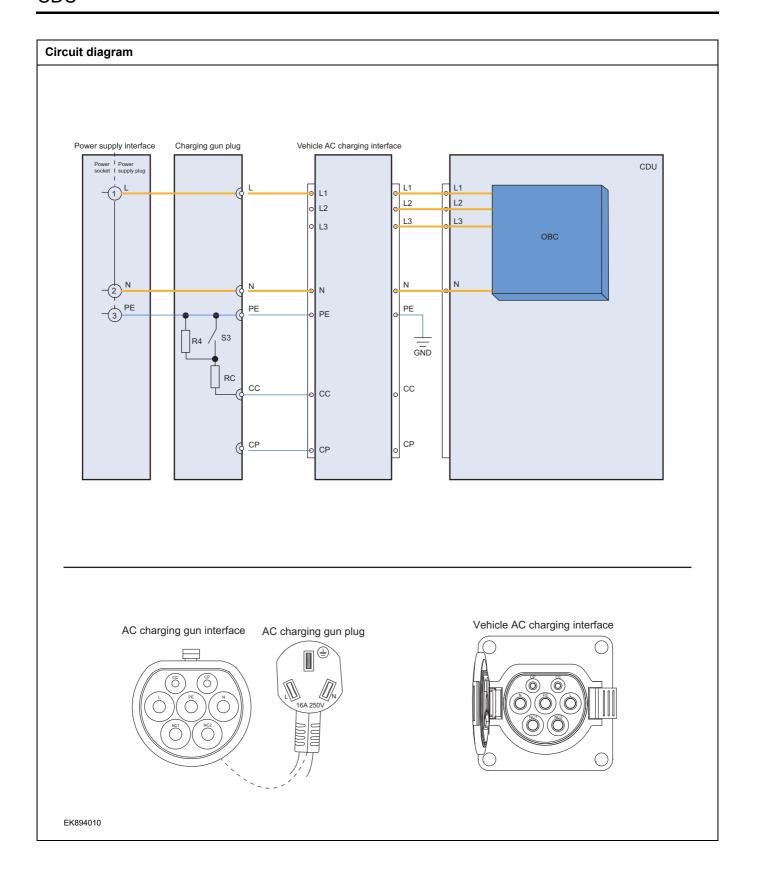

| Troubleshooting steps |                            |                                                                                                    |
|-----------------------|----------------------------|----------------------------------------------------------------------------------------------------|
| Step 1                | General inspection.        |                                                                                                    |
|                       |                            | 1 Check the fuse for damage.                                                                                                    |
|                       |                            | 2 Check battery capacity.                                                                                                    |
|                       |                            | 3 Check the harness plug of CDU for damage, poor contact, aging and looseness.                                                       |
|                       |                            | 4 Check whether the result is normal or not?                                                                                         |
|                       |                            | NO → Repair or replace the faulted parts.                                                                                            |
| YES ↓                 |                            |                                                                                                    |
| Step 2                | Check fault codes.         |                                                                                                    |
|                       |                            | Connect the fault diagnosis instrument to the diagnosis interface.                                                                   |
|                       |                            | 2 Turn the ignition switch to ON position.                                                                                           |
|                       |                            | 3 Diagnose the CDU module with diagnostic apparatus.                                                                                 |
|                       |                            | 4 Is there any other fault code except for P1F25-00/P1F26-<br>00/P1F27-00?                                                           |
|                       |                            | YES → Refer to: <u>DTC Summary list(CDU)</u> .                                                                                       |
| NO ↓                  |                            |                                                                                                    |
| Step 3                | Check the AC power supply. |                                                                                                    |
|                       |                            | Make protective preparations according to the safety operation specifications of the high voltage voltage in the maintenance manual. |
|                       |                            | Check the input voltage of AC power supply.                                                                                          |
|                       |                            | 3 Check whether the result is normal or not?                                                                                         |
|                       |                            | NO → Replace the AC power in good condition.                                                                                         |
| YES ↓                 |                            |                                                                                                    |
| Step 4                | Check the AC charging gun. |                                                                                                    |
|                       |                            | Check whether the AC charging status is intact and the function is normal.                                                           |
|                       |                            | 2 Check whether the result is normal or not?                                                                                         |
|                       |                            | NO → Repair or replace the faulted parts.                                                                                            |
| YES ↓                 |                            |                                                                                                    |

| Step 5 | Check the cable connecting the cahrging port to the OBC. |                                                                                                    |  |
|--------|----------------------------------------------------------|----------------------------------------------------------------------------------------------------|--|
|        |                                                          | 1 Turn the ignition switch to OFF.                                                                                                    |  |
|        |                                                          | 2 Disconnect the high voltage wiring harness connector of the vehicle.                                                                 |  |
|        |                                                          | 3 Check whether the charging port to the OBC connection cable is rotten, damaged, and water enters.                                    |  |
|        |                                                          | 4 Check whether the result is normal or not?                                                                                           |  |
|        |                                                          | NO → Repair or replace the faulted parts.                                                                                              |  |
| YES ↓  |                                                          |                                                                                                    |  |
| Step 6 | Check the inverter HVDC circu                            | ait.                                                                                                    |  |
|        |                                                          | 1 Turn the ignition switch to OFF.                                                                                                    |  |
|        |                                                          | 2 Make protective preparations according to the safety operation specifications of the high voltage voltage in the maintenance manual. |  |
|        |                                                          | 3 Open the CDU end cover.                                                                                                    |  |
|        |                                                          | 4 Check the inverter HVDC circuit.                                                                                                    |  |
|        |                                                          | 5 Check whether the result is normal or not?                                                                                           |  |
|        |                                                          | NO → Repair or replace the faulted parts.                                                                                              |  |
| YES ↓  |                                                          |                                                                                                    |  |
| Step 7 | Check OBC.                                               |                                                                                                    |  |
|        |                                                          | 1 Turn the ignition switch to OFF.                                                                                                    |  |
|        |                                                          | 2 Make protective preparations according to the safety operation specifications of the high voltage voltage in the maintenance manual. |  |
|        |                                                          | 3 Open the OBC end cover.                                                                                                    |  |
|        |                                                          | 4 Check whether the internal circuit of OBC is damaged.                                                                                |  |
|        |                                                          | 5 Check whether the result is normal or not?                                                                                           |  |
|        |                                                          | NO → Repair or replace the faulted parts.                                                                                              |  |
| YES ↓  |                                                          |                                                                                                    |  |

| Step 8                                  | Test whether CDU is norm.                                                                                                |
|-----------------------------------------|----------------------------------------------------------------------------------------------------|
|                                         | 1 Turn the ignition switch to OFF.                                                                                       |
| 1                                       | 2 Disconnect and check the harness plug BT14、BT15 of CDU.                                                                |
| l                                       | 3 Check and repair.                                                                                                    |
|                                         | Corrosion(install new adapting piece or terminal-cleaning module and pin).                                               |
|                                         | Pin damaged or bent-install new terminal/pin.                                                                            |
|                                         | 4 Fly out of pins-install new pins as needed.                                                                            |
|                                         | 5 Reconnect the CDU plug and all other previously disconnected plug. Make sure the pin is properly positioned and fixed. |
|                                         | 6 Run the system and determine if the problem persists?                                                                  |
|                                         | YES → Change the CDU Module                                                                                              |
| NO ↓                                    |                                                                                                    |
| At this point the sylof any connector o | stem is functioning normally. The problem may be caused by module connections. Address the root cause r pin problems.    |
| Next Step ↓                             |                                                                                                    |
| Diagnosis end.                          |                                                                                                    |

### P0E57-00, P1AE3-16, P1AE5-00

# Fault diagnosis code

P0E57-00: DCDC input overvoltage

P1AE3-16: DCDC input undervoltage

P1AE5-00: DCDC input CT overcurrent hardware protection

#### **Detection tools**

1 Multimeter and diagnostic apparatus

### Possible causes

- · Circuit,terminal and adapting piece fault
- OBC battery fault
- The DCDC moudle of CDU fault

# Conditions for fault code operation

Turn the ignition switch to ON position.

#### Conditions for fault code setting

P0E57-00

Voltage>450V for 200ms

P1AE3-16

Voltage<210V and lasting for 1000ms

P1AE5-00

CT current greater than 25A

### To set the effect of a fault code condition

DCDC stops power output

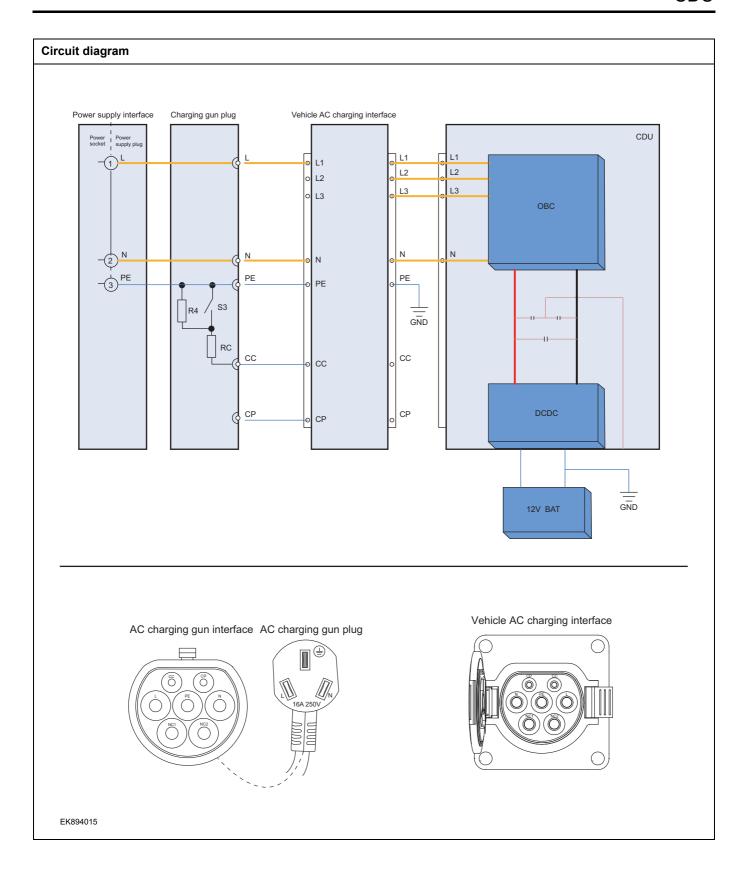

| Troubleshooting steps |                            |                                                                                                    |
|-----------------------|----------------------------|----------------------------------------------------------------------------------------------------|
| Step 1                | General inspection.        |                                                                                                    |
|                       |                            | Check the fuse for damage.                                                                                                    |
|                       |                            | 2 Check battery capacity.                                                                                                    |
|                       |                            | 3 Check the harness plug of CDU for damage, poor contact, aging and looseness.                                                               |
|                       |                            | 4 Check whether the result is normal or not?                                                                                                 |
|                       |                            | NO → Repair or replace the faulted parts.                                                                                                    |
| YES ↓                 |                            |                                                                                                    |
| Step 2                | Check fault codes.         |                                                                                                    |
|                       |                            | Connect the fault diagnosis instrument to the diagnosis interface.                                                                           |
|                       |                            | 2 Turn the ignition switch to ON position.                                                                                                   |
|                       |                            | 3 Diagnose the CDU module with diagnostic apparatus.                                                                                         |
|                       |                            | 4 Is there any other fault code except for P0E57-00/P1AE3-16/P1AE5-00?                                                                       |
|                       |                            | YES → Refer to: DTC Summary list(CDU).                                                                                                    |
| NO ↓                  |                            |                                                                                                    |
| Step 3                | Check the AC power supply. |                                                                                                    |
|                       |                            | 1 Make protective preparations according to the safety<br>operation specifications of the high voltage voltage in the<br>maintenance manual. |
|                       |                            | Check the input voltage of AC power supply.                                                                                                  |
|                       |                            | 3 Check whether the result is normal or not?                                                                                                 |
|                       |                            | NO → Replace the AC power in good condition.                                                                                                 |
| YES ↓                 |                            |                                                                                                    |
| Step 4                | Check the AC charging gun. |                                                                                                    |
|                       |                            | Check whether the AC charging status is intact and the function is normal.                                                                   |
|                       |                            | 2 Check whether the result is normal or not?                                                                                                 |
|                       |                            | NO → Repair or replace the faulted parts.                                                                                                    |
| YES ↓                 |                            |                                                                                                    |

| Step 5 C | eck the cable connecting the cahrging port to the OBC.                                                                                       |
|----------|----------------------------------------------------------------------------------------------------|
|          | 1 Turn the ignition switch to OFF.                                                                                                    |
|          | Disconnect the high voltage wiring harness connector of the vehicle.                                                                         |
|          | 3 Check whether the charging port to the OBC connection cable is rotten, damaged, and water enters.                                          |
|          | 4 Check whether the result is normal or not?                                                                                                 |
|          | NO → Repair or replace the faulted parts.                                                                                                    |
| YES ↓    |                                                                                                    |
| Step 6 C | eck DCDC output circuit.                                                                                                    |
|          | 1 Turn the ignition switch to OFF.                                                                                                    |
|          | 2 Make protective preparations according to the safety<br>operation specifications of the high voltage voltage in the<br>maintenance manual. |
|          | 3 Open the CDU end cover.                                                                                                    |
|          | 4 Check DCDC output circuit.                                                                                                    |
|          | 5 Check whether the result is normal or not?                                                                                                 |
|          | NO → Repair or replace the faulted parts.                                                                                                    |
| YES ↓    |                                                                                                    |
| Step 7 C | eck OBC.                                                                                                    |
|          | 1 Turn the ignition switch to OFF.                                                                                                    |
|          | 2 Make protective preparations according to the safety operation specifications of the high voltage voltage in the maintenance manual.       |
|          | 3 Open the OBC end cover.                                                                                                    |
|          | 4 Check whether the internal circuit of OBC is damaged.                                                                                      |
|          | 5 Check whether the result is normal or not?                                                                                                 |
|          | NO → Repair or replace the faulted parts.                                                                                                    |
| YES ↓    |                                                                                                    |

# CDU

| Step 8                                                                                                    | Test whether CDU is norm. |       |                                                                                                    |
|----------------------------------------------------------------------------------------------------|---------------------------|-------|----------------------------------------------------------------------------------------------------|
|                                                                                                    | 1                         | 1 T   | urn the ignition switch to OFF.                                                                                      |
|                                                                                                    | 2                         |       | Disconnect and check the harness plug BT14、BT15 of CDU.                                                              |
|                                                                                                    | 3                         | 3 (   | Check and repair.                                                                                                    |
|                                                                                                    | •                         |       | Corrosion(install new adapting piece or terminal-cleaning nodule and pin).                                           |
|                                                                                                    |                           | , F   | Pin damaged or bent-install new terminal/pin.                                                                        |
|                                                                                                    | 4                         | 4 F   | ly out of pins-install new pins as needed.                                                                           |
|                                                                                                    | 5                         | n     | Reconnect the CDU plug and all other previously disconnected plug. Make sure the pin is properly positioned and xed. |
|                                                                                                    | 6                         | 3 F   | Run the system and determine if the problem persists?                                                                |
|                                                                                                    | Y                         | YES · | → Change the CDU Module.                                                                                             |
| NO ↓                                                                                                    |                           |       |                                                                                                    |
| At this point the system is functioning normally. The problem may be caused by module connections. Address the root cause of any connector or pin problems. |                           |       |                                                                                                    |
| Next Step ↓                                                                                                    |                           |       |                                                                                                    |
| Diagnosis end.                                                                                                    |                           |       |                                                                                                    |

### P1AD1-17、P1AD0-16、P0D33-00、P1AD2-12

### Fault diagnosis code

P1AD1-17: DCDC output overvoltage

P1AD0-16: DCDC output undervoltage

P0D33-00: DCDC output overcurrent

P1AD2-12: DCDC output short circuit

#### **Detection tools**

1 Multimeter and diagnostic apparatus

#### Possible causes

- Circuit,terminal and adapting piece fault
- OBC battery fault
- The DCDC moudle of CDU fault

#### Conditions for fault code operation

Turn the ignition switch to ON position.

#### Conditions for fault code setting

P1AD1-17

DCDC output voltage>17V and lasts for 200 milliseconds

P1AD0-16

DCDC output voltage<8V and lasting for 200 milliseconds

P0D33-00

3KWDCDC: DCDC output current>225A for 20 milliseconds

P1AD2-12

Current greater than 230A or (output voltage drop slope greater than 2V/20us and output voltage less than 6V)

#### To set the effect of a fault code condition

DCDC stops power output

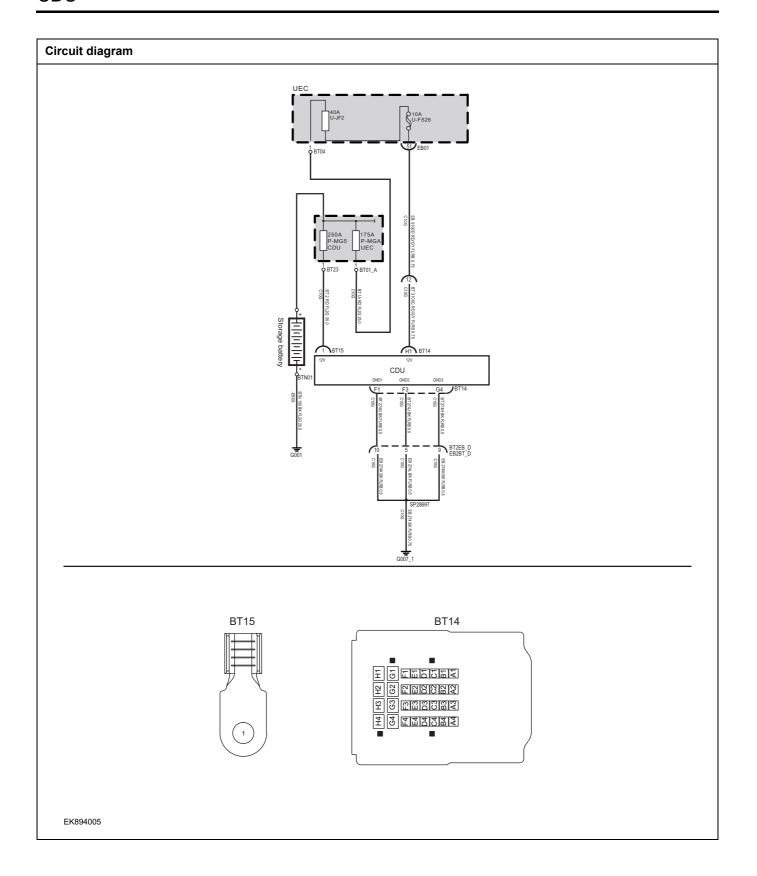

| Troubleshooting s | teps                     |                                                                                                    |
|-------------------|--------------------------|----------------------------------------------------------------------------------------------------|
| Step 1            | General inspection.      |                                                                                                    |
|                   |                          | 1 Check the fuse for damage.                                                                                                    |
|                   |                          | 2 Check battery capacity.                                                                                                    |
|                   |                          | 3 Check the harness plug of CDU for damage, poor contact, aging and looseness.                                                               |
|                   |                          | 4 Check whether the result is normal or not?                                                                                                 |
|                   |                          | NO → Repair or replace the faulted parts.                                                                                                    |
| YES ↓             |                          |                                                                                                    |
| Step 2            | Check fault codes.       |                                                                                                    |
|                   |                          | Connect the fault diagnosis instrument to the diagnosis interface.                                                                           |
|                   |                          | 2 Turn the ignition switch to ON position.                                                                                                   |
|                   |                          | 3 Diagnose the CDU module with diagnostic apparatus.                                                                                         |
|                   |                          | 4 Is there any other fault code except for P1AD1-17、 P1AD0-16、 P0D33-00、 P1AD2-12?                                                           |
|                   |                          | YES → Refer to: <u>DTC Summary list(CDU)</u> .                                                                                               |
| NO 1              |                          |                                                                                                    |
| Step 3            | Check the AC power supp  | oly.                                                                                                    |
|                   |                          | 1 Make protective preparations according to the safety<br>operation specifications of the high voltage voltage in the<br>maintenance manual. |
|                   |                          | Check the input voltage of AC power supply.                                                                                                  |
|                   |                          | 3 Check whether the result is normal or not?                                                                                                 |
|                   |                          | NO → Replace the AC power in good condition.                                                                                                 |
| YES ↓             |                          | •                                                                                                    |
| Step 4            | Check the AC charging gu | un.                                                                                                    |
|                   |                          | Check whether the AC charging status is intact and the function is normal.                                                                   |
|                   |                          | 2 Check whether the result is normal or not?                                                                                                 |
|                   |                          | NO → Repair or replace the faulted parts.                                                                                                    |
| YES ↓             |                          |                                                                                                    |

| Step 5 | Check the cable connecting th | ne cahrging port to the OBC.                                                                                                    |
|--------|-------------------------------|----------------------------------------------------------------------------------------------------|
|        |                               | 1 Turn the ignition switch to OFF.                                                                                                    |
|        |                               | Disconnect the high voltage wiring harness connector of the vehicle.                                                                   |
|        |                               | 3 Check whether the charging port to the OBC connection cable is rotten, damaged, and water enters.                                    |
|        |                               | 4 Check whether the result is normal or not?                                                                                           |
|        |                               | NO → Repair or replace the faulted parts.                                                                                              |
| YES ↓  |                               |                                                                                                    |
| Step 6 | Check DCDC output circuit.    |                                                                                                    |
|        |                               | 1 Turn the ignition switch to OFF.                                                                                                    |
|        |                               | 2 Make protective preparations according to the safety operation specifications of the high voltage voltage in the maintenance manual. |
|        |                               | 3 Open the CDU end cover.                                                                                                    |
|        |                               | 4 Check DCDC output circuit.                                                                                                    |
|        |                               | 5 Check whether the result is normal or not?                                                                                           |
|        |                               | NO → Repair or replace the faulted parts.                                                                                              |
| YES ↓  |                               |                                                                                                    |
| Step 7 | Check DCDC output circuit.    |                                                                                                    |
|        |                               | 1 Turn the ignition switch to OFF.                                                                                                    |
|        |                               | 2 Make protective preparations according to the safety operation specifications of the high voltage voltage in the maintenance manual. |
|        |                               | 3 Disconnect the harness plug of battery and DCDC.                                                                                     |
|        |                               | 4 Check whether the output circuit of DCDC exist the situation of open or short circuit.                                               |
|        |                               | 5 Check whether the result is normal or not?                                                                                           |
|        |                               | NO → Repair or replace the faulted parts.                                                                                              |
| YES ↓  |                               |                                                                                                    |

| Step 8                                                                                                    | Test whether CDU is norm.                                                                                                |  |
|----------------------------------------------------------------------------------------------------|----------------------------------------------------------------------------------------------------|--|
|                                                                                                    | 1 Turn the ignition switch to OFF.                                                                                       |  |
|                                                                                                    | 2 Disconnect and check the harness plug BT14、BT15 of CDU.                                                                |  |
|                                                                                                    | 3 Check and repair.                                                                                                    |  |
|                                                                                                    | Corrosion(install new adapting piece or terminal-cleaning module and pin).                                               |  |
|                                                                                                    | Pin damaged or bent-install new terminal/pin.                                                                            |  |
|                                                                                                    | 4 Fly out of pins-install new pins as needed.                                                                            |  |
|                                                                                                    | 5 Reconnect the CDU plug and all other previously disconnected plug. Make sure the pin is properly positioned and fixed. |  |
|                                                                                                    | 6 Run the system and determine if the problem persists?                                                                  |  |
|                                                                                                    | YES → Change the CDU Module                                                                                              |  |
| NO ↓                                                                                                    |                                                                                                    |  |
| At this point the system is functioning normally. The problem may be caused by module connections. Address the root cause of any connector or pin problems. |                                                                                                    |  |
| Next Step ↓                                                                                                    |                                                                                                    |  |
| Diagnosis end.                                                                                                    |                                                                                                    |  |

## P0562-F0、P1F28-00、P0562-00、P0563-00

## Fault diagnosis code

P0562-F0: Internal auxiliary source undervoltage

P1F28-00: Internal auxiliary source overvoltage

P0562-00: KL30 overpressure

P0563-00: KL30 undervoltage

### **Detection tools**

1 Multimeter and diagnostic apparatus

### Possible causes

- · Circuit,terminal and adapting piece fault
- Battery
- CDU Module
- · Charging system
- · Insurance fuse

### Conditions for fault code operation

Turn the ignition switch to ON position.

## Conditions for fault code setting

P0562-F0

Auxiliary source voltage<8.5V for 1 second

P1F28-00

Auxiliary source voltage>15V for 1 second

P0562-00

KL30 voltage>16.5V for 1 second

P0563-00

KL30 voltage<8.5V for 1 second

## To set the effect of a fault code condition

OBC stops power output, inverter stops power output, DCDC stops power output

## Description of circuit diagram

The CDU will monitor whether all sensors and actuators are within normal range all the time. Meanwhile, it will check the connector for virtual connection, short circuit, open circuit and the connection rationality with other signals. When fault occurs, the CDU module will save the fault code corresponding to that fault and enable safety mode.

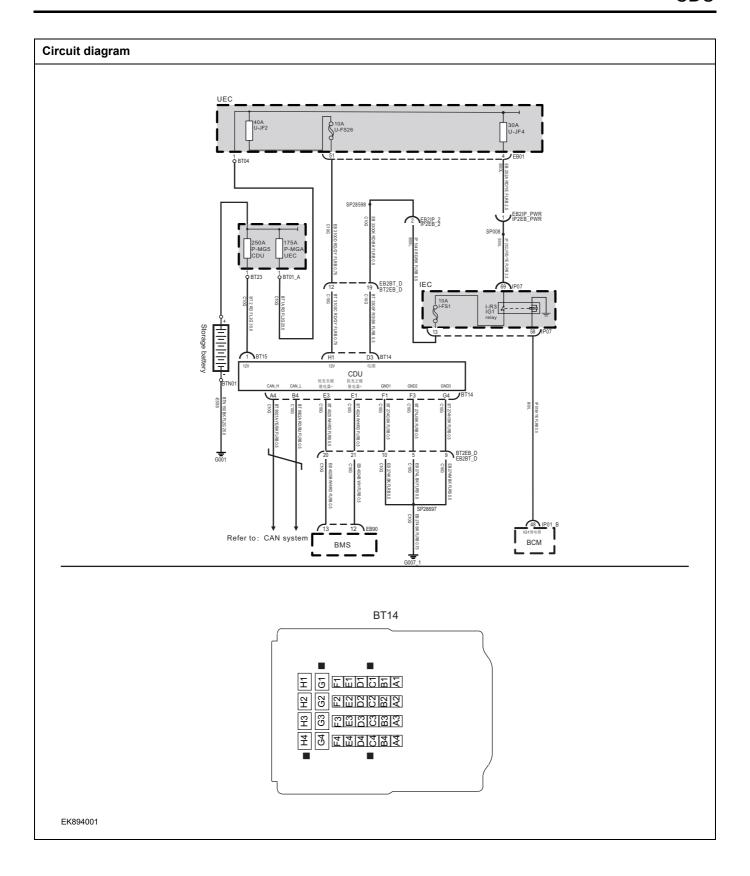

| Troubleshooting steps                                                                                                    |                              |                                                                                 |
|----------------------------------------------------------------------------------------------------|------------------------------|---------------------------------------------------------------------------------|
| Step 1                                                                                                    | General inspection.          |                                                                                 |
|                                                                                                    |                              | 1 Check fuses U-FS26/I-FS1 for damage.                                          |
|                                                                                                    |                              | 2 Check battery capacity.                                                       |
|                                                                                                    |                              | Check the harness plug of CDU for damage, poor contact, aging and looseness.    |
|                                                                                                    |                              | 4 Check whether the result is normal or not?                                    |
|                                                                                                    |                              | NO → Repair or replace the faulted parts.                                       |
| YES ↓                                                                                                    |                              |                                                                                 |
| Step 2                                                                                                    | Check fault codes.           |                                                                                 |
|                                                                                                    |                              | Connect the fault diagnosis instrument to the diagnosis interface.              |
|                                                                                                    |                              | 2 Turn the ignition switch to ON position.                                      |
|                                                                                                    |                              | Diagnose the CDU with diagnostic apparatus.                                     |
|                                                                                                    |                              | 4 Is there any other fault code except for P0562-F0、P1F28-00、P0562-00、P0563-00? |
|                                                                                                    |                              | YES → Refer to: <u>DTC Summary list(CDU)</u> .                                  |
| NO ↓                                                                                                    |                              |                                                                                 |
| Step 3                                                                                                    | Check the power voltage of C | DU battery.                                                                     |
|                                                                                                    |                              | 1 Turn the ignition switch to OFF.                                              |
| В                                                                                                    | T14                          | Disconnect the harness plug BT14 of CDU module.                                 |
|                                                                                                    |                              | 3 Measure the voltage between the harness terminal of CDU and ground.           |
|                                                                                                    |                              | Measuring circuit: voltage between terminal H1 on plug BT14 and ground.         |
| 된 10 대표보기 12 대표 12 대표 1 |                              | Standard value:10~14V                                                           |
|                                                                                                    |                              | 4 Check whether the result is normal or not?                                    |
| EK894002                                                                                                    |                              |                                                                                 |
|                                                                                                    |                              | NO → Repair or replace the faulted parts.                                       |
| YES ↓                                                                                                    |                              |                                                                                 |

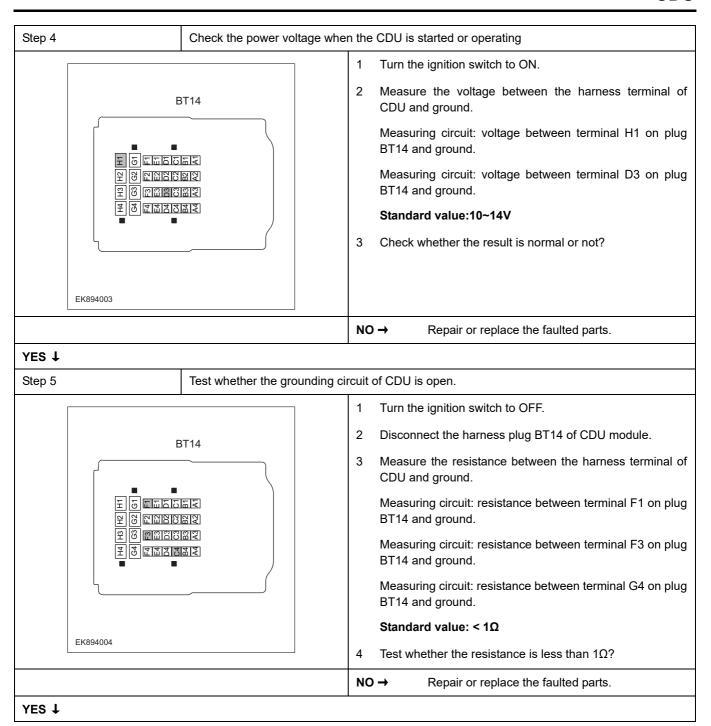

| Step 6         | Test whether CDU is norm.                                                                                                    |  |  |
|----------------|----------------------------------------------------------------------------------------------------|--|--|
|                | 1 Turn the ignition switch to OFF.                                                                                                    |  |  |
|                | 2 Disconnect and check the harness plug BT14、BT15 of CDU.                                                                                                   |  |  |
|                | 3 Check and repair.                                                                                                    |  |  |
|                | Corrosion(install new adapting piece or terminal-cleaning module and pin).                                                                                  |  |  |
|                | Pin damaged or bent-install new terminal/pin.                                                                                                    |  |  |
|                | 4 Fly out of pins-install new pins as needed.                                                                                                    |  |  |
|                | 5 Reconnect the CDU plug and all other previously disconnected plug. Make sure the pin is properly positioned and fixed.                                    |  |  |
|                | 6 Run the system and determine if the problem persists?                                                                                                    |  |  |
|                | YES → Change the CDU Module                                                                                                    |  |  |
| NO ↓           | ,                                                                                                    |  |  |
| -              | At this point the system is functioning normally. The problem may be caused by module connections. Address the root cause of any connector or pin problems. |  |  |
| Next Step ↓    |                                                                                                    |  |  |
| Diagnosis end. |                                                                                                    |  |  |

# P1F01-00

## Fault diagnosis code

P1F01-00: PFC temperature 1 over temperature

### **Detection tools**

1 Multimeter and diagnostic apparatus

### Possible causes

- · Circuit,terminal and adapting piece fault
- Cooling system fault
- The PFC of CDU fault

## Conditions for fault code operation

Turn the ignition switch to ON position.

## Conditions for fault code setting

P1F01-00

Temperature greater than 100 °C for 3 seconds

# To set the effect of a fault code condition

OBC stops power output, inverter stops power output

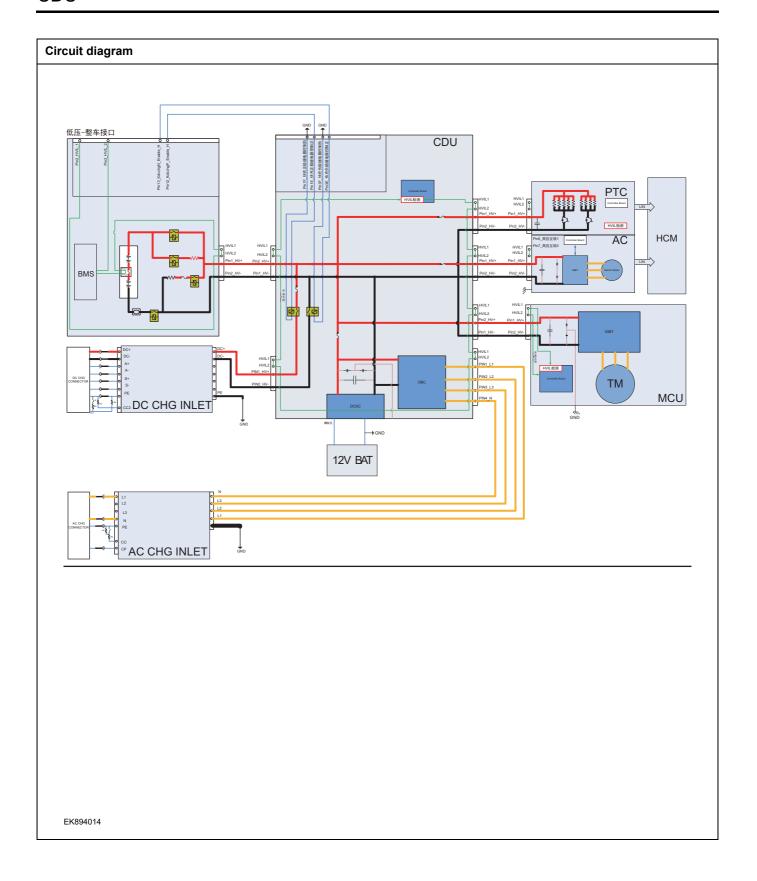

| Troubleshooting s | teps                     |                                                                                                    |
|-------------------|--------------------------|----------------------------------------------------------------------------------------------------|
| Step 1            | General inspection.      |                                                                                                    |
|                   |                          | 1 Check the fuse for damage.                                                                                                    |
|                   |                          | 2 Check battery capacity.                                                                                                    |
|                   |                          | 3 Check the harness plug of CDU for damage, poor contact, aging and looseness.                                                               |
|                   |                          | 4 Check whether the result is normal or not?                                                                                                 |
|                   |                          | NO → Repair or replace the faulted parts.                                                                                                    |
| YES ↓             |                          |                                                                                                    |
| Step 2            | Check fault codes.       |                                                                                                    |
|                   |                          | 1 Connect the fault diagnosis instrument to the diagnosis interface.                                                                         |
|                   |                          | 2 Turn the ignition switch to ON position.                                                                                                   |
|                   |                          | 3 Diagnose the CDU module with diagnostic apparatus.                                                                                         |
|                   |                          | 4 Is there any other fault code except for P1F01-00?                                                                                         |
|                   |                          | YES → Refer to: <u>DTC Summary list(CDU)</u> .                                                                                               |
| NO ↓              |                          |                                                                                                    |
| Step 3            | Check cooling system.    |                                                                                                    |
|                   |                          | Check whether there is leakage or poor heat dissipation in the cooling system.                                                               |
|                   |                          | 2 Check whether the result is normal or not?                                                                                                 |
|                   |                          | NO → Repair the cooling system.                                                                                                    |
| YES ↓             |                          |                                                                                                    |
| Step 4            | Check the connecting cal | ble of CDU.                                                                                                    |
|                   |                          | 1 Turn the ignition switch to OFF.                                                                                                    |
|                   |                          | 2 Make protective preparations according to the safety<br>operation specifications of the high voltage voltage in the<br>maintenance manual. |
|                   |                          | 3 Disconnect the harness plug battery pack high voltage.                                                                                     |
|                   |                          | 4 Disconnect the high voltage harness plug of CDU.                                                                                           |
|                   |                          | 5 Check whether the CDU connection cable is rotten, damaged, and water enters.                                                               |
|                   |                          | 6 Check whether the result is normal or not?                                                                                                 |
|                   |                          | NO → Repair or replace the faulted parts.                                                                                                    |
| YES ↓             |                          | <del>'</del>                                                                                                    |

| Step 5                                                          | Check CDU internal circuit. |       |                |                                                                                                    |
|-----------------------------------------------------------------|-----------------------------|-------|----------------|----------------------------------------------------------------------------------------------------|
|                                                                 |                             | 1     | Turn th        | e ignition switch to OFF.                                                                                          |
|                                                                 |                             | 2     | operati        | protective preparations according to the safety on specifications of the high voltage voltage in the nance manual. |
|                                                                 |                             | 3     | Open t         | he CDU end cover.                                                                                                  |
|                                                                 |                             | 4     | Check          | CDU internal circuit.                                                                                              |
|                                                                 |                             | 5     | Check          | whether the result is normal or not?                                                                               |
|                                                                 |                             | NO    | <b>→</b>       | Repair or replace the faulted parts.                                                                               |
| YES ↓                                                           |                             |       |                |                                                                                                    |
| Step 6                                                          | Test whether CDU is norm.   |       |                |                                                                                                    |
|                                                                 |                             | 1     | Turn th        | e ignition switch to OFF.                                                                                          |
|                                                                 |                             | 2     | Discon<br>CDU. | nect and check the harness plug BT14、BT15 of                                                                       |
|                                                                 |                             | 3     | Check          | and repair.                                                                                                    |
|                                                                 |                             | •     |                | ion(install new adapting piece or terminal-cleaning and pin).                                                      |
|                                                                 |                             | •     | Pin dar        | naged or bent-install new terminal/pin.                                                                            |
|                                                                 |                             | 4     | Fly out        | of pins-install new pins as needed.                                                                                |
|                                                                 |                             | 5     |                | nect the CDU plug and all other previously discon-<br>plug. Make sure the pin is properly positioned and           |
|                                                                 |                             | 6     | Run the        | e system and determine if the problem persists?                                                                    |
|                                                                 |                             | YE    | s <b>→</b>     | Change the CDU Module                                                                                              |
| NO ↓                                                            |                             |       |                |                                                                                                    |
| At this point the system is fund of any connector or pin proble |                             | may b | e cause        | ed by module connections. Address the root cause                                                                   |
| Next Step ↓                                                     |                             |       |                |                                                                                                    |
| Diagnosis end.                                                  |                             |       |                |                                                                                                    |

# P1F02-00

## Fault diagnosis code

P1F02-00: PFC temperature 2 over temperature

### **Detection tools**

1 Multimeter and diagnostic apparatus

### Possible causes

- · Circuit,terminal and adapting piece fault
- Cooling system fault
- · The PFC of CDU fault

## Conditions for fault code operation

Turn the ignition switch to ON position.

## Conditions for fault code setting

P1F02-00

Single phase charging: temperature greater than 110 °C for 3 seconds

Three phase charging: temperature greater than 98 °C for 3 seconds

### To set the effect of a fault code condition

OBC stops power output, inverter stops power output

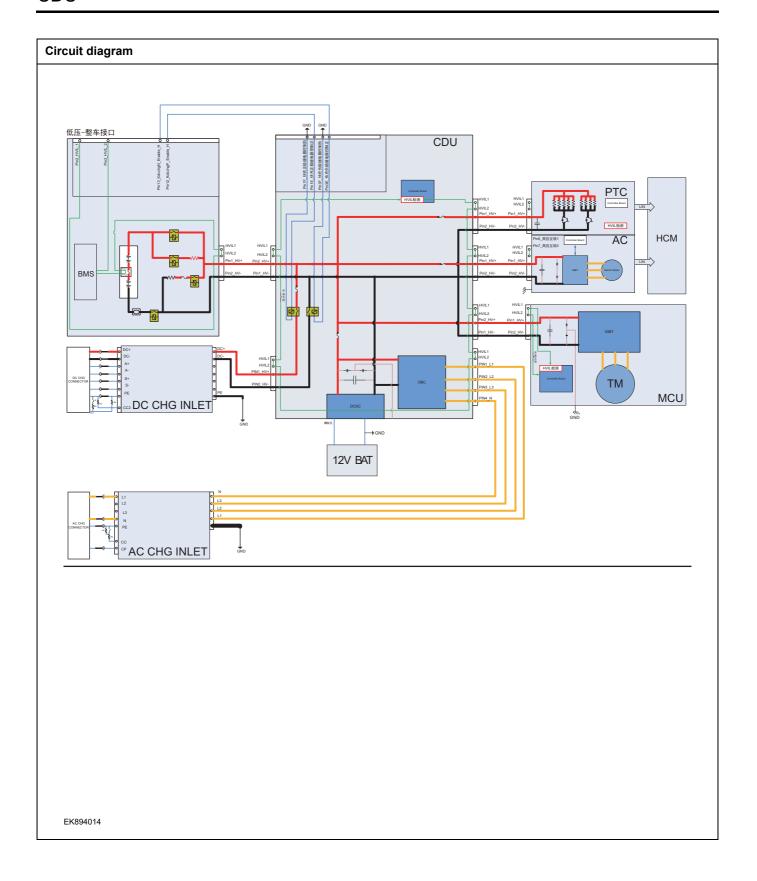

| Troubleshooting s | teps                     |                                                                                                    |
|-------------------|--------------------------|----------------------------------------------------------------------------------------------------|
| Step 1            | General inspection.      |                                                                                                    |
|                   |                          | 1 Check the fuse for damage.                                                                                                    |
|                   |                          | 2 Check battery capacity.                                                                                                    |
|                   |                          | 3 Check the harness plug of CDU for damage, poor contact, aging and looseness.                                                               |
|                   |                          | 4 Check whether the result is normal or not?                                                                                                 |
|                   |                          | NO → Repair or replace the faulted parts.                                                                                                    |
| YES ↓             |                          |                                                                                                    |
| Step 2            | Check fault codes.       |                                                                                                    |
|                   |                          | 1 Connect the fault diagnosis instrument to the diagnosis interface.                                                                         |
|                   |                          | 2 Turn the ignition switch to ON position.                                                                                                   |
|                   |                          | 3 Diagnose the CDU module with diagnostic apparatus.                                                                                         |
|                   |                          | 4 Is there any other fault code except for P1F02-00?                                                                                         |
|                   |                          | YES → Refer to: <u>DTC Summary list(CDU)</u> .                                                                                               |
| NO ↓              |                          |                                                                                                    |
| Step 3            | Check cooling system.    |                                                                                                    |
|                   |                          | Check whether there is leakage or poor heat dissipation in the cooling system.                                                               |
|                   |                          | 2 Check whether the result is normal or not?                                                                                                 |
|                   |                          | NO → Repair the cooling system.                                                                                                    |
| YES ↓             |                          |                                                                                                    |
| Step 4            | Check the connecting cab | ole of CDU.                                                                                                    |
|                   |                          | 1 Turn the ignition switch to OFF.                                                                                                    |
|                   |                          | 2 Make protective preparations according to the safety<br>operation specifications of the high voltage voltage in the<br>maintenance manual. |
|                   |                          | 3 Disconnect the harness plug battery pack high voltage.                                                                                     |
|                   |                          | 4 Disconnect the high voltage harness plug of CDU.                                                                                           |
|                   |                          | 5 Check whether the CDU connection cable is rotten, damaged, and water enters.                                                               |
|                   |                          | 6 Check whether the result is normal or not?                                                                                                 |
|                   |                          | NO → Repair or replace the faulted parts.                                                                                                    |
| YES ↓             |                          |                                                                                                    |

| Step 5                                    | Check CDU internal circuit.                                                                                                    |
|-------------------------------------------|----------------------------------------------------------------------------------------------------|
|                                           | 1 Turn the ignition switch to OFF.                                                                                                    |
|                                           | 2 Make protective preparations according to the safety operation specifications of the high voltage voltage in the maintenance manual. |
|                                           | 3 Open the CDU end cover.                                                                                                    |
|                                           | 4 Check CDU internal circuit.                                                                                                    |
|                                           | 5 Check whether the result is normal or not?                                                                                           |
|                                           | NO → Repair or replace the faulted parts.                                                                                              |
| YES ↓                                     |                                                                                                    |
| Step 6                                    | Test whether CDU is norm.                                                                                                    |
|                                           | 1 Turn the ignition switch to OFF.                                                                                                    |
|                                           | 2 Disconnect and check the harness plug BT14、BT15 of CDU.                                                                              |
|                                           | 3 Check and repair.                                                                                                    |
|                                           | Corrosion(install new adapting piece or terminal-cleaning module and pin).                                                             |
|                                           | Pin damaged or bent-install new terminal/pin.                                                                                          |
|                                           | 4 Fly out of pins-install new pins as needed.                                                                                          |
|                                           | 5 Reconnect the CDU plug and all other previously disconnected plug. Make sure the pin is properly positioned and fixed.               |
|                                           | 6 Run the system and determine if the problem persists?                                                                                |
|                                           | YES → Change the CDU Module                                                                                                    |
| мо ↑                                      | •                                                                                                    |
| At this point the sys of any connector or | tem is functioning normally. The problem may be caused by module connections. Address the root cause pin problems.                     |
| Next Step ↓                               |                                                                                                    |
| Diagnosis end.                            |                                                                                                    |

# P1F1C-00

## Fault diagnosis code

P1F1C-00: PFC temperature 3 over temperature

### **Detection tools**

1 Multimeter and diagnostic apparatus

### Possible causes

- · Circuit,terminal and adapting piece fault
- Cooling system fault
- The PFC of CDU fault

## Conditions for fault code operation

Turn the ignition switch to ON position.

## Conditions for fault code setting

P1F1C-00

Temperature greater than 100 °C for 3 seconds

## To set the effect of a fault code condition

OBC stops power output, inverter stops power output

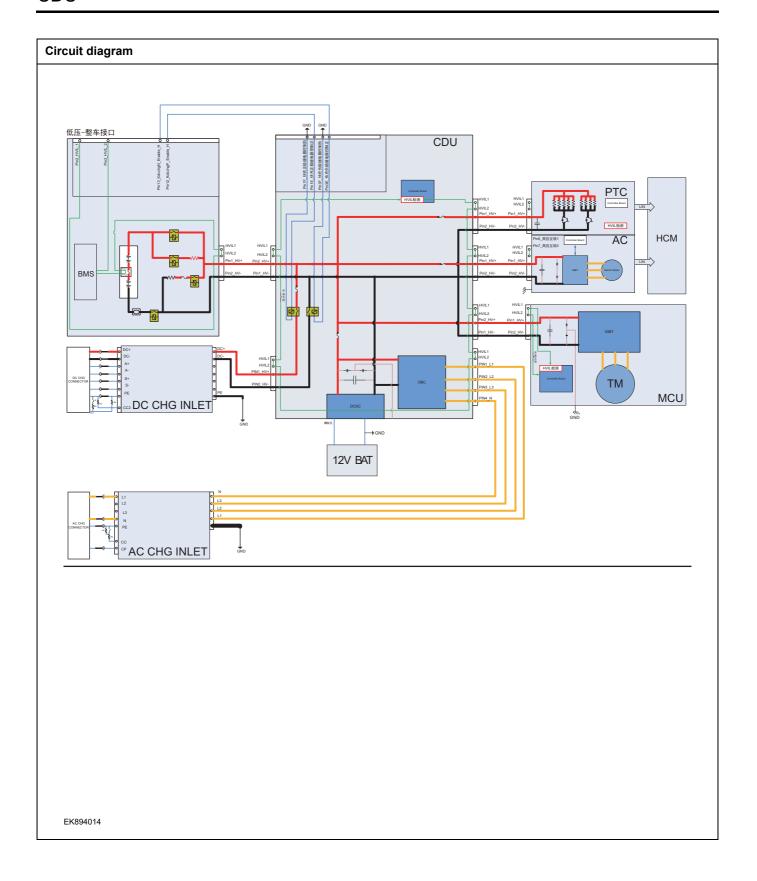

| Troubleshooting s | teps                     |                                                                                                    |
|-------------------|--------------------------|----------------------------------------------------------------------------------------------------|
| Step 1            | General inspection.      |                                                                                                    |
|                   |                          | 1 Check the fuse for damage.                                                                                                    |
|                   |                          | 2 Check battery capacity.                                                                                                    |
|                   |                          | 3 Check the harness plug of CDU for damage, poor contact, aging and looseness.                                                               |
|                   |                          | 4 Check whether the result is normal or not?                                                                                                 |
|                   |                          | NO → Repair or replace the faulted parts.                                                                                                    |
| YES ↓             |                          |                                                                                                    |
| Step 2            | Check fault codes.       |                                                                                                    |
|                   |                          | 1 Connect the fault diagnosis instrument to the diagnosis interface.                                                                         |
|                   |                          | 2 Turn the ignition switch to ON position.                                                                                                   |
|                   |                          | 3 Diagnose the CDU module with diagnostic apparatus.                                                                                         |
|                   |                          | 4 Is there any other fault code except for P1F1C-00?                                                                                         |
|                   |                          | YES → Refer to: <u>DTC Summary list(CDU)</u> .                                                                                               |
| NO ↓              |                          |                                                                                                    |
| Step 3            | Check cooling system.    |                                                                                                    |
|                   |                          | Check whether there is leakage or poor heat dissipation in the cooling system.                                                               |
|                   |                          | 2 Check whether the result is normal or not?                                                                                                 |
|                   |                          | NO → Repair the cooling system.                                                                                                    |
| YES ↓             |                          |                                                                                                    |
| Step 4            | Check the connecting cab | ole of CDU.                                                                                                    |
|                   |                          | 1 Turn the ignition switch to OFF.                                                                                                    |
|                   |                          | 2 Make protective preparations according to the safety<br>operation specifications of the high voltage voltage in the<br>maintenance manual. |
|                   |                          | 3 Disconnect the harness plug battery pack high voltage.                                                                                     |
|                   |                          | 4 Disconnect the high voltage harness plug of CDU.                                                                                           |
|                   |                          | 5 Check whether the CDU connection cable is rotten, damaged, and water enters.                                                               |
|                   |                          | 6 Check whether the result is normal or not?                                                                                                 |
|                   |                          | NO → Repair or replace the faulted parts.                                                                                                    |
| YES ↓             |                          | <u>'</u>                                                                                                    |

| Step 5                                           | Check CDU internal circuit.                                                                                                    |  |
|--------------------------------------------------|----------------------------------------------------------------------------------------------------|--|
|                                                  | 1 Turn the ignition switch to OFF.                                                                                                    |  |
|                                                  | 2 Make protective preparations according to the safety operation specifications of the high voltage voltage in the maintenance manual. |  |
|                                                  | 3 Open the CDU end cover.                                                                                                    |  |
|                                                  | 4 Check CDU internal circuit.                                                                                                    |  |
|                                                  | 5 Check whether the result is normal or not?                                                                                           |  |
|                                                  | NO → Repair or replace the faulted parts.                                                                                              |  |
| YES ↓                                            |                                                                                                    |  |
| Step 6                                           | Test whether CDU is norm.                                                                                                    |  |
|                                                  | 1 Turn the ignition switch to OFF.                                                                                                    |  |
|                                                  | 2 Disconnect and check the harness plug BT14、BT15 of CDU.                                                                              |  |
|                                                  | 3 Check and repair.                                                                                                    |  |
|                                                  | Corrosion(install new adapting piece or terminal-cleaning module and pin).                                                             |  |
|                                                  | Pin damaged or bent-install new terminal/pin.                                                                                          |  |
|                                                  | 4 Fly out of pins-install new pins as needed.                                                                                          |  |
|                                                  | 5 Reconnect the CDU plug and all other previously disconnected plug. Make sure the pin is properly positioned and fixed.               |  |
|                                                  | 6 Run the system and determine if the problem persists?                                                                                |  |
|                                                  | YES → Change the CDU Module.                                                                                                    |  |
| NO ↓                                             |                                                                                                    |  |
| At this point the system of any connector or pin | is functioning normally. The problem may be caused by module connections. Address the root cause problems.                             |  |
| Next Step ↓                                      |                                                                                                    |  |
| Diagnosis end.                                   |                                                                                                    |  |

# P1F03-00

| Fault diagnosis code                                        |  |  |
|-------------------------------------------------------------|--|--|
| P1F03-00: LLC temperature 1 over temperature (bridge arm 1) |  |  |
| Detection tools                                             |  |  |
| 1 Multimeter and diagnostic apparatus                       |  |  |
| Possible causes                                             |  |  |
| Circuit,terminal and adapting piece fault                   |  |  |
| Cooling system fault                                        |  |  |
| The LLC of CDU fault                                        |  |  |
| Conditions for fault code operation                         |  |  |
| Turn the ignition switch to ON position.                    |  |  |
| Conditions for fault code setting                           |  |  |
| P1F03-00                                                    |  |  |
|                                                             |  |  |
| To set the effect of a fault code condition                 |  |  |
|                                                             |  |  |
| Description of circuit diagram                              |  |  |
|                                                             |  |  |

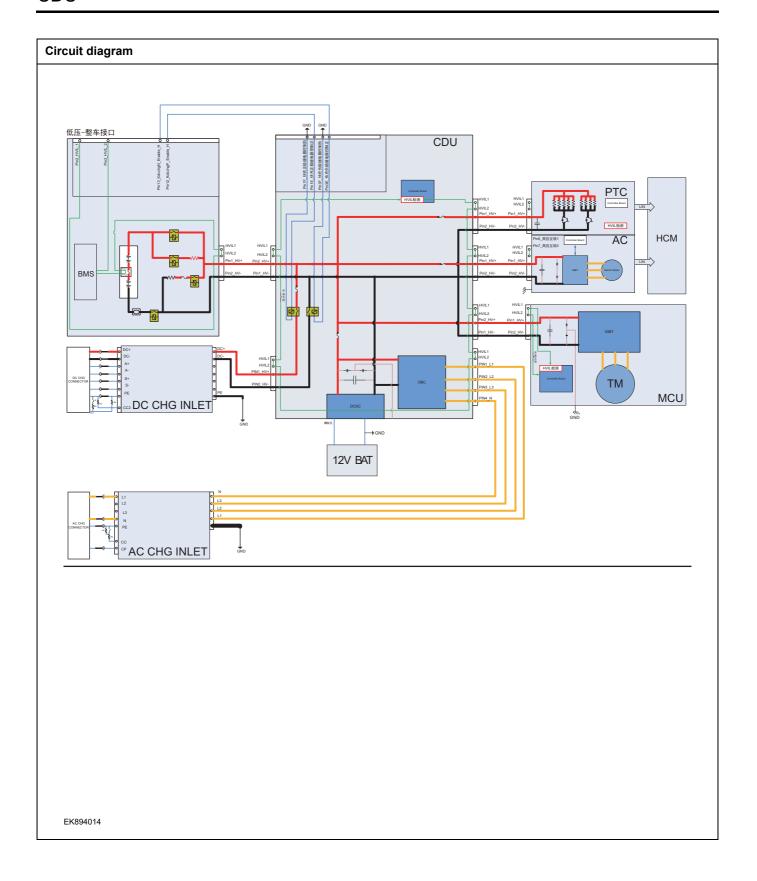

| Troubleshooting s | teps                     |                                                                                                    |
|-------------------|--------------------------|----------------------------------------------------------------------------------------------------|
| Step 1            | General inspection.      |                                                                                                    |
|                   |                          | 1 Check the fuse for damage.                                                                                                    |
|                   |                          | 2 Check battery capacity.                                                                                                    |
|                   |                          | 3 Check the harness plug of CDU for damage, poor contact, aging and looseness.                                                               |
|                   |                          | 4 Check whether the result is normal or not?                                                                                                 |
|                   |                          | NO → Repair or replace the faulted parts.                                                                                                    |
| YES ↓             |                          |                                                                                                    |
| Step 2            | Check fault codes.       |                                                                                                    |
|                   |                          | Connect the fault diagnosis instrument to the diagnosis interface.                                                                           |
|                   |                          | 2 Turn the ignition switch to ON position.                                                                                                   |
|                   |                          | 3 Diagnose the CDU module with diagnostic apparatus.                                                                                         |
|                   |                          | 4 Is there any other fault code except for P1F03-00?                                                                                         |
|                   |                          | YES → Refer to: <u>DTC Summary list(CDU)</u> .                                                                                               |
| NO ↓              |                          |                                                                                                    |
| Step 3            | Check cooling system.    |                                                                                                    |
|                   |                          | Check whether there is leakage or poor heat dissipation in the cooling system.                                                               |
|                   |                          | 2 Check whether the result is normal or not?                                                                                                 |
|                   |                          | NO → Repair the cooling system.                                                                                                    |
| YES ↓             |                          |                                                                                                    |
| Step 4            | Check the connecting cal | ole of CDU.                                                                                                    |
|                   |                          | 1 Turn the ignition switch to OFF.                                                                                                    |
|                   |                          | 2 Make protective preparations according to the safety<br>operation specifications of the high voltage voltage in the<br>maintenance manual. |
|                   |                          | 3 Disconnect the harness plug battery pack high voltage.                                                                                     |
|                   |                          | 4 Disconnect the high voltage harness plug of CDU.                                                                                           |
|                   |                          | 5 Check whether the CDU connection cable is rotten, damaged, and water enters.                                                               |
|                   |                          | 6 Check whether the result is normal or not?                                                                                                 |
|                   |                          | NO → Repair or replace the faulted parts.                                                                                                    |
| YES ↓             |                          | ,                                                                                                    |

| Step 5                                                          | Check CDU internal circuit. |       |            |                                                                                                    |
|-----------------------------------------------------------------|-----------------------------|-------|------------|----------------------------------------------------------------------------------------------------|
|                                                                 |                             | 1     | Turn th    | e ignition switch to OFF.                                                                                          |
|                                                                 |                             | 2     | operati    | protective preparations according to the safety on specifications of the high voltage voltage in the nance manual. |
|                                                                 |                             | 3     | Open tl    | he CDU end cover.                                                                                                  |
|                                                                 |                             | 4     | Check      | CDU internal circuit.                                                                                              |
|                                                                 |                             | 5     | Check      | whether the result is normal or not?                                                                               |
|                                                                 |                             | NO    | <b>→</b>   | Repair or replace the faulted parts.                                                                               |
| YES ↓                                                           |                             |       |            |                                                                                                    |
| Step 6                                                          | Test whether CDU is norm.   |       |            |                                                                                                    |
|                                                                 |                             | 1     | Turn th    | e ignition switch to OFF.                                                                                          |
|                                                                 |                             | 2     | Discon     | nect and check the harness plug BT14、BT15 of                                                                       |
|                                                                 |                             | 3     | Check      | and repair.                                                                                                    |
|                                                                 |                             | •     |            | on(install new adapting piece or terminal-cleaning and pin).                                                       |
|                                                                 |                             | •     | Pin dar    | naged or bent-install new terminal/pin.                                                                            |
|                                                                 |                             | 4     | Fly out    | of pins-install new pins as needed.                                                                                |
|                                                                 |                             | 5     |            | nect the CDU plug and all other previously discon-<br>plug. Make sure the pin is properly positioned and           |
|                                                                 |                             | 6     | Run the    | e system and determine if the problem persists?                                                                    |
|                                                                 |                             | YE    | s <b>→</b> | Change the CDU Module                                                                                              |
| NO ↓                                                            |                             |       |            |                                                                                                    |
| At this point the system is fund of any connector or pin proble |                             | nay t | e cause    | d by module connections. Address the root cause                                                                    |
| Next Step ↓                                                     |                             |       |            |                                                                                                    |
| Diagnosis end.                                                  |                             |       |            |                                                                                                    |

# P1F04-00

## Fault diagnosis code

P1F04-00: LLC temperature 2 over temperature (bridge arm 2)

### **Detection tools**

1 Multimeter and diagnostic apparatus

### Possible causes

- · Circuit,terminal and adapting piece fault
- Cooling system fault
- The LLC of CDU fault

## Conditions for fault code operation

Turn the ignition switch to ON position.

## Conditions for fault code setting

P1F04-00

Temperature greater than 105 °C for 3 seconds

## To set the effect of a fault code condition

OBC stops power output, inverter stops power output

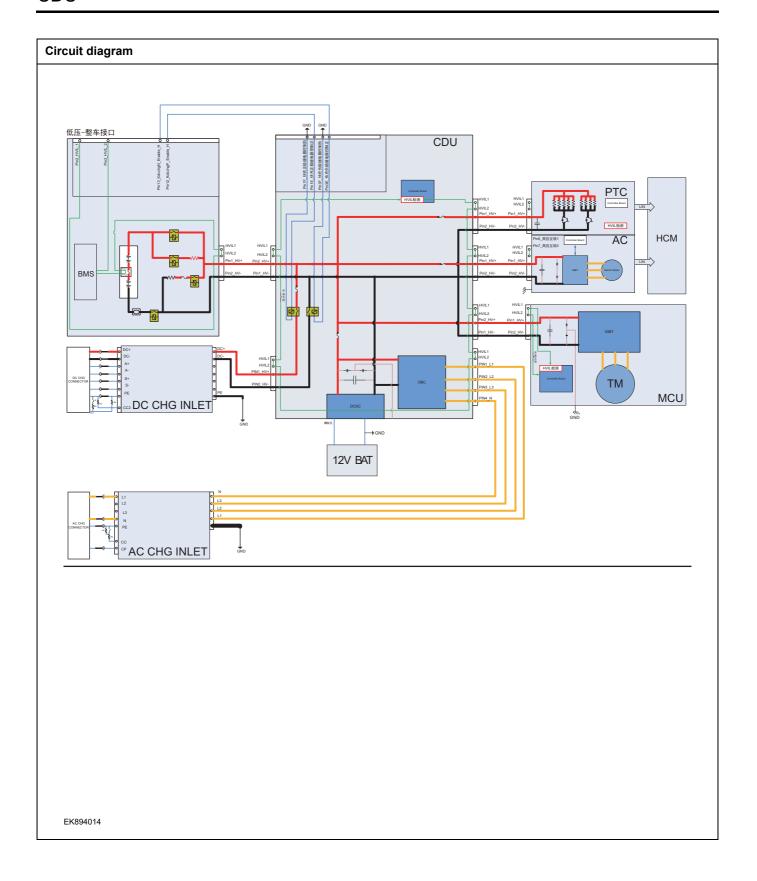

| Troubleshooting s | teps                     |                                                                                                    |
|-------------------|--------------------------|----------------------------------------------------------------------------------------------------|
| Step 1            | General inspection.      |                                                                                                    |
|                   |                          | 1 Check the fuse for damage.                                                                                                    |
|                   |                          | 2 Check battery capacity.                                                                                                    |
|                   |                          | Check the harness plug of CDU for damage, poor contact, aging and looseness.                                                                 |
|                   |                          | 4 Check whether the result is normal or not?                                                                                                 |
|                   |                          | NO → Repair or replace the faulted parts.                                                                                                    |
| YES ↓             |                          |                                                                                                    |
| Step 2            | Check fault codes.       |                                                                                                    |
|                   |                          | Connect the fault diagnosis instrument to the diagnosis interface.                                                                           |
|                   |                          | 2 Turn the ignition switch to ON position.                                                                                                   |
|                   |                          | 3 Diagnose the CDU module with diagnostic apparatus.                                                                                         |
|                   |                          | 4 Is there any other fault code except for P1F04-00?                                                                                         |
|                   |                          | YES → Refer to: <u>DTC Summary list(CDU)</u> .                                                                                               |
| NO ↓              |                          |                                                                                                    |
| Step 3            | Check cooling system.    |                                                                                                    |
|                   |                          | Check whether there is leakage or poor heat dissipation in the cooling system.                                                               |
|                   |                          | 2 Check whether the result is normal or not?                                                                                                 |
|                   |                          | NO → Repair the cooling system.                                                                                                    |
| YES ↓             |                          |                                                                                                    |
| Step 4            | Check the connecting cab | ole of CDU.                                                                                                    |
|                   |                          | 1 Turn the ignition switch to OFF.                                                                                                    |
|                   |                          | 2 Make protective preparations according to the safety<br>operation specifications of the high voltage voltage in the<br>maintenance manual. |
|                   |                          | 3 Disconnect the harness plug battery pack high voltage.                                                                                     |
|                   |                          | 4 Disconnect the high voltage harness plug of CDU.                                                                                           |
|                   |                          | 5 Check whether the CDU connection cable is rotten, damaged, and water enters.                                                               |
|                   |                          | 6 Check whether the result is normal or not?                                                                                                 |
|                   |                          | NO → Repair or replace the faulted parts.                                                                                                    |
| YES ↓             |                          | -                                                                                                    |

| Step 5                                                          | Check CDU internal circuit. |       |            |                                                                                                    |
|-----------------------------------------------------------------|-----------------------------|-------|------------|----------------------------------------------------------------------------------------------------|
|                                                                 |                             | 1     | Turn th    | e ignition switch to OFF.                                                                                          |
|                                                                 |                             | 2     | operati    | protective preparations according to the safety on specifications of the high voltage voltage in the nance manual. |
|                                                                 |                             | 3     | Open tl    | he CDU end cover.                                                                                                  |
|                                                                 |                             | 4     | Check      | CDU internal circuit.                                                                                              |
|                                                                 |                             | 5     | Check      | whether the result is normal or not?                                                                               |
|                                                                 |                             | NO    | <b>→</b>   | Repair or replace the faulted parts.                                                                               |
| YES ↓                                                           |                             |       |            |                                                                                                    |
| Step 6                                                          | Test whether CDU is norm.   |       |            |                                                                                                    |
|                                                                 |                             | 1     | Turn th    | e ignition switch to OFF.                                                                                          |
|                                                                 |                             | 2     | Discon     | nect and check the harness plug BT14、BT15 of                                                                       |
|                                                                 |                             | 3     | Check      | and repair.                                                                                                    |
|                                                                 |                             | •     |            | on(install new adapting piece or terminal-cleaning and pin).                                                       |
|                                                                 |                             | •     | Pin dar    | naged or bent-install new terminal/pin.                                                                            |
|                                                                 |                             | 4     | Fly out    | of pins-install new pins as needed.                                                                                |
|                                                                 |                             | 5     |            | nect the CDU plug and all other previously discon-<br>plug. Make sure the pin is properly positioned and           |
|                                                                 |                             | 6     | Run the    | e system and determine if the problem persists?                                                                    |
|                                                                 |                             | YE    | s <b>→</b> | Change the CDU Module                                                                                              |
| NO ↓                                                            |                             |       |            |                                                                                                    |
| At this point the system is fund of any connector or pin proble |                             | nay t | e cause    | d by module connections. Address the root cause                                                                    |
| Next Step ↓                                                     |                             |       |            |                                                                                                    |
| Diagnosis end.                                                  |                             |       |            |                                                                                                    |

# P1F12-00

## Fault diagnosis code

P1F12-00: LLC temperature 3 over temperature (HV\_SEC secondary side MOS tube)

### **Detection tools**

1 Multimeter and diagnostic apparatus

### Possible causes

- · Circuit,terminal and adapting piece fault
- Cooling system fault
- The LLC of CDU fault

## Conditions for fault code operation

Turn the ignition switch to ON position.

## Conditions for fault code setting

P1F12-00

Temperature greater than 105 °C for 3 seconds

## To set the effect of a fault code condition

OBC stops power output, inverter stops power output

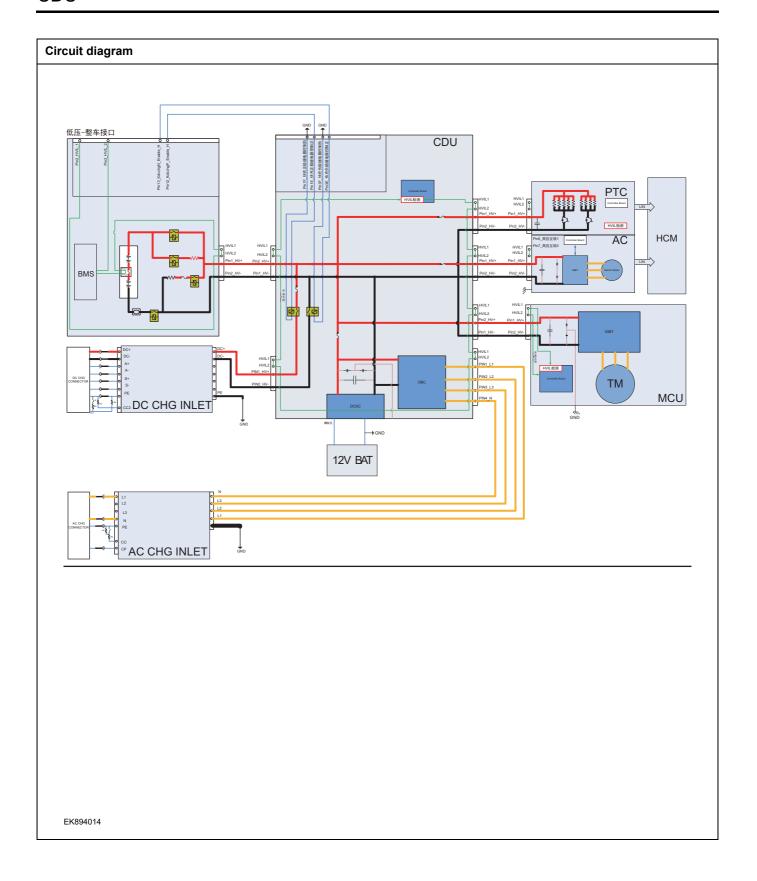

| Troubleshooting s | teps                     |                                                                                                    |
|-------------------|--------------------------|----------------------------------------------------------------------------------------------------|
| Step 1            | General inspection.      |                                                                                                    |
|                   |                          | 1 Check the fuse for damage.                                                                                                    |
|                   |                          | 2 Check battery capacity.                                                                                                    |
|                   |                          | 3 Check the harness plug of CDU for damage, poor contact, aging and looseness.                                                               |
|                   |                          | 4 Check whether the result is normal or not?                                                                                                 |
|                   |                          | NO → Repair or replace the faulted parts.                                                                                                    |
| YES ↓             |                          |                                                                                                    |
| Step 2            | Check fault codes.       |                                                                                                    |
|                   |                          | Connect the fault diagnosis instrument to the diagnosis interface.                                                                           |
|                   |                          | 2 Turn the ignition switch to ON position.                                                                                                   |
|                   |                          | 3 Diagnose the CDU module with diagnostic apparatus.                                                                                         |
|                   |                          | 4 Is there any other fault code except for P1F12-00?                                                                                         |
|                   |                          | YES → Refer to: DTC Summary list(CDU).                                                                                                    |
| NO ↓              |                          |                                                                                                    |
| Step 3            | Check cooling system.    |                                                                                                    |
|                   |                          | Check whether there is leakage or poor heat dissipation in the cooling system.                                                               |
|                   |                          | 2 Check whether the result is normal or not?                                                                                                 |
|                   |                          | NO → Repair the cooling system.                                                                                                    |
| YES ↓             |                          |                                                                                                    |
| Step 4            | Check the connecting cal | ble of CDU.                                                                                                    |
|                   |                          | 1 Turn the ignition switch to OFF.                                                                                                    |
|                   |                          | 2 Make protective preparations according to the safety<br>operation specifications of the high voltage voltage in the<br>maintenance manual. |
|                   |                          | 3 Disconnect the harness plug battery pack high voltage.                                                                                     |
|                   |                          | 4 Disconnect the high voltage harness plug of CDU.                                                                                           |
|                   |                          | 5 Check whether the CDU connection cable is rotten, damaged, and water enters.                                                               |
|                   |                          | 6 Check whether the result is normal or not?                                                                                                 |
|                   |                          | NO → Repair or replace the faulted parts.                                                                                                    |
| YES ↓             |                          | <del>'</del>                                                                                                    |

| Step 5                                                          | Check CDU internal circuit. |       |            |                                                                                                    |
|-----------------------------------------------------------------|-----------------------------|-------|------------|----------------------------------------------------------------------------------------------------|
|                                                                 |                             | 1     | Turn th    | e ignition switch to OFF.                                                                                          |
|                                                                 |                             | 2     | operati    | protective preparations according to the safety on specifications of the high voltage voltage in the nance manual. |
|                                                                 |                             | 3     | Open tl    | he CDU end cover.                                                                                                  |
|                                                                 |                             | 4     | Check      | CDU internal circuit.                                                                                              |
|                                                                 |                             | 5     | Check      | whether the result is normal or not?                                                                               |
|                                                                 |                             | NO    | <b>→</b>   | Repair or replace the faulted parts.                                                                               |
| YES ↓                                                           |                             |       |            |                                                                                                    |
| Step 6                                                          | Test whether CDU is norm.   |       |            |                                                                                                    |
|                                                                 |                             | 1     | Turn th    | e ignition switch to OFF.                                                                                          |
|                                                                 |                             | 2     | Discon     | nect and check the harness plug BT14、BT15 of                                                                       |
|                                                                 |                             | 3     | Check      | and repair.                                                                                                    |
|                                                                 |                             | •     |            | on(install new adapting piece or terminal-cleaning and pin).                                                       |
|                                                                 |                             | •     | Pin dar    | naged or bent-install new terminal/pin.                                                                            |
|                                                                 |                             | 4     | Fly out    | of pins-install new pins as needed.                                                                                |
|                                                                 |                             | 5     |            | nect the CDU plug and all other previously discon-<br>plug. Make sure the pin is properly positioned and           |
|                                                                 |                             | 6     | Run the    | e system and determine if the problem persists?                                                                    |
|                                                                 |                             | YE    | s <b>→</b> | Change the CDU Module                                                                                              |
| NO ↓                                                            |                             |       |            |                                                                                                    |
| At this point the system is fund of any connector or pin proble |                             | nay t | e cause    | d by module connections. Address the root cause                                                                    |
| Next Step ↓                                                     |                             |       |            |                                                                                                    |
| Diagnosis end.                                                  |                             |       |            |                                                                                                    |

# P1F13-00

| Fault diagnosis code                                         |  |  |  |
|--------------------------------------------------------------|--|--|--|
| P1F13-00: LLC temperature 4 over temperature (HV output PCB) |  |  |  |
| Detection tools                                              |  |  |  |
| 1 Multimeter and diagnostic apparatus                        |  |  |  |
| Possible causes                                              |  |  |  |
| Circuit,terminal and adapting piece fault                    |  |  |  |
| Cooling system fault                                         |  |  |  |
| The LLC of CDU fault                                         |  |  |  |
| Conditions for fault code operation                          |  |  |  |
| Turn the ignition switch to ON position.                     |  |  |  |
| Conditions for fault code setting                            |  |  |  |
| P1F13-00                                                     |  |  |  |
|                                                              |  |  |  |
| To set the effect of a fault code condition                  |  |  |  |
|                                                              |  |  |  |
| Description of circuit diagram                               |  |  |  |
|                                                              |  |  |  |

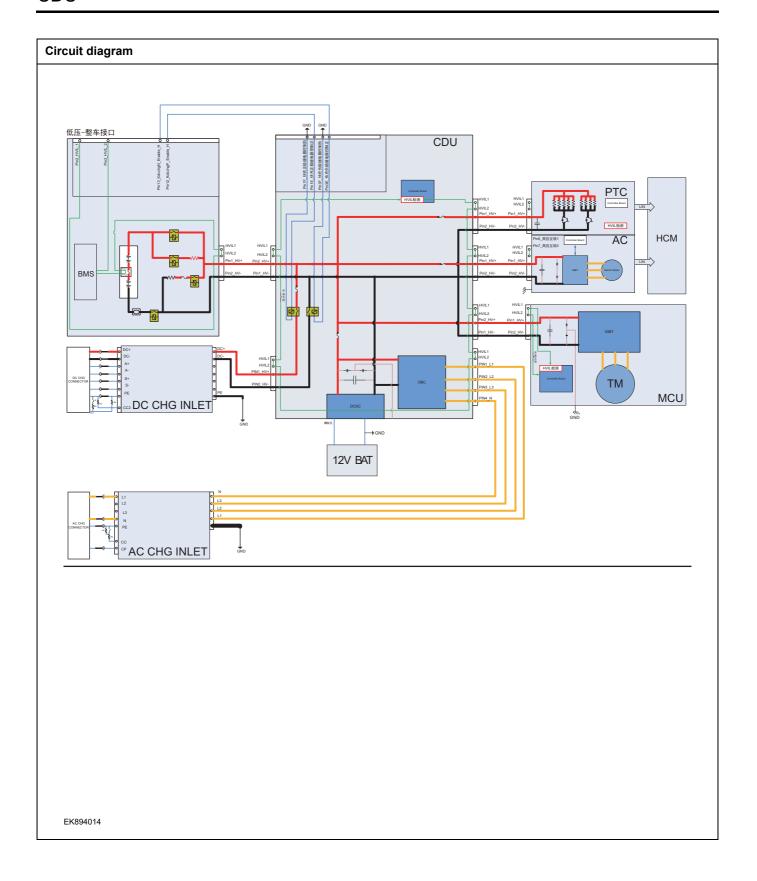

| Troubleshooting s | steps                      |                                                                                                    |
|-------------------|----------------------------|----------------------------------------------------------------------------------------------------|
| Step 1            | General inspection.        |                                                                                                    |
|                   |                            | 1 Check the fuse for damage.                                                                                                    |
|                   |                            | 2 Check battery capacity.                                                                                                    |
|                   |                            | 3 Check the harness plug of CDU for damage, poor contact, aging and looseness.                                                         |
|                   |                            | 4 Check whether the result is normal or not?                                                                                           |
|                   |                            | NO → Repair or replace the faulted parts.                                                                                              |
| YES ↓             |                            |                                                                                                    |
| Step 2            | Check fault codes.         |                                                                                                    |
|                   |                            | 1 Connect the fault diagnosis instrument to the diagnosis interface.                                                                   |
|                   |                            | 2 Turn the ignition switch to ON position.                                                                                             |
|                   |                            | 3 Diagnose the CDU module with diagnostic apparatus.                                                                                   |
|                   |                            | 4 Is there any other fault code except for P1F13-00?                                                                                   |
|                   |                            | YES → Refer to: <u>DTC Summary list(CDU)</u> .                                                                                         |
| NO ↓              |                            |                                                                                                    |
| Step 3            | Check cooling system.      |                                                                                                    |
|                   |                            | Check whether there is leakage or poor heat dissipation in the cooling system.                                                         |
|                   |                            | 2 Check whether the result is normal or not?                                                                                           |
|                   |                            | NO → Repair the cooling system.                                                                                                    |
| YES ↓             |                            |                                                                                                    |
| Step 4            | Check the connecting cable | of CDU.                                                                                                    |
|                   |                            | 1 Turn the ignition switch to OFF.                                                                                                    |
|                   |                            | 2 Make protective preparations according to the safety operation specifications of the high voltage voltage in the maintenance manual. |
|                   |                            | 3 Disconnect the harness plug battery pack high voltage.                                                                               |
|                   |                            | 4 Disconnect the high voltage harness plug of CDU.                                                                                     |
|                   |                            | 5 Check whether the CDU connection cable is rotten, damaged, and water enters.                                                         |
|                   |                            | 6 Check whether the result is normal or not?                                                                                           |
|                   |                            | NO → Repair or replace the faulted parts.                                                                                              |
| YES ↓             |                            |                                                                                                    |

| Step 5                                    | Check CDU internal circuit.                                                                                                    |
|-------------------------------------------|----------------------------------------------------------------------------------------------------|
|                                           | 1 Turn the ignition switch to OFF.                                                                                                    |
|                                           | 2 Make protective preparations according to the safety operation specifications of the high voltage voltage in the maintenance manual. |
|                                           | 3 Open the CDU end cover.                                                                                                    |
|                                           | 4 Check CDU internal circuit.                                                                                                    |
|                                           | 5 Check whether the result is normal or not?                                                                                           |
|                                           | NO → Repair or replace the faulted parts.                                                                                              |
| YES ↓                                     |                                                                                                    |
| Step 6                                    | Test whether CDU is norm.                                                                                                    |
|                                           | 1 Turn the ignition switch to OFF.                                                                                                    |
|                                           | 2 Disconnect and check the harness plug BT14、BT15 of CDU.                                                                              |
|                                           | 3 Check and repair.                                                                                                    |
|                                           | Corrosion(install new adapting piece or terminal-cleaning module and pin).                                                             |
|                                           | Pin damaged or bent-install new terminal/pin.                                                                                          |
|                                           | 4 Fly out of pins-install new pins as needed.                                                                                          |
|                                           | 5 Reconnect the CDU plug and all other previously disconnected plug. Make sure the pin is properly positioned and fixed.               |
|                                           | 6 Run the system and determine if the problem persists?                                                                                |
|                                           | YES → Change the CDU Module                                                                                                    |
| мо ↑                                      | •                                                                                                    |
| At this point the sys of any connector or | tem is functioning normally. The problem may be caused by module connections. Address the root cause pin problems.                     |
| Next Step ↓                               |                                                                                                    |
| Diagnosis end.                            |                                                                                                    |

# P1AE0-00

## Fault diagnosis code

P1AE0-00: DCDC temperature 1 over temperature (input MOS tube)

### **Detection tools**

1 Multimeter and diagnostic apparatus

### Possible causes

- · Circuit,terminal and adapting piece fault
- Cooling system fault
- The DCDC of CDU fault

## Conditions for fault code operation

Turn the ignition switch to ON position.

## Conditions for fault code setting

P1AE0-00

Temperature greater than 95 °C for 3 seconds

## To set the effect of a fault code condition

DCDC stops power output

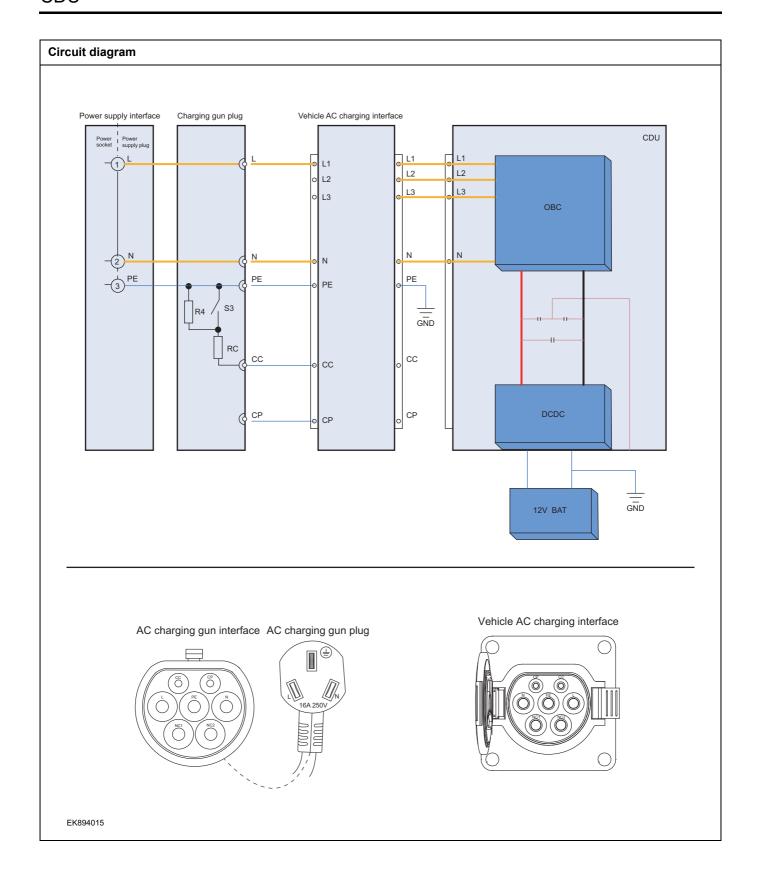

| Troubleshooting s | steps                      |                                                                                                    |
|-------------------|----------------------------|----------------------------------------------------------------------------------------------------|
| Step 1            | General inspection.        |                                                                                                    |
|                   |                            | 1 Check the fuse for damage.                                                                                                    |
|                   |                            | 2 Check battery capacity.                                                                                                    |
|                   |                            | 3 Check the harness plug of CDU for damage, poor contact, aging and looseness.                                                         |
|                   |                            | 4 Check whether the result is normal or not?                                                                                           |
|                   |                            | NO → Repair or replace the faulted parts.                                                                                              |
| YES ↓             |                            |                                                                                                    |
| Step 2            | Check fault codes.         |                                                                                                    |
|                   |                            | 1 Connect the fault diagnosis instrument to the diagnosis interface.                                                                   |
|                   |                            | 2 Turn the ignition switch to ON position.                                                                                             |
|                   |                            | 3 Diagnose the CDU module with diagnostic apparatus.                                                                                   |
|                   |                            | 4 Is there any other fault code except for P1AE0-00?                                                                                   |
|                   |                            | YES → Refer to: <u>DTC Summary list(CDU)</u> .                                                                                         |
| NO ↓              |                            |                                                                                                    |
| Step 3            | Check cooling system.      |                                                                                                    |
|                   |                            | Check whether there is leakage or poor heat dissipation in the cooling system.                                                         |
|                   |                            | 2 Check whether the result is normal or not?                                                                                           |
|                   |                            | NO → Repair the cooling system.                                                                                                    |
| YES ↓             |                            |                                                                                                    |
| Step 4            | Check the connecting cable | of CDU.                                                                                                    |
|                   |                            | 1 Turn the ignition switch to OFF.                                                                                                    |
|                   |                            | 2 Make protective preparations according to the safety operation specifications of the high voltage voltage in the maintenance manual. |
|                   |                            | 3 Disconnect the harness plug battery pack high voltage.                                                                               |
|                   |                            | 4 Disconnect the high voltage harness plug of CDU.                                                                                     |
|                   |                            | 5 Check whether the CDU connection cable is rotten, damaged, and water enters.                                                         |
|                   |                            | 6 Check whether the result is normal or not?                                                                                           |
|                   |                            | NO → Repair or replace the faulted parts.                                                                                              |
| YES ↓             |                            |                                                                                                    |

| Step 5                                    | Check CDU internal circuit.                                                                                                    |
|-------------------------------------------|----------------------------------------------------------------------------------------------------|
|                                           | 1 Turn the ignition switch to OFF.                                                                                                    |
|                                           | 2 Make protective preparations according to the safety operation specifications of the high voltage voltage in the maintenance manual. |
|                                           | 3 Open the CDU end cover.                                                                                                    |
|                                           | 4 Check CDU internal circuit.                                                                                                    |
|                                           | 5 Check whether the result is normal or not?                                                                                           |
|                                           | NO → Repair or replace the faulted parts.                                                                                              |
| YES ↓                                     |                                                                                                    |
| Step 6                                    | Test whether CDU is norm.                                                                                                    |
|                                           | 1 Turn the ignition switch to OFF.                                                                                                    |
|                                           | 2 Disconnect and check the harness plug BT14、BT15 of CDU.                                                                              |
|                                           | 3 Check and repair.                                                                                                    |
|                                           | Corrosion(install new adapting piece or terminal-cleaning module and pin).                                                             |
|                                           | Pin damaged or bent-install new terminal/pin.                                                                                          |
|                                           | 4 Fly out of pins-install new pins as needed.                                                                                          |
|                                           | 5 Reconnect the CDU plug and all other previously disconnected plug. Make sure the pin is properly positioned and fixed.               |
|                                           | 6 Run the system and determine if the problem persists?                                                                                |
|                                           | YES → Change the CDU Module                                                                                                    |
| мо ↑                                      | •                                                                                                    |
| At this point the sys of any connector or | tem is functioning normally. The problem may be caused by module connections. Address the root cause pin problems.                     |
| Next Step ↓                               |                                                                                                    |
| Diagnosis end.                            |                                                                                                    |

# P1AE1-00

### Fault diagnosis code

P1AE1-00: DCDC temperature 2 over temperature (synchronous rectifier)

#### **Detection tools**

1 Multimeter and diagnostic apparatus

#### Possible causes

- · Circuit,terminal and adapting piece fault
- Cooling system fault
- The DCDC of CDU fault

# Conditions for fault code operation

Turn the ignition switch to ON position.

# Conditions for fault code setting

P1AE1-00

Temperature greater than 95 °C for 3 seconds

### To set the effect of a fault code condition

DCDC stops power output

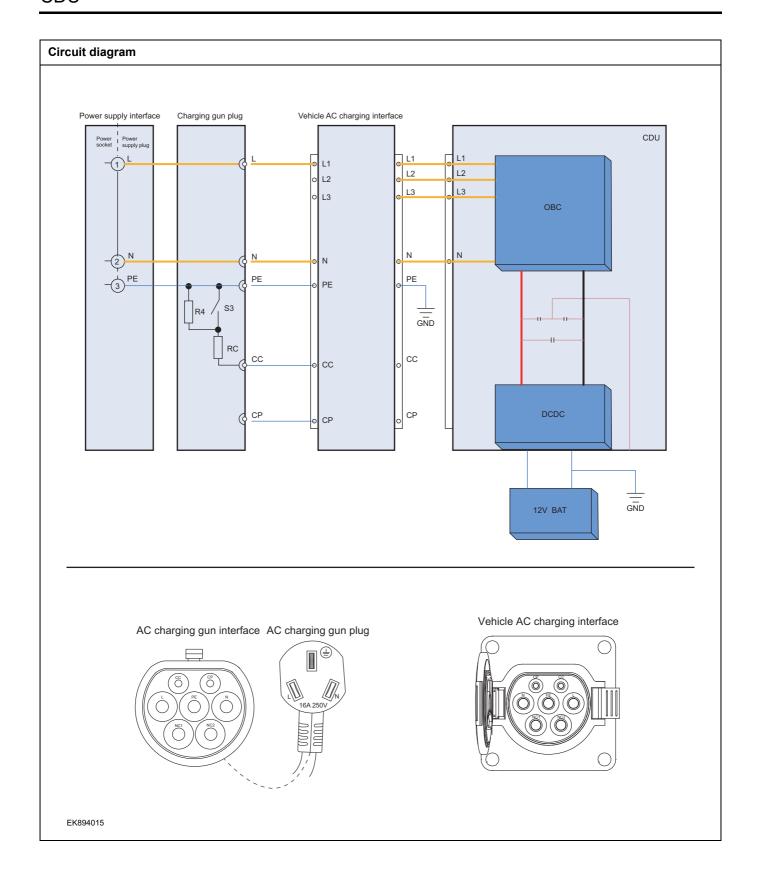

| Troubleshooting s | steps                         |                                                                                                    |
|-------------------|-------------------------------|----------------------------------------------------------------------------------------------------|
| Step 1            | General inspection.           |                                                                                                    |
|                   |                               | 1 Check the fuse for damage.                                                                                                    |
|                   |                               | 2 Check battery capacity.                                                                                                    |
|                   |                               | 3 Check the harness plug of CDU for damage, poor contact, aging and looseness.                                                               |
|                   |                               | 4 Check whether the result is normal or not?                                                                                                 |
|                   |                               | NO → Repair or replace the faulted parts.                                                                                                    |
| YES ↓             |                               |                                                                                                    |
| Step 2            | Check fault codes.            |                                                                                                    |
|                   |                               | Connect the fault diagnosis instrument to the diagnosis interface.                                                                           |
|                   |                               | 2 Turn the ignition switch to ON position.                                                                                                   |
|                   |                               | 3 Diagnose the CDU module with diagnostic apparatus.                                                                                         |
|                   |                               | 4 Is there any other fault code except for P1AE1-00?                                                                                         |
|                   |                               | YES → Refer to: <u>DTC Summary list(CDU)</u> .                                                                                               |
| NO ↓              |                               |                                                                                                    |
| Step 3            | Check cooling system.         |                                                                                                    |
|                   |                               | Check whether there is leakage or poor heat dissipation in the cooling system.                                                               |
|                   |                               | 2 Check whether the result is normal or not?                                                                                                 |
|                   |                               | NO → Repair the cooling system.                                                                                                    |
| YES ↓             |                               |                                                                                                    |
| Step 4            | Check the connecting cable or | f CDU.                                                                                                    |
|                   | ·                             | 1 Turn the ignition switch to OFF.                                                                                                    |
|                   |                               | 2 Make protective preparations according to the safety<br>operation specifications of the high voltage voltage in the<br>maintenance manual. |
|                   |                               | Disconnect the harness plug battery pack high voltage.                                                                                       |
|                   |                               | 4 Disconnect the high voltage harness plug of CDU.                                                                                           |
|                   |                               | 5 Check whether the CDU connection cable is rotten, damaged, and water enters.                                                               |
|                   |                               | 6 Check whether the result is normal or not?                                                                                                 |
|                   |                               | NO → Repair or replace the faulted parts.                                                                                                    |
| YES ↓             |                               | L                                                                                                    |

| Step 5                | Check CDU internal circuit.                                                                                                    |
|-----------------------|----------------------------------------------------------------------------------------------------|
|                       | 1 Turn the ignition switch to OFF.                                                                                                    |
|                       | 2 Make protective preparations according to the safety operation specifications of the high voltage voltage in the maintenance manual. |
|                       | 3 Open the CDU end cover.                                                                                                    |
|                       | 4 Check CDU internal circuit.                                                                                                    |
|                       | 5 Check whether the result is normal or not?                                                                                           |
|                       | NO → Repair or replace the faulted parts.                                                                                              |
| YES ↓                 |                                                                                                    |
| Step 6                | Test whether CDU is norm.                                                                                                    |
|                       | 1 Turn the ignition switch to OFF.                                                                                                    |
|                       | 2 Disconnect and check the harness plug BT14、BT15 of CDU.                                                                              |
|                       | 3 Check and repair.                                                                                                    |
|                       | Corrosion(install new adapting piece or terminal-cleaning module and pin).                                                             |
|                       | Pin damaged or bent-install new terminal/pin.                                                                                          |
|                       | 4 Fly out of pins-install new pins as needed.                                                                                          |
|                       | 5 Reconnect the CDU plug and all other previously disconnected plug. Make sure the pin is properly positioned and fixed.               |
|                       | 6 Run the system and determine if the problem persists?                                                                                |
|                       | YES → Change the CDU Module.                                                                                                    |
| NO ↓                  | <u>'</u>                                                                                                    |
| At this point the sys | stem is functioning normally. The problem may be caused by module connections. Address the root cause pin problems.                    |
| Next Step ↓           |                                                                                                    |
| Diagnosis end.        |                                                                                                    |

# P1F06-00

### Fault diagnosis code

P1F06-00: DCDC temperature 3 over temperature (water channel)

#### **Detection tools**

1 Multimeter and diagnostic apparatus

#### Possible causes

- · Circuit,terminal and adapting piece fault
- Cooling system fault
- The DCDC of CDU fault

# Conditions for fault code operation

Turn the ignition switch to ON position.

# Conditions for fault code setting

P1F06-00

Temperature greater than 85 °C for 3 seconds

### To set the effect of a fault code condition

OBC stops power output, inverter stops power output, DCDC stops power output

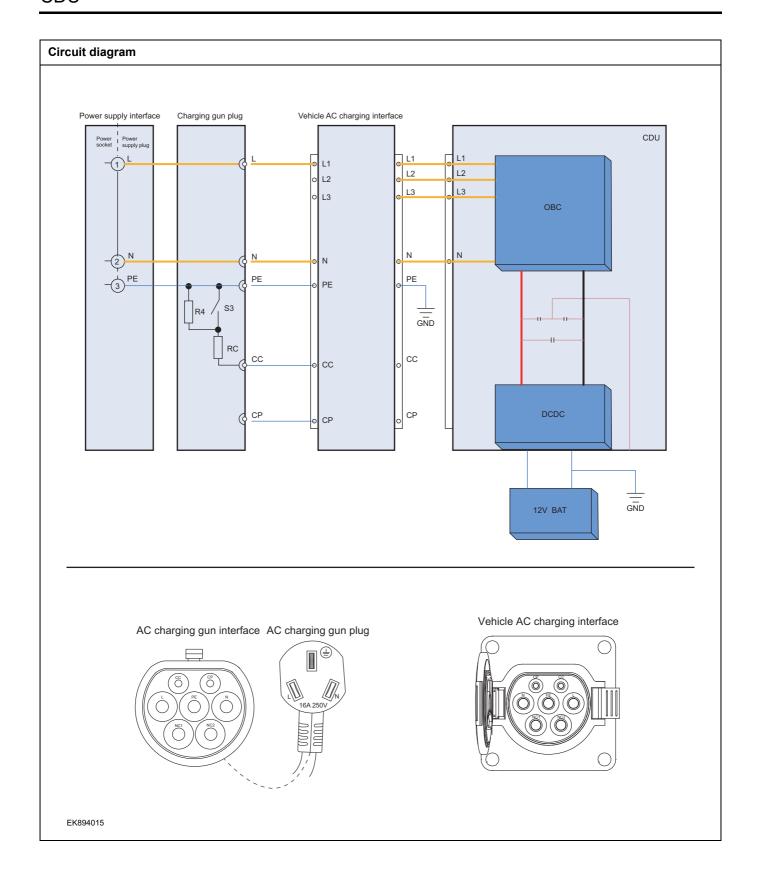

| Troubleshooting s | steps                              |                                                                                                    |
|-------------------|------------------------------------|----------------------------------------------------------------------------------------------------|
| Step 1            | General inspection.                |                                                                                                    |
|                   | 1 Che                              | eck the fuse for damage.                                                                                                    |
|                   | 2 Che                              | eck battery capacity.                                                                                                    |
|                   |                                    | eck the harness plug of CDU for damage, poor contact, ng and looseness.                                                       |
|                   | 4 Che                              | eck whether the result is normal or not?                                                                                      |
|                   | NO →                               | Repair or replace the faulted parts.                                                                                          |
| YES ↓             |                                    |                                                                                                    |
| Step 2            | Check fault codes.                 |                                                                                                    |
|                   |                                    | nnect the fault diagnosis instrument to the diagnosis rface.                                                                  |
|                   | 2 Tur                              | n the ignition switch to ON position.                                                                                         |
|                   | 3 Dia                              | gnose the CDU module with diagnostic apparatus.                                                                               |
|                   | 4 Ist                              | nere any other fault code except for P1F06-00?                                                                                |
|                   | YES →                              | Refer to: DTC Summary list(CDU).                                                                                              |
| NO ↓              |                                    |                                                                                                    |
| Step 3            | Check cooling system.              |                                                                                                    |
|                   |                                    | eck whether there is leakage or poor heat dissipation in cooling system.                                                      |
|                   | 2 Che                              | eck whether the result is normal or not?                                                                                      |
|                   | NO →                               | Repair the cooling system.                                                                                                    |
| YES ↓             | ·                                  |                                                                                                    |
| Step 4            | Check the connecting cable of CDU. |                                                                                                    |
|                   | 1 Tur                              | n the ignition switch to OFF.                                                                                                 |
|                   | оре                                | ke protective preparations according to the safety ration specifications of the high voltage voltage in the intenance manual. |
|                   | 3 Dis                              | connect the harness plug battery pack high voltage.                                                                           |
|                   | 4 Dis                              | connect the high voltage harness plug of CDU.                                                                                 |
|                   |                                    | eck whether the CDU connection cable is rotten, damed, and water enters.                                                      |
|                   | 6 Che                              | eck whether the result is normal or not?                                                                                      |
|                   | NO →                               | Repair or replace the faulted parts.                                                                                          |
| YES ↓             |                                    |                                                                                                    |

| Step 5                                    | Check CDU internal circuit.                                                                                                    |
|-------------------------------------------|----------------------------------------------------------------------------------------------------|
|                                           | 1 Turn the ignition switch to OFF.                                                                                                    |
|                                           | 2 Make protective preparations according to the safety operation specifications of the high voltage voltage in the maintenance manual. |
|                                           | 3 Open the CDU end cover.                                                                                                    |
|                                           | 4 Check CDU internal circuit.                                                                                                    |
|                                           | 5 Check whether the result is normal or not?                                                                                           |
|                                           | NO → Repair or replace the faulted parts.                                                                                              |
| YES ↓                                     |                                                                                                    |
| Step 6                                    | Test whether CDU is norm.                                                                                                    |
|                                           | 1 Turn the ignition switch to OFF.                                                                                                    |
|                                           | 2 Disconnect and check the harness plug BT14、BT15 of CDU.                                                                              |
|                                           | 3 Check and repair.                                                                                                    |
|                                           | Corrosion(install new adapting piece or terminal-cleaning module and pin).                                                             |
|                                           | Pin damaged or bent-install new terminal/pin.                                                                                          |
|                                           | 4 Fly out of pins-install new pins as needed.                                                                                          |
|                                           | 5 Reconnect the CDU plug and all other previously disconnected plug. Make sure the pin is properly positioned and fixed.               |
|                                           | 6 Run the system and determine if the problem persists?                                                                                |
|                                           | YES → Change the CDU Module                                                                                                    |
| мо ↑                                      | •                                                                                                    |
| At this point the sys of any connector or | tem is functioning normally. The problem may be caused by module connections. Address the root cause pin problems.                     |
| Next Step ↓                               |                                                                                                    |
| Diagnosis end.                            |                                                                                                    |

# P1F14-00

### Fault diagnosis code

P1F14-00: DCDC temperature 4 over temperature (LV output PCB)

#### **Detection tools**

1 Multimeter and diagnostic apparatus

#### Possible causes

- · Circuit,terminal and adapting piece fault
- Cooling system fault
- The DCDC of CDU fault

# Conditions for fault code operation

Turn the ignition switch to ON position.

# Conditions for fault code setting

P1F14-00

Temperature greater than 95 °C for 3 seconds

# To set the effect of a fault code condition

DCDC stops power output

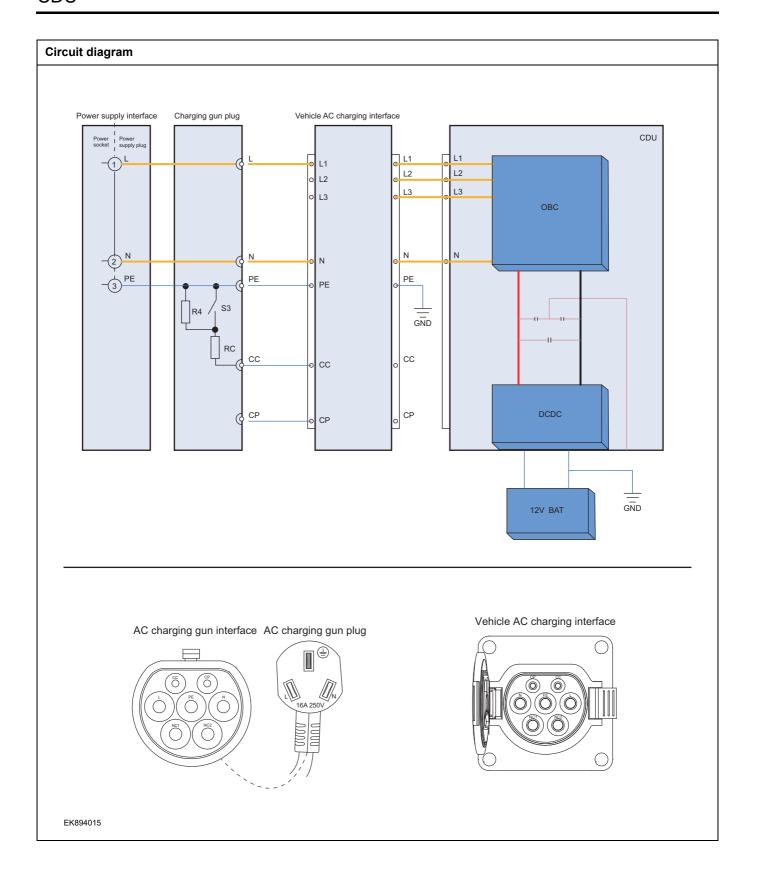

| Troubleshooting s | teps                     |                                                                                                    |
|-------------------|--------------------------|----------------------------------------------------------------------------------------------------|
| Step 1            | General inspection.      |                                                                                                    |
|                   |                          | 1 Check the fuse for damage.                                                                                                    |
|                   |                          | 2 Check battery capacity.                                                                                                    |
|                   |                          | 3 Check the harness plug of CDU for damage, poor contact, aging and looseness.                                                               |
|                   |                          | 4 Check whether the result is normal or not?                                                                                                 |
|                   |                          | NO → Repair or replace the faulted parts.                                                                                                    |
| YES ↓             |                          |                                                                                                    |
| Step 2            | Check fault codes.       |                                                                                                    |
|                   |                          | 1 Connect the fault diagnosis instrument to the diagnosis interface.                                                                         |
|                   |                          | 2 Turn the ignition switch to ON position.                                                                                                   |
|                   |                          | 3 Diagnose the CDU module with diagnostic apparatus.                                                                                         |
|                   |                          | 4 Is there any other fault code except for P1F14-00?                                                                                         |
|                   |                          | YES → Refer to: <u>DTC Summary list(CDU)</u> .                                                                                               |
| NO ↓              |                          |                                                                                                    |
| Step 3            | Check cooling system.    |                                                                                                    |
|                   |                          | Check whether there is leakage or poor heat dissipation in the cooling system.                                                               |
|                   |                          | 2 Check whether the result is normal or not?                                                                                                 |
|                   |                          | NO → Repair the cooling system.                                                                                                    |
| YES ↓             |                          |                                                                                                    |
| Step 4            | Check the connecting cab | ole of CDU.                                                                                                    |
|                   |                          | 1 Turn the ignition switch to OFF.                                                                                                    |
|                   |                          | 2 Make protective preparations according to the safety<br>operation specifications of the high voltage voltage in the<br>maintenance manual. |
|                   |                          | 3 Disconnect the harness plug battery pack high voltage.                                                                                     |
|                   |                          | 4 Disconnect the high voltage harness plug of CDU.                                                                                           |
|                   |                          | 5 Check whether the CDU connection cable is rotten, damaged, and water enters.                                                               |
|                   |                          | 6 Check whether the result is normal or not?                                                                                                 |
|                   |                          | NO → Repair or replace the faulted parts.                                                                                                    |
| YES ↓             |                          | <u>'</u>                                                                                                    |

| Step 5                                    | Check CDU internal circuit.                                                                                                    |
|-------------------------------------------|----------------------------------------------------------------------------------------------------|
|                                           | 1 Turn the ignition switch to OFF.                                                                                                    |
|                                           | 2 Make protective preparations according to the safety operation specifications of the high voltage voltage in the maintenance manual. |
|                                           | 3 Open the CDU end cover.                                                                                                    |
|                                           | 4 Check CDU internal circuit.                                                                                                    |
|                                           | 5 Check whether the result is normal or not?                                                                                           |
|                                           | NO → Repair or replace the faulted parts.                                                                                              |
| YES ↓                                     |                                                                                                    |
| Step 6                                    | Test whether CDU is norm.                                                                                                    |
|                                           | 1 Turn the ignition switch to OFF.                                                                                                    |
|                                           | 2 Disconnect and check the harness plug BT14、BT15 of CDU.                                                                              |
|                                           | 3 Check and repair.                                                                                                    |
|                                           | Corrosion(install new adapting piece or terminal-cleaning module and pin).                                                             |
|                                           | Pin damaged or bent-install new terminal/pin.                                                                                          |
|                                           | 4 Fly out of pins-install new pins as needed.                                                                                          |
|                                           | 5 Reconnect the CDU plug and all other previously disconnected plug. Make sure the pin is properly positioned and fixed.               |
|                                           | 6 Run the system and determine if the problem persists?                                                                                |
|                                           | YES → Change the CDU Module                                                                                                    |
| мо ↑                                      | •                                                                                                    |
| At this point the sys of any connector or | tem is functioning normally. The problem may be caused by module connections. Address the root cause pin problems.                     |
| Next Step ↓                               |                                                                                                    |
| Diagnosis end.                            |                                                                                                    |

# P1F15-00

### Fault diagnosis code

P1F15-00: CDU Bronze temperature over temperature

#### **Detection tools**

1 Multimeter and diagnostic apparatus

#### Possible causes

- · Circuit,terminal and adapting piece fault
- Cooling system fault
- The bronze circuit of CDU

# Conditions for fault code operation

Turn the ignition switch to ON position.

# Conditions for fault code setting

P1F15-00

Temperature greater than 120 °C for 3 seconds

### To set the effect of a fault code condition

OBC stops power output, inverter stops power output, DCDC stops power output

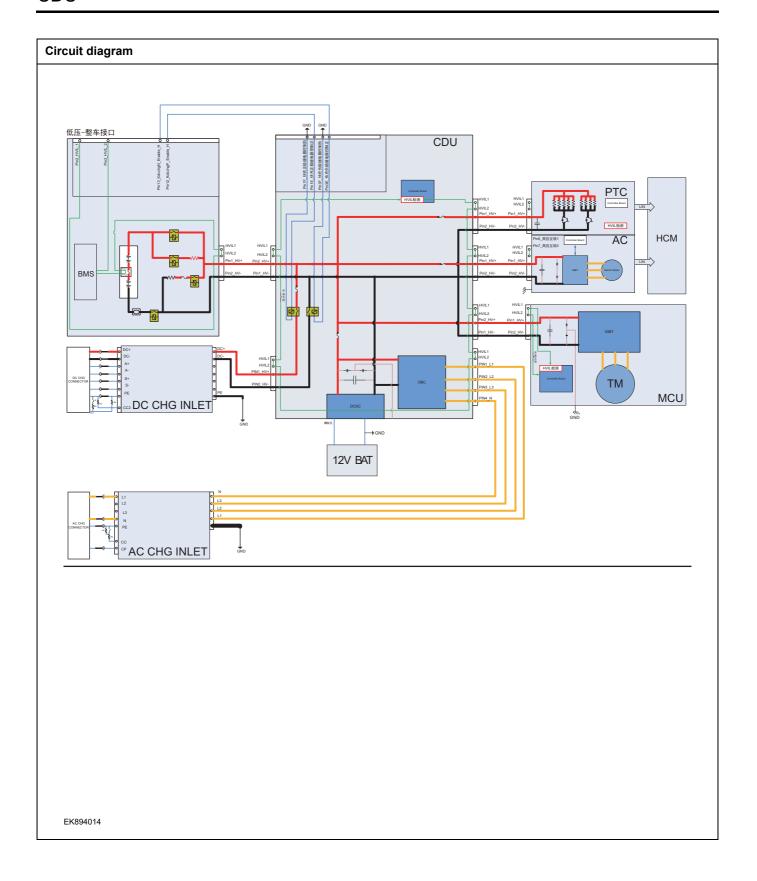

| Troubleshooting s | steps                              |                                                                                                    |
|-------------------|------------------------------------|----------------------------------------------------------------------------------------------------|
| Step 1            | General inspection.                |                                                                                                    |
|                   | 1 Che                              | ck the fuse for damage.                                                                                                    |
|                   | 2 Che                              | ck battery capacity.                                                                                                    |
|                   |                                    | ck the harness plug of CDU for damage, poor contact, g and looseness.                                                         |
|                   | 4 Che                              | ck whether the result is normal or not?                                                                                       |
|                   | NO →                               | Repair or replace the faulted parts.                                                                                          |
| YES ↓             |                                    |                                                                                                    |
| Step 2            | Check fault codes.                 |                                                                                                    |
|                   |                                    | nect the fault diagnosis instrument to the diagnosis face.                                                                    |
|                   | 2 Turr                             | n the ignition switch to ON position.                                                                                         |
|                   | 3 Diag                             | gnose the CDU module with diagnostic apparatus.                                                                               |
|                   | 4 Is th                            | ere any other fault code except for P1F15-00?                                                                                 |
|                   | YES →                              | Refer to: DTC Summary list(CDU).                                                                                              |
| NO ↓              | ·                                  |                                                                                                    |
| Step 3            | Check cooling system.              |                                                                                                    |
|                   |                                    | ck whether there is leakage or poor heat dissipation in cooling system.                                                       |
|                   | 2 Che                              | ck whether the result is normal or not?                                                                                       |
|                   | NO →                               | Repair the cooling system.                                                                                                    |
| YES ↓             | ·                                  |                                                                                                    |
| Step 4            | Check the connecting cable of CDU. |                                                                                                    |
|                   | 1 Turr                             | n the ignition switch to OFF.                                                                                                 |
|                   | ope                                | te protective preparations according to the safety ration specifications of the high voltage voltage in the intenance manual. |
|                   | 3 Disc                             | connect the harness plug battery pack high voltage.                                                                           |
|                   | 4 Disc                             | connect the high voltage harness plug of CDU.                                                                                 |
|                   |                                    | ck whether the CDU connection cable is rotten, damd, and water enters.                                                        |
|                   | 6 Che                              | ck whether the result is normal or not?                                                                                       |
|                   | NO →                               | Repair or replace the faulted parts.                                                                                          |
| YES ↓             | L                                  |                                                                                                    |

| Step 5                                    | Check CDU internal circuit.                                                                                                    |
|-------------------------------------------|----------------------------------------------------------------------------------------------------|
|                                           | 1 Turn the ignition switch to OFF.                                                                                                    |
|                                           | 2 Make protective preparations according to the safety operation specifications of the high voltage voltage in the maintenance manual. |
|                                           | 3 Open the CDU end cover.                                                                                                    |
|                                           | 4 Check CDU internal circuit.                                                                                                    |
|                                           | 5 Check whether the result is normal or not?                                                                                           |
|                                           | NO → Repair or replace the faulted parts.                                                                                              |
| YES ↓                                     |                                                                                                    |
| Step 6                                    | Test whether CDU is norm.                                                                                                    |
|                                           | 1 Turn the ignition switch to OFF.                                                                                                    |
|                                           | 2 Disconnect and check the harness plug BT14、BT15 of CDU.                                                                              |
|                                           | 3 Check and repair.                                                                                                    |
|                                           | Corrosion(install new adapting piece or terminal-cleaning module and pin).                                                             |
|                                           | Pin damaged or bent-install new terminal/pin.                                                                                          |
|                                           | 4 Fly out of pins-install new pins as needed.                                                                                          |
|                                           | 5 Reconnect the CDU plug and all other previously disconnected plug. Make sure the pin is properly positioned and fixed.               |
|                                           | 6 Run the system and determine if the problem persists?                                                                                |
|                                           | YES → Change the CDU Module                                                                                                    |
| мо ↑                                      | •                                                                                                    |
| At this point the sys of any connector or | tem is functioning normally. The problem may be caused by module connections. Address the root cause pin problems.                     |
| Next Step ↓                               |                                                                                                    |
| Diagnosis end.                            |                                                                                                    |

# P1F05-00

### Fault diagnosis code

P1F05-00: Chamber temperature overtemperature

#### **Detection tools**

1 Multimeter and diagnostic apparatus

#### Possible causes

- · Circuit,terminal and adapting piece fault
- Cooling system fault
- The Chamber temperature of CDU fault

# Conditions for fault code operation

Turn the ignition switch to ON position.

# Conditions for fault code setting

P1F05-00

Temperature greater than 115 °C for 3 seconds

### To set the effect of a fault code condition

OBC stops power output, inverter stops power output, DCDC stops power output

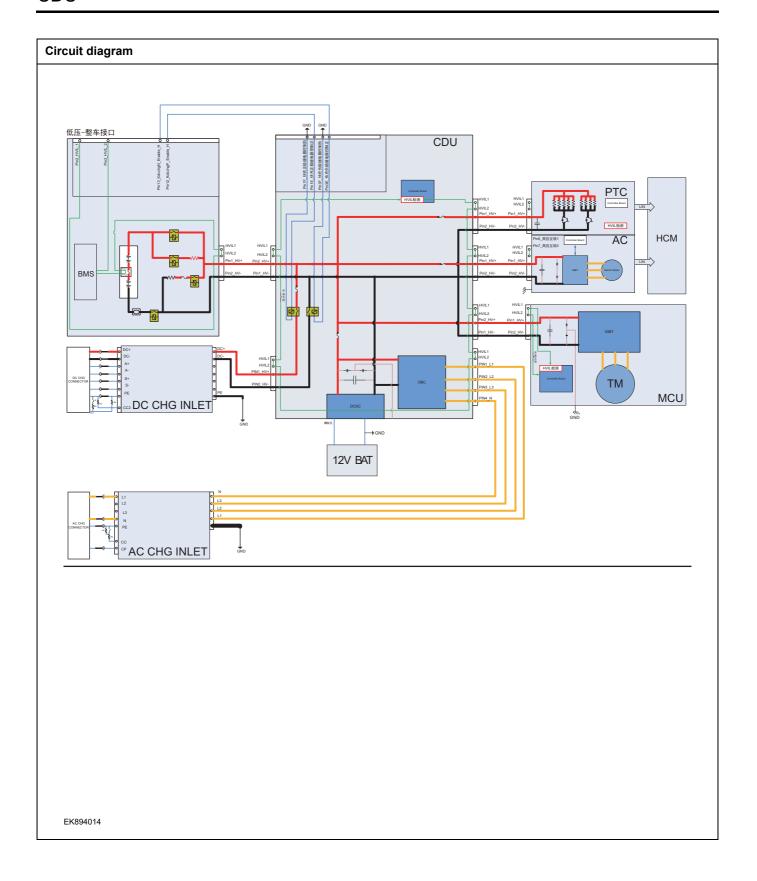

| Troubleshooting s | steps                      |                                                                                                    |
|-------------------|----------------------------|----------------------------------------------------------------------------------------------------|
| Step 1            | General inspection.        |                                                                                                    |
|                   |                            | 1 Check the fuse for damage.                                                                                                    |
|                   |                            | 2 Check battery capacity.                                                                                                    |
|                   |                            | 3 Check the harness plug of CDU for damage, poor contact, aging and looseness.                                                         |
|                   |                            | 4 Check whether the result is normal or not?                                                                                           |
|                   |                            | NO → Repair or replace the faulted parts.                                                                                              |
| YES ↓             |                            |                                                                                                    |
| Step 2            | Check fault codes.         |                                                                                                    |
|                   |                            | 1 Connect the fault diagnosis instrument to the diagnosis interface.                                                                   |
|                   |                            | 2 Turn the ignition switch to ON position.                                                                                             |
|                   |                            | 3 Diagnose the CDU module with diagnostic apparatus.                                                                                   |
|                   |                            | 4 Is there any other fault code except for P1F05-00?                                                                                   |
|                   |                            | YES → Refer to: <u>DTC Summary list(CDU)</u> .                                                                                         |
| NO ↓              |                            |                                                                                                    |
| Step 3            | Check cooling system.      |                                                                                                    |
|                   |                            | 1 Check whether there is leakage or poor heat dissipation in<br>the cooling system.                                                    |
|                   |                            | 2 Check whether the result is normal or not?                                                                                           |
|                   |                            | NO → Repair the cooling system.                                                                                                    |
| YES ↓             |                            |                                                                                                    |
| Step 4            | Check the connecting cable | of CDU.                                                                                                    |
|                   |                            | 1 Turn the ignition switch to OFF.                                                                                                    |
|                   |                            | 2 Make protective preparations according to the safety operation specifications of the high voltage voltage in the maintenance manual. |
|                   |                            | 3 Disconnect the harness plug battery pack high voltage.                                                                               |
|                   |                            | 4 Disconnect the high voltage harness plug of CDU.                                                                                     |
|                   |                            | 5 Check whether the CDU connection cable is rotten, damaged, and water enters.                                                         |
|                   |                            | 6 Check whether the result is normal or not?                                                                                           |
|                   |                            | NO → Repair or replace the faulted parts.                                                                                              |
| YES ↓             |                            |                                                                                                    |

| Step 5                                  | Check CDU internal circuit.                                                                                                    |
|-----------------------------------------|----------------------------------------------------------------------------------------------------|
|                                         | 1 Turn the ignition switch to OFF.                                                                                                    |
|                                         | 2 Make protective preparations according to the safety operation specifications of the high voltage voltage in the maintenance manual. |
|                                         | 3 Open the CDU end cover.                                                                                                    |
|                                         | 4 Check CDU internal circuit.                                                                                                    |
|                                         | 5 Check whether the result is normal or not?                                                                                           |
|                                         | NO → Repair or replace the faulted parts.                                                                                              |
| YES ↓                                   |                                                                                                    |
| Step 6                                  | Test whether CDU is norm.                                                                                                    |
|                                         | 1 Turn the ignition switch to OFF.                                                                                                    |
|                                         | 2 Disconnect and check the harness plug BT14、BT15 of CDU.                                                                              |
|                                         | 3 Check and repair.                                                                                                    |
|                                         | Corrosion(install new adapting piece or terminal-cleaning module and pin).                                                             |
|                                         | Pin damaged or bent-install new terminal/pin.                                                                                          |
|                                         | 4 Fly out of pins-install new pins as needed.                                                                                          |
|                                         | 5 Reconnect the CDU plug and all other previously disconnected plug. Make sure the pin is properly positioned and fixed.               |
|                                         | 6 Run the system and determine if the problem persists?                                                                                |
|                                         | YES → Change the CDU Module                                                                                                    |
| NO ↓                                    | ·                                                                                                    |
| At this point the sy of any connector o | stem is functioning normally. The problem may be caused by module connections. Address the root cause or pin problems.                 |
| Next Step ↓                             |                                                                                                    |
| Diagnosis end.                          |                                                                                                    |

#### P1F07-00 \ P1F08-00 \ P1F06-F0 \ P0EA6-F0

#### Fault diagnosis code

P1F07-00: Low temperature protection of internal ambient temperature

P1F08-00: The internal environment slowly rises

P1F06-F0: OBC temperature drop power

P0EA6-F0: DCDC temperature drop power

#### **Detection tools**

1 Multimeter and diagnostic apparatus

#### Possible causes

- · Circuit,terminal and adapting piece fault
- Cooling system fault
- Ambient temperature is too low
- The ambient temperature of CDU fault

#### Conditions for fault code operation

Turn the ignition switch to ON position.

#### Conditions for fault code setting

P1F07-00

Temperature less than -40 °C for 3 seconds

#### P1F06-F0

- 1. PFC temperature 1 is greater than 90 °C (power decreases by 10% for every 1 °C increase)
- 2.If PFC temperature 2 is greater than 105 °C (single-phase charging) or 90 °C (three-phase charging), the power will decrease by 10% for every 1 °C increase
- 3. PFC temperature 3 is greater than 90 °C (power decreases by 10% for every 1 °C increase)
- 4. LLC temperature 1 is greater than 90  $^{\circ}$ C (single-phase charging) or 100  $^{\circ}$ C (three-phase charging) (power decreases by 10% for every 1  $^{\circ}$ C increase)
- 5. LLC temperature 2 is greater than 90 °C (single-phase charging) or 100 °C (three-phase charging) (power decreases by 10% for every 1 °C increase)
- 6. LLC temperature 3 is greater than 90 °C (single-phase charging) or 100 °C (three-phase charging) (power decreases by 10% for every 1 °C increase)
- 7. LLC temperature 4 is greater than 90 °C (single-phase charging) or 105 °C (three-phase charging) (power decreases by 10% for every 1 °C increase)
- 8. DCDC temperature 3 (water channel) greater than 65 °C (power decreases by 6% for every 1 °C increase)
- 9. Chamber temperature greater than 85 °C (single-phase charging) or greater than 100 °C (three-phase charging) (power decreases by 10% for every 1 °C increase)

Any temperature reaching the derating point above will cause the OBC output power to decrease. If multiple temperatures reach the derating point, the OBC output power will be reduced according to the maximum derating among them

### P0EA6-F0

- 1. DCDC temperature 1 is greater than 90 °C
- 2. DCDC temperature 2 is greater than 90  $^{\circ}\text{C}$
- 3. DCDC temperature 3 (water channel) greater than 65 °C
- 4. DCDC temperature 4 is greater than 85  $^{\circ}\text{C}$

Derating coefficient 0.82

Reaching the derating point at any of the above temperatures will result in a reduction in DCDC output power. If multiple temperatures reach the derating point, the DCDC output power will be reduced according to the maximum derating among them

### To set the effect of a fault code condition

OBC stops power output, inverter stops power output

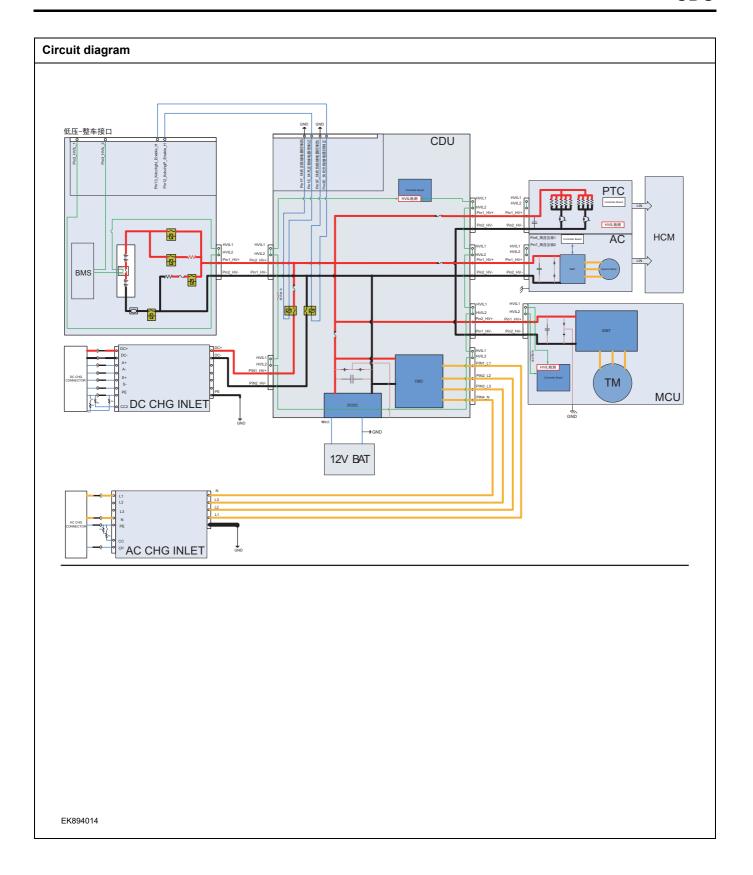

| Troubleshooting steps |                               |                                                                                                    |
|-----------------------|-------------------------------|----------------------------------------------------------------------------------------------------|
| Step 1                | General inspection.           |                                                                                                    |
|                       |                               | 1 Check the fuse for damage.                                                                                                   |
|                       |                               | 2 Check battery capacity.                                                                                                    |
|                       |                               | 3 Check the harness plug of CDU for damage, poor contact, aging and looseness.                                                 |
|                       |                               | 4 Check whether the result is normal or not?                                                                                   |
|                       |                               | NO → Repair or replace the faulted parts.                                                                                      |
| YES ↓                 |                               |                                                                                                    |
| Step 2                | Check fault codes.            |                                                                                                    |
|                       |                               | Connect the fault diagnosis instrument to the diagnosis interface.                                                             |
|                       |                               | 2 Turn the ignition switch to ON position.                                                                                     |
|                       |                               | 3 Diagnose the CDU module with diagnostic apparatus.                                                                           |
|                       |                               | 4 Is there any other fault code except for P1F07-00、P1F08-00、P1F06-F0、P0EA6-F0?                                                |
|                       |                               | YES → Refer to: <u>DTC Summary list(CDU)</u> .                                                                                 |
| NO ↓                  |                               |                                                                                                    |
| Step 3                | Check the ambient temperature | re.                                                                                                    |
|                       |                               | Check whether the ambient temperature is significantly lower than the rated operating temperature of the high-pressure system. |
|                       |                               | 2 Check whether the result is normal or not?                                                                                   |
|                       |                               | NO → It is judged to be caused by extreme temperature environment, and DTC will be checked when the temperature recovers.      |
| YES ↓                 |                               |                                                                                                    |
| Step 4                | Check preheating system(if ed | quipped).                                                                                                    |
|                       |                               | Check whether the preheating system is normal.                                                                                 |
|                       |                               | 2 Check whether the result is normal or not?                                                                                   |
|                       |                               | NO → Repair the preheating system.                                                                                             |
| YES ↓                 |                               |                                                                                                    |

| Step 5 | Check the connecting cable  | of CDU.                                                                                                    |
|--------|-----------------------------|----------------------------------------------------------------------------------------------------|
|        |                             | 1 Turn the ignition switch to OFF.                                                                                                    |
|        |                             | 2 Make protective preparations according to the safety<br>operation specifications of the high voltage voltage in the<br>maintenance manual. |
|        |                             | 3 Disconnect the harness plug battery pack high voltage.                                                                                     |
|        |                             | 4 Disconnect the high voltage harness plug of CDU.                                                                                           |
|        |                             | 5 Check whether the CDU connection cable is rotten, damaged, and water enters.                                                               |
|        |                             | 6 Check whether the result is normal or not?                                                                                                 |
|        |                             | NO → Repair or replace the faulted parts.                                                                                                    |
| YES ↓  |                             |                                                                                                    |
| Step 6 | Check CDU internal circuit. |                                                                                                    |
|        |                             | 1 Turn the ignition switch to OFF.                                                                                                    |
|        |                             | 2 Make protective preparations according to the safety<br>operation specifications of the high voltage voltage in the<br>maintenance manual. |
|        |                             | 3 Open the CDU end cover.                                                                                                    |
|        |                             | 4 Check CDU internal circuit.                                                                                                    |
|        |                             | 5 Check whether the result is normal or not?                                                                                                 |
|        |                             | NO → Repair or replace the faulted parts.                                                                                                    |
| YES ↓  |                             |                                                                                                    |
| Step 7 | Test whether CDU is norm.   |                                                                                                    |
|        |                             | 1 Turn the ignition switch to OFF.                                                                                                    |
|        |                             | 2 Disconnect and check the harness plug BT14、BT15 of CDU.                                                                                    |
|        |                             | 3 Check and repair.                                                                                                    |
|        |                             | Corrosion(install new adapting piece or terminal-cleaning module and pin).                                                                   |
|        |                             | Pin damaged or bent-install new terminal/pin.                                                                                                |
|        |                             | 4 Fly out of pins-install new pins as needed.                                                                                                |
|        |                             | 5 Reconnect the CDU plug and all other previously disconnected plug. Make sure the pin is properly positioned and fixed.                     |
|        |                             | 6 Run the system and determine if the problem persists?                                                                                      |
|        |                             | YES → Change the CDU Module                                                                                                    |
| NO ↓   |                             | 1                                                                                                    |

| N  | nvt | Sten | - 1 |
|----|-----|------|-----|
| IN | ext | Steb | •   |

Diagnosis end.

# P1F0D-00

# Fault diagnosis code

P1F0D-00: EEPROM failure

#### **Detection tools**

1 Multimeter and diagnostic apparatus

#### Possible causes

- · Circuit,terminal and adapting piece fault
- Software fault
- CDU fault

# Conditions for fault code operation

Turn the ignition switch to ON position.

# Conditions for fault code setting

P1F0D-00

EEPROM reading and writing data failed

#### To set the effect of a fault code condition

Only record fault codes without affecting power output

| Troubleshooting st | teps                     |                                                                                                    |
|--------------------|--------------------------|----------------------------------------------------------------------------------------------------|
| Step 1             | General inspection.      |                                                                                                    |
|                    | ·                        | Check the fuse for damage.                                                                                                    |
|                    |                          | 2 Check battery capacity.                                                                                                    |
|                    |                          | 3 Check the harness plug of CDU for damage, poor contact, aging and looseness.                                                         |
|                    |                          | 4 Check whether the result is normal or not?                                                                                           |
|                    |                          | NO → Repair or replace the faulted parts.                                                                                              |
| YES ↓              |                          |                                                                                                    |
| Step 2             | Check fault codes.       |                                                                                                    |
|                    | ,                        | Connect the fault diagnosis instrument to the diagnosis interface.                                                                     |
|                    |                          | 2 Turn the ignition switch to ON position.                                                                                             |
|                    |                          | 3 Diagnose the CDU module with diagnostic apparatus.                                                                                   |
|                    |                          | 4 Is there any other fault code except for P1F0D-00?                                                                                   |
|                    |                          | YES → Refer to: DTC Summary list(CDU).                                                                                                 |
| NO ↓               |                          |                                                                                                    |
| Step 3             | Perform initialization.  |                                                                                                    |
|                    |                          | 1 Turn the ignition switch to OFF.                                                                                                    |
|                    |                          | 2 Connect the fault diagnosis instrument to the diagnosis interface.                                                                   |
|                    |                          | 3 Turn the ignition switch to ON.                                                                                                    |
|                    |                          | 4 The CDU module was initialized with the diagnostic instrument.                                                                       |
|                    |                          | 5 Can the CDU be initialized and is the CDU restored?                                                                                  |
|                    |                          | NO → Repair or change the CDU control module.                                                                                          |
| YES ↓              |                          | 1                                                                                                    |
| Step 4             | Check the connecting cal | ble of CDU.                                                                                                    |
|                    | <u>.</u>                 | 1 Turn the ignition switch to OFF.                                                                                                    |
|                    |                          | 2 Make protective preparations according to the safety operation specifications of the high voltage voltage in the maintenance manual. |
|                    |                          | 3 Disconnect the harness plug battery pack high voltage.                                                                               |
|                    |                          | 4 Disconnect the high voltage harness plug of CDU.                                                                                     |
|                    |                          | 5 Check whether the CDU connection cable is rotten, damaged, and water enters.                                                         |
|                    |                          | 6 Check whether the result is normal or not?                                                                                           |
|                    |                          |                                                                                                    |

|                                           | NO → Repair or replace the faulted parts.                                                                                              |
|-------------------------------------------|----------------------------------------------------------------------------------------------------|
| YES ↓                                     |                                                                                                    |
| Step 5                                    | Check CDU internal circuit.                                                                                                    |
|                                           | 1 Turn the ignition switch to OFF.                                                                                                    |
|                                           | 2 Make protective preparations according to the safety operation specifications of the high voltage voltage in the maintenance manual. |
|                                           | 3 Open the CDU end cover.                                                                                                    |
|                                           | 4 Check CDU internal circuit.                                                                                                    |
|                                           | 5 Check whether the result is normal or not?                                                                                           |
|                                           | NO → Repair or replace the faulted parts.                                                                                              |
| YES ↓                                     |                                                                                                    |
| Step 6                                    | Test whether CDU is norm.                                                                                                    |
|                                           | 1 Turn the ignition switch to OFF.                                                                                                    |
|                                           | 2 Disconnect and check the harness plug BT14、BT15 of CDU.                                                                              |
|                                           | 3 Check and repair.                                                                                                    |
|                                           | Corrosion(install new adapting piece or terminal-cleaning module and pin).                                                             |
|                                           | Pin damaged or bent-install new terminal/pin.                                                                                          |
|                                           | 4 Fly out of pins-install new pins as needed.                                                                                          |
|                                           | 5 Reconnect the CDU plug and all other previously disconnected plug. Make sure the pin is properly positioned and fixed.               |
|                                           | 6 Run the system and determine if the problem persists?                                                                                |
|                                           | YES → Change the CDU Module                                                                                                    |
| NO ↓                                      | ·                                                                                                    |
| At this point the sys of any connector or | tem is functioning normally. The problem may be caused by module connections. Address the root cause pin problems.                     |
| Next Step ↓                               |                                                                                                    |
| Diagnosis end.                            |                                                                                                    |

# P1F16-00

# Fault diagnosis code

P1F16-00: Power battery output high voltage interlock failure

#### **Detection tools**

1 Multimeter and diagnostic apparatus

#### Possible causes

- · Circuit,terminal and adapting piece fault
- High voltage interlock circuit fault

# Conditions for fault code operation

Turn the ignition switch to ON position.

# Conditions for fault code setting

P1F16-00

Detected disconnection of high-voltage interlock signal for 100ms

### To set the effect of a fault code condition

OBC stops power output, inverter stops power output, DCDC stops power output

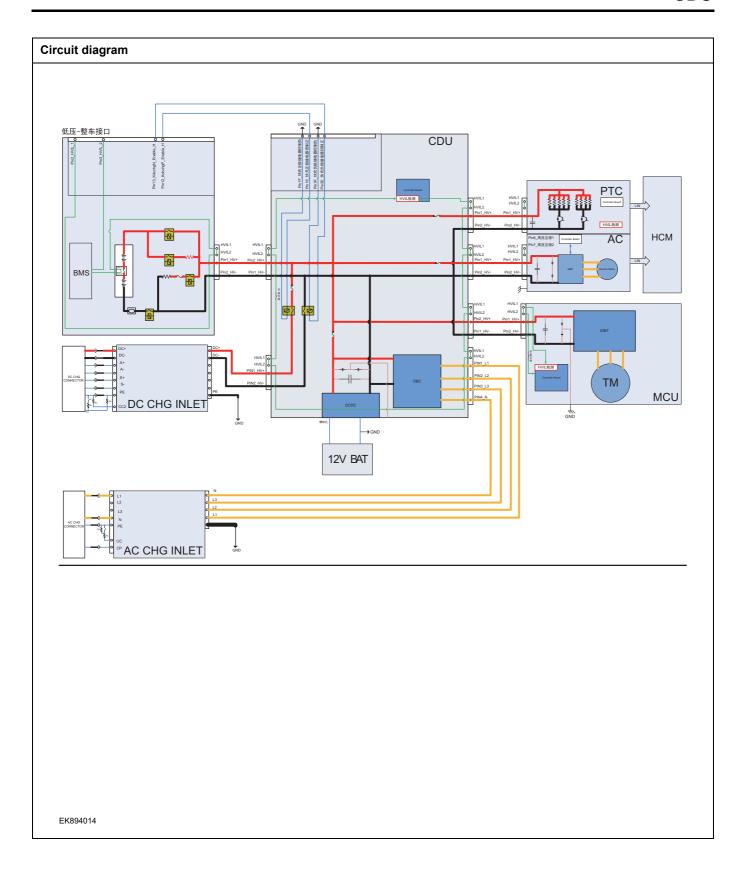

| Troubleshooting steps |                               |                                                                                                    |
|-----------------------|-------------------------------|----------------------------------------------------------------------------------------------------|
| Step 1                | General inspection.           |                                                                                                    |
|                       |                               | 1 Check the fuse for damage.                                                                                                    |
|                       |                               | 2 Check battery capacity.                                                                                                    |
|                       |                               | 3 Check the harness plug of CDU for damage, poor contact, aging and looseness.                                                               |
|                       |                               | 4 Check whether the result is normal or not?                                                                                                 |
|                       |                               | NO → Repair or replace the faulted parts.                                                                                                    |
| YES ↓                 |                               |                                                                                                    |
| Step 2                | Check fault codes.            |                                                                                                    |
|                       |                               | 1 Connect the fault diagnosis instrument to the diagnosis interface.                                                                         |
|                       |                               | 2 Turn the ignition switch to ON position.                                                                                                   |
|                       |                               | 3 Diagnose the CDU module with diagnostic apparatus.                                                                                         |
|                       |                               | 4 Is there any other fault code except for P1F16-00?                                                                                         |
|                       |                               | YES → Refer to: <u>DTC Summary list(CDU)</u> .                                                                                               |
| ио↑                   |                               |                                                                                                    |
| Step 3                | Check battery pack high-volta | ge interlock of CDU.                                                                                                    |
|                       |                               | 1 Turn the ignition switch to OFF.                                                                                                    |
|                       |                               | 2 Make protective preparations according to the safety<br>operation specifications of the high voltage voltage in the<br>maintenance manual. |
|                       |                               | 3 Disconnect the harness plug battery pack high voltage.                                                                                     |
|                       |                               | 4 Disconnect the harness plug battery pack high voltage of CDU.                                                                              |
|                       |                               | 5 Check whether the CDU connection cable is rotten, damaged, and water enters.                                                               |
|                       |                               | 6 Check whether the interlock circuit of CDU battery pack high-voltage exist the situation of open or short circuit.                         |
|                       |                               | 7 Check whether the result is normal or not?                                                                                                 |
|                       |                               | NO → Repair or replace the faulted parts.                                                                                                    |
| YES ↓                 |                               |                                                                                                    |

| Step 4 | Check battery pack high-voltage interlock circuit.                                                                 |                |
|--------|----------------------------------------------------------------------------------------------------|----------------|
|        | 1 Turn the ignition switch to OFF.                                                                                 |                |
|        | Make protective preparations according to operation specifications of the high voltage voltage maintenance manual. | -              |
|        | 3 Disconnect the harness plug battery pack high                                                                    | ı voltage.     |
|        | 4 Disconnect the harness plug battery pack hig CDU.                                                                | h voltage of   |
|        | 5 Check whether the battery pack high-voltage cuit is open.                                                        | interlock cir- |
|        | 6 Check whether the result is normal or not?                                                                       |                |
|        | NO → Repair or replace the faulted parts.                                                                          |                |
| YES ↓  |                                                                                                    |                |
| Step 5 | Check battery pack high-voltage cable interlock circuit.                                                           |                |
|        | 1 Turn the ignition switch to OFF.                                                                                 |                |
|        | Make protective preparations according to operation specifications of the high voltage voltage maintenance manual. | -              |
|        | 3 Disconnect the harness plug battery pack high                                                                    | ı voltage.     |
|        | 4 Check whether the interlock circuit of high-venture exist the situation of open or short circuit.                | oltage cable   |
|        | 5 Check whether the result is normal or not?                                                                       |                |
|        | NO → Repair or replace the faulted parts.                                                                          |                |
| YES ↓  |                                                                                                    |                |
| Step 6 | Check CDU internal circuit.                                                                                        |                |
|        | 1 Turn the ignition switch to OFF.                                                                                 |                |
|        | Make protective preparations according to operation specifications of the high voltage voltage maintenance manual. |                |
|        | 3 Open the CDU end cover.                                                                                          |                |
|        | 4 Check CDU internal circuit.                                                                                      |                |
|        | 5 Check whether the result is normal or not?                                                                       |                |
|        | NO → Repair or replace the faulted parts.                                                                          |                |
| YES ↓  | ·                                                                                                    |                |

# CDU

| Step 7                                                 | Test whether CDU is norm. |                                                                                                    |
|--------------------------------------------------------|---------------------------|----------------------------------------------------------------------------------------------------|
|                                                        |                           | 1 Turn the ignition switch to OFF.                                                                                       |
|                                                        |                           | 2 Disconnect and check the harness plug BT14、BT15 of CDU.                                                                |
|                                                        |                           | 3 Check and repair.                                                                                                    |
|                                                        |                           | Corrosion(install new adapting piece or terminal-cleaning module and pin).                                               |
|                                                        |                           | Pin damaged or bent-install new terminal/pin.                                                                            |
|                                                        |                           | 4 Fly out of pins-install new pins as needed.                                                                            |
|                                                        |                           | 5 Reconnect the CDU plug and all other previously disconnected plug. Make sure the pin is properly positioned and fixed. |
|                                                        |                           | 6 Run the system and determine if the problem persists?                                                                  |
|                                                        |                           | YES → Change the CDU Module                                                                                              |
| NO ↓                                                   |                           |                                                                                                    |
| At this point the system is of any connector or pin pr |                           | may be caused by module connections. Address the root cause                                                              |
| Next Step ↓                                            |                           |                                                                                                    |
| Diagnosis end.                                         |                           |                                                                                                    |

# P1F17-00

### Fault diagnosis code

P1F17-00: PTC high voltage interlock failure

### **Detection tools**

1 Multimeter and diagnostic apparatus

#### Possible causes

- · Circuit,terminal and adapting piece fault
- High voltage interlock circuit fault

# Conditions for fault code operation

Turn the ignition switch to ON position.

# Conditions for fault code setting

P1F17-00

Detected disconnection of high-voltage interlock signal for 100ms

### To set the effect of a fault code condition

OBC stops power output, inverter stops power output, DCDC stops power output

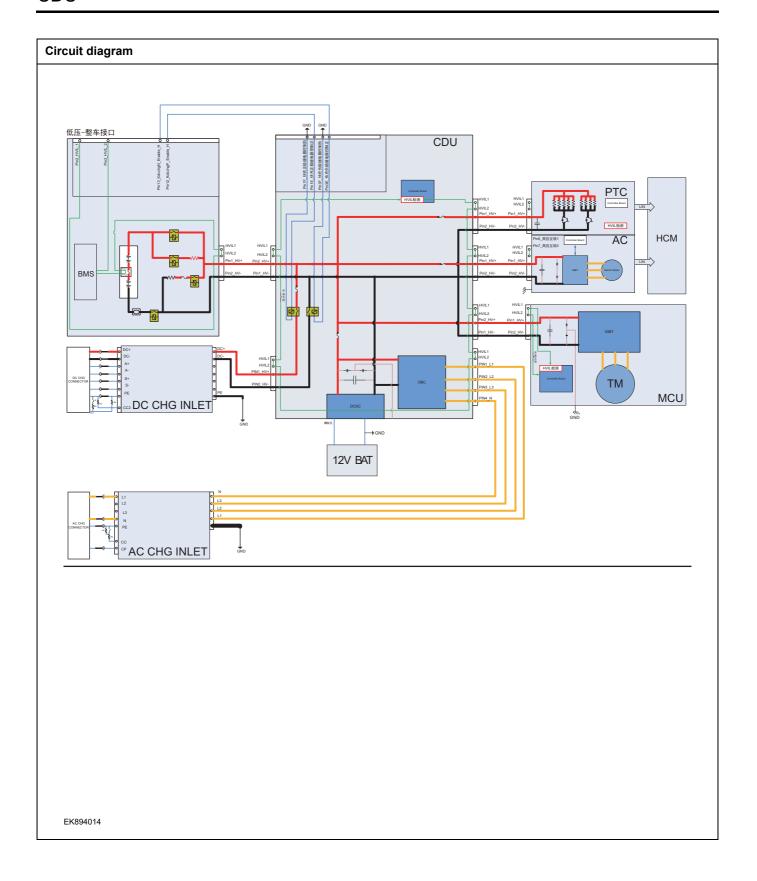

| Troubleshooting s | teps                     |                                                                                                    |
|-------------------|--------------------------|----------------------------------------------------------------------------------------------------|
| Step 1            | General inspection.      |                                                                                                    |
|                   |                          | 1 Check the fuse for damage.                                                                                                    |
|                   |                          | 2 Check battery capacity.                                                                                                    |
|                   |                          | 3 Check the harness plug of CDU for damage, poor contact, aging and looseness.                                                               |
|                   |                          | 4 Check whether the result is normal or not?                                                                                                 |
|                   |                          | NO → Repair or replace the faulted parts.                                                                                                    |
| YES ↓             |                          |                                                                                                    |
| Step 2            | Check fault codes.       |                                                                                                    |
|                   |                          | <ol> <li>Connect the fault diagnosis instrument to the diagnosis interface.</li> </ol>                                                       |
|                   |                          | 2 Turn the ignition switch to ON position.                                                                                                   |
|                   |                          | 3 Diagnose the CDU module with diagnostic apparatus.                                                                                         |
|                   |                          | 4 Is there any other fault code except for P1F17-00?                                                                                         |
|                   |                          | YES → Refer to: DTC Summary list(CDU).                                                                                                    |
| NO ↓              |                          |                                                                                                    |
| Step 3            | Check PTC high-voltage i | interlock circuit of CDU.                                                                                                    |
|                   |                          | 1 Turn the ignition switch to OFF.                                                                                                    |
|                   |                          | 2 Make protective preparations according to the safety<br>operation specifications of the high voltage voltage in the<br>maintenance manual. |
|                   |                          | 3 Disconnect the harness plug battery pack high voltage.                                                                                     |
|                   |                          | 4 Disconnect the PTC high voltage harness plug of CDU.                                                                                       |
|                   |                          | 5 Check whether the CDU connection cable is rotten, damaged, and water enters.                                                               |
|                   |                          | 6 Check whether the PTC interlock circuit of CDU high-voltage exist the situation of open or short circuit.                                  |
|                   |                          | 7 Check whether the result is normal or not?                                                                                                 |
|                   |                          | NO → Repair or replace the faulted parts.                                                                                                    |
| YES ↓             |                          |                                                                                                    |

| Step 4 | Check PTC high-voltage cable  | e inter | lock circ       | euit.                                                                                                    |
|--------|-------------------------------|---------|-----------------|----------------------------------------------------------------------------------------------------|
|        |                               | 1       | Turn the        | e ignition switch to OFF.                                                                                                |
|        |                               |         | operation       | protective preparations according to the safety on specifications of the high voltage voltage in the nance manual.       |
|        |                               | 3       | Discon          | nect the PTC high voltage harness plug of CDU.                                                                           |
|        |                               | 4       | Discon          | nect the PTC high voltage harness plug of PTC.                                                                           |
|        |                               |         | Check cuit is o | whether the PTC high-voltage cable interlock cirpen.                                                                     |
|        |                               | 6       | Check           | whether the result is normal or not?                                                                                     |
|        |                               | NO      | <b>→</b>        | Repair or replace the faulted parts.                                                                                     |
| YES ↓  |                               |         |                 |                                                                                                    |
| Step 5 | Check PTC high-voltage interl | lock ci | ircuit of       | PTC.                                                                                                    |
|        |                               | 1       | Turn the        | e ignition switch to OFF.                                                                                                |
|        |                               |         | operation       | protective preparations according to the safety<br>on specifications of the high voltage voltage in the<br>nance manual. |
|        |                               | 3       | Disconr         | nect the high voltage harness plug of PTC.                                                                               |
|        |                               |         |                 | whether the interlock circuit of PTC high-voltage e situation of open or short circuit.                                  |
|        |                               | 5       | Check           | whether the result is normal or not?                                                                                     |
|        |                               | NO ·    | <b>→</b>        | Repair or replace the faulted parts.                                                                                     |
| YES ↓  |                               |         |                 |                                                                                                    |
| Step 6 | Check CDU internal circuit.   |         |                 |                                                                                                    |
|        |                               | 1       | Turn the        | e ignition switch to OFF.                                                                                                |
|        |                               |         | operation       | protective preparations according to the safety<br>on specifications of the high voltage voltage in the<br>nance manual. |
|        |                               | 3       | Open th         | ne CDU end cover.                                                                                                    |
|        |                               | 4       | Check           | CDU internal circuit.                                                                                                    |
|        |                               | 5       | Check           | whether the result is normal or not?                                                                                     |
|        |                               | NO ·    | <b>→</b>        | Repair or replace the faulted parts.                                                                                     |
| YES ↓  |                               |         |                 |                                                                                                    |

| Step 7                | Test whether CDU is norm.                                                                                                |
|-----------------------|----------------------------------------------------------------------------------------------------|
|                       | 1 Turn the ignition switch to OFF.                                                                                       |
|                       | 2 Disconnect and check the harness plug BT14、BT15 of CDU.                                                                |
|                       | 3 Check and repair.                                                                                                    |
|                       | Corrosion(install new adapting piece or terminal-cleaning module and pin).                                               |
|                       | Pin damaged or bent-install new terminal/pin.                                                                            |
|                       | 4 Fly out of pins-install new pins as needed.                                                                            |
|                       | 5 Reconnect the CDU plug and all other previously disconnected plug. Make sure the pin is properly positioned and fixed. |
|                       | 6 Run the system and determine if the problem persists?                                                                  |
|                       | YES → Change the CDU Module                                                                                              |
| NO ↓                  |                                                                                                    |
| At this point the sys | stem is functioning normally. The problem may be caused by module connections. Address the root cause r pin problems.    |
| Next Step ↓           |                                                                                                    |
| Diagnosis end.        |                                                                                                    |

# P1F18-00

# Fault diagnosis code

P1F18-00: Air conditioner compressor high pressure interlock failure

### **Detection tools**

1 Multimeter and diagnostic apparatus

#### Possible causes

- · Circuit,terminal and adapting piece fault
- High voltage interlock circuit fault

# Conditions for fault code operation

Turn the ignition switch to ON position.

# Conditions for fault code setting

P1F18-00

Detected disconnection of high-voltage interlock signal for 100ms

### To set the effect of a fault code condition

OBC stops power output, inverter stops power output, DCDC stops power output

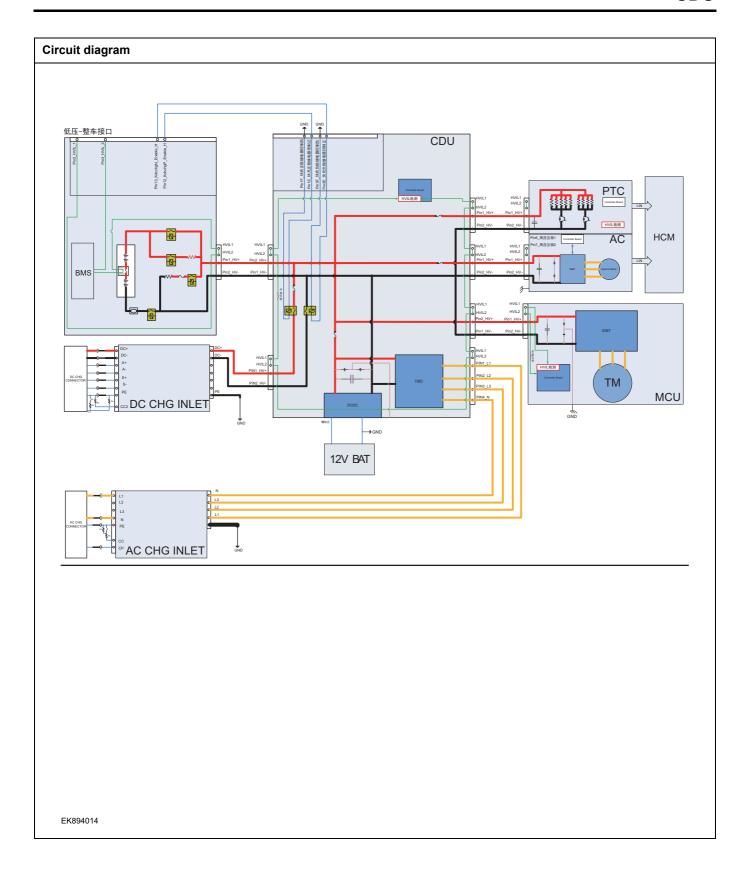

| Troubleshooting s | steps                                                                                                    |
|-------------------|----------------------------------------------------------------------------------------------------|
| Step 1            | General inspection.                                                                                                    |
|                   | 1 Check the fuse for damage.                                                                                                    |
|                   | 2 Check battery capacity.                                                                                                    |
|                   | 3 Check the harness plug of CDU for damage, poor conta<br>aging and looseness.                                                       |
|                   | 4 Check whether the result is normal or not?                                                                                         |
|                   | NO → Repair or replace the faulted parts.                                                                                            |
| YES ↓             | ·                                                                                                    |
| Step 2            | Check fault codes.                                                                                                    |
|                   | Connect the fault diagnosis instrument to the diagno interface.                                                                      |
|                   | 2 Turn the ignition switch to ON position.                                                                                           |
|                   | 3 Diagnose the CDU module with diagnostic apparatus.                                                                                 |
|                   | 4 Is there any other fault code except for P1F18-00?                                                                                 |
|                   | YES → Refer to: <u>DTC Summary list(CDU)</u> .                                                                                       |
| NO ↓              | ·                                                                                                    |
| Step 3            | Check air conditioner compressor high-voltage interlock circuit of CDU.                                                              |
|                   | 1 Turn the ignition switch to OFF.                                                                                                   |
|                   | 2 Make protective preparations according to the safe operation specifications of the high voltage voltage in the maintenance manual. |
|                   | 3 Disconnect the harness plug battery pack high voltage.                                                                             |
|                   | 4 Disconnect air conditioner compressor high-voltage int lock circuit of CDU.                                                        |
|                   | 5 Check whether the CDU connection cable is rotten, da aged, and water enters.                                                       |
|                   | 6 Check whether the interlock circuit of air conditioner co<br>pressor high-voltage exist the situation of open or sh<br>circuit.    |
|                   | 7 Check whether the result is normal or not?                                                                                         |
|                   | NO → Repair or replace the faulted parts.                                                                                            |
| YES ↓             |                                                                                                    |

| Step 4 | Check air conditioner compressor high-voltage interlock circuit.                                                                       |
|--------|----------------------------------------------------------------------------------------------------|
|        | 1 Turn the ignition switch to OFF.                                                                                                    |
|        | 2 Make protective preparations according to the safety operation specifications of the high voltage voltage in the maintenance manual. |
|        | 3 Disconnect air conditioner compressor high-voltage inter-<br>lock circuit of CDU.                                                    |
|        | 4 Disconnect air conditioner compressor high-voltage inter-<br>lock circuit.                                                           |
|        | 5 Check whether the air conditioner compressor high-voltage interlock circuit is open.                                                 |
|        | 6 Check whether the result is normal or not?                                                                                           |
|        | NO → Repair or replace the faulted parts.                                                                                              |
| YES ↓  |                                                                                                    |
| Step 5 | Check air conditioner compressor high-voltage cable interlock circuit.                                                                 |
|        | 1 Turn the ignition switch to OFF.                                                                                                    |
|        | 2 Make protective preparations according to the safety operation specifications of the high voltage voltage in the maintenance manual. |
|        | 3 Disconnect air conditioner compressor high-voltage harness plug.                                                                     |
|        | 4 Check whether the interlock circuit of air conditioner compressor high-voltage exist the situation of open or short circuit.         |
|        | 5 Check whether the result is normal or not?                                                                                           |
|        | NO → Repair or replace the faulted parts.                                                                                              |
| YES ↓  |                                                                                                    |
| Step 6 | Check CDU internal circuit.                                                                                                    |
|        | 1 Turn the ignition switch to OFF.                                                                                                    |
|        | 2 Make protective preparations according to the safety operation specifications of the high voltage voltage in the maintenance manual. |
|        | 3 Open the CDU end cover.                                                                                                    |
|        | 4 Check CDU internal circuit.                                                                                                    |
|        | 5 Check whether the result is normal or not?                                                                                           |
|        | NO → Repair or replace the faulted parts.                                                                                              |
| YES ↓  | <del>'</del>                                                                                                    |

| Step 7                                                          | Test whether CDU is norm. |                                                                                                    |
|-----------------------------------------------------------------|---------------------------|----------------------------------------------------------------------------------------------------|
|                                                                 | 1                         | 1 Turn the ignition switch to OFF.                                                                                       |
|                                                                 | 2                         | 2 Disconnect and check the harness plug BT14、BT15 of CDU.                                                                |
|                                                                 | 3                         | 3 Check and repair.                                                                                                    |
|                                                                 | •                         | Corrosion(install new adapting piece or terminal-cleaning module and pin).                                               |
|                                                                 |                           | Pin damaged or bent-install new terminal/pin.                                                                            |
|                                                                 | 4                         | 4 Fly out of pins-install new pins as needed.                                                                            |
|                                                                 | 5                         | 5 Reconnect the CDU plug and all other previously disconnected plug. Make sure the pin is properly positioned and fixed. |
|                                                                 | 6                         | 6 Run the system and determine if the problem persists?                                                                  |
|                                                                 | ١                         | YES → Change the CDU Module                                                                                              |
| NO ↓                                                            | ·                         |                                                                                                    |
| At this point the system is fund of any connector or pin proble |                           | may be caused by module connections. Address the root cause                                                              |
| Next Step ↓                                                     |                           |                                                                                                    |
| Diagnosis end.                                                  |                           |                                                                                                    |

# P1F19-00

### Fault diagnosis code

P1F19-00: AC input high voltage interlock failure

### **Detection tools**

1 Multimeter and diagnostic apparatus

#### Possible causes

- · Circuit,terminal and adapting piece fault
- High voltage interlock circuit fault

# Conditions for fault code operation

Turn the ignition switch to ON position.

# Conditions for fault code setting

P1F19-00

Detected disconnection of high-voltage interlock signal for 100ms

### To set the effect of a fault code condition

OBC stops power output, inverter stops power output, DCDC stops power output

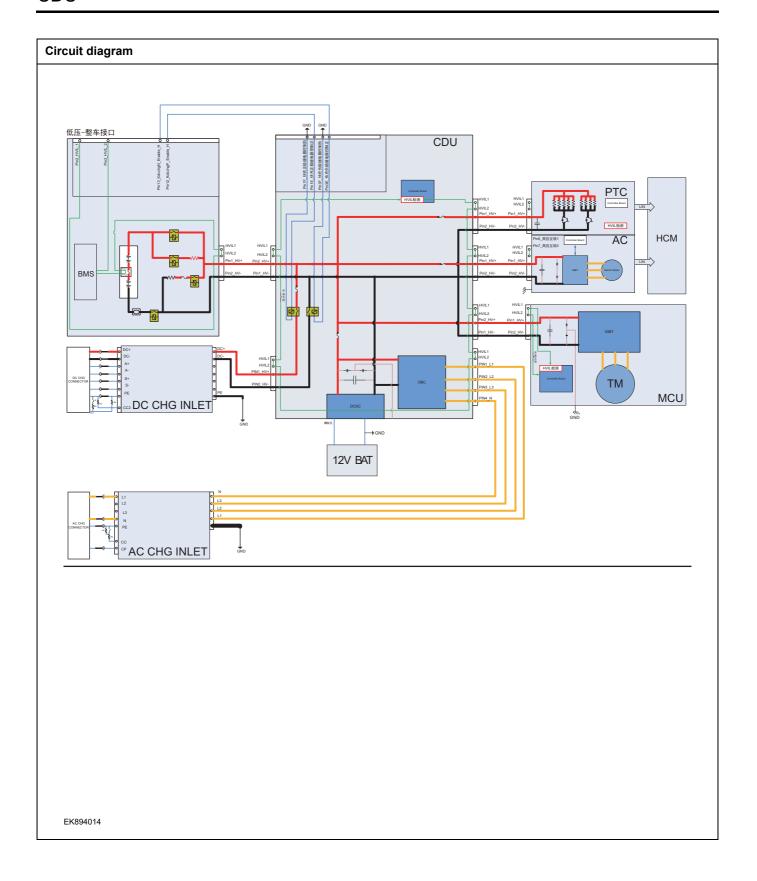

| Troubleshooting ste | ps                       |                                                                                                    |
|---------------------|--------------------------|----------------------------------------------------------------------------------------------------|
| Step 1              | General inspection.      |                                                                                                    |
|                     |                          | Check the fuse for damage.                                                                                                    |
|                     |                          | 2 Check battery capacity.                                                                                                    |
|                     |                          | 3 Check the harness plug of CDU for damage, poor contact, aging and looseness.                                                               |
|                     |                          | 4 Check whether the result is normal or not?                                                                                                 |
|                     |                          | NO → Repair or replace the faulted parts.                                                                                                    |
| YES ↓               |                          |                                                                                                    |
| Step 2              | Check fault codes.       |                                                                                                    |
|                     |                          | <ol> <li>Connect the fault diagnosis instrument to the diagnosis interface.</li> </ol>                                                       |
|                     |                          | 2 Turn the ignition switch to ON position.                                                                                                   |
|                     |                          | 3 Diagnose the CDU module with diagnostic apparatus.                                                                                         |
|                     |                          | 4 Is there any other fault code except for P1F19-00?                                                                                         |
|                     |                          | YES → Refer to: <u>DTC Summary list(CDU)</u> .                                                                                               |
| NO ↓                |                          |                                                                                                    |
| Step 3              | Check the AC charging hi | igh-voltage interlock circuit of CDU.                                                                                                    |
|                     |                          | 1 Turn the ignition switch to OFF.                                                                                                    |
|                     |                          | 2 Make protective preparations according to the safety<br>operation specifications of the high voltage voltage in the<br>maintenance manual. |
|                     |                          | 3 Disconnect the harness plug battery pack high voltage.                                                                                     |
|                     |                          | 4 Disconnect the AC charging high voltage harness plug of CDU.                                                                               |
|                     |                          | 5 Check whether the CDU connection cable is rotten, damaged, and water enters.                                                               |
|                     |                          | 6 Check whether the interlock circuit of CDU AC charging high-voltage exist the situation of open or short circuit.                          |
|                     |                          | 7 Check whether the result is normal or not?                                                                                                 |
|                     |                          | NO → Repair or replace the faulted parts.                                                                                                    |
| YES ↓               |                          |                                                                                                    |

| Step 4 | Check the AC charging high-v | voltage cable interlock circuit.                                                                                                    |
|--------|------------------------------|----------------------------------------------------------------------------------------------------|
|        |                              | 1 Turn the ignition switch to OFF.                                                                                                    |
|        |                              | 2 Make protective preparations according to the safety operation specifications of the high voltage voltage in the maintenance manual. |
|        |                              | 3 Disconnect the AC charging high voltage harness plug of CDU.                                                                         |
|        |                              | 4 Check whether the AC charging high-voltage cable inter-<br>lock circuit is open.                                                     |
|        |                              | 5 Check whether the result is normal or not?                                                                                           |
|        |                              | NO → Repair or replace the faulted parts.                                                                                              |
| YES ↓  | T                            |                                                                                                    |
| Step 5 | Check the AC charging port h | nigh-voltage cable interlock circuit.                                                                                                  |
|        |                              | 1 Turn the ignition switch to OFF.                                                                                                    |
|        |                              | 2 Make protective preparations according to the safety operation specifications of the high voltage voltage in the maintenance manual. |
|        |                              | 3 Open the AC charging port cover.                                                                                                    |
|        |                              | 4 Check whether the interlock circuit of AC charging high-voltage cable exist the situation of open or short circuit.                  |
|        |                              | 5 Check whether the result is normal or not?                                                                                           |
|        |                              | NO → Repair or replace the faulted parts.                                                                                              |
| YES ↓  | T                            |                                                                                                    |
| Step 6 | Check CDU internal circuit.  |                                                                                                    |
|        |                              | 1 Turn the ignition switch to OFF.                                                                                                    |
|        |                              | 2 Make protective preparations according to the safety operation specifications of the high voltage voltage in the maintenance manual. |
|        |                              | 3 Open the CDU end cover.                                                                                                    |
|        |                              | 4 Check CDU internal circuit.                                                                                                    |
|        |                              | 5 Check whether the result is normal or not?                                                                                           |
|        |                              | NO → Repair or replace the faulted parts.                                                                                              |
| YES ↓  |                              |                                                                                                    |

| Step 7                | Test whether CDU is norm.                                                                                                |
|-----------------------|----------------------------------------------------------------------------------------------------|
|                       | 1 Turn the ignition switch to OFF.                                                                                       |
|                       | 2 Disconnect and check the harness plug BT14、BT15 of CDU.                                                                |
|                       | 3 Check and repair.                                                                                                    |
|                       | Corrosion(install new adapting piece or terminal-cleaning module and pin).                                               |
|                       | Pin damaged or bent-install new terminal/pin.                                                                            |
|                       | 4 Fly out of pins-install new pins as needed.                                                                            |
|                       | 5 Reconnect the CDU plug and all other previously disconnected plug. Make sure the pin is properly positioned and fixed. |
|                       | 6 Run the system and determine if the problem persists?                                                                  |
|                       | YES → Change the CDU Module                                                                                              |
| NO ↓                  |                                                                                                    |
| At this point the sys | stem is functioning normally. The problem may be caused by module connections. Address the root cause r pin problems.    |
| Next Step ↓           |                                                                                                    |
| Diagnosis end.        |                                                                                                    |

# P1F1A-00、P1F1E-00

# Fault diagnosis code

P1F1A-00: DC input high voltage interlock failure

P1F1E-00: DC input high voltage negative interlock failure

### **Detection tools**

1 Multimeter and diagnostic apparatus

### Possible causes

- · Circuit,terminal and adapting piece fault
- High voltage interlock circuit fault

### Conditions for fault code operation

Turn the ignition switch to ON position.

# Conditions for fault code setting

P1F1A-00

Detected disconnection of high-voltage interlock signal for 100ms

P1F1E-00

Detected disconnection of high-voltage interlock signal for 100ms

# To set the effect of a fault code condition

OBC stops power output, inverter stops power output, DCDC stops power output

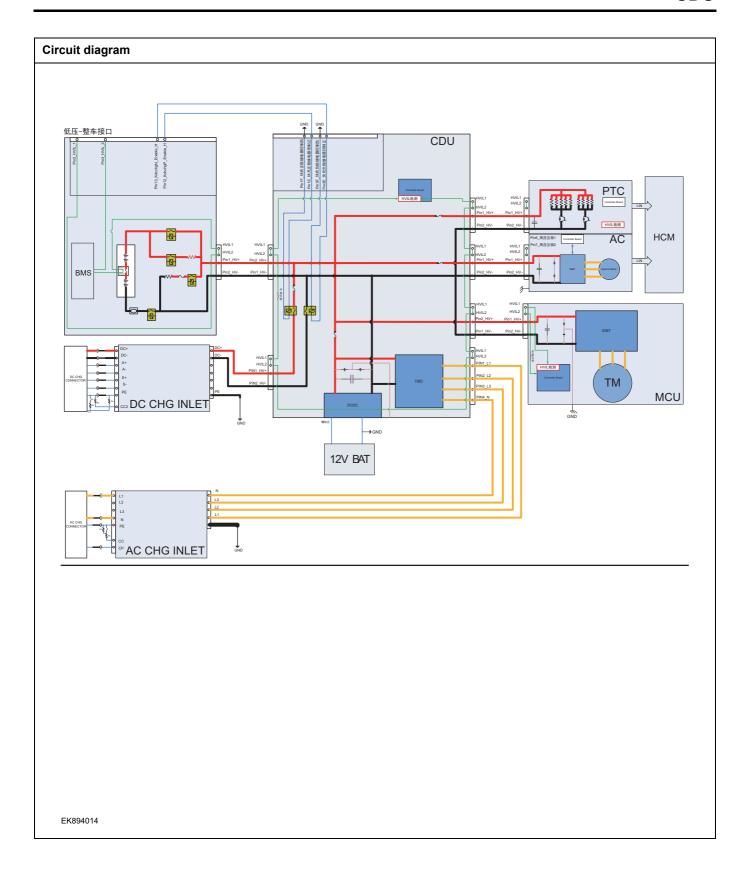

| Troubleshooting steps |                              |                                                                                                    |
|-----------------------|------------------------------|----------------------------------------------------------------------------------------------------|
| Step 1                | General inspection.          |                                                                                                    |
|                       |                              | Check the fuse for damage.                                                                                                    |
|                       |                              | 2 Check battery capacity.                                                                                                    |
|                       |                              | Check the harness plug of CDU for damage, poor contact, aging and looseness.                                                                 |
|                       |                              | 4 Check whether the result is normal or not?                                                                                                 |
|                       |                              | NO → Repair or replace the faulted parts.                                                                                                    |
| YES ↓                 |                              |                                                                                                    |
| Step 2                | Check fault codes.           |                                                                                                    |
|                       |                              | Connect the fault diagnosis instrument to the diagnosis interface.                                                                           |
|                       |                              | 2 Turn the ignition switch to ON position.                                                                                                   |
|                       |                              | 3 Diagnose the CDU module with diagnostic apparatus.                                                                                         |
|                       |                              | 4 If there is any fault code except for P1F1A-00,P1F1E-00?                                                                                   |
|                       |                              | YES → Refer to: <u>DTC Summary list(CDU)</u> .                                                                                               |
| NO ↓                  |                              |                                                                                                    |
| Step 3                | Check the DC charging high-v | voltage interlock circuit of CDU.                                                                                                    |
|                       |                              | 1 Turn the ignition switch to OFF.                                                                                                    |
|                       |                              | 2 Make protective preparations according to the safety<br>operation specifications of the high voltage voltage in the<br>maintenance manual. |
|                       |                              | Disconnect the harness plug battery pack high voltage.                                                                                       |
|                       |                              | 4 Disconnect the DC charging high voltage harness plug of CDU.                                                                               |
|                       |                              | 5 Check whether the CDU connection cable is rotten, damaged, and water enters.                                                               |
|                       |                              | 6 Check whether the interlock circuit of CDU DC charging high-voltage exist the situation of open or short circuit.                          |
|                       |                              | 7 Check whether the result is normal or not?                                                                                                 |
|                       |                              | NO → Repair or replace the faulted parts.                                                                                                    |
| YES ↓                 |                              |                                                                                                    |

| Step 4 | Check the DC charging high-voltage cable interlock circuit.                                                                           |
|--------|----------------------------------------------------------------------------------------------------|
|        | 1 Turn the ignition switch to OFF.                                                                                                    |
|        | 2 Make protective preparations according to the safet operation specifications of the high voltage voltage in the maintenance manual. |
|        | Disconnect the DC charging high voltage harness plug of CDU.                                                                          |
|        | 4 Check whether the DC charging high-voltage cable inter lock circuit is open.                                                        |
|        | 5 Check whether the result is normal or not?                                                                                          |
|        | NO → Repair or replace the faulted parts.                                                                                             |
| YES ↓  |                                                                                                    |
| Step 5 | Check the DC charging high-voltage cable interlock circuit.                                                                           |
|        | 1 Turn the ignition switch to OFF.                                                                                                    |
|        | 2 Make protective preparations according to the safet operation specifications of the high voltage voltage in the maintenance manual. |
|        | 3 Open the DC charging port cover.                                                                                                    |
|        | 4 Check whether the interlock circuit of DC charging high voltage cable exist the situation of open or short circuit.                 |
|        | 5 Check whether the result is normal or not?                                                                                          |
|        | NO → Repair or replace the faulted parts.                                                                                             |
| YES ↓  |                                                                                                    |
| Step 6 | Check CDU internal circuit.                                                                                                    |
|        | 1 Turn the ignition switch to OFF.                                                                                                    |
|        | 2 Make protective preparations according to the safet operation specifications of the high voltage voltage in the maintenance manual. |
|        | 3 Open the CDU end cover.                                                                                                    |
|        | 4 Check CDU internal circuit.                                                                                                    |
|        | 5 Check whether the result is normal or not?                                                                                          |
|        | NO → Repair or replace the faulted parts.                                                                                             |
| YES ↓  | ·                                                                                                    |

# CDU

| Step 7                                                         | Test whether CDU is norm. |      |                                                                                                    |
|----------------------------------------------------------------|---------------------------|------|----------------------------------------------------------------------------------------------------|
|                                                                |                           | 1    | Turn the ignition switch to OFF.                                                                                       |
|                                                                |                           |      | Disconnect and check the harness plug BT14、BT15 of CDU.                                                                |
|                                                                |                           | 3    | Check and repair.                                                                                                    |
|                                                                |                           |      | Corrosion(install new adapting piece or terminal-cleaning module and pin).                                             |
|                                                                |                           | •    | Pin damaged or bent-install new terminal/pin.                                                                          |
|                                                                |                           | 4    | Fly out of pins-install new pins as needed.                                                                            |
|                                                                |                           |      | Reconnect the CDU plug and all other previously disconnected plug. Make sure the pin is properly positioned and fixed. |
|                                                                |                           | 6    | Run the system and determine if the problem persists?                                                                  |
|                                                                |                           | YES  | → Change the CDU Module                                                                                                |
| NO ↓                                                           | ·                         |      |                                                                                                    |
| At this point the system is fun of any connector or pin proble |                           | ay b | e caused by module connections. Address the root cause                                                                 |
| Next Step ↓                                                    |                           |      |                                                                                                    |
| Diagnosis end.                                                 |                           |      |                                                                                                    |

# P1F1B-00

### Fault diagnosis code

P1F1B-00: Motor input high voltage interlock failure

### **Detection tools**

1 Multimeter and diagnostic apparatus

#### Possible causes

- · Circuit,terminal and adapting piece fault
- High voltage interlock circuit fault

# Conditions for fault code operation

Turn the ignition switch to ON position.

# Conditions for fault code setting

P1F1B-00

Detected disconnection of high-voltage interlock signal for 100ms

### To set the effect of a fault code condition

OBC stops power output, inverter stops power output, DCDC stops power output

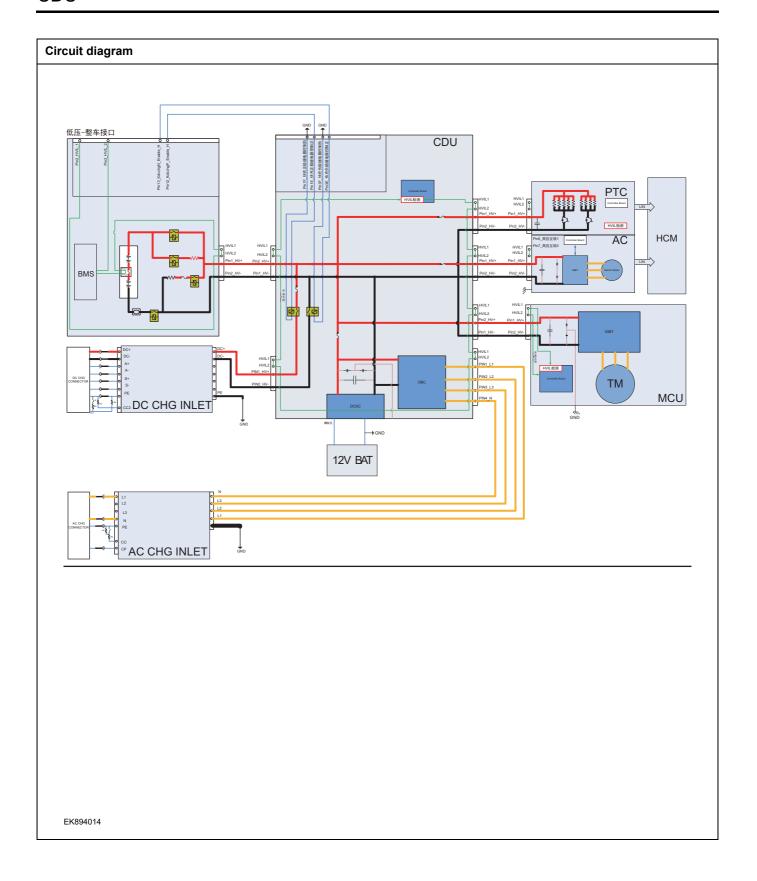

| Troubleshooting step | s                       |                                                                                                    |
|----------------------|-------------------------|----------------------------------------------------------------------------------------------------|
| Step 1               | General inspection.     |                                                                                                    |
|                      | •                       | 1 Check the fuse for damage.                                                                                                    |
|                      |                         | 2 Check battery capacity.                                                                                                    |
|                      |                         | 3 Check the harness plug of CDU for damage, poor contact, aging and looseness.                                                               |
|                      |                         | 4 Check whether the result is normal or not?                                                                                                 |
|                      |                         | NO → Repair or replace the faulted parts.                                                                                                    |
| YES ↓                |                         |                                                                                                    |
| Step 2               | Check fault codes.      |                                                                                                    |
|                      |                         | Connect the fault diagnosis instrument to the diagnosis interface.                                                                           |
|                      |                         | 2 Turn the ignition switch to ON position.                                                                                                   |
|                      |                         | 3 Diagnose the CDU module with diagnostic apparatus.                                                                                         |
|                      |                         | 4 Is there any other fault code except for P1F1B-00?                                                                                         |
|                      |                         | YES → Refer to: <u>DTC Summary list(CDU)</u> .                                                                                               |
| NO ↓                 |                         |                                                                                                    |
| Step 3               | Check the driving motor | high-voltage interlock circuit of CDU.                                                                                                    |
|                      |                         | 1 Turn the ignition switch to OFF.                                                                                                    |
|                      |                         | 2 Make protective preparations according to the safety<br>operation specifications of the high voltage voltage in the<br>maintenance manual. |
|                      |                         | 3 Disconnect the harness plug battery pack high voltage.                                                                                     |
|                      |                         | 4 Disconnect the harness plug driving motor high-voltage of CDU.                                                                             |
|                      |                         | 5 Check whether the CDU connection cable is rotten, damaged, and water enters.                                                               |
|                      |                         | 6 Check whether the interlock circuit of CDU driving motor high-voltage exist the situation of open or short circuit.                        |
|                      |                         | 7 Check whether the result is normal or not?                                                                                                 |
|                      |                         | NO → Repair or replace the faulted parts.                                                                                                    |
| YES ↓                |                         | ·                                                                                                    |

| Step 4 | Check the driving motor high- | voltage interlock circuit.                                                                                                    |
|--------|-------------------------------|----------------------------------------------------------------------------------------------------|
|        |                               | 1 Turn the ignition switch to OFF.                                                                                                    |
|        |                               | 2 Make protective preparations according to the safety operation specifications of the high voltage voltage in the maintenance manual. |
|        |                               | 3 Disconnect the harness plug driving motor high-voltage of CDU.                                                                       |
|        |                               | 4 Disconnect the harness plug driving motor high-voltage of driving motor.                                                             |
|        |                               | 5 Check whether the driving motor high-voltage interlock circuit is open.                                                              |
|        |                               | 6 Check whether the result is normal or not?                                                                                           |
|        |                               | NO → Repair or replace the faulted parts.                                                                                              |
| YES ↓  |                               |                                                                                                    |
| Step 5 | Check the driving motor high- | voltage cable interlock circuit.                                                                                                    |
|        |                               | 1 Turn the ignition switch to OFF.                                                                                                    |
|        |                               | 2 Make protective preparations according to the safety operation specifications of the high voltage voltage in the maintenance manual. |
|        |                               | 3 Disconnect the harness plug driving motor high-voltage of driving motor.                                                             |
|        |                               | 4 Check whether the interlock circuit of driving motor high-voltage cable exist the situation of open or short circuit.                |
|        |                               | 5 Check whether the result is normal or not?                                                                                           |
|        |                               | NO → Repair or replace the faulted parts.                                                                                              |
| YES ↓  |                               |                                                                                                    |
| Step 6 | Check CDU internal circuit.   |                                                                                                    |
|        |                               | 1 Turn the ignition switch to OFF.                                                                                                    |
|        |                               | 2 Make protective preparations according to the safety operation specifications of the high voltage voltage in the maintenance manual. |
|        |                               | 3 Open the CDU end cover.                                                                                                    |
|        |                               | 4 Check CDU internal circuit.                                                                                                    |
|        |                               | 5 Check whether the result is normal or not?                                                                                           |
|        |                               | NO                                                                                                    |
|        |                               | NO → Repair or replace the faulted parts.                                                                                              |

| Step 7                                  | Test whether CDU is norm.                                                                                                |
|-----------------------------------------|----------------------------------------------------------------------------------------------------|
|                                         | 1 Turn the ignition switch to OFF.                                                                                       |
|                                         | 2 Disconnect and check the harness plug BT14、BT15 of CDU.                                                                |
|                                         | 3 Check and repair.                                                                                                    |
|                                         | Corrosion(install new adapting piece or terminal-cleaning module and pin).                                               |
|                                         | Pin damaged or bent-install new terminal/pin.                                                                            |
|                                         | 4 Fly out of pins-install new pins as needed.                                                                            |
|                                         | 5 Reconnect the CDU plug and all other previously disconnected plug. Make sure the pin is properly positioned and fixed. |
|                                         | 6 Run the system and determine if the problem persists?                                                                  |
|                                         | YES → Change the CDU Module                                                                                              |
| NO ↓                                    |                                                                                                    |
| At this point the sy of any connector o | stem is functioning normally. The problem may be caused by module connections. Address the root cause r pin problems.    |
| Next Step ↓                             |                                                                                                    |
| Diagnosis end.                          |                                                                                                    |

# P1F1D-00

# Fault diagnosis code

P1F1D-00: Open lid interlock failure

### **Detection tools**

1 Multimeter and diagnostic apparatus

#### Possible causes

- · Circuit,terminal and adapting piece fault
- High voltage interlock circuit fault

# Conditions for fault code operation

Turn the ignition switch to ON position.

# Conditions for fault code setting

P1F1D-00

Detected disconnection of high-voltage interlock signal for 100ms

### To set the effect of a fault code condition

Only report, CDU does not actively stop output

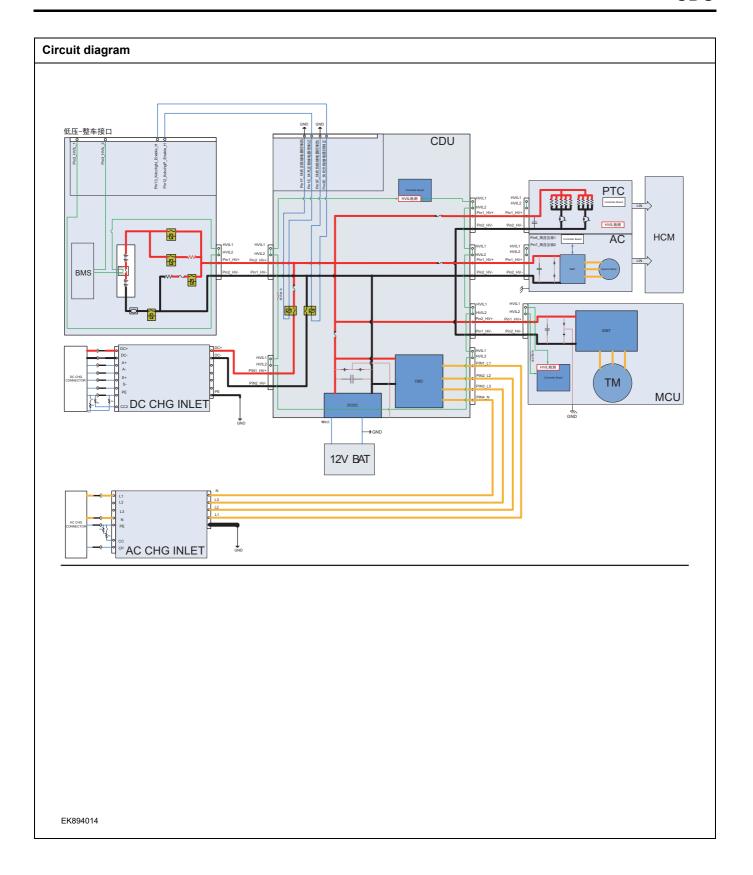

| Troubleshooting steps |                                |                                                                                                    |
|-----------------------|--------------------------------|----------------------------------------------------------------------------------------------------|
| Step 1                | General inspection.            |                                                                                                    |
|                       |                                | 1 Check the fuse for damage.                                                                                                    |
|                       |                                | 2 Check battery capacity.                                                                                                    |
|                       |                                | 3 Check the harness plug of CDU for damage, poor contact, aging and looseness.                                                               |
|                       |                                | 4 Check whether the result is normal or not?                                                                                                 |
|                       |                                | NO → Repair or replace the faulted parts.                                                                                                    |
| YES ↓                 |                                |                                                                                                    |
| Step 2                | Check fault codes.             |                                                                                                    |
|                       |                                | 1 Connect the fault diagnosis instrument to the diagnosis interface.                                                                         |
|                       |                                | 2 Turn the ignition switch to ON position.                                                                                                   |
|                       |                                | 3 Diagnose the CDU module with diagnostic apparatus.                                                                                         |
|                       |                                | 4 Is there any other fault code except for P1F1D-00?                                                                                         |
|                       |                                | YES → Refer to: <u>DTC Summary list(CDU)</u> .                                                                                               |
| NO ↓                  |                                |                                                                                                    |
| Step 3                | Check interlock switch circuit | of CDU end cover.                                                                                                    |
|                       |                                | 1 Turn the ignition switch to OFF.                                                                                                    |
|                       |                                | 2 Make protective preparations according to the safety<br>operation specifications of the high voltage voltage in the<br>maintenance manual. |
|                       |                                | 3 Disconnect the harness plug battery pack high voltage.                                                                                     |
|                       |                                | 4 Check whether the CDU connection cable is rotten, damaged, and water enters.                                                               |
|                       |                                | 5 Open the CDU end cover.                                                                                                    |
|                       |                                | 6 Check whether the interlock switch of CDU end cover exist the situation of open or short circuit.                                          |
|                       |                                | 7 Check whether the result is normal or not?                                                                                                 |
|                       |                                | NO → Repair or replace the faulted parts.                                                                                                    |
| YES ↓                 |                                |                                                                                                    |

| Step 4                                                    | Check CDU internal circuit. |                                                                                                    |
|-----------------------------------------------------------|-----------------------------|----------------------------------------------------------------------------------------------------|
|                                                           | •                           | 1 Turn the ignition switch to OFF.                                                                                                    |
|                                                           |                             | 2 Make protective preparations according to the safety operation specifications of the high voltage voltage in the maintenance manual. |
|                                                           |                             | 3 Open the CDU end cover.                                                                                                    |
|                                                           |                             | 4 Check CDU internal circuit.                                                                                                    |
|                                                           |                             | 5 Check whether the result is normal or not?                                                                                           |
|                                                           |                             | NO → Repair or replace the faulted parts.                                                                                              |
| YES ↓                                                     |                             |                                                                                                    |
| Step 5                                                    | Test whether CDU is norm.   |                                                                                                    |
|                                                           |                             | 1 Turn the ignition switch to OFF.                                                                                                    |
|                                                           |                             | 2 Disconnect and check the harness plug BT14、BT15 of CDU.                                                                              |
|                                                           |                             | 3 Check and repair.                                                                                                    |
|                                                           |                             | Corrosion(install new adapting piece or terminal-cleaning module and pin).                                                             |
|                                                           |                             | Pin damaged or bent-install new terminal/pin.                                                                                          |
|                                                           |                             | 4 Fly out of pins-install new pins as needed.                                                                                          |
|                                                           |                             | 5 Reconnect the CDU plug and all other previously disconnected plug. Make sure the pin is properly positioned and fixed.               |
|                                                           |                             | 6 Run the system and determine if the problem persists?                                                                                |
|                                                           |                             | YES → Change the CDU Module                                                                                                    |
| NO ↓                                                      |                             |                                                                                                    |
| At this point the system is f of any connector or pin pro |                             | n may be caused by module connections. Address the root cause                                                                          |
| Next Step ↓                                               |                             |                                                                                                    |
| Diagnosis end.                                            |                             |                                                                                                    |

### P1F09-00 P1F11-00 U0111-87 U0294-87 U0073-88

### Fault diagnosis code

P1F09-00: SCI1 communication failure

P1F11-00: SCI2 communication failure

U0111-87: Abnormal communication between OBC and BMS CAN (598 or 603 message lost)

U0294-87: Communication between DCDC and VCU CAN is abnormal (282 packets are lost)

U0073-88: BUS OFF

#### **Detection tools**

1 Multimeter and diagnostic apparatus

#### Possible causes

- · Circuit,terminal and adapting piece fault
- CDU Module

### Conditions for fault code operation

Turn the ignition switch to ON position.

### Conditions for fault code setting

P1F09-00

Continuous 10s MCU did not receive HV serial port data

P1F11-00

MCU did not receive PFC serial port data for 10 seconds

U0111-87

No BMS 598 or 603 message received after a timeout of 3 seconds

U0294-87

No VCU 282 message received after a timeout of 3 seconds

U0073-88

Entering Busoff three times in a row

### To set the effect of a fault code condition

P1F09-00

OBC stops power output, inverter stops power output, DCDC stops power output

P1F11-00

OBC stops power output, inverter stops power output, DCDC stops power output

U0111-87

OBC stops power output, inverter stops power output

U0294-87

DCDC remains in the pre fault state

U0073-88

OBC stops power output, inverter stops power output, and DCDC remains in the pre fault state

# Description of circuit diagram

The device is connected to serial data circuit, which is used to monitor the communication situation of serial data during normal operation of vehicle. The devices will exchange the operation information and commands mutually. The device has programming information required to be exchanged on the serial data circuit. The receiver device will also monitor such information; in addition, there are some regular information indication transmitter devices available.

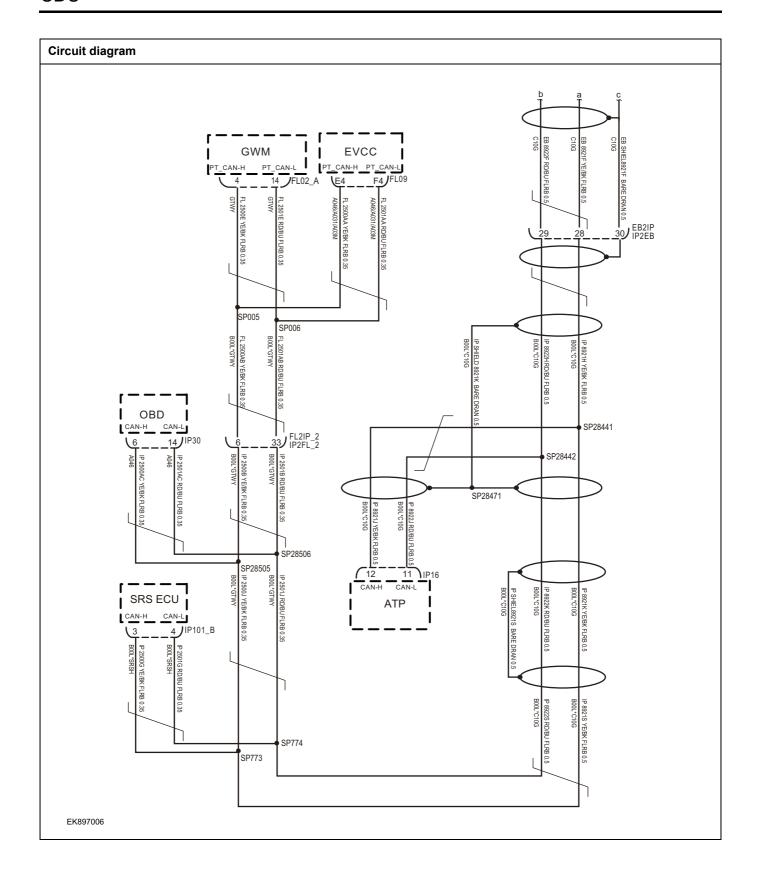

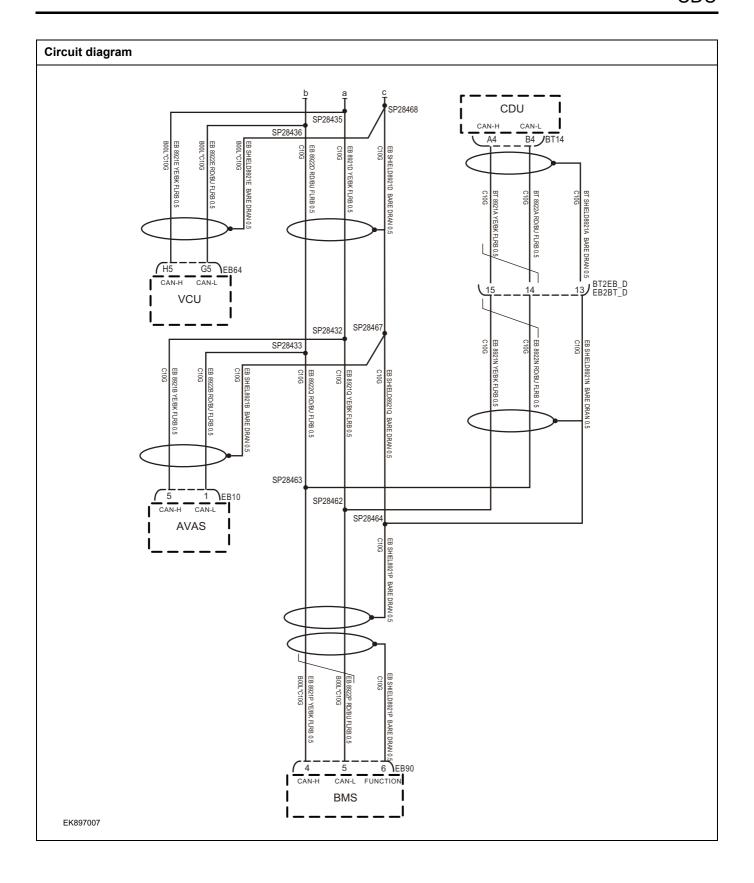

| Step 1   | General inspection.        |                                                                                              |
|----------|----------------------------|----------------------------------------------------------------------------------------------|
|          |                            |                                                                                              |
|          |                            | 1 Check the fuse for damage.                                                                 |
|          |                            | 2 Check battery capacity.                                                                    |
|          |                            | 3 Check the harness plug of CDU for damage, poor contact, aging and looseness.               |
|          |                            | 4 Check whether the result is normal or not?                                                 |
|          |                            | NO → Repair or replace the faulted parts.                                                    |
| YES ↓    |                            |                                                                                              |
| Step 2   | Check fault codes.         |                                                                                              |
|          |                            | Connect the fault diagnosis instrument to the diagnosis interface.                           |
|          |                            | 2 Turn the ignition switch to ON position.                                                   |
|          |                            | 3 Diagnose the CDU module with diagnostic apparatus.                                         |
|          |                            | 4 Is there any other fault code except for P1F09-00/P1F11-<br>00/U0111-87/U0294-87/U0073-88? |
|          |                            | YES → Refer to: <u>DTC Summary list(CDU)</u> .                                               |
| NO ↓     |                            |                                                                                              |
| Step 3   | Inspection for CAN communi | cation network completeness.                                                                 |
|          |                            | 1 Turn the ignition switch to OFF.                                                           |
|          |                            | 2 Measure the resistance between the harness terminals of diagnose interface.                |
| ا ا      | P30                        | Measuring circuit: resistance between terminal 6 and terminal 14 on plug IP30.               |
| 16 14    | 9                          | Standard value: $pprox 60\Omega$                                                             |
|          |                            | 3 Check whether the result is normal or not?                                                 |
| EK897008 |                            |                                                                                              |
|          |                            | NO → Repair or replace the faulted parts.                                                    |

# Step 4

Check the terminating resistance of CDU module and VCU resistor.

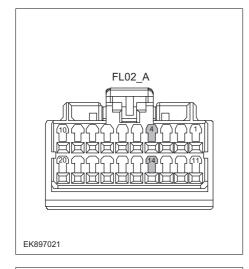

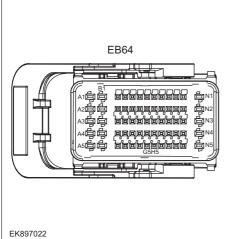

- 1 Turn the ignition switch to OFF.
- 2 Disconnect the harness plug FL02\_A of network gateway module.
- 3 Measure the resistance between harness terminals on network gateway module.

Measuring circuit: the resistance between terminal 4 and 14 on plug FL02\_A.

### Standard value: $110~130\Omega$

- 4 Connect the harness plug FL02\_A of network gateway module.
- 5 Disconnect the harness plug EB64 of CDU module.
- 6 Measure the resistance between harness terminals on CDU module.

Measuring circuit: resistance between terminal H5 and terminal G5 on plug EB64.

### Standard value: 110~130Ω

7 Check whether the result is normal or not?

NO →

Repair or replace the faulted parts.

# YES ↓

| IES +  |                                                                                                    |
|--------|----------------------------------------------------------------------------------------------------|
| Step 5 | Test whether CDU is norm.                                                                                                |
|        | 1 Turn the ignition switch to OFF.                                                                                       |
|        | 2 Disconnect and check the harness plug BT14、BT15 of CDU.                                                                |
|        | 3 Check and repair.                                                                                                    |
|        | Corrosion(install new adapting piece or terminal-cleaning module and pin).                                               |
|        | Pin damaged or bent-install new terminal/pin.                                                                            |
|        | 4 Fly out of pins-install new pins as needed.                                                                            |
|        | 5 Reconnect the CDU plug and all other previously disconnected plug. Make sure the pin is properly positioned and fixed. |
|        | 6 Run the system and determine if the problem persists?                                                                  |
|        | YES → Change the CDU Module                                                                                              |

# NO ↓

At this point the system is functioning normally. The problem may be caused by module connections. Address the root cause of any connector or pin problems.

# Next Step ↓

Diagnosis end.

#### P1F0E-00

### Fault diagnosis code

P1F0E-00: The waterway is blocked from water

#### **Detection tools**

1 Multimeter and diagnostic apparatus

#### Possible causes

- · Circuit,terminal and adapting piece fault
- Cooling system fault
- The LLC of CDU fault

#### Conditions for fault code operation

Turn the ignition switch to ON position.

#### Conditions for fault code setting

#### P1F0E-00

- 1. OBC water pump shutdown protection strategy: fault diagnosis condition: OBC startup delay of 20 seconds, maximum water temperature  $\geq$  75 °C and detection point 1- detection point 2 |  $\geq$  6 °C , shutdown
- 2. DCDC water pump shutdown and derating strategy: Fault judgment condition: DCDC startup delay of 20 seconds, maximum water temperature  $\geq$  75 °C and 7 °C > Detection point 1- Detection point 2 | Derating starts at  $\geq$  6 °C , derating coefficient 0.5
- 8  $^{\circ}$ C > | Detection point 1- Detection point 2 |  $\geqslant$  7  $^{\circ}$ C , derating coefficient 0.25

|Detection point 1- Detection point 2 |  $\geq$  8  $^{\circ}$ C , shutdown protection

If the power is turned off normally without judgment, and the water pump is triggered to shut down due to a malfunction during operation, the fault flag will not be cleared until the recovery conditions are met before clearing the fault flag

# To set the effect of a fault code condition

OBC stops power output, inverter stops power output, DCDC reduces power output or stops output

#### **Description of circuit diagram**

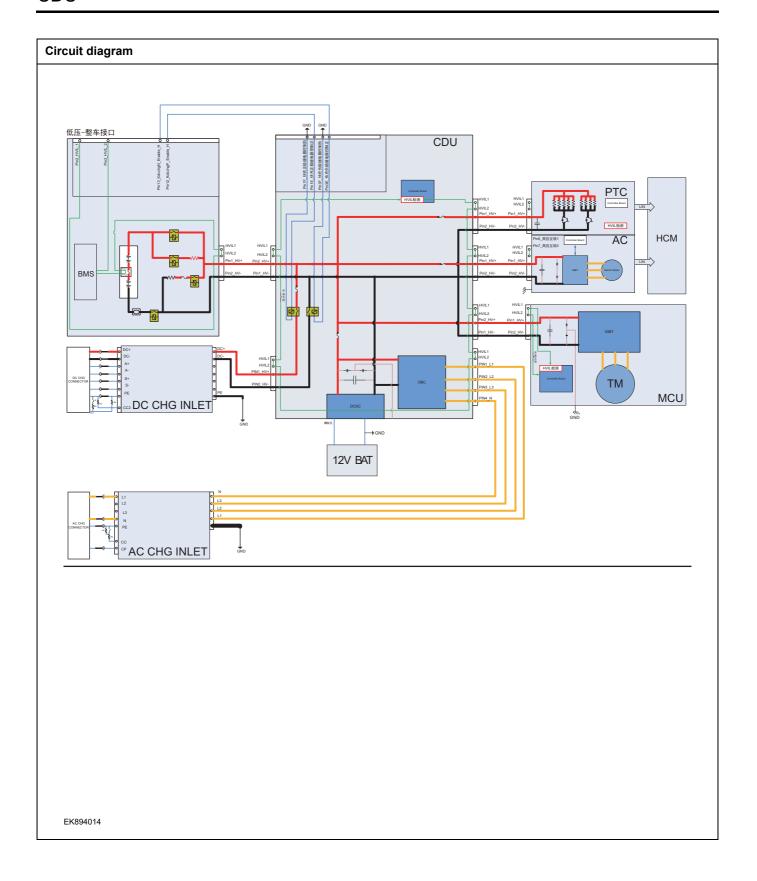

| Troubleshooting s | steps                      |                                                                                                    |
|-------------------|----------------------------|----------------------------------------------------------------------------------------------------|
| Step 1            | General inspection.        |                                                                                                    |
|                   |                            | 1 Check the fuse for damage.                                                                                                    |
|                   |                            | 2 Check battery capacity.                                                                                                    |
|                   |                            | 3 Check the harness plug of CDU for damage, poor contact, aging and looseness.                                                         |
|                   |                            | 4 Check whether the result is normal or not?                                                                                           |
|                   |                            | NO → Repair or replace the faulted parts.                                                                                              |
| YES ↓             |                            |                                                                                                    |
| Step 2            | Check fault codes.         |                                                                                                    |
|                   |                            | Connect the fault diagnosis instrument to the diagnosis interface.                                                                     |
|                   |                            | 2 Turn the ignition switch to ON position.                                                                                             |
|                   |                            | 3 Diagnose the CDU module with diagnostic apparatus.                                                                                   |
|                   |                            | 4 Is there any other fault code except for P1F01-00?                                                                                   |
|                   |                            | YES → Refer to: <u>DTC Summary list(CDU)</u> .                                                                                         |
| NO ↓              |                            |                                                                                                    |
| Step 3            | Check cooling system.      |                                                                                                    |
|                   |                            | Check whether there is leakage or poor heat dissipation in the cooling system.                                                         |
|                   |                            | 2 Check the water pump.                                                                                                    |
|                   |                            | 3 Check whether the result is normal or not?                                                                                           |
|                   |                            | NO → Repair the cooling system.                                                                                                    |
| YES ↓             |                            |                                                                                                    |
| Step 4            | Check the connecting cable | e of CDU.                                                                                                    |
|                   |                            | 1 Turn the ignition switch to OFF.                                                                                                    |
|                   |                            | 2 Make protective preparations according to the safety operation specifications of the high voltage voltage in the maintenance manual. |
|                   |                            | 3 Disconnect the harness plug battery pack high voltage.                                                                               |
|                   |                            | 4 Disconnect the high voltage harness plug of CDU.                                                                                     |
|                   |                            | 5 Check whether the CDU connection cable is rotten, damaged, and water enters.                                                         |
|                   |                            | 6 Check whether the result is normal or not?                                                                                           |
|                   |                            | NO → Repair or replace the faulted parts.                                                                                              |
| YES ↓             |                            | •                                                                                                    |

# CDU

| Step 5                                    | Check CDU internal circuit.                                                                                                    |
|-------------------------------------------|----------------------------------------------------------------------------------------------------|
|                                           | 1 Turn the ignition switch to OFF.                                                                                                    |
|                                           | 2 Make protective preparations according to the safety operation specifications of the high voltage voltage in the maintenance manual. |
|                                           | 3 Open the CDU end cover.                                                                                                    |
|                                           | 4 Check CDU internal circuit.                                                                                                    |
|                                           | 5 Check whether the result is normal or not?                                                                                           |
|                                           | NO → Repair or replace the faulted parts.                                                                                              |
| YES ↓                                     |                                                                                                    |
| Step 6                                    | Test whether CDU is norm.                                                                                                    |
|                                           | 1 Turn the ignition switch to OFF.                                                                                                    |
|                                           | 2 Disconnect and check the harness plug BT14、BT15 of CDU.                                                                              |
|                                           | 3 Check and repair.                                                                                                    |
|                                           | Corrosion(install new adapting piece or terminal-cleaning module and pin).                                                             |
|                                           | Pin damaged or bent-install new terminal/pin.                                                                                          |
|                                           | 4 Fly out of pins-install new pins as needed.                                                                                          |
|                                           | 5 Reconnect the CDU plug and all other previously disconnected plug. Make sure the pin is properly positioned and fixed.               |
|                                           | 6 Run the system and determine if the problem persists?                                                                                |
|                                           | YES → Change the CDU Module                                                                                                    |
| мо ↑                                      | •                                                                                                    |
| At this point the sys of any connector or | tem is functioning normally. The problem may be caused by module connections. Address the root cause pin problems.                     |
| Next Step ↓                               |                                                                                                    |
| Diagnosis end.                            |                                                                                                    |

# **DTC Summary list (EPS)**

| DTC      | English descriptions                                                  | Reference page                 |
|----------|-----------------------------------------------------------------------|--------------------------------|
| U3003-17 | Battery Voltage High                                                  | 112002 47 112002 46            |
| U3003-16 | Battery Voltage Low                                                   | <u>U3003-17、U3003-16</u>       |
| C1624-16 | Temperature sensor signal too low                                     | 04004.40 04004.47              |
| C1624-17 | Temperature sensor signal too high                                    | <u>C1624-16、C1624-17</u>       |
| C1614-4B | ECU overtemperature fault                                             | C1614-4B、C1668-00              |
| U1688-00 | Temperature sensor failure                                            | <u>C1014-4B、C1000-00</u>       |
| U1BAC-00 | The controller is reset abnormally                                    |                                |
| C1608-49 | Internal electrical failure of the ECU                                | C1BAC-00、C1608-49、<br>C1606-96 |
| C1606-96 | ECU internal power failure                                            |                                |
| C1606-97 | The ECU internal motor drive failure                                  | <u>C1606-97</u>                |
| C1BC0-02 | IG ignition signal is abnormal                                        | C1BC0-02                       |
| C1604-96 | SENT1、SENT2 Signal protocol check failure                             |                                |
| C1604-96 | The torque signal data range of SENT1 and SENT2 is checked for faults | C1604-96、C1604-96、             |
| C1604-96 | The torque signal synchronization check fault of SENT1 and SENT2      | C1604-96、C1604-96、             |
| C1604-96 | SENT1, SENT2 signal sampling timeout                                  | <u>C1604-96</u>                |
| C1604-96 | +5VA voltage fault                                                    |                                |
| C0051-29 | The SENTANG signaling protocol checks for faults                      |                                |
| C0051-29 | SENT1, SENT2, SENTANG angle signal data range check fault             | C0051-29、C0051-29、             |
| C0051-29 | SENTANG signal sampling timeout                                       | C0051-29、C0051-29、             |
| C0051-29 | Angle overrun failure                                                 | C0051-29、C0051-54              |
| C0051-54 | The angle sensor median is not calibrated for fault                   |                                |
| C1B8F-4B | The system enters thermal protection                                  | C1B8F-4B                       |
| C1BB1-55 | The controller is not configured                                      | C1BB1-55                       |
| C1606-54 | The motor (MR) is not calibrated                                      | <u>C1606-54</u>                |
| C1608-97 | The magnetoresistive sensor is faulty                                 | C1608-97                       |
| C1608-00 | Current sense loop fault                                              | <u>C1608-00</u>                |
| C1606-00 | Motor three-phase current failure                                     | <u>C1606-00</u>                |
| C1608-12 | Motor terminal voltage                                                | C1608-12                       |
| U0073-88 | Control Module Communication Bus Off on "A"                           |                                |
| U126187  | The message GW_EMS_261h timed out                                     | <u>U0073-88、U1261-87、</u>      |
| U126181  | The message GW_EMS_261h send value is invalid                         | <u>U1261-81、U1262-87、</u>      |
| U126287  | The packet GW_IPK_362h timed out                                      | <u>U1262-81</u>                |
| U126281  | The message GW_IPK_362h send value is invalid                         |                                |

# EPS

| DTC      | English descriptions                       | Reference page            |
|----------|--------------------------------------------|---------------------------|
| U1269-87 | The packet ABS_269h timed out              |                           |
| U1269-81 | The message ABS_269h send value is invalid | <u>U1269-87、U1269-81、</u> |
| U1269-83 | Message ABS_269h - Incorrect Checksum      | <u>U1269-83、U1269-82</u>  |
| U1269-82 | Message ABS_269h - Incorrect Alive Counter |                           |

### U3003-17、U3003-16

### Fault diagnosis code

U3003-17: Battery Voltage High

U3003-16: Battery Voltage Low

#### **Detection tools**

1 Multimeter and diagnostic apparatus

#### Possible causes

- · Circuit,terminal and adapting piece fault
- · Storage battery
- EPS
- · Charging system
- Fuse

### Conditions for fault code operation

Turn the ignition switch to ON position.

#### Conditions for fault code setting

U3003-17

The battery voltage is above the warning threshold. The power supply voltage exceeds 16V for 15 seconds.

U3003-16

The battery voltage is below the warning threshold. Except during startup, the power supply voltage is below 9V for 15 seconds.

#### To set the effect of a fault code condition

Gradual reduction in assistance or No more assistance

### **Description of circuit diagram**

The EPS will monitor whether all sensors and actuators are within normal range all the time. Meanwhile,it will check the connector for virtual connection, short circuit, open circuit and the connection rationality with other signals. When fault occurs, the EPS module will save the fault code corresponding to that fault and enable safety mode.

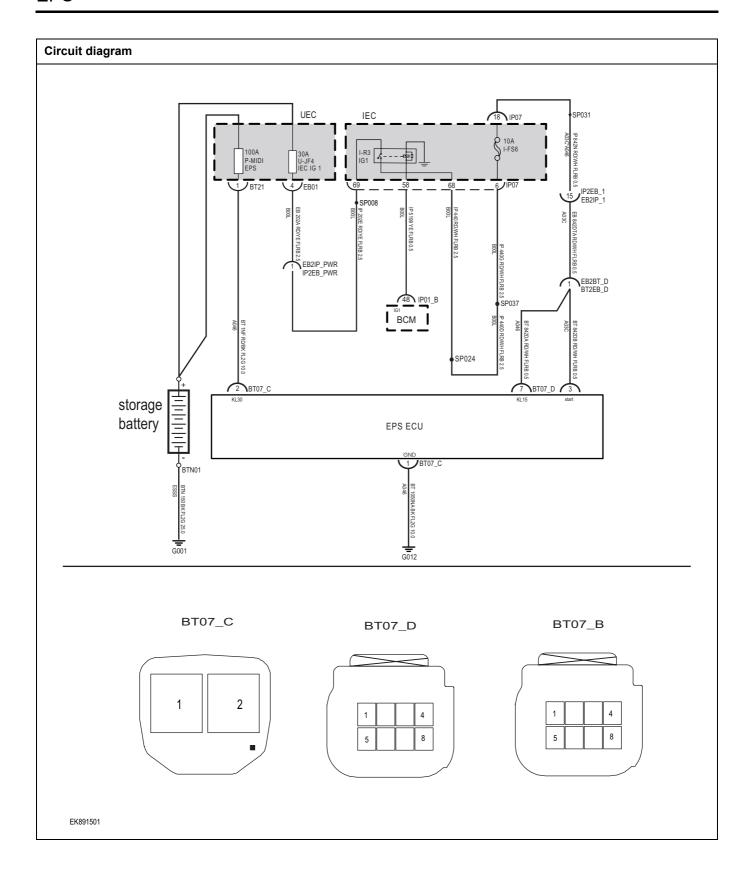

| Troublesh | ooting procedures | 3                         |                                                                                     |
|-----------|-------------------|---------------------------|-------------------------------------------------------------------------------------|
| Step1     |                   | General inspection.       |                                                                                     |
|           |                   |                           | 1 Check the fuse P-MIDI、U-JF4、I-F36 Is it damaged.                                  |
|           |                   |                           | 2 Check battery capacity.                                                           |
|           |                   |                           | 3 Check the harness plug of EPS for damage, poor contact, aging and looseness.      |
|           |                   |                           | 4 Check whether the result is normal or not?                                        |
|           |                   |                           | NO → Repair or replace the faulted parts.                                           |
| YES ↓     |                   |                           |                                                                                     |
| Step2     |                   | Check fault codes.        |                                                                                     |
|           |                   |                           | Connect the fault diagnosis instrument to the diagnosis interface.                  |
|           |                   |                           | 2 Turn the ignition switch to ON position.                                          |
|           |                   |                           | 3 Diagnose the EPS with diagnostic apparatus.                                       |
|           |                   |                           | 4 If there is any fault code except for U3003-17、U3003-16?                          |
|           |                   |                           | YES → Refer to: <u>DTC Summary list (EPS)</u> .                                     |
| NO ↓      |                   |                           |                                                                                     |
| Step3     |                   | Check the EPSStorage batt | ery power supply voltage.                                                           |
|           |                   |                           | 1 Turn the ignition switch to OFF.                                                  |
|           |                   |                           | 2 Disconnect the EPS harness plug BT07-C.                                           |
|           | ВТ                | 07_C                      | 3 Measure the voltage between the EPS harness terminal and ground.                  |
|           |                   |                           | Measuring circuit: The voltage between terminal 2 of BT07-C plug and the grounding. |
|           |                   |                           | Standard value: 10-14V                                                              |
|           |                   |                           | 4 Check whether the result is normal or not?                                        |
| E         | EK891502          |                           |                                                                                     |
|           |                   |                           | NO → Repair or replace the faulted parts.                                           |
| YES ↓     |                   |                           | •                                                                                   |

# Step4 Check the power supply voltage during EPS startup or operation. Turn on the ignition. Disconnect the EPS harness plugs BT07-D and BT07-B. 3 Measure the voltage between the EPS harness terminal BT07\_D BT07\_B and ground. Measuring circuit: The voltage between terminal 7 of BT07-D plug and the grounding. Measuring circuit: The voltage between terminal 3 of BT07-B plug and the grounding. Standard value: 10-14V Check whether the result is normal or not? EK891503 NO → Repair or replace the faulted parts. YES ↓ Step5 Check the EPS ground circuit for an open circuit. Turn the ignition switch to OFF. 2 Disconnect the EPS harness plug. BT07\_C Measure the resistance between the EPS harness plug 3 and ground. Measuring circuit: The resistance between terminal 1 of BT07-C plug and the grounding. 2 Standard value:<1 Ω Is the resistance less than 1 $\Omega$ ? EK891504 NO → Repair or replace the faulted parts. YES ↓

| Step6                                                                                                    | Test whether EPS is norm.                                                                                                |  |
|----------------------------------------------------------------------------------------------------|----------------------------------------------------------------------------------------------------|--|
|                                                                                                    | 1 Turn the ignition switch to OFF.                                                                                       |  |
|                                                                                                    | 2 Disconnect and check the harness plug BT07-B、BT07-C、BT07-D of EPS module.                                              |  |
|                                                                                                    | 3 Check and repair:                                                                                                    |  |
|                                                                                                    | Corrosion(install new adapting piece or terminal-cleaning module and pin).                                               |  |
|                                                                                                    | Pin damaged or bent-install new terminal/pin.                                                                            |  |
|                                                                                                    | 4 Fly out of pins-install new pins as needed.                                                                            |  |
|                                                                                                    | 5 Reconnect the EPS plug and all other previously disconnected plug. Make sure the pin is properly positioned and fixed. |  |
|                                                                                                    | 6 Run the system and determine if the problem persists?.                                                                 |  |
|                                                                                                    | YES → Change the EPS .                                                                                                   |  |
| NO ↓                                                                                                    |                                                                                                    |  |
| At this point the system is functioning normally. The problem may be caused by module connections. Address the root cause of any connector or pin problems. |                                                                                                    |  |
| Next Step ↓                                                                                                    |                                                                                                    |  |
| Diagnosis end.                                                                                                    |                                                                                                    |  |

# C1624-16、C1624-17

## Fault diagnosis code

C1624-16: Temperature sensor signal too low

C1624-17: Temperature sensor signal too high

#### **Detection tools**

1 Multimeter and diagnostic apparatus

#### Possible causes

- · Circuit,terminal and adapting piece fault
- Storage battery
- EPS
- Charging system
- Fuse

# Conditions for fault code operation

Turn the ignition switch to ON position.

### Conditions for fault code setting

C1624-16

C1624-17

#### To set the effect of a fault code condition

Gradual reduction in assistance or No more assistance

# Description of circuit diagram

The EPS will monitor whether all sensors and actuators are within normal range all the time. Meanwhile,it will check the connector for virtual connection, short circuit, open circuit and the connection rationality with other signals. When fault occurs, the EPS module will save the fault code corresponding to that fault and enable safety mode.

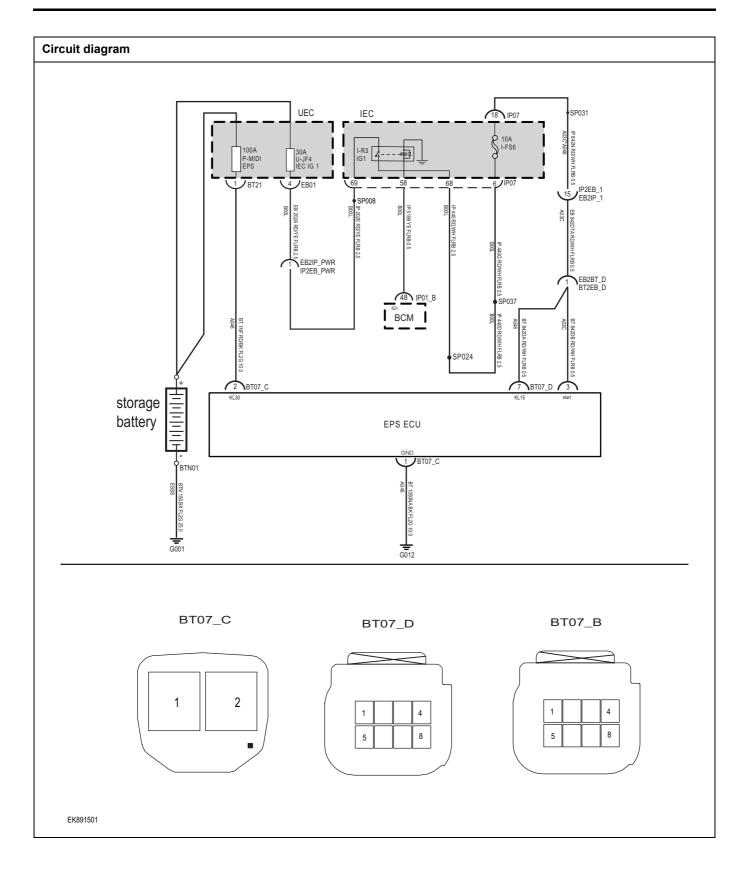

| Troubleshooting | procedures                |                                                                                     |
|-----------------|---------------------------|-------------------------------------------------------------------------------------|
| Step1           | General inspection.       |                                                                                     |
|                 |                           | 1 Check the fuse P-MIDI、U-JF4、 I-F36 Is it damaged.                                 |
|                 |                           | 2 Check battery capacity.                                                           |
|                 |                           | 3 Check the harness plug of EPS for damage, poor contact, aging and looseness.      |
|                 |                           | 4 Check whether the result is normal or not?                                        |
|                 |                           | NO → Repair or replace the faulted parts.                                           |
| YES ↓           |                           |                                                                                     |
| Step2           | Check fault codes.        |                                                                                     |
|                 |                           | Connect the fault diagnosis instrument to the diagnosis interface.                  |
|                 |                           | 2 Turn the ignition switch to ON position.                                          |
|                 |                           | 3 Diagnose the EPS with diagnostic apparatus.                                       |
|                 |                           | 4 If there is any fault code except for U1624-17、U1624-16?                          |
|                 |                           | YES → Refer to: <u>DTC Summary list (EPS)</u> .                                     |
| NO ↓            |                           |                                                                                     |
| Step3           | Check the EPSStorage batt | tery power supply voltage.                                                          |
|                 |                           | 1 Turn the ignition switch to OFF.                                                  |
|                 |                           | 2 Disconnect the EPS harness plug BT07-C.                                           |
|                 | BT07_C                    | 3 Measure the voltage between the EPS harness terminal and ground.                  |
|                 |                           | Measuring circuit: The voltage between terminal 2 of BT07-C plug and the grounding. |
|                 |                           | Standard value: 10-14V                                                              |
|                 |                           | 4 Check whether the result is normal or not?                                        |
| EK891502        |                           |                                                                                     |
|                 |                           | NO → Repair or replace the faulted parts.                                           |
| YES ↓           |                           | 1                                                                                   |

# Check the power supply voltage during EPS startup or operation. Step4 Turn on the ignition. Disconnect the EPS harness plugs BT07-D and BT07-B. 3 Measure the voltage between the EPS harness terminal BT07\_D BT07\_B and ground. Measuring circuit: The voltage between terminal 7 of BT07-D plug and the grounding. Measuring circuit: The voltage between terminal 3 of BT07-B plug and the grounding. Standard value: 10-14V Check whether the result is normal or not? EK891503 NO → Repair or replace the faulted parts. YES ↓ Step5 Check the EPS ground circuit for an open circuit. Turn the ignition switch to OFF. 2 Disconnect the EPS harness plug. BT07\_C 3 Measure the resistance between the EPS harness plug and ground. Measuring circuit: The resistance between terminal 1 of BT07-C plug and the grounding. 2 Standard value:<1 Ω Is the resistance less than 1 $\Omega$ ? EK891504 NO → Repair or replace the faulted parts.

YES ↓

| Step6                                    | Test whether EPS is norm.                                                                                                |
|------------------------------------------|----------------------------------------------------------------------------------------------------|
|                                          | 1 Turn the ignition switch to OFF.                                                                                       |
|                                          | 2 Disconnect and check the harness plug BT07-B、BT07-C、BT07-D of EPS module.                                              |
|                                          | 3 Check and repair:                                                                                                    |
|                                          | Corrosion(install new adapting piece or terminal-cleaning module and pin).                                               |
|                                          | Pin damaged or bent-install new terminal/pin.                                                                            |
|                                          | 4 Fly out of pins-install new pins as needed.                                                                            |
|                                          | 5 Reconnect the EPS plug and all other previously disconnected plug. Make sure the pin is properly positioned and fixed. |
|                                          | 6 Run the system and determine if the problem persists?.                                                                 |
|                                          | YES → Change the EPS .                                                                                                   |
| NO ↓                                     | ·                                                                                                    |
| At this point the sy of any connector of | stem is functioning normally. The problem may be caused by module connections. Address the root cause or pin problems.   |
| Next Step ↓                              |                                                                                                    |
| Diagnosis end.                           |                                                                                                    |

# C1614-4B、C1668-00

### Fault diagnosis code

C1614-4B: ECU overtemperature fault

C1668-00: Temperature sensor failure

#### **Detection tools**

1 Multimeter and diagnostic apparatus

### Possible causes

- Circuit,terminal and adapting piece fault
- Temperature Sensor Failure
- EPS

# Conditions for fault code operation

Turn the ignition switch to ON position.

# Conditions for fault code setting

C1614-4B

Detect ECU temperature greater than 125 °C , duration>200ms

C1668-00

The voltage range of the temperature sensor exceeds 0.05V~4.95V

# To set the effect of a fault code condition

| Troubleshooting pr | rocedures                |                                                                                                    |  |
|--------------------|--------------------------|----------------------------------------------------------------------------------------------------|--|
| Step1              | General inspection.      | General inspection.                                                                                |  |
|                    |                          | 1 Check if the fuse is damaged.                                                                    |  |
|                    |                          | 2 Check battery capacity.                                                                          |  |
|                    |                          | 3 Check the harness plug of EPS for damage, poor contact, aging and looseness.                     |  |
|                    |                          | 4 Check whether the result is normal or not?                                                       |  |
|                    |                          | NO → Repair or replace the faulted parts.                                                          |  |
| YES ‡              |                          |                                                                                                    |  |
| Step2              | Check fault codes.       |                                                                                                    |  |
|                    |                          | Connect the fault diagnosis instrument to the diagnosis interface.                                 |  |
|                    |                          | 2 Turn the ignition switch to ON position.                                                         |  |
|                    |                          | 3 Diagnose the EPS with diagnostic apparatus.                                                      |  |
|                    |                          | 4 If there is any fault code except for C1624-16、C1624-17?                                         |  |
|                    |                          | YES → Refer to: <u>DTC Summary list (EPS)</u> .                                                    |  |
| NO ↓               |                          |                                                                                                    |  |
| Step3              | Perform initialization.  |                                                                                                    |  |
|                    |                          | 1 Turn the ignition switch to OFF.                                                                 |  |
|                    |                          | 2 Connect the fault diagnosis instrument to the diagnosis interface.                               |  |
|                    |                          | 3 Turn on the ignition.                                                                            |  |
|                    |                          | 4 Use a diagnostic tool to initialize EPS.                                                         |  |
|                    |                          | 5 Can EPS be initialized and restored to normal?                                                   |  |
|                    |                          | NO → Repair or replace the EPS control module.                                                     |  |
| YES ↓              |                          | •                                                                                                  |  |
| Step4              | Check the temperature se | ensor circuit.                                                                                     |  |
|                    |                          | 1 Turn the ignition switch to OFF.                                                                 |  |
|                    |                          | Check the temperature sensor circuit for short circuits, short circuits, damage, and other faults. |  |
|                    |                          | 3 Check whether the result is normal or not?                                                       |  |
|                    |                          | NO → Repair or replace the faulted parts.                                                          |  |
| YES ↓              |                          | '                                                                                                  |  |

| Step5                                                                                                    | Test whether EPS is norm.                                                                                                |  |
|----------------------------------------------------------------------------------------------------|----------------------------------------------------------------------------------------------------|--|
|                                                                                                    | 1 Turn the ignition switch to OFF.                                                                                       |  |
|                                                                                                    | 2 Disconnect and check the harness plug BT07-B、BT07-C、BT07-D of EPS module.                                              |  |
|                                                                                                    | 3 Check and repair:                                                                                                    |  |
|                                                                                                    | Corrosion(install new adapting piece or terminal-cleaning module and pin).                                               |  |
|                                                                                                    | Pin damaged or bent-install new terminal/pin.                                                                            |  |
|                                                                                                    | 4 Fly out of pins-install new pins as needed.                                                                            |  |
|                                                                                                    | 5 Reconnect the EPS plug and all other previously disconnected plug. Make sure the pin is properly positioned and fixed. |  |
|                                                                                                    | 6 Run the system and determine if the problem persists?.                                                                 |  |
|                                                                                                    | YES → Change the EPS .                                                                                                   |  |
| NO ↓                                                                                                    |                                                                                                    |  |
| At this point the system is functioning normally. The problem may be caused by module connections. Address the root cause of any connector or pin problems. |                                                                                                    |  |
| Next Step ↓                                                                                                    |                                                                                                    |  |
| Diagnosis end.                                                                                                    | Diagnosis end.                                                                                                    |  |

# C1BAC-00、C1608-49、C1606-96

### Fault diagnosis code

C1BAC-00: The controller is reset abnormally

C1608-49: Internal electrical failure of the ECU

C1606-96: ECU internal power failure

#### **Detection tools**

1 Multimeter and diagnostic apparatus

# Possible causes

- · Circuit,terminal and adapting piece fault
- INTERNAL FAULT
- EPS

### Conditions for fault code operation

Turn the ignition switch to ON position.

### Conditions for fault code setting

C1BAC-00

MCU abnormal reset detected during power on initialization

C1608-49

By detecting the midpoint of the current sensor, online monitoring of the internal current, voltage, and speed of the ECU can detect related faults; MCU related faults

C1606-96

Detect faults related to the pre drive chip inside the ECU

#### To set the effect of a fault code condition

| Troubleshooting procedure | s                            |                                                                                |                                                                                                    |
|---------------------------|------------------------------|--------------------------------------------------------------------------------|----------------------------------------------------------------------------------------------------|
| Step1                     | General inspection.          | spection.                                                                      |                                                                                                    |
|                           |                              | 1                                                                              | Check if the fuse is damaged.                                                                      |
|                           |                              | 2 Check battery capacity.                                                      |                                                                                                    |
|                           |                              | 3 Check the harness plug of EPS for damage, poor contact, aging and looseness. |                                                                                                    |
|                           |                              | 4                                                                              | Check whether the result is normal or not?                                                         |
|                           |                              | NO                                                                             | → Repair or replace the faulted parts.                                                             |
| YES ↓                     |                              | ı                                                                              |                                                                                                    |
| Step2                     | Check fault codes.           |                                                                                |                                                                                                    |
|                           |                              | 1                                                                              | Connect the fault diagnosis instrument to the diagnosis interface.                                 |
|                           |                              | 2                                                                              | Turn the ignition switch to ON position.                                                           |
|                           |                              | 3                                                                              | Diagnose the EPS with diagnostic apparatus.                                                        |
|                           |                              | 4                                                                              | If there is any fault code except for C1BAC-00、 C1608-49、 C1606-96?                                |
|                           |                              | YE                                                                             | S → Refer to: <u>DTC Summary list (EPS)</u> .                                                      |
| NO ↑                      |                              |                                                                                |                                                                                                    |
| Step3                     | Perform initialization.      |                                                                                |                                                                                                    |
|                           |                              | 1                                                                              | Turn the ignition switch to OFF.                                                                   |
|                           |                              | 2                                                                              | Connect the fault diagnosis instrument to the diagnosis interface.                                 |
|                           |                              | 3                                                                              | Turn on the ignition.                                                                              |
|                           |                              | 4                                                                              | Use a diagnostic tool to initialize EPS.                                                           |
|                           |                              | 5                                                                              | Can EPS be initialized and restored to normal?                                                     |
|                           |                              | NO                                                                             | → Repair or replace the EPS control module.                                                        |
| YES ↓                     |                              |                                                                                |                                                                                                    |
| Step4                     | Check the temperature sensor | r circ                                                                         | uit.                                                                                               |
|                           |                              | 1                                                                              | Turn the ignition switch to OFF.                                                                   |
|                           |                              | 2                                                                              | Check the temperature sensor circuit for short circuits, short circuits, damage, and other faults. |
|                           |                              | 3                                                                              | Check whether the result is normal or not?                                                         |
|                           |                              | NO                                                                             | → Repair or replace the faulted parts.                                                             |
| YES ↓                     |                              | •                                                                              |                                                                                                    |

| Step5                                    | Test whether EPS is norm.                                                                                                |
|------------------------------------------|----------------------------------------------------------------------------------------------------|
|                                          | 1 Turn the ignition switch to OFF.                                                                                       |
|                                          | 2 Disconnect and check the harness plug BT07-B、BT07-C、BT07-D of EPS module.                                              |
|                                          | 3 Check and repair:                                                                                                    |
|                                          | Corrosion(install new adapting piece or terminal-cleaning module and pin).                                               |
|                                          | Pin damaged or bent-install new terminal/pin.                                                                            |
|                                          | 4 Fly out of pins-install new pins as needed.                                                                            |
|                                          | 5 Reconnect the EPS plug and all other previously disconnected plug. Make sure the pin is properly positioned and fixed. |
|                                          | 6 Run the system and determine if the problem persists?.                                                                 |
|                                          | YES → Change the EPS .                                                                                                   |
| NO ↓                                     |                                                                                                    |
| At this point the sy of any connector of | stem is functioning normally. The problem may be caused by module connections. Address the root cause or pin problems.   |
| Next Step ↓                              |                                                                                                    |
| Diagnosis end.                           |                                                                                                    |

# C1606-97

# Fault diagnosis code

C1606-97: The ECU internal motor drive failure

# **Detection tools**

1 Multimeter and diagnostic apparatus

### Possible causes

- · Circuit,terminal and adapting piece fault
- INTERNAL FAULT
- EPS

# Conditions for fault code operation

Turn the ignition switch to ON position.

# Conditions for fault code setting

C1606-97

Detect faults related to the pre drive chip inside the ECU

### To set the effect of a fault code condition

| Troubleshooting | procedures                                                                                                    |
|-----------------|----------------------------------------------------------------------------------------------------|
| Step1           | General inspection.                                                                                                 |
|                 | 1 Check if the fuse is damaged.                                                                                     |
|                 | 2 Check battery capacity.                                                                                           |
|                 | 3 Check the harness plug of EPS for damage, poor contact aging and looseness.                                       |
|                 | 4 Check whether the result is normal or not?                                                                        |
|                 | NO → Repair or replace the faulted parts.                                                                           |
| YES ↓           | <u>'</u>                                                                                                    |
| Step2           | Check fault codes.                                                                                                  |
|                 | Connect the fault diagnosis instrument to the diagnosis interface.                                                  |
|                 | 2 Turn the ignition switch to ON position.                                                                          |
|                 | 3 Diagnose the EPS with diagnostic apparatus.                                                                       |
|                 | 4 If there is any fault code except for C1606-97?                                                                   |
|                 | YES → Refer to: <u>DTC Summary list (EPS)</u> .                                                                     |
| NO ↓            |                                                                                                    |
| Step3           | Perform initialization.                                                                                             |
|                 | 1 Turn the ignition switch to OFF.                                                                                  |
|                 | Connect the fault diagnosis instrument to the diagnosis interface.                                                  |
|                 | 3 Turn on the ignition.                                                                                             |
|                 | 4 Use a diagnostic tool to initialize EPS.                                                                          |
|                 | 5 Can EPS be initialized and restored to normal?                                                                    |
|                 | NO → Repair or replace the EPS control module.                                                                      |
| YES ↓           | •                                                                                                    |
| Step4           | Check the software version.                                                                                         |
|                 | 1 Turn the ignition switch to OFF.                                                                                  |
|                 | Connect the fault diagnosis instrument to the diagnosis interface.                                                  |
|                 | 3 Turn on the ignition.                                                                                             |
|                 | Use a diagnostic tool to read the software version information of EPS and update it to the latest matching version. |
|                 | 5 Is the software update normal?                                                                                    |
|                 | NO → Repair or replace the EPS control module.                                                                      |
| YES ↓           | ·                                                                                                    |

| Step5                                                                                                    | Test whether EPS is norm. |     |                                                                                                    |
|----------------------------------------------------------------------------------------------------|---------------------------|-----|----------------------------------------------------------------------------------------------------|
|                                                                                                    |                           | 1   | Turn the ignition switch to OFF.                                                                                       |
|                                                                                                    |                           | 2   | Disconnect and check the harness plug BT07-B、BT07-C、BT07-D of EPS module.                                              |
|                                                                                                    |                           | 3   | Check and repair:                                                                                                    |
|                                                                                                    |                           | •   | Corrosion(install new adapting piece or terminal-cleaning module and pin).                                             |
|                                                                                                    |                           | •   | Pin damaged or bent-install new terminal/pin.                                                                          |
|                                                                                                    |                           | 4   | Fly out of pins-install new pins as needed.                                                                            |
|                                                                                                    |                           | 5   | Reconnect the EPS plug and all other previously disconnected plug. Make sure the pin is properly positioned and fixed. |
|                                                                                                    |                           | 6   | Run the system and determine if the problem persists?.                                                                 |
|                                                                                                    |                           | YES | c → Change the EPS .                                                                                                   |
| NO ↓                                                                                                    |                           |     |                                                                                                    |
| At this point the system is functioning normally. The problem may be caused by module connections. Address the root cause of any connector or pin problems. |                           |     |                                                                                                    |
| Next Step ↓                                                                                                    |                           |     |                                                                                                    |
| Diagnosis end.                                                                                                    |                           |     |                                                                                                    |

# C1BC0-02

### Fault diagnosis code

C1BC0-02: IG ignition signal is abnormal

#### **Detection tools**

1 Multimeter and diagnostic apparatus

### Possible causes

- · Circuit,terminal and adapting piece fault
- INTERNAL FAULT
- EPS

### Conditions for fault code operation

Turn the ignition switch to ON position.

# Conditions for fault code setting

#### C1BC0-02

The engine is in running mode (vehicle speed>5, speed>220), and the controller cannot detect the ignition signal. The controller reports a fault after 20 seconds

#### To set the effect of a fault code condition

| Troubleshooting procedure | es                          |                                                                                                    |
|---------------------------|-----------------------------|----------------------------------------------------------------------------------------------------|
| Step1                     | General inspection.         |                                                                                                    |
|                           |                             | Check if the fuse is damaged.                                                                                         |
|                           |                             | 2 Check battery capacity.                                                                                             |
|                           |                             | 3 Check the harness plug of EPS for damage, poor contact, aging and looseness.                                        |
|                           |                             | 4 Check whether the result is normal or not?                                                                          |
|                           |                             | NO → Repair or replace the faulted parts.                                                                             |
| YES ↓                     |                             |                                                                                                    |
| Step2                     | Check fault codes.          |                                                                                                    |
|                           |                             | Connect the fault diagnosis instrument to the diagnosis interface.                                                    |
|                           |                             | 2 Turn the ignition switch to ON position.                                                                            |
|                           |                             | 3 Diagnose the EPS with diagnostic apparatus.                                                                         |
|                           |                             | 4 If there is any fault code except for C1BC0-02?                                                                     |
|                           |                             | YES → Refer to: DTC Summary list (EPS).                                                                               |
| NO ↓                      |                             |                                                                                                    |
| Step3                     | Perform initialization.     |                                                                                                    |
|                           |                             | 1 Turn the ignition switch to OFF.                                                                                    |
|                           |                             | 2 Connect the fault diagnosis instrument to the diagnosis interface.                                                  |
|                           |                             | 3 Turn on the ignition.                                                                                               |
|                           |                             | 4 Use a diagnostic tool to initialize EPS.                                                                            |
|                           |                             | 5 Can EPS be initialized and restored to normal?                                                                      |
|                           |                             | NO → Repair or replace the EPS control module.                                                                        |
| YES ↓                     |                             |                                                                                                    |
| Step4                     | Check the software version. |                                                                                                    |
|                           |                             | 1 Turn the ignition switch to OFF.                                                                                    |
|                           |                             | 2 Connect the fault diagnosis instrument to the diagnosis interface.                                                  |
|                           |                             | 3 Turn on the ignition.                                                                                               |
|                           |                             | 4 Use a diagnostic tool to read the software version information of EPS and update it to the latest matching version. |
|                           |                             | 5 Is the software update normal?                                                                                      |
|                           |                             | NO → Repair or replace the EPS control module.                                                                        |
| YES ↓                     |                             |                                                                                                    |

| Step5                                                                                                    | Test whether EPS is norm.                                                                                                |  |
|----------------------------------------------------------------------------------------------------|----------------------------------------------------------------------------------------------------|--|
|                                                                                                    | 1 Turn the ignition switch to OFF.                                                                                       |  |
|                                                                                                    | 2 Disconnect and check the harness plug BT07-B、BT07-C、BT07-D of EPS module.                                              |  |
|                                                                                                    | 3 Check and repair:                                                                                                    |  |
|                                                                                                    | Corrosion(install new adapting piece or terminal-cleaning module and pin).                                               |  |
|                                                                                                    | Pin damaged or bent-install new terminal/pin.                                                                            |  |
|                                                                                                    | 4 Fly out of pins-install new pins as needed.                                                                            |  |
|                                                                                                    | 5 Reconnect the EPS plug and all other previously disconnected plug. Make sure the pin is properly positioned and fixed. |  |
|                                                                                                    | 6 Run the system and determine if the problem persists?.                                                                 |  |
|                                                                                                    | YES → Change the EPS .                                                                                                   |  |
| NO ↓                                                                                                    |                                                                                                    |  |
| At this point the system is functioning normally. The problem may be caused by module connections. Address the root cause of any connector or pin problems. |                                                                                                    |  |
| Next Step ↓                                                                                                    |                                                                                                    |  |
| Diagnosis end.                                                                                                    |                                                                                                    |  |

### C1604-96, C1604-96, C1604-96, C1604-96

#### Fault diagnosis code

C1604-96: SENT1、SENT2 Signal protocol check failure

C1604-96: The torque signal data range of SENT1 and SENT2 is checked for faults

C1604-96: The torque signal synchronization check fault of SENT1 and SENT2

C1604-96: SENT1, SENT2 signal sampling timeout

C1604-96: +5VA voltage fault

#### **Detection tools**

1 Multimeter and diagnostic apparatus

### Possible causes

- · Circuit,terminal and adapting piece fault
- INTERNAL FAULT
- EPS

### Conditions for fault code operation

Turn the ignition switch to ON position.

#### Conditions for fault code setting

C1604-96:

SENT1 and SENT2 signal protocol check failure, duration>20m

C1604-96:

Fault in checking the torque signal data range of SENT1 and SENT2, with a duration of>20ms

C1604-96:

Synchronous check failure of torque signals for SENT1 and SENT2, duration>20ms

C1604-96:

Controller did not collect torque signal within 20ms

C1604-96:

The measured value of the torque sensor+5VA power supply voltage is not between 4.65 and 5.35V. Fault reported after 20ms

#### To set the effect of a fault code condition

| Troubleshooting | g procedures                                                         |                                                  |  |
|-----------------|----------------------------------------------------------------------|--------------------------------------------------|--|
| Step1           | General inspection.                                                  |                                                  |  |
|                 | 1 Check if the fuse is damaged.                                      |                                                  |  |
|                 | 2 Check battery capacity.                                            |                                                  |  |
|                 | 3 Check the harness plug of EP aging and looseness.                  | S for damage, poor contact,                      |  |
|                 | 4 Check whether the result is no                                     | ormal or not?                                    |  |
|                 | NO → Repair or replace the                                           | faulted parts.                                   |  |
| YES ↓           |                                                                      |                                                  |  |
| Step2           | Check fault codes.                                                   |                                                  |  |
|                 | 1 Connect the fault diagnosis i interface.                           | nstrument to the diagnosis                       |  |
|                 | 2 Turn the ignition switch to ON                                     | position.                                        |  |
|                 | 3 Diagnose the EPS with diagno                                       | ostic apparatus.                                 |  |
|                 | 4 If there is any fault code exc<br>96 C1604-96 C1604-96             | •                                                |  |
|                 | YES → Refer to: <u>DTC Summa</u>                                     | ary list (EPS).                                  |  |
| NO ↓            |                                                                      |                                                  |  |
| Step3           | Perform initialization.                                              |                                                  |  |
|                 | 1 Turn the ignition switch to OFF                                    |                                                  |  |
|                 | Connect the fault diagnosis interface.                               | nstrument to the diagnosis                       |  |
|                 | 3 Turn on the ignition.                                              |                                                  |  |
|                 | 4 Use a diagnostic tool to initiali                                  | ze EPS.                                          |  |
|                 | 5 Can EPS be initialized and res                                     | 5 Can EPS be initialized and restored to normal? |  |
|                 | NO → Repair or replace the                                           | EPS control module.                              |  |
| YES ↓           |                                                                      |                                                  |  |
| Step4           | Check the software version.                                          |                                                  |  |
|                 | 1 Turn the ignition switch to OFF                                    |                                                  |  |
|                 | Connect the fault diagnosis interface.                               | nstrument to the diagnosis                       |  |
|                 | 3 Turn on the ignition.                                              |                                                  |  |
|                 | 4 Use a diagnostic tool to r information of EPS and updated version. |                                                  |  |
|                 | 5 Is the software update normal                                      | ?                                                |  |
|                 | NO → Repair or replace the                                           | EPS control module.                              |  |

| YES ↓                                    |                                                                                                    |
|------------------------------------------|----------------------------------------------------------------------------------------------------|
| Step5                                    | Test whether EPS is norm.                                                                                                |
|                                          | 1 Turn the ignition switch to OFF.                                                                                       |
|                                          | 2 Disconnect and check the harness plug BT07-B、BT07-C、BT07-D of EPS module.                                              |
|                                          | 3 Check and repair:                                                                                                    |
|                                          | Corrosion(install new adapting piece or terminal-cleaning module and pin).                                               |
|                                          | Pin damaged or bent-install new terminal/pin.                                                                            |
|                                          | 4 Fly out of pins-install new pins as needed.                                                                            |
|                                          | 5 Reconnect the EPS plug and all other previously disconnected plug. Make sure the pin is properly positioned and fixed. |
|                                          | 6 Run the system and determine if the problem persists?.                                                                 |
|                                          | YES → Change the EPS .                                                                                                   |
| NO ↓                                     |                                                                                                    |
| At this point the sy of any connector of | rstem is functioning normally. The problem may be caused by module connections. Address the root cause or pin problems.  |
| Next Step ↓                              |                                                                                                    |
| Diagnosis end.                           |                                                                                                    |

## C0051-29、C0051-29、C0051-29、C0051-29、C0051-54

# Fault diagnosis code C0051-29: The SENTANG signaling protocol checks for faults C0051-29: SENT1, SENT2, SENTANG angle signal data range check fault C0051-29: SENTANG signal sampling timeout C0051-29: Angle overrun failure C0051-54: The angle sensor median is not calibrated for fault **Detection tools** Multimeter and diagnostic apparatus Possible causes Circuit, terminal and adapting piece fault INTERNAL FAULT **EPS** Conditions for fault code operation Turn the ignition switch to ON position. Conditions for fault code setting C0051-29 SENTANG signal protocol checks for faults and starts reporting faults after 20ms C0051-29 Angle signal data range check fault for SENT1, SENT2, SENTANG 20ms C0051-29 SENTANG signal sampling timeout 20ms C0051-29 Abnormal angle sensor signal, synchronization, cursor credibility, or other faults C0051-54

The angle sensor has not been calibrated in the middle position

| Troubleshooting procedure | es                      |                                                                                       |
|---------------------------|-------------------------|---------------------------------------------------------------------------------------|
| Step1                     | General inspection.     |                                                                                       |
|                           |                         | 1 Check if the fuse is damaged.                                                       |
|                           |                         | 2 Check battery capacity.                                                             |
|                           |                         | 3 Check the harness plug of EPS for damage, poor contact, aging and looseness.        |
|                           |                         | 4 Check whether the result is normal or not?                                          |
|                           |                         | NO → Repair or replace the faulted parts.                                             |
| YES ↓                     |                         |                                                                                       |
| Step2                     | Check fault codes.      |                                                                                       |
|                           |                         | Connect the fault diagnosis instrument to the diagnosis interface.                    |
|                           |                         | 2 Turn the ignition switch to ON position.                                            |
|                           |                         | 3 Diagnose the EPS with diagnostic apparatus.                                         |
|                           |                         | 4 If there is any fault code except for C0051-29、C0051-29、C0051-29、C0051-29、C0051-54? |
|                           |                         | YES → Refer to: <u>DTC Summary list (EPS)</u> .                                       |
| NO ↓                      |                         |                                                                                       |
| Step3                     | Perform initialization. |                                                                                       |
|                           |                         | 1 Turn the ignition switch to OFF.                                                    |
|                           |                         | 2 Connect the fault diagnosis instrument to the diagnosis interface.                  |
|                           |                         | 3 Turn on the ignition.                                                               |
|                           |                         | 4 Use a diagnostic tool to initialize EPS.                                            |
|                           |                         | 5 Can EPS be initialized and restored to normal?                                      |
|                           |                         | NO → Repair or replace the EPS control module.                                        |
| YES ↓                     |                         |                                                                                       |

| Step4                                   | Check the software version. |                                                                                                    |
|-----------------------------------------|-----------------------------|----------------------------------------------------------------------------------------------------|
|                                         |                             | 1 Turn the ignition switch to OFF.                                                                                       |
|                                         |                             | 2 Connect the fault diagnosis instrument to the diagnosis interface.                                                     |
|                                         |                             | 3 Turn on the ignition.                                                                                                  |
|                                         |                             | 4 Use a diagnostic tool to read the software version information of EPS and update it to the latest matching version.    |
|                                         |                             | 5 Is the software update normal?                                                                                         |
|                                         |                             | NO → Repair or replace the EPS control module.                                                                           |
| YES ↓                                   |                             |                                                                                                    |
| Step5                                   | Test whether EPS is norm.   |                                                                                                    |
|                                         |                             | 1 Turn the ignition switch to OFF.                                                                                       |
|                                         |                             | 2 Disconnect and check the harness plug BT07-B、BT07-C、BT07-D of EPS module.                                              |
|                                         |                             | 3 Check and repair:                                                                                                    |
|                                         |                             | Corrosion(install new adapting piece or terminal-cleaning module and pin).                                               |
|                                         |                             | Pin damaged or bent-install new terminal/pin.                                                                            |
|                                         |                             | 4 Fly out of pins-install new pins as needed.                                                                            |
|                                         |                             | 5 Reconnect the EPS plug and all other previously disconnected plug. Make sure the pin is properly positioned and fixed. |
|                                         |                             | 6 Run the system and determine if the problem persists?.                                                                 |
|                                         |                             | YES → Change the EPS .                                                                                                   |
| NO ↓                                    |                             | 1                                                                                                    |
| At this point the sy of any connector o |                             | may be caused by module connections. Address the root cause                                                              |
| Next Step ↓                             |                             |                                                                                                    |
| Diagnosis end.                          |                             |                                                                                                    |

## C1B8F-4B

## Fault diagnosis code

C1B8F-4B: The system enters thermal protection

## **Detection tools**

1 Multimeter and diagnostic apparatus

#### Possible causes

- · Circuit,terminal and adapting piece fault
- INTERNAL FAULT
- EPS

## Conditions for fault code operation

Turn the ignition switch to ON position.

## Conditions for fault code setting

C1B8F-4B

The internal temperature of the controller or motor exceeds the limit (calibration value)

#### To set the effect of a fault code condition

| Troubleshooting | procedures                                                                                                    |
|-----------------|----------------------------------------------------------------------------------------------------|
| Step1           | General inspection.                                                                                                 |
|                 | 1 Check if the fuse is damaged.                                                                                     |
|                 | 2 Check battery capacity.                                                                                           |
|                 | 3 Check the harness plug of EPS for damage, poor contact aging and looseness.                                       |
|                 | 4 Check whether the result is normal or not?                                                                        |
|                 | NO → Repair or replace the faulted parts.                                                                           |
| YES ↓           | <u>'</u>                                                                                                    |
| Step2           | Check fault codes.                                                                                                  |
|                 | Connect the fault diagnosis instrument to the diagnosis interface.                                                  |
|                 | 2 Turn the ignition switch to ON position.                                                                          |
|                 | 3 Diagnose the EPS with diagnostic apparatus.                                                                       |
|                 | 4 If there is any fault code except for C1B8F-4B?                                                                   |
|                 | YES → Refer to: <u>DTC Summary list (EPS)</u> .                                                                     |
| NO ↓            |                                                                                                    |
| Step3           | Perform initialization.                                                                                             |
|                 | 1 Turn the ignition switch to OFF.                                                                                  |
|                 | Connect the fault diagnosis instrument to the diagnosis interface.                                                  |
|                 | 3 Turn on the ignition.                                                                                             |
|                 | 4 Use a diagnostic tool to initialize EPS.                                                                          |
|                 | 5 Can EPS be initialized and restored to normal?                                                                    |
|                 | NO → Repair or replace the EPS control module.                                                                      |
| YES ↓           |                                                                                                    |
| Step4           | Check the software version.                                                                                         |
|                 | 1 Turn the ignition switch to OFF.                                                                                  |
|                 | Connect the fault diagnosis instrument to the diagnosis interface.                                                  |
|                 | 3 Turn on the ignition.                                                                                             |
|                 | Use a diagnostic tool to read the software version information of EPS and update it to the latest matching version. |
|                 | 5 Is the software update normal?                                                                                    |
|                 | NO → Repair or replace the EPS control module.                                                                      |
| YES ↓           | <u>'</u>                                                                                                    |

| Step5                                                                                                    | Test whether EPS is norm. |     |                                                                                                    |
|----------------------------------------------------------------------------------------------------|---------------------------|-----|----------------------------------------------------------------------------------------------------|
|                                                                                                    |                           | 1   | Turn the ignition switch to OFF.                                                                                       |
|                                                                                                    |                           | 2   | Disconnect and check the harness plug BT07-B、BT07-C、BT07-D of EPS module.                                              |
|                                                                                                    |                           | 3   | Check and repair:                                                                                                    |
|                                                                                                    |                           | •   | Corrosion(install new adapting piece or terminal-cleaning module and pin).                                             |
|                                                                                                    |                           | •   | Pin damaged or bent-install new terminal/pin.                                                                          |
|                                                                                                    |                           | 4   | Fly out of pins-install new pins as needed.                                                                            |
|                                                                                                    |                           | 5   | Reconnect the EPS plug and all other previously disconnected plug. Make sure the pin is properly positioned and fixed. |
|                                                                                                    |                           | 6   | Run the system and determine if the problem persists?.                                                                 |
|                                                                                                    |                           | YES | c → Change the EPS .                                                                                                   |
| NO ↓                                                                                                    |                           |     |                                                                                                    |
| At this point the system is functioning normally. The problem may be caused by module connections. Address the root cause of any connector or pin problems. |                           |     |                                                                                                    |
| Next Step ↓                                                                                                    |                           |     |                                                                                                    |
| Diagnosis end.                                                                                                    |                           |     |                                                                                                    |

## C1BB1-55

#### Fault diagnosis code

C1B8F-4B: The controller is not configured

#### **Detection tools**

1 Multimeter and diagnostic apparatus

#### Possible causes

- · Circuit,terminal and adapting piece fault
- INTERNAL FAULT
- EPS

#### Conditions for fault code operation

Turn the ignition switch to ON position.

## Conditions for fault code setting

C1BB1-55

The configuration word has never been written, and the read value is in the factory default state; Failed to read configuration word information after initialization check is completed

#### To set the effect of a fault code condition

| Troubleshooting procedures | S                           |     |           |                                                                                                 |
|----------------------------|-----------------------------|-----|-----------|-------------------------------------------------------------------------------------------------|
| Step1                      | General inspection.         |     |           |                                                                                                 |
|                            |                             | 1   | Check i   | f the fuse is damaged.                                                                          |
|                            |                             | 2   | Check b   | pattery capacity.                                                                               |
|                            |                             | 3   |           | the harness plug of EPS for damage, poor contact, nd looseness.                                 |
|                            |                             | 4   | Check v   | whether the result is normal or not?                                                            |
|                            |                             | NO  | <b>→</b>  | Repair or replace the faulted parts.                                                            |
| YES ↓                      |                             |     |           |                                                                                                 |
| Step2                      | Check fault codes.          |     |           |                                                                                                 |
|                            |                             | 1   | Connec    | et the fault diagnosis instrument to the diagnosis e.                                           |
|                            |                             | 2   | Turn the  | e ignition switch to ON position.                                                               |
|                            |                             | 3   | Diagnos   | se the EPS with diagnostic apparatus.                                                           |
|                            |                             | 4   | If there  | is any fault code except for C1BB1-55?                                                          |
|                            |                             | YES | S →       | Refer to: DTC Summary list (EPS).                                                               |
| NO ↓                       |                             |     |           |                                                                                                 |
| Step3                      | Perform initialization.     |     |           |                                                                                                 |
|                            |                             | 1   | Turn the  | e ignition switch to OFF.                                                                       |
|                            |                             | 2   | Connec    | et the fault diagnosis instrument to the diagnosis e.                                           |
|                            |                             | 3   | Turn on   | the ignition.                                                                                   |
|                            |                             | 4   | Use a d   | liagnostic tool to initialize EPS.                                                              |
|                            |                             | 5   | Can EP    | S be initialized and restored to normal?                                                        |
|                            |                             | NO  | <b>→</b>  | Repair or replace the EPS control module.                                                       |
| YES ↓                      |                             |     |           |                                                                                                 |
| Step4                      | Check the software version. |     |           |                                                                                                 |
|                            |                             | 1   | Turn the  | e ignition switch to OFF.                                                                       |
|                            |                             | 2   | Connec    | et the fault diagnosis instrument to the diagnosis e.                                           |
|                            |                             | 3   | Turn on   | the ignition.                                                                                   |
|                            |                             | 4   |           | diagnostic tool to read the software version tion of EPS and update it to the latest matching . |
|                            |                             | 5   | Is the so | oftware update normal?                                                                          |
|                            |                             | NO  | <b>→</b>  | Repair or replace the EPS control module.                                                       |
| YES ↓                      |                             |     |           |                                                                                                 |

| Step5                                    | Test whether EPS is norm.                                                                                                |
|------------------------------------------|----------------------------------------------------------------------------------------------------|
|                                          | 1 Turn the ignition switch to OFF.                                                                                       |
|                                          | 2 Disconnect and check the harness plug BT07-B、BT07-C、BT07-D of EPS module.                                              |
|                                          | 3 Check and repair:                                                                                                    |
|                                          | Corrosion(install new adapting piece or terminal-cleaning module and pin).                                               |
|                                          | Pin damaged or bent-install new terminal/pin.                                                                            |
|                                          | 4 Fly out of pins-install new pins as needed.                                                                            |
|                                          | 5 Reconnect the EPS plug and all other previously disconnected plug. Make sure the pin is properly positioned and fixed. |
|                                          | 6 Run the system and determine if the problem persists?.                                                                 |
|                                          | YES → Change the EPS .                                                                                                   |
| NO ↓                                     |                                                                                                    |
| At this point the sy of any connector of | extem is functioning normally. The problem may be caused by module connections. Address the root cause or pin problems.  |
| Next Step ↓                              |                                                                                                    |
| Diagnosis end.                           |                                                                                                    |

## C1606-54

## Fault diagnosis code

C1606-54: The motor (MR) is not calibrated

## **Detection tools**

1 Multimeter and diagnostic apparatus

#### Possible causes

- · Circuit,terminal and adapting piece fault
- INTERNAL FAULT
- EPS

## Conditions for fault code operation

Turn the ignition switch to ON position.

## Conditions for fault code setting

C1606-54

Motor (MR) not calibrated

## To set the effect of a fault code condition

| Troubleshooting | procedures                                                                                                    |
|-----------------|----------------------------------------------------------------------------------------------------|
| Step1           | General inspection.                                                                                                  |
|                 | 1 Check if the fuse is damaged.                                                                                      |
|                 | 2 Check battery capacity.                                                                                            |
|                 | 3 Check the harness plug of EPS for damage, poor contact aging and looseness.                                        |
|                 | 4 Check whether the result is normal or not?                                                                         |
|                 | NO → Repair or replace the faulted parts.                                                                            |
| YES ↓           | <del>'</del>                                                                                                    |
| Step2           | Check fault codes.                                                                                                   |
|                 | Connect the fault diagnosis instrument to the diagnos interface.                                                     |
|                 | 2 Turn the ignition switch to ON position.                                                                           |
|                 | 3 Diagnose the EPS with diagnostic apparatus.                                                                        |
|                 | 4 If there is any fault code except for C1606-54?                                                                    |
|                 | YES → Refer to: <u>DTC Summary list (EPS)</u> .                                                                      |
| NO ↓            |                                                                                                    |
| Step3           | Perform initialization.                                                                                              |
|                 | 1 Turn the ignition switch to OFF.                                                                                   |
|                 | 2 Connect the fault diagnosis instrument to the diagnos interface.                                                   |
|                 | 3 Turn on the ignition.                                                                                              |
|                 | 4 Use a diagnostic tool to initialize EPS.                                                                           |
|                 | 5 Can EPS be initialized and restored to normal?                                                                     |
|                 | NO → Repair or replace the EPS control module.                                                                       |
| YES ↓           |                                                                                                    |
| Step4           | Check the software version.                                                                                          |
|                 | 1 Turn the ignition switch to OFF.                                                                                   |
|                 | 2 Connect the fault diagnosis instrument to the diagnos interface.                                                   |
|                 | 3 Turn on the ignition.                                                                                              |
|                 | 4 Use a diagnostic tool to read the software version information of EPS and update it to the latest matchin version. |
|                 | 5 Is the software update normal?                                                                                     |
|                 | NO → Repair or replace the EPS control module.                                                                       |
| YES ↓           | ·                                                                                                    |

| Step5                                                                                                    | Test whether EPS is norm. |     |                                                                                                    |
|----------------------------------------------------------------------------------------------------|---------------------------|-----|----------------------------------------------------------------------------------------------------|
|                                                                                                    |                           | 1   | Turn the ignition switch to OFF.                                                                                       |
|                                                                                                    |                           | 2   | Disconnect and check the harness plug BT07-B、BT07-C、BT07-D of EPS module.                                              |
|                                                                                                    |                           | 3   | Check and repair:                                                                                                    |
|                                                                                                    |                           | •   | Corrosion(install new adapting piece or terminal-cleaning module and pin).                                             |
|                                                                                                    |                           | •   | Pin damaged or bent-install new terminal/pin.                                                                          |
|                                                                                                    |                           | 4   | Fly out of pins-install new pins as needed.                                                                            |
|                                                                                                    |                           | 5   | Reconnect the EPS plug and all other previously disconnected plug. Make sure the pin is properly positioned and fixed. |
|                                                                                                    |                           | 6   | Run the system and determine if the problem persists?.                                                                 |
|                                                                                                    |                           | YES | c → Change the EPS .                                                                                                   |
| NO ↓                                                                                                    |                           |     |                                                                                                    |
| At this point the system is functioning normally. The problem may be caused by module connections. Address the root cause of any connector or pin problems. |                           |     |                                                                                                    |
| Next Step ↓                                                                                                    |                           |     |                                                                                                    |
| Diagnosis end.                                                                                                    |                           |     |                                                                                                    |

## C1608-97

## Fault diagnosis code

C1608-97: The magnetoresistive sensor is faulty

#### **Detection tools**

1 Multimeter and diagnostic apparatus

## Possible causes

- Circuit,terminal and adapting piece fault
- INTERNAL FAULT
- EPS

## Conditions for fault code operation

Turn the ignition switch to ON position.

## Conditions for fault code setting

C1608-97

Motor reluctance related faults

#### To set the effect of a fault code condition

| Troubleshooting | procedures                                                                                                    |
|-----------------|----------------------------------------------------------------------------------------------------|
| Step1           | General inspection.                                                                                                   |
|                 | 1 Check if the fuse is damaged.                                                                                       |
|                 | 2 Check battery capacity.                                                                                             |
|                 | 3 Check the harness plug of EPS for damage, poor contact, aging and looseness.                                        |
|                 | 4 Check whether the result is normal or not?                                                                          |
|                 | NO → Repair or replace the faulted parts.                                                                             |
| YES ↓           | -1                                                                                                    |
| Step2           | Check fault codes.                                                                                                    |
|                 | Connect the fault diagnosis instrument to the diagnosis interface.                                                    |
|                 | 2 Turn the ignition switch to ON position.                                                                            |
|                 | 3 Diagnose the EPS with diagnostic apparatus.                                                                         |
|                 | 4 If there is any fault code except for C1608-97?                                                                     |
|                 | YES → Refer to: <u>DTC Summary list (EPS)</u> .                                                                       |
| NO ↓            | ,                                                                                                    |
| Step3           | Perform initialization.                                                                                               |
|                 | 1 Turn the ignition switch to OFF.                                                                                    |
|                 | 2 Connect the fault diagnosis instrument to the diagnosis interface.                                                  |
|                 | 3 Turn on the ignition.                                                                                               |
|                 | 4 Use a diagnostic tool to initialize EPS.                                                                            |
|                 | 5 Can EPS be initialized and restored to normal?                                                                      |
|                 | NO → Repair or replace the EPS control module.                                                                        |
| YES ↓           | · ·                                                                                                    |
| Step4           | Check the software version.                                                                                           |
|                 | 1 Turn the ignition switch to OFF.                                                                                    |
|                 | Connect the fault diagnosis instrument to the diagnosis interface.                                                    |
|                 | 3 Turn on the ignition.                                                                                               |
|                 | 4 Use a diagnostic tool to read the software version information of EPS and update it to the latest matching version. |
|                 | 5 Is the software update normal?                                                                                      |
|                 | NO → Repair or replace the EPS control module.                                                                        |
| YES ↓           | ı                                                                                                    |

| Step5                                    | Test whether EPS is norm.                                                                                                |
|------------------------------------------|----------------------------------------------------------------------------------------------------|
|                                          | 1 Turn the ignition switch to OFF.                                                                                       |
|                                          | 2 Disconnect and check the harness plug BT07-B、BT07-C、BT07-D of EPS module.                                              |
|                                          | 3 Check and repair:                                                                                                    |
|                                          | Corrosion(install new adapting piece or terminal-cleaning module and pin).                                               |
|                                          | Pin damaged or bent-install new terminal/pin.                                                                            |
|                                          | 4 Fly out of pins-install new pins as needed.                                                                            |
|                                          | 5 Reconnect the EPS plug and all other previously disconnected plug. Make sure the pin is properly positioned and fixed. |
|                                          | 6 Run the system and determine if the problem persists?.                                                                 |
|                                          | YES → Change the EPS .                                                                                                   |
| NO ↓                                     |                                                                                                    |
| At this point the sy of any connector of | extem is functioning normally. The problem may be caused by module connections. Address the root cause or pin problems.  |
| Next Step ↓                              |                                                                                                    |
| Diagnosis end.                           |                                                                                                    |

## C1608-00

## Fault diagnosis code

C1608-00: Current sense loop fault

#### **Detection tools**

1 Multimeter and diagnostic apparatus

#### Possible causes

- · Circuit,terminal and adapting piece fault
- INTERNAL FAULT
- EPS

## Conditions for fault code operation

Turn the ignition switch to ON position.

## Conditions for fault code setting

C1608-00

Current greater than 60A, speed less than 100RPM; The sum of three-phase currents is greater than 30A

#### To set the effect of a fault code condition

| Troubleshooting | procedures                                                                                                    |
|-----------------|----------------------------------------------------------------------------------------------------|
| Step1           | General inspection.                                                                                                  |
|                 | 1 Check if the fuse is damaged.                                                                                      |
|                 | 2 Check battery capacity.                                                                                            |
|                 | 3 Check the harness plug of EPS for damage, poor contact aging and looseness.                                        |
|                 | 4 Check whether the result is normal or not?                                                                         |
|                 | NO → Repair or replace the faulted parts.                                                                            |
| YES ↓           | ,                                                                                                    |
| Step2           | Check fault codes.                                                                                                   |
|                 | Connect the fault diagnosis instrument to the diagnosi interface.                                                    |
|                 | 2 Turn the ignition switch to ON position.                                                                           |
|                 | 3 Diagnose the EPS with diagnostic apparatus.                                                                        |
|                 | 4 If there is any fault code except for C1608-00?                                                                    |
|                 | YES → Refer to: <u>DTC Summary list (EPS)</u> .                                                                      |
| NO ↓            |                                                                                                    |
| Step3           | Perform initialization.                                                                                              |
|                 | 1 Turn the ignition switch to OFF.                                                                                   |
|                 | Connect the fault diagnosis instrument to the diagnosi interface.                                                    |
|                 | 3 Turn on the ignition.                                                                                              |
|                 | 4 Use a diagnostic tool to initialize EPS.                                                                           |
|                 | 5 Can EPS be initialized and restored to normal?                                                                     |
|                 | NO → Repair or replace the EPS control module.                                                                       |
| YES ↓           |                                                                                                    |
| Step4           | Check the software version.                                                                                          |
|                 | 1 Turn the ignition switch to OFF.                                                                                   |
|                 | Connect the fault diagnosis instrument to the diagnosi interface.                                                    |
|                 | 3 Turn on the ignition.                                                                                              |
|                 | 4 Use a diagnostic tool to read the software version information of EPS and update it to the latest matchin version. |
|                 | 5 Is the software update normal?                                                                                     |
|                 | NO → Repair or replace the EPS control module.                                                                       |
| YES ↓           | <del>,</del>                                                                                                    |

| Step5                 | Test whether EPS is norm.                                                                                                |
|-----------------------|----------------------------------------------------------------------------------------------------|
|                       | 1 Turn the ignition switch to OFF.                                                                                       |
|                       | 2 Disconnect and check the harness plug BT07-B、BT07-C、BT07-D of EPS module.                                              |
|                       | 3 Check and repair:                                                                                                    |
|                       | Corrosion(install new adapting piece or terminal-cleaning module and pin).                                               |
|                       | Pin damaged or bent-install new terminal/pin.                                                                            |
|                       | 4 Fly out of pins-install new pins as needed.                                                                            |
|                       | 5 Reconnect the EPS plug and all other previously disconnected plug. Make sure the pin is properly positioned and fixed. |
|                       | 6 Run the system and determine if the problem persists?.                                                                 |
|                       | YES → Change the EPS .                                                                                                   |
| NO ↓                  |                                                                                                    |
| At this point the sys | stem is functioning normally. The problem may be caused by module connections. Address the root cause r pin problems.    |
| Next Step ↓           |                                                                                                    |
| Diagnosis end.        |                                                                                                    |

## C1606-00

## Fault diagnosis code

C1606-00: Motor three-phase current failure

#### **Detection tools**

1 Multimeter and diagnostic apparatus

## Possible causes

- · Circuit,terminal and adapting piece fault
- INTERNAL FAULT
- EPS

## Conditions for fault code operation

Turn the ignition switch to ON position.

## Conditions for fault code setting

C1606-00

Motor phase current greater than 150A

#### To set the effect of a fault code condition

| Troubleshooting procedure | es                          |                                                                                                    |
|---------------------------|-----------------------------|----------------------------------------------------------------------------------------------------|
| Step1                     | General inspection.         |                                                                                                    |
|                           |                             | Check if the fuse is damaged.                                                                                         |
|                           |                             | 2 Check battery capacity.                                                                                             |
|                           |                             | 3 Check the harness plug of EPS for damage, poor contact, aging and looseness.                                        |
|                           |                             | 4 Check whether the result is normal or not?                                                                          |
|                           |                             | NO → Repair or replace the faulted parts.                                                                             |
| YES ↓                     |                             |                                                                                                    |
| Step2                     | Check fault codes.          |                                                                                                    |
|                           |                             | Connect the fault diagnosis instrument to the diagnosis interface.                                                    |
|                           |                             | 2 Turn the ignition switch to ON position.                                                                            |
|                           |                             | 3 Diagnose the EPS with diagnostic apparatus.                                                                         |
|                           |                             | 4 If there is any fault code except for C1606-00?                                                                     |
|                           |                             | YES → Refer to: DTC Summary list (EPS).                                                                               |
| NO ↓                      |                             |                                                                                                    |
| Step3                     | Perform initialization.     |                                                                                                    |
|                           |                             | 1 Turn the ignition switch to OFF.                                                                                    |
|                           |                             | 2 Connect the fault diagnosis instrument to the diagnosis interface.                                                  |
|                           |                             | 3 Turn on the ignition.                                                                                               |
|                           |                             | 4 Use a diagnostic tool to initialize EPS.                                                                            |
|                           |                             | 5 Can EPS be initialized and restored to normal?                                                                      |
|                           |                             | NO → Repair or replace the EPS control module.                                                                        |
| YES ↓                     |                             |                                                                                                    |
| Step4                     | Check the software version. |                                                                                                    |
|                           |                             | 1 Turn the ignition switch to OFF.                                                                                    |
|                           |                             | 2 Connect the fault diagnosis instrument to the diagnosis interface.                                                  |
|                           |                             | 3 Turn on the ignition.                                                                                               |
|                           |                             | 4 Use a diagnostic tool to read the software version information of EPS and update it to the latest matching version. |
|                           |                             | 5 Is the software update normal?                                                                                      |
|                           |                             | NO → Repair or replace the EPS control module.                                                                        |
| YES ↓                     |                             |                                                                                                    |

| Step5                                    | Test whether EPS is norm.                                                                                                |
|------------------------------------------|----------------------------------------------------------------------------------------------------|
|                                          | 1 Turn the ignition switch to OFF.                                                                                       |
|                                          | 2 Disconnect and check the harness plug BT07-B、BT07-C、BT07-D of EPS module.                                              |
|                                          | 3 Check and repair:                                                                                                    |
|                                          | Corrosion(install new adapting piece or terminal-cleaning module and pin).                                               |
|                                          | Pin damaged or bent-install new terminal/pin.                                                                            |
|                                          | 4 Fly out of pins-install new pins as needed.                                                                            |
|                                          | 5 Reconnect the EPS plug and all other previously disconnected plug. Make sure the pin is properly positioned and fixed. |
|                                          | 6 Run the system and determine if the problem persists?.                                                                 |
|                                          | YES → Change the EPS .                                                                                                   |
| NO ↓                                     |                                                                                                    |
| At this point the sy of any connector of | extem is functioning normally. The problem may be caused by module connections. Address the root cause or pin problems.  |
| Next Step ↓                              |                                                                                                    |
| Diagnosis end.                           |                                                                                                    |

## C1608-12

## Fault diagnosis code

C1608-12: Motor terminal voltage

## **Detection tools**

1 Multimeter and diagnostic apparatus

## Possible causes

- · Circuit,terminal and adapting piece fault
- INTERNAL FAULT
- EPS

## Conditions for fault code operation

Turn the ignition switch to ON position.

## Conditions for fault code setting

C1608-12

Bus voltage - battery voltage |>5V

## To set the effect of a fault code condition

| Troubleshooting | procedures                                                                                                    |
|-----------------|----------------------------------------------------------------------------------------------------|
| Step1           | General inspection.                                                                                                 |
|                 | 1 Check if the fuse is damaged.                                                                                     |
|                 | 2 Check battery capacity.                                                                                           |
|                 | 3 Check the harness plug of EPS for damage, poor contact aging and looseness.                                       |
|                 | 4 Check whether the result is normal or not?                                                                        |
|                 | NO → Repair or replace the faulted parts.                                                                           |
| YES ↓           | <u>'</u>                                                                                                    |
| Step2           | Check fault codes.                                                                                                  |
|                 | Connect the fault diagnosis instrument to the diagnosis interface.                                                  |
|                 | 2 Turn the ignition switch to ON position.                                                                          |
|                 | 3 Diagnose the EPS with diagnostic apparatus.                                                                       |
|                 | 4 If there is any fault code except for C1608-12?                                                                   |
|                 | YES → Refer to: <u>DTC Summary list (EPS)</u> .                                                                     |
| NO ↓            |                                                                                                    |
| Step3           | Perform initialization.                                                                                             |
|                 | 1 Turn the ignition switch to OFF.                                                                                  |
|                 | Connect the fault diagnosis instrument to the diagnosis interface.                                                  |
|                 | 3 Turn on the ignition.                                                                                             |
|                 | 4 Use a diagnostic tool to initialize EPS.                                                                          |
|                 | 5 Can EPS be initialized and restored to normal?                                                                    |
|                 | NO → Repair or replace the EPS control module.                                                                      |
| YES ↓           |                                                                                                    |
| Step4           | Check the software version.                                                                                         |
|                 | 1 Turn the ignition switch to OFF.                                                                                  |
|                 | Connect the fault diagnosis instrument to the diagnosis interface.                                                  |
|                 | 3 Turn on the ignition.                                                                                             |
|                 | Use a diagnostic tool to read the software version information of EPS and update it to the latest matching version. |
|                 | 5 Is the software update normal?                                                                                    |
|                 | NO → Repair or replace the EPS control module.                                                                      |
| YES ↓           | <u>'</u>                                                                                                    |

| Step5                                                                                                    | Test whether EPS is norm. |     |                                                                                                    |
|----------------------------------------------------------------------------------------------------|---------------------------|-----|----------------------------------------------------------------------------------------------------|
|                                                                                                    |                           | 1   | Turn the ignition switch to OFF.                                                                                       |
|                                                                                                    |                           | 2   | Disconnect and check the harness plug BT07-B、BT07-C、BT07-D of EPS module.                                              |
|                                                                                                    |                           | 3   | Check and repair:                                                                                                    |
|                                                                                                    |                           | •   | Corrosion(install new adapting piece or terminal-cleaning module and pin).                                             |
|                                                                                                    |                           | •   | Pin damaged or bent-install new terminal/pin.                                                                          |
|                                                                                                    |                           | 4   | Fly out of pins-install new pins as needed.                                                                            |
|                                                                                                    |                           | 5   | Reconnect the EPS plug and all other previously disconnected plug. Make sure the pin is properly positioned and fixed. |
|                                                                                                    |                           | 6   | Run the system and determine if the problem persists?.                                                                 |
|                                                                                                    |                           | YES | c → Change the EPS .                                                                                                   |
| NO ↓                                                                                                    |                           |     |                                                                                                    |
| At this point the system is functioning normally. The problem may be caused by module connections. Address the root cause of any connector or pin problems. |                           |     |                                                                                                    |
| Next Step ↓                                                                                                    |                           |     |                                                                                                    |
| Diagnosis end.                                                                                                    |                           |     |                                                                                                    |

#### U0073-88、U1261-87、U1261-81、U1262-87、U1262-81

#### Fault diagnosis code

U0073-88: CANBusoff

U1261-87: The message GW\_EMS\_261h timed out

U1261-81: The message GW\_EMS\_261h send value is invalid

U1262-87: The packet GW\_IPK\_362h timed out

U1262-81: The message GW\_IPK\_362h send value is invalid

#### **Detection tools**

1 Multimeter and diagnostic apparatus

#### Possible causes

- · Circuit,terminal and adapting piece fault
- CAN
- EPS

#### Conditions for fault code operation

Turn the ignition switch to ON position.

## Conditions for fault code setting

U0073-88

When the cumulative error counter TEC of the CAN controller exceeds 255, the ECU enters a bus off state. 3 consecutive occurrences

U126187

Unable to receive message GW at 10 times the cycle\_EMS\_261h

U126181

When 10 consecutive frames of messages meet any of the following conditions,

1.EngineStatusValidity=0x1: Invalid; 2. Message GW EMS The DLC length of 261h is not 8; 3.EngineStatus = 0x3.

U126287

Unable to receive message GW at 10 times the cycle\_ IPK\_ 362h

U126281

When 10 consecutive frames of messages meet any of the following conditions,

- 1. Message GW\_ IPK\_ The DLC length for 362 hours is not 8;2. ODOofIPK greater than 0xF423F;3.ODOofIPK=0xFFFFFF;
- 4.SystemBackupPowerModeValidity=0x1: Invalid;

#### To set the effect of a fault code condition

**Default Assistance Provided** 

#### Description of circuit diagram

The device is connected to the serial data circuit and monitors the serial data communication during normal vehicle operation. Devices exchange operational information and instructions with each other. The device has programming information that needs to be exchanged on the serial data circuit. The receiver device also monitors this information; In addition, some regular information is used to indicate the availability of the transmitter device.

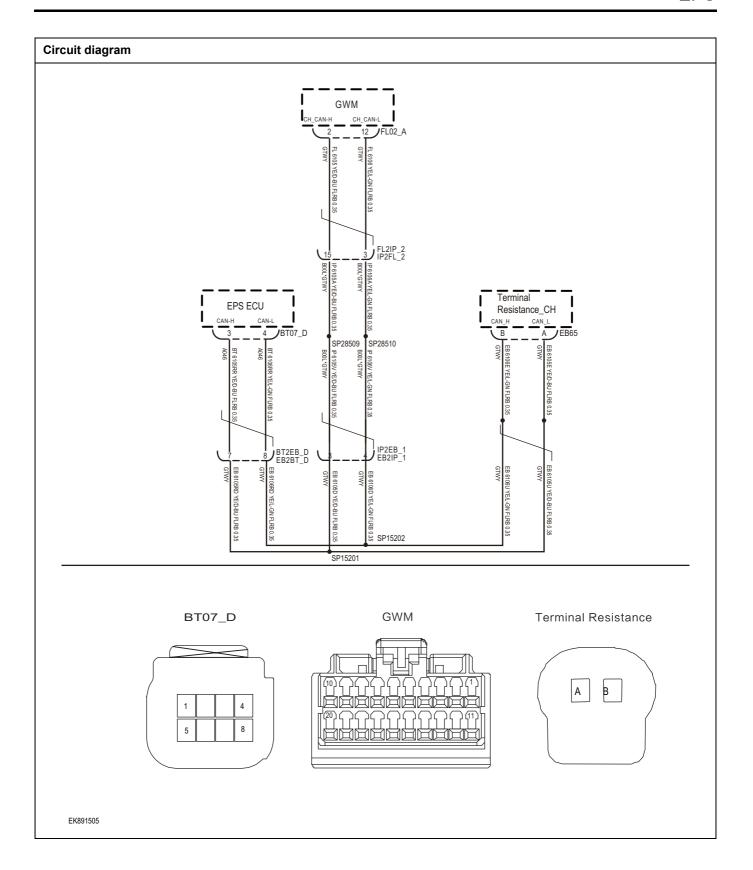

| Step1    | General inspection.      |                                                                                                    |
|----------|--------------------------|----------------------------------------------------------------------------------------------------|
|          | <b>-</b>                 | 1 Check if the fuse is damaged.                                                                     |
|          |                          | 2 Check battery capacity.                                                                           |
|          |                          | 3 Check the harness plug of EPS for damage, poor contact aging and looseness.                       |
|          |                          | 4 Check whether the result is normal or not?                                                        |
|          |                          | NO → Repair or replace the faulted parts.                                                           |
| YES ↓    |                          |                                                                                                    |
| Step2    | Check fault codes.       |                                                                                                    |
| <u> </u> |                          | Connect the fault diagnosis instrument to the diagnos interface.                                    |
|          |                          | 2 Turn the ignition switch to ON position.                                                          |
|          |                          | 3 Diagnose the EPS with diagnostic apparatus.                                                       |
|          |                          | 4 If there is any fault code except for U0073-88、U126-87、U1261-81、U1262-87、U1262-81?                |
|          |                          | YES → Refer to: <u>DTC Summary list (EPS)</u> .                                                     |
| NO ↓     |                          |                                                                                                    |
| Step3    | Check the terminal resis | tance of the gateway module and CH CAN resistor.                                                    |
|          |                          | 1 Turn the ignition switch to OFF.                                                                  |
|          | GWM                      | 2 Disconnect the gateway module harness plug.                                                       |
|          | [                        | Measure the resistance between the harness terminals of the gateway module.                         |
|          |                          | Measuring circuit: The resistance between terminal 2 an terminal 12 of the gateway module plug.     |
|          | Terminal Resistance      | Standard value: 110~130 Ω                                                                           |
|          | AB                       | 4 Connect the gateway module harness plug.                                                          |
|          |                          | 5 Disconnect the terminal resistor harness plug.                                                    |
| EK891503 |                          | 6 Measure the resistance between the harness terminals of the terminal resistance resistor.         |
|          |                          | Measuring circuit: The resistance between terminal A an terminal B of the terminal resistance plug. |
|          |                          | Standard value: 110~130 Ω                                                                           |
|          |                          | 7 Check whether the result is normal or not?                                                        |
|          |                          | NO → Repair or replace the faulted parts.                                                           |

| Step4                                                                                                    | Test whether EPS is norm.                                                                                                |  |
|----------------------------------------------------------------------------------------------------|----------------------------------------------------------------------------------------------------|--|
|                                                                                                    | 1 Turn the ignition switch to OFF.                                                                                       |  |
|                                                                                                    | 2 Disconnect and check the harness plug BT07-B、BT07-C、BT07-D of EPS module.                                              |  |
|                                                                                                    | 3 Check and repair:                                                                                                    |  |
|                                                                                                    | Corrosion(install new adapting piece or terminal-cleaning module and pin).                                               |  |
|                                                                                                    | Pin damaged or bent-install new terminal/pin.                                                                            |  |
|                                                                                                    | 4 Fly out of pins-install new pins as needed.                                                                            |  |
|                                                                                                    | 5 Reconnect the EPS plug and all other previously disconnected plug. Make sure the pin is properly positioned and fixed. |  |
|                                                                                                    | 6 Run the system and determine if the problem persists?.                                                                 |  |
|                                                                                                    | YES → Change the EPS .                                                                                                   |  |
| NO ↓                                                                                                    |                                                                                                    |  |
| At this point the system is functioning normally. The problem may be caused by module connections. Address the root cause of any connector or pin problems. |                                                                                                    |  |
| Next Step ↓                                                                                                    |                                                                                                    |  |
| Diagnosis end.                                                                                                    |                                                                                                    |  |

#### U1269-87、U1269-81、U1269-83、U1269-82

#### Fault diagnosis code

The packet ABS\_269h timed out

The message ABS\_269h send value is invalid

Message ABS\_269h - Incorrect Checksum

Message ABS\_269h - Incorrect Alive Counter

#### **Detection tools**

1 Multimeter and diagnostic apparatus

#### Possible causes

- Circuit,terminal and adapting piece fault
- ABD CAN
- EPS

#### Conditions for fault code operation

Turn the ignition switch to ON position.

#### Conditions for fault code setting

U1269-87

Unable to receive message ABS at 10 times the cycle\_269h

#### U1269-81

When 10 consecutive frames of messages meet any of the following conditions,

- 1. Message ABS\_ The DLC length of 269h is not 8;
- 2. The vehicle speed value is greater than 0x14D6;
- 3. The vehicle speed value is 0x1FFF;
- 4. VehicleSpeedStatus=0x1: Invalid; "

## U1269-83

When 10 consecutive frames of messages meet the following conditions:

ABSChecksum detected\_ The signal value of 0x269 does not comply with the algorithm;"

#### U1269-82

When 10 consecutive frames of messages meet the following conditions:

ABSMessageCounter\_ When the signal value is discontinuous"

## To set the effect of a fault code condition

#### Description of circuit diagram

The device is connected to the serial data circuit and monitors the serial data communication during normal vehicle operation. Devices exchange operational information and instructions with each other. The device has programming information that needs to be exchanged on the serial data circuit. The receiver device also monitors this information; In addition, some regular information is used to indicate the availability of the transmitter device.

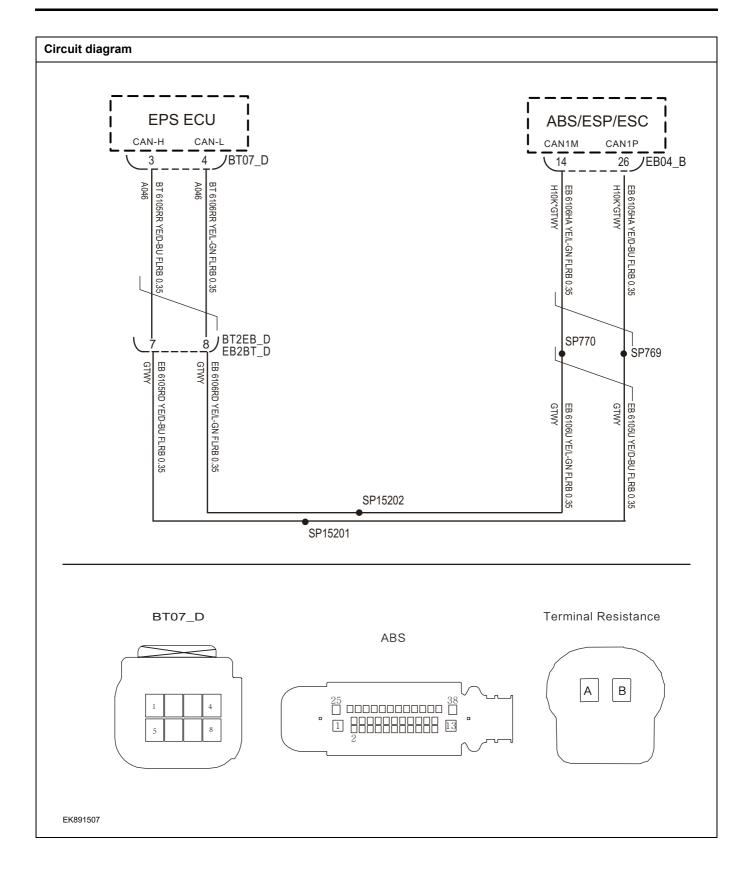

| Step1 | General inspection.                                                                                    |
|-------|----------------------------------------------------------------------------------------------------|
|       | 1 Check if the fuse is damaged.                                                                        |
|       |                                                                                                    |
|       | 2 Check battery capacity.                                                                              |
|       | 3 Check the harness plug of EPS for damage, poor conta aging and looseness.                            |
|       | 4 Check whether the result is normal or not?                                                           |
|       | NO → Repair or replace the faulted parts.                                                              |
| YES ↓ |                                                                                                    |
| Step2 | Check fault codes.                                                                                     |
|       | Connect the fault diagnosis instrument to the diagnosis interface.                                     |
|       | 2 Turn the ignition switch to ON position.                                                             |
|       | 3 Diagnose the EPS with diagnostic apparatus.                                                          |
|       | 4 If there is any fault code except for U1269-87、U12<br>81、U1269-83、U1269-82?                          |
|       | YES → Refer to: <u>DTC Summary list (EPS)</u> .                                                        |
| NO ↓  |                                                                                                    |
| Step3 | Check the terminal resistance of the brake anti lock system and CH CAN resistor.                       |
|       | 1 Turn the ignition switch to OFF.                                                                     |
|       | 2 Disconnect the harness plug of the brake anti lock syste                                             |
|       | Measure the resistance between the harness terminals the brake anti lock system.                       |
|       | Measuring circuit: The resistance between terminal and terminal 26 of the brake anti lock system plug. |
|       | Standard value: 110∼130 Ω                                                                              |
|       | 4 Connect the gateway module harness plug.                                                             |
|       | 5 Disconnect the terminal resistor harness plug.                                                       |
|       | 6 Measure the resistance between the harness terminals the terminal resistance resistor.               |
|       | Measuring circuit: The resistance between terminal A a terminal B of the terminal resistance plug.     |
|       | Standard value: 110~130 Ω                                                                              |
|       | 7 Check whether the result is normal or not?                                                           |
|       | NO → Repair or replace the faulted parts.                                                              |

| Step4                                                                                                    | Test whether EPS is norm. |     |                                                                                                    |
|----------------------------------------------------------------------------------------------------|---------------------------|-----|----------------------------------------------------------------------------------------------------|
|                                                                                                    |                           | 1   | Furn the ignition switch to OFF.                                                                                       |
|                                                                                                    |                           |     | Disconnect and check the harness plug BT07-B、BT07-C、BT07-D of EPS module.                                              |
|                                                                                                    | ;                         | 3 ( | Check and repair:                                                                                                    |
|                                                                                                    |                           |     | Corrosion(install new adapting piece or terminal-cleaning module and pin).                                             |
|                                                                                                    |                           | • 1 | Pin damaged or bent-install new terminal/pin.                                                                          |
|                                                                                                    |                           | 4 I | Fly out of pins-install new pins as needed.                                                                            |
|                                                                                                    |                           | (   | Reconnect the EPS plug and all other previously disconnected plug. Make sure the pin is properly positioned and fixed. |
|                                                                                                    | (                         | 6 I | Run the system and determine if the problem persists?.                                                                 |
|                                                                                                    |                           | YES | → Change the EPS .                                                                                                    |
| NO ↓                                                                                                    |                           |     |                                                                                                    |
| At this point the system is functioning normally. The problem may be caused by module connections. Address the root cause of any connector or pin problems. |                           |     |                                                                                                    |
| Next Step ↓                                                                                                    |                           |     |                                                                                                    |
| Diagnosis end.                                                                                                    |                           |     |                                                                                                    |

# DTC Summary List (FICM) - left

| DTC      | English descriptions                                      | Reference page           |
|----------|-----------------------------------------------------------|--------------------------|
| U1562-17 | Battery Voltage High                                      | 114500 47 114500 40      |
| U1563-16 | Battery Voltage Low                                       | <u>U1562-17、U1563-16</u> |
| U2020-47 | Internal Watchdog error                                   | <u>U2020-47</u>          |
| U1500-00 | VIN Mismatch with BCM (or IPK)                            | <u>U1500-00</u>          |
| B1A1D-87 | Lost Display Communication With LCD Panel Module via LVDS | B1A1D-87                 |
| U0100-87 | Lost Communication With EMS Module                        | <u>U0100-87</u>          |
| U0127-87 | Lost Communication With TPMS Module                       | <u>U0127-87</u>          |
| U0073-88 | Control Module Communication Bus Off                      | <u>U0073-88</u>          |
| U010F-87 | Lost Communication With Air Conditioning Control Module   | <u>U010F-87</u>          |
| U0155-87 | Lost Communication With IPK Module                        | <u>U0155-87</u>          |
| U0140-87 | Lost Communication With BCM Module                        | <u>U0140-87</u>          |
| U0126-87 | Lost Communication With SAS Module                        | <u>U0126-87</u>          |
| U1031-87 | Lost Communication With Infotainment Faceplate Module     | <u>U1031-87</u>          |
| U0121-87 | Lost Communication With ESP or ABS Module                 | <u>U0121-87</u>          |
| U0101-87 | Lost Communication With TCU Module                        | <u>U0101-87</u>          |
| B1A10-12 | TUNER's antenna short to Battery                          |                          |
| B1A10-11 | TUNER's antenna short to GND                              | B1A10-12、B1A10-11、       |
| B1A10-13 | The open circuit detection of TUNER's antenna             | B1A10-13、B1A10-19        |
| B1A10-19 | The Over-Current detection of TUNER's antenna             |                          |
| U0237-87 | Lost Communication With PEPS Module                       | <u>U0237-87</u>          |
| U0236-87 | Lost Communication With LDW Module                        | <u>U0236-87</u>          |
| B1A20-11 | Speaker FrontRight Short to Ground                        |                          |
| B1A20-12 | Speaker FrontRight circuit short to battery               | B1A20-11, B1A20-12,      |
| B1A20-1A | Speaker FrontRight circuit short                          | B1A20-1A、B1A20-1B        |
| B1A20-1B | Speaker FrontRight circuit open                           |                          |
| B1A21-11 | Speaker FrontLeft Short to Ground                         |                          |
| B1A21-12 | Speaker FrontLeft circuit short to battery                | B1A21-11、B1A21-12、       |
| B1A21-1A | Speaker FrontLeft circuit short                           | B1A21-1A、B1A21-1B        |
| B1A21-1B | Speaker FrontLeft circuit open                            |                          |
| B1A22-11 | Speaker RearRight Short to Ground                         |                          |
| B1A22-12 | Speaker RearRight circuit short to battery                | B1A22-11, B1A22-12,      |
| B1A22-1A | B1A22-1A、B1A22-1B                                         |                          |
| B1A22-1B | Speaker RearRight circuit open                            |                          |

# FICM

| DTC      | English descriptions                                     | Reference page                           |
|----------|----------------------------------------------------------|------------------------------------------|
| B1A23-11 | Speaker RearLeft Short to Ground                         |                                          |
| B1A23-12 | Speaker RearLeft circuit short to battery                | B1A23-11、B1A23-12、                       |
| B1A23-1A | Speaker RearLeft circuit short                           | B1A23-1A、B1A23-1B                        |
| B1A23-1B | Speaker RearLeft circuit open                            |                                          |
| B1A27-01 | Power of USB port for TBOX Error                         | B1A27-01                                 |
| B1A24-01 | Power of USB1 port Error                                 | B1A24-01                                 |
| B1A26-01 | Power of USB2 port Error                                 | B1A26-01                                 |
| B1A25-12 | MIC1 short to Battery                                    |                                          |
| B1A25-11 | MIC1 short to GND                                        |                                          |
| B1A25-13 | MIC1 circuit open                                        | B1A25-12、B1A25-11、                       |
| B1A28-12 | MIC2 short to Battery                                    | B1A25-13、B1A28-12、<br>B1A28-11、B1A28-13  |
| B1A28-11 | MIC2 short to GND                                        |                                          |
| B1A28-13 | MIC2 circuit open                                        |                                          |
| B1A4E-71 | Music or 360 Switch-faceplate stuck                      |                                          |
| B1A50-11 | Separate Infotainment Faceplate short to Ground          |                                          |
| B1A4C-71 | Car Switch-faceplate stuck                               | B1A4E-71、B1A50-11、                       |
| B1A4D-71 | Music Switch-faceplate stuck                             | B1A4C-71、B1A4D-71、<br>B1A39-71、B1A3A-71  |
| B1A39-71 | Volume Up Switch-faceplate stuck                         |                                          |
| B1A3A-71 | Volume Down Switch-faceplate stuck                       |                                          |
| B1AA0-12 | Infotainment Faceplate Enable Circuit Short to Battery   |                                          |
| B1AA0-11 | Infotainment Faceplate Enable Circuit Short to Ground    | B1AA0-12、B1AA0-11、<br>B1A50-15           |
| B1A50-15 | Separate Infotainment Faceplate short to Battery or Open | <u> </u>                                 |
| B1A3E-71 | Seek Up Switch-SWC stuck                                 |                                          |
| B1A01-71 | Call/RejectSwitch-SWCstuck                               |                                          |
| B1A02-71 | MuteSwitch-SWCstuck                                      |                                          |
| B1A05-71 | VolumeUpSwitch-SWCstuck                                  | B1A3E-71、B1A3F-71、<br>B1A01-71、B1A02-71、 |
| B1A06-71 | VolumeDownSwitch-SWCstuck                                | B1A05-71、B1A06-71、                       |
| B1A07-71 | SourceSwitch-SWCstuck                                    | B1A07-71、B1A08-71、<br>B1A4B-71           |
| B1A08-71 | VoiceSwitch-SWCstuck                                     | DIN4D-/ I                                |
| B1A4B-71 | CustomSwitch-SWCstuck                                    |                                          |
| B1A3F-71 | SeekDownSwitch-SWCstuck                                  |                                          |
| B1AE4-12 | RearcameraVideoSignalCircuitShorttoBattery               |                                          |
| B1AE9-12 | CameraPowershorttobattery                                | B1AE4-12、B1AE9-12、<br>B1AE9-11           |
| B1AE9-11 | CameraPowershorttoGND                                    | DIVE2-11                                 |
|          | 1                                                        | 1                                        |

## U1562-17、U1563-16

## Fault diagnosis code

U1562-17: Circuit voltage below threshold

U1563-16: Circuit voltage above threshold

#### **Detection tools**

1 Multimeter and diagnostic apparatus

#### Possible causes

- · Circuit,terminal and adapting piece
- Battery
- FICM
- · Charging system
- · Insurance fuse

## Conditions for fault code operation

Turn the ignition switch to the ON position

#### Conditions for fault code setting

U1562-17

U1563-16

#### To set the effect of a fault code condition

## **Description of circuit diagram**

The FICM will monitor whether all sensors and actuators are within normal range all the time. Meanwhile, it will check the connector for virtual connection, short circuit, open circuit and the connection rationality with other signals. When fault occurs, the FICM module will save the fault code corresponding to that fault and enable safety mode.

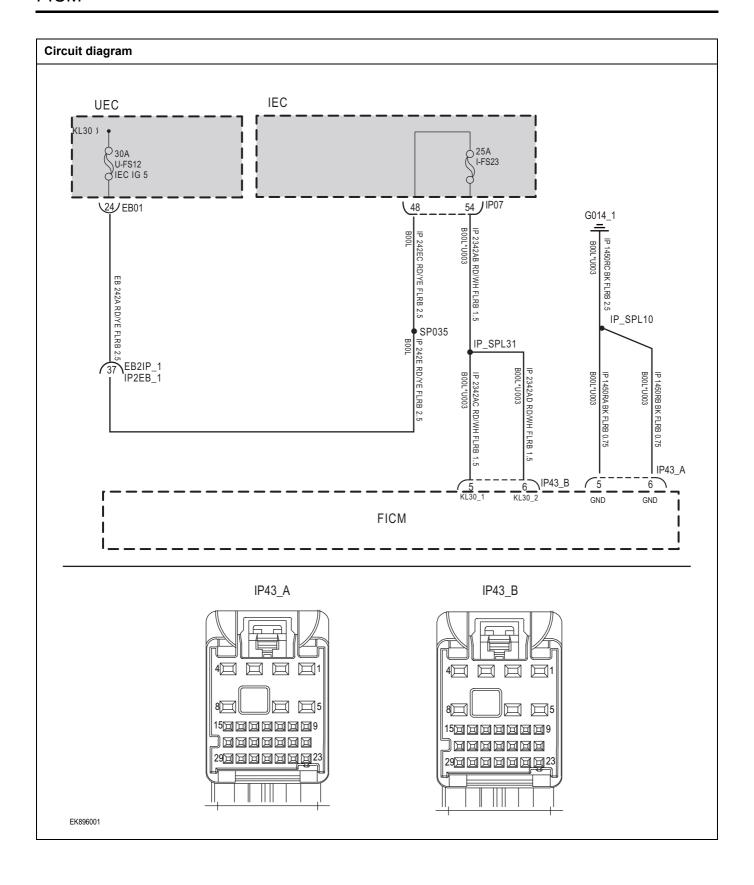

| Troubleshooting steps                              |                     |                                                                                      |
|----------------------------------------------------|---------------------|--------------------------------------------------------------------------------------|
| Steps1                                             | General inspection. |                                                                                      |
|                                                    |                     | 1 Check fuses U-FS12、I-FS23 for damage.                                              |
|                                                    |                     | 2 Check battery capacity.                                                            |
|                                                    |                     | 3 Check the harness plug of FICM for damage, poor contact, aging and looseness.      |
|                                                    |                     | 4 Check whether the result is normal or not?                                         |
|                                                    |                     | NO → Repair or replace the faulted parts.                                            |
| YES ↓                                              |                     |                                                                                      |
| Steps2                                             | Check fault codes.  |                                                                                      |
|                                                    |                     | 1 Connect the fault diagnosis instrument to the diagnosis interface.                 |
|                                                    |                     | 2 Turn the ignition switch to ON position.                                           |
|                                                    |                     | 3 Diagnose the FICM with diagnostic apparatus.                                       |
|                                                    |                     | 4 If there is any fault code except for U1562-17、U1563-16?                           |
|                                                    |                     | YES → Refer to: <u>DTC Summary List (FICM) - left</u> 。                              |
| NO ↓                                               |                     |                                                                                      |
| Steps3 Check the FICMBattery power supply voltage. |                     | wer supply voltage.                                                                  |
|                                                    | ID 40 D             | 1 Turn the ignition switch to OFF.                                                   |
|                                                    | IP43_B              | 2 Disconnect the harness plug IP43_B of FICM module.                                 |
|                                                    |                     | 3 Measure the voltage between the FICM harness terminal and ground.                  |
| 4 1                                                |                     | Measuring circuit: IP43_ The voltage between terminal 5 of plug B and the grounding. |
|                                                    |                     | Measuring circuit: IP43_ The voltage between terminal 6 of plug B and the grounding. |
|                                                    |                     | Standard value:10~14V                                                                |
|                                                    |                     | 4 Check whether the result is normal or not?                                         |
| EK896002                                           |                     |                                                                                      |
|                                                    |                     | NO → Repair or replace the faulted parts.                                            |
| YES ↓                                              |                     |                                                                                      |

# Steps4 Check the power voltage when the FICM is started or operating Turn the ignition switch to OFF. IP43\_A Disconnect the FICM harness plug IP43 A. Measure the resistance between the FICM harness plug and ground. Measuring circuit: IP43\_ The resistance between terminal 5 of plug A and the grounding. Measuring circuit: IP43\_ The resistance between terminal 15000000009 6 of plug A and the grounding. Standard value: $< 1\Omega$ Test whether the resistance is less than $1\Omega$ ? EK896003 NO → Repair or replace the faulted parts. YES ↓ Test whether FICM is norm. Steps5 Turn the ignition switch to OFF. 1 Disconnect and check the FICM harness plug IP43\_ A. IP43\_ B. Check and repair. 3 Corrosion(install new adapting piece or terminal-cleaning module and pin). Pin damaged or bent-install new terminal/pin. Fly out of pins-install new pins as needed. Reconnect the FICM plug and all other previously disconnected plug. Make sure the pin is properly positioned and fixed. Run the system and determine if the problem persists? YES → Change the FICM Module NO ↓ At this point the system is functioning normally. The problem may be caused by module connections. Address the root cause of any connector or pin problems. Next Step ↓ Diagnosis end.

# U2020-47

#### Fault diagnosis code

U2020-47: Internal Watchdog error

#### **Detection tools**

1 Multimeter and diagnostic apparatus

#### Possible causes

- · Circuit,terminal and adapting piece
- Battery
- FICM
- · Charging system
- · Insurance fuse

# Conditions for fault code operation

Turn the ignition switch to the ON position

# Conditions for fault code setting

U2020-47

#### To set the effect of a fault code condition

#### Description of circuit diagram

The FICM will monitor whether all sensors and actuators are within normal range all the time. Meanwhile,it will check the connector for virtual connection, short circuit, open circuit and the connection rationality with other signals. When fault occurs, the FICM module will save the fault code corresponding to that fault and enable safety mode.

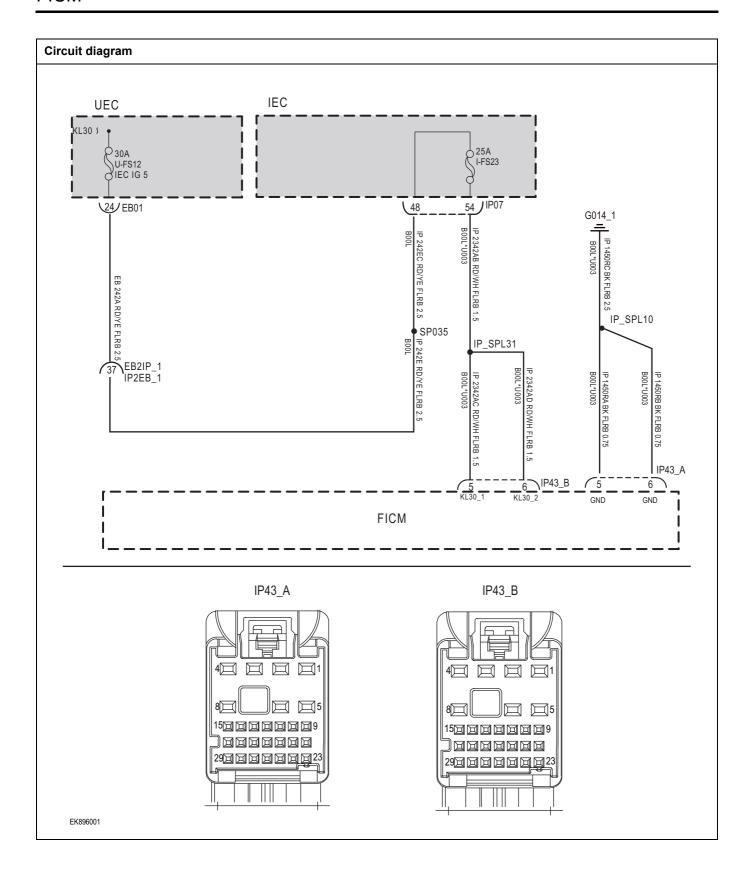

| Troubleshooting steps |                     |                                                                                      |
|-----------------------|---------------------|--------------------------------------------------------------------------------------|
| Steps1                | General inspection. |                                                                                      |
|                       |                     | 1 Check fusesU-FS12、I-FS23 for damage.                                               |
|                       |                     | 2 Check battery capacity.                                                            |
|                       |                     | 3 Check the harness plug of FICM for damage, poor contact, aging and looseness.      |
|                       |                     | 4 Check whether the result is normal or not?                                         |
|                       |                     | NO → Repair or replace the faulted parts.                                            |
| YES ↓                 |                     |                                                                                      |
| Steps2                | Check fault codes.  |                                                                                      |
|                       |                     | 1 Connect the fault diagnosis instrument to the diagnosis interface.                 |
|                       |                     | 2 Turn the ignition switch to ON position.                                           |
|                       |                     | 3 Diagnose the FICM with diagnostic apparatus.                                       |
|                       |                     | 4 If there is any fault code except for U2020-47?                                    |
|                       |                     | YES → Refer to: DTC Summary List (FICM) - left。                                      |
| NO ↓                  |                     |                                                                                      |
| Steps3                | Check the FICMBatte | ery power supply voltage.                                                            |
|                       |                     | 1 Turn the ignition switch to OFF.                                                   |
|                       | IP43_B              | 2 Disconnect the harness plug IP43_B of FICM module.                                 |
|                       |                     | 3 Measure the voltage between the FICM harness terminal and ground.                  |
| 4                     |                     | Measuring circuit: IP43_ The voltage between terminal 5 of plug B and the grounding. |
|                       |                     | Measuring circuit: IP43_ The voltage between terminal 6 of plug B and the grounding. |
|                       |                     | Standard value:10~14V                                                                |
|                       |                     | 4 Check whether the result is normal or not?                                         |
| EK896002              |                     |                                                                                      |
|                       |                     | NO → Repair or replace the faulted parts.                                            |
| YES ↓                 |                     |                                                                                      |

# Steps4 Check the power voltage when the FICM is started or operating Turn the ignition switch to OFF. IP43\_A Disconnect the FICM harness plug IP43 A. Measure the resistance between the FICM harness plug and ground. Measuring circuit: IP43\_ The resistance between terminal 5 of plug A and the grounding. Measuring circuit: IP43\_ The resistance between terminal 6 of plug A and the grounding. Standard value: $< 1\Omega$ Test whether the resistance is less than $1\Omega$ ? EK896003 NO → Repair or replace the faulted parts. YES ↓ Test whether FICM is norm. Steps5 Turn the ignition switch to OFF. 1 Disconnect and check the FICM harness plug IP43\_ A. IP43\_ B. Check and repair. 3 Corrosion(install new adapting piece or terminal-cleaning module and pin). Pin damaged or bent-install new terminal/pin. Fly out of pins-install new pins as needed. Reconnect the FICM plug and all other previously disconnected plug. Make sure the pin is properly positioned and fixed. Run the system and determine if the problem persists? YES → Change the FICM Module NO ↓ At this point the system is functioning normally. The problem may be caused by module connections. Address the root cause of any connector or pin problems. Next Step ↓ Diagnosis end.

# U1500-00

# Fault diagnosis code U1500-00: VIN Mismatch with BCM (or IPK) Detection tools 1 Multimeter and diagnostic apparatus Possible causes • Circuit, terminal and adapting piece • FICM • PEM Conditions for fault code operation Turn the ignition switch to the ON position Conditions for fault code setting U1500-00 To set the effect of a fault code condition

| Troubleshooting s | teps                |                                                                                               |
|-------------------|---------------------|-----------------------------------------------------------------------------------------------|
| Steps1            | General inspection. |                                                                                               |
|                   |                     | Check if the Insurance fuse is damaged.                                                       |
|                   |                     | 2 Check the relay for damage                                                                  |
|                   |                     | 3 Check battery capacity.                                                                     |
|                   |                     | 4 Check the main relay and FICM harness plugs for damage, poor contact, aging, and looseness. |
|                   |                     | 5 Check whether the result is normal or not?                                                  |
|                   |                     | NO → Repair or replace the faulted parts.                                                     |
| YES ↓             |                     |                                                                                               |
| Steps2            | Check fault codes.  |                                                                                               |
|                   |                     | Connect the fault diagnosis instrument to the diagnosis interface.                            |
|                   |                     | 2 Turn the ignition switch to ON position.                                                    |
|                   |                     | 3 Diagnose the FICM with diagnostic apparatus.                                                |
|                   |                     | 4 If there is any fault code except for U1500-00?                                             |
|                   |                     | YES → Refer to: DTC Summary List (FICM) - left。                                               |
| NO ↓              |                     |                                                                                               |
| Steps3            | Check BCM module    | fault codes.                                                                                  |
|                   |                     | 1 Turn the ignition switch to OFF.                                                            |
|                   |                     | <ol> <li>Connect the fault diagnosis instrument to the diagnosis interface.</li> </ol>        |
|                   |                     | 3 Turn the ignition switch to ON position.                                                    |
|                   |                     | 4 Use a diagnostic tool to diagnose the BCM.                                                  |
|                   |                     | 5 Check whether the result is normal or not?                                                  |
|                   |                     | NO → Please diagnose according to the specific DTC.                                           |
| YES ↓             |                     | · ·                                                                                           |

| Steps4                                                         | Test whether FICM is norm. |      |                                                                                                    |
|----------------------------------------------------------------|----------------------------|------|----------------------------------------------------------------------------------------------------|
|                                                                |                            | 1    | Turn the ignition switch to OFF.                                                                                        |
|                                                                |                            | 2    | Disconnect and check the FICM harness plug IP43_ A、IP43_ B.                                                             |
|                                                                |                            | 3    | Check and repair.                                                                                                    |
|                                                                |                            | •    | Corrosion(install new adapting piece or terminal-cleaning module and pin).                                              |
|                                                                |                            | •    | Pin damaged or bent-install new terminal/pin.                                                                           |
|                                                                |                            | •    | Fly out of pins-install new pins as needed.                                                                             |
|                                                                |                            | 4    | Reconnect the FICM plug and all other previously disconnected plug. Make sure the pin is properly positioned and fixed. |
|                                                                |                            | 5    | Run the system and determine if the problem persists?                                                                   |
|                                                                |                            | YES  | G → Change the FICM Module                                                                                              |
| NO ↓                                                           |                            |      |                                                                                                    |
| At this point the system is fun of any connector or pin proble | •                          | ay b | e caused by module connections. Address the root cause                                                                  |
| Next Step ↓                                                    |                            |      |                                                                                                    |
| Diagnosis end.                                                 |                            |      |                                                                                                    |

# B1A1D-87

#### Fault diagnosis code

B1A1D-87: Lost Display Communication With LCD Panel Module via LVDS

#### **Detection tools**

1 Multimeter and diagnostic apparatus

#### Possible causes

- · Circuit,terminal and adapting piece
- FICM
- GWM

#### Conditions for fault code operation

Turn the ignition switch to the ON position

#### Conditions for fault code setting

B1A1D-87

#### To set the effect of a fault code condition

#### **Description of circuit diagram**

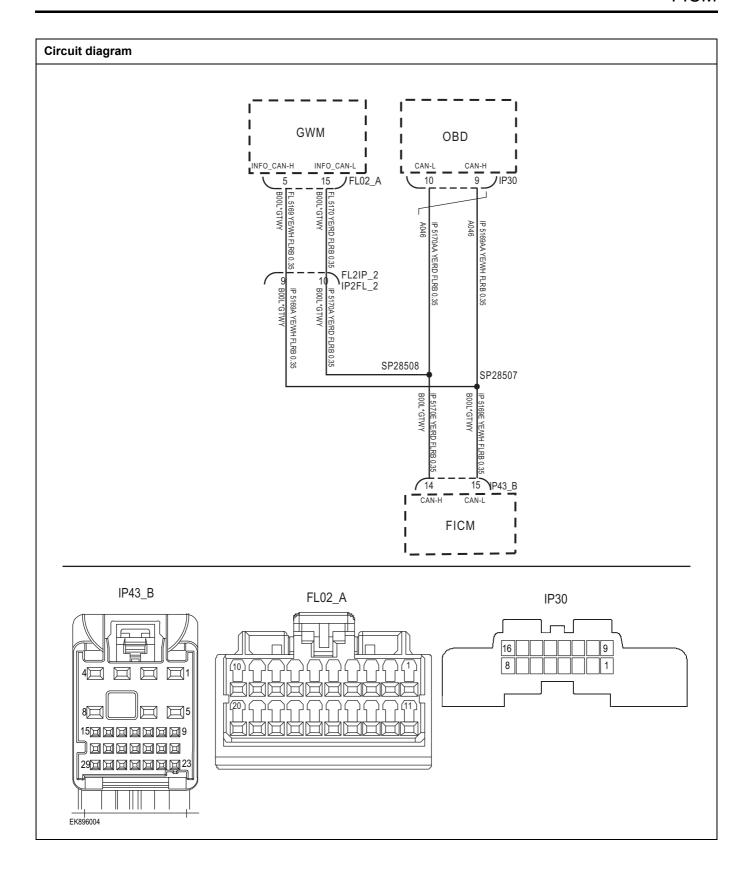

| Troubleshooting steps |                               |                                                                                    |
|-----------------------|-------------------------------|------------------------------------------------------------------------------------|
| Steps1                | General inspection.           |                                                                                    |
|                       |                               | Check if the Insurance fuse is damaged.                                            |
|                       |                               | 2 Check battery capacity.                                                          |
|                       |                               | 3 Check the GWM harness plug for damage, poor contact, aging, and looseness.       |
|                       |                               | 4 Check whether the result is normal or not?                                       |
|                       |                               | NO → Repair or replace the faulted parts.                                          |
| YES ↓                 |                               |                                                                                    |
| Steps2                | Check fault codes.            |                                                                                    |
|                       |                               | Connect the fault diagnosis instrument to the diagnosis interface.                 |
|                       |                               | 2 Turn the ignition switch to ON position.                                         |
|                       |                               | 3 Diagnose the GWM with diagnostic apparatus.                                      |
|                       |                               | 4 If there is any fault code except for B1A1D-87?                                  |
|                       |                               | YES → Refer to: DTC Summary List (FICM) - left。                                    |
| NO ↑                  |                               |                                                                                    |
| Steps3                | Check the integrity of the CA | N communication network.                                                           |
|                       | ·                             | 1 Turn the ignition switch to OFF.                                                 |
|                       |                               | Measure the resistance between the diagnostic interface harness terminals.         |
|                       | IP30                          | Measuring circuit: The resistance between terminal 9 and terminal 10 of IP30 plug. |
| 16                    | 109                           | Standard value: $\approx$ 60 $\Omega$                                              |
| [8]                   |                               | 3 Check whether the result is normal or not?                                       |
|                       |                               |                                                                                    |
| EK896005              |                               |                                                                                    |
|                       |                               | NO → Repair or replace the faulted parts.                                          |
| YES ↓                 |                               | 1.15                                                                               |

#### Steps4

#### Check the terminal resistance of GWM and FICM.

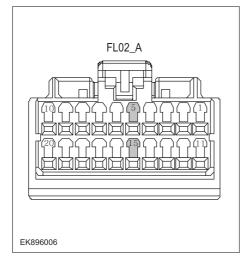

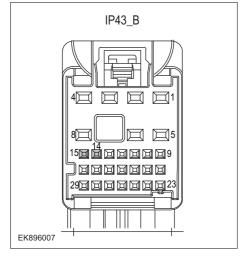

- 1 Turn the ignition switch to OFF.
- 2 Disconnect the GWM harness plug FL02\_ A.
- 3 Measure the resistance between the GWM harness terminals.

Measuring circuit: FL02\_ The resistance between terminal 5 and terminal 15 of plug A.

Standard value: 110~130 Ω

- 4 Connect GWM harness plug FL02\_ A.
- 5 Disconnect the harness plug IP43\_B of FICM module.
- 6 Measure the resistance between the FICM harness terminals.

Measuring circuit: IP43\_ The resistance between terminal 14 and terminal 15 of plug B.

Standard value: 110~130 Ω

7 Check whether the result is normal or not?

NO →

Repair or replace the faulted parts.

# FICM

| Steps5                | Test whether FICM is norm.                                                                                                |
|-----------------------|----------------------------------------------------------------------------------------------------|
|                       | 1 Turn the ignition switch to OFF.                                                                                        |
|                       | 2 Disconnect and check the FICM harness plug IP43_ A. IP43_ B.                                                            |
|                       | 3 Check and repair.                                                                                                    |
|                       | Corrosion(install new adapting piece or terminal-cleaning module and pin).                                                |
|                       | Pin damaged or bent-install new terminal/pin.                                                                             |
|                       | Fly out of pins-install new pins as needed.                                                                               |
|                       | 4 Reconnect the FICM plug and all other previously disconnected plug. Make sure the pin is properly positioned and fixed. |
|                       | 5 Run the system and determine if the problem persists?                                                                   |
|                       | YES → Change the FICM Module                                                                                              |
| NO †                  | •                                                                                                    |
| At this point the sys | stem is functioning normally. The problem may be caused by module connections. Address the root cause pin problems.       |
| Next Step ↓           |                                                                                                    |
| Diagnosis end.        |                                                                                                    |

# U0100-87

#### Fault diagnosis code

U0100-87: Lost Communication With EMS Module

#### **Detection tools**

1 Multimeter and diagnostic apparatus

#### Possible causes

- · Circuit,terminal and adapting piece
- FICM
- GWM

# Conditions for fault code operation

Turn the ignition switch to the ON position

# Conditions for fault code setting

U0100-87

#### To set the effect of a fault code condition

#### **Description of circuit diagram**

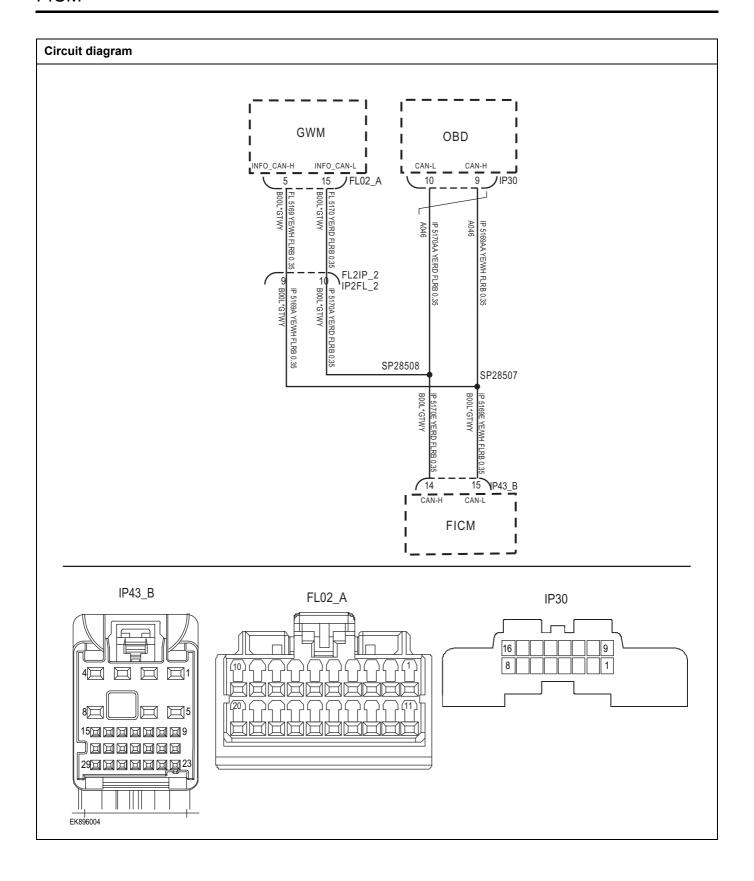

| Troubleshooting steps |                               |                                                                                    |
|-----------------------|-------------------------------|------------------------------------------------------------------------------------|
| Steps1                | General inspection.           |                                                                                    |
|                       |                               | Check if the Insurance fuse is damaged.                                            |
|                       |                               | 2 Check battery capacity.                                                          |
|                       |                               | 3 Check the GWM harness plug for damage, poor contact, aging, and looseness.       |
|                       |                               | 4 Check whether the result is normal or not?                                       |
|                       |                               | NO → Repair or replace the faulted parts.                                          |
| YES ↓                 |                               |                                                                                    |
| Steps2                | Check fault codes.            |                                                                                    |
|                       | ·                             | Connect the fault diagnosis instrument to the diagnosis interface.                 |
|                       |                               | 2 Turn the ignition switch to ON position.                                         |
|                       |                               | 3 Diagnose the GWM with diagnostic apparatus.                                      |
|                       |                               | 4 If there is any fault code except for U0100-87?                                  |
|                       |                               | YES → Refer to: DTC Summary List (FICM) - left.                                    |
| NO ↓                  |                               |                                                                                    |
| Steps3                | Check the integrity of the CA | AN communication network.                                                          |
|                       | •                             | 1 Turn the ignition switch to OFF.                                                 |
|                       |                               | Measure the resistance between the diagnostic interface harness terminals.         |
|                       | IP30                          | Measuring circuit: The resistance between terminal 9 and terminal 10 of IP30 plug. |
| 16                    | 109                           | Standard value: $\approx$ 60 $\Omega$                                              |
| 8                     |                               | 3 Check whether the result is normal or not?                                       |
|                       |                               |                                                                                    |
|                       |                               |                                                                                    |
|                       |                               |                                                                                    |
| EK896005              |                               |                                                                                    |
|                       |                               | NO → Repair or replace the faulted parts.                                          |
| YES ↓                 |                               |                                                                                    |

# Steps4 Check the terminal resistance of GWM and FICM. Turn the ignition switch to OFF. Disconnect the GWM harness plug FL02\_ A. FL02\_A 3 Measure the resistance between the GWM harness terminals. Measuring circuit: FL02\_ The resistance between terminal 5 and terminal 15 of plug A. Standard value: 110~130 Ω 4 Connect GWM harness plug FL02\_ A. 5 Disconnect the harness plug IP43\_B of FICM module. Measure the resistance between the FICM harness 6 EK896006 terminals. Measuring circuit: IP43\_ The resistance between terminal IP43\_B 14 and terminal 15 of plug B. Standard value: 110~130 Ω Check whether the result is normal or not? 29回回回回回回 EK896007 NO → Repair or replace the faulted parts.

| Steps5         | Test whether FICM is norm.                                                                                                    |                                                                                                    |  |
|----------------|----------------------------------------------------------------------------------------------------|----------------------------------------------------------------------------------------------------|--|
|                |                                                                                                    | 1 Turn the ignition switch to OFF.                                                                                        |  |
|                |                                                                                                    | 2 Disconnect and check the FICM harness plug IP43_ A. IP43_ B.                                                            |  |
|                |                                                                                                    | 3 Check and repair.                                                                                                    |  |
|                |                                                                                                    | Corrosion(install new adapting piece or terminal-cleaning module and pin).                                                |  |
|                |                                                                                                    | Pin damaged or bent-install new terminal/pin.                                                                             |  |
|                |                                                                                                    | Fly out of pins-install new pins as needed.                                                                               |  |
|                |                                                                                                    | 4 Reconnect the FICM plug and all other previously disconnected plug. Make sure the pin is properly positioned and fixed. |  |
|                |                                                                                                    | 5 Run the system and determine if the problem persists?                                                                   |  |
|                |                                                                                                    | YES → Change the FICM Module                                                                                              |  |
| NO ↓           |                                                                                                    |                                                                                                    |  |
|                | At this point the system is functioning normally. The problem may be caused by module connections. Address the root cause of any connector or pin problems. |                                                                                                    |  |
| Next Step ↓    |                                                                                                    |                                                                                                    |  |
| Diagnosis end. |                                                                                                    |                                                                                                    |  |

# U0127-87

#### Fault diagnosis code

U0127-87: Lost Communication With TPMS Module

#### **Detection tools**

1 Multimeter and diagnostic apparatus

#### Possible causes

- · Circuit,terminal and adapting piece
- FICM
- GWM

#### Conditions for fault code operation

Turn the ignition switch to the ON position

#### Conditions for fault code setting

U0127-87

#### To set the effect of a fault code condition

#### **Description of circuit diagram**

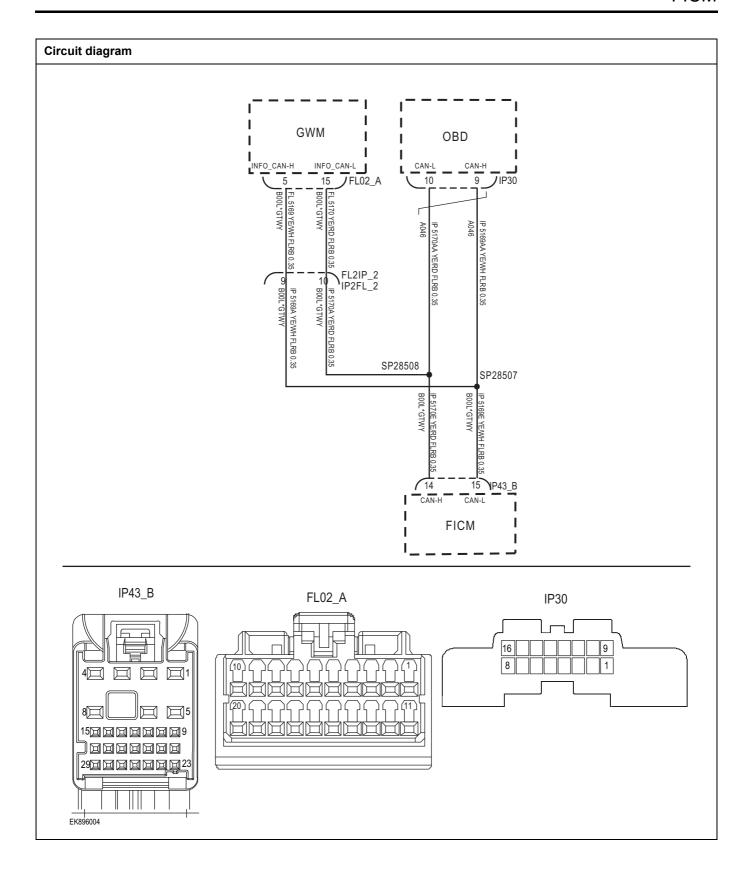

| Troubleshooting steps | 3                             |                                                                                    |
|-----------------------|-------------------------------|------------------------------------------------------------------------------------|
| Steps1                | General inspection.           |                                                                                    |
|                       |                               | Check if the Insurance fuse is damaged.                                            |
|                       |                               | 2 Check battery capacity.                                                          |
|                       |                               | 3 Check the GWM harness plug for damage, poor contact, aging, and looseness.       |
|                       |                               | 4 Check whether the result is normal or not?                                       |
|                       |                               | NO → Repair or replace the faulted parts.                                          |
| YES ↓                 |                               |                                                                                    |
| Steps2                | Check fault codes.            |                                                                                    |
|                       |                               | Connect the fault diagnosis instrument to the diagnosis interface.                 |
|                       |                               | 2 Turn the ignition switch to ON position.                                         |
|                       |                               | 3 Diagnose the GWM with diagnostic apparatus.                                      |
|                       |                               | 4 If there is any fault code except for U0127-87?                                  |
|                       |                               | YES → Refer to: DTC Summary List (FICM) - left.                                    |
| NO ↓                  |                               |                                                                                    |
| Steps3                | Check the integrity of the CA | N communication network.                                                           |
|                       |                               | 1 Turn the ignition switch to OFF.                                                 |
|                       |                               | Measure the resistance between the diagnostic interface harness terminals.         |
|                       | IP30                          | Measuring circuit: The resistance between terminal 9 and terminal 10 of IP30 plug. |
| 16                    | 109                           | Standard value: ≈ 60 Ω                                                             |
| [8]                   |                               | 3 Check whether the result is normal or not?                                       |
|                       |                               |                                                                                    |
| EK896005              |                               |                                                                                    |
|                       |                               | NO → Repair or replace the faulted parts.                                          |
| V=0 I                 |                               | No -/ Nepail of replace the faulted parts.                                         |
| YES ↓                 |                               |                                                                                    |

# Steps4

#### Check the terminal resistance of GWM and FICM.

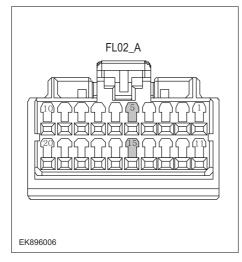

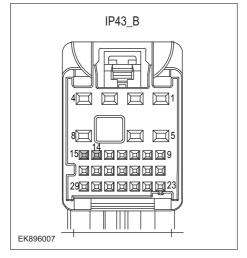

- 1 Turn the ignition switch to OFF.
- 2 Disconnect the GWM harness plug FL02\_ A.
- 3 Measure the resistance between the GWM harness terminals.

Measuring circuit: FL02\_ The resistance between terminal 5 and terminal 15 of plug A.

Standard value: 110~130 Ω

- 4 Connect GWM harness plug FL02\_ A.
- 5 Disconnect the harness plug IP43\_B of FICM module.
- 6 Measure the resistance between the FICM harness terminals.

Measuring circuit: IP43\_ The resistance between terminal 14 and terminal 15 of plug B.

Standard value: 110~130 Ω

7 Check whether the result is normal or not?

NO →

Repair or replace the faulted parts.

# FICM

| Steps5                                        | Test whether FICM is norm.                                                                                                |
|-----------------------------------------------|----------------------------------------------------------------------------------------------------|
|                                               | 1 Turn the ignition switch to OFF.                                                                                        |
|                                               | 2 Disconnect and check the FICM harness plug IP43_ A、 IP43_ B.                                                            |
|                                               | 3 Check and repair.                                                                                                    |
|                                               | Corrosion(install new adapting piece or terminal-cleaning module and pin).                                                |
|                                               | Pin damaged or bent-install new terminal/pin.                                                                             |
|                                               | Fly out of pins-install new pins as needed.                                                                               |
|                                               | 4 Reconnect the FICM plug and all other previously disconnected plug. Make sure the pin is properly positioned and fixed. |
|                                               | 5 Run the system and determine if the problem persists?                                                                   |
|                                               | YES → Change the FICM Module                                                                                              |
| NO ↓                                          |                                                                                                    |
| At this point the syste of any connector or p | em is functioning normally. The problem may be caused by module connections. Address the root cause in problems.          |
| Next Step ↓                                   |                                                                                                    |
| Diagnosis end.                                |                                                                                                    |

# U0073-88

#### Fault diagnosis code

U0073-88: Control Module Communication Bus Off

#### **Detection tools**

1 Multimeter and diagnostic apparatus

#### Possible causes

- · Circuit,terminal and adapting piece
- FICM
- GWM

# Conditions for fault code operation

Turn the ignition switch to the ON position

# Conditions for fault code setting

U0073-88

#### To set the effect of a fault code condition

#### **Description of circuit diagram**

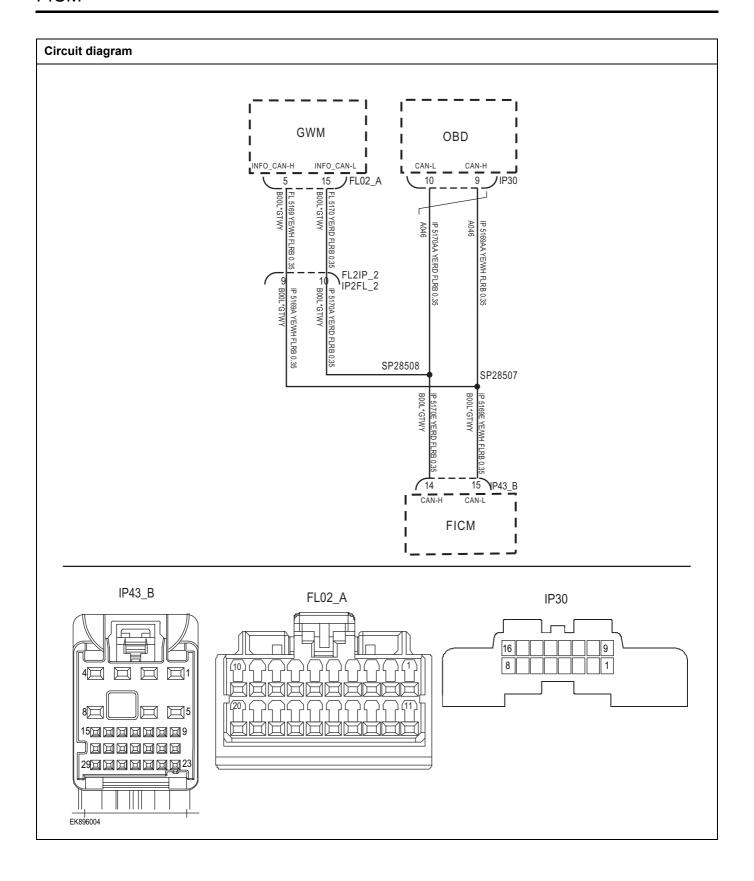

| Troubleshooting steps |                               |                                                                                    |
|-----------------------|-------------------------------|------------------------------------------------------------------------------------|
| Steps1                | General inspection.           |                                                                                    |
|                       |                               | Check if the Insurance fuse is damaged.                                            |
|                       |                               | 2 Check battery capacity.                                                          |
|                       |                               | 3 Check the GWM harness plug for damage, poor contact, aging, and looseness.       |
|                       |                               | 4 Check whether the result is normal or not?                                       |
|                       |                               | NO → Repair or replace the faulted parts.                                          |
| YES ↓                 |                               |                                                                                    |
| Steps2                | Check fault codes.            |                                                                                    |
|                       |                               | Connect the fault diagnosis instrument to the diagnosis interface.                 |
|                       |                               | 2 Turn the ignition switch to ON position.                                         |
|                       |                               | 3 Diagnose the GWM with diagnostic apparatus.                                      |
|                       |                               | 4 If there is any fault code except for U0073-88?                                  |
|                       |                               | YES → Refer to: <u>DTC Summary List (FICM) - left</u> 。                            |
| NO ↓                  |                               |                                                                                    |
| Steps3                | Check the integrity of the CA | AN communication network.                                                          |
|                       | ·                             | 1 Turn the ignition switch to OFF.                                                 |
|                       |                               | 2 Measure the resistance between the diagnostic interface<br>harness terminals.    |
|                       | IP30                          | Measuring circuit: The resistance between terminal 9 and terminal 10 of IP30 plug. |
| 16                    | 109                           | Standard value: $pprox$ 60 $\Omega$                                                |
| 8                     |                               | 3 Check whether the result is normal or not?                                       |
|                       |                               |                                                                                    |
|                       |                               |                                                                                    |
|                       |                               |                                                                                    |
| EK896005              |                               |                                                                                    |
|                       |                               | NO → Repair or replace the faulted parts.                                          |
| YES ↓                 |                               |                                                                                    |

# Steps4 Check the terminal resistance of GWM and FICM. Turn the ignition switch to OFF. Disconnect the GWM harness plug FL02\_ A. FL02\_A 3 Measure the resistance between the GWM harness terminals. Measuring circuit: FL02\_ The resistance between terminal 5 and terminal 15 of plug A. Standard value: 110~130 Ω 4 Connect GWM harness plug FL02\_ A. 5 Disconnect the harness plug IP43\_B of FICM module. Measure the resistance between the FICM harness 6 EK896006 terminals. Measuring circuit: IP43\_ The resistance between terminal IP43\_B 14 and terminal 15 of plug B. Standard value: 110~130 Ω Check whether the result is normal or not? 29回回回回回回 EK896007 NO → Repair or replace the faulted parts.

| Steps5                                                          | Test whether FICM is norm. |       |                                                                                                    |
|-----------------------------------------------------------------|----------------------------|-------|----------------------------------------------------------------------------------------------------|
|                                                                 |                            | 1     | Turn the ignition switch to OFF.                                                                                        |
|                                                                 |                            | 2     | Disconnect and check the FICM harness plug IP43_ A, IP43_ B.                                                            |
|                                                                 |                            | 3     | Check and repair.                                                                                                    |
|                                                                 |                            | •     | Corrosion(install new adapting piece or terminal-cleaning module and pin).                                              |
|                                                                 |                            | •     | Pin damaged or bent-install new terminal/pin.                                                                           |
|                                                                 |                            | •     | Fly out of pins-install new pins as needed.                                                                             |
|                                                                 |                            | 4     | Reconnect the FICM plug and all other previously disconnected plug. Make sure the pin is properly positioned and fixed. |
|                                                                 |                            | 5     | Run the system and determine if the problem persists?                                                                   |
|                                                                 |                            | YE    | S → Change the FICM Module                                                                                              |
| NO ↓                                                            |                            |       |                                                                                                    |
| At this point the system is fund of any connector or pin proble |                            | nay k | be caused by module connections. Address the root cause                                                                 |
| Next Step ↓                                                     |                            |       |                                                                                                    |
| Diagnosis end.                                                  |                            |       |                                                                                                    |

# U010F-87

#### Fault diagnosis code

U010F-87: Lost Communication With Air Conditioning Control Module

#### **Detection tools**

1 Multimeter and diagnostic apparatus

#### Possible causes

- Circuit,terminal and adapting piece
- FICM
- GWM

### Conditions for fault code operation

Turn the ignition switch to the ON position

#### Conditions for fault code setting

U010F-87

#### To set the effect of a fault code condition

#### **Description of circuit diagram**

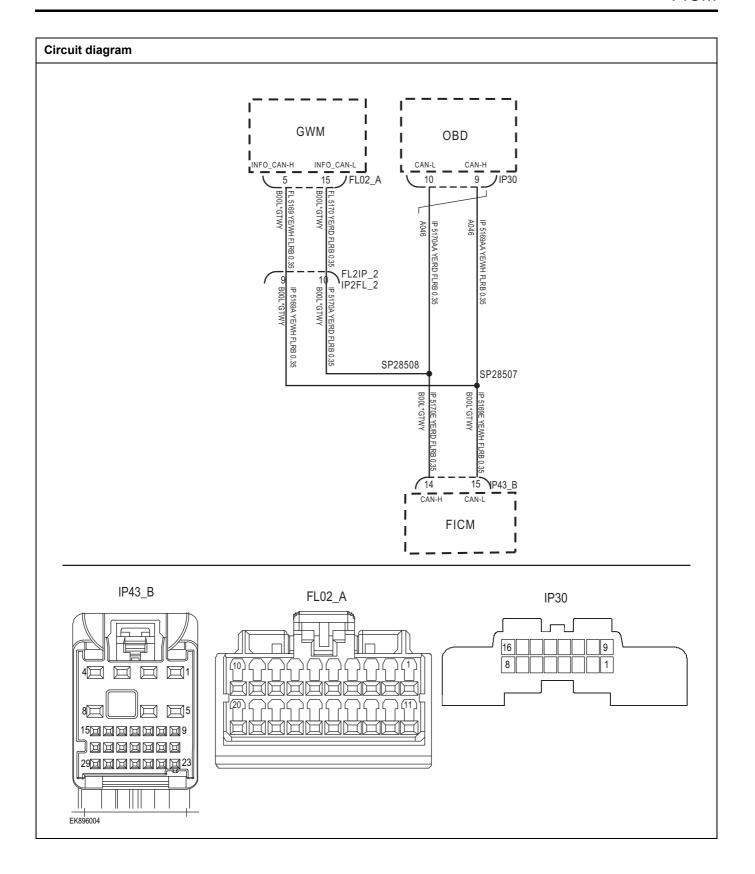

| Troubleshooting steps | 3                             |                                                                                    |
|-----------------------|-------------------------------|------------------------------------------------------------------------------------|
| Steps1                | General inspection.           |                                                                                    |
|                       |                               | 1 Check if the Insurance fuse is damaged.                                          |
|                       |                               | 2 Check battery capacity.                                                          |
|                       |                               | 3 Check the GWM harness plug for damage, poor contact, aging, and looseness.       |
|                       |                               | 4 Check whether the result is normal or not?                                       |
|                       |                               | NO → Repair or replace the faulted parts.                                          |
| YES ↓                 |                               |                                                                                    |
| Steps2                | Check fault codes.            |                                                                                    |
|                       |                               | Connect the fault diagnosis instrument to the diagnosis interface.                 |
|                       |                               | 2 Turn the ignition switch to ON position.                                         |
|                       |                               | 3 Diagnose the GWM with diagnostic apparatus.                                      |
|                       |                               | 4 If there is any fault code except for U010F-87?                                  |
|                       |                               | YES → Refer to: <u>DTC Summary List (FICM) - left</u> 。                            |
| NO ↓                  |                               |                                                                                    |
| Steps3                | Check the integrity of the CA | N communication network.                                                           |
|                       |                               | 1 Turn the ignition switch to OFF.                                                 |
|                       |                               | 2 Measure the resistance between the diagnostic interface harness terminals.       |
|                       | IP30                          | Measuring circuit: The resistance between terminal 9 and terminal 10 of IP30 plug. |
| 16                    | 109                           | Standard value: ≈ 60 Ω                                                             |
| [8]                   |                               | 3 Check whether the result is normal or not?                                       |
|                       |                               |                                                                                    |
| EK896005              |                               |                                                                                    |
| 2.1030003             |                               | NO → Repair or replace the faulted parts.                                          |
| V=0 I                 |                               | NO → Repair or replace the faulted parts.                                          |
| YES ↓                 |                               |                                                                                    |

# Steps4

#### Check the terminal resistance of GWM and FICM.

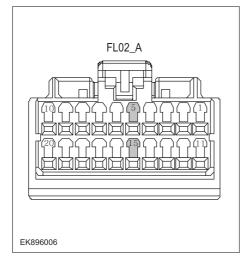

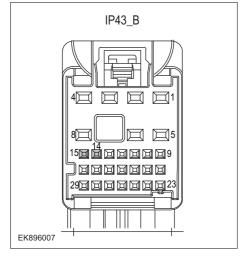

- 1 Turn the ignition switch to OFF.
- 2 Disconnect the GWM harness plug FL02\_ A.
- 3 Measure the resistance between the GWM harness terminals.

Measuring circuit: FL02\_ The resistance between terminal 5 and terminal 15 of plug A.

Standard value: 110~130 Ω

- 4 Connect GWM harness plug FL02\_ A.
- 5 Disconnect the harness plug IP43\_B of FICM module.
- 6 Measure the resistance between the FICM harness terminals.

Measuring circuit: IP43\_ The resistance between terminal 14 and terminal 15 of plug B.

Standard value: 110~130 Ω

7 Check whether the result is normal or not?

**NO** → Repair or replace the faulted parts.

# FICM

| Steps5                                   | Test whether FICM is norm.                                                                                                |
|------------------------------------------|----------------------------------------------------------------------------------------------------|
|                                          | 1 Turn the ignition switch to OFF.                                                                                        |
|                                          | 2 Disconnect and check the FICM harness plug IP43_ A. IP43_ B.                                                            |
|                                          | 3 Check and repair.                                                                                                    |
|                                          | Corrosion(install new adapting piece or terminal-cleaning module and pin).                                                |
|                                          | Pin damaged or bent-install new terminal/pin.                                                                             |
|                                          | Fly out of pins-install new pins as needed.                                                                               |
|                                          | 4 Reconnect the FICM plug and all other previously disconnected plug. Make sure the pin is properly positioned and fixed. |
|                                          | 5 Run the system and determine if the problem persists?                                                                   |
|                                          | YES → Change the FICM Module                                                                                              |
| NO 1                                     | ·                                                                                                    |
| At this point the sy of any connector of | stem is functioning normally. The problem may be caused by module connections. Address the root cause or pin problems.    |
| Next Step ↓                              |                                                                                                    |
| Diagnosis end.                           |                                                                                                    |

# U0155-87

#### Fault diagnosis code

U0155-87: Lost Communication With IPK Module

#### **Detection tools**

1 Multimeter and diagnostic apparatus

#### Possible causes

- · Circuit,terminal and adapting piece
- FICM
- GWM

# Conditions for fault code operation

Turn the ignition switch to the ON position

#### Conditions for fault code setting

U0155-87

#### To set the effect of a fault code condition

#### **Description of circuit diagram**

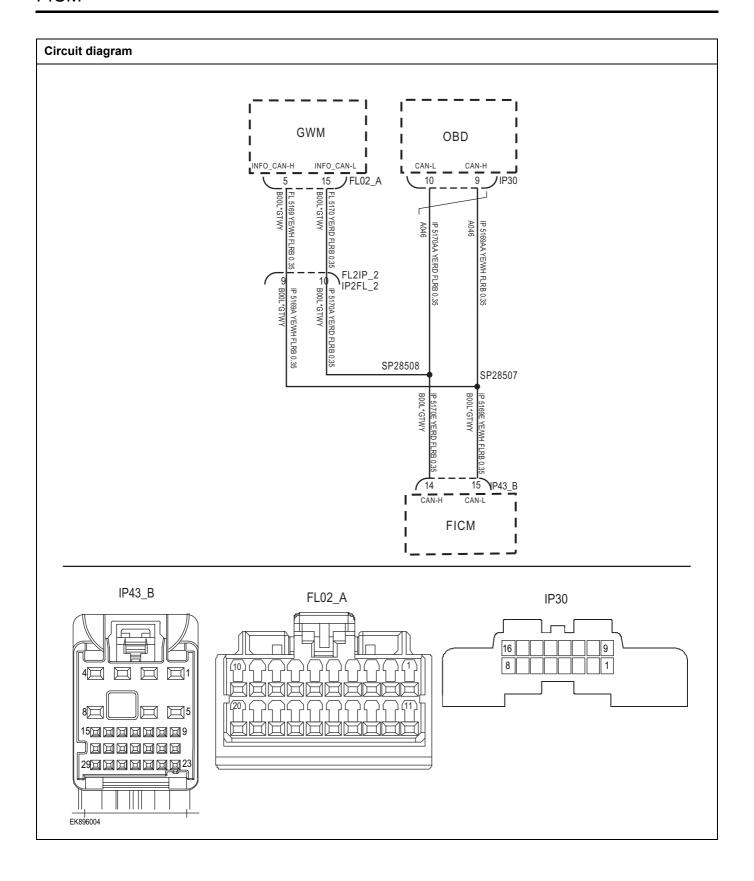

| Troubleshooting steps                                        |                     |                                                                                    |  |
|--------------------------------------------------------------|---------------------|------------------------------------------------------------------------------------|--|
| Steps1                                                       | General inspection. |                                                                                    |  |
|                                                              |                     | Check if the Insurance fuse is damaged.                                            |  |
|                                                              |                     | 2 Check battery capacity.                                                          |  |
|                                                              |                     | 3 Check the GWM harness plug for damage, poor contact, aging, and looseness.       |  |
|                                                              |                     | 4 Check whether the result is normal or not?                                       |  |
|                                                              |                     | NO → Repair or replace the faulted parts.                                          |  |
| YES ↓                                                        |                     |                                                                                    |  |
| Steps2 Check fault codes.                                    |                     |                                                                                    |  |
|                                                              |                     | Connect the fault diagnosis instrument to the diagnosis interface.                 |  |
|                                                              |                     | 2 Turn the ignition switch to ON position.                                         |  |
|                                                              |                     | 3 Diagnose the GWM with diagnostic apparatus.                                      |  |
|                                                              |                     | 4 If there is any fault code except for U0155-87?                                  |  |
|                                                              |                     | YES → Refer to: DTC Summary List (FICM) - left.                                    |  |
| NO ↓                                                         |                     |                                                                                    |  |
| Steps3 Check the integrity of the CAN communication network. |                     | N communication network.                                                           |  |
|                                                              |                     | 1 Turn the ignition switch to OFF.                                                 |  |
|                                                              |                     | Measure the resistance between the diagnostic interface harness terminals.         |  |
| IP30                                                         |                     | Measuring circuit: The resistance between terminal 9 and terminal 10 of IP30 plug. |  |
| 16                                                           | 109                 | Standard value: $\approx$ 60 $\Omega$                                              |  |
| 8                                                            |                     | 3 Check whether the result is normal or not?                                       |  |
|                                                              |                     |                                                                                    |  |
|                                                              |                     |                                                                                    |  |
|                                                              |                     |                                                                                    |  |
| EK896005                                                     |                     |                                                                                    |  |
|                                                              |                     | NO → Repair or replace the faulted parts.                                          |  |
| YES \$\text{                                                 |                     |                                                                                    |  |

# Steps4 Check the terminal resistance of GWM and FICM. Turn the ignition switch to OFF. Disconnect the GWM harness plug FL02\_ A. FL02\_A 3 Measure the resistance between the GWM harness terminals. Measuring circuit: FL02\_ The resistance between terminal 5 and terminal 15 of plug A. Standard value: 110~130 Ω 4 Connect GWM harness plug FL02\_ A. 5 Disconnect the harness plug IP43\_B of FICM module. Measure the resistance between the FICM harness 6 EK896006 terminals. Measuring circuit: IP43\_ The resistance between terminal IP43\_B 14 and terminal 15 of plug B. Standard value: 110~130 Ω Check whether the result is normal or not? 2900000000 EK896007 NO → Repair or replace the faulted parts. YES ↓

| Steps5                                    | Test whether FICM is norm.                                                                                                |
|-------------------------------------------|----------------------------------------------------------------------------------------------------|
|                                           | 1 Turn the ignition switch to OFF.                                                                                        |
|                                           | 2 Disconnect and check the FICM harness plug IP43_ A. IP43_ B.                                                            |
|                                           | 3 Check and repair.                                                                                                    |
|                                           | Corrosion(install new adapting piece or terminal-cleaning module and pin).                                                |
|                                           | Pin damaged or bent-install new terminal/pin.                                                                             |
|                                           | Fly out of pins-install new pins as needed.                                                                               |
|                                           | 4 Reconnect the FICM plug and all other previously disconnected plug. Make sure the pin is properly positioned and fixed. |
|                                           | 5 Run the system and determine if the problem persists?                                                                   |
|                                           | YES → Change the FICM Module                                                                                              |
| NO ↓                                      |                                                                                                    |
| At this point the sys of any connector or | em is functioning normally. The problem may be caused by module connections. Address the root cause<br>pin problems.      |
| Next Step ↓                               |                                                                                                    |
| Diagnosis end.                            |                                                                                                    |

# U0140-87

# Fault diagnosis code

U0140-87: Lost Communication With BCM Module

### **Detection tools**

1 Multimeter and diagnostic apparatus

### Possible causes

- · Circuit,terminal and adapting piece
- FICM
- GWM

# Conditions for fault code operation

Turn the ignition switch to the ON position

# Conditions for fault code setting

U0140-87

### To set the effect of a fault code condition

### **Description of circuit diagram**

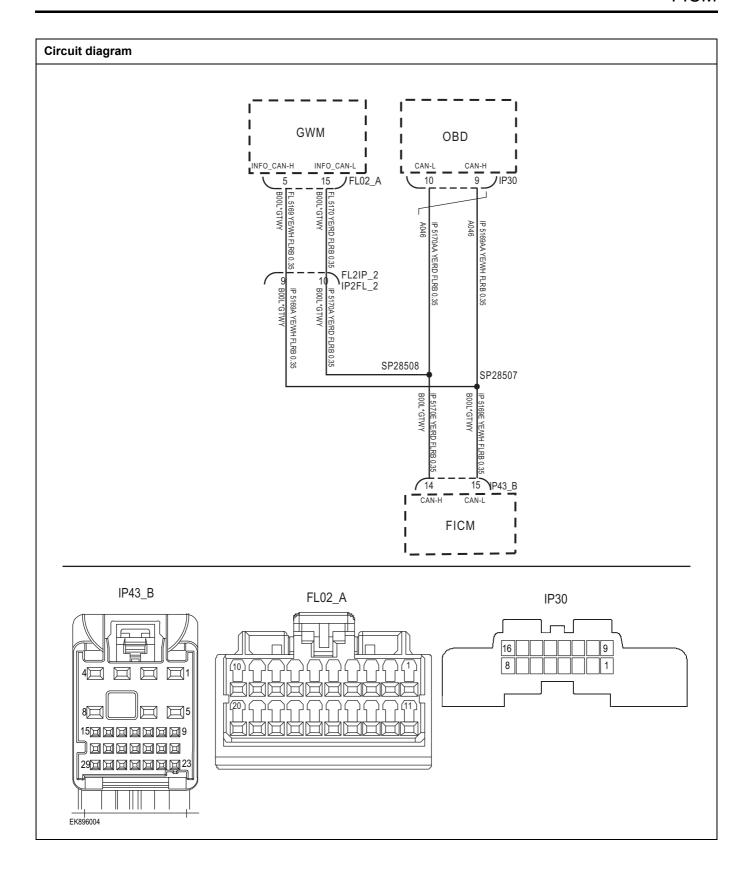

| Troubleshooting ste | eps                            |                                                                                    |
|---------------------|--------------------------------|------------------------------------------------------------------------------------|
| Steps1              | General inspection.            |                                                                                    |
|                     |                                | 1 Check if the Insurance fuse is damaged.                                          |
|                     |                                | 2 Check battery capacity.                                                          |
|                     |                                | 3 Check the GWM harness plug for damage, poor contact, aging, and looseness.       |
|                     |                                | 4 Check whether the result is normal or not?                                       |
|                     |                                | NO → Repair or replace the faulted parts.                                          |
| YES ↓               |                                |                                                                                    |
| Steps2              | Check fault codes.             |                                                                                    |
|                     |                                | 1 Connect the fault diagnosis instrument to the diagnosis interface.               |
|                     |                                | 2 Turn the ignition switch to ON position.                                         |
|                     |                                | 3 Diagnose the GWM with diagnostic apparatus.                                      |
|                     |                                | 4 If there is any fault code except for U0140-87?                                  |
|                     |                                | YES → Refer to: DTC Summary List (FICM) - left.                                    |
| NO ↓                |                                |                                                                                    |
| Steps3              | Check the integrity of the CAN | communication network.                                                             |
|                     |                                | 1 Turn the ignition switch to OFF.                                                 |
|                     |                                | 2 Measure the resistance between the diagnostic interface harness terminals.       |
|                     | IP30                           | Measuring circuit: The resistance between terminal 9 and terminal 10 of IP30 plug. |
| 16                  |                                | Standard value: $\approx$ 60 $\Omega$                                              |
|                     |                                | 3 Check whether the result is normal or not?                                       |
|                     |                                |                                                                                    |
|                     |                                |                                                                                    |
| EK896005            |                                |                                                                                    |
|                     |                                | NO → Repair or replace the faulted parts.                                          |
| YES ↓               |                                |                                                                                    |

# Steps4

# Check the terminal resistance of GWM and FICM.

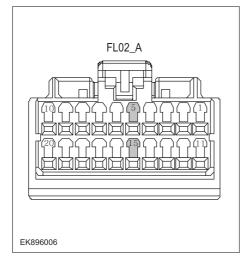

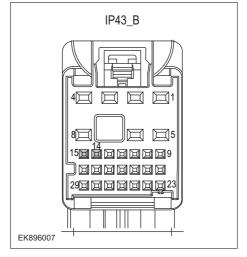

- 1 Turn the ignition switch to OFF.
- 2 Disconnect the GWM harness plug FL02\_ A.
- 3 Measure the resistance between the GWM harness terminals.

Measuring circuit: FL02\_ The resistance between terminal 5 and terminal 15 of plug A.

Standard value: 110~130 Ω

- 4 Connect GWM harness plug FL02\_ A.
- 5 Disconnect the harness plug IP43\_B of FICM module.
- 6 Measure the resistance between the FICM harness terminals.

Measuring circuit: IP43\_ The resistance between terminal 14 and terminal 15 of plug B.

Standard value: 110~130 Ω

7 Check whether the result is normal or not?

**NO** → Repair or replace the faulted parts.

# FICM

| Steps5                                   | Test whether FICM is norm.                                                                                                |
|------------------------------------------|----------------------------------------------------------------------------------------------------|
|                                          | 1 Turn the ignition switch to OFF.                                                                                        |
|                                          | 2 Disconnect and check the FICM harness plug IP43_ A. IP43_ B.                                                            |
|                                          | 3 Check and repair.                                                                                                    |
|                                          | Corrosion(install new adapting piece or terminal-cleaning module and pin).                                                |
|                                          | Pin damaged or bent-install new terminal/pin.                                                                             |
|                                          | Fly out of pins-install new pins as needed.                                                                               |
|                                          | 4 Reconnect the FICM plug and all other previously disconnected plug. Make sure the pin is properly positioned and fixed. |
|                                          | 5 Run the system and determine if the problem persists?                                                                   |
|                                          | YES → Change the FICM Module                                                                                              |
| NO 1                                     | ·                                                                                                    |
| At this point the sy of any connector of | stem is functioning normally. The problem may be caused by module connections. Address the root cause or pin problems.    |
| Next Step ↓                              |                                                                                                    |
| Diagnosis end.                           |                                                                                                    |

# U0126-87

# Fault diagnosis code

U0126-87: Lost Communication With SAS Module

### **Detection tools**

1 Multimeter and diagnostic apparatus

### Possible causes

- · Circuit,terminal and adapting piece
- FICM
- GWM

# Conditions for fault code operation

Turn the ignition switch to the ON position

# Conditions for fault code setting

U0126-87

### To set the effect of a fault code condition

# **Description of circuit diagram**

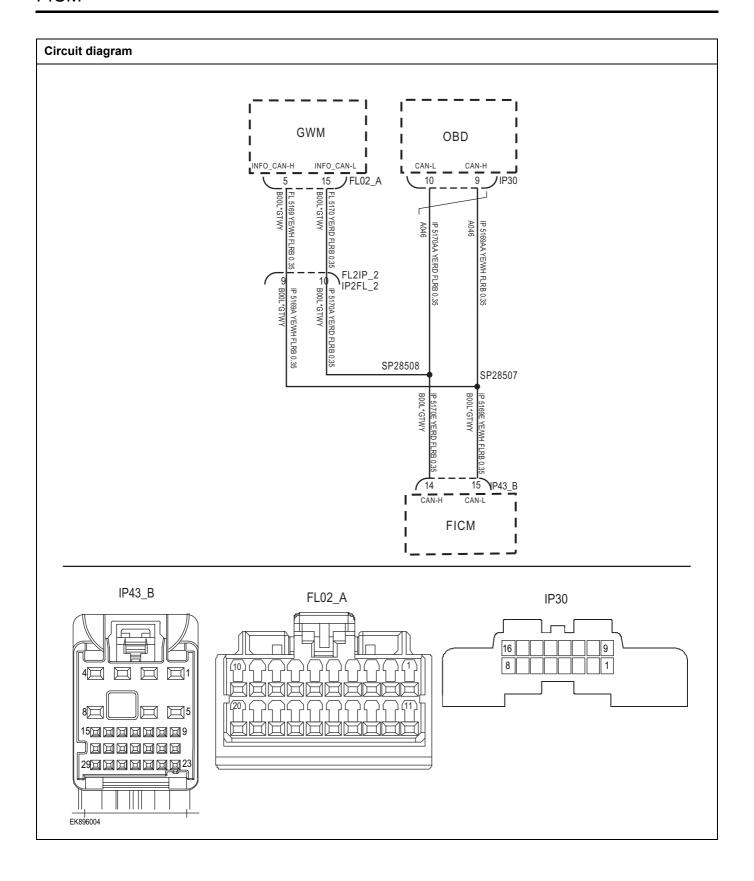

| Troubleshooting steps |                               |                                                                                    |
|-----------------------|-------------------------------|------------------------------------------------------------------------------------|
| Steps1                | General inspection.           |                                                                                    |
|                       |                               | Check if the Insurance fuse is damaged.                                            |
|                       |                               | 2 Check battery capacity.                                                          |
|                       |                               | 3 Check the GWM harness plug for damage, poor contact, aging, and looseness.       |
|                       |                               | 4 Check whether the result is normal or not?                                       |
|                       |                               | NO → Repair or replace the faulted parts.                                          |
| YES ‡                 |                               |                                                                                    |
| Steps2                | Check fault codes.            |                                                                                    |
|                       |                               | Connect the fault diagnosis instrument to the diagnosis interface.                 |
|                       |                               | 2 Turn the ignition switch to ON position.                                         |
|                       |                               | 3 Diagnose the GWM with diagnostic apparatus.                                      |
|                       |                               | 4 If there is any fault code except for U0126-87?                                  |
|                       |                               | YES → Refer to: DTC Summary List (FICM) - left.                                    |
| NO ↓                  |                               |                                                                                    |
| Steps3                | Check the integrity of the CA | N communication network.                                                           |
|                       |                               | 1 Turn the ignition switch to OFF.                                                 |
|                       |                               | 2 Measure the resistance between the diagnostic interface harness terminals.       |
|                       | IP30                          | Measuring circuit: The resistance between terminal 9 and terminal 10 of IP30 plug. |
| 16                    | 109                           | Standard value: $\approx$ 60 $\Omega$                                              |
|                       |                               | 3 Check whether the result is normal or not?                                       |
|                       |                               |                                                                                    |
|                       |                               |                                                                                    |
|                       |                               |                                                                                    |
| EK896005              |                               |                                                                                    |
|                       |                               | NO → Repair or replace the faulted parts.                                          |
| YES ↓                 |                               |                                                                                    |

# Steps4 Check the terminal resistance of GWM and FICM. Turn the ignition switch to OFF. Disconnect the GWM harness plug FL02\_ A. FL02\_A 3 Measure the resistance between the GWM harness terminals. Measuring circuit: FL02\_ The resistance between terminal 5 and terminal 15 of plug A. Standard value: 110~130 Ω 4 Connect GWM harness plug FL02\_ A. 5 Disconnect the harness plug IP43\_B of FICM module. Measure the resistance between the FICM harness 6 EK896006 terminals. Measuring circuit: IP43\_ The resistance between terminal IP43\_B 14 and terminal 15 of plug B. Standard value: 110~130 Ω Check whether the result is normal or not? 29回回回回回回 EK896007 NO → Repair or replace the faulted parts. YES ↓

| Steps5                                                                                                    | Test whether FICM is norm. |    |                                                                                                    |
|----------------------------------------------------------------------------------------------------|----------------------------|----|----------------------------------------------------------------------------------------------------|
|                                                                                                    |                            | 1  | Turn the ignition switch to OFF.                                                                                        |
|                                                                                                    |                            | 2  | Disconnect and check the FICM harness plug IP43_ A, IP43_ B.                                                            |
|                                                                                                    |                            | 3  | Check and repair.                                                                                                    |
|                                                                                                    |                            | •  | Corrosion(install new adapting piece or terminal-cleaning module and pin).                                              |
|                                                                                                    |                            | •  | Pin damaged or bent-install new terminal/pin.                                                                           |
|                                                                                                    |                            | •  | Fly out of pins-install new pins as needed.                                                                             |
|                                                                                                    |                            | 4  | Reconnect the FICM plug and all other previously disconnected plug. Make sure the pin is properly positioned and fixed. |
|                                                                                                    |                            | 5  | Run the system and determine if the problem persists?                                                                   |
|                                                                                                    |                            | YE | S → Change the FICM Module                                                                                              |
| NO ↓                                                                                                    |                            |    |                                                                                                    |
| At this point the system is functioning normally. The problem may be caused by module connections. Address the root cause of any connector or pin problems. |                            |    |                                                                                                    |
| Next Step ↓                                                                                                    |                            |    |                                                                                                    |
| Diagnosis end.                                                                                                    |                            |    |                                                                                                    |

# U1031-87

# Fault diagnosis code

U1031-87: Lost Communication With Infotainment Faceplate Module

### **Detection tools**

1 Multimeter and diagnostic apparatus

### Possible causes

- · Circuit,terminal and adapting piece
- FICM
- GWM

# Conditions for fault code operation

Turn the ignition switch to the ON position

# Conditions for fault code setting

U1031-87

### To set the effect of a fault code condition

### **Description of circuit diagram**

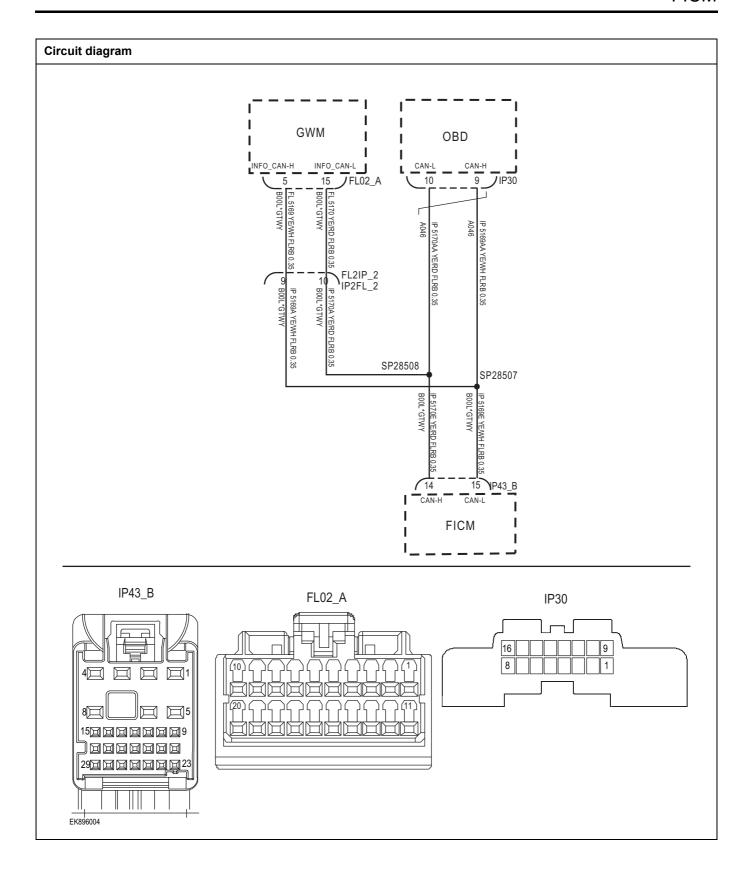

| Troubleshooting sto | eps                           |                                                                                    |
|---------------------|-------------------------------|------------------------------------------------------------------------------------|
| Steps1              | General inspection.           |                                                                                    |
|                     |                               | 1 Check if the Insurance fuse is damaged.                                          |
|                     |                               | 2 Check battery capacity.                                                          |
|                     |                               | 3 Check the GWM harness plug for damage, poor contact, aging, and looseness.       |
|                     |                               | 4 Check whether the result is normal or not?                                       |
|                     |                               | NO → Repair or replace the faulted parts.                                          |
| YES ↓               |                               |                                                                                    |
| Steps2              | Check fault codes.            |                                                                                    |
|                     |                               | Connect the fault diagnosis instrument to the diagnosis interface.                 |
|                     |                               | 2 Turn the ignition switch to ON position.                                         |
|                     |                               | 3 Diagnose the GWM with diagnostic apparatus.                                      |
|                     |                               | 4 If there is any fault code except for U1031-87?                                  |
|                     |                               | YES → Refer to: DTC Summary List (FICM) - left.                                    |
| NO ↓                |                               |                                                                                    |
| Steps3              | Check the integrity of the Ca | AN communication network.                                                          |
|                     |                               | 1 Turn the ignition switch to OFF.                                                 |
|                     |                               | 2 Measure the resistance between the diagnostic interface<br>harness terminals.    |
|                     | IP30                          | Measuring circuit: The resistance between terminal 9 and terminal 10 of IP30 plug. |
| ( ⊨                 | 10 9                          | Standard value: $pprox$ 60 $\Omega$                                                |
|                     |                               | 3 Check whether the result is normal or not?                                       |
|                     |                               |                                                                                    |
|                     |                               |                                                                                    |
| EK896005            |                               |                                                                                    |
|                     |                               | NO → Repair or replace the faulted parts.                                          |
| YES ↓               |                               |                                                                                    |

# Steps4

# Check the terminal resistance of GWM and FICM.

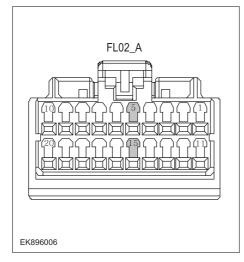

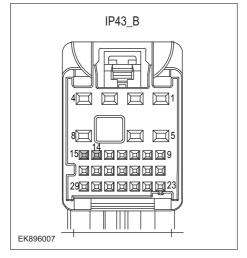

- 1 Turn the ignition switch to OFF.
- 2 Disconnect the GWM harness plug FL02\_ A.
- 3 Measure the resistance between the GWM harness terminals.

Measuring circuit: FL02\_ The resistance between terminal 5 and terminal 15 of plug A.

Standard value: 110~130 Ω

- 4 Connect GWM harness plug FL02\_ A.
- 5 Disconnect the harness plug IP43\_B of FICM module.
- 6 Measure the resistance between the FICM harness terminals.

Measuring circuit: IP43\_ The resistance between terminal 14 and terminal 15 of plug B.

Standard value: 110~130 Ω

7 Check whether the result is normal or not?

**NO** → Repair or replace the faulted parts.

# FICM

| Steps5                                   | Test whether FICM is norm.                                                                                                |
|------------------------------------------|----------------------------------------------------------------------------------------------------|
|                                          | 1 Turn the ignition switch to OFF.                                                                                        |
|                                          | 2 Disconnect and check the FICM harness plug IP43_ A. IP43_ B.                                                            |
|                                          | 3 Check and repair.                                                                                                    |
|                                          | Corrosion(install new adapting piece or terminal-cleaning module and pin).                                                |
|                                          | Pin damaged or bent-install new terminal/pin.                                                                             |
|                                          | Fly out of pins-install new pins as needed.                                                                               |
|                                          | 4 Reconnect the FICM plug and all other previously disconnected plug. Make sure the pin is properly positioned and fixed. |
|                                          | 5 Run the system and determine if the problem persists?                                                                   |
|                                          | YES → Change the FICM Module                                                                                              |
| NO 1                                     | ·                                                                                                    |
| At this point the sy of any connector of | stem is functioning normally. The problem may be caused by module connections. Address the root cause or pin problems.    |
| Next Step ↓                              |                                                                                                    |
| Diagnosis end.                           |                                                                                                    |

# U0121-87

# Fault diagnosis code

U0121-87: Lost Communication With ESP or ABS Module

### **Detection tools**

1 Multimeter and diagnostic apparatus

### Possible causes

- · Circuit,terminal and adapting piece
- FICM
- GWM

# Conditions for fault code operation

Turn the ignition switch to the ON position

# Conditions for fault code setting

U0121-87

### To set the effect of a fault code condition

# **Description of circuit diagram**

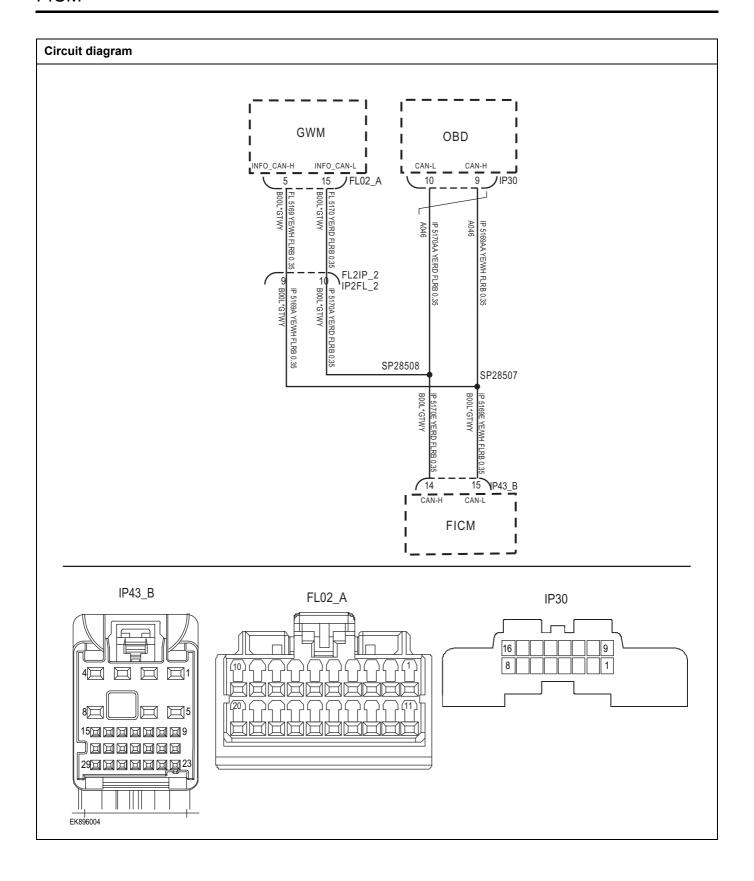

| Troubleshooting steps |                               |                                                                                    |
|-----------------------|-------------------------------|------------------------------------------------------------------------------------|
| Steps1                | General inspection.           |                                                                                    |
|                       |                               | Check if the Insurance fuse is damaged.                                            |
|                       |                               | 2 Check battery capacity.                                                          |
|                       |                               | 3 Check the GWM harness plug for damage, poor contact, aging, and looseness.       |
|                       |                               | 4 Check whether the result is normal or not?                                       |
|                       |                               | NO → Repair or replace the faulted parts.                                          |
| YES ↓                 |                               |                                                                                    |
| Steps2                | Check fault codes.            |                                                                                    |
|                       |                               | Connect the fault diagnosis instrument to the diagnosis interface.                 |
|                       |                               | 2 Turn the ignition switch to ON position.                                         |
|                       |                               | 3 Diagnose the GWM with diagnostic apparatus.                                      |
|                       |                               | 4 If there is any fault code except for U0121-87?                                  |
|                       |                               | YES → Refer to: DTC Summary List (FICM) - left.                                    |
| NO ↓                  |                               |                                                                                    |
| Steps3                | Check the integrity of the CA | N communication network.                                                           |
|                       |                               | 1 Turn the ignition switch to OFF.                                                 |
|                       |                               | Measure the resistance between the diagnostic interface harness terminals.         |
|                       | IP30                          | Measuring circuit: The resistance between terminal 9 and terminal 10 of IP30 plug. |
| 16                    | 109                           | Standard value: $\approx$ 60 $\Omega$                                              |
| 8                     |                               | 3 Check whether the result is normal or not?                                       |
|                       |                               |                                                                                    |
|                       |                               |                                                                                    |
|                       |                               |                                                                                    |
| EK896005              |                               |                                                                                    |
|                       |                               | NO → Repair or replace the faulted parts.                                          |
| YES ↓                 |                               |                                                                                    |

# Steps4 Check the terminal resistance of GWM and FICM. Turn the ignition switch to OFF. Disconnect the GWM harness plug FL02\_ A. FL02\_A 3 Measure the resistance between the GWM harness terminals. Measuring circuit: FL02\_ The resistance between terminal 5 and terminal 15 of plug A. Standard value: 110~130 Ω 4 Connect GWM harness plug FL02\_ A. 5 Disconnect the harness plug IP43\_B of FICM module. Measure the resistance between the FICM harness 6 EK896006 terminals. Measuring circuit: IP43\_ The resistance between terminal IP43\_B 14 and terminal 15 of plug B. Standard value: 110~130 Ω Check whether the result is normal or not? 29回回回回回回 EK896007 NO → Repair or replace the faulted parts.

| Steps5                                     | Test whether FICM is norm.                                                                                                |
|--------------------------------------------|----------------------------------------------------------------------------------------------------|
|                                            | 1 Turn the ignition switch to OFF.                                                                                        |
|                                            | 2 Disconnect and check the FICM harness plug IP43_ A. IP43_ B.                                                            |
|                                            | 3 Check and repair.                                                                                                    |
|                                            | Corrosion(install new adapting piece or terminal-cleaning module and pin).                                                |
|                                            | Pin damaged or bent-install new terminal/pin.                                                                             |
|                                            | Fly out of pins-install new pins as needed.                                                                               |
|                                            | 4 Reconnect the FICM plug and all other previously disconnected plug. Make sure the pin is properly positioned and fixed. |
|                                            | 5 Run the system and determine if the problem persists?                                                                   |
|                                            | YES → Change the FICM Module                                                                                              |
| NO ↑                                       |                                                                                                    |
| At this point the syst of any connector or | em is functioning normally. The problem may be caused by module connections. Address the root cause pin problems.         |
| Next Step ↓                                |                                                                                                    |
| Diagnosis end.                             |                                                                                                    |

# U0101-87

# Fault diagnosis code

U0101-87: Lost Communication With TCU Module

### **Detection tools**

1 Multimeter and diagnostic apparatus

### Possible causes

- Circuit,terminal and adapting piece
- FICM
- GWM

# Conditions for fault code operation

Turn the ignition switch to the ON position

# Conditions for fault code setting

U0101-87

### To set the effect of a fault code condition

### **Description of circuit diagram**

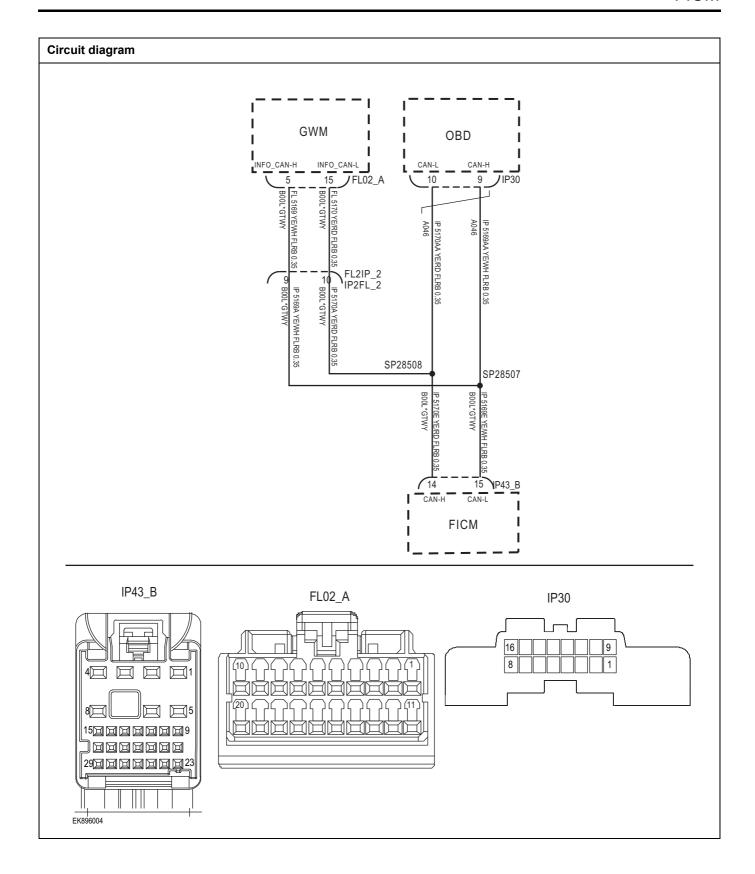

| Troubleshooting steps |                               |                                                                                    |
|-----------------------|-------------------------------|------------------------------------------------------------------------------------|
| Steps1                | General inspection.           |                                                                                    |
|                       |                               | 1 Check if the Insurance fuse is damaged.                                          |
|                       |                               | 2 Check battery capacity.                                                          |
|                       |                               | 3 Check the GWM harness plug for damage, poor contact, aging, and looseness.       |
|                       |                               | 4 Check whether the result is normal or not?                                       |
|                       |                               | NO → Repair or replace the faulted parts.                                          |
| YES ↓                 |                               |                                                                                    |
| Steps2                | Check fault codes.            |                                                                                    |
|                       |                               | Connect the fault diagnosis instrument to the diagnosis interface.                 |
|                       |                               | 2 Turn the ignition switch to ON position.                                         |
|                       |                               | 3 Diagnose the GWM with diagnostic apparatus.                                      |
|                       |                               | 4 If there is any fault code except for U0101-87?                                  |
|                       |                               | YES → Refer to: DTC Summary List (FICM) - left.                                    |
| NO ↓                  |                               |                                                                                    |
| Steps3                | Check the integrity of the CA | N communication network.                                                           |
|                       |                               | 1 Turn the ignition switch to OFF.                                                 |
|                       |                               | 2 Measure the resistance between the diagnostic interface harness terminals.       |
| ا ا                   | IP30                          | Measuring circuit: The resistance between terminal 9 and terminal 10 of IP30 plug. |
| 16 8                  | 109                           | Standard value: $\approx$ 60 $\Omega$                                              |
|                       |                               | 3 Check whether the result is normal or not?                                       |
|                       |                               |                                                                                    |
|                       |                               |                                                                                    |
| EK896005              |                               |                                                                                    |
|                       |                               | NO → Repair or replace the faulted parts.                                          |
| YES ↓                 |                               | <u> </u>                                                                           |
|                       |                               |                                                                                    |

# Steps4

# Check the terminal resistance of GWM and FICM.

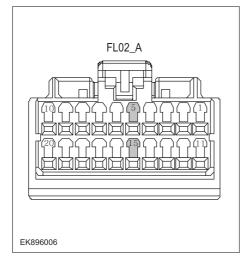

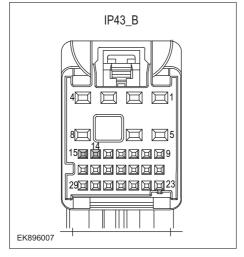

- 1 Turn the ignition switch to OFF.
- 2 Disconnect the GWM harness plug FL02\_ A.
- 3 Measure the resistance between the GWM harness terminals.

Measuring circuit: FL02\_ The resistance between terminal 5 and terminal 15 of plug A.

Standard value: 110~130 Ω

- 4 Connect GWM harness plug FL02\_ A.
- 5 Disconnect the harness plug IP43\_B of FICM module.
- 6 Measure the resistance between the FICM harness terminals.

Measuring circuit: IP43\_ The resistance between terminal 14 and terminal 15 of plug B.

Standard value: 110~130 Ω

7 Check whether the result is normal or not?

**NO** → Repair or replace the faulted parts.

# FICM

| Steps5                                           | Test whether FICM is norm.                                                                                                |
|--------------------------------------------------|----------------------------------------------------------------------------------------------------|
|                                                  | 1 Turn the ignition switch to OFF.                                                                                        |
|                                                  | 2 Disconnect and check the FICM harness plug IP43_ A, IP43_ B.                                                            |
|                                                  | 3 Check and repair.                                                                                                    |
|                                                  | Corrosion(install new adapting piece or terminal-cleaning module and pin).                                                |
|                                                  | Pin damaged or bent-install new terminal/pin.                                                                             |
|                                                  | Fly out of pins-install new pins as needed.                                                                               |
|                                                  | 4 Reconnect the FICM plug and all other previously disconnected plug. Make sure the pin is properly positioned and fixed. |
|                                                  | 5 Run the system and determine if the problem persists?                                                                   |
|                                                  | YES → Change the FICM Module                                                                                              |
| NO ↓                                             |                                                                                                    |
| At this point the syste<br>of any connector or p | em is functioning normally. The problem may be caused by module connections. Address the root cause<br>pin problems.      |
| Next Step ↓                                      |                                                                                                    |
| Diagnosis end.                                   |                                                                                                    |

# B1A10-12、B1A10-11、B1A10-13、B1A10-19

# Fault diagnosis code B1A10-12: TUNER's antenna short to Battery B1A10-11: TUNER's antenna short to GND B1A10-13: The open circuit detection of TUNER's antenna B1A10-19: The Over-Current detection of TUNER's antenna **Detection tools** Multimeter and diagnostic apparatus Possible causes Circuit,terminal and adapting piece Battery FICM Charging system Insurance fuse Conditions for fault code operation Turn the ignition switch to the ON position Conditions for fault code setting B1A10-12 B1A10-11 B1A10-13 B1A10-19 To set the effect of a fault code condition Description of circuit diagram The FICM will monitor whether all sensors and actuators are within normal range all the time. Meanwhile, it will check the connector for virtual connection, short circuit, open circuit and the connection rationality with other signals. When fault occurs, the FICM module will save the fault code corresponding to that fault and enable safety mode.

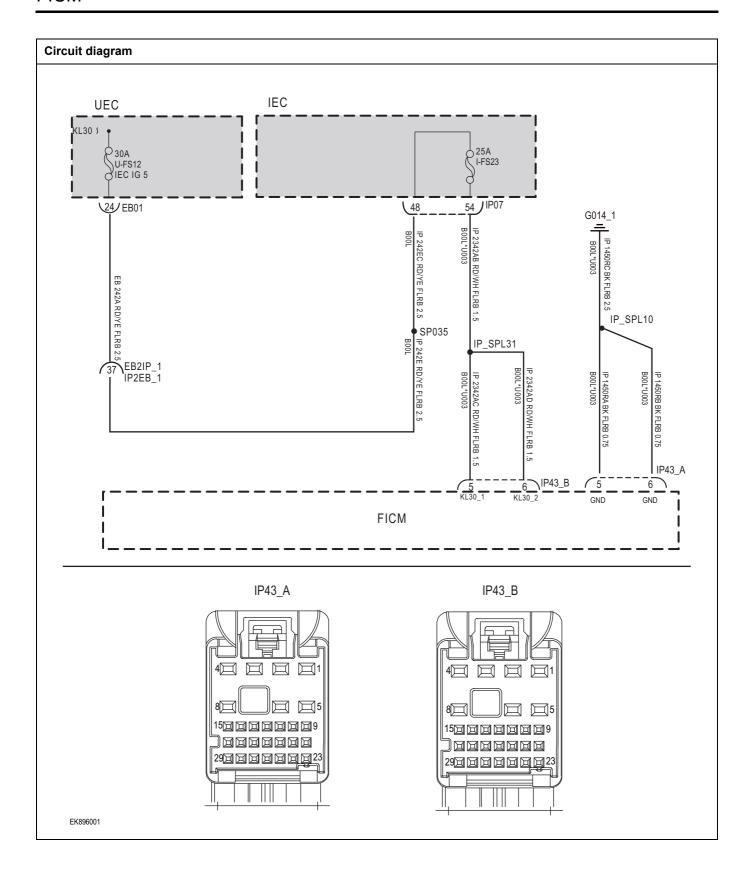

| Troubleshooting steps |                          |                                                                                      |
|-----------------------|--------------------------|--------------------------------------------------------------------------------------|
| Steps1                | General inspection.      |                                                                                      |
|                       |                          | 1 Check fuses U-FS12、I-FS23 for damage.                                              |
|                       |                          | 2 Check battery capacity.                                                            |
|                       |                          | 3 Check the harness plug of FICM for damage, poor contact, aging and looseness.      |
|                       |                          | 4 Check whether the result is normal or not?                                         |
|                       |                          | NO → Repair or replace the faulted parts.                                            |
| YES ↓                 |                          |                                                                                      |
| Steps2                | Check fault codes.       |                                                                                      |
|                       |                          | Connect the fault diagnosis instrument to the diagnosis interface.                   |
|                       |                          | 2 Turn the ignition switch to ON position.                                           |
|                       |                          | 3 Diagnose the FICM with diagnostic apparatus.                                       |
|                       |                          | 4 If there is any fault code except for B1A10-12、B1A10-11、B1A10-13、B1A10-19?         |
|                       |                          | YES → Refer to: DTC Summary List (FICM) - left.                                      |
| NO ↓                  |                          |                                                                                      |
| Steps3                | Check the FICMBattery po | ower supply voltage.                                                                 |
|                       |                          | 1 Turn the ignition switch to OFF.                                                   |
|                       | IP43_B                   | 2 Disconnect the harness plug IP43_B of FICM module.                                 |
|                       |                          | 3 Measure the voltage between the FICM harness terminal and ground.                  |
|                       |                          | Measuring circuit: IP43_ The voltage between terminal 5 of plug B and the grounding. |
|                       |                          | Measuring circuit: IP43_ The voltage between terminal 6 of plug B and the grounding. |
|                       |                          | Standard value:10~14V                                                                |
|                       |                          | 4 Check whether the result is normal or not?                                         |
| EK896002              |                          |                                                                                      |
|                       |                          | NO → Repair or replace the faulted parts.                                            |
| YES ↓                 |                          |                                                                                      |

# Steps4 Check the power voltage when the FICM is started or operating Turn the ignition switch to OFF. IP43\_A Disconnect the FICM harness plug IP43 A. Measure the resistance between the FICM harness plug and ground. Measuring circuit: IP43\_ The resistance between terminal 5 of plug A and the grounding. Measuring circuit: IP43\_ The resistance between terminal 15000000009 6 of plug A and the grounding. Standard value: $< 1\Omega$ Test whether the resistance is less than $1\Omega$ ? EK896003 NO → Repair or replace the faulted parts. YES ↓ Steps5 Test whether FICM is norm. Turn the ignition switch to OFF. 1 2 Disconnect and check the FICM harness plug IP43\_ A. IP43\_ B. Check and repair. 3 Corrosion(install new adapting piece or terminal-cleaning module and pin). Pin damaged or bent-install new terminal/pin. Fly out of pins-install new pins as needed. Reconnect the FICM plug and all other previously disconnected plug. Make sure the pin is properly positioned and fixed. Run the system and determine if the problem persists? YES → Change the FICM Module NO ↓ At this point the system is functioning normally. The problem may be caused by module connections. Address the root cause of any connector or pin problems. Next Step ↓ Diagnosis end.

# U0237-87

# Fault diagnosis code

U0237-87: Lost Communication With PEPS Module

### **Detection tools**

1 Multimeter and diagnostic apparatus

### Possible causes

- · Circuit,terminal and adapting piece
- FICM
- GWM

# Conditions for fault code operation

Turn the ignition switch to the ON position

# Conditions for fault code setting

U0237-87

### To set the effect of a fault code condition

# **Description of circuit diagram**

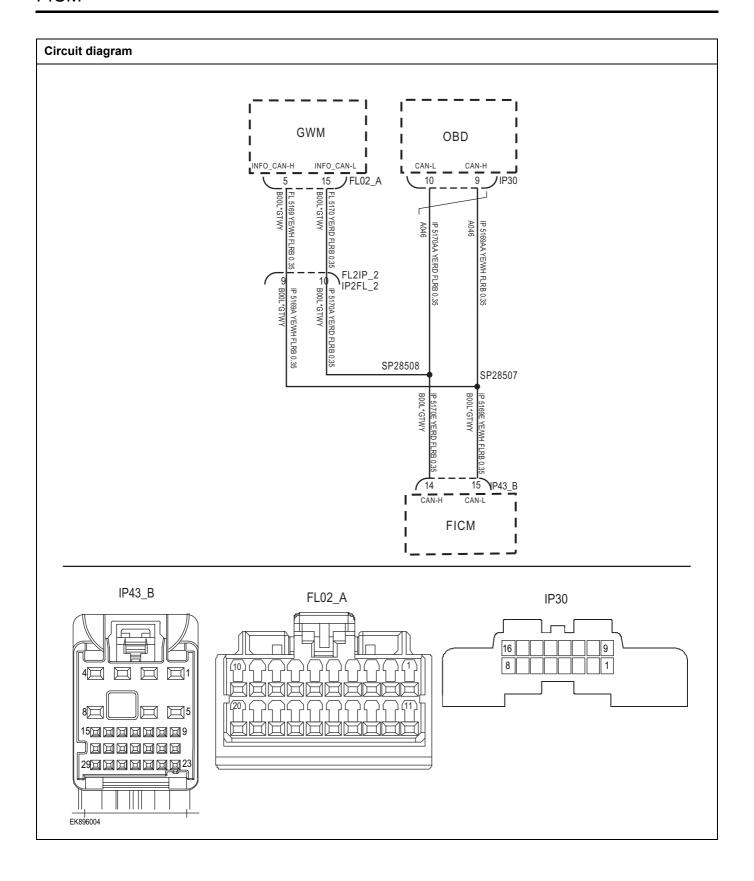

| Troubleshooting steps |                               |                                                                                    |
|-----------------------|-------------------------------|------------------------------------------------------------------------------------|
| Steps1                | General inspection.           |                                                                                    |
|                       |                               | Check if the Insurance fuse is damaged.                                            |
|                       |                               | 2 Check battery capacity.                                                          |
|                       |                               | 3 Check the GWM harness plug for damage, poor contact, aging, and looseness.       |
|                       |                               | 4 Check whether the result is normal or not?                                       |
|                       |                               | NO → Repair or replace the faulted parts.                                          |
| YES ↓                 |                               |                                                                                    |
| Steps2                | Check fault codes.            |                                                                                    |
|                       |                               | Connect the fault diagnosis instrument to the diagnosis interface.                 |
|                       |                               | 2 Turn the ignition switch to ON position.                                         |
|                       |                               | 3 Diagnose the GWM with diagnostic apparatus.                                      |
|                       |                               | 4 If there is any fault code except for U0237-87?                                  |
|                       |                               | YES → Refer to: DTC Summary List (FICM) - left.                                    |
| NO ↓                  |                               |                                                                                    |
| Steps3                | Check the integrity of the CA | AN communication network.                                                          |
|                       | •                             | 1 Turn the ignition switch to OFF.                                                 |
|                       |                               | Measure the resistance between the diagnostic interface harness terminals.         |
| IP30                  |                               | Measuring circuit: The resistance between terminal 9 and terminal 10 of IP30 plug. |
| 16                    | 109                           | Standard value: $\approx$ 60 $\Omega$                                              |
|                       |                               | 3 Check whether the result is normal or not?                                       |
|                       |                               |                                                                                    |
|                       |                               |                                                                                    |
|                       |                               |                                                                                    |
| EK896005              |                               |                                                                                    |
| _                     |                               | NO → Repair or replace the faulted parts.                                          |
| YES ↓                 |                               | •                                                                                  |

# Steps4 Check the terminal resistance of GWM and FICM. Turn the ignition switch to OFF. Disconnect the GWM harness plug FL02\_ A. FL02\_A 3 Measure the resistance between the GWM harness terminals. Measuring circuit: FL02\_ The resistance between terminal 5 and terminal 15 of plug A. Standard value: 110~130 Ω 4 Connect GWM harness plug FL02\_ A. 5 Disconnect the harness plug IP43\_B of FICM module. Measure the resistance between the FICM harness 6 EK896006 terminals. Measuring circuit: IP43\_ The resistance between terminal IP43\_B 14 and terminal 15 of plug B. Standard value: 110~130 Ω Check whether the result is normal or not? 29回回回回回回 EK896007 NO → Repair or replace the faulted parts.

| Steps5                                                                                                    | Test whether FICM is norm. |     |                                                                                                    |  |  |
|----------------------------------------------------------------------------------------------------|----------------------------|-----|----------------------------------------------------------------------------------------------------|--|--|
|                                                                                                    |                            | 1   | Turn the ignition switch to OFF.                                                                                        |  |  |
|                                                                                                    |                            | 2   | Disconnect and check the FICM harness plug IP43_ A、IP43_ B.                                                             |  |  |
|                                                                                                    |                            | 3   | Check and repair.                                                                                                    |  |  |
|                                                                                                    |                            | •   | Corrosion(install new adapting piece or terminal-cleaning module and pin).                                              |  |  |
|                                                                                                    |                            | •   | Pin damaged or bent-install new terminal/pin.                                                                           |  |  |
|                                                                                                    |                            | •   | Fly out of pins-install new pins as needed.                                                                             |  |  |
|                                                                                                    |                            |     | Reconnect the FICM plug and all other previously disconnected plug. Make sure the pin is properly positioned and fixed. |  |  |
|                                                                                                    |                            | 5   | Run the system and determine if the problem persists?                                                                   |  |  |
|                                                                                                    |                            | YES | G → Change the FICM Module                                                                                              |  |  |
| ио ↑                                                                                                    |                            |     |                                                                                                    |  |  |
| At this point the system is functioning normally. The problem may be caused by module connections. Address the root cause of any connector or pin problems. |                            |     |                                                                                                    |  |  |
| Next Step ↓                                                                                                    |                            |     |                                                                                                    |  |  |
| Diagnosis end.                                                                                                    |                            |     |                                                                                                    |  |  |

# U0236-87

# Fault diagnosis code

U0236-87: Lost Communication With LDW Module

### **Detection tools**

1 Multimeter and diagnostic apparatus

### Possible causes

- Circuit,terminal and adapting piece
- FICM
- GWM

# Conditions for fault code operation

Turn the ignition switch to the ON position

# Conditions for fault code setting

U0236-87

### To set the effect of a fault code condition

### **Description of circuit diagram**

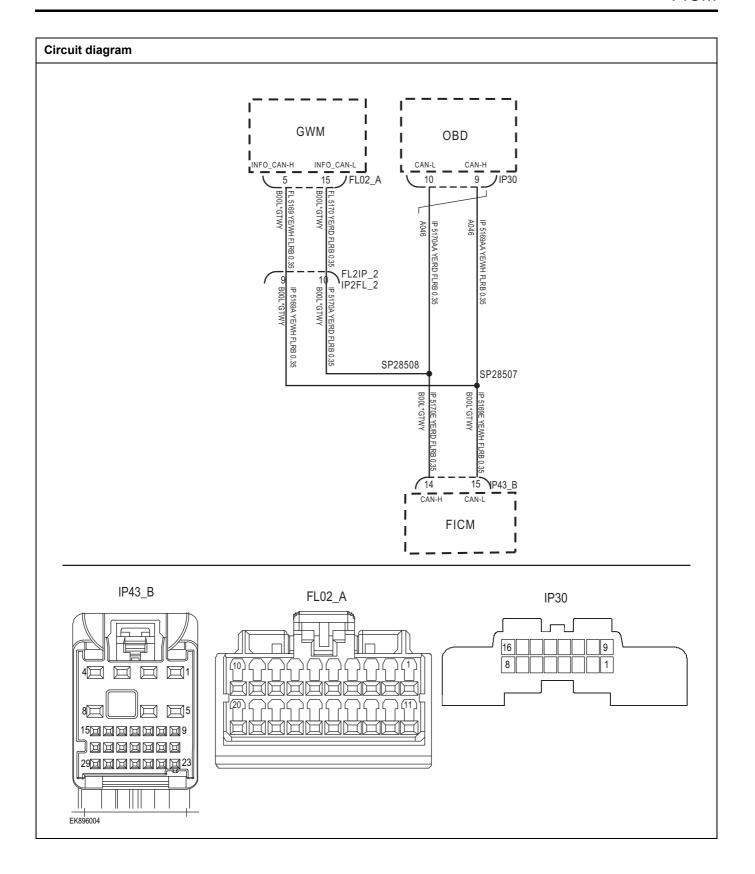

| Troubleshooting steps | 3                             |                                                                                    |
|-----------------------|-------------------------------|------------------------------------------------------------------------------------|
| Steps1                | General inspection.           |                                                                                    |
|                       |                               | 1 Check if the Insurance fuse is damaged.                                          |
|                       |                               | 2 Check battery capacity.                                                          |
|                       |                               | 3 Check the GWM harness plug for damage, poor contact, aging, and looseness.       |
|                       |                               | 4 Check whether the result is normal or not?                                       |
|                       |                               | NO → Repair or replace the faulted parts.                                          |
| YES ↓                 |                               |                                                                                    |
| Steps2                | Check fault codes.            |                                                                                    |
|                       |                               | Connect the fault diagnosis instrument to the diagnosis interface.                 |
|                       |                               | 2 Turn the ignition switch to ON position.                                         |
|                       |                               | 3 Diagnose the GWM with diagnostic apparatus.                                      |
|                       |                               | 4 If there is any fault code except for U0236-87?                                  |
|                       |                               | YES → Refer to: <u>DTC Summary List (FICM) - left</u> 。                            |
| NO ↓                  |                               |                                                                                    |
| Steps3                | Check the integrity of the CA | N communication network.                                                           |
|                       |                               | 1 Turn the ignition switch to OFF.                                                 |
|                       |                               | 2 Measure the resistance between the diagnostic interface harness terminals.       |
|                       | IP30                          | Measuring circuit: The resistance between terminal 9 and terminal 10 of IP30 plug. |
| 16                    | 109                           | Standard value: ≈ 60 Ω                                                             |
| [8]                   |                               | 3 Check whether the result is normal or not?                                       |
|                       |                               |                                                                                    |
| EK896005              |                               |                                                                                    |
| 2.030003              |                               | NO → Repair or replace the faulted parts.                                          |
| V=0 I                 |                               | NO → Repair or replace the faulted parts.                                          |
| YES ↓                 |                               |                                                                                    |

#### Check the terminal resistance of GWM and FICM.

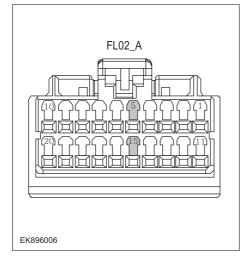

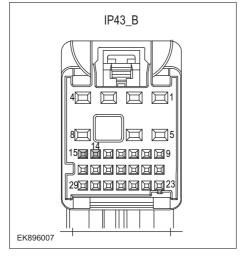

- 1 Turn the ignition switch to OFF.
- 2 Disconnect the GWM harness plug FL02\_ A.
- 3 Measure the resistance between the GWM harness terminals.

Measuring circuit: FL02\_ The resistance between terminal 5 and terminal 15 of plug A.

Standard value: 110~130 Ω

- 4 Connect GWM harness plug FL02\_ A.
- 5 Disconnect the harness plug IP43\_B of FICM module.
- 6 Measure the resistance between the FICM harness terminals.

Measuring circuit: IP43\_ The resistance between terminal 14 and terminal 15 of plug B.

Standard value: 110~130 Ω

7 Check whether the result is normal or not?

**NO** → Repair or replace the faulted parts.

# FICM

| Steps5                                                                                                    | Test whether FICM is norm.                                                                                                |
|----------------------------------------------------------------------------------------------------|----------------------------------------------------------------------------------------------------|
|                                                                                                    | 1 Turn the ignition switch to OFF.                                                                                        |
|                                                                                                    | 2 Disconnect and check the FICM harness plug IP43_ A、 IP43_ B.                                                            |
|                                                                                                    | 3 Check and repair.                                                                                                    |
|                                                                                                    | Corrosion(install new adapting piece or terminal-cleaning module and pin).                                                |
|                                                                                                    | Pin damaged or bent-install new terminal/pin.                                                                             |
|                                                                                                    | Fly out of pins-install new pins as needed.                                                                               |
|                                                                                                    | 4 Reconnect the FICM plug and all other previously disconnected plug. Make sure the pin is properly positioned and fixed. |
|                                                                                                    | 5 Run the system and determine if the problem persists?                                                                   |
|                                                                                                    | YES → Change the FICM Module                                                                                              |
| NO ↓                                                                                                    |                                                                                                    |
| At this point the system is functioning normally. The problem may be caused by module connections. Address the root cause of any connector or pin problems. |                                                                                                    |
| Next Step ↓                                                                                                    |                                                                                                    |
| Diagnosis end.                                                                                                    |                                                                                                    |

# B1A20-11、B1A20-12、B1A20-1A、B1A20-1B

| Fault diagnosis code                                                    |  |  |  |  |  |
|-------------------------------------------------------------------------|--|--|--|--|--|
| B1A20-11: Speaker FrontRight Short to Ground                            |  |  |  |  |  |
| B1A20-12: Speaker FrontRight circuit short to battery                   |  |  |  |  |  |
| B1A20-1A: Speaker FrontRight circuit short                              |  |  |  |  |  |
| B1A20-1B: Speaker FrontRight circuit open                               |  |  |  |  |  |
| Detection tools                                                         |  |  |  |  |  |
| 1 Multimeter and diagnostic apparatus                                   |  |  |  |  |  |
| Possible causes                                                         |  |  |  |  |  |
| Circuit,terminal and adapting piece                                     |  |  |  |  |  |
| • FICM                                                                  |  |  |  |  |  |
| Passenger door speaker malfunction                                      |  |  |  |  |  |
| Conditions for fault code operation                                     |  |  |  |  |  |
| Turn the ignition switch to the ON position                             |  |  |  |  |  |
| Conditions for fault code setting                                       |  |  |  |  |  |
| B1A20-11                                                                |  |  |  |  |  |
|                                                                         |  |  |  |  |  |
| B1A20-12                                                                |  |  |  |  |  |
|                                                                         |  |  |  |  |  |
| B1A20-1A                                                                |  |  |  |  |  |
|                                                                         |  |  |  |  |  |
| B1A20-1B                                                                |  |  |  |  |  |
|                                                                         |  |  |  |  |  |
| To set the effect of a fault code condition                             |  |  |  |  |  |
| 1                                                                       |  |  |  |  |  |
| Description of circuit diagram                                          |  |  |  |  |  |
| FICM monitors speakers through low-level reference and signal circuits. |  |  |  |  |  |

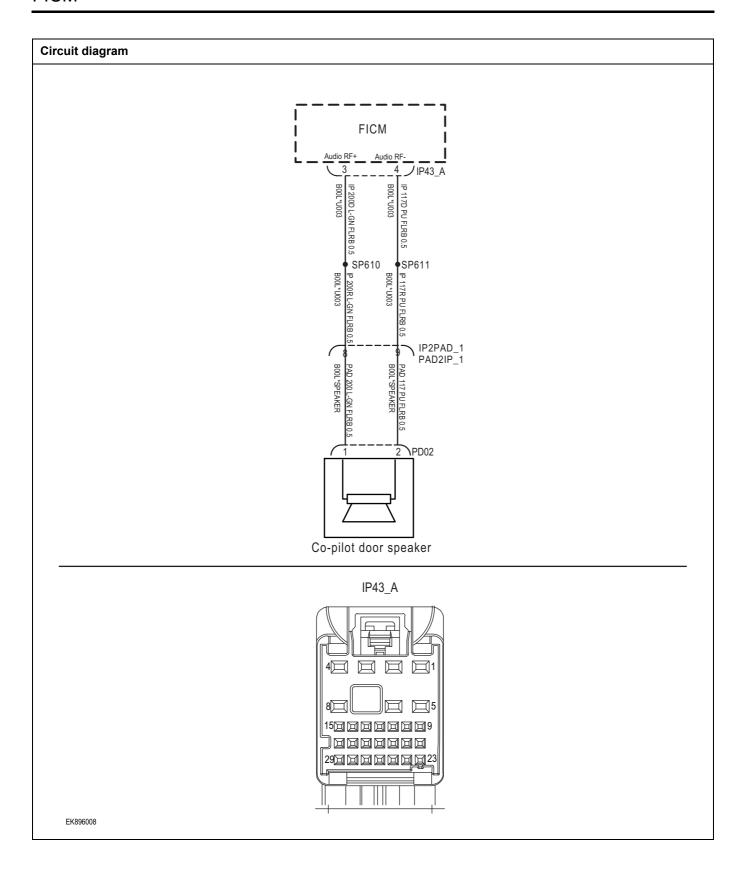

| Troubleshooting steps |                               |                                                                                                    |
|-----------------------|-------------------------------|----------------------------------------------------------------------------------------------------|
| Steps1                | General inspection.           |                                                                                                    |
|                       |                               | 1 Check if the Insurance fuse is damaged.                                                                            |
|                       |                               | 2 Check battery capacity.                                                                                            |
|                       |                               | 3 Check the front passenger door speaker and FICM<br>harness plug for damage, poor contact, aging, and<br>looseness. |
|                       |                               | 4 Check whether the result is normal or not?                                                                         |
|                       |                               | NO → Repair or replace the faulted parts.                                                                            |
| YES ↓                 |                               |                                                                                                    |
| Steps2                | Check fault codes.            |                                                                                                    |
|                       |                               | 1 Connect the fault diagnosis instrument to the diagnosis interface.                                                 |
|                       |                               | 2 Turn the ignition switch to ON position.                                                                           |
|                       |                               | 3 Diagnose the FICM with diagnostic apparatus.                                                                       |
|                       |                               | 4 If there is any fault code except for B1A20-11、B1A20-12、B1A20-1A、B1A20-1B?                                         |
|                       |                               | YES → Refer to: <u>DTC Summary List (FICM) - left</u> 。                                                              |
| NO ↓                  |                               |                                                                                                    |
| Steps3                | Check the power supply circui | t of the passenger door speaker circuit.                                                                             |
|                       |                               | 1 Turn the ignition switch to OFF.                                                                                   |
|                       |                               | 2 Disconnect the passenger door speaker harness plug PD02.                                                           |
|                       |                               | 3 Turn on the ignition.                                                                                              |
|                       |                               | 4 Measure the voltage between the passenger door speaker harness terminal and ground.                                |
|                       |                               | Measuring circuit: The voltage between terminal 1 of PD02 plug and the grounding.                                    |
|                       |                               | Standard value:10~14V                                                                                                |
|                       |                               | 5 Check whether the result is normal or not?                                                                         |
|                       |                               | NO → Repair or replace the faulted parts.                                                                            |
| YES ↓                 |                               |                                                                                                    |

# Steps4 Check the front passenger door speaker circuit (open circuit). Turn the ignition switch to OFF. IP43 A Disconnect the FICM harness plug IP43 A. Measure the resistance between the passenger door speaker harness terminal and the FICM harness terminal. Measuring circuit: PD02 plug terminal 1 and IP43\_ The resistance between terminal 3 of plug A. Measuring circuit: PD02 plug terminal 2 and IP43\_ The resistance between terminal 4 of plug A. Standard value: $\approx 0 \Omega$ Check whether the result is normal or not? EK896009 NO → Repair or replace the faulted parts. YES ↓ Steps5 Check the front passenger door speaker circuit (short circuit). Turn the ignition switch to OFF. Measure the resistance between the harness plug of the passenger door speaker and ground. Measuring circuit: The resistance between terminal 1 of PD02 plug and the grounding. Measuring circuit: The resistance between terminal 2 of PD02 plug and the grounding. Standard value: infinity Measure the voltage between the harness plug of the passenger door speaker and ground. Measuring circuit: The voltage between terminal 1 of PD02 plug and the grounding. Measuring circuit: The voltage between terminal 2 of PD02 plug and the grounding. Standard value: ≈ 0V Check whether the result is normal or not? NO → Repair or replace the faulted parts. YES ↓

| Steps6                                                          | Check the passenger door speaker (component inspection). |       |                                                                                                    |
|-----------------------------------------------------------------|----------------------------------------------------------|-------|----------------------------------------------------------------------------------------------------|
|                                                                 |                                                          | 1     | Measure the resistance of the passenger door speaker terminal directly.                                                 |
|                                                                 |                                                          |       | Measuring circuit: The resistance between terminal 1 and terminal 2 of PD02 plug.                                       |
|                                                                 |                                                          |       | Standard value:                                                                                                    |
|                                                                 |                                                          | 2     | Measure the resistance between the passenger door speaker terminal and the housing.                                     |
|                                                                 |                                                          |       | Measuring circuit: The resistance between terminal 1 of PD02 plug and the housing.                                      |
|                                                                 |                                                          |       | Measuring circuit: The resistance between terminal 2 of PD02 plug and the housing.                                      |
|                                                                 |                                                          |       | Standard value: infinity                                                                                                |
|                                                                 |                                                          | 3     | Check whether the result is normal or not?                                                                              |
|                                                                 |                                                          | NO    | → Replace the passenger door speaker.                                                                                   |
| YES ↓                                                           |                                                          |       |                                                                                                    |
| Steps7                                                          | Test whether FICM is norm.                               |       |                                                                                                    |
|                                                                 |                                                          | 1     | Turn the ignition switch to OFF.                                                                                        |
|                                                                 |                                                          | 2     | Disconnect and check the FICM harness plug IP43_ A、 P55_ B.                                                             |
|                                                                 |                                                          | 3     | Check and repair.                                                                                                    |
|                                                                 |                                                          | •     | Corrosion(install new adapting piece or terminal-cleaning module and pin).                                              |
|                                                                 |                                                          | •     | Pin damaged or bent-install new terminal/pin.                                                                           |
|                                                                 |                                                          | •     | Fly out of pins-install new pins as needed.                                                                             |
|                                                                 |                                                          | 4     | Reconnect the FICM plug and all other previously disconnected plug. Make sure the pin is properly positioned and fixed. |
|                                                                 |                                                          | 5     | Run the system and determine if the problem persists?                                                                   |
|                                                                 |                                                          | YE    | S → Change the FICM Module                                                                                              |
| NO ↓                                                            |                                                          |       |                                                                                                    |
| At this point the system is fund of any connector or pin proble |                                                          | nay l | pe caused by module connections. Address the root cause                                                                 |
| Next Step ↓                                                     |                                                          |       |                                                                                                    |
| Diagnosis end.                                                  |                                                          |       |                                                                                                    |

# B1A21-11、B1A21-12、B1A21-1A、B1A21-1B

| Fault diagnosis code                                                    |  |  |  |  |  |
|-------------------------------------------------------------------------|--|--|--|--|--|
| B1A21-11: Speaker FrontLeft Short to Ground                             |  |  |  |  |  |
| B1A21-12: Speaker FrontLeft circuit short to battery                    |  |  |  |  |  |
| B1A21-1A: Speaker FrontLeft circuit short                               |  |  |  |  |  |
| B1A21-1B: Speaker FrontLeft circuit open                                |  |  |  |  |  |
| Detection tools                                                         |  |  |  |  |  |
| 1 Multimeter and diagnostic apparatus                                   |  |  |  |  |  |
| Possible causes                                                         |  |  |  |  |  |
| Circuit,terminal and adapting piece                                     |  |  |  |  |  |
| • FICM                                                                  |  |  |  |  |  |
| Driver's door speaker malfunction                                       |  |  |  |  |  |
| Conditions for fault code operation                                     |  |  |  |  |  |
| Turn the ignition switch to the ON position                             |  |  |  |  |  |
| Conditions for fault code setting                                       |  |  |  |  |  |
| B1A21-11                                                                |  |  |  |  |  |
|                                                                         |  |  |  |  |  |
| B1A21-12                                                                |  |  |  |  |  |
|                                                                         |  |  |  |  |  |
| B1A21-1A                                                                |  |  |  |  |  |
|                                                                         |  |  |  |  |  |
| B1A21-1B                                                                |  |  |  |  |  |
|                                                                         |  |  |  |  |  |
| To set the effect of a fault code condition                             |  |  |  |  |  |
| 1                                                                       |  |  |  |  |  |
| Description of circuit diagram                                          |  |  |  |  |  |
| FICM monitors speakers through low-level reference and signal circuits. |  |  |  |  |  |

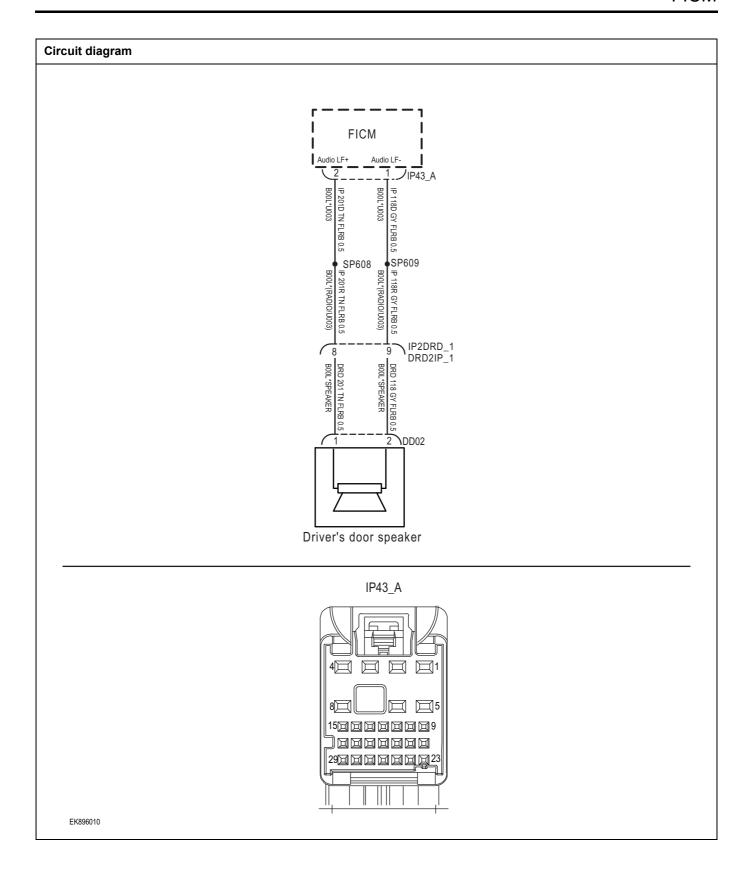

| Troubleshooting s | steps                                 |                                                                                                    |
|-------------------|---------------------------------------|----------------------------------------------------------------------------------------------------|
| Steps1            | General inspection.                   |                                                                                                    |
|                   | 1 C                                   | Check if the Insurance fuse is damaged.                                                              |
|                   | 2 (                                   | Check battery capacity.                                                                              |
|                   |                                       | Check the driver's door speaker and FICM harness plug or damage, poor contact, aging, and looseness. |
|                   | 4 (                                   | Check whether the result is normal or not?                                                           |
|                   | NO -                                  | Repair or replace the faulted parts.                                                                 |
| YES ↓             |                                       |                                                                                                    |
| Steps2            | Check fault codes.                    |                                                                                                    |
|                   |                                       | Connect the fault diagnosis instrument to the diagnosis nterface.                                    |
|                   | 2 1                                   | urn the ignition switch to ON position.                                                              |
|                   | 3 [                                   | Diagnose the FICM with diagnostic apparatus.                                                         |
|                   |                                       | there is any fault code except for B1A21-11、B1A21-2、B1A21-1A、B1A21-1B?                               |
|                   | YES                                   | Refer to: DTC Summary List (FICM) - left.                                                            |
| NO ↑              | Ţ                                     |                                                                                                    |
| Steps3            | Check the power supply circuit of the | driver's door speaker circuit.                                                                       |
|                   | 1 T                                   | urn the ignition switch to OFF.                                                                      |
|                   | 2 [                                   | Disconnect the driver's door speaker harness plug DD02.                                              |
|                   | 3 Т                                   | urn on the ignition.                                                                                 |
|                   |                                       | Measure the voltage between the driver's door speaker arness terminal and ground.                    |
|                   |                                       | Measuring circuit: The voltage between terminal 1 of DD02 plug and the grounding.                    |
|                   | s                                     | standard value:10~14V                                                                                |
|                   | 5 (                                   | Check whether the result is normal or not?                                                           |
|                   | NO -                                  | Repair or replace the faulted parts.                                                                 |
| YES ↓             |                                       |                                                                                                    |

# Steps4 Check the driver's door speaker circuit (open circuit). Turn the ignition switch to OFF. IP43 A Disconnect the FICM harness plug IP43 A. 3 Measure the resistance between the driver's door speaker harness terminal and the FICM harness terminal. Measuring circuit: DD02 plug terminal 1 and IP43\_ The resistance between terminal 2 of plug A. Measuring circuit: DD02 plug terminal 2 and IP43\_ The resistance between terminal 1 of plug A. Standard value: $\approx 0 \Omega$ Check whether the result is normal or not? EK896011 NO → Repair or replace the faulted parts. YES ↓ Steps5 Check the driver's door speaker circuit (short circuit). Turn the ignition switch to OFF. Measure the resistance between the driver's door speaker harness plug and ground. Measuring circuit: The resistance between terminal 1 of DD02 plug and the grounding. Measuring circuit: The resistance between terminal 2 of DD02 plug and the grounding. Standard value: infinity Measure the voltage between the driver's door speaker harness plug and ground. Measuring circuit: The voltage between terminal 1 of DD02 plug and the grounding. Measuring circuit: The voltage between terminal 2 of DD02 plug and the grounding. Standard value: ≈ 0V Check whether the result is normal or not? NO → Repair or replace the faulted parts. YES ↓

| Steps6                | Check the driver's door speal           | Check the driver's door speaker (component inspection). |                   |                                                                                                    |
|-----------------------|-----------------------------------------|---------------------------------------------------------|-------------------|----------------------------------------------------------------------------------------------------|
|                       |                                         | 1                                                       |                   | e the resistance of the driver's door speaker I directly.                                             |
|                       |                                         |                                                         |                   | ing circuit: The resistance between terminal 1 and I 2 of plug DD02.                                  |
|                       |                                         |                                                         | Standa            | rd value:                                                                                             |
|                       |                                         | 2                                                       |                   | e the resistance between the driver's door speaker I and the housing.                                 |
|                       |                                         |                                                         |                   | ing circuit: The resistance between terminal 1 of lug and the housing.                                |
|                       |                                         |                                                         |                   | ing circuit: The resistance between terminal 2 of lug and the housing.                                |
|                       |                                         |                                                         | Standa            | rd value: infinity                                                                                    |
|                       |                                         | 3                                                       | Check \           | whether the result is normal or not?                                                                  |
|                       |                                         | NO                                                      | <b>→</b>          | Replace the driver's door speaker.                                                                    |
| YES ↓                 |                                         |                                                         |                   |                                                                                                    |
| Steps7                | Test whether FICM is norm.              |                                                         |                   |                                                                                                    |
|                       |                                         | 1                                                       | Turn the          | e ignition switch to OFF.                                                                             |
|                       |                                         | 2                                                       | Disconr<br>P55_ B | nect and check the FICM harness plug IP43_ A.                                                         |
|                       |                                         | 3                                                       | Check a           | and repair.                                                                                           |
|                       |                                         | •                                                       |                   | on(install new adapting piece or terminal-cleaning and pin).                                          |
|                       |                                         |                                                         | Pin dan           | naged or bent-install new terminal/pin.                                                               |
|                       |                                         |                                                         | Fly out           | of pins-install new pins as needed.                                                                   |
|                       |                                         | 4                                                       | disconn           | nect the FICM plug and all other previously nected plug. Make sure the pin is properly ned and fixed. |
|                       |                                         | 5                                                       | Run the           | system and determine if the problem persists?                                                         |
|                       |                                         | YES                                                     | s <b>→</b>        | Change the FICM Module                                                                                |
| NO ↓                  |                                         | 1                                                       |                   |                                                                                                    |
| At this point the sys | - · · · · · · · · · · · · · · · · · · · | may b                                                   | e cause           | d by module connections. Address the root cause                                                       |
| Next Step ↓           |                                         |                                                         |                   |                                                                                                    |
| Diagnosis end.        |                                         |                                                         |                   |                                                                                                    |

# B1A22-11、B1A22-12、B1A22-1A、B1A22-1B

| Fault diagnosis code                                                    |
|-------------------------------------------------------------------------|
| B1A22-11: Speaker RearRight Short to Ground                             |
| B1A22-12: Speaker RearRight circuit short to battery                    |
| B1A22-1A: Speaker RearRight circuit short                               |
| B1A22-1B: Speaker RearRight circuit open                                |
| Detection tools                                                         |
| 1 Multimeter and diagnostic apparatus                                   |
| Possible causes                                                         |
| Circuit,terminal and adapting piece                                     |
| • FICM                                                                  |
| Driver's door speaker malfunction                                       |
| Conditions for fault code operation                                     |
| Turn the ignition switch to the ON position                             |
| Conditions for fault code setting                                       |
| B1A22-11                                                                |
|                                                                         |
| B1A22-12                                                                |
|                                                                         |
| B1A22-1A                                                                |
| DAMES AD                                                                |
| B1A22-1B                                                                |
| To set the effect of a fault code condition                             |
| 1                                                                       |
| Description of circuit diagram                                          |
| FICM monitors speakers through low-level reference and signal circuits. |
|                                                                         |

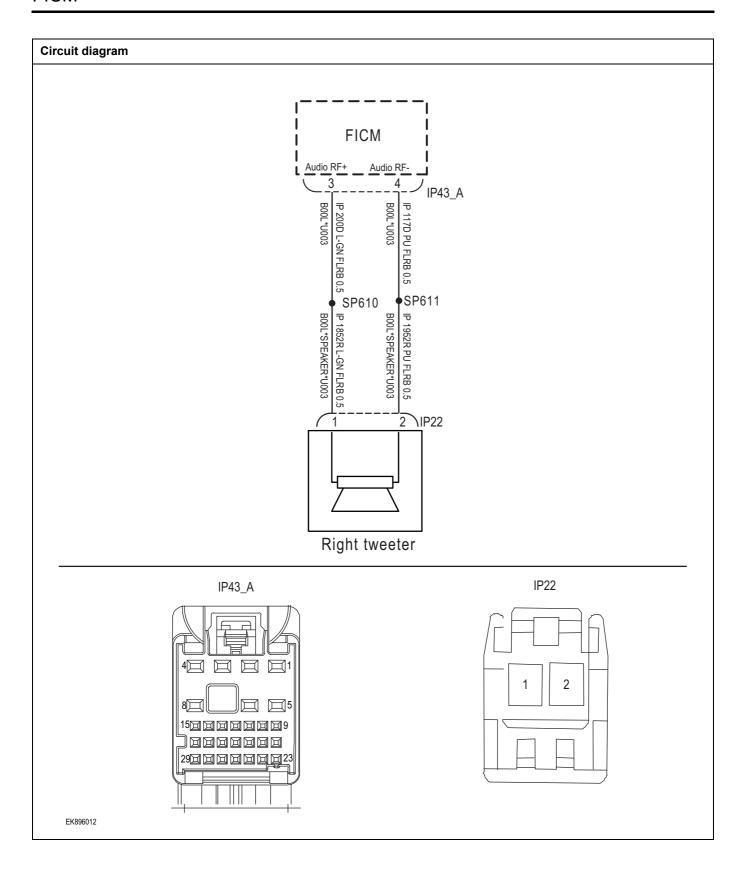

| Troubleshooting steps |                              |                                                                                                    |
|-----------------------|------------------------------|----------------------------------------------------------------------------------------------------|
| Steps1                | General inspection.          |                                                                                                    |
|                       |                              | Check if the Insurance fuse is damaged.                                                                 |
|                       |                              | 2 Check battery capacity.                                                                               |
|                       |                              | 3 Check the right tweeter speaker and FICM harness plug for damage, poor contact, aging, and looseness. |
|                       |                              | 4 Check whether the result is normal or not?                                                            |
|                       |                              | NO → Repair or replace the faulted parts.                                                               |
| YES ↓                 |                              |                                                                                                    |
| Steps2                | Check fault codes.           |                                                                                                    |
|                       |                              | Connect the fault diagnosis instrument to the diagnosis interface.                                      |
|                       |                              | 2 Turn the ignition switch to ON position.                                                              |
|                       |                              | 3 Diagnose the FICM with diagnostic apparatus.                                                          |
|                       |                              | 4 If there is any fault code except for B1A22-11、B1A22-12、B1A22-1A、B1A22-1B?                            |
|                       |                              | YES → Refer to: <u>DTC Summary List (FICM) - left</u> .                                                 |
| NO ↓                  |                              |                                                                                                    |
| Steps3                | Check the power supply circu | uit of the right tweeter speaker circuit.                                                               |
|                       |                              | 1 Turn the ignition switch to OFF.                                                                      |
| I                     | P22                          | 2 Disconnect the right tweeter harness plug IP22.                                                       |
|                       |                              | 3 Turn on the ignition.                                                                                 |
|                       |                              | 4 Measure the voltage between the right tweeter speaker harness terminal and ground.                    |
| 1 2                   |                              | Measuring circuit: The voltage between terminal 1 of IP22 plug and the grounding.                       |
|                       |                              | Standard value:10~14V                                                                                   |
|                       |                              | 5 Check whether the result is normal or not?                                                            |
| EK896013              |                              |                                                                                                    |
|                       |                              | NO → Repair or replace the faulted parts.                                                               |
| YES ↓                 |                              |                                                                                                    |

## Steps4 Check the circuit of the right tweeter speaker (open circuit). Turn the ignition switch to OFF. IP43\_A 2 Disconnect the FICM harness plug IP43 A. Measure the resistance between the right tweeter speaker harness terminal and the FICM harness terminal. Measuring circuit: IP22 plug terminal 1 and IP43\_ The resistance between terminal 3 of plug A. Measuring circuit: IP22 plug terminal 2 and IP43\_ The resistance between terminal 4 of plug A. Standard value: $\approx 0 \Omega$ Check whether the result is normal or not? EK896014 NO → Repair or replace the faulted parts. YES ↓ Steps5 Check the circuit of the right tweeter speaker (short circuit). Turn the ignition switch to OFF. IP22 2 Measure the resistance between the harness plug of the right tweeter speaker and ground. Measuring circuit: The resistance between terminal 1 of IP22 plug and the grounding. Measuring circuit: The resistance between terminal 2 of 2 IP22 plug and the grounding. Standard value: infinity Measure the voltage between the harness plug of the right tweeter speaker and ground. Measuring circuit: voltage between terminal 1 of IP22 plug EK896015 and ground. Measuring circuit: The voltage between terminal 2 of IP22 plug and the grounding. Standard value: $\approx$ 0V Check whether the result is normal or not? NO → Repair or replace the faulted parts.

Check the right tweeter speaker (component inspection).

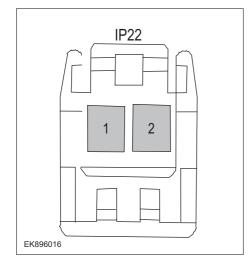

1 Measure the resistance of the right tweeter speaker terminal directly.

Measuring circuit: The resistance between terminal 1 and terminal 2 of IP22 plug.

#### Standard value:

2 Measure the resistance between the right tweeter speaker terminal and the housing.

Measuring circuit: The resistance between terminal 1 of IP22 plug and the housing.

Measuring circuit: The resistance between terminal 2 of IP22 plug and the housing.

#### Standard value: infinity

3 Check whether the result is normal or not?

**NO** → Replace the right tweeter speaker.

#### YES ↓

| Steps7 | Test whether FICM is norm. |                                                                                                    |
|--------|----------------------------|----------------------------------------------------------------------------------------------------|
|        |                            | 1 Turn the ignition switch to OFF.                                                                                        |
|        |                            | 2 Disconnect and check the FICM harness plug IP43_ A \ P55_ B.                                                            |
|        |                            | 3 Check and repair.                                                                                                    |
|        |                            | Corrosion(install new adapting piece or terminal-cleaning module and pin).                                                |
|        |                            | Pin damaged or bent-install new terminal/pin.                                                                             |
|        |                            | Fly out of pins-install new pins as needed.                                                                               |
|        |                            | 4 Reconnect the FICM plug and all other previously disconnected plug. Make sure the pin is properly positioned and fixed. |
|        |                            | 5 Run the system and determine if the problem persists?                                                                   |
|        |                            | YES → Change the FICM Module                                                                                              |

#### NO ↓

At this point the system is functioning normally. The problem may be caused by module connections. Address the root cause of any connector or pin problems.

#### Next Step ↓

Diagnosis end.

# B1A23-11、B1A23-12、B1A23-1A、B1A23-1B

| Fault diagnosis code                                                    |  |  |  |  |  |
|-------------------------------------------------------------------------|--|--|--|--|--|
| B1A23-11: Speaker RearLeft Short to Ground                              |  |  |  |  |  |
| B1A23-12: Speaker RearLeft circuit short to battery                     |  |  |  |  |  |
| B1A23-1A: Speaker RearLeft circuit short                                |  |  |  |  |  |
| B1A23-1B: Speaker RearLeft circuit open                                 |  |  |  |  |  |
| Detection tools                                                         |  |  |  |  |  |
| 1 Multimeter and diagnostic apparatus                                   |  |  |  |  |  |
| Possible causes                                                         |  |  |  |  |  |
| Circuit,terminal and adapting piece                                     |  |  |  |  |  |
| • FICM                                                                  |  |  |  |  |  |
| Driver's door speaker malfunction                                       |  |  |  |  |  |
| Conditions for fault code operation                                     |  |  |  |  |  |
| Turn the ignition switch to the ON position                             |  |  |  |  |  |
| Conditions for fault code setting                                       |  |  |  |  |  |
| B1A23-11                                                                |  |  |  |  |  |
|                                                                         |  |  |  |  |  |
| B1A23-12                                                                |  |  |  |  |  |
|                                                                         |  |  |  |  |  |
| B1A23-1A                                                                |  |  |  |  |  |
|                                                                         |  |  |  |  |  |
| B1A23-1B                                                                |  |  |  |  |  |
|                                                                         |  |  |  |  |  |
| To set the effect of a fault code condition                             |  |  |  |  |  |
| 1                                                                       |  |  |  |  |  |
| Description of circuit diagram                                          |  |  |  |  |  |
| FICM monitors speakers through low-level reference and signal circuits. |  |  |  |  |  |

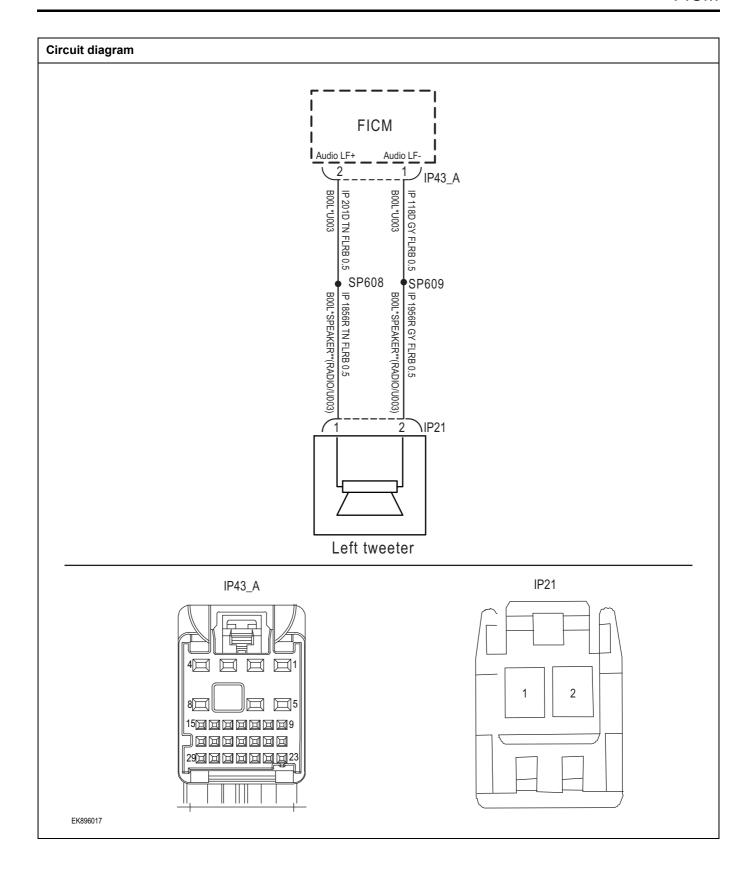

| for damage, poor contact, aging, and loosene 4 Check whether the result is normal or not?  NO → Repair or replace the faulted parts.  YES ↓  Steps2 Check fault codes.  1 Connect the fault diagnosis instrument to the interface. 2 Turn the ignition switch to ON position. 3 Diagnose the FICM with diagnostic apparatus 4 If there is any fault code except for B1A23-12, B1A23-1A, B1A23-1B?  YES → Refer to:DTC Summary List (FICM).  NO ↓  Steps3 Check the power supply circuit of the left tweeter speaker circuit.  1 Turn the ignition switch to OFF. 2 Disconnect the left tweeter speaker harness propagation on the ignition. 4 Measure the voltage between the right tweethamness terminal and ground.  Measuring circuit: The voltage between terminal plug and the grounding.  Standard value:10~14V 5 Check whether the result is normal or not?                                                                                                    | Troubleshooting steps |                               |              |                                                                                                  |  |
|----------------------------------------------------------------------------------------------------|-----------------------|-------------------------------|--------------|--------------------------------------------------------------------------------------------------|--|
| 2 Check battery capacity.  3 Check the left tweeter speaker and FICM he for damage, poor contact, aging, and loosene 4 Check whether the result is normal or not?  NO → Repair or replace the faulted parts.  YES ↓  Steps2 Check fault codes.  1 Connect the fault diagnosis instrument to the interface. 2 Turn the ignition switch to ON position. 3 Diagnose the FICM with diagnostic apparatus 4 If there is any fault code except for B1A23-12, B1A23-1A, B1A23-1B?  YES → Refer to:DTC Summary List (FICM):  NO ↓  Steps3 Check the power supply circuit of the left tweeter speaker circuit.  1 Turn the ignition switch to OFF. 2 Disconnect the left tweeter speaker harness part of the left tweeter speaker direction. 4 Measure the voltage between the right tweeter harness terminal and ground. Measuring circuit: The voltage between terming plug and the grounding. Standard value:10-14V 5 Check whether the result is normal or not?                                                                                                    | Steps1                | General inspection.           |              |                                                                                                  |  |
| 3 Check the left tweeter speaker and FICM he for damage, poor contact, aging, and loosene 4 Check whether the result is normal or not?  NO → Repair or replace the faulted parts.  YES ↓  Steps2 Check fault codes.  1 Connect the fault diagnosis instrument to the interface. 2 Turn the ignition switch to ON position. 3 Diagnose the FICM with diagnostic apparatus of the same fault code except for B1A23-12, B1A23-1A, B1A23-1B?  YES → Refer to:DTC Summary List (FICM):  NO ↓  Steps3 Check the power supply circuit of the left tweeter speaker circuit.  1 Turn the ignition switch to OFF. 2 Disconnect the left tweeter speaker harness part of the left tweeter speaker than the ignition. 4 Measure the voltage between the right tweethamess terminal and ground.  Measuring circuit: The voltage between terming plug and the grounding.  Standard value:10-14V  5 Check whether the result is normal or not?                                                                                                    | <u>.</u>              |                               | 1 Che        | eck if the Insurance fuse is damaged.                                                            |  |
| for damage, poor contact, aging, and loosene 4 Check whether the result is normal or not?  NO → Repair or replace the faulted parts.  YES J  Steps2 Check fault codes.  1 Connect the fault diagnosis instrument to the interface. 2 Turn the ignition switch to ON position. 3 Diagnose the FICM with diagnostic apparatus 4 If there is any fault code except for B1A23-12, B1A23-1A, B1A23-1B?  YES → Refer to:DTC Summary List (FICM):  NO J  Steps3 Check the power supply circuit of the left tweeter speaker circuit.  1 Turn the ignition switch to OFF. 2 Disconnect the left tweeter speaker harness properties the summary of the ignition. 4 Measure the voltage between the right tweetharness terminal and ground.  Measuring circuit: The voltage between terminal plug and the grounding.  Standard value:10~14V 5 Check whether the result is normal or not?                                                                                                    |                       |                               | 2 Che        | eck battery capacity.                                                                            |  |
| NO → Repair or replace the faulted parts.  YES ↓  Steps2 Check fault codes.  1 Connect the fault diagnosis instrument to the interface. 2 Turn the ignition switch to ON position. 3 Diagnose the FICM with diagnostic apparatus 4 If there is any fault code except for B1A23-12、B1A23-1A、B1A23-1B?  YES → Refer to:DTC Summary List (FICM)-  NO ↓  Steps3 Check the power supply circuit of the left tweeter speaker circuit.  1 Turn the ignition switch to OFF. 2 Disconnect the left tweeter speaker harness properties the right tweeter harness terminal and ground.  Measure the voltage between the right tweeter harness terminal and ground.  Measuring circuit: The voltage between terminal plug and the grounding.  Standard value:10-14V  5 Check whether the result is normal or not?                                                                                                    |                       |                               |              | neck the left tweeter speaker and FICM harness plugs damage, poor contact, aging, and looseness. |  |
| Steps2  Check fault codes.  1 Connect the fault diagnosis instrument to the interface. 2 Turn the ignition switch to ON position. 3 Diagnose the FICM with diagnostic apparatus 4 If there is any fault code except for B1A23- 12, B1A23-1A, B1A23-1B?  YES → Refer to:DTC Summary List (FICM).  NO ↓  Steps3  Check the power supply circuit of the left tweeter speaker circuit.  1 Turn the ignition switch to OFF. 2 Disconnect the left tweeter speaker harness processes the interpretation of the ignition. 4 Measure the voltage between the right tweeter harness terminal and ground.  Measuring circuit: The voltage between terminal plug and the grounding.  Standard value:10~14V  5 Check whether the result is normal or not?                                                                                                    |                       |                               | 4 Che        | eck whether the result is normal or not?                                                         |  |
| Turn the ignition switch to ON position.  1 Connect the fault diagnosis instrument to the interface.  2 Turn the ignition switch to ON position.  3 Diagnose the FICM with diagnostic apparatus.  4 If there is any fault code except for B1A23-12、B1A23-1A、B1A23-1B?  YES → Refer to:DTC Summary List (FICM).  NO ↓  Steps3 Check the power supply circuit of the left tweeter speaker circuit.  1 Turn the ignition switch to OFF. 2 Disconnect the left tweeter speaker harness processes the summary of the speaker than the ignition.  4 Measure the voltage between the right tweetharness terminal and ground.  Measuring circuit: The voltage between terminglug and the grounding.  Standard value:10-14V  5 Check whether the result is normal or not?                                                                                                    |                       |                               | NO →         | Repair or replace the faulted parts.                                                             |  |
| 1 Connect the fault diagnosis instrument to the interface.  2 Turn the ignition switch to ON position.  3 Diagnose the FICM with diagnostic apparatus  4 If there is any fault code except for B1A23- 12, B1A23-1A, B1A23-1B?  YES → Refer to:DTC Summary List (FICM) -  NO ↓  Steps3 Check the power supply circuit of the left tweeter speaker circuit.  1 Turn the ignition switch to OFF. 2 Disconnect the left tweeter speaker harness processed in the power supply circuit.  4 Measure the voltage between the right tweetharness terminal and ground.  Measuring circuit: The voltage between terminal plug and the grounding.  Standard value:10-14V  5 Check whether the result is normal or not?                                                                                                    | YES ↓                 |                               |              |                                                                                                  |  |
| interface.  2 Turn the ignition switch to ON position.  3 Diagnose the FICM with diagnostic apparatus  4 If there is any fault code except for B1A23- 12、B1A23-1A、B1A23-1B?  YES → Refer to:DTC Summary List (FICM)-  NO ↓  Steps3 Check the power supply circuit of the left tweeter speaker circuit.  1 Turn the ignition switch to OFF. 2 Disconnect the left tweeter speaker harness properties to the ignition. 4 Measure the voltage between the right tweetharness terminal and ground. Measuring circuit: The voltage between terminal plug and the grounding.  Standard value:10~14V  5 Check whether the result is normal or not?                                                                                                    | Steps2                | Check fault codes.            |              |                                                                                                  |  |
| 3 Diagnose the FICM with diagnostic apparatus 4 If there is any fault code except for B1A23- 12、B1A23-1A、B1A23-1B?  YES → Refer to:DTC Summary List (FICM).  NO ↓  Steps3 Check the power supply circuit of the left tweeter speaker circuit.  1 Turn the ignition switch to OFF. 2 Disconnect the left tweeter speaker harness properties to the speaker than the ignition. 4 Measure the voltage between the right tweetharness terminal and ground.  Measuring circuit: The voltage between terming plug and the grounding.  Standard value:10~14V  5 Check whether the result is normal or not?                                                                                                    |                       |                               |              | onnect the fault diagnosis instrument to the diagnosis erface.                                   |  |
| 4 If there is any fault code except for B1A23-12, B1A23-1A, B1A23-1B?  YES → Refer to: DTC Summary List (FICM) -  NO ↓  Steps3 Check the power supply circuit of the left tweeter speaker circuit.  1 Turn the ignition switch to OFF. 2 Disconnect the left tweeter speaker harness processes and the speaker harness terminal and ground.  Measure the voltage between the right tweetharness terminal and ground.  Measuring circuit: The voltage between terminal plug and the grounding.  Standard value:10~14V  5 Check whether the result is normal or not?                                                                                                    |                       |                               | 2 Tur        | rn the ignition switch to ON position.                                                           |  |
| YES → Refer to: DTC Summary List (FICM).  NO ↓  Steps3  Check the power supply circuit of the left tweeter speaker circuit.  1 Turn the ignition switch to OFF. 2 Disconnect the left tweeter speaker harness part of the left tweeter speaker harness part of the left tweeter speaker harness part of the left tweeter speaker harness part of the left tweeter speaker harness part of the left tweeter speaker harness part of the left tweeter speaker harness part of the left tweeter speaker harness part of the left tweeter speaker harness part of the left tweeter speaker harness part of the left tweeter speaker harness part of the left tweeter speaker harness part of the left tweeter speaker circuit.  4 Measure the voltage between the right tweeter speaker harness part of the left tweeter speaker harness part of the left tweeter speaker harness part of the left tweeter speaker harness part of the left tweeter speaker harness part of the left tweeter speaker harness part of the left tweeter speaker harness part of the left tweeter speaker circuit.  5 Check whether the result is normal or not?  5 Check whether the result is normal or not? |                       |                               | 3 Dia        | agnose the FICM with diagnostic apparatus.                                                       |  |
| Steps3  Check the power supply circuit of the left tweeter speaker circuit.  1 Turn the ignition switch to OFF. 2 Disconnect the left tweeter speaker harness processes and the speaker harness processes the speaker harness terminal and ground.  Measure the voltage between the right tweetharness terminal and ground.  Measuring circuit: The voltage between terminal plug and the grounding.  Standard value:10~14V  5 Check whether the result is normal or not?                                                                                                    |                       |                               |              | there is any fault code except for B1A23-11、B1A23-、B1A23-1A、B1A23-1B?                            |  |
| Steps3  Check the power supply circuit of the left tweeter speaker circuit.  1 Turn the ignition switch to OFF. 2 Disconnect the left tweeter speaker harness part of the left tweeter speaker harness part of the ignition. 4 Measure the voltage between the right tweetharness terminal and ground.  Measuring circuit: The voltage between terminal plug and the grounding.  Standard value:10~14V  5 Check whether the result is normal or not?                                                                                                    |                       |                               | YES →        | Refer to: DTC Summary List (FICM) - left.                                                        |  |
| 1 Turn the ignition switch to OFF. 2 Disconnect the left tweeter speaker harness possible. 3 Turn on the ignition. 4 Measure the voltage between the right tweetharness terminal and ground. Measuring circuit: The voltage between terminal plug and the grounding. Standard value:10~14V 5 Check whether the result is normal or not?                                                                                                    | NO ↓                  |                               |              |                                                                                                  |  |
| Disconnect the left tweeter speaker harness page 3. Turn on the ignition.  4. Measure the voltage between the right tweetharness terminal and ground.  Measuring circuit: The voltage between terminal plug and the grounding.  Standard value:10~14V  5. Check whether the result is normal or not?                                                                                                    | Steps3                | Check the power supply circui | it of the le | eft tweeter speaker circuit.                                                                     |  |
| 3 Turn on the ignition.  4 Measure the voltage between the right twee harness terminal and ground.  Measuring circuit: The voltage between terminal plug and the grounding.  Standard value:10~14V  5 Check whether the result is normal or not?                                                                                                    | IP21                  |                               | 1 Tur        | rn the ignition switch to OFF.                                                                   |  |
| 4 Measure the voltage between the right twee harness terminal and ground.  Measuring circuit: The voltage between terminal plug and the grounding.  Standard value:10~14V  5 Check whether the result is normal or not?                                                                                                    |                       |                               | 2 Dis        | sconnect the left tweeter speaker harness plug IP21.                                             |  |
| harness terminal and ground.  Measuring circuit: The voltage between terminal plug and the grounding.  Standard value:10~14V  5 Check whether the result is normal or not?                                                                                                    |                       |                               | 3 Tur        | rn on the ignition.                                                                              |  |
| plug and the grounding.  Standard value:10~14V  5 Check whether the result is normal or not?                                                                                                    |                       |                               |              | easure the voltage between the right tweeter speaker rness terminal and ground.                  |  |
| 5 Check whether the result is normal or not?                                                                                                    |                       |                               |              | easuring circuit: The voltage between terminal 1 of IP21 ag and the grounding.                   |  |
| EK896018                                                                                                    |                       |                               | Sta          | andard value:10~14V                                                                              |  |
|                                                                                                    |                       |                               | 5 Che        | neck whether the result is normal or not?                                                        |  |
|                                                                                                    | EK896018              |                               |              |                                                                                                  |  |
| NO → Repair or replace the faulted parts.                                                                                                    |                       |                               | NO →         | Repair or replace the faulted parts.                                                             |  |
| YES ‡                                                                                                    | YES ↓                 |                               | <u>I</u>     |                                                                                                  |  |

### Steps4 Check the left tweeter speaker circuit (open circuit). Turn the ignition switch to OFF. IP43\_A 2 Disconnect the FICM harness plug IP43 A. 3 Measure the resistance between the left tweeter speaker harness terminal and the FICM harness terminal. Measuring circuit: IP21 plug terminal 1 and IP43\_ The resistance between terminal 2 of plug A. Measuring circuit: IP21 plug terminal 2 and IP43\_ The resistance between terminal 1 of plug A. 2900000000 Standard value: $\approx 0 \Omega$ Check whether the result is normal or not? EK896019 NO → Repair or replace the faulted parts. YES ↓ Steps5 Check the left tweeter speaker circuit (short circuit). Turn the ignition switch to OFF. IP21 2 Measure the resistance between the harness plug of the left tweeter speaker and ground. Measuring circuit: The resistance between terminal 1 of IP21 plug and the grounding. Measuring circuit: The resistance between terminal 2 of 2 IP21 plug and the grounding. Standard value: infinity Measure the voltage between the harness plug of the right tweeter speaker and ground. Measuring circuit: The voltage between terminal 1 of IP21 EK896020 plug and the grounding. Measuring circuit: The voltage between terminal 2 of IP21 plug and the grounding. Standard value: $\approx$ 0V Check whether the result is normal or not?

NO →

YES ↓

Repair or replace the faulted parts.

## Steps6 Check the left tweeter speaker (component inspection). Measure the resistance of the left tweeter speaker terminal directly. **IP21** Measuring circuit: The resistance between terminal 1 and terminal 2 of IP21 plug. Standard value: Measure the resistance between the left tweeter speaker terminal and the housing. Measuring circuit: The resistance between terminal 1 of IP21 plug and the housing. Measuring circuit: The resistance between terminal 2 of IP21 plug and the housing. Standard value: infinity EK896021 3 Check whether the result is normal or not? Replace the left tweeter speaker. NO → YES ↓ Steps7 Test whether FICM is norm. 1 Turn the ignition switch to OFF. 2 Disconnect and check the FICM harness plug IP43\_ A. P55\_ B. 3 Check and repair. Corrosion(install new adapting piece or terminal-cleaning module and pin). Pin damaged or bent-install new terminal/pin. Fly out of pins-install new pins as needed. Reconnect the FICM plug and all other previously disconnected plug. Make sure the pin is properly positioned and fixed. Run the system and determine if the problem persists? YES → Change the FICM Module NO ↓ At this point the system is functioning normally. The problem may be caused by module connections. Address the root cause of any connector or pin problems. Next Step ↓

Diagnosis end.

### B1A27-01

#### Fault diagnosis code

B1A27-01: Power of USB port for TBOX Error

#### **Detection tools**

1 Multimeter and diagnostic apparatus

#### Possible causes

- · Circuit,terminal and adapting piece
- Battery
- FICM
- · Charging system
- · Insurance fuse

### Conditions for fault code operation

Turn the ignition switch to the ON position

### Conditions for fault code setting

B1A27-01

#### To set the effect of a fault code condition

#### **Description of circuit diagram**

The FICM will monitor whether all sensors and actuators are within normal range all the time. Meanwhile,it will check the connector for virtual connection, short circuit, open circuit and the connection rationality with other signals. When fault occurs, the FICM module will save the fault code corresponding to that fault and enable safety mode.

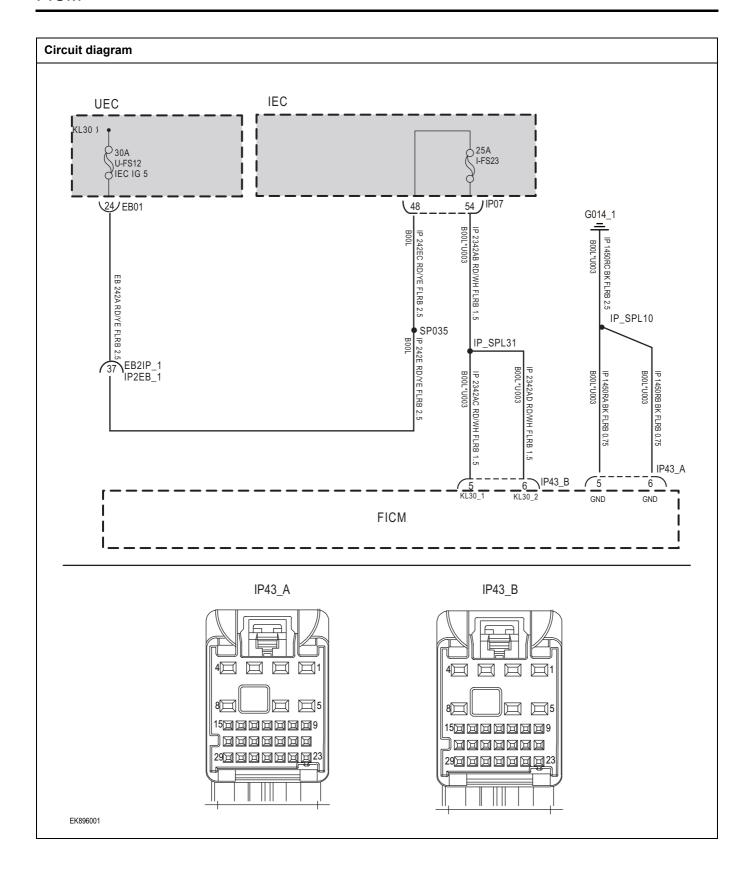

| Troubleshooting steps     |                                                                    |                                                                                      |  |
|---------------------------|--------------------------------------------------------------------|--------------------------------------------------------------------------------------|--|
| Steps1                    | General inspection.                                                |                                                                                      |  |
|                           |                                                                    | 1 Check fusesU-FS12、I-FS23 for damage.                                               |  |
|                           |                                                                    | 2 Check battery capacity.                                                            |  |
|                           |                                                                    | 3 Check the harness plug of FICM for damage, poor contact, aging and looseness.      |  |
|                           |                                                                    | 4 Check whether the result is normal or not?                                         |  |
|                           |                                                                    | NO → Repair or replace the faulted parts.                                            |  |
| YES ‡                     |                                                                    | •                                                                                    |  |
| Steps2 Check fault codes. |                                                                    |                                                                                      |  |
|                           |                                                                    | Connect the fault diagnosis instrument to the diagnosis interface.                   |  |
|                           |                                                                    | 2 Turn the ignition switch to ON position.                                           |  |
|                           |                                                                    | 3 Diagnose the FICM with diagnostic apparatus.                                       |  |
|                           |                                                                    | 4 If there is any fault code except for B1A27-01?                                    |  |
|                           |                                                                    | YES → Refer to: DTC Summary List (FICM) - left.                                      |  |
| NO ↓                      |                                                                    |                                                                                      |  |
| Steps3                    | Check the FICMBattery power supply voltage.                        |                                                                                      |  |
|                           |                                                                    | 1 Turn the ignition switch to OFF.                                                   |  |
| IP43_B                    |                                                                    | 2 Disconnect the harness plug IP43_B of FICM module.                                 |  |
| 4                         | 3 Measure the voltage between the FICM harness termina and ground. |                                                                                      |  |
|                           |                                                                    | Measuring circuit: IP43_ The voltage between terminal 5 of plug B and the grounding. |  |
|                           |                                                                    | Measuring circuit: IP43_ The voltage between terminal 6 of plug B and the grounding. |  |
|                           |                                                                    | Standard value:10~14V                                                                |  |
|                           |                                                                    | 4 Check whether the result is normal or not?                                         |  |
| EK896002                  |                                                                    |                                                                                      |  |
|                           |                                                                    | NO → Repair or replace the faulted parts.                                            |  |
| YES ↓                     |                                                                    |                                                                                      |  |

# Steps4 Check the power voltage when the FICM is started or operating Turn the ignition switch to OFF. IP43\_A Disconnect the FICM harness plug IP43 A. Measure the resistance between the FICM harness plug and ground. Measuring circuit: IP43\_ The resistance between terminal 5 of plug A and the grounding. Measuring circuit: IP43\_ The resistance between terminal 6 of plug A and the grounding. Standard value: $< 1\Omega$ Test whether the resistance is less than $1\Omega$ ? EK896003 NO → Repair or replace the faulted parts. YES ↓ Test whether FICM is norm. Steps5 Turn the ignition switch to OFF. 1 2 Disconnect and check the FICM harness plug IP43\_ A. IP43\_ B. Check and repair. 3 Corrosion(install new adapting piece or terminal-cleaning module and pin). Pin damaged or bent-install new terminal/pin. Fly out of pins-install new pins as needed. Reconnect the FICM plug and all other previously disconnected plug. Make sure the pin is properly positioned and fixed. Run the system and determine if the problem persists? YES → Change the FICM Module NO ↓ At this point the system is functioning normally. The problem may be caused by module connections. Address the root cause of any connector or pin problems. Next Step ↓ Diagnosis end.

### B1A24-01

# Fault diagnosis code B1A24-01: Power of USB1 port Error **Detection tools** Multimeter and diagnostic apparatus Possible causes Circuit,terminal and adapting piece FICM USB1 interface failure Conditions for fault code operation Turn the ignition switch to the ON position Conditions for fault code setting B1A24-01 To set the effect of a fault code condition 1 2 Description of circuit diagram

FICM monitors the USB interface through low-level reference and signal circuits.

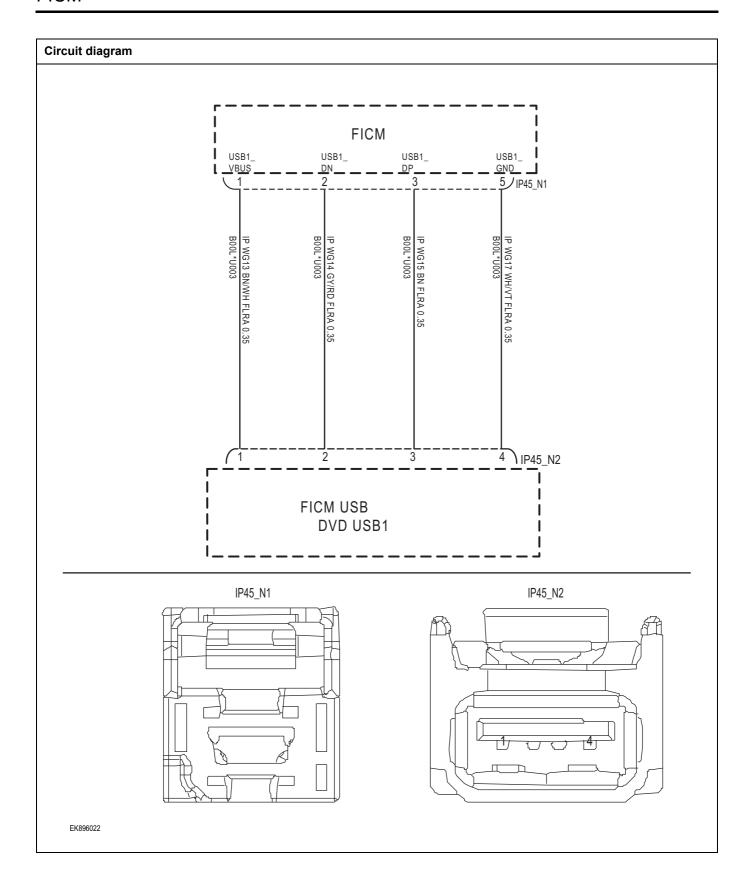

| Troubleshooting steps                                                |                     |                                                                                                    |  |
|----------------------------------------------------------------------|---------------------|----------------------------------------------------------------------------------------------------|--|
| Steps1                                                               | General inspection. |                                                                                                    |  |
|                                                                      |                     | 1 Check if the Insurance fuse is damaged.                                                           |  |
|                                                                      |                     | 2 Check battery capacity.                                                                           |  |
|                                                                      |                     | 3 Check the USB1 interface and FICM harness plug for<br>damage, poor contact, aging, and looseness. |  |
|                                                                      |                     | 4 Check whether the result is normal or not?                                                        |  |
|                                                                      |                     | NO → Repair or replace the faulted parts.                                                           |  |
| YES ↓                                                                |                     |                                                                                                    |  |
| Steps2                                                               | Check fault codes.  |                                                                                                    |  |
|                                                                      |                     | Connect the fault diagnosis instrument to the diagnosis interface.                                  |  |
|                                                                      |                     | 2 Turn the ignition switch to ON position.                                                          |  |
|                                                                      |                     | 3 Diagnose the FICM with diagnostic apparatus.                                                      |  |
|                                                                      |                     | 4 If there is any fault code except for B1A24-01?                                                   |  |
|                                                                      |                     | YES → Refer to: <u>DTC Summary List (FICM) - left</u> 。                                             |  |
| NO ↓                                                                 |                     |                                                                                                    |  |
| Steps3 Check the power supply circuit of the USB1 interface circuit. |                     |                                                                                                    |  |
| IP45_N2                                                              |                     | 1 Turn the ignition switch to OFF.                                                                  |  |
|                                                                      |                     | 2 Disconnect the USB1 interface harness plug IP45-N2.                                               |  |
|                                                                      |                     | 3 Turn on the ignition.                                                                             |  |
|                                                                      |                     | 4 Measure the voltage between the USB1 interface harness terminal and ground.                       |  |
|                                                                      |                     | Measuring circuit: The voltage between terminal 1 of IP45-<br>N2 plug and the grounding.            |  |
|                                                                      |                     | Standard value: 4.8~5.2V                                                                            |  |
|                                                                      |                     | 5 Check whether the result is normal or not?                                                        |  |
| EK896023                                                             |                     |                                                                                                    |  |
|                                                                      |                     | NO → Repair or replace the faulted parts.                                                           |  |
| YES ↓                                                                |                     | 1                                                                                                   |  |

Check the USB1 interface circuit (open circuit).

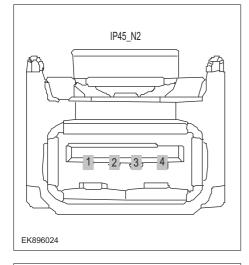

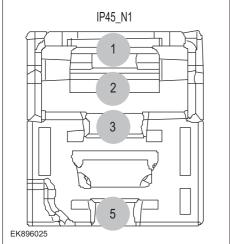

- 1 Turn the ignition switch to OFF.
- 2 Disconnect the FICM harness plug IP45\_ N1.
- 3 Measure the resistance between the USB1 interface harness terminal and the FICM harness terminal.

Measuring circuit: IP45-N2 plug terminal 1 and IP45\_ The resistance between terminal 1 of the N1 plug.

Measuring circuit: IP45-N2 plug terminal 2 and IP45\_ The resistance between terminal 2 of the N1 plug.

Measuring circuit: IP45-N2 plug terminal 3 and IP45\_ The resistance between terminal 3 of the N1 plug.

Measuring circuit: IP45-N2 plug terminal 4 and IP45\_ The resistance between terminal 5 of the N1 plug.

4 Check whether the result is normal or not?

NO →

Repair or replace the faulted parts.

Check the USB1 interface circuit (short circuit).

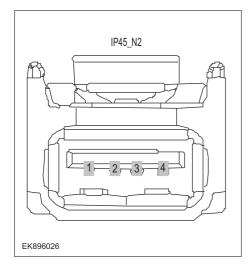

- 1 Turn the ignition switch to OFF.
- 2 Measure the resistance between the USB1 interface harness plug and ground.

Measuring circuit: The resistance between terminal 1 of IP45-N2 plug and the grounding.

Measuring circuit: The resistance between terminal 2 of IP45-N2 plug and the grounding.

Measuring circuit: The resistance between terminal 3 of IP45-N2 plug and the grounding.

Measuring circuit: The resistance between terminal 4 of IP45-N2 plug and the grounding.

#### Standard value: infinity

3 Measure the voltage between the USB1 interface harness plug and ground.

Measuring circuit: The voltage between terminal 1 of IP45-N2 plug and the grounding.

Measuring circuit: The voltage between terminal 2 of IP45-N2 plug and the grounding.

Measuring circuit: The voltage between terminal 3 of IP45-N2 plug and the grounding.

Measuring circuit: The voltage between terminal 4 of IP45-N2 plug and the grounding.

#### Standard value: ≈ 0V

4 Check whether the result is normal or not?

NO → Repair or replace the faulted parts.

### YES ↓

Steps6

Check the USB1 interface (component inspection).

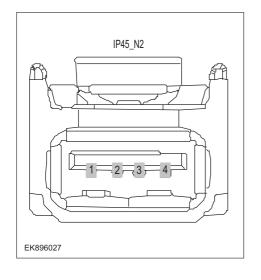

Measure the resistance of the USB1 interface terminal directly.

Measuring circuit: The resistance between terminal 2 and terminal 3 of IP45-N2 plug.

#### Standard value:

2 Measure the resistance between the USB1 interface harness plug and ground.

Measuring circuit: The resistance between terminal 1 of IP45-N2 plug and the housing.

Measuring circuit: The resistance between terminal 2 of IP45-N2 plug and the housing.

Measuring circuit: The resistance between terminal 3 of IP45-N2 plug and the housing.

Measuring circuit: The resistance between terminal 4 of IP45-N2 plug and the housing.

### Standard value: infinity

3 Check whether the result is normal or not?

NO → Replace the USB1 interface.

| Steps7                                                                                                    | Test whether FICM is norm. |                                                                                                    |  |  |
|----------------------------------------------------------------------------------------------------|----------------------------|----------------------------------------------------------------------------------------------------|--|--|
|                                                                                                    |                            | 1 Turn the ignition switch to OFF.                                                                                        |  |  |
|                                                                                                    |                            | 2 Disconnect and check the FICM harness plug IP43_ A. IP43_ B.                                                            |  |  |
|                                                                                                    |                            | 3 Check and repair.                                                                                                    |  |  |
|                                                                                                    |                            | Corrosion(install new adapting piece or terminal-cleaning module and pin).                                                |  |  |
|                                                                                                    |                            | Pin damaged or bent-install new terminal/pin.                                                                             |  |  |
|                                                                                                    |                            | Fly out of pins-install new pins as needed.                                                                               |  |  |
|                                                                                                    |                            | 4 Reconnect the FICM plug and all other previously disconnected plug. Make sure the pin is properly positioned and fixed. |  |  |
|                                                                                                    |                            | 5 Run the system and determine if the problem persists?                                                                   |  |  |
|                                                                                                    |                            | YES → Change the FICM Module                                                                                              |  |  |
| NO ↓                                                                                                    |                            |                                                                                                    |  |  |
| At this point the system is functioning normally. The problem may be caused by module connections. Address the root cause of any connector or pin problems. |                            |                                                                                                    |  |  |
| Next Step ↓                                                                                                    |                            |                                                                                                    |  |  |
| Diagnosis end.                                                                                                    |                            |                                                                                                    |  |  |

### B1A26-01

# Fault diagnosis code B1A26-01: Powerof USB2 portError **Detection tools** Multimeter and diagnostic apparatus 1 Possible causes Circuit, terminal and adapting piece **FICM** USB1 interface failure Conditions for fault code operation Turn the ignition switch to the ON position Conditions for fault code setting B1A26-01 To set the effect of a fault code condition 1 2 Description of circuit diagram FICM monitors the USB interface through low-level reference and signal circuits.

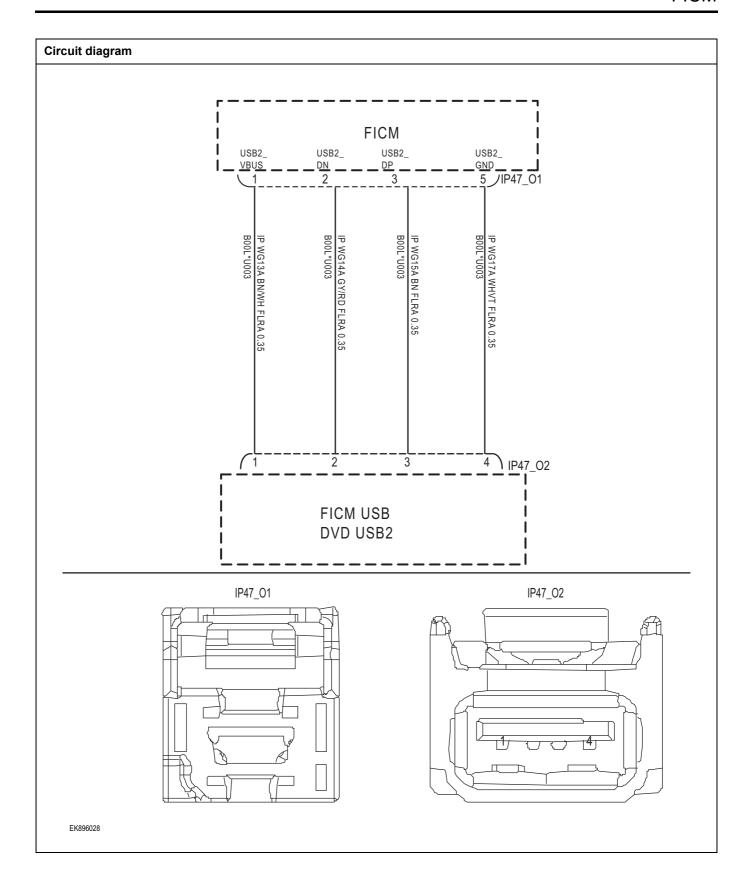

| Troubleshooting ste | eps                       |                                                                                                  |
|---------------------|---------------------------|--------------------------------------------------------------------------------------------------|
| Steps1              | General inspection.       |                                                                                                  |
|                     |                           | 1 Check if the Insurance fuse is damaged.                                                        |
|                     |                           | 2 Check battery capacity.                                                                        |
|                     |                           | 3 Check the USB2 interface and FICM harness plug for damage, poor contact, aging, and looseness. |
|                     |                           | 4 Check whether the result is normal or not?                                                     |
|                     |                           | NO → Repair or replace the faulted parts.                                                        |
| YES ↓               |                           |                                                                                                  |
| Steps2              | Check fault codes.        |                                                                                                  |
|                     |                           | Connect the fault diagnosis instrument to the diagnosis interface.                               |
|                     |                           | 2 Turn the ignition switch to ON position.                                                       |
|                     |                           | 3 Diagnose the FICM with diagnostic apparatus.                                                   |
|                     |                           | 4 If there is any fault code except for B1A26-01?                                                |
|                     |                           | YES → Refer to: DTC Summary List (FICM) - left.                                                  |
| NO ↓                |                           |                                                                                                  |
| Steps3              | Check the power supply ci | rcuit of the USB2 interface circuit.                                                             |
|                     |                           | 1 Turn the ignition switch to OFF.                                                               |
|                     | IP47_02                   | 2 Disconnect the USB2 interface harness plug IP47-O2.                                            |
|                     |                           | 3 Turn on the ignition.                                                                          |
|                     |                           | 4 Measure the voltage between the USB2 interface harness terminal and ground.                    |
|                     |                           | Measuring circuit: The voltage between terminal 1 of IP47-O2 plug and the grounding.             |
|                     |                           | Standard value: 4.8~5.2V                                                                         |
|                     |                           | 5 Check whether the result is normal or not?                                                     |
| EK896029            |                           |                                                                                                  |
|                     |                           | NO → Repair or replace the faulted parts.                                                        |
| YES ↓               |                           | •                                                                                                |

Check the USB2 interface circuit (open circuit).

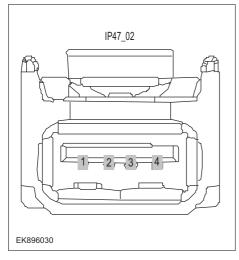

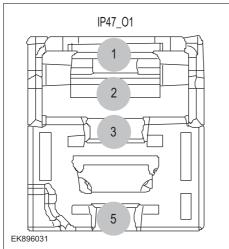

- 1 Turn the ignition switch to OFF.
- 2 Disconnect the FICM harness plug IP47-O1.
- 3 Measure the resistance between the USB2 interface harness terminal and the FICM harness terminal.

Measuring circuit: The resistance between terminal 1 of IP47-O2 plug and terminal 1 of IP47-O1 plug.

Measuring circuit: The resistance between terminal 2 of IP47-O2 plug and terminal 2 of IP47-O1 plug.

Measuring circuit: The resistance between terminal 3 of IP47-O2 plug and terminal 3 of IP47-O1 plug.

Measuring circuit: The resistance between terminal 4 of IP47-O2 plug and terminal 5 of IP47-O1 plug.

4 Check whether the result is normal or not?

NO →

Repair or replace the faulted parts.

Steps5 Check the USB2 interface circuit (short circuit). Turn the ignition switch to OFF. 2 Measure the resistance between the USB2 interface IP47\_02 harness plug and ground. Measuring circuit: The resistance between terminal 1 of IP47-O2 plug and the grounding. Measuring circuit: The resistance between terminal 2 of IP47-O2 plug and the grounding. Measuring circuit: The resistance between terminal 3 of IP47-O2 plug and the grounding. Measuring circuit: The resistance between terminal 4 of IP47-O2 plug and the grounding. Standard value: infinity EK896032 3 Measure the voltage between the USB1 interface harness plug and ground. Measuring circuit: The voltage between terminal 1 of IP47-O2 plug and the grounding. Measuring circuit: The voltage between terminal 2 of IP47-O2 plug and the grounding. Measuring circuit: The voltage between terminal 3 of IP47-O2 plug and the grounding. Measuring circuit: The voltage between terminal 4 of IP47-O2 plug and the grounding. Standard value:  $\approx$  0V Check whether the result is normal or not?

Steps6 Check the USB2 interface (component inspection).

NO →

Repair or replace the faulted parts.

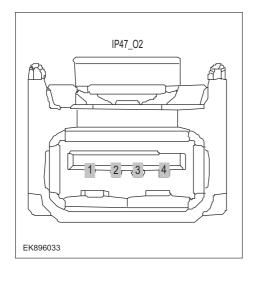

1 Measure the resistance of the USB2 interface terminal directly.

Measuring circuit: The resistance between terminal 2 and terminal 3 of IP47-O2 plug.

#### Standard value:

2 Measure the resistance between the USB2 interface harness plug and ground.

Measuring circuit: The resistance between terminal 1 of IP47-O2 plug and the housing.

Measuring circuit: The resistance between terminal 2 of IP47-O2 plug and the housing.

Measuring circuit: The resistance between terminal 3 of IP47-O2 plug and the housing.

Measuring circuit: The resistance between terminal 4 of IP47-O2 plug and the housing.

#### Standard value: infinity

3 Check whether the result is normal or not?

NO → Replace the USB2 interface.

| Steps7                | Test whether FICM is norm.                                                                                                |
|-----------------------|----------------------------------------------------------------------------------------------------|
|                       | 1 Turn the ignition switch to OFF.                                                                                        |
|                       | 2 Disconnect and check the FICM harness plug IP43_ A、 IP43_ B.                                                            |
|                       | 3 Check and repair.                                                                                                    |
|                       | Corrosion(install new adapting piece or terminal-cleaning module and pin).                                                |
|                       | Pin damaged or bent-install new terminal/pin.                                                                             |
|                       | Fly out of pins-install new pins as needed.                                                                               |
|                       | 4 Reconnect the FICM plug and all other previously disconnected plug. Make sure the pin is properly positioned and fixed. |
|                       | 5 Run the system and determine if the problem persists?                                                                   |
|                       | YES → Change the FICM Module                                                                                              |
| NO ↓                  |                                                                                                    |
| At this point the sys | stem is functioning normally. The problem may be caused by module connections. Address the root cause pin problems.       |
| Next Step ↓           |                                                                                                    |
| Diagnosis end.        |                                                                                                    |

### B1A25-12、B1A25-11、B1A25-13、B1A28-12、B1A28-11、B1A28-13

| Fault diagnosis code                                                          |
|-------------------------------------------------------------------------------|
| B1A25-12: MIC1 short to Battery                                               |
| B1A25-11: MIC1 short to GND                                                   |
| B1A25-13: MIC1 circuit open                                                   |
| B1A28-12: MIC2 short to Battery                                               |
| B1A28-11: MIC2 short to GND                                                   |
| B1A28-13: MIC2 circuit open                                                   |
| Detection tools                                                               |
| 1 Multimeter and diagnostic apparatus                                         |
| Possible causes                                                               |
| Circuit,terminal and adapting piece                                           |
| • FICM                                                                        |
| Microphone malfunction                                                        |
| Conditions for fault code operation                                           |
| Turn the ignition switch to the ON position                                   |
| Conditions for fault code setting                                             |
| B1A25-12                                                                      |
|                                                                               |
| B1A25-11                                                                      |
|                                                                               |
| B1A25-13                                                                      |
|                                                                               |
| B1A28-12                                                                      |
|                                                                               |
| B1A28-11                                                                      |
|                                                                               |
| B1A28-13                                                                      |
|                                                                               |
| To set the effect of a fault code condition                                   |
| 1                                                                             |
| 2                                                                             |
| Description of circuit diagram                                                |
| FICM monitors the microphone through low-level reference and signal circuits. |

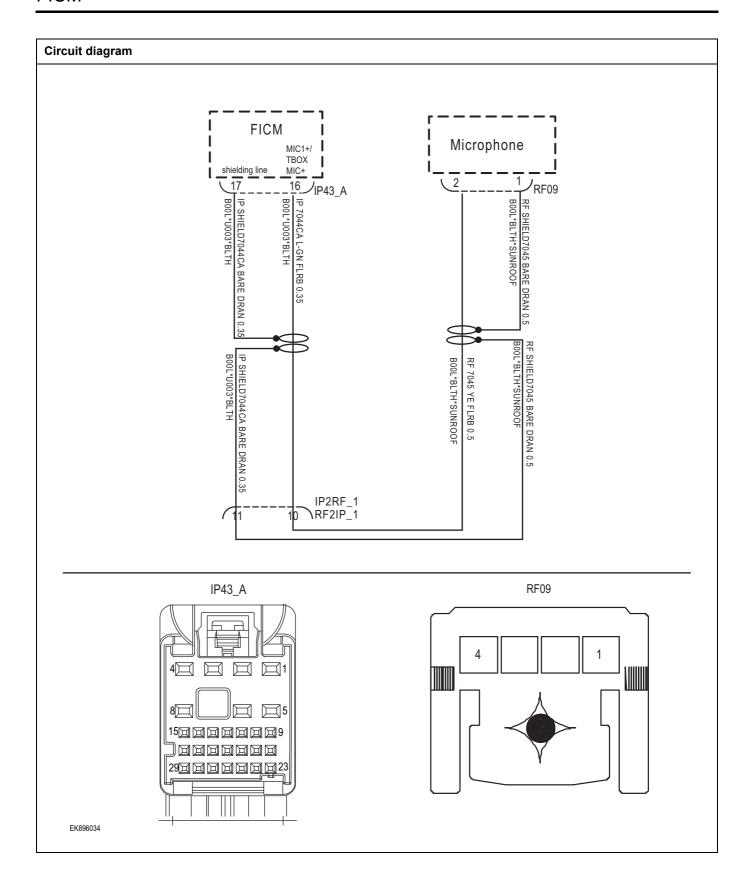

| Troubleshooting steps                                            |                    |                                                                                                |
|------------------------------------------------------------------|--------------------|------------------------------------------------------------------------------------------------|
| Steps1 General inspection.                                       |                    |                                                                                                |
|                                                                  |                    | Check if the Insurance fuse is damaged.                                                        |
|                                                                  |                    | 2 Check battery capacity.                                                                      |
|                                                                  |                    | 3 Check the microphone and FICM harness plugs for damage, poor contact, aging, and looseness.  |
|                                                                  |                    | 4 Check whether the result is normal or not?                                                   |
|                                                                  |                    | NO → Repair or replace the faulted parts.                                                      |
| YES ↓                                                            |                    |                                                                                                |
| Steps2                                                           | Check fault codes. |                                                                                                |
|                                                                  |                    | Connect the fault diagnosis instrument to the diagnosis interface.                             |
|                                                                  |                    | 2 Turn the ignition switch to ON position.                                                     |
|                                                                  |                    | 3 Diagnose the FICM with diagnostic apparatus.                                                 |
|                                                                  |                    | 4 If there is any fault code except for B1A25-12、B1A25-11、B1A25-13、B1A28-12、B1A28-11、B1A28-13? |
|                                                                  |                    | YES → Refer to: DTC Summary List (FICM) - left.                                                |
| NO ↓                                                             |                    |                                                                                                |
| Steps3 Check the power supply circuit of the microphone circuit. |                    |                                                                                                |
|                                                                  |                    | 1 Turn the ignition switch to OFF.                                                             |
| F                                                                | F09                | 2 Disconnect the microphone harness plug RF09.                                                 |
|                                                                  |                    | 3 Turn on the ignition.                                                                        |
| 4                                                                |                    | 4 Measure the voltage between the microphone harness terminal and ground.                      |
|                                                                  |                    | Measuring circuit: The voltage between terminal 1 of RF09 plug and the grounding.              |
|                                                                  |                    | Standard value: 4.8~5.2V                                                                       |
|                                                                  |                    | 5 Check whether the result is normal or not?                                                   |
| EK896035                                                         |                    |                                                                                                |
|                                                                  |                    | NO → Repair or replace the faulted parts.                                                      |
| YES ↓                                                            |                    | •                                                                                              |

# Steps4 Check the microphone circuit (open circuit). Turn the ignition switch to OFF. RF09 2 Disconnect the FICM harness plug IP43\_ A. 3 Measure the resistance between the microphone harness terminal and the FICM harness terminal. Measuring circuit: The resistance between terminal 1 of RF09 plug and terminal 16 of IP43-A plug. Measuring circuit: The resistance between terminal 2 of RF09 plug and terminal 17 of IP43-A plug. Check whether the result is normal or not? EK896036 IP43\_A 15回回回回回回99 قظ قص قص قص ق 2900000000023 EK896037 NO → Repair or replace the faulted parts.

Check the microphone circuit (short circuit).

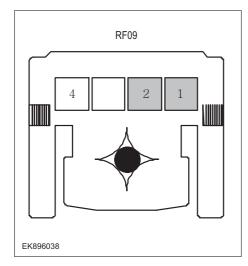

- 1 Turn the ignition switch to OFF.
- 2 Measure the resistance between the microphone harness plug and ground.

Measuring circuit: The resistance between terminal 1 of RF09 plug and the grounding.

Measuring circuit: The resistance between terminal 2 of RF09 plug and the grounding.

#### Standard value: infinity

3 Measure the voltage between the microphone harness plug and ground.

Measuring circuit: The voltage between terminal 1 of RF09 plug and the grounding.

Measuring circuit: The voltage between terminal 2 of RF09 plug and the grounding.

#### Standard value: ≈ 0V

4 Check whether the result is normal or not?

**NO** → Repair or replace the faulted parts.

#### YES ↓

#### Steps6

Check the microphone (component inspection).

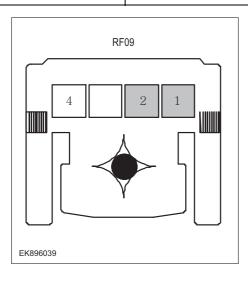

1 Measure the resistance of the microphone terminals directly.

Measuring circuit: The resistance between terminal 1 and terminal 2 of RF09 plug.

#### Standard value:

2 Measure the resistance between the microphone harness plug and ground.

Measuring circuit: The resistance between terminal 1 of RF09 plug and the housing.

Measuring circuit: The resistance between terminal 2 of RF09 plug and the housing.

#### Standard value: infinity

3 Check whether the result is normal or not?

**NO** → Replace the microphone.

| Steps7                                          | Test whether FICM is norm.                                                                                                |
|-------------------------------------------------|----------------------------------------------------------------------------------------------------|
|                                                 | 1 Turn the ignition switch to OFF.                                                                                        |
|                                                 | 2 Disconnect and check the FICM harness plug IP43_ A、 IP43_ B.                                                            |
|                                                 | 3 Check and repair.                                                                                                    |
|                                                 | Corrosion(install new adapting piece or terminal-cleaning module and pin).                                                |
|                                                 | Pin damaged or bent-install new terminal/pin.                                                                             |
|                                                 | Fly out of pins-install new pins as needed.                                                                               |
|                                                 | 4 Reconnect the FICM plug and all other previously disconnected plug. Make sure the pin is properly positioned and fixed. |
|                                                 | 5 Run the system and determine if the problem persists?                                                                   |
|                                                 | YES → Change the FICM Module                                                                                              |
| NO ↓                                            |                                                                                                    |
| At this point the syster of any connector or pi | m is functioning normally. The problem may be caused by module connections. Address the root cause n problems.            |
| Next Step ↓                                     |                                                                                                    |
| Diagnosis end.                                  |                                                                                                    |

### B1A4E-71、B1A50-11、B1A4C-71、B1A4D-71、B1A39-71、B1A3A-71

| Fault diagnosis code                                      |  |  |
|-----------------------------------------------------------|--|--|
| B1A4E-71: Music or 360 Switch-faceplate stuck             |  |  |
| B1A50-11: Separate Infotainment Faceplate short to Ground |  |  |
| B1A4C-71: Car Switch-faceplate stuck                      |  |  |
| B1A4D-71: Music Switch-faceplate stuck                    |  |  |
| B1A39-71: Volume Up Switch-faceplate stuck                |  |  |
| B1A3A-71: Volume Down Switch-faceplate stuck              |  |  |
| Detection tools                                           |  |  |
| 1 Multimeter and diagnostic apparatus                     |  |  |
| Possible causes                                           |  |  |
| Circuit,terminal and adapting piece                       |  |  |
| Battery                                                   |  |  |
| • FICM                                                    |  |  |
| Charging system                                           |  |  |
| Insurance fuse                                            |  |  |
| Conditions for fault code operation                       |  |  |
| Turn the ignition switch to the ON position               |  |  |
| Conditions for fault code setting                         |  |  |
| B1A4E-71                                                  |  |  |
|                                                           |  |  |
| B1A50-11                                                  |  |  |
|                                                           |  |  |
| B1A4C-71                                                  |  |  |
|                                                           |  |  |
| B1A4D-71                                                  |  |  |
|                                                           |  |  |
| B1A39-71                                                  |  |  |
|                                                           |  |  |
| B1A3A-71                                                  |  |  |
|                                                           |  |  |
| To set the effect of a fault code condition               |  |  |
|                                                           |  |  |
| Description of circuit diagram                            |  |  |

The FICM will monitor whether all sensors and actuators are within normal range all the time. Meanwhile, it will check the connector for virtual connection, short circuit, open circuit and the connection rationality with other signals. When fault occurs, the FICM module will save the fault code corresponding to that fault and enable safety mode.

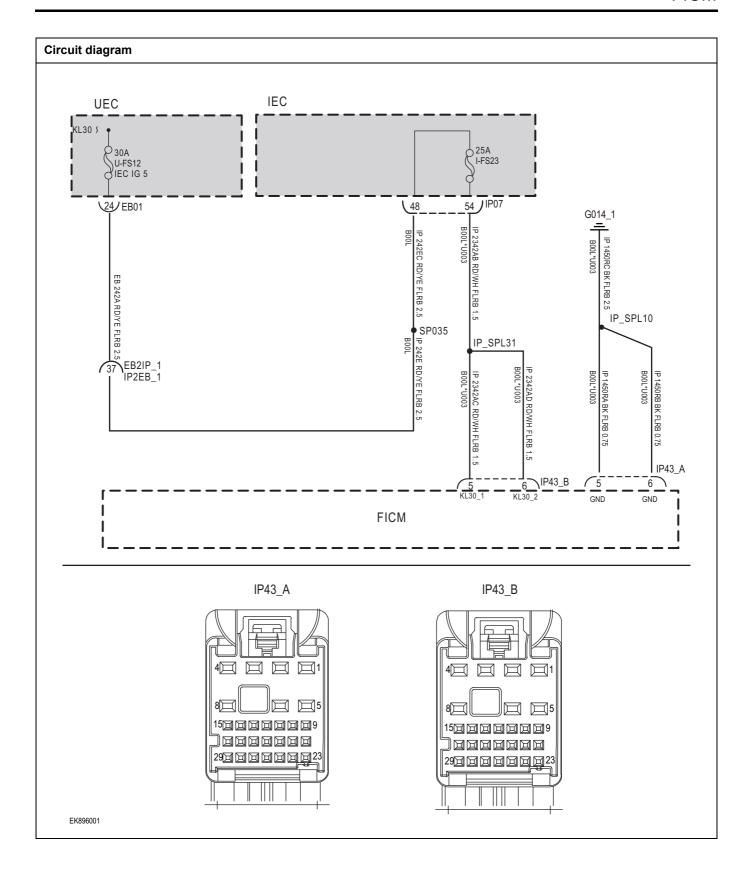

| Troubleshooting steps |                            |                                                                                                    |  |
|-----------------------|----------------------------|----------------------------------------------------------------------------------------------------|--|
| Steps1                | Steps1 General inspection. |                                                                                                    |  |
|                       |                            | 1 Check fusesU-FS12、I-FS23 for damage.                                                             |  |
|                       |                            | 2 Check battery capacity.                                                                          |  |
|                       |                            | 3 Check the harness plug of FICM for damage, poor contact, aging and looseness.                    |  |
|                       |                            | 4 Check whether the result is normal or not?                                                       |  |
|                       |                            | NO → Repair or replace the faulted parts.                                                          |  |
| YES ↓                 |                            |                                                                                                    |  |
| Steps2                | Check fault codes.         |                                                                                                    |  |
|                       |                            | Connect the fault diagnosis instrument to the diagnosis interface.                                 |  |
|                       |                            | 2 Turn the ignition switch to ON position.                                                         |  |
|                       |                            | 3 Diagnose the FICM with diagnostic apparatus.                                                     |  |
|                       |                            | 4 If there is any fault code except for B1A4E-71、B1A50-<br>11、B1A4C-71、B1A4D-71、B1A39-71、B1A3A-71? |  |
|                       |                            | YES → Refer to: <u>DTC Summary List (FICM) - left</u> 。                                            |  |
| NO ↓                  |                            |                                                                                                    |  |
| Steps3                | Check the FICMBattery բ    | power supply voltage.                                                                              |  |
|                       |                            | 1 Turn the ignition switch to OFF.                                                                 |  |
|                       | IP43_B                     | 2 Disconnect the harness plug IP43_B of FICM module.5                                              |  |
|                       |                            | 3 Measure the voltage between the FICM harness terminal and ground.                                |  |
| 4                     |                            | Measuring circuit: IP43_ The voltage between terminal 5 of plug B and the grounding.               |  |
|                       |                            | Measuring circuit: IP43_ The voltage between terminal 6 of plug B and the grounding.               |  |
|                       |                            | Standard value:10~14V                                                                              |  |
| EK896002              |                            | 4 Check whether the result is normal or not?                                                       |  |
| EVOADONS              |                            | NO A Paradia annualis di C. II. I. I.                                                              |  |
|                       |                            | NO → Repair or replace the faulted parts.                                                          |  |
| YES ↓                 |                            |                                                                                                    |  |

Check the power voltage when the FICM is started or operating

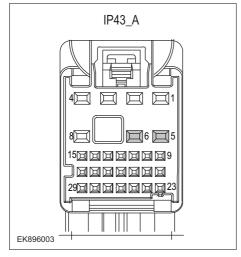

- 1 Turn the ignition switch to OFF.
- 2 Disconnect the FICM harness plug IP43\_ A.
- Measure the resistance between the FICM harness plug and ground.

Measuring circuit: IP43\_ The resistance between terminal 5 of plug A and the grounding.

Measuring circuit: IP43\_ The resistance between terminal 6 of plug A and the grounding.

Standard value:  $< 1\Omega$ 

4 Test whether the resistance is less than  $1\Omega$ ?

NO →

Repair or replace the faulted parts.

#### YES ↓

Steps5

Test whether FICM is norm.

- 1 Turn the ignition switch to OFF.
- 2 Disconnect and check the FICM harness plug IP43\_ A, IP43\_ B.
- 3 Check and repair.
- Corrosion(install new adapting piece or terminal-cleaning module and pin).
- Pin damaged or bent-install new terminal/pin.
- 4 Fly out of pins-install new pins as needed.
- 5 Reconnect the FICM plug and all other previously disconnected plug. Make sure the pin is properly positioned and fixed.
- 6 Run the system and determine if the problem persists?

#### YES →

Change the FICM Module

#### NO ↓

At this point the system is functioning normally. The problem may be caused by module connections. Address the root cause of any connector or pin problems.

#### Next Step ↓

Diagnosis end.

### B1AA0-12、B1AA0-11、B1A50-15

| Fault diagnosis code                                                                  |
|---------------------------------------------------------------------------------------|
| B1AA0-12: Infotainment Faceplate Enable Circuit Short to Battery                      |
| B1AA0-11: Infotainment Faceplate Enable Circuit Short to Ground                       |
| B1A50-15: Separate Infotainment Faceplate short to Battery or Open                    |
| Detection tools                                                                       |
| 1 Multimeter and diagnostic apparatus                                                 |
| Possible causes                                                                       |
| Circuit,terminal and adapting piece                                                   |
| • FICM                                                                                |
| Infotainment panel malfunction                                                        |
| Conditions for fault code operation                                                   |
| Turn the ignition switch to the ON position                                           |
| Conditions for fault code setting                                                     |
| B1AA0-12                                                                              |
|                                                                                       |
| B1AA0-11                                                                              |
|                                                                                       |
| B1A50-15                                                                              |
|                                                                                       |
| To set the effect of a fault code condition                                           |
| 1                                                                                     |
| 2                                                                                     |
| Description of circuit diagram                                                        |
| FICM monitors the infotainment panel through low-level reference and signal circuits. |

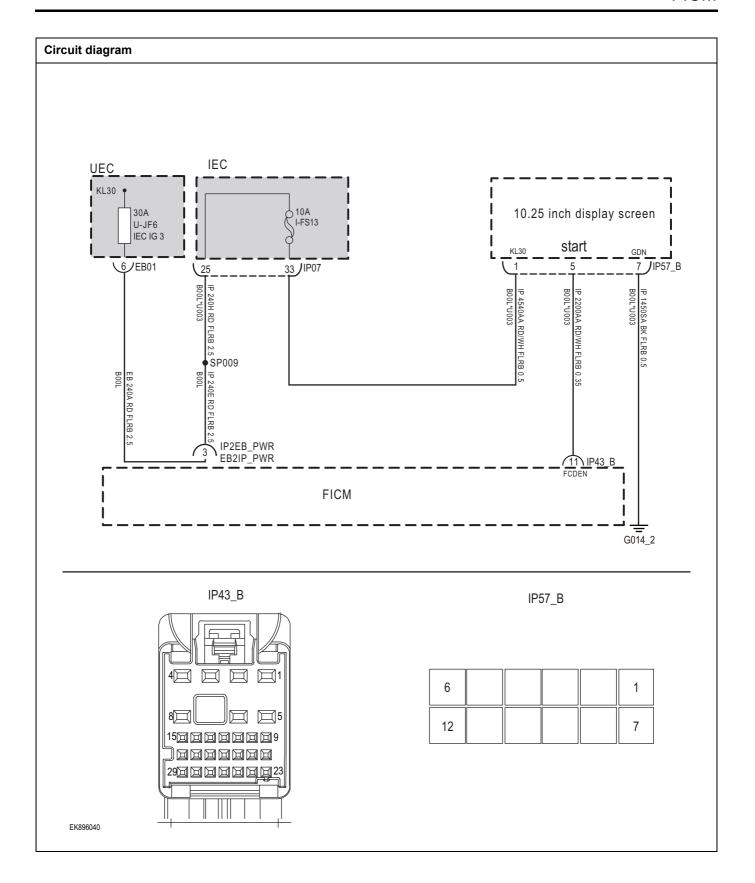

| Troubleshooting steps |                               |                                                                                                    |                                                                            |  |
|-----------------------|-------------------------------|----------------------------------------------------------------------------------------------------|----------------------------------------------------------------------------|--|
| Steps1                | General inspection.           |                                                                                                    |                                                                            |  |
| '                     |                               | 1 Check if the Insurance fuse is damaged.                                                                |                                                                            |  |
|                       |                               | 2 Check battery capacity.                                                                                |                                                                            |  |
|                       |                               | 3 Check the infotainment panel and FICM harness plugs for<br>damage, poor contact, aging, and looseness. |                                                                            |  |
|                       |                               | 4 Chec                                                                                                   | k whether the result is normal or not?                                     |  |
|                       |                               | NO→                                                                                                    | Repair or replace the faulted parts.                                       |  |
| YES ↓                 |                               |                                                                                                    |                                                                            |  |
| Steps2                | Check fault codes.            |                                                                                                    |                                                                            |  |
|                       |                               | 1 Conn<br>interf                                                                                         | ect the fault diagnosis instrument to the diagnosis ace.                   |  |
|                       |                               | 2 Turn                                                                                                   | the ignition switch to ON position.                                        |  |
|                       |                               | 3 Diagr                                                                                                  | nose the FICM with diagnostic apparatus.                                   |  |
|                       |                               | 4 If there is any fault code except for B1AA0-12、B1AA0-11、B1A50-15?                                      |                                                                            |  |
|                       |                               | YES →                                                                                                    | Refer to: DTC Summary List (FICM) - left。                                  |  |
| NO ↓                  |                               |                                                                                                    |                                                                            |  |
| Steps3                | Check the power supply circui | t of the disp                                                                                            | olay screen circuit.                                                       |  |
|                       |                               | 1 Turn                                                                                                   | the ignition switch to OFF.                                                |  |
| IP57_B                |                               | 2 Disco                                                                                                  | nnect the display screen harness plug IP57_ B.                             |  |
|                       | 9                             | 3 Turn                                                                                                   | on the ignition.                                                           |  |
|                       |                               |                                                                                                    | ure the voltage between the microphone harness nal and ground.             |  |
| 12                    |                               |                                                                                                    | uring circuit: IP57_ The voltage between terminal 1 g B and the grounding. |  |
|                       |                               | Stan                                                                                                    | dard value: 4.8~5.2V                                                       |  |
|                       |                               | 5 Chec                                                                                                   | k whether the result is normal or not?                                     |  |
| Freeze                |                               |                                                                                                    |                                                                            |  |
| EK896041              |                               |                                                                                                    |                                                                            |  |
|                       |                               | NO →                                                                                                    | Repair or replace the faulted parts.                                       |  |
| YES ↓                 |                               |                                                                                                    |                                                                            |  |

# Steps4 Check the display circuit (open circuit). Turn the ignition switch to OFF. 2 Disconnect the FICM harness plug IP43-B. IP57\_B 3 Measure the resistance between the display screen harness terminal and the FICM harness terminal. Measuring circuit: IP57\_ The resistance between terminal 5 of plug B and terminal 11 of plug IP43-B. 6 5 1 Check whether the result is normal or not? 7 12 EK896042 IP43\_B 29**0000000**23 EK896043 NO → Repair or replace the faulted parts.

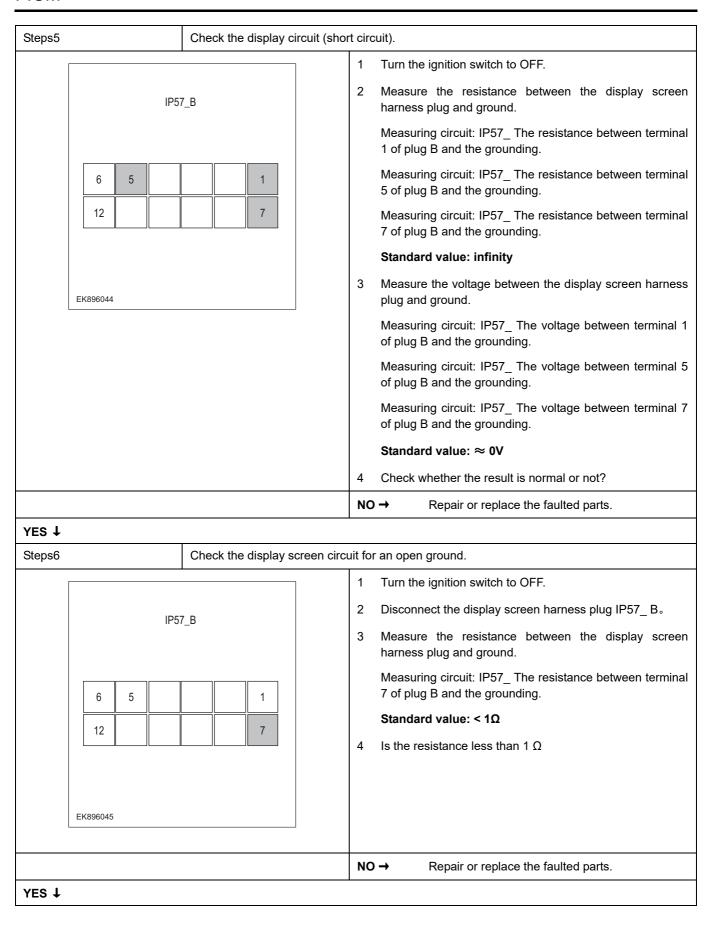

| Steps7                                    | Test whether FICM is norm.                                                                                                |
|-------------------------------------------|----------------------------------------------------------------------------------------------------|
|                                           | 1 Turn the ignition switch to OFF.                                                                                        |
|                                           | 2 Disconnect and check the FICM harness plug IP43_ A、 IP43_ B.                                                            |
|                                           | 3 Check and repair.                                                                                                    |
|                                           | Corrosion(install new adapting piece or terminal-cleaning module and pin).                                                |
|                                           | Pin damaged or bent-install new terminal/pin.                                                                             |
|                                           | Fly out of pins-install new pins as needed.                                                                               |
|                                           | 4 Reconnect the FICM plug and all other previously disconnected plug. Make sure the pin is properly positioned and fixed. |
|                                           | 5 Run the system and determine if the problem persists?                                                                   |
|                                           | YES → Change the FICM Module                                                                                              |
| NO <b>↑</b>                               |                                                                                                    |
| At this point the sys of any connector or | stem is functioning normally. The problem may be caused by module connections. Address the root cause pin problems.       |
| Next Step ↓                               |                                                                                                    |
| Diagnosis end.                            |                                                                                                    |

# B1A3E-71、B1A3F-71、B1A01-71、B1A02-71、B1A05-71、B1A06-71、B1A07-71、B1A08-71、B1A4B-71

| Fault diagnacia code                        |  |
|---------------------------------------------|--|
| Fault diagnosis code                        |  |
| B1A3E-71: Seek Up Switch-SWC stuck          |  |
| B1A01-71: Call/RejectSwitch-SWCstuck        |  |
| B1A02-71: MuteSwitch-SWCstuck               |  |
| B1A05-71: VolumeUpSwitch-SWCstuck           |  |
| B1A06-71: VolumeDownSwitch-SWCstuck         |  |
| B1A07-71: SourceSwitch-SWCstuck             |  |
| B1A08-71: VoiceSwitch-SWCstuck              |  |
| B1A4B-71: CustomSwitch-SWCstuck             |  |
| B1A3F-71: SeekDownSwitch-SWCstuck           |  |
| Detection tools                             |  |
| 1 Multimeter and diagnostic apparatus       |  |
| Possible causes                             |  |
| Circuit,terminal and adapting piece         |  |
| • FICM                                      |  |
| Clock spring failure                        |  |
| Conditions for fault code operation         |  |
| Turn the ignition switch to the ON position |  |
| Conditions for fault code setting           |  |
| B1A3E-71                                    |  |
|                                             |  |
| B1A3F-71                                    |  |
|                                             |  |
| B1A01-71                                    |  |
|                                             |  |
| B1A02-71                                    |  |
|                                             |  |
| B1A05-71                                    |  |
|                                             |  |
| B1A06-71                                    |  |
|                                             |  |
| B1A07-71                                    |  |
|                                             |  |
| B1A08-71                                    |  |

| B1A4B-71                                                                         |
|----------------------------------------------------------------------------------|
|                                                                                  |
| To set the effect of a fault code condition                                      |
| 1                                                                                |
| 2                                                                                |
| Description of circuit diagram                                                   |
| FICM monitors the USB interface through low-level reference and signal circuits. |

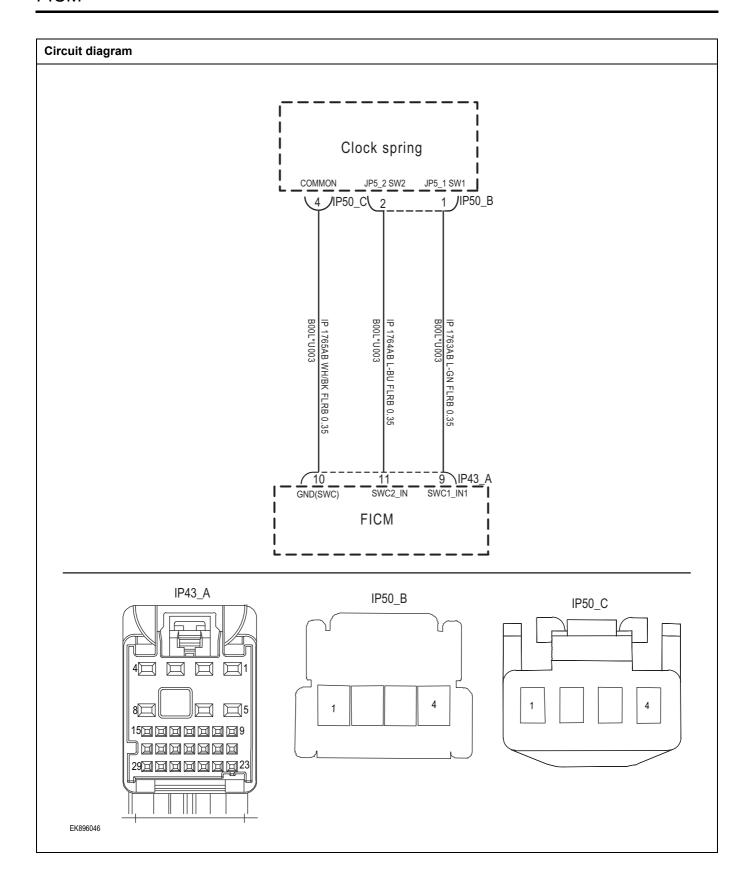

| Troubleshooting s | steps                                                                                                    |                     |
|-------------------|----------------------------------------------------------------------------------------------------|---------------------|
| Steps1            | General inspection.                                                                                                    |                     |
|                   | <ol> <li>Check if the Insurance fuse is damaged.</li> <li>Check battery capacity.</li> <li>Check the clock spring and FICM ha damage, poor contact, aging, and loosene</li> <li>Check whether the result is normal or not?</li> </ol> | SS.                 |
|                   | NO → Repair or replace the faulted parts                                                                                                    | S.                  |
| YES ↓             | •                                                                                                    |                     |
| Steps2            | Check fault codes.                                                                                                    |                     |
|                   | <ol> <li>Connect the fault diagnosis instrument to interface.</li> <li>Turn the ignition switch to ON position.</li> <li>Diagnose the FICM with diagnostic appara</li> </ol>                                                          | -                   |
|                   | 4 If there is any fault code except for B1A3 71、B1A01-71、B1A02-71、B1A05-71 B1A07-71、B1A08-71、B1A4B-71?  YES → Refer to:DTC Summary List (FICE)                                                                                        | B1A06-71、           |
| NO ↓              | TEO / TOTAL IO. D TO SUMMINARY LIST ( TOTAL                                                                                                    | <u>vi) - 1010</u> 0 |

# Steps3 Check the clock spring circuit (open circuit). Turn the ignition switch to OFF. IP50\_B 2 Disconnect the FICM harness plug IP43\_ A. 3 Measure the resistance between the clock spring harness terminal and the FICM harness terminal. Measuring circuit: IP50-B plug terminal 1 and IP43\_ The resistance between terminal 9 of plug A. IP50\_C Measuring circuit: IP50-B plug terminal 2 and IP43\_ The resistance between terminal 11 of plug A. Measuring circuit: IP50-C plug terminal 4 and IP43\_ The resistance between terminal 10 of plug A. Check whether the result is normal or not? EK896047 IP43 A 29000000000023 EK896048 NO → Repair or replace the faulted parts.

Check the clock spring circuit (short circuit).

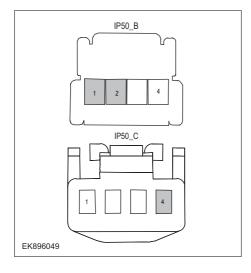

- 1 Turn the ignition switch to OFF.
- 2 Measure the resistance between the clock spring harness plug and ground.

Measuring circuit: The resistance between terminal 1 of IP50-B plug and the grounding.

Measuring circuit: The resistance between terminal 2 of IP50-B plug and the grounding.

Measuring circuit: The resistance between terminal 4 of IP50-C plug and the grounding.

#### Standard value: infinity

3 Measure the voltage between the clock spring harness plug and ground.

Measuring circuit: The voltage between terminal 1 of IP50-B plug and the grounding.

Measuring circuit: The voltage between terminal 2 of IP50-B plug and the grounding.

Measuring circuit: The voltage between terminal 4 of IP50-C plug and the grounding.

#### Standard value: ≈ 0V

4 Check whether the result is normal or not?

**NO** → Repair or replace the faulted parts.

#### YES ↓

Steps6

Check the clock spring (component inspection).

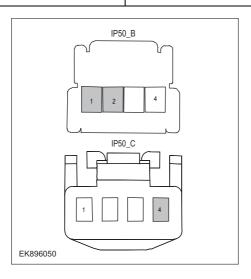

1 Measure the resistance of the clock spring terminal directly.

Measuring circuit: The resistance between terminal 1 and terminal 2 of IP50-B plug.

#### Standard value:

2 Measure the resistance between the clock spring harness plug and ground.

Measuring circuit: The resistance between terminal 1 of IP50-B plug and the housing.

Measuring circuit: The resistance between terminal 2 of IP50-B plug and the housing.

Measuring circuit: The resistance between terminal 4 of IP50-C plug and the housing.

#### Standard value: infinity

3 Check whether the result is normal or not?

NO → Replace the clock spring.

| Steps7                                                                                                    | Test whether FICM is norm.                                                                                                |  |  |  |
|----------------------------------------------------------------------------------------------------|----------------------------------------------------------------------------------------------------|--|--|--|
|                                                                                                    | 1 Turn the ignition switch to OFF.                                                                                        |  |  |  |
|                                                                                                    | 2 Disconnect and check the FICM harness plug IP43_ A, IP43_ B.                                                            |  |  |  |
|                                                                                                    | 3 Check and repair.                                                                                                    |  |  |  |
|                                                                                                    | Corrosion(install new adapting piece or terminal-cleaning module and pin).                                                |  |  |  |
|                                                                                                    | Pin damaged or bent-install new terminal/pin.                                                                             |  |  |  |
|                                                                                                    | Fly out of pins-install new pins as needed.                                                                               |  |  |  |
|                                                                                                    | 4 Reconnect the FICM plug and all other previously disconnected plug. Make sure the pin is properly positioned and fixed. |  |  |  |
|                                                                                                    | 5 Run the system and determine if the problem persists?                                                                   |  |  |  |
|                                                                                                    | YES → Change the FICM Module                                                                                              |  |  |  |
| ио ↓                                                                                                    |                                                                                                    |  |  |  |
| At this point the system is functioning normally. The problem may be caused by module connections. Address the root cause of any connector or pin problems. |                                                                                                    |  |  |  |
| Next Step ↓                                                                                                    |                                                                                                    |  |  |  |
| Diagnosis end.                                                                                                    |                                                                                                    |  |  |  |

### B1AE4-12、B1AE9-12、B1AE9-11

| Fault diagnosis code                                                             |  |  |  |  |
|----------------------------------------------------------------------------------|--|--|--|--|
| B1AE4-12: RearcameraVideoSignalCircuitShorttoBattery                             |  |  |  |  |
| B1AE9-12: CameraPowershorttobattery                                              |  |  |  |  |
| B1AE9-11: CameraPowershorttoGND                                                  |  |  |  |  |
| Detection tools                                                                  |  |  |  |  |
| 1 Multimeter and diagnostic apparatus                                            |  |  |  |  |
| Possible causes                                                                  |  |  |  |  |
| Circuit,terminal and adapting piece                                              |  |  |  |  |
| • FICM                                                                           |  |  |  |  |
| Camera malfunction                                                               |  |  |  |  |
| Conditions for fault code operation                                              |  |  |  |  |
| Turn the ignition switch to the ON position                                      |  |  |  |  |
| Conditions for fault code setting                                                |  |  |  |  |
| B1AE4-12                                                                         |  |  |  |  |
|                                                                                  |  |  |  |  |
| B1AE9-12                                                                         |  |  |  |  |
|                                                                                  |  |  |  |  |
| B1AE9-11                                                                         |  |  |  |  |
|                                                                                  |  |  |  |  |
| To set the effect of a fault code condition                                      |  |  |  |  |
| 1                                                                                |  |  |  |  |
| 2                                                                                |  |  |  |  |
| Description of circuit diagram                                                   |  |  |  |  |
| FICM monitors the USB interface through low-level reference and signal circuits. |  |  |  |  |

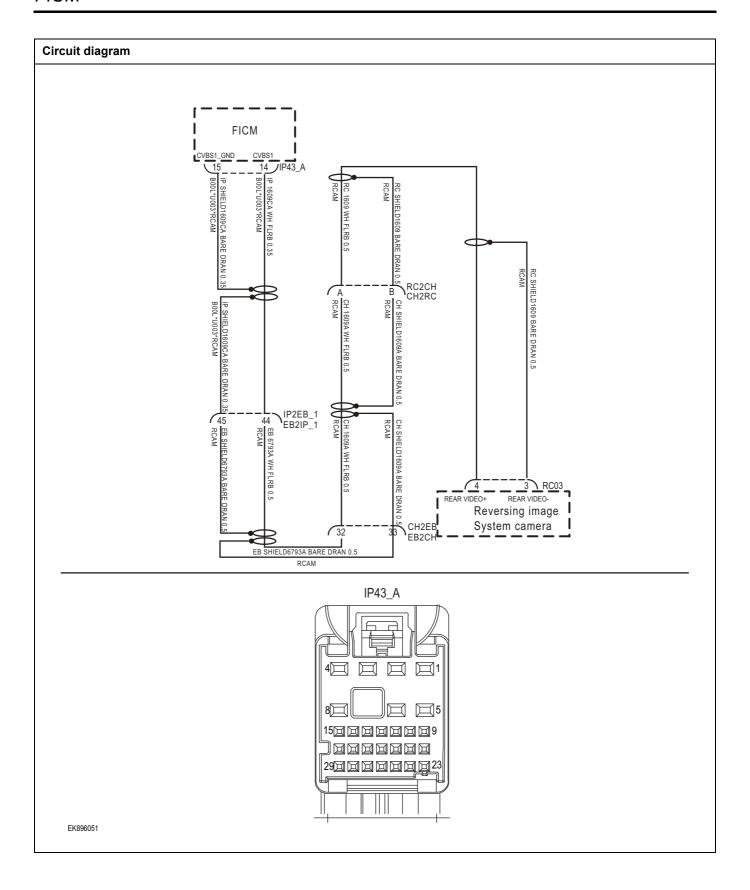

| Troubleshooting steps |                               |                                                                                           |  |
|-----------------------|-------------------------------|-------------------------------------------------------------------------------------------|--|
| Steps1                | General inspection.           |                                                                                           |  |
|                       |                               | Check if the Insurance fuse is damaged.                                                   |  |
|                       |                               | 2 Check battery capacity.                                                                 |  |
|                       |                               | 3 Check the camera and FICM harness plugs for damage, poor contact, aging, and looseness. |  |
|                       |                               | 4 Check whether the result is normal or not?                                              |  |
|                       |                               | NO → Repair or replace the faulted parts.                                                 |  |
| YES ↓                 |                               |                                                                                           |  |
| Steps2                | Check fault codes.            |                                                                                           |  |
|                       |                               | Connect the fault diagnosis instrument to the diagnosis interface.                        |  |
|                       |                               | 2 Turn the ignition switch to ON position.                                                |  |
|                       |                               | 3 Diagnose the FICM with diagnostic apparatus.                                            |  |
|                       |                               | 4 If there is any fault code except for B1AE4-12、B1AE9-12、B1AE9-11?                       |  |
|                       |                               | YES → Refer to: DTC Summary List (FICM) - left.                                           |  |
| NO ↓                  |                               |                                                                                           |  |
| Steps3                | Check the power supply circui | uit of the camera circuit.                                                                |  |
|                       |                               | 1 Turn the ignition switch to OFF.                                                        |  |
|                       |                               | 2 Disconnect the camera harness plug RC03.                                                |  |
|                       |                               | 3 Turn on the ignition.                                                                   |  |
|                       |                               | 4 Measure the voltage between the camera harness terminal and ground.                     |  |
|                       |                               | Measuring circuit: voltage between terminal 4 of RC03 plug and ground 。                   |  |
|                       |                               | Standard value: 4.8~5.2V                                                                  |  |
|                       |                               | 5 Check whether the result is normal or not?                                              |  |
|                       |                               | NO → Repair or replace the faulted parts.                                                 |  |
|                       |                               | 1                                                                                         |  |

### Steps4 Check the camera circuit (open circuit). Turn the ignition switch to OFF. IP43\_A 2 Disconnect the FICM harness plug IP43\_A. Measure the resistance between the camera harness terminal and the FICM harness terminal. Measuring circuit: RC03 plug terminal 3 and IP43\_ The resistance between terminal 15 of plug A. Measuring circuit: RC03 plug terminal 4 and IP43\_ The resistance between terminal 14 of plug A. 2900000000023 Check whether the result is normal or not? EK896052 NO → Repair or replace the faulted parts. YES ↓

| Steps5 | Check the camera circuit (sho            | rt circ | euit).                                                                                                    |
|--------|------------------------------------------|---------|----------------------------------------------------------------------------------------------------|
|        |                                          | 1       | Turn the ignition switch to OFF.                                                                                                    |
|        |                                          | 2       | Measure the resistance between the camera harness plug and ground.                                                                                                    |
|        |                                          |         | Measuring circuit: The resistance between terminal 3 of RC03 plug and the grounding.                                                                                                    |
|        |                                          |         | Measuring circuit: The resistance between terminal 4 of RC03 plug and the grounding.                                                                                                    |
|        |                                          |         | Standard value: infinity                                                                                                    |
|        |                                          | 3       | Measure the voltage between the harness plug of the camera interface and ground.                                                                                                    |
|        |                                          |         | Measuring circuit: The voltage between terminal 3 of IRC03 plug and the grounding.                                                                                                    |
|        |                                          |         | Measuring circuit: The voltage between terminal 4 of RC03 plug and the grounding.                                                                                                    |
|        |                                          |         | Standard value: ≈ 0V                                                                                                    |
|        |                                          | 4       | Check whether the result is normal or not?                                                                                                    |
|        |                                          | NO      | → Repair or replace the faulted parts.                                                                                                    |
| YES ↓  |                                          |         |                                                                                                    |
| Steps6 | Check the camera (component inspection). |         |                                                                                                    |
|        |                                          | 1       | Measure the resistance of the camera terminals directly.                                                                                                    |
|        |                                          |         | Measuring circuit: The resistance between terminal 3 and terminal 4 of plug RC03. $ \label{eq:condition} % \begin{center} \end{center} \begin{center} \end{center} % \begin{center} \end{center} % \begin{center} $ |
|        |                                          |         | Standard value:                                                                                                    |
|        |                                          | 2       | Measure the resistance between the camera harness plug and ground.                                                                                                    |
|        |                                          |         | Measuring circuit: The resistance between terminal 3 of RC03 plug and the housing.                                                                                                    |
|        |                                          |         | Measuring circuit: The resistance between terminal 4 of RC03 plug and the housing.                                                                                                    |
|        |                                          |         | Standard value: infinity                                                                                                    |
|        |                                          | 3       | Check whether the result is normal or not?                                                                                                    |
|        |                                          | NO      | → Replace the camera.                                                                                                    |
| YES ↓  |                                          | i       |                                                                                                    |

| Steps7                                                                                                    | Test whether FICM is norm.                                                                                                |  |  |  |
|----------------------------------------------------------------------------------------------------|----------------------------------------------------------------------------------------------------|--|--|--|
|                                                                                                    | 1 Turn the ignition switch to OFF.                                                                                        |  |  |  |
|                                                                                                    | 2 Disconnect and check the FICM harness plug IP43_ A, IP43_ B.                                                            |  |  |  |
|                                                                                                    | 3 Check and repair.                                                                                                    |  |  |  |
|                                                                                                    | Corrosion(install new adapting piece or terminal-cleaning module and pin).                                                |  |  |  |
|                                                                                                    | Pin damaged or bent-install new terminal/pin.                                                                             |  |  |  |
|                                                                                                    | Fly out of pins-install new pins as needed.                                                                               |  |  |  |
|                                                                                                    | 4 Reconnect the FICM plug and all other previously disconnected plug. Make sure the pin is properly positioned and fixed. |  |  |  |
|                                                                                                    | 5 Run the system and determine if the problem persists?                                                                   |  |  |  |
|                                                                                                    | YES → Change the FICM Module                                                                                              |  |  |  |
| ио †                                                                                                    |                                                                                                    |  |  |  |
| At this point the system is functioning normally. The problem may be caused by module connections. Address the root cause of any connector or pin problems. |                                                                                                    |  |  |  |
| Next Step ↓                                                                                                    |                                                                                                    |  |  |  |
| Diagnosis end.                                                                                                    |                                                                                                    |  |  |  |

# **DTC Summary List (FICM)-Right**

| DTC      | English descriptions                                          | Reference page    |
|----------|---------------------------------------------------------------|-------------------|
| B1117-16 | Power Supply Voltage out of range                             | D4447.40 D4447.47 |
| B1117-17 | Power Supply Voltage out of range                             | B1117-16、B1117-17 |
| U0073-88 | CAN BUS OFF                                                   | <u>U0073-88</u>   |
| B13B7-11 | Tuner Antenna Connection Failures                             | B13B7-11          |
| B1AE0-14 | 360 Left Camera Video Signal Circuit Short to Ground or Open  |                   |
| B1AE0-12 | 360 Left Camera Video Signal Circuit Short to Battery         |                   |
| B1AE1-14 | 360 Right Camera Video Signal Circuit Short to Ground or Open |                   |
| B1AE1-12 | 360 Right Camera Video Signal Circuit Short to Battery        |                   |
| B1AE2-14 | 360 Front Camera Video Signal Circuit Short to Ground or Open |                   |
| B1AE2-12 | 2 360 Front Camera Video Signal Circuit Short to Battery      |                   |
| B1AE3-14 | 360 Rear Camera Video Signal Circuit Short to Ground or Open  |                   |
| B1AE3-12 | 360 Rear Camera Video Signal Circuit Short to Battery         |                   |
| B13B9-11 | Mic1 Connection circuit Open or Short to GND                  | D40D0 44          |
| B13B9-14 | Mic1 Connection circuit Short to PowerSupply                  | B13B9-11、B13B9-14 |
| B1A1B-87 | Lost Communication With Camera Module via CVBS                | B1A1B-87          |
| B1A1A-87 | Lost Communication With Module LVDS                           | B1A1A-87          |
| U0140-87 | Lost commulication with BCM                                   | <u>U0140-87</u>   |
| U0141-87 | Lost communication with ESC                                   | <u>U0141-87</u>   |
| U0254-87 | Lost communication with SAS                                   | <u>U0254-87</u>   |
| U0255-87 | Lost commulication with IPK                                   | <u>U0255-87</u>   |
| U0257-87 | Lost communication with HVAC                                  | <u>U0257-87</u>   |
| U0266-87 | Lost commulication with LDW                                   | <u>U0266-87</u>   |
| U0267-87 | Lost commulication with BSD                                   | <u>U0267-87</u>   |

# B1117-16、B1117-17

# Fault diagnosis code

B1117-16: Circuit voltage below threshold

B1117-17: Circuit voltage above threshold

#### **Detection tools**

1 Multimeter and diagnostic apparatus

#### Possible causes

- · Circuit,terminal and adapting piece
- Battery
- FICM
- Charging system
- Insurance fuse

# Conditions for fault code operation

Turn the ignition switch to the ON position

# Conditions for fault code setting

B1117-16

If the power supply voltage continuously drops below 9V for 1 second, record it.

B1117-17

If the power supply voltage continuously exceeds 16V for 1 second, record it.

#### To set the effect of a fault code condition

# Description of circuit diagram

The FICM will monitor whether all sensors and actuators are within normal range all the time. Meanwhile,it will check the connector for virtual connection, short circuit, open circuit and the connection rationality with other signals. When fault occurs, the FICM module will save the fault code corresponding to that fault and enable safety mode.

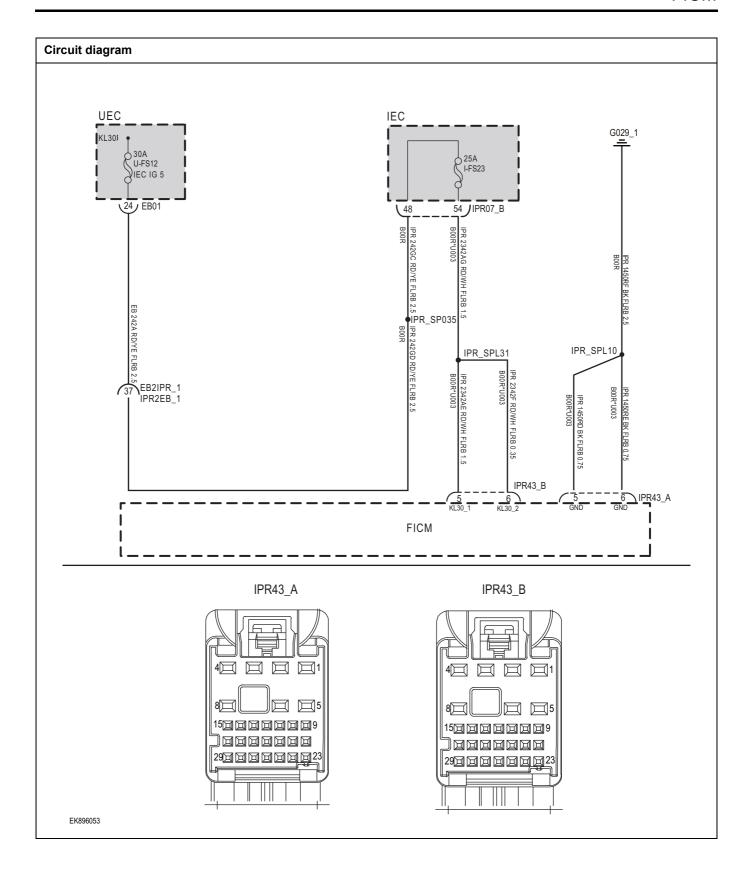

| Troubleshooting st | teps                                    |                                                                                       |
|--------------------|-----------------------------------------|---------------------------------------------------------------------------------------|
| Steps1             | General inspection.                     |                                                                                       |
|                    |                                         | 1 Check fusesU-FS12、I-FS23 for damage.                                                |
|                    |                                         | 2 Check battery capacity.                                                             |
|                    |                                         | 3 Check the harness plug of FICM for damage, poor contact, aging and looseness.       |
|                    |                                         | 4 Check whether the result is normal or not?                                          |
|                    |                                         | NO → Repair or replace the faulted parts.                                             |
| YES ↓              |                                         |                                                                                       |
| Steps2             | Check fault codes.                      |                                                                                       |
|                    |                                         | Connect the fault diagnosis instrument to the diagnosis interface.                    |
|                    |                                         | 2 Turn the ignition switch to ON position.                                            |
|                    |                                         | 3 Diagnose the FICM with diagnostic apparatus.                                        |
|                    |                                         | 4 If there is any fault code except for B1117-16、B1117-17之外?                          |
|                    |                                         | YES → Refer to: <u>DTC Summary List (FICM)-Right</u> 。                                |
| NO ↓               |                                         |                                                                                       |
| Steps3             | Check the FICMBattery p                 | power supply voltage.                                                                 |
|                    |                                         | 1 Turn the ignition switch to OFF.                                                    |
|                    | IPR43_B                                 | 2 Disconnect the FICM harness plug IPR43_B.                                           |
|                    |                                         | 3 Measure the voltage between the FICM harness terminal and ground.                   |
| 40 0 0 1           |                                         | Measuring circuit: IPR43_ The voltage between terminal 5 of plug B and the grounding. |
|                    | 8 <b>2 26</b> 25<br>15222222<br>7222222 | Measuring circuit: IPR43_ The voltage between terminal 6 of plug B and the grounding. |
|                    |                                         | Standard value:10~14V                                                                 |
|                    |                                         | 4 Check whether the result is normal or not?                                          |
| EK896054           |                                         |                                                                                       |
|                    |                                         | NO → Repair or replace the faulted parts.                                             |
| YES ↓              |                                         |                                                                                       |

Check the power voltage when the FICM is started or operating

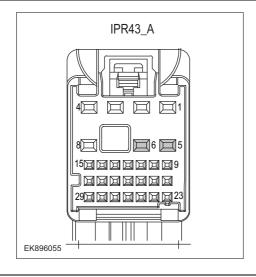

- 1 Turn the ignition switch to OFF.
- 2 Disconnect the FICM harness plug IPR43\_A.
- 3 Measure the resistance between the FICM harness plug and ground.

Measuring circuit: IPR43\_ The resistance between terminal 5 of plug A and the grounding.

Measuring circuit: IPR43\_ The resistance between terminal 6 of plug A and the grounding.

Standard value:  $< 1\Omega$ 

4 Test whether the resistance is less than  $1\Omega$ ?

NO →

Repair or replace the faulted parts.

#### YES ↓

Steps5

Test whether FICM is norm.

- 1 Turn the ignition switch to OFF.
- 2 Disconnect and check the harness plugIPR43\_A, IPR43\_B of FICM module.
- 3 Check and repair.
- Corrosion(install new adapting piece or terminal-cleaning module and pin).
- Pin damaged or bent-install new terminal/pin.
- 4 Fly out of pins-install new pins as needed.
- 5 Reconnect the FICM plug and all other previously disconnected plug. Make sure the pin is properly positioned and fixed.
- Run the system and determine if the problem persists?

# YES →

Change the FICM Module

#### NO ↓

At this point the system is functioning normally. The problem may be caused by module connections. Address the root cause of any connector or pin problems.

# Next Step ↓

Diagnosis end.

# U0073-88

# Fault diagnosis code

U0073-88: CAN BUS OFF

#### **Detection tools**

1 Multimeter and diagnostic apparatus

#### Possible causes

- · Circuit,terminal and adapting piece
- FICM
- GWM

# Conditions for fault code operation

Turn the ignition switch to the ON position

# Conditions for fault code setting

U0073-88

The transmission error counter (TEC) exceeded the value of 255 three times.

#### To set the effect of a fault code condition

#### **Description of circuit diagram**

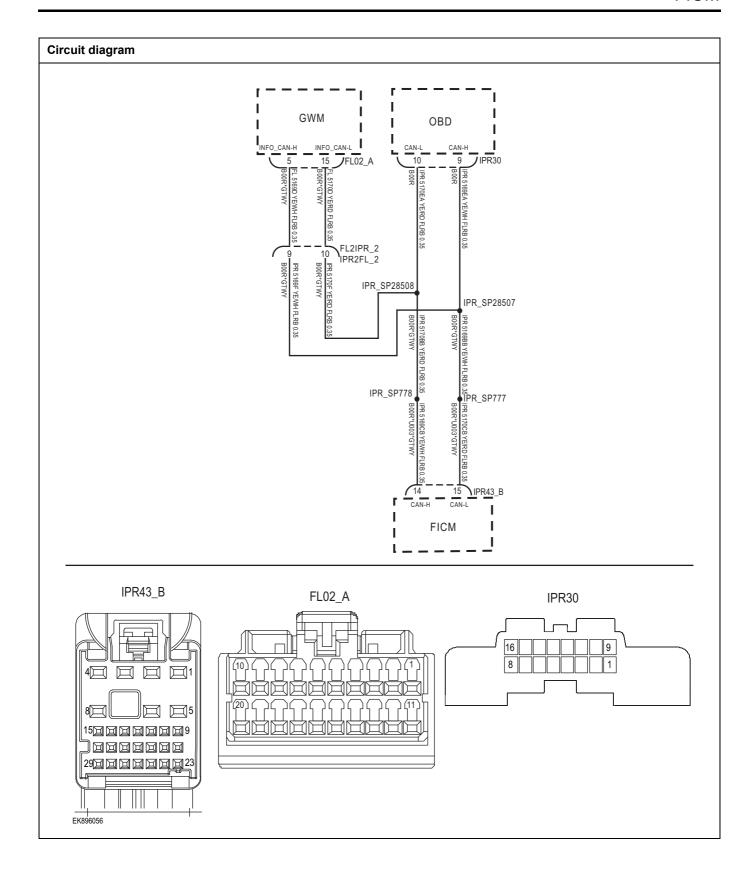

| Troubleshooting ste | ps                             |                                                                                         |
|---------------------|--------------------------------|-----------------------------------------------------------------------------------------|
| Steps1              | General inspection.            |                                                                                         |
|                     |                                | Check if the Insurance fuse is damaged.                                                 |
|                     |                                | 2 Check battery capacity.                                                               |
|                     |                                | 3 Check the GWM harness plug for damage, poor contact, aging, and looseness.            |
|                     |                                | 4 Check whether the result is normal or not?                                            |
|                     |                                | NO → Repair or replace the faulted parts.                                               |
| YES ‡               |                                |                                                                                         |
| Steps2              | Check fault codes.             |                                                                                         |
|                     |                                | Connect the fault diagnosis instrument to the diagnosis interface.                      |
|                     |                                | 2 Turn the ignition switch to ON position.                                              |
|                     |                                | 3 Diagnose the GWM with diagnostic apparatus.                                           |
|                     |                                | 4 If there is any fault code except for U0073-88?                                       |
|                     |                                | YES → Refer to: DTC Summary List (FICM)-Right.                                          |
| NO ↓                |                                |                                                                                         |
| Steps3              | Check the integrity of the CAN | V communication network.                                                                |
|                     |                                | 1 Turn the ignition switch to OFF.                                                      |
|                     |                                | Measure the resistance between the diagnostic interface harness terminals.              |
|                     | IPR30                          | Measuring circuit: The resistance between terminal 9 and terminal 10 of the IPR30 plug. |
| [16]<br>8           |                                | Standard value: $pprox$ 60 $\Omega$                                                     |
| [6                  |                                | 3 Check whether the result is normal or not?                                            |
|                     |                                |                                                                                         |
| EK896057            |                                |                                                                                         |
|                     |                                | NO → Repair or replace the faulted parts.                                               |
| YES ↓               |                                | 1                                                                                       |

# Check the terminal resistance of GWM and FICM.

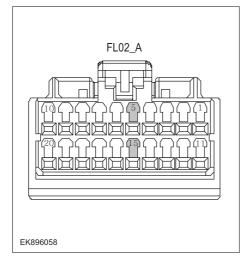

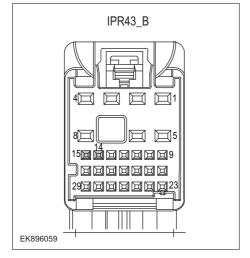

- 1 Turn the ignition switch to OFF.
- 2 Disconnect the GWM harness plug FL02\_ A.
- 3 Measure the resistance between the GWM harness terminals.

Measuring circuit: FL02\_ The resistance between terminal 5 and terminal 15 of plug A.

Standard value: 110~130 Ω

- 4 Connect GWM harness plug FL02\_ A.
- 5 Disconnect the FICM harness plug IPR43\_B.
- 6 Measure the resistance between the FICM harness terminals.

Measuring circuit: IPR43\_ The resistance between terminal 14 and terminal 15 of plug B.

Standard value: 110~130 Ω

7 Check whether the result is normal or not?

NO →

Repair or replace the faulted parts.

# FICM

| Steps5         | Test whether FICM is norm.                                                                                                    |  |
|----------------|----------------------------------------------------------------------------------------------------|--|
|                | 1 Turn the ignition switch to OFF.                                                                                                    |  |
|                | 2 Disconnect and check the harness plugIPR43_A、IPR43_B of FICM module.                                                                                      |  |
|                | 3 Check and repair.                                                                                                    |  |
|                | Corrosion(install new adapting piece or terminal-cleaning module and pin).                                                                                  |  |
|                | Pin damaged or bent-install new terminal/pin.                                                                                                    |  |
|                | Fly out of pins-install new pins as needed.                                                                                                    |  |
|                | 4 Reconnect the FICM plug and all other previously disconnected plug. Make sure the pin is properly positioned and fixed.                                   |  |
|                | 5 Run the system and determine if the problem persists?                                                                                                    |  |
|                | YES → Change the FICM Module                                                                                                    |  |
| NO 1           | ·                                                                                                    |  |
| •              | At this point the system is functioning normally. The problem may be caused by module connections. Address the root cause of any connector or pin problems. |  |
| Next Step ↓    |                                                                                                    |  |
| Diagnosis end. | Diagnosis end.                                                                                                    |  |

# B13B7-11

# Fault diagnosis code

B13B7-11: Circuit voltage below threshold

#### **Detection tools**

1 Multimeter and diagnostic apparatus

#### Possible causes

- · Circuit,terminal and adapting piece
- Battery
- FICM
- · Charging system
- · Insurance fuse

# Conditions for fault code operation

Turn the ignition switch to the ON position

# Conditions for fault code setting

B13B7-11

Tuner ANT connection circuit open or shorted to GND

#### To set the effect of a fault code condition

#### **Description of circuit diagram**

The FICM will monitor whether all sensors and actuators are within normal range all the time. Meanwhile,it will check the connector for virtual connection, short circuit, open circuit and the connection rationality with other signals. When fault occurs, the FICM module will save the fault code corresponding to that fault and enable safety mode.

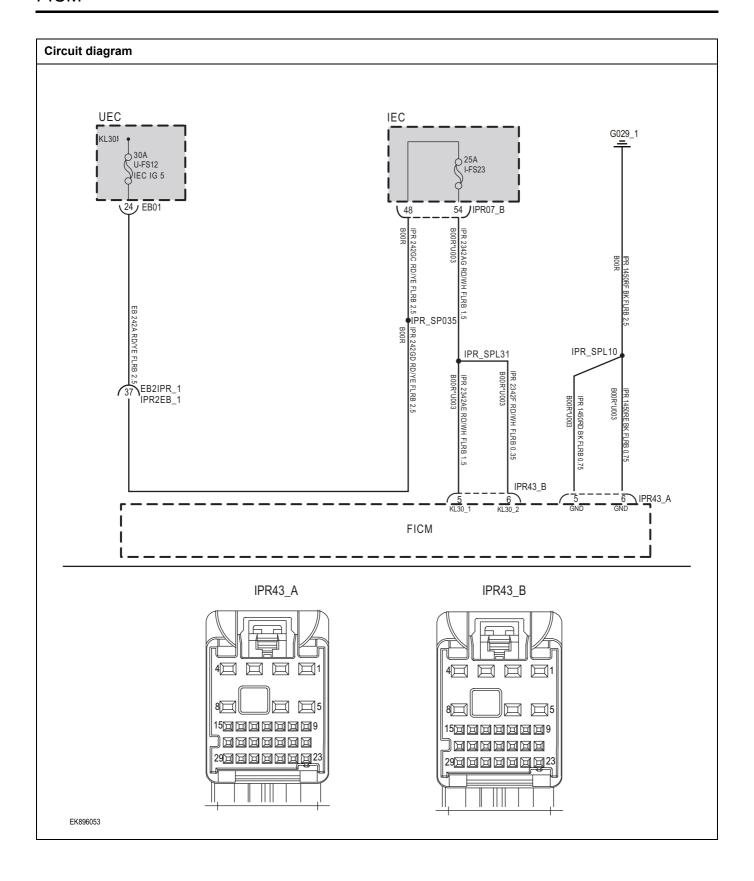

| Troubleshooting steps |                     |                                                                                       |
|-----------------------|---------------------|---------------------------------------------------------------------------------------|
| Steps1                | General inspection. |                                                                                       |
|                       |                     | 1 Check fusesU-FS12、I-FS23 for damage.                                                |
|                       |                     | 2 Check battery capacity.                                                             |
|                       |                     | 3 Check the harness plug of FICM for damage, poor contact, aging and looseness.       |
|                       |                     | 4 Check whether the result is normal or not?                                          |
|                       |                     | NO → Repair or replace the faulted parts.                                             |
| YES ↓                 |                     | •                                                                                     |
| Steps2                | Check fault codes.  |                                                                                       |
|                       |                     | Connect the fault diagnosis instrument to the diagnosis interface.                    |
|                       |                     | 2 Turn the ignition switch to ON position.                                            |
|                       |                     | 3 Diagnose the FICM with diagnostic apparatus.                                        |
|                       |                     | 4 If there is any fault code except for B13B7-11?                                     |
|                       |                     | YES → Refer to: DTC Summary List (FICM)-Right.                                        |
| NO ↓                  |                     | •                                                                                     |
| Steps3                | Check the FICMBatte | ery power supply voltage.                                                             |
|                       |                     | 1 Turn the ignition switch to OFF.                                                    |
|                       | IPR43_B             | 2 Disconnect the FICM harness plug IPR43_B.                                           |
|                       |                     | 3 Measure the voltage between the FICM harness termina and ground.                    |
| 4                     |                     | Measuring circuit: IPR43_ The voltage between terminal 5 of plug B and the grounding. |
|                       |                     | Measuring circuit: IPR43_ The voltage between terminal 6 of plug B and the grounding. |
|                       |                     | Standard value:10~14V                                                                 |
|                       |                     | 4 Check whether the result is normal or not?                                          |
| EK896054              |                     |                                                                                       |
|                       |                     | NO → Repair or replace the faulted parts.                                             |
| YES ↓                 |                     |                                                                                       |

# Steps4 Check the power voltage when the FICM is started or operating Turn the ignition switch to OFF. IPR43\_A Disconnect the FICM harness plug IPR43 A. Measure the resistance between the FICM harness plug and ground. Measuring circuit: IPR43\_ The resistance between terminal 5 of plug A and the grounding. Measuring circuit: IPR43\_ The resistance between 15000000009 terminal 6 of plug A and the grounding. Standard value: $< 1\Omega$ Test whether the resistance is less than $1\Omega$ ? EK896055 NO → Repair or replace the faulted parts. YES ↓ Test whether FICM is norm. Steps5 Turn the ignition switch to OFF. 1 Disconnect and check the harness plugIPR43\_A IPR43\_B of FICM module. Check and repair. 3 Corrosion(install new adapting piece or terminal-cleaning module and pin). Pin damaged or bent-install new terminal/pin. Fly out of pins-install new pins as needed. Reconnect the FICM plug and all other previously disconnected plug. Make sure the pin is properly positioned and fixed. Run the system and determine if the problem persists? YES → Change the FICM Module NO ↓ At this point the system is functioning normally. The problem may be caused by module connections. Address the root cause of any connector or pin problems. Next Step ↓ Diagnosis end.

# B13B9-11、B13B9-14

# Fault diagnosis code

B13B9-11: Mic1 Connection circuit Open or Short to GND

B13B9-14: Mic1 Connection circuit Short to PowerSupply

#### **Detection tools**

1 Multimeter and diagnostic apparatus

#### Possible causes

- · Circuit,terminal and adapting piece
- FICM
- · Microphone malfunction

# Conditions for fault code operation

Turn the ignition switch to the ON position

# Conditions for fault code setting

B13B9-11

Mic1 connection circuit short circuit to power or open circuit or short circuit to ground

B13B9-14

Mic1 connection circuit short circuit to power or open circuit or short circuit to ground

# To set the effect of a fault code condition

1

2

# **Description of circuit diagram**

FICM monitors the microphone through low-level reference and signal circuits.

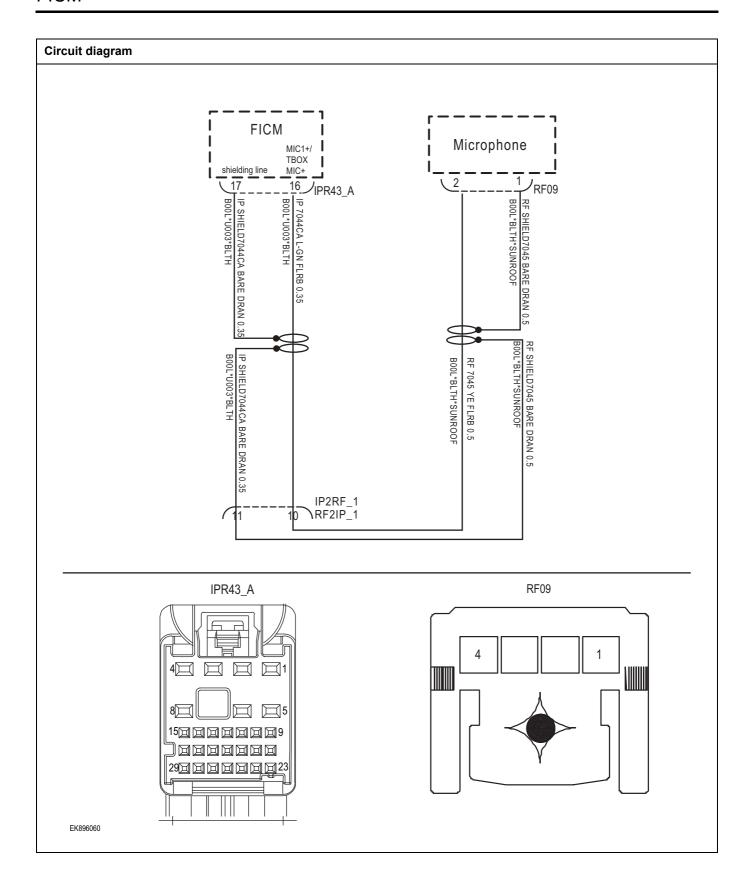

| Troubleshooting steps |                             |                                                                                               |
|-----------------------|-----------------------------|-----------------------------------------------------------------------------------------------|
| Steps1                | General inspection.         |                                                                                               |
|                       |                             | Check if the Insurance fuse is damaged.                                                       |
|                       |                             | 2 Check battery capacity.                                                                     |
|                       |                             | 3 Check the microphone and FICM harness plugs for damage, poor contact, aging, and looseness. |
|                       |                             | 4 Check whether the result is normal or not?                                                  |
|                       |                             | NO → Repair or replace the faulted parts.                                                     |
| YES ↓                 |                             |                                                                                               |
| Steps2                | Check fault codes.          |                                                                                               |
|                       |                             | Connect the fault diagnosis instrument to the diagnosis interface.                            |
|                       |                             | 2 Turn the ignition switch to ON position.                                                    |
|                       |                             | 3 Diagnose the FICM with diagnostic apparatus.                                                |
|                       |                             | 4 If there is any fault code except for B13B9-11、B13B9-14?                                    |
|                       |                             | YES → Refer to: DTC Summary List (FICM)-Right.                                                |
| NO ↓                  |                             |                                                                                               |
| Steps3                | Check the power supply circ | cuit of the microphone circuit.                                                               |
|                       |                             | 1 Turn the ignition switch to OFF.                                                            |
|                       | RF09                        | 2 Disconnect the microphone harness plug RF09.                                                |
|                       |                             | 3 Turn on the ignition.                                                                       |
|                       | 1                           | 4 Measure the voltage between the microphone harness terminal and ground.                     |
|                       |                             | Measuring circuit: The voltage between terminal 1 of RF09 plug and the grounding.             |
|                       |                             | Standard value: 4.8~5.2V                                                                      |
|                       |                             | 5 Check whether the result is normal or not?                                                  |
| EK896061              |                             |                                                                                               |
|                       |                             | NO → Repair or replace the faulted parts.                                                     |
| YES ↓                 |                             | -                                                                                             |

# Steps4 Check the microphone circuit (open circuit). Turn the ignition switch to OFF. RF09 2 Disconnect the FICM harness plug IPR43\_ A. 3 Measure the resistance between the microphone harness terminal and the FICM harness terminal. Measuring circuit: The resistance between terminal 1 of RF09 plug and terminal 16 of IPR43-A plug. Measuring circuit: The resistance between terminal 2 of RF09 plug and terminal 17 of IPR43-A plug. Check whether the result is normal or not? EK896062 IPR43\_A 15回回回回回回回9 ظظمومووو( 29000000000023 EK896063 NO → Repair or replace the faulted parts.

Check the microphone circuit (short circuit).

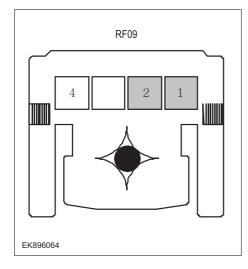

- 1 Turn the ignition switch to OFF.
- 2 Measure the resistance between the microphone harness plug and ground.

Measuring circuit: The resistance between terminal 1 of RF09 plug and the grounding.

Measuring circuit: The resistance between terminal 2 of RF09 plug and the grounding.

#### Standard value: infinity

3 Measure the voltage between the microphone harness plug and ground.

Measuring circuit: The voltage between terminal 1 of RF09 plug and the grounding.

Measuring circuit: The voltage between terminal 2 of RF09 plug and the grounding.

#### Standard value: ≈ 0V

4 Check whether the result is normal or not?

**NO** → Repair or replace the faulted parts.

#### YES ↓

#### Steps6

Check the microphone (component inspection).

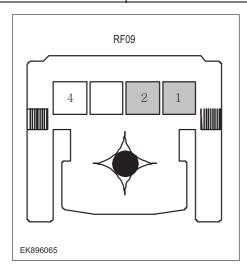

1 Measure the resistance of the microphone terminals directly.

Measuring circuit: The resistance between terminal 1 and terminal 2 of RF09 plug.

# Standard value:

2 Measure the resistance between the microphone harness plug and ground.

Measuring circuit: The resistance between terminal 1 of RF09 plug and the housing.

Measuring circuit: The resistance between terminal 2 of RF09 plug and the housing.

#### Standard value: infinity

3 Check whether the result is normal or not?

**NO** → Replace the microphone.

# FICM

| Steps7         | Test whether FICM is norm.                                                                                                    |  |
|----------------|----------------------------------------------------------------------------------------------------|--|
|                | 1 Turn the ignition switch to OFF.                                                                                                    |  |
|                | 2 Disconnect and check the harness plugIPR43_A、IPR43_B of FICM module.                                                                                      |  |
|                | 3 Check and repair.                                                                                                    |  |
|                | Corrosion(install new adapting piece or terminal-cleaning module and pin).                                                                                  |  |
|                | Pin damaged or bent-install new terminal/pin.                                                                                                    |  |
|                | Fly out of pins-install new pins as needed.                                                                                                    |  |
|                | 4 Reconnect the FICM plug and all other previously disconnected plug. Make sure the pin is properly positioned and fixed.                                   |  |
|                | 5 Run the system and determine if the problem persists?                                                                                                    |  |
|                | YES → Change the FICM Module                                                                                                    |  |
| NO 1           | ·                                                                                                    |  |
| •              | At this point the system is functioning normally. The problem may be caused by module connections. Address the root cause of any connector or pin problems. |  |
| Next Step ↓    |                                                                                                    |  |
| Diagnosis end. | Diagnosis end.                                                                                                    |  |

# B1A1B-87

# Fault diagnosis code

B1A1B-87: Lost Communication With Camera Module via CVBS

#### **Detection tools**

1 Multimeter and diagnostic apparatus

#### Possible causes

- · Circuit,terminal and adapting piece
- FICM
- GWM

# Conditions for fault code operation

Turn the ignition switch to the ON position

# Conditions for fault code setting

B1A1B-87

Lost communication with camera module through CVBS

To set the effect of a fault code condition

# **Description of circuit diagram**

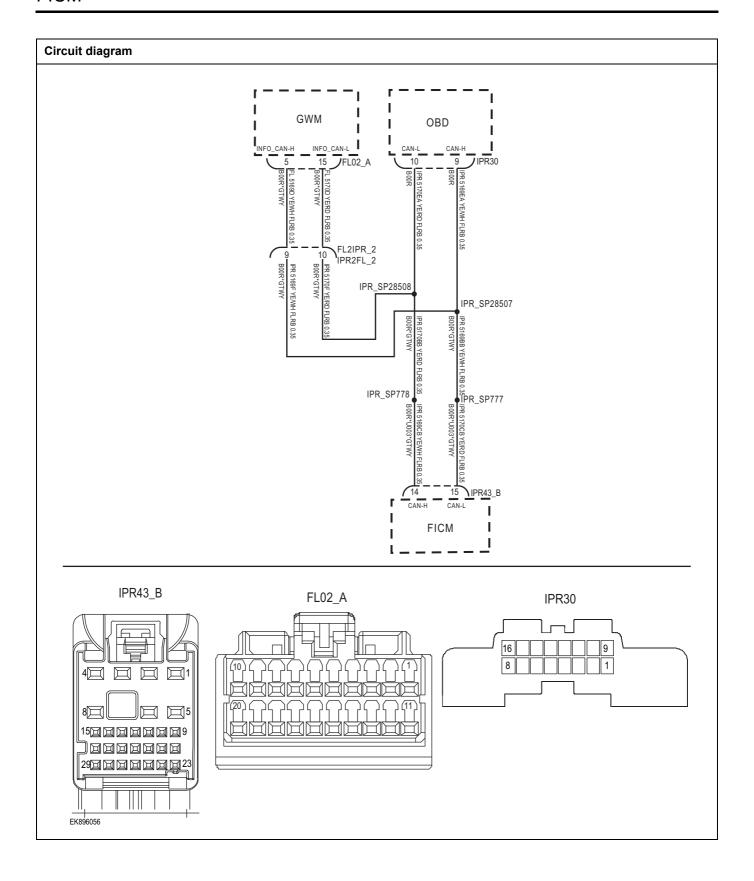

| Troubleshooting steps |                               |                                                                                         |
|-----------------------|-------------------------------|-----------------------------------------------------------------------------------------|
| Steps1                | General inspection.           |                                                                                         |
|                       |                               | Check if the Insurance fuse is damaged.                                                 |
|                       |                               | 2 Check battery capacity.                                                               |
|                       |                               | 3 Check the GWM harness plug for damage, poor contact, aging, and looseness.            |
|                       |                               | 4 Check whether the result is normal or not?                                            |
|                       |                               | NO → Repair or replace the faulted parts.                                               |
| YES ↓                 |                               |                                                                                         |
| Steps2                | Check fault codes.            |                                                                                         |
|                       |                               | Connect the fault diagnosis instrument to the diagnosis interface.                      |
|                       |                               | 2 Turn the ignition switch to ON position.                                              |
|                       |                               | 3 Diagnose the GWM with diagnostic apparatus.                                           |
|                       |                               | 4 If there is any fault code except for B1A1B-87?                                       |
|                       |                               | YES → Refer to: <u>DTC Summary List (FICM)-Right</u> .                                  |
| NO ↓                  |                               |                                                                                         |
| Steps3                | Check the integrity of the CA | N communication network.                                                                |
|                       |                               | 1 Turn the ignition switch to OFF.                                                      |
|                       |                               | Measure the resistance between the diagnostic interface harness terminals.              |
|                       | PR30                          | Measuring circuit: The resistance between terminal 9 and terminal 10 of the IPR30 plug. |
| 16                    | 109                           | Standard value: $\approx$ 60 $\Omega$                                                   |
|                       |                               | 3 Check whether the result is normal or not?                                            |
|                       |                               |                                                                                         |
|                       |                               |                                                                                         |
|                       |                               |                                                                                         |
| EK896057              |                               |                                                                                         |
|                       |                               | NO → Repair or replace the faulted parts.                                               |
| YES ↓                 |                               |                                                                                         |

# Steps4 Check the terminal resistance of GWM and FICM. Turn the ignition switch to OFF. Disconnect the GWM harness plug FL02\_ A. FL02\_A 3 Measure the resistance between the GWM harness terminals. Measuring circuit: FL02\_ The resistance between terminal 5 and terminal 15 of plug A. Standard value: 110~130 Ω 4 Connect GWM harness plug FL02\_ A. 5 Disconnect the FICM harness plug IPR43\_B. Measure the resistance between the FICM harness 6 EK896058 terminals. Measuring circuit: IPR43 The resistance between IPR43\_B terminal 14 and terminal 15 of plug B. Standard value: 110~130 Ω Check whether the result is normal or not? 29回回回回回回 EK896059 NO → Repair or replace the faulted parts.

| Steps5                                                                                                    | Test whether FICM is norm. |                                                                                                    |
|----------------------------------------------------------------------------------------------------|----------------------------|----------------------------------------------------------------------------------------------------|
|                                                                                                    |                            | 1 Turn the ignition switch to OFF.                                                                                        |
|                                                                                                    | 2                          | 2 Disconnect and check the harness plugIPR43_A, IPR43_B of FICM module.                                                   |
|                                                                                                    | 3                          | 3 Check and repair.                                                                                                    |
|                                                                                                    |                            | <ul> <li>Corrosion(install new adapting piece or terminal-cleaning<br/>module and pin).</li> </ul>                        |
|                                                                                                    |                            | Pin damaged or bent-install new terminal/pin.                                                                             |
|                                                                                                    |                            | Fly out of pins-install new pins as needed.                                                                               |
|                                                                                                    |                            | 4 Reconnect the FICM plug and all other previously disconnected plug. Make sure the pin is properly positioned and fixed. |
|                                                                                                    | Ę                          | 5 Run the system and determine if the problem persists?                                                                   |
|                                                                                                    | ,                          | YES → Change the FICM Module                                                                                              |
| NO ↓                                                                                                    |                            |                                                                                                    |
| At this point the system is functioning normally. The problem may be caused by module connections. Address the root cause of any connector or pin problems. |                            |                                                                                                    |
| Next Step ↓                                                                                                    |                            |                                                                                                    |
| Diagnosis end.                                                                                                    |                            |                                                                                                    |

# **B1A1A-87**

# Fault diagnosis code

B1A1A-87: Lost Communication With Module LVDS

#### **Detection tools**

1 Multimeter and diagnostic apparatus

#### Possible causes

- · Circuit,terminal and adapting piece
- FICM
- GWM

# Conditions for fault code operation

Turn the ignition switch to the ON position

# Conditions for fault code setting

B1A1A-87

Lost communication with module LVDS

#### To set the effect of a fault code condition

#### **Description of circuit diagram**

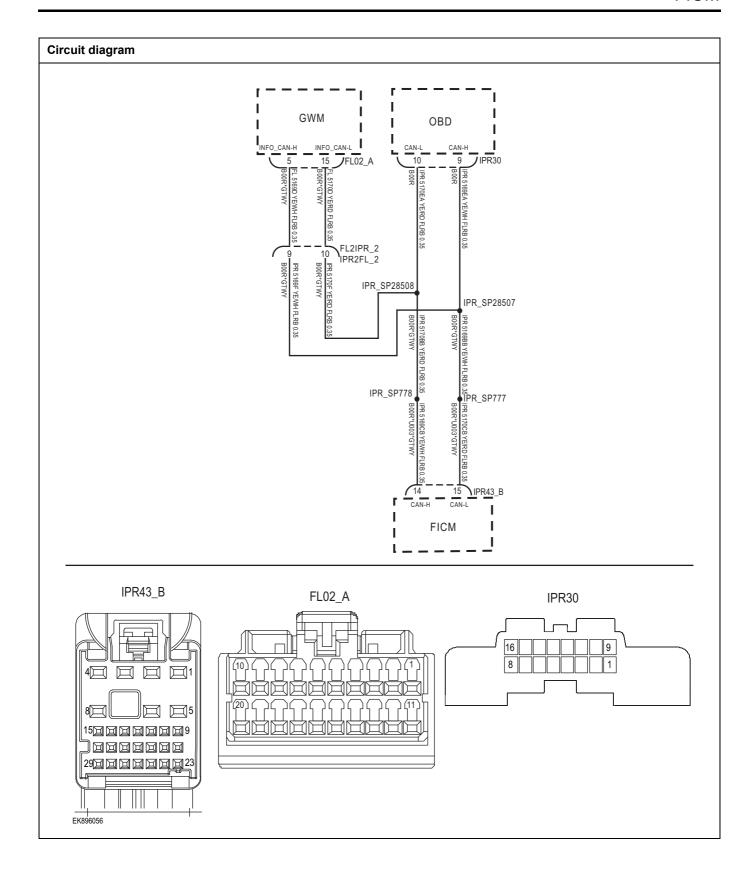

| Troubleshooting st | teps                           |                                                                                         |
|--------------------|--------------------------------|-----------------------------------------------------------------------------------------|
| Steps1             | General inspection.            |                                                                                         |
|                    |                                | Check if the Insurance fuse is damaged.                                                 |
|                    |                                | 2 Check battery capacity.                                                               |
|                    |                                | 3 Check the GWM harness plug for damage, poor contact, aging, and looseness.            |
|                    |                                | 4 Check whether the result is normal or not?                                            |
|                    |                                | NO → Repair or replace the faulted parts.                                               |
| YES ‡              |                                |                                                                                         |
| Steps2             | Check fault codes.             |                                                                                         |
|                    |                                | Connect the fault diagnosis instrument to the diagnosis interface.                      |
|                    |                                | 2 Turn the ignition switch to ON position.                                              |
|                    |                                | 3 Diagnose the GWM with diagnostic apparatus.                                           |
|                    |                                | 4 If there is any fault code except for B1A1A-87?                                       |
|                    |                                | YES → Refer to: DTC Summary List (FICM)-Right.                                          |
| NO ↓               |                                |                                                                                         |
| Steps3             | Check the integrity of the CAN | N communication network.                                                                |
|                    |                                | 1 Turn the ignition switch to OFF.                                                      |
|                    |                                | Measure the resistance between the diagnostic interface harness terminals.              |
|                    | IPR30                          | Measuring circuit: The resistance between terminal 9 and terminal 10 of the IPR30 plug. |
|                    | 16 10 9                        | Standard value: $pprox$ 60 $\Omega$                                                     |
|                    |                                | 3 Check whether the result is normal or not?                                            |
|                    |                                |                                                                                         |
| EK896057           |                                |                                                                                         |
|                    |                                | NO → Repair or replace the faulted parts.                                               |
| YES ↓              |                                | 1                                                                                       |

# Check the terminal resistance of GWM and FICM.

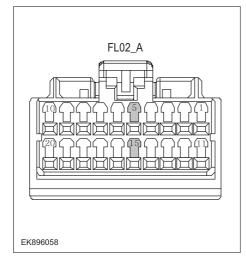

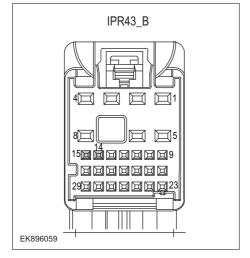

- 1 Turn the ignition switch to OFF.
- 2 Disconnect the GWM harness plug FL02\_ A.
- 3 Measure the resistance between the GWM harness terminals.

Measuring circuit: FL02\_ The resistance between terminal 5 and terminal 15 of plug A.

Standard value: 110~130 Ω

- 4 Connect GWM harness plug FL02\_ A.
- 5 Disconnect the FICM harness plug IPR43\_B.
- 6 Measure the resistance between the FICM harness terminals.

Measuring circuit: IPR43\_ The resistance between terminal 14 and terminal 15 of plug B.

Standard value: 110~130 Ω

7 Check whether the result is normal or not?

**NO** → Repair or replace the faulted parts.

# FICM

| Steps5                                                                                                    | Test whether FICM is norm.                                                                                                |  |
|----------------------------------------------------------------------------------------------------|----------------------------------------------------------------------------------------------------|--|
|                                                                                                    | 1 Turn the ignition switch to OFF.                                                                                        |  |
|                                                                                                    | 2 Disconnect and check the harness plugIPR43_A、IPR43_B of FICM module.                                                    |  |
|                                                                                                    | 3 Check and repair.                                                                                                    |  |
|                                                                                                    | Corrosion(install new adapting piece or terminal-cleaning module and pin).                                                |  |
|                                                                                                    | Pin damaged or bent-install new terminal/pin.                                                                             |  |
|                                                                                                    | Fly out of pins-install new pins as needed.                                                                               |  |
|                                                                                                    | 4 Reconnect the FICM plug and all other previously disconnected plug. Make sure the pin is properly positioned and fixed. |  |
|                                                                                                    | 5 Run the system and determine if the problem persists?                                                                   |  |
|                                                                                                    | YES → Change the FICM Module                                                                                              |  |
| NO ↓                                                                                                    |                                                                                                    |  |
| At this point the system is functioning normally. The problem may be caused by module connections. Address the root cause of any connector or pin problems. |                                                                                                    |  |
| Next Step ↓                                                                                                    |                                                                                                    |  |
| Diagnosis end.                                                                                                    |                                                                                                    |  |

# U0140-87

# Fault diagnosis code

U0140-87: Lost Communication With Module BCM

#### **Detection tools**

1 Multimeter and diagnostic apparatus

#### Possible causes

- · Circuit,terminal and adapting piece
- FICM
- GWM

# Conditions for fault code operation

Turn the ignition switch to the ON position

# Conditions for fault code setting

U0140-87

With iCGM\_ BCM\_ 581h message lost communication for at least 2000 milliseconds.

#### To set the effect of a fault code condition

# **Description of circuit diagram**

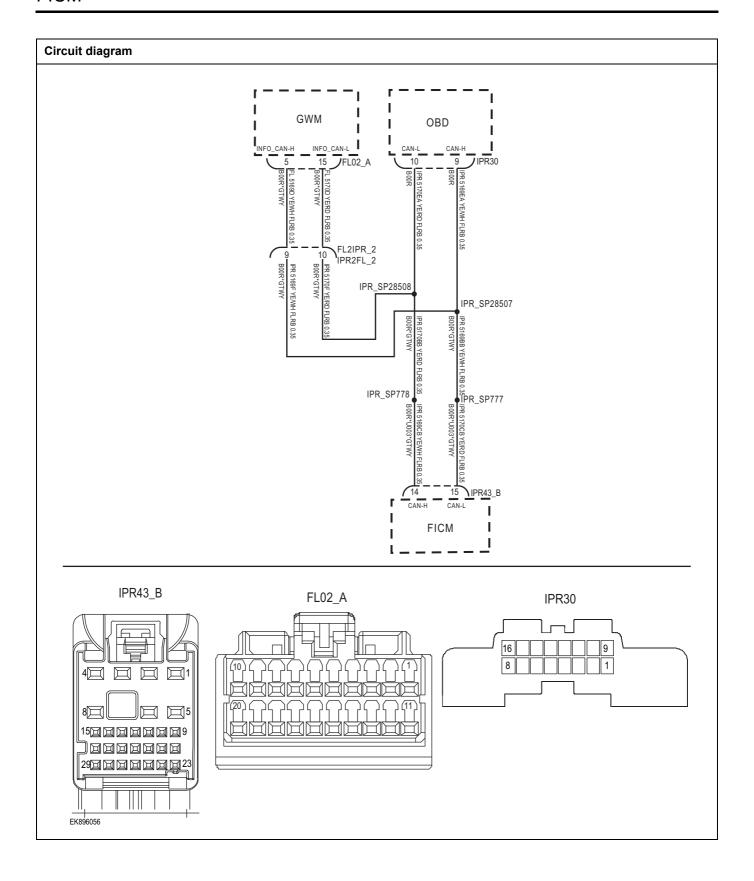

| Troubleshooting steps |                               |                                                                                         |
|-----------------------|-------------------------------|-----------------------------------------------------------------------------------------|
| Steps1                | General inspection.           |                                                                                         |
|                       |                               | Check if the Insurance fuse is damaged.                                                 |
|                       |                               | 2 Check battery capacity.                                                               |
|                       |                               | 3 Check the GWM harness plug for damage, poor contact, aging, and looseness.            |
|                       |                               | 4 Check whether the result is normal or not?                                            |
|                       |                               | NO → Repair or replace the faulted parts.                                               |
| YES ↓                 |                               |                                                                                         |
| Steps2                | Check fault codes.            |                                                                                         |
|                       |                               | Connect the fault diagnosis instrument to the diagnosis interface.                      |
|                       |                               | 2 Turn the ignition switch to ON position.                                              |
|                       |                               | 3 Diagnose the GWM with diagnostic apparatus.                                           |
|                       |                               | 4 If there is any fault code except for U0140-87?                                       |
|                       |                               | YES → Refer to: DTC Summary List (FICM)-Right.                                          |
| NO ↑                  |                               |                                                                                         |
| Steps3                | Check the integrity of the CA | AN communication network.                                                               |
|                       | •                             | 1 Turn the ignition switch to OFF.                                                      |
|                       |                               | Measure the resistance between the diagnostic interface harness terminals.              |
|                       | IPR30                         | Measuring circuit: The resistance between terminal 9 and terminal 10 of the IPR30 plug. |
| 16                    | 109                           | Standard value: $\approx$ 60 $\Omega$                                                   |
|                       |                               | 3 Check whether the result is normal or not?                                            |
|                       |                               |                                                                                         |
|                       |                               |                                                                                         |
|                       |                               |                                                                                         |
| EK896057              |                               |                                                                                         |
|                       |                               | NO → Repair or replace the faulted parts.                                               |
| YES ↓                 |                               |                                                                                         |

# Steps4 Check the terminal resistance of GWM and FICM. Turn the ignition switch to OFF. Disconnect the GWM harness plug FL02\_ A. FL02\_A 3 Measure the resistance between the GWM harness terminals. Measuring circuit: FL02\_ The resistance between terminal 5 and terminal 15 of plug A. Standard value: 110~130 Ω 4 Connect GWM harness plug FL02\_ A. 5 Disconnect the FICM harness plug IPR43\_B. Measure the resistance between the FICM harness 6 EK896058 terminals. Measuring circuit: IPR43 The resistance between IPR43\_B terminal 14 and terminal 15 of plug B. Standard value: 110~130 Ω Check whether the result is normal or not? 2900000000 EK896059 NO → Repair or replace the faulted parts.

| Steps5                                           | Test whether FICM is norm.                                                                                                |
|--------------------------------------------------|----------------------------------------------------------------------------------------------------|
|                                                  | 1 Turn the ignition switch to OFF.                                                                                        |
|                                                  | 2 Disconnect and check the harness plugIPR43_A、IPR43_B of FICM module.                                                    |
|                                                  | 3 Check and repair.                                                                                                    |
|                                                  | Corrosion(install new adapting piece or terminal-cleaning module and pin).                                                |
|                                                  | Pin damaged or bent-install new terminal/pin.                                                                             |
|                                                  | Fly out of pins-install new pins as needed.                                                                               |
|                                                  | 4 Reconnect the FICM plug and all other previously disconnected plug. Make sure the pin is properly positioned and fixed. |
|                                                  | 5 Run the system and determine if the problem persists?                                                                   |
|                                                  | YES → Change the FICM Module                                                                                              |
| NO ↓                                             |                                                                                                    |
| At this point the system of any connector or pin | n is functioning normally. The problem may be caused by module connections. Address the root cause problems.              |
| Next Step ↓                                      |                                                                                                    |
| Diagnosis end.                                   |                                                                                                    |

# U0141-87

# Fault diagnosis code

U0141-87: Lost communication with ESC

#### **Detection tools**

1 Multimeter and diagnostic apparatus

#### Possible causes

- · Circuit,terminal and adapting piece
- FICM
- GWM

# Conditions for fault code operation

Turn the ignition switch to the ON position

# Conditions for fault code setting

U0141-87

With iCGM\_ESC\_269h message lost communication for at least 250 milliseconds

#### To set the effect of a fault code condition

#### Description of circuit diagram

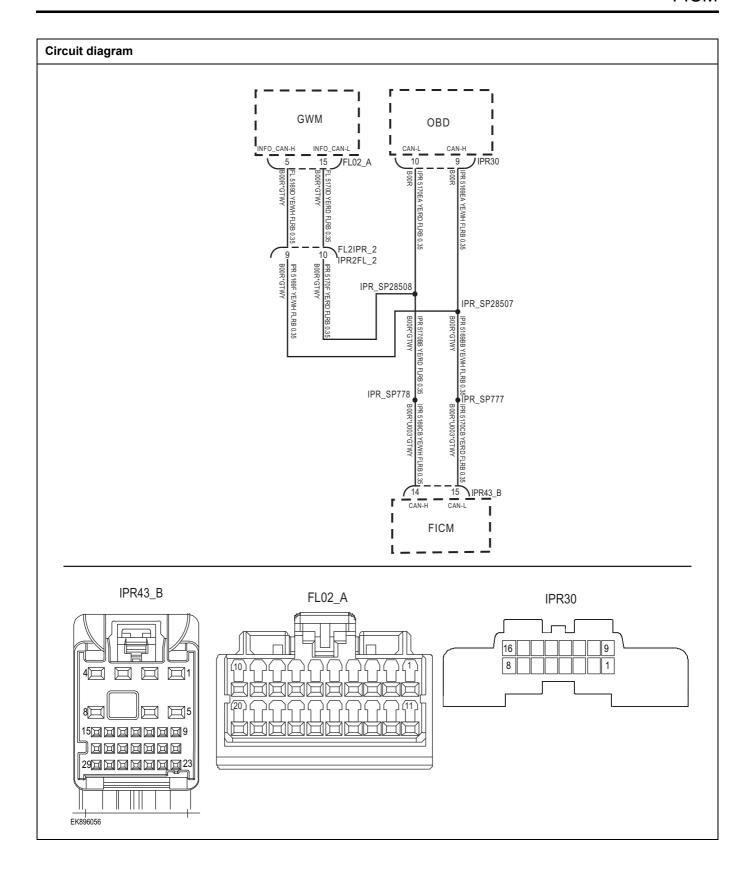

| Troubleshooting step | os                             |                                                                                         |
|----------------------|--------------------------------|-----------------------------------------------------------------------------------------|
| Steps1               | General inspection.            |                                                                                         |
|                      |                                | 1 Check if the Insurance fuse is damaged.                                               |
|                      |                                | 2 Check battery capacity.                                                               |
|                      |                                | 3 Check the GWM harness plug for damage, poor contact, aging, and looseness.            |
|                      |                                | 4 Check whether the result is normal or not?                                            |
|                      |                                | NO → Repair or replace the faulted parts.                                               |
| YES ↓                |                                |                                                                                         |
| Steps2               | Check fault codes.             |                                                                                         |
|                      |                                | 1 Connect the fault diagnosis instrument to the diagnosis interface.                    |
|                      |                                | 2 Turn the ignition switch to ON position.                                              |
|                      |                                | 3 Diagnose the GWM with diagnostic apparatus.                                           |
|                      |                                | 4 If there is any fault code except for U0141-87?                                       |
|                      |                                | YES → Refer to: DTC Summary List (FICM)-Right.                                          |
| NO ↓                 |                                |                                                                                         |
| Steps3               | Check the integrity of the CAN | communication network.                                                                  |
|                      |                                | 1 Turn the ignition switch to OFF.                                                      |
|                      |                                | 2 Measure the resistance between the diagnostic interface harness terminals.            |
|                      | IPR30                          | Measuring circuit: The resistance between terminal 9 and terminal 10 of the IPR30 plug. |
| 16                   | 109                            | Standard value: $\approx$ 60 $\Omega$                                                   |
|                      |                                | 3 Check whether the result is normal or not?                                            |
|                      |                                |                                                                                         |
| EK896057             |                                |                                                                                         |
|                      |                                | NO → Repair or replace the faulted parts.                                               |
| YES ↓                |                                |                                                                                         |

### Steps4

### Check the terminal resistance of GWM and FICM.

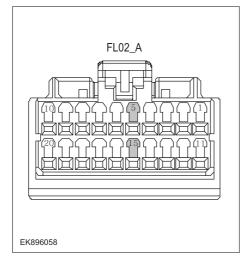

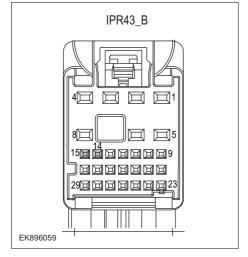

- 1 Turn the ignition switch to OFF.
- 2 Disconnect the GWM harness plug FL02\_ A.
- 3 Measure the resistance between the GWM harness terminals.

Measuring circuit: FL02\_ The resistance between terminal 5 and terminal 15 of plug A.

Standard value: 110~130 Ω

- 4 Connect GWM harness plug FL02\_ A.
- 5 Disconnect the FICM harness plug IPR43\_B.
- 6 Measure the resistance between the FICM harness terminals.

Measuring circuit: IPR43\_ The resistance between terminal 14 and terminal 15 of plug B.

Standard value: 110~130 Ω

7 Check whether the result is normal or not?

**NO** → Repair or replace the faulted parts.

# FICM

| Steps5                                   | Test whether FICM is norm.                                                                                                |
|------------------------------------------|----------------------------------------------------------------------------------------------------|
|                                          | 1 Turn the ignition switch to OFF.                                                                                        |
|                                          | 2 Disconnect and check the harness plugIPR43_A、IPR43_B of FICM module.                                                    |
|                                          | 3 Check and repair.                                                                                                    |
|                                          | Corrosion(install new adapting piece or terminal-cleaning module and pin).                                                |
|                                          | Pin damaged or bent-install new terminal/pin.                                                                             |
|                                          | Fly out of pins-install new pins as needed.                                                                               |
|                                          | 4 Reconnect the FICM plug and all other previously disconnected plug. Make sure the pin is properly positioned and fixed. |
|                                          | 5 Run the system and determine if the problem persists?                                                                   |
|                                          | YES → Change the FICM Module                                                                                              |
| NO 1                                     | ·                                                                                                    |
| At this point the sy of any connector of | stem is functioning normally. The problem may be caused by module connections. Address the root cause or pin problems.    |
| Next Step ↓                              |                                                                                                    |
| Diagnosis end.                           |                                                                                                    |

# U0254-87

### Fault diagnosis code

U0254-87: Lost communication with SAS

### **Detection tools**

1 Multimeter and diagnostic apparatus

### Possible causes

- · Circuit,terminal and adapting piece
- FICM
- GWM

# Conditions for fault code operation

Turn the ignition switch to the ON position

### Conditions for fault code setting

U0254-87

With iCGM\_SAS\_266h message lost communication for at least 250 milliseconds

### To set the effect of a fault code condition

### **Description of circuit diagram**

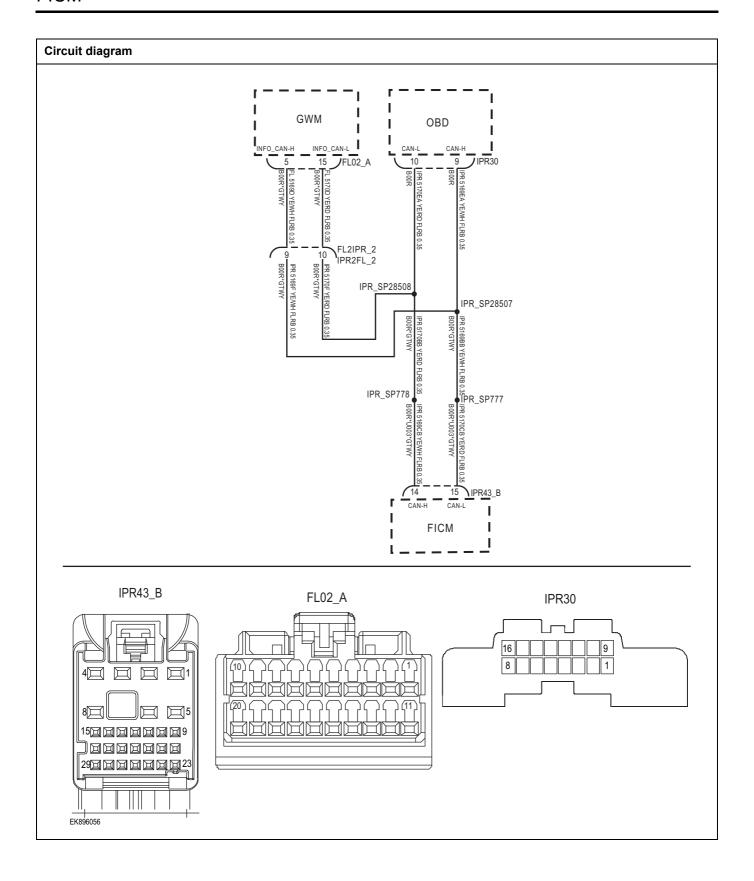

| Troubleshooting steps |                               |                                                                                         |
|-----------------------|-------------------------------|-----------------------------------------------------------------------------------------|
| Steps1                | General inspection.           |                                                                                         |
|                       |                               | Check if the Insurance fuse is damaged.                                                 |
|                       |                               | 2 Check battery capacity.                                                               |
|                       |                               | 3 Check the GWM harness plug for damage, poor contact, aging, and looseness.            |
|                       |                               | 4 Check whether the result is normal or not?                                            |
|                       |                               | NO → Repair or replace the faulted parts.                                               |
| YES ↓                 |                               |                                                                                         |
| Steps2                | Check fault codes.            |                                                                                         |
|                       |                               | Connect the fault diagnosis instrument to the diagnosis interface.                      |
|                       |                               | 2 Turn the ignition switch to ON position.                                              |
|                       |                               | 3 Diagnose the GWM with diagnostic apparatus.                                           |
|                       |                               | 4 If there is any fault code except for U0254-87?                                       |
|                       |                               | YES → Refer to: DTC Summary List (FICM)-Right.                                          |
| NO ↓                  |                               |                                                                                         |
| Steps3                | Check the integrity of the CA | AN communication network.                                                               |
|                       |                               | 1 Turn the ignition switch to OFF.                                                      |
|                       |                               | 2 Measure the resistance between the diagnostic interface harness terminals.            |
|                       | PR30                          | Measuring circuit: The resistance between terminal 9 and terminal 10 of the IPR30 plug. |
| 16                    | 109                           | Standard value: $\approx$ 60 $\Omega$                                                   |
|                       |                               | 3 Check whether the result is normal or not?                                            |
|                       |                               |                                                                                         |
|                       |                               |                                                                                         |
|                       |                               |                                                                                         |
| EK896057              |                               |                                                                                         |
|                       |                               | NO → Repair or replace the faulted parts.                                               |
| YES ↓                 |                               |                                                                                         |

# Steps4 Check the terminal resistance of GWM and FICM. Turn the ignition switch to OFF. Disconnect the GWM harness plug FL02\_ A. FL02\_A 3 Measure the resistance between the GWM harness terminals. Measuring circuit: FL02\_ The resistance between terminal 5 and terminal 15 of plug A. Standard value: 110~130 Ω 4 Connect GWM harness plug FL02\_ A. 5 Disconnect the FICM harness plug IPR43\_B. Measure the resistance between the FICM harness 6 EK896058 terminals. Measuring circuit: IPR43 The resistance between IPR43\_B terminal 14 and terminal 15 of plug B. Standard value: 110~130 Ω Check whether the result is normal or not? 2900000000 EK896059 NO → Repair or replace the faulted parts.

| Steps5                | Test whether FICM is norm.                                                                                                |
|-----------------------|----------------------------------------------------------------------------------------------------|
|                       | 1 Turn the ignition switch to OFF.                                                                                        |
|                       | 2 Disconnect and check the harness plugIPR43_A、IPR43_B of FICM module.                                                    |
|                       | 3 Check and repair.                                                                                                    |
|                       | Corrosion(install new adapting piece or terminal-cleaning module and pin).                                                |
|                       | Pin damaged or bent-install new terminal/pin.                                                                             |
|                       | Fly out of pins-install new pins as needed.                                                                               |
|                       | 4 Reconnect the FICM plug and all other previously disconnected plug. Make sure the pin is properly positioned and fixed. |
|                       | 5 Run the system and determine if the problem persists?                                                                   |
|                       | YES → Change the FICM Module                                                                                              |
| NO ↓                  |                                                                                                    |
| At this point the sys | stem is functioning normally. The problem may be caused by module connections. Address the root cause pin problems.       |
| Next Step ↓           |                                                                                                    |
| Diagnosis end.        |                                                                                                    |

# U0255-87

### Fault diagnosis code

U0255-87: Lost communication with IPK

### **Detection tools**

1 Multimeter and diagnostic apparatus

### Possible causes

- · Circuit,terminal and adapting piece
- FICM
- GWM

### Conditions for fault code operation

Turn the ignition switch to the ON position

### Conditions for fault code setting

U0255-87

With ICU\_IPK\_6F1h message lost communication for at least 5000 milliseconds

### To set the effect of a fault code condition

### Description of circuit diagram

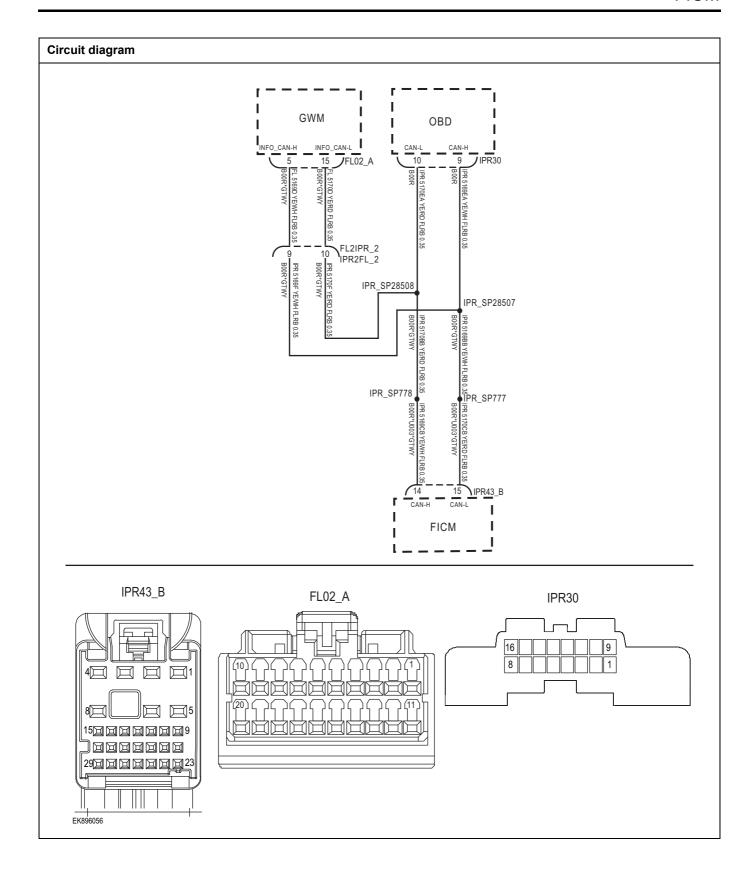

| Troubleshooting ste | eps                            |                                                                                         |
|---------------------|--------------------------------|-----------------------------------------------------------------------------------------|
| Steps1              | General inspection.            |                                                                                         |
|                     |                                | Check if the Insurance fuse is damaged.                                                 |
|                     |                                | 2 Check battery capacity.                                                               |
|                     |                                | 3 Check the GWM harness plug for damage, poor contact, aging, and looseness.            |
|                     |                                | 4 Check whether the result is normal or not?                                            |
|                     |                                | NO → Repair or replace the faulted parts.                                               |
| YES ↓               |                                |                                                                                         |
| Steps2              | Check fault codes.             |                                                                                         |
|                     |                                | Connect the fault diagnosis instrument to the diagnosis interface.                      |
|                     |                                | 2 Turn the ignition switch to ON position.                                              |
|                     |                                | 3 Diagnose the GWM with diagnostic apparatus.                                           |
|                     |                                | 4 If there is any fault code except for U0255-87?                                       |
|                     |                                | YES → Refer to: DTC Summary List (FICM)-Right.                                          |
| NO 1                |                                |                                                                                         |
| Steps3              | Check the integrity of the CAN | I communication network.                                                                |
|                     |                                | 1 Turn the ignition switch to OFF.                                                      |
|                     |                                | Measure the resistance between the diagnostic interface harness terminals.              |
|                     | IPR30                          | Measuring circuit: The resistance between terminal 9 and terminal 10 of the IPR30 plug. |
| 16                  | <del></del>                    | Standard value: $pprox$ 60 $\Omega$                                                     |
| 8                   |                                | 3 Check whether the result is normal or not?                                            |
|                     |                                |                                                                                         |
| EK896057            |                                |                                                                                         |
|                     |                                | NO → Repair or replace the faulted parts.                                               |
| YES ↓               |                                | <u> </u>                                                                                |

# Steps4

### Check the terminal resistance of GWM and FICM.

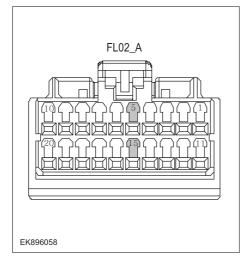

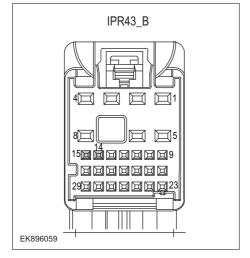

- 1 Turn the ignition switch to OFF.
- 2 Disconnect the GWM harness plug FL02\_ A.
- 3 Measure the resistance between the GWM harness terminals.

Measuring circuit: FL02\_ The resistance between terminal 5 and terminal 15 of plug A.

Standard value: 110~130 Ω

- 4 Connect GWM harness plug FL02\_ A.
- 5 Disconnect the FICM harness plug IPR43\_B.
- 6 Measure the resistance between the FICM harness terminals.

Measuring circuit: IPR43\_ The resistance between terminal 14 and terminal 15 of plug B.

Standard value: 110~130 Ω

7 Check whether the result is normal or not?

NO →

Repair or replace the faulted parts.

# FICM

| Steps5                  | Test whether FICM is norm.                                                                                                |
|-------------------------|----------------------------------------------------------------------------------------------------|
|                         | 1 Turn the ignition switch to OFF.                                                                                        |
|                         | 2 Disconnect and check the harness plugIPR43_A、IPR43_B of FICM module.                                                    |
|                         | 3 Check and repair.                                                                                                    |
|                         | Corrosion(install new adapting piece or terminal-cleaning module and pin).                                                |
|                         | Pin damaged or bent-install new terminal/pin.                                                                             |
|                         | Fly out of pins-install new pins as needed.                                                                               |
|                         | 4 Reconnect the FICM plug and all other previously disconnected plug. Make sure the pin is properly positioned and fixed. |
|                         | 5 Run the system and determine if the problem persists?                                                                   |
|                         | YES → Change the FICM Module                                                                                              |
| NO ↓                    |                                                                                                    |
| At this point the syste | em is functioning normally. The problem may be caused by module connections. Address the root cause bin problems.         |
| Next Step ↓             |                                                                                                    |
| Diagnosis end.          |                                                                                                    |

# U0257-87

### Fault diagnosis code

U0257-87: Lost communication with HVAC

### **Detection tools**

1 Multimeter and diagnostic apparatus

### Possible causes

- · Circuit,terminal and adapting piece
- FICM
- GWM

### Conditions for fault code operation

Turn the ignition switch to the ON position

### Conditions for fault code setting

U0257-87

With iCGM\_ HVAC\_ 510h message lost communication for at least 250 milliseconds

### To set the effect of a fault code condition

### **Description of circuit diagram**

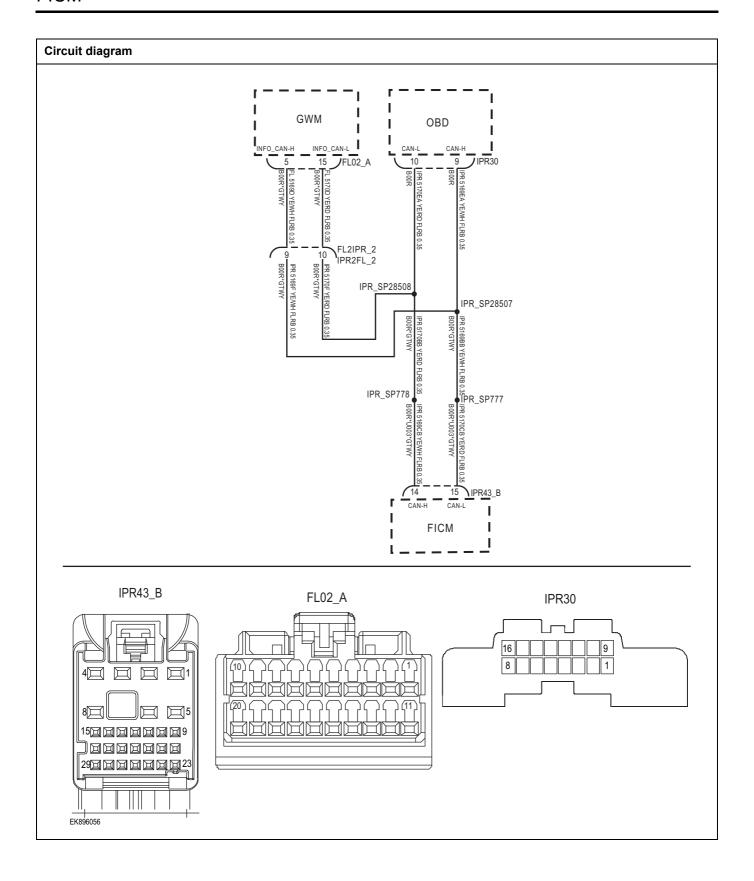

| Troubleshooting steps |                               |                                                                                         |
|-----------------------|-------------------------------|-----------------------------------------------------------------------------------------|
| Steps1                | General inspection.           |                                                                                         |
|                       |                               | Check if the Insurance fuse is damaged.                                                 |
|                       |                               | 2 Check battery capacity.                                                               |
|                       |                               | 3 Check the GWM harness plug for damage, poor contact, aging, and looseness.            |
|                       |                               | 4 Check whether the result is normal or not?                                            |
|                       |                               | NO → Repair or replace the faulted parts.                                               |
| YES ↓                 |                               |                                                                                         |
| Steps2                | Check fault codes.            |                                                                                         |
|                       |                               | Connect the fault diagnosis instrument to the diagnosis interface.                      |
|                       |                               | 2 Turn the ignition switch to ON position.                                              |
|                       |                               | 3 Diagnose the GWM with diagnostic apparatus.                                           |
|                       |                               | 4 If there is any fault code except for U0257-87?                                       |
|                       |                               | YES → Refer to: DTC Summary List (FICM)-Right.                                          |
| NO ↓                  |                               |                                                                                         |
| Steps3                | Check the integrity of the CA | AN communication network.                                                               |
|                       | ·                             | 1 Turn the ignition switch to OFF.                                                      |
|                       |                               | Measure the resistance between the diagnostic interface harness terminals.              |
| IF                    | PR30                          | Measuring circuit: The resistance between terminal 9 and terminal 10 of the IPR30 plug. |
| 16                    | 109                           | Standard value: $\approx$ 60 $\Omega$                                                   |
|                       |                               | 3 Check whether the result is normal or not?                                            |
|                       |                               |                                                                                         |
|                       |                               |                                                                                         |
|                       |                               |                                                                                         |
| EK896057              |                               |                                                                                         |
|                       |                               | NO → Repair or replace the faulted parts.                                               |
| YES ↓                 |                               | •                                                                                       |

# Steps4 Check the terminal resistance of GWM and FICM. Turn the ignition switch to OFF. Disconnect the GWM harness plug FL02\_ A. FL02\_A 3 Measure the resistance between the GWM harness terminals. Measuring circuit: FL02\_ The resistance between terminal 5 and terminal 15 of plug A. Standard value: 110~130 Ω 4 Connect GWM harness plug FL02\_ A. 5 Disconnect the FICM harness plug IPR43\_B. Measure the resistance between the FICM harness 6 EK896058 terminals. Measuring circuit: IPR43 The resistance between IPR43\_B terminal 14 and terminal 15 of plug B. Standard value: 110~130 Ω Check whether the result is normal or not? 2900000000 EK896059 NO → Repair or replace the faulted parts.

| Steps5                                                          | Test whether FICM is norm. |                                                                                                    |
|-----------------------------------------------------------------|----------------------------|----------------------------------------------------------------------------------------------------|
|                                                                 |                            | 1 Turn the ignition switch to OFF.                                                                                        |
|                                                                 |                            | 2 Disconnect and check the harness plugIPR43_A、IPR43_B of FICM module.                                                    |
|                                                                 |                            | 3 Check and repair.                                                                                                    |
|                                                                 |                            | Corrosion(install new adapting piece or terminal-cleaning module and pin).                                                |
|                                                                 |                            | Pin damaged or bent-install new terminal/pin.                                                                             |
|                                                                 |                            | Fly out of pins-install new pins as needed.                                                                               |
|                                                                 |                            | 4 Reconnect the FICM plug and all other previously disconnected plug. Make sure the pin is properly positioned and fixed. |
|                                                                 |                            | 5 Run the system and determine if the problem persists?                                                                   |
|                                                                 |                            | YES → Change the FICM Module                                                                                              |
| NO ↓                                                            |                            |                                                                                                    |
| At this point the system is fund of any connector or pin proble |                            | may be caused by module connections. Address the root cause                                                               |
| Next Step ↓                                                     |                            |                                                                                                    |
| Diagnosis end.                                                  |                            |                                                                                                    |

# U0266-87

### Fault diagnosis code

U0266-87: Lost communication with LDW

### **Detection tools**

1 Multimeter and diagnostic apparatus

### Possible causes

- · Circuit,terminal and adapting piece
- FICM
- GWM

### Conditions for fault code operation

Turn the ignition switch to the ON position

### Conditions for fault code setting

U0266-87

With iCGM\_LDW\_3F2h message lost communication for at least 1000 milliseconds

### To set the effect of a fault code condition

### Description of circuit diagram

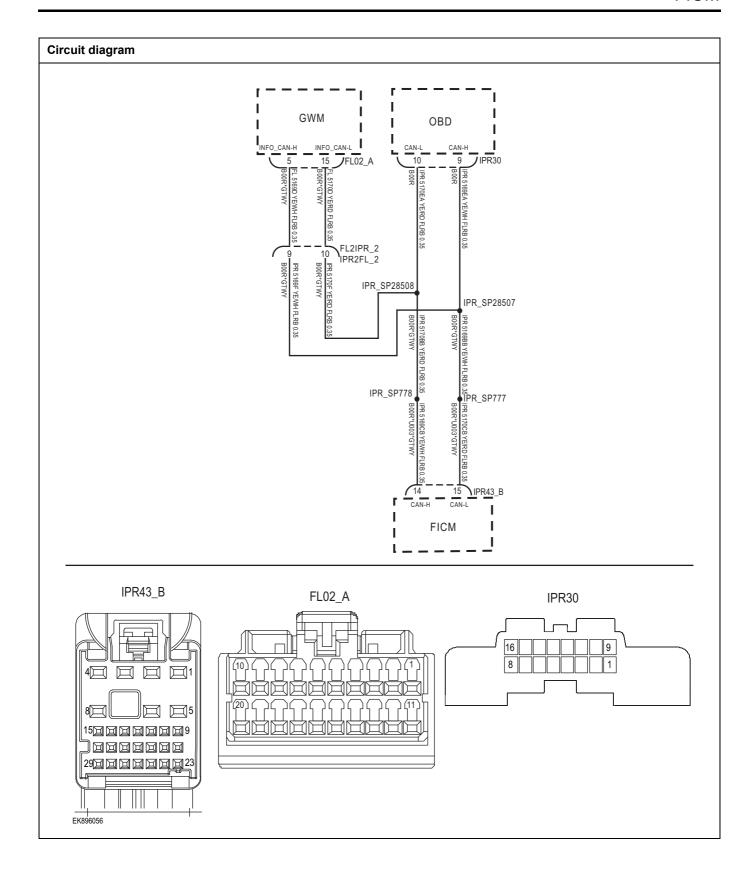

| Troubleshooting step | ps                            |                                                                                         |
|----------------------|-------------------------------|-----------------------------------------------------------------------------------------|
| Steps1               | General inspection.           |                                                                                         |
|                      |                               | 1 Check if the Insurance fuse is damaged.                                               |
|                      |                               | 2 Check battery capacity.                                                               |
|                      |                               | 3 Check the GWM harness plug for damage, poor contact, aging, and looseness.            |
|                      |                               | 4 Check whether the result is normal or not?                                            |
|                      |                               | NO → Repair or replace the faulted parts.                                               |
| YES ↓                |                               |                                                                                         |
| Steps2               | Check fault codes.            |                                                                                         |
|                      |                               | Connect the fault diagnosis instrument to the diagnosis interface.                      |
|                      |                               | 2 Turn the ignition switch to ON position.                                              |
|                      |                               | 3 Diagnose the GWM with diagnostic apparatus.                                           |
|                      |                               | 4 If there is any fault code except for U0266-87?                                       |
|                      |                               | YES → Refer to: DTC Summary List (FICM)-Right.                                          |
| NO ↓                 |                               |                                                                                         |
| Steps3               | Check the integrity of the CA | N communication network.                                                                |
|                      |                               | 1 Turn the ignition switch to OFF.                                                      |
|                      |                               | 2 Measure the resistance between the diagnostic interface<br>harness terminals.         |
|                      | IPR30                         | Measuring circuit: The resistance between terminal 9 and terminal 10 of the IPR30 plug. |
| 16                   | 109                           | Standard value: $\approx$ 60 $\Omega$                                                   |
| 6                    |                               | 3 Check whether the result is normal or not?                                            |
|                      |                               |                                                                                         |
| EK896057             |                               |                                                                                         |
|                      |                               | NO → Repair or replace the faulted parts.                                               |
| YES ↓                |                               | -1                                                                                      |

# Steps4

### Check the terminal resistance of GWM and FICM.

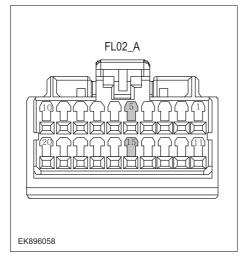

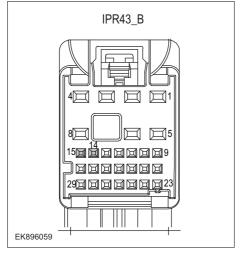

- 1 Turn the ignition switch to OFF.
- 2 Disconnect the GWM harness plug FL02\_ A.
- 3 Measure the resistance between the GWM harness terminals.

Measuring circuit: FL02\_ The resistance between terminal 5 and terminal 15 of plug A.

Standard value: 110~130 Ω

- 4 Connect GWM harness plug FL02\_ A.
- 5 Disconnect the FICM harness plug IPR43\_B.
- 6 Measure the resistance between the FICM harness terminals.

Measuring circuit: IPR43\_ The resistance between terminal 14 and terminal 15 of plug B.

Standard value: 110~130 Ω

7 Check whether the result is normal or not?

**NO** → Repair or replace the faulted parts.

# FICM

| Steps5                                   | Test whether FICM is norm.                                                                                                |
|------------------------------------------|----------------------------------------------------------------------------------------------------|
|                                          | 1 Turn the ignition switch to OFF.                                                                                        |
|                                          | 2 Disconnect and check the harness plugIPR43_A、IPR43_B of FICM module.                                                    |
|                                          | 3 Check and repair.                                                                                                    |
|                                          | Corrosion(install new adapting piece or terminal-cleaning module and pin).                                                |
|                                          | Pin damaged or bent-install new terminal/pin.                                                                             |
|                                          | Fly out of pins-install new pins as needed.                                                                               |
|                                          | 4 Reconnect the FICM plug and all other previously disconnected plug. Make sure the pin is properly positioned and fixed. |
|                                          | 5 Run the system and determine if the problem persists?                                                                   |
|                                          | YES → Change the FICM Module                                                                                              |
| NO 1                                     | ·                                                                                                    |
| At this point the sy of any connector of | stem is functioning normally. The problem may be caused by module connections. Address the root cause or pin problems.    |
| Next Step ↓                              |                                                                                                    |
| Diagnosis end.                           |                                                                                                    |

# U0267-87

### Fault diagnosis code

U0267-87: Lost communication with BSD

### **Detection tools**

1 Multimeter and diagnostic apparatus

### Possible causes

- · Circuit,terminal and adapting piece
- FICM
- GWM

# Conditions for fault code operation

Turn the ignition switch to the ON position

### Conditions for fault code setting

U0267-87

With iCGM\_BSD\_516h message lost communication for at least 2000 milliseconds

### To set the effect of a fault code condition

### **Description of circuit diagram**

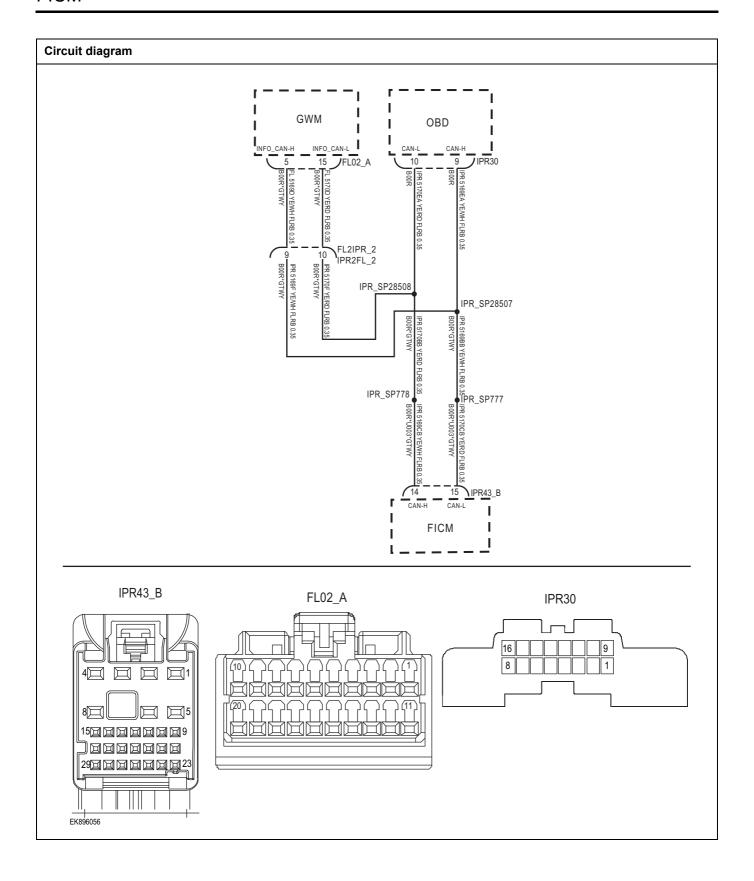

| Troubleshooting steps |                               |                                                                                         |
|-----------------------|-------------------------------|-----------------------------------------------------------------------------------------|
| Steps1                | General inspection.           |                                                                                         |
|                       |                               | Check if the Insurance fuse is damaged.                                                 |
|                       |                               | 2 Check battery capacity.                                                               |
|                       |                               | 3 Check the GWM harness plug for damage, poor contact, aging, and looseness.            |
|                       |                               | 4 Check whether the result is normal or not?                                            |
|                       |                               | NO → Repair or replace the faulted parts.                                               |
| YES ‡                 |                               |                                                                                         |
| Steps2                | Check fault codes.            |                                                                                         |
|                       |                               | Connect the fault diagnosis instrument to the diagnosis interface.                      |
|                       |                               | 2 Turn the ignition switch to ON position.                                              |
|                       |                               | 3 Diagnose the GWM with diagnostic apparatus.                                           |
|                       |                               | 4 If there is any fault code except for U0267-87?                                       |
|                       |                               | YES → Refer to: DTC Summary List (FICM)-Right.                                          |
| NO ↓                  |                               |                                                                                         |
| Steps3                | Check the integrity of the CA | AN communication network.                                                               |
|                       |                               | 1 Turn the ignition switch to OFF.                                                      |
|                       |                               | Measure the resistance between the diagnostic interface harness terminals.              |
| IF                    | R30                           | Measuring circuit: The resistance between terminal 9 and terminal 10 of the IPR30 plug. |
| 16                    | 109                           | Standard value: $\approx$ 60 $\Omega$                                                   |
|                       |                               | 3 Check whether the result is normal or not?                                            |
|                       |                               |                                                                                         |
|                       |                               |                                                                                         |
| EK896057              |                               |                                                                                         |
|                       |                               | NO → Repair or replace the faulted parts.                                               |

# Steps4 Check the terminal resistance of GWM and FICM. Turn the ignition switch to OFF. Disconnect the GWM harness plug FL02\_ A. FL02\_A 3 Measure the resistance between the GWM harness terminals. Measuring circuit: FL02\_ The resistance between terminal 5 and terminal 15 of plug A. Standard value: 110~130 Ω 4 Connect GWM harness plug FL02\_ A. 5 Disconnect the FICM harness plug IPR43\_B. Measure the resistance between the FICM harness 6 EK896058 terminals. Measuring circuit: IPR43 The resistance between IPR43\_B terminal 14 and terminal 15 of plug B. Standard value: 110~130 Ω Check whether the result is normal or not? 2900000000 EK896059 NO → Repair or replace the faulted parts.

| Steps5                | Test whether FICM is norm.                                                                                                |
|-----------------------|----------------------------------------------------------------------------------------------------|
|                       | 1 Turn the ignition switch to OFF.                                                                                        |
|                       | 2 Disconnect and check the harness plugIPR43_A、IPR43_B of FICM module.                                                    |
|                       | 3 Check and repair.                                                                                                    |
|                       | Corrosion(install new adapting piece or terminal-cleaning module and pin).                                                |
|                       | Pin damaged or bent-install new terminal/pin.                                                                             |
|                       | Fly out of pins-install new pins as needed.                                                                               |
|                       | 4 Reconnect the FICM plug and all other previously disconnected plug. Make sure the pin is properly positioned and fixed. |
|                       | 5 Run the system and determine if the problem persists?                                                                   |
|                       | YES → Change the FICM Module                                                                                              |
| NO ↓                  |                                                                                                    |
| At this point the sys | stem is functioning normally. The problem may be caused by module connections. Address the root cause pin problems.       |
| Next Step ↓           |                                                                                                    |
| Diagnosis end.        |                                                                                                    |

# **DTC Summary list (GWM)**

| DTC      | English descriptions                                    | Reference page                        |
|----------|---------------------------------------------------------|---------------------------------------|
| U1562-17 | Battery voltage is too high                             | 114560 47 114560 46                   |
| U1563-16 | Battery voltage is too low                              | <u>U1562-17、U1563-16</u>              |
| U0073-88 | Control Module Communication Bus Off on PT(Power) CAN   | <u>U0073-88</u>                       |
| U0074-88 | Control Module Communication Bus Off on CH(Chassis) CAN | <u>U0074-88</u>                       |
| U0075-88 | Control Module Communication Bus Off on BD(Body) CAN    | <u>U0075-88</u>                       |
| U0076-88 | Control Module Communication Bus Off on Info CAN        | <u>U0076-88</u>                       |
| U0140-87 | Lost Communication With BCM                             | <u>U0140-87</u>                       |
| U0100-87 | Lost Communication With BMS                             | <u>U0100-87</u>                       |
| U0101-87 | Lost Communication With SCU                             | <u>U0101-87</u>                       |
| U0155-87 | Lost Communication With IPK                             | <u>U0155-87</u>                       |
| U0151-87 | Lost Communication With SAS                             | <u>U0151-87</u>                       |
| U0116-87 | Lost Communication With HVAC                            | <u>U0116-87</u>                       |
| U0118-87 | Lost Communication With VCU                             | <u>U0118-87</u>                       |
| U0119-87 | Lost Communication With SRS                             | <u>U0119-87</u>                       |
| U0125-87 | Lost Communication With FICM                            | <u>U0125-87</u>                       |
| U0126-87 | Lost Communication With ABS                             | <u>U0126-87</u>                       |
| U0132-87 | Lost Communication With MCU                             | <u>U0132-87</u>                       |
| U0133-87 | Lost Communication With EPS                             | <u>U0133-87</u>                       |
| U2001-41 | ECU EEPROM Checksum Error                               |                                       |
| U2002-42 | ECU RAM Error                                           | <u>U2001-41、U2002-42、</u><br>B162F-42 |
| B162F-42 | EEPROM(NVM) Error                                       |                                       |

# U1562-17、U1563-16

# Fault diagnosis code U1562-17: Battery voltage is too high U1563-16: Battery voltage is too low **Detection tools** Multimeter, diagnostic instrument Possible causes Circuit, terminal and adapting piece fault storage battery **GWM Charging System** fuse Conditions for fault code operation Turn the ignition switch to ON position. Conditions for fault code setting U1562-17 U1563-16 To set the effect of a fault code condition

# Description of circuit diagram

The GWM module will monitor whether all sensors and actuators are within normal range all the time. Meanwhile, it will check the connector for virtual connection, short circuit, open circuit and the connection rationality with other signals. When fault occurs, the GWM module will save the fault code corresponding to that fault and enable safety mode.

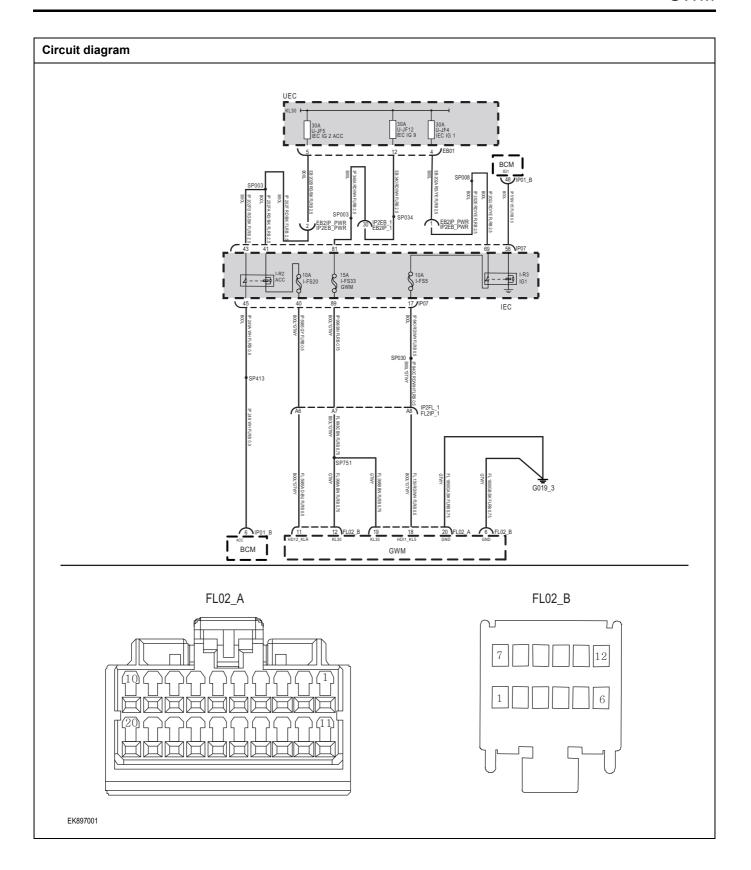

| Troubleshooting | steps                      |                                                                      |
|-----------------|----------------------------|----------------------------------------------------------------------|
| Steps1          | General inspection.        |                                                                      |
|                 | 1 Check fu                 | ses U-JF5、U-JF12、U-JF4 for damage.                                   |
|                 | 2 Check ba                 | attery capacity.                                                     |
|                 |                            | ne harness plug of GWM module for damage, tact, aging and looseness. |
|                 | 4 Check wh                 | nether the result is normal or not?                                  |
|                 | NO →                       | Repair or replace the faulted parts.                                 |
| YES ↓           |                            |                                                                      |
| Steps2          | Check fault codes.         |                                                                      |
|                 | 1 Connect interface.       | the fault diagnosis instrument to the diagnosis                      |
|                 | 2 Turn the                 | ignition switch to ON position                                       |
|                 | 3 Diagnose                 | e the GWM module with diagnostic apparatus.                          |
|                 | 4 Is there a               | ny fault code other than U1562-17、U1563-16?                          |
|                 | YES →                      | Refer to: <u>DTC Summary list (GWM)</u> .                            |
| NO ↓            |                            |                                                                      |
| Steps3          | Check the battery of GWM . |                                                                      |
|                 | 1 Turn the                 | ignition switch to OFF.                                              |
|                 | 2 Disconne                 | ect the GWM harness plug FL02_ A、 FL02_ B.                           |
|                 | 3 Measure and grou         | the voltage between the GWM harness terminal nd.                     |
|                 |                            | g circuit: FL02_ The voltage between terminal 19 and the grounding.  |
|                 | 7 Measurin                 | g circuit: FL02_ The voltage between terminal 12 and the grounding.  |
|                 | Standard                   | i value: 10-14V                                                      |
|                 | 4 Check wi                 | nether the result is normal or not?                                  |
| EK897002        |                            |                                                                      |
|                 | NO →                       | Please repair the circuit.                                           |
| YES ↓           |                            |                                                                      |

# Steps4 Check the power supply voltage of GWM during startup or operation. Turn on the ignition. 2 Measure the voltage between the GWM harness terminal and ground. Measuring circuit: FL02\_ The voltage between terminal 11 of plug B and the grounding. Measuring circuit: FL02\_ The voltage between terminal 18 of plug A and the grounding. Standard value: 10-14V Check whether the result is normal or not? EK897003 NO → Please repair the circuit. YES ↓ Steps5 Check the GWM ground circuit for an open. Turn the ignition switch to OFF. 2 Disconnect the GWM harness plug FL02\_ A、 FL02\_ B. 3 Measure the resistance between the GWM harness plug and ground. Measuring circuit: FL02\_ The resistance between terminal FL02\_B 20 of plug A and the grounding. Measuring circuit: FL02 The resistance between terminal 6 of plug B and the grounding. Standard value:<1 Ω Is the resistance less than 1 $\Omega$ ? EK897004 NO → Please repair the circuit.

| Steps6             | Check if GWM is normal.                                                                                                    |  |
|--------------------|----------------------------------------------------------------------------------------------------|--|
|                    | 1 Turn the ignition switch to OFF.                                                                                               |  |
|                    | 2 Disconnect and inspect the GWM harness plug FL02_ A、 FL02_ B.                                                                  |  |
|                    | 3 Inspection and maintenance:                                                                                                    |  |
|                    | Corrosion (installing new connectors or terminals - cleaning module pins).                                                       |  |
|                    | Damaged or bent pins - install new terminals/pins.                                                                               |  |
|                    | Pin flying - Install new pins as needed.                                                                                         |  |
|                    | 4 Reconnect the GWM plug and all other previously disconnected plugs. Ensure that the pin position and fixation are appropriate. |  |
|                    | 5 Run the system and determine if the problem still exists?                                                                      |  |
|                    | YES → Replace GWM.                                                                                                    |  |
| NO ↓               |                                                                                                    |  |
|                    | extem is operating normally. The possible cause of the problem may be module connection. Address the connector or pin issues.    |  |
| Next Step ↓        |                                                                                                    |  |
| Diagnosis complete | ed.                                                                                                    |  |

## U0073-88

## Fault diagnosis code

U0073-88: Control Module Communication Bus Off on PT(Power) CAN

### **Detection tools**

1 Multimeter, diagnostic instrument

### Possible causes

- · Circuit,terminal and adapting piece fault
- GWM

## Conditions for fault code operation

Turn the ignition switch to ON position.

## Conditions for fault code setting

U0073-88

### To set the effect of a fault code condition

## **Description of circuit diagram**

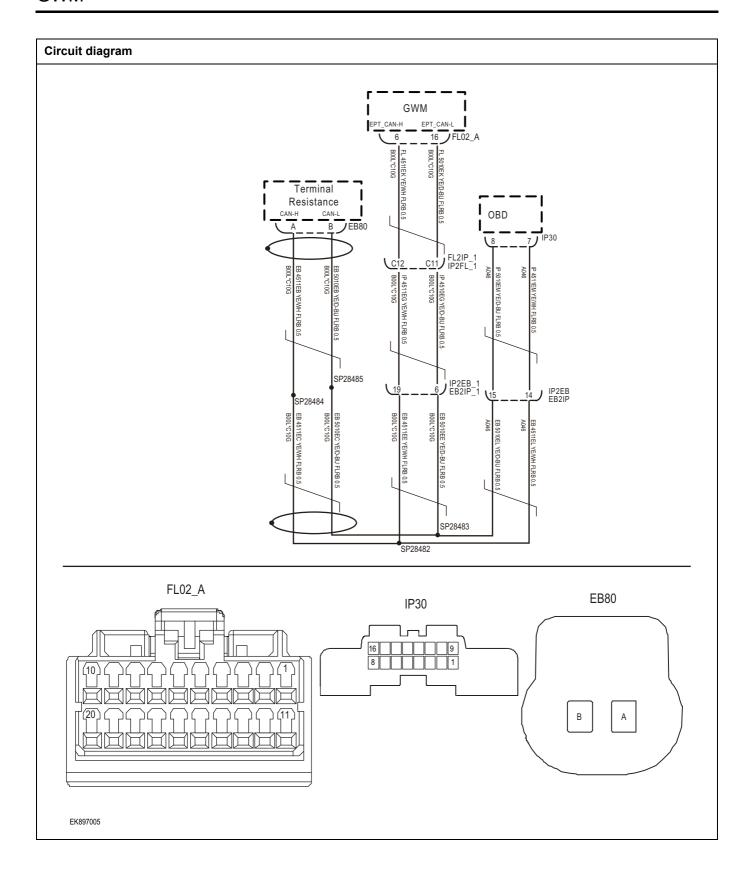

| Troubleshooting steps |                                |                                                                                       |
|-----------------------|--------------------------------|---------------------------------------------------------------------------------------|
| Steps1                | General inspection.            |                                                                                       |
|                       |                                | 1 Check fuses for damage.                                                             |
|                       |                                | 2 Check battery capacity.                                                             |
|                       |                                | 3 Check the harness plug of GWM module for damage, poor contact, aging and looseness. |
|                       |                                | 4 Check whether the result is normal or not?                                          |
|                       |                                | NO → Repair or replace the faulted parts.                                             |
| YES ↓                 |                                |                                                                                       |
| Steps2                | Check fault codes.             |                                                                                       |
|                       |                                | Connect the fault diagnosis instrument to the diagnosis interface.                    |
|                       |                                | 2 Turn the ignition switch to ON position                                             |
|                       |                                | 3 Diagnose the GWM module with diagnostic apparatus.                                  |
|                       |                                | 4 Is there any fault code other than U0073-88?                                        |
|                       |                                | YES → Refer to: <u>DTC Summary list (GWM)</u> .                                       |
| NO ↓                  |                                |                                                                                       |
| Steps3                | Check the integrity of the CAN | N communication network.                                                              |
|                       |                                | 1 Turn the ignition switch to OFF.                                                    |
|                       |                                | Measure the resistance between the diagnostic interface harness terminals.            |
| IP3                   |                                | Measure the resistance between terminal 7 and terminal 8 of the IP30 plug.            |
| 16                    |                                | Standard value: $pprox$ 60 $\Omega$                                                   |
| 8 7                   |                                | 3 Check whether the result is normal or not?                                          |
| EK897006              |                                |                                                                                       |
|                       |                                | NO → Repair or replace the faulted parts.                                             |
| YES ↓                 |                                |                                                                                       |

# Steps4 Check the GWM and terminal resistance. Turn the ignition switch to OFF. Disconnect the GWM harness plug FL02 A. 3 Measure the resistance between the GWM harness terminals. Measuring circuit FL02\_ The resistance between terminal 6 and terminal 16 of plug A. EB80 Standard value: 110~130 Ω 4 Connect GWM harness plug FL02\_ A. 5 Disconnect the terminal resistor harness plug EB80. Measure the resistance between the terminals of the 6 terminal resistance harness. EK897007 Measuring circuit: The resistance between terminal A and terminal B of EB80 plug. Standard value: 110~130 Ω Check whether the result is normal or not? NO → Repair or replace the faulted parts. YES ↓ Steps5 Check if GWM is normal. Turn the ignition switch to OFF. 2 Disconnect and inspect the GWM harness plug FL02\_ A. 3 Inspection and maintenance: Corrosion (installing new connectors or terminals cleaning module pins). Damaged or bent pins - install new terminals/pins. Pin flying - Install new pins as needed. Reconnect the GWM plug and all other previously disconnected plugs. Ensure that the pin position and fixation are appropriate. Run the system and determine if the problem still exists? YES → Replace GWM. NO ↓ At this point, the system is operating normally. The possible cause of the problem may be module connection. Address the root cause of any connector or pin issues. Next Step ↓ Diagnosis completed.

## U0074-88

## Fault diagnosis code

U0074-88: Control Module Communication Bus Off on CH(Chassis) CAN

### **Detection tools**

1 Multimeter, diagnostic instrument

### Possible causes

- · Circuit,terminal and adapting piece fault
- GWM

## Conditions for fault code operation

Turn the ignition switch to ON position.

## Conditions for fault code setting

U0074-88

### To set the effect of a fault code condition

## **Description of circuit diagram**

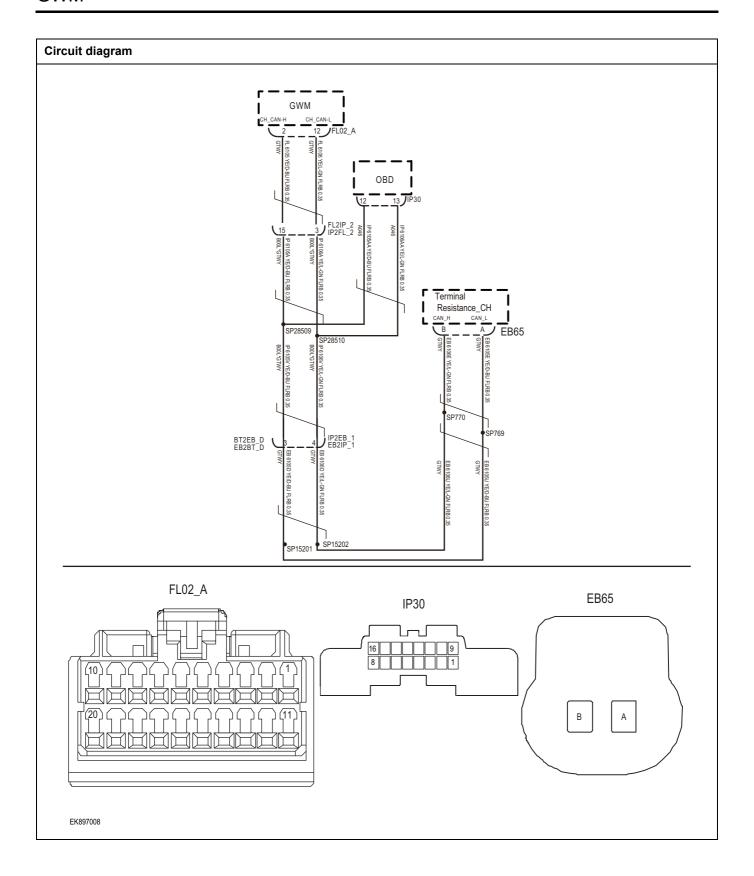

| Troubleshooting ste | ps                           |                                                                                         |
|---------------------|------------------------------|-----------------------------------------------------------------------------------------|
| Steps1              | General inspection.          |                                                                                         |
|                     |                              | 1 Check fuses for damage.                                                               |
|                     |                              | 2 Check battery capacity.                                                               |
|                     |                              | 3 Check the harness plug of GWM module for damage<br>poor contact, aging and looseness. |
|                     |                              | 4 Check whether the result is normal or not?                                            |
|                     |                              | NO → Repair or replace the faulted parts.                                               |
| YES ‡               |                              |                                                                                         |
| Steps2              | Check fault codes.           |                                                                                         |
|                     |                              | Connect the fault diagnosis instrument to the diagnosi interface.                       |
|                     |                              | 2 Turn the ignition switch to ON position                                               |
|                     |                              | 3 Diagnose the GWM module with diagnostic apparatus.                                    |
|                     |                              | 4 Is there any fault code other than U0074-88?                                          |
|                     |                              | YES → Refer to: DTC Summary list (GWM).                                                 |
| NO ↓                |                              |                                                                                         |
| Steps3              | Check the integrity of the C | AN communication network.                                                               |
|                     |                              | 1 Turn the ignition switch to OFF.                                                      |
|                     |                              | 2 Measure the resistance between the diagnostic interface<br>harness terminals.         |
|                     | IP30                         | Measuring circuit: The resistance between terminal 1 and terminal 13 of IP30 plug.      |
| 16                  | 13 12 9                      | Standard value: $pprox$ 60 $\Omega$                                                     |
| [8                  |                              | 3 Check whether the result is normal or not?                                            |
|                     |                              |                                                                                         |
|                     |                              |                                                                                         |
|                     |                              |                                                                                         |
| EK897009            |                              |                                                                                         |
|                     |                              | NO → Repair or replace the faulted parts.                                               |

# Steps4 Check the terminal resistance of the GWM and CH CAN resistors. Turn the ignition switch to OFF. Disconnect the GWM harness plug FL02 A. 3 Measure the resistance between the GWM harness terminals. Measuring circuit FL02\_ The resistance between terminal 2 and terminal 12 of plug A. EB80 Standard value: 110~130 Ω 4 Connect GWM harness plug FL02\_ A. 5 Disconnect the CH CAN resistor harness plug EB65. Measure the resistance between the CH CAN resistor 6 harness terminals. EK897010 Measuring circuit: The resistance between terminal A and terminal B of EB65 plug. Standard value: 110~130 Ω Check whether the result is normal or not? NO → Repair or replace the faulted parts. YES ↓ Steps5 Check if GWM is normal. Turn the ignition switch to OFF. 2 Disconnect and inspect the GWM harness plug FL02\_ A. 3 Inspection and maintenance: Corrosion (installing new connectors or terminals cleaning module pins). Damaged or bent pins - install new terminals/pins. Pin flying - Install new pins as needed. Reconnect the GWM plug and all other previously disconnected plugs. Ensure that the pin position and fixation are appropriate. Run the system and determine if the problem still exists? YES → Replace GWM. NO ↓ At this point, the system is operating normally. The possible cause of the problem may be module connection. Address the root cause of any connector or pin issues. Next Step ↓ Diagnosis completed.

## U0075-88

## Fault diagnosis code

U0075-88: Control Module Communication Bus Off on BD(Body) CAN

### **Detection tools**

1 Multimeter, diagnostic instrument

### Possible causes

- · Circuit,terminal and adapting piece fault
- GWM

## Conditions for fault code operation

Turn the ignition switch to ON position.

## Conditions for fault code setting

U0075-88

### To set the effect of a fault code condition

## **Description of circuit diagram**

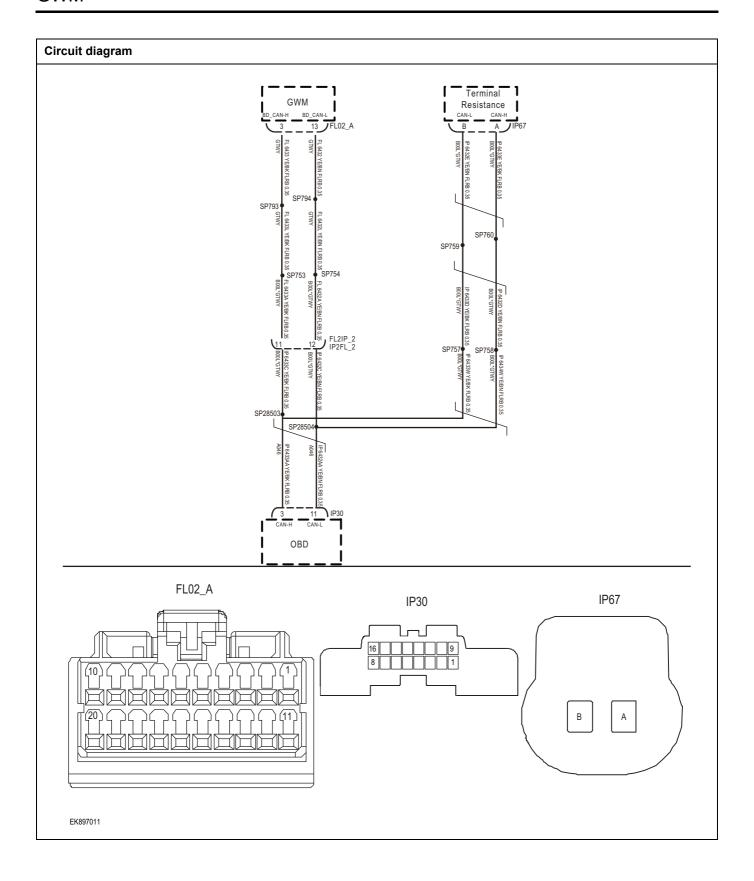

| Troubleshooting steps |                               |                                                                                       |
|-----------------------|-------------------------------|---------------------------------------------------------------------------------------|
| Steps1                | General inspection.           |                                                                                       |
|                       |                               | 1 Check fuses for damage.                                                             |
|                       |                               | 2 Check battery capacity.                                                             |
|                       |                               | 3 Check the harness plug of GWM module for damage, poor contact, aging and looseness. |
|                       |                               | 4 Check whether the result is normal or not?                                          |
|                       |                               | NO → Repair or replace the faulted parts.                                             |
| YES ↓                 |                               |                                                                                       |
| Steps2                | Check fault codes.            |                                                                                       |
|                       |                               | Connect the fault diagnosis instrument to the diagnosis interface.                    |
|                       |                               | 2 Turn the ignition switch to ON position                                             |
|                       |                               | 3 Diagnose the GWM module with diagnostic apparatus.                                  |
|                       |                               | 4 Is there any fault code other than U0075-88?                                        |
|                       |                               | YES → Refer to: <u>DTC Summary list (GWM)</u> .                                       |
| NO ↓                  |                               |                                                                                       |
| Steps3                | Check the integrity of the CA | AN communication network.                                                             |
|                       |                               | 1 Turn the ignition switch to OFF.                                                    |
|                       |                               | 2 Measure the resistance between the diagnostic interface<br>harness terminals.       |
| IP30                  |                               | Measuring circuit: The resistance between terminal 3 and terminal 11 of IP30 plug.    |
| 16                    |                               | Standard value: $pprox$ 60 $\Omega$                                                   |
| 8                     |                               | 3 Check whether the result is normal or not?                                          |
|                       |                               |                                                                                       |
|                       |                               |                                                                                       |
| EK897012              |                               |                                                                                       |
|                       |                               | NO → Repair or replace the faulted parts.                                             |
| YES ↓                 |                               |                                                                                       |

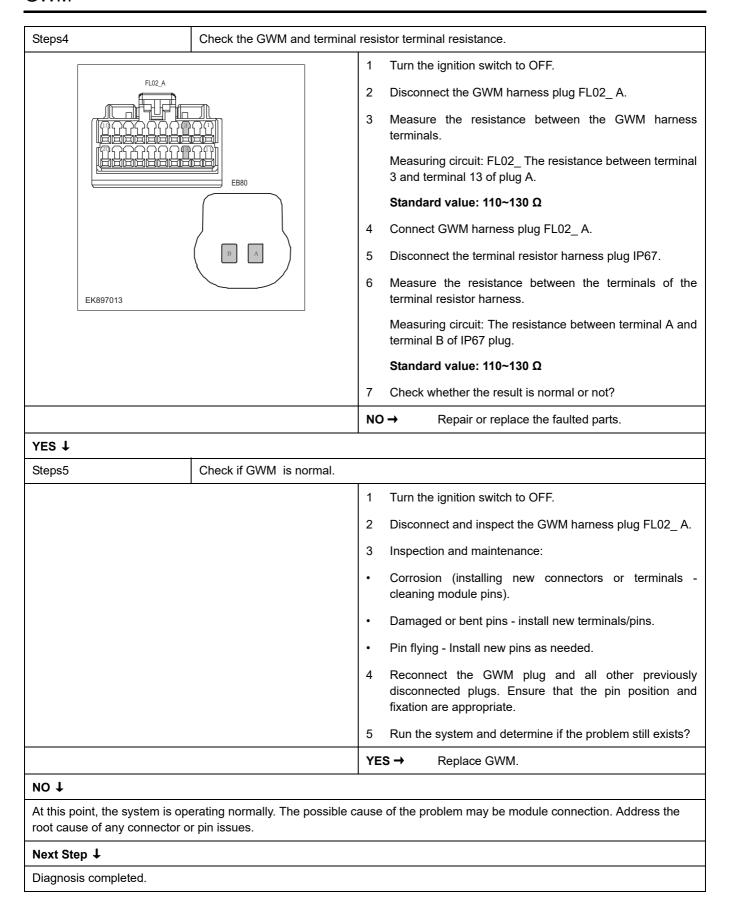

## U0076-88

## Fault diagnosis code

U0076-88: Control Module Communication Bus Off on Info CAN

### **Detection tools**

1 Multimeter, diagnostic instrument

### Possible causes

- · Circuit,terminal and adapting piece fault
- GWM

## Conditions for fault code operation

Turn the ignition switch to ON position.

## Conditions for fault code setting

U0076-88

### To set the effect of a fault code condition

## **Description of circuit diagram**

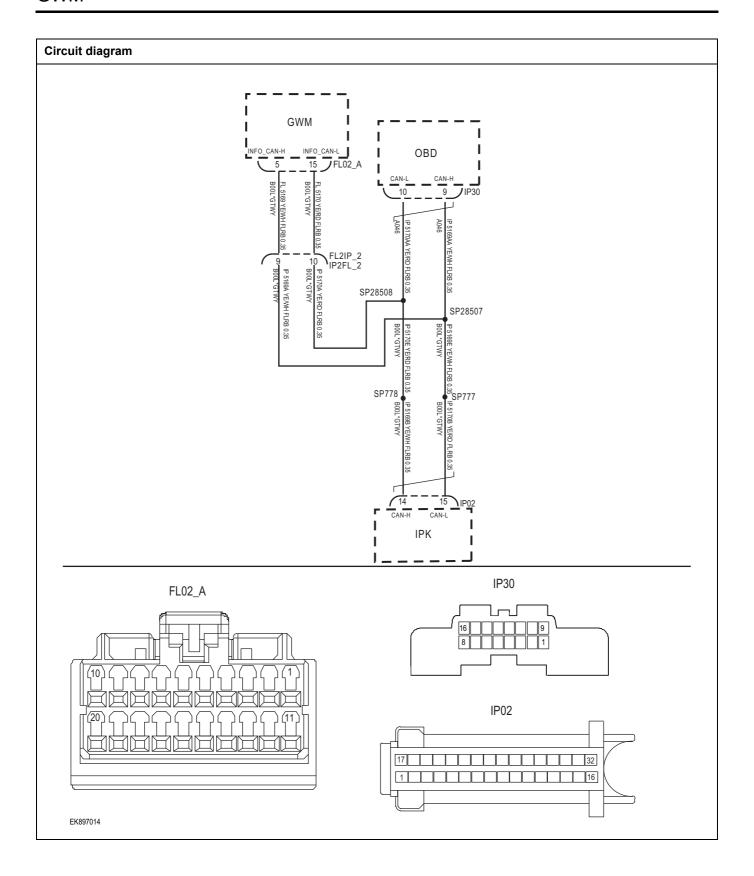

| Troubleshooting steps |                              |                                                                                       |
|-----------------------|------------------------------|---------------------------------------------------------------------------------------|
| Steps1                | General inspection.          |                                                                                       |
|                       |                              | 1 Check fuses for damage.                                                             |
|                       |                              | 2 Check battery capacity.                                                             |
|                       |                              | 3 Check the harness plug of GWM module for damage, poor contact, aging and looseness. |
|                       |                              | 4 Check whether the result is normal or not?                                          |
|                       |                              | NO → Repair or replace the faulted parts.                                             |
| YES ↓                 |                              |                                                                                       |
| Steps2                | Check fault codes.           |                                                                                       |
|                       |                              | Connect the fault diagnosis instrument to the diagnosis interface.                    |
|                       |                              | 2 Turn the ignition switch to ON position                                             |
|                       |                              | 3 Diagnose the GWM module with diagnostic apparatus.                                  |
|                       |                              | 4 Is there any fault code other than U0076-88?                                        |
|                       |                              | YES → Refer to: <u>DTC Summary list (GWM)</u> .                                       |
| NO ↓                  |                              |                                                                                       |
| Steps3                | Check the integrity of the C | AN communication network.                                                             |
|                       |                              | 1 Turn the ignition switch to OFF.                                                    |
|                       |                              | Measure the resistance between the diagnostic interface harness terminals.            |
|                       | IP30                         | Measuring circuit: The resistance between terminal 9 and terminal 10 of IP30 plug.    |
| 16                    | 109                          | Standard value: $pprox$ 60 $\Omega$                                                   |
| [8]                   |                              | 3 Check whether the result is normal or not?                                          |
|                       |                              |                                                                                       |
| FKOOZOAS              |                              |                                                                                       |
| EK897015              |                              |                                                                                       |
|                       |                              | NO → Repair or replace the faulted parts.                                             |
| YES ↓                 |                              |                                                                                       |

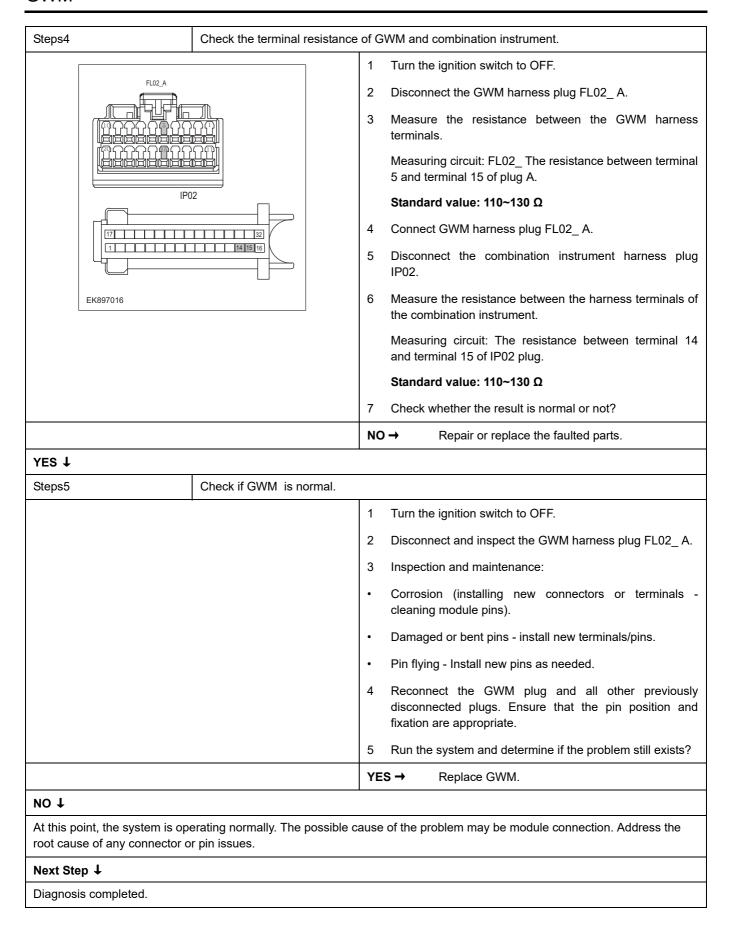

## U0140-87

## Fault diagnosis code

U0140-87: Lost Communication With BCM

### **Detection tools**

1 Multimeter, diagnostic instrument

### Possible causes

- · Circuit,terminal and adapting piece fault
- GWM

## Conditions for fault code operation

Turn the ignition switch to ON position.

## Conditions for fault code setting

U0140-87

### To set the effect of a fault code condition

## **Description of circuit diagram**

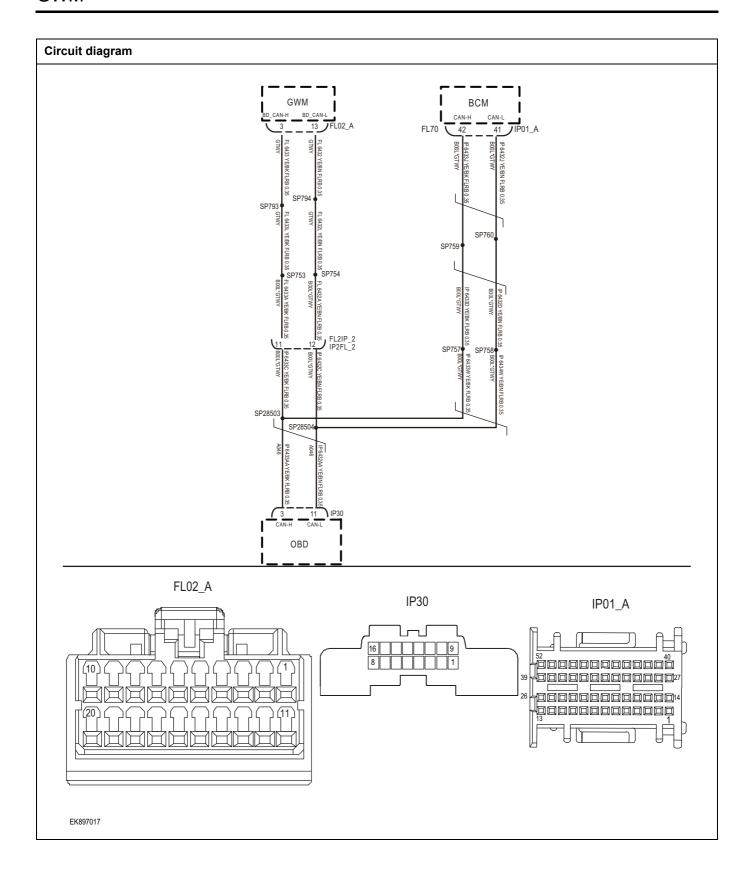

| Troubleshooting steps |                              |                                                                                       |
|-----------------------|------------------------------|---------------------------------------------------------------------------------------|
| Steps1                | General inspection.          |                                                                                       |
|                       |                              | 1 Check fuses for damage.                                                             |
|                       |                              | 2 Check battery capacity.                                                             |
|                       |                              | 3 Check the harness plug of GWM module for damage, poor contact, aging and looseness. |
|                       |                              | 4 Check whether the result is normal or not?                                          |
|                       |                              | NO → Repair or replace the faulted parts.                                             |
| YES ↓                 |                              |                                                                                       |
| Steps2                | Check fault codes.           |                                                                                       |
|                       |                              | Connect the fault diagnosis instrument to the diagnosis interface.                    |
|                       |                              | 2 Turn the ignition switch to ON position                                             |
|                       |                              | 3 Diagnose the GWM module with diagnostic apparatus.                                  |
|                       |                              | 4 Is there any fault code other than U0140-87?                                        |
|                       |                              | YES → Refer to: DTC Summary list (GWM).                                               |
| NO ↓                  |                              |                                                                                       |
| Steps3                | Check the integrity of the C | CAN communication network.                                                            |
|                       |                              | 1 Turn the ignition switch to OFF.                                                    |
|                       |                              | 2 Measure the resistance between the diagnostic interface harness terminals.          |
| IP30                  |                              | Measuring circuit: The resistance between terminal 3 and terminal 11 of IP30 plug.    |
| 16                    |                              | Standard value: $\approx$ 60 $\Omega$                                                 |
| 8                     |                              | 3 Check whether the result is normal or not?                                          |
|                       |                              |                                                                                       |
|                       |                              |                                                                                       |
| EK897018              |                              |                                                                                       |
|                       |                              | NO → Repair or replace the faulted parts.                                             |
| YES ↓                 |                              | 1                                                                                     |

## Steps4 Check the resistance of GWM and BCM. Turn the ignition switch to OFF. 2 Disconnect the GWM harness plug FL02 A. 3 Measure the resistance between the GWM harness terminals. Measuring circuit: FL02\_ The resistance between terminal 3 and terminal 13 of plug A. Standard value: 110~130 Ω 4 Connect GWM harness plug FL02\_ A. 5 Disconnect the BCM harness plug IP01\_ A. Measure the resistance between BCM harness terminals 6 EK897019 Measuring circuit: IP01\_ The resistance between terminal 42 and terminal 41 of plug A Standard value: 110~130 Ω 7 Check whether the result is normal or not? NO → Repair or replace the faulted parts. YES ↓ Steps5 Check if GWM is normal. Turn the ignition switch to OFF. 1 2 Disconnect and inspect the GWM harness plug FL02\_ A. 3 Inspection and maintenance: Corrosion (installing new connectors or terminals cleaning module pins). Damaged or bent pins - install new terminals/pins. Pin flying - Install new pins as needed. Reconnect the GWM plug and all other previously disconnected plugs. Ensure that the pin position and fixation are appropriate. Run the system and determine if the problem still exists? YES → Replace GWM. NO ↓ At this point, the system is operating normally. The possible cause of the problem may be module connection. Address the root cause of any connector or pin issues. Next Step ↓ Diagnosis completed.

## U0100-87

## Fault diagnosis code

1 U0140-87: Lost Communication With BMS

### **Detection tools**

1 Multimeter, diagnostic instrument

### Possible causes

- · Circuit,terminal and adapting piece fault
- GWM

## Conditions for fault code operation

Turn the ignition switch to ON position.

## Conditions for fault code setting

U0100-87

### To set the effect of a fault code condition

## **Description of circuit diagram**

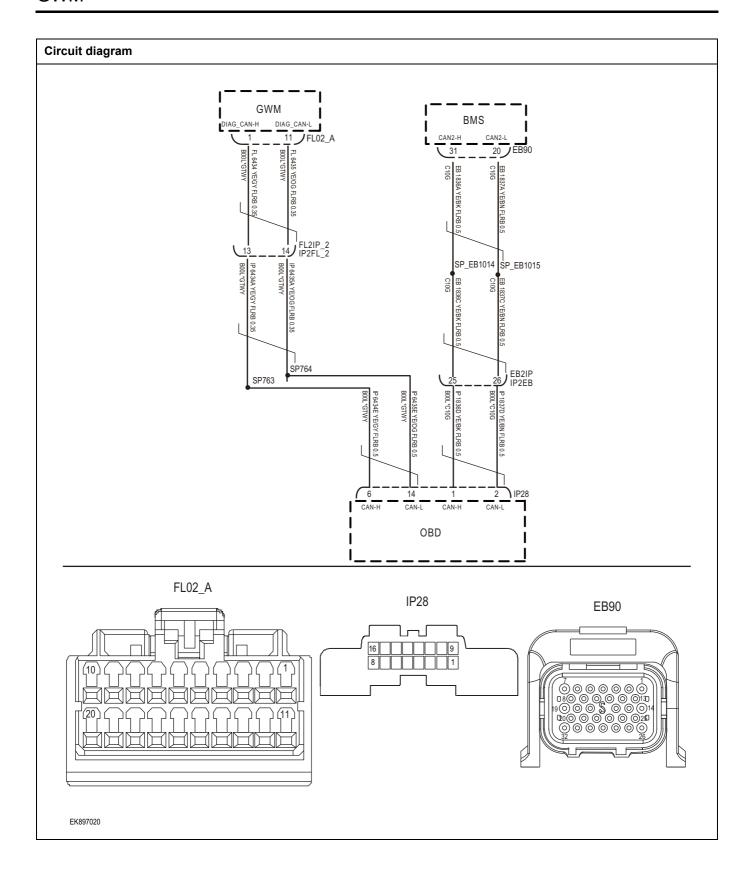

| Troubleshooting step | ps                         |                                                                                      |
|----------------------|----------------------------|--------------------------------------------------------------------------------------|
| Steps1               | General inspection.        |                                                                                      |
|                      |                            | 1 Check fuses for damage.                                                            |
|                      |                            | 2 Check battery capacity.                                                            |
|                      |                            | 3 Check the harness plug of GWM module for damage poor contact, aging and looseness. |
|                      |                            | 4 Check whether the result is normal or not?                                         |
|                      |                            | NO → Repair or replace the faulted parts.                                            |
| YES ‡                |                            |                                                                                      |
| Steps2               | Check fault codes.         |                                                                                      |
|                      |                            | Connect the fault diagnosis instrument to the diagnosi interface.                    |
|                      |                            | 2 Turn the ignition switch to ON position                                            |
|                      |                            | 3 Diagnose the GWM module with diagnostic apparatus.                                 |
|                      |                            | 4 Is there any fault code other than U0100-87?                                       |
|                      |                            | YES → Refer to: <u>DTC Summary list (GWM)</u> .                                      |
| NO ↓                 |                            |                                                                                      |
| Steps3               | Check the integrity of the | CAN communication network.                                                           |
|                      | ,                          | 1 Turn the ignition switch to OFF.                                                   |
|                      |                            | 2 Measure the resistance between the diagnostic interface<br>harness terminals.      |
|                      | IP30                       | Measuring circuit: The resistance between terminal 6 and terminal 14 of IP28 plug.   |
| 16                   |                            | Standard value: $pprox$ 60 $\Omega$                                                  |
| 8                    |                            | 3 Check whether the result is normal or not?                                         |
|                      |                            |                                                                                      |
|                      |                            |                                                                                      |
|                      |                            |                                                                                      |
| EK897021             |                            |                                                                                      |
|                      |                            | NO → Repair or replace the faulted parts.                                            |
| YES ↓                |                            |                                                                                      |

# Steps4 Check the resistance of GWM and BMS. Turn the ignition switch to OFF. Disconnect the GWM harness plug FL02 A. 3 Measure the resistance between the GWM harness terminals. Measuring circuit: FL02\_ The resistance between terminal 1 and terminal 11 of plug A. EB90 Standard value: 110~130 Ω 4 Connect GWM harness plug FL02\_ A. 5 Disconnect the BMS harness plug EB90. Measure the resistance between the BMS harness 6 terminals. EK897022 Measuring circuit: resistance between terminal 20 and terminal 31 of EB90 plug. Standard value: 110~130 Ω Check whether the result is normal or not? NO → Repair or replace the faulted parts. YES ↓ Steps5 Check if GWM is normal. Turn the ignition switch to OFF. 2 Disconnect and inspect the GWM harness plug FL02\_ A. 3 Inspection and maintenance: Corrosion (installing new connectors or terminals cleaning module pins). Damaged or bent pins - install new terminals/pins. Pin flying - Install new pins as needed. Reconnect the GWM plug and all other previously disconnected plugs. Ensure that the pin position and fixation are appropriate. Run the system and determine if the problem still exists? YES → Replace GWM. NO ↓ At this point, the system is operating normally. The possible cause of the problem may be module connection. Address the root cause of any connector or pin issues. Next Step ↓

Diagnosis completed.

## U0101-87

## Fault diagnosis code

U0101-87: Lost Communication With SCU

### **Detection tools**

1 Multimeter, diagnostic instrument

### Possible causes

- · Circuit,terminal and adapting piece fault
- GWM

## Conditions for fault code operation

Turn the ignition switch to ON position.

## Conditions for fault code setting

U0101-87

### To set the effect of a fault code condition

## **Description of circuit diagram**

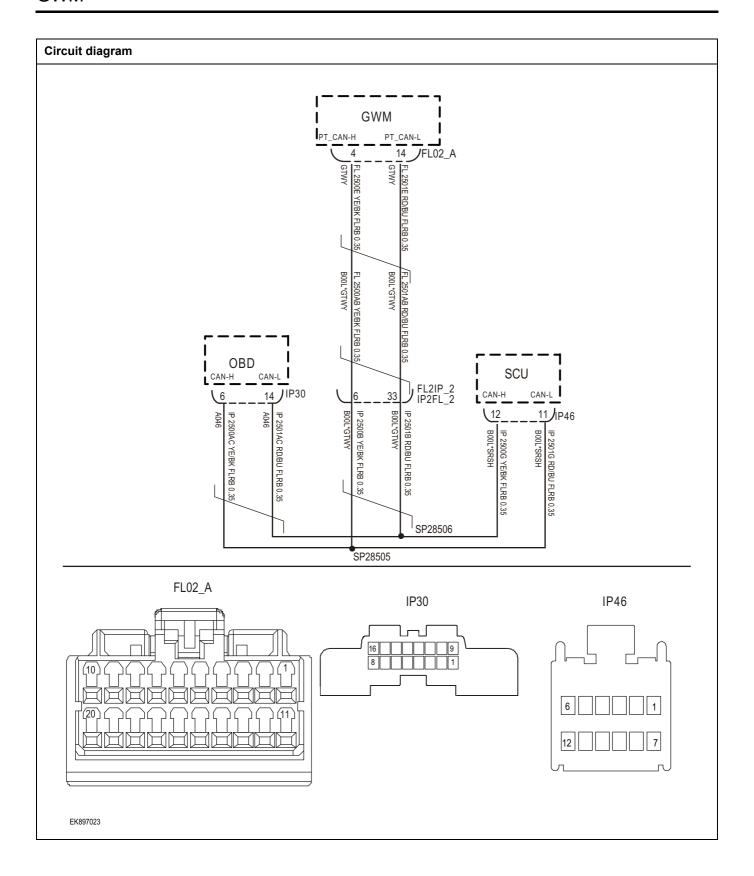

| Troubleshooting ste | ps                           |                                                                                      |
|---------------------|------------------------------|--------------------------------------------------------------------------------------|
| Steps1              | General inspection.          |                                                                                      |
|                     |                              | 1 Check fuses for damage.                                                            |
|                     |                              | 2 Check battery capacity.                                                            |
|                     |                              | 3 Check the harness plug of GWM module for damage poor contact, aging and looseness. |
|                     |                              | 4 Check whether the result is normal or not?                                         |
|                     |                              | NO → Repair or replace the faulted parts.                                            |
| YES ‡               |                              |                                                                                      |
| Steps2              | Check fault codes.           |                                                                                      |
|                     |                              | Connect the fault diagnosis instrument to the diagnosis interface.                   |
|                     |                              | 2 Turn the ignition switch to ON position                                            |
|                     |                              | 3 Diagnose the GWM module with diagnostic apparatus.                                 |
|                     |                              | 4 Is there any fault code other than U0101-87?                                       |
|                     |                              | YES → Refer to: <u>DTC Summary list (GWM)</u> .                                      |
| NO ↓                |                              |                                                                                      |
| Steps3              | Check the integrity of the C | CAN communication network.                                                           |
|                     |                              | 1 Turn the ignition switch to OFF.                                                   |
|                     |                              | 2 Measure the resistance between the diagnostic interface<br>harness terminals.      |
|                     | IP30                         | Measuring circuit: resistance between terminal 6 and terminal 14 of IP30 plug.       |
|                     |                              | Standard value: $\approx$ 60 $\Omega$                                                |
| 8                   |                              | 3 Check whether the result is normal or not?                                         |
|                     |                              |                                                                                      |
|                     |                              |                                                                                      |
|                     |                              |                                                                                      |
| EK897024            |                              |                                                                                      |
|                     |                              | NO → Repair or replace the faulted parts.                                            |
| YES ↓               |                              |                                                                                      |

# Steps4 Check the resistance of GWM and SCU. Turn the ignition switch to OFF. Disconnect the GWM harness plug FL02 A. 3 Measure the resistance between the GWM harness terminals. Measuring circuit: FL02\_ The resistance between terminal 4 and terminal 14 of plug A. Standard value: 110~130 Ω 4 Connect GWM harness plug FL02\_ A. 5 Disconnect the SCU harness plug IP46. Measure the resistance between the SCU harness 6 terminals. EK897025 Measuring circuit: resistance between terminal 11 and terminal 12 of IP46 plug. Standard value: 110~130 Ω Check whether the result is normal or not? NO → Repair or replace the faulted parts. YES ↓ Steps5 Check if GWM is normal. Turn the ignition switch to OFF. 2 Disconnect and inspect the GWM harness plug FL02\_ A. 3 Inspection and maintenance: Corrosion (installing new connectors or terminals cleaning module pins). Damaged or bent pins - install new terminals/pins. Pin flying - Install new pins as needed. Reconnect the GWM plug and all other previously disconnected plugs. Ensure that the pin position and fixation are appropriate. Run the system and determine if the problem still exists? YES → Replace GWM. NO ↓ At this point, the system is operating normally. The possible cause of the problem may be module connection. Address the root cause of any connector or pin issues. Next Step ↓ Diagnosis completed.

## U0155-87

## Fault diagnosis code

U0155-87: Lost Communication With IPK

### **Detection tools**

1 Multimeter, diagnostic instrument

### Possible causes

- · Circuit,terminal and adapting piece fault
- GWM

## Conditions for fault code operation

Turn the ignition switch to ON position.

## Conditions for fault code setting

U0155-87

### To set the effect of a fault code condition

## **Description of circuit diagram**

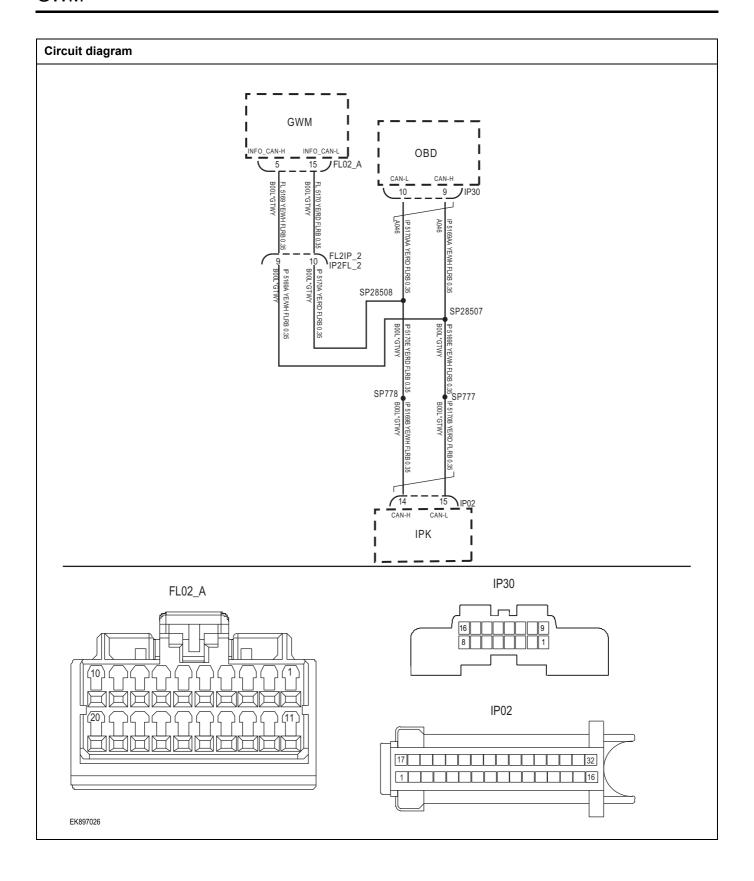

| Troubleshooting steps |                               |                                                                                       |
|-----------------------|-------------------------------|---------------------------------------------------------------------------------------|
| Steps1                | General inspection.           |                                                                                       |
|                       |                               | 1 Check fuses for damage.                                                             |
|                       |                               | 2 Check battery capacity.                                                             |
|                       |                               | 3 Check the harness plug of GWM module for damage, poor contact, aging and looseness. |
|                       |                               | 4 Check whether the result is normal or not?                                          |
|                       |                               | NO → Repair or replace the faulted parts.                                             |
| YES ↓                 |                               |                                                                                       |
| Steps2                | Check fault codes.            |                                                                                       |
|                       |                               | Connect the fault diagnosis instrument to the diagnosis interface.                    |
|                       |                               | 2 Turn the ignition switch to ON position                                             |
|                       |                               | 3 Diagnose the GWM module with diagnostic apparatus.                                  |
|                       |                               | 4 Is there any fault code other than U0155-87?                                        |
|                       |                               | YES → Refer to: <u>DTC Summary list (GWM)</u> .                                       |
| NO ↓                  |                               |                                                                                       |
| Steps3                | Check the integrity of the CA | N communication network.                                                              |
|                       |                               | 1 Turn the ignition switch to OFF.                                                    |
|                       |                               | Measure the resistance between the diagnostic interface harness terminals.            |
| IP3                   | 80                            | Measuring circuit: resistance between terminal 10 and terminal 9 of IP30 plug.        |
| 16                    | 109                           | Standard value: $\approx$ 60 $\Omega$                                                 |
| 8 1                   |                               | 3 Check whether the result is normal or not?                                          |
|                       |                               |                                                                                       |
|                       |                               |                                                                                       |
| EK897027              |                               |                                                                                       |
| L                     |                               | NO → Repair or replace the faulted parts.                                             |
| YES ↓                 |                               | 1 ' '                                                                                 |

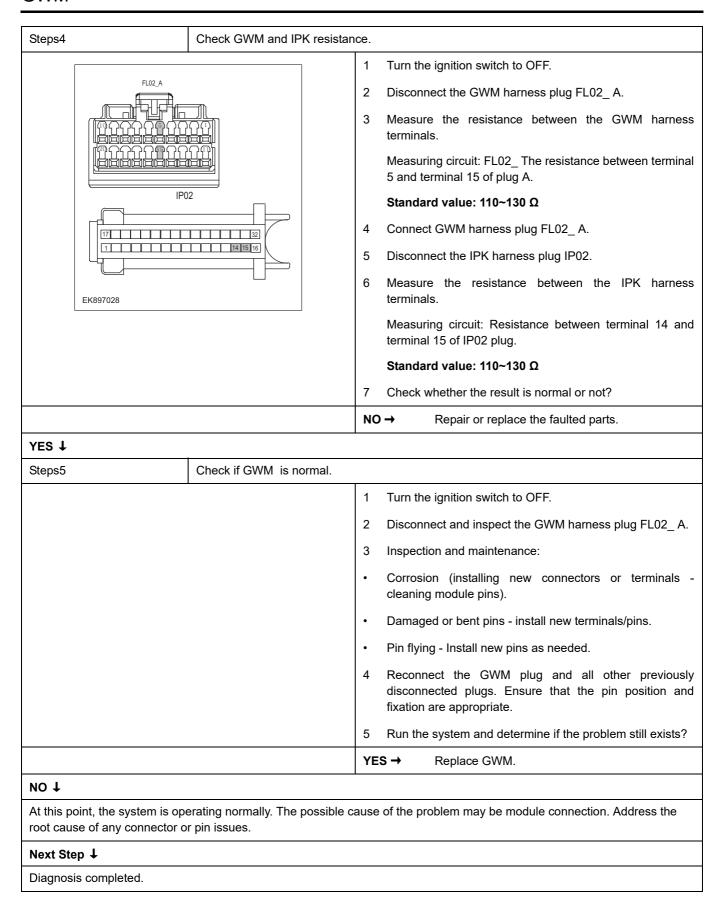

## U0151-87

## Fault diagnosis code

U0151-87: Lost Communication With SAS

### **Detection tools**

1 Multimeter, diagnostic instrument

### Possible causes

- · Circuit,terminal and adapting piece fault
- GWM

## Conditions for fault code operation

Turn the ignition switch to ON position.

## Conditions for fault code setting

U0151-87

### To set the effect of a fault code condition

### **Description of circuit diagram**

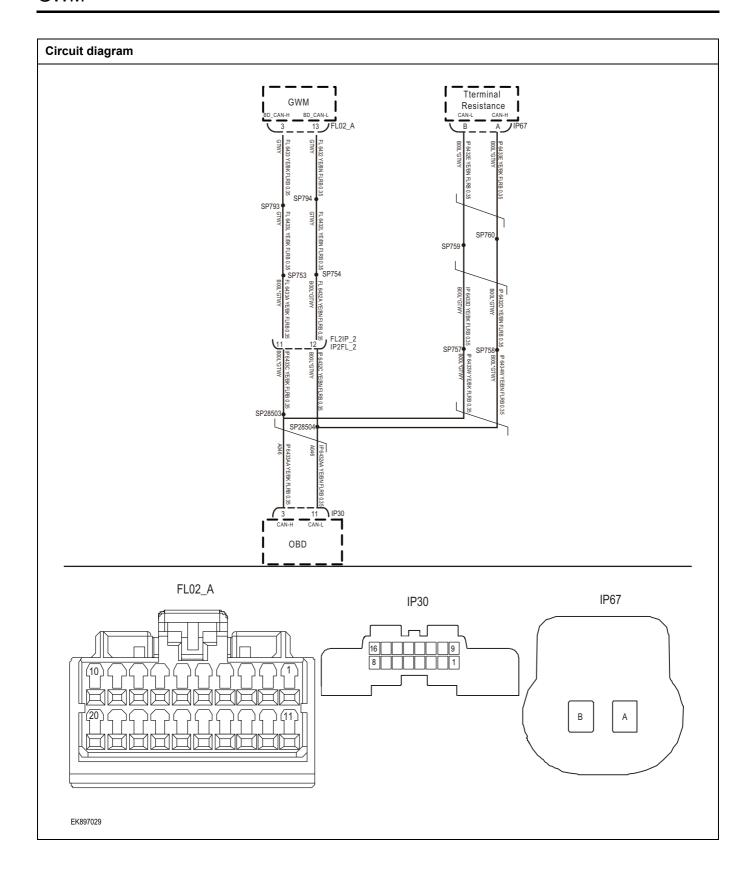

| Troubleshooting step | os                         |                                                                                      |
|----------------------|----------------------------|--------------------------------------------------------------------------------------|
| Steps1               | General inspection.        |                                                                                      |
|                      |                            | 1 Check fuses for damage.                                                            |
|                      |                            | 2 Check battery capacity.                                                            |
|                      |                            | 3 Check the harness plug of GWM module for damage poor contact, aging and looseness. |
|                      |                            | 4 Check whether the result is normal or not?                                         |
|                      |                            | NO → Repair or replace the faulted parts.                                            |
| YES ↓                |                            |                                                                                      |
| Steps2               | Check fault codes.         |                                                                                      |
|                      |                            | Connect the fault diagnosis instrument to the diagnosi interface.                    |
|                      |                            | 2 Turn the ignition switch to ON position                                            |
|                      |                            | 3 Diagnose the GWM module with diagnostic apparatus.                                 |
|                      |                            | 4 Is there any fault code other than U0151-87?                                       |
|                      |                            | YES → Refer to: <u>DTC Summary list (GWM)</u> .                                      |
| NO ↓                 |                            |                                                                                      |
| Steps3               | Check the integrity of the | CAN communication network.                                                           |
|                      |                            | 1 Turn the ignition switch to OFF.                                                   |
|                      |                            | 2 Measure the resistance between the diagnostic interface<br>harness terminals.      |
| IP30                 |                            | Measuring circuit: resistance between terminal 3 and terminal 11 of IP30 plug.       |
| 16                   |                            | Standard value: $pprox$ 60 $\Omega$                                                  |
| 8                    | 3 1                        | 3 Check whether the result is normal or not?                                         |
|                      |                            |                                                                                      |
|                      |                            |                                                                                      |
|                      |                            |                                                                                      |
| EK897030             |                            |                                                                                      |
|                      |                            | NO → Repair or replace the faulted parts.                                            |
| YES ↓                |                            |                                                                                      |

# Steps4 Check the GWM and terminal resistance. Turn the ignition switch to OFF. Disconnect the GWM harness plug FL02 A. 3 Measure the resistance between the GWM harness terminals. Measuring circuit: FL02\_ The resistance between terminal 3 and terminal 13 of plug A. EB80 Standard value: 110~130 Ω 4 Connect GWM harness plug FL02\_ A. 5 Disconnect the terminal resistor harness plug IP167. Measure the resistance between the terminals of the 6 terminal resistance harness. EK897031 Measuring circuit: The resistance between terminal A and terminal B of IP167 plug. Standard value: 110~130 Ω Check whether the result is normal or not? NO → Repair or replace the faulted parts. YES ↓ Steps5 Check if GWM is normal. Turn the ignition switch to OFF. 2 Disconnect and inspect the GWM harness plug FL02\_ A. 3 Inspection and maintenance: Corrosion (installing new connectors or terminals cleaning module pins). Damaged or bent pins - install new terminals/pins. Pin flying - Install new pins as needed. Reconnect the GWM plug and all other previously disconnected plugs. Ensure that the pin position and fixation are appropriate. Run the system and determine if the problem still exists? YES → Replace GWM. NO ↓ At this point, the system is operating normally. The possible cause of the problem may be module connection. Address the root cause of any connector or pin issues. Next Step ↓ Diagnosis completed.

# U0116-87

## Fault diagnosis code

U0116-87: Lost Communication With HVAC

## **Detection tools**

1 Multimeter, diagnostic instrument

## Possible causes

- · Circuit,terminal and adapting piece fault
- GWM

# Conditions for fault code operation

Turn the ignition switch to ON position.

## Conditions for fault code setting

U0116-87

#### To set the effect of a fault code condition

## **Description of circuit diagram**

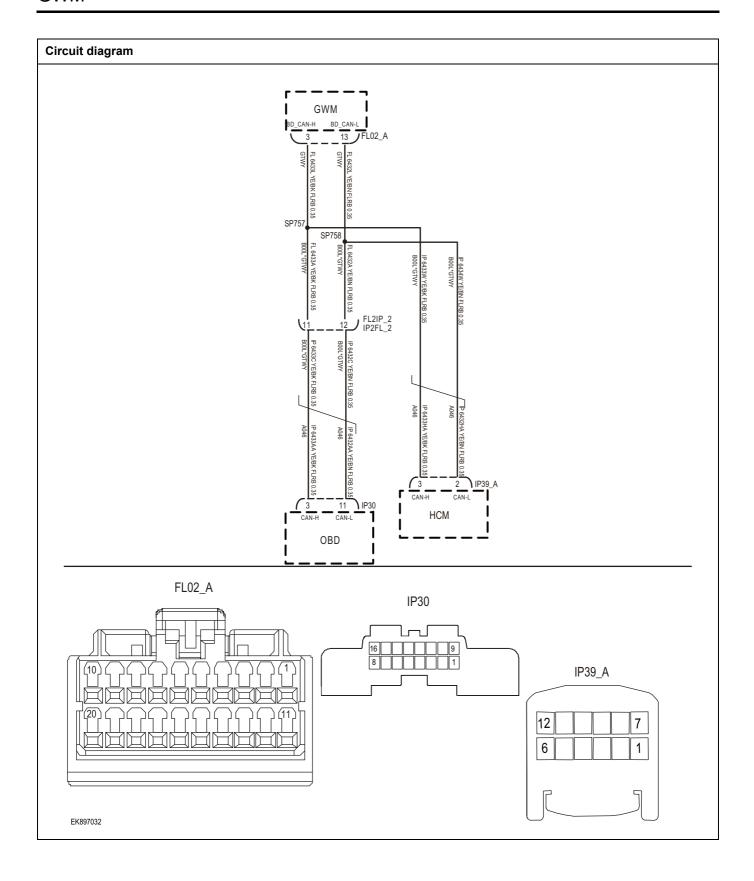

| Troubleshooting step | os                           |                                                                                    |
|----------------------|------------------------------|------------------------------------------------------------------------------------|
| Steps1               | General inspection.          |                                                                                    |
|                      |                              | 1 Check fuses for damage.                                                          |
|                      |                              | 2 Check battery capacity.                                                          |
|                      |                              | Check the harness plug of GWM module for damage poor contact, aging and looseness. |
|                      |                              | 4 Check whether the result is normal or not?                                       |
|                      |                              | NO → Repair or replace the faulted parts.                                          |
| YES ↓                |                              |                                                                                    |
| Steps2               | Check fault codes.           |                                                                                    |
|                      |                              | Connect the fault diagnosis instrument to the diagnosi interface.                  |
|                      |                              | 2 Turn the ignition switch to ON position                                          |
|                      |                              | 3 Diagnose the GWM module with diagnostic apparatus.                               |
|                      |                              | 4 Is there any fault code other than U0116-87?                                     |
|                      |                              | YES → Refer to: <u>DTC Summary list (GWM)</u> .                                    |
| NO ↓                 |                              |                                                                                    |
| Steps3               | Check the integrity of the C | AN communication network.                                                          |
|                      |                              | 1 Turn the ignition switch to OFF.                                                 |
|                      |                              | 2 Measure the resistance between the diagnostic interface<br>harness terminals.    |
| IP30                 |                              | Measuring circuit: resistance between terminal 3 and terminal 11 of IP30 plug.     |
| 16                   |                              | Standard value: $pprox$ 60 $\Omega$                                                |
| 8                    | 3 1                          | 3 Check whether the result is normal or not?                                       |
|                      |                              |                                                                                    |
|                      |                              |                                                                                    |
|                      |                              |                                                                                    |
| EK897033             |                              |                                                                                    |
|                      |                              | NO → Repair or replace the faulted parts.                                          |
| YES ↓                |                              |                                                                                    |

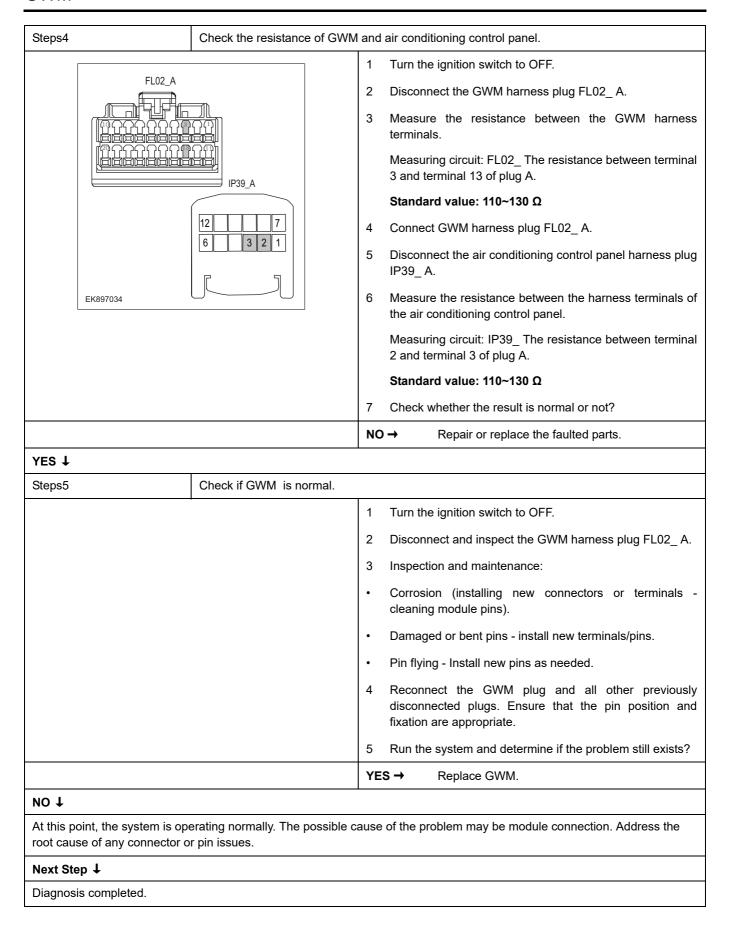

# U0118-87

## Fault diagnosis code

U0118-87: Lost Communication With VCU

## **Detection tools**

1 Multimeter, diagnostic instrument

## Possible causes

- · Circuit,terminal and adapting piece fault
- GWM

# Conditions for fault code operation

Turn the ignition switch to ON position.

## Conditions for fault code setting

U0118-87

#### To set the effect of a fault code condition

## **Description of circuit diagram**

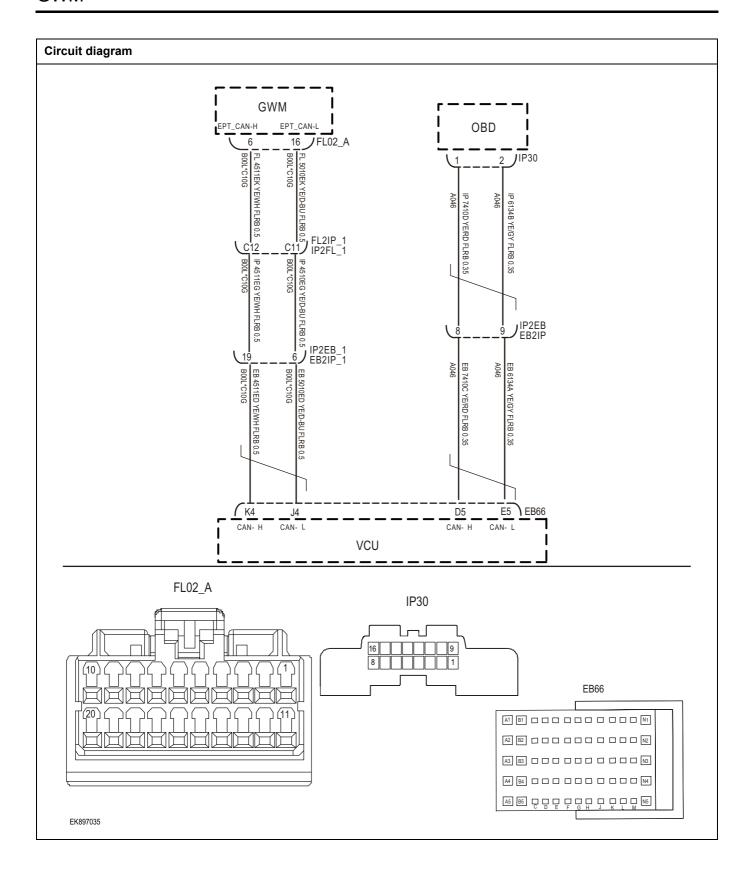

| Troubleshooting ste | ps                           |                                                                                      |
|---------------------|------------------------------|--------------------------------------------------------------------------------------|
| Steps1              | General inspection.          |                                                                                      |
|                     |                              | 1 Check fuses for damage.                                                            |
|                     |                              | 2 Check battery capacity.                                                            |
|                     |                              | 3 Check the harness plug of GWM module for damage poor contact, aging and looseness. |
|                     |                              | 4 Check whether the result is normal or not?                                         |
|                     |                              | NO → Repair or replace the faulted parts.                                            |
| YES ‡               |                              | ·                                                                                    |
| Steps2              | Check fault codes.           |                                                                                      |
|                     |                              | Connect the fault diagnosis instrument to the diagnosis interface.                   |
|                     |                              | 2 Turn the ignition switch to ON position                                            |
|                     |                              | 3 Diagnose the GWM module with diagnostic apparatus.                                 |
|                     |                              | 4 Is there any fault code other than U0118-87?                                       |
|                     |                              | YES → Refer to: <u>DTC Summary list (GWM)</u> .                                      |
| NO 1                |                              | ·                                                                                    |
| Steps3              | Check the integrity of the 0 | CAN communication network.                                                           |
|                     |                              | 1 Turn the ignition switch to OFF.                                                   |
|                     |                              | 2 Measure the resistance between the diagnostic interface<br>harness terminals.      |
| IP30                |                              | Measuring circuit: resistance between terminal 1 and terminal 2 of IP28 plug.        |
| /                   | 6 9                          | Standard value: $pprox$ 60 $\Omega$                                                  |
| <u> </u>            | 3 2 1                        | 3 Check whether the result is normal or not?                                         |
|                     |                              |                                                                                      |
|                     |                              |                                                                                      |
|                     |                              |                                                                                      |
| EK897036            |                              |                                                                                      |
|                     |                              | NO → Repair or replace the faulted parts.                                            |
| YES ↓               |                              | . 1                                                                                  |

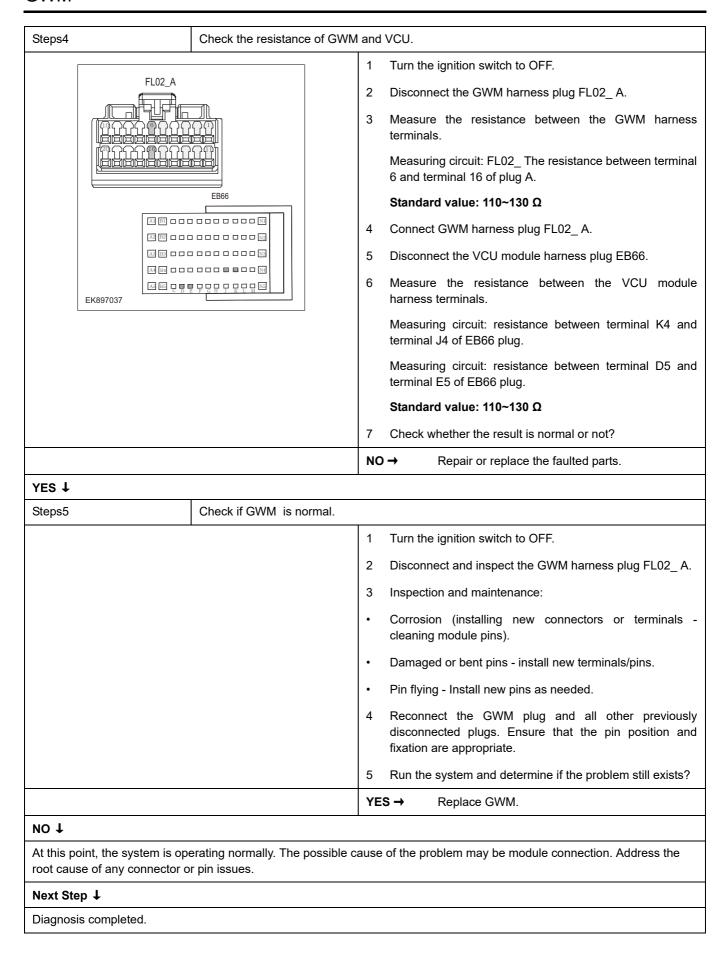

# U0119-87

## Fault diagnosis code

U0119-87: Lost Communication With SRS

## **Detection tools**

1 Multimeter, diagnostic instrument

## Possible causes

- · Circuit,terminal and adapting piece fault
- GWM

# Conditions for fault code operation

Turn the ignition switch to ON position.

## Conditions for fault code setting

U0119-87

#### To set the effect of a fault code condition

## **Description of circuit diagram**

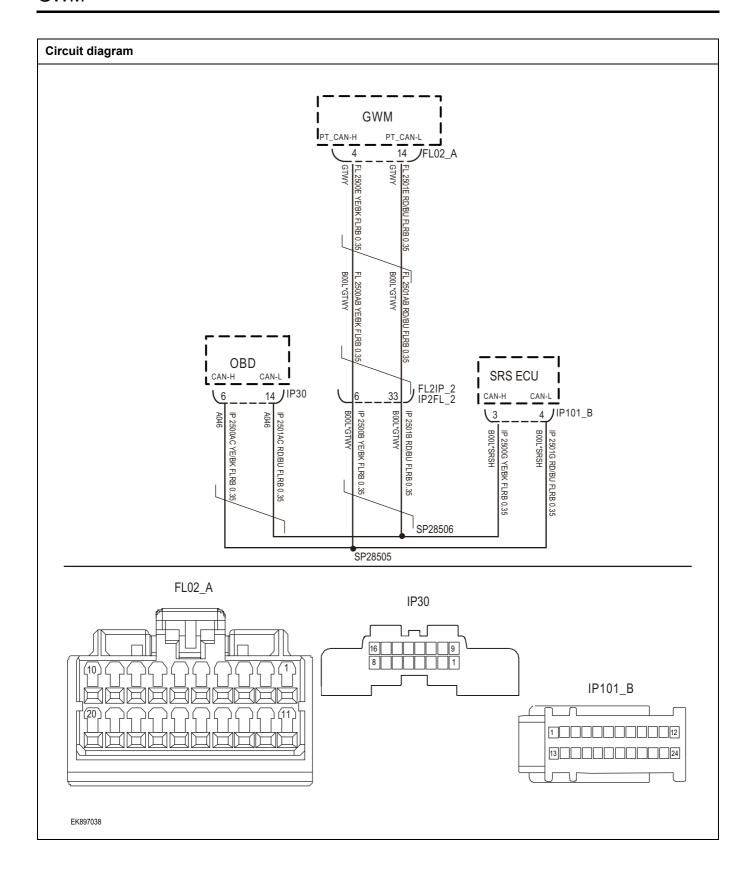

| Troubleshooting step | os                         |                                                                                      |  |
|----------------------|----------------------------|--------------------------------------------------------------------------------------|--|
| Steps1               | General inspection.        |                                                                                      |  |
|                      |                            | 1 Check fuses for damage.                                                            |  |
|                      |                            | 2 Check battery capacity.                                                            |  |
|                      |                            | 3 Check the harness plug of GWM module for damage poor contact, aging and looseness. |  |
|                      |                            | 4 Check whether the result is normal or not?                                         |  |
|                      |                            | NO → Repair or replace the faulted parts.                                            |  |
| YES ↓                |                            |                                                                                      |  |
| Steps2               | Check fault codes.         |                                                                                      |  |
|                      |                            | Connect the fault diagnosis instrument to the diagnosis interface.                   |  |
|                      |                            | 2 Turn the ignition switch to ON position                                            |  |
|                      |                            | 3 Diagnose the GWM module with diagnostic apparatus.                                 |  |
|                      |                            | 4 Is there any fault code other than U0119-87?                                       |  |
|                      |                            | YES → Refer to: <u>DTC Summary list (GWM)</u> .                                      |  |
| NO ↓                 |                            |                                                                                      |  |
| Steps3               | Check the integrity of the | CAN communication network.                                                           |  |
|                      |                            | 1 Turn the ignition switch to OFF.                                                   |  |
|                      |                            | 2 Measure the resistance between the diagnostic interface<br>harness terminals.      |  |
| IP30                 |                            | Measuring circuit: resistance between terminal 6 and terminal 14 of IP30 plug.       |  |
| 16                   |                            | Standard value: $\approx$ 60 $\Omega$                                                |  |
| 8                    |                            | 3 Check whether the result is normal or not?                                         |  |
|                      |                            |                                                                                      |  |
|                      |                            |                                                                                      |  |
|                      |                            |                                                                                      |  |
| EK897039             |                            |                                                                                      |  |
|                      |                            | NO → Repair or replace the faulted parts.                                            |  |
| YES ↓                |                            | 1                                                                                    |  |

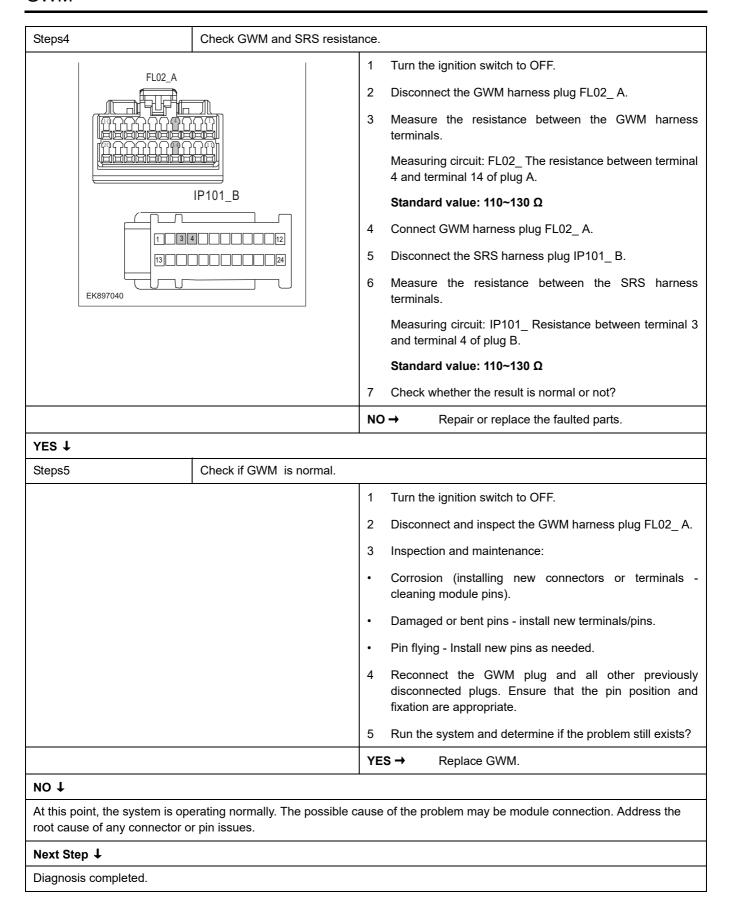

# U0125-87

## Fault diagnosis code

U0125-87: Lost Communication With FICM

## **Detection tools**

1 Multimeter, diagnostic instrument

## Possible causes

- · Circuit,terminal and adapting piece fault
- GWM

# Conditions for fault code operation

Turn the ignition switch to ON position.

## Conditions for fault code setting

U0125-87

#### To set the effect of a fault code condition

## **Description of circuit diagram**

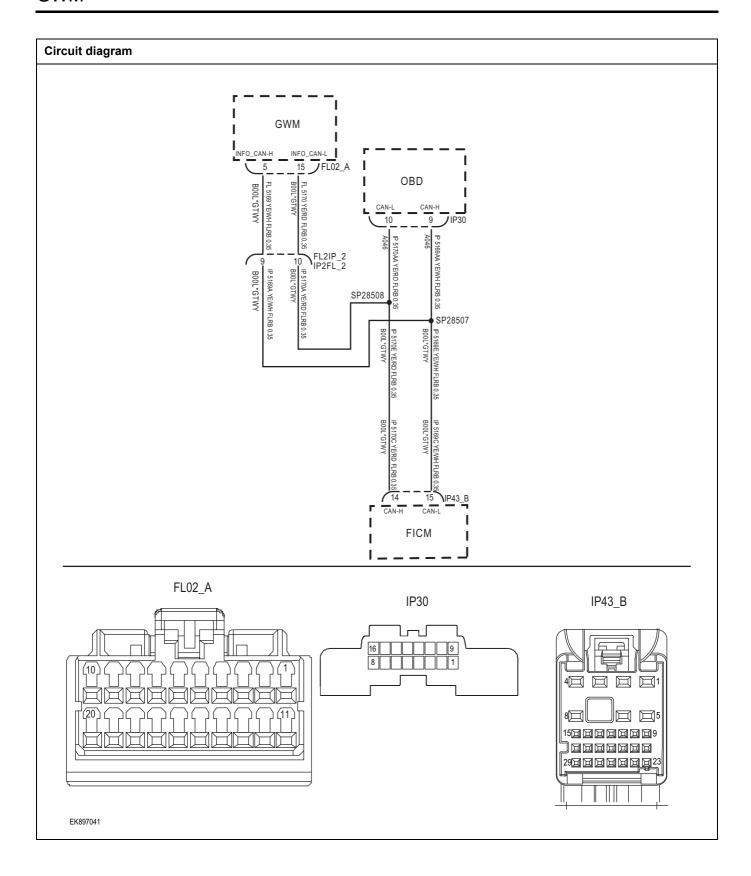

| Troubleshooting steps | <b>S</b>                   |                                                                                         |  |
|-----------------------|----------------------------|-----------------------------------------------------------------------------------------|--|
| Steps1                | General inspection.        |                                                                                         |  |
|                       |                            | 1 Check fuses for damage.                                                               |  |
|                       |                            | 2 Check battery capacity.                                                               |  |
|                       |                            | 3 Check the harness plug of GWM module for damage<br>poor contact, aging and looseness. |  |
|                       |                            | 4 Check whether the result is normal or not?                                            |  |
|                       |                            | NO → Repair or replace the faulted parts.                                               |  |
| YES ‡                 |                            |                                                                                         |  |
| Steps2                | Check fault codes.         |                                                                                         |  |
|                       |                            | Connect the fault diagnosis instrument to the diagnosi interface.                       |  |
|                       |                            | 2 Turn the ignition switch to ON position                                               |  |
|                       |                            | 3 Diagnose the GWM module with diagnostic apparatus.                                    |  |
|                       |                            | 4 Is there any fault code other than U0125-87?                                          |  |
|                       |                            | YES → Refer to: DTC Summary list (GWM).                                                 |  |
| NO ↓                  |                            |                                                                                         |  |
| Steps3                | Check the integrity of the | CAN communication network.                                                              |  |
|                       | ·                          | 1 Turn the ignition switch to OFF.                                                      |  |
|                       |                            | 2 Measure the resistance between the diagnostic interface<br>harness terminals.         |  |
| IP30                  |                            | Measuring circuit: resistance between terminal 9 and terminal 10 of IP30 plug.          |  |
| 16                    | 109                        | Standard value: $pprox$ 60 $\Omega$                                                     |  |
| 8 1                   |                            | 3 Check whether the result is normal or not?                                            |  |
|                       |                            |                                                                                         |  |
|                       |                            |                                                                                         |  |
|                       |                            |                                                                                         |  |
| EK897042              |                            |                                                                                         |  |
|                       |                            | NO → Repair or replace the faulted parts.                                               |  |

# Steps4 Check the resistance of GWM and entertainment host. Turn the ignition switch to OFF. FL02 A Disconnect the GWM harness plug FL02\_ A. 3 Measure the resistance between the GWM harness terminals. Measuring circuit: FL02\_ The resistance between terminal IP43\_B 5 and terminal 15 of plug A. Standard value: 110~130 Ω 4 Connect GWM harness plug FL02\_ A. 5 Disconnect the entertainment host harness plug IP55\_ B. 9000000 Measure the resistance between the entertainment host 6 EK897043 harness terminals. Measuring circuit: IP55 Resistance between terminal 14 and terminal 15 of plug B. Standard value: 110~130 Ω Check whether the result is normal or not? NO → Repair or replace the faulted parts. YES ↓ Steps5 Check if GWM is normal. 1 Turn the ignition switch to OFF. 2 Disconnect and inspect the GWM harness plug FL02\_ A. 3 Inspection and maintenance: Corrosion (installing new connectors or terminals cleaning module pins). Damaged or bent pins - install new terminals/pins. Pin flying - Install new pins as needed. Reconnect the GWM plug and all other previously disconnected plugs. Ensure that the pin position and fixation are appropriate. Run the system and determine if the problem still exists? 5 YES → Replace GWM. NO ↓ At this point, the system is operating normally. The possible cause of the problem may be module connection. Address the root cause of any connector or pin issues. Next Step ↓ Diagnosis completed.

# U0126-87

## Fault diagnosis code

U0126-87: Lost Communication With ABS

## **Detection tools**

1 Multimeter, diagnostic instrument

## Possible causes

- · Circuit,terminal and adapting piece fault
- GWM

# Conditions for fault code operation

Turn the ignition switch to ON position.

## Conditions for fault code setting

U0126-87

#### To set the effect of a fault code condition

## **Description of circuit diagram**

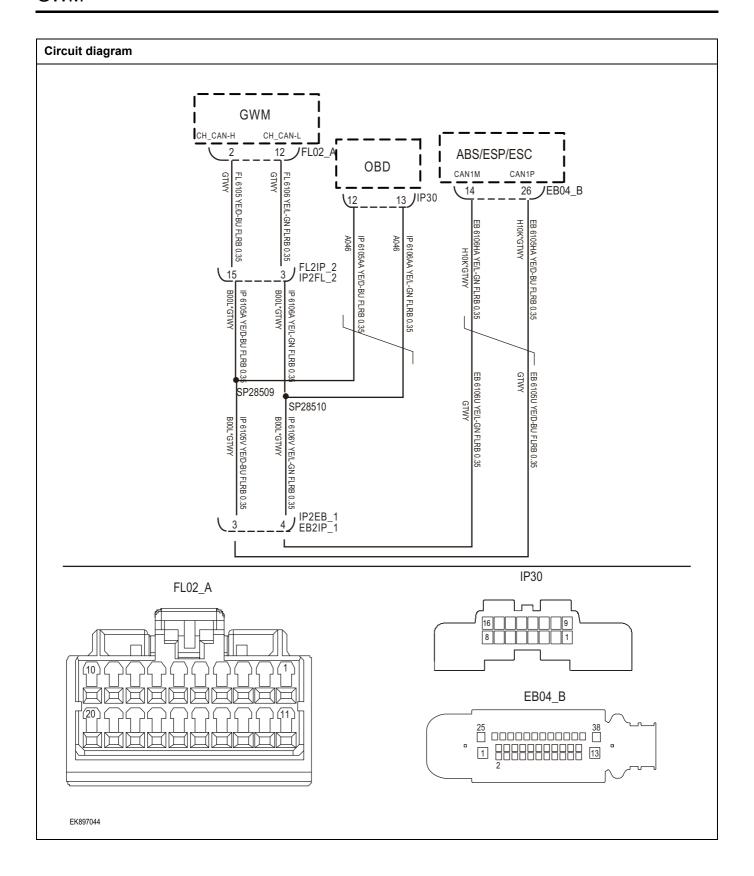

| Troubleshooting steps |                               |                                                                                       |  |
|-----------------------|-------------------------------|---------------------------------------------------------------------------------------|--|
| Steps1                | General inspection.           |                                                                                       |  |
|                       |                               | 1 Check fuses for damage.                                                             |  |
|                       |                               | 2 Check battery capacity.                                                             |  |
|                       |                               | 3 Check the harness plug of GWM module for damage, poor contact, aging and looseness. |  |
|                       |                               | 4 Check whether the result is normal or not?                                          |  |
|                       |                               | NO → Repair or replace the faulted parts.                                             |  |
| YES ↓                 |                               |                                                                                       |  |
| Steps2                | Check fault codes.            |                                                                                       |  |
|                       |                               | Connect the fault diagnosis instrument to the diagnosis interface.                    |  |
|                       |                               | 2 Turn the ignition switch to ON position                                             |  |
|                       |                               | 3 Diagnose the GWM module with diagnostic apparatus.                                  |  |
|                       |                               | 4 Is there any fault code other than U0126-87?                                        |  |
|                       |                               | YES → Refer to: <u>DTC Summary list (GWM)</u> .                                       |  |
| NO ↓                  |                               |                                                                                       |  |
| Steps3                | Check the integrity of the CA | N communication network.                                                              |  |
|                       |                               | 1 Turn the ignition switch to OFF.                                                    |  |
|                       |                               | Measure the resistance between the diagnostic interface harness terminals.            |  |
| IP30                  |                               | Measuring circuit: The resistance between terminal 12 and terminal 13 of IP30 plug.   |  |
| 16 13 12 9            |                               | Standard value: $pprox$ 60 $\Omega$                                                   |  |
|                       |                               | 3 Check whether the result is normal or not?                                          |  |
|                       |                               |                                                                                       |  |
| EK897045              |                               |                                                                                       |  |
|                       |                               | NO → Repair or replace the faulted parts.                                             |  |
| YES ↓                 |                               |                                                                                       |  |

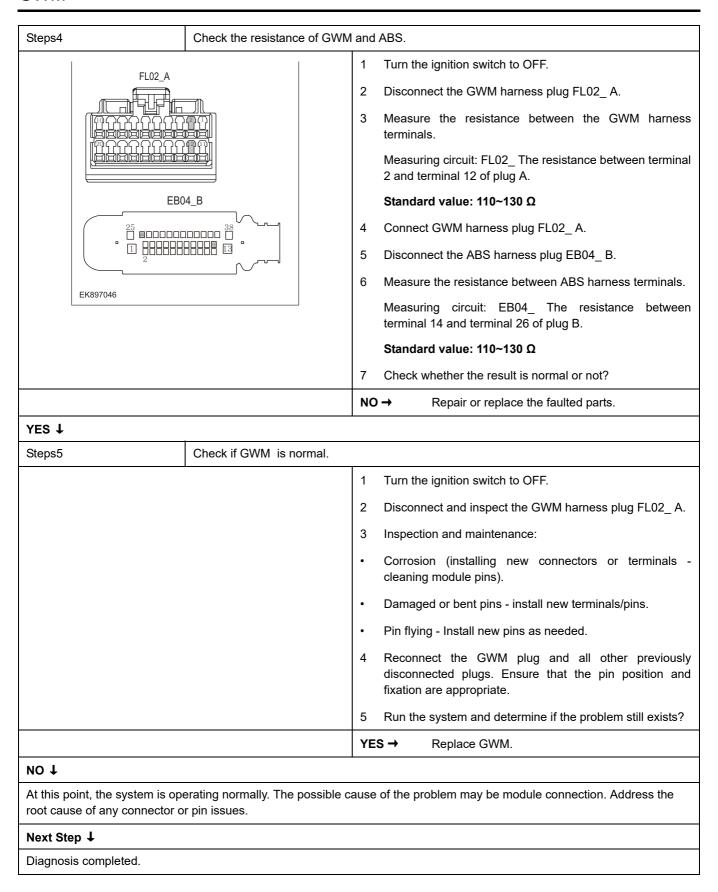

# U0132-87

## Fault diagnosis code

U0132-87: Lost Communication With MCU

## **Detection tools**

1 Multimeter, diagnostic instrument

## Possible causes

- · Circuit,terminal and adapting piece fault
- GWM

# Conditions for fault code operation

Turn the ignition switch to ON position.

## Conditions for fault code setting

U0132-87

#### To set the effect of a fault code condition

## **Description of circuit diagram**

The device is connected to the serial data circuit and monitors the serial data communication during normal vehicle operation. Devices exchange operational information and instructions with each other. The device has programming information that needs to be exchanged on the serial data circuit. The receiver device also monitors this information; In addition, some regular information is used to indicate the availability of the transmitter device.

## Circuit diagram

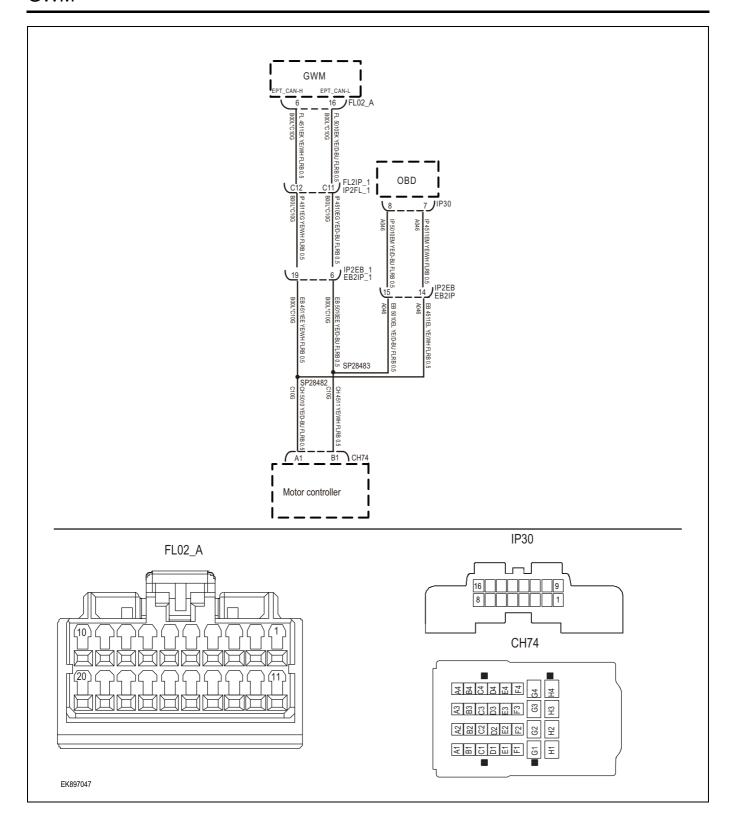

| Troubleshooting steps |                              |                                                                                       |  |
|-----------------------|------------------------------|---------------------------------------------------------------------------------------|--|
| Steps1                | General inspection.          |                                                                                       |  |
|                       |                              | 1 Check fuses for damage.                                                             |  |
|                       |                              | 2 Check battery capacity.                                                             |  |
|                       |                              | 3 Check the harness plug of GWM module for damage, poor contact, aging and looseness. |  |
|                       |                              | 4 Check whether the result is normal or not?                                          |  |
|                       |                              | NO → Repair or replace the faulted parts.                                             |  |
| YES ↓                 |                              |                                                                                       |  |
| Steps2                | Check fault codes.           |                                                                                       |  |
|                       |                              | Connect the fault diagnosis instrument to the diagnosis interface.                    |  |
|                       |                              | 2 Turn the ignition switch to ON position                                             |  |
|                       |                              | 3 Diagnose the GWM module with diagnostic apparatus.                                  |  |
|                       |                              | 4 Is there any fault code other than U0132-87?                                        |  |
|                       |                              | YES → Refer to: <u>DTC Summary list (GWM)</u> .                                       |  |
| NO ↓                  |                              |                                                                                       |  |
| Steps3                | Check the integrity of the 0 | CAN communication network.                                                            |  |
|                       | · .                          | 1 Turn the ignition switch to OFF.                                                    |  |
|                       |                              | 2 Measure the resistance between the diagnostic interface harness terminals.          |  |
| IP30                  |                              | Measuring circuit: resistance between terminal 7 and terminal 8 of IP30 plug.         |  |
| 16                    |                              | Standard value: $\approx$ 60 $\Omega$                                                 |  |
| 8   7                 |                              | 3 Check whether the result is normal or not?                                          |  |
|                       |                              |                                                                                       |  |
|                       |                              |                                                                                       |  |
| EK897048              |                              |                                                                                       |  |
|                       |                              | NO → Repair or replace the faulted parts.                                             |  |
| YES ↓                 |                              | <u> </u>                                                                              |  |

# Steps4 Check the resistance of GWM and MCU. Turn the ignition switch to OFF. FL02 A 2 Disconnect the GWM harness plug FL02 A. 3 Measure the resistance between the GWM harness terminals. Measuring circuit: FL02\_ The resistance between terminal 6 and terminal 16 of plug A. CH74 Standard value: 110~130 Ω 4 Connect GWM harness plug FL02\_ A. 5 Disconnect the MCU harness plug CH74. Measure the resistance between MCU harness terminals. 6 EK897049 Measuring circuit: Resistance between terminal A1 and terminal B1 of plug CH74. Standard value: 110~130 Ω 7 Check whether the result is normal or not? NO → Repair or replace the faulted parts. YES ↓ Steps5 Check if GWM is normal. Turn the ignition switch to OFF. 1 2 Disconnect and inspect the GWM harness plug FL02\_ A. 3 Inspection and maintenance: Corrosion (installing new connectors or terminals cleaning module pins). Damaged or bent pins - install new terminals/pins. Pin flying - Install new pins as needed. Reconnect the GWM plug and all other previously disconnected plugs. Ensure that the pin position and fixation are appropriate. Run the system and determine if the problem still exists? YES → Replace GWM. NO ↓ At this point, the system is operating normally. The possible cause of the problem may be module connection. Address the root cause of any connector or pin issues. Next Step ↓ Diagnosis completed.

# U0133-87

## Fault diagnosis code

U0133-87: Lost Communication With EPS

## **Detection tools**

1 Multimeter, diagnostic instrument

## Possible causes

- · Circuit,terminal and adapting piece fault
- GWM

# Conditions for fault code operation

Turn the ignition switch to ON position.

## Conditions for fault code setting

U0133-87

#### To set the effect of a fault code condition

## **Description of circuit diagram**

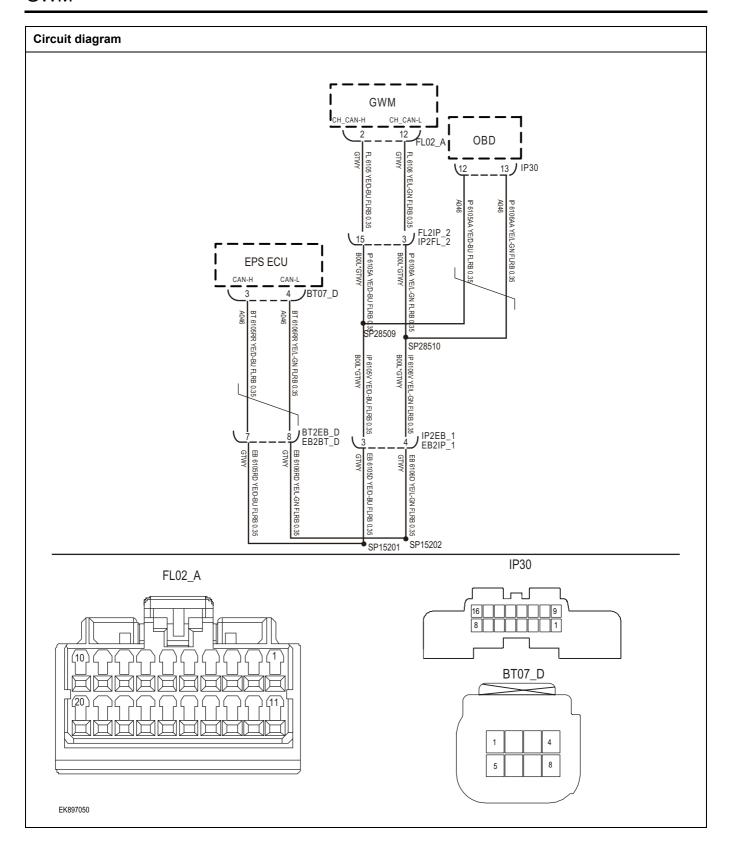

10132-97

| Troubleshooting steps      |                               |                                                                                       |  |
|----------------------------|-------------------------------|---------------------------------------------------------------------------------------|--|
| Steps1 General inspection. |                               |                                                                                       |  |
|                            |                               | 1 Check fuses for damage.                                                             |  |
|                            |                               | 2 Check battery capacity.                                                             |  |
|                            |                               | 3 Check the harness plug of GWM module for damage, poor contact, aging and looseness. |  |
|                            |                               | 4 Check whether the result is normal or not?                                          |  |
|                            |                               | NO → Repair or replace the faulted parts.                                             |  |
| YES ↓                      |                               | -                                                                                     |  |
| Steps2                     | Check fault codes.            |                                                                                       |  |
|                            |                               | Connect the fault diagnosis instrument to the diagnosis interface.                    |  |
|                            |                               | 2 Turn the ignition switch to ON position                                             |  |
|                            |                               | 3 Diagnose the GWM module with diagnostic apparatus.                                  |  |
|                            |                               | 4 Is there any fault code other than U0133-87?                                        |  |
|                            |                               | YES → Refer to: <u>DTC Summary list (GWM)</u> .                                       |  |
| NO ↓                       |                               |                                                                                       |  |
| Steps3                     | Check the integrity of the CA | N communication network.                                                              |  |
|                            |                               | 1 Turn the ignition switch to OFF.                                                    |  |
|                            |                               | 2 Measure the resistance between the diagnostic interface harness terminals.          |  |
| IP30                       |                               | Measuring circuit: The resistance between terminal 12 and terminal 13 of IP30 plug.   |  |
| 16 13                      |                               | Standard value: $\approx$ 60 $\Omega$                                                 |  |
| 8 1 1 1                    |                               | 3 Check whether the result is normal or not?                                          |  |
|                            |                               |                                                                                       |  |
|                            |                               |                                                                                       |  |
|                            |                               |                                                                                       |  |
| EK897051                   |                               |                                                                                       |  |
|                            |                               | NO → Repair or replace the faulted parts.                                             |  |
| YES ↓                      |                               | 1                                                                                     |  |

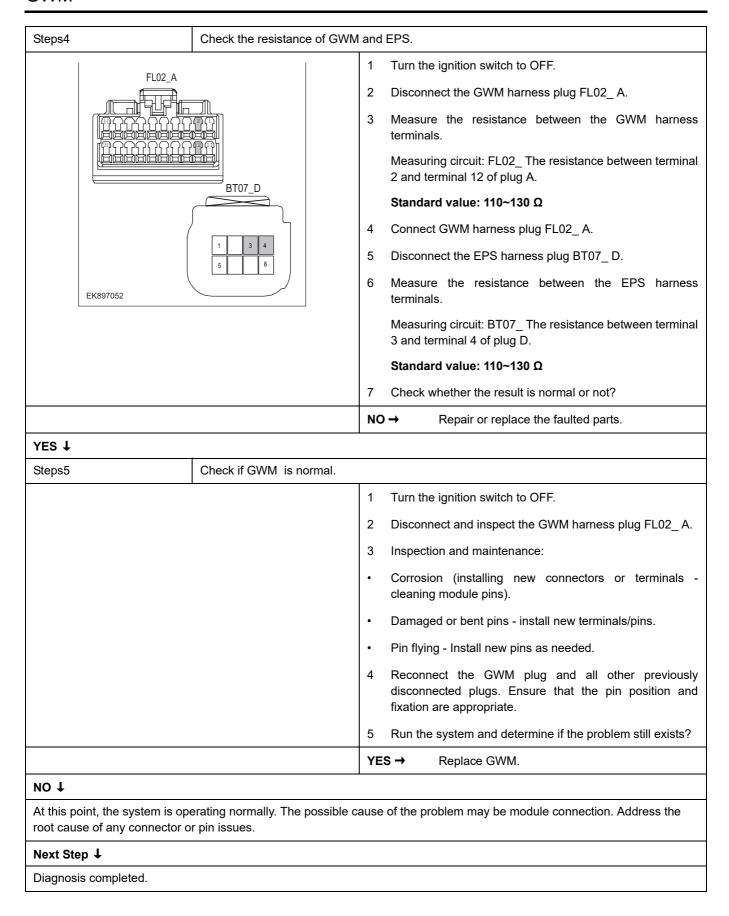

# U2001-41、U2002-42、B162F-42

| Fault diagnosis code                                                                                                    |
|----------------------------------------------------------------------------------------------------|
| U2001-41: ECU EEPROM Checksum Error                                                                                         |
| U2002-42: ECU RAM Error                                                                                                    |
| B162F-42: EEPROM(NVM) Error                                                                                                 |
| Detection tools                                                                                                    |
| 1 Multimeter, diagnostic instrument                                                                                         |
| Possible causes                                                                                                    |
| Circuit,terminal and adapting piece fault                                                                                   |
| • GWM                                                                                                    |
| Conditions for fault code operation                                                                                         |
| Turn the ignition switch to ON position.                                                                                    |
| Conditions for fault code setting                                                                                           |
| U2001-41                                                                                                    |
|                                                                                                    |
| U2002-42                                                                                                    |
|                                                                                                    |
| B162F-42                                                                                                    |
|                                                                                                    |
| To set the effect of a fault code condition                                                                                 |
| 1                                                                                                    |
| 2                                                                                                    |
| Description of circuit diagram                                                                                              |
| The GWM module will monitor whether all sensors and actuators are within normal range all the time. Meanwhile,it will check |

the connector for virtual connection, short circuit, open circuit and the connection rationality with other signals. When fault

occurs, the GWM module will save the fault code corresponding to that fault and enable safety mode.

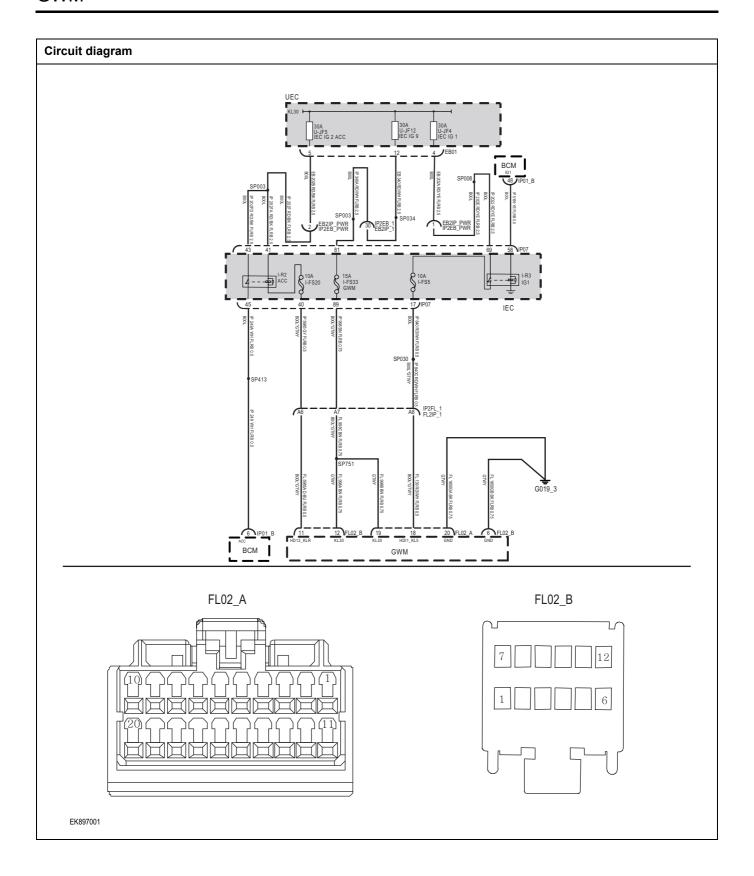

| Troubleshooting steps                        |                          |                                                                                        |  |
|----------------------------------------------|--------------------------|----------------------------------------------------------------------------------------|--|
| Steps1                                       | General inspection.      |                                                                                        |  |
|                                              |                          | 1 Check fuses U-JF5、U-JF12、U-JF4 for damage.                                           |  |
|                                              |                          | 2 Check battery capacity.                                                              |  |
|                                              |                          | 3 Check the harness plug of GWM module for damage, poor contact, aging and looseness.  |  |
| 4 Check whether the result is normal or not? |                          | 4 Check whether the result is normal or not?                                           |  |
|                                              |                          | NO → Repair or replace the faulted parts.                                              |  |
| YES ↓                                        |                          |                                                                                        |  |
| Steps2                                       | Check fault codes.       |                                                                                        |  |
|                                              |                          | <ol> <li>Connect the fault diagnosis instrument to the diagnosis interface.</li> </ol> |  |
|                                              |                          | 2 Turn the ignition switch to ON position                                              |  |
|                                              |                          | 3 Diagnose the GWM module with diagnostic apparatus.                                   |  |
|                                              |                          | 4 Is there any fault code other than U2001-41、U2002-42、B162F-42?                       |  |
|                                              |                          | YES → Refer to: DTC Summary list (GWM).                                                |  |
| NO ↓                                         |                          |                                                                                        |  |
| Steps3                                       | Check the battery of GWM | 1.                                                                                     |  |
| FL02_A                                       |                          | 1 Turn the ignition switch to OFF.                                                     |  |
|                                              |                          | 2 Disconnect the GWM harness plug FLO2_A、FLO2_B.                                       |  |
|                                              |                          | 3 Measure the voltage between the GWM harness terminal and ground.                     |  |
|                                              | FL02_B                   | Measuring circuit: FLO2_ Voltage between terminal 19 or plug A and ground.             |  |
|                                              | 7 12                     | Measuring circuit: FLO2_ Voltage between terminal 12 or plug B and ground.             |  |
|                                              |                          | Standard value: 10-14V                                                                 |  |
| EK897002                                     |                          | 4 Check whether the result is normal or not?                                           |  |
|                                              |                          | NO → Please repair the circuit.                                                        |  |
|                                              |                          | •                                                                                      |  |

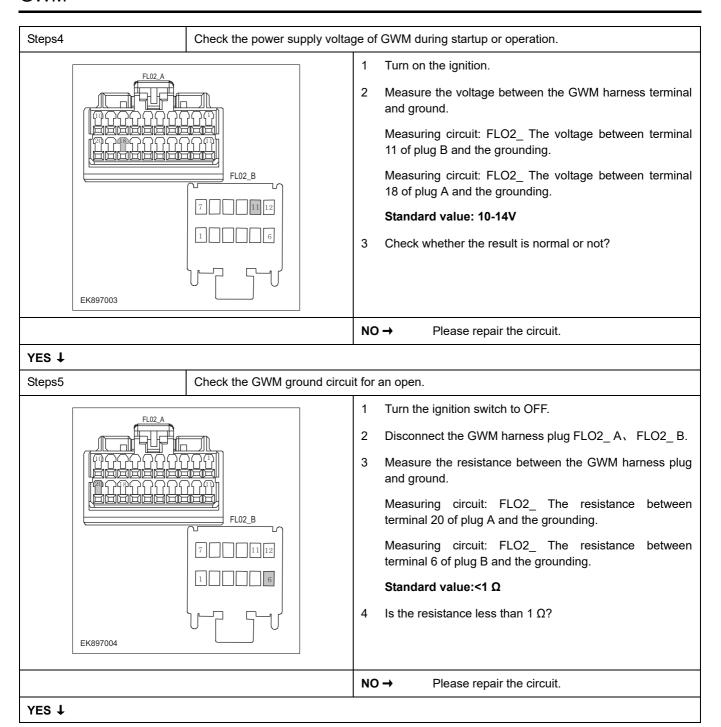

| Steps6                                                                                                    | Check if GWM is normal.                                                              |                           |
|----------------------------------------------------------------------------------------------------|--------------------------------------------------------------------------------------|---------------------------|
|                                                                                                    | 1 Turn the ignition switch to OFF.                                                   |                           |
|                                                                                                    | 2 Disconnect and check the GWM FLO2_B.                                               | harness plug FLO2_ A、     |
|                                                                                                    | 3 Inspection and maintenance:                                                        |                           |
|                                                                                                    | Corrosion (installing new concleaning module pins).                                  | nectors or terminals -    |
|                                                                                                    | Damaged or bent pins - install ne                                                    | w terminals/pins.         |
|                                                                                                    | Pin flying - Install new pins as ne                                                  | eded.                     |
|                                                                                                    | 4 Reconnect the GWM plug at disconnected plugs. Ensure the fixation are appropriate. | -                         |
|                                                                                                    | 5 Run the system and determine if                                                    | the problem still exists? |
|                                                                                                    | YES → Replace GWM.                                                                   |                           |
| NO ↓                                                                                                    |                                                                                      |                           |
| At this point, the system is operating normally. The possible cause of the problem may be module connection. Address the root cause of any connector or pin issues. |                                                                                      |                           |
| Next Step ↓                                                                                                    |                                                                                      |                           |
| Diagnosis completed.                                                                                                    |                                                                                      |                           |

# **DTC Summary List (HCM)**

| DTC      | English descriptions            | Reference page                 |  |
|----------|---------------------------------|--------------------------------|--|
| B1602-1C | Evaporator sensor short or open | B1602-1C                       |  |
| B1603-1C | PRESS sensor short or open      | B1603-1C                       |  |
| B1604-1C | Mode motor short or open        | B1604-1C                       |  |
| B1606-1C | Temp motor short or open        | B1606-1C                       |  |
| B1608-1C | Compressor error                | P1609 1C P1611 1C              |  |
| B1611-1C | COMP Error                      | B1608-1C、B1611-1C              |  |
| B1612-1C | PTC Error                       |                                |  |
| B1613-1C | COMP LIN message no receive     | B1612-1C、B1613-1C、<br>B1614-1C |  |
| B1614-1C | PTC LIN message no receive      |                                |  |
| U3003-17 | Voltage High                    | 112002 17 112002 16            |  |
| U3003-16 | Voltage Low                     | <u>U3003-17、U3003-16</u>       |  |
| U0120-87 | VCU CAN message no receive      | <u>U0120-87</u>                |  |
| U0155-87 | IPK CAN message no receive      | <u>U0155-87</u>                |  |
| U0315-87 | ABS CAN message no receive      | <u>U0315-87</u>                |  |
| U0140-87 | BCM CAN message no receive      | <u>U0140-87</u>                |  |
| U0073-88 | Bus Off                         | <u>U0073-88</u>                |  |

# B1602-1C

# Fault diagnosis code

B1602-1C: Evaporator sensor short or open

## **Detection tools**

1 Multimeter and diagnostic apparatus

## Possible causes

- · Circuit,terminal and adapting piece fault
- HCM
- Evaporator temperature sensor malfunction

# Conditions for fault code operation

Turn the ignition switch to ON position.

## Conditions for fault code setting

B1602-1C

Feedback voltage below 0.1v or above 4.9v

## To set the effect of a fault code condition

Abnormal compressor control

## Description of circuit diagram

The HCM monitors the evaporator temperature sensor through a low-level reference circuit and a signal circuit. The HCM detects the voltage value on the sensor that is inversely proportional to temperature. When the ambient temperature is low, the sensor resistance is high. When the ambient temperature is high, the sensor resistance is low.

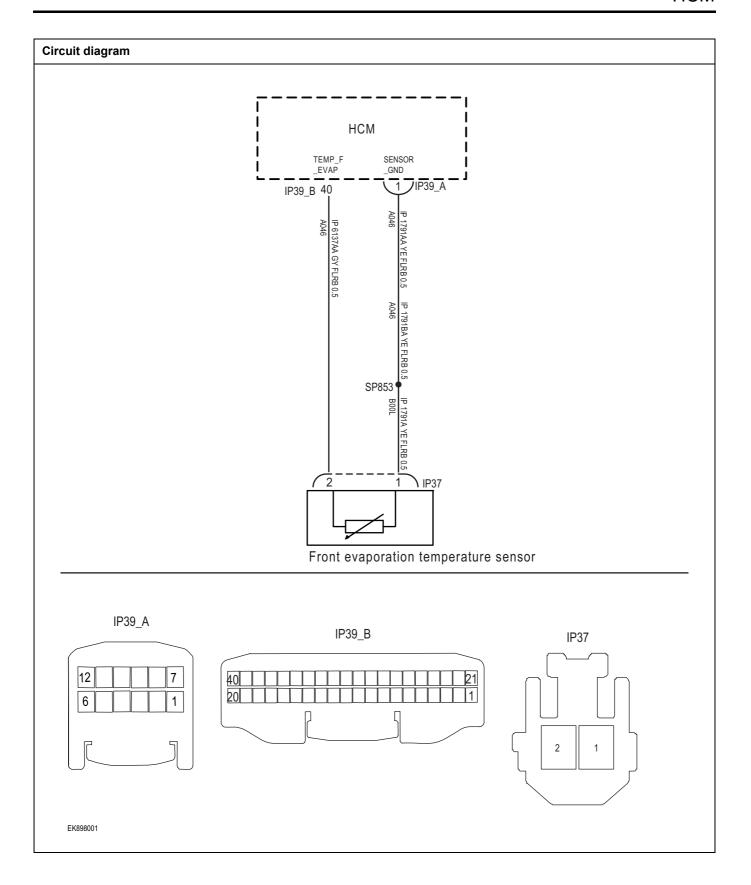

| 1 Check the fuse for damage. 2 Check battery capacity. 3 Check the evaporator temperature sensor and HCM harness plug for damage, poor contact, aging, and looseness. 4 Check whether the result is normal or not?  NO → Repair or replace the detected faulty parts.  YES ↓  Step2  Check fault codes.  1 Connect the fault diagnosis instrument to the diagnosis interface. 2 urn the ignition switch to ON position. 3 Use a diagnostic tool to diagnose HCM. 4 Is there any other fault code except for B1602-1C?  YES → Refer to:DTC Summary List (HCM).  NO ↓  Step3  Check the power supply circuit of the evaporator temperature sensor circuit.  1 Turn off the ignition switch. 2 Disconnect the evaporator temperature sensor harness plug. 3 Turn on the ignition. 4 Measure the voltage between the evaporator temperature sensor harness plug. 3 Turn on the ignition. 4 Measure the voltage between the evaporator temperature sensor plug and the grounding. Standard value: 4.8-5.2V 5 Check whether the result is normal or not? | Troubleshooting procedures          |                                                                                                    |
|----------------------------------------------------------------------------------------------------|-------------------------------------|----------------------------------------------------------------------------------------------------|
| 2 Check battery capacity.  3 Check the evaporator temperature sensor and HCM harness plug for damage, poor contact, aging, and looseness.  4 Check whether the result is normal or not?  NO → Repair or replace the detected faulty parts.  YES ↓  Step2 Check fault codes.  1 Connect the fault diagnosis instrument to the diagnosis interface. 2 urn the ignition switch to ON position. 3 Use a diagnostic tool to diagnose HCM. 4 Is there any other fault code except for B1602-1C?  YES → Refer to:DTC Summary List (HCM).  NO ↓  Step3 Check the power supply circuit of the evaporator temperature sensor circuit.  1 Turn off the ignition switch. 2 Disconnect the evaporator temperature sensor harness plug. 3 Turn on the ignition. 4 Measure the voltage between the evaporator temperature sensor harness terminal and ground.  Measuring circuit: The voltage between terminal 2 of the evaporator temperature sensor plug and the grounding.  Standard value: 4.8-5.2V  5 Check whether the result is normal or not?             | Step1 General inspection.           |                                                                                                    |
| 3 Check the evaporator temperature sensor and HCM harness plug for damage, poor contact, aging, and looseness.  4 Check whether the result is normal or not?  NO → Repair or replace the detected faulty parts.  YES ↓  Step2 Check fault codes.  1 Connect the fault diagnosis instrument to the diagnosis interface. 2 urn the ignition switch to ON position. 3 Use a diagnostic tool to diagnose HCM. 4 Is there any other fault code except for B1602-1C?  YES → Refer to:DTC Summary List (HCM).  NO ↓  Step3 Check the power supply circuit of the evaporator temperature sensor circuit.  1 Turn off the ignition switch. 2 Disconnect the evaporator temperature sensor harness plug. 3 Turn on the ignition.  4 Measure the voltage between the evaporator temperature sensor harness terminal and ground.  Measuring circuit: The voltage between terminal 2 of the evaporator temperature sensor plug and the grounding.  Standard value: 4.8-5.2V  5 Check whether the result is normal or not?                                       |                                     | 1 Check the fuse for damage.                                                                                   |
| harness plug for damage, poor contact, aging, and looseness.  4 Check whether the result is normal or not?  NO → Repair or replace the detected faulty parts.  YES ↓  Step2 Check fault codes.  1 Connect the fault diagnosis instrument to the diagnosis interface. 2 urn the ignition switch to ON position. 3 Use a diagnostic tool to diagnose HCM. 4 Is there any other fault code except for B1602-1C?  YES → Refer to DTC Summary List (HCM).  NO ↓  Step3 Check the power supply circuit of the evaporator temperature sensor circuit.  1 Turn off the ignition switch. 2 Disconnect the evaporator temperature sensor harness plug. 3 Turn on the ignition. 4 Measure the voltage between the evaporator temperature sensor harness provided in the evaporator temperature sensor plug and the grounding.  Standard value: 4.8-5.2V 5 Check whether the result is normal or not?                                                                                                    |                                     | 2 Check battery capacity.                                                                                      |
| NO → Repair or replace the detected faulty parts.  YES ↓  Step2 Check fault codes.  1 Connect the fault diagnosis instrument to the diagnosis interface. 2 urn the ignition switch to ON position. 3 Use a diagnostic tool to diagnose HCM. 4 Is there any other fault code except for B1602-1C?  YES → Refer to: DTC Summary List (HCM).  NO ↓  Step3 Check the power supply circuit of the evaporator temperature sensor circuit.  1 Turn off the ignition switch. 2 Disconnect the evaporator temperature sensor harness plug. 3 Turn on the ignition. 4 Measure the voltage between the evaporator temperature sensor harness plug. 3 Turn on the ignition. 4 Measuring circuit: The voltage between terminal 2 of the evaporator temperature sensor plug and the grounding. Standard value: 4.8~5.2V 5 Check whether the result is normal or not?                                                                                                    |                                     | harness plug for damage, poor contact, aging, and                                                              |
| Step2  Check fault codes.  1 Connect the fault diagnosis instrument to the diagnosis interface. 2 urn the ignition switch to ON position. 3 Use a diagnostic tool to diagnose HCM. 4 Is there any other fault code except for B1602-1C?  YES → Refer to:DTC Summary List (HCM).  NO ↓  Step3  Check the power supply circuit of the evaporator temperature sensor circuit.  1 Turn off the ignition switch. 2 Disconnect the evaporator temperature sensor harness plug. 3 Turn on the ignition. 4 Measure the voltage between the evaporator temperature sensor harness terminal and ground.  Measuring circuit: The voltage between terminal 2 of the evaporator temperature sensor plug and the grounding.  Standard value: 4.8-5.2V  5 Check whether the result is normal or not?                                                                                                    |                                     | 4 Check whether the result is normal or not?                                                                   |
| Step2  Check fault codes.  1 Connect the fault diagnosis instrument to the diagnosis interface. 2 urn the ignition switch to ON position. 3 Use a diagnostic tool to diagnose HCM. 4 Is there any other fault code except for B1602-1C?  YES → Refer to: DTC Summary List (HCM).  NO ↓  Step3  Check the power supply circuit of the evaporator temperature sensor circuit.  1 Turn off the ignition switch. 2 Disconnect the evaporator temperature sensor harness plug. 3 Turn on the ignition. 4 Measure the voltage between the evaporator temperature sensor harness terminal and ground.  Measuring circuit: The voltage between terminal 2 of the evaporator temperature sensor plug and the grounding.  Standard value: 4.8-5.2V  5 Check whether the result is normal or not?                                                                                                    |                                     | NO → Repair or replace the detected faulty parts.                                                              |
| 1 Connect the fault diagnosis instrument to the diagnosis interface.  2 urn the ignition switch to ON position.  3 Use a diagnostic tool to diagnose HCM.  4 Is there any other fault code except for B1602-1C?  YES → Refer to:DTC Summary List (HCM)。  NO ↓  Step3 Check the power supply circuit of the evaporator temperature sensor circuit.  1 Turn off the ignition switch.  2 Disconnect the evaporator temperature sensor harness plug.  3 Turn on the ignition.  4 Measure the voltage between the evaporator temperature sensor harness terminal and ground.  Measuring circuit: The voltage between terminal 2 of the evaporator temperature sensor plug and the grounding.  Standard value: 4.8~5.2V  5 Check whether the result is normal or not?                                                                                                    | YES ↓                               |                                                                                                    |
| interface.  2 urn the ignition switch to ON position.  3 Use a diagnostic tool to diagnose HCM.  4 Is there any other fault code except for B1602-1C?  YES → Refer to: DTC Summary List (HCM)。  NO ↓  Step3  Check the power supply circuit of the evaporator temperature sensor circuit.  1 Turn off the ignition switch. 2 Disconnect the evaporator temperature sensor harness plug. 3 Turn on the ignition. 4 Measure the voltage between the evaporator temperature sensor harness terminal and ground.  Measuring circuit: The voltage between terminal 2 of the evaporator temperature sensor plug and the grounding.  Standard value: 4.8~5.2V  5 Check whether the result is normal or not?                                                                                                    | Step2 Check fault codes.            |                                                                                                    |
| 3 Use a diagnostic tool to diagnose HCM. 4 Is there any other fault code except for B1602-1C?  YES → Refer to: DTC Summary List (HCM)。  NO ↓  Step3 Check the power supply circuit of the evaporator temperature sensor circuit.  1 Turn off the ignition switch. 2 Disconnect the evaporator temperature sensor harness plug. 3 Turn on the ignition. 4 Measure the voltage between the evaporator temperature sensor harness terminal and ground.  Measuring circuit: The voltage between terminal 2 of the evaporator temperature sensor plug and the grounding.  Standard value: 4.8~5.2V  5 Check whether the result is normal or not?  NO → Repair or replace the faulted parts.                                                                                                    |                                     |                                                                                                    |
| 4 Is there any other fault code except for B1602-1C?  YES → Refer to:DTC Summary List (HCM).  NO ↓  Step3  Check the power supply circuit of the evaporator temperature sensor circuit.  1 Turn off the ignition switch. 2 Disconnect the evaporator temperature sensor harness plug. 3 Turn on the ignition. 4 Measure the voltage between the evaporator temperature sensor harness terminal and ground.  Measuring circuit: The voltage between terminal 2 of the evaporator temperature sensor plug and the grounding.  Standard value: 4.8~5.2V  5 Check whether the result is normal or not?                                                                                                    |                                     | 2 urn the ignition switch to ON position.                                                                      |
| NO ↓  Step3  Check the power supply circuit of the evaporator temperature sensor circuit.  1 Turn off the ignition switch. 2 Disconnect the evaporator temperature sensor harness plug. 3 Turn on the ignition. 4 Measure the voltage between the evaporator temperature sensor harness terminal and ground.  Measuring circuit: The voltage between terminal 2 of the evaporator temperature sensor plug and the grounding.  Standard value: 4.8~5.2V  5 Check whether the result is normal or not?  NO → Repair or replace the faulted parts.                                                                                                    |                                     | 3 Use a diagnostic tool to diagnose HCM.                                                                       |
| Step3  Check the power supply circuit of the evaporator temperature sensor circuit.  1 Turn off the ignition switch. 2 Disconnect the evaporator temperature sensor harness plug. 3 Turn on the ignition. 4 Measure the voltage between the evaporator temperature sensor harness terminal and ground.  Measuring circuit: The voltage between terminal 2 of the evaporator temperature sensor plug and the grounding.  Standard value: 4.8-5.2V  5 Check whether the result is normal or not?  NO → Repair or replace the faulted parts.                                                                                                    |                                     | 4 Is there any other fault code except for B1602-1C?                                                           |
| Step3  Check the power supply circuit of the evaporator temperature sensor circuit.  1 Turn off the ignition switch. 2 Disconnect the evaporator temperature sensor harness plug. 3 Turn on the ignition. 4 Measure the voltage between the evaporator temperature sensor harness terminal and ground.  Measuring circuit: The voltage between terminal 2 of the evaporator temperature sensor plug and the grounding.  Standard value: 4.8~5.2V  5 Check whether the result is normal or not?  NO → Repair or replace the faulted parts.                                                                                                    |                                     | YES → Refer to: <u>DTC Summary List (HCM)</u> 。                                                                |
| 1 Turn off the ignition switch. 2 Disconnect the evaporator temperature sensor harness plug. 3 Turn on the ignition. 4 Measure the voltage between the evaporator temperature sensor harness terminal and ground. Measuring circuit: The voltage between terminal 2 of the evaporator temperature sensor plug and the grounding.  Standard value: 4.8~5.2V 5 Check whether the result is normal or not?  NO → Repair or replace the faulted parts.                                                                                                    | NO ↓                                |                                                                                                    |
| Disconnect the evaporator temperature sensor harness plug.  3 Turn on the ignition.  4 Measure the voltage between the evaporator temperature sensor harness terminal and ground.  Measuring circuit: The voltage between terminal 2 of the evaporator temperature sensor plug and the grounding.  Standard value: 4.8~5.2V  5 Check whether the result is normal or not?  NO → Repair or replace the faulted parts.                                                                                                    | Step3 Check the power supply circui | t of the evaporator temperature sensor circuit.                                                                |
| Disconnect the evaporator temperature sensor harness plug.  3 Turn on the ignition.  4 Measure the voltage between the evaporator temperature sensor harness terminal and ground.  Measuring circuit: The voltage between terminal 2 of the evaporator temperature sensor plug and the grounding.  Standard value: 4.8~5.2V  5 Check whether the result is normal or not?  NO → Repair or replace the faulted parts.                                                                                                    |                                     | 1 Turn off the ignition switch.                                                                                |
| 4 Measure the voltage between the evaporator temperature sensor harness terminal and ground.  Measuring circuit: The voltage between terminal 2 of the evaporator temperature sensor plug and the grounding.  Standard value: 4.8~5.2V  5 Check whether the result is normal or not?  NO → Repair or replace the faulted parts.                                                                                                    | IP37                                | ' '                                                                                                    |
| sensor harness terminal and ground.  Measuring circuit: The voltage between terminal 2 of the evaporator temperature sensor plug and the grounding.  Standard value: 4.8~5.2V  5 Check whether the result is normal or not?  NO → Repair or replace the faulted parts.                                                                                                    |                                     | 3 Turn on the ignition.                                                                                        |
| evaporator temperature sensor plug and the grounding.  Standard value: 4.8~5.2V  5 Check whether the result is normal or not?  NO → Repair or replace the faulted parts.                                                                                                    |                                     |                                                                                                    |
| 5 Check whether the result is normal or not?  NO → Repair or replace the faulted parts.                                                                                                    |                                     | Measuring circuit: The voltage between terminal 2 of the evaporator temperature sensor plug and the grounding. |
| NO → Repair or replace the faulted parts.                                                                                                    |                                     | Standard value: 4.8~5.2V                                                                                       |
| NO → Repair or replace the faulted parts.                                                                                                    |                                     | 5 Check whether the result is normal or not?                                                                   |
|                                                                                                    | EK898002                            |                                                                                                    |
| VEC I                                                                                                    |                                     | NO → Repair or replace the faulted parts.                                                                      |
| IEJ ♥                                                                                                    | YES ↓                               |                                                                                                    |

#### Step4

Check the evaporator temperature sensor circuit (open circuit).

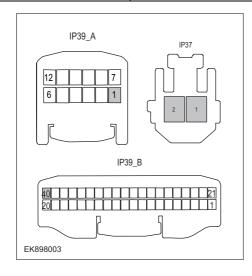

- 1 Turn off the ignition switch.
- 2 Disconnect the harness plug of the air conditioning module.
- 3 Measure the resistance between the evaporator temperature sensor harness terminal and the air conditioning module harness terminal.

Measuring circuit: The resistance between terminal 1 of the evaporator temperature sensor plug and terminal 1 of the air conditioning module plug (IP39 A).

Measuring circuit: The resistance between terminal 2 of the evaporator temperature sensor plug and terminal 40 of the air conditioning module plug (IP39\_B).

Standard value:  $\approx$  0  $\Omega$ 

4 Check whether the result is normal or not?

**NO** → Repair or replace the faulted parts.

#### YES ↓

Step5

Check the evaporator temperature sensor circuit (short circuit).

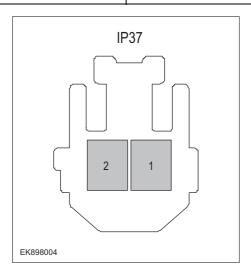

- 1 Turn off the ignition switch.
- Measure the resistance between the harness plug of the evaporator temperature sensor and ground.

Measuring circuit: The resistance between terminal 1 of the evaporator temperature sensor plug and the grounding.

Measuring circuit: The resistance between terminal 2 of the evaporator temperature sensor plug and the grounding.

#### Standard value: infinity

3 Measure the voltage between the harness plug of the evaporator temperature sensor and ground.

Measuring circuit: The voltage between terminal 1 of the evaporator temperature sensor plug and the grounding.

Measuring circuit: The voltage between terminal 2 of the evaporator temperature sensor plug and the grounding.

# Standard value: $\approx$ 0V

4 Check whether the result is normal or not?

**NO** → Repair or replace the faulted parts.

Step6 Check the evaporator temperature sensor (component inspection). Measure the resistance of the evaporator temperature sensor terminal directly. IP37 Measuring circuit: The resistance between terminal 1 and terminal 2 of the evaporator temperature sensor plug. Standard value: Measure the resistance between the evaporator temperature sensor terminal and the housing. Measuring circuit: The resistance between terminal 1 of the evaporator temperature sensor plug and the housing. Measuring circuit: The resistance between terminal 2 of the evaporator temperature sensor plug and the housing. Standard value: infinity EK898004 3 Check whether the result is normal or not? NO → Replace the temperature sensor. YES ↓ Step7 Check if there are any abnormalities in the HCM. Turn off the ignition switch. 2 Disconnect and inspect the HCM harness plug. Inspection and maintenance: 3 Corrosion (installing new connectors or terminals cleaning module pins). Damaged or bent pins - install new terminals/pins. Pin flying - Install new pins as needed. Reconnect the HCM plug and all other previously disconnected plugs. Ensure that the pin position and fixation are appropriate. Run the system and determine if the problem still exists? YES → Replace the HCM. NO ↓ At this point, the system is operating normally. The possible cause of the problem may be module connection. Address the

Next Step ↓

Diagnosis completed.

root cause of any connector or pin issues.

# B1603-1C

#### Fault diagnosis code

B1603-1C: PRESS sensor short or open

#### **Detection tools**

1 Multimeter and diagnostic apparatus

#### Possible causes

- · Circuit,terminal and adapting piece fault
- HCM
- · Evaporator temperature sensor malfunction

# Conditions for fault code operation

Turn the ignition switch to ON position.

#### Conditions for fault code setting

B1603-1C

#### To set the effect of a fault code condition

Abnormal compressor control

#### **Description of circuit diagram**

The HCM monitors the evaporator temperature sensor through a low-level reference circuit and a signal circuit. The HCM detects the voltage value on the sensor that is inversely proportional to temperature. When the ambient temperature is low, the sensor resistance is high. When the ambient temperature is high, the sensor resistance is low.

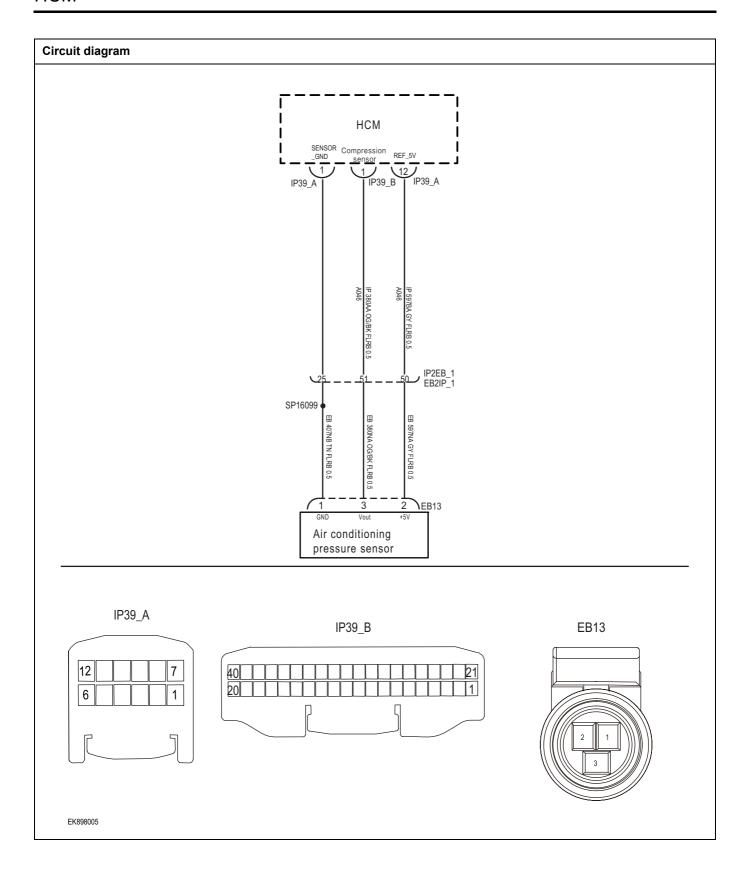

| Troubleshooting procedures | <b>S</b>                     |                                                                                                    |
|----------------------------|------------------------------|----------------------------------------------------------------------------------------------------|
| Step1                      | General inspection.          |                                                                                                    |
|                            |                              | 1 Check the fuse for damage.                                                                                   |
|                            |                              | 2 Check battery capacity.                                                                                      |
|                            |                              | 3 Check the evaporator temperature sensor and HCM harness plug for damage, poor contact, aging, and looseness. |
|                            |                              | 4 Check whether the result is normal or not?                                                                   |
|                            |                              | NO → Repair or replace the detected faulty parts.                                                              |
| YES ↓                      |                              |                                                                                                    |
| Step2                      | Check fault codes.           |                                                                                                    |
|                            |                              | Connect the fault diagnosis instrument to the diagnosis interface.                                             |
|                            |                              | 2 urn the ignition switch to ON position.                                                                      |
|                            |                              | 3 Use a diagnostic tool to diagnose HCM.                                                                       |
|                            |                              | 4 Is there any other fault code except for B1603-1C?                                                           |
|                            |                              | YES → Refer to: <u>DTC Summary List (HCM)</u> .                                                                |
| NO ↓                       |                              |                                                                                                    |
| Step3                      | Check the power supply circu | it of the pressure sensor circuit.                                                                             |
|                            | ·                            | 1 Turn off the ignition switch.                                                                                |
| EB                         | 13                           | 2 Disconnect the pressure sensor harness plug.                                                                 |
|                            |                              | 3 Turn on the ignition.                                                                                        |
|                            |                              | 4 Measure the voltage between the pressure sensor harness terminal and ground.                                 |
|                            |                              | Measuring circuit: The voltage between terminal 2 of the pressure sensor plug and the grounding.               |
|                            |                              | Standard value: 4.8~5.2V                                                                                       |
| EK898006                   | 3                            | 5 Check whether the result is normal or not?                                                                   |
|                            |                              | NO → Repair or replace the faulted parts.                                                                      |
| YES ↓                      |                              | ı                                                                                                    |

Step4 Check the evaporator temperature sensor circuit (open circuit). Turn off the ignition switch. IP39\_A EB13 2 Disconnect the harness plug of the air conditioning 3 Measure the resistance between the pressure sensor harness terminal and the air conditioning module harness Measuring circuit: The resistance between terminal 1 of the pressure sensor plug and terminal 1 of the air IP39\_B conditioning module plug (IP39\_A). Measuring circuit: The resistance between terminal 2 of the pressure sensor plug and terminal 12 of the air conditioning module plug (IP39\_A). EK898007 Measuring circuit: The resistance between terminal 3 of the pressure sensor plug and terminal 1 of the air conditioning module plug (IP39 B). Standard value:  $\approx$  0  $\Omega$ Check whether the result is normal or not? NO → Repair or replace the faulted parts. YES ↓

#### Step5

Check the pressure sensor circuit (short circuit).

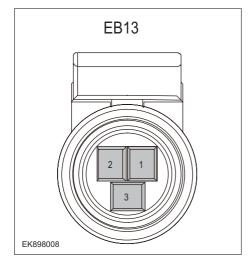

- 1 Turn off the ignition switch.
- 2 Measure the resistance between the pressure sensor harness plug and ground.

Measuring circuit: The resistance between terminal 1 of the pressure sensor plug and the grounding.

Measuring circuit: The resistance between terminal 2 of the pressure sensor plug and the grounding.

Measuring circuit: The resistance between terminal 3 of the pressure sensor plug and the grounding.

#### Standard value: infinity

3 Measure the voltage between the pressure sensor harness plug and ground.

Measuring circuit: The voltage between terminal 1 of the pressure sensor plug and the grounding.

Measuring circuit: The voltage between terminal 2 of the pressure sensor plug and the grounding.

Measuring circuit: The voltage between terminal 3 of the pressure sensor plug and the grounding.

#### Standard value: ≈ 0V

4 Check whether the result is normal or not?

**NO** → Repair or replace the faulted parts.

#### YES ↓

Step6

Check the evaporator temperature sensor (component inspection).

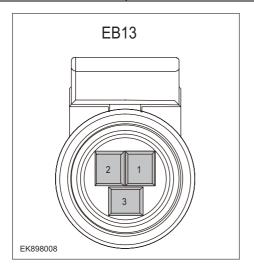

1 Measure the resistance of the pressure sensor terminals directly.

Measuring circuit: The resistance between terminal 1 and terminal 2 of the pressure sensor plug.

#### Standard value:

2 Measure the resistance between the pressure sensor terminal and the housing.

Measuring circuit: The resistance between terminal 1 of the pressure sensor plug and the housing.

Measuring circuit: The resistance between terminal 2 of the pressure sensor plug and the housing.

Measuring circuit: The resistance between terminal 3 of the pressure sensor plug and the housing.

#### Standard value: infinity

3 Check whether the result is normal or not?

**NO** → Replace the temperature sensor.

| Step7             | Check if there are any abnormalities in the HCM.                                                                                 |
|-------------------|----------------------------------------------------------------------------------------------------|
|                   | 1 Turn off the ignition switch.                                                                                                  |
|                   | 2 Disconnect and inspect the HCM harness plug.                                                                                   |
|                   | 3 Inspection and maintenance:                                                                                                    |
|                   | Corrosion (installing new connectors or terminals - cleaning module pins).                                                       |
|                   | Damaged or bent pins - install new terminals/pins.                                                                               |
|                   | Pin flying - Install new pins as needed.                                                                                         |
|                   | 4 Reconnect the HCM plug and all other previously disconnected plugs. Ensure that the pin position and fixation are appropriate. |
|                   | 5 Run the system and determine if the problem still exists?                                                                      |
|                   | YES → Replace the HCM.                                                                                                    |
| NO 1              |                                                                                                    |
|                   | ystem is operating normally. The possible cause of the problem may be module connection. Address the connector or pin issues.    |
| Next Step ↓       |                                                                                                    |
| Diagnosis complet | red.                                                                                                    |

# B1604-1C

# Fault diagnosis code

B1604-1C: Mode motor short or open

#### **Detection tools**

1 Multimeter and diagnostic apparatus

#### Possible causes

- · Circuit,terminal and adapting piece fault
- HCM
- · Mode motor failure

# Conditions for fault code operation

Turn the ignition switch to ON position.

# Conditions for fault code setting

B1604-1C

Feedback voltage below 0.1v or above 4.9v

#### To set the effect of a fault code condition

Abnormal adjustment of air conditioning mode

#### **Description of circuit diagram**

The mode motor is supplied with power through the air conditioning controller, and the air conditioning controller module monitors the condition of the mode motor through the connection harness and controls it.

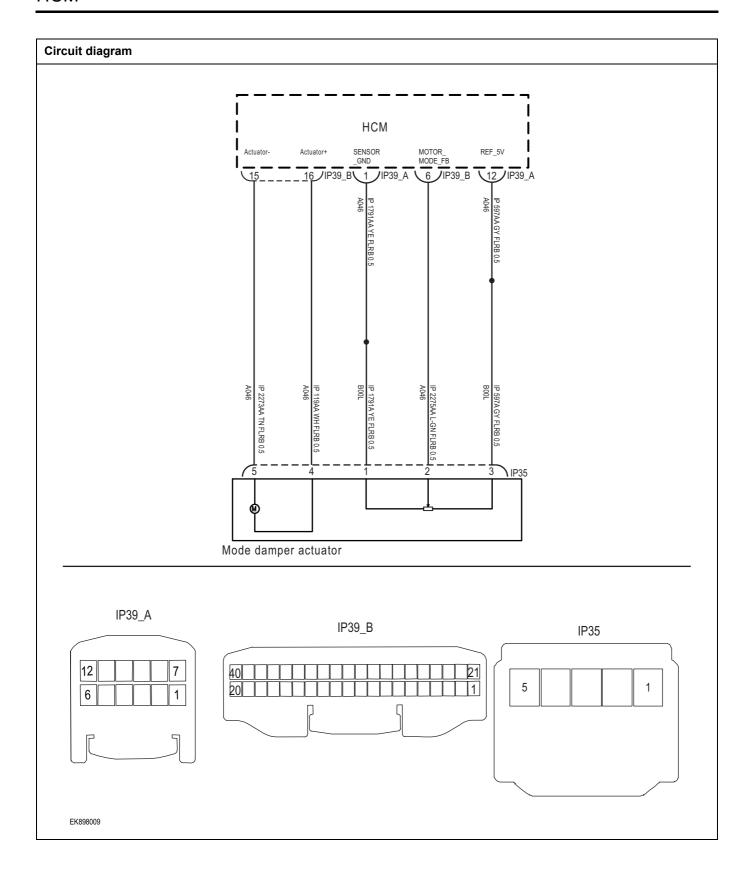

| Troubleshooting procedure | s                            |                                                                                             |
|---------------------------|------------------------------|---------------------------------------------------------------------------------------------|
| Step1                     | General inspection.          |                                                                                             |
|                           |                              | 1 Check the fuse for damage.                                                                |
|                           |                              | 2 Check battery capacity.                                                                   |
|                           |                              | Check the mode motor and HCM harness plugs for damage, poor contact, aging, and looseness.  |
|                           |                              | 4 Check whether the result is normal or not?                                                |
|                           |                              | NO → Repair or replace the detected faulty parts.                                           |
| YES ↓                     |                              |                                                                                             |
| Step2                     | Check fault codes.           |                                                                                             |
|                           |                              | Connect the fault diagnosis instrument to the diagnosis interface.                          |
|                           |                              | 2 urn the ignition switch to ON position.                                                   |
|                           |                              | 3 Use a diagnostic tool to diagnose HCM.                                                    |
|                           |                              | 4 Is there any other fault code except for B1604-1C?                                        |
|                           |                              | YES → Refer to: <u>DTC Summary List (HCM)</u> 。                                             |
| NO ↓                      |                              |                                                                                             |
| Step3                     | Check the power supply circu | it of the mode motor circuit.                                                               |
|                           | ·                            | 1 Turn off the ignition switch.                                                             |
|                           |                              | 2 Disconnect the mode motor harness plug.                                                   |
| I                         | P35                          | 3 Turn on the ignition.                                                                     |
| 5                         | 3 1                          | Measure the voltage between the harness terminal of the mode motor and ground.              |
|                           |                              | Measuring circuit: The voltage between terminal 3 of the mode motor plug and the grounding. |
|                           |                              | Standard value: 4.8~5.2V                                                                    |
|                           |                              | 5 Check whether the result is normal or not?                                                |
| EK898010                  |                              |                                                                                             |
|                           |                              | NO → Repair or replace the faulted parts.                                                   |
| YES ↓                     |                              | 1                                                                                           |

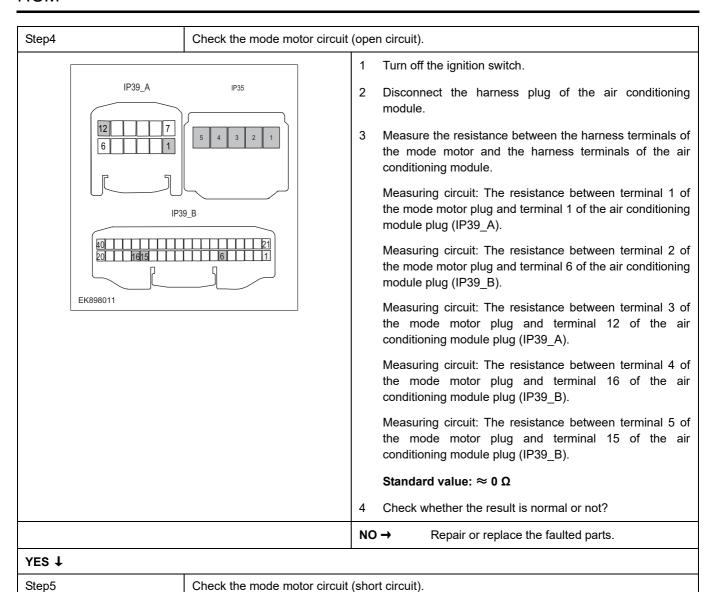

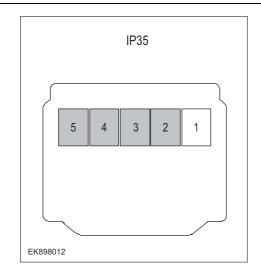

- 1 Turn off the ignition switch.
- Measure the resistance between the harness plug of the mode motor and ground.

Measuring circuit: The resistance between terminal 2 of the mode motor plug and the grounding.

Measuring circuit: The resistance between terminal 3 of the mode motor plug and the grounding.

Measuring circuit: The resistance between terminal 4 of the mode motor plug and the grounding.

Measuring circuit: The resistance between terminal 5 of the mode motor plug and the grounding.

#### Standard value: infinity

3 Measure the voltage between the harness plug of the mode motor and ground.

Measuring circuit: The voltage between terminal 2 of the mode motor plug and the grounding.

Measuring circuit: The voltage between terminal 3 of the mode motor plug and the grounding.

Measuring circuit: The voltage between terminal 4 of the mode motor plug and the grounding.

Measuring circuit: The voltage between terminal 5 of the mode motor plug and the grounding.

Standard value:  $\approx$  0V

4 Check whether the result is normal or not?

NO → Repair or replace the faulted parts.

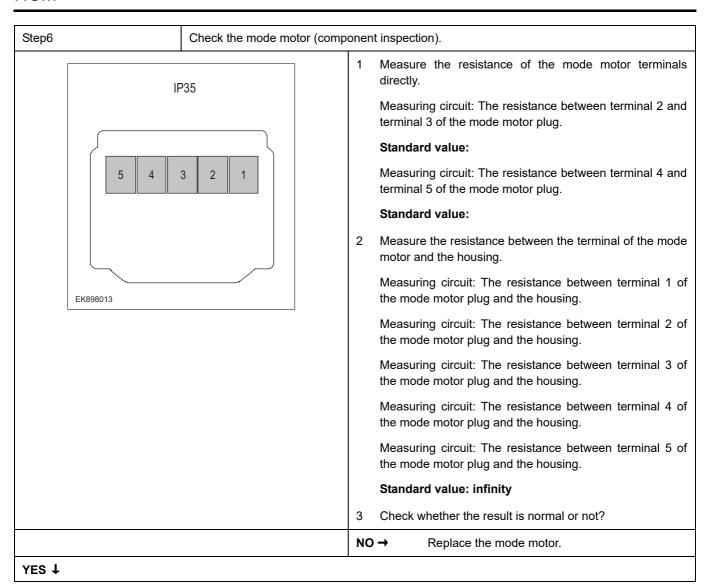

| Step7 | Check if there are any abnormalities in the HCM.                                                                                 |
|-------|----------------------------------------------------------------------------------------------------|
|       | 1 Turn off the ignition switch.                                                                                                  |
|       | 2 Disconnect and inspect the HCM harness plug.                                                                                   |
|       | 3 Inspection and maintenance:                                                                                                    |
|       | Corrosion (installing new connectors or terminals - cleaning module pins).                                                       |
|       | Damaged or bent pins - install new terminals/pins.                                                                               |
|       | Pin flying - Install new pins as needed.                                                                                         |
|       | 4 Reconnect the HCM plug and all other previously disconnected plugs. Ensure that the pin position and fixation are appropriate. |
|       | 5 Run the system and determine if the problem still exists?                                                                      |
|       | YES → Replace the HCM.                                                                                                    |
| NO ↓  | ,                                                                                                    |

root cause of any connector or pin issues.

# Next Step ↓

Diagnosis completed.

# B1606-1C

# Fault diagnosis code

B1606-1C: Temp motor short or open

#### **Detection tools**

1 Multimeter and diagnostic apparatus

#### Possible causes

- · Circuit,terminal and adapting piece fault
- HCM
- · Cooling and heating motor malfunction

# Conditions for fault code operation

Turn the ignition switch to ON position.

#### Conditions for fault code setting

B1606-1C

The feedback voltage of the temperature motor deviates greatly from the target value

# To set the effect of a fault code condition

Abnormal air conditioning temperature setting

#### Description of circuit diagram

The temperature motor is supplied with power through the air conditioning controller, and the air conditioning controller module monitors the condition of the heating and cooling motor through the connection harness and controls it.

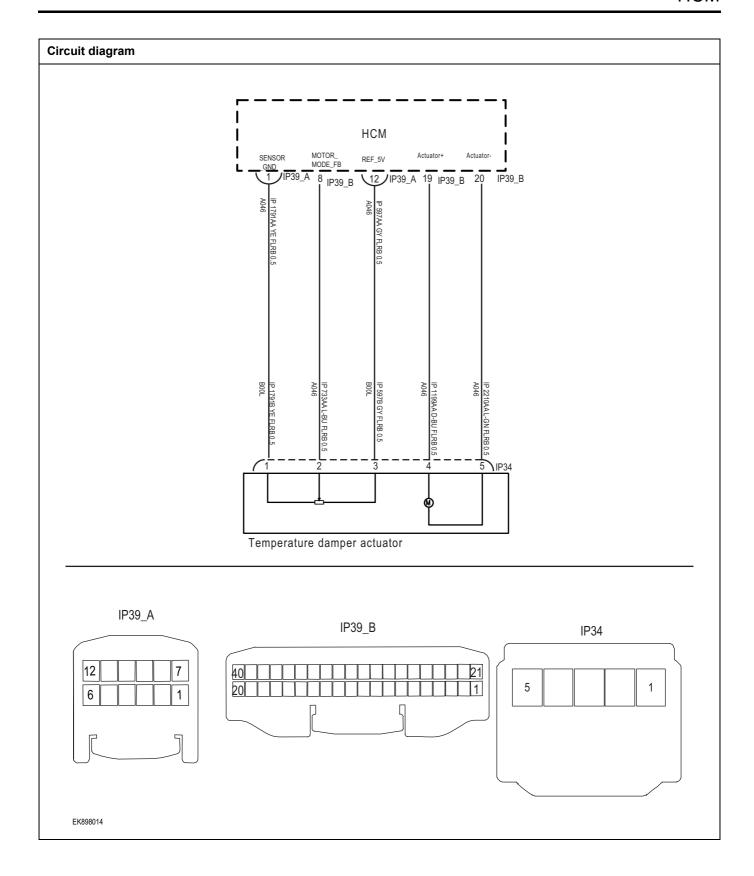

| Troubleshooting | procedures                    |                                                                                                    |
|-----------------|-------------------------------|----------------------------------------------------------------------------------------------------|
| Step1           | General inspection.           |                                                                                                    |
|                 |                               | 1 Check the fuse for damage.                                                                               |
|                 |                               | 2 Check battery capacity.                                                                                  |
|                 |                               | 3 Check the temperature motor and HCM harness plugs for damage, poor contact, aging, and looseness.        |
|                 |                               | 4 Check whether the result is normal or not?                                                               |
|                 |                               | NO → Repair or replace the detected faulty parts.                                                          |
| YES ↓           |                               |                                                                                                    |
| Step2           | Check fault codes.            |                                                                                                    |
|                 |                               | Connect the fault diagnosis instrument to the diagnosis interface.                                         |
|                 |                               | 2 urn the ignition switch to ON position.                                                                  |
|                 |                               | 3 Use a diagnostic tool to diagnose HCM.                                                                   |
|                 |                               | 4 Is there any other fault code except for B1605-1C?                                                       |
|                 |                               | YES → Refer to: <u>DTC Summary List (HCM)</u> 。                                                            |
| NO ↓            |                               |                                                                                                    |
| Step3           | Check the power supply circui | t of the cooling and heating motor circuit.                                                                |
|                 |                               | 1 Turn off the ignition switch.                                                                            |
|                 | IP34                          | Disconnect the wiring harness plug of the heating and cooling motor.                                       |
|                 |                               | 3 Turn on the ignition.                                                                                    |
| 5               | 5 3 1                         | 4 Measure the voltage between the harness terminal of the heating and cooling motor and the grounding.     |
|                 |                               | Measuring circuit: The voltage between terminal 3 of the cooling and heating motor plug and the grounding. |
|                 |                               | Standard value: 4.8~5.2V                                                                                   |
|                 |                               | 5 Check whether the result is normal or not?                                                               |
| EK898015        |                               |                                                                                                    |
|                 |                               | NO → Repair or replace the faulted parts.                                                                  |
| YES ↓           |                               |                                                                                                    |

Step4 Check the cooling and heating motor circuit (open circuit). Turn off the ignition switch. IP39\_A IP34 Disconnect the harness plug of the air conditioning module. Measure the resistance between the harness terminals of the heating and cooling motor and the harness terminals of the air conditioning module. Measuring circuit: The resistance between terminal 1 of the cooling and heating motor plug and terminal 1 of the IP39\_B air conditioning module plug (IP39\_A). Measuring circuit: The resistance between terminal 2 of the cooling and heating motor plug and terminal 8 of the air conditioning module plug (IP39\_B). EK898016 Measuring circuit: The resistance between terminal 3 of the cooling and heating motor plug and terminal 12 of the air conditioning module plug (IP39 A). Measuring circuit: The resistance between terminal 4 of the cooling and heating motor plug and terminal 19 of the air conditioning module plug (IP39 B). Measuring circuit: The resistance between terminal 5 of the cooling and heating motor plug and terminal 20 of the air conditioning module plug (IP39\_B). Standard value:  $\approx$  0  $\Omega$ Check whether the result is normal or not?

NO →

Repair or replace the faulted parts.

# YES ↓

Step5 Check the cooling and heating motor circuit (short circuit).

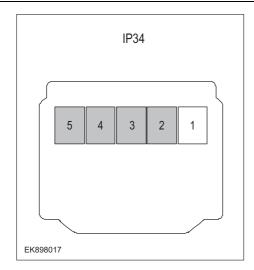

- 1 Turn off the ignition switch.
- 2 Measure the resistance between the harness plug of the heating and cooling motor and ground.

Measuring circuit: The resistance between terminal 2 of the cooling and heating motor plug and the grounding.

Measuring circuit: The resistance between terminal 3 of the cooling and heating motor plug and the grounding.

Measuring circuit: The resistance between terminal 4 of the cooling and heating motor plug and the grounding.

Measuring circuit: The resistance between terminal 5 of the cooling and heating motor plug and the grounding.

#### Standard value: infinity

3 Measure the voltage between the harness plug of the heating and cooling motor and the grounding.

Measuring circuit: The voltage between terminal 2 of the cooling and heating motor plug and the grounding.

Measuring circuit: The voltage between terminal 3 of the cooling and heating motor plug and the grounding.

Measuring circuit: The voltage between terminal 4 of the cooling and heating motor plug and the grounding.

Measuring circuit: The voltage between terminal 5 of the cooling and heating motor plug and the grounding.

# Standard value: $\approx$ 0V

4 Check whether the result is normal or not?

**NO** → Repair or replace the faulted parts.

#### YES ↓

Step6 Check the heating and cooling motor (component inspection).

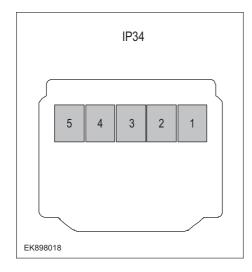

Measure the resistance of the cooling and heating motor terminals directly.

Measuring circuit: The resistance between terminal 2 and terminal 3 of the cooling and heating motor plug.

#### Standard value:

Measuring circuit: The resistance between terminal 4 and terminal 5 of the cooling and heating motor plug.

#### Standard value:

2 Measure the resistance between the terminals of the heating and cooling motor and the housing.

Measuring circuit: The resistance between terminal 1 of the cooling and heating motor plug and the housing.

Measuring circuit: The resistance between terminal 2 of the cooling and heating motor plug and the housing.

Measuring circuit: The resistance between terminal 3 of the cooling and heating motor plug and the housing.

Measuring circuit: The resistance between terminal 4 of the cooling and heating motor plug and the housing.

Measuring circuit: The resistance between terminal 5 of the cooling and heating motor plug and the housing.

# Standard value: infinity

3 Check whether the result is normal or not?

**NO** → Replace the heating and cooling motor.

| Step7             | Check if there are any abnormalities in the HCM.                                                                                 |
|-------------------|----------------------------------------------------------------------------------------------------|
|                   | 1 Turn off the ignition switch.                                                                                                  |
|                   | 2 Disconnect and inspect the HCM harness plug.                                                                                   |
|                   | 3 Inspection and maintenance:                                                                                                    |
|                   | Corrosion (installing new connectors or terminals - cleaning module pins).                                                       |
|                   | Damaged or bent pins - install new terminals/pins.                                                                               |
|                   | Pin flying - Install new pins as needed.                                                                                         |
|                   | 4 Reconnect the HCM plug and all other previously disconnected plugs. Ensure that the pin position and fixation are appropriate. |
|                   | 5 Run the system and determine if the problem still exists?                                                                      |
|                   | YES → Replace the HCM.                                                                                                    |
| NO 1              |                                                                                                    |
|                   | ystem is operating normally. The possible cause of the problem may be module connection. Address the connector or pin issues.    |
| Next Step ↓       |                                                                                                    |
| Diagnosis complet | red.                                                                                                    |

# B1608-1C、B1611-1C

# Fault diagnosis code

B1608-1C: Compressor error

B1611-1C: COMP Error

#### **Detection tools**

1 Multimeter and diagnostic apparatus

#### Possible causes

- · Circuit,terminal and adapting piece fault
- HCM
- Air conditioning compressor malfunction
- fuse

# Conditions for fault code operation

Turn the ignition switch to ON position.

#### Conditions for fault code setting

B1608-1C

Compressor error

B1611-1C

#### To set the effect of a fault code condition

Abnormal air conditioning cooling

# **Description of circuit diagram**

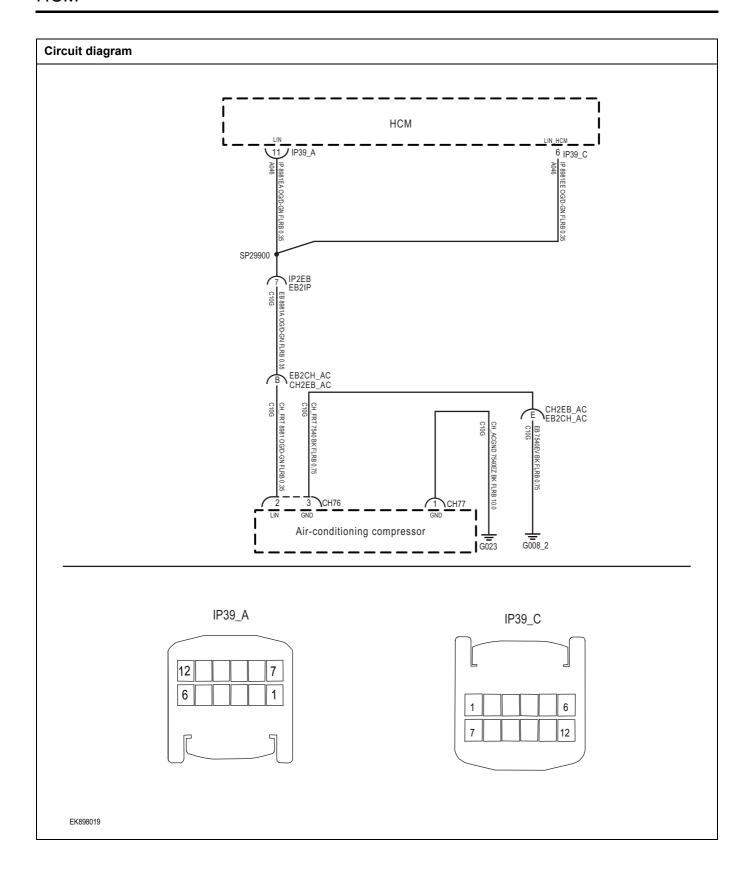

| Troubleshooting | procedures                     |                                                                                                    |
|-----------------|--------------------------------|----------------------------------------------------------------------------------------------------|
| Step1           | General inspection.            |                                                                                                    |
|                 |                                | 1 Check the fuse for damage.                                                                                  |
|                 |                                | 2 Check battery capacity.                                                                                     |
|                 |                                | 3 Check the air conditioning compressor and HCM harness plugs for damage, poor contact, aging, and looseness. |
|                 |                                | 4 Check whether the result is normal or not?                                                                  |
|                 |                                | NO → Repair or replace the detected faulty parts.                                                             |
| YES ↓           |                                |                                                                                                    |
| Step2           | Check fault codes.             |                                                                                                    |
|                 |                                | 1 Connect the fault diagnosis instrument to the diagnosis interface.                                          |
|                 |                                | 2 urn the ignition switch to ON position.                                                                     |
|                 |                                | 3 Use a diagnostic tool to diagnose HCM.                                                                      |
|                 |                                | 4 Is there any other fault code except for B1608-1C, B1611-1C?                                                |
|                 |                                | YES → Refer to: DTC Summary List (HCM).                                                                       |
| NO ↓            | <u>'</u>                       |                                                                                                    |
| Step3           | Check the power supply voltage | e of the air conditioning compressor during startup or operation.                                             |
|                 |                                | 1 Turn on the ignition.                                                                                       |
|                 |                                | 2 Measure the voltage between the harness terminal of the air conditioning compressor and ground.             |
|                 |                                | Measuring circuit: The voltage between terminal 1 of the air conditioning compressor plug and the grounding.  |
|                 |                                | Standard value:10~14V                                                                                         |
|                 |                                | 3 Check whether the result is normal or not?                                                                  |
|                 |                                |                                                                                                    |
|                 |                                |                                                                                                    |
|                 |                                |                                                                                                    |
|                 |                                |                                                                                                    |
|                 |                                | NO → Repair or replace the faulted parts.                                                                     |
| YES ↓           |                                |                                                                                                    |

| Step4 | Check the ground circuit of the air conditioning compressor for an open circuit.                                                                    |
|-------|----------------------------------------------------------------------------------------------------|
|       | 1 Turn off the ignition switch.                                                                                                    |
|       | Disconnect the wiring harness plug of the air conditioning compressor.                                                                              |
|       | 3 Measure the resistance between the harness plug of the air conditioning compressor and ground.                                                    |
|       | Measuring circuit: The resistance between terminal 3 of the air conditioning compressor plug and the grounding.                                     |
|       | Standard value:< 1Ω                                                                                                    |
|       | 4 Is the resistance less than 1 $\Omega$ ?                                                                                                    |
|       |                                                                                                    |
|       |                                                                                                    |
|       | NO → Repair or replace the faulted parts.                                                                                                    |
| YES ↓ |                                                                                                    |
| Step5 | Check the LIN communication circuit between the air conditioning module and the air conditioning compressor (open circuit).                         |
|       | 1 Turn off the ignition switch.                                                                                                    |
|       | 2 Disconnect the harness plug of the air conditioning module.                                                                                       |
|       | 3 Measure the resistance between the harness terminals of the air conditioning compressor and the harness terminals of the air conditioning module. |
|       | Measuring circuit: The resistance between terminal 2 of the air conditioning compressor plug and terminal 11 of the air conditioning module plug.   |
|       | Standard value: $pprox 0 \ \Omega$                                                                                                    |
|       | 4 Check whether the result is normal or not?                                                                                                    |
|       | NO → Repair or replace the faulted parts.                                                                                                    |
|       |                                                                                                    |

| Step6                                                            | Check the LIN communication circuit of the air conditioning compressor (short circuit). |        |                                                                                                    |
|------------------------------------------------------------------|-----------------------------------------------------------------------------------------|--------|----------------------------------------------------------------------------------------------------|
|                                                                  | 2                                                                                       | 1      | Turn off the ignition switch.                                                                                                  |
|                                                                  |                                                                                         | 2      | Measure the resistance between the harness plug of the                                                                         |
|                                                                  |                                                                                         | _      | air conditioning compressor and ground.                                                                                        |
|                                                                  |                                                                                         |        | Measuring circuit: The resistance between terminal 2 of the air conditioning compressor plug and the grounding.                |
|                                                                  |                                                                                         |        | Standard value: infinity                                                                                                    |
|                                                                  |                                                                                         | 3      | Measure the voltage between the harness plug of the mode motor and ground.                                                     |
|                                                                  |                                                                                         |        | Measuring circuit: The voltage between terminal 2 of the air conditioning compressor plug and the grounding.                   |
|                                                                  |                                                                                         |        | Standard value: ≈ 0V                                                                                                    |
|                                                                  |                                                                                         | 4      | Check whether the result is normal or not?                                                                                     |
|                                                                  |                                                                                         | NO     | → Repair or replace the faulted parts.                                                                                         |
| YES ↓                                                            |                                                                                         |        |                                                                                                    |
| Step7                                                            | Check if there are any abnorm                                                           | alitie | s in the HCM.                                                                                                    |
|                                                                  |                                                                                         | 1      | Turn off the ignition switch.                                                                                                  |
|                                                                  |                                                                                         | 2      | Disconnect and inspect the HCM harness plug.                                                                                   |
|                                                                  |                                                                                         | 3      | Inspection and maintenance:                                                                                                    |
|                                                                  |                                                                                         | •      | Corrosion (installing new connectors or terminals - cleaning module pins).                                                     |
|                                                                  |                                                                                         | •      | Damaged or bent pins - install new terminals/pins.                                                                             |
|                                                                  |                                                                                         | •      | Pin flying - Install new pins as needed.                                                                                       |
|                                                                  |                                                                                         | 4      | Reconnect the HCM plug and all other previously disconnected plugs. Ensure that the pin position and fixation are appropriate. |
|                                                                  |                                                                                         | 5      | Run the system and determine if the problem still exists?                                                                      |
|                                                                  |                                                                                         | YE     | S → Replace the HCM.                                                                                                    |
| NO ↓                                                             |                                                                                         |        |                                                                                                    |
| At this point, the system is oper root cause of any connector or |                                                                                         | ause   | of the problem may be module connection. Address the                                                                           |
| Next Step ↓                                                      |                                                                                         |        |                                                                                                    |
| Diagnosis completed.                                             |                                                                                         |        |                                                                                                    |

# B1612-1C、B1613-1C、B1614-1C

| Fault diagnosis code                        |  |
|---------------------------------------------|--|
| B1612-1C: PTC Error                         |  |
| B1613-1C: COMP LIN message no receive       |  |
| B1614-1C: PTC LIN message no receive        |  |
| Detection tools                             |  |
| 1 Multimeter and diagnostic apparatus       |  |
| Possible causes                             |  |
| Circuit,terminal and adapting piece fault   |  |
| • HCM                                       |  |
| Air conditioning compressor malfunction     |  |
| • fuse                                      |  |
| Conditions for fault code operation         |  |
| Turn the ignition switch to ON position.    |  |
| Conditions for fault code setting           |  |
| B1612-1C                                    |  |
|                                             |  |
| B1613-1C                                    |  |
|                                             |  |
| B1614-1C                                    |  |
|                                             |  |
| To set the effect of a fault code condition |  |
| Abnormal air conditioning cooling           |  |
| Description of circuit diagram              |  |

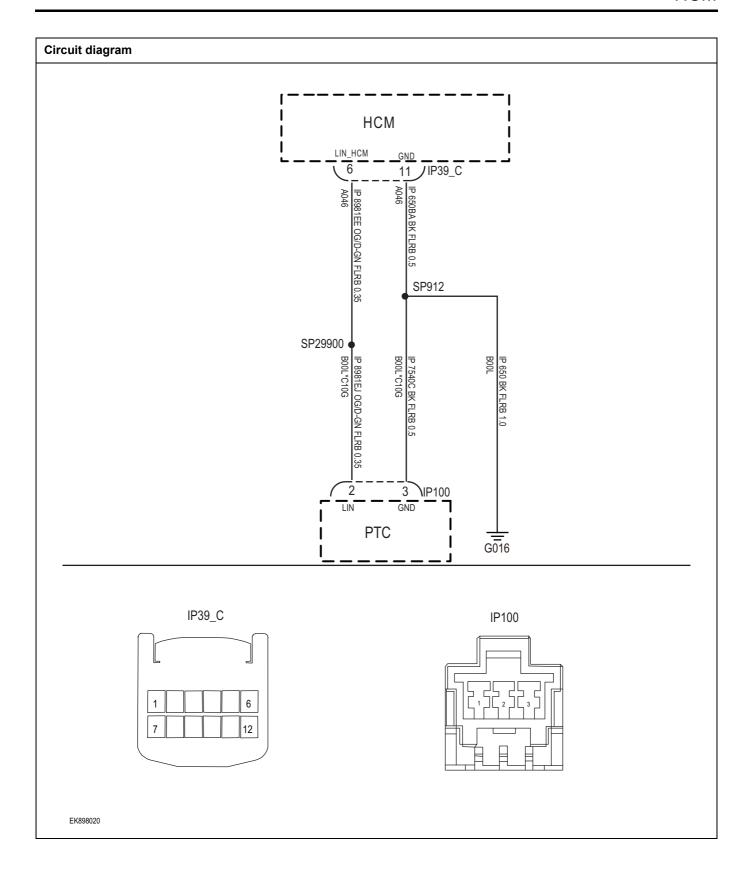

| Troubleshooting pro | ocedures                                 |                                                                                                    |
|---------------------|------------------------------------------|----------------------------------------------------------------------------------------------------|
| Step1               | General inspection.                      |                                                                                                    |
|                     |                                          | Check the fuse for damage.                                                                                                  |
|                     |                                          | 2 Check battery capacity.                                                                                                   |
|                     |                                          | 3 Check the air conditioning compressor and HCM harness plugs for damage, poor contact, aging, and looseness.               |
|                     |                                          | 4 Check whether the result is normal or not?                                                                                |
|                     |                                          | NO → Repair or replace the detected faulty parts.                                                                           |
| YES ↓               |                                          |                                                                                                    |
| Step2               | Check fault codes.                       |                                                                                                    |
|                     |                                          | Connect the fault diagnosis instrument to the diagnosis interface.                                                          |
|                     |                                          | 2 urn the ignition switch to ON position.                                                                                   |
|                     |                                          | 3 Use a diagnostic tool to diagnose HCM.                                                                                    |
|                     |                                          | 4 Is there any other fault code except for B1612-1C \( \text{B1613-} \) 1C \( \text{B1614-1C?} \)                           |
|                     |                                          | YES → Refer to: <u>DTC Summary List (HCM)</u> .                                                                             |
| NO ↓                |                                          |                                                                                                    |
| Step5               | Check communication circ (open circuit). | cuit between air conditioning module and air conditioning PTC LIN                                                           |
|                     |                                          | 1 Turn off the ignition switch.                                                                                             |
| IP39                | <u></u>                                  | 2 Disconnect harness plug of air conditioning module.                                                                       |
| L                   |                                          | 3 Disconnect PTC harness plug of air conditioner.                                                                           |
| 7                   | IP100                                    | 4 Measure the resistance between air conditioner PTC harness terminal and air conditioner module harness terminal.          |
|                     |                                          | Measuring circuit: resistance between terminal 2 of air conditioner PTC plug and terminal 6 of air conditioner module plug. |
|                     |                                          | Standard value: $pprox 0~\Omega$                                                                                            |
| EK898021            |                                          | 5 Check whether the result is normal or not?                                                                                |
|                     |                                          | NO → Repair or replace the faulted parts.                                                                                   |
| YES ↓               |                                          |                                                                                                    |

# 

Check air conditioner PTC LIN communication circuit (short circuit).

- 1 Turn off the ignition switch.
- 2 Measure the resistance between air conditioner PTC harness plug and ground.

Measuring circuit: resistance between terminal 2 of PTC plug of air conditioner and ground.

#### Standard value: infinity

3 Measure the voltage between mode motor harness plug and ground.

Measuring circuit: voltage between terminal 3 of PTC plug of air conditioner and ground.

#### Standard value: ≈ 0V

4 Check whether the result is normal or not?

**NO** → Repair or replace the faulted parts.

#### YES ↓

Step6

Step7

Check if there are any abnormalities in the HCM.

- 1 Turn off the ignition switch.
- 2 Disconnect and inspect the HCM harness plug.
- 3 Inspection and maintenance:
- Corrosion (installing new connectors or terminals cleaning module pins).
- Damaged or bent pins install new terminals/pins.
- Pin flying Install new pins as needed.
- 4 Reconnect the HCM plug and all other previously disconnected plugs. Ensure that the pin position and fixation are appropriate.
- 5 Run the system and determine if the problem still exists?
- **YES** → Replace the HCM.

#### NO ↓

At this point, the system is operating normally. The possible cause of the problem may be module connection. Address the root cause of any connector or pin issues.

#### Next Step ↓

Diagnosis completed.

# U3003-17、 U3003-16

#### Fault diagnosis code

U3003-17: Voltage High

U3003-16: Voltage Low

#### **Detection tools**

1 Multimeter and diagnostic apparatus

#### Possible causes

- · Circuit,terminal and adapting piece fault
- storage battery
- HCM
- Charging system
- fuse

#### Conditions for fault code operation

Turn the ignition switch to ON position.

#### Conditions for fault code setting

U3003-17

The voltage is greater than 16.5v v.

U3003-16

The voltage is lower than 8.5v

# To set the effect of a fault code condition

The air conditioner is not working properly.

#### Description of circuit diagram

HCM will always monitor whether the sensors and actuators are within the normal range. At the same time, it will also test the rationality of virtual connection, short circuit, open circuit and other signals. When a fault occurs, HCM will store the fault code corresponding to this fault and enable the safe mode.

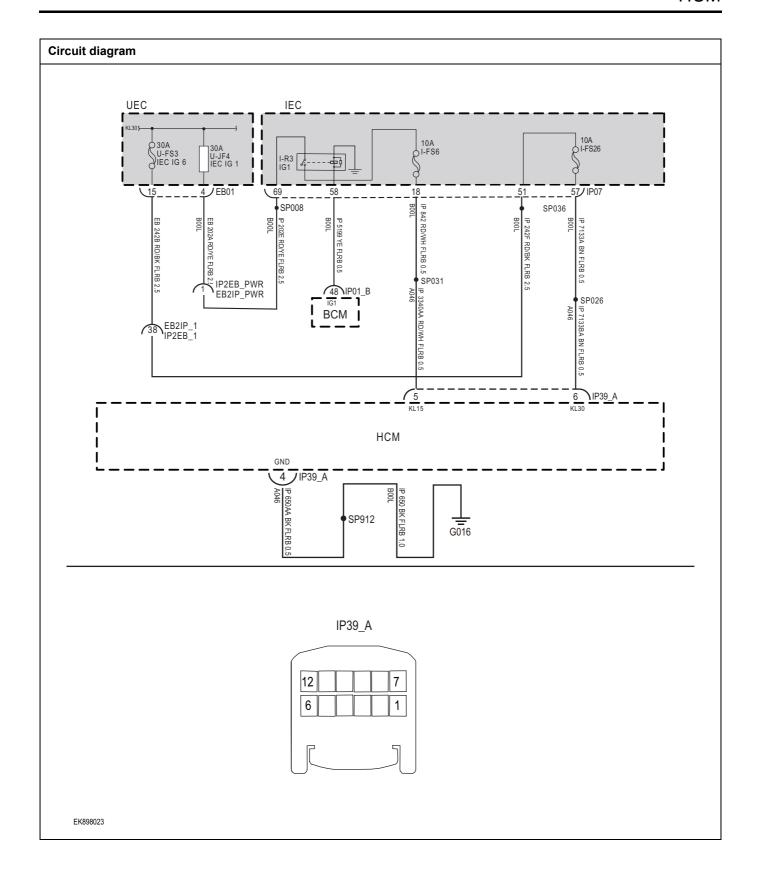

| ep1 General inspection.    |                                                                                           |
|----------------------------|-------------------------------------------------------------------------------------------|
|                            |                                                                                           |
|                            | Check fuse U-FS3、U-JF4、I-FS6、I-FS26Whether it is damaged.                                 |
|                            | 2 Check battery capacity.                                                                 |
|                            | 3 Check the HCM harness plug for damage, poor contact, aging, and looseness.              |
|                            | 4 Check whether the result is normal or not?                                              |
|                            | NO → Repair or replace the detected faulty parts.                                         |
| :s ↓                       |                                                                                           |
| ep2 Check fault codes.     |                                                                                           |
|                            | Connect the fault diagnosis instrument to the diagnosis interface.                        |
|                            | 2 urn the ignition switch to ON position.                                                 |
|                            | 3 Use a diagnostic tool to diagnose HCM.                                                  |
|                            | 4 Is there any other fault code except for U3003-17, U3003-16?                            |
|                            | YES → Refer to: <u>DTC Summary List (HCM)</u> .                                           |
| ) †                        |                                                                                           |
| ep3 Check the supply volta | ge of HCM battery.                                                                        |
|                            | 1 Turn off the ignition switch.                                                           |
| IP39_A                     | 2 Disconnect HCM harness plug.                                                            |
|                            | 3 Measure the voltage between HCM harness terminal and ground.                            |
| 12     7       6     1     | Measuring circuit: voltage between terminal 6 of air conditioning module plug and ground. |
|                            | Standard value:10~14V                                                                     |
| EK898024                   | 4 Check whether the result is normal or not?                                              |
|                            | NO → Repair or replace the faulted parts.                                                 |
| <u> </u>                   |                                                                                           |

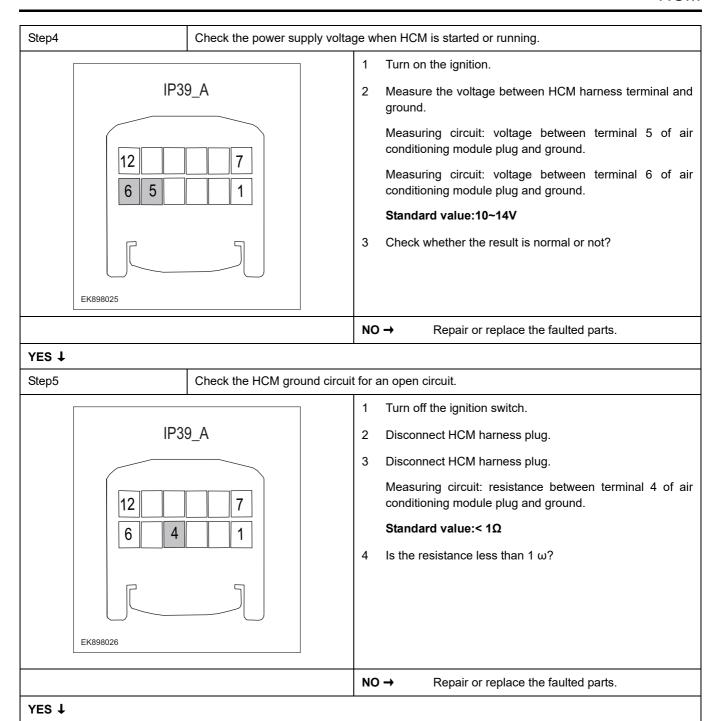

| Step6             | Check if there are any abnormalities in the HCM.                                                                                                    |
|-------------------|----------------------------------------------------------------------------------------------------|
|                   | <ol> <li>Turn off the ignition switch.</li> <li>Disconnect and inspect the HCM harness plug.</li> <li>Inspection and maintenance:         <ul> <li>Corrosion (installing new connectors or terminals - cleaning module pins).</li> <li>Damaged or bent pins - install new terminals/pins.</li> <li>Pin flying - Install new pins as needed.</li> </ul> </li> <li>Reconnect the HCM plug and all other previously</li> </ol> |
|                   | disconnected plugs. Ensure that the pin position and fixation are appropriate.  5 Run the system and determine if the problem still exists?                                                                                                    |
|                   | YES → Replace the HCM.                                                                                                    |
| NO ↑              |                                                                                                    |
|                   | ystem is operating normally. The possible cause of the problem may be module connection. Address the connector or pin issues.                                                                                                    |
| Next Step ↓       |                                                                                                    |
| Diagnosis complet | ted.                                                                                                    |

## U0120-87

## Fault diagnosis code

U0120-87: VCU CAN message no receive

#### **Detection tools**

1 Multimeter and diagnostic apparatus

#### Possible causes

- · Circuit,terminal and adapting piece fault
- HCM

## Conditions for fault code operation

Turn the ignition switch to ON position.

## Conditions for fault code setting

U0120-87

#### To set the effect of a fault code condition

Abnormal operation of air conditioner

## **Description of circuit diagram**

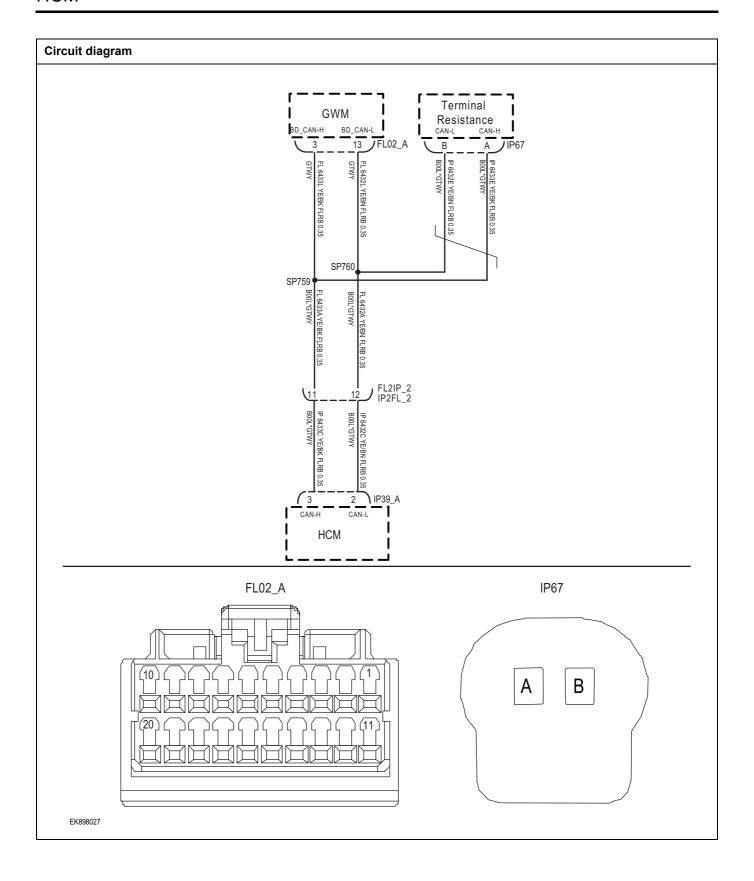

| Step1    | General inspection.       |                                                                                         |
|----------|---------------------------|-----------------------------------------------------------------------------------------|
|          |                           | 1 Check the fuse for damage.                                                            |
|          |                           | 2 Check battery capacity.                                                               |
|          |                           | 3 Check the HCM harness plug for damage, poor contac<br>aging, and looseness.           |
|          |                           | 4 Check whether the result is normal or not?                                            |
|          |                           | NO → Repair or replace the detected faulty parts.                                       |
| YES ↓    |                           |                                                                                         |
| Step2    | Check fault codes.        |                                                                                         |
|          |                           | 1 Connect the fault diagnosis instrument to the diagnosi interface.                     |
|          |                           | 2 urn the ignition switch to ON position.                                               |
|          |                           | 3 Use a diagnostic tool to diagnose HCM.                                                |
|          |                           | 4 Is there any other fault code except for U0120-87?                                    |
|          |                           | YES → Refer to: <u>DTC Summary List (HCM)</u> .                                         |
| NO ↓     |                           |                                                                                         |
| Step3    | Check the terminal resist | tance of the gateway module and BD resistor.                                            |
|          | FL02_A                    | 1 Turn off the ignition switch.                                                         |
|          |                           | 2 Disconnect the gateway module harness plug.                                           |
|          |                           | 3 Measure the resistance between the gateway modul harness terminals.                   |
|          |                           | Measuring circuit: resistance between terminal 3 an terminal 13 of gateway module plug. |
|          |                           | Standard value:110~130Ω                                                                 |
|          | ( A B )                   | 4 Connect the gateway module harness plug.                                              |
| EK898028 |                           | 5 Disconnect BD resistor harness plug IP67.                                             |
|          |                           | 6 Measure the resistance between BD resistor harnes terminals.                          |
|          |                           | Measuring circuit: resistance between terminal A an terminal B of IP67 plug.            |
|          |                           | Standard value:110~130Ω                                                                 |
|          |                           | 7 Check whether the result is normal or not?                                            |
|          |                           | NO → Repair or replace the faulted parts.                                               |

| Step4            | Check if there are any abnormalities in the HCM.                                                                                 |
|------------------|----------------------------------------------------------------------------------------------------|
|                  | 1 Turn off the ignition switch.                                                                                                  |
|                  | 2 Disconnect and inspect the HCM harness plug.                                                                                   |
|                  | 3 Inspection and maintenance:                                                                                                    |
|                  | Corrosion (installing new connectors or terminals - cleaning module pins).                                                       |
|                  | Damaged or bent pins - install new terminals/pins.                                                                               |
|                  | Pin flying - Install new pins as needed.                                                                                         |
|                  | 4 Reconnect the HCM plug and all other previously disconnected plugs. Ensure that the pin position and fixation are appropriate. |
|                  | 5 Run the system and determine if the problem still exists?                                                                      |
|                  | YES → Replace the HCM.                                                                                                    |
| NO ↓             | ,                                                                                                    |
| •                | ystem is operating normally. The possible cause of the problem may be module connection. Address the connector or pin issues.    |
| Next Step ↓      |                                                                                                    |
| Diagnosis comple | ted.                                                                                                    |

## U0155-87

## Fault diagnosis code

U0155-87: IPK CAN message no receive

#### **Detection tools**

1 Multimeter and diagnostic apparatus

#### Possible causes

- · Circuit,terminal and adapting piece fault
- HCM

## Conditions for fault code operation

Turn the ignition switch to ON position.

## Conditions for fault code setting

U0155-87

#### To set the effect of a fault code condition

Abnormal operation of air conditioner

## **Description of circuit diagram**

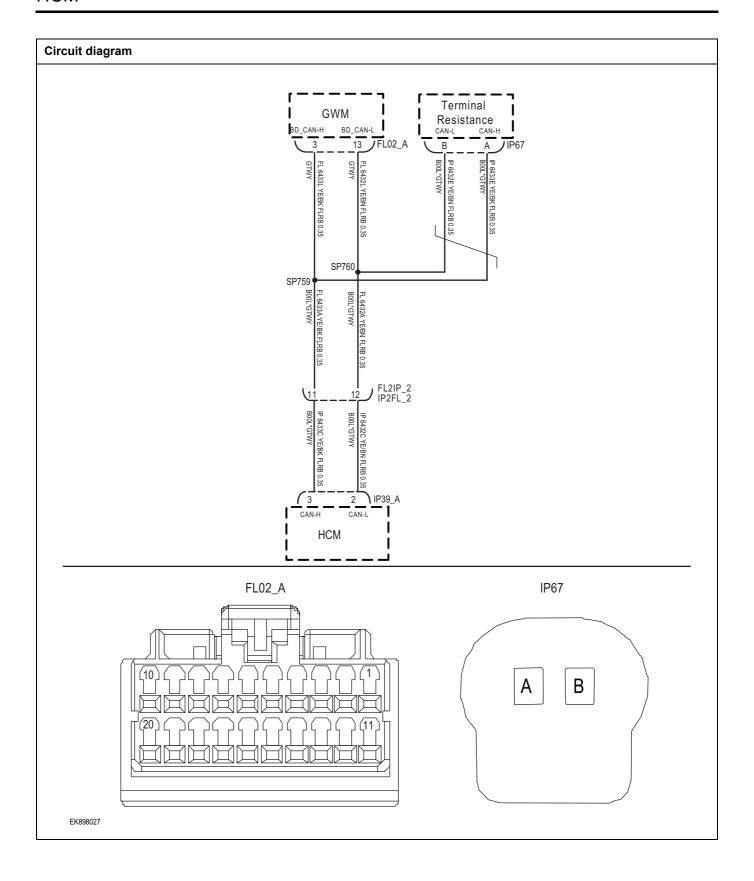

| Step1 General inspection. |                          |                                                                                         |
|---------------------------|--------------------------|-----------------------------------------------------------------------------------------|
|                           | <u>,</u>                 | Check the fuse for damage.                                                              |
|                           |                          | 2 Check battery capacity.                                                               |
|                           |                          | Check the HCM harness plug for damage, poor contact aging, and looseness.               |
|                           |                          | 4 Check whether the result is normal or not?                                            |
|                           |                          | NO → Repair or replace the detected faulty parts.                                       |
| YES ↓                     |                          |                                                                                         |
| Step2                     | Check fault codes.       |                                                                                         |
|                           |                          | Connect the fault diagnosis instrument to the diagnosi interface.                       |
|                           |                          | 2 urn the ignition switch to ON position.                                               |
|                           |                          | 3 Use a diagnostic tool to diagnose HCM.                                                |
|                           |                          | 4 Is there any other fault code except for U0155-87?                                    |
|                           |                          | YES → Refer to: DTC Summary List (HCM).                                                 |
| NO ↓                      |                          |                                                                                         |
| Step3                     | Check the terminal resis | tance of the gateway module and BD resistor.                                            |
|                           | FL02_A                   | 1 Turn off the ignition switch.                                                         |
|                           |                          | 2 Disconnect the gateway module harness plug.                                           |
|                           |                          | 3 Measure the resistance between the gateway modul<br>harness terminals.                |
|                           |                          | Measuring circuit: resistance between terminal 3 an terminal 13 of gateway module plug. |
|                           |                          | Standard value:110~130Ω                                                                 |
|                           | ( A B                    | 4 Connect the gateway module harness plug.                                              |
|                           |                          | 5 Disconnect BD resistor harness plug IP67.                                             |
| EK898028                  |                          | 6 Measure the resistance between BD resistor harnes terminals.                          |
|                           |                          | Measuring circuit: resistance between terminal A an terminal B of IP67 plug.            |
|                           |                          | Standard value:110~130Ω                                                                 |
|                           |                          | 7 Check whether the result is normal or not?                                            |
|                           |                          |                                                                                         |

| Step4            | Check if there are any abnormalities in the HCM.                                                                                                    |
|------------------|----------------------------------------------------------------------------------------------------|
|                  | <ol> <li>Turn off the ignition switch.</li> <li>Disconnect and inspect the HCM harness plug.</li> <li>Inspection and maintenance:         <ul> <li>Corrosion (installing new connectors or terminals - cleaning module pins).</li> </ul> </li> <li>Damaged or bent pins - install new terminals/pins.</li> <li>Pin flying - Install new pins as needed.</li> <li>Reconnect the HCM plug and all other previously disconnected plugs. Ensure that the pin position and fixation are appropriate.</li> </ol> |
|                  | 5 Run the system and determine if the problem still exists?                                                                                                    |
|                  | YES → Replace the HCM.                                                                                                    |
| NO ↓             | ,                                                                                                    |
| -                | ystem is operating normally. The possible cause of the problem may be module connection. Address the connector or pin issues.                                                                                                    |
| Next Step ↓      |                                                                                                    |
| Diagnosis comple | ted.                                                                                                    |

## U0315-87

## Fault diagnosis code

U0315-87: ABS CAN message no receive

#### **Detection tools**

1 Multimeter and diagnostic apparatus

#### Possible causes

- · Circuit,terminal and adapting piece fault
- HCM

## Conditions for fault code operation

Turn the ignition switch to ON position.

## Conditions for fault code setting

U0315-87

#### To set the effect of a fault code condition

Abnormal operation of air conditioner

## **Description of circuit diagram**

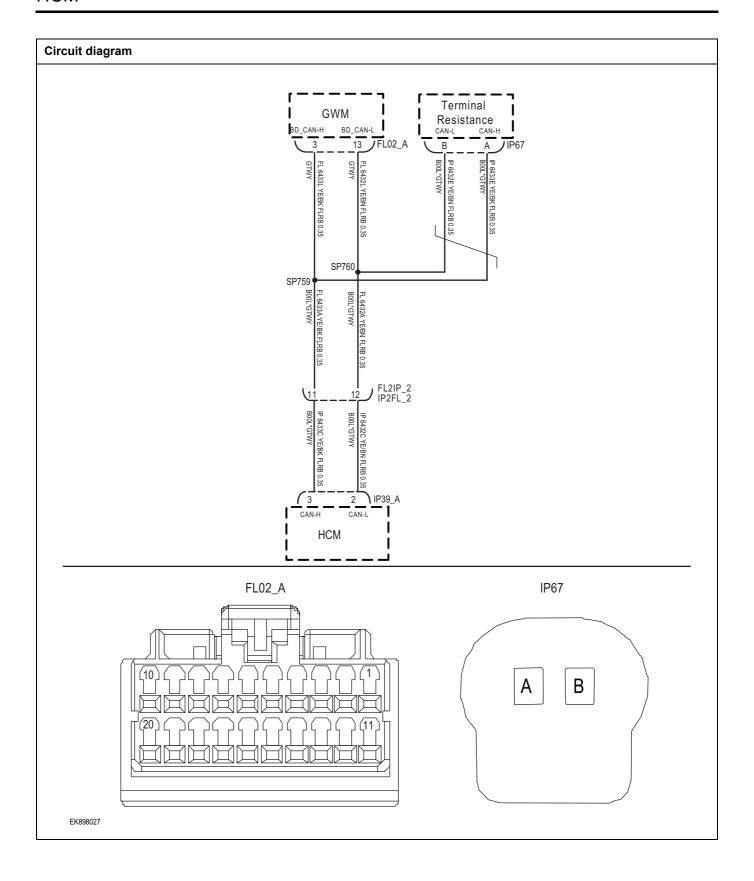

| Step1 General inspection. |                          |                                                                                                    |
|---------------------------|--------------------------|----------------------------------------------------------------------------------------------------|
|                           | '                        | 1 Check the fuse for damage.                                                                                  |
|                           |                          | 2 Check battery capacity.                                                                                     |
|                           |                          | 3 Check the HCM harness plug for damage, poor contact aging, and looseness.                                   |
|                           |                          | 4 Check whether the result is normal or not?                                                                  |
|                           |                          | NO → Repair or replace the detected faulty parts.                                                             |
| YES ↓                     |                          |                                                                                                    |
| Step2                     | Check fault codes.       |                                                                                                    |
|                           | ·                        | Connect the fault diagnosis instrument to the diagnosi interface.                                             |
|                           |                          | 2 urn the ignition switch to ON position.                                                                     |
|                           |                          | 3 Use a diagnostic tool to diagnose HCM.                                                                      |
|                           |                          | 4 Is there any other fault code except for U0315-87?                                                          |
|                           |                          | YES → Refer to: <u>DTC Summary List (HCM)</u> .                                                               |
| NO ↓                      |                          |                                                                                                    |
| Step3                     | Check the terminal resis | tance of the gateway module and BD resistor.                                                                  |
|                           | FL02 A                   | 1 Turn off the ignition switch.                                                                               |
|                           | FLUZA                    | 2 Disconnect the gateway module harness plug.                                                                 |
|                           |                          | 3 Measure the resistance between the gateway modul harness terminals.                                         |
|                           | IP67                     | Measuring circuit: resistance between terminal 3 an terminal 13 of gateway module plug.Standar value:110~130Ω |
|                           |                          | 4 Connect the gateway module harness plug.                                                                    |
| A B B EK898028            |                          | 5 Disconnect BD resistor harness plug IP67.                                                                   |
|                           |                          | 6 Measure the resistance between BD resistor harnes terminals.                                                |
|                           |                          | Measuring circuit: resistance between terminal A an terminal B of IP67 plug.                                  |
|                           |                          | Standard value:110~130Ω                                                                                       |
|                           |                          | 7 Check whether the result is normal or not?                                                                  |
|                           |                          | NO → Repair or replace the faulted parts.                                                                     |

| Step4             | Check if there are any abnormalities in the HCM.                                                                                 |
|-------------------|----------------------------------------------------------------------------------------------------|
|                   | <ol> <li>Turn off the ignition switch.</li> <li>Disconnect and inspect the HCM harness plug.</li> </ol>                          |
|                   | 3 Inspection and maintenance:                                                                                                    |
|                   | Corrosion (installing new connectors or terminals - cleaning module pins).                                                       |
|                   | Damaged or bent pins - install new terminals/pins.                                                                               |
|                   | Pin flying - Install new pins as needed.                                                                                         |
|                   | 4 Reconnect the HCM plug and all other previously disconnected plugs. Ensure that the pin position and fixation are appropriate. |
|                   | 5 Run the system and determine if the problem still exists?                                                                      |
|                   | YES → Replace the HCM.                                                                                                    |
| NO ↓              |                                                                                                    |
|                   | ystem is operating normally. The possible cause of the problem may be module connection. Address the connector or pin issues.    |
| Next Step ↓       |                                                                                                    |
| Diagnosis complet | ed.                                                                                                    |

## U0140-87

## Fault diagnosis code

U0140-87: BCM CAN message no receive

#### **Detection tools**

1 Multimeter and diagnostic apparatus

#### Possible causes

- · Circuit,terminal and adapting piece fault
- HCM

## Conditions for fault code operation

Turn the ignition switch to ON position.

## Conditions for fault code setting

U0140-87

#### To set the effect of a fault code condition

Abnormal operation of air conditioner

## **Description of circuit diagram**

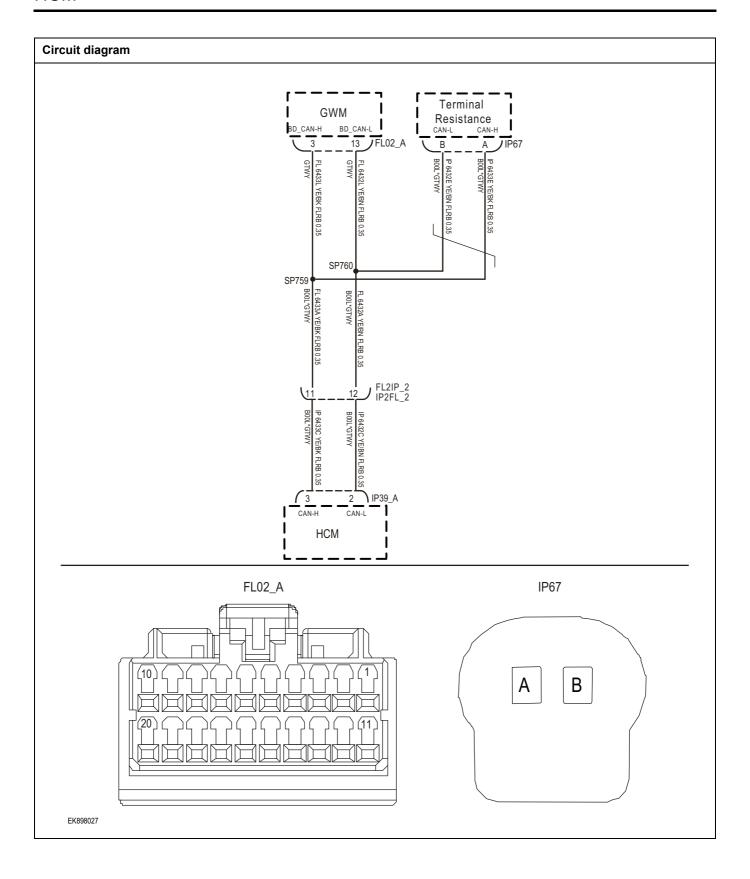

| Step1    | General inspection.    |                                                                                         |
|----------|------------------------|-----------------------------------------------------------------------------------------|
|          |                        | 1 Check the fuse for damage.                                                            |
|          |                        | Check battery capacity.                                                                 |
|          |                        | 3 Check the HCM harness plug for damage, poor contact aging, and looseness.             |
|          |                        | 4 Check whether the result is normal or not?                                            |
|          |                        | NO → Repair or replace the detected faulty parts.                                       |
| YES ↓    |                        |                                                                                         |
| Step2    | Check fault codes.     |                                                                                         |
|          |                        | Connect the fault diagnosis instrument to the diagnosis interface.                      |
|          |                        | 2 urn the ignition switch to ON position.                                               |
|          |                        | 3 Use a diagnostic tool to diagnose HCM.                                                |
|          |                        | 4 Is there any other fault code except for U0140-87?                                    |
|          |                        | YES → Refer to: DTC Summary List (HCM).                                                 |
| NO ↓     |                        | ·                                                                                       |
| Step3    | Check the terminal res | sistance of the gateway module and BD resistor.                                         |
|          | FL02 A                 | 1 Turn off the ignition switch.                                                         |
|          |                        | 2 Disconnect the gateway module harness plug.                                           |
|          |                        | 3 Measure the resistance between the gateway modul<br>harness terminals.                |
|          | IP67                   | Measuring circuit: resistance between terminal 3 an terminal 13 of gateway module plug. |
|          |                        | Standard value:110~130Ω                                                                 |
| EK898028 |                        | 4 Connect the gateway module harness plug.                                              |
|          |                        | 5 Disconnect BD resistor harness plug IP67.                                             |
|          |                        | 6 Measure the resistance between BD resistor harnes terminals.                          |
|          |                        | Measuring circuit: resistance between terminal A anterminal B of IP67 plug.             |
|          |                        | Standard value:110~130Ω                                                                 |
|          |                        | 7 Check whether the result is normal or not?                                            |
|          |                        | NO → Repair or replace the faulted parts.                                               |

| Step4             | Check if there are any abnormalities in the HCM.                                                                                                    |
|-------------------|----------------------------------------------------------------------------------------------------|
|                   | <ol> <li>Turn off the ignition switch.</li> <li>Disconnect and inspect the HCM harness plug.</li> <li>Inspection and maintenance:         <ul> <li>Corrosion (installing new connectors or terminals - cleaning module pins).</li> <li>Damaged or bent pins - install new terminals/pins.</li> <li>Pin flying - Install new pins as needed.</li> </ul> </li> <li>Reconnect the HCM plug and all other previously disconnected plugs. Ensure that the pin position and fixation are appropriate.</li> <li>Run the system and determine if the problem still exists?</li> </ol> |
|                   | YES → Replace the HCM.                                                                                                    |
| NO 1              | ·                                                                                                    |
|                   | ystem is operating normally. The possible cause of the problem may be module connection. Address the connector or pin issues.                                                                                                    |
| Next Step ↓       |                                                                                                    |
| Diagnosis complet | ted.                                                                                                    |

## U0073-88

## Fault diagnosis code

U0073-88: trunk bus off

#### **Detection tools**

1 Multimeter and diagnostic apparatus

#### Possible causes

- · Circuit,terminal and adapting piece fault
- HCM

## Conditions for fault code operation

Turn the ignition switch to ON position.

## Conditions for fault code setting

U0073-88

#### To set the effect of a fault code condition

Abnormal operation of air conditioner

## **Description of circuit diagram**

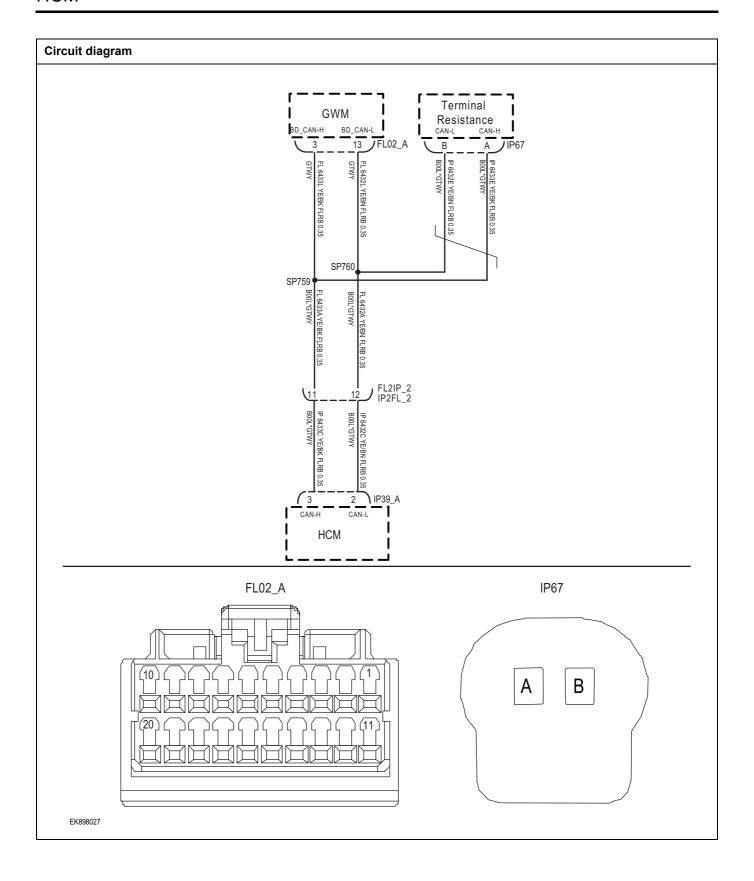

| Troubleshooting procedure | s                             |                                                                                          |
|---------------------------|-------------------------------|------------------------------------------------------------------------------------------|
| Step1                     | General inspection.           |                                                                                          |
|                           |                               | 1 Check the fuse for damage.                                                             |
|                           |                               | 2 Check battery capacity.                                                                |
|                           |                               | 3 Check the HCM harness plug for damage, poor contact, aging, and looseness.             |
|                           |                               | 4 Check whether the result is normal or not?                                             |
|                           |                               | NO → Repair or replace the detected faulty parts.                                        |
| YES ↓                     |                               |                                                                                          |
| 2                         | Check fault codes.            |                                                                                          |
|                           |                               | 1 Connect the fault diagnosis instrument to the diagnosis interface.                     |
|                           |                               | 2 urn the ignition switch to ON position.                                                |
|                           |                               | 3 Use a diagnostic tool to diagnose HCM.                                                 |
|                           |                               | 4 Is there any other fault code except for U0073-88?                                     |
|                           |                               | YES → Refer to: DTC Summary List (HCM).                                                  |
| NO ↓                      |                               |                                                                                          |
| Step3                     | Check the terminal resistance | ce of the gateway module and BD resistor.                                                |
| FL02_A                    |                               | 1 Turn off the ignition switch.                                                          |
|                           |                               | 2 Disconnect the gateway module harness plug.                                            |
|                           |                               | 3 Measure the resistance between the gateway module harness terminals.                   |
|                           |                               | Measuring circuit: resistance between terminal 3 and terminal 13 of gateway module plug. |
|                           |                               | Standard value:110~130Ω                                                                  |
| EK898028                  |                               | 4 Connect the gateway module harness plug.                                               |
|                           |                               | 5 Disconnect BD resistor harness plug IP67.                                              |
|                           |                               | 6 Measure the resistance between BD resistor harness terminals.                          |
|                           |                               | Measuring circuit: resistance between terminal A and terminal B of IP67 plug.            |
|                           |                               | Standard value:110~130Ω                                                                  |
|                           |                               | 7 Check whether the result is normal or not?                                             |
|                           |                               | NO → Repair or replace the faulted parts.                                                |
| YES ↓                     |                               |                                                                                          |

| Step4            | Check if there are any abnormalities in the HCM.                                                                                 |
|------------------|----------------------------------------------------------------------------------------------------|
|                  | 1 Turn off the ignition switch.                                                                                                  |
|                  | 2 Disconnect and inspect the HCM harness plug.                                                                                   |
|                  | 3 Inspection and maintenance:                                                                                                    |
|                  | Corrosion (installing new connectors or terminals - cleaning module pins).                                                       |
|                  | Damaged or bent pins - install new terminals/pins.                                                                               |
|                  | Pin flying - Install new pins as needed.                                                                                         |
|                  | 4 Reconnect the HCM plug and all other previously disconnected plugs. Ensure that the pin position and fixation are appropriate. |
|                  | 5 Run the system and determine if the problem still exists?                                                                      |
|                  | YES → Replace the HCM.                                                                                                    |
| NO ↑             | ·                                                                                                    |
| -                | system is operating normally. The possible cause of the problem may be module connection. Address the connector or pin issues.   |
| Next Step ↓      |                                                                                                    |
| Diagnosis comple | ted.                                                                                                    |

# **DTC Summary list (IPK)**

| DTC       | English descriptions            | Reference page      |
|-----------|---------------------------------|---------------------|
| 0x9117-16 | Circuit voltage below threshold | 0.0447.40 0.0447.47 |
| 0x9117-17 | Circuit voltage above threshold |                     |
| 0xC140-87 | BCM communication lost          | 0xC140-87           |
| 0xC122-87 | ABS communication lost          | 0xC122-87           |
| 0xC123-87 | SRS communication lost          | 0xC123-87           |
| 0xC127-87 | TPMS communication lost         | 0xC127-87           |
| 0xC126-87 | PEPS communication lost         | 0xC126-87           |
| 0xC073-87 | CAN in bus off state            | 0xC073-87           |
| 0xD005-87 | Bus communication exception     | 0xD005-87           |
| 0xC210-00 | ODO backup VIN code error       | 0xC210-00           |
| 0xC132-87 | EPS communication lost          | 0xC132-87           |
| 0xC136-87 | VCU communication lost          | 0xC136-87           |
| 0xC137-87 | BMS communication lost          | 0xC137-87           |
| 0xC138-87 | PEU communication lost          | 0xC138-87           |

## 0x9117-16、0x9117-17

## Fault diagnosis code

0x9117-16: Circuit voltage below threshold

0x9117-17: Circuit voltage above threshold

#### **Detection tools**

1 Multimeter and diagnostic apparatus

#### Possible causes

- · Circuit,terminal and adapting piece fault
- Battery
- IPK
- Charging system
- Insurance fuse

## Conditions for fault code operation

Turn the ignition switch to ON position.

## Conditions for fault code setting

0x9117-16

The voltage is less than 7.5V and the duration reaches 1s.

0x9117-17

Voltage > 18V and duration up to 1s.

#### To set the effect of a fault code condition

## Description of circuit diagram

The IPK will monitor whether all sensors and actuators are within normal range all the time. Meanwhile, it will check the connector for virtual connection, short circuit, open circuit and the connection rationality with other signals. When fault occurs, the IPK module will save the fault code corresponding to that fault and enable safety mode.

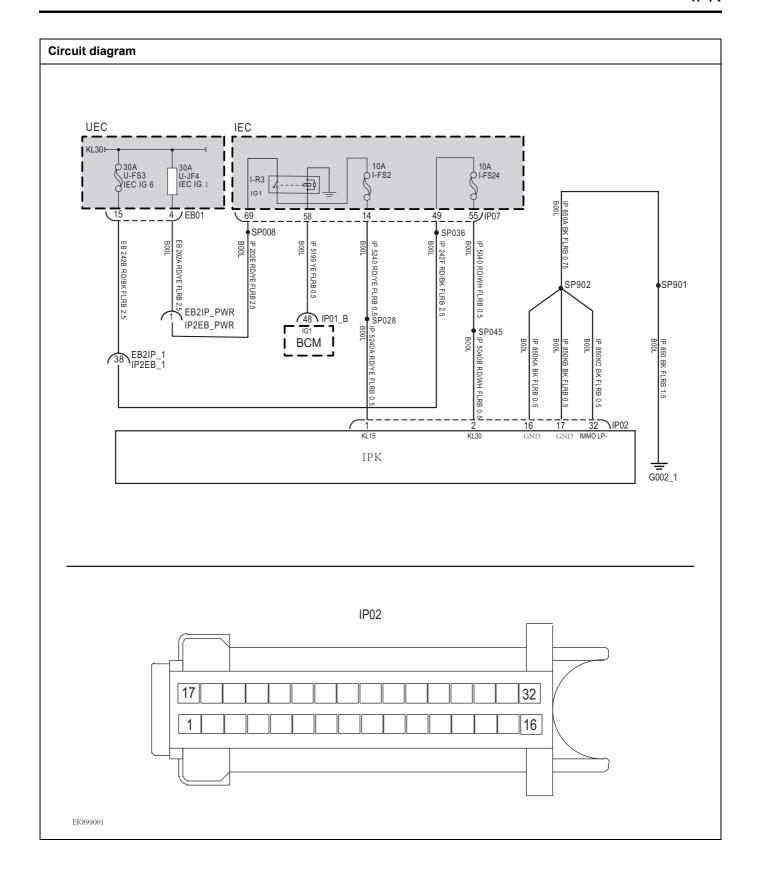

| Troubleshooting st | teps                                    |                                                                                |
|--------------------|-----------------------------------------|--------------------------------------------------------------------------------|
| Step1              | General inspection.                     |                                                                                |
|                    |                                         | 1 Check fuses U-FS3、U-JF4、I-FS2、I-FS24for damage.                              |
|                    |                                         | 2 Check battery capacity.                                                      |
|                    |                                         | 3 Check the harness plug of IPK for damage, poor contact, aging and looseness. |
|                    |                                         | 4 Check whether the result is normal or not?                                   |
|                    |                                         | NO → Repair or replace the faulted parts.                                      |
| YES ↓              |                                         |                                                                                |
| Step2              | Check fault codes.                      |                                                                                |
|                    |                                         | Connect the fault diagnosis instrument to the diagnosis interface.             |
|                    |                                         | 2 Turn the ignition switch to ON position.                                     |
|                    |                                         | 3 Diagnose the IPK module with diagnostic apparatus.                           |
|                    |                                         | 4 Is there a fault code other than 0x9117-16、 0x9117-17?                       |
|                    |                                         | YES → Refer to: <u>DTC Summary list (IPK)</u> 。                                |
| NO ↓               |                                         | ·                                                                              |
| Step3              | Check the power voltage of              | of IPK battery.                                                                |
|                    |                                         | 1 Turn the ignition switch to OFF.                                             |
|                    |                                         | 2 Disconnect IPK harness plug IP02.                                            |
|                    | IP02                                    | 3 Measure the resistance between harness terminals on IPK.                     |
|                    |                                         | Measuring circuit: voltage between terminal 2 of IP02 plug and ground.         |
| 1 2                | 1 1 1 1 1 1 1 1 1 1 1 1 1 1 1 1 1 1 1 1 | Standard value:10~14V                                                          |
|                    |                                         | 4 Check whether the result is normal or not?                                   |
|                    |                                         |                                                                                |
| EK899002           |                                         |                                                                                |
|                    |                                         | NO → Repair the circuit.                                                       |
| YES ↓              |                                         |                                                                                |

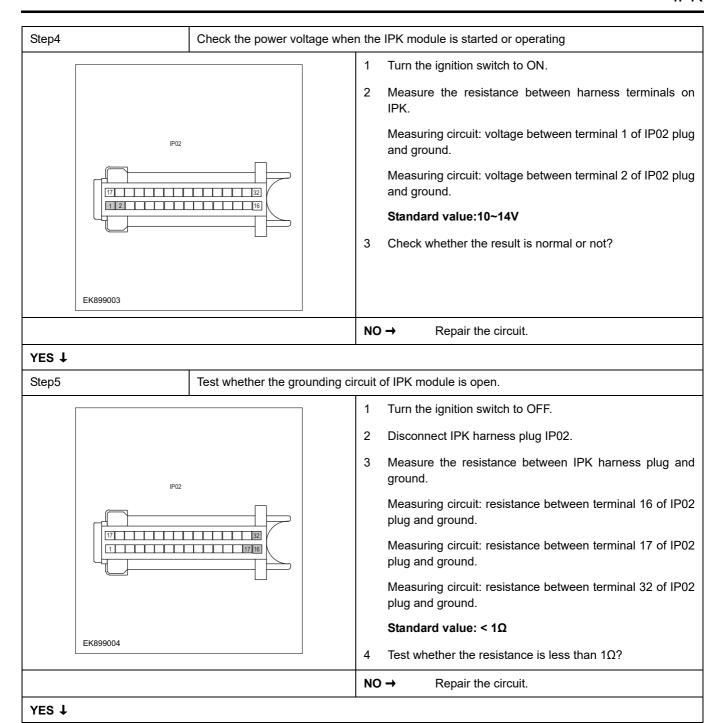

| Step6                                    | Check whether IPK is abnormal.                                                                                           |
|------------------------------------------|----------------------------------------------------------------------------------------------------|
|                                          | 1 Turn the ignition switch to OFF.                                                                                       |
|                                          | 2 Disconnect and check IPK harness plug IP02.                                                                            |
|                                          | 3 Check and repair.                                                                                                    |
|                                          | Corrosion(install new adapting piece or terminal-cleaning module and pin).                                               |
|                                          | Pin damaged or bent-install new terminal/pin.                                                                            |
|                                          | Fly out of pins-install new pins as needed.                                                                              |
|                                          | 4 Reconnect the IPK plug and all other previously disconnected plug. Make sure the pin is properly positioned and fixed. |
|                                          | 5 Run the system and determine if the problem persists?                                                                  |
|                                          | YES → Repair the IPK.                                                                                                    |
| NO ↓                                     | ,                                                                                                    |
| At this point the sy of any connector of | rstem is functioning normally. The problem may be caused by module connections. Address the root cause or pin problems,  |
| Next Step ↓                              |                                                                                                    |
| Diagnosis end.                           |                                                                                                    |

## 0xC140-87

## Fault diagnosis code

0xC140-87: BCM communication lost

#### **Detection tools**

1 Multimeter and diagnostic apparatus

#### Possible causes

- · Circuit,terminal and adapting piece fault
- CAN
- IPK

## Conditions for fault code operation

Turn the ignition switch to ON position.

## Conditions for fault code setting

0xC140-87

BCM message is lost for more than 10 cycles.

To set the effect of a fault code condition

## **Description of circuit diagram**

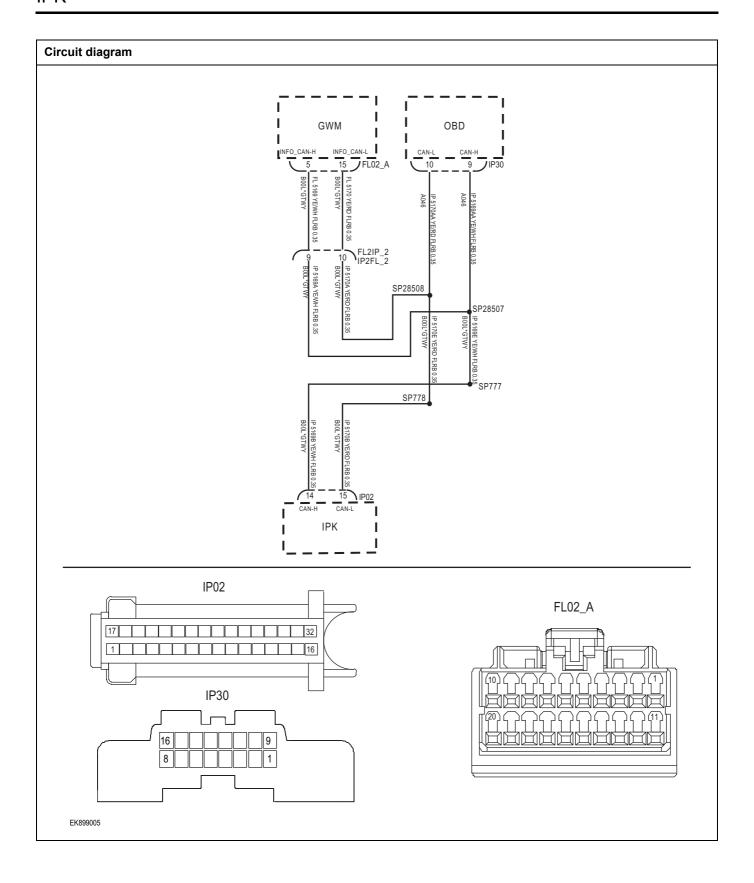

| Troubleshooting steps |                            |                                                                                |  |  |
|-----------------------|----------------------------|--------------------------------------------------------------------------------|--|--|
| Step1                 | General inspection.        |                                                                                |  |  |
|                       |                            | 1 Check fuses for damage.                                                      |  |  |
|                       |                            | 2 Check battery capacity.                                                      |  |  |
|                       |                            | 3 Check the harness plug of IPK for damage, poor contact, aging and looseness. |  |  |
|                       |                            | 4 Check whether the result is normal or not?                                   |  |  |
|                       |                            | NO → Repair or replace the faulted parts.                                      |  |  |
| YES ↓                 |                            |                                                                                |  |  |
| Step2                 | Check fault codes.         |                                                                                |  |  |
|                       |                            | Connect the fault diagnosis instrument to the diagnosis interface.             |  |  |
|                       |                            | 2 Turn the ignition switch to ON position.                                     |  |  |
|                       |                            | 3 Diagnose the IPK module with diagnostic apparatus.                           |  |  |
|                       |                            | 4 Is there a fault code other than 0xC140-87?                                  |  |  |
|                       |                            | YES → Refer to: DTC Summary list (IPK).                                        |  |  |
| NO ↓                  |                            |                                                                                |  |  |
| Step3                 | Inspection for CAN communi | ication network completeness.                                                  |  |  |
|                       |                            | 1 Turn the ignition switch to OFF.                                             |  |  |
| IP30                  |                            | 2 Measure the resistance between the harness terminals of diagnose interface.  |  |  |
|                       |                            | Measuring circuit: resistance between terminal 9 and terminal 10 of IP30 plug. |  |  |
| 16                    | 109                        | Standard value: $\approx 60\Omega$                                             |  |  |
| 8                     |                            | 3 Check whether the result is normal or not?                                   |  |  |
| EK899006              |                            |                                                                                |  |  |
|                       |                            | NO → Repair or replace the faulted parts.                                      |  |  |
| YES \$\dagger\$       |                            |                                                                                |  |  |

## Step4 Check the resistance of gateway module and IPK terminal.. Turn the ignition switch to OFF. IP02 2 Disconnect the gateway module harness plug FL02 \_ A. 17 32 3 Measure the resistance between the gateway module harness terminals. Measuring circuit: resistance between terminal 5 and FL02\_A terminal 15 of FL02 A plug. Standard value: 110~130Ω 4 Connect the gateway module harness plug FL02 \_ A. 5 Disconnect IPK harness plug IP02. Measure the resistance between IPK harness terminals. 6 EK899007 Measuring circuit: resistance between terminal 14 and terminal 15 of IP02 plug. Standard value: 110~130Ω 7 Check whether the result is normal or not? NO → Repair or replace the faulted parts. YES ↓ Step5 Check whether IPK is abnormal. Turn the ignition switch to OFF. 1 2 Disconnect and check IPK harness plug IP02. 3 Check and repair. Corrosion(install new adapting piece or terminal-cleaning module and pin). Pin damaged or bent-install new terminal/pin. Fly out of pins-install new pins as needed. Reconnect the IPK plug and all other previously disconnected plug. Make sure the pin is properly positioned and fixed. Run the system and determine if the problem persists? YES → Repair the IPK. NO ↓ At this point the system is functioning normally. The problem may be caused by module connections. Address the root cause of any connector or pin problems, Next Step ↓ Diagnosis end.

## 0xC122-87

## Fault diagnosis code

0xC122-87: ABS communication lost

#### **Detection tools**

1 Multimeter and diagnostic apparatus

#### Possible causes

- Circuit,terminal and adapting piece fault
- CAN
- IPK

## Conditions for fault code operation

Turn the ignition switch to ON position.

## Conditions for fault code setting

0xC122-87

ABS message lost for more than 10 weeks.

To set the effect of a fault code condition

## **Description of circuit diagram**

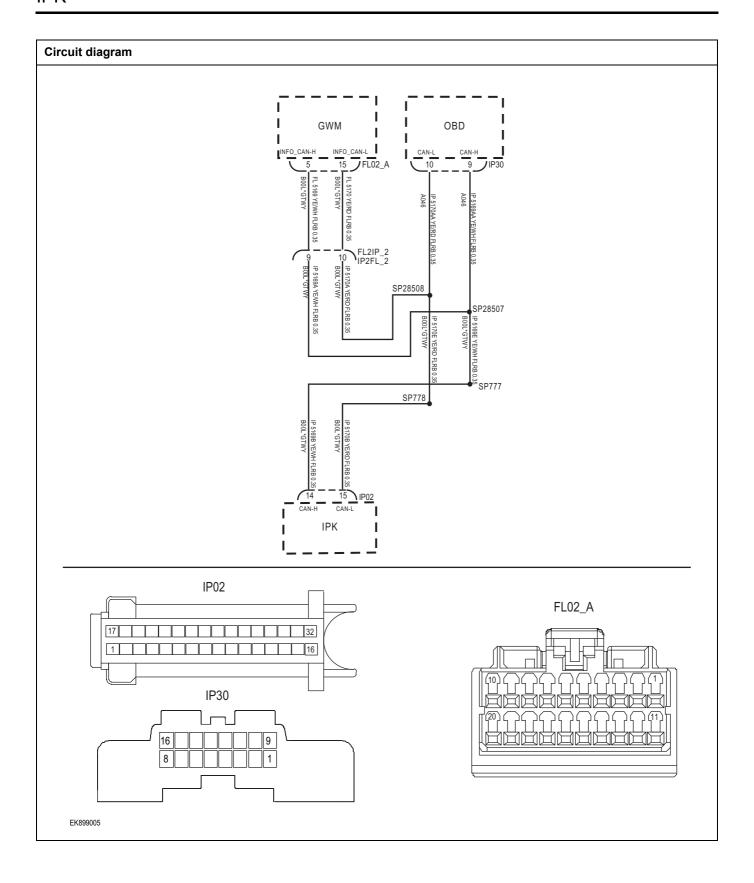

| Troubleshooting steps |                             |                                                                                |  |  |
|-----------------------|-----------------------------|--------------------------------------------------------------------------------|--|--|
| Step1                 | General inspection.         |                                                                                |  |  |
|                       |                             | 1 Check fuses for damage.                                                      |  |  |
|                       |                             | 2 Check battery capacity.                                                      |  |  |
|                       |                             | 3 Check the harness plug of IPK for damage, poor contact, aging and looseness. |  |  |
|                       |                             | 4 Check whether the result is normal or not?                                   |  |  |
|                       |                             | NO → Repair or replace the faulted parts.                                      |  |  |
| YES ↓                 |                             |                                                                                |  |  |
| Step2                 | Check fault codes.          |                                                                                |  |  |
|                       |                             | Connect the fault diagnosis instrument to the diagnosis interface.             |  |  |
|                       |                             | 2 Turn the ignition switch to ON position.                                     |  |  |
|                       |                             | 3 Diagnose the IPK module with diagnostic apparatus.                           |  |  |
|                       |                             | 4 Is there a fault code other than 0xC122-87?                                  |  |  |
|                       |                             | YES → Refer to: DTC Summary list (IPK).                                        |  |  |
| NO ↓                  |                             |                                                                                |  |  |
| Step3                 | Inspection for CAN communic | cation network completeness.                                                   |  |  |
|                       |                             | 1 Turn the ignition switch to OFF.                                             |  |  |
|                       |                             | Measure the resistance between the harness terminals of diagnose interface.    |  |  |
| IP3                   |                             | Measuring circuit: resistance between terminal 9 and terminal 10 of IP30 plug. |  |  |
| 16                    | 109                         | Standard value: $pprox 60\Omega$                                               |  |  |
| 8                     |                             | 3 Check whether the result is normal or not?                                   |  |  |
| EK899006              |                             |                                                                                |  |  |
|                       |                             | NO → Repair or replace the faulted parts.                                      |  |  |
| YES \$                |                             |                                                                                |  |  |

## Step4 Check the resistance of gateway module and IPK terminal.. Turn the ignition switch to OFF. IP02 2 Disconnect the gateway module harness plug FL02 \_ A. 17 32 3 Measure the resistance between the gateway module harness terminals. Measuring circuit: resistance between terminal 5 and FL02\_A terminal 15 of FL02 A plug. Standard value: 110~130Ω 4 Connect the gateway module harness plug FL02 \_ A. 5 Disconnect IPK harness plug IP02. Measure the resistance between IPK harness terminals. 6 EK899007 Measuring circuit: resistance between terminal 14 and terminal 15 of IP02 plug. Standard value: 110~130Ω 7 Check whether the result is normal or not? NO → Repair or replace the faulted parts. YES ↓ Step5 Check whether IPK is abnormal. Turn the ignition switch to OFF. 1 2 Disconnect and check IPK harness plug IP02. 3 Check and repair. Corrosion(install new adapting piece or terminal-cleaning module and pin). Pin damaged or bent-install new terminal/pin. Fly out of pins-install new pins as needed. Reconnect the IPK plug and all other previously disconnected plug. Make sure the pin is properly positioned and fixed. Run the system and determine if the problem persists? YES → Repair the IPK. NO ↓ At this point the system is functioning normally. The problem may be caused by module connections. Address the root cause of any connector or pin problems, Next Step ↓ Diagnosis end.

## 0xC123-87

## Fault diagnosis code

0xC123-87: SRS communication lost

#### **Detection tools**

1 Multimeter and diagnostic apparatus

#### Possible causes

- · Circuit,terminal and adapting piece fault
- CAN
- IPK

## Conditions for fault code operation

Turn the ignition switch to ON position.

## Conditions for fault code setting

0xC123-87

SRS message lost for more than 10 weeks.

To set the effect of a fault code condition

#### **Description of circuit diagram**

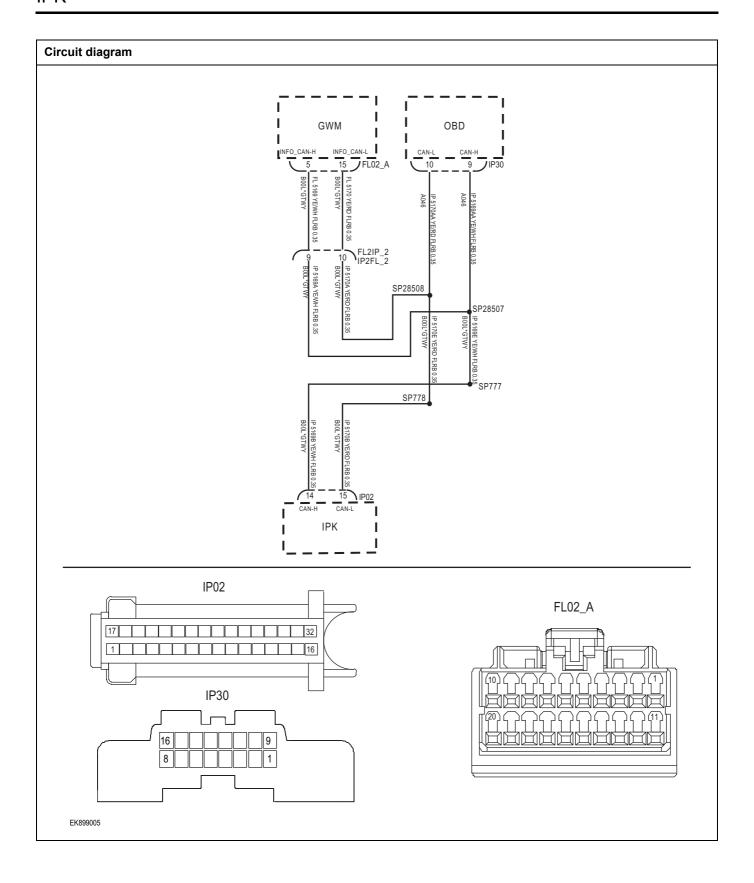

| Troubleshooting steps |                             |                                                                                |
|-----------------------|-----------------------------|--------------------------------------------------------------------------------|
| Step1                 | General inspection.         |                                                                                |
|                       |                             | 1 Check fuses for damage.                                                      |
|                       |                             | 2 Check battery capacity.                                                      |
|                       |                             | 3 Check the harness plug of IPK for damage, poor contact, aging and looseness. |
|                       |                             | 4 Check whether the result is normal or not?                                   |
|                       |                             | NO → Repair or replace the faulted parts.                                      |
| YES ↓                 |                             |                                                                                |
| Step2                 | Check fault codes.          |                                                                                |
|                       |                             | 1 Connect the fault diagnosis instrument to the diagnosis interface.           |
|                       |                             | 2 Turn the ignition switch to ON position.                                     |
|                       |                             | 3 Diagnose the IPK module with diagnostic apparatus.                           |
|                       |                             | 4 Is there a fault code other than 0xC123-87?                                  |
|                       |                             | YES → Refer to: <u>DTC Summary list (IPK)</u> .                                |
| NO ↓                  |                             |                                                                                |
| Step3                 | Inspection for CAN communic | cation network completeness.                                                   |
|                       |                             | 1 Turn the ignition switch to OFF.                                             |
|                       |                             | 2 Measure the resistance between the harness terminals of diagnose interface.  |
| IP                    | 0                           | Measuring circuit: resistance between terminal 9 and terminal 10 of IP30 plug. |
| 16                    |                             | Standard value: $pprox 60\Omega$                                               |
|                       |                             | 3 Check whether the result is normal or not?                                   |
| EK899006              |                             |                                                                                |
|                       |                             | NO → Repair or replace the faulted parts.                                      |
| YES ↓                 |                             |                                                                                |

## 0xC127-87

## Fault diagnosis code

0xC127-87: TPMS communication lost

#### **Detection tools**

1 Multimeter and diagnostic apparatus

#### Possible causes

- · Circuit,terminal and adapting piece fault
- CAN
- IPK

# Conditions for fault code operation

Turn the ignition switch to ON position.

## Conditions for fault code setting

0xC127-87

TPMS message is lost for more than 10 cycles.

To set the effect of a fault code condition

## **Description of circuit diagram**

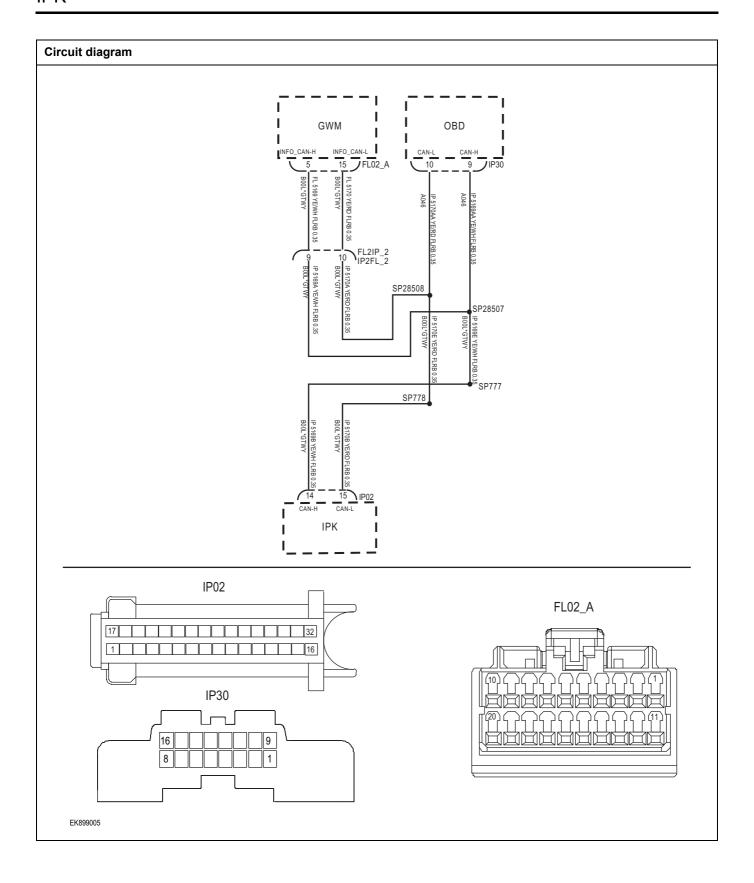

| Troubleshooting steps |                           |                                                                                |
|-----------------------|---------------------------|--------------------------------------------------------------------------------|
| Step1                 | General inspection.       |                                                                                |
|                       |                           | 1 Check fuses for damage.                                                      |
|                       |                           | 2 Check battery capacity.                                                      |
|                       |                           | 3 Check the harness plug of IPK for damage, poor contact, aging and looseness. |
|                       |                           | 4 Check whether the result is normal or not?                                   |
|                       |                           | NO → Repair or replace the faulted parts.                                      |
| YES ↓                 |                           |                                                                                |
| Step2                 | Check fault codes.        |                                                                                |
|                       |                           | Connect the fault diagnosis instrument to the diagnosis interface.             |
|                       |                           | 2 Turn the ignition switch to ON position.                                     |
|                       |                           | 3 Diagnose the IPK module with diagnostic apparatus.                           |
|                       |                           | 4 Is there a fault code other than 0xC127-87?                                  |
|                       |                           | YES → Refer to: <u>DTC Summary list (IPK)</u> .                                |
| NO ↓                  |                           |                                                                                |
| Step3                 | Inspection for CAN commun | ication network completeness.                                                  |
|                       |                           | 1 Turn the ignition switch to OFF.                                             |
|                       |                           | 2 Measure the resistance between the harness terminals of diagnose interface.  |
| IP30                  |                           | Measuring circuit: resistance between terminal 9 and terminal 10 of IP30 plug. |
| 16                    |                           | Standard value: $pprox 60\Omega$                                               |
| 8                     |                           | 3 Check whether the result is normal or not?                                   |
|                       |                           |                                                                                |
| EK899006              |                           |                                                                                |
|                       |                           | NO → Repair or replace the faulted parts.                                      |
| YES ↓                 |                           | -                                                                              |

# 0xC126-87

## Fault diagnosis code

0xC126-87: PEPS communication lost

#### **Detection tools**

1 Multimeter and diagnostic apparatus

#### Possible causes

- · Circuit,terminal and adapting piece fault
- CAN
- IPK

# Conditions for fault code operation

Turn the ignition switch to ON position.

## Conditions for fault code setting

0xC126-87

PEPS message is lost for more than 10 cycles.

To set the effect of a fault code condition

## **Description of circuit diagram**

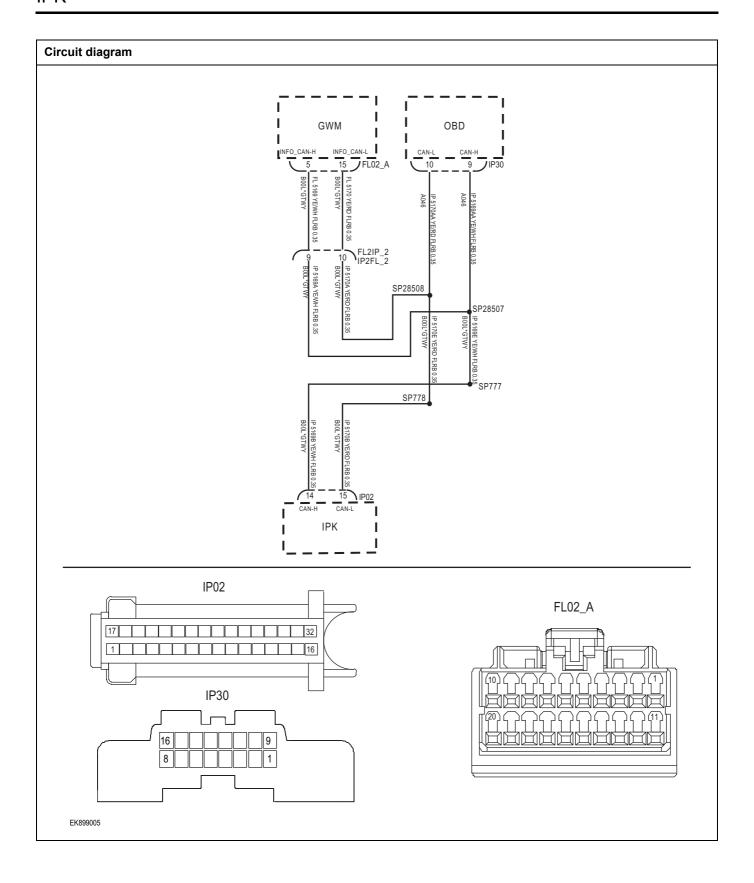

| Troubleshooting steps |                           |                                                                                  |
|-----------------------|---------------------------|----------------------------------------------------------------------------------|
| Step1                 | General inspection.       |                                                                                  |
|                       |                           | 1 Check fuses for damage.                                                        |
|                       |                           | 2 Check battery capacity.                                                        |
|                       |                           | 3 Check the harness plug of IPK for damage, poor contact, aging and looseness.   |
|                       |                           | 4 Check whether the result is normal or not?                                     |
|                       |                           | NO → Repair or replace the faulted parts.                                        |
| YES ↓                 |                           |                                                                                  |
| Step2                 | Check fault codes.        |                                                                                  |
|                       |                           | Connect the fault diagnosis instrument to the diagnosis interface.               |
|                       |                           | 2 Turn the ignition switch to ON position.                                       |
|                       |                           | 3 Diagnose the IPK module with diagnostic apparatus.                             |
|                       |                           | 4 Is there a fault code other than 0xC126-87?                                    |
|                       |                           | YES → Refer to: <u>DTC Summary list (IPK)</u> .                                  |
| NO ↓                  |                           |                                                                                  |
| Step3                 | Inspection for CAN commun | nication network completeness.                                                   |
|                       |                           | 1 Turn the ignition switch to OFF.                                               |
| IP30                  |                           | 2 Measure the resistance between the harness terminals of<br>diagnose interface. |
|                       |                           | Measuring circuit: resistance between terminal 9 and terminal 10 of IP30 plug.   |
| 16                    |                           | Standard value: $pprox 60\Omega$                                                 |
| 8                     |                           | 3 Check whether the result is normal or not?                                     |
| EK899006              |                           |                                                                                  |
|                       |                           | NO → Repair or replace the faulted parts.                                        |
| YES ↓                 |                           |                                                                                  |

## 0xC073-87

## Fault diagnosis code

0xC073-87: CAN in bus off state

#### **Detection tools**

1 Multimeter and diagnostic apparatus

#### Possible causes

- · Circuit,terminal and adapting piece fault
- CAN
- IPK

## Conditions for fault code operation

Turn the ignition switch to ON position.

## Conditions for fault code setting

0xC073-87

The bus is in the BUSOFF state.

#### To set the effect of a fault code condition

## **Description of circuit diagram**

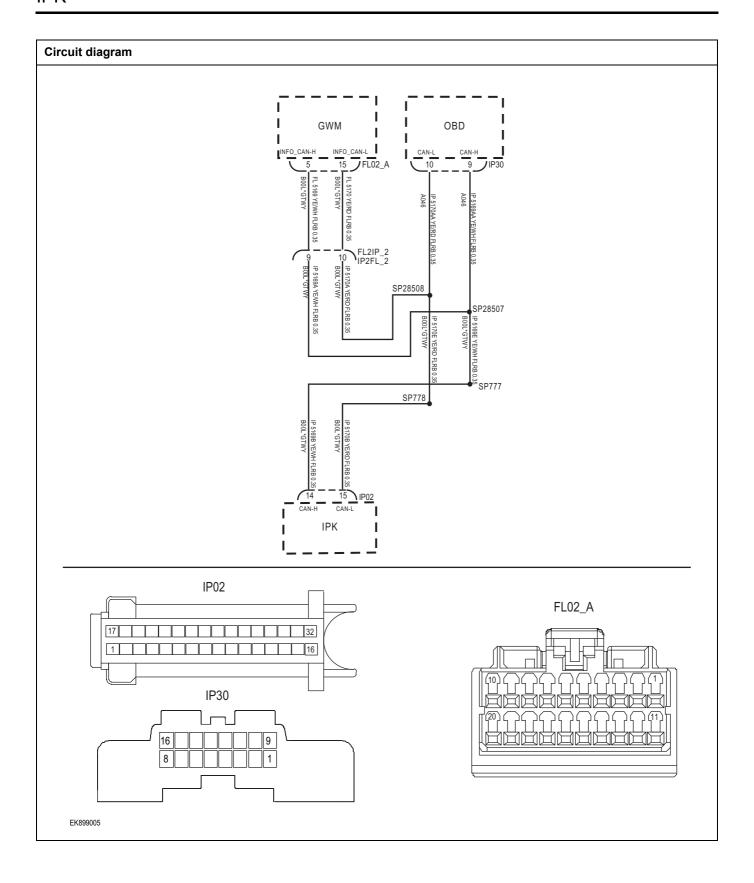

| Troubleshooting steps                                     |                     |                                                                                |
|-----------------------------------------------------------|---------------------|--------------------------------------------------------------------------------|
| Step1                                                     | General inspection. |                                                                                |
|                                                           |                     | 1 Check fuses for damage.                                                      |
|                                                           |                     | 2 Check battery capacity.                                                      |
|                                                           |                     | 3 Check the harness plug of IPK for damage, poor contact, aging and looseness. |
|                                                           |                     | 4 Check whether the result is normal or not?                                   |
|                                                           |                     | NO → Repair or replace the faulted parts.                                      |
| YES ↓                                                     |                     |                                                                                |
| Step2                                                     | Check fault codes.  |                                                                                |
|                                                           |                     | Connect the fault diagnosis instrument to the diagnosis interface.             |
|                                                           |                     | 2 Turn the ignition switch to ON position.                                     |
|                                                           |                     | 3 Diagnose the IPK module with diagnostic apparatus.                           |
|                                                           |                     | 4 Is there a fault code other than 0xC073-87?                                  |
|                                                           |                     | YES → Refer to: <u>DTC Summary list (IPK)</u> 。                                |
| NO ↓                                                      |                     |                                                                                |
| Step3 Inspection for CAN communication network completene |                     | cation network completeness.                                                   |
|                                                           |                     | 1 Turn the ignition switch to OFF.                                             |
|                                                           |                     | Measure the resistance between the harness terminals of diagnose interface.    |
| IP30                                                      |                     | Measuring circuit: resistance between terminal 9 and terminal 10 of IP30 plug. |
| 16                                                        | 109                 | Standard value: $pprox 60\Omega$                                               |
|                                                           |                     | 3 Check whether the result is normal or not?                                   |
|                                                           |                     |                                                                                |
| EK899006                                                  |                     |                                                                                |
|                                                           |                     | NO → Repair or replace the faulted parts.                                      |
| YES ↓                                                     |                     |                                                                                |

## 0xD005-87

## Fault diagnosis code

0xD005-87: Bus communication exception

#### **Detection tools**

1 Multimeter and diagnostic apparatus

#### Possible causes

- · Circuit,terminal and adapting piece fault
- CAN
- IPK

## Conditions for fault code operation

Turn the ignition switch to ON position.

## Conditions for fault code setting

0xD005-87

Bus fault

To set the effect of a fault code condition

## **Description of circuit diagram**

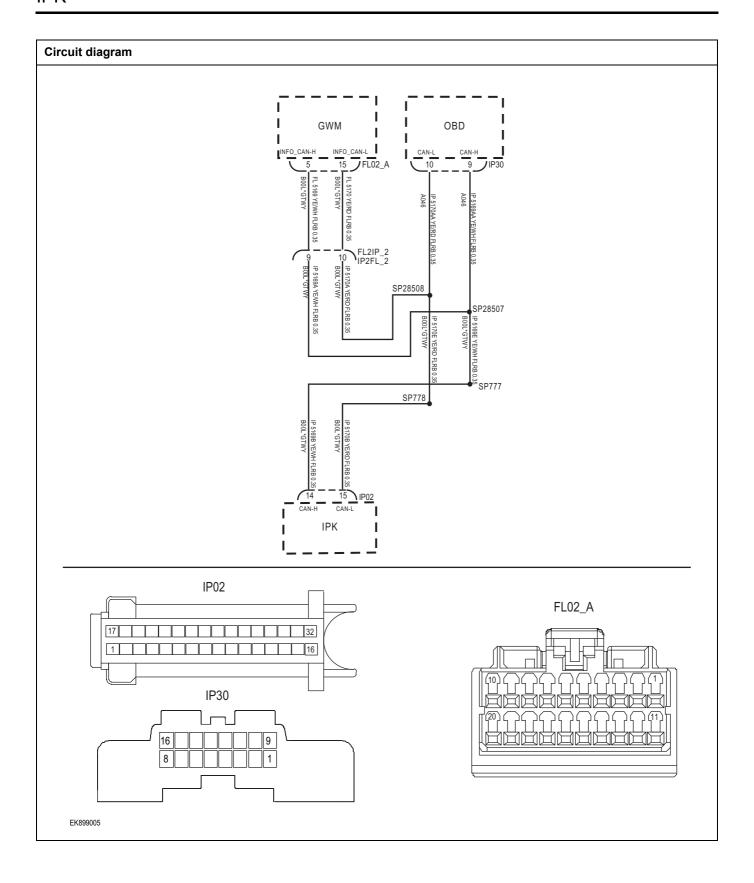

| Troubleshooting steps |                             |                                                                                |
|-----------------------|-----------------------------|--------------------------------------------------------------------------------|
| Step1                 | General inspection.         |                                                                                |
|                       |                             | 1 Check fuses for damage.                                                      |
|                       |                             | 2 Check battery capacity.                                                      |
|                       |                             | 3 Check the harness plug of IPK for damage, poor contact, aging and looseness. |
|                       |                             | 4 Check whether the result is normal or not?                                   |
|                       |                             | NO → Repair or replace the faulted parts.                                      |
| YES ↓                 |                             |                                                                                |
| Step2                 | Check fault codes.          |                                                                                |
|                       |                             | Connect the fault diagnosis instrument to the diagnosis interface.             |
|                       |                             | 2 Turn the ignition switch to ON position.                                     |
|                       |                             | 3 Diagnose the IPK module with diagnostic apparatus.                           |
|                       |                             | 4 Is there a fault code other than 0xD005-87?                                  |
|                       |                             | YES → Refer to: <u>DTC Summary list (IPK)</u> .                                |
| NO ↓                  |                             |                                                                                |
| Step3                 | Inspection for CAN communic | cation network completeness.                                                   |
|                       |                             | 1 Turn the ignition switch to OFF.                                             |
|                       |                             | Measure the resistance between the harness terminals of diagnose interface.    |
| IP                    | 0                           | Measuring circuit: resistance between terminal 9 and terminal 10 of IP30 plug. |
| 16                    |                             | Standard value: $pprox 60\Omega$                                               |
|                       |                             | 3 Check whether the result is normal or not?                                   |
| EK899006              |                             |                                                                                |
| 1                     |                             | NO → Repair or replace the faulted parts.                                      |
| YES ↓                 |                             |                                                                                |

## 0xC210-00

## Fault diagnosis code

0xC210-00: ODO backup VIN code error

#### **Detection tools**

1 Multimeter and diagnostic apparatus

#### Possible causes

- · Circuit,terminal and adapting piece fault
- CAN
- IPK

## Conditions for fault code operation

Turn the ignition switch to ON position.

## Conditions for fault code setting

0xC210-00

Error in VIN code of mileage backup.

To set the effect of a fault code condition

## **Description of circuit diagram**

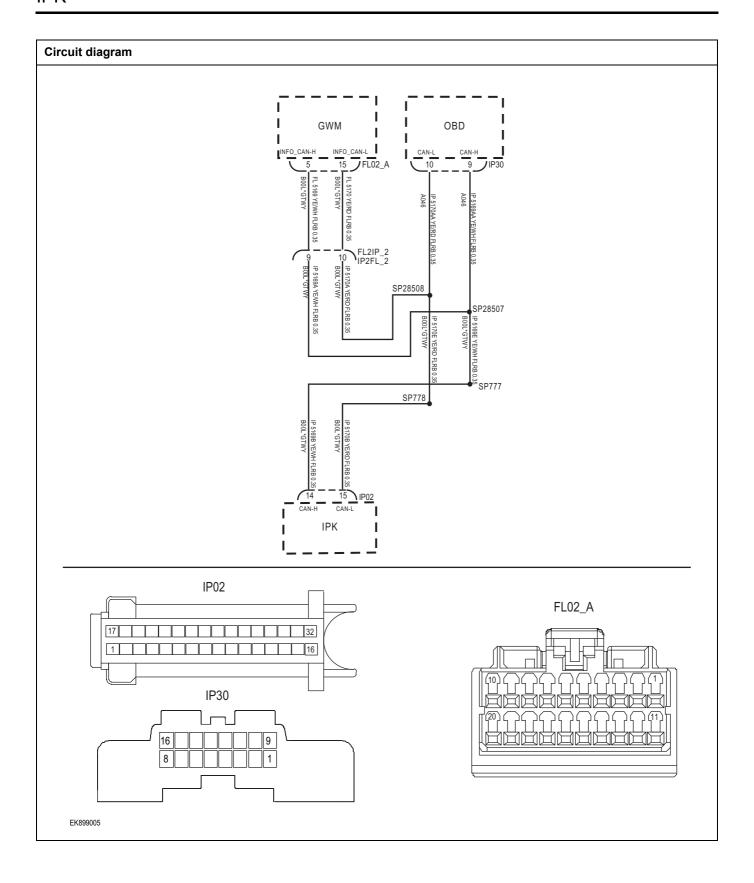

| Troubleshooting steps                     |                             |                                                                                |
|-------------------------------------------|-----------------------------|--------------------------------------------------------------------------------|
| Step1                                     | 1 General inspection.       |                                                                                |
|                                           |                             | 1 Check fuses for damage.                                                      |
|                                           |                             | 2 Check battery capacity.                                                      |
|                                           |                             | 3 Check the harness plug of IPK for damage, poor contact, aging and looseness. |
|                                           |                             | 4 Check whether the result is normal or not?                                   |
|                                           |                             | NO → Repair or replace the faulted parts.                                      |
| YES ↓                                     |                             |                                                                                |
| Step2                                     | Check fault codes.          |                                                                                |
|                                           |                             | Connect the fault diagnosis instrument to the diagnosis interface.             |
|                                           |                             | 2 Turn the ignition switch to ON position.                                     |
|                                           |                             | 3 Diagnose the IPK module with diagnostic apparatus.                           |
|                                           |                             | 4 Is there a fault code other than 0xC210-00?                                  |
|                                           |                             | YES → Refer to: <u>DTC Summary list (IPK)</u> .                                |
| NO ↓                                      |                             |                                                                                |
| Step3                                     | Inspection for CAN communic | cation network completeness.                                                   |
|                                           |                             | 1 Turn the ignition switch to OFF.                                             |
|                                           |                             | Measure the resistance between the harness terminals of diagnose interface.    |
| IP30                                      |                             | Measuring circuit: resistance between terminal 9 and terminal 10 of IP30 plug. |
| 16                                        | 109                         | Standard value: $pprox 60\Omega$                                               |
|                                           |                             | 3 Check whether the result is normal or not?                                   |
| EK899006                                  |                             |                                                                                |
| NO → Repair or replace the faulted parts. |                             |                                                                                |
| YES ↓                                     |                             |                                                                                |

## 0xC132-87

## Fault diagnosis code

0xC132-87: EPS communication lost

#### **Detection tools**

1 Multimeter and diagnostic apparatus

#### Possible causes

- · Circuit,terminal and adapting piece fault
- CAN
- IPK

## Conditions for fault code operation

Turn the ignition switch to ON position.

## Conditions for fault code setting

0xC132-87

The EPS message is lost for more than 10 cycles.

To set the effect of a fault code condition

## **Description of circuit diagram**

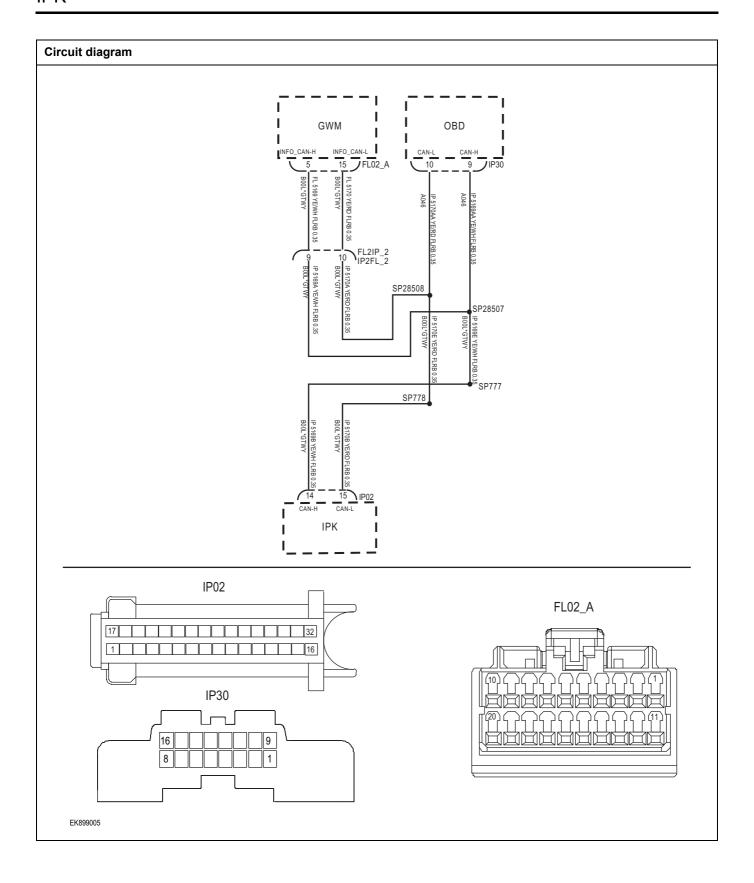

| Troubleshooting steps |                             |                                                                                |
|-----------------------|-----------------------------|--------------------------------------------------------------------------------|
| Step1                 | General inspection.         |                                                                                |
|                       |                             | 1 Check fuses for damage.                                                      |
|                       |                             | 2 Check battery capacity.                                                      |
|                       |                             | 3 Check the harness plug of IPK for damage, poor contact, aging and looseness. |
|                       |                             | 4 Check whether the result is normal or not?                                   |
|                       |                             | NO → Repair or replace the faulted parts.                                      |
| YES ↓                 |                             |                                                                                |
| Step2                 | Check fault codes.          |                                                                                |
|                       |                             | 1 Connect the fault diagnosis instrument to the diagnosis interface.           |
|                       |                             | 2 Turn the ignition switch to ON position.                                     |
|                       |                             | 3 Diagnose the IPK module with diagnostic apparatus.                           |
|                       |                             | 4 Is there a fault code other than 0xC132-87?                                  |
|                       |                             | YES → Refer to: <u>DTC Summary list (IPK)</u> .                                |
| NO ↓                  |                             |                                                                                |
| Step3                 | Inspection for CAN communic | cation network completeness.                                                   |
|                       |                             | 1 Turn the ignition switch to OFF.                                             |
|                       |                             | 2 Measure the resistance between the harness terminals of diagnose interface.  |
| IP                    | 0                           | Measuring circuit: resistance between terminal 9 and terminal 10 of IP30 plug. |
| 16                    |                             | Standard value: $pprox 60\Omega$                                               |
|                       |                             | 3 Check whether the result is normal or not?                                   |
| EK899006              |                             |                                                                                |
|                       |                             | NO → Repair or replace the faulted parts.                                      |
| YES ↓                 |                             |                                                                                |

# 0xC136-87

## Fault diagnosis code

0xC136-87: VCU communication lost

#### **Detection tools**

1 Multimeter and diagnostic apparatus

#### Possible causes

- · Circuit,terminal and adapting piece fault
- CAN
- IPK

# Conditions for fault code operation

Turn the ignition switch to ON position.

## Conditions for fault code setting

0xC136-87

VCU message lost for more than 10 cycles.

To set the effect of a fault code condition

## **Description of circuit diagram**

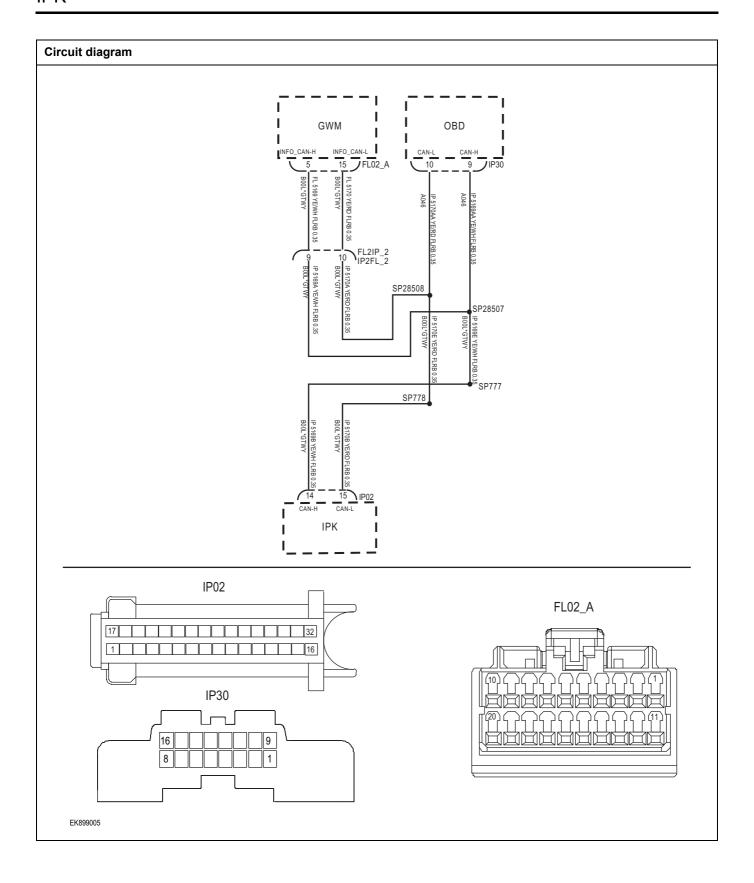

| Troubleshooting steps |                           |                                                                                |
|-----------------------|---------------------------|--------------------------------------------------------------------------------|
| Step1                 | General inspection.       |                                                                                |
|                       |                           | 1 Check fuses for damage.                                                      |
|                       |                           | 2 Check battery capacity.                                                      |
|                       |                           | 3 Check the harness plug of IPK for damage, poor contact, aging and looseness. |
|                       |                           | 4 Check whether the result is normal or not?                                   |
|                       |                           | NO → Repair or replace the faulted parts.                                      |
| YES ↓                 |                           |                                                                                |
| Step2                 | Check fault codes.        |                                                                                |
|                       |                           | Connect the fault diagnosis instrument to the diagnosis interface.             |
|                       |                           | 2 Turn the ignition switch to ON position.                                     |
|                       |                           | 3 Diagnose the IPK module with diagnostic apparatus.                           |
|                       |                           | 4 Is there a fault code other than 0xC136-87?                                  |
|                       |                           | YES → Refer to: <u>DTC Summary list (IPK)</u> .                                |
| NO ↓                  |                           |                                                                                |
| Step3                 | Inspection for CAN commun | nication network completeness.                                                 |
|                       |                           | 1 Turn the ignition switch to OFF.                                             |
|                       |                           | 2 Measure the resistance between the harness terminals of diagnose interface.  |
| IP30                  |                           | Measuring circuit: resistance between terminal 9 and terminal 10 of IP30 plug. |
| 16                    | 109                       | Standard value: $pprox 60\Omega$                                               |
|                       |                           | 3 Check whether the result is normal or not?                                   |
| EK899006              |                           |                                                                                |
|                       |                           | NO → Repair or replace the faulted parts.                                      |
| YES ↓                 |                           |                                                                                |

## 0xC137-87

## Fault diagnosis code

0xC137-87: BMS communication lost

#### **Detection tools**

1 Multimeter and diagnostic apparatus

#### Possible causes

- · Circuit,terminal and adapting piece fault
- CAN
- IPK

# Conditions for fault code operation

Turn the ignition switch to ON position.

## Conditions for fault code setting

0xC137-87

BMS message lost for more than 10 cycles.

To set the effect of a fault code condition

## **Description of circuit diagram**

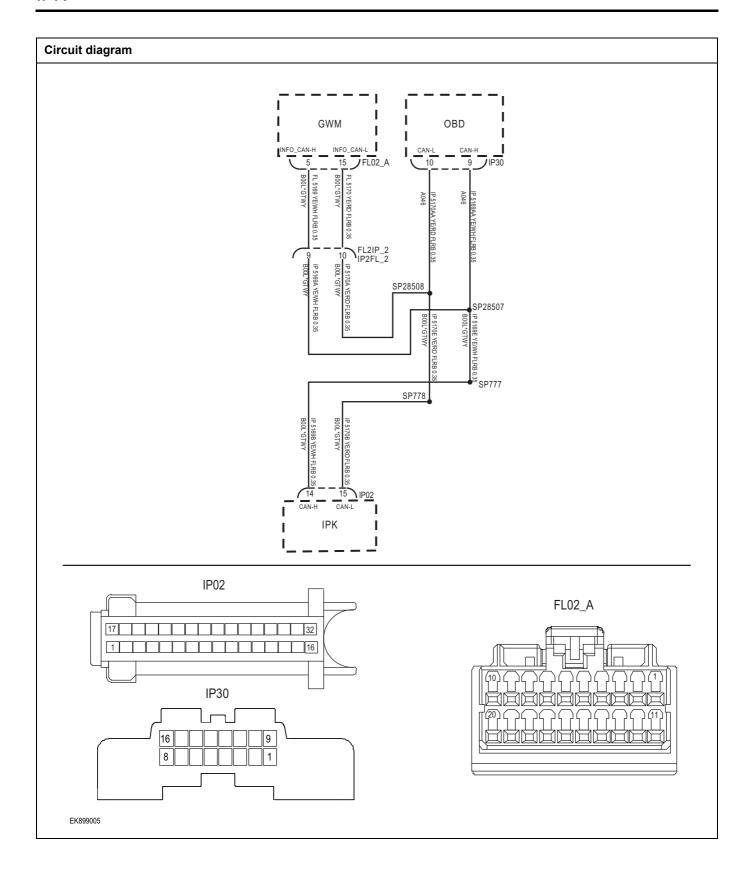

| Troubleshooting steps |                             |                                                                                |
|-----------------------|-----------------------------|--------------------------------------------------------------------------------|
| Step1                 | General inspection.         |                                                                                |
|                       |                             | 1 Check fuses for damage.                                                      |
|                       |                             | 2 Check battery capacity.                                                      |
|                       |                             | Check the harness plug of IPK for damage, poor contact, aging and looseness.   |
|                       |                             | 4 Check whether the result is normal or not?                                   |
|                       |                             | NO → Repair or replace the faulted parts.                                      |
| YES ↓                 |                             |                                                                                |
| Step2                 | Check fault codes.          |                                                                                |
|                       |                             | Connect the fault diagnosis instrument to the diagnosis interface.             |
|                       |                             | 2 Turn the ignition switch to ON position.                                     |
|                       |                             | 3 Diagnose the IPK module with diagnostic apparatus.                           |
|                       |                             | 4 Is there a fault code other than 0xC137-87?                                  |
|                       |                             | YES → Refer to: <u>DTC Summary list (IPK)</u> .                                |
| NO ↓                  |                             |                                                                                |
| Step3                 | Inspection for CAN communic | cation network completeness.                                                   |
|                       |                             | 1 Turn the ignition switch to OFF.                                             |
|                       |                             | Measure the resistance between the harness terminals of diagnose interface.    |
| IP30                  |                             | Measuring circuit: resistance between terminal 9 and terminal 10 of IP30 plug. |
| 16                    | 109                         | Standard value: $pprox 60\Omega$                                               |
|                       |                             | 3 Check whether the result is normal or not?                                   |
| EK899006              |                             |                                                                                |
|                       |                             | NO → Repair or replace the faulted parts.                                      |
| YES ↓                 |                             | ,                                                                              |

### 0xC138-87

### Fault diagnosis code

0xC138-87: BMS communication lost

#### **Detection tools**

1 Multimeter and diagnostic apparatus

#### Possible causes

- · Circuit,terminal and adapting piece fault
- CAN
- IPK

# Conditions for fault code operation

Turn the ignition switch to ON position.

### Conditions for fault code setting

0xC138-87

PEU message is lost for more than 10 cycles.

To set the effect of a fault code condition

### **Description of circuit diagram**

The device is connected to the serial data circuit to monitor the serial data communication when the vehicle works normally. Devices exchange operation information and instructions with each other. The device has programming information that needs to be exchanged on the serial data circuit. The receiver device also monitors this information; In addition, some periodic information is used to indicate the availability of the transmitter device.

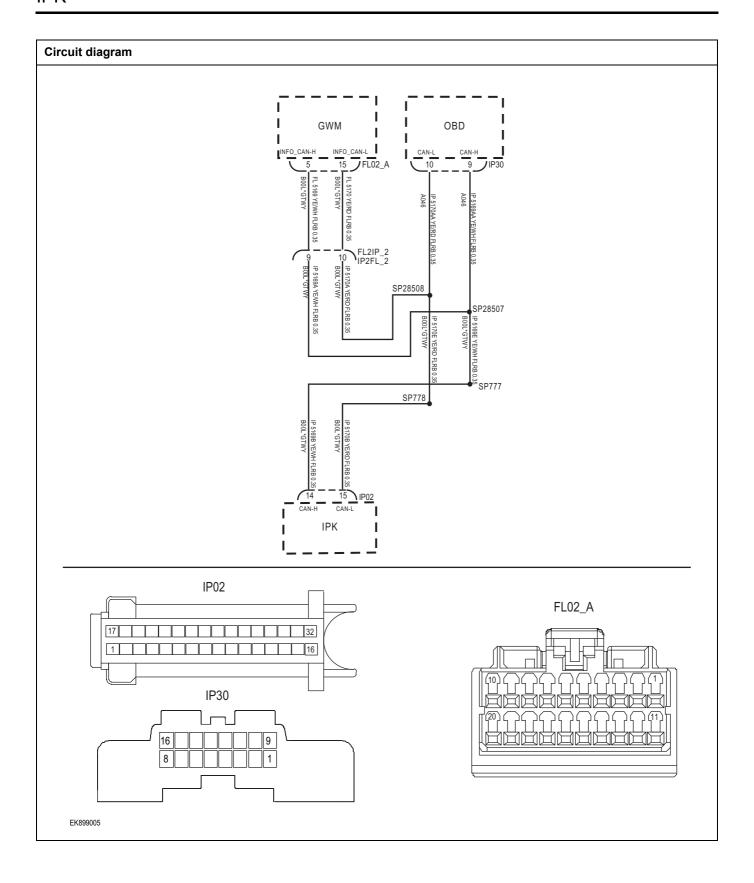

| Troubleshooting steps |                             |                                                                                |
|-----------------------|-----------------------------|--------------------------------------------------------------------------------|
| Step1                 | General inspection.         |                                                                                |
|                       |                             | 1 Check fuses for damage.                                                      |
|                       |                             | 2 Check battery capacity.                                                      |
|                       |                             | 3 Check the harness plug of IPK for damage, poor contact, aging and looseness. |
|                       |                             | 4 Check whether the result is normal or not?                                   |
|                       |                             | NO → Repair or replace the faulted parts.                                      |
| YES ↓                 |                             |                                                                                |
| Step2                 | Check fault codes.          |                                                                                |
|                       |                             | Connect the fault diagnosis instrument to the diagnosis interface.             |
|                       |                             | 2 Turn the ignition switch to ON position.                                     |
|                       |                             | 3 Diagnose the IPK module with diagnostic apparatus.                           |
|                       |                             | 4 Is there a fault code other than 0xC138-87?                                  |
|                       |                             | YES → Refer to: <u>DTC Summary list (IPK)</u> 。                                |
| NO ↓                  |                             |                                                                                |
| Step3                 | Inspection for CAN communic | cation network completeness.                                                   |
|                       |                             | 1 Turn the ignition switch to OFF.                                             |
|                       |                             | Measure the resistance between the harness terminals of diagnose interface.    |
| IP3(                  |                             | Measuring circuit: resistance between terminal 9 and terminal 10 of IP30 plug. |
| 16                    | 109                         | Standard value: $pprox 60\Omega$                                               |
| 8 8                   |                             | 3 Check whether the result is normal or not?                                   |
| EK899006              |                             | NO → Repair or replace the faulted parts.                                      |
| YES ↓                 |                             | 1                                                                              |

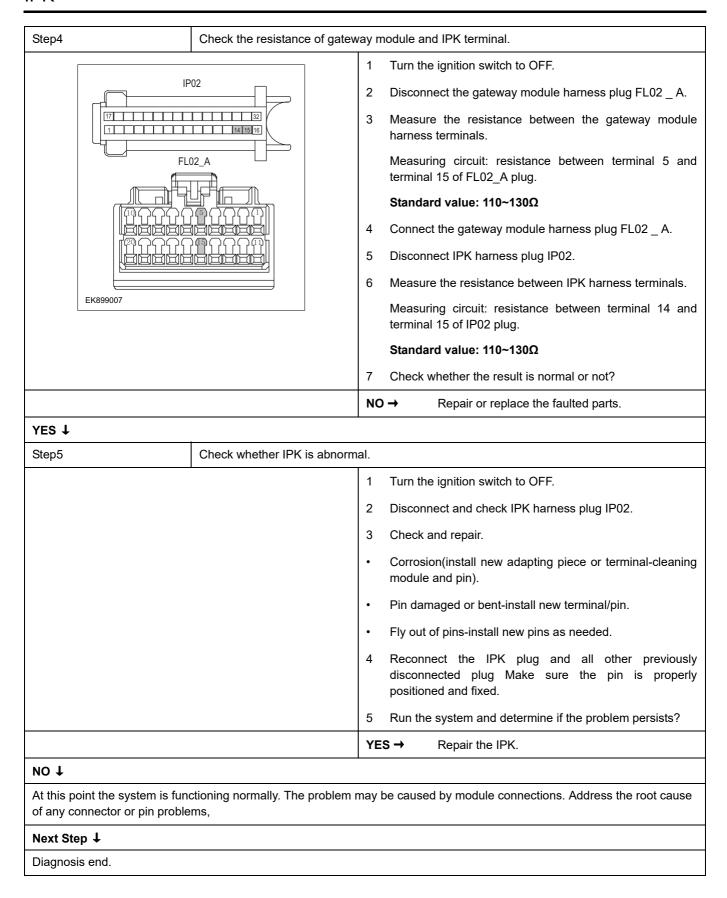

# **DTC Summary list(PEU)**

### Notes for high voltage maintenance:

On the premise of wearing and preparing protective equipment in strict accordance with the requirements of high-voltage maintenance operations, the following points should also be paid attention to:

- 1 The orange wire harness in the cabin is a high-voltage wire harness. Do not touch it without discharge treatment or wearing insulation tools.
- 2 In all maintenance operations involving vehicle electrical and high-voltage wiring harness areas, the high-voltage wiring harness plugs connected with power batteries should be disconnected, and the high-voltage wiring harness and electrical discharge operation.
- 3 Maintenance personnel shall place insulating objects (such as insulation sticks) beside them, and be equipped with safety supervision personnel to avoid inadvertent electric shock.
- 4 Turn off the ignition switch and do not perform other operations within 3 minutes of disconnecting the negative electrode of the battery.
- 5 After the power failure, keep the key of the vehicle and forbid others to operate it.
- 6 If the power battery has a maintenance switch, remove the maintenance switch first and then disconnect the power battery wiring harness.
- 7 For the power battery harness plug, disconnect the low-voltage control harness first and then the high-voltage connection harness (the red harness is positive and the black harness is negative).
- 8 Discharge the wiring harness connecting the positive and negative high voltage terminals of the battery box.
- 9 Discharge high voltage electrical appliances and wire harness terminals. Use a multimeter to measure the voltage at both ends and check that the voltage is zero before performing related operations.
- 10 The disassembled and disconnected connectors of high-voltage electrical appliances shall be sealed with black tape to prevent sundries from entering.
- 11 The wiring harness connectors should be kept dry. If cooling water and oil are accidentally spilled into the high-voltage wiring harness or electrical interior, they should be cleaned and dried with compressed air. And use Megohm meter to measure the insulation resistance of high-voltage electrical appliances or wiring harness to meet the standard before installation.
- 12 Before opening the cover of the engine room of the electric vehicle, the key should be turned to the OFF gear; It is strictly prohibited to touch the devices marked with high pressure danger warning signs in the cabin of the electric vehicle directly; Spraying water or washing is prohibited in the engine room of the vehicle; Do not open the front hatch cover in the rain to prevent electrical leakage.

| DTC      | English descriptions                  | Reference page                 |
|----------|---------------------------------------|--------------------------------|
| P0A44-37 | Motor overspeed                       | P0A44-37                       |
| P0C79-F0 | waring of VDC high                    |                                |
| P1A60-16 | waring of VDC low                     | P0C79-F0、P1A60-16、<br>P0C79-17 |
| P0C79-17 | VDC instantaneous overvoltage         |                                |
| P0C01-F0 | Output short-time overcurrent         | D0C04 F0 D0C04 40              |
| P0C01-19 | Output instantaneous overcurrent      | P0C01-F0、P0C01-19              |
| P0563-A3 | Low voltage power supply overvoltage  | D0562 A2 D0562 A2              |
| P0562-A2 | Low voltage power supply undervoltage | P0563-A3、P0562-A2              |
| P0A3C-F0 | Drive overtemperature P0A3C-F0        |                                |
| P0A2F-98 | Motor overtemperature                 | P0A2F-98                       |

| DTC      | English descriptions                      | Reference page                                                |  |
|----------|-------------------------------------------|---------------------------------------------------------------|--|
| U0073-88 | CAN BusOff                                |                                                               |  |
| U0293-87 | VCU communication abnormality             | <u>U0073-88、U0293-87、U0111-</u><br>87                         |  |
| U0111-87 | BMS communication abnormality             | <u> </u>                                                      |  |
| P1A6A-22 | Drive internal communication failure      | Initialize the module. If it cannot be recovered, replace it. |  |
| P0BFD-00 | Output unbalanced                         | P0BFD-00                                                      |  |
| P1AA2-55 | Data logging failed                       | Initialize the module. If it cannot be recovered, replace it. |  |
| P0BE6-1C | Abnormal current sensor                   | P0BE6-1C                                                      |  |
| P0AEE-1C | The drive temperature sensor is abnormal  |                                                               |  |
| P0A2B-1C | Motor temperature sensor failure          | P0AEE-1C\(\tau\) P0A2B-1C\(\tau\)                             |  |
| P0A2F-F0 | Motor over temperature derating           | P0A2F-F0、P0AEE-F0                                             |  |
| P0AEE-F0 | Driver Overtemperature Derating           |                                                               |  |
| P0D2E-1C | VDC voltage sensor failure                | P0D2E-1C                                                      |  |
| P0A3F-01 | Position sensor detection circuit failure | P0A3F-01                                                      |  |
| P1A69-22 | Active discharge circuit fault            | B4400 00 B44B4 00                                             |  |
| P1AB4-63 | Active discharge fault                    | P1A69-22、P1AB4-63                                             |  |
| P0A3C-98 | IGBT OC/OT fault                          | P0A3C-98                                                      |  |
| P1A83-22 | Drive power failure                       | Initialize the module. If it cannot be recovered, replace it. |  |
| P1ABD-05 | Wave verification failed                  | Initialize and reconfigure parameters.                        |  |
| P1ABF-05 | High voltage interlock failure            | P1ABF-05                                                      |  |
| P1ABE-05 | Torque Calibration Fault                  | Initialize the module. If it cannot                           |  |
| P1ABC-05 | Self-test failed                          | be recovered, replace it.                                     |  |
| P1A7B-98 | Single board overtemperature              | P1A7B-98                                                      |  |
| P0633-00 | Drive has no key information              |                                                               |  |
| P0513-00 | SIM answer error                          |                                                               |  |
| P1ABA-02 | Invalid SIM response                      | Initialize and reconfigure parameters.                        |  |
| P1AB1-05 | Anti-theft authentication timeout         | parameters.                                                   |  |
| P1ABB-81 | SIM teaching request is invalid           |                                                               |  |
| P0C17-54 | Resolver offset angle calibration failed  | P0C17-54                                                      |  |
| P0C79-A3 | VDC bus overvoltage derating              | D0070 10 D1100 T0                                             |  |
| P1A60-F0 | VDC bus undervoltage derating             | P0C79-A3、P1A60-F0                                             |  |
| P0A44-F0 | Motor forward over speed derating         |                                                               |  |
| P0A44-F1 | Motor reverse overspeed derating          | P0A44-F0、P0A44-F1、<br>P1A92-F0                                |  |
| P1A92-F0 | Motor overload derating                   | 1 1702-1 U                                                    |  |

| DTC      | English descriptions      | Reference page |
|----------|---------------------------|----------------|
| P1AF0-00 | Level 3 reset fault alarm | P1AF0-00       |

### P0A44-37

### Fault diagnosis code

P0A44-37: motor over speed

### **Detection tools**

1 Multimeter and diagnostic apparatus

### Possible causes

- · Circuit,terminal and adapting piece fault
- PEU fault
- High voltage insulation fault

### Conditions for fault code operation

Turn the ignition switch to ON position.

### Conditions for fault code setting

P0A44-37

The actual speed of the motor is greater than the threshold (upper limit 11330rpm, lower limit -5000rpm)

### To set the effect of a fault code condition

Derated operation

| Troubleshooting p | procedures                                                                                                    |            |
|-------------------|----------------------------------------------------------------------------------------------------|------------|
| Step 1            | General inspection.                                                                                                 |            |
|                   | 1 Check the fuse for damage.                                                                                        |            |
|                   | 2 Check battery capacity.                                                                                           |            |
|                   | Check the harness plug of PEU for damage, poor aging and looseness.                                                 | r contact, |
|                   | 4 Check whether the result is normal or not?                                                                        |            |
|                   | NO → Repair or replace the faulted parts.                                                                           |            |
| YES ‡             |                                                                                                    |            |
| Step 2            | Check fault codes.                                                                                                  |            |
|                   | Connect the fault diagnosis instrument to the cinterface.                                                           | diagnosis  |
|                   | 2 Turn the ignition switch to ON position.                                                                          |            |
|                   | 3 Diagnose the GAW module with diagnostic appar                                                                     | atus.      |
|                   | 4 If there is any fault code except for P0A44-37?                                                                   |            |
|                   | YES → Refer to: <u>DTC Summary list(PEU)</u> .                                                                      |            |
| NO ↓              |                                                                                                    |            |
| Step 3            | Check BMS.                                                                                                    |            |
|                   | 1 Turn the ignition switch to OFF.                                                                                  |            |
|                   | Connect the fault diagnosis instrument to the cinterface.                                                           | diagnosis  |
|                   | 3 Turn the ignition switch to ON position.                                                                          |            |
|                   | 4 Diagnose the BMS with diagnostic apparatus.                                                                       |            |
|                   | 5 Test whether the faulted code is existed.                                                                         |            |
|                   | YES → DTC diagnosis is performed based on facodes.                                                                  | ault       |
| NO ↓              |                                                                                                    |            |
| Step 4            | Check the connecting cable of PEU.                                                                                  |            |
|                   | 1 Turn the ignition switch to OFF.                                                                                  |            |
|                   | Make protective preparations according to the operation specifications of the high voltage voltamaintenance manual. | -          |
|                   | 3 Disconnect the harness plug battery pack high vo                                                                  | oltage.    |
|                   | 4 Disconnect the high voltage harness plug of PEU                                                                   | ١.         |
|                   | 5 Check whether the PEU connection cable is rott aged, and water enters.                                            | en, dam-   |
|                   | 6 Check whether the result is normal or not?                                                                        |            |

|        | NO → Rep                               | pair or replace the faulted parts.                                                                                  |
|--------|----------------------------------------|----------------------------------------------------------------------------------------------------|
| YES ↓  | ·                                      |                                                                                                    |
| Step 5 | Check the insulation of PEU.           |                                                                                                    |
|        | the PEU hou                            | nm meter to check the insulation resistance of using and grounding according to the procenaintenance manual.        |
|        | Standard va                            | lue: >20MΩ                                                                                                    |
|        | 2 Check wheth                          | er the result is normal or not?                                                                                     |
|        | NO → Rep                               | pair or replace the faulted parts.                                                                                  |
| YES ↓  |                                        |                                                                                                    |
| Step 5 | Check the insulation of driving motor. |                                                                                                    |
|        | the driving m                          | nm meter to check the insulation resistance of notor housing and grounding according to the the maintenance manual. |
|        | Standard va                            | lue: >20MΩ                                                                                                    |
|        | 2 Check wheth                          | er the result is normal or not?                                                                                     |
|        | NO → Rep                               | pair or replace the faulted parts.                                                                                  |
| YES ↓  |                                        |                                                                                                    |
| Step 6 | Check the high voltage relay.          |                                                                                                    |
|        | 1 Turn the ignit                       | tion switch to OFF.                                                                                                 |
|        |                                        | ctive preparations according to the safety ecifications of the high voltage voltage in the manual.                  |
|        | 3 Open the PE                          | U end cover.                                                                                                    |
|        | 4 Check wheth                          | er the high voltage relay works.                                                                                    |
|        | 5 Check wheth                          | er the result is normal or not?                                                                                     |
|        | NO → Rep                               | pair or replace the faulted parts.                                                                                  |
| YES ↓  | ·                                      |                                                                                                    |
| Step 7 | Perform initialization.                |                                                                                                    |
|        | 1 Turn the ignit                       | tion switch to OFF.                                                                                                 |
|        | 2 Connect the interface.               | fault diagnosis instrument to the diagnosis                                                                         |
|        | 3 Turn the ignit                       | tion switch to ON.                                                                                                  |
|        | 4 The governoment.                     | or was initialized with the diagnostic instru-                                                                      |
|        | 5 Can the go restored?                 | vernor be initialized and is the governor                                                                           |
|        | NO → Rep                               | pair or change the governor.                                                                                        |
| YES ↓  |                                        |                                                                                                    |

| Step 8                                                         | Check PEU internal circuit. |                                                                                                    |
|----------------------------------------------------------------|-----------------------------|----------------------------------------------------------------------------------------------------|
|                                                                |                             | 1 Turn the ignition switch to OFF.                                                                                                    |
|                                                                |                             | 2 Make protective preparations according to the safety operation specifications of the high voltage voltage in the maintenance manual. |
|                                                                |                             | 3 Open the PEU end cover.                                                                                                    |
|                                                                |                             | 4 Check the PEU internal circuit and components for obvious damage or . ablation.                                                      |
|                                                                |                             | 5 Check whether the result is normal or not?                                                                                           |
|                                                                |                             | NO → Repair or replace the faulted parts.                                                                                              |
| YES ↓                                                          |                             |                                                                                                    |
| Step 9                                                         | Test whether PEU is norm.   |                                                                                                    |
|                                                                |                             | 1 Turn the ignition switch to OFF.                                                                                                    |
|                                                                |                             | 2 Disconnect and check the harness plug of PEU.                                                                                        |
|                                                                |                             | 3 Check and repair:                                                                                                    |
|                                                                |                             | Corrosion(install new adapting piece or terminal-cleaning module and pin).                                                             |
|                                                                |                             | Pin damaged or bent-install new terminal/pin.                                                                                          |
|                                                                |                             | 4 Fly out of pins-install new pins as needed.                                                                                          |
|                                                                |                             | Reconnect the PEU plug and all other previously disconnected plug. Make sure the pin is properly positioned and fixed.                 |
|                                                                |                             | 6 Run the system and determine if the problem persists?                                                                                |
|                                                                |                             | YES → Change the PEU Module                                                                                                    |
| NO ↓                                                           |                             |                                                                                                    |
| At this point the system is fun of any connector or pin proble |                             | may be caused by module connections. Address the root cause                                                                            |
| Next Step ↓                                                    |                             |                                                                                                    |
| Diagnosis end.                                                 |                             |                                                                                                    |

### P0C79-F0、P1A60-16、P0C79-17

# Fault diagnosis code

P1A60-16: VDC low error

P0C79-F0: VDC high error

P0C79-17: VDC instantaneous overvoltage

#### **Detection tools**

1 Multimeter and diagnostic apparatus

### Possible causes

- Circuit,terminal and adapting piece fault
- PEU fault
- High voltage insulation fault
- · Bus voltage detection circuit in the PEU fault

### Conditions for fault code operation

Turn the ignition switch to ON position.

### Conditions for fault code setting

P1A60-16

The bus voltage is less than the undervoltage threshold (230V)

P0C79-F0

Greater than the protection threshold 505V

P0C79-17

### To set the effect of a fault code condition

| Troubleshooting p | procedures                      |                                                                                                    |
|-------------------|---------------------------------|----------------------------------------------------------------------------------------------------|
| Step 1            | General inspection.             |                                                                                                    |
|                   | 1                               | 1 Check the fuse for damage.                                                                                                    |
|                   | 2                               | 2 Check battery capacity.                                                                                                    |
|                   | 3                               | Check the harness plug of PEU for damage, poor contact, aging and looseness.                                                         |
|                   | 4                               | 4 Check whether the result is normal or not?                                                                                         |
|                   | 1                               | NO → Repair or replace the faulted parts.                                                                                            |
| YES ↓             |                                 |                                                                                                    |
| Step 2            | Check fault codes.              |                                                                                                    |
|                   | 1                               | 1 Connect the fault diagnosis instrument to the diagnosis interface.                                                                 |
|                   | 2                               | 2 Turn the ignition switch to ON position.                                                                                           |
|                   | 3                               | 3 Diagnose the GAW module with diagnostic apparatus.                                                                                 |
|                   | 4                               | Is there any other fault code except for P1A60-16,P0C79-F0,P0C79-17                                                                  |
|                   | ١                               | YES → Refer to: <u>DTC Summary list(PEU)</u> .                                                                                       |
| ио ↓              |                                 |                                                                                                    |
| Step 3            | Check BMS.                      |                                                                                                    |
|                   | 1                               | 1 Turn the ignition switch to OFF.                                                                                                   |
|                   | 2                               | 2 Connect the fault diagnosis instrument to the diagnosis interface.                                                                 |
|                   | 3                               | 3 Turn the ignition switch to ON position.                                                                                           |
|                   | 4                               | Diagnose the BMS with diagnostic apparatus.                                                                                          |
|                   | Ę                               | Test whether the faulted code is existed.                                                                                            |
|                   | ,                               | YES → DTC diagnosis is performed based on fault codes.                                                                               |
| NO ↓              |                                 |                                                                                                    |
| Step 4            | Check the connecting cable of P | PEU.                                                                                                    |
|                   | 1                               | 1 Turn the ignition switch to OFF.                                                                                                   |
|                   | 2                               | Make protective preparations according to the safety operation specifications of the high voltage voltage in the maintenance manual. |
|                   | 3                               | 3 Disconnect the harness plug battery pack high voltage.                                                                             |
|                   |                                 | Disconnect the high voltage harness plug of PEU.                                                                                     |
|                   | 5                               | 5 Check whether the PEU connection cable is rotten, damaged, and water enters.                                                       |
|                   | 6                               | 6 Check whether the result is normal or not?                                                                                         |

|        |                               | NO →      | Repair or replace the faulted parts.                                                                                                    |
|--------|-------------------------------|-----------|----------------------------------------------------------------------------------------------------|
| YES ↓  |                               |           |                                                                                                    |
| Step 5 | Check the insulation of PEU   | J.        |                                                                                                    |
|        |                               | the P     | n megohm meter to check the insulation resistance of<br>EU housing and grounding according to the proce-<br>in the maintenance manual.   |
|        |                               | Stand     | dard value: >20MΩ                                                                                                    |
|        |                               | 2 Chec    | k whether the result is normal or not?                                                                                                   |
|        |                               | NO →      | Repair or replace the faulted parts.                                                                                                    |
| YES ↓  |                               |           |                                                                                                    |
| Step 6 | Check the insulation of drivi | ng motor. |                                                                                                    |
|        | ·                             | the di    | a megohm meter to check the insulation resistance of riving motor housing and grounding according to the dure in the maintenance manual. |
|        |                               | Stand     | dard value: >20MΩ                                                                                                    |
|        |                               | 2 Chec    | k whether the result is normal or not?                                                                                                   |
|        |                               | NO →      | Repair or replace the faulted parts.                                                                                                    |
| YES ↓  |                               | 1         |                                                                                                    |
| Step 7 | Check the high voltage rela   | y.        |                                                                                                    |
|        | ·                             | 1 Turn    | the ignition switch to OFF.                                                                                                    |
|        |                               | opera     | protective preparations according to the safety tion specifications of the high voltage voltage in the enance manual.                    |
|        |                               | 3 Open    | the PEU end cover.                                                                                                    |
|        |                               | 4 Chec    | k whether the high voltage relay works.                                                                                                  |
|        |                               | 5 Chec    | k whether the result is normal or not?                                                                                                   |
|        |                               | NO →      | Repair or replace the faulted parts.                                                                                                    |
| YES ↓  |                               | 1         |                                                                                                    |

| Step 8                | Test whether PEU is norm.                                                                                                |
|-----------------------|----------------------------------------------------------------------------------------------------|
|                       | 1 Turn the ignition switch to OFF.                                                                                       |
|                       | 2 Disconnect and check the harness plug of PEU.                                                                          |
|                       | 3 Check and repair:                                                                                                    |
|                       | Corrosion(install new adapting piece or terminal-cleaning module and pin).                                               |
|                       | Pin damaged or bent-install new terminal/pin.                                                                            |
|                       | 4 Fly out of pins-install new pins as needed.                                                                            |
|                       | 5 Reconnect the PEU plug and all other previously disconnected plug. Make sure the pin is properly positioned and fixed. |
|                       | 6 Run the system and determine if the problem persists?                                                                  |
|                       | YES → Change the PEU Module                                                                                              |
| NO ↓                  | •                                                                                                    |
| At this point the sys | tem is functioning normally. The problem may be caused by module connections. Address the root cause pin problems.       |
| Next Step ↓           |                                                                                                    |
| Diagnosis end.        |                                                                                                    |

### P0C01-F0、P0C01-19

### Fault diagnosis code

P0C01-F0: Output short-time overcurrent

P0C01-19: Output instantaneous overcurrent

#### **Detection tools**

1 Multimeter and diagnostic apparatus

#### Possible causes

- Circuit,terminal and adapting piece fault
- PEU module fault
- High-voltage relay fault
- PEU high-voltage relay circuit fault

### Conditions for fault code operation

Turn the ignition switch to ON position.

### Conditions for fault code setting

P0C01-F0

Greater than the protection threshold 780A

P0C01-19

Greater than the protection threshold 780A

### To set the effect of a fault code condition

| Troubleshooting p | procedures                       |                                                                                                    |
|-------------------|----------------------------------|----------------------------------------------------------------------------------------------------|
| Step 1            | General inspection.              |                                                                                                    |
|                   | 1                                | Check the fuse for damage.                                                                                                    |
|                   | 2                                | Check battery capacity.                                                                                                    |
|                   | 3                                | Check the harness plug of PEU for damage, poor contact, aging and looseness.                                                         |
|                   | 4                                | Check whether the result is normal or not?                                                                                           |
|                   | N                                | O → Repair or replace the faulted parts.                                                                                             |
| YES ↓             |                                  |                                                                                                    |
| Step 2            | Check fault codes.               |                                                                                                    |
|                   | 1                                | Connect the fault diagnosis instrument to the diagnosis interface.                                                                   |
|                   | 2                                | Turn the ignition switch to ON position.                                                                                             |
|                   | 3                                | Diagnose the PEU with diagnostic apparatus.                                                                                          |
|                   | 4                                | If there is any fault code except for P0C01-F0 $\!\!\!\!\!\!\!\!\!\!\!\!\!\!\!\!\!\!\!\!\!\!\!\!\!\!\!\!\!\!\!\!\!\!\!\!$            |
|                   | Y                                | ES → Refer to: <u>DTC Summary list(PEU)</u> .                                                                                        |
| ио ↓              |                                  |                                                                                                    |
| Step 3            | Check BMS.                       |                                                                                                    |
|                   | 1                                | Turn the ignition switch to OFF.                                                                                                    |
|                   | 2                                | Connect the fault diagnosis instrument to the diagnosis interface.                                                                   |
|                   | 3                                | Turn the ignition switch to ON position.                                                                                             |
|                   | 4                                | Diagnose the BMS with diagnostic apparatus.                                                                                          |
|                   | 5                                | Test whether the faulted code is existed.                                                                                            |
|                   | Y                                | ES → DTC diagnosis is performed based on fault codes.                                                                                |
| NO ↓              |                                  |                                                                                                    |
| Step 4            | Check the connecting cable of PE | EU.                                                                                                    |
|                   | 1                                | Turn the ignition switch to OFF.                                                                                                    |
|                   | 2                                | Make protective preparations according to the safety operation specifications of the high voltage voltage in the maintenance manual. |
|                   | 3                                | Disconnect the harness plug battery pack high voltage.                                                                               |
|                   | 4                                | Disconnect the high voltage harness plug of PEU.                                                                                     |
|                   | 5                                | Check whether the PEU connection cable is rotten, damaged, and water enters.                                                         |
|                   | 6                                | Check whether the result is normal or not?                                                                                           |

|        |                           | NO → Repair or replace the faulted parts.                                                                                                    |
|--------|---------------------------|----------------------------------------------------------------------------------------------------|
| YES ↓  |                           |                                                                                                    |
| Step 5 | Perform initialization.   |                                                                                                    |
|        | ,                         | 1 Turn the ignition switch to OFF.                                                                                                    |
|        |                           | 2 Connect the fault diagnosis instrument to the diagnosis interface.                                                                                           |
|        |                           | 3 Turn the ignition switch to ON.                                                                                                    |
|        |                           | 4 The governor was initialized with the diagnostic instrument.                                                                                                 |
|        |                           | 5 Can the governor be initialized and is the governor restored?                                                                                                |
|        |                           | NO → Repair or change the governor.                                                                                                    |
| YES ↓  |                           | ·                                                                                                    |
| Step 6 | Check the insulation of P | EU.                                                                                                    |
|        |                           | 1 Use a megohm meter to check the insulation resistance of the PEU housing and grounding according to the procedure in the maintenance manual.                 |
|        |                           | Standard value: >20MΩ                                                                                                    |
|        |                           | 2 Check whether the result is normal or not?                                                                                                    |
|        |                           | NO → Repair or replace the faulted parts.                                                                                                    |
| YES ↓  |                           |                                                                                                    |
| Step 7 | Check the insulation of d | riving motor.                                                                                                    |
|        |                           | 1 Use a megohm meter to check the insulation resistance of<br>the driving motor housing and grounding according to the<br>procedure in the maintenance manual. |
|        |                           | Standard value: >20MΩ                                                                                                    |
|        |                           | 2 Check whether the result is normal or not?                                                                                                    |
|        |                           | NO → Repair or replace the faulted parts.                                                                                                    |
| YES ↓  |                           |                                                                                                    |
| Step 8 | Check the high-voltage re | elay circuit.                                                                                                    |
|        |                           | 1 Turn the ignition switch to OFF.                                                                                                    |
|        |                           | 2 Make protective preparations according to the safety operation specifications of the high voltage voltage in the maintenance manual.                         |
|        |                           | 3 Open the PEU end cover.                                                                                                    |
|        |                           | 4 Check whether the high-voltage relay circuit exist the situation of open or short circuit.                                                                   |
|        |                           | 1                                                                                                    |
|        |                           | 5 Check whether the high-voltage relay circuit exist the situation of shorting to battery.                                                                     |

|                                                                 |                                                 | NO    | <b>→</b>    | Repair or replace the faulted parts.                                                                               |
|-----------------------------------------------------------------|-------------------------------------------------|-------|-------------|----------------------------------------------------------------------------------------------------|
| YES ↓                                                           |                                                 | ı     |             |                                                                                                    |
| Step 9                                                          | Check the high-voltage relay monitoring module. |       | dule.       |                                                                                                    |
|                                                                 |                                                 | 1     | Turn the    | e ignition switch to OFF.                                                                                          |
|                                                                 |                                                 | 2     | operatio    | protective preparations according to the safety on specifications of the high voltage voltage in the nance manual. |
|                                                                 |                                                 | 3     | Open th     | e PEU end cover.                                                                                                   |
|                                                                 |                                                 | 4     | Check tage. | he high-voltage relay monitoring module for dam-                                                                   |
|                                                                 |                                                 | 5     | Check v     | whether the result is normal or not?                                                                               |
|                                                                 |                                                 | NO    | <b>→</b>    | Repair or replace the faulted parts.                                                                               |
| YES ↓                                                           |                                                 |       |             |                                                                                                    |
| Step 10                                                         | Test whether PEU is norm.                       |       |             |                                                                                                    |
|                                                                 |                                                 | 1     | Turn the    | e ignition switch to OFF.                                                                                          |
|                                                                 |                                                 | 2     | Disconn     | nect and check the harness plug of PEU.                                                                            |
|                                                                 |                                                 | 3     | Check a     | and repair:                                                                                                    |
|                                                                 |                                                 | •     |             | on(install new adapting piece or terminal-cleaning and pin).                                                       |
|                                                                 |                                                 | •     | Pin dam     | naged or bent-install new terminal/pin.                                                                            |
|                                                                 |                                                 | 4     | Fly out     | of pins-install new pins as needed.                                                                                |
|                                                                 |                                                 | 5     |             | ect the PEU plug and all other previously discon-<br>plug. Make sure the pin is properly positioned and            |
|                                                                 |                                                 | 6     | Run the     | system and determine if the problem persists?                                                                      |
|                                                                 |                                                 | YE    | s →         | Change the PEU Module                                                                                              |
| NO ↓                                                            |                                                 | •     |             |                                                                                                    |
| At this point the system is fund of any connector or pin proble |                                                 | may b | oe cause    | d by module connections. Address the root cause                                                                    |
| Next Step ↓                                                     |                                                 |       |             |                                                                                                    |
| Diagnosis end.                                                  |                                                 |       |             |                                                                                                    |

### P0563-A3, P0562-A2

### Fault diagnosis code

P0563-A3: Low voltage power supply overvoltage

P0562-A2: Low voltage power supply undervoltage

#### **Detection tools**

1 Multimeter and diagnostic apparatus

#### Possible causes

- · Circuit,terminal and adapting piece fault
- Battery
- PEU
- Charging system
- Insurance fuse

### Conditions for fault code operation

Turn the ignition switch to ON position.

### Conditions for fault code setting

#### P0563-A3

The low voltage supply voltage is greater than the overvoltage threshold.

Threshold 1: >16.7V Hysteresis: 0.4V

Threshold 2: >19V

### P0562-A2

The low voltage supply voltage is less than the undervoltage threshold.

Threshold 1: <8V Hysteresis: 0.4V

Threshold 2: <4V

#### To set the effect of a fault code condition

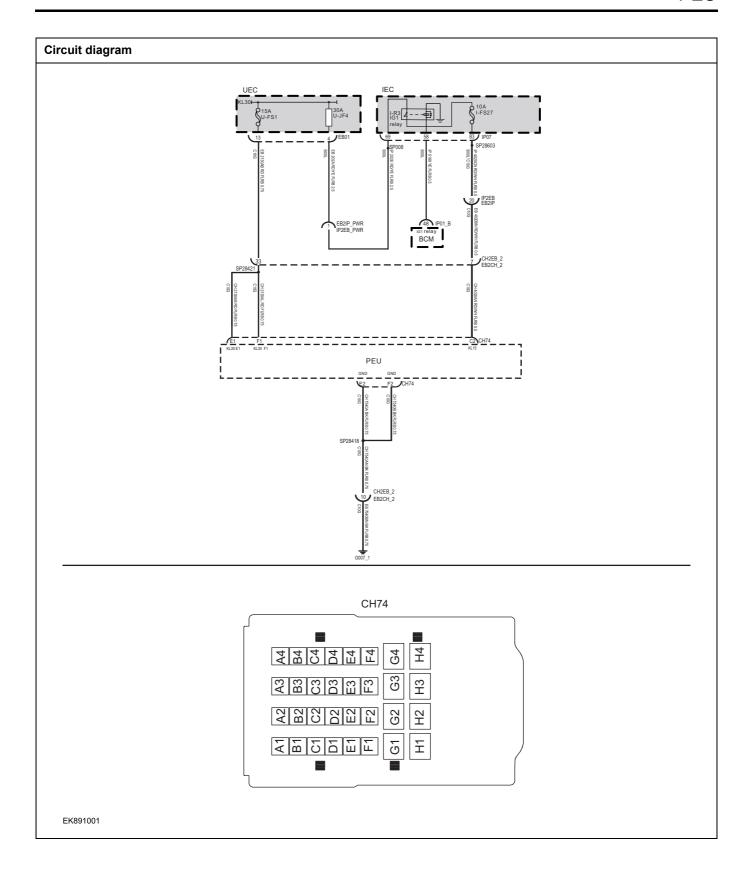

| Troubleshooting s | steps                 |                                                                                                    |
|-------------------|-----------------------|----------------------------------------------------------------------------------------------------|
| Step 1            | General inspection.   |                                                                                                    |
|                   |                       | 1 Check fuses U-FS1/U-JF4/I-FS27 for damage.                                                               |
|                   |                       | 2 Check battery capacity.                                                                                  |
|                   |                       | 3 Check the harness plug of air conditioning control module for damage, poor contact, aging and looseness. |
|                   |                       | 4 Check whether the result is normal or not?                                                               |
|                   |                       | NO → Repair or replace the faulted parts.                                                                  |
| YES ↓             |                       | •                                                                                                    |
| Step 2            | Check fault codes.    |                                                                                                    |
|                   |                       | <ol> <li>Connect the fault diagnosis instrument to the diagnosis interface.</li> </ol>                     |
|                   |                       | 2 Turn the ignition switch to ON position.                                                                 |
|                   |                       | 3 Diagnose the PEU with diagnostic apparatus.                                                              |
|                   |                       | 4 Is there any other fault code except for P0563-A3 \ P0562-A2?                                            |
|                   |                       | YES → Refer to: <u>DTC Summary list(PEU)</u> .                                                             |
| NO ↑              |                       |                                                                                                    |
| Step 3            | Check charging system |                                                                                                    |
|                   | ,                     | <ol> <li>Connect the fault diagnosis instrument to the diagnosis interface.</li> </ol>                     |
|                   |                       | 2 Turn the ignition switch to ON position.                                                                 |
|                   |                       | 3 Use the diagnostic apparatus to read DCDC charging parameters.                                           |
|                   |                       | 4 Check whether the charging voltage is normal?                                                            |
|                   |                       | NO ↓ Check charging system                                                                                 |
| YES ↓             |                       |                                                                                                    |

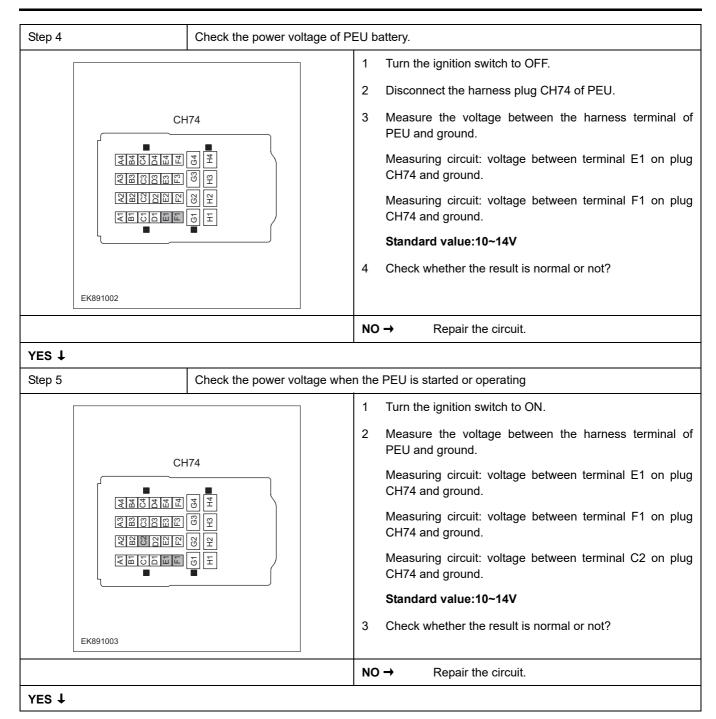

# Step 6 Test whether the grounding circuit of PEU is open. Turn the ignition switch to OFF. 2 Disconnect the harness plug CH74 of PEU. Measure the resistance between the harness terminal of **CH74** PEU and ground. Measuring circuit: resistance between terminal E2 on plug CH74 and ground. E E E E E E E E 2 8 2 8 8 8 F Measuring circuit: resistance between terminal F2 on plug CH74 and ground. Standard value: $< 1\Omega$ Test whether the resistance is less than $1\Omega$ ? EK891004 NO → Repair the circuit. YES ↓ Step 7 Test whether PEU is norm. Turn the ignition switch to OFF. 1 2 Disconnect and check the harness plug CH74 of PEU. Check and repair. 3 Corrosion(install new adapting piece or terminal-cleaning module and pin). Pin damaged or bent-install new terminal/pin. Fly out of pins-install new pins as needed. Reconnect the PEU plug and all other previously disconnected plug. Make sure the pin is properly positioned and fixed. 5 Run the system and determine if the problem persists? YES → Replace the PEU. NO ↓ At this point the system is functioning normally. The problem may be caused by module connections. Address the root cause of any connector or pin problems. Next Step ↓ Diagnosis end.

# P0A3C-F0

# Fault diagnosis code

P0A3C-F0: Drive overtemperature

#### **Detection tools**

1 Multimeter and diagnostic apparatus

#### Possible causes

- · Circuit,terminal and adapting piece fault
- Cooling system fault
- PEU internal circuit fault

### Conditions for fault code operation

Turn the ignition switch to ON position.

### Conditions for fault code setting

P0A3C-F0

Driver temperature is greater than the threshold (135°C)

### To set the effect of a fault code condition

| Step 1 | General inspection.        |                                                                                                    |
|--------|----------------------------|----------------------------------------------------------------------------------------------------|
|        |                            | Check the fuse for damage.                                                                                                    |
|        |                            | Check battery capacity.                                                                                                    |
|        |                            | Check the harness plug of PEU for damage, poor contact, aging and looseness.                                                                 |
|        |                            | 4 Check whether the result is normal or not?                                                                                                 |
|        |                            | NO → Repair or replace the faulted parts.                                                                                                    |
| YES ↓  |                            |                                                                                                    |
| Step 2 | Check fault codes.         |                                                                                                    |
|        |                            | Connect the fault diagnosis instrument to the diagnosis interface.                                                                           |
|        |                            | 2 Turn the ignition switch to ON position.                                                                                                   |
|        |                            | 3 Diagnose the PEU with diagnostic apparatus.                                                                                                |
|        |                            | 4 Is there any other fault code except for P0A3C-F0?                                                                                         |
|        |                            | YES → Refer to: <u>DTC Summary list(PEU)</u> .                                                                                               |
| NO ↓   |                            |                                                                                                    |
| Step 3 | Check cooling system.      |                                                                                                    |
|        | ,                          | Check whether there is leakage or poor heat dissipation in the cooling system.                                                               |
|        |                            | 2 Check whether the result is normal or not?                                                                                                 |
|        |                            | NO → Repair the cooling system.                                                                                                    |
| YES ↓  |                            |                                                                                                    |
| Step 4 | Check the connecting cable | e of PEU.                                                                                                    |
|        | •                          | 1 Turn the ignition switch to OFF.                                                                                                    |
|        |                            | 2 Make protective preparations according to the safety<br>operation specifications of the high voltage voltage in the<br>maintenance manual. |
|        |                            | 3 Disconnect the harness plug battery pack high voltage.                                                                                     |
|        |                            | 4 Disconnect the high voltage harness plug of PEU.                                                                                           |
|        |                            | 5 Check whether the PEU connection cable is rotten, damaged, and water enters.                                                               |
|        |                            | 6 Check whether the result is normal or not?                                                                                                 |
|        |                            | NO → Repair or replace the faulted parts.                                                                                                    |
| YES ↓  |                            |                                                                                                    |
| Step 5 | Perform initialization.    |                                                                                                    |

|                                                                                                | <ol> <li>Turn the ignition switch to OFF.</li> <li>Connect the fault diagnosis instrument to the diagnosis interface.</li> <li>Turn the ignition switch to ON.</li> </ol> |
|------------------------------------------------------------------------------------------------|----------------------------------------------------------------------------------------------------|
|                                                                                                | interface.                                                                                                    |
|                                                                                                | 3 Turn the ignition switch to ON.                                                                                                    |
|                                                                                                |                                                                                                    |
|                                                                                                | 4 The governor was initialized with the diagnostic instrument.                                                                                                    |
|                                                                                                | 5 Can the governor be initialized and is the governor restored?                                                                                                    |
|                                                                                                | NO → Repair or change the governor.                                                                                                    |
| 'ES ↓                                                                                          | •                                                                                                    |
| Step 6 Check PEU internal circuit.                                                             |                                                                                                    |
|                                                                                                | 1 Turn the ignition switch to OFF.                                                                                                    |
|                                                                                                | 2 Make protective preparations according to the safety<br>operation specifications of the high voltage voltage in the<br>maintenance manual.                              |
|                                                                                                | 3 Open the PEU end cover.                                                                                                    |
|                                                                                                | 4 Check the PEU internal circuit and components for obvious damage or . ablation.                                                                                         |
|                                                                                                | 5 Check whether the result is normal or not?                                                                                                    |
|                                                                                                | NO → Repair or replace the faulted parts.                                                                                                    |
| res ↓                                                                                          |                                                                                                    |
| Step 7 Test whether PEU is norm.                                                               |                                                                                                    |
|                                                                                                | 1 Turn the ignition switch to OFF.                                                                                                    |
|                                                                                                | 2 Disconnect and check the harness plug of PEU.                                                                                                    |
|                                                                                                | 3 Check and repair:                                                                                                    |
|                                                                                                | Corrosion(install new adapting piece or terminal-cleaning module and pin).                                                                                                |
|                                                                                                | Pin damaged or bent-install new terminal/pin.                                                                                                    |
|                                                                                                | 4 Fly out of pins-install new pins as needed.                                                                                                    |
|                                                                                                | 5 Reconnect the PEU plug and all other previously disconnected plug. Make sure the pin is properly positioned and fixed.                                                  |
|                                                                                                | 6 Run the system and determine if the problem persists?                                                                                                    |
|                                                                                                | YES → Change the PEU Module                                                                                                    |
| 10 1                                                                                           | ·                                                                                                    |
| at this point the system is functioning normally. The probler f any connector or pin problems. | m may be caused by module connections. Address the root cause                                                                                                    |
| lext Step ↓                                                                                    |                                                                                                    |
| Diagnosis end.                                                                                 |                                                                                                    |

# P0A2F-98

### Fault diagnosis code

P0A2F-98: Motor overtemperature

#### **Detection tools**

1 Multimeter and diagnostic apparatus

#### Possible causes

- · Circuit,terminal and adapting piece fault
- Cooling system fault
- The winding temperature circuit of PEU fault

# Conditions for fault code operation

Turn the ignition switch to ON position.

### Conditions for fault code setting

P0A2F-98

The motor temperature value is greater than the threshold (170  $^{\circ}\text{C}$  )

# To set the effect of a fault code condition

| Troubleshooting p | rocedures                                                                                                    |
|-------------------|----------------------------------------------------------------------------------------------------|
| Step 1            | General inspection.                                                                                                    |
|                   | 1 Check the fuse for damage.                                                                                                    |
|                   | 2 Check battery capacity.                                                                                                    |
|                   | 3 Check the harness plug of PEU for damage, poor contact aging and looseness.                                                        |
|                   | 4 Check whether the result is normal or not?                                                                                         |
|                   | NO → Repair or replace the faulted parts.                                                                                            |
| YES ↓             | ·                                                                                                    |
| Step 2            | Check fault codes.                                                                                                    |
|                   | Connect the fault diagnosis instrument to the diagnos interface.                                                                     |
|                   | 2 Turn the ignition switch to ON position.                                                                                           |
|                   | 3 Diagnose the PEU with diagnostic apparatus.                                                                                        |
|                   | 4 Is there any other fault code except for P0A2F-98?                                                                                 |
|                   | YES → Refer to: <u>DTC Summary list(PEU)</u> .                                                                                       |
| NO ↓              | •                                                                                                    |
| Step 3            | Check cooling system.                                                                                                    |
|                   | Check whether there is leakage or poor heat dissipation the cooling system.                                                          |
|                   | 2 Check whether the result is normal or not?                                                                                         |
|                   | NO → Repair the cooling system.                                                                                                    |
| YES ↓             | •                                                                                                    |
| Step 4            | Check the connecting cable of PEU.                                                                                                   |
|                   | 1 Turn the ignition switch to OFF.                                                                                                   |
|                   | 2 Make protective preparations according to the safe operation specifications of the high voltage voltage in the maintenance manual. |
|                   | 3 Disconnect the harness plug battery pack high voltage.                                                                             |
|                   | 4 Disconnect the high voltage harness plug of PEU.                                                                                   |
|                   | 5 Check whether the PEU connection cable is rotten, dar aged, and water enters.                                                      |
|                   | 6 Check whether the result is normal or not?                                                                                         |
|                   | NO → Repair or replace the faulted parts.                                                                                            |
| YES ↓             |                                                                                                    |
| Step 5            | Perform initialization.                                                                                                    |

|                          | 1                           | Turn the ignition switch to OFF.                                                                                                    |
|--------------------------|-----------------------------|----------------------------------------------------------------------------------------------------|
|                          | 2                           | Connect the fault diagnosis instrument to the diagnosis interface.                                                                   |
|                          | 3                           | Turn the ignition switch to ON.                                                                                                    |
|                          | 4                           | The governor was initialized with the diagnostic instrument.                                                                         |
|                          | 5                           | Can the governor be initialized and is the governor restored?                                                                        |
|                          | NO                          | O → Repair or change the governor.                                                                                                   |
| YES ↓                    | ·                           |                                                                                                    |
| Step 6                   | Check PEU internal circuit. |                                                                                                    |
|                          | 1                           | Turn the ignition switch to OFF.                                                                                                    |
|                          | 2                           | Make protective preparations according to the safety operation specifications of the high voltage voltage in the maintenance manual. |
|                          | 3                           | Open the PEU end cover.                                                                                                    |
|                          | 4                           | Check the PEU internal circuit and components for obvious damage or . ablation.                                                      |
|                          | 5                           | Check whether the result is normal or not?                                                                                           |
|                          | NO                          | O → Repair or replace the faulted parts.                                                                                             |
| YES ↓                    | ·                           |                                                                                                    |
| Step 7                   | Test whether PEU is norm.   |                                                                                                    |
|                          | 1                           | Turn the ignition switch to OFF.                                                                                                    |
|                          | 2                           | Disconnect and check the harness plug of PEU.                                                                                        |
|                          | 3                           | Check and repair:                                                                                                    |
|                          |                             | Corrosion(install new adapting piece or terminal-cleaning module and pin).                                                           |
|                          | •                           | Pin damaged or bent-install new terminal/pin.                                                                                        |
|                          | 4                           | Fly out of pins-install new pins as needed.                                                                                          |
|                          | 5                           | Reconnect the PEU plug and all other previously disconnected plug. Make sure the pin is properly positioned and fixed.               |
|                          | 6                           | Run the system and determine if the problem persists?                                                                                |
|                          | YE                          | ES → Change the PEU Module                                                                                                    |
| NO ↓                     |                             |                                                                                                    |
| At this point the systen |                             | be caused by module connections. Address the root cause                                                                              |
| of any connector or pir  | n problems.                 |                                                                                                    |
| •                        | n problems.                 |                                                                                                    |

#### U0073-88、U0293-87、U0111-87

### Fault diagnosis code

U0073-88: CAN BusOff

U0293-87: VCU communication abnormality

U0111-87: BMS communication abnormality

#### **Detection tools**

1 Multimeter and diagnostic apparatus

#### Possible causes

- · Circuit,terminal and adapting piece fault
- PEU Module

#### Conditions for fault code operation

Turn the ignition switch to ON position.

### Conditions for fault code setting

U0073-88

Power CAN busoff state detected

U0293-87

Power CAN triggers when any received frame times out (10 times the communication cycle) or the frame length is wrong

U0111-87

Power CAN triggers when any received frame times out (10 times the communication cycle) or the frame length is wrong

#### To set the effect of a fault code condition

Derating operation

### **Description of circuit diagram**

The device is connected to serial data circuit, which is used to monitor the communication situation of serial data during normal operation of vehicle. The devices will exchange the operation information and commands mutually. The device has programming information required to be exchanged on the serial data circuit. The receiver device will also monitor such information; in addition, there are some regular information indication transmitter devices available.

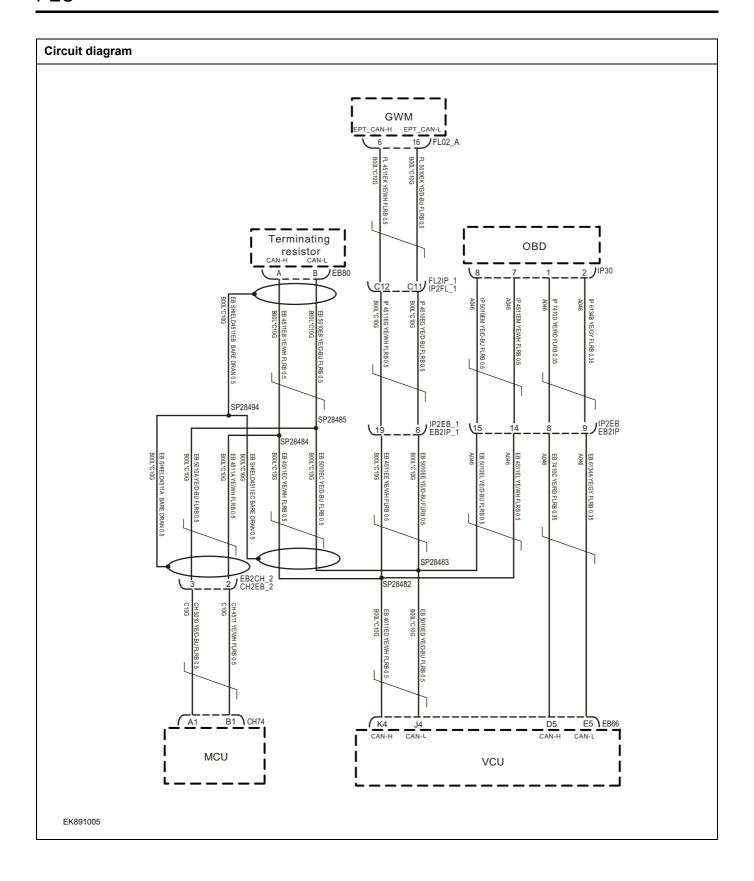

| Troubleshooting procedu | res                        |                                                                                |
|-------------------------|----------------------------|--------------------------------------------------------------------------------|
| Step 1                  | General inspection.        |                                                                                |
|                         |                            | 1 Check the fuse for damage.                                                   |
|                         |                            | 2 Check battery capacity.                                                      |
|                         |                            | 3 Check the harness plug of PEU for damage, poor contact, aging and looseness. |
|                         |                            | 4 Check whether the result is normal or not?                                   |
|                         |                            | NO → Repair or replace the faulted parts.                                      |
| YES ↓                   |                            |                                                                                |
| Step 2                  | Check fault codes.         |                                                                                |
|                         |                            | Connect the fault diagnosis instrument to the diagnosis interface.             |
|                         |                            | 2 Turn the ignition switch to ON position.                                     |
|                         |                            | 3 Diagnose the PEU with diagnostic apparatus.                                  |
|                         |                            | 4 Is there any other fault code except for U0073-88、U0293-87、U0111-87?         |
|                         |                            | YES → Refer to: <u>DTC Summary list(PEU)</u> .                                 |
| NO ↓                    |                            |                                                                                |
| Step 4                  | Check the terminating resi | istance of GAW module.                                                         |
|                         |                            | 1 Turn the ignition switch to OFF.                                             |
|                         |                            | 2 Disconnect the harness plug EB66 of VCU module.                              |
| FL02_A                  |                            | Disconnect the harness plug FL02_A of network gateway module.                  |
|                         |                            | 4 Measure the resistance between harness terminals on GAW module.              |
|                         |                            | Measuring circuit: the resistance between terminal 6 and 16 on plug FL02_A.    |
|                         |                            | Standard value: 110~130Ω                                                       |
|                         |                            | 5 Check whether the result is normal or not?                                   |
| EK891007                |                            |                                                                                |
|                         |                            | NO → Repair or replace the faulted parts.                                      |
| YES ↓                   |                            | •                                                                              |

# PEU

| Step 5                                   | Test whether PEU is norm.                                                                                                |
|------------------------------------------|----------------------------------------------------------------------------------------------------|
|                                          | 1 Turn the ignition switch to OFF.                                                                                       |
|                                          | 2 Disconnect and check the harness plug of PEU.                                                                          |
|                                          | 3 Check and repair:                                                                                                    |
|                                          | Corrosion(install new adapting piece or terminal-cleaning module and pin).                                               |
|                                          | Pin damaged or bent-install new terminal/pin.                                                                            |
|                                          | 4 Fly out of pins-install new pins as needed.                                                                            |
|                                          | 5 Reconnect the PEU plug and all other previously disconnected plug. Make sure the pin is properly positioned and fixed. |
|                                          | 6 Run the system and determine if the problem persists?                                                                  |
|                                          | YES → Change the PEU Module                                                                                              |
| NO ↓                                     | •                                                                                                    |
| At this point the sy of any connector of | stem is functioning normally. The problem may be caused by module connections. Address the root cause pin problems.      |
| Next Step ↓                              |                                                                                                    |
| Diagnosis end.                           |                                                                                                    |

# P0BFD-00

### Fault diagnosis code

P0BFD-00: Output unbalanced

#### **Detection tools**

1 Multimeter and diagnostic apparatus

#### Possible causes

- · Circuit,terminal and adapting piece fault
- PEU fault
- High voltage insulation fault
- · The current circuit of PEU fault

### Conditions for fault code operation

Turn the ignition switch to ON position.

### Conditions for fault code setting

### P0BFD-00

When the IGBT is working, it is detected that the sum of the three-phase current exceeds the threshold value, the threshold value is equal to 10% of the given amplitude of the current, and the minimum value of the threshold value is 70A.

### To set the effect of a fault code condition

Severe power reduction

| Step 1   | General inspection.            | <del></del>                                                                                                    |
|----------|--------------------------------|----------------------------------------------------------------------------------------------------|
| <u> </u> | · ·                            | Check the fuse for damage.                                                                                                    |
|          |                                | 2 Check battery capacity.                                                                                                    |
|          |                                | 3 Check the harness plug of PEU for damage, poor contact aging and looseness.                                                                |
|          |                                | 4 Check whether the result is normal or not?                                                                                                 |
|          |                                | NO → Repair or replace the faulted parts.                                                                                                    |
| YES ↓    |                                | Trepair of replace the faulted parts.                                                                                                    |
| Step 2   | Check fault codes.             |                                                                                                    |
|          |                                | Connect the fault diagnosis instrument to the diagnosis interface.                                                                           |
|          |                                | 2 Turn the ignition switch to ON position.                                                                                                   |
|          |                                | 3 Diagnose the PEU with diagnostic apparatus.                                                                                                |
|          |                                | 4 Is there any other fault code except for P0BFD-00?                                                                                         |
|          |                                | YES → Refer to: <u>DTC Summary list(PEU)</u> .                                                                                               |
| NO ↓     |                                |                                                                                                    |
| Step 3   | Check the connecting cable of  | of PEU.                                                                                                    |
|          | •                              | 1 Turn the ignition switch to OFF.                                                                                                    |
|          |                                | 2 Make protective preparations according to the safety<br>operation specifications of the high voltage voltage in the<br>maintenance manual. |
|          |                                | 3 Disconnect the harness plug battery pack high voltage.                                                                                     |
|          |                                | 4 Disconnect the high voltage harness plug of PEU.                                                                                           |
|          |                                | 5 Check whether the PEU connection cable is rotten, dam aged, and water enters.                                                              |
|          |                                | 6 Check whether the result is normal or not?                                                                                                 |
|          |                                | NO → Repair or replace the faulted parts.                                                                                                    |
| YES ↓    |                                |                                                                                                    |
| Step 4   | Check the insulation of PEU.   |                                                                                                    |
|          |                                | Use a megohm meter to check the insulation resistance of the PEU housing and grounding according to the procedure in the maintenance manual. |
|          |                                | Standard value: >20MΩ                                                                                                    |
|          |                                | 2 Check whether the result is normal or not?                                                                                                 |
|          |                                | NO → Repair or replace the faulted parts.                                                                                                    |
| YES ↓    |                                |                                                                                                    |
| Step 5   | Check the insulation of drivin | ig motor.                                                                                                    |

|        |                             | <ul> <li>Use a megohm meter to check the insulation resistance of the driving motor housing and grounding according to the procedure in the maintenance manual.</li> <li>Standard value: &gt;20MΩ</li> <li>Check whether the result is normal or not?</li> </ul> |
|--------|-----------------------------|----------------------------------------------------------------------------------------------------|
|        |                             | NO → Repair or replace the faulted parts.                                                                                                    |
| YES ↓  |                             |                                                                                                    |
| Step 6 | Perform initialization.     |                                                                                                    |
|        |                             | 1 Turn the ignition switch to OFF.                                                                                                    |
|        |                             | 2 Connect the fault diagnosis instrument to the diagnosis interface.                                                                                                    |
|        |                             | 3 Turn the ignition switch to ON.                                                                                                    |
|        |                             | 4 The governor was initialized with the diagnostic instrument.                                                                                                    |
|        |                             | 5 Can the governor be initialized and is the governor restored?                                                                                                    |
|        |                             | NO → Repair or change the governor.                                                                                                    |
| YES ↓  |                             |                                                                                                    |
| Step 7 | Check PEU internal circuit. |                                                                                                    |
|        |                             | 1 Turn the ignition switch to OFF.                                                                                                    |
|        |                             | 2 Make protective preparations according to the safety operation specifications of the high voltage voltage in the maintenance manual.                                                                                                    |
|        |                             | 3 Open the PEU end cover.                                                                                                    |
|        |                             | 4 Check the PEU internal circuit and components for obvious damage or . ablation.                                                                                                    |
|        |                             | 5 Check whether the result is normal or not?                                                                                                    |
|        |                             | NO → Repair or replace the faulted parts.                                                                                                    |
| YES ↓  |                             |                                                                                                    |

# PEU

| Step 8                               | Test whether PEU is norm.                                                                                                |
|--------------------------------------|----------------------------------------------------------------------------------------------------|
|                                      | 1 Turn the ignition switch to OFF.                                                                                       |
|                                      | 2 Disconnect and check the harness plug of PEU.                                                                          |
|                                      | 3 Check and repair:                                                                                                    |
|                                      | Corrosion(install new adapting piece or terminal-cleaning module and pin).                                               |
|                                      | Pin damaged or bent-install new terminal/pin.                                                                            |
|                                      | 4 Fly out of pins-install new pins as needed.                                                                            |
|                                      | 5 Reconnect the PEU plug and all other previously disconnected plug. Make sure the pin is properly positioned and fixed. |
|                                      | 6 Run the system and determine if the problem persists?                                                                  |
|                                      | YES → Change the PEU Module                                                                                              |
| NO ↓                                 |                                                                                                    |
| At this point the s of any connector | ystem is functioning normally. The problem may be caused by module connections. Address the root cause or pin problems.  |
| Next Step ↓                          |                                                                                                    |
| Diagnosis end.                       |                                                                                                    |

### P0BE6-1C

### Fault diagnosis code

P0BE6-1C: Abnormal current sensor

### **Detection tools**

1 Multimeter and diagnostic apparatus

### Possible causes

- · Circuit,terminal and adapting piece fault
- PEU fault
- High voltage insulation fault
- · The monitoring current circuit of PEU fault

### Conditions for fault code operation

Turn the ignition switch to ON position.

### Conditions for fault code setting

P0BE6-1C

To set the effect of a fault code condition

| Troubleshooting s | steps                                                                                                    |                     |
|-------------------|----------------------------------------------------------------------------------------------------|---------------------|
| Step 1            | General inspection.                                                                                          |                     |
|                   | 1 Check the fuse for damage.                                                                                 |                     |
|                   | 2 Check battery capacity.                                                                                    |                     |
|                   | 3 Check the harness plug of PEU for dan aging and looseness.                                                 | nage, poor contact  |
|                   | 4 Check whether the result is normal or n                                                                    | ot?                 |
|                   | NO → Repair or replace the faulted p                                                                         | arts.               |
| YES ↓             |                                                                                                    |                     |
| Step 2            | Check fault codes.                                                                                           |                     |
|                   | Connect the fault diagnosis instrumer interface.                                                             | nt to the diagnosis |
|                   | 2 Turn the ignition switch to ON position.                                                                   |                     |
|                   | 3 Diagnose the PEU with diagnostic appa                                                                      | aratus.             |
|                   | 4 Is there any other fault code except for                                                                   | P0BE6-1C?           |
|                   | YES → Refer to: <u>DTC Summary list(PE</u>                                                                   | <u>U</u> ).         |
| NO ↓              |                                                                                                    |                     |
| Step 3            | Check the connecting cable of PEU.                                                                           |                     |
|                   | 1 Turn the ignition switch to OFF.                                                                           |                     |
|                   | Make protective preparations accord operation specifications of the high vol maintenance manual.             | -                   |
|                   | 3 Disconnect the harness plug battery pa                                                                     | ck high voltage.    |
|                   | 4 Disconnect the high voltage harness plo                                                                    | ug of PEU.          |
|                   | 5 Check whether the PEU connection ca aged, and water enters.                                                | ıble is rotten, dam |
|                   | 6 Check whether the result is normal or n                                                                    | ot?                 |
|                   | NO → Repair or replace the faulted p                                                                         | arts.               |
| YES ↓             | ·                                                                                                    |                     |
| Step 4            | Check the insulation of PEU.                                                                                 |                     |
|                   | Use a megohm meter to check the insu     the PEU housing and grounding accordance in the maintenance manual. |                     |
|                   | Standard value: >20MΩ                                                                                        |                     |
|                   | 2 Check whether the result is normal or n                                                                    | ot?                 |
|                   | NO → Repair or replace the faulted p                                                                         | arts.               |
| YES ↓             |                                                                                                    |                     |
| Step 5            | Check the insulation of driving motor.                                                                       |                     |

|        |                             | Use a megohm meter to check the insulation resistance of the driving motor housing and grounding according to the procedure in the maintenance manual.  Standard value: >20ΜΩ  Check whether the result is normal or not? |
|--------|-----------------------------|----------------------------------------------------------------------------------------------------|
|        |                             | NO → Repair or replace the faulted parts.                                                                                                    |
| YES ↓  |                             | Trepair of replace the fadilities parts.                                                                                                    |
| Step 6 | Perform initialization.     |                                                                                                    |
|        |                             | 1 Turn the ignition switch to OFF.                                                                                                    |
|        |                             | 2 Connect the fault diagnosis instrument to the diagnosis interface.                                                                                                    |
|        |                             | 3 Turn the ignition switch to ON.                                                                                                    |
|        |                             | 4 The governor was initialized with the diagnostic instrument.                                                                                                    |
|        |                             | 5 Can the governor be initialized and is the governor restored?                                                                                                    |
|        |                             | NO → Repair or change the governor.                                                                                                    |
| YES ↓  |                             |                                                                                                    |
| Step 7 | Check PEU internal circuit. |                                                                                                    |
|        |                             | 1 Turn the ignition switch to OFF.                                                                                                    |
|        |                             | 2 Make protective preparations according to the safety operation specifications of the high voltage voltage in the maintenance manual.                                                                                    |
|        |                             | 3 Open the PEU end cover.                                                                                                    |
|        |                             | 4 Check the PEU internal circuit and components for obvious damage or . ablation.                                                                                                    |
|        |                             | 5 Check whether the result is normal or not?                                                                                                    |
|        |                             | NO → Repair or replace the faulted parts.                                                                                                    |
| YES ↓  |                             | ,                                                                                                    |

# PEU

| Step 8                               | Test whether PEU is norm.                                                                                                |
|--------------------------------------|----------------------------------------------------------------------------------------------------|
|                                      | 1 Turn the ignition switch to OFF.                                                                                       |
|                                      | 2 Disconnect and check the harness plug CH74 of PEU.                                                                     |
| 1                                    | 3 Check and repair.                                                                                                    |
|                                      | Corrosion(install new adapting piece or terminal-cleaning module and pin).                                               |
|                                      | Pin damaged or bent-install new terminal/pin.                                                                            |
| 1                                    | 4 Fly out of pins-install new pins as needed.                                                                            |
| ſ                                    | 5 Reconnect the PEU plug and all other previously disconnected plug. Make sure the pin is properly positioned and fixed. |
|                                      | 6 Run the system and determine if the problem persists?                                                                  |
|                                      | YES → Change the PEU Module                                                                                              |
| NO ↓                                 | <u>'</u>                                                                                                    |
| At this point the s of any connector | ystem is functioning normally. The problem may be caused by module connections. Address the root cause or pin problems.  |
| Next Step ↓                          |                                                                                                    |
| Diagnosis end.                       |                                                                                                    |

### POAEE-1C, POA2B-1C, POA2F-FO, POAEE-FO

# Fault diagnosis code P0AEE-1C: The drive temperature sensor is abnormal P0A2B-1C: Motor temperature sensor failure P0A2F-F0: Motor over temperature derating P0AEE-F0: Driver Overtemperature Derating **Detection tools** Multimeter and diagnostic apparatus Possible causes Circuit, terminal and adapting piece fault Cooling system fault The winding temperature circuit of PEU fault Conditions for fault code operation Turn the ignition switch to ON position. Conditions for fault code setting P0AEE-1C The collected value of the motor temperature is not within the reasonable range (- $\infty$ , -50] U [200, + $\infty$ ) P0A2B-1C P0A2F-F0 P0AEE-F0 To set the effect of a fault code condition Shutdown, no AC output

| Step 1 | General inspection.        |                                                                                                    |
|--------|----------------------------|----------------------------------------------------------------------------------------------------|
|        |                            | 1 Check the fuse for damage.                                                                                                    |
|        |                            | 2 Check battery capacity.                                                                                                    |
|        |                            | 3 Check the harness plug of PEU for damage, poor contact aging and looseness.                                                                |
|        |                            | 4 Check whether the result is normal or not?                                                                                                 |
|        |                            | NO → Repair or replace the faulted parts.                                                                                                    |
| YES ↓  |                            |                                                                                                    |
| Step 2 | Check fault codes.         |                                                                                                    |
|        | ,                          | Connect the fault diagnosis instrument to the diagnosis interface.                                                                           |
|        |                            | 2 Turn the ignition switch to ON position.                                                                                                   |
|        |                            | 3 Diagnose the PEU with diagnostic apparatus.                                                                                                |
|        |                            | 4 Is there any other fault code except for P0AEE-1C, P0A2B-1C, P0A2F-F0, P0AEE-F0?                                                           |
|        |                            | YES → Refer to: <u>DTC Summary list(PEU)</u> .                                                                                               |
| NO ↓   |                            |                                                                                                    |
| Step 3 | Check cooling system.      |                                                                                                    |
|        |                            | <ol> <li>Check whether there is leakage or poor heat dissipation in<br/>the cooling system.</li> </ol>                                       |
|        |                            | 2 Check whether the result is normal or not?                                                                                                 |
|        |                            | NO → Repair the cooling system.                                                                                                    |
| YES ↓  |                            |                                                                                                    |
| Step 4 | Check the connecting cable | of PEU.                                                                                                    |
|        |                            | 1 Turn the ignition switch to OFF.                                                                                                    |
|        |                            | 2 Make protective preparations according to the safety<br>operation specifications of the high voltage voltage in the<br>maintenance manual. |
|        |                            | 3 Disconnect the harness plug battery pack high voltage.                                                                                     |
|        |                            | 4 Disconnect the high voltage harness plug of PEU.                                                                                           |
|        |                            | 5 Check whether the PEU connection cable is rotten, damaged, and water enters.                                                               |
|        |                            | 6 Check whether the result is normal or not?                                                                                                 |
|        |                            | NO → Repair or replace the faulted parts.                                                                                                    |
| YES ↓  |                            |                                                                                                    |
| Step 5 | Perform initialization.    |                                                                                                    |

|                                                                                                | <ul><li>1 Turn the ignition switch to OFF.</li><li>2 Connect the fault diagnosis instrument to the diagnosis</li></ul>                 |
|------------------------------------------------------------------------------------------------|----------------------------------------------------------------------------------------------------|
|                                                                                                | _                                                                                                    |
|                                                                                                | interface.                                                                                                    |
|                                                                                                | 3 Turn the ignition switch to ON.                                                                                                    |
|                                                                                                | 4 The governor was initialized with the diagnostic instrument.                                                                         |
|                                                                                                | 5 Can the governor be initialized and is the governor restored?                                                                        |
|                                                                                                | NO → Repair or change the governor.                                                                                                    |
| res ↓                                                                                          |                                                                                                    |
| Step 6 Check PEU internal circuit.                                                             |                                                                                                    |
|                                                                                                | 1 Turn the ignition switch to OFF.                                                                                                    |
|                                                                                                | 2 Make protective preparations according to the safety operation specifications of the high voltage voltage in the maintenance manual. |
|                                                                                                | 3 Open the PEU end cover.                                                                                                    |
|                                                                                                | 4 Check the PEU internal circuit and components for obvious damage or . ablation.                                                      |
|                                                                                                | 5 Check whether the result is normal or not?                                                                                           |
|                                                                                                | NO → Repair or replace the faulted parts.                                                                                              |
| res ↓                                                                                          |                                                                                                    |
| Step 7 Test whether PEU is norm.                                                               |                                                                                                    |
|                                                                                                | 1 Turn the ignition switch to OFF.                                                                                                    |
|                                                                                                | 2 Disconnect and check the harness plug of PEU.                                                                                        |
|                                                                                                | 3 Check and repair:                                                                                                    |
|                                                                                                | Corrosion(install new adapting piece or terminal-cleaning module and pin).                                                             |
|                                                                                                | Pin damaged or bent-install new terminal/pin.                                                                                          |
|                                                                                                | 4 Fly out of pins-install new pins as needed.                                                                                          |
|                                                                                                | 5 Reconnect the PEU plug and all other previously disconnected plug. Make sure the pin is properly positioned and fixed.               |
|                                                                                                | 6 Run the system and determine if the problem persists?                                                                                |
|                                                                                                | YES → Change the PEU Module                                                                                                    |
| NO <b>↓</b>                                                                                    |                                                                                                    |
| At this point the system is functioning normally. The proble of any connector or pin problems. | m may be caused by module connections. Address the root cause                                                                          |
| Next Step ↓                                                                                    |                                                                                                    |
| Diagnosis end.                                                                                 |                                                                                                    |

### P0D2E-1C

### Fault diagnosis code

P0D2E-1C: VDC detection error

### **Detection tools**

1 Multimeter and diagnostic apparatus

### Possible causes

- · Circuit,terminal and adapting piece fault
- PEU fault
- High voltage insulation fault
- The current circuit of PEU fault

### Conditions for fault code operation

Turn the ignition switch to ON position.

### Conditions for fault code setting

P0D2E-1C

The deviation of the sampling value of the two-way bus voltage exceeds 40V, the two-way circuit samples, and the U-phase and V-phase two-way resistors divide the voltage and pass through the optocoupler

### To set the effect of a fault code condition

Alarm prompt

| Troubleshooting p | procedures                 |                                                                                                    |
|-------------------|----------------------------|----------------------------------------------------------------------------------------------------|
| Step 1            | General inspection.        |                                                                                                    |
|                   | ·                          | Check the fuse for damage.                                                                                                    |
|                   |                            | 2 Check battery capacity.                                                                                                    |
|                   |                            | 3 Check the harness plug of PEU for damage, poor contact, aging and looseness.                                                                  |
|                   |                            | 4 Check whether the result is normal or not?                                                                                                    |
|                   |                            | NO → Repair or replace the faulted parts.                                                                                                    |
| YES ↓             |                            |                                                                                                    |
| Step 2            | Check fault codes.         |                                                                                                    |
|                   |                            | Connect the fault diagnosis instrument to the diagnosis interface.                                                                              |
|                   |                            | 2 Turn the ignition switch to ON position.                                                                                                    |
|                   |                            | 3 Diagnose the PEU with diagnostic apparatus.                                                                                                   |
|                   |                            | 4 Is there any other fault code except for P0D2E-1C?                                                                                            |
|                   |                            | YES → Refer to: DTC Summary list(PEU).                                                                                                    |
| NO ↑              |                            |                                                                                                    |
| Step 3            | Check the connecting cab   | le of PEU.                                                                                                    |
|                   | •                          | 1 Turn the ignition switch to OFF.                                                                                                    |
|                   |                            | 2 Make protective preparations according to the safety<br>operation specifications of the high voltage voltage in the<br>maintenance manual.    |
|                   |                            | 3 Disconnect the harness plug battery pack high voltage.                                                                                        |
|                   |                            | 4 Disconnect the high voltage harness plug of PEU.                                                                                              |
|                   |                            | 5 Check whether the PEU connection cable is rotten, damaged, and water enters.                                                                  |
|                   |                            | 6 Check whether the result is normal or not?                                                                                                    |
|                   |                            | NO → Repair or replace the faulted parts.                                                                                                    |
| YES ↓             |                            |                                                                                                    |
| Step 4            | Check the insulation of PE | EU.                                                                                                    |
|                   |                            | Use a megohm meter to check the insulation resistance of<br>the PEU housing and grounding according to the procedure in the maintenance manual. |
|                   |                            | Standard value: >20MΩ                                                                                                    |
|                   |                            | 2 Check whether the result is normal or not?                                                                                                    |
|                   |                            | NO → Repair or replace the faulted parts.                                                                                                    |
| YES ↓             |                            |                                                                                                    |

| Step 5 | Check the insulation of driving motor.                                                                                                    |
|--------|----------------------------------------------------------------------------------------------------|
|        | 1 Use a megohm meter to check the insulation resistance of<br>the driving motor housing and grounding according to the<br>procedure in the maintenance manual. |
|        | Standard value: >20MΩ                                                                                                    |
|        | 2 Check whether the result is normal or not?                                                                                                    |
|        | NO → Repair or replace the faulted parts.                                                                                                    |
| YES ↓  |                                                                                                    |
| Step 6 | Perform initialization.                                                                                                    |
|        | 1 Turn the ignition switch to OFF.                                                                                                    |
|        | 2 Connect the fault diagnosis instrument to the diagnosis interface.                                                                                           |
|        | 3 Turn the ignition switch to ON.                                                                                                    |
|        | 4 The governor was initialized with the diagnostic instrument.                                                                                                 |
|        | 5 Can the governor be initialized and is the governor restored?                                                                                                |
|        | NO → Repair or change the governor.                                                                                                    |
| YES ↓  |                                                                                                    |
| Step 7 | Check PEU internal circuit.                                                                                                    |
|        | 1 Turn the ignition switch to OFF.                                                                                                    |
|        | 2 Make protective preparations according to the safety operation specifications of the high voltage voltage in the maintenance manual.                         |
|        | 3 Open the PEU end cover.                                                                                                    |
|        | 4 Check the PEU internal circuit and components for obvious damage or . ablation.                                                                              |
|        | 5 Check whether the result is normal or not?                                                                                                    |
|        | NO → Repair or replace the faulted parts.                                                                                                    |
| YES ↓  | •                                                                                                    |

| Step 8                | Test whether PEU is norm.                                                                                                |
|-----------------------|----------------------------------------------------------------------------------------------------|
|                       | 1 Turn the ignition switch to OFF.                                                                                       |
|                       | 2 Disconnect and check the harness plug of PEU.                                                                          |
|                       | 3 Check and repair:                                                                                                    |
|                       | Corrosion(install new adapting piece or terminal-cleaning module and pin).                                               |
|                       | Pin damaged or bent-install new terminal/pin.                                                                            |
|                       | 4 Fly out of pins-install new pins as needed.                                                                            |
|                       | 5 Reconnect the PEU plug and all other previously disconnected plug. Make sure the pin is properly positioned and fixed. |
|                       | 6 Run the system and determine if the problem persists?                                                                  |
|                       | YES → Change the PEU Module                                                                                              |
| NO ↓                  | •                                                                                                    |
| At this point the sys | tem is functioning normally. The problem may be caused by module connections. Address the root cause pin problems.       |
| Next Step ↓           |                                                                                                    |
| Diagnosis end.        |                                                                                                    |

### P0A3F-01

### Fault diagnosis code

P0A3F-01: Position sensor detection circuit failure

### **Detection tools**

1 Multimeter and diagnostic apparatus

### Possible causes

- · Circuit,terminal and adapting piece fault
- PEU module fault
- Driving motor fault

### Conditions for fault code operation

Turn the ignition switch to ON position.

### Conditions for fault code setting

P0A3F-01

The resolver chip failure is detected, and the output pin status is set

### To set the effect of a fault code condition

Stop without AC output

### **Description of circuit diagram**

Shutdown, no AC output

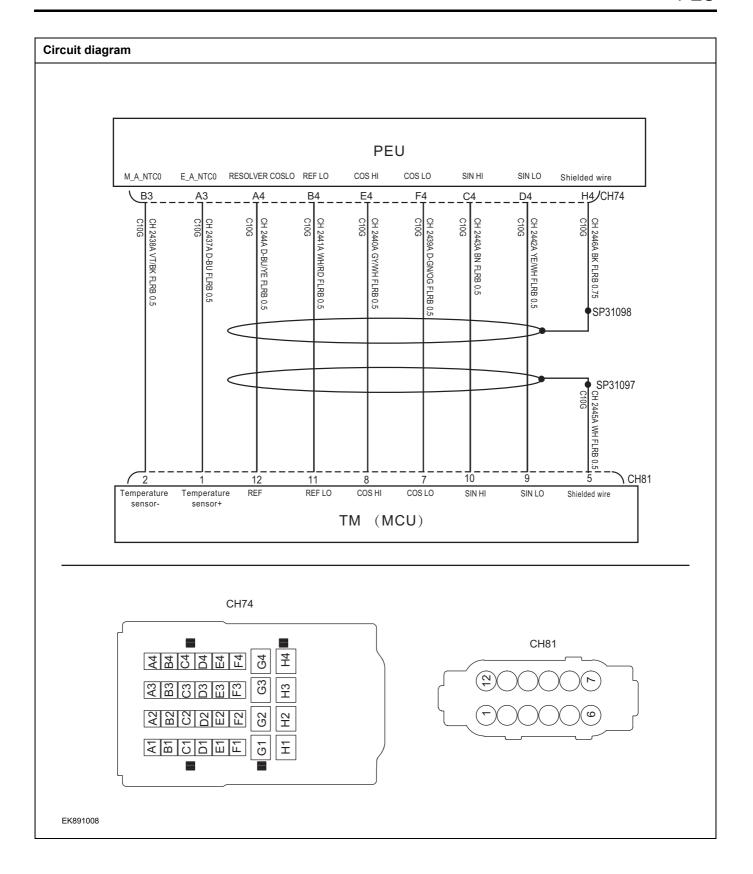

| Troubleshooting | procedures                    |                                                                                                    |
|-----------------|-------------------------------|----------------------------------------------------------------------------------------------------|
| Step 1          | General inspection.           |                                                                                                    |
|                 |                               | 1 Check the fuse for damage.                                                                                                    |
|                 |                               | 2 Check battery capacity.                                                                                                    |
|                 |                               | Check the harness plug of driving motor, PEU for damage, poor contact, aging and looseness.                                            |
|                 |                               | 4 Check whether the result is normal or not?                                                                                           |
|                 |                               | NO → Repair or replace the faulted parts.                                                                                              |
| YES ↓           |                               |                                                                                                    |
| Step 2          | Check fault codes.            |                                                                                                    |
|                 |                               | Connect the fault diagnosis instrument to the diagnosis interface.                                                                     |
|                 |                               | 2 Turn the ignition switch to ON position.                                                                                             |
|                 |                               | 3 Diagnose the PEU with diagnostic apparatus.                                                                                          |
|                 |                               | 4 If there is any fault code except for P0A3F-01?                                                                                      |
|                 |                               | YES → Refer to: <u>DTC Summary list(PEU)</u> .                                                                                         |
| NO ↑            |                               |                                                                                                    |
| Step 3          | Check the connecting cable of | of driving motor.                                                                                                    |
|                 | •                             | 1 Turn the ignition switch to OFF.                                                                                                    |
|                 |                               | 2 Make protective preparations according to the safety operation specifications of the high voltage voltage in the maintenance manual. |
|                 |                               | 3 Disconnect the harness plug battery pack high voltage.                                                                               |
|                 |                               | 4 Disconnect the harness plug driving motor high-voltage.                                                                              |
|                 |                               | 5 Check whether the driving motor connection cable is rotten, damaged, and water enters.                                               |
|                 |                               | 6 Check whether the result is normal or not?                                                                                           |
|                 |                               | NO → Repair or replace the faulted parts.                                                                                              |
| YES ↓           |                               | 1                                                                                                    |

### Step 4

Check the circuit of driving motor (open circuit).

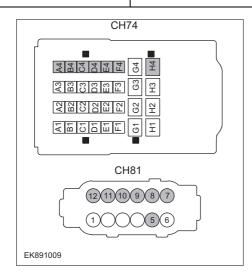

- 1 Turn the ignition switch to OFF.
- 2 Disconnect the harness plug of PEU module.
- 3 Disconnect the harness plug of driving motor.
- 4 Measure the resistance between the harness terminal of driving motor and the PEU.

Measuring circuit: resistance between terminal 5 on plug driving motor and terminal H4 on plug PEU.

Measuring circuit: resistance between terminal 7 on plug driving motor and terminal F4 on plug PEU.

Measuring circuit: resistance between terminal 8 on plug driving motor and terminal E4 on plug PEU.

Measuring circuit: resistance between terminal 9 on plug driving motor and terminal D4 on plug PEU.

Measuring circuit: resistance between terminal 10 on plug driving motor and terminal C4 on plug PEU.

Measuring circuit: resistance between terminal 11 on plug driving motor and terminal B4 on plug PEU.

Measuring circuit: resistance between terminal 12 on plug driving motor and terminal A4 on plug PEU.

Standard value:  $\approx 0\Omega$ 

5 Check whether the result is normal or not?

**NO** → Repair or replace the faulted parts.

YES ↓

Step 5 Check the circuit of driving motor (short circuit). Turn the ignition switch to OFF. 2 Measure the resistance between the harness plug of driving motor and ground. Measuring circuit: resistance between terminal 5 on plug CH81 driving motor and ground. Measuring circuit: resistance between terminal 7 on plug driving motor and ground. Measuring circuit: resistance between terminal 8 on plug driving motor and ground. Measuring circuit: resistance between terminal 9 on plug driving motor and ground. Measuring circuit: resistance between terminal 10 on plug EK891010 driving motor and ground. Measuring circuit: resistance between terminal 12 on plug driving motor and ground. Standard value: ∞ 3 Measure the voltage between the harness plug of driving motor and ground. Measuring circuit: voltage between terminal 5 on plug driving motor and ground. Measuring circuit: voltage between terminal 7 on plug driving motor and ground. Measuring circuit: voltage between terminal 8 on plug driving motor and ground. Measuring circuit: voltage between terminal 9 on plug driving motor and ground. Measuring circuit: voltage between terminal 10 on plug driving motor and ground. Measuring circuit: voltage between terminal 11 on plug driving motor and ground. Measuring circuit: voltage between terminal 12 on plug driving motor and ground. Standard value: ≈ 0V Check whether the result is normal or not?

NO →

Repair or replace the faulted parts.

YES ↓

| Step 6                                                     | Check the driving motor | r (parts).                                                                                                    |
|------------------------------------------------------------|-------------------------|----------------------------------------------------------------------------------------------------|
|                                                            |                         | Measure the SIN resistance of the driving motor resolver.                                                                |
|                                                            |                         | Measuring circuit: resistance between terminal 9 and terminal 10 on plug driving motor.                                  |
| CH81<br>(2)11(10)9(8)7<br>(1) (5)6                         |                         | Standard value:                                                                                                    |
|                                                            |                         | 2 Measure the COS resistance of the driving motor resolver                                                               |
|                                                            |                         | Measuring circuit: resistance between terminal 7 and ter minal 8 on plug driving motor.                                  |
|                                                            |                         | Standard value:                                                                                                    |
|                                                            |                         | Measure the excitation resistance of the driving moto resolver.                                                          |
| EK891011                                                   |                         | Measuring circuit: resistance between terminal 11 and terminal 12 on plug driving motor.                                 |
|                                                            |                         | Standard value:                                                                                                    |
|                                                            |                         | 4 Check whether the result is normal or not?                                                                             |
|                                                            |                         | NO → Replace the driving motor.                                                                                          |
| YES ↓                                                      |                         |                                                                                                    |
| Step 7                                                     | Test whether PEU is no  | rm.                                                                                                    |
|                                                            |                         | 1 Turn the ignition switch to OFF.                                                                                       |
|                                                            |                         | 2 Disconnect and check the harness plug of PEU.                                                                          |
|                                                            |                         | 3 Check and repair:                                                                                                    |
|                                                            |                         | <ul> <li>Corrosion(install new adapting piece or terminal-cleaning<br/>module and pin).</li> </ul>                       |
|                                                            |                         | Pin damaged or bent-install new terminal/pin.                                                                            |
|                                                            |                         | Fly out of pins-install new pins as needed.                                                                              |
|                                                            |                         | 4 Reconnect the PEU plug and all other previously disconnected plug. Make sure the pin is properly positioned and fixed. |
|                                                            |                         | 5 Run the system and determine if the problem persists?                                                                  |
|                                                            |                         | YES → Change the PEU Module                                                                                              |
| NO ↓                                                       |                         |                                                                                                    |
| At this point the system is to of any connector or pin pro |                         | oblem may be caused by module connections. Address the root cause                                                        |
| Next Step ↓                                                |                         |                                                                                                    |
| Diagnosis end.                                             |                         |                                                                                                    |

### P1A69-22、P1AB4-63

### Fault diagnosis code

P1A69-22: Active discharge circuit fault

P1AB4-63: Active discharge fault

### **Detection tools**

1 Multimeter and diagnostic apparatus

### Possible causes

- · Circuit,terminal and adapting piece fault
- PEU module fault
- High-voltage relay fault
- PEU high-voltage relay circuit fault

### Conditions for fault code operation

Turn the ignition switch to ON position.

### Conditions for fault code setting

P1A69-22

The voltage is higher than 60V after the active discharge lasts for 3s

P1AB4-63

The voltage is higher than 60V after the active discharge lasts for 3s

### To set the effect of a fault code condition

Abnormal when power off

| Troubleshooting p | procedures                         |                                                                                                    |
|-------------------|------------------------------------|----------------------------------------------------------------------------------------------------|
| Step 1            | General inspection.                |                                                                                                    |
|                   | 1 Ct                               | neck the fuse for damage.                                                                                                    |
|                   | 2 Ct                               | neck battery capacity.                                                                                                    |
|                   |                                    | neck the harness plug of PEU for damage, poor contact, ing and looseness.                                                         |
|                   | 4 Ct                               | neck whether the result is normal or not?                                                                                         |
|                   | NO →                               | Repair or replace the faulted parts.                                                                                              |
| YES ↓             |                                    |                                                                                                    |
| Step 2            | Check fault codes.                 |                                                                                                    |
|                   |                                    | onnect the fault diagnosis instrument to the diagnosis terface.                                                                   |
|                   | 2 Tu                               | rn the ignition switch to ON position.                                                                                            |
|                   | 3 Di                               | agnose the PEU with diagnostic apparatus.                                                                                         |
|                   | 4 If 63                            | there is any fault code except for P1A69-22、P1AB4-                                                                                |
|                   | YES -                              | Refer to: DTC Summary list(PEU).                                                                                                  |
| ио ↓              |                                    |                                                                                                    |
| Step 3            | Check BMS.                         |                                                                                                    |
|                   | 1 Tu                               | rn the ignition switch to OFF.                                                                                                    |
|                   |                                    | onnect the fault diagnosis instrument to the diagnosis terface.                                                                   |
|                   | 3 Tu                               | rn the ignition switch to ON position.                                                                                            |
|                   | 4 Di                               | agnose the BMS with diagnostic apparatus.                                                                                         |
|                   | 5 Te                               | st whether the faulted code is existed.                                                                                           |
|                   | YES -                              | DTC diagnosis is performed based on fault codes.                                                                                  |
| NO ↓              |                                    |                                                                                                    |
| Step 4            | Check the connecting cable of PEU. |                                                                                                    |
|                   | 1 Tu                               | rn the ignition switch to OFF.                                                                                                    |
|                   | ор                                 | ake protective preparations according to the safety peration specifications of the high voltage voltage in the aintenance manual. |
|                   | 3 Di                               | sconnect the harness plug battery pack high voltage.                                                                              |
|                   | 4 Di                               | sconnect the high voltage harness plug of PEU.                                                                                    |
|                   |                                    | neck whether the PEU connection cable is rotten, dam-<br>led, and water enters.                                                   |
|                   | 6 Ct                               | neck whether the result is normal or not?                                                                                         |

|        |                                 | NO → Repair or replace the faulted parts.                                                                                                    |
|--------|---------------------------------|----------------------------------------------------------------------------------------------------|
| YES ↓  |                                 |                                                                                                    |
| Step 5 | Perform initialization.         |                                                                                                    |
|        |                                 | 1 Turn the ignition switch to OFF.                                                                                                    |
|        |                                 | Connect the fault diagnosis instrument to the diagnosis interface.                                                                                           |
|        |                                 | 3 Turn the ignition switch to ON.                                                                                                    |
|        |                                 | 4 The governor was initialized with the diagnostic instrument.                                                                                               |
|        |                                 | 5 Can the governor be initialized and is the governor restored?                                                                                              |
|        |                                 | NO → Repair or change the governor.                                                                                                    |
| YES ↓  |                                 |                                                                                                    |
| Step 6 | Check the insulation of PEU.    |                                                                                                    |
|        |                                 | Use a megohm meter to check the insulation resistance of<br>the PEU housing and grounding according to the procedure in the maintenance manual.              |
|        |                                 | Standard value: >20MΩ                                                                                                    |
|        |                                 | 2 Check whether the result is normal or not?                                                                                                    |
|        |                                 | NO → Repair or replace the faulted parts.                                                                                                    |
| YES ↓  |                                 |                                                                                                    |
| Step 7 | Check the insulation of driving | g motor.                                                                                                    |
|        |                                 | Use a megohm meter to check the insulation resistance of<br>the driving motor housing and grounding according to the<br>procedure in the maintenance manual. |
|        |                                 | Standard value: >20MΩ                                                                                                    |
|        |                                 | 2 Check whether the result is normal or not?                                                                                                    |
|        |                                 | NO → Repair or replace the faulted parts.                                                                                                    |
| YES ↓  |                                 |                                                                                                    |
| Step 8 | Check the high-voltage relay of | circuit.                                                                                                    |
|        |                                 | 1 Turn the ignition switch to OFF.                                                                                                    |
|        |                                 | 2 Make protective preparations according to the safety operation specifications of the high voltage voltage in the maintenance manual.                       |
|        |                                 | 3 Open the PEU end cover.                                                                                                    |
|        |                                 | 4 Check whether the high-voltage relay circuit exist the situation of open or short circuit.                                                                 |
|        |                                 | 5 Check whether the high-voltage relay circuit exist the situation of shorting to battery.                                                                   |
|        |                                 | 6 Check whether the result is normal or not?                                                                                                    |
|        |                                 | <u>, , , , , , , , , , , , , , , , , , , </u>                                                                                                    |

|                                                                 |                                                 | NO    | <b>→</b>   | Repair or replace the faulted parts.                                                                               |
|-----------------------------------------------------------------|-------------------------------------------------|-------|------------|----------------------------------------------------------------------------------------------------|
| YES ↓                                                           |                                                 |       |            |                                                                                                    |
| Step 9                                                          | Check the high-voltage relay monitoring module. |       |            |                                                                                                    |
|                                                                 |                                                 | 1     | Turn th    | e ignition switch to OFF.                                                                                          |
|                                                                 |                                                 | 2     | operati    | protective preparations according to the safety on specifications of the high voltage voltage in the nance manual. |
|                                                                 |                                                 | 3     | Open t     | he PEU end cover.                                                                                                  |
|                                                                 |                                                 | 4     | Check age. | the high-voltage relay monitoring module for dam-                                                                  |
|                                                                 |                                                 | 5     | Check      | whether the result is normal or not?                                                                               |
|                                                                 |                                                 | NO    | <b>→</b>   | Repair or replace the faulted parts.                                                                               |
| YES ↓                                                           |                                                 |       |            |                                                                                                    |
| Step 10                                                         | Test whether PEU is norm.                       | _     |            |                                                                                                    |
|                                                                 |                                                 | 1     | Turn th    | e ignition switch to OFF.                                                                                          |
|                                                                 |                                                 | 2     | Discon     | nect and check the harness plug of PEU.                                                                            |
|                                                                 |                                                 | 3     | Check      | and repair:                                                                                                    |
|                                                                 |                                                 | •     |            | ion(install new adapting piece or terminal-cleaning e and pin).                                                    |
|                                                                 |                                                 |       | Pin daı    | maged or bent-install new terminal/pin.                                                                            |
|                                                                 |                                                 | 4     | Fly out    | of pins-install new pins as needed.                                                                                |
|                                                                 |                                                 | 5     |            | nect the PEU plug and all other previously discon-<br>plug. Make sure the pin is properly positioned and           |
|                                                                 |                                                 | 6     | Run th     | e system and determine if the problem persists?                                                                    |
|                                                                 |                                                 | YES   | s →        | Change the PEU Module                                                                                              |
| NO ↓                                                            |                                                 | •     |            |                                                                                                    |
| At this point the system is fund of any connector or pin proble |                                                 | may b | e cause    | ed by module connections. Address the root cause                                                                   |
| Next Step ↓                                                     |                                                 |       |            |                                                                                                    |
| Diagnosis end.                                                  |                                                 |       |            |                                                                                                    |

### P0A3C-98

### Fault diagnosis code

P0A3C-98: IGBT OC/OT fault

### **Detection tools**

1 Multimeter and diagnostic apparatus

### Possible causes

- · Circuit,terminal and adapting piece fault
- Cooling system fault
- The IGBT of PEU fault

### Conditions for fault code operation

Turn the ignition switch to ON position.

### Conditions for fault code setting

P0A3C-98

Greater than the protection threshold 505V

### To set the effect of a fault code condition

Shutdown, no AC output

| Stop 1 | Conoral inspection                |                                                                                                    |
|--------|-----------------------------------|----------------------------------------------------------------------------------------------------|
| Step 1 | General inspection.               |                                                                                                    |
|        | 1                                 | Check the fuse for damage.                                                                                                    |
|        | 2                                 | Check battery capacity.                                                                                                    |
|        | 3                                 | Check the harness plug of PEU for damage, poor contact, aging and looseness.                                                         |
|        | 4                                 | Check whether the result is normal or not?                                                                                           |
|        | NO                                | Repair or replace the faulted parts.                                                                                                 |
| YES ↓  |                                   |                                                                                                    |
| Step 2 | Check fault codes.                |                                                                                                    |
|        | 1                                 | Connect the fault diagnosis instrument to the diagnosis interface.                                                                   |
|        | 2                                 | Turn the ignition switch to ON position.                                                                                             |
|        | 3                                 | Diagnose the PEU with diagnostic apparatus.                                                                                          |
|        | 4                                 | Is there any other fault code except for P0A3C-98?                                                                                   |
|        | YES                               | Refer to: <u>DTC Summary list(PEU)</u> .                                                                                             |
| NO ↓   |                                   |                                                                                                    |
| Step 3 | Check cooling system.             |                                                                                                    |
|        |                                   | Check whether there is leakage or poor heat dissipation in the cooling system.                                                       |
|        | 2                                 | Check whether the result is normal or not?                                                                                           |
|        | NO                                | → Repair the cooling system.                                                                                                    |
| YES ↓  |                                   |                                                                                                    |
| Step 4 | Check the connecting cable of PEU |                                                                                                    |
|        | 1                                 | Turn the ignition switch to OFF.                                                                                                    |
|        | 2                                 | Make protective preparations according to the safety operation specifications of the high voltage voltage in the maintenance manual. |
|        | 3                                 | Disconnect the harness plug battery pack high voltage.                                                                               |
|        | 4                                 | Disconnect the high voltage harness plug of PEU.                                                                                     |
|        | 5                                 | Check whether the PEU connection cable is rotten, dam aged, and water enters.                                                        |
|        | 6                                 | Check whether the result is normal or not?                                                                                           |
|        | NO                                | → Repair or replace the faulted parts.                                                                                               |
| YES ↓  |                                   | · · · · · ·                                                                                                    |
| -      |                                   |                                                                                                    |

|                                                             |                             | 1 Turn the ignition switch to OFF.                                                                                                    |
|-------------------------------------------------------------|-----------------------------|----------------------------------------------------------------------------------------------------|
|                                                             |                             | 2 Connect the fault diagnosis instrument to the diagnosis interface.                                                                   |
|                                                             |                             | 3 Turn the ignition switch to ON.                                                                                                    |
|                                                             |                             | 4 The governor was initialized with the diagnostic instrument.                                                                         |
|                                                             |                             | 5 Can the governor be initialized and is the governor restored?                                                                        |
|                                                             |                             | NO → Repair or change the governor.                                                                                                    |
| YES ↓                                                       |                             |                                                                                                    |
| Step 6                                                      | Check PEU internal circuit. |                                                                                                    |
|                                                             |                             | 1 Turn the ignition switch to OFF.                                                                                                    |
|                                                             |                             | 2 Make protective preparations according to the safety operation specifications of the high voltage voltage in the maintenance manual. |
|                                                             |                             | 3 Open the PEU end cover.                                                                                                    |
|                                                             |                             | 4 Check the PEU internal circuit and components for obvious damage or . ablation.                                                      |
|                                                             |                             | 5 Check whether the result is normal or not?                                                                                           |
|                                                             |                             | NO → Repair or replace the faulted parts.                                                                                              |
| YES ↓                                                       |                             |                                                                                                    |
| Step 7                                                      | Test whether PEU is norm.   |                                                                                                    |
|                                                             |                             | 1 Turn the ignition switch to OFF.                                                                                                    |
|                                                             |                             | 2 Disconnect and check the harness plug of PEU.                                                                                        |
|                                                             |                             | 3 Check and repair:                                                                                                    |
|                                                             |                             | Corrosion(install new adapting piece or terminal-cleaning module and pin).                                                             |
|                                                             |                             | Pin damaged or bent-install new terminal/pin.                                                                                          |
|                                                             |                             | 4 Fly out of pins-install new pins as needed.                                                                                          |
|                                                             |                             | 5 Reconnect the PEU plug and all other previously disconnected plug. Make sure the pin is properly positioned and fixed.               |
|                                                             |                             | 6 Run the system and determine if the problem persists?                                                                                |
|                                                             |                             | YES → Change the PEU Module                                                                                                    |
| № ↓                                                         |                             | •                                                                                                    |
| At this point the system is fu of any connector or pin prob |                             | may be caused by module connections. Address the root cause                                                                            |
| Next Step ↓                                                 |                             |                                                                                                    |
| HOXE OLOP +                                                 |                             |                                                                                                    |

### **P1ABF-05**

### Fault diagnosis code

P1ABF-05: High voltage interlock failure

### **Detection tools**

1 Multimeter and diagnostic apparatus

### Possible causes

- · Circuit,terminal and adapting piece fault
- High voltage interlock circuit fault

### Conditions for fault code operation

Turn the ignition switch to ON position.

### Conditions for fault code setting

P1ABF-05

PEU reports a high voltage interlock fault

### To set the effect of a fault code condition

High-voltage function fault

| Troubleshooting : | steps                                                                                                    |
|-------------------|----------------------------------------------------------------------------------------------------|
| Step 1            | General inspection.                                                                                                    |
|                   | 1 Check the fuse for damage.                                                                                                    |
|                   | 2 Check battery capacity.                                                                                                    |
|                   | 3 Check the harness plug of PEU for damage, poor contact aging and looseness.                                                                |
|                   | 4 Check whether the result is normal or not?                                                                                                 |
|                   | NO → Repair or replace the faulted parts.                                                                                                    |
| YES ↓             | ·                                                                                                    |
| Step 2            | Check fault codes.                                                                                                    |
|                   | 1 Connect the fault diagnosis instrument to the diagnosis interface.                                                                         |
|                   | 2 Turn the ignition switch to ON position.                                                                                                   |
|                   | 3 Diagnose the PEU with diagnostic apparatus.                                                                                                |
|                   | 4 Is there any other fault code except for P1ABF-05?                                                                                         |
|                   | YES → Refer to: <u>DTC Summary list(PEU)</u> .                                                                                               |
| NO ↑              | ·                                                                                                    |
| Step 3            | Check the driving motor high-voltage interlock circuit of PEU.                                                                               |
|                   | 1 Turn the ignition switch to OFF.                                                                                                    |
|                   | 2 Make protective preparations according to the safety<br>operation specifications of the high voltage voltage in the<br>maintenance manual. |
|                   | 3 Disconnect the harness plug battery pack high voltage.                                                                                     |
|                   | 4 Disconnect the harness plug driving motor high-voltage of PEU.                                                                             |
|                   | 5 Check whether the PEU connection cable is rotten, damaged, and water enters.                                                               |
|                   | 6 Check whether the interlock circuit of PEU driving motor high-voltage exist the situation of open or short circuit.                        |
|                   | 7 Check whether the result is normal or not?                                                                                                 |
|                   | NO → Repair or replace the faulted parts.                                                                                                    |
| YES ↓             |                                                                                                    |

| Step 4                                                          | Check the driving motor high-voltage interlock circuit. |                                                                                                    |
|-----------------------------------------------------------------|---------------------------------------------------------|----------------------------------------------------------------------------------------------------|
|                                                                 |                                                         | 1 Turn the ignition switch to OFF.                                                                                                    |
|                                                                 |                                                         | 2 Make protective preparations according to the safety operation specifications of the high voltage voltage in the maintenance manual. |
|                                                                 |                                                         | 3 Disconnect the harness plug driving motor high-voltage of PEU.                                                                       |
|                                                                 |                                                         | 4 Disconnect the harness plug driving motor high-voltage of driving motor.                                                             |
|                                                                 |                                                         | 5 Check whether the driving motor high-voltage interlock circuit is open.                                                              |
|                                                                 |                                                         | 6 Check whether the result is normal or not?                                                                                           |
|                                                                 |                                                         | NO → Repair or replace the faulted parts.                                                                                              |
| YES \$\dagger\$                                                 |                                                         |                                                                                                    |
| Step 5                                                          | Check the driving motor high-                           | oltage cable interlock circuit.                                                                                                    |
|                                                                 |                                                         | 1 Turn the ignition switch to OFF.                                                                                                    |
|                                                                 |                                                         | 2 Make protective preparations according to the safety operation specifications of the high voltage voltage in the maintenance manual. |
|                                                                 |                                                         | 3 Disconnect the harness plug driving motor high-voltage of driving motor.                                                             |
|                                                                 |                                                         | 4 Check whether the interlock circuit of driving motor high-voltage cable exist the situation of open or short circuit.                |
|                                                                 |                                                         | 5 Check whether the result is normal or not?                                                                                           |
|                                                                 |                                                         | NO → Repair or replace the faulted parts.                                                                                              |
| YES ↓                                                           |                                                         |                                                                                                    |
| At this point the system is fund of any connector or pin proble |                                                         | nay be caused by module connections. Address the root cause                                                                            |
| Next Step ↓                                                     |                                                         |                                                                                                    |
| Diagnosis end.                                                  |                                                         |                                                                                                    |

### P1A7B-98

| Fault diagnosis code                        |  |  |
|---------------------------------------------|--|--|
| P1A7B-98: Single board overtemperature      |  |  |
| Detection tools                             |  |  |
| 1 Multimeter and diagnostic apparatus       |  |  |
| Possible causes                             |  |  |
| Circuit,terminal and adapting piece fault   |  |  |
| PEU internal circuit fault                  |  |  |
| Conditions for fault code operation         |  |  |
| Turn the ignition switch to ON position.    |  |  |
| Conditions for fault code setting           |  |  |
| P1A7B-98                                    |  |  |
|                                             |  |  |
| To set the effect of a fault code condition |  |  |
|                                             |  |  |

| Troubleshooting p | procedures                                                                                                    |
|-------------------|----------------------------------------------------------------------------------------------------|
| Step 1            | General inspection.                                                                                                    |
|                   | 1 Check the fuse for damage.                                                                                                    |
|                   | 2 Check battery capacity.                                                                                                    |
|                   | 3 Check the harness plug of PEU for damage, poor contact, aging and looseness.                                                         |
|                   | 4 Check whether the result is normal or not?                                                                                           |
|                   | NO → Repair or replace the faulted parts.                                                                                              |
| YES ↓             |                                                                                                    |
| Step 2            | Check fault codes.                                                                                                    |
|                   | Connect the fault diagnosis instrument to the diagnosis interface.                                                                     |
|                   | 2 Turn the ignition switch to ON position.                                                                                             |
|                   | 3 Diagnose the PEU with diagnostic apparatus.                                                                                          |
|                   | 4 If there is any fault code except for P1A7B-98?                                                                                      |
|                   | YES → Refer to: <u>DTC Summary list(PEU)</u> .                                                                                         |
| NO ↓              | ·                                                                                                    |
| Step 3            | Check the connecting cable of PEU.                                                                                                    |
|                   | 1 Turn the ignition switch to OFF.                                                                                                    |
|                   | 2 Make protective preparations according to the safety operation specifications of the high voltage voltage in the maintenance manual. |
|                   | 3 Disconnect the harness plug battery pack high voltage.                                                                               |
|                   | 4 Disconnect the high voltage harness plug of PEU.                                                                                     |
|                   | 5 Check whether the PEU connection cable is rotten, damaged, and water enters.                                                         |
|                   | 6 Check whether the result is normal or not?                                                                                           |
|                   | NO → Repair or replace the faulted parts.                                                                                              |
| YES ↓             |                                                                                                    |
| Step 4            | Perform initialization.                                                                                                    |
|                   | 1 Turn the ignition switch to OFF.                                                                                                    |
|                   | 2 Connect the fault diagnosis instrument to the diagnosis interface.                                                                   |
|                   | 3 Turn the ignition switch to ON.                                                                                                    |
|                   | 4 The governor was initialized with the diagnostic instrument.                                                                         |
|                   | 5 Can the governor be initialized and is the governor restored?                                                                        |

|                       | NO → Repair or change the governor.                                                                           |               |
|-----------------------|----------------------------------------------------------------------------------------------------|---------------|
| YES ↓                 |                                                                                                    |               |
| Step 5                | Check PEU internal circuit.                                                                                   |               |
|                       | 1 Turn the ignition switch to OFF.                                                                            |               |
|                       | Make protective preparations according to operation specifications of the high voltage vo maintenance manual. | -             |
|                       | 3 Open the PEU end cover.                                                                                     |               |
|                       | 4 Check the PEU internal circuit and componer ous damage or . ablation.                                       | nts for obvi- |
|                       | 5 Check whether the result is normal or not?                                                                  |               |
|                       | NO → Repair or replace the faulted parts.                                                                     |               |
| YES ↓                 |                                                                                                    |               |
| Step 6                | Test whether PEU is norm.                                                                                     |               |
|                       | 1 Turn the ignition switch to OFF.                                                                            |               |
|                       | Disconnect and check the harness plug of PEU                                                                  | J.            |
|                       | 3 Check and repair:                                                                                           |               |
|                       | Corrosion(install new adapting piece or termin module and pin).                                               | nal-cleaning  |
|                       | Pin damaged or bent-install new terminal/pin.                                                                 |               |
|                       | 4 Fly out of pins-install new pins as needed.                                                                 |               |
|                       | 5 Reconnect the PEU plug and all other previous nected plug. Make sure the pin is properly post fixed.        |               |
|                       | 6 Run the system and determine if the problem p                                                               | ersists?      |
|                       | YES → Change the PEU Module                                                                                   |               |
| NO ↓                  | •                                                                                                    |               |
| At this point the sys | stem is functioning normally. The problem may be caused by module connections. Address the problems.          | root cause    |
| Next Step ↓           |                                                                                                    |               |
| Diagnosis end.        |                                                                                                    |               |

### P0C17-54

### Fault diagnosis code

P0C17-54: Resolver offset angle calibration failed

### **Detection tools**

1 Multimeter and diagnostic apparatus

### Possible causes

- · Circuit,terminal and adapting piece fault
- PEU module fault
- Driving motor fault

### Conditions for fault code operation

Turn the ignition switch to ON position.

### Conditions for fault code setting

P0C17-54

The resolver chip failure is detected, and the output pin status is set

### To set the effect of a fault code condition

Stop without AC output

### **Description of circuit diagram**

Shutdown, no AC output

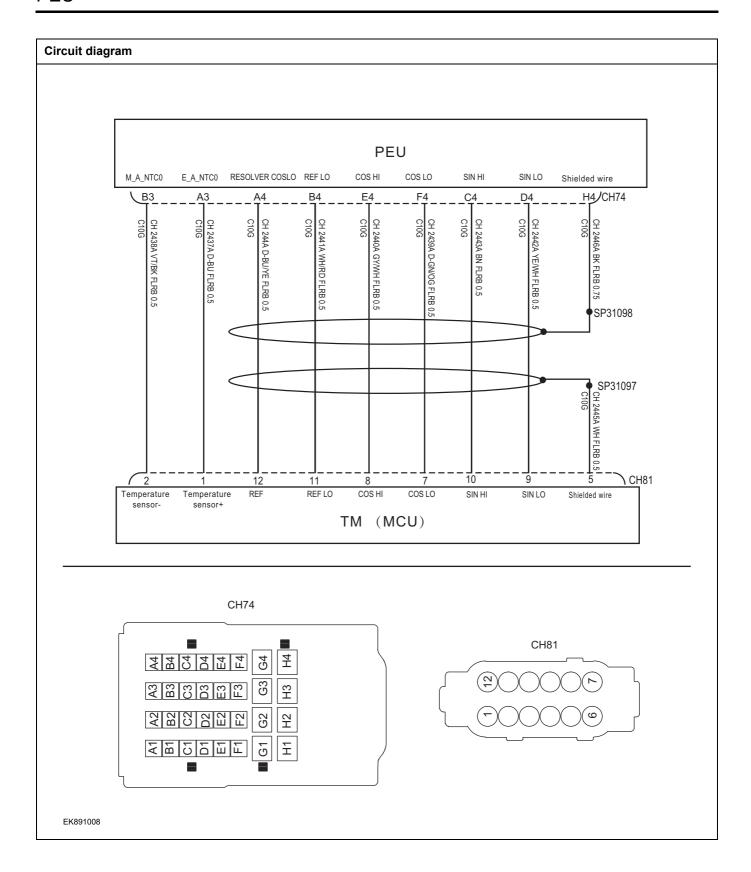

| Troubleshooting procedures |                               |                                                                                                    |
|----------------------------|-------------------------------|----------------------------------------------------------------------------------------------------|
| Step 1                     | General inspection.           |                                                                                                    |
|                            |                               | Check the fuse for damage.                                                                                                    |
|                            |                               | 2 Check battery capacity.                                                                                                    |
|                            |                               | 3 Check the harness plug of driving motor, PEU for damage, poor contact, aging and looseness.                                                |
|                            |                               | 4 Check whether the result is normal or not?                                                                                                 |
|                            |                               | NO → Repair or replace the faulted parts.                                                                                                    |
| YES ↓                      |                               |                                                                                                    |
| Step 2                     | Check fault codes.            |                                                                                                    |
|                            |                               | Connect the fault diagnosis instrument to the diagnosis interface.                                                                           |
|                            |                               | 2 Turn the ignition switch to ON position.                                                                                                   |
|                            |                               | 3 Diagnose the PEU with diagnostic apparatus.                                                                                                |
|                            |                               | 4 If there is any fault code except for P0C17-54?                                                                                            |
|                            |                               | YES → Refer to: <u>DTC Summary list(PEU)</u> .                                                                                               |
| NO ↓                       |                               |                                                                                                    |
| Step 3                     | Check the connecting cable of | f driving motor.                                                                                                    |
|                            |                               | 1 Turn the ignition switch to OFF.                                                                                                    |
|                            |                               | 2 Make protective preparations according to the safety<br>operation specifications of the high voltage voltage in the<br>maintenance manual. |
|                            |                               | Disconnect the harness plug battery pack high voltage.                                                                                       |
|                            |                               | 4 Disconnect the harness plug driving motor high-voltage.                                                                                    |
|                            |                               | 5 Check whether the driving motor connection cable is rotten, damaged, and water enters.                                                     |
|                            |                               | 6 Check whether the result is normal or not?                                                                                                 |
|                            |                               | NO → Repair or replace the faulted parts.                                                                                                    |
| YES ↓                      |                               |                                                                                                    |

# Check the circuit of CH74 CH74 CH81 CH81 CH

Check the circuit of driving motor (open circuit).

- 1 Turn the ignition switch to OFF.
- 2 Disconnect the harness plug of PEU module.
- 3 Disconnect the harness plug of driving motor.
- 4 Measure the resistance between the harness terminal of driving motor and the PEU.

Measuring circuit: resistance between terminal 5 on plug driving motor and terminal H4 on plug PEU.

Measuring circuit: resistance between terminal 7 on plug driving motor and terminal F4 on plug PEU.

Measuring circuit: resistance between terminal 8 on plug driving motor and terminal E4 on plug PEU.

Measuring circuit: resistance between terminal 9 on plug driving motor and terminal D4 on plug PEU.

Measuring circuit: resistance between terminal 10 on plug driving motor and terminal C4 on plug PEU.

Measuring circuit: resistance between terminal 11 on plug driving motor and terminal B4 on plug PEU.

Measuring circuit: resistance between terminal 12 on plug driving motor and terminal A4 on plug PEU.

Standard value:  $\approx 0\Omega$ 

5 Check whether the result is normal or not?

**NO** → Repair or replace the faulted parts.

YES ↓

Step 5 Check the circuit of driving motor (short circuit). Turn the ignition switch to OFF. 2 Measure the resistance between the harness plug of driving motor and ground. Measuring circuit: resistance between terminal 5 on plug CH81 driving motor and ground. Measuring circuit: resistance between terminal 7 on plug driving motor and ground. Measuring circuit: resistance between terminal 8 on plug driving motor and ground. Measuring circuit: resistance between terminal 9 on plug driving motor and ground. Measuring circuit: resistance between terminal 10 on plug EK891010 driving motor and ground. Measuring circuit: resistance between terminal 11 on plug driving motor and ground. Measuring circuit: resistance between terminal 12 on plug driving motor and ground. Standard value: ∞ Measure the voltage between the harness plug of driving motor and ground. Measuring circuit: voltage between terminal 5 on plug driving motor and ground. Measuring circuit: voltage between terminal 7 on plug driving motor and ground. Measuring circuit: voltage between terminal 8 on plug driving motor and ground. Measuring circuit: voltage between terminal 9 on plug driving motor and ground. Measuring circuit: voltage between terminal 10 on plug driving motor and ground. Measuring circuit: voltage between terminal 11 on plug driving motor and ground. Measuring circuit: voltage between terminal 12 on plug driving motor and ground. Standard value: ≈ 0V

NO →

YES ↓

Check whether the result is normal or not?

Repair or replace the faulted parts.

| Step 6 Check the driving mot                                                              | for (parts).                                                                                                    |
|-------------------------------------------------------------------------------------------|----------------------------------------------------------------------------------------------------|
|                                                                                           | Measure the SIN resistance of the driving motor resolver.                                                                |
|                                                                                           | Measuring circuit: resistance between terminal 9 and terminal 10 on plug driving motor.                                  |
| CH81                                                                                      | Standard value:                                                                                                    |
| 12(11)(10(9)(8)(7)                                                                        | 2 Measure the COS resistance of the driving motor resolver.                                                              |
| (100056)                                                                                  | Measuring circuit: resistance between terminal 7 and terminal 8 on plug driving motor.                                   |
|                                                                                           | Standard value:                                                                                                    |
|                                                                                           | 3 Measure the excitation resistance of the driving motor resolver.                                                       |
| EK891011                                                                                  | Measuring circuit: resistance between terminal 11 and terminal 12 on plug driving motor.                                 |
|                                                                                           | Standard value:                                                                                                    |
|                                                                                           | 4 Check whether the result is normal or not?                                                                             |
|                                                                                           | NO → Replace the driving motor.                                                                                          |
| YES ↓                                                                                     |                                                                                                    |
| Step 7 Test whether PEU is r                                                              | norm.                                                                                                    |
|                                                                                           | 1 Turn the ignition switch to OFF.                                                                                       |
|                                                                                           | 2 Disconnect and check the harness plug of PEU.                                                                          |
|                                                                                           | 3 Check and repair:                                                                                                    |
|                                                                                           | Corrosion(install new adapting piece or terminal-cleaning module and pin).                                               |
|                                                                                           | Pin damaged or bent-install new terminal/pin.                                                                            |
|                                                                                           | Fly out of pins-install new pins as needed.                                                                              |
|                                                                                           | 4 Reconnect the PEU plug and all other previously disconnected plug. Make sure the pin is properly positioned and fixed. |
|                                                                                           | 5 Run the system and determine if the problem persists?                                                                  |
|                                                                                           | YES → Change the PEU Module                                                                                              |
| NO ↓                                                                                      |                                                                                                    |
| At this point the system is functioning normally. The p of any connector or pin problems. | roblem may be caused by module connections. Address the root cause                                                       |
| Next Step ↓                                                                               |                                                                                                    |
| Diagnosis end.                                                                            |                                                                                                    |

## P0C79-A3、P1A60-F0

Shutdown, no AC output

# Fault diagnosis code P0C79-A3: VDC bus overvoltage derating P1A60-F0: VDC bus undervoltage derating **Detection tools** Multimeter and diagnostic apparatus Possible causes Circuit,terminal and adapting piece fault PEU fault High voltage insulation fault Bus voltage detection circuit in the PEU fault Conditions for fault code operation Turn the ignition switch to ON position. Conditions for fault code setting P0C79-A3 P1A60-F0 To set the effect of a fault code condition

| Step 1 | General inspection.     |                                                                                                    |  |
|--------|-------------------------|----------------------------------------------------------------------------------------------------|--|
|        |                         |                                                                                                    |  |
|        |                         | 1 Check the fuse for damage.                                                                                                    |  |
|        |                         | 2 Check battery capacity.                                                                                                    |  |
|        |                         | Check the harness plug of PEU for damage, poor contact, aging and looseness.                                                           |  |
|        |                         | 4 Check whether the result is normal or not?                                                                                           |  |
|        |                         | NO → Repair or replace the faulted parts.                                                                                              |  |
| YES ↓  |                         | '                                                                                                    |  |
| Step 2 | Check fault codes.      |                                                                                                    |  |
|        |                         | Connect the fault diagnosis instrument to the diagnosis interface.                                                                     |  |
|        |                         | 2 Turn the ignition switch to ON position.                                                                                             |  |
|        |                         | 3 Diagnose the GAW module with diagnostic apparatus.                                                                                   |  |
|        |                         | 4 Is there any other fault code except for P0C79-A3、P1A60-F0?                                                                          |  |
|        |                         | YES → Refer to: <u>DTC Summary list(PEU)</u> .                                                                                         |  |
| NO ↓   |                         | <u>'</u>                                                                                                    |  |
| Step 3 | Check BMS.              |                                                                                                    |  |
|        |                         | 1 Turn the ignition switch to OFF.                                                                                                    |  |
|        |                         | 2 Connect the fault diagnosis instrument to the diagnosis interface.                                                                   |  |
|        |                         | 3 Turn the ignition switch to ON position.                                                                                             |  |
|        |                         | 4 Diagnose the BMS with diagnostic apparatus.                                                                                          |  |
|        |                         | 5 Test whether the faulted code is existed.                                                                                            |  |
|        |                         | YES → DTC diagnosis is performed based on fault codes.                                                                                 |  |
| NO ↓   |                         | '                                                                                                    |  |
| Step 4 | Check the connecting ca | able of PEU.                                                                                                    |  |
|        |                         | 1 Turn the ignition switch to OFF.                                                                                                    |  |
|        |                         | 2 Make protective preparations according to the safety operation specifications of the high voltage voltage in the maintenance manual. |  |
|        |                         | 3 Disconnect the harness plug battery pack high voltage.                                                                               |  |
|        |                         | 4 Disconnect the high voltage harness plug of PEU.                                                                                     |  |
|        |                         | 5 Check whether the PEU connection cable is rotten, damaged, and water enters.                                                         |  |
|        |                         | 6 Check whether the result is normal or not?                                                                                           |  |

|        |                                                                                                    | NO →                                         | Repair or replace the faulted parts.                                                                                                    |
|--------|----------------------------------------------------------------------------------------------------|----------------------------------------------|----------------------------------------------------------------------------------------------------|
| YES ↓  |                                                                                                    | •                                            |                                                                                                    |
| Step 5 | Check the insulation of PEU.                                                                                                    |                                              |                                                                                                    |
|        |                                                                                                    | the                                          | se a megohm meter to check the insulation resistance of<br>the PEU housing and grounding according to the proce-<br>ture in the maintenance manual.         |
|        |                                                                                                    | St                                           | tandard value: >20MΩ                                                                                                    |
|        |                                                                                                    | 2 Ch                                         | heck whether the result is normal or not?                                                                                                    |
|        |                                                                                                    | NO →                                         | Repair or replace the faulted parts.                                                                                                    |
| YES ↓  |                                                                                                    |                                              |                                                                                                    |
| Step 6 | Check the insulation of driving                                                                                                    | motor.                                       |                                                                                                    |
|        | S Comment of the comment of the comm |                                              | se a megohm meter to check the insulation resistance of<br>the driving motor housing and grounding according to the<br>procedure in the maintenance manual. |
|        | Standard value: >20MΩ                                                                                                    |                                              | tandard value: >20MΩ                                                                                                    |
|        |                                                                                                    | 2 Check whether the result is normal or not? |                                                                                                    |
|        |                                                                                                    | NO →                                         | Repair or replace the faulted parts.                                                                                                    |
| YES ↓  |                                                                                                    |                                              |                                                                                                    |
| Step 7 | Check the high voltage relay.                                                                                                    |                                              |                                                                                                    |
|        |                                                                                                    | 1 Tu                                         | urn the ignition switch to OFF.                                                                                                    |
|        |                                                                                                    | ор                                           | lake protective preparations according to the safety peration specifications of the high voltage voltage in the raintenance manual.                         |
|        |                                                                                                    | 3 Op                                         | pen the PEU end cover.                                                                                                    |
|        |                                                                                                    | 4 Ch                                         | heck whether the high voltage relay works.                                                                                                    |
|        |                                                                                                    | 5 Cł                                         | heck whether the result is normal or not?                                                                                                    |
|        |                                                                                                    | NO →                                         | Repair or replace the faulted parts.                                                                                                    |
| YES ↓  |                                                                                                    |                                              |                                                                                                    |

# PEU

| Step 8                               | Test whether PEU is norm.                                                                                                |
|--------------------------------------|----------------------------------------------------------------------------------------------------|
|                                      | 1 Turn the ignition switch to OFF.                                                                                       |
|                                      | 2 Disconnect and check the harness plug of PEU.                                                                          |
|                                      | 3 Check and repair:                                                                                                    |
|                                      | Corrosion(install new adapting piece or terminal-cleaning module and pin).                                               |
|                                      | Pin damaged or bent-install new terminal/pin.                                                                            |
|                                      | 4 Fly out of pins-install new pins as needed.                                                                            |
|                                      | 5 Reconnect the PEU plug and all other previously disconnected plug. Make sure the pin is properly positioned and fixed. |
|                                      | 6 Run the system and determine if the problem persists?                                                                  |
|                                      | YES → Change the PEU Module                                                                                              |
| NO ↓                                 |                                                                                                    |
| At this point the s of any connector | ystem is functioning normally. The problem may be caused by module connections. Address the root cause or pin problems.  |
| Next Step ↓                          |                                                                                                    |
| Diagnosis end.                       |                                                                                                    |

# P0A44-F0、P0A44-F1、P1A92-F0

| Fault diagnosis code                        |
|---------------------------------------------|
| P0A44-F0: Motor forward over speed derating |
| P0A44-F1: Motor reverse overspeed derating  |
| P1A92-F0: Motor overload derating           |
| Detection tools                             |
| 1 Multimeter and diagnostic apparatus       |
| Possible causes                             |
| Circuit,terminal and adapting piece fault   |
| PEU fault                                   |
| High voltage insulation fault               |
| Conditions for fault code operation         |
| Turn the ignition switch to ON position.    |
| Conditions for fault code setting           |
| P0A44-F0                                    |
|                                             |
| P0A44-F1                                    |
|                                             |
| P1A92-F0                                    |
|                                             |
| To set the effect of a fault code condition |
| Derated operation                           |
|                                             |

| Troubleshooting p | procedures                      |                                                                                                    |  |
|-------------------|---------------------------------|----------------------------------------------------------------------------------------------------|--|
| Step 1            | General inspection.             |                                                                                                    |  |
|                   |                                 | 1 Check the fuse for damage.                                                                                                    |  |
|                   |                                 | 2 Check battery capacity.                                                                                                    |  |
|                   |                                 | 3 Check the harness plug of PEU for damage, poor contact, aging and looseness.                                                               |  |
|                   |                                 | 4 Check whether the result is normal or not?                                                                                                 |  |
|                   |                                 | NO → Repair or replace the faulted parts.                                                                                                    |  |
| YES ↓             | ·                               |                                                                                                    |  |
| Step 2            | Check fault codes.              |                                                                                                    |  |
|                   |                                 | Connect the fault diagnosis instrument to the diagnosis interface.                                                                           |  |
|                   |                                 | 2 Turn the ignition switch to ON position.                                                                                                   |  |
|                   |                                 | 3 Diagnose the GAW module with diagnostic apparatus.                                                                                         |  |
|                   |                                 | 4 If there is any fault code except for P0A44-F0、P0A44-F1、P1A92-F0?                                                                          |  |
|                   |                                 | YES → Refer to: <u>DTC Summary list(PEU)</u> .                                                                                               |  |
| NO ↓              | <u>'</u>                        |                                                                                                    |  |
| Step 3            | Check BMS.                      |                                                                                                    |  |
|                   |                                 | 1 Turn the ignition switch to OFF.                                                                                                    |  |
|                   |                                 | 2 Connect the fault diagnosis instrument to the diagnosis interface.                                                                         |  |
|                   |                                 | 3 Turn the ignition switch to ON position.                                                                                                   |  |
|                   |                                 | 4 Diagnose the BMS with diagnostic apparatus.                                                                                                |  |
|                   |                                 | 5 Test whether the faulted code is existed.                                                                                                  |  |
|                   |                                 | YES → DTC diagnosis is performed based on fault codes.                                                                                       |  |
| NO ↓              |                                 |                                                                                                    |  |
| Step 4            | Check the connecting cable of I | PEU.                                                                                                    |  |
|                   |                                 | 1 Turn the ignition switch to OFF.                                                                                                    |  |
|                   |                                 | 2 Make protective preparations according to the safety<br>operation specifications of the high voltage voltage in the<br>maintenance manual. |  |
|                   |                                 | 3 Disconnect the harness plug battery pack high voltage.                                                                                     |  |
|                   |                                 | 4 Disconnect the high voltage harness plug of PEU.                                                                                           |  |
|                   |                                 | 5 Check whether the PEU connection cable is rotten, damaged, and water enters.                                                               |  |
|                   |                                 | 6 Check whether the result is normal or not?                                                                                                 |  |

|        |                                 | NO → Repair or replace the faulted parts.                                                                                                    |  |
|--------|---------------------------------|----------------------------------------------------------------------------------------------------|--|
| YES ↓  |                                 |                                                                                                    |  |
| Step 5 | Check the insulation of PEU.    |                                                                                                    |  |
|        |                                 | Use a megohm meter to check the insulation resistance of<br>the PEU housing and grounding according to the procedure in the maintenance manual.              |  |
|        |                                 | Standard value: >20MΩ                                                                                                    |  |
|        |                                 | 2 Check whether the result is normal or not?                                                                                                    |  |
|        |                                 | NO → Repair or replace the faulted parts.                                                                                                    |  |
| YES ↓  |                                 |                                                                                                    |  |
| Step 5 | Check the insulation of driving | g motor.                                                                                                    |  |
|        |                                 | Use a megohm meter to check the insulation resistance of<br>the driving motor housing and grounding according to the<br>procedure in the maintenance manual. |  |
|        |                                 | Standard value: >20MΩ                                                                                                    |  |
|        |                                 | 2 Check whether the result is normal or not?                                                                                                    |  |
|        |                                 | NO → Repair or replace the faulted parts.                                                                                                    |  |
| YES ↓  |                                 |                                                                                                    |  |
| Step 6 | Check the high voltage relay.   |                                                                                                    |  |
|        |                                 | 1 Turn the ignition switch to OFF.                                                                                                    |  |
|        |                                 | 2 Make protective preparations according to the safety operation specifications of the high voltage voltage in the maintenance manual.                       |  |
|        |                                 | 3 Open the PEU end cover.                                                                                                    |  |
|        |                                 | 4 Check whether the high voltage relay works.                                                                                                    |  |
|        |                                 | 5 Check whether the result is normal or not?                                                                                                    |  |
|        |                                 | NO → Repair or replace the faulted parts.                                                                                                    |  |
| YES ↓  |                                 |                                                                                                    |  |
| Step 7 | Perform initialization.         |                                                                                                    |  |
|        |                                 | 1 Turn the ignition switch to OFF.                                                                                                    |  |
|        |                                 | 2 Connect the fault diagnosis instrument to the diagnosis interface.                                                                                         |  |
|        |                                 | 3 Turn the ignition switch to ON.                                                                                                    |  |
|        |                                 | 4 The governor was initialized with the diagnostic instrument.                                                                                               |  |
|        |                                 | 5 Can the governor be initialized and is the governor restored?                                                                                              |  |
|        |                                 | NO → Repair or change the governor.                                                                                                    |  |
| YES ↓  |                                 |                                                                                                    |  |

| Step 8                                          | Check PEU internal circuit | •                                                                                                    |  |
|-------------------------------------------------|----------------------------|----------------------------------------------------------------------------------------------------|--|
|                                                 |                            | 1 Turn the ignition switch to OFF.                                                                                                    |  |
|                                                 |                            | 2 Make protective preparations according to the safety operation specifications of the high voltage voltage in the maintenance manual. |  |
|                                                 |                            | 3 Open the PEU end cover.                                                                                                    |  |
|                                                 |                            | 4 Check the PEU internal circuit and components for obvious damage or . ablation.                                                      |  |
|                                                 |                            | 5 Check whether the result is normal or not?                                                                                           |  |
|                                                 |                            | NO → Repair or replace the faulted parts.                                                                                              |  |
| YES ↓                                           |                            |                                                                                                    |  |
| Step 9                                          | Test whether PEU is norm.  |                                                                                                    |  |
|                                                 |                            | 1 Turn the ignition switch to OFF.                                                                                                    |  |
|                                                 |                            | 2 Disconnect and check the harness plug of PEU.                                                                                        |  |
|                                                 |                            | 3 Check and repair:                                                                                                    |  |
|                                                 |                            | Corrosion(install new adapting piece or terminal-cleaning module and pin).                                                             |  |
|                                                 |                            | Pin damaged or bent-install new terminal/pin.                                                                                          |  |
|                                                 |                            | 4 Fly out of pins-install new pins as needed.                                                                                          |  |
|                                                 |                            | 5 Reconnect the PEU plug and all other previously disconnected plug. Make sure the pin is properly positioned and fixed.               |  |
|                                                 |                            | 6 Run the system and determine if the problem persists?                                                                                |  |
|                                                 |                            | YES → Change the PEU Module                                                                                                    |  |
| NO ↓                                            |                            | -                                                                                                    |  |
| At this point the system of any connector or pi |                            | em may be caused by module connections. Address the root cause                                                                         |  |
| Next Step ↓                                     |                            |                                                                                                    |  |
| Diagnosis end.                                  |                            |                                                                                                    |  |

## P1AF0-00

To set the effect of a fault code condition

# Fault diagnosis code P1AF0-00: Level 3 reset fault alarm Detection tools 1 Multimeter and diagnostic apparatus Possible causes • Circuit,terminal and adapting piece fault • PEU internal circuit fault Conditions for fault code operation Turn the ignition switch to ON position. Conditions for fault code setting P1AF0-00

| Troubleshooting p | procedures                                                                     |                                                             |  |
|-------------------|--------------------------------------------------------------------------------|-------------------------------------------------------------|--|
| Step 1            | General inspection.                                                            | eral inspection.                                            |  |
|                   | 1 Check the fuse for damage.                                                   |                                                             |  |
|                   | 2 Check battery capacity.                                                      |                                                             |  |
|                   | 3 Check the harness plug of PEU for damage, poor conta<br>aging and looseness. | 1 3                                                         |  |
|                   | 4 Check whether the result is normal or not?                                   | 4 Check whether the result is normal or not?                |  |
|                   | NO → Repair or replace the faulted parts.                                      |                                                             |  |
| YES ↓             |                                                                                |                                                             |  |
| Step 2            | Check fault codes.                                                             |                                                             |  |
|                   | Connect the fault diagnosis instrument to the diagnosis interface.             | sis                                                         |  |
|                   | 2 Turn the ignition switch to ON position.                                     |                                                             |  |
|                   | 3 Diagnose the PEU with diagnostic apparatus.                                  |                                                             |  |
|                   | 4 If there is any fault code except for P1AF0-00?                              |                                                             |  |
|                   | YES → Refer to: <u>DTC Summary list(PEU)</u> .                                 |                                                             |  |
| NO ↓              | •                                                                              |                                                             |  |
| Step 3            | Check the connecting cable of PEU.                                             |                                                             |  |
|                   | 1 Turn the ignition switch to OFF.                                             |                                                             |  |
|                   |                                                                                | operation specifications of the high voltage voltage in the |  |
|                   | 3 Disconnect the harness plug battery pack high voltage.                       | 3 Disconnect the harness plug battery pack high voltage.    |  |
|                   | 4 Disconnect the high voltage harness plug of PEU.                             | 4 Disconnect the high voltage harness plug of PEU.          |  |
|                   | 5 Check whether the PEU connection cable is rotten, da aged, and water enters. | ,                                                           |  |
|                   | 6 Check whether the result is normal or not?                                   |                                                             |  |
|                   | NO → Repair or replace the faulted parts.                                      |                                                             |  |
| YES ↓             | <b>1</b>                                                                       |                                                             |  |
| Step 4            | Perform initialization.                                                        |                                                             |  |
|                   | 1 Turn the ignition switch to OFF.                                             |                                                             |  |
|                   | Connect the fault diagnosis instrument to the diagnosis interface.             | sis                                                         |  |
|                   | 3 Turn the ignition switch to ON.                                              |                                                             |  |
|                   | 4 The governor was initialized with the diagnostic instrument.                 | tru-                                                        |  |
|                   | 5 Can the governor be initialized and is the gover restored?                   | nor                                                         |  |

|                                                                |                             | NO                                                                                                    | <b>→</b> | Repair or change the governor.                                                                      |
|----------------------------------------------------------------|-----------------------------|----------------------------------------------------------------------------------------------------|----------|----------------------------------------------------------------------------------------------------|
| YES ↓                                                          |                             |                                                                                                    |          |                                                                                                    |
| Step 5                                                         | Check PEU internal circuit. | ernal circuit.                                                                                                    |          |                                                                                                    |
|                                                                |                             | 1 Turn the ignition switch to OFF.                                                                                                    |          |                                                                                                    |
|                                                                |                             | 2 Make protective preparations according to the safety operation specifications of the high voltage voltage in the maintenance manual. |          |                                                                                                    |
|                                                                |                             | 3                                                                                                    | Open th  | ne PEU end cover.                                                                                   |
|                                                                |                             | 4 Check the PEU internal circuit and components for obvious damage or . ablation.                                                      |          |                                                                                                    |
|                                                                |                             | 5                                                                                                    | Check    | whether the result is normal or not?                                                                |
|                                                                |                             | NO                                                                                                    | <b>→</b> | Repair or replace the faulted parts.                                                                |
| YES ↓                                                          |                             |                                                                                                    |          |                                                                                                    |
| Step 6                                                         | Test whether PEU is norm.   |                                                                                                    |          |                                                                                                    |
|                                                                |                             | 1                                                                                                    | Turn the | e ignition switch to OFF.                                                                           |
| 2 Disconnect and check the harness plug of PEU.                |                             | nect and check the harness plug of PEU.                                                                                                |          |                                                                                                    |
| 3 Check and repair:                                            |                             | and repair:                                                                                                    |          |                                                                                                    |
|                                                                |                             | Corrosion(install new adapting piece or terminal-cleaning module and pin).                                                             |          |                                                                                                    |
|                                                                |                             | Pin damaged or bent-install new terminal/pin.                                                                                          |          |                                                                                                    |
|                                                                |                             | 4                                                                                                    | Fly out  | of pins-install new pins as needed.                                                                 |
|                                                                |                             |                                                                                                    |          | nect the PEU plug and all other previously disconplug. Make sure the pin is properly positioned and |
|                                                                |                             | 6                                                                                                    | Run the  | e system and determine if the problem persists?                                                     |
|                                                                |                             | YES                                                                                                    | 5 →      | Change the PEU Module                                                                               |
| NO ↓                                                           |                             |                                                                                                    |          |                                                                                                    |
| At this point the system is fun of any connector or pin proble |                             | may b                                                                                                    | e cause  | d by module connections. Address the root cause                                                     |
| Next Step ↓                                                    |                             |                                                                                                    |          |                                                                                                    |
| Diagnosis end.                                                 |                             |                                                                                                    |          |                                                                                                    |

# **DTC Summary list (SRS)**

| DTC      | English descriptions                                             | Reference page           |
|----------|------------------------------------------------------------------|--------------------------|
| U0073-88 | Control Module Communication Bus Off                             | <u>U0073-88</u>          |
| U0153-87 | BCM1 Node Missing                                                | <u>U0153-87</u>          |
| U0154-87 | BCM2 Node Missing                                                | <u>U0154-87</u>          |
| U0155-87 | ABS Node Missing                                                 | <u>U0155-87</u>          |
| U0156-87 | IPK Node Missing                                                 | <u>U0156-87</u>          |
| U1562-17 | Battery voltage is too high                                      | 114500 47 114500 40      |
| U1563-16 | Battery voltage is too low                                       | <u>U1562-17、U1563-16</u> |
| B0001-11 | Driver Frontal Airbag - Short to GND                             |                          |
| B0001-12 | Driver Frontal Airbag - Short to Battery                         | B0001-11、B0001-12、       |
| B0001-1A | Driver Frontal Airbag - Resistance too Low                       | B0001-1A、B0001-1B、       |
| B0001-1B | Driver Frontal Airbag - Resistance too High                      | <u>B0001-56</u>          |
| B0001-56 | Driver Frontal Airbag - Incompatible Configuration               |                          |
| B0010-11 | Passenger Frontal Airbag - Short to GND                          |                          |
| B0010-12 | Passenger Frontal Airbag - Short to Battery                      | B0010-11、B0010-12、       |
| B0010-1A | Passenger Frontal Airbag - Resistance too Low                    | B0010-1A、B0010-1B、       |
| B0010-1B | Passenger Frontal Airbag- Resistance too High                    | <u>B0010-56</u>          |
| B0010-56 | Passenger Frontal Airbag - Incompatible Configuration            |                          |
| B0090-49 | Left Front Satellite Sensor - Internal Fault                     |                          |
| B0090-87 | Left Front Satellite Sensor - Lost Communication                 | B0090-49、B0090-87、       |
| B0090-86 | Left Front Satellite Sensor – transmitted data invalid           | B0090-86, B0091-56,      |
| B0091-56 | Left Front Satellite Sensor - Incompatible Configuration         |                          |
| B0095-49 | Right Side Satellite Sensor - Internal Fault                     |                          |
| B0095-87 | Right Side Satellite Sensor - Lost Communication                 | B0095-49、B0095-87、       |
| B0095-86 | Right Side Satellite Sensor – transmitted data invalid           | B0095-86, B0095-56       |
| B0095-56 | Right Side Satellite Sensor - Incompatible Configuration         |                          |
| B0091-49 | Left B-Pillar Side Satellite Sensor - Internal Fault             |                          |
| B0091-87 | Left B-Pillar Side Satellite Sensor - Lost Communication         | B0091-49、B0091-87、       |
| B0091-86 | Left B-Pillar Side Satellite Sensor – transmitted data invalid   | B0091-86、B0091-56        |
| B0091-56 | Left B-Pillar Side Satellite Sensor - Incompatible Configuration |                          |
| B0096-49 | Righ B-Pillart Side Satellite Sensor - Internal Fault            |                          |
| B0096-87 | Right B-Pillar Side Satellite Sensor - Lost Communication        | B0096-49、B0096-87、       |
| B0096-86 | Right B-Pillar Side Satellite Sensor – transmitted data invalid  | B0096-86、B0096-56        |
| B0096-56 | Right Side Satellite Sensor - Incompatible Configuration         |                          |

| DTC      | English descriptions                                                | Reference page                                                              |
|----------|---------------------------------------------------------------------|-----------------------------------------------------------------------------|
| B193A-14 | Hardwired Crash Out - Shorted to Ground or Open                     | D4004 44 D4004 40                                                           |
| B193A-12 | Hardwired Crash Out - Shorted to Battery                            | B193A-14、B193A-12                                                           |
| B0020-11 | Left Hand Side Airbag -Short to GND                                 |                                                                             |
| B0020-12 | Left Hand Side Airbag -Short to Battery                             | B0020-11、B0020-12、                                                          |
| B0020-1A | Left Hand Side Airbag - Resistance too Low                          | B0020-1A、B0020-1B、                                                          |
| B0020-1B | Left Hand Side Airbag - Resistance too High                         | <u>B0020-56</u>                                                             |
| B0020-56 | Left Hand Side Airbag - Incompatible Configuration                  |                                                                             |
| B0028-11 | Right Hand Side Airbag -Short to GND                                |                                                                             |
| B0028-12 | Right Hand Side Airbag -Short to Battery                            | B0028-11、B0028-12、                                                          |
| B0028-1A | Right Hand Side Airbag - Resistance too Low                         | B0028-1A、B0028-1B、                                                          |
| B0028-1B | Right Hand Side Airbag - Resistance too High                        | B0028-56                                                                    |
| B0028-56 | Right Hand Side Airbag - Incompatible Configuration                 |                                                                             |
| B0021-11 | Left Hand Curtain Airbag -Short to GND                              |                                                                             |
| B0021-12 | Left Hand Curtain Airbag -Short to Battery                          | B0021-11, B0021-12,                                                         |
| B0021-1A | Left Hand Curtain Airbag - Resistance too Low                       | B0021-1A B0021-1B                                                           |
| B0021-1B | Left Hand Curtain Airbag - Resistance too High                      | B0021-56                                                                    |
| B0021-56 | Left Hand Curtain Airbag - Incompatible Configuration               |                                                                             |
| B0029-11 | Right Hand Curtain Airbag -Short to GND                             |                                                                             |
| B0029-12 | Right Hand Curtain Airbag -Short to Battery                         | B0029-11, B0029-12,                                                         |
| B0029-1A | Right Hand Curtain Airbag - Resistance too Low                      | B0029-1A B0029-1B                                                           |
| B0029-1B | Right Hand Curtain Airbag - Resistance too High                     | <u>B0029-56</u>                                                             |
| B0029-56 | Right Hand Curtain Airbag - Incompatible Configuration              |                                                                             |
| B0050-12 | Driver Buckle Switch Shorted to Battery                             | <u>B0050-12</u>                                                             |
| B0052-12 | Passenger Buckle Switch Shorted to Battery                          | B0052-12                                                                    |
| B0053-12 | 2nd Row Left Seat Belt buckle switch Circuit – Shorted to Battery   | <u>B0053-12</u>                                                             |
| B0054-12 | 2nd Row Middle Seat Belt buckle switch Circuit – Shorted to Battery | B0054-12                                                                    |
| B0055-12 | 2nd Row Right Seat Belt buckle switch Circuit – Shorted to Battery  | B0055-12                                                                    |
| B193E-00 | Deployment Data Record Full: No over-write-able records exist       | Replace SRS                                                                 |
| B193F-49 | SDM Internal Faults Power                                           |                                                                             |
| B193F-09 | SDM Internal Faults Acceleration Sensors                            | B193F-49、B193F-09、                                                          |
| B193F-96 | SDM Internal FaultsFiring Circuit                                   | <u>B193F-96、B193F-00、</u><br><u>B193F-00</u>                                |
| B193F-00 | SDM Internal Faults Control Function Block                          |                                                                             |
| B193C-56 | System Configuration Mismatch                                       | Clear the fault code, retest DTC, and replace SRS if the fault code exists. |
| B1932-00 | Frontal Deployment Data Record exist                                | Replace SRS                                                                 |

| DTC      | English descriptions                                          | Reference page                                                                                                 |
|----------|---------------------------------------------------------------|----------------------------------------------------------------------------------------------------|
| B1933-00 | Side Deployment Data Record exist                             | Replace SRS                                                                                                    |
| B1934-00 | Rear Deployment Data Record exist                             | Replace SRS                                                                                                    |
| B1924-00 | Front impact sensor configuration mismatch with CAL parameter | Clear the fault code, retest the DTC, and if the fault code exists, replace it with a new front impact sensor. |
| B1941-00 | deployed loops exits by SVD function                          | Clear the fault code, retest DTC, and replace SRS if the fault code exists.                                    |

### U0073-88

#### Fault diagnosis code

U0073-88: Control Module Communication Bus Off

#### **Detection tools**

1 Multimeter and diagnostic apparatus

#### Possible causes

- · Circuit,terminal and adapting piece fault
- SRS
- CAN
- · Terminal resistance fault

#### Conditions for fault code operation

Turn the ignition switch to the ON position

#### Conditions for fault code setting

U0073-88

If the supplier uses third-party software for network management (such as Mentor), the first strategy should be used for bus shutdown: if busoff\_counter >= busoff\_max or nwm\_timer > busoff\_time, please set bit 0 (test failed) of DTC status byte to 1.

#### To set the effect of a fault code condition

### **Description of circuit diagram**

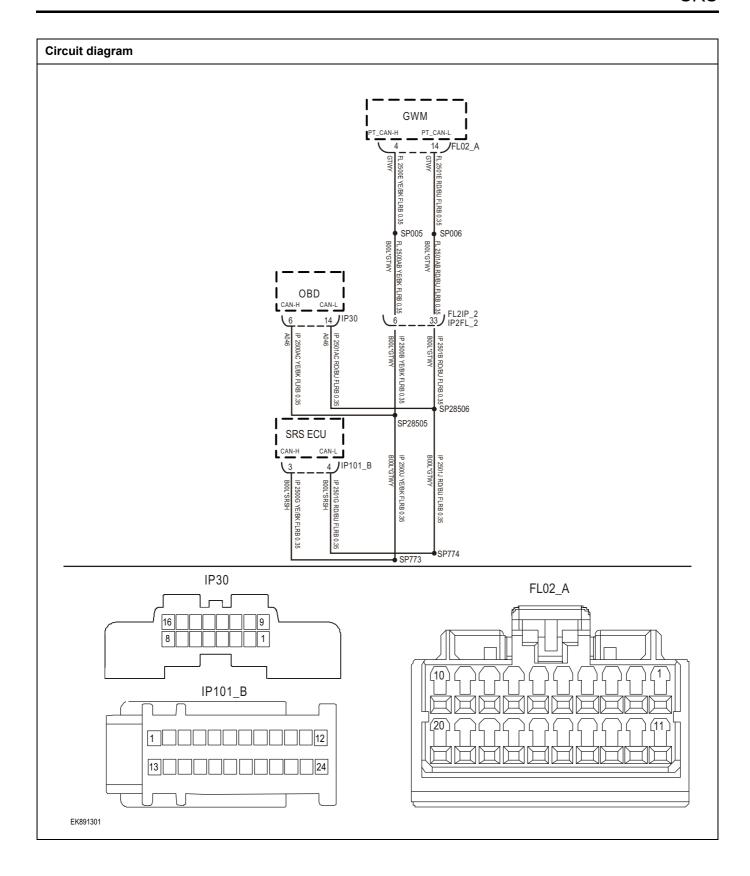

| Troubleshooting st | teps                          |                                                                                |  |
|--------------------|-------------------------------|--------------------------------------------------------------------------------|--|
| Step1              | General inspection.           | General inspection.                                                            |  |
|                    |                               | 1 Check fuse for damage.                                                       |  |
|                    |                               | 2 Check battery capacity.                                                      |  |
|                    |                               | 3 Check the harness plug of SRS for damage, poor contact, aging and looseness. |  |
|                    |                               | 4 Check whether the result is normal or not?                                   |  |
|                    |                               | NO → Repair or replace parts with detected faults.                             |  |
| YES ↓              |                               |                                                                                |  |
| Step2              | Check fault codes.            |                                                                                |  |
|                    |                               | Connect the scan tool to the diagnostic interface.                             |  |
|                    |                               | 2 Turn the ignitiON switch to the on position.                                 |  |
|                    |                               | 3 Diagnose SRS module with diagnostic instrument.                              |  |
|                    |                               | 4 Is there any other fault code except for U0073-88?                           |  |
|                    |                               | YES → Refer to: <u>DTC Summary list (SRS)</u> 。                                |  |
| NO ↑               |                               |                                                                                |  |
| Step3              | Check the integrity of CAN co | ommunication network.                                                          |  |
|                    |                               | 1 Turn off the ignition switch.                                                |  |
|                    |                               | 2 Measure the resistance between diagnostic interface harness terminals.       |  |
|                    | IP30                          | Measuring circuit: resistance between terminal 6 and terminal 14 of IP30 plug. |  |
|                    | 8 6 1                         | Standard value: $\approx 60\Omega$                                             |  |
|                    |                               | 3 Check whether the result is normal or not?                                   |  |
|                    |                               |                                                                                |  |
|                    |                               |                                                                                |  |
| EK891302           |                               |                                                                                |  |
|                    |                               | NO → Repair or replace parts with detected faults.                             |  |
| YES ↓              |                               |                                                                                |  |

# Check the resistance of gateway module and SRS terminal. Step4 Turn off the ignition switch. IP101\_B 2 Disconnect the gateway module harness plug FL02 A. 3 Measure the resistance between the gateway module harness terminals. Measuring circuit: resistance between terminal 4 and FL02\_A terminal 14 of FL02\_A plug. Standard value:110~130Ω 4 Connect the gateway module harness plug FL02 \_ A. 5 Disconnect the SRS harness plug IP 101 \_ B. 6 Measure the resistance between SRS harness terminals. EK891303 Measuring circuit: resistance between terminal 3 and terminal 4 of IP101 B plug. Standard value:110~130Ω 7 Check whether the result is normal or not? NO → Repair or replace parts with detected faults. YES ↓ Step6 Check whether the SRS module is abnormal. Turn off the ignition switch. 2 Disconnect and check the harness plug IP101 B of SRS module. 3 Inspection and maintenance: Corrosion (install new connectors or terminals-clean module pins). Damaged or bent pins-Install new terminals/pins. Pin flying out-install new pins as needed. Reconnect the SRS module plug and all other previously disconnected plugs. Make sure that the pins are properly positioned and fixed. Run the system and determine if the problem still exists? YES → Replace SRS. NO ↓ At this time, the system works normally. The cause of the problem may be module connection. Address the root cause of any

connector or pin problem.

Next Step ↓

## U0153-87

# Fault diagnosis code U0153-87: BCM1 Node Missing **Detection tools** Multimeter and diagnostic apparatus Possible causes Circuit,terminal and adapting piece fault SRS CAN Terminal resistance fault Conditions for fault code operation Turn the ignition switch to the ON position Conditions for fault code setting U0153-87 0x281 message has not received 1 for 250ms continuously. To set the effect of a fault code condition **Description of circuit diagram**

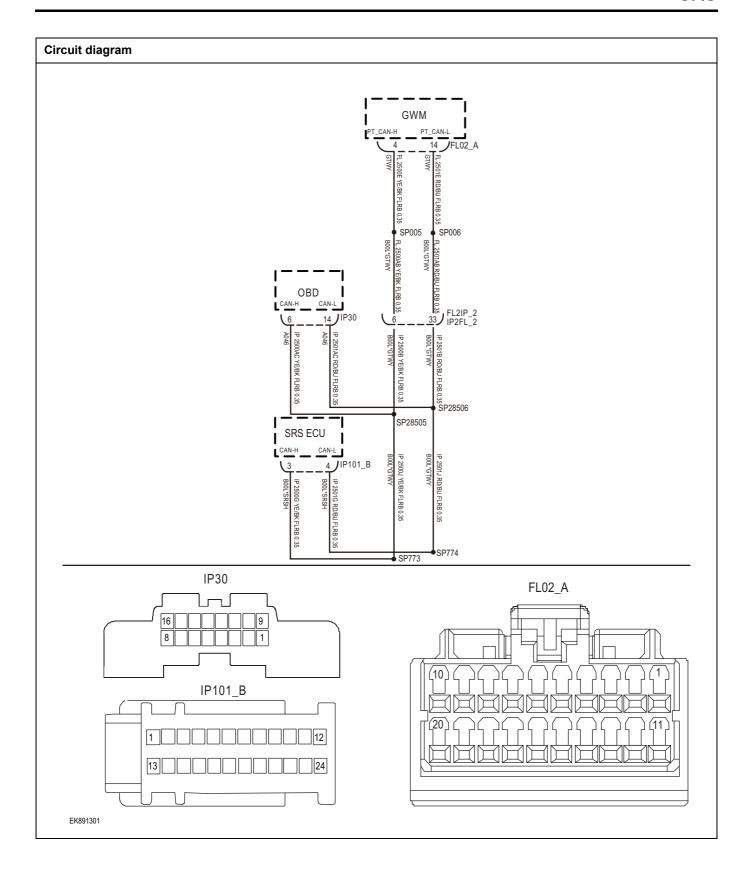

| Troubleshooting st | teps                       |                                                                                                |  |
|--------------------|----------------------------|------------------------------------------------------------------------------------------------|--|
| Step1              | General inspection.        | General inspection.                                                                            |  |
|                    |                            | 1 Check fuse for damage.                                                                       |  |
|                    |                            | 2 Check battery capacity.                                                                      |  |
|                    |                            | 3 Check the harness plug of SRS for damage, poor contact, aging and looseness.                 |  |
|                    |                            | 4 Check whether the result is normal or not?                                                   |  |
|                    |                            | NO → Repair or replace parts with detected faults.                                             |  |
| YES ↓              |                            |                                                                                                |  |
| Step2              | Check fault codes.         |                                                                                                |  |
|                    |                            | Connect the scan tool to the diagnostic interface.                                             |  |
|                    |                            | 2 Turn the ignitiON switch to the on position.                                                 |  |
|                    |                            | 3 Diagnose SRS module with diagnostic instrument.                                              |  |
|                    |                            | 4 Is there any other fault code except for U0153-87?                                           |  |
|                    |                            | YES → Refer to: DTC Summary list (SRS).                                                        |  |
| NO ↓               |                            |                                                                                                |  |
| Step3              | Check the integrity of CAN | communication network.                                                                         |  |
|                    |                            | 1 Turn off the ignition switch.                                                                |  |
|                    |                            | <ol> <li>Measure the resistance between diagnostic interface<br/>harness terminals.</li> </ol> |  |
|                    | IP30                       | Measuring circuit: resistance between terminal 6 and terminal 14 of IP30 plug.                 |  |
|                    | 8 6 1                      | Standard value: $pprox 60\Omega$                                                               |  |
|                    |                            | 3 Check whether the result is normal or not?                                                   |  |
|                    |                            |                                                                                                |  |
|                    |                            |                                                                                                |  |
| EK891302           |                            |                                                                                                |  |
|                    |                            | NO → Repair or replace parts with detected faults.                                             |  |
| YES ↓              |                            | <u> </u>                                                                                       |  |

# Check the resistance of gateway module and SRS terminal. Step4 Turn off the ignition switch. IP101\_B 2 Disconnect the gateway module harness plug FL02 A. 3 Measure the resistance between the gateway module harness terminals. Measuring circuit: resistance between terminal 4 and FL02\_A terminal 14 of FL02\_A plug. Standard value:110~130Ω 4 Connect the gateway module harness plug FL02 \_ A. 5 Disconnect the SRS harness plug IP 101 \_ B. 6 Measure the resistance between SRS harness terminals. EK891303 Measuring circuit: resistance between terminal 3 and terminal 4 of IP101 B plug. Standard value:110~130Ω 7 Check whether the result is normal or not? NO → Repair or replace parts with detected faults. YES ↓ Step6 Check whether the SRS module is abnormal. Turn off the ignition switch. 2 Disconnect and check the harness plug IP101 B of SRS module. 3 Inspection and maintenance: Corrosion (install new connectors or terminals-clean module pins). Damaged or bent pins-Install new terminals/pins. Pin flying out-install new pins as needed. Reconnect the SRS module plug and all other previously disconnected plugs. Make sure that the pins are properly positioned and fixed. Run the system and determine if the problem still exists? YES → Replace SRS.

#### NO ↓

At this time, the system works normally. The cause of the problem may be module connection. Address the root cause of any connector or pin problem.

#### Next Step ↓

## U0154-87

# Fault diagnosis code U0154-87: BCM2 Node Missing **Detection tools** Multimeter and diagnostic apparatus Possible causes Circuit,terminal and adapting piece fault SRS CAN Terminal resistance fault Conditions for fault code operation Turn the ignition switch to the ON position Conditions for fault code setting U0154-87 0375 message has not been received for 2000ms continuously. To set the effect of a fault code condition **Description of circuit diagram**

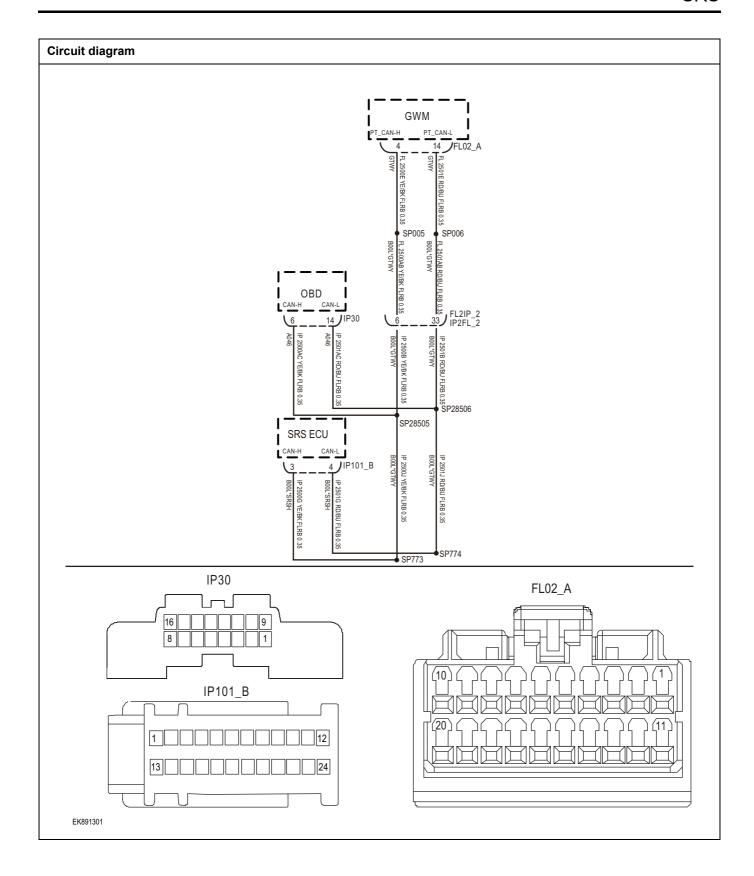

| Troubleshooting st | teps                       |                                                                                |  |
|--------------------|----------------------------|--------------------------------------------------------------------------------|--|
| Step1              | General inspection.        | General inspection.                                                            |  |
|                    |                            | 1 Check fuse for damage.                                                       |  |
|                    |                            | 2 Check battery capacity.                                                      |  |
|                    |                            | 3 Check the harness plug of SRS for damage, poor contact, aging and looseness. |  |
|                    |                            | 4 Check whether the result is normal or not?                                   |  |
|                    |                            | NO → Repair or replace parts with detected faults.                             |  |
| YES ↓              |                            |                                                                                |  |
| Step2              | Check fault codes.         |                                                                                |  |
|                    |                            | Connect the scan tool to the diagnostic interface.                             |  |
|                    |                            | 2 Turn the ignitiON switch to the on position.                                 |  |
|                    |                            | 3 Diagnose SRS module with diagnostic instrument.                              |  |
|                    |                            | 4 Is there any other fault code except for U0154-87?                           |  |
|                    |                            | YES → Refer to: DTC Summary list (SRS).                                        |  |
| NO ↓               |                            |                                                                                |  |
| Step3              | Check the integrity of CAN | communication network.                                                         |  |
|                    |                            | 1 Turn off the ignition switch.                                                |  |
|                    |                            | 2 Measure the resistance between diagnostic interface harness terminals.       |  |
|                    | IP30                       | Measuring circuit: resistance between terminal 6 and terminal 14 of IP30 plug. |  |
|                    | 16 14 9                    | Standard value: $pprox 60\Omega$                                               |  |
|                    |                            | 3 Check whether the result is normal or not?                                   |  |
|                    |                            |                                                                                |  |
|                    |                            |                                                                                |  |
| EK891302           |                            |                                                                                |  |
|                    |                            | NO → Repair or replace parts with detected faults.                             |  |
| YES ↓              |                            |                                                                                |  |

# Check the resistance of gateway module and SRS terminal. Step4 Turn off the ignition switch. IP101\_B 2 Disconnect the gateway module harness plug FL02 A. 3 Measure the resistance between the gateway module harness terminals. Measuring circuit: resistance between terminal 4 and FL02\_A terminal 14 of FL02\_A plug. Standard value:110~130Ω 4 Connect the gateway module harness plug FL02 \_ A. 5 Disconnect the SRS harness plug IP 101 \_ B. 6 Measure the resistance between SRS harness terminals. EK891303 Measuring circuit: resistance between terminal 3 and terminal 4 of IP101 B plug. Standard value:110~130Ω 7 Check whether the result is normal or not? NO → Repair or replace parts with detected faults. YES ↓ Step6 Check whether the SRS module is abnormal. Turn off the ignition switch. 2 Disconnect and check the harness plug IP101 B of SRS module. 3 Inspection and maintenance: Corrosion (install new connectors or terminals-clean module pins). Damaged or bent pins-Install new terminals/pins. Pin flying out-install new pins as needed. Reconnect the SRS module plug and all other previously disconnected plugs. Make sure that the pins are properly positioned and fixed. Run the system and determine if the problem still exists?

## NO ↓

At this time, the system works normally. The cause of the problem may be module connection. Address the root cause of any connector or pin problem.

YES →

Replace SRS.

#### Next Step ↓

## U0155-87

# Fault diagnosis code U0155-87: ABS Node Missing **Detection tools** Multimeter and diagnostic apparatus Possible causes Circuit,terminal and adapting piece fault SRS CAN Terminal resistance fault Conditions for fault code operation Turn the ignition switch to the ON position Conditions for fault code setting U0155-87 0x269 message has not been received for 250 ms. To set the effect of a fault code condition **Description of circuit diagram**

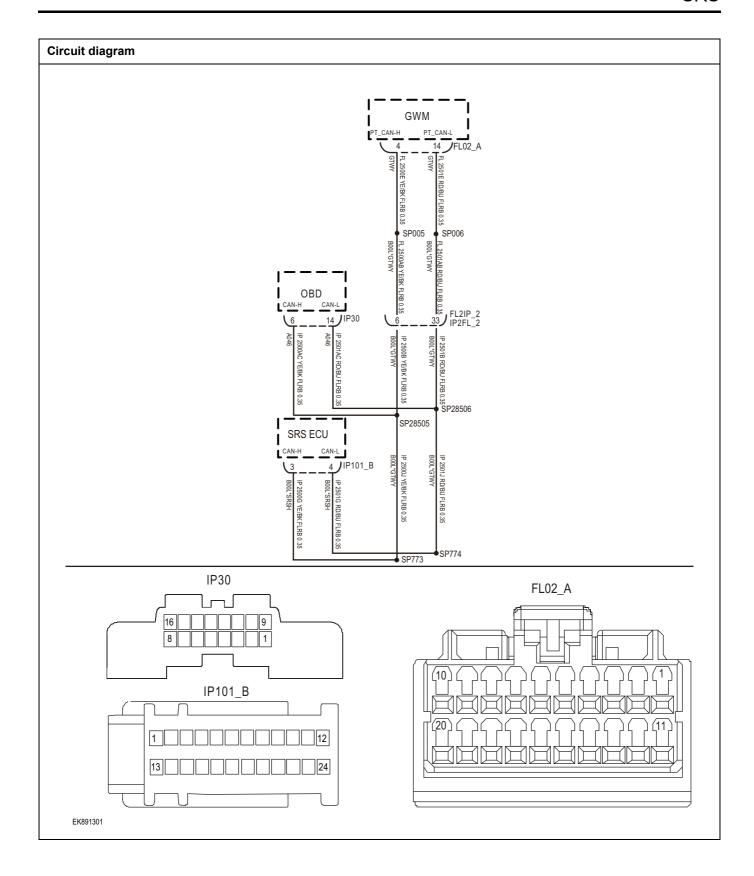

| Troubleshooting st | reps                          |                                                                                |  |
|--------------------|-------------------------------|--------------------------------------------------------------------------------|--|
| Step1              | General inspection.           | General inspection.                                                            |  |
|                    |                               | 1 Check fuse for damage.                                                       |  |
|                    |                               | 2 Check battery capacity.                                                      |  |
|                    |                               | 3 Check the harness plug of SRS for damage, poor contact, aging and looseness. |  |
|                    |                               | 4 Check whether the result is normal or not?                                   |  |
|                    |                               | NO → Repair or replace parts with detected faults.                             |  |
| YES ↓              |                               |                                                                                |  |
| Step2              | Check fault codes.            |                                                                                |  |
|                    |                               | 1 Connect the scan tool to the diagnostic interface.                           |  |
|                    |                               | 2 Turn the ignitiON switch to the on position.                                 |  |
|                    |                               | 3 Diagnose SRS module with diagnostic instrument.                              |  |
|                    |                               | 4 Is there any other fault code except for U0155-87?                           |  |
|                    |                               | YES → Refer to: <u>DTC Summary list (SRS)</u> .                                |  |
| NO ↓               |                               |                                                                                |  |
| Step3              | Check the integrity of CAN co | ommunication network.                                                          |  |
|                    |                               | 1 Turn off the ignition switch.                                                |  |
|                    |                               | 2 Measure the resistance between diagnostic interface<br>harness terminals.    |  |
|                    | IP30                          | Measuring circuit: resistance between terminal 6 and terminal 14 of IP30 plug. |  |
|                    | 8 6 1                         | Standard value: $\approx 60\Omega$                                             |  |
|                    |                               | 3 Check whether the result is normal or not?                                   |  |
|                    |                               |                                                                                |  |
|                    |                               |                                                                                |  |
| EK891302           |                               |                                                                                |  |
|                    |                               | NO → Repair or replace parts with detected faults.                             |  |
| YES ↓              |                               |                                                                                |  |

# Check the resistance of gateway module and SRS terminal. Step4 Turn off the ignition switch. IP101\_B 2 Disconnect the gateway module harness plug FL02 A. 3 Measure the resistance between the gateway module harness terminals. Measuring circuit: resistance between terminal 4 and FL02\_A terminal 14 of FL02\_A plug. Standard value:110~130Ω 4 Connect the gateway module harness plug FL02 \_ A. 5 Disconnect the SRS harness plug IP 101 \_ B. 6 Measure the resistance between SRS harness terminals. EK891303 Measuring circuit: resistance between terminal 3 and terminal 4 of IP101 B plug. Standard value:110~130Ω 7 Check whether the result is normal or not? NO → Repair or replace parts with detected faults. YES ↓ Step6 Check whether the SRS module is abnormal. Turn off the ignition switch. 2 Disconnect and check the harness plug IP101 B of SRS module. 3 Inspection and maintenance: Corrosion (install new connectors or terminals-clean module pins). Damaged or bent pins-Install new terminals/pins. Pin flying out-install new pins as needed. Reconnect the SRS module plug and all other previously disconnected plugs. Make sure that the pins are properly positioned and fixed. Run the system and determine if the problem still exists? YES → Replace SRS.

#### NO ↓

At this time, the system works normally. The cause of the problem may be module connection. Address the root cause of any connector or pin problem.

#### Next Step ↓

## U0156-87

# Fault diagnosis code U0156-87: IPK Node Missing **Detection tools** Multimeter and diagnostic apparatus Possible causes Circuit,terminal and adapting piece fault SRS CAN Terminal resistance fault Conditions for fault code operation Turn the ignition switch to the ON position Conditions for fault code setting U0156-87 0x362 message has not been received for 250ms continuously. To set the effect of a fault code condition **Description of circuit diagram**

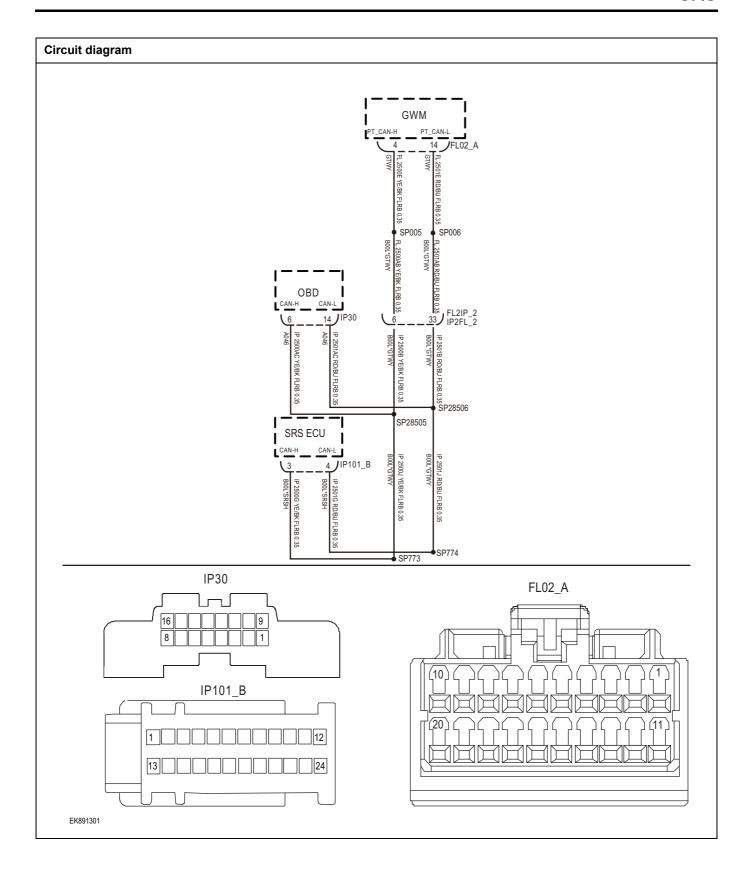

| Troubleshooting st | eps                           |                                                                                |  |
|--------------------|-------------------------------|--------------------------------------------------------------------------------|--|
| Step1              | General inspection.           | General inspection.                                                            |  |
|                    |                               | 1 Check fuse for damage.                                                       |  |
|                    |                               | 2 Check battery capacity.                                                      |  |
|                    |                               | 3 Check the harness plug of SRS for damage, poor contact, aging and looseness. |  |
|                    |                               | 4 Check whether the result is normal or not?                                   |  |
|                    |                               | NO → Repair or replace parts with detected faults.                             |  |
| YES ↓              |                               |                                                                                |  |
| Step2              | Check fault codes.            |                                                                                |  |
|                    |                               | Connect the scan tool to the diagnostic interface.                             |  |
|                    |                               | 2 Turn the ignitiON switch to the on position.                                 |  |
|                    |                               | 3 Diagnose SRS module with diagnostic instrument.                              |  |
|                    |                               | 4 Is there any other fault code except for U0156-87?                           |  |
|                    |                               | YES → Refer to: <u>DTC Summary list (SRS)</u> 。                                |  |
| NO ↓               |                               |                                                                                |  |
| Step3              | Check the integrity of CAN of | communication network.                                                         |  |
|                    |                               | 1 Turn off the ignition switch.                                                |  |
|                    |                               | 2 Measure the resistance between diagnostic interface harness terminals.       |  |
|                    | IP30                          | Measuring circuit: resistance between terminal 6 and terminal 14 of IP30 plug. |  |
|                    | 16 14 9                       | Standard value: $pprox 60\Omega$                                               |  |
|                    |                               | 3 Check whether the result is normal or not?                                   |  |
|                    |                               |                                                                                |  |
|                    |                               |                                                                                |  |
| EK891302           |                               |                                                                                |  |
|                    |                               | NO → Repair or replace parts with detected faults.                             |  |
| YES ↓              |                               | Topas of Topaso parte with actorica faults.                                    |  |

# Check the resistance of gateway module and SRS terminal. Step4 Turn off the ignition switch. IP101\_B 2 Disconnect the gateway module harness plug FL02 A. 3 Measure the resistance between the gateway module harness terminals. Measuring circuit: resistance between terminal 4 and FL02\_A terminal 14 of FL02\_A plug. Standard value:110~130Ω 4 Connect the gateway module harness plug FL02 \_ A. 5 Disconnect the SRS harness plug IP 101 \_ B. 6 Measure the resistance between SRS harness terminals. EK891303 Measuring circuit: resistance between terminal 3 and terminal 4 of IP101 B plug. Standard value:110~130Ω 7 Check whether the result is normal or not? NO → Repair or replace parts with detected faults. YES ↓ Step6 Check whether the SRS module is abnormal. Turn off the ignition switch. 2 Disconnect and check the harness plug IP101 B of SRS module. 3 Inspection and maintenance: Corrosion (install new connectors or terminals-clean module pins). Damaged or bent pins-Install new terminals/pins. Pin flying out-install new pins as needed. Reconnect the SRS module plug and all other previously disconnected plugs. Make sure that the pins are properly positioned and fixed. Run the system and determine if the problem still exists? YES → Replace SRS. NO ↓

At this time, the system works normally. The cause of the problem may be module connection. Address the root cause of any connector or pin problem.

### Next Step ↓

### U1562-17、U1563-16

### Fault diagnosis code

U1562-17: Battery voltage is too high

U1563-16: Battery voltage is too low

#### **Detection tools**

1 Multimeter and diagnostic apparatus

#### Possible causes

- · Circuit,terminal and adapting piece fault
- storage battery
- SRS
- fuse

### Conditions for fault code operation

Turn the ignition switch to the ON position

### Conditions for fault code setting

U1562-17

If the power supply voltage is higher than 16V for 3 consecutive seconds, record it.

U1563-16

If the power supply voltage blows continuously at 9V for 3 seconds, it will be recorded, except at startup.

This DTC will not be recorded in KL.50

### To set the effect of a fault code condition

### Description of circuit diagram

SRS will always monitor whether the sensors and actuators are in the normal range. At the same time, it will also test the rationality of virtual connection, short circuit, open circuit and other signals. When a fault occurs, SRS will store the fault code corresponding to this fault.

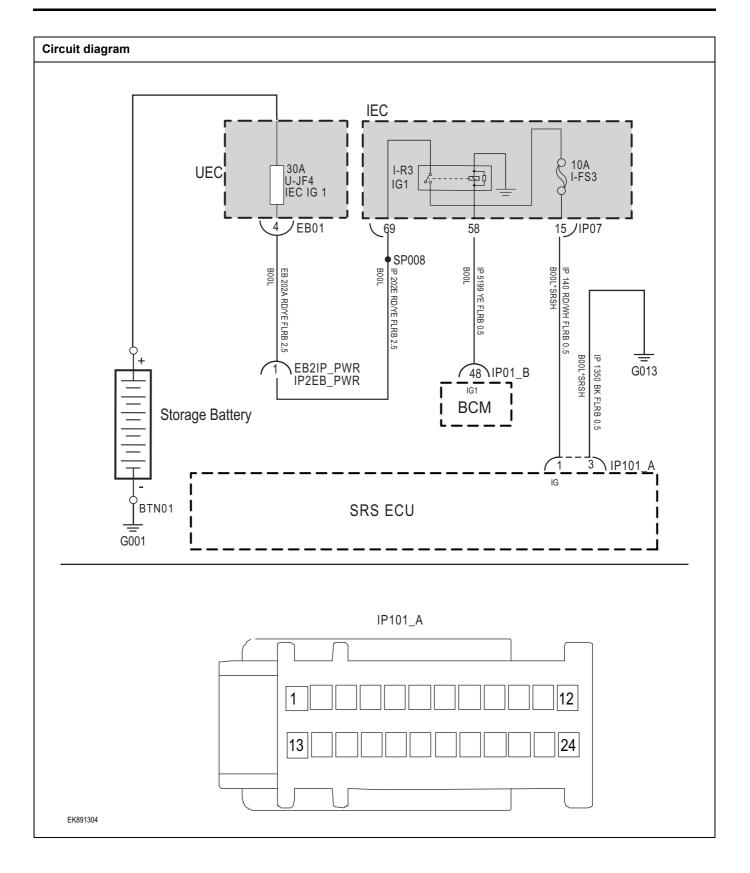

| Troubleshooting st | eps                      |                                                                                |
|--------------------|--------------------------|--------------------------------------------------------------------------------|
| Step1              | General inspection.      |                                                                                |
|                    |                          | 1 Check fuse U-JF4、I-FS3 for damage.                                           |
|                    |                          | 2 Check relay IG1 for damage.                                                  |
|                    |                          | 3 Check battery capacity.                                                      |
|                    |                          | 4 Check the harness plug of SRS for damage, poor contact, aging and looseness. |
|                    |                          | 5 Check whether the result is normal or not?                                   |
|                    |                          | NO → Repair or replace parts with detected faults.                             |
| YES ↓              |                          |                                                                                |
| Step2              | Check fault codes.       |                                                                                |
|                    |                          | Connect the scan tool to the diagnostic interface.                             |
|                    |                          | 2 Turn the ignitiON switch to the on position.                                 |
|                    |                          | 3 Diagnose SRS module with diagnostic instrument.                              |
|                    |                          | 4 Is there any other fault code except for U1562-17、U1563-16?                  |
|                    |                          | YES → Refer to: <u>DTC Summary list (SRS)</u> .                                |
| NO ↓               |                          |                                                                                |
| Step3              | Check the power supply v | voltage of SCU module when it is started or running.                           |
|                    |                          | 1 Turn on the ignition switch.                                                 |
|                    |                          | Measure the voltage between SRS module harness terminal and ground.            |
|                    | IP101_A                  | Measuring circuit: voltage between terminal 1 of IP101_A plug and ground.      |
|                    |                          | Standard value:10~14V                                                          |
| 13                 | 24                       | 3 Check whether the result is normal or not?                                   |
| EK891305           |                          |                                                                                |
|                    |                          | NO → Repair or replace parts with detected faults.                             |
| YES ↓              |                          |                                                                                |

# Step4 Check SRS module ground circuit for open circuit. Turn off the ignition switch. Measure the resistance between SRS module harness plug and ground. Measuring circuit: resistance between terminal 3 of IP101 A IP101 A plug and ground. Standard value:< 1Ω Is the resistance less than 1 $\omega$ ? EK891306 NO → Repair or replace parts with detected faults. YES ↓ Check whether the SCU module is abnormal. Step5 Turn off the ignition switch. 2 Disconnect and check the harness plug IP101\_A of SRS module. 3 Inspection and maintenance: Corrosion (install new connectors or terminals-clean module pins). Damaged or bent pins-Install new terminals/pins. Pin flying out-install new pins as needed. Reconnect the SRS module plug and all other previously disconnected plugs. Make sure that the pins are properly positioned and fixed. 5 Run the system and determine if the problem still exists? YES → Replace SRS. NO ↓ At this time, the system works normally. The cause of the problem may be module connection. Address the root cause of any connector or pin problem. Next Step ↓ Diagnosis is over.

### B0001-11, B0001-12, B0001-1A, B0001-1B, B0001-56

#### Fault diagnosis code

B0001-11: Driver Frontal Airbag - Short to GND

B0001-12: Driver Frontal Airbag - Short to Battery

B0001-1A: Driver Frontal Airbag - Resistance too Low

B0001-1B: Driver Frontal Airbag - Resistance too High

B0001-56: Driver Frontal Airbag - Incompatible Configuration

#### **Detection tools**

1 Multimeter and diagnostic apparatus

#### Possible causes

- · Circuit,terminal and adapting piece fault
- SRS
- · Driver's front airbag failure

### Conditions for fault code operation

Turn the ignition switch to the ON position

### Conditions for fault code setting

#### B0001-11

The fault is detected when the leakage resistance value is less than 2.5 k $\omega$ , and it may be detected when the leakage resistance value is less than 6.5 k $\omega$ .

#### B0001-12

The fault is detected when the leakage resistance value is less than 1.8 k $\omega$ , and it may be detected when the leakage resistance value is less than 9.7 k $\omega$ .

#### B0001-1A

The fault is detected when the airbag resistance value is less than 1.1 ohms, and the fault may be detected when the airbag resistance value is less than 1.7 ohms.

#### B0001-1B

The fault is detected when the airbag resistance value is greater than 5.0 ohms, and it may be detected when the airbag resistance value is greater than 3.8 ohms.

### B0001-56

A) Airbags that should not be configured are installed;

B) The airbag does not exist, but the corresponding pin has leakage to power supply or ground.

### To set the effect of a fault code condition

The airbag fault light is on, and it does not have the function of igniting the airbag.

### **Description of circuit diagram**

SRS module monitors the driver's front airbag through the low-level reference circuit and signal circuit.

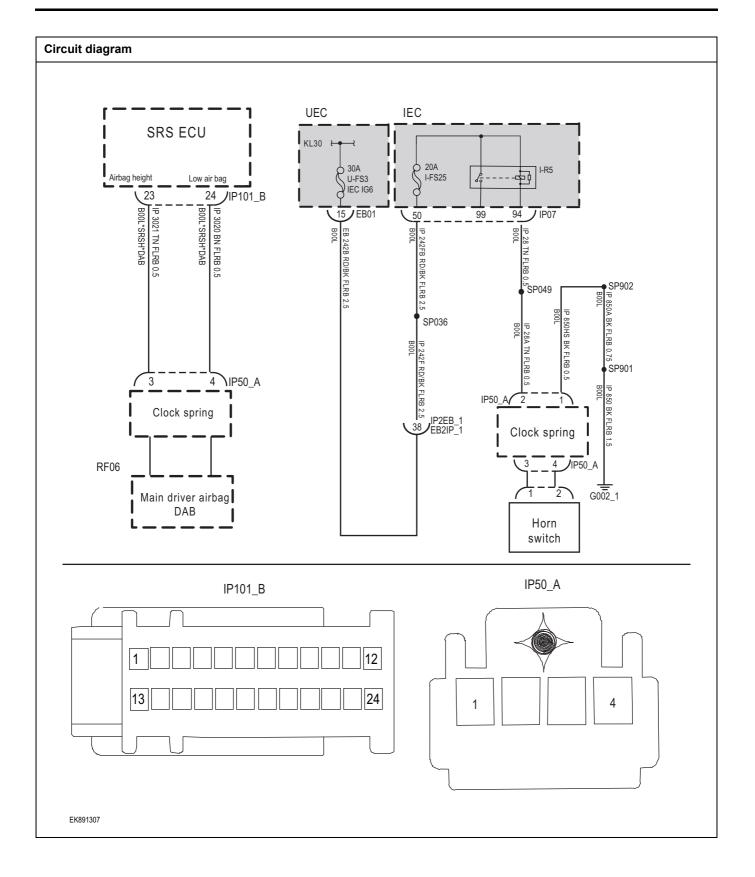

| Troubleshooting steps |                                 |                                                                                                    |
|-----------------------|---------------------------------|----------------------------------------------------------------------------------------------------|
| Step1                 | General inspection.             |                                                                                                    |
|                       |                                 | 1 Check fuse for damage.                                                                                     |
|                       |                                 | 2 Check battery capacity.                                                                                    |
|                       |                                 | 3 Check the driver's front airbag and SRS module harness plug for damage, poor contact, aging and looseness. |
|                       |                                 | 4 Check whether the result is normal or not?                                                                 |
|                       |                                 | NO → Repair or replace parts with detected faults.                                                           |
| YES ↓                 |                                 |                                                                                                    |
| Step2                 | Check fault codes.              |                                                                                                    |
|                       |                                 | Connect the scan tool to the diagnostic interface.                                                           |
|                       |                                 | 2 Turn the ignitiON switch to the on position.                                                               |
|                       |                                 | 3 Diagnose SRS module with diagnostic instrument.                                                            |
|                       |                                 | 4 Is there any other fault code except for B0001-11, B0001-<br>12, B0001-1A, B0001-1B, B0001-56?             |
|                       |                                 | YES → Refer to: <u>DTC Summary list (SRS)</u> 。                                                              |
| NO ↓                  |                                 |                                                                                                    |
| Step3                 | Check the driver's front airbag | g circuit power supply circuit.                                                                              |
|                       |                                 | 1 Turn off the ignition switch.                                                                              |
| IP:                   | 50_A                            | 2 Disconnect the clock spring harness plug IP50 _ A.                                                         |
|                       |                                 | 3 Turn on the ignition switch.                                                                               |
|                       |                                 | 4 Measure the voltage between the clock spring harness terminal and ground.                                  |
|                       |                                 | Measuring circuit: voltage between terminal 2 of IP50_A plug and ground.                                     |
|                       |                                 | Standard value:10~14V                                                                                        |
|                       |                                 | 5 Check whether the result is normal or not?                                                                 |
| EK891308              |                                 |                                                                                                    |
|                       |                                 | NO → Repair or replace parts with detected faults.                                                           |
| YES ↓                 |                                 |                                                                                                    |

### Step4

### Check driver's front airbag circuit (open circuit).

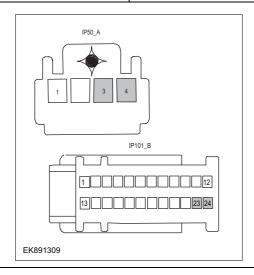

- 1 Turn off the ignition switch.
- 2 Disconnect SRS module harness plug.
- 3 Measure the resistance between the clock spring harness terminal and SRS module harness terminal.

Measuring circuit: resistance between terminal 3 of IP50\_A plug and terminal 23 of SRS module plug.

Measuring circuit: resistance between terminal 4 of IP50\_A plug and terminal 24 of SRS module plug.

Standard value:  $\approx 0\Omega$ 

4 Check whether the result is normal or not?

NO → Repair or replace parts with detected faults.

### YES ↓

### Step5

Check driver's front airbag circuit (short circuit).

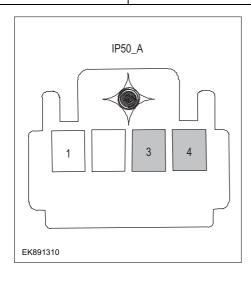

- 1 Turn off the ignition switch.
- 2 Measure the resistance between clock spring harness plug and ground.

Measuring circuit: resistance between terminal 3 of IP50\_A plug and ground.

Measuring circuit: resistance between terminal 4 of IP50\_A plug and ground.

### Standard value:infinite

3 Measure the voltage between clock spring harness plug and ground.

Measuring circuit: voltage between terminal 4 of IP50\_A plug and ground.

# Standard value: $\approx$ 0V

- 4 Check whether the result is normal or not?
- **NO** → Repair or replace parts with detected faults.

# Step6 Check the driver's front airbag (component inspection). Directly measure the resistance of the clock spring terminal. IP50\_A Measuring circuit: resistance between terminal 3 and terminal 4 of IP50 A plug. Standard value: Measure the resistance between the clock spring terminal and the housing. Measuring circuit: the resistance between the No.3 terminal of IP50\_A plug and the housing. Measuring circuit: resistance between terminal 4 of IP50\_A plug and housing. Standard value:infinite EK891311 3 Check whether the result is normal or not? NO → Replace the driver's front airbag. YES ↓ Step7 Check whether the SRS module is abnormal. Turn off the ignition switch. 2 Disconnect and check SRS module harness plug. Inspection and maintenance: 3 Corrosion (install new connectors or terminals-clean module pins). Damaged or bent pins-Install new terminals/pins. Pin flying out-install new pins as needed. Reconnect the SRS module plug and all other previously disconnected plugs. Make sure that the pins are properly positioned and fixed. Run the system and determine if the problem still exists? YES → Replace SRS. NO ↓ At this time, the system works normally. The cause of the problem may be module connection. Address the root cause of any connector or pin problem. Next Step ↓ Diagnosis is over.

### B0010-11 B0010-12 B0010-1A B0010-1B B0010-56

### Fault diagnosis code

B0010-11: Passenger Frontal Airbag - Short to GND

B0010-12: Passenger Frontal Airbag - Short to Battery

B0010-1A: Passenger Frontal Airbag - Resistance too Low

B0010-1B: Passenger Frontal Airbag- Resistance too High

B0010-56: Passenger Frontal Airbag - Incompatible Configuration

#### **Detection tools**

1 Multimeter and diagnostic apparatus

#### Possible causes

- · Circuit,terminal and adapting piece fault
- SRS
- · Front passenger front airbag failure

### Conditions for fault code operation

Turn the ignition switch to the ON position

### Conditions for fault code setting

#### B0010-11

The fault is detected when the leakage resistance value is less than 2.5 k $\omega$ , and it may be detected when the leakage resistance value is less than 6.5 k $\omega$ .

#### B0010-12

The fault is detected when the leakage resistance value is less than 1.8 k $\omega$ , and it may be detected when the leakage resistance value is less than 9.7 k $\omega$ .

#### B0010-1A

The fault is detected when the airbag resistance value is less than 1.1 ohms, and the fault may be detected when the airbag resistance value is less than 1.7 ohms.

#### B0010-1B

The fault is detected when the airbag resistance value is greater than 5.0 ohms, and it may be detected when the airbag resistance value is greater than 3.8 ohms.

### B0010-56

A) Airbags that should not be configured are installed;

B) The airbag does not exist, but the corresponding pin has leakage to power supply or ground.

### To set the effect of a fault code condition

The airbag fault light is on, and it does not have the function of igniting the airbag.

### **Description of circuit diagram**

The SRS module monitors the front airbag of the front passenger through the low reference circuit and the signal circuit.

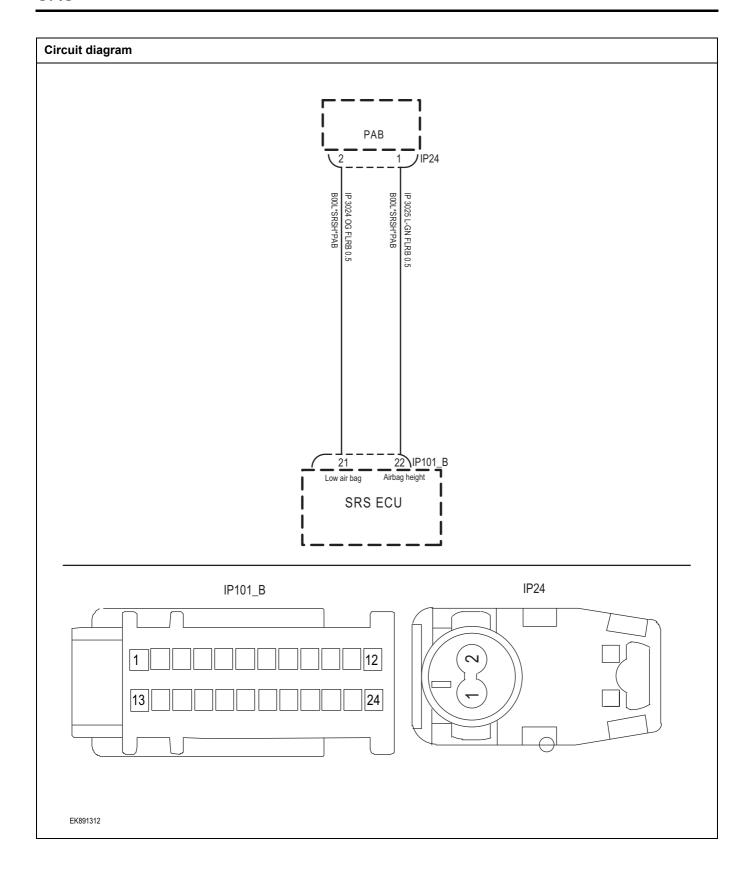

| Troubleshooting steps |                              |                                                                                                    |
|-----------------------|------------------------------|----------------------------------------------------------------------------------------------------|
| Step1                 | General inspection.          |                                                                                                    |
|                       |                              | 1 Check fuse for damage.                                                                                      |
|                       |                              | 2 Check battery capacity.                                                                                     |
|                       |                              | 3 Check the front passenger airbag and SRS module harness plug for damage, poor contact, aging and looseness. |
|                       |                              | 4 Check whether the result is normal or not?                                                                  |
|                       |                              | NO → Repair or replace parts with detected faults.                                                            |
| YES ↓                 |                              |                                                                                                    |
| Step2                 | Check fault codes.           |                                                                                                    |
|                       |                              | Connect the scan tool to the diagnostic interface.                                                            |
|                       |                              | 2 Turn the ignitiON switch to the on position.                                                                |
|                       |                              | 3 Diagnose SRS module with diagnostic instrument.                                                             |
|                       |                              | 4 Is there any other fault code except for B0010-11, B0010-<br>12, B0010-1A, B0010-1B, B0010-56?              |
|                       |                              | YES → Refer to: <u>DTC Summary list (SRS)</u> 。                                                               |
| NO ↓                  |                              |                                                                                                    |
| Step3                 | Check the power supply circu | it of the front passenger airbag circuit.                                                                     |
|                       |                              | 1 Turn off the ignition switch.                                                                               |
| IP                    | 24                           | Disconnect the front passenger's front airbag harness plug.                                                   |
|                       | 24                           | 3 Turn on the ignition switch.                                                                                |
| (2)                   |                              | 4 Measure the voltage between the front passenger airbag harness terminal and ground.                         |
|                       |                              | Measuring circuit: voltage between No.1 terminal of front passenger airbag plug and ground.                   |
|                       |                              | Standard value:10~14V                                                                                         |
|                       |                              | 5 Check whether the result is normal or not?                                                                  |
| EK891313              |                              |                                                                                                    |
|                       |                              | NO → Repair or replace parts with detected faults.                                                            |
| YES ↓                 |                              | •                                                                                                    |

# Step4 Check front passenger airbag circuit (open circuit). Turn off the ignition switch. IP24 2 Disconnect SRS module harness plug. Measure the resistance between the front passenger airbag harness terminal and the SRS module harness terminal. Measuring circuit: resistance between No.1 terminal of IP101\_B front passenger airbag plug and No.22 terminal of SRS module plug. Measuring circuit: resistance between No.2 terminal of front passenger airbag plug and No.21 terminal of SRS module plug. Standard value: $\approx 0\Omega$ EK891314 4 Check whether the result is normal or not? NO → Repair or replace parts with detected faults. YES ↓ Step5 Check front passenger airbag circuit (short circuit). Turn off the ignition switch. Measure the resistance between front passenger airbag harness plug and ground. IP24 Measuring circuit: resistance between No.1 terminal of front passenger airbag plug and ground. Measuring circuit: resistance between No.2 terminal of front passenger airbag plug and ground. Standard value:infinite Measure the voltage between front passenger airbag harness plug and ground. Measuring circuit: voltage between No.2 terminal of front EK891315 passenger airbag plug and ground. Standard value: ≈ 0V Check whether the result is normal or not? NO → Repair or replace parts with detected faults.

# Step6

Check the front passenger airbag (component inspection).

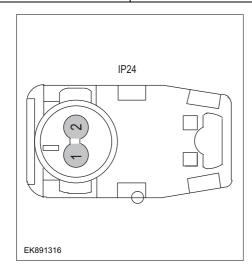

1 Directly measure the resistance of the front airbag terminal of the front passenger.

Measuring circuit: resistance between terminal 1 and terminal 2 of front passenger airbag plug.

### Standard value:

2 Measure the resistance between the front airbag terminal of the front passenger and the housing.

Measuring circuit: resistance between No.1 terminal of front passenger airbag plug and housing.

Measuring circuit: resistance between No.2 terminal of front passenger airbag plug and housing.

### Standard value:infinite

3 Check whether the result is normal or not?

**NO** → Replace the front airbag of the front passenger.

### YES ↓

Step7 Check whether the SRS module is abnormal.

- 1 Turn off the ignition switch.
- 2 Disconnect and check SRS module harness plug.
- 3 Inspection and maintenance:
- Corrosion (install new connectors or terminals-clean module pins).
- Damaged or bent pins-Install new terminals/pins.
- · Pin flying out-install new pins as needed.
- 4 Reconnect the SRS module plug and all other previously disconnected plugs. Make sure that the pins are properly positioned and fixed.
- Run the system and determine if the problem still exists?

YES → Replace SRS .

## NO **↓**

At this time, the system works normally. The cause of the problem may be module connection. Address the root cause of any connector or pin problem.

### Next Step ↓

### B0090-49, B0090-87, B0090-86, B0091-56,

### Fault diagnosis code

B0090-49: Left Front Satellite Sensor - Internal Fault

B0090-87: Left Front Satellite Sensor - Lost Communication

B0090-86: Left Front Satellite Sensor - transmitted data invalid

B0091-56: Left Front Satellite Sensor - Incompatible Configuration

#### **Detection tools**

1 Multimeter and diagnostic apparatus

### Possible causes

- · Circuit,terminal and adapting piece fault
- SRS
- Front impact sensor failure

### Conditions for fault code operation

Turn the ignition switch to the ON position

### Conditions for fault code setting

B0090-49

The sensor has self-checking function: once a fault is detected, the sensor will report the fault.

B0090-87

The external sensor is not connected or the harness is open.

B0090-86

Any communication error will cause the fault, such as wrong data frame, wrong data frame length, etc.

B0091-56

Not configured but connected with the wrong sensor.

### To set the effect of a fault code condition

The airbag fault light is on, and it does not have the function of igniting the airbag.

### Description of circuit diagram

The SRS module monitors the front impact sensor through the low reference circuit and the signal circuit.

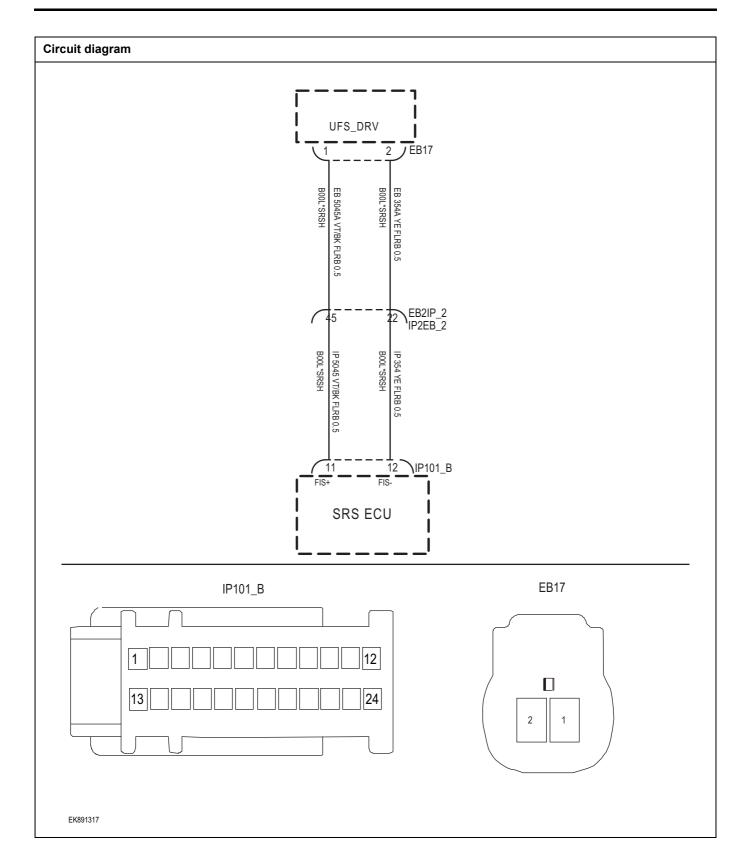

| Troubleshooting | ı steps                    |                                                                                                    |
|-----------------|----------------------------|----------------------------------------------------------------------------------------------------|
| Step1           | General inspection.        |                                                                                                    |
|                 |                            | 1 Check fuse for damage.                                                                                  |
|                 |                            | 2 Check battery capacity.                                                                                 |
|                 |                            | 3 Check the left impact sensor and SRS module harness plug for damage, poor contact, aging and looseness. |
|                 |                            | 4 Check whether the result is normal or not?                                                              |
|                 |                            | NO → Repair or replace parts with detected faults.                                                        |
| YES ↓           |                            |                                                                                                    |
| Step2           | Check fault codes.         |                                                                                                    |
|                 |                            | 1 Connect the scan tool to the diagnostic interface.                                                      |
|                 |                            | 2 Turn the ignitiON switch to the on position.                                                            |
|                 |                            | 3 Diagnose SRS module with diagnostic instrument.                                                         |
|                 |                            | 4 Is there any other fault code except for B0090-49   87   B0090-86   B0091-56   B0091-91?                |
|                 |                            | YES → Refer to: DTC Summary list (SRS).                                                                   |
| NO ↓            |                            |                                                                                                    |
| Step3           | Check the left impact sens | sor circuit supply circuit.                                                                               |
|                 |                            | 1 Turn off the ignition switch.                                                                           |
|                 | EB17                       | 2 Disconnect the left impact sensor harness plug.                                                         |
|                 |                            | 3 Turn on the ignition switch.                                                                            |
|                 |                            | 4 Measure the voltage between the left impact sensor harness terminal and ground.                         |
|                 |                            | Measuring circuit: voltage between terminal 1 of left impact sensor plug and ground.                      |
|                 |                            | Standard value:4.8~5.2V                                                                                   |
| EK891318        |                            | 5 Check whether the result is normal or not?                                                              |
|                 |                            | NO → Repair or replace parts with detected faults.                                                        |
| YES ↓           |                            |                                                                                                    |

# Step4 Check left impact sensor circuit (open circuit). Turn off the ignition switch. 2 Disconnect SRS module harness plug. 3 Measure the resistance between the left impact sensor harness terminal and the SRS module harness terminal. Measuring circuit: resistance between terminal 1 of left impact sensor plug and terminal 11 of SRS module plug. FB17 Measuring circuit: resistance between terminal 2 of left impact sensor plug and terminal 12 of SRS module plug. Standard value: $\approx 0\Omega$ Check whether the result is normal or not? EK891319 NO → Repair or replace parts with detected faults. YES ↓ Step5 Check left impact sensor circuit (short circuit). Turn off the ignition switch. **EB17** Measure the resistance between left impact sensor harness plug and ground. Measuring circuit: resistance between terminal 1 of left impact sensor plug and ground. Measuring circuit: resistance between terminal 2 of left impact sensor plug and ground. Standard value:infinite Measure the voltage between left impact sensor harness plug and ground. Measuring circuit: voltage between terminal 2 of left EK891320 impact sensor plug and ground. Standard value: ≈ 0V Check whether the result is normal or not? NO → Repair or replace parts with detected faults.

# Step6 Check the left impact sensor (component inspection). Directly measure the resistance of the terminal of the left **EB17** impact sensor. Measuring circuit: resistance between terminal 1 and terminal 2 of left impact sensor plug. Standard value: Measure the resistance between the terminal of the left impact sensor and the housing. Measuring circuit: resistance between terminal 1 of left impact sensor plug and housing. Measuring circuit: resistance between terminal 2 of left impact sensor plug and housing. Standard value:infinite EK891321 3 Check whether the result is normal or not? NO → Replace the left impact sensor. YES ↓ Step7 Check whether the SRS module is abnormal. Turn off the ignition switch. 2 Disconnect and check SRS module harness plug. Inspection and maintenance: 3 Corrosion (install new connectors or terminals-clean module pins). Damaged or bent pins-Install new terminals/pins. Pin flying out-install new pins as needed. Reconnect the SRS module plug and all other previously disconnected plugs. Make sure that the pins are properly positioned and fixed. Run the system and determine if the problem still exists? YES → Replace SRS. NO ↓ At this time, the system works normally. The cause of the problem may be module connection. Address the root cause of any connector or pin problem. Next Step ↓

### B0095-49、B0095-87、B0095-86、B0095-56

### Fault diagnosis code

B0096-49: Right Side Satellite Sensor - Internal Fault

B0096-87: Right Side Satellite Sensor - Lost Communication

B0096-86: Right Side Satellite Sensor - transmitted data invalid

B0095-56: Right Side Satellite Sensor - Incompatible Configuration

#### **Detection tools**

1 Multimeter and diagnostic apparatus

#### Possible causes

- · Circuit,terminal and adapting piece fault
- SRS
- · Right impact sensor failure.

### Conditions for fault code operation

Turn the ignition switch to the ON position

### Conditions for fault code setting

B0095-49

The sensor has self-checking function: once a fault is detected, the sensor will report the fault.

B0095-87

The external sensor is not connected or the harness is open.

B0095-86

Any communication error will cause the fault, such as wrong data frame, wrong data frame length, etc.

B0095-56

Not configured but connected with the wrong sensor.

### To set the effect of a fault code condition

The airbag fault light is on, and it does not have the function of igniting the airbag.

### Description of circuit diagram

The SRS module monitors the right impact sensor through the low reference circuit and the signal circuit.

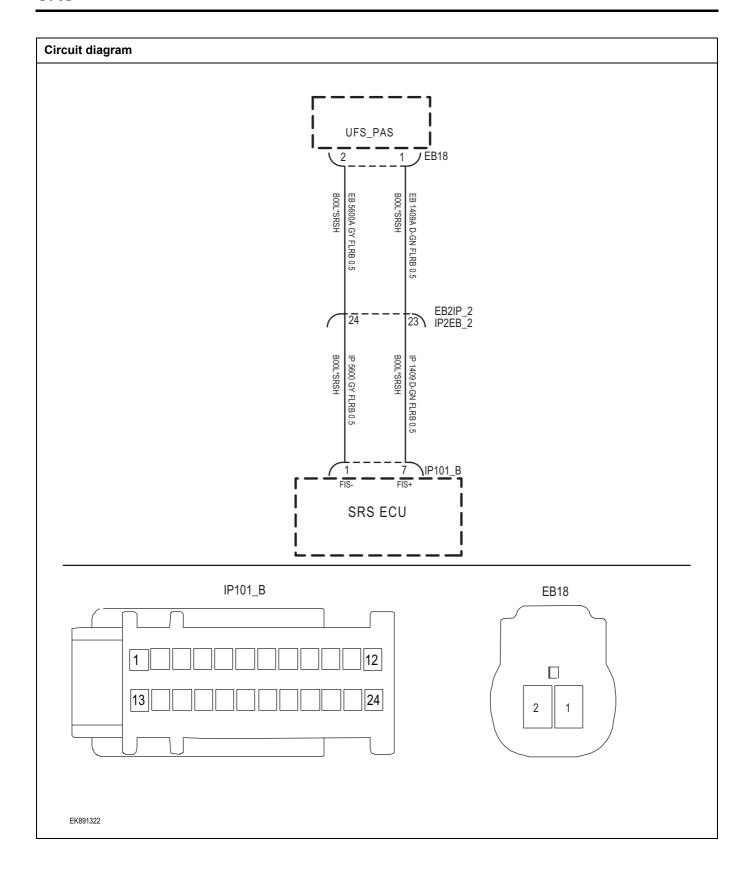

| Troubleshooting steps |                       |                                                                                                    |
|-----------------------|-----------------------|----------------------------------------------------------------------------------------------------|
| Step1                 | General inspection.   |                                                                                                    |
|                       |                       | 1 Check fuse for damage.                                                                                   |
|                       |                       | 2 Check battery capacity.                                                                                  |
|                       |                       | 3 Check the right impact sensor and SRS module harness plug for damage, poor contact, aging and looseness. |
|                       |                       | 4 Check whether the result is normal or not?                                                               |
|                       |                       | NO → Repair or replace parts with detected faults.                                                         |
| YES ↓                 |                       |                                                                                                    |
| Step2                 | Check fault codes.    |                                                                                                    |
|                       |                       | Connect the scan tool to the diagnostic interface.                                                         |
|                       |                       | 2 Turn the ignitiON switch to the on position.                                                             |
|                       |                       | 3 Diagnose SRS module with diagnostic instrument.                                                          |
|                       |                       | 4 Is there any other fault code except for B0095-49、B0095-87、B0095-86、B0095-56、?                           |
|                       |                       | YES → Refer to: <u>DTC Summary list (SRS)</u> .                                                            |
| NO ↑                  |                       |                                                                                                    |
| Step3                 | Check the right impac | t sensor circuit supply circuit.                                                                           |
|                       |                       | 1 Turn off the ignition switch.                                                                            |
|                       | EB18                  | Disconnect the right impact sensor harness plug.                                                           |
|                       |                       | 3 Turn on the ignition switch.                                                                             |
|                       |                       | 4 Measure the voltage between the right impact sensor harness terminal and ground.                         |
|                       |                       | Measuring circuit: voltage between No.1 terminal of right impact sensor plug and ground.                   |
|                       |                       | Standard value:4.8~5.2V                                                                                    |
| EK891323              |                       | 5 Check whether the result is normal or not?                                                               |
|                       |                       | NO → Repair or replace parts with detected faults.                                                         |
| YES ↓                 |                       |                                                                                                    |

# Step4 Check right impact sensor circuit (open circuit). Turn off the ignition switch. 2 Disconnect SRS module harness plug. Measure the resistance between the right impact sensor harness terminal and the SRS module harness terminal. Measuring circuit: resistance between No.1 terminal of right impact sensor plug and No.7 terminal of SRS module EB18 Measuring circuit: resistance between terminal 2 of right impact sensor plug and terminal 1 of SRS module plug. П Standard value: $\approx 0\Omega$ Check whether the result is normal or not? EK891324 NO → Repair or replace parts with detected faults. YES ↓ Step5 Check right impact sensor circuit (short circuit). Turn off the ignition switch. **EB18** Measure the resistance between right impact sensor harness plug and ground. Measuring circuit: resistance between No.1 terminal of right impact sensor plug and ground. Measuring circuit: resistance between No.2 terminal of right impact sensor plug and ground. Standard value:infinite Measure the voltage between right impact sensor harness plug and ground. Measuring circuit: voltage between terminal 2 of right EK891325 impact sensor plug and ground. Standard value: ≈ 0V Check whether the result is normal or not?

NO →

Repair or replace parts with detected faults.

Step6

Check the right impact sensor (component inspection).

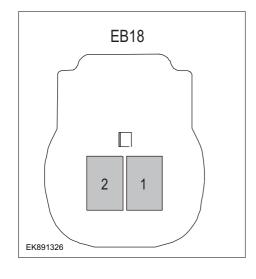

Directly measure the resistance of the terminal of the right impact sensor.

Measuring circuit: resistance between terminal 1 and terminal 2 of right impact sensor plug.

### Standard value:

2 Measure the resistance between the terminal of the right impact sensor and the housing.

Measuring circuit: resistance between No.1 terminal of right impact sensor plug and housing.

Measuring circuit: resistance between No.2 terminal of right impact sensor plug and housing.

#### Standard value:infinite

3 Check whether the result is normal or not?

**NO** → Replace the right impact sensor.

### YES ↓

Step7 Check whether the SRS module is abnormal.

- 1 Turn off the ignition switch.
- 2 Disconnect and check SRS module harness plug.
- 3 Inspection and maintenance:
- Corrosion (install new connectors or terminals-clean module pins).
- Damaged or bent pins-Install new terminals/pins.
- · Pin flying out-install new pins as needed.
- 4 Reconnect the SRS module plug and all other previously disconnected plugs. Make sure that the pins are properly positioned and fixed.
- Run the system and determine if the problem still exists?

YES → Replace SRS.

## NO ↓

At this time, the system works normally. The cause of the problem may be module connection. Address the root cause of any connector or pin problem.

### Next Step ↓

### B0091-49, B0091-87, B0091-86, B0091-56

### Fault diagnosis code

B0091-49: Left B-Pillar Side Satellite Sensor - Internal Fault

B0091-87: Left B-Pillar Side Satellite Sensor - Lost

Communication

B0091-86: Left B-Pillar Side Satellite Sensor - transmitted data invalid

B0091-56: Left B-Pillar Side Satellite Sensor - Incompatible Configuration

### **Detection tools**

1 Multimeter and diagnostic apparatus

#### Possible causes

- · Circuit,terminal and adapting piece fault
- SRS
- Side impact sensor of left B-pillar

### Conditions for fault code operation

Turn the ignition switch to the ON position

#### Conditions for fault code setting

B0091-49

Sensor internal electronic fault

B0091-87

The sensor detects a short circuit to the battery or a short circuit to GND one or more times during 200 ms.

One or more sensor communication errors were detected during 200 ms

B0091-86

The sensor failed the offset test or the sensor failed the deflection test.

B0091-56

If RAS is not configured, but the sensor exists normally; Or if RAS is configured but physically disconnected; Or, if the RAS serial number does not match the sampling rate

#### To set the effect of a fault code condition

The airbag fault light is on, and it does not have the function of igniting the airbag.

# Description of circuit diagram

The SRS module monitors the right impact sensor through the low reference circuit and the signal circuit.

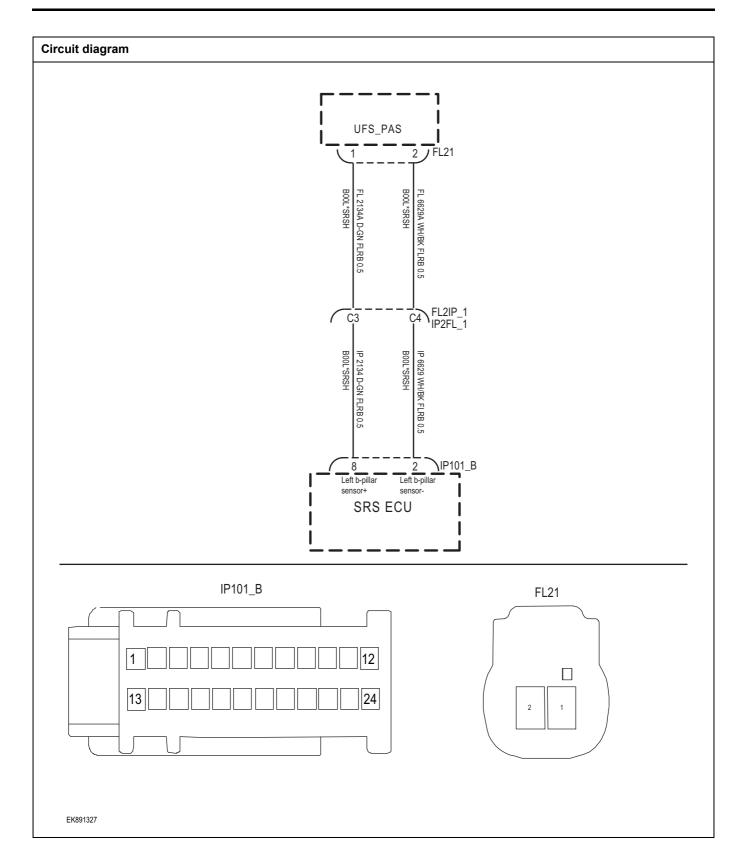

| General General | ion.                                                                                                    |
|-----------------|----------------------------------------------------------------------------------------------------|
|                 | 1 Check fuse for damage.                                                                                                    |
|                 | 2 Check battery capacity.                                                                                                    |
|                 | 3 Check the left B-pillar side impact sensor and SRS<br>module wiring harness plug for damage, poor contact,<br>aging and looseness. |
|                 | 4 Check whether the result is normal or not?                                                                                         |
|                 | NO → Repair or replace parts with detected faults.                                                                                   |
| 'ES ↓           |                                                                                                    |
| Step2 Check fa  | es.                                                                                                    |
|                 | 1 Connect the scan tool to the diagnostic interface.                                                                                 |
|                 | 2 Turn the ignitiON switch to the on position.                                                                                       |
|                 | 3 Diagnose SRS module with diagnostic instrument.                                                                                    |
|                 | 4 Is there any other fault code except for B0091-49、B0091-87、B0091-86、B0091-56?                                                      |
|                 | YES → Refer to: <u>DTC Summary list (SRS)</u> .                                                                                      |
| 10 1            |                                                                                                    |
| Step3 Check th  | er supply circuit of the left B-pillar side-impact sensor circuit.                                                                   |
|                 | 1 Turn off the ignition switch.                                                                                                    |
| FL21            | Disconnect the left B-pillar side-impact sensor harness plug.                                                                        |
|                 | 3 Turn on the ignition switch.                                                                                                    |
|                 | 4 Measure the voltage between the harness terminal of the left B-pillar side-impact sensor and ground.                               |
|                 | Measuring circuit: voltage between No.1 terminal of left B-<br>pillar side-impact sensor plug and ground.                            |
|                 | Standard value:4.8~5.2V                                                                                                    |
| EK891328        | 5 Check whether the result is normal or not?                                                                                         |
|                 | NO → Repair or replace parts with detected faults.                                                                                   |
| 'ES ↓           | repair of replace parts with detected faults.                                                                                        |

# Step4 Check left B-pillar side-impact sensor circuit (open circuit). Turn off the ignition switch. IP101 B 2 Disconnect SRS module harness plug. 3 Measure the resistance between the left B-pillar sideimpact sensor harness terminal and SRS module harness terminal. Measuring circuit: resistance between terminal 1 of the left FL21 B-pillar side-impact sensor plug and terminal 8 of the SRS module plug. Measuring circuit: resistance between terminal 2 of the left B-pillar side-impact sensor plug and terminal 2 of the SRS module plug. Standard value: $\approx 0\Omega$ EK891329 4 Check whether the result is normal or not? NO → Repair or replace parts with detected faults. YES ↓ Step5 Check left B-pillar side-impact sensor circuit (short circuit). Turn off the ignition switch. FL21 2 Measure the resistance between the left B-pillar sideimpact sensor harness plug and ground. Measuring circuit: resistance between No.1 terminal of left B-pillar side-impact sensor plug and ground. Measuring circuit: resistance between terminal 2 of left Bpillar side-impact sensor plug and ground. Standard value:infinite Measure the voltage between the left B-pillar side-impact sensor harness plug and ground. Measuring circuit: voltage between terminal 2 of left B-EK891330 pillar side-impact sensor plug and ground. Standard value: ≈ 0V 4 Check whether the result is normal or not?

NO →

YES ↓

Repair or replace parts with detected faults.

Step6 Check the left B-pillar side impact sensor (component inspection). Directly measure the resistance of the left B-pillar against the sensor terminal. FL21 Measuring circuit: resistance between terminal 1 and terminal 2 of left B-pillar side-impact sensor plug. Standard value: Measure the resistance between the left B-pillar sideimpact sensor terminal and the housing. Measuring circuit: the resistance between the No.1 terminal of the left B-pillar side-impact sensor plug and the housing. Measuring circuit: the resistance between the No.2 terminal of the left B-pillar side-impact sensor plug and the EK891331 housing. Standard value:infinite 3 Check whether the result is normal or not? NO → Replace the left B-pillar side impact sensor. YES ↓ Check whether the SRS module is abnormal. Step7 Turn off the ignition switch. Disconnect and check SRS module harness plug. 3 Inspection and maintenance: Corrosion (install new connectors or terminals-clean module pins). Damaged or bent pins-Install new terminals/pins. Pin flying out-install new pins as needed. Reconnect the SRS module plug and all other previously disconnected plugs. Make sure that the pins are properly positioned and fixed. Run the system and determine if the problem still exists? YES → Replace SRS. NO ↓ At this time, the system works normally. The cause of the problem may be module connection. Address the root cause of any connector or pin problem. Next Step ↓

### B0096-49、B0096-87、B0096-86、B0096-56

### Fault diagnosis code

B0096-49: Righ B-Pillart Side Satellite Sensor - Internal Fault

B0096-87: Right B-Pillar Side Satellite Sensor - Lost Communication

B0096-86: Right B-Pillar Side Satellite Sensor - transmitted data invalid

B0096-56: Right Side Satellite Sensor - Incompatible Configuration

#### **Detection tools**

1 Multimeter and diagnostic apparatus

#### Possible causes

- · Circuit,terminal and adapting piece fault
- SRS
- · Right B-pillar side impact sensor

### Conditions for fault code operation

Turn the ignition switch to the ON position

### Conditions for fault code setting

B0096-49

Sensor internal electronic fault

B0096-87

The sensor detects a short circuit to the battery or a short circuit to GND one or more times during 200 ms.

One or more sensor communication errors were detected during 200 ms

B0096-86

The sensor failed the offset test or the sensor failed the deflection test.

B0096-56

If RAS is not configured, but the sensor exists normally; Or if RAS is configured but physically disconnected; Or, if the RAS serial number does not match the sampling rate

### To set the effect of a fault code condition

The airbag fault light is on, and it does not have the function of igniting the airbag.

### Description of circuit diagram

The SRS module monitors the right impact sensor through the low reference circuit and the signal circuit.

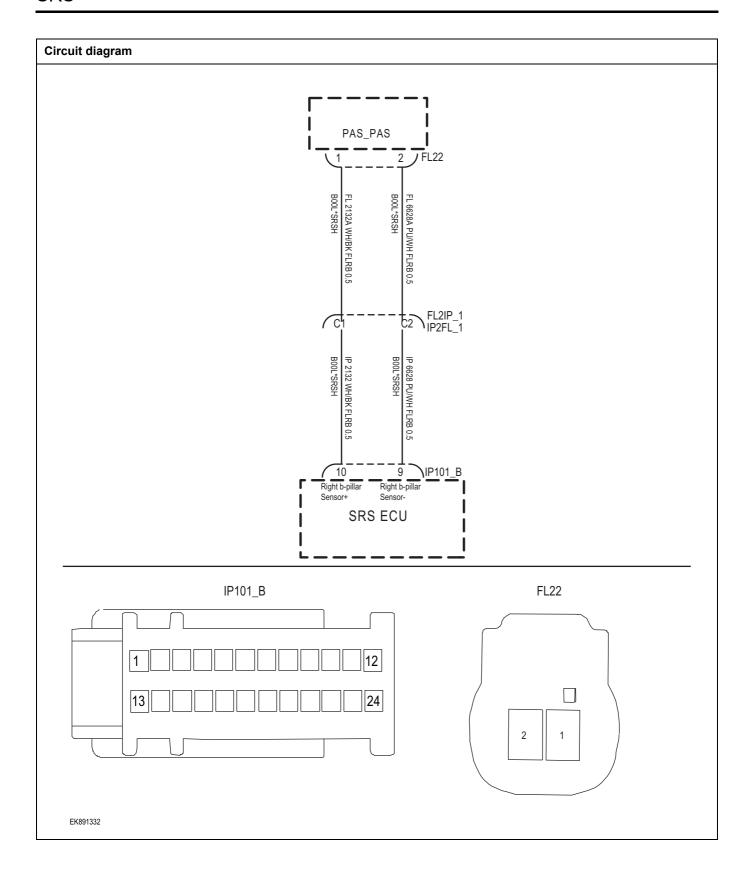

| Troubleshooting steps | <del>_</del>              |                                                                                                    |
|-----------------------|---------------------------|----------------------------------------------------------------------------------------------------|
| Step1                 | General inspection.       |                                                                                                    |
|                       |                           | 1 Check fuse for damage.                                                                                                    |
|                       |                           | 2 Check battery capacity.                                                                                                    |
|                       |                           | 3 Check the right B-pillar side impact sensor and SRS module wiring harness plug for damage, poor contact aging and looseness. |
|                       |                           | 4 Check whether the result is normal or not?                                                                                   |
|                       |                           | NO → Repair or replace parts with detected faults.                                                                             |
| YES ↓                 |                           |                                                                                                    |
| Step2                 | Check fault codes.        |                                                                                                    |
|                       |                           | 1 Connect the scan tool to the diagnostic interface.                                                                           |
|                       |                           | 2 Turn the ignitiON switch to the on position.                                                                                 |
|                       |                           | 3 Diagnose SRS module with diagnostic instrument.                                                                              |
|                       |                           | 4 Is there any other fault code except for B0096-49  87 B0096-86 B0096-56?                                                     |
|                       |                           | YES → Refer to: <u>DTC Summary list (SRS)</u> .                                                                                |
| NO ↓                  |                           |                                                                                                    |
| Step3                 | Check the power supply ci | ircuit of the right B-pillar side-impact sensor circuit.                                                                       |
|                       |                           | 1 Turn off the ignition switch.                                                                                                |
| FL22                  | EL22                      | Disconnect the right B-pillar side-impact sensor harnes:     plug.                                                             |
|                       |                           | 3 Turn on the ignition switch.                                                                                                 |
|                       |                           | 4 Measure the voltage between the right B-pillar side-impact<br>sensor harness terminal and ground.                            |
|                       |                           | Measuring circuit: voltage between No.1 terminal of righ B-pillar side-impact sensor plug and ground.                          |
| 2                     |                           | Standard value:4.8~5.2V                                                                                                    |
| EK891333              |                           | 5 Check whether the result is normal or not?                                                                                   |
| 2.1351000             |                           | NO → Repair or replace parts with detected faults.                                                                             |
|                       |                           |                                                                                                    |

# Step4 Check the right B-pillar side-impact sensor circuit (open circuit). Turn off the ignition switch. IP101 B 2 Disconnect SRS module harness plug. Measure the resistance between the right B-pillar sideimpact sensor harness terminal and SRS module harness terminal. Measuring circuit: resistance between No.1 terminal of the FL22 right B-pillar side-impact sensor plug and No.10 terminal of SRS module plug. Measuring circuit: resistance between terminal 2 of the right B-pillar side-impact sensor plug and terminal 9 of the SRS module plug. Standard value: $\approx 0\Omega$ EK891334 4 Check whether the result is normal or not? NO → Repair or replace parts with detected faults. YES ↓ Step5 Check the right B-pillar side-impact sensor circuit (short circuit). Turn off the ignition switch. FL22 Measure the resistance between the right B-pillar sideimpact sensor harness plug and ground. Measuring circuit: resistance between No.1 terminal of right B-pillar side-impact sensor plug and ground. Measuring circuit: resistance between No.2 terminal of right B-pillar side-impact sensor plug and ground. Standard value:infinite Measure the voltage between the right B-pillar side-impact sensor harness plug and ground. The voltage of. Measuring circuit: voltage between No.2 terminal of right EK891335 B-pillar side-impact sensor plug and ground. Standard value: ≈ 0V Check whether the result is normal or not? NO → Repair or replace parts with detected faults.

Step6

Check the right B-pillar side impact sensor (component inspection).

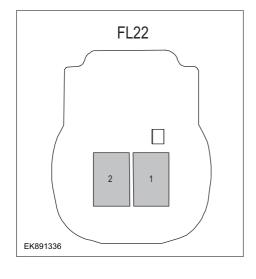

1 Directly measure the resistance of the right B-pillar against the sensor terminal.

Measuring circuit: resistance between terminal 1 and terminal 2 of the right B-pillar side-impact sensor plug.

#### Standard value:

Measure the resistance between the right B-pillar sideimpact sensor terminal and the housing.

Measuring circuit: the resistance between the No.1 terminal of the right B-pillar side-impact sensor plug and the housing.

Measuring circuit: the resistance between the No.2 terminal of the right B-pillar side-impact sensor plug and the housing.

#### Standard value:infinite

3 Check whether the result is normal or not?

**NO** → Replace the right B-pillar side impact sensor.

### YES ↓

Step7

Check whether the SRS module is abnormal.

- 1 Turn off the ignition switch.
- 2 Disconnect and check SRS module harness plug.
- 3 Inspection and maintenance:
- Corrosion (install new connectors or terminals-clean module pins).
- Damaged or bent pins-Install new terminals/pins.
- · Pin flying out-install new pins as needed.
- 4 Reconnect the SRS module plug and all other previously disconnected plugs. Make sure that the pins are properly positioned and fixed.
- 5 Run the system and determine if the problem still exists?

YES → Replace SRS.

### NO ↓

At this time, the system works normally. The cause of the problem may be module connection. Address the root cause of any connector or pin problem.

### Next Step ↓

### B193A-14、B193A-12

### Fault diagnosis code

B193A-14: Hardwired Crash Out - Shorted to Ground or Open

B193A-12: Hardwired Crash Out - Shorted to Battery

#### **Detection tools**

1 Multimeter and diagnostic apparatus

#### Possible causes

- · Circuit,terminal and adapting piece fault
- SRS
- Collision signal fault

### Conditions for fault code operation

Turn the ignition switch to the ON position

### Conditions for fault code setting

### B193A-14

When the short-circuit resistance value is less than 1201 ohms, or when the external load is open, the fault may be detected when the short-circuit resistance value is less than 8886 ohms.

#### B193A-12

The fault is detected when the short-circuit resistance value is less than 21 ohms, and the fault may be detected when the short-circuit resistance value is less than 153 ohms.

#### To set the effect of a fault code condition

The airbag fault light is on, and it does not have the function of igniting the airbag.

### Description of circuit diagram

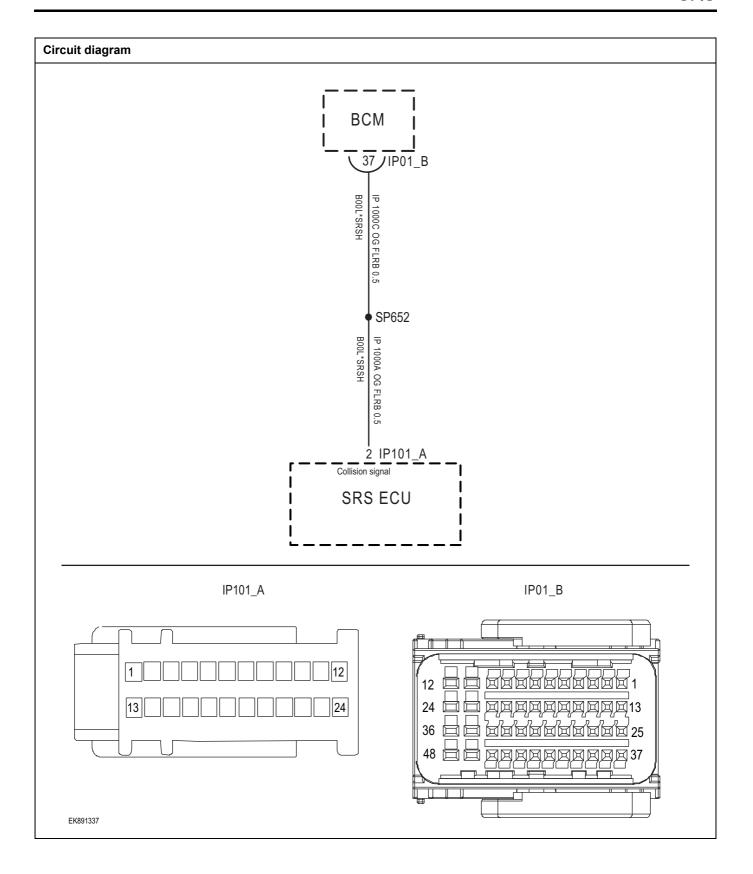

| Troubleshooting ste | eps                                                      |                                                                                                    |
|---------------------|----------------------------------------------------------|----------------------------------------------------------------------------------------------------|
| Step1               | General inspection.                                      |                                                                                                    |
|                     |                                                          | 1 Check fuse for damage.                                                                                      |
|                     |                                                          | 2 Check battery capacity.                                                                                     |
|                     |                                                          | 3 Check the right impact sensor and SRS module harness<br>plug for damage, poor contact, aging and looseness. |
|                     |                                                          | 4 Check whether the result is normal or not?                                                                  |
|                     |                                                          | NO → Repair or replace parts with detected faults.                                                            |
| YES ↓               |                                                          |                                                                                                    |
| Step2               | Check fault codes.                                       |                                                                                                    |
|                     |                                                          | 1 Connect the scan tool to the diagnostic interface.                                                          |
|                     |                                                          | 2 Turn the ignitiON switch to the on position.                                                                |
|                     |                                                          | 3 Diagnose SRS module with diagnostic instrument.                                                             |
|                     |                                                          | 4 Is there any other fault code except for B193A-14、B193A-12?                                                 |
|                     |                                                          | YES → Refer to: DTC Summary list (SRS).                                                                       |
| NO ↓                |                                                          |                                                                                                    |
| Step3               | Check hard wire collision output circuit (open circuit). |                                                                                                    |
|                     | IDM A                                                    | 1 Turn off the ignition switch.                                                                               |
|                     | IP101_A                                                  | 2 Disconnect SRS module harness plug.                                                                         |
| IP01_B  IP01_B  12  |                                                          | 3 Disconnect harness plug IP01_B of BCM module.                                                               |
|                     |                                                          | 4 Measure the resistance between BCM module harness terminal and SRS module harness terminal.                 |
|                     |                                                          | Measuring circuit: resistance between terminal 37 of IP01_B plug and terminal 2 of SRS module plug.           |
|                     |                                                          | Standard value: $pprox 0\Omega$                                                                               |
| EK891338            | 36 日 日 日 日 日 日 日 日 日 日 日 日 日 日 日 日 日 日 日                 | 5 Check whether the result is normal or not?                                                                  |
|                     |                                                          | NO → Repair or replace parts with detected faults.                                                            |
| YES ↓               |                                                          | <u> </u>                                                                                                    |
|                     |                                                          |                                                                                                    |

Check hard wire collision output circuit (short circuit).

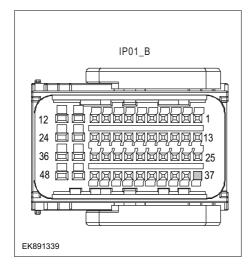

- 1 Turn off the ignition switch.
- 2 Connect SRS module harness plug.
- 3 Measure the resistance between BCM module harness plug and ground.

Measuring circuit: resistance between terminal 37 of IP01\_B plug and ground.

### Standard value:infinite

4 Measure the voltage between BCM module harness plug and ground.

Measuring circuit: voltage between terminal 37 of IP01\_B plug and ground.

### Standard value: $\approx$ 0V

5 Check whether the result is normal or not?

NO → Repair or replace parts with detected faults.

### YES ↓

Step5

Check whether the SRS module is abnormal.

- 1 Turn off the ignition switch.
- 2 Disconnect and check SRS module harness plug.
- 3 Inspection and maintenance:
- Corrosion (install new connectors or terminals-clean module pins).
- Damaged or bent pins-Install new terminals/pins.
- Pin flying out-install new pins as needed.
- 4 Reconnect the SRS module plug and all other previously disconnected plugs. Make sure that the pins are properly positioned and fixed.
- Run the system and determine if the problem still exists?
- YES → Replace SRS.

### NO ↓

At this time, the system works normally. The cause of the problem may be module connection. Address the root cause of any connector or pin problem.

### Next Step ↓

### B0020-11, B0020-12, B0020-1A, B0020-1B, B0020-56

### Fault diagnosis code

B0020-11: Left Hand Side Airbag -Short to GND

B0020-12: Left Hand Side Airbag -Short to Battery

B0020-1A: Left Hand Side Airbag - Resistance too Low

B0020-1B: Left Hand Side Airbag - Resistance too High

B0020-56: Left Hand Side Airbag - Incompatible Configuration

### **Detection tools**

1 Multimeter and diagnostic apparatus

### Possible causes

- · Circuit,terminal and adapting piece fault
- SRS
- Left side airbag

### Conditions for fault code operation

Turn the ignition switch to the ON position

### Conditions for fault code setting

B0020-11

Left airbag circuit has leakage resistance to ground.

B0020-12

The left airbag circuit has leakage resistance to the battery.

B0020-1A

The resistance of the initiation circuit is lower than the threshold. The detection resistance of the left airbag is in any of the following ranges:

(Gray area) (gray area) 0.9< R < 1.8

(Guaranteed) (guaranteed area) R < 0.9 "

B0020-1B

The resistance of the initiation circuit is higher than the threshold. The detection resistance of the left airbag is in any of the following ranges:

(Gray area) (gray area) 2.4 < R < 5.8

(Guaranteed) (guaranteed area) 5.8 < R "

B0020-56

The initiation circuit is not configured, and it is detected that the initiation circuit is normal within 6 seconds after power-on, or the initiation circuit is short-circuited to storage battery, ground or output.

### To set the effect of a fault code condition

The airbag fault light is on, and it does not have the function of igniting the airbag.

### Description of circuit diagram

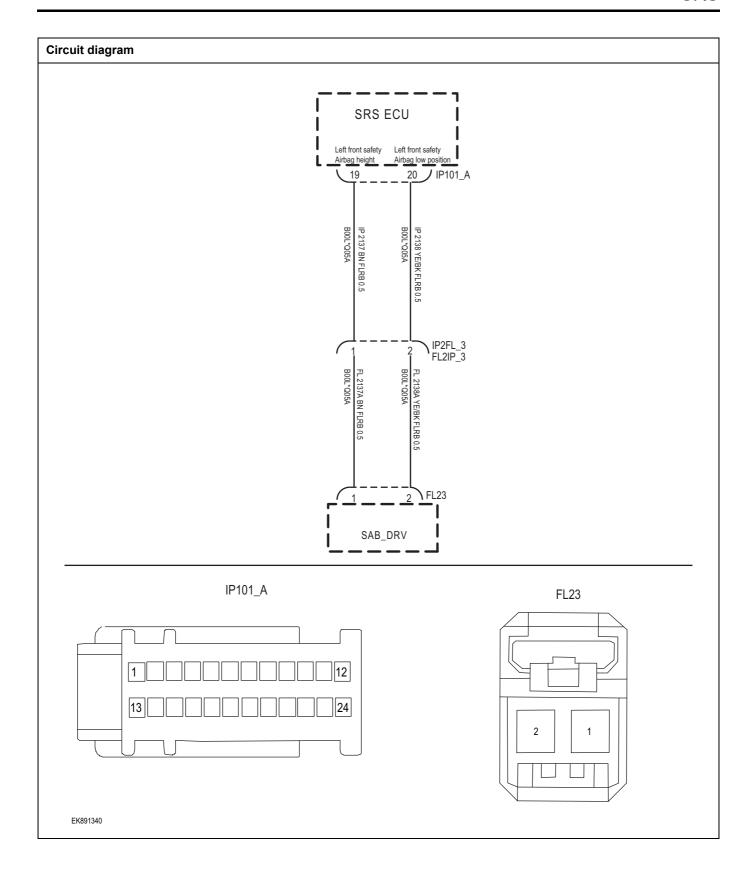

| Troubleshooting steps |                          |                                                                                                    |
|-----------------------|--------------------------|----------------------------------------------------------------------------------------------------|
| Step1                 | General inspection.      |                                                                                                    |
|                       |                          | 1 Check fuse for damage.                                                                              |
|                       |                          | 2 Check battery capacity.                                                                             |
|                       |                          | 3 Check the left airbag and SRS module harness plug for<br>damage, poor contact, aging and looseness. |
|                       |                          | 4 Check whether the result is normal or not?                                                          |
|                       |                          | NO → Repair or replace parts with detected faults.                                                    |
| YES ↓                 |                          |                                                                                                    |
| Step2                 | Check fault codes.       |                                                                                                    |
|                       |                          | Connect the scan tool to the diagnostic interface.                                                    |
|                       |                          | 2 Turn the ignitiON switch to the on position.                                                        |
|                       |                          | 3 Diagnose SRS module with diagnostic instrument.                                                     |
|                       |                          | 4 Is there any other fault code except for B0020-11、B0020-12、B0020-1A、B0020-1B、B0020-56?              |
|                       |                          | YES → Refer to: <u>DTC Summary list (SRS)</u> 。                                                       |
| NO ↓                  |                          |                                                                                                    |
| Step3                 | Check the power supply c | ircuit of the left airbag circuit.                                                                    |
|                       | FI 00                    | 1 Turn off the ignition switch.                                                                       |
|                       | FL23                     | 2 Disconnect the left airbag harness plug.                                                            |
|                       |                          | 3 Turn on the ignition switch.                                                                        |
|                       |                          | 4 Measure the voltage between the left airbag harness terminal and ground.                            |
|                       |                          | Measuring circuit: voltage between terminal 1 of left airbag plug and ground.                         |
| 2                     | 1                        | Standard value:4.8~5.2V                                                                               |
|                       |                          | 5 Check whether the result is normal or not?                                                          |
| EK891341              |                          |                                                                                                    |
|                       |                          | NO → Repair or replace parts with detected faults.                                                    |
| YES ↓                 |                          |                                                                                                    |

### Check left airbag circuit (open circuit).

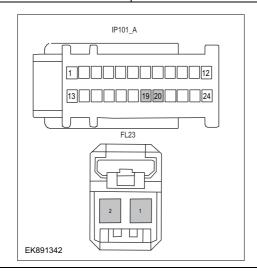

- 1 Turn off the ignition switch.
- 2 Disconnect SRS module harness plug.
- 3 Measure the resistance between the left airbag harness terminal and the SRS module harness terminal.

Measuring circuit: resistance between terminal 1 of left airbag plug and terminal 19 of SRS module plug.

Measuring circuit: resistance between terminal 2 of left airbag plug and terminal 20 of SRS module plug.

### Standard value: $\approx 0\Omega$

4 Check whether the result is normal or not?

NO → Repair or replace parts with detected faults.

### YES ↓

### Step5

Check left airbag circuit (short circuit).

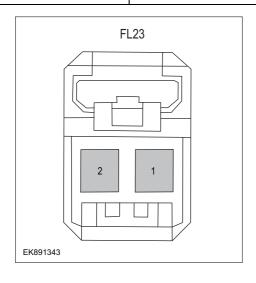

- 1 Turn off the ignition switch.
- 2 Measure the resistance between left airbag harness plug and ground.

Measuring circuit: resistance between terminal 1 of left airbag plug and ground.

Measuring circuit: resistance between terminal 2 of left airbag plug and ground.

### Standard value:infinite

3 Measure the voltage between left airbag harness plug and ground.

Measuring circuit: voltage between terminal 2 of left airbag harness plug and ground.

### Standard value: ≈ 0V

- 4 Check whether the result is normal or not?
- **NO** → Repair or replace parts with detected faults.

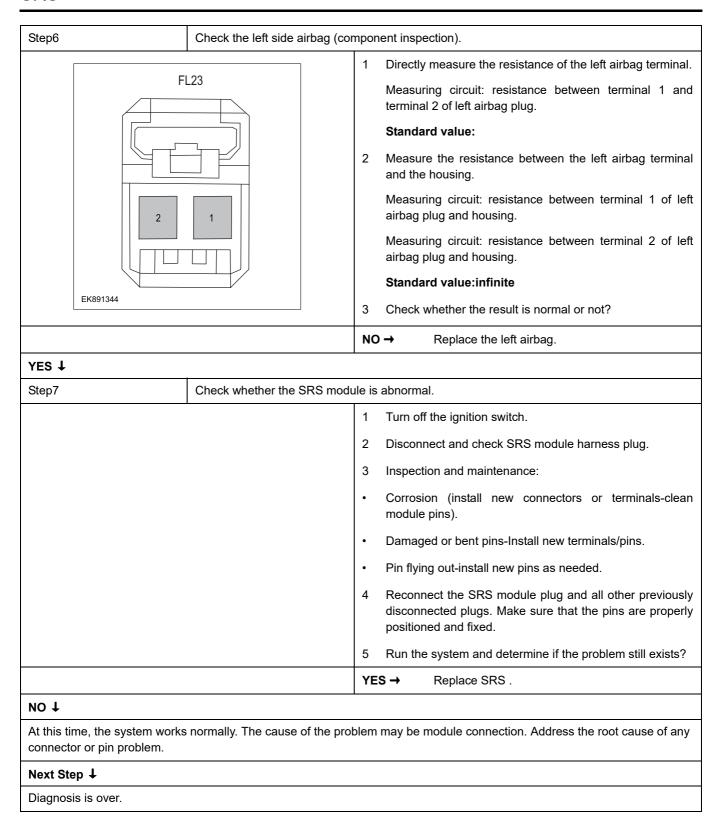

### B0028-11, B0028-12, B0028-1A, B0028-1B, B0028-56

### Fault diagnosis code

B0028-11: Right Hand Side Airbag -Short to GND

B0028-12: Right Hand Side Airbag -Short to Battery

B0028-1A: Right Hand Side Airbag - Resistance too Low

B0028-1B: Right Hand Side Airbag - Resistance too High

B0028-56: Right Hand Side Airbag - Incompatible Configuration

### **Detection tools**

1 Multimeter and diagnostic apparatus

### Possible causes

- · Circuit,terminal and adapting piece fault
- SRS
- · Right side airbag

### Conditions for fault code operation

Turn the ignition switch to the ON position

### Conditions for fault code setting

B0028-11

Right airbag circuit short circuit to ground

B0028-12

Right airbag circuit short circuit to battery

# B0028-1A

The resistance of the initiation circuit is lower than the threshold. Right side airbag detection resistance is in any of the following ranges:

(Gray area) (gray area) 0.9 < R < 1.8

(Guaranteed) (guaranteed area) R < 0.9 "

### B0028-1B

The resistance of the initiation circuit is higher than the threshold. Right side airbag detection resistance is in any of the following ranges:

(Gray area) (gray area) 2.4 < R < 5.8

(Guaranteed) (guaranteed area) 5.8 < R "

### B0028-56

The initiation circuit is not configured, and it is detected that the initiation circuit is normal within 6 seconds after power-on, or the initiation circuit is short-circuited to storage battery, ground or output.

### To set the effect of a fault code condition

The airbag fault light is on, and it does not have the function of igniting the airbag.

### **Description of circuit diagram**

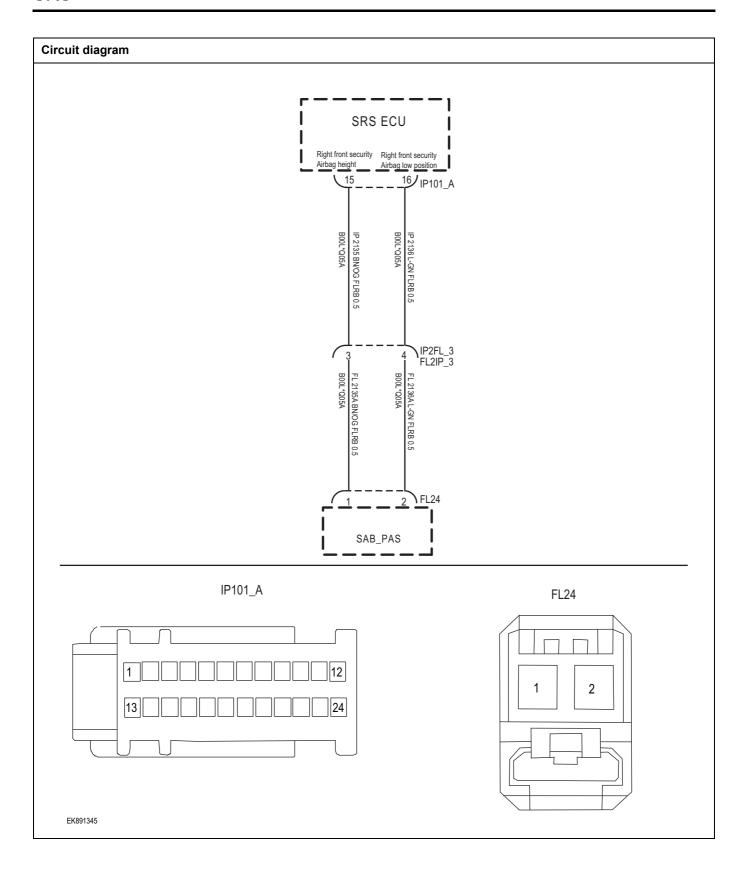

| <ol> <li>Check fuse for damage.</li> <li>Check battery capacity.</li> <li>Check the right airbag and SRS module harness plug fo damage, poor contact, aging and looseness.</li> <li>Check whether the result is normal or not?</li> </ol> |
|----------------------------------------------------------------------------------------------------|
| <ul> <li>2 Check battery capacity.</li> <li>3 Check the right airbag and SRS module harness plug fo damage, poor contact, aging and looseness.</li> </ul>                                                                                 |
| 3 Check the right airbag and SRS module harness plug fo damage, poor contact, aging and looseness.                                                                                                    |
| damage, poor contact, aging and looseness.                                                                                                    |
| 4 Check whether the result is normal or not?                                                                                                    |
|                                                                                                    |
| NO → Repair or replace parts with detected faults.                                                                                                    |
|                                                                                                    |
|                                                                                                    |
| Connect the scan tool to the diagnostic interface.                                                                                                    |
| 2 Turn the ignitiON switch to the on position.                                                                                                    |
| 3 Diagnose SRS module with diagnostic instrument.                                                                                                    |
| 4 Is there any other fault code except for B0028-11, B0028-12, B0028-1A, B0028-1B, B0028-56?                                                                                                    |
| YES → Refer to: DTC Summary list (SRS).                                                                                                    |
|                                                                                                    |
| cuit of the right side airbag circuit.                                                                                                    |
| 1 Turn off the ignition switch.                                                                                                    |
| 2 Disconnect the right airbag harness plug.                                                                                                    |
| 3 Turn on the ignition switch.                                                                                                    |
| 4 Measure the voltage between the right airbag harness terminal and ground.                                                                                                    |
| Measuring circuit: voltage between No.1 terminal of righ airbag plug and ground.                                                                                                    |
| Standard value:4.8~5.2V                                                                                                    |
| 5 Check whether the result is normal or not?                                                                                                    |
| NO → Repair or replace parts with detected faults.                                                                                                    |
|                                                                                                    |

# Step4 Check the right airbag circuit (open circuit). Turn off the ignition switch. IP101\_A 2 Disconnect SRS module harness plug. Measure the resistance between the right airbag harness terminal and the SRS module harness terminal. Measuring circuit: resistance between No.1 terminal of FL24 right airbag plug and No.15 terminal of SRS module plug. Measuring circuit: resistance between terminal 2 of right airbag plug and terminal 16 of SRS module plug. Standard value: $\approx 0\Omega$ Check whether the result is normal or not? EK891347 NO → Repair or replace parts with detected faults. YES ↓ Step5 Check right side airbag circuit (short circuit). Turn off the ignition switch. FL24 Measure the resistance between right airbag harness plug and ground. Measuring circuit: resistance between No.1 terminal of right airbag plug and ground. Measurement circuit: resistance between terminal 2 of 2 right airbag plug and ground. Standard value:infinite Measure the voltage between right airbag harness plug and ground. Measuring circuit: voltage between No.2 terminal of right EK891348 airbag harness plug and ground. Standard value: ≈ 0V Check whether the result is normal or not? NO → Repair or replace parts with detected faults.

Check the right side airbag (component inspection).

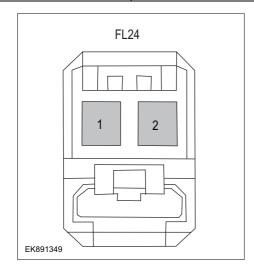

1 Directly measure the resistance of the right airbag terminal.

Measuring circuit: resistance between terminal 1 and terminal 2 of right airbag plug.

### Standard value:

2 Measure the resistance between the right airbag terminal and the housing.

Measuring circuit: resistance between No.1 terminal of right airbag plug and housing.

Measuring circuit: resistance between No.2 terminal of right airbag plug and housing.

### Standard value:infinite

3 Check whether the result is normal or not?

**NO** → Replace the right side airbag.

### YES ↓

Step7 Check whether the SRS module is abnormal.

- 1 Turn off the ignition switch.
- 2 Disconnect and check SRS module harness plug.
- 3 Inspection and maintenance:
- Corrosion (install new connectors or terminals-clean module pins).
- Damaged or bent pins-Install new terminals/pins.
- Pin flying out-install new pins as needed.
- 4 Reconnect the SRS module plug and all other previously disconnected plugs. Make sure that the pins are properly positioned and fixed.
- Run the system and determine if the problem still exists?

YES → Replace SRS .

# NO **↓**

At this time, the system works normally. The cause of the problem may be module connection. Address the root cause of any connector or pin problem.

### Next Step ↓

### B0021-11, B0021-12, B0021-1A, B0021-1B, B0021-56

### Fault diagnosis code

B0021-11: Left Hand Curtain Airbag -Short to GND

B0021-12: Left Hand Curtain Airbag -Short to Battery

B0021-1A: Left Hand Curtain Airbag - Resistance too Low

B0021-1B: Left Hand Curtain Airbag - Resistance too High

B0021-56: Left Hand Curtain Airbag - Incompatible Configuration

### **Detection tools**

1 Multimeter and diagnostic apparatus

### Possible causes

- · Circuit,terminal and adapting piece fault
- SRS
- · Left air curtain

### Conditions for fault code operation

Turn the ignition switch to the ON position

### Conditions for fault code setting

B0021-11

Left air curtain loop short circuit to ground.

B0021-12

Left air curtain loop short circuit to battery.

### B0021-1A

The resistance of the initiation circuit is lower than the threshold. The detection resistance of the left air curtain is in any of the following ranges:

(Gray area) (gray area) 0.9 < R < 1.8

(Guaranteed) (guaranteed area) R < 0.9 "

### B0021-1B

The resistance of the initiation circuit is higher than the threshold. The detection resistance of the left air curtain is in any of the following ranges:

(Gray area) (gray area) 2.4 < R < 5.8

(Guaranteed) (guaranteed area) 5.8 < R "

### B0021-56

The initiation circuit is not configured, and it is detected that the initiation circuit is normal within 6 seconds after power-on, or the initiation circuit is short-circuited to storage battery, ground or output.

### To set the effect of a fault code condition

The airbag fault light is on, and it does not have the function of igniting the airbag.

### Description of circuit diagram

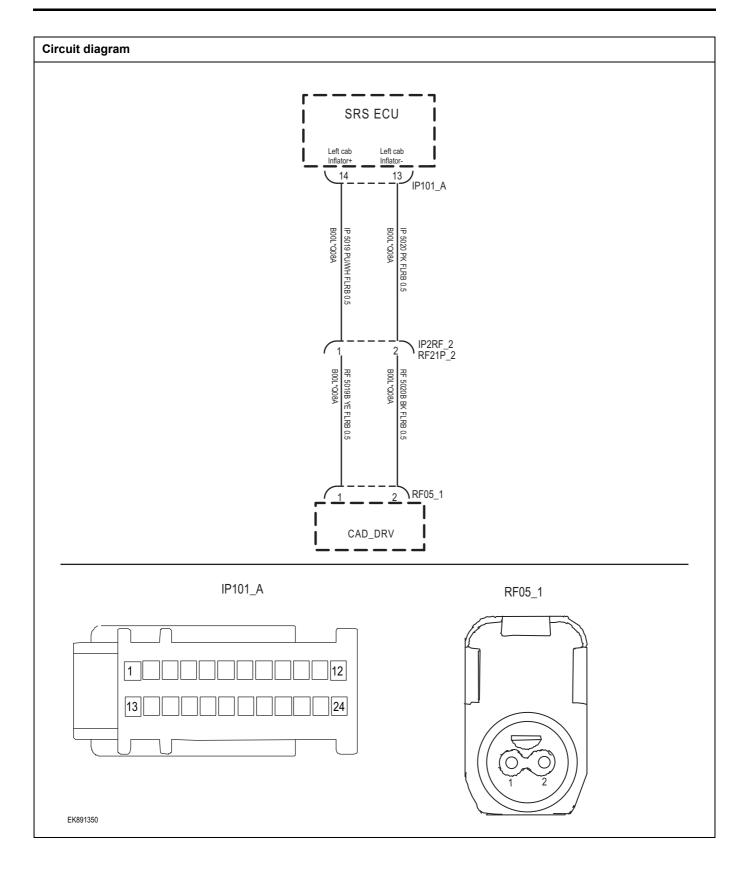

| Troubleshooting step | OS                                                             |                                                                                                    |
|----------------------|----------------------------------------------------------------|----------------------------------------------------------------------------------------------------|
| Step1                | General inspection.                                            |                                                                                                    |
|                      |                                                                | 1 Check fuse for damage.                                                                                |
|                      |                                                                | 2 Check battery capacity.                                                                               |
|                      |                                                                | 3 Check the left air curtain and SRS module harness plug for damage, poor contact, aging and looseness. |
|                      |                                                                | 4 Check whether the result is normal or not?                                                            |
|                      |                                                                | NO → Repair or replace parts with detected faults.                                                      |
| YES ↓                |                                                                |                                                                                                    |
| Step2                | Check fault codes.                                             |                                                                                                    |
|                      |                                                                | 1 Connect the scan tool to the diagnostic interface.                                                    |
|                      |                                                                | 2 Turn the ignitiON switch to the on position.                                                          |
|                      |                                                                | 3 Diagnose SRS module with diagnostic instrument.                                                       |
|                      |                                                                | 4 Is there any other fault code except for B0021-11, B0021-12, B0021-1A, B0021-1B, B0021-56?            |
|                      |                                                                | YES → Refer to: <u>DTC Summary list (SRS)</u> 。                                                         |
| NO ↓                 |                                                                |                                                                                                    |
| Step3                | tep3 Check the supply circuit of the left air curtain circuit. |                                                                                                    |
|                      |                                                                | 1 Turn off the ignition switch.                                                                         |
|                      | RF05_1                                                         | 2 Disconnect the left air curtain harness plug.                                                         |
|                      |                                                                | 3 Turn on the ignition switch.                                                                          |
|                      |                                                                | 4 Measure the voltage between the left air curtain harness terminal and ground.                         |
|                      |                                                                | Measuring circuit: voltage between terminal 1 of left air curtain plug and ground.                      |
|                      |                                                                | Standard value:4.8~5.2V                                                                                 |
| EK891351             |                                                                | 5 Check whether the result is normal or not?                                                            |
|                      |                                                                | NO → Repair or replace parts with detected faults.                                                      |
| YES ↓                |                                                                |                                                                                                    |

Check left air curtain circuit (open circuit).

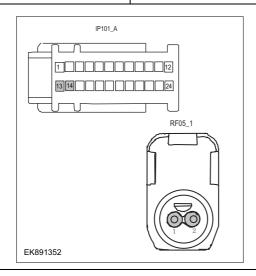

- 1 Turn off the ignition switch.
- 2 Disconnect SRS module harness plug.
- 3 Measure the resistance between the left air curtain harness terminal and the SRS module harness terminal.

Measuring circuit: resistance between terminal 1 of left air curtain plug and terminal 14 of SRS module plug.

Measuring circuit: resistance between terminal 2 of left air curtain plug and terminal 13 of SRS module plug.

Standard value:  $\approx 0\Omega$ 

4 Check whether the result is normal or not?

NO → Repair or replace parts with detected faults.

### YES ↓

### Step5

Check the left air curtain (short circuit).

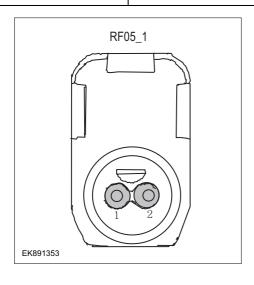

- 1 Turn off the ignition switch.
- 2 Measure the resistance between left air curtain harness plug and ground.

Measuring circuit: resistance between terminal 1 of left air curtain harness plug and ground.

Measuring circuit: resistance between terminal 2 of left air curtain harness plug and ground.

### Standard value:infinite

3 Measure the voltage between left air curtain harness plug and ground.

Measuring circuit: voltage between terminal 2 of left air curtain harness plug and ground.

# Standard value: $\approx$ 0V

- 4 Check whether the result is normal or not?
- **NO** → Repair or replace parts with detected faults.

Check the left air curtain (component inspection).

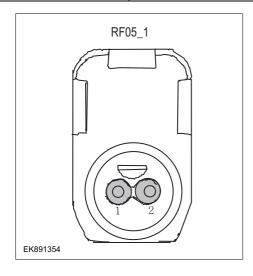

1 Directly measure the resistance of the left air curtain terminal.

Measuring circuit: resistance between terminal 1 and terminal 2 of left air curtain plug.

### Standard value:

2 Measure the resistance between the left air curtain terminal and the housing.

Measuring circuit: resistance between terminal 1 of left air curtain plug and housing.

Measuring circuit: resistance between terminal 2 of left air curtain plug and housing.

### Standard value:infinite

3 Check whether the result is normal or not?

NO → Replace the left air curtain.

### YES ↓

| Step7 | Check whether the SRS module is abnormal. |                                                                                                    |
|-------|-------------------------------------------|----------------------------------------------------------------------------------------------------|
|       |                                           | 1 Turn off the ignition switch.                                                                                                    |
|       |                                           | 2 Disconnect and check SRS module harness plug.                                                                                           |
|       |                                           | 3 Inspection and maintenance:                                                                                                    |
|       |                                           | Corrosion (install new connectors or terminals-clear<br>module pins).                                                                     |
|       |                                           | Damaged or bent pins-Install new terminals/pins.                                                                                          |
|       |                                           | Pin flying out-install new pins as needed.                                                                                                |
|       |                                           | 4 Reconnect the SRS module plug and all other previous<br>disconnected plugs. Make sure that the pins are proper<br>positioned and fixed. |
|       |                                           | 5 Run the system and determine if the problem still exists?                                                                               |
|       |                                           | YES → Replace SRS .                                                                                                    |

# NO ↓

At this time, the system works normally. The cause of the problem may be module connection. Address the root cause of any connector or pin problem.

# Next Step ↓

### B0029-11, B0029-12, B0029-1A, B0029-1B, B0029-56

### Fault diagnosis code

B0029-11: Right Hand Curtain Airbag -Short to GND

B0029-12: Right Hand Curtain Airbag -Short to Battery

B0029-1A: Right Hand Curtain Airbag - Resistance too Low

B0029-1B: Right Hand Curtain Airbag - Resistance too High

B0029-56: Right Hand Curtain Airbag - Incompatible Configuration

### **Detection tools**

1 Multimeter and diagnostic apparatus

### Possible causes

- · Circuit,terminal and adapting piece fault
- SRS
- · Right air curtain

### Conditions for fault code operation

Turn the ignition switch to the ON position

### Conditions for fault code setting

B0029-11

Right air curtain loop short circuit to ground.

B0029-12

Right air curtain loop short circuit to battery.

# B0029-1A

The resistance of the initiation circuit is lower than the threshold. Right air curtain detection resistance is in any of the following ranges:

(Gray area) (gray area) 0.9 < R < 1.8

(Guaranteed) (guaranteed area) R < 0.9 "

### B0029-1B

The resistance of the initiation circuit is higher than the threshold. Right air curtain detection resistance is in any of the following ranges:

(Gray area) (gray area) 2.4 < R < 5.8

(Guaranteed) (guaranteed area) 5.8 < R "

### B0029-56

The initiation circuit is not configured, and it is detected that the initiation circuit is normal within 6 seconds after power-on, or the initiation circuit is short-circuited to storage battery, ground or output.

### To set the effect of a fault code condition

The airbag fault light is on, and it does not have the function of igniting the airbag.

### **Description of circuit diagram**

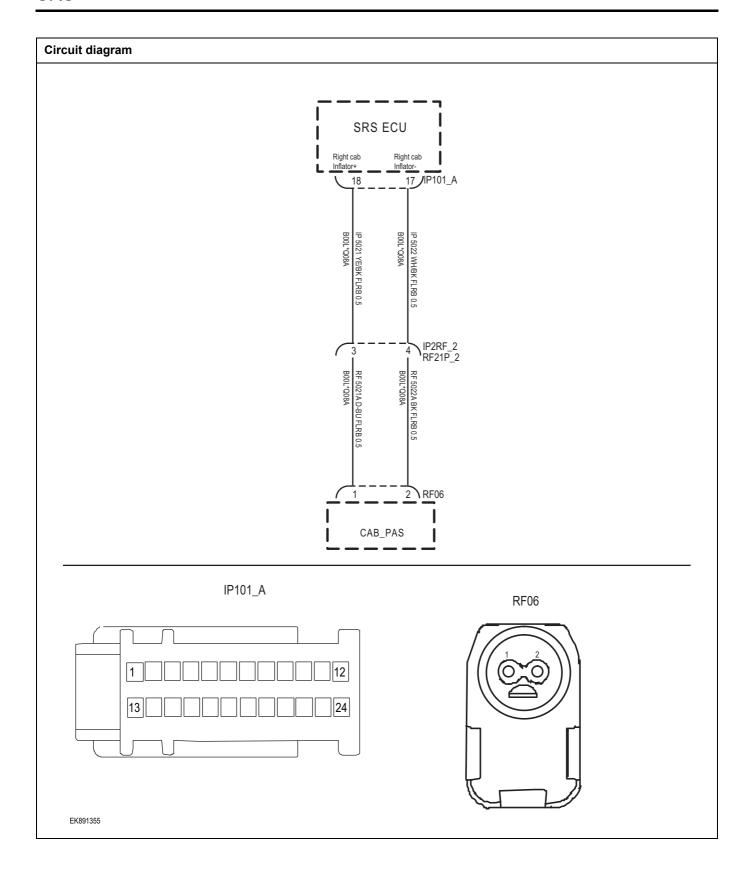

| Troubleshooting steps |                             |                                                                                                    |
|-----------------------|-----------------------------|----------------------------------------------------------------------------------------------------|
| Step1                 | General inspection.         |                                                                                                    |
|                       |                             | 1 Check fuse for damage.                                                                                 |
|                       |                             | 2 Check battery capacity.                                                                                |
|                       |                             | 3 Check the right air curtain and SRS module harness plug for damage, poor contact, aging and looseness. |
|                       |                             | 4 Check whether the result is normal or not?                                                             |
|                       |                             | NO → Repair or replace parts with detected faults.                                                       |
| YES ↓                 |                             |                                                                                                    |
| Step2                 | Check fault codes.          |                                                                                                    |
|                       |                             | Connect the scan tool to the diagnostic interface.                                                       |
|                       |                             | 2 Turn the ignitiON switch to the on position.                                                           |
|                       |                             | 3 Diagnose SRS module with diagnostic instrument.                                                        |
|                       |                             | 4 Is there any other fault code except for B0029-11、B0029 12、B0029-1A、B0029-1B、B0029-56?                 |
|                       |                             | YES → Refer to: DTC Summary list (SRS).                                                                  |
| NO ↓                  |                             |                                                                                                    |
| Step3                 | Check the right air curtain | circuit power supply circuit.                                                                            |
|                       |                             | 1 Turn off the ignition switch.                                                                          |
|                       | RF06                        | 2 Disconnect the right air curtain harness plug.                                                         |
|                       |                             | 3 Turn on the ignition switch.                                                                           |
|                       |                             | 4 Measure the voltage between the right air curtain harness terminal and ground.                         |
|                       |                             | Measuring circuit: voltage between No.1 terminal of righ air curtain plug and ground.                    |
|                       |                             | Standard value:4.8~5.2V                                                                                  |
| EK891356              |                             | 5 Check whether the result is normal or not?                                                             |
|                       |                             | NO → Repair or replace parts with detected faults.                                                       |
| YES ↓                 |                             | 1                                                                                                    |

# Step4 Check the right air curtain circuit (open circuit). Turn off the ignition switch. IP101 A 2 Disconnect SRS module harness plug. Measure the resistance between the right air curtain harness terminal and the SRS module harness terminal. Measuring circuit: resistance between No.1 terminal of right air curtain plug and No.18 terminal of SRS module Measuring circuit: resistance between terminal 2 of right air curtain plug and terminal 17 of SRS module plug. Standard value: $\approx 0\Omega$ Check whether the result is normal or not? EK891357 NO → Repair or replace parts with detected faults. YES ↓ Step5 Check the right air curtain (short circuit). Turn off the ignition switch. RF06 Measure the resistance between plug of right air curtain harness and ground. Measuring circuit: resistance between No.1 terminal of right air curtain harness plug and ground. Measuring circuit: resistance between No.2 terminal of right air curtain harness plug and ground. Standard value:infinite

3 Measure the voltage between plug of right air curtain harness and ground.

Measuring circuit: voltage between terminal 2 of plug of right air curtain harness and ground.

Standard value:  $\approx$  0V

- 4 Check whether the result is normal or not?
- **NO** → Repair or replace parts with detected faults.

YES ↓

EK891358

Check the right air curtain (component inspection).

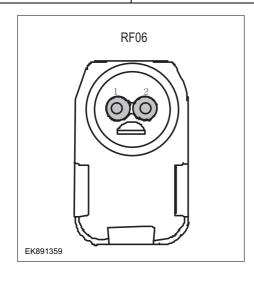

1 Directly measure the resistance of the right air curtain terminal.

Measuring circuit: resistance between terminal 1 and terminal 2 of right air curtain plug.

### Standard value:

2 Measure the resistance between the right air curtain terminal and the housing.

Measuring circuit: resistance between No.1 terminal of right air curtain plug and housing.

Measuring circuit: resistance between No.2 terminal of right air curtain plug and housing.

### Standard value:infinite

3 Check whether the result is normal or not?

NO → Replace the right air curtain.

### YES ↓

Step7

Check whether the SRS module is abnormal.

- 1 Turn off the ignition switch.
- 2 Disconnect and check SRS module harness plug.
- 3 Inspection and maintenance:
- Corrosion (install new connectors or terminals-clean module pins).
- Damaged or bent pins-Install new terminals/pins.
- Pin flying out-install new pins as needed.
- 4 Reconnect the SRS module plug and all other previously disconnected plugs. Make sure that the pins are properly positioned and fixed.
- Run the system and determine if the problem still exists?

# YES → Replace SRS.

# NO **↓**

At this time, the system works normally. The cause of the problem may be module connection. Address the root cause of any connector or pin problem.

### Next Step ↓

# B0050-12

# Fault diagnosis code

B0050-12: Driver Buckle Switch Shorted to Battery

### **Detection tools**

1 Multimeter and diagnostic apparatus

### Possible causes

- · Circuit,terminal and adapting piece fault
- SRS
- · Driver's seat belt mortise lock

# Conditions for fault code operation

Turn the ignition switch to the ON position

# Conditions for fault code setting

B0050-12

Driver's seat belt latch has a short circuit to the battery.

### To set the effect of a fault code condition

The airbag fault light is on, and it does not have the function of igniting the airbag.

### Description of circuit diagram

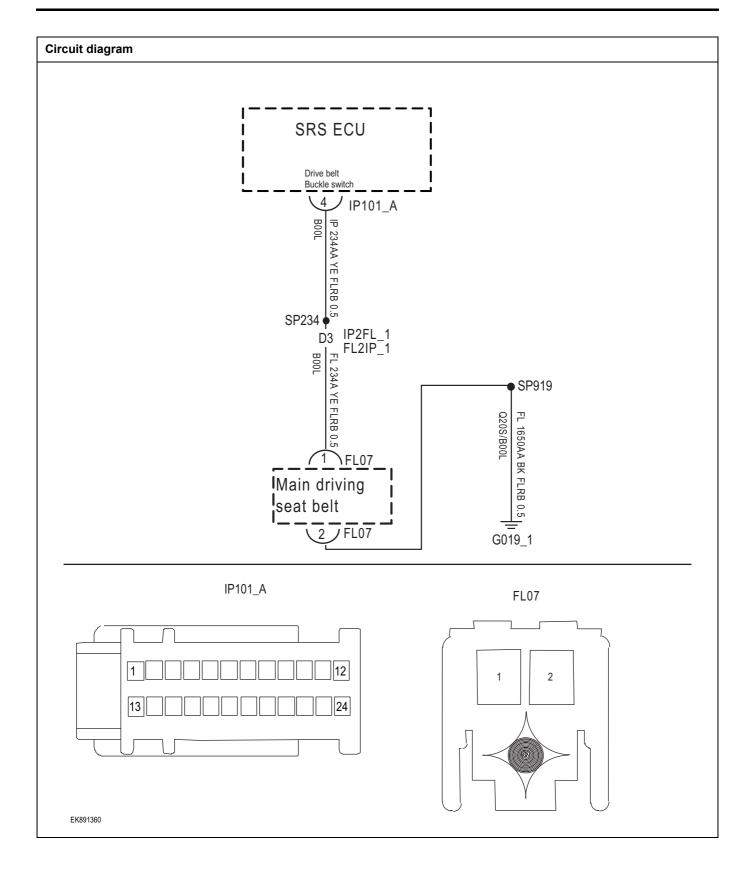

| Troubleshooting | g steps                                                |                                                                                |
|-----------------|--------------------------------------------------------|--------------------------------------------------------------------------------|
| Step1           | General inspection.                                    |                                                                                |
|                 | 1 Check fuse for                                       | damage.                                                                        |
|                 | 2 Check battery of                                     | capacity.                                                                      |
|                 |                                                        | er's seat belt mortise lock and SRS module for damage, poor contact, aging and |
|                 | 4 Check whether                                        | the result is normal or not?                                                   |
|                 | NO → Repair                                            | or replace parts with detected faults.                                         |
| YES ↓           |                                                        |                                                                                |
| Step2           | Check fault codes.                                     |                                                                                |
|                 | 1 Connect the so                                       | an tool to the diagnostic interface.                                           |
|                 | 2 Turn the ignitiO                                     | N switch to the on position.                                                   |
|                 | 3 Diagnose SRS                                         | module with diagnostic instrument.                                             |
|                 | 4 Is there any oth                                     | er fault code except for B0050-12?                                             |
|                 | YES → Refer                                            | to:DTC Summary list (SRS)。                                                     |
| NO ↓            | ·                                                      |                                                                                |
| Step3           | Check the power supply circuit of driver's seat belt I | atch circuit.                                                                  |
|                 | 1 Turn off the igni                                    | ition switch.                                                                  |
|                 | FL07 2 Disconnect the                                  | driver's seat belt latch harness plug.                                         |
|                 | 3 Turn on the igni                                     | ition switch.                                                                  |
|                 |                                                        | voltage between driver's seat belt latch al and ground.                        |
|                 |                                                        | uit: voltage between terminal 1 of driver's<br>olug and ground.                |
|                 | Standard value                                         | e:4.8~5.2V                                                                     |
| EK891361        | J                                                      | the result is normal or not?                                                   |
|                 | NO → Repair                                            | or replace parts with detected faults.                                         |
| YES ↓           |                                                        |                                                                                |

Check driver's seat belt latch circuit (open circuit).

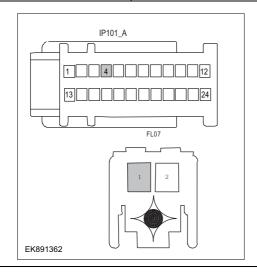

- 1 Turn off the ignition switch.
- 2 Disconnect SRS module harness plug.
- 3 Measure the resistance between driver's seat belt latch harness terminal and SRS module harness terminal.

Measuring circuit: resistance between terminal 1 of driver's seat belt latch plug and terminal 4 of SRS module plug.

### Standard value: $\approx 0\Omega$

4 Check whether the result is normal or not?

NO → Repair or replace parts with detected faults.

### YES ↓

### Step5

Check driver's seat belt latch (short circuit).

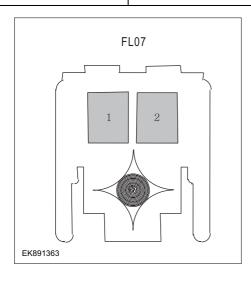

- 1 Turn off the ignition switch.
- 2 Measure the resistance between driver's seat belt latch harness plug and ground.

Measure circuit: resistance between No.1 terminal of harness plug of driver's seat belt latch and ground.

Measure circuit: resistance between No.2 terminal of harness plug of driver's seat belt latch and ground.

### Standard value:infinite

3 Measure the voltage between driver's seat belt latch harness plug and ground.

Measuring circuit: voltage between No.2 terminal of harness plug of driver's seat belt latch and ground.

# Standard value: $\approx$ 0V

- 4 Check whether the result is normal or not?
- **NO** → Repair or replace parts with detected faults.

# Step6 FL07 EK891364 YES ↓

Check the driver's seat belt latch (component inspection).

Directly measure the resistance of the driver's seat belt

Measuring circuit: resistance between terminal 1 and terminal 2 of driver's seat belt latch plug.

### Standard value:

Measure the resistance between the driver's seat belt latch terminal and the housing.

Measuring circuit: resistance between No.1 terminal of driver's seat belt latch plug and housing.

Measuring circuit: resistance between No.2 terminal of driver's seat belt latch plug and housing.

### Standard value:infinite

3 Check whether the result is normal or not?

NO → Replace the driver's seat belt latch.

| Step7 | Check whether the SRS module is abnormal. |     |                                                                                                    |
|-------|-------------------------------------------|-----|----------------------------------------------------------------------------------------------------|
|       |                                           | 1   | Turn off the ignition switch.                                                                                                    |
|       |                                           | 2   | Disconnect and check SRS module harness plug.                                                                                         |
|       |                                           | 3   | Inspection and maintenance:                                                                                                    |
|       |                                           | •   | Corrosion (install new connectors or terminals-clean module pins).                                                                    |
|       |                                           | •   | Damaged or bent pins-Install new terminals/pins.                                                                                      |
|       |                                           | •   | Pin flying out-install new pins as needed.                                                                                            |
|       |                                           | 4   | Reconnect the SRS module plug and all other previously disconnected plugs. Make sure that the pins are properly positioned and fixed. |
|       |                                           | 5   | Run the system and determine if the problem still exists?                                                                             |
|       |                                           | YES | B → Replace SRS .                                                                                                    |

# NO ↓

At this time, the system works normally. The cause of the problem may be module connection. Address the root cause of any connector or pin problem.

# Next Step ↓

# B0052-12

# Fault diagnosis code

B0052-12: Passenger Buckle Switch Shorted to Battery

### **Detection tools**

1 Multimeter and diagnostic apparatus

### Possible causes

- · Circuit,terminal and adapting piece fault
- SRS
- · Co-driver's seat belt mortise lock

# Conditions for fault code operation

Turn the ignition switch to the ON position

### Conditions for fault code setting

B0052-12

Co-driver's seat belt latch has a short circuit to the battery.

### To set the effect of a fault code condition

The airbag fault light is on, and it does not have the function of igniting the airbag.

### **Description of circuit diagram**

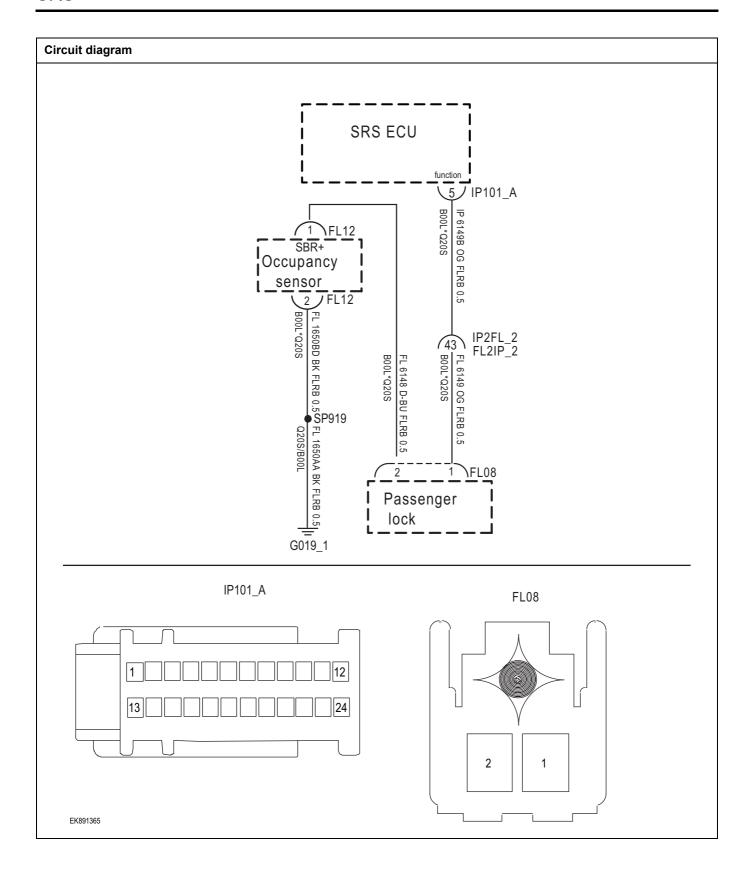

| Step1    | General inspection. |                                                                                                    |
|----------|---------------------|----------------------------------------------------------------------------------------------------|
|          | <u> </u>            | Check fuse for damage.                                                                                          |
|          |                     | Check battery capacity.                                                                                         |
|          |                     | 3 Check whether there is any damage, poor contact, aging                                                        |
|          |                     | and loosening of the seat belt latch and SRS modul harness plug on the co-driver's side.                        |
|          |                     | 4 Check whether the result is normal or not?                                                                    |
|          |                     | NO → Repair or replace parts with detected faults.                                                              |
| YES ↓    |                     |                                                                                                    |
| Step2    | Check fault codes.  |                                                                                                    |
|          |                     | Connect the scan tool to the diagnostic interface.                                                              |
|          |                     | 2 Turn the ignitiON switch to the on position.                                                                  |
|          |                     | 3 Diagnose SRS module with diagnostic instrument.                                                               |
|          |                     | 4 Is there any other fault code except for B0052-12?                                                            |
|          |                     | YES → Refer to: DTC Summary list (SRS).                                                                         |
| NO ↓     |                     |                                                                                                    |
| Step3    | Check the power sup | oply circuit of the front passenger seat belt latch circuit.                                                    |
|          | <u> </u>            | 1 Turn off the ignition switch.                                                                                 |
|          | FL08                | Disconnect the harness plug of the front passenger's sea belt latch.                                            |
|          |                     | 3 Turn on the ignition switch.                                                                                  |
|          |                     | 4 Measure the voltage between the harness terminal of th passenger seat belt latch and ground.                  |
|          | Y                   | Measuring circuit: voltage between No.1 terminal of th safety belt latch plug on the passenger side and ground. |
|          | 2   1               | Standard value:4.8~5.2V                                                                                         |
|          |                     | 5 Check whether the result is normal or not?                                                                    |
| EK891366 |                     |                                                                                                    |
|          |                     | NO → Repair or replace parts with detected faults.                                                              |

# Step4 Check driver's seat belt latch circuit (open circuit). Turn off the ignition switch. IP101\_A 2 Disconnect SRS module harness plug. Measure the resistance between the harness terminal of the front passenger seat belt latch and the harness 13 terminal of SRS module. Measuring circuit: resistance between No.1 terminal of the front passenger seat belt latch plug and No.5 terminal of the SRS module plug. Standard value: $\approx 0\Omega$ Check whether the result is normal or not? EK891367 NO → Repair or replace parts with detected faults. YES ↓ Step5 Check the front passenger seat belt latch (short circuit). Turn off the ignition switch. FL08 Measure the resistance between the plug of harness for the front passenger's seat belt latch and ground. Measure circuit: resistance between No.1 terminal of harness plug of the passenger seat belt latch and ground. Measure circuit: resistance between No.2 terminal of harness plug of safety belt latch on passenger side and ground. Standard value:infinite Measure the voltage between the plug of the harness of the front driver's seat belt latch and the ground. EK891368 Measuring circuit: voltage between No.2 terminal of harness plug of safety belt latch on passenger side and ground. Standard value: ≈ 0V Check whether the result is normal or not? NO → Repair or replace parts with detected faults.

Check the seat belt latch on the passenger side (component inspection).

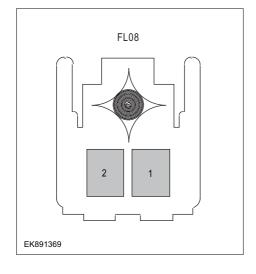

Directly measure the resistance of the seat belt latch on the passenger side.

Directly measure the resistance of the seat belt latch on the passenger side.

### Standard value:

2 Measure the resistance between the front passenger seat belt latch terminal and the housing.

Measuring circuit: resistance between No.1 terminal of the plug of the safety belt latch on the passenger side and the housing.

Measuring circuit: resistance between No.2 terminal of the plug of the safety belt latch on the passenger side and the housing.

### Standard value:infinite

3 Check whether the result is normal or not?

**NO** → Replace the front passenger seat belt latch.

### YES ↓

Step7

Check whether the SRS module is abnormal.

- 1 Turn off the ignition switch.
- 2 Disconnect and check SRS module harness plug.
- 3 Inspection and maintenance:
- Corrosion (install new connectors or terminals-clean module pins).
- Damaged or bent pins-Install new terminals/pins.
- Pin flying out-install new pins as needed.
- 4 Reconnect the SRS module plug and all other previously disconnected plugs. Make sure that the pins are properly positioned and fixed.
- 5 Run the system and determine if the problem still exists?

YES → Replace SRS.

### NO ↓

At this time, the system works normally. The cause of the problem may be module connection. Address the root cause of any connector or pin problem.

### Next Step ↓

# B0053-12

# Fault diagnosis code

B0053-12: 2nd Row Left Seat Belt buckle switch Circuit - Shorted to Battery

### **Detection tools**

1 Multimeter and diagnostic apparatus

### Possible causes

- · Circuit,terminal and adapting piece fault
- SRS
- · Second Row Left Seat Belt

# Conditions for fault code operation

Turn the ignition switch to the ON position

### Conditions for fault code setting

B0053-12

The left seat belt switch in the second row is leakage-proof for the battery.

### To set the effect of a fault code condition

The airbag fault light is on, and it does not have the function of igniting the airbag.

### Description of circuit diagram

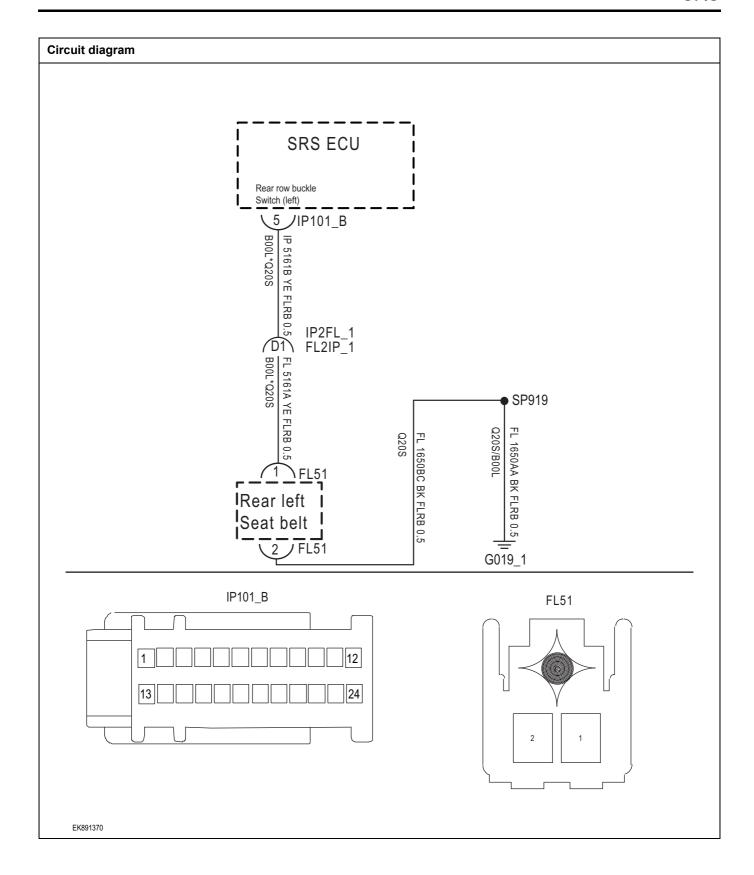

| Troubleshootin | ı steps                                                                                                    |
|----------------|----------------------------------------------------------------------------------------------------|
| Step1          | General inspection.                                                                                                    |
|                | 1 Check fuse for damage.                                                                                                    |
|                | 2 Check battery capacity.                                                                                                    |
|                | 3 Check whether there is any damage, poor contact, aging and loosening of the second row left seat belt and SRS module harness plug. |
|                | 4 Check whether the result is normal or not?                                                                                         |
|                | NO → Repair or replace parts with detected faults.                                                                                   |
| YES ↓          |                                                                                                    |
| Step2          | Check fault codes.                                                                                                    |
|                | 1 Connect the scan tool to the diagnostic interface.                                                                                 |
|                | 2 Turn the ignitiON switch to the on position.                                                                                       |
|                | 3 Diagnose SRS module with diagnostic instrument.                                                                                    |
|                | 4 Is there any other fault code except for B0053-12?                                                                                 |
|                | YES → Refer to: <u>DTC Summary list (SRS)</u> .                                                                                      |
| NO ↓           |                                                                                                    |
| Step3          | Check the second row left seat belt circuit power supply circuit.                                                                    |
|                | 1 Turn off the ignition switch.                                                                                                    |
|                | FL51 2 Disconnect the second row left seat belt harness plug.                                                                        |
|                | 3 Turn on the ignition switch.                                                                                                    |
|                | 4 Measure the voltage between the second row left seat be harness terminal and ground.                                               |
|                | Measuring circuit: voltage between No.1 terminal of the second row left seat belt harness plug and ground.                           |
|                | Standard value:4.8~5.2V                                                                                                    |
|                | 5 Check whether the result is normal or not?                                                                                         |
| EK89137        |                                                                                                    |
|                | NO → Repair or replace parts with detected faults.                                                                                   |
| YES ↓          | 1                                                                                                    |

Check the second row left seat belt circuit (open circuit).

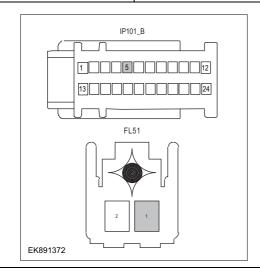

- 1 Turn off the ignition switch.
- 2 Disconnect SRS module harness plug.
- 3 Measure the resistance between the second row left seat belt harness terminal and SRS module harness terminal.

Measuring circuit: resistance between No.1 terminal of the second row left seat belt harness plug and No.5 terminal of SRS module plug.

#### Standard value: $\approx 0\Omega$

4 Check whether the result is normal or not?

NO → Repair or replace parts with detected faults.

#### YES ↓

#### Step5

Check the second row left seat belt (short circuit).

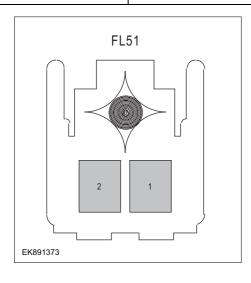

- 1 Turn off the ignition switch.
- 2 Measure the resistance between the second row left seat belt harness plug and ground.

Measure circuit: resistance between No.1 terminal of the second row left seat belt harness plug and ground.

Measure circuit: resistance between No.2 terminal of the second row left seat belt harness plug and ground.

#### Standard value:infinite

3 Measure the voltage between the second row left seat belt harness plug and ground.

Measuring circuit: voltage between No.2 terminal of the second row left seat belt harness plug and ground.

## Standard value: $\approx$ 0V

- 4 Check whether the result is normal or not?
- **NO** → Repair or replace parts with detected faults.

## YES ↓

Check the second row left seat belt (component inspection).

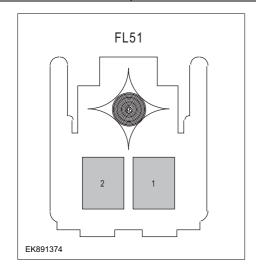

Directly measure the resistance of the second row left seat belt.

Measuring circuit: resistance between No.1 terminal and No.2 terminal of the second row left seat belt harness plug.

#### Standard value:

Measure the resistance between the second row left seat belt terminal and the housing.

Measuring circuit: resistance between No.1 terminal of the second row left seat belt plug and the housing.

Measuring circuit: resistance between No.2 terminal of the second row left seat belt plug and the housing.

#### Standard value:infinite

3 Check whether the result is normal or not?

NO → Replace the left seat belt in the second row

#### YES ↓

|--|

- 1 Turn off the ignition switch.
- 2 Disconnect and check SRS module harness plug.
- 3 Inspection and maintenance:
- Corrosion (install new connectors or terminals-clean module pins).
- Damaged or bent pins-Install new terminals/pins.
- Pin flying out-install new pins as needed.
- 4 Reconnect the SRS module plug and all other previously disconnected plugs. Make sure that the pins are properly positioned and fixed.
- 5 Run the system and determine if the problem still exists?

YES → Replace SRS.

#### NO ↓

At this time, the system works normally. The cause of the problem may be module connection. Address the root cause of any connector or pin problem.

#### Next Step ↓

Diagnosis is over.

## B0054-12

#### Fault diagnosis code

B0054-12: 2nd Row Middle Seat Belt buckle switch Circuit – Shorted to Battery

#### **Detection tools**

1 Multimeter and diagnostic apparatus

#### Possible causes

- · Circuit,terminal and adapting piece fault
- SRS
- · Second row middle seat belt

## Conditions for fault code operation

Turn the ignition switch to the ON position

#### Conditions for fault code setting

B0054-12

The middle seat belt buckle switch in the second row is leakage-proof to the battery.

#### To set the effect of a fault code condition

The airbag fault light is on, and it does not have the function of igniting the airbag.

#### **Description of circuit diagram**

The SRS module monitors the right impact sensor through the low reference circuit and the signal circuit.

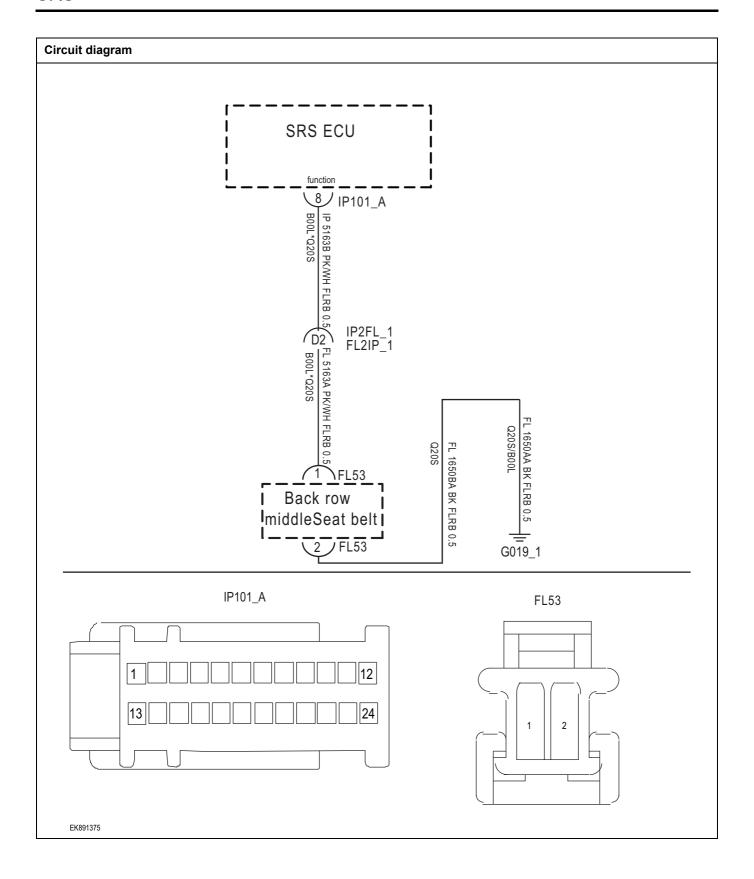

| Troubleshooting st | teps                       |                                                                                                    |
|--------------------|----------------------------|----------------------------------------------------------------------------------------------------|
| Step1              | General inspection.        |                                                                                                    |
|                    |                            | 1 Check fuse for damage.                                                                                                    |
|                    |                            | 2 Check battery capacity.                                                                                                    |
|                    |                            | 3 Check whether there is any damage, poor contact, aging and loosening of the second row of middle seat belt and SRS module harness plug. |
|                    |                            | 4 Check whether the result is normal or not?                                                                                              |
|                    |                            | NO → Repair or replace parts with detected faults.                                                                                        |
| YES ↓              |                            |                                                                                                    |
| Step2              | Check fault codes.         |                                                                                                    |
|                    | •                          | Connect the scan tool to the diagnostic interface.                                                                                        |
|                    |                            | 2 Turn the ignitiON switch to the on position.                                                                                            |
|                    |                            | 3 Diagnose SRS module with diagnostic instrument.                                                                                         |
|                    |                            | 4 Is there any other fault code except for B0054-12?                                                                                      |
|                    |                            | YES → Refer to: DTC Summary list (SRS).                                                                                                   |
| NO ↓               |                            |                                                                                                    |
| Step3              | Check the power supply cir | cuit of the second row middle seat belt circuit.                                                                                          |
|                    |                            | 1 Turn off the ignition switch.                                                                                                    |
|                    | FL53                       | 2 Disconnect the second row middle seat belt harness plug                                                                                 |
|                    |                            | 3 Turn on the ignition switch.                                                                                                    |
|                    |                            | 4 Measure the voltage between the second row middle sea belt harness terminal and ground.                                                 |
|                    |                            | Measuring circuit: voltage between No.1 terminal of the second row middle seat belt harness plug and ground.                              |
|                    |                            | Standard value:4.8~5.2V                                                                                                    |
| EK891376           |                            | 5 Check whether the result is normal or not?                                                                                              |
| 21001070           |                            | NO → Repair or replace parts with detected faults.                                                                                        |
| YES ↓              |                            | , , , , , , , , , , , , , , , , , , , ,                                                                                                   |

## Step4 Check the second row middle seat belt circuit (open circuit). Turn off the ignition switch. IP101 A 2 Disconnect SRS module harness plug. Measure the resistance between the harness terminal of the second row middle seat belt and the harness terminal of SRS module. Measuring circuit: the resistance between the No.1 FL53 terminal of the second row middle seat belt harness plug and the No.8 terminal of the SRS module plug. Standard value: $\approx 0\Omega$ Check whether the result is normal or not? EK891377 NO → Repair or replace parts with detected faults. YES ↓ Step5 Check the second row middle seat belt (short circuit). Turn off the ignition switch. FL53 2 Measure the resistance between the second row middle seat belt harness plug and ground. Measuring circuit: resistance between No.1 terminal of the second row middle seat belt harness plug and ground. Measuring circuit: resistance between No.2 terminal of harness plug of the second row middle seat belt and ground. Standard value:infinite Measure the voltage between the second row middle seat belt harness plug and ground. EK891378 Measuring circuit: voltage between No.2 terminal of the second row middle seat belt harness plug and ground. Standard value: ≈ 0V Check whether the result is normal or not? NO → Repair or replace parts with detected faults.

YES ↓

Check the second row middle seat belt (component inspection).

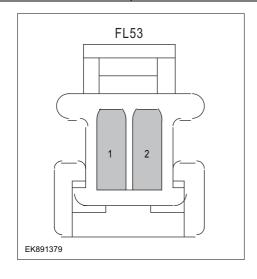

Directly measure the resistance of the second row middle seat belt.

Measuring circuit: resistance between No.1 terminal and No.2 terminal of the second row middle seat belt harness plug.

#### Standard value:

2 Measure the resistance between the second row middle seat belt terminal and the housing.

Measuring circuit: resistance between No.1 terminal of the second row middle seat belt plug and the housing.

Measuring circuit: resistance between No.2 terminal of the second row middle seat belt plug and the housing.

#### Standard value:infinite

3 Check whether the result is normal or not?

**NO** → Replace the second row middle seat belt.

#### YES ↓

Step7

Check whether the SRS module is abnormal.

- 1 Turn off the ignition switch.
- 2 Disconnect and check SRS module harness plug.
- 3 Inspection and maintenance:
- Corrosion (install new connectors or terminals-clean module pins).
- Damaged or bent pins-Install new terminals/pins.
- Pin flying out-install new pins as needed.
- 4 Reconnect the SRS module plug and all other previously disconnected plugs. Make sure that the pins are properly positioned and fixed.
- 5 Run the system and determine if the problem still exists?

YES → Replace SRS.

#### NO ↓

At this time, the system works normally. The cause of the problem may be module connection. Address the root cause of any connector or pin problem.

## Next Step ↓

Diagnosis is over.

## B0055-12

## Fault diagnosis code

B0055-12: 2nd Row Right Seat Belt buckle switch Circuit - Shorted to Battery

#### **Detection tools**

1 Multimeter and diagnostic apparatus

#### Possible causes

- · Circuit,terminal and adapting piece fault
- SRS
- Second row right seat belt

## Conditions for fault code operation

Turn the ignition switch to the ON position

## Conditions for fault code setting

B0055-12

The second row of right seat belt buckle switches has leakage resistance to the battery.

#### To set the effect of a fault code condition

The airbag fault light is on, and it does not have the function of igniting the airbag.

#### Description of circuit diagram

The SRS module monitors the right impact sensor through the low reference circuit and the signal circuit.

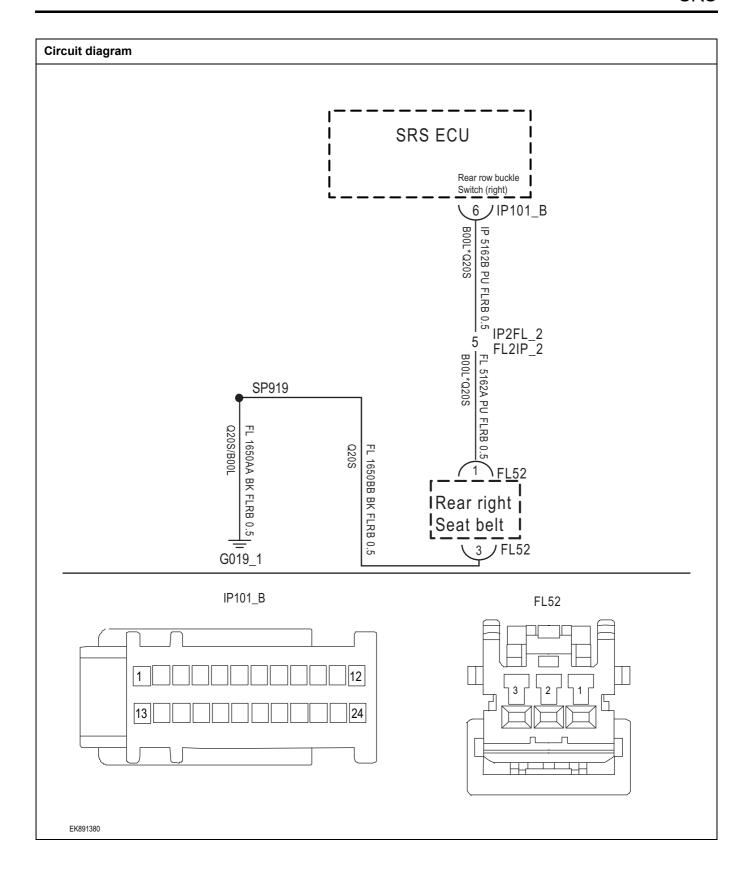

| Troubleshooting | steps                                                                                                    |
|-----------------|----------------------------------------------------------------------------------------------------|
| Step1           | General inspection.                                                                                               |
|                 | 1 Check fuse for damage.                                                                                          |
|                 | 2 Check battery capacity.                                                                                         |
|                 | 3 Check the second row right seat belt and SRS module harness plug for damage, poor contact, aging and looseness. |
|                 | 4 Check whether the result is normal or not?                                                                      |
|                 | NO → Repair or replace parts with detected faults.                                                                |
| YES ↓           |                                                                                                    |
| Step2           | Check fault codes.                                                                                                |
|                 | Connect the scan tool to the diagnostic interface.                                                                |
|                 | 2 Turn the ignitiON switch to the on position.                                                                    |
|                 | 3 Diagnose SRS module with diagnostic instrument.                                                                 |
|                 | 4 Is there any other fault code except for B0055-12?                                                              |
|                 | YES → Refer to: <u>DTC Summary list (SRS)</u> 。                                                                   |
| NO ↓            |                                                                                                    |
| Step3           | Check the power supply circuit of the second row right seat belt circuit.                                         |
|                 | 1 Turn off the ignition switch.                                                                                   |
|                 | FL52 2 Disconnect the second row right seat belt harness plug.                                                    |
|                 | 3 Turn on the ignition switch.                                                                                    |
|                 | 4 Measure the voltage between the second row right sea belt harness terminal and ground.                          |
|                 | Measuring circuit: voltage between No.1 terminal of the second row right seat belt harness plug and ground.       |
|                 | Standard value:4.8~5.2V                                                                                           |
|                 | 5 Check whether the result is normal or not?                                                                      |
| EK891381        |                                                                                                    |
|                 | NO → Repair or replace parts with detected faults.                                                                |
| YES ↓           |                                                                                                    |

Check the second row right seat belt circuit (open circuit).

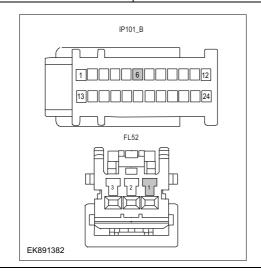

- 1 Turn off the ignition switch.
- 2 Disconnect SRS module harness plug.
- 3 Measure the resistance between the second row right seat belt harness terminal and SRS module harness terminal.

Measuring circuit: resistance between No.1 terminal of the second row right seat belt harness plug and No.6 terminal of SRS module plug.

#### Standard value: $\approx 0\Omega$

4 Check whether the result is normal or not?

NO → Repair or replace parts with detected faults.

#### YES ↓

Step5

Check the second row right seat belt (short circuit).

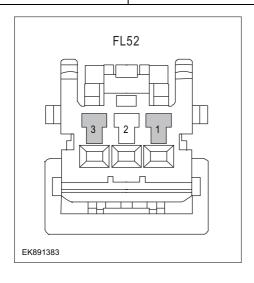

- 1 Turn off the ignition switch.
- 2 Measure the resistance between the second row right seat belt harness plug and ground.

Measure circuit: resistance between No.1 terminal of the second row right seat belt harness plug and ground.

Measure circuit: resistance between No.3 terminal of the second row right seat belt harness plug and ground.

#### Standard value:infinite

3 Measure the voltage between the second row right seat belt harness plug and ground.

Measuring circuit: voltage between No.3 terminal of the second row right seat belt harness plug and ground.

## Standard value: $\approx$ 0V

- 4 Check whether the result is normal or not?
- **NO** → Repair or replace parts with detected faults.

## YES ↓

Check the second row right seat belt (component inspection).

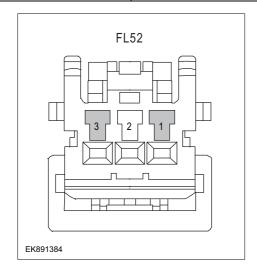

Directly measure the resistance of the second row right seat belt

Measuring circuit: resistance between No.1 terminal and No.3 terminal of the second row right seat belt harness plug.

#### Standard value:

Measure the resistance between the second row right seat belt terminal and the housing.

Measuring circuit: resistance between No.1 terminal of the second row right seat belt plug and the housing.

Measuring circuit: resistance between No.3 terminal of the second row right seat belt plug and the housing.

#### Standard value:infinite

3 Check whether the result is normal or not?

NO → Replace the second row right seat belt.

#### YES ↓

- 1 Turn off the ignition switch.
- 2 Disconnect and check SRS module harness plug.
- 3 Inspection and maintenance:
- Corrosion (install new connectors or terminals-clean module pins).
- Damaged or bent pins-Install new terminals/pins.
- Pin flying out-install new pins as needed.
- 4 Reconnect the SRS module plug and all other previously disconnected plugs. Make sure that the pins are properly positioned and fixed.
- 5 Run the system and determine if the problem still exists?

YES → Replace SRS.

#### NO ↓

At this time, the system works normally. The cause of the problem may be module connection. Address the root cause of any connector or pin problem.

#### Next Step ↓

Diagnosis is over.

## B193F-49、B193F-09、B193F-96、B193F-00、B193F-00

#### Fault diagnosis code

B193F-49: SDM Internal Faults -- Power

B193F-09: SDM Internal Faults -- Acceleration Sensors

B193F-96: SDM Internal Faults--Firing Circuit

B193F-00: SDM Internal Faults -- Control Function Block

#### **Detection tools**

1 Multimeter and diagnostic apparatus

#### Possible causes

- · Circuit,terminal and adapting piece fault
- · storage battery
- SRS
- fuse

#### Conditions for fault code operation

Turn the ignition switch to the ON position

#### Conditions for fault code setting

B193F-49

SDM internal power-related internal fault

B193F-09

SDM internal acceleration sensor failure

B193F-96

SDM internal ignition circuit failure

B193F-00

SDM internal control function module failure

To set the effect of a fault code condition

#### Description of circuit diagram

SRS will always monitor whether the sensors and actuators are in the normal range. At the same time, it will also test the rationality of virtual connection, short circuit, open circuit and other signals. When a fault occurs, SRS will store the fault code corresponding to this fault.

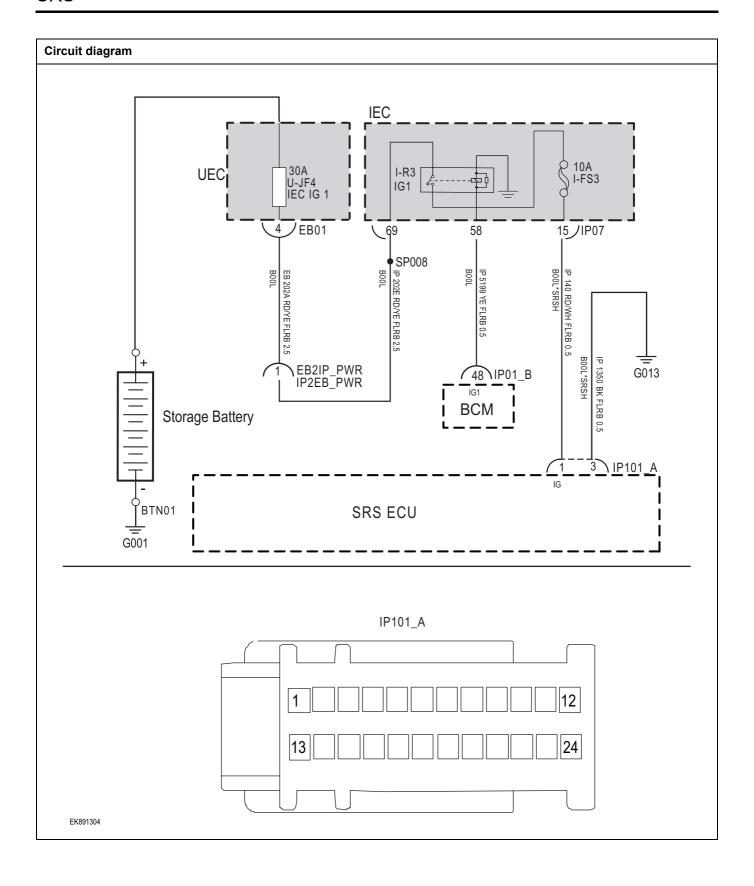

| Troubleshooting steps |                            |                                                                                 |
|-----------------------|----------------------------|---------------------------------------------------------------------------------|
| Step1                 | General inspection.        |                                                                                 |
|                       |                            | 1 Check fuse U-JF4、I-FS3 for damage.                                            |
|                       |                            | 2 Check relay IG1 for damage.                                                   |
|                       |                            | 3 Check battery capacity.                                                       |
|                       |                            | 4 Check the harness plug of SRS for damage, poor contact, aging and looseness.  |
|                       |                            | 5 Check whether the result is normal or not?                                    |
|                       |                            | NO → Repair or replace parts with detected faults.                              |
| YES ↓                 |                            |                                                                                 |
| Step2                 | Check fault codes.         |                                                                                 |
|                       |                            | Connect the scan tool to the diagnostic interface.                              |
|                       |                            | 2 Turn the ignitiON switch to the on position.                                  |
|                       |                            | 3 Diagnose SRS module with diagnostic instrument.                               |
|                       |                            | 4 Is there any other fault code except for B193F-49、B193F-09、B193F-96、B193F-00? |
|                       |                            | YES → Refer to: <u>DTC Summary list (SRS)</u> .                                 |
| NO ↓                  |                            |                                                                                 |
| Step3                 | Check the power supply vol | tage of SCU module when it is started or running.                               |
|                       | ·                          | 1 Turn on the ignition switch.                                                  |
|                       |                            | 2 Measure the voltage between SRS module harness terminal and ground.           |
|                       | IP101_A                    | Measuring circuit: voltage between terminal 1 of IP101_A plug and ground.       |
|                       |                            | Standard value:10~14V                                                           |
| 13                    | 24                         | 3 Check whether the result is normal or not?                                    |
|                       |                            |                                                                                 |
| EK891305              |                            |                                                                                 |
|                       |                            |                                                                                 |
|                       |                            | NO → Repair or replace parts with detected faults.                              |

# Step4 Check SRS module ground circuit for open circuit. Turn off the ignition switch. Measure the resistance between SRS module harness plug and ground. Measuring circuit: resistance between terminal 3 of IP101 A IP101\_A plug and ground. Standard value: $< 1\Omega$ Is the resistance less than 1 $\omega$ ? EK891306 NO → Repair or replace parts with detected faults. YES ↓ Check whether the SCU module is abnormal. Step5 Turn off the ignition switch. Disconnect and check the harness plug IP101\_A of SRS module. Inspection and maintenance: 3 Corrosion (install new connectors or terminals-clean module pins). Damaged or bent pins-Install new terminals/pins. Pin flying out-install new pins as needed. Reconnect the SRS module plug and all other previously disconnected plugs. Make sure that the pins are properly positioned and fixed. 5 Run the system and determine if the problem still exists? YES → Replace SRS. NO ↓ At this time, the system works normally. The cause of the problem may be module connection. Address the root cause of any connector or pin problem. Next Step ↓ Diagnosis is over.

# **DTC Summary list (SCU)**

| DTC      | English descriptions        | Reference page    |
|----------|-----------------------------|-------------------|
| B1117-17 | Battery voltage is too high | D4447.47 D4447.46 |
| B1117-16 | Battery voltage is too low  | B1117-17、B1117-16 |
| P1002-1C | Hall sensor Error           | P1002-1C          |
| U2001-42 | Write EEPROM error          | <u>U2001-42</u>   |
| U0151-87 | lost communication with ABS | <u>U0151-87</u>   |
| U0101-00 | lost communication with VCU | <u>U0101-00</u>   |
| U0073-00 | CAN bus off                 | <u>U0073-00</u>   |

#### B1117-17、B1117-16

#### Fault diagnosis code

B1117-17: Battery voltage is too high

B1117-16: Battery voltage is too low

#### **Detection tools**

1 Multimeter and diagnostic apparatus

#### Possible causes

- · Circuit,terminal and adapting piece fault
- storage battery
- SCU
- fuse

## Conditions for fault code operation

Turn the ignition switch to the ON position

#### Conditions for fault code setting

#### B1117-17

The voltage is higher than 16V for 1s.

#### B1117-16

The voltage is lower than 9V for 1s.

## To set the effect of a fault code condition

## **Description of circuit diagram**

SCU will always monitor whether the sensors and actuators are in the normal range. At the same time, it will also test the rationality of virtual connection, short circuit, open circuit and other signals. When a fault occurs, SCU will store the fault code corresponding to this fault.

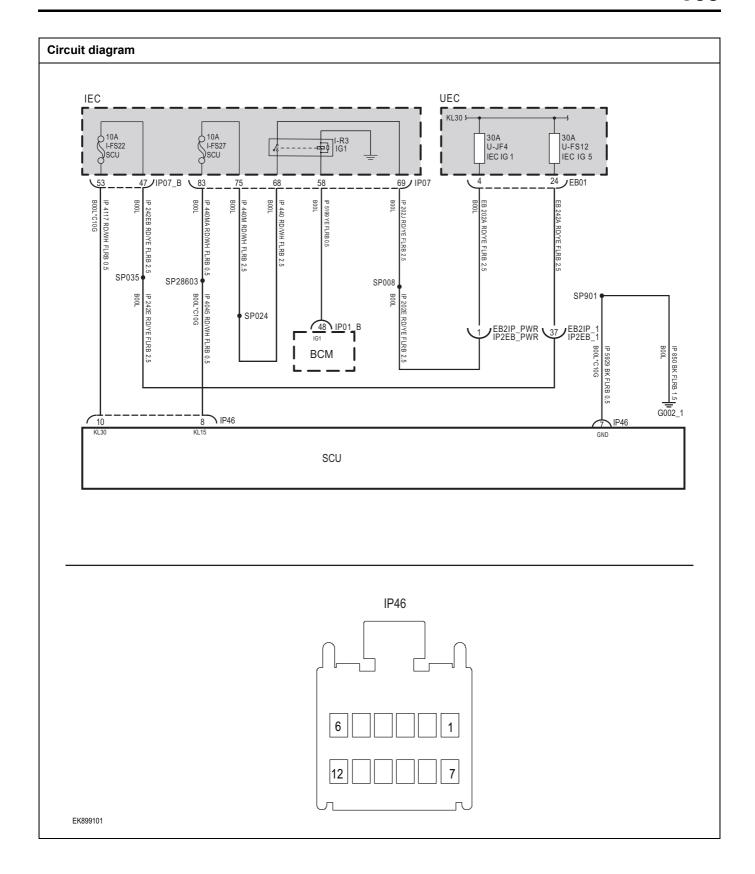

| Troubleshooting steps |                             |                                                                                |
|-----------------------|-----------------------------|--------------------------------------------------------------------------------|
| Steps1                | General inspection.         |                                                                                |
|                       |                             | 1 Check the fuse I-FS22、I-FS27、U-JF4、U-FS12 for damage.                        |
|                       |                             | 2 Check relay I-R3 for damage.                                                 |
|                       |                             | 3 Check battery capacity.                                                      |
|                       |                             | 4 Check the harness plug of SCU for damage, poor contact, aging and looseness. |
|                       |                             | 5 Check whether the result is normal or not?                                   |
|                       |                             | NO → Repair or replace parts with detected faults.                             |
| YES ↓                 |                             |                                                                                |
| Steps2                | Check fault codes.          |                                                                                |
|                       |                             | Connect the scan tool to the diagnostic interface.                             |
|                       |                             | 2 Turn the ignitiON switch to the on position.                                 |
|                       |                             | 3 Use diagnostic instrument to diagnose SCU.                                   |
|                       |                             | 4 If there is any fault code except for B1117-17、B1117-16?                     |
|                       |                             | YES → Refer to: <u>DTC Summary list (SCU)</u> .                                |
| NO ↓                  |                             |                                                                                |
| Steps3                | Check the supply voltage of | SCUstorage battery.                                                            |
|                       |                             | 1 Turn on the ignition switch.                                                 |
|                       | IP46                        | Measure the voltage between SCU harness terminal and ground.                   |
|                       |                             | Measuring circuit: voltage between terminal 10 of IP46 plug and ground.        |
|                       |                             | Standard value:10~14V                                                          |
| 6                     |                             | 3 Check whether the result is normal or not?                                   |
| 12 12 EK899102        | 10 7                        |                                                                                |
| L1000102              |                             | NO → Repair or replace the faulted parts.                                      |
| VEC                   |                             | Trepair of replace the faulted parts.                                          |
| YES ↓                 |                             |                                                                                |

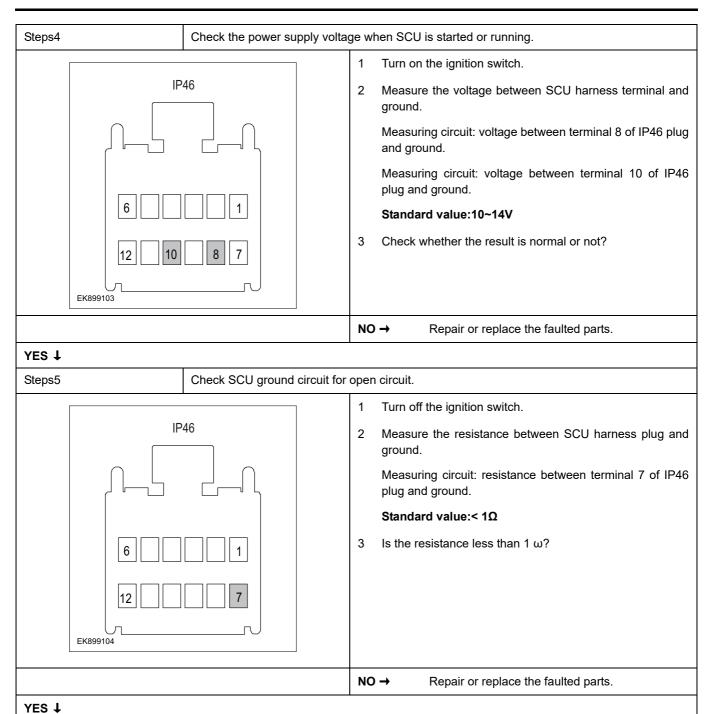

| Steps6                                                                                                    | Check whether SCU is abnormal.                                                                                                   |  |
|----------------------------------------------------------------------------------------------------|----------------------------------------------------------------------------------------------------|--|
|                                                                                                    | 1 Turn off the ignition switch.                                                                                                  |  |
|                                                                                                    | 2 Disconnect and check the SCU harness plug IP46.                                                                                |  |
|                                                                                                    | 3 Inspection and maintenance:                                                                                                    |  |
|                                                                                                    | Corrosion (install new connectors or terminals-clean module pins).                                                               |  |
|                                                                                                    | Damaged or bent pins-Install new terminals/pins.                                                                                 |  |
|                                                                                                    | Pin flying out-install new pins as needed.                                                                                       |  |
|                                                                                                    | 4 Reconnect the SCU plug and all other previously disconnected plugs. Make sure that the pins are properly positioned and fixed. |  |
|                                                                                                    | 5 Run the system and determine if the problem still exists?                                                                      |  |
|                                                                                                    | YES → Replace SCU.                                                                                                    |  |
| NO ↓                                                                                                    | <u>'</u>                                                                                                    |  |
| At this time, the system works normally. The cause of the problem may be module connection. Address the root cause of any connector or pin problem. |                                                                                                    |  |
| Next Step ↓                                                                                                    |                                                                                                    |  |
| Diagnosis is over.                                                                                                    |                                                                                                    |  |

## P1002-1C

## Fault diagnosis code

P1002-1C: Hall sensor Error

#### **Detection tools**

1 Multimeter and diagnostic apparatus

#### Possible causes

- · Circuit,terminal and adapting piece fault
- · storage battery
- SCU
- fuse
- internal fault

## Conditions for fault code operation

Turn the ignition switch to the ON position

## Conditions for fault code setting

P1002-1C

Multiple Hall induction for 2s.

#### To set the effect of a fault code condition

#### Description of circuit diagram

SCU will always monitor whether the sensors and actuators are in the normal range. At the same time, it will also test the rationality of virtual connection, short circuit, open circuit and other signals. When a fault occurs, SCU will store the fault code corresponding to this fault.

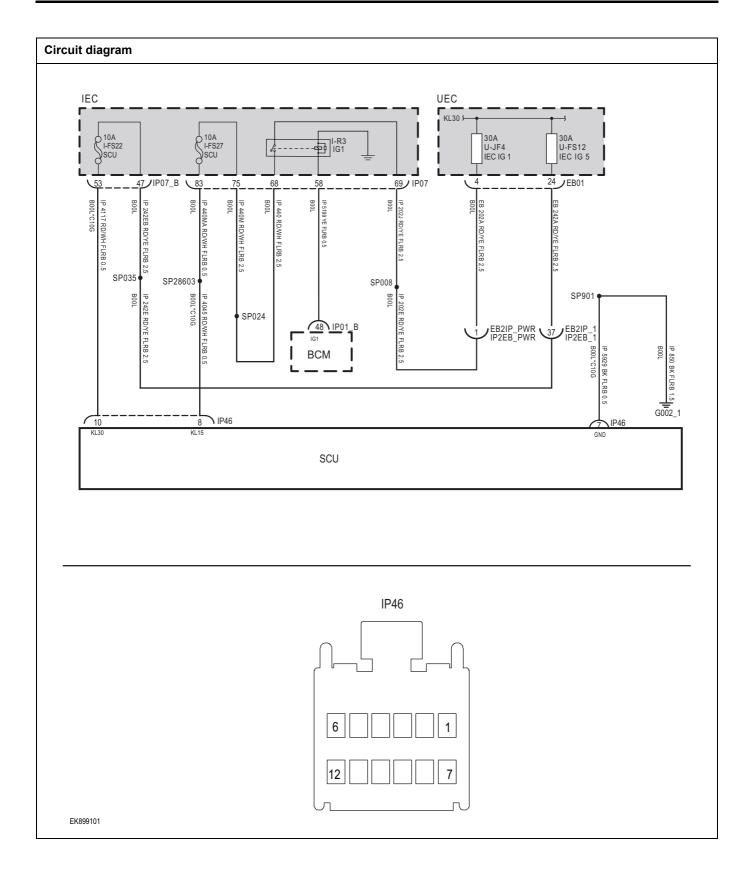

| Trouble | shooting steps      |                        |             |               |                                                                    |
|---------|---------------------|------------------------|-------------|---------------|--------------------------------------------------------------------|
| Steps1  | General inspection. |                        |             |               |                                                                    |
|         |                     |                        | 1           | Checl<br>dama | k the fuse I-FS22、I-FS27、U-JF4、U-FS12 for<br>ge.                   |
|         |                     |                        | 2           | Checl         | k relay I-R3 for damage.                                           |
|         |                     |                        | 3           | Checl         | k battery capacity.                                                |
|         |                     |                        | 4           |               | k the harness plug of SCU for damage, poor contact, and looseness. |
|         |                     |                        | 5           | Checl         | k whether the result is normal or not?                             |
|         |                     |                        | NC          | <b>→</b>      | Repair or replace parts with detected faults.                      |
| YES ↓   |                     |                        | ,<br>,      |               |                                                                    |
| Steps2  |                     | Check fault codes.     |             |               |                                                                    |
|         |                     |                        | 1           | Conn          | ect the scan tool to the diagnostic interface.                     |
|         |                     |                        | 2           | Turn t        | the ignitiON switch to the on position.                            |
|         |                     |                        | 3           | Use d         | liagnostic instrument to diagnose SCU.                             |
|         |                     |                        | 4           | If ther       | re is any fault code except for P1002-1C?                          |
|         |                     |                        | YE          | s →           | Refer to: DTC Summary list (SCU).                                  |
| ио↑     |                     |                        |             |               |                                                                    |
| Steps3  |                     | Check the supply volta | age of SCUs | torage        | battery.                                                           |
|         |                     |                        | 1           | Turn          | on the ignition switch.                                            |
|         | IP <sup>4</sup>     | 46                     | 2           | Meas<br>groun | ure the voltage between SCU harness terminal and id.               |
|         |                     |                        |             |               | uring circuit: voltage between terminal 10 of IP46<br>and ground.  |
|         |                     |                        |             | Stand         | dard value:10~14V                                                  |
|         | 6                   |                        | 3           | Checl         | k whether the result is normal or not?                             |
|         | 12 10               | 7                      |             |               |                                                                    |
|         | EK899102            |                        |             |               |                                                                    |
|         |                     |                        | NC          | <b>→</b>      | Repair or replace the faulted parts.                               |
| YES ↓   |                     |                        |             |               |                                                                    |

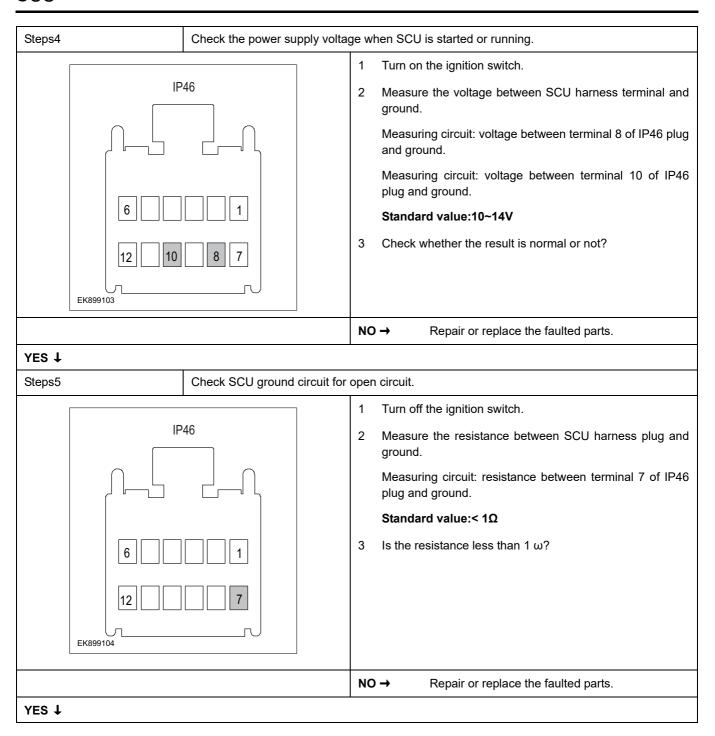

| Steps6                | Check whether SCU is abnormal.                                                                                                   |
|-----------------------|----------------------------------------------------------------------------------------------------|
|                       | 1 Turn off the ignition switch.                                                                                                  |
|                       | 2 Disconnect and check the SCU harness plug IP46.                                                                                |
|                       | 3 Inspection and maintenance:                                                                                                    |
|                       | Corrosion (install new connectors or terminals-clean module pins).                                                               |
|                       | Damaged or bent pins-Install new terminals/pins.                                                                                 |
|                       | Pin flying out-install new pins as needed.                                                                                       |
|                       | 4 Reconnect the SCU plug and all other previously disconnected plugs. Make sure that the pins are properly positioned and fixed. |
|                       | 5 Run the system and determine if the problem still exists?                                                                      |
|                       | YES → Replace SCU.                                                                                                    |
| NO 1                  |                                                                                                    |
| At this time, the sy- | stem works normally. The cause of the problem may be module connection. Address the root cause of any oblem.                     |
| Next Step ↓           |                                                                                                    |
| Diagnosis is over.    |                                                                                                    |

## U2001-42

#### Fault diagnosis code

U2001-42: Write EEPROM error

#### **Detection tools**

1 Multimeter and diagnostic apparatus

#### Possible causes

- · Circuit,terminal and adapting piece fault
- storage battery
- SCU
- fuse
- internal fault

#### Conditions for fault code operation

Turn the ignition switch to the ON position

#### Conditions for fault code setting

U2001-42

Write EEPROM fault

#### To set the effect of a fault code condition

#### **Description of circuit diagram**

SCU will always monitor whether the sensors and actuators are in the normal range. At the same time, it will also test the rationality of virtual connection, short circuit, open circuit and other signals. When a fault occurs, SCU will store the fault code corresponding to this fault.

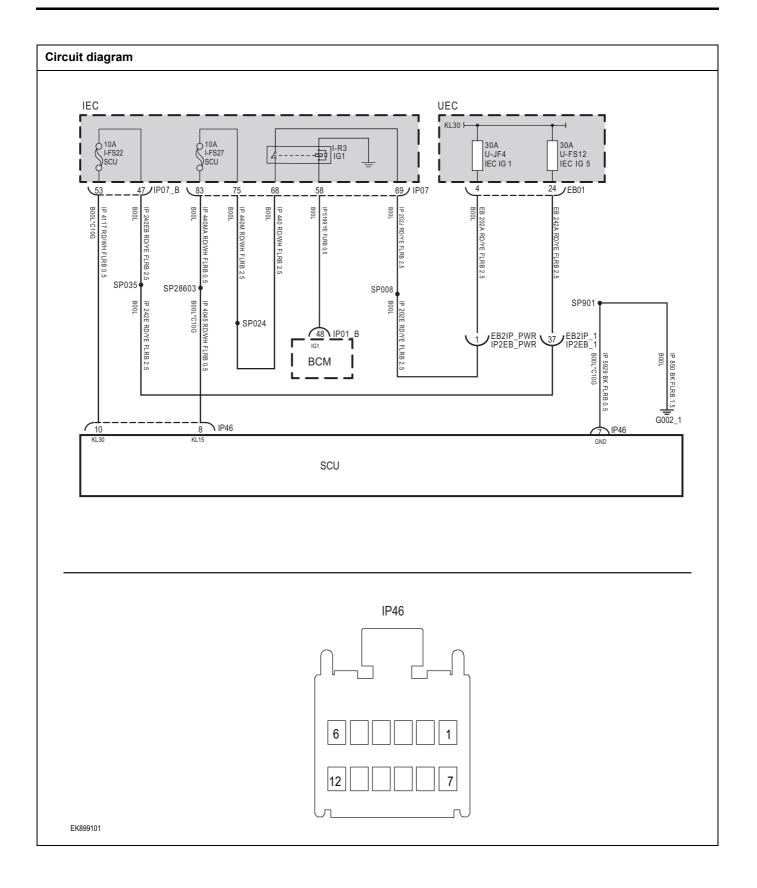

| Troubleshooting steps |                             |                                                                                |
|-----------------------|-----------------------------|--------------------------------------------------------------------------------|
| Steps1                | General inspection.         |                                                                                |
|                       |                             | 1 Check the fuse I-FS22、I-FS27、U-JF4、U-FS12 for damage.                        |
|                       |                             | 2 Check relay I-R3 for damage.                                                 |
|                       |                             | 3 Check battery capacity.                                                      |
|                       |                             | 4 Check the harness plug of SCU for damage, poor contact, aging and looseness. |
|                       |                             | 5 Check whether the result is normal or not?                                   |
|                       |                             | NO → Repair or replace parts with detected faults.                             |
| YES ↓                 |                             |                                                                                |
| Steps2                | Check fault codes.          |                                                                                |
|                       |                             | Connect the scan tool to the diagnostic interface.                             |
|                       |                             | 2 Turn the ignitiON switch to the on position.                                 |
|                       |                             | 3 Use diagnostic instrument to diagnose SCU.                                   |
|                       |                             | 4 If there is any fault code except for U2001-42?                              |
|                       |                             | YES → Refer to: <u>DTC Summary list (SCU)</u> .                                |
| NO ↓                  |                             |                                                                                |
| Steps3                | Check the supply voltage of | f SCUstorage battery.                                                          |
|                       |                             | 1 Turn on the ignition switch.                                                 |
|                       | IP46                        | 2 Measure the voltage between SCU harness terminal and ground.                 |
|                       |                             | Measuring circuit: voltage between terminal 10 of IP46 plug and ground.        |
|                       |                             | Standard value:10~14V                                                          |
| 6                     |                             | 3 Check whether the result is normal or not?                                   |
| 12 12 EK899102        | 7                           |                                                                                |
| L1099102              |                             | NO -> Popoir or replace the facility discrete                                  |
| VEO 1                 |                             | NO → Repair or replace the faulted parts.                                      |
| YES ↓                 |                             |                                                                                |

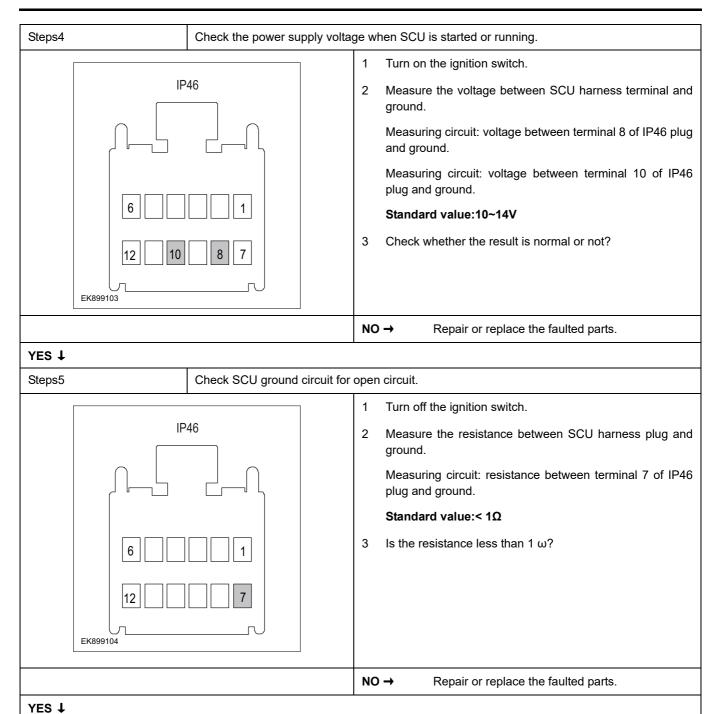

| Steps6                | Check whether SCU is abnormal.                                                                                                   |
|-----------------------|----------------------------------------------------------------------------------------------------|
|                       | 1 Turn off the ignition switch.                                                                                                  |
|                       | 2 Disconnect and check the SCU harness plug IP46.                                                                                |
|                       | 3 Inspection and maintenance:                                                                                                    |
|                       | Corrosion (install new connectors or terminals-clean module pins).                                                               |
|                       | Damaged or bent pins-Install new terminals/pins.                                                                                 |
|                       | Pin flying out-install new pins as needed.                                                                                       |
|                       | 4 Reconnect the SCU plug and all other previously disconnected plugs. Make sure that the pins are properly positioned and fixed. |
|                       | 5 Run the system and determine if the problem still exists?                                                                      |
|                       | YES → Replace SCU.                                                                                                    |
| NO ↓                  | ,                                                                                                    |
| At this time, the sys | stem works normally. The cause of the problem may be module connection. Address the root cause of any oblem.                     |
| Next Step ↓           |                                                                                                    |
| Diagnosis is over.    |                                                                                                    |

## U0151-87

# Fault diagnosis code U0151-87: lost communication with ABS **Detection tools** Multimeter and diagnostic apparatus Possible causes Circuit,terminal and adapting piece fault SCU CAN Terminal resistance fault Conditions for fault code operation Turn the ignition switch to the ON position Conditions for fault code setting U0151-87 ABS message is lost for 1s. To set the effect of a fault code condition **Description of circuit diagram**

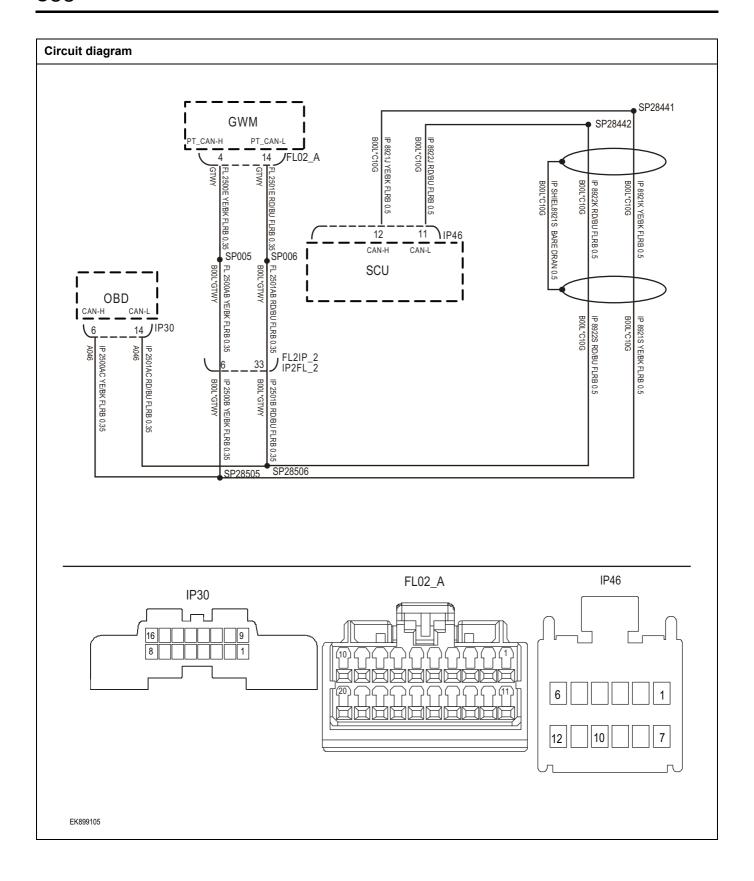

| Troubleshooting steps     |                                                   |                                                                                |
|---------------------------|---------------------------------------------------|--------------------------------------------------------------------------------|
| teps1 General inspection. |                                                   |                                                                                |
|                           |                                                   | 1 Check the fuse for damage.                                                   |
|                           |                                                   | 2 Check battery capacity.                                                      |
|                           |                                                   | 3 Check the harness plug of SCU for damage, poor contact, aging and looseness. |
|                           |                                                   | 4 Check whether the result is normal or not?                                   |
|                           |                                                   | NO → Repair or replace parts with detected faults.                             |
| YES ↓                     |                                                   |                                                                                |
| Steps2                    | Check fault codes.                                |                                                                                |
|                           |                                                   | Connect the scan tool to the diagnostic interface.                             |
|                           |                                                   | 2 Turn the ignitiON switch to the on position.                                 |
|                           |                                                   | 3 Use diagnostic instrument to diagnose SCU.                                   |
|                           |                                                   | 4 If there is any fault code except for U0151-87?                              |
|                           |                                                   | YES → Refer to: <u>DTC Summary list (SCU)</u> 。                                |
| NO ↓                      |                                                   |                                                                                |
| Steps3                    | Check the integrity of CAN communication network. |                                                                                |
|                           |                                                   | 1 Turn off the ignition switch.                                                |
|                           |                                                   | Measure the resistance between diagnostic interface harness terminals.         |
| IP30 16 14 9 8 6 1 1      |                                                   | Measuring circuit: resistance between terminal 6 and terminal 14 of IP30 plug. |
|                           |                                                   | Standard value: $pprox 60\Omega$                                               |
|                           |                                                   | 3 Check whether the result is normal or not?                                   |
|                           |                                                   |                                                                                |
|                           |                                                   |                                                                                |
|                           |                                                   |                                                                                |
| EK899106                  |                                                   |                                                                                |
|                           |                                                   | NO → Repair or replace the faulted parts.                                      |
| YES ↓                     |                                                   |                                                                                |

## Steps4 Check the resistance of gateway module and SCU terminal. Turn off the ignition switch. FL02 A Disconnect the gateway module harness plug FL02 A. Measure the resistance between the gateway module harness terminals. Measuring circuit: resistance between terminal 4 and terminal 14 of FL02\_A plug. Standard value:110~130Ω 4 Connect the gateway module harness plug FL02 \_ A. 5 Disconnect SCU harness plug IP46. Measure the resistance between terminals of SCU 6 harness. EK899107 Measuring circuit: resistance between terminal 11 and terminal 12 of IP46 plug. Standard value:110~130Ω Check whether the result is normal or not? NO → Repair or replace the faulted parts. YES ↓ Steps6 Check whether SCU is abnormal. Turn off the ignition switch. 2 Disconnect and check the SCU harness plug IP46. 3 Inspection and maintenance: Corrosion (install new connectors or terminals-clean module pins). Damaged or bent pins-Install new terminals/pins. Pin flying out-install new pins as needed. Reconnect the SCU plug and all other previously disconnected plugs. Make sure that the pins are properly positioned and fixed. Run the system and determine if the problem still exists? YES → Replace SCU. NO ↓ At this time, the system works normally. The cause of the problem may be module connection. Address the root cause of any connector or pin problem. Next Step ↓ Diagnosis is over.

### U0101-00

To set the effect of a fault code condition

Description of circuit diagram

# Fault diagnosis code U0101-00: lost communication with VCU Detection tools 1 Multimeter and diagnostic apparatus Possible causes • Circuit, terminal and adapting piece fault • SCU • CAN • Terminal resistance fault Conditions for fault code operation Turn the ignition switch to the ON position Conditions for fault code setting U0101-00 VCU message is lost and lasts for 1s.

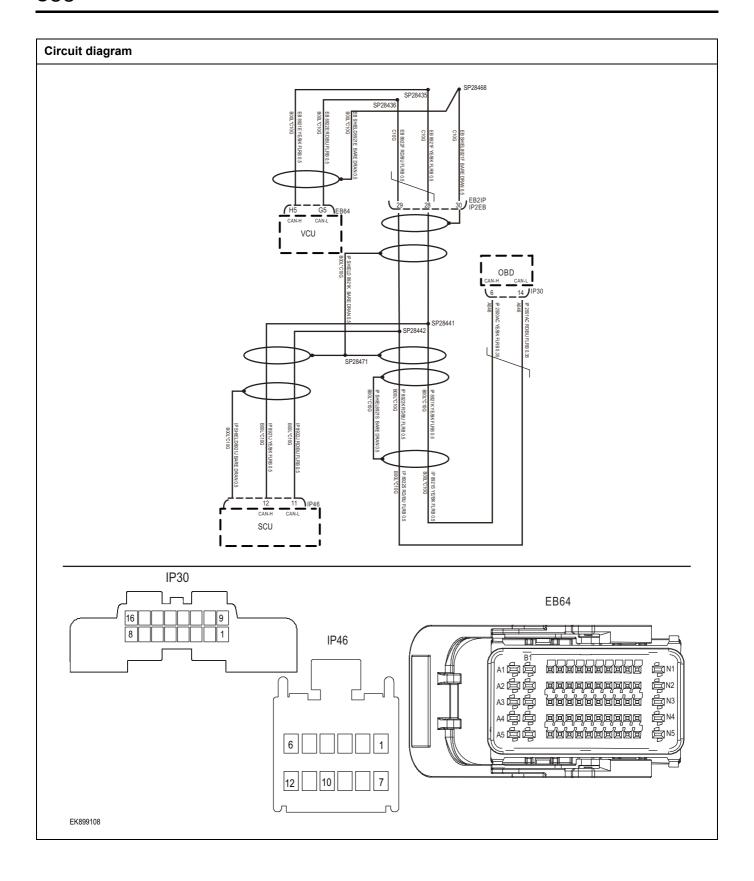

| Troubleshooting steps |                               |                                                                                |
|-----------------------|-------------------------------|--------------------------------------------------------------------------------|
| Steps1                | General inspection.           |                                                                                |
|                       |                               | 1 Check the fuse for damage.                                                   |
|                       |                               | 2 Check battery capacity.                                                      |
|                       |                               | 3 Check the harness plug of SCU for damage, poor contact aging and looseness.  |
|                       |                               | 4 Check whether the result is normal or not?                                   |
|                       |                               | NO → Repair or replace parts with detected faults.                             |
| YES ↓                 |                               |                                                                                |
| Steps2                | Check fault codes.            |                                                                                |
|                       |                               | Connect the scan tool to the diagnostic interface.                             |
|                       |                               | 2 Turn the ignitiON switch to the on position.                                 |
|                       |                               | 3 Use diagnostic instrument to diagnose SCU.                                   |
|                       |                               | 4 If there is any fault code except for U0101-00?                              |
|                       |                               | YES → Refer to: <u>DTC Summary list (SCU)</u> .                                |
| NO ↓                  |                               |                                                                                |
| Steps3                | Check the integrity of CAN of | communication network.                                                         |
|                       |                               | 1 Turn off the ignition switch.                                                |
|                       |                               | Measure the resistance between diagnostic interface harness terminals.         |
|                       | P30                           | Measuring circuit: resistance between terminal 6 and terminal 14 of IP30 plug. |
| 16 14                 | 9                             | Standard value: $pprox 60\Omega$                                               |
|                       |                               | 3 Check whether the result is normal or not?                                   |
|                       |                               |                                                                                |
|                       |                               |                                                                                |
| EK899109              |                               |                                                                                |
|                       |                               | NO → Repair or replace the faulted parts.                                      |
| YES ↓                 |                               |                                                                                |

# Steps4 Check VCU module and SCU terminal resistance. Turn off the ignition switch. EB64 Disconnect the VCU module harness plug EB64. 3 Measure the resistance between VCU module harness terminals. Measuring circuit: resistance between terminal H5 and terminal G5 of EB64 plug. Standard value:110~130Ω Connect the VCU module harness plug EB64. Disconnect SCU harness plug IP46. Measure the resistance between terminals of SCU 6 harness. EK899110 Measuring circuit: resistance between terminal 11 and terminal 12 of IP46 plug. Standard value:110~130Ω Check whether the result is normal or not? NO → Repair or replace the faulted parts. YES ↓ Steps6 Check whether SCU is abnormal. Turn off the ignition switch. 2 Disconnect and check the SCU harness plug IP46. 3 Inspection and maintenance: Corrosion (install new connectors or terminals-clean module pins). Damaged or bent pins-Install new terminals/pins. Pin flying out-install new pins as needed. Reconnect the SCU plug and all other previously disconnected plugs. Make sure that the pins are properly positioned and fixed. Run the system and determine if the problem still exists? YES → Replace SCU. NO ↓ At this time, the system works normally. The cause of the problem may be module connection. Address the root cause of any connector or pin problem. Next Step ↓ Diagnosis is over.

### U0073-00

**Description of circuit diagram** 

# Fault diagnosis code U0073-00: CAN bus of Detection tools 1 Multimeter and diagnostic apparatus Possible causes • Circuit, terminal and adapting piece fault • SCU • CAN • Terminal resistance fault Conditions for fault code operation Turn the ignition switch to the ON position Conditions for fault code setting U0073-00 Busoff occurred three times in a row. To set the effect of a fault code condition

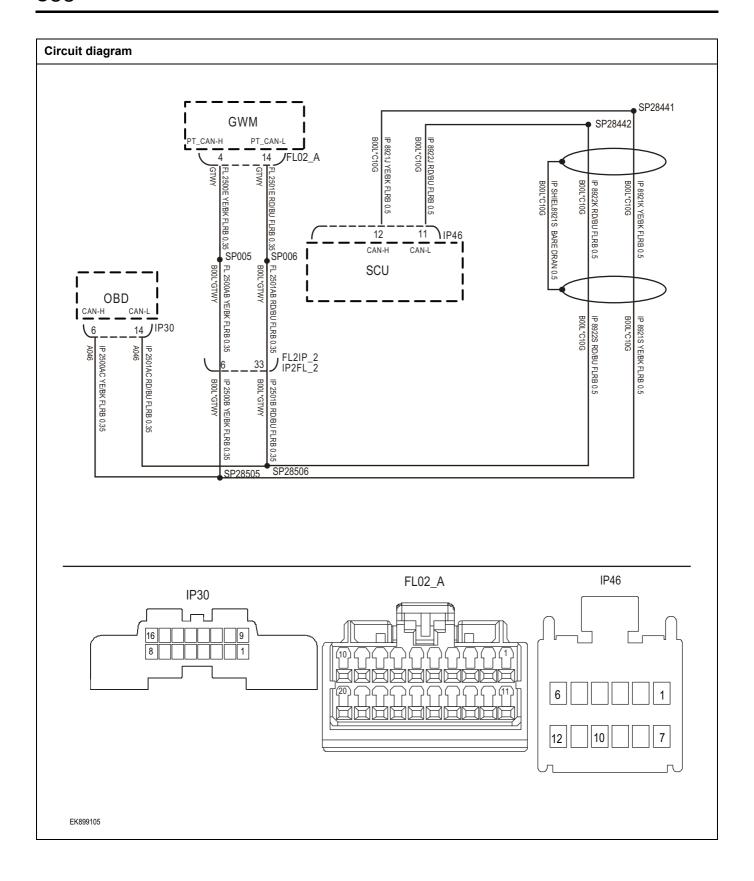

| Troubleshooting steps                    |                              |                                                                                |
|------------------------------------------|------------------------------|--------------------------------------------------------------------------------|
| Steps1                                   | General inspection.          |                                                                                |
|                                          |                              | 1 Check the fuse for damage.                                                   |
|                                          |                              | 2 Check battery capacity.                                                      |
|                                          |                              | 3 Check the harness plug of SCU for damage, poor contact, aging and looseness. |
|                                          |                              | 4 Check whether the result is normal or not?                                   |
|                                          |                              | NO → Repair or replace parts with detected faults.                             |
| YES ↓                                    |                              |                                                                                |
| Steps2                                   | Check fault codes.           |                                                                                |
|                                          |                              | Connect the scan tool to the diagnostic interface.                             |
|                                          |                              | 2 Turn the ignitiON switch to the on position.                                 |
|                                          |                              | 3 Use diagnostic instrument to diagnose SCU.                                   |
|                                          |                              | 4 If there is any fault code except for U0073-00?                              |
|                                          |                              | YES → Refer to: <u>DTC Summary list (SCU)</u> 。                                |
| NO ↓                                     |                              |                                                                                |
| Steps3                                   | Check the integrity of CAN c | ommunication network.                                                          |
|                                          |                              | 1 Turn off the ignition switch.                                                |
|                                          |                              | Measure the resistance between diagnostic interface harness terminals.         |
| lb lb lb lb lb lb lb lb lb lb lb lb lb l | 30                           | Measuring circuit: resistance between terminal 6 and terminal 14 of IP30 plug. |
| 16 14<br>8 6                             | 9                            | Standard value: $pprox 60\Omega$                                               |
|                                          |                              | 3 Check whether the result is normal or not?                                   |
|                                          |                              |                                                                                |
|                                          |                              |                                                                                |
|                                          |                              |                                                                                |
| EK899106                                 |                              |                                                                                |
|                                          |                              | NO → Repair or replace the faulted parts.                                      |
| YES ↓                                    |                              |                                                                                |

# Steps4 Check the resistance of gateway module and SCU terminal. Turn off the ignition switch. FL02 A Disconnect the gateway module harness plug FL02 A. Measure the resistance between the gateway module harness terminals. Measuring circuit: resistance between terminal 4 and terminal 14 of FL02\_A plug. Standard value:110~130Ω 4 Connect the gateway module harness plug FL02 \_ A. 5 Disconnect SCU harness plug IP46. Measure the resistance between terminals of SCU 6 harness. EK899107 Measuring circuit: resistance between terminal 11 and terminal 12 of IP46 plug. Standard value:110~130Ω Check whether the result is normal or not? NO → Repair or replace the faulted parts. YES ↓ Steps6 Check whether SCU is abnormal. Turn off the ignition switch. 2 Disconnect and check the SCU harness plug IP46. 3 Inspection and maintenance: Corrosion (install new connectors or terminals-clean module pins). Damaged or bent pins-Install new terminals/pins. Pin flying out-install new pins as needed. Reconnect the SCU plug and all other previously disconnected plugs. Make sure that the pins are properly positioned and fixed. Run the system and determine if the problem still exists? YES → Replace SCU. NO ↓ At this time, the system works normally. The cause of the problem may be module connection. Address the root cause of any connector or pin problem. Next Step ↓ Diagnosis is over.

# **DTC Summary list (TIM)**

| DTC      | English descriptions                                            | Reference page            |
|----------|-----------------------------------------------------------------|---------------------------|
| U1562-17 | The battery voltage is too high                                 | 114562 47 114562 46       |
| U1563-16 | The battery voltage is too low                                  | <u> U1562-17、U1563-16</u> |
| U0073-88 | The control module communication bus is turned off              | <u>U0073-88</u>           |
| U0140-87 | Communication with IBDU is lost                                 | <u>U0140-87</u>           |
| B100D-11 | The left position lamp is overloaded or shorted to ground       | B100D-11                  |
| B100E-11 | The right position lamp is overloaded or shorted to ground      | B100E-11                  |
| B1002-11 | The rear brake light is overloaded or short-circuited to ground | B1002-11                  |
| B1001-11 | The rear fog lamps are overloaded or shorted to ground          | B1001-11                  |
| B1007-11 | The right turn signal is overloaded or shorted to ground        | B1007-11                  |
| B1006-11 | The left turn signal is overloaded or shorted to ground         | B1006-11                  |
| B1000-11 | The reversing lights are overloaded or shorted to ground        | B1000-11                  |

### U1562-17、U1563-16

### Fault diagnosis code

U1562-17: Battery voltage is too high

U1563-16: The battery voltage is too low

### **Detection tools**

1 Multimeter and diagnostic apparatus

### Possible causes of failure

- · Lines, terminals or connectors
- storage battery
- TIM
- fuse

### Conditions for fault code operation

Turn the ignition switch to the ON position

### Conditions for fault code setting

U1562-17

iBDU Voltage below Low\_Threshold

U1563-16

iBDU Voltage is higher than High\_Threshold

### To set the effect of a fault code condition

### **Description of circuit diagram**

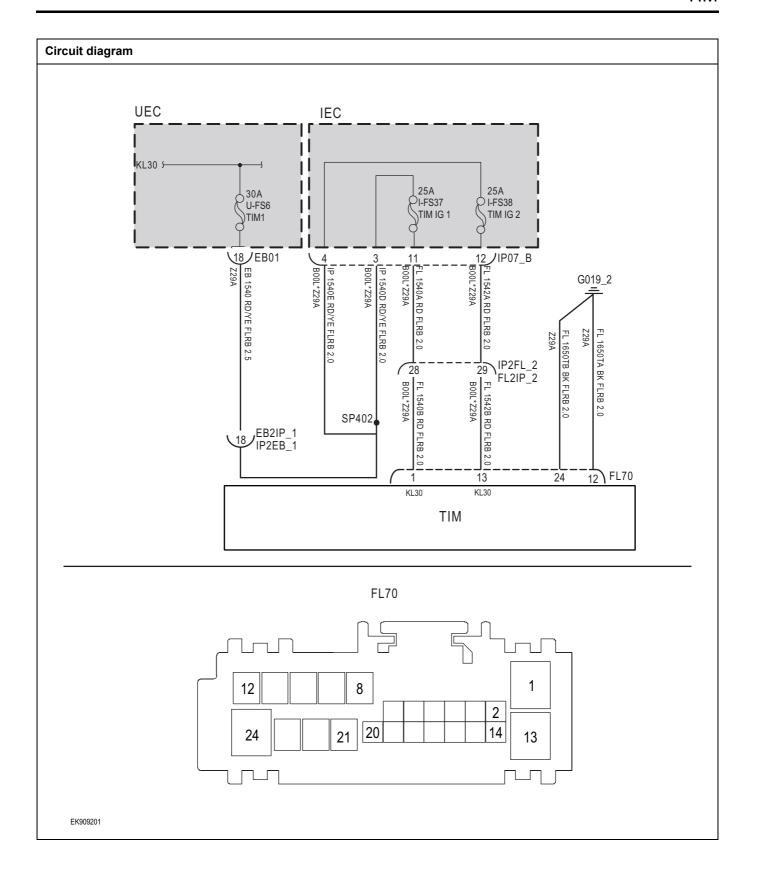

| Troubleshooting : | steps                                                                                     |
|-------------------|-------------------------------------------------------------------------------------------|
| Step1             | General inspection.                                                                       |
|                   | 1 Check fuse U-FS6、I-FS37、I-FS38 Whether it damaged.                                      |
|                   | 2 Check whether the battery is fully charged.                                             |
|                   | 3 Check the wire harness plug of TIM module for damage poor contact, aging and looseness. |
|                   | 4 Is the inspection result normal?                                                        |
|                   | NO → Repair or replace parts with detected faults.                                        |
| YES ↓             | <u>'</u>                                                                                  |
| Step2             | Check the fault code.                                                                     |
|                   | Connect the scan tool to the diagnostic interface.                                        |
|                   | 2 Turn the ignitiON switch to the on position.                                            |
|                   | Use the diagnostic instrument to diagnose the T module.                                   |
|                   | 4 Are there any fault codes other than U1562-17、U150                                      |
|                   | YES → Refer to: DTC Summary list (TIM).                                                   |
| NO ↓              |                                                                                           |
| Step3             | Check the battery supply voltage of TIM .                                                 |
|                   | 1 Turn on the ignition switch.                                                            |
|                   | Measure the voltage between TIM harness terminal a ground.                                |
| <i>ب</i> رر       | Measuring circuit: voltage between terminal 1 of FL plug and ground.                      |
| 12                | Measuring circuit: voltage between terminal 13 of FL plug and ground.                     |
|                   | Standard value:10~14V                                                                     |
|                   | 3 Is the inspection result normal?                                                        |
| EK899202          |                                                                                           |
|                   | NO → Repair or replace parts with detected faults.                                        |
| YES ↓             | •                                                                                         |

# Step4 Check the TIM module ground circuit for an open circuit. Turn off the ignition switch. 2 Measure the resistance between TIM module harness plug and ground. FL70 Measuring circuit: resistance between terminal 12 of FL70 plug and ground. Measuring circuit: resistance between terminal 24 of FL70 plug and ground. Standard value: $< 1\Omega$ Is the resistance less than 1 $\omega$ ? EK899203 NO → Repair or replace parts with detected faults. YES ↓ Check whether the TIM module is abnormal. Step5 Turn off the ignition switch. 2 Disconnect and inspect the wire harness plug FL70 of TIM module. 3 Inspection and maintenance: Corrosion (install new connectors or terminals-clean module pins). Damaged or bent pins-Install new terminals/pins. Pin flying out-install new pins as needed. Reconnect the TIM plug and all other previously disconnected plugs. Make sure that the pins are properly positioned and fixed. 5 Run the system and determine if the problem still exists? YES → Replace the TIM. NO ↓ At this time, the system works normally. The cause of the problem may be module connection. Address the root cause of any connector or pin problem. Next Step ↓

Diagnosis is over.

### U0073-88

# Fault diagnosis code U0073-88: The control module communication bus is turned off **Detection tools** Multimeter and diagnostic apparatus 1 Possible causes of failure Lines, terminals or connectors TIM CAN Conditions for fault code operation Turn the ignition switch to the ON position Conditions for fault code setting U0073-88 **CAN Bus OFF** To set the effect of a fault code condition **Description of circuit diagram**

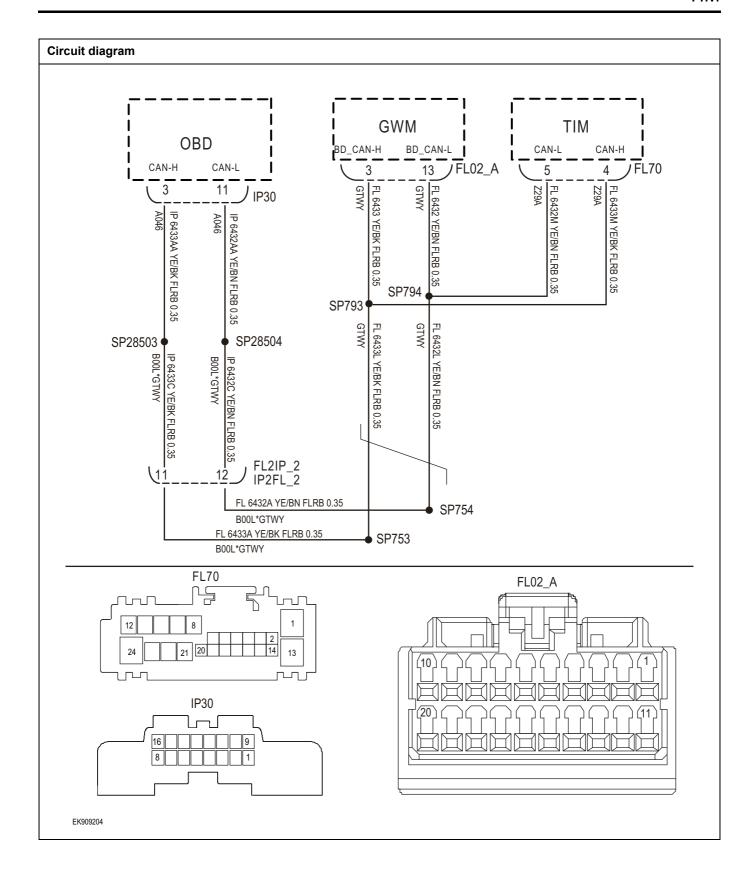

| Troubleshooting s | steps                      |                                                                                               |
|-------------------|----------------------------|-----------------------------------------------------------------------------------------------|
| Step1             | General inspection.        |                                                                                               |
|                   |                            | Check fuse Whether it is damaged.                                                             |
|                   |                            | 2 Check whether the battery is fully charged.                                                 |
|                   |                            | 3 Check the wire harness plug of TIM module for damage,<br>poor contact, aging and looseness. |
|                   |                            | 4 Is the inspection result normal?                                                            |
|                   |                            | NO → Repair or replace parts with detected faults.                                            |
| YES ↓             |                            |                                                                                               |
| Step2             | Check the fault code.      |                                                                                               |
|                   |                            | Connect the scan tool to the diagnostic interface.                                            |
|                   |                            | 2 Turn the ignitiON switch to the on position.                                                |
|                   |                            | 3 Use the diagnostic instrument to diagnose the TIM module.                                   |
|                   |                            | 4 Are there any fault codes other than U0073-88?                                              |
|                   |                            | YES → Refer to: <u>DTC Summary list (TIM)</u> 。                                               |
| NO ↓              |                            |                                                                                               |
| Step3             | Check the integrity of CAN | N communication network.                                                                      |
|                   |                            | 1 Turn off the ignition switch.                                                               |
|                   | IP30                       | Measure the resistance between diagnostic interface harness terminals.                        |
|                   |                            | Measuring circuit: resistance between terminal 3 and terminal 11 of IP30 plug.                |
|                   | 8 3 1                      | Standard value: $pprox 60\Omega$                                                              |
|                   |                            | 3 Is the inspection result normal?                                                            |
|                   |                            |                                                                                               |
|                   |                            |                                                                                               |
| EK899205          |                            |                                                                                               |
|                   |                            | NO → Repair or replace parts with detected faults.                                            |
| YES ↓             |                            |                                                                                               |

### Check the resistance of gateway module and TIM terminal. Step4 Turn off the ignition switch. FL70 2 Disconnect the gateway module harness plug FL02 A. 3 Measure the resistance between the gateway module harness terminals. Measuring circuit: resistance between terminal 3 and terminal 13 of FL02\_A plug. Standard value:110~130Ω Connect the gateway module harness plug FL02 \_ A. 5 Disconnect TIM wire harness plug FL70. 6 Measure the resistance between TIM harness terminals. EK899206 Measuring circuit: resistance between terminal 5 and terminal 4 of FL70 plug. Standard value:110~130Ω 7 Is the inspection result normal? NO → Repair or replace parts with detected faults. YES ↓ Check whether the TIM module is abnormal. Step6 Turn off the ignition switch. 2 Disconnect and inspect the wire harness plug FL70 of TIM module. 3 Inspection and maintenance: Corrosion (install new connectors or terminals-clean module pins). Damaged or bent pins-Install new terminals/pins. Pin flying out-install new pins as needed. Reconnect the TIM plug and all other previously disconnected plugs. Make sure that the pins are properly positioned and fixed. Run the system and determine if the problem still exists? YES → Replace the TIM. NO ↓ At this time, the system works normally. The cause of the problem may be module connection. Address the root cause of any connector or pin problem. Next Step ↓

Diagnosis is over.

### U0140-87

# Fault diagnosis code U0140-87: Communication with IBDU is lost **Detection tools** 1 Multimeter and diagnostic apparatus Possible causes of failure Lines, terminals or connectors TIM CAN Conditions for fault code operation Turn the ignition switch to the ON position Conditions for fault code setting U0140-87 Lost contact with IBDU To set the effect of a fault code condition **Description of circuit diagram**

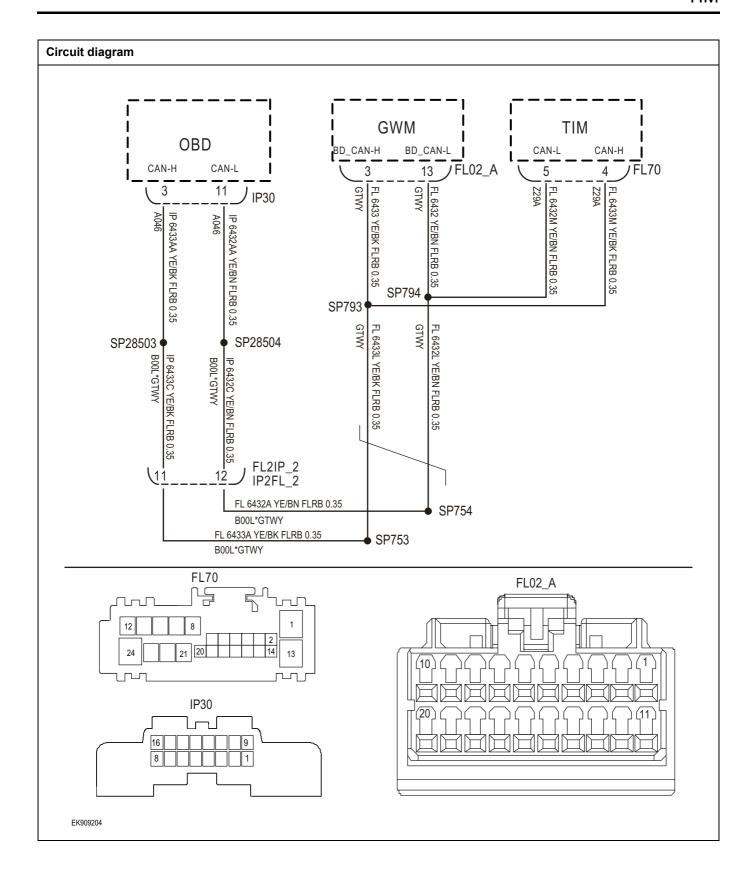

| Troubleshooting s | steps                      |                                                                                            |
|-------------------|----------------------------|--------------------------------------------------------------------------------------------|
| Step1             | General inspection.        |                                                                                            |
|                   |                            | 1 Check fuse Whether it is damaged.                                                        |
|                   |                            | 2 Check whether the battery is fully charged.                                              |
|                   |                            | 3 Check the wire harness plug of TIM module for damage, poor contact, aging and looseness. |
|                   |                            | 4 Is the inspection result normal?                                                         |
|                   |                            | NO → Repair or replace parts with detected faults.                                         |
| YES ↓             |                            | •                                                                                          |
| Step2             | Check the fault code.      |                                                                                            |
|                   |                            | Connect the scan tool to the diagnostic interface.                                         |
|                   |                            | 2 Turn the ignitiON switch to the on position.                                             |
|                   |                            | 3 Use the diagnostic instrument to diagnose the TIM module.                                |
|                   |                            | 4 Are there any fault codes other than U0140-87?                                           |
|                   |                            | YES → Refer to: <u>DTC Summary list (TIM)</u> 。                                            |
| NO ↓              |                            | •                                                                                          |
| Step3             | Check the integrity of CAN | communication network.                                                                     |
|                   | •                          | 1 Turn off the ignition switch.                                                            |
|                   | ID20                       | Measure the resistance between diagnostic interface harness terminals.                     |
|                   | IP30                       | Measuring circuit: resistance between terminal 3 and terminal 11 of IP30 plug.             |
|                   | 8 3 1                      | Standard value: $\approx 60\Omega$                                                         |
|                   | ,                          | 3 Is the inspection result normal?                                                         |
|                   |                            |                                                                                            |
|                   |                            |                                                                                            |
| EK899205          |                            |                                                                                            |
|                   |                            | NO → Repair or replace parts with detected faults.                                         |
| YES ↓             |                            | •                                                                                          |

### Step4 Check the resistance of gateway module and TIM terminal. Turn off the ignition switch. FL70 2 Disconnect the gateway module harness plug FL02 A. 3 Measure the resistance between the gateway module harness terminals. Measuring circuit: resistance between terminal 3 and terminal 13 of FL02\_A plug. Standard value:110~130Ω Connect the gateway module harness plug FL02 \_ A. 5 Disconnect TIM wire harness plug FL70. 6 Measure the resistance between TIM harness terminals. EK899206 Measuring circuit: resistance between terminal 5 and terminal 4 of FL70 plug. Standard value:110~130Ω 7 Is the inspection result normal? NO → Repair or replace parts with detected faults. YES ↓ Check whether the TIM module is abnormal. Step6 Turn off the ignition switch. 2 Disconnect and inspect the wire harness plug FL70 of TIM module. 3 Inspection and maintenance: Corrosion (install new connectors or terminals-clean module pins). Damaged or bent pins-Install new terminals/pins. Pin flying out-install new pins as needed. Reconnect the TIM plug and all other previously disconnected plugs. Make sure that the pins are properly positioned and fixed. Run the system and determine if the problem still exists? YES → Replace the TIM. NO ↓ At this time, the system works normally. The cause of the problem may be module connection. Address the root cause of any connector or pin problem. Next Step ↓

Diagnosis is over.

### B100D-11

### Fault diagnosis code

B100D-11: The left position lamp is overloaded or shorted to ground

### **Detection tools**

1 Multimeter and diagnostic apparatus

### Possible causes of failure

- · Lines, terminals or connectors
- storage battery
- TIM
- fuse

### Conditions for fault code operation

Turn the ignition switch to the ON position

### Conditions for fault code setting

B100D-11

Position Lamp\_Left circuit is short to ground.

### To set the effect of a fault code condition

### **Description of circuit diagram**

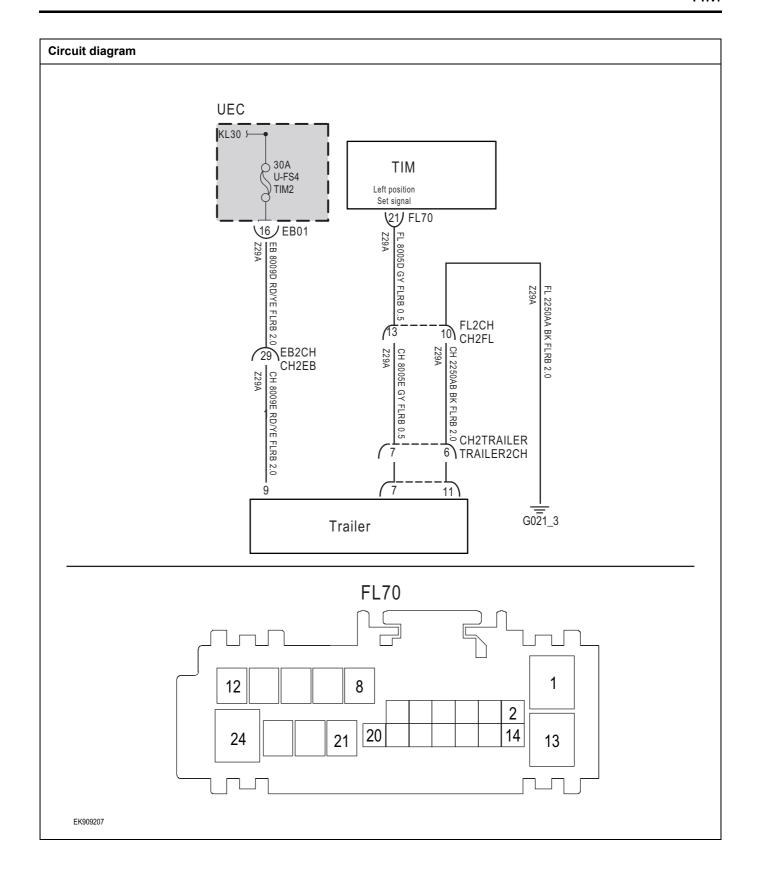

| Troubleshooting : | steps                              |                                                                                          |
|-------------------|------------------------------------|------------------------------------------------------------------------------------------|
| Step1             | General inspection.                |                                                                                          |
|                   | 1                                  | Check fuse U-FS4 Whether it is damaged.                                                  |
|                   | 2                                  | Check whether the battery is fully charged.                                              |
|                   | 3                                  | Check the wire harness plug of TIM module for damage, poor contact, aging and looseness. |
|                   | 4                                  | Is the inspection result normal?                                                         |
|                   | N                                  | IO → Repair or replace parts with detected faults.                                       |
| YES ↓             |                                    |                                                                                          |
| Step2             | Check the fault code.              |                                                                                          |
|                   | 1                                  | Connect the scan tool to the diagnostic interface.                                       |
|                   | 2                                  | Turn the ignitiON switch to the on position.                                             |
|                   | 3                                  | Use the diagnostic instrument to diagnose the TIM module.                                |
|                   | 4                                  | Are there any fault codes other than B100D-11?                                           |
|                   | Y                                  | YES → Refer to: DTC Summary list (TIM).                                                  |
| NO ↓              |                                    |                                                                                          |
| Step3             | Check the supply voltage of traile | r battery.                                                                               |
|                   | 1                                  | Turn on the ignition switch.                                                             |
|                   | 2                                  | Measure the voltage between trailer harness terminal and ground.                         |
|                   |                                    | Measuring circuit: voltage between terminal 9 of trailer harness plug and ground.        |
|                   |                                    | Standard value:10~14V                                                                    |
|                   | 3                                  | Is the inspection result normal?                                                         |
|                   |                                    |                                                                                          |
|                   |                                    |                                                                                          |
|                   |                                    |                                                                                          |
|                   | N                                  | IO → Repair or replace parts with detected faults.                                       |
| YES ↓             |                                    |                                                                                          |

| harness and ground.  Measuring circuit: resistance between No.11 terminal of trailer harness plug and ground.  Standard value:< 1Ω  3 Is the resistance less than 1 ω?  NO → Repair or replace parts with detected faults.  YES ↓  Step5 Check left position lamp circuit (open circuit).  1 Turn off the ignition switch. 2 Disconnect TIM module harness plug. 3 Disconnect the trailer harness plug. 4 Measure the resistance between trailer harness terminal and TIM module harness terminal.                                                                                                    | Step4 | Check the trailer ground circuit for an open circuit. |                                                                                               |
|----------------------------------------------------------------------------------------------------|-------|-------------------------------------------------------|-----------------------------------------------------------------------------------------------|
| harness and ground.  Measuring circuit: resistance between No.11 terminal of trailer harness plug and ground.  Standard value:< 1Ω  3 Is the resistance less than 1 ω?  NO → Repair or replace parts with detected faults.  YES ↓  Step5 Check left position lamp circuit (open circuit).  1 Turn off the ignition switch. 2 Disconnect TIM module harness plug. 3 Disconnect the trailer harness plug. 4 Measure the resistance between trailer harness terminal and TIM module harness terminal.  Measuring circuit: resistance between terminal 7 of trailer plug and terminal 21 of TIM plug.  Standard value: ≈ 0Ω  5 Is the inspection result normal? |       |                                                       | 1 Turn off the ignition switch.                                                               |
| trailer harness plug and ground.  Standard value:< 1Ω  3 Is the resistance less than 1 ω?  NO → Repair or replace parts with detected faults.  YES ↓  Step5  Check left position lamp circuit (open circuit).  1 Turn off the ignition switch. 2 Disconnect TIM module harness plug. 3 Disconnect the trailer harness plug. 4 Measure the resistance between trailer harness terminal and TIM module harness terminal.  Measuring circuit: resistance between terminal 7 of trailer plug and terminal 21 of TIM plug.  Standard value: ≈ 0Ω  5 Is the inspection result normal?                                                                             |       |                                                       | , ,                                                                                           |
| NO → Repair or replace parts with detected faults.    YES ↓                                                                                                    |       |                                                       | Measuring circuit: resistance between No.11 terminal of trailer harness plug and ground.      |
| NO → Repair or replace parts with detected faults.  YES ↓  Step5 Check left position lamp circuit (open circuit).  1 Turn off the ignition switch. 2 Disconnect TIM module harness plug. 3 Disconnect the trailer harness plug. 4 Measure the resistance between trailer harness terminal and TIM module harness terminal.  Measuring circuit: resistance between terminal 7 of trailer plug and terminal 21 of TIM plug.  Standard value: ≈ 0Ω  5 Is the inspection result normal?                                                                                                    |       |                                                       | Standard value:< 1Ω                                                                           |
| Step5  Check left position lamp circuit (open circuit).  1 Turn off the ignition switch. 2 Disconnect TIM module harness plug. 3 Disconnect the trailer harness plug. 4 Measure the resistance between trailer harness terminal and TIM module harness terminal. Measuring circuit: resistance between terminal 7 of trailer plug and terminal 21 of TIM plug.  Standard value: ≈ 0Ω  5 Is the inspection result normal?                                                                                                    |       |                                                       | 3 Is the resistance less than 1 $\omega$ ?                                                    |
| Step5  Check left position lamp circuit (open circuit).  1 Turn off the ignition switch. 2 Disconnect TIM module harness plug. 3 Disconnect the trailer harness plug. 4 Measure the resistance between trailer harness terminal and TIM module harness terminal. Measuring circuit: resistance between terminal 7 of trailer plug and terminal 21 of TIM plug.  Standard value: ≈ 0Ω  5 Is the inspection result normal?                                                                                                    |       |                                                       |                                                                                               |
| Step5  Check left position lamp circuit (open circuit).  1 Turn off the ignition switch. 2 Disconnect TIM module harness plug. 3 Disconnect the trailer harness plug. 4 Measure the resistance between trailer harness terminal and TIM module harness terminal. Measuring circuit: resistance between terminal 7 of trailer plug and terminal 21 of TIM plug.  Standard value: ≈ 0Ω  5 Is the inspection result normal?                                                                                                    |       |                                                       |                                                                                               |
| Standard value: ≈ 0Ω  Check left position lamp circuit (open circuit).  1 Turn off the ignition switch. 2 Disconnect TIM module harness plug. 3 Disconnect the trailer harness plug. 4 Measure the resistance between trailer harness terminal and TIM module harness terminal.  Measuring circuit: resistance between terminal 7 of trailer plug and terminal 21 of TIM plug.  Standard value: ≈ 0Ω  5 Is the inspection result normal?                                                                                                    |       |                                                       | NO → Repair or replace parts with detected faults.                                            |
| 1 Turn off the ignition switch. 2 Disconnect TIM module harness plug. 3 Disconnect the trailer harness plug. 4 Measure the resistance between trailer harness terminal and TIM module harness terminal.  Measuring circuit: resistance between terminal 7 of trailer plug and terminal 21 of TIM plug.  Standard value: ≈ 0Ω 5 Is the inspection result normal?                                                                                                    | YES ↓ |                                                       |                                                                                               |
| <ul> <li>Disconnect TIM module harness plug.</li> <li>Disconnect the trailer harness plug.</li> <li>Measure the resistance between trailer harness terminal and TIM module harness terminal.</li> <li>Measuring circuit: resistance between terminal 7 of trailer plug and terminal 21 of TIM plug.</li> <li>Standard value: ≈ 0Ω</li> <li>Is the inspection result normal?</li> </ul>                                                                                                    | Step5 | Check left position lamp circuit                      | (open circuit).                                                                               |
| <ul> <li>Disconnect the trailer harness plug.</li> <li>Measure the resistance between trailer harness terminal and TIM module harness terminal.</li> <li>Measuring circuit: resistance between terminal 7 of trailer plug and terminal 21 of TIM plug.</li> <li>Standard value: ≈ 0Ω</li> <li>Is the inspection result normal?</li> </ul>                                                                                                    |       |                                                       | 1 Turn off the ignition switch.                                                               |
| <ul> <li>Measure the resistance between trailer harness terminal and TIM module harness terminal.</li> <li>Measuring circuit: resistance between terminal 7 of trailer plug and terminal 21 of TIM plug.</li> <li>Standard value: ≈ 0Ω</li> <li>Is the inspection result normal?</li> </ul>                                                                                                    |       |                                                       | 2 Disconnect TIM module harness plug.                                                         |
| and TIM module harness terminal.  Measuring circuit: resistance between terminal 7 of trailer plug and terminal 21 of TIM plug.  Standard value: ≈ 0Ω  5 Is the inspection result normal?                                                                                                    |       |                                                       | 3 Disconnect the trailer harness plug.                                                        |
| plug and terminal 21 of TIM plug.  Standard value: ≈ 0Ω  Is the inspection result normal?                                                                                                    |       |                                                       |                                                                                               |
| 5 Is the inspection result normal?                                                                                                    |       |                                                       | Measuring circuit: resistance between terminal 7 of trailer plug and terminal 21 of TIM plug. |
|                                                                                                    |       |                                                       | Standard value: $pprox 0\Omega$                                                               |
| NO → Repair or replace parts with detected faults.                                                                                                    |       |                                                       | 5 Is the inspection result normal?                                                            |
| NO → Repair or replace parts with detected faults.                                                                                                    |       |                                                       |                                                                                               |
| <u> </u>                                                                                                    |       |                                                       | NO → Repair or replace parts with detected faults.                                            |
| YES ↓                                                                                                    | YES ↓ |                                                       |                                                                                               |

| Step5                                            | Check whether the TIM module is abnormal.                                                                                        |
|--------------------------------------------------|----------------------------------------------------------------------------------------------------|
|                                                  | 1 Turn off the ignition switch.                                                                                                  |
|                                                  | Disconnect and inspect the wire harness plug FL70 of TIM module.                                                                 |
|                                                  | 3 Inspection and maintenance:                                                                                                    |
|                                                  | Corrosion (install new connectors or terminals-clean module pins).                                                               |
|                                                  | Damaged or bent pins-Install new terminals/pins.                                                                                 |
|                                                  | Pin flying out-install new pins as needed.                                                                                       |
|                                                  | 4 Reconnect the TIM plug and all other previously disconnected plugs. Make sure that the pins are properly positioned and fixed. |
|                                                  | 5 Run the system and determine if the problem still exists?                                                                      |
|                                                  | YES → Replace the TIM .                                                                                                    |
| NO ↑                                             | ·                                                                                                    |
| At this time, the system connector or pin proble | n works normally. The cause of the problem may be module connection. Address the root cause of any em.                           |
| Next Step ↓                                      |                                                                                                    |
| Diagnosis is over.                               |                                                                                                    |

### B100E-11

### Fault diagnosis code

B100E-11: The right position lamp is overloaded or shorted to ground

### **Detection tools**

1 Multimeter and diagnostic apparatus

### Possible causes of failure

- · Lines, terminals or connectors
- · storage battery
- TIM
- fuse

### Conditions for fault code operation

Turn the ignition switch to the ON position

### Conditions for fault code setting

B100E-11

Position Lamp\_Right circuit is short to ground.

### To set the effect of a fault code condition

### **Description of circuit diagram**

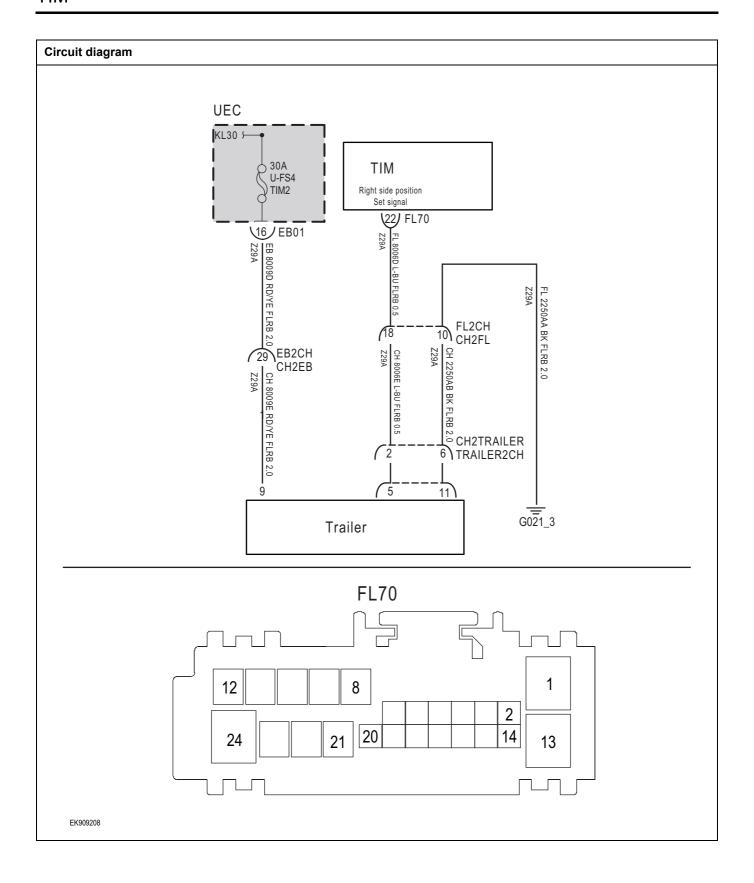

| Troubleshooting s | steps                               |                                                                                          |
|-------------------|-------------------------------------|------------------------------------------------------------------------------------------|
| Step1             | General inspection.                 |                                                                                          |
|                   | 1                                   | Check fuse U-FS4 Whether it is damaged.                                                  |
|                   | 2                                   | Check whether the battery is fully charged.                                              |
|                   | 3                                   | Check the wire harness plug of TIM module for damage, poor contact, aging and looseness. |
|                   | 4                                   | Is the inspection result normal?                                                         |
|                   | NO                                  | Repair or replace parts with detected faults.                                            |
| YES ↓             |                                     |                                                                                          |
| Step2             | Check the fault code.               |                                                                                          |
|                   | 1                                   | Connect the scan tool to the diagnostic interface.                                       |
|                   | 2                                   | Turn the ignitiON switch to the on position.                                             |
|                   | 3                                   | Use the diagnostic instrument to diagnose the TIM module.                                |
|                   | 4                                   | Are there any fault codes other than B100E-11?                                           |
|                   | YE                                  | S → Refer to: <u>DTC Summary list (TIM)</u> 。                                            |
| NO <b>↑</b>       |                                     |                                                                                          |
| Step3             | Check the supply voltage of trailer | battery.                                                                                 |
|                   | 1                                   | Turn on the ignition switch.                                                             |
|                   | 2                                   | Measure the voltage between trailer harness terminal and ground.                         |
|                   |                                     | Measuring circuit: voltage between terminal 9 of trailer harness plug and ground.        |
|                   |                                     | Standard value:10~14V                                                                    |
|                   | 3                                   | Is the inspection result normal?                                                         |
|                   |                                     |                                                                                          |
|                   |                                     |                                                                                          |
|                   |                                     |                                                                                          |
|                   |                                     |                                                                                          |
|                   | NO                                  | Repair or replace parts with detected faults.                                            |
| YES ↓             |                                     |                                                                                          |

| Step4 | Check the trailer ground circuit for an open circuit. |                                                                                               |
|-------|-------------------------------------------------------|-----------------------------------------------------------------------------------------------|
|       |                                                       | 1 Turn off the ignition switch.                                                               |
|       |                                                       | 2 Measure the resistance between harness plug of trailer<br>harness and ground.               |
|       |                                                       | Measuring circuit: resistance between No.11 terminal of trailer harness plug and ground.      |
|       |                                                       | Standard value:< 1Ω                                                                           |
|       |                                                       | 3 Is the resistance less than 1 $\omega$ ?                                                    |
|       |                                                       |                                                                                               |
|       |                                                       | NO → Repair or replace parts with detected faults.                                            |
| YES ↓ |                                                       |                                                                                               |
| Step5 | Check right position lamp circu                       | it (open circuit).                                                                            |
|       |                                                       | 1 Turn off the ignition switch.                                                               |
|       |                                                       | 2 Disconnect TIM module harness plug.                                                         |
|       |                                                       | 3 Disconnect the trailer harness plug.                                                        |
|       |                                                       | 4 Measure the resistance between trailer harness terminal and TIM module harness terminal.    |
|       |                                                       | Measuring circuit: resistance between terminal 5 of trailer plug and terminal 22 of TIM plug. |
|       |                                                       | Standard value: $pprox 0\Omega$                                                               |
|       |                                                       | 5 Is the inspection result normal?                                                            |
|       |                                                       |                                                                                               |
|       |                                                       | NO → Repair or replace parts with detected faults.                                            |
| YES ↓ |                                                       |                                                                                               |

| Step5                                   | Check whether the TIM module is abnormal.                                                                                        |
|-----------------------------------------|----------------------------------------------------------------------------------------------------|
|                                         | 1 Turn off the ignition switch.                                                                                                  |
|                                         | Disconnect and inspect the wire harness plug FL70 of TIM module.                                                                 |
|                                         | 3 Inspection and maintenance:                                                                                                    |
|                                         | Corrosion (install new connectors or terminals-clean module pins).                                                               |
|                                         | Damaged or bent pins-Install new terminals/pins.                                                                                 |
|                                         | Pin flying out-install new pins as needed.                                                                                       |
|                                         | 4 Reconnect the TIM plug and all other previously disconnected plugs. Make sure that the pins are properly positioned and fixed. |
|                                         | 5 Run the system and determine if the problem still exists?                                                                      |
|                                         | YES → Replace the TIM .                                                                                                    |
| NO 1                                    |                                                                                                    |
| At this time, the sy connector or pin p | rstem works normally. The cause of the problem may be module connection. Address the root cause of any roblem.                   |
| Next Step ↓                             |                                                                                                    |
| Diagnosis is over.                      |                                                                                                    |

### B1002-11

### Fault diagnosis code

B1002-11: The rear brake light is overloaded or short-circuited to ground

### **Detection tools**

1 Multimeter and diagnostic apparatus

### Possible causes of failure

- Lines, terminals or connectors
- storage battery
- TIM
- fuse

### Conditions for fault code operation

Turn the ignition switch to the ON position

### Conditions for fault code setting

B1002-11

Brake light circuit short circuit to ground

### To set the effect of a fault code condition

### **Description of circuit diagram**

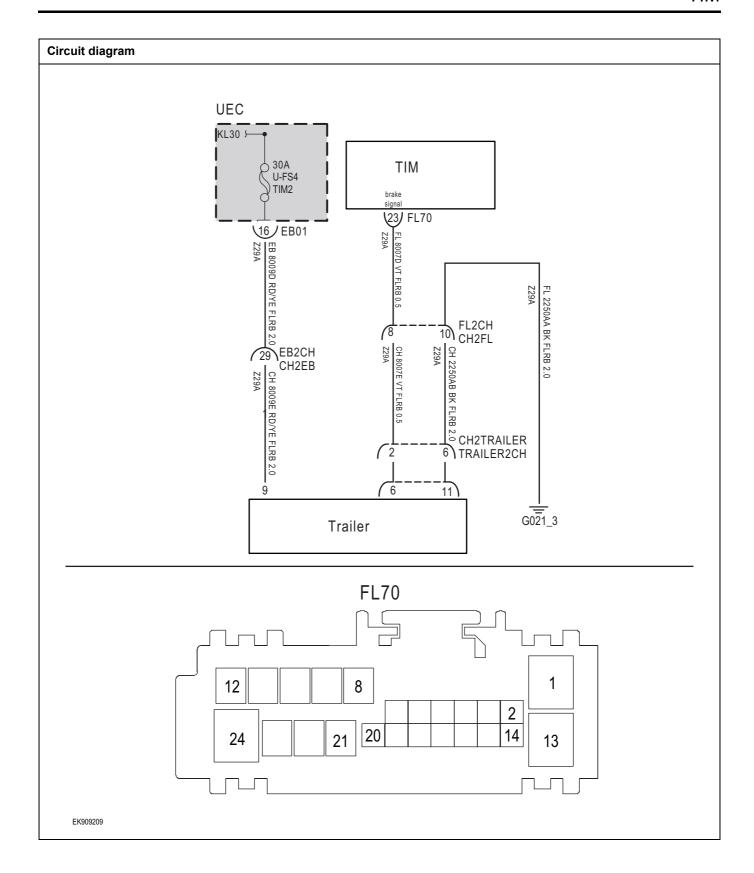

| Troubleshooting | steps                                                                                      |
|-----------------|--------------------------------------------------------------------------------------------|
| Step1           | General inspection.                                                                        |
|                 | 1 Check fuse U-FS4 Whether it is damaged.                                                  |
|                 | 2 Check whether the battery is fully charged.                                              |
|                 | 3 Check the wire harness plug of TIM module for damage, poor contact, aging and looseness. |
|                 | 4 Is the inspection result normal?                                                         |
|                 | NO → Repair or replace parts with detected faults.                                         |
| YES ↓           | ·                                                                                          |
| Step2           | Check the fault code.                                                                      |
|                 | 1 Connect the scan tool to the diagnostic interface.                                       |
|                 | 2 Turn the ignitiON switch to the on position.                                             |
|                 | 3 Use the diagnostic instrument to diagnose the TIM module.                                |
|                 | 4 Are there any fault codes other than B1002-11?                                           |
|                 | YES → Refer to: <u>DTC Summary list (TIM)</u> .                                            |
| NO ↓            |                                                                                            |
| Step3           | Check the supply voltage of trailer battery.                                               |
|                 | 1 Turn on the ignition switch.                                                             |
|                 | Measure the voltage between trailer harness terminal and ground.                           |
|                 | Measuring circuit: voltage between terminal 9 of trailer harness plug and ground.          |
|                 | Standard value:10~14V                                                                      |
|                 | 3 Is the inspection result normal?                                                         |
|                 |                                                                                            |
|                 |                                                                                            |
|                 |                                                                                            |
|                 | NO → Repair or replace parts with detected faults.                                         |
| YES ↓           | ·                                                                                          |

| Step4 | Check the trailer ground circuit for an open circuit. |       |                                                                                               |  |
|-------|-------------------------------------------------------|-------|-----------------------------------------------------------------------------------------------|--|
|       |                                                       | 1     | Furn off the ignition switch.                                                                 |  |
|       |                                                       |       | Measure the resistance between trailer harness plug and ground.                               |  |
|       |                                                       |       | Measuring circuit: resistance between No.11 terminal of railer harness plug and ground.       |  |
|       |                                                       | ;     | Standard value:< 1Ω                                                                           |  |
|       |                                                       | 3     | s the resistance less than 1 $\omega$ ?                                                       |  |
|       |                                                       |       |                                                                                               |  |
|       |                                                       | NO -  | Repair or replace parts with detected faults.                                                 |  |
| YES ↓ |                                                       |       |                                                                                               |  |
| Step5 | Check stop lamp circuit (open circuit).               |       |                                                                                               |  |
|       |                                                       | 1 .   | Furn off the ignition switch.                                                                 |  |
|       |                                                       | 2     | Disconnect TIM module harness plug.                                                           |  |
|       |                                                       | 3     | Disconnect the trailer harness plug.                                                          |  |
|       |                                                       |       | Measure the resistance between trailer harness terminal and TIM module harness terminal.      |  |
|       |                                                       |       | Measuring circuit: resistance between terminal 6 of trailer blug and terminal 23 of TIM plug. |  |
|       |                                                       | ;     | Standard value: $pprox 0\Omega$                                                               |  |
|       |                                                       | 5     | s the inspection result normal?                                                               |  |
|       |                                                       | NO -  | Repair or replace parts with detected faults.                                                 |  |
| YES ↓ |                                                       | 140 - | ropaii oi repiace parts with detected faults.                                                 |  |
| ·     |                                                       |       |                                                                                               |  |

| Step5                                            | Check whether the TIM module is abnormal.                                                                                        |  |  |  |
|--------------------------------------------------|----------------------------------------------------------------------------------------------------|--|--|--|
|                                                  | 1 Turn off the ignition switch.                                                                                                  |  |  |  |
|                                                  | Disconnect and inspect the wire harness plug FL70 of TIM module.                                                                 |  |  |  |
|                                                  | 3 Inspection and maintenance:                                                                                                    |  |  |  |
|                                                  | Corrosion (install new connectors or terminals-clean module pins).                                                               |  |  |  |
|                                                  | Damaged or bent pins-Install new terminals/pins.                                                                                 |  |  |  |
|                                                  | Pin flying out-install new pins as needed.                                                                                       |  |  |  |
|                                                  | 4 Reconnect the TIM plug and all other previously disconnected plugs. Make sure that the pins are properly positioned and fixed. |  |  |  |
|                                                  | 5 Run the system and determine if the problem still exists?                                                                      |  |  |  |
|                                                  | YES → Replace the TIM .                                                                                                    |  |  |  |
| NO ↑                                             | ·                                                                                                    |  |  |  |
| At this time, the system connector or pin proble | n works normally. The cause of the problem may be module connection. Address the root cause of any em.                           |  |  |  |
| Next Step ↓                                      |                                                                                                    |  |  |  |
| Diagnosis is over.                               |                                                                                                    |  |  |  |

# B1001-11

# Fault diagnosis code

B1001-11: The rear fog lamps are overloaded or shorted to ground

#### **Detection tools**

1 Multimeter and diagnostic apparatus

#### Possible causes of failure

- · Lines, terminals or connectors
- · storage battery
- TIM
- fuse

# Conditions for fault code operation

Turn the ignition switch to the ON position

# Conditions for fault code setting

B1001-11

Rear fog lamp circuit short circuit to ground.

# To set the effect of a fault code condition

# Description of circuit diagram

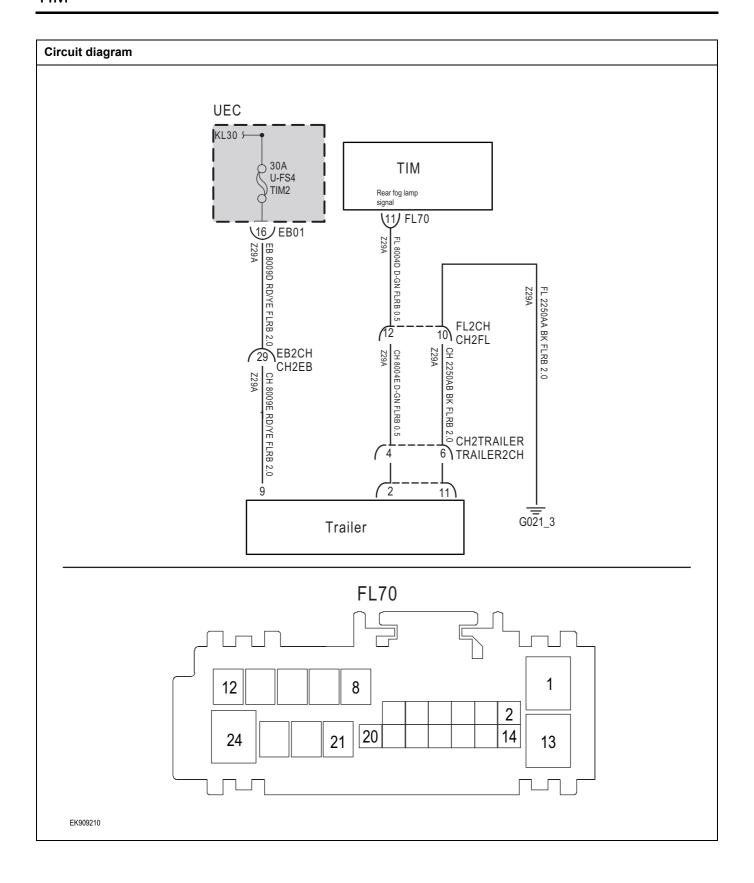

| Troubleshooting s | steps                                                                                      |
|-------------------|--------------------------------------------------------------------------------------------|
| Step1             | General inspection.                                                                        |
|                   | Check fuse U-FS4 Whether it is damaged.                                                    |
|                   | 2 Check whether the battery is fully charged.                                              |
|                   | 3 Check the wire harness plug of TIM module for damage, poor contact, aging and looseness. |
|                   | 4 Is the inspection result normal?                                                         |
|                   | NO → Repair or replace parts with detected faults.                                         |
| YES ↓             | ·                                                                                          |
| Step2             | Check the fault code.                                                                      |
|                   | Connect the scan tool to the diagnostic interface.                                         |
|                   | 2 Turn the ignitiON switch to the on position.                                             |
|                   | 3 Use the diagnostic instrument to diagnose the TIM module.                                |
|                   | 4 Are there any fault codes other than B1001-11?                                           |
|                   | YES → Refer to: DTC Summary list (TIM).                                                    |
| NO ↓              |                                                                                            |
| Step3             | Check the supply voltage of trailer battery.                                               |
|                   | 1 Turn on the ignition switch.                                                             |
|                   | Measure the voltage between trailer harness terminal and ground.                           |
|                   | Measuring circuit: voltage between terminal 9 of trailer harness plug and ground.          |
|                   | Standard value:10~14V                                                                      |
|                   | 3 Is the inspection result normal?                                                         |
|                   |                                                                                            |
|                   |                                                                                            |
|                   |                                                                                            |
|                   |                                                                                            |
|                   | NO → Repair or replace parts with detected faults.                                         |
| YES ↓             |                                                                                            |

| Step4 | Check the trailer ground circuit for an open circuit. |                                                                                               |  |
|-------|-------------------------------------------------------|-----------------------------------------------------------------------------------------------|--|
|       | •                                                     | 1 Turn off the ignition switch.                                                               |  |
|       |                                                       | Measure the resistance between trailer harness plug and ground.                               |  |
|       |                                                       | Measuring circuit: resistance between No.11 terminal of trailer harness plug and ground.      |  |
|       |                                                       | Standard value:< 1Ω                                                                           |  |
|       |                                                       | 3 Is the resistance less than 1 $\omega$ ?                                                    |  |
|       |                                                       |                                                                                               |  |
|       |                                                       |                                                                                               |  |
|       |                                                       | NO → Repair or replace parts with detected faults.                                            |  |
| YES ↓ |                                                       |                                                                                               |  |
| Step5 | Check rear fog lamp circuit (o                        | pen circuit).                                                                                 |  |
|       |                                                       | 1 Turn off the ignition switch.                                                               |  |
|       |                                                       | 2 Disconnect TIM module harness plug.                                                         |  |
|       |                                                       | 3 Disconnect the trailer harness plug.                                                        |  |
|       |                                                       | 4 Measure the resistance between trailer harness terminal and TIM module harness terminal.    |  |
|       |                                                       | Measuring circuit: resistance between terminal 2 of trailer plug and terminal 11 of TIM plug. |  |
|       |                                                       | Standard value: $pprox 0\Omega$                                                               |  |
|       |                                                       | 5 Is the inspection result normal?                                                            |  |
|       |                                                       |                                                                                               |  |
|       |                                                       | NO → Repair or replace parts with detected faults.                                            |  |
| YES ↓ |                                                       |                                                                                               |  |

| Step5                                                                                                    | Check whether the TIM module is abnormal.                                                                                        |  |  |
|----------------------------------------------------------------------------------------------------|----------------------------------------------------------------------------------------------------|--|--|
|                                                                                                    | 1 Turn off the ignition switch.                                                                                                  |  |  |
|                                                                                                    | Disconnect and inspect the wire harness plug FL70 of TIM module.                                                                 |  |  |
|                                                                                                    | 3 Inspection and maintenance:                                                                                                    |  |  |
|                                                                                                    | Corrosion (install new connectors or terminals-clean module pins).                                                               |  |  |
|                                                                                                    | Damaged or bent pins-Install new terminals/pins.                                                                                 |  |  |
|                                                                                                    | Pin flying out-install new pins as needed.                                                                                       |  |  |
|                                                                                                    | 4 Reconnect the TIM plug and all other previously disconnected plugs. Make sure that the pins are properly positioned and fixed. |  |  |
|                                                                                                    | 5 Run the system and determine if the problem still exists?                                                                      |  |  |
|                                                                                                    | YES → Replace the TIM .                                                                                                    |  |  |
| NO ↓                                                                                                    |                                                                                                    |  |  |
| At this time, the system works normally. The cause of the problem may be module connection. Address the root cause of any connector or pin problem. |                                                                                                    |  |  |
| Next Step ↓                                                                                                    | Next Step ↓                                                                                                    |  |  |
| Diagnosis is over.                                                                                                    |                                                                                                    |  |  |

# B1007-11

# Fault diagnosis code

B1007-11: The right turn signal is overloaded or shorted to ground

#### **Detection tools**

1 Multimeter and diagnostic apparatus

#### Possible causes of failure

- · Lines, terminals or connectors
- storage battery
- TIM
- fuse

# Conditions for fault code operation

Turn the ignition switch to the ON position

# Conditions for fault code setting

B1007-11

Right turn signal circuit is short-circuited to ground.

# To set the effect of a fault code condition

## **Description of circuit diagram**

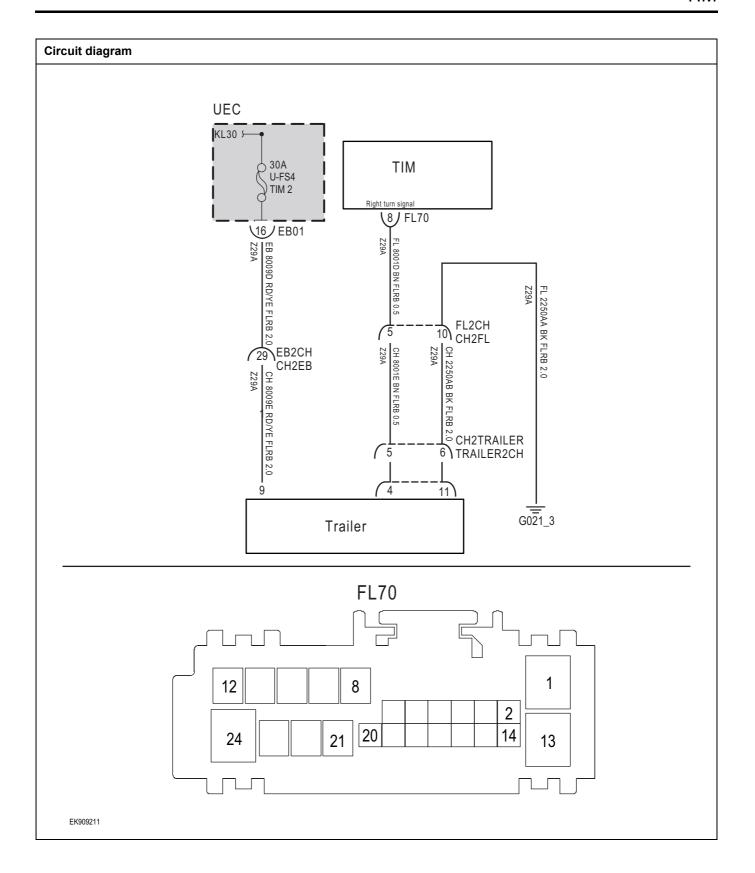

| Troubleshooting | steps                                                                                     |
|-----------------|-------------------------------------------------------------------------------------------|
| Step1           | General inspection.                                                                       |
|                 | 1 Check fuse U-FS4 Whether it is damaged.                                                 |
|                 | 2 Check whether the battery is fully charged.                                             |
|                 | 3 Check the wire harness plug of TIM module for damage poor contact, aging and looseness. |
|                 | 4 Is the inspection result normal?                                                        |
|                 | NO → Repair or replace parts with detected faults.                                        |
| YES ↓           | ·                                                                                         |
| Step2           | Check the fault code.                                                                     |
|                 | 1 Connect the scan tool to the diagnostic interface.                                      |
|                 | 2 Turn the ignitiON switch to the on position.                                            |
|                 | Use the diagnostic instrument to diagnose the TIM module.                                 |
|                 | 4 Are there any fault codes other than B1007-11?                                          |
|                 | YES → Refer to: <u>DTC Summary list (TIM)</u> .                                           |
| NO ↓            |                                                                                           |
| Step3           | Check the supply voltage of trailer battery.                                              |
|                 | 1 Turn on the ignition switch.                                                            |
|                 | Measure the voltage between trailer harness terminal and ground.                          |
|                 | Measuring circuit: voltage between terminal 9 of traile harness plug and ground.          |
|                 | Standard value:10~14V                                                                     |
|                 | 3 Is the inspection result normal?                                                        |
|                 |                                                                                           |
|                 |                                                                                           |
|                 |                                                                                           |
|                 | NO → Repair or replace parts with detected faults.                                        |
| YES ↓           | •                                                                                         |

| Step4 | Check the trailer ground circuit for an open circuit. |                                                                                         |         |
|-------|-------------------------------------------------------|-----------------------------------------------------------------------------------------|---------|
|       |                                                       | 1 Turn off the ignition switch.                                                         |         |
|       |                                                       | 2 Measure the resistance between trailer harness pluground.                             | ug and  |
|       |                                                       | Measuring circuit: resistance between No.11 term trailer harness plug and ground.       | inal of |
|       |                                                       | Standard value:< $1\Omega$                                                              |         |
|       |                                                       | 3 Is the resistance less than 1 $\omega$ ?                                              |         |
|       |                                                       |                                                                                         |         |
|       |                                                       | NO → Repair or replace parts with detected faults                                       | S.      |
| YES ↓ |                                                       |                                                                                         |         |
| Step5 | Check the right turn signal circ                      | uit (open circuit).                                                                     |         |
|       |                                                       | 1 Turn off the ignition switch.                                                         |         |
|       |                                                       | 2 Disconnect TIM module harness plug.                                                   |         |
|       |                                                       | 3 Disconnect the trailer harness plug.                                                  |         |
|       |                                                       | 4 Measure the resistance between trailer harness to<br>and TIM module harness terminal. | erminal |
|       |                                                       | Measuring circuit: resistance between terminal 4 of plug and terminal 8 of TIM plug.    | trailer |
|       |                                                       | Standard value: $\approx 0\Omega$                                                       |         |
|       |                                                       | 5 Is the inspection result normal?                                                      |         |
|       |                                                       | NO → Repair or replace parts with detected faults                                       | S.      |
| YES ↓ |                                                       |                                                                                         |         |

| Step5                                    | Check whether the TIM module is abnormal.                                                                                        |
|------------------------------------------|----------------------------------------------------------------------------------------------------|
|                                          | 1 Turn off the ignition switch.                                                                                                  |
|                                          | Disconnect and inspect the wire harness plug FL70 of TIM module.                                                                 |
|                                          | 3 Inspection and maintenance:                                                                                                    |
|                                          | Corrosion (install new connectors or terminals-clean module pins).                                                               |
|                                          | Damaged or bent pins-Install new terminals/pins.                                                                                 |
|                                          | Pin flying out-install new pins as needed.                                                                                       |
|                                          | 4 Reconnect the TIM plug and all other previously disconnected plugs. Make sure that the pins are properly positioned and fixed. |
|                                          | 5 Run the system and determine if the problem still exists?                                                                      |
|                                          | YES → Replace the TIM .                                                                                                    |
| NO ↓                                     | ·                                                                                                    |
| At this time, the sy connector or pin pi | stem works normally. The cause of the problem may be module connection. Address the root cause of any oblem.                     |
| Next Step ↓                              |                                                                                                    |
| Diagnosis is over.                       |                                                                                                    |

# B1006-11

# Fault diagnosis code

B1006-11: The left turn signal is overloaded or shorted to ground

#### **Detection tools**

1 Multimeter and diagnostic apparatus

#### Possible causes of failure

- · Lines, terminals or connectors
- · storage battery
- TIM
- fuse

# Conditions for fault code operation

Turn the ignition switch to the ON position

# Conditions for fault code setting

B1006-11

Left turn signal circuit is short-circuited to ground.

# To set the effect of a fault code condition

# **Description of circuit diagram**

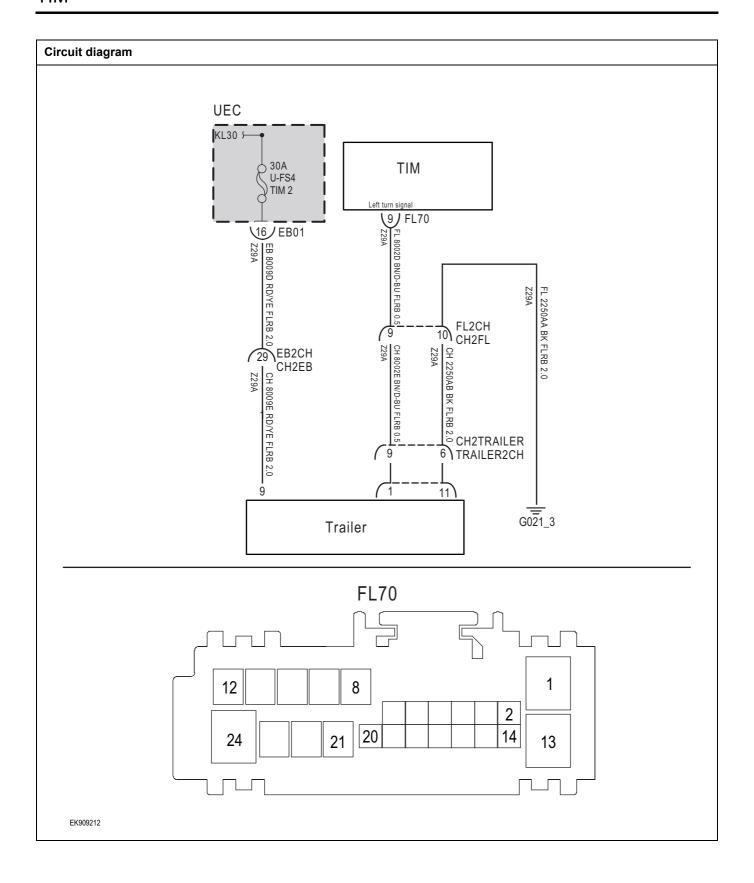

| Troubleshooting | steps                       |                                                                                              |
|-----------------|-----------------------------|----------------------------------------------------------------------------------------------|
| Step1           | General inspection.         |                                                                                              |
|                 |                             | 1 Check fuse U-FS4 Whether it is damaged.                                                    |
|                 |                             | 2 Check whether the battery is fully charged.                                                |
|                 |                             | 3 Check the wire harness plug of TIM module for damage<br>poor contact, aging and looseness. |
|                 |                             | 4 Is the inspection result normal?                                                           |
|                 |                             | NO → Repair or replace parts with detected faults.                                           |
| YES ↓           |                             |                                                                                              |
| Step2           | Check the fault code.       |                                                                                              |
|                 |                             | Connect the scan tool to the diagnostic interface.                                           |
|                 |                             | 2 Turn the ignitiON switch to the on position.                                               |
|                 |                             | 3 Use the diagnostic instrument to diagnose the TIN module.                                  |
|                 |                             | 4 Are there any fault codes other than B1006-11?                                             |
|                 |                             | YES → Refer to: <u>DTC Summary list (TIM)</u> 。                                              |
| NO ↓            |                             |                                                                                              |
| Step3           | Check the supply voltage of | trailer battery.                                                                             |
|                 | <u> </u>                    | 1 Turn on the ignition switch.                                                               |
|                 |                             | 2 Measure the voltage between trailer harness terminal and ground.                           |
|                 |                             | Measuring circuit: voltage between terminal 9 of traile harness plug and ground.             |
|                 |                             | Standard value:10~14V                                                                        |
|                 |                             | 3 Is the inspection result normal?                                                           |
|                 |                             |                                                                                              |
|                 |                             |                                                                                              |
|                 |                             |                                                                                              |
|                 |                             |                                                                                              |
|                 |                             | NO → Repair or replace parts with detected faults.                                           |
| YES ↓           |                             | <u> </u>                                                                                     |

| Step4 | Check the trailer ground circuit for an open circuit.                                        |  |  |
|-------|----------------------------------------------------------------------------------------------|--|--|
|       | 1 Turn off the ignition switch.                                                              |  |  |
|       | 2 Measure the resistance between trailer harness plug and ground.                            |  |  |
|       | Measuring circuit: resistance between No.11 terminal of trailer harness plug and ground.     |  |  |
|       | Standard value:< 1Ω                                                                          |  |  |
|       | 3 Is the resistance less than 1 $\omega$ ?                                                   |  |  |
|       |                                                                                              |  |  |
|       | NO → Repair or replace parts with detected faults.                                           |  |  |
| YES ↓ |                                                                                              |  |  |
| Step5 | Check left turn signal circuit (open circuit).                                               |  |  |
|       | 1 Turn off the ignition switch.                                                              |  |  |
|       | 2 Disconnect TIM module harness plug.                                                        |  |  |
|       | 3 Disconnect the trailer harness plug.                                                       |  |  |
|       | 4 Measure the resistance between trailer harness terminal and TIM module harness terminal.   |  |  |
|       | Measuring circuit: resistance between terminal 1 of trailer plug and terminal 9 of TIM plug. |  |  |
|       | Standard value: $pprox 0\Omega$                                                              |  |  |
|       | 5 Is the inspection result normal?                                                           |  |  |
|       | NO → Repair or replace parts with detected faults.                                           |  |  |
|       |                                                                                              |  |  |

| Step5                                                                                                    | Check whether the TIM module is abnormal.                                                                                        |  |  |
|----------------------------------------------------------------------------------------------------|----------------------------------------------------------------------------------------------------|--|--|
|                                                                                                    | 1 Turn off the ignition switch.                                                                                                  |  |  |
|                                                                                                    | Disconnect and inspect the wire harness plug FL70 of TIM module.                                                                 |  |  |
|                                                                                                    | 3 Inspection and maintenance:                                                                                                    |  |  |
|                                                                                                    | Corrosion (install new connectors or terminals-clean module pins).                                                               |  |  |
|                                                                                                    | Damaged or bent pins-Install new terminals/pins.                                                                                 |  |  |
|                                                                                                    | Pin flying out-install new pins as needed.                                                                                       |  |  |
|                                                                                                    | 4 Reconnect the TIM plug and all other previously disconnected plugs. Make sure that the pins are properly positioned and fixed. |  |  |
|                                                                                                    | 5 Run the system and determine if the problem still exists?                                                                      |  |  |
|                                                                                                    | YES → Replace the TIM .                                                                                                    |  |  |
| NO 1                                                                                                    |                                                                                                    |  |  |
| At this time, the system works normally. The cause of the problem may be module connection. Address the root cause of any connector or pin problem. |                                                                                                    |  |  |
| Next Step ↓                                                                                                    | Next Step ↓                                                                                                    |  |  |
| Diagnosis is over.                                                                                                    |                                                                                                    |  |  |

# B1000-11

# Fault diagnosis code

B1000-11: The reversing lights are overloaded or shorted to ground

#### **Detection tools**

1 Multimeter and diagnostic apparatus

#### Possible causes of failure

- · Lines, terminals or connectors
- storage battery
- TIM
- fuse

# Conditions for fault code operation

Turn the ignition switch to the ON position

# Conditions for fault code setting

B1000-11

Reverse lamp circuit short to ground

To set the effect of a fault code condition

### Description of circuit diagram

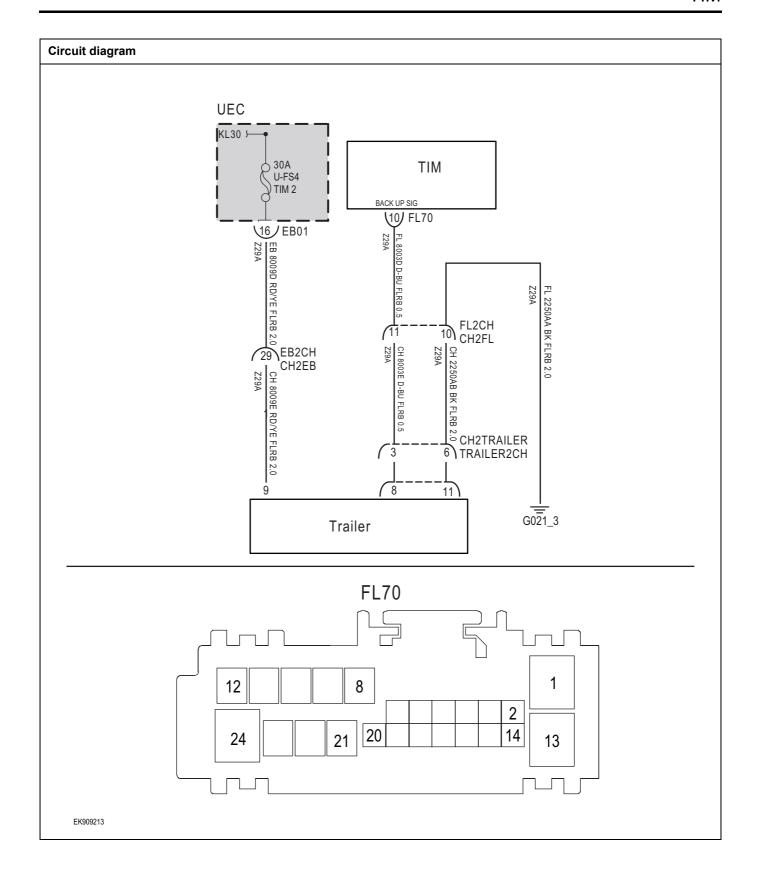

| Troubleshooting : | steps                             |                                                                                          |
|-------------------|-----------------------------------|------------------------------------------------------------------------------------------|
| Step1             | General inspection.               |                                                                                          |
|                   | 1                                 | Check fuse U-FS4 Whether it is damaged.                                                  |
|                   | 2                                 | 2 Check whether the battery is fully charged.                                            |
|                   | 3                                 | Check the wire harness plug of TIM module for damage, poor contact, aging and looseness. |
|                   |                                   | Is the inspection result normal?                                                         |
|                   | 1                                 | NO → Repair or replace parts with detected faults.                                       |
| YES ↓             |                                   |                                                                                          |
| Step2             | Check the fault code.             |                                                                                          |
|                   | 1                                 | Connect the scan tool to the diagnostic interface.                                       |
|                   | 2                                 | 2 Turn the ignitiON switch to the on position.                                           |
|                   | 3                                 | 3 Use the diagnostic instrument to diagnose the TIM module.                              |
|                   |                                   | Are there any fault codes other than B1000-11?                                           |
|                   | ,                                 | YES → Refer to: <u>DTC Summary list (TIM)</u> 。                                          |
| NO ↓              |                                   |                                                                                          |
| Step3             | Check the supply voltage of trail | er battery.                                                                              |
|                   | 1                                 | Turn on the ignition switch.                                                             |
|                   | 2                                 | Measure the voltage between trailer harness terminal and ground.                         |
|                   |                                   | Measuring circuit: voltage between terminal 9 of trailer harness plug and ground.        |
|                   |                                   | Standard value:10~14V                                                                    |
|                   | 3                                 | Is the inspection result normal?                                                         |
|                   |                                   |                                                                                          |
|                   |                                   |                                                                                          |
|                   |                                   |                                                                                          |
|                   | 1                                 | NO → Repair or replace parts with detected faults.                                       |
| YES ↓             |                                   |                                                                                          |

| Step4 | Check the trailer ground circuit for an open circuit. |       |                                                                                                    |
|-------|-------------------------------------------------------|-------|----------------------------------------------------------------------------------------------------|
|       |                                                       | 1     | Turn off the ignition switch.                                                                        |
|       |                                                       | 2     | Measure the resistance between trailer harness plug and ground.                                      |
|       |                                                       |       | Measuring circuit: resistance between No.11 terminal of trailer harness plug and ground.             |
|       |                                                       |       | Standard value:< 1Ω                                                                                  |
|       |                                                       | 3     | Is the resistance less than 1 $\omega$ ?                                                             |
|       |                                                       |       |                                                                                                    |
|       |                                                       |       |                                                                                                    |
|       |                                                       | NO    | → Repair or replace parts with detected faults.                                                      |
| YES ↓ |                                                       |       |                                                                                                    |
| Step5 | Check backup lamp circuit (op                         | en ci | cuit).                                                                                               |
|       |                                                       | 1     | Turn off the ignition switch.                                                                        |
|       |                                                       | 2     | Disconnect TIM module harness plug.                                                                  |
|       |                                                       | 3     | Disconnect the trailer harness plug.                                                                 |
|       |                                                       | 4     | Measure the resistance between trailer harness terminal and TIM module harness terminal.             |
|       |                                                       |       | Measuring circuit: resistance between terminal 8 of trailer plug and terminal 10 of TIM module plug. |
|       |                                                       |       | Standard value: $\approx 0\Omega$                                                                    |
|       |                                                       | 5     | Is the inspection result normal?                                                                     |
|       |                                                       |       |                                                                                                    |
|       |                                                       | NO    | Repair or replace parts with detected faults.                                                        |
| YES ↓ |                                                       |       |                                                                                                    |

| Step5                                    | Check whether the TIM module is abnormal.                                                                                                    |
|------------------------------------------|----------------------------------------------------------------------------------------------------|
|                                          | <ol> <li>Turn off the ignition switch.</li> <li>Disconnect and inspect the wire harness plug FL70 of TIM module.</li> <li>Inspection and maintenance:         <ul> <li>Corrosion (install new connectors or terminals-clean module pins).</li> </ul> </li> <li>Damaged or bent pins-Install new terminals/pins.</li> <li>Pin flying out-install new pins as needed.</li> <li>Reconnect the TIM plug and all other previously disconnected plugs. Make sure that the pins are properly positioned and fixed.</li> <li>Run the system and determine if the problem still exists?</li> </ol> |
|                                          | 5 Run the system and determine if the problem still exists?  YES → Replace the TIM .                                                                                                    |
| NO ↓                                     | l                                                                                                    |
| At this time, the sy connector or pin pi | stem works normally. The cause of the problem may be module connection. Address the root cause of any roblem.                                                                                                    |
| Next Step ↓                              |                                                                                                    |
| Diagnosis is over.                       |                                                                                                    |

# **DTC Summary list (EVCC)**

| DTC   | English descriptions                                     | Reference page       |
|-------|----------------------------------------------------------|----------------------|
| P1FF0 | CP(control pilot) Voltage is Abnormal                    |                      |
| P1FF1 | CP(control pilot) Voltage is Abnormal when waked by KL15 | P1FF0、P1FF1、P1FF8    |
| P1FF8 | CP1(control pilot) Voltage is Abnormal                   |                      |
| P1FF2 | PP(proximity pilot) resistor is Abnormal                 |                      |
| P1FF5 | offboard wake up voltage is abnormal                     | P1FF2、P1FF3、P1FF5    |
| P1FF3 | PP(proximity pilot) resistor is Abnormal                 |                      |
| P1FF4 | CC(Connection Confirm to OBC) resistor is abnormal       | P1FF4、P1FF6          |
| P1FF6 | CC2(Connection Confirm toBMS)resistor is abnormal        | PIFF4V PIFF0         |
| P1FF7 | lost communicatin with DC Charging Station by plc        |                      |
| U2003 | PLC's Software Error                                     | P1FF7、U2003、U2000    |
| U2000 | PLC's Hardware Error                                     |                      |
| U1563 | Battery Voltage Low                                      | 14500 14500          |
| U1562 | Battery Voltage High                                     | <u>U1563、U1562</u>   |
| U0078 | Control Module Communication Bus Off on BMS              | 110070 114444        |
| U1111 | Lost Communication With BMS                              | - <u>U0078、U1111</u> |

#### P1FF0、P1FF1、P1FF8

#### Fault diagnosis code

P1FF0: CP(control pilot) Voltage is Abnormal

P1FF1: CP(control pilot) Voltage is Abnormal when waked by KL15

P1FF8: CP1(control pilot) Voltage is Abnormal

#### **Detection tools**

1 Multimeter and diagnostic apparatus

## Possible causes

- · Circuit,terminal and adapting piece fault
- Storage battery
- EVCC
- Charging System
- fuse

#### Conditions for fault code operation

Turn the ignition switch to ON position.

### Conditions for fault code setting

#### P1FF0

When charging mode=DC and S2 is turned on, the CP (control pilot) voltage returns to 9V or charging mode=DC and S2 is close, and the CP (control pilot) voltage returns to 6V continuously for 0.5s;

When charging mode=AC, S2 opens, CP (control pilot) voltage returns to 9V or charging mode=AC, S2 approaches, and CP (control pilot) voltage continuously returns to 6V 0.5S

#### P1FF1

When KL15 wakes up, the CP (control pilot) voltage continuously recovers to 0V0.5S

## P1FF8

When charging mode=DC and S2 is turned on, CP1 (control pilot) voltage returns to 9V or charging mode=DC and S2 is close, CP1 (control pilot) voltage returns to 6V for 0.5 seconds continuously

When charging mode=AC, S2 is turned on, CP1 (control pilot) voltage returns to 9V, or charging mode=AC, S2 is close, CP1 (control pilot) voltage continuously returns to 6V0.5S;

When KL15 wakes up, CP1 (control pilot) voltage continuously returns to 9V0.5S

#### To set the effect of a fault code condition

### **Description of circuit diagram**

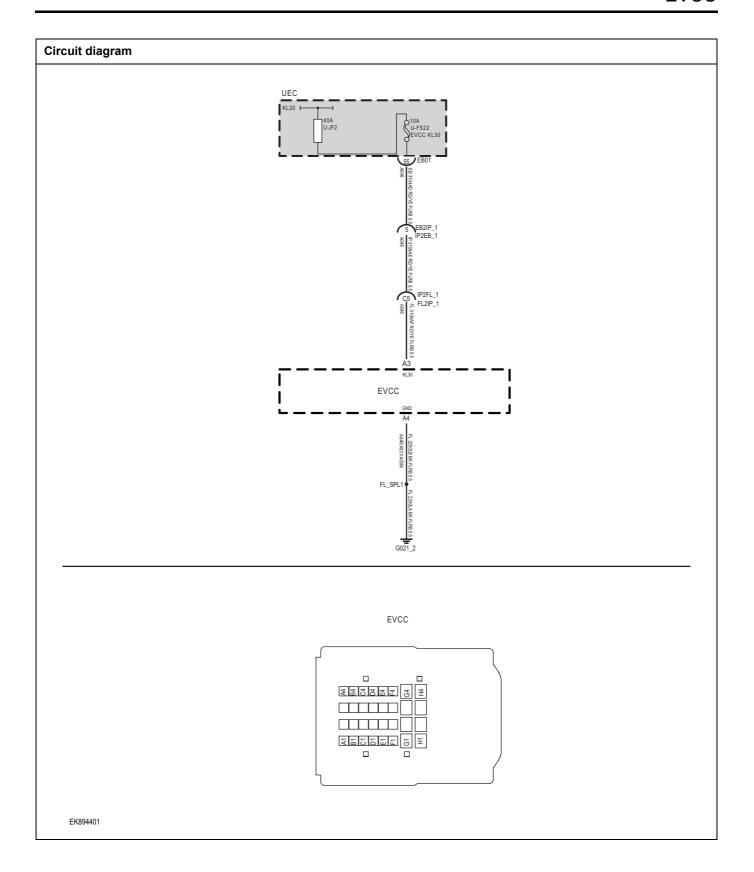

| Troubleshooting proce                                              | dures                  |                                                                                    |  |
|--------------------------------------------------------------------|------------------------|------------------------------------------------------------------------------------|--|
| Step1                                                              | General inspection.    |                                                                                    |  |
|                                                                    |                        | 1 Check the fuse U-JF2、U-FS22Is it damaged.                                        |  |
|                                                                    |                        | 2 Check relayls it damaged.                                                        |  |
|                                                                    |                        | 3 Check battery capacity.                                                          |  |
|                                                                    |                        | 4 Check the EVCC harness plug for damage, poor contact, aging, and looseness.      |  |
|                                                                    |                        | 5 Is the inspection result normal?                                                 |  |
|                                                                    |                        | NO → Repair or replace the detected faulty parts.                                  |  |
| YES ↓                                                              |                        |                                                                                    |  |
| Step2                                                              | Check for fault codes. |                                                                                    |  |
|                                                                    |                        | Connect the fault diagnosis instrument to the diagnostic interface.                |  |
|                                                                    |                        | 2 Turn the ignition switch to the ON position.                                     |  |
|                                                                    |                        | 3 Use a diagnostic tool to diagnose EVCC.                                          |  |
|                                                                    |                        | 4 Is there any other fault code except for P1FF0、P1FF1、P1FF8?                      |  |
|                                                                    |                        | YES → Refer to: <u>DTC Summary list (EVCC)</u> .                                   |  |
| NO ↓                                                               |                        |                                                                                    |  |
| Step3                                                              | Check the EVCC batter  | y power supply voltage.                                                            |  |
|                                                                    |                        | 1 Turn off the ignition switch.                                                    |  |
|                                                                    | EVCC                   | 2 Disconnect the EVCC harness plug FL09.                                           |  |
|                                                                    |                        | 3 Measure the voltage between the EVCC harness terminal and ground.                |  |
| 8<br>2 <u>2 4 4 4</u><br>0 1 2 4 4 4 4 4 4 4 4 4 4 4 4 4 4 4 4 4 4 | <u> </u>               | Measuring circuit: The voltage between terminal A3 of plug FL09 and the grounding. |  |
|                                                                    |                        | Standard value: 10-14V                                                             |  |
|                                                                    |                        | 4 Is the inspection result normal?                                                 |  |
| EK894402                                                           |                        |                                                                                    |  |
|                                                                    |                        | NO → Repair or replace the detected faulty parts.                                  |  |
| YES ↓                                                              |                        | -                                                                                  |  |

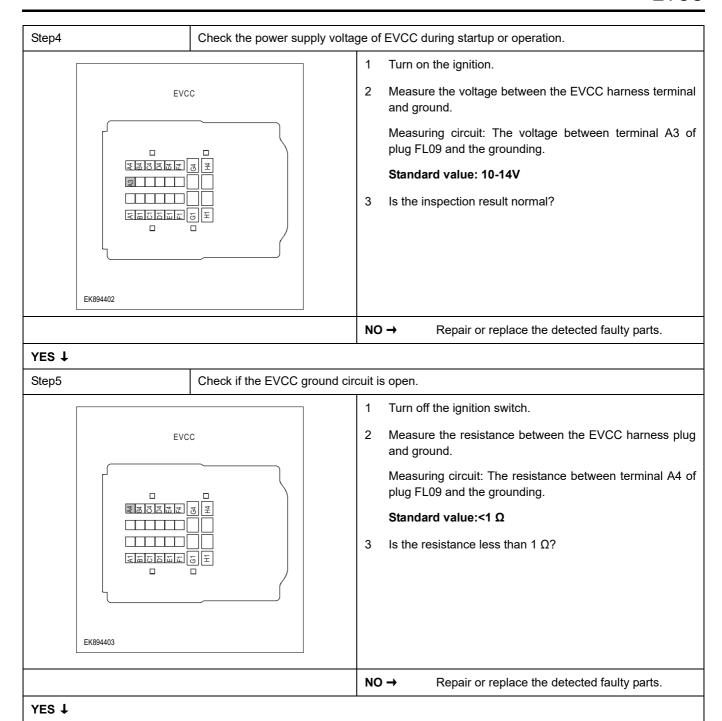

# **EVCC**

| Step6             | Check if there are any abnormalities in EVCC.                                                                                 |
|-------------------|----------------------------------------------------------------------------------------------------|
|                   | 1 Turn off the ignition switch.                                                                                               |
|                   | 2 Disconnect and inspect the EVCC harness plug FL09.                                                                          |
|                   | 3 Inspection and maintenance:                                                                                                 |
|                   | Corrosion (installing new connectors or terminals - cleaning module pins).                                                    |
|                   | Damaged or bent pins - install new terminals/pins.                                                                            |
|                   | Pin flying - Install new pins as needed.                                                                                      |
|                   | 4 Reconnect the EVCC plug and all other previously disconnected plugs. Ensure proper pin position and fixation                |
|                   | 5 Run the system and determine if the problem still exists?                                                                   |
|                   | YES → Replace EVCC.                                                                                                    |
| NO ↓              | ·                                                                                                    |
|                   | ystem is operating normally. The possible cause of the problem may be module connection. Address the connector or pin issues. |
| Next Step ↓       |                                                                                                    |
| Diagnosis complet | ied.                                                                                                    |

# P1FF2、P1FF3、P1FF5

# Fault diagnosis code

P1FF2: PP(proximity pilot) resistor is Abnormal

P1FF5: offboard wake up voltage is abnormal

P1FF3: PP(proximity pilot) resistor is Abnormal

#### **Detection tools**

1 Multimeter and diagnostic apparatus

#### Possible causes

- Circuit,terminal and adapting piece fault
- EVCC
- · Charging System
- fuse

#### Conditions for fault code operation

Turn the ignition switch to ON position.

#### Conditions for fault code setting

#### P1FF2

When the charging mode is DC, the PP (close to the lead) resistance continuously returns to 1500  $\Omega$  for 0.5S;

When the charging mode is AC, the PP (close to the lead) resistance is between 100  $\Omega$ , 220  $\Omega$ , 680  $\Omega$ , and 1500  $\Omega$ , continuously 0.5  $\Omega$ 

#### P1FF3

When KL15 wakes up, PP (close to pilot) resistance>= $4500 \Omega$  for 0.5 seconds continuously

#### P1FF5

When the charging mode is DC, the wake-up voltage outside the board is 12V, lasting for 1 second;

When the charging mode is AC, the wake-up voltage outside the board is 0V for 1 second.

#### To set the effect of a fault code condition

### Description of circuit diagram

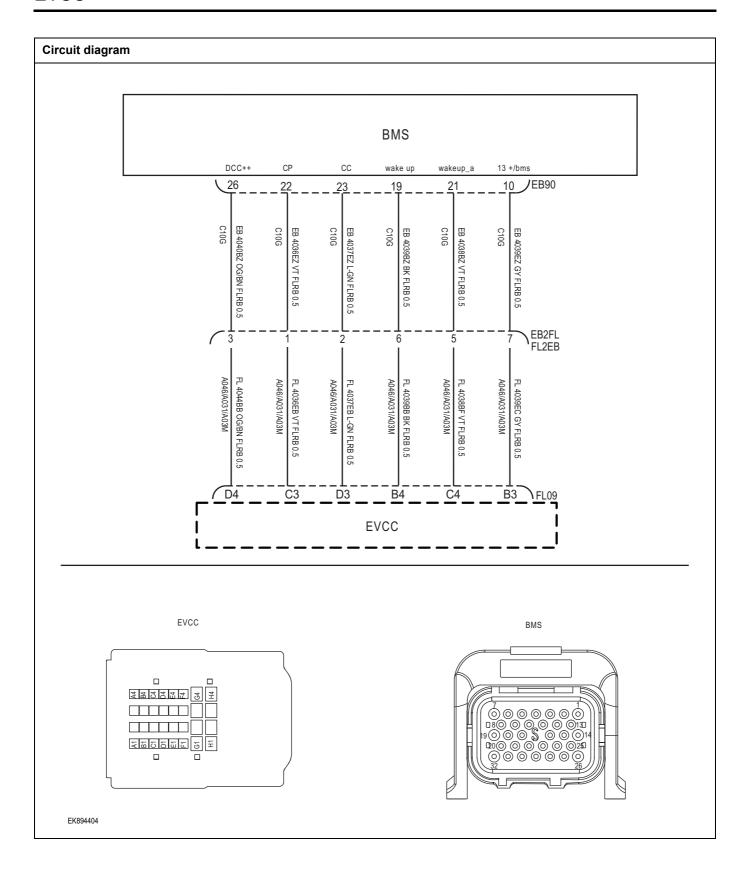

| Troubleshooting procedures | s                               |                                                                                   |                   |
|----------------------------|---------------------------------|-----------------------------------------------------------------------------------|-------------------|
| Step1                      | General inspection.             |                                                                                   |                   |
|                            |                                 | Check the fuse Is it damaged.                                                     |                   |
|                            |                                 | Check relayls it damaged.                                                         |                   |
|                            |                                 | 3 Check battery capacity.                                                         |                   |
|                            |                                 | Check the EVCC harness plug for dama aging, and looseness.                        | ge, poor contact, |
|                            |                                 | 5 Is the inspection result normal?                                                |                   |
|                            |                                 | O → Repair or replace the detected fa                                             | aulty parts.      |
| YES ↓                      |                                 |                                                                                   |                   |
| Step2                      | Check for fault codes.          |                                                                                   |                   |
|                            |                                 | Connect the fault diagnosis instrument interface.                                 | to the diagnostic |
|                            |                                 | Turn the ignition switch to the ON position                                       | า.                |
|                            |                                 | Use a diagnostic tool to diagnose EVCC.                                           |                   |
|                            |                                 | Is there any other fault code except for FP1FF5?                                  | P1FF2、P1FF3、      |
|                            |                                 | ES → Refer to: <u>DTC Summary list (EVC</u>                                       | CC).              |
| NO ↓                       |                                 |                                                                                   |                   |
| Step3                      | Check for an open circuit in th | VCC circuit.                                                                      |                   |
| EVCC                       |                                 | Turn off the ignition switch.                                                     |                   |
| Evec -                     |                                 | Disconnect the EVCC harness plug FL09                                             | ).                |
| <b>全國7月27日</b> (五          |                                 | Disconnect the BMS module harness plu                                             | g EB90.           |
|                            | BMS                             | Measure the resistance between the terminal and the BMS module harness te         |                   |
|                            |                                 | Measuring circuit: The resistance between plug FL09 and terminal 19 of plug EB90. | en terminal B4 of |
| EK894405                   |                                 | Is the inspection result normal?                                                  |                   |
|                            |                                 | O → Repair or replace the detected for                                            | aulty parts.      |
| YES ↓                      |                                 |                                                                                   |                   |

# **EVCC**

| Step4                                                                                                    | Check if there are any abnormalities in EVCC.                              |                                                                                                    |  |
|----------------------------------------------------------------------------------------------------|----------------------------------------------------------------------------|----------------------------------------------------------------------------------------------------|--|
|                                                                                                    |                                                                            | 1 Turn off the ignition switch.                                                                                |  |
|                                                                                                    |                                                                            | 2 Disconnect and inspect the EVCC harness plug FL09.                                                           |  |
|                                                                                                    |                                                                            | 3 Inspection and maintenance:                                                                                  |  |
|                                                                                                    | Corrosion (installing new connectors or terminals - cleaning module pins). |                                                                                                    |  |
|                                                                                                    |                                                                            | Damaged or bent pins - install new terminals/pins.                                                             |  |
|                                                                                                    |                                                                            | Pin flying - Install new pins as needed.                                                                       |  |
|                                                                                                    |                                                                            | 4 Reconnect the EVCC plug and all other previously disconnected plugs. Ensure proper pin position and fixation |  |
|                                                                                                    |                                                                            | 5 Run the system and determine if the problem still exists?                                                    |  |
|                                                                                                    |                                                                            | YES → Replace EVCC.                                                                                            |  |
| NO ↓                                                                                                    |                                                                            |                                                                                                    |  |
| At this point, the system is operating normally. The possible cause of the problem may be module connection. Address the root cause of any connector or pin issues. |                                                                            |                                                                                                    |  |

# Next Step ↓

# P1FF4、P1FF6

# Fault diagnosis code

CC(Connection Confirm to OBC) resistor is abnormal

CC2(Connection Confirm toBMS)resistor is abnormal

#### **Detection tools**

1 Multimeter and diagnostic apparatus

#### Possible causes

- Circuit,terminal and adapting piece fault
- EVCC
- · Charging System
- fuse

# Conditions for fault code operation

Turn the ignition switch to ON position.

#### Conditions for fault code setting

## P1FF4

When the charging mode is DC, the resistance of CC (connection confirmation to OBC) is 1500  $\Omega$  for 1 second continuously;

When the charging mode is AC, the resistance of CC (confirm connection to OBC) is between 100  $\Omega$ , 220  $\Omega$ , 680  $\Omega$ , and 1500  $\Omega$  for 1 second continuously

## P1FF6

When the charging mode is DC, the resistance of CC2 (confirmed connection to BMS) is 1000  $\Omega$  for 1 second continuously;

When charging mode=AC, the resistance of CC2 (connection confirmation to BMS) continuously exceeds 4500  $\Omega$  for 1 second

# To set the effect of a fault code condition

#### Description of circuit diagram

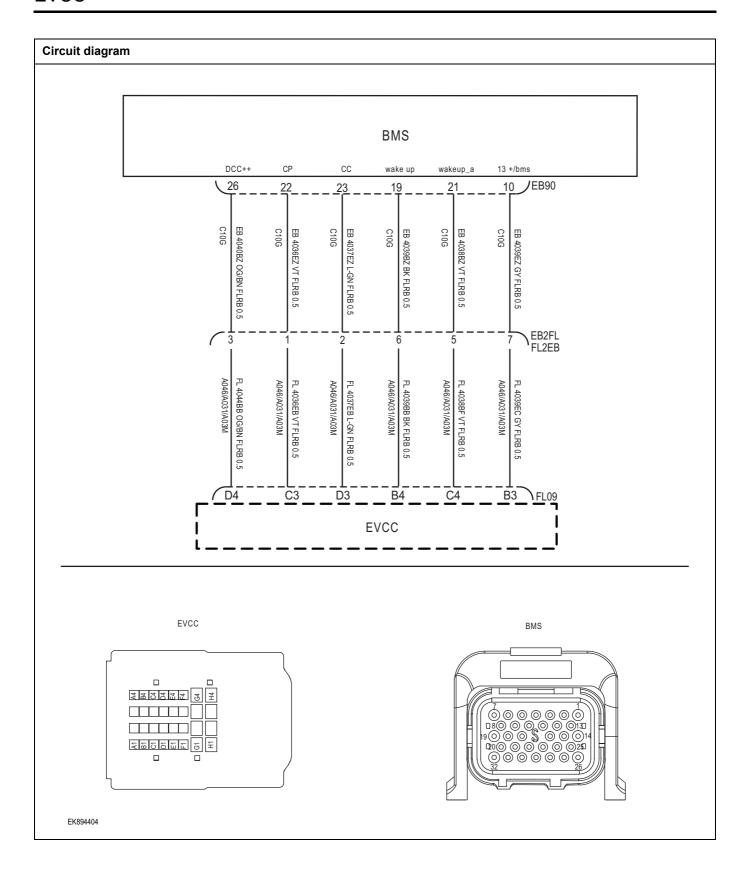

| Troubleshooting proc | edures                       |                                                                                                  |  |
|----------------------|------------------------------|--------------------------------------------------------------------------------------------------|--|
| Step1                | General inspection.          | General inspection.                                                                              |  |
|                      |                              | 1 Check the fuse Is it damaged.                                                                  |  |
|                      |                              | 2 Check relayls it damaged.                                                                      |  |
|                      |                              | 3 Check battery capacity.                                                                        |  |
|                      |                              | 4 Check the EVCC harness plug for damage, poor contact aging, and looseness.                     |  |
|                      |                              | 5 Is the inspection result normal?                                                               |  |
|                      |                              | NO → Repair or replace the detected faulty parts.                                                |  |
| YES ↓                |                              |                                                                                                  |  |
| Step2                | Check for fault codes.       |                                                                                                  |  |
|                      |                              | <ol> <li>Connect the fault diagnosis instrument to the diagnostic interface.</li> </ol>          |  |
|                      |                              | 2 Turn the ignition switch to the ON position.                                                   |  |
|                      |                              | 3 Use a diagnostic tool to diagnose EVCC.                                                        |  |
|                      |                              | 4 Is there any other fault code except for P1FF4、 P1FF6?                                         |  |
|                      |                              | YES → Refer to: <u>DTC Summary list (EVCC)</u> .                                                 |  |
| NO ↓                 |                              |                                                                                                  |  |
| Step3                | Check for an open circuit in | the EVCC circuit.                                                                                |  |
| Fixe                 |                              | 1 Turn off the ignition switch.                                                                  |  |
| EVC                  |                              | 2 Disconnect the EVCC harness plug FL09.                                                         |  |
|                      |                              | 3 Disconnect the BMS module harness plug EB90.                                                   |  |
|                      | BMS                          | 4 Measure the resistance between the EVCC harness terminal and the BMS module harness terminal.  |  |
|                      |                              | Measuring circuit: The resistance between terminal D3 of plug FL09 and terminal 23 of plug EB90. |  |
| EK894406             |                              | 6 Is the inspection result normal?                                                               |  |
|                      |                              | NO → Repair or replace the detected faulty parts.                                                |  |
| YES ↓                |                              |                                                                                                  |  |

# **EVCC**

Next Step ↓

| Step4                                                      | Check if there are any abnormalities in EVCC.                                                                  |  |
|------------------------------------------------------------|----------------------------------------------------------------------------------------------------|--|
|                                                            | 1 Turn off the ignition switch.                                                                                |  |
|                                                            | 2 Disconnect and inspect the EVCC harness plug FL09.                                                           |  |
|                                                            | 3 Inspection and maintenance:                                                                                  |  |
|                                                            | Corrosion (installing new connectors or terminals - cleaning module pins).                                     |  |
|                                                            | Damaged or bent pins - install new terminals/pins.                                                             |  |
|                                                            | Pin flying - Install new pins as needed.                                                                       |  |
|                                                            | 4 Reconnect the EVCC plug and all other previously disconnected plugs. Ensure proper pin position and fixation |  |
|                                                            | 5 Run the system and determine if the problem still exists?                                                    |  |
|                                                            | YES → Replace EVCC.                                                                                            |  |
| NO 1                                                       | ·                                                                                                    |  |
| At this point, the system is coroot cause of any connector | perating normally. The possible cause of the problem may be module connection. Address the or pin issues.      |  |

# P1FF7、U2003、U2000

# Fault diagnosis code

P1FF7: lost communicatin with DC Charging Station by plc

U2003: PLC's Software Error

U2000: PLC's Hardware Error

#### **Detection tools**

1 Multimeter and diagnostic apparatus

#### Possible causes

- · Circuit,terminal and adapting piece fault
- EVCC
- · CAN fault
- fuse

#### Conditions for fault code operation

Turn the ignition switch to ON position.

# Conditions for fault code setting

P1FF7

The communication between the DC charging station and the PLC is successfully handshake after being unplugged

U2003

No fault detected after IG is closed/opened

U2000

No fault detected after IG is closed/opened

To set the effect of a fault code condition

# Description of circuit diagram

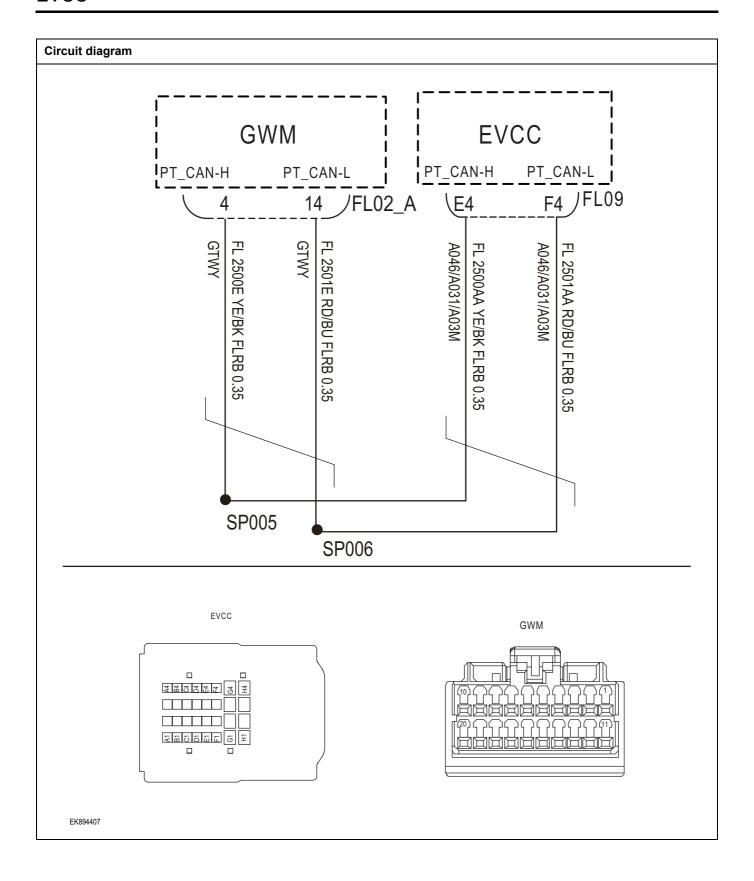

| Step1 General inspection. |                         |                                                                                                    |
|---------------------------|-------------------------|----------------------------------------------------------------------------------------------------|
|                           | ·                       | 1 Check the fuse Is it damaged.                                                                                                    |
|                           |                         | 2 Check relayls it damaged.                                                                                                    |
|                           |                         | 3 Check battery capacity.                                                                                                    |
|                           |                         | 4 Check the EVCC harness plug for damage, poor contact aging, and looseness.                                                                                                    |
|                           |                         | 5 Is the inspection result normal?                                                                                                    |
|                           |                         | NO → Repair or replace the detected faulty parts.                                                                                                    |
| YES ↓                     |                         |                                                                                                    |
| Step2                     | Check for fault codes.  |                                                                                                    |
|                           |                         | Connect the fault diagnosis instrument to the diagnosti interface.                                                                                                    |
|                           |                         | 2 Turn the ignition switch to the ON position.                                                                                                    |
|                           |                         | 3 Use a diagnostic tool to diagnose EVCC.                                                                                                    |
|                           |                         | 4 Is there any other fault code except for P1FF7、U2003 U2000?                                                                                                    |
|                           |                         | YES → Refer to: <u>DTC Summary list (EVCC)</u> .                                                                                                    |
| NO ↓                      |                         |                                                                                                    |
| Step3                     | Check the resistance of | the gateway module and charging module.                                                                                                    |
|                           | •                       |                                                                                                    |
|                           |                         | 1 Turn off the ignition switch.                                                                                                    |
|                           | EVCC                    | <ol> <li>Turn off the ignition switch.</li> <li>Disconnect the gateway module harness plug.</li> </ol>                                                                                                    |
|                           |                         |                                                                                                    |
|                           |                         | <ul><li>2 Disconnect the gateway module harness plug.</li><li>3 Measure the resistance between the harness terminals of</li></ul>                                                                                                    |
|                           |                         | <ul> <li>Disconnect the gateway module harness plug.</li> <li>Measure the resistance between the harness terminals of the gateway module.</li> <li>Measuring circuit: The resistance between terminal 4 and</li> </ul>                                                                                                    |
|                           |                         | <ul> <li>Disconnect the gateway module harness plug.</li> <li>Measure the resistance between the harness terminals of the gateway module.</li> <li>Measuring circuit: The resistance between terminal 4 and terminal 14 of the gateway module plug.</li> </ul>                                                                                                    |
|                           |                         | <ul> <li>Disconnect the gateway module harness plug.</li> <li>Measure the resistance between the harness terminals of the gateway module.</li> <li>Measuring circuit: The resistance between terminal 4 and terminal 14 of the gateway module plug.</li> <li>Standard value: 110~130 Ω</li> </ul>                                                                                                    |
|                           |                         | <ul> <li>Disconnect the gateway module harness plug.</li> <li>Measure the resistance between the harness terminals of the gateway module.</li> <li>Measuring circuit: The resistance between terminal 4 and terminal 14 of the gateway module plug.</li> <li>Standard value: 110~130 Ω</li> <li>Connect the gateway module harness plug.</li> <li>Disconnect the charging module harness plug.</li> </ul>                                                                                                    |
|                           |                         | <ul> <li>Disconnect the gateway module harness plug.</li> <li>Measure the resistance between the harness terminals of the gateway module.</li> <li>Measuring circuit: The resistance between terminal 4 and terminal 14 of the gateway module plug.</li> <li>Standard value: 110~130 Ω</li> <li>Connect the gateway module harness plug.</li> <li>Disconnect the charging module harness plug.</li> <li>Measure the resistance between the harness terminals of the charging module.</li> </ul>                                                                                                    |
|                           |                         | <ul> <li>Disconnect the gateway module harness plug.</li> <li>Measure the resistance between the harness terminals of the gateway module.</li> <li>Measuring circuit: The resistance between terminal 4 and terminal 14 of the gateway module plug.</li> <li>Standard value: 110~130 Ω</li> <li>Connect the gateway module harness plug.</li> <li>Disconnect the charging module harness plug.</li> <li>Measure the resistance between the harness terminals of the charging module.</li> <li>Measuring circuit: The resistance between terminal Expressions.</li> </ul>                                   |
|                           |                         | <ul> <li>Disconnect the gateway module harness plug.</li> <li>Measure the resistance between the harness terminals of the gateway module.</li> <li>Measuring circuit: The resistance between terminal 4 and terminal 14 of the gateway module plug.</li> <li>Standard value: 110~130 Ω</li> <li>Connect the gateway module harness plug.</li> <li>Disconnect the charging module harness plug.</li> <li>Measure the resistance between the harness terminals of the charging module.</li> <li>Measuring circuit: The resistance between terminal E and terminal F4 of the charging module plug.</li> </ul> |

# **EVCC**

| Step4                                                                                                    | Check if there are any abnormali | lities in EVCC.                                                                                                |
|----------------------------------------------------------------------------------------------------|----------------------------------|----------------------------------------------------------------------------------------------------|
|                                                                                                    | 1                                | 1 Turn off the ignition switch.                                                                                |
|                                                                                                    | 2                                | 2 Disconnect and inspect the EVCC harness plug FL09.                                                           |
|                                                                                                    | 3 Inspection and maintenance:    |                                                                                                    |
|                                                                                                    |                                  | <ul> <li>Corrosion (installing new connectors or terminals -<br/>cleaning module pins).</li> </ul>             |
|                                                                                                    |                                  | Damaged or bent pins - install new terminals/pins.                                                             |
|                                                                                                    | •                                | Pin flying - Install new pins as needed.                                                                       |
|                                                                                                    | 4                                | 4 Reconnect the EVCC plug and all other previously disconnected plugs. Ensure proper pin position and fixation |
|                                                                                                    | 5                                | 5 Run the system and determine if the problem still exists?                                                    |
|                                                                                                    | Y                                | YES → Replace EVCC.                                                                                            |
| NO ↓                                                                                                    |                                  |                                                                                                    |
| At this point, the system is operating normally. The possible cause of the problem may be module connection. Address the root cause of any connector or pin issues. |                                  |                                                                                                    |

# Next Step ↓

### U1563、U1562

#### Fault diagnosis code

U1563: Battery Voltage Low

U1562: Battery Voltage High

#### **Detection tools**

1 Multimeter and diagnostic apparatus

#### Possible causes

- · Circuit,terminal and adapting piece fault
- Storage battery
- EVCC
- · Charging System
- fuse

# Conditions for fault code operation

Turn the ignition switch to ON position.

#### Conditions for fault code setting

U1563

The power supply voltage is higher than 9.5V for 1 second

U1562

Power supply voltage below 15.5 V for 1 second

To set the effect of a fault code condition

#### **Description of circuit diagram**

EVCC will continuously monitor whether the sensors and actuators are within the normal range. At the same time, it will also detect the rationality of virtual connections, short circuits, open circuits, and other signals between connectors. When a fault occurs, EVCC will store the corresponding fault code for this fault.

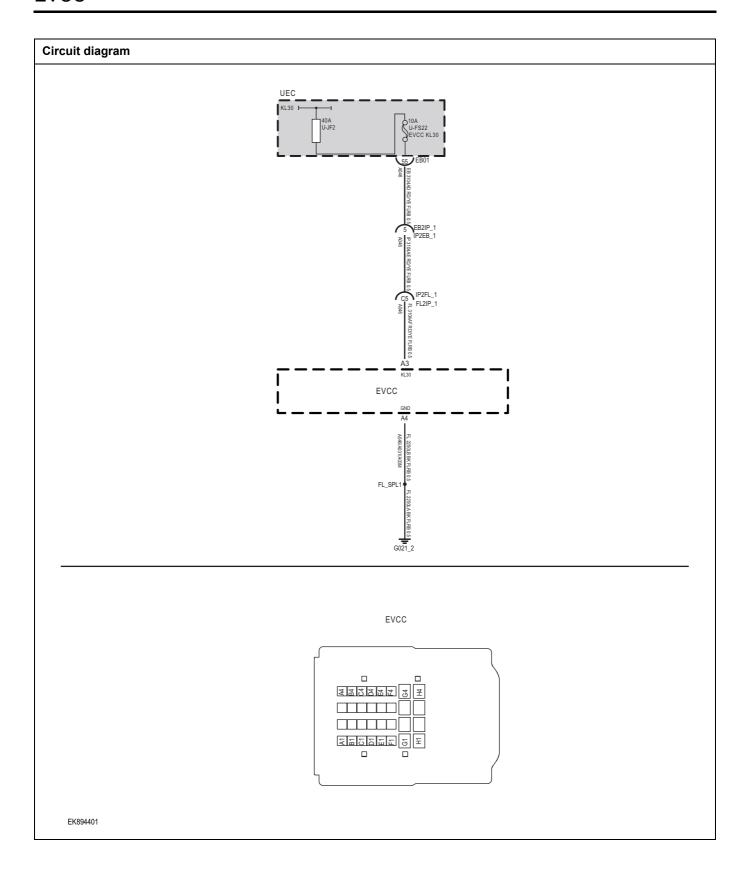

| Troubleshooting procedure | s                                            |                                                                                    |
|---------------------------|----------------------------------------------|------------------------------------------------------------------------------------|
| Step1                     | General inspection.                          |                                                                                    |
|                           |                                              | 1 Check the fuse U-JF2、U-FS22Is it damaged.                                        |
|                           |                                              | 2 Check relayls it damaged.                                                        |
|                           |                                              | 3 Check battery capacity.                                                          |
|                           |                                              | 4 Check the EVCC harness plug for damage, poor contact, aging, and looseness.      |
|                           |                                              | 5 Is the inspection result normal?                                                 |
|                           |                                              | NO → Repair or replace the detected faulty parts.                                  |
| YES ↓                     |                                              |                                                                                    |
| Step2                     | Check for fault codes.                       |                                                                                    |
|                           |                                              | Connect the fault diagnosis instrument to the diagnostic interface.                |
|                           |                                              | 2 Turn the ignition switch to the ON position.                                     |
|                           |                                              | 3 Use a diagnostic tool to diagnose EVCC.                                          |
|                           |                                              | 4 Is there any other fault code except for U1563、U1562?                            |
|                           |                                              | YES → Refer to: <u>DTC Summary list (EVCC)</u> 。                                   |
| NO 1                      |                                              |                                                                                    |
| Step3                     | Check the EVCC battery power supply voltage. |                                                                                    |
|                           |                                              | 1 Turn off the ignition switch.                                                    |
| EVC                       | cc                                           | 2 Disconnect the EVCC harness plug FL09.                                           |
|                           |                                              | Measure the voltage between the EVCC harness terminal and ground.                  |
|                           |                                              | Measuring circuit: The voltage between terminal A3 of plug FL09 and the grounding. |
|                           |                                              | Standard value: 10-14V                                                             |
|                           |                                              | 4 Is the inspection result normal?                                                 |
|                           |                                              |                                                                                    |
|                           |                                              |                                                                                    |
| EK894402                  |                                              |                                                                                    |
|                           |                                              | NO → Repair or replace the detected faulty parts.                                  |
| YES ↓                     |                                              | 1                                                                                  |

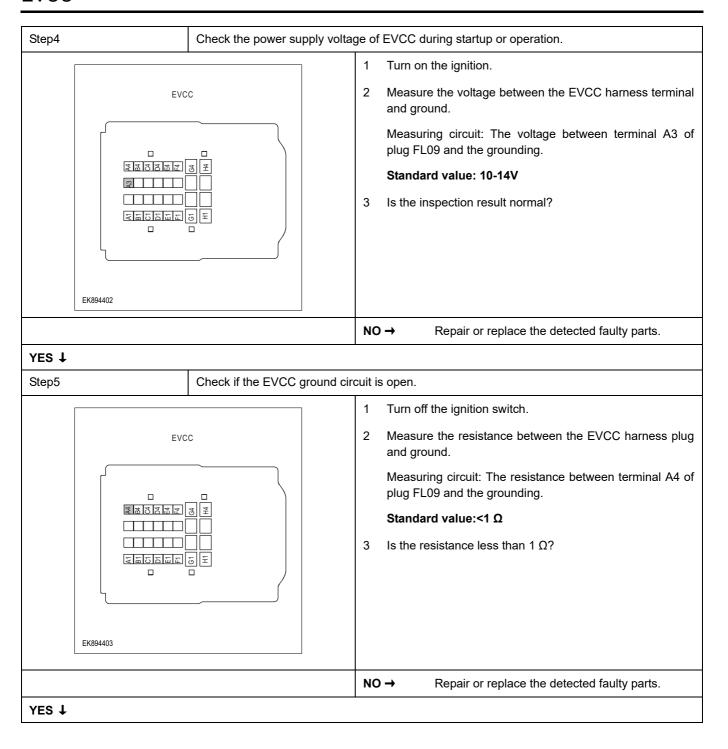

| Step6                                                       | Check if there are any abnorma  | Check if there are any abnormalities in EVCC.                                                                  |  |
|-------------------------------------------------------------|---------------------------------|----------------------------------------------------------------------------------------------------|--|
|                                                             | 1 Turn off the ignition switch. |                                                                                                    |  |
|                                                             |                                 | 2 Disconnect and inspect the EVCC harness plug FL09.                                                           |  |
|                                                             |                                 | 3 Inspection and maintenance:                                                                                  |  |
|                                                             |                                 | Corrosion (installing new connectors or terminals - cleaning module pins).                                     |  |
|                                                             |                                 | Damaged or bent pins - install new terminals/pins.                                                             |  |
|                                                             |                                 | Pin flying - Install new pins as needed.                                                                       |  |
|                                                             |                                 | 4 Reconnect the EVCC plug and all other previously disconnected plugs. Ensure proper pin position and fixation |  |
|                                                             |                                 | 5 Run the system and determine if the problem still exists?                                                    |  |
|                                                             | YES → Replace EVCC.             |                                                                                                    |  |
| NO ↓                                                        |                                 |                                                                                                    |  |
| At this point, the system is of root cause of any connector |                                 | cause of the problem may be module connection. Address the                                                     |  |

Next Step ↓

Diagnosis completed.

#### U0078、U1111

#### Fault diagnosis code

U1111: Lost Communication With BMS

U0078: Control Module Communication Bus Off on BMS

#### **Detection tools**

1 Multimeter and diagnostic apparatus

#### Possible causes

- · Circuit,terminal and adapting piece fault
- EVCC
- · CAN fault
- fuse

#### Conditions for fault code operation

Turn the ignition switch to ON position.

#### Conditions for fault code setting

#### U0078

The first strategy: If no bus shutdown occurs within 5000 milliseconds, the bus shutdown counter will be reset and the DTC status bit 0 (test failed) will be cleared

The second strategy: If no bus shutdown occurs within 5000 milliseconds, the bus shutdown counter will be reset and the DTC status bit 0 will be cleared (test failed)

#### U1111

When the timeout can be restored within 100 cycles of the frame, DTC status bit 0 (test failed) will be cleared

#### To set the effect of a fault code condition

#### Description of circuit diagram

EVCC will continuously monitor whether the sensors and actuators are within the normal range. At the same time, it will also detect the rationality of virtual connections, short circuits, open circuits, and other signals between connectors. When a fault occurs, EVCC will store the corresponding fault code for this fault.

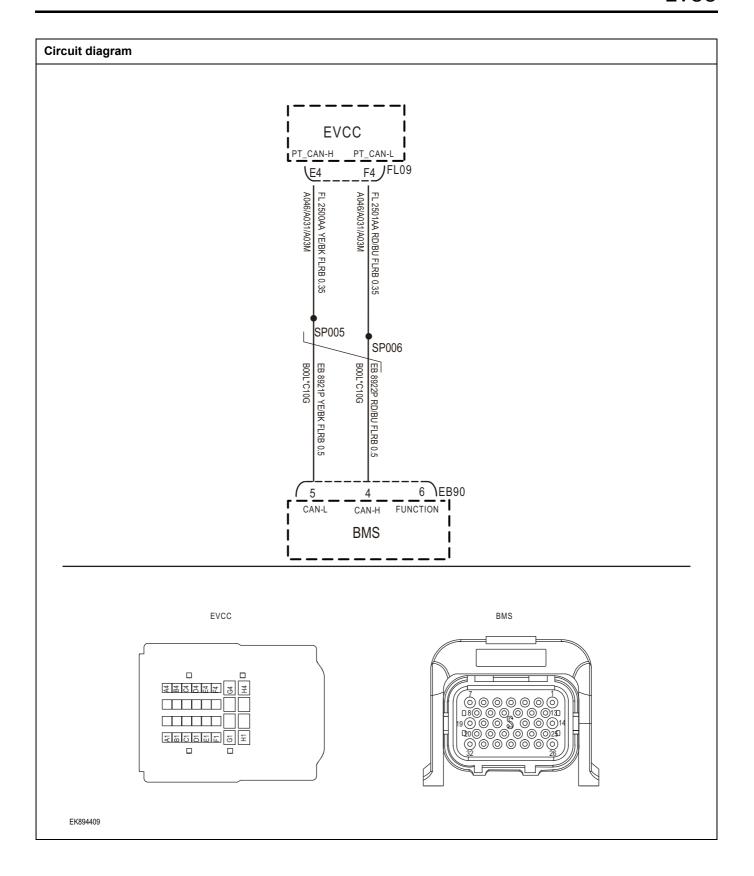

| Step1    | General inspection.   |                                                                                                    |  |
|----------|-----------------------|----------------------------------------------------------------------------------------------------|--|
|          |                       | 1 Check the fuse Is it damaged.                                                                                                    |  |
|          |                       | 2 Check relayls it damaged.                                                                                                    |  |
|          |                       | 3 Check battery capacity.                                                                                                    |  |
|          |                       | 4 Check the EVCC harness plug for damage, poor contact aging, and looseness.                                                                                                    |  |
|          |                       | 5 Is the inspection result normal?                                                                                                    |  |
|          |                       | NO → Repair or replace the detected faulty parts.                                                                                                    |  |
| YES ↓    |                       |                                                                                                    |  |
| Step2    | Check for fault codes |                                                                                                    |  |
|          |                       | Connect the fault diagnosis instrument to the diagnostic interface.                                                                                                    |  |
|          |                       | 2 Turn the ignition switch to the ON position.                                                                                                    |  |
|          |                       | 3 Use a diagnostic tool to diagnose EVCC.                                                                                                    |  |
|          |                       | 4 Is there any other fault code except for U0078、U1111?                                                                                                    |  |
|          |                       | YES → Refer to: <u>DTC Summary list (EVCC)</u> .                                                                                                    |  |
| EK894410 | Check the resistance  | the BMS module and charging module.  1 Turn off the ignition switch. 2 Disconnect the gateway module harness plug. 3 Measure the resistance between the harness terminals the gateway module.  Measuring circuit: The resistance between terminal 4 a terminal 5 of the BMS module plug.  Standard value: 110~130 Ω  4 Connect the gateway module harness plug. 5 Disconnect the charging module harness plug. 6 Measure the resistance between the harness terminals the charging module.  Measuring circuit: The resistance between terminal and terminal F4 of the charging module plug. |  |
|          |                       | Standard value: 110~130 Ω                                                                                                    |  |
|          |                       | Standard value: 110~130 Ω  7 Is the inspection result normal?                                                                                                    |  |

| Step4 | Check if there are any abnormalities in EVCC.      |                                                                                                    |  |
|-------|----------------------------------------------------|----------------------------------------------------------------------------------------------------|--|
|       |                                                    | 1 Turn off the ignition switch.                                                                                |  |
|       |                                                    | 2 Disconnect and inspect the EVCC harness plug FL09.                                                           |  |
|       | 3 Inspection and maintenance:                      |                                                                                                    |  |
|       |                                                    | Corrosion (installing new connectors or terminals - cleaning module pins).                                     |  |
|       | Damaged or bent pins - install new terminals/pins. |                                                                                                    |  |
|       |                                                    | Pin flying - Install new pins as needed.                                                                       |  |
|       |                                                    | 4 Reconnect the EVCC plug and all other previously disconnected plugs. Ensure proper pin position and fixation |  |
|       |                                                    | 5 Run the system and determine if the problem still exists?                                                    |  |
|       |                                                    | YES → Replace EVCC.                                                                                            |  |

# NO ↓

At this point, the system is operating normally. The possible cause of the problem may be module connection. Address the root cause of any connector or pin issues.

# Next Step ↓

# DTC Summary list(VCU)

| DTC      | English descriptions                                                                           | Reference page                                                                               |
|----------|------------------------------------------------------------------------------------------------|----------------------------------------------------------------------------------------------|
| P0641-00 | The sensor is powered by 5V1 voltage fault VP                                                  |                                                                                              |
| P0651-00 | The sensor is powered by 5V2 voltage fault AP1 BP                                              | P0641-00、P0651-00、<br>P0697-00                                                               |
| P0697-00 | The sensor is powered by 5V3 voltage fault AP2 HL                                              |                                                                                              |
| P0563-00 | The system voltage is too high                                                                 | D0263 00 D0263 00                                                                            |
| P0562-00 | The system voltage is too low                                                                  | P0563-00、P0562-00                                                                            |
| P057D-00 | Brake pedal position sensor STB failure                                                        |                                                                                              |
| P057C-00 | Brake pedal position sensor STG failure                                                        | P057D-00、P057C-00、                                                                           |
| P057B-00 | The brake pedal position sensor voltage is out of range                                        | P057B-00、P0571-00                                                                            |
| P0571-00 | Brake pedal position sensor rationality diagnosis                                              |                                                                                              |
| P0558-00 | Brake vacuum pressure sensor STB failure                                                       |                                                                                              |
| P0557-00 | Brake vacuum pressure sensor STG failure                                                       | P0558-00、P0557-00、                                                                           |
| P0556-00 | Brake vacuum pressure sensor voltage out of range                                              | P0556-00、P1C70-00                                                                            |
| P1C70-00 | Brake vacuum pressure sensor rationality diagnosis                                             |                                                                                              |
| P1C71-00 | Brake vacuum booster pump continuous overload warning                                          | No maintenance is                                                                            |
| P1C72-00 | Brake vacuum booster pump continuous overload protection                                       | required. Please do not step on the brake continuously for a long time to avoid EVP burning. |
| P258D-00 | Brake vacuum booster pump relay STB                                                            |                                                                                              |
| P258C-00 | Brake vacuum booster pump relay STG                                                            | P258D-00、P258C-00、<br>P258A-00                                                               |
| P258A-00 | Brake vacuum booster pump relay OPEN                                                           |                                                                                              |
| P050F-00 | Vacuum pump system leakage                                                                     | Check the tightness of EVP related pump body and pipeline.                                   |
| P2123-00 | Accelerator pedal position sensor 1STB                                                         |                                                                                              |
| P2122-00 | Accelerator pedal position sensor 1STG                                                         |                                                                                              |
| P2128-00 | Accelerator pedal position sensor 2STB                                                         | P2123-00、P2122-00、                                                                           |
| P2127-00 | Accelerator pedal position sensor 2STG                                                         | P2128-00、P2127-00、                                                                           |
| P2135-00 | Accelerator pedal position sensor 1 voltage out of range                                       | P2135-00、P2136-00、<br>P2138-00                                                               |
| P2136-00 | Accelerator pedal position sensor 2 voltage out of range                                       |                                                                                              |
| P2138-00 | The accelerator pedal input signal 1 is inconsistent with the accelerator pedal input signal 2 |                                                                                              |
| P1C00-00 | Motor controller inlet temperature sensor STB                                                  |                                                                                              |
| P1C01-00 | Motor controller inlet temperature sensor STG                                                  | P1C00-00、P1C01-00、<br>P1C03-00                                                               |
| P1C03-00 | Motor controller inlet temperature sensor input rationality diagnosis                          |                                                                                              |
|          |                                                                                                |                                                                                              |

| DTC      | English descriptions                                                   | Reference page                                         |  |
|----------|------------------------------------------------------------------------|--------------------------------------------------------|--|
| P0692-00 | Fan relay 1 control terminal STB                                       |                                                        |  |
| P0691-00 | Fan relay 1 control terminal STG                                       | P0692-00、P0691-00、<br>P0480-00                         |  |
| P0480-00 | Fan relay 1 control terminal OPEN                                      |                                                        |  |
| P0A07-00 | Motor controller, cooling system, water pump output STB                |                                                        |  |
| P0A06-00 | Motor controller, cooling system, water pump output STG                | P0A07-00、P0A06-00、<br>P0A05-00                         |  |
| P0A05-00 | Motor controller, cooling system, water pump, output OPEN              | <u> </u>                                               |  |
| P1C10-00 | Motor controller: cooling system, water pump, no water dry running     |                                                        |  |
| P1C11-00 | Motor controller, cooling system, water pump stall                     | P1C10-00、P1C11-00、                                     |  |
| P1C12-00 | Motor controller, cooling system, water pump overtemperature           | P1C12-00、P1C13-00                                      |  |
| P1C13-00 | The speed of the motor controller cooling system water pump is too low |                                                        |  |
| P0687-00 | Main relay control terminal STB                                        |                                                        |  |
| P0686-00 | Main relay control terminal STG                                        | P0687-00、P0686-00、<br>P0688-00                         |  |
| P0688-00 | The main relay control terminal is OPEN                                | <u> </u>                                               |  |
| P1C20-00 | PowerLimit                                                             | Dicease Brokes                                         |  |
| P1C21-00 | PowerShutDown                                                          | P1C2000 P1C2100                                        |  |
| U0121-87 | VCU communication with ESP is lost                                     |                                                        |  |
| U0151-87 | VCU communication with SRS is lost                                     |                                                        |  |
| U0140-87 | VCU communication with BCM is lost                                     |                                                        |  |
| U0298-87 | VCU communication with DCDC is lost                                    |                                                        |  |
| U0291-87 | VCU communication with SCU is lost                                     | <u>U0121-87、U0151-87、</u>                              |  |
| U0110-87 | VCU communication with PEU is lost                                     | <u>U0140-87、U0298-87、</u><br><u>U0291-87、U0110-87、</u> |  |
| U0111-87 | VCU communication with BMS is lost                                     | <u>U0111-87、U019B-87、</u>                              |  |
| U019B-87 | VCU communication with OBC is lost                                     | <u>U1113-87、U0164-87、</u><br><u>U0155-87、U0073-88、</u> |  |
| U1113-87 | VCU communication with FEM is lost                                     | <u>U0074-88</u>                                        |  |
| U0164-87 | VCU communication with HCM is lost                                     |                                                        |  |
| U0155-87 | VCU communication with IPK is lost                                     |                                                        |  |
| U0073-88 | The PTCAN bus is turned off                                            |                                                        |  |
| U0074-88 | The EPTCAN bus is turned off                                           |                                                        |  |
| P1C40-00 | The actual torque is higher than the required torque of the driver     | Ti 6 111 1                                             |  |
| P1C41-00 | The actual torque is lower than the required torque for the driver     | The fault has been closed.                             |  |
| P1C97-00 | Baro sensor rationality                                                | P1C97-00                                               |  |
| P1C98-00 | Energy recovery rationality failure                                    | The fault has been closed.                             |  |
| P1CDD-00 | ESP failure                                                            | No need to repair                                      |  |
| P1CB1-00 | collide                                                                | P1CB1-00                                               |  |
| P1C22-00 | High voltage power-up failed                                           | B. 1000 100 B. 1000 100                                |  |
| P1CB2-00 | On high voltage timeout                                                | P1C22-00 P1CB2-00                                      |  |

| DTC      | English descriptions                              | Reference page                 |
|----------|---------------------------------------------------|--------------------------------|
| P1CB3-00 | The high-voltage battery is not in Operation mode |                                |
| P1CB5-00 | Battery level 2 failure                           | P1CB3-00、P1CB5-00、             |
| P1CB6-00 | Battery level 3 failure                           | P1CB6-00、P1CB7-00              |
| P1CB7-00 | Battery level 4 failure                           |                                |
| P1CB8-00 | Battery high voltage interlock failure            | P1CB8-00                       |
| P1CB9-00 | Battery high voltage interlock failure            | P1CB9-00                       |
| P1CC0-00 | CDU high voltage interlock failure                | P1CC0-00                       |
| P1CC1-00 | PTC high voltage interlock failure                | P1CC1-00                       |
| P1CC2-00 | EPP unlock failure                                | P4CC2.00 P4CC3.00              |
| P1CC3-00 | EPP lighting                                      | P1CC2-00、P1CC3-00              |
| P1CC4-00 | Motor level 1 failure                             |                                |
| P1CC5-00 | Motor level 2 failure                             | P1CC4-00、P1CC5-00、             |
| P1CC6-00 | Motor level 3 failure                             | P1CC6-00、P1CEA-00              |
| P1CEA-00 | Motor level 4 failure                             |                                |
| P1CC7-00 | The speed signal is invalid                       |                                |
| P1CC8-00 | Wrong wheel speed signal                          | P1CC7-00、P1CC8-00、<br>P1CC9-00 |
| P1CC9-00 | The wheel speed signal is invalid                 |                                |
| P1CE0-00 | FEM sensor failure                                | P1CE0.00 P1CE1.00              |
| P1CE1-00 | FEM thermal runaway alarm                         | P1CE0-00 P1CE1-00              |
| P1CE5-00 | The water inlet temperature sensor is faulty      |                                |
| P1CE6-00 | The outlet temperature sensor is faulty           | P1CE5-00、P1CE6-00、<br>P1CE9-00 |
| P1CE9-00 | Total success rate output failure                 |                                |

#### P0641-00、P0651-00、P0697-00

#### Fault diagnosis code

P0641-00: The sensor is powered by 5V1 voltage fault VP

P0651-00: The sensor is powered by 5V2 voltage fault AP1 BP

P0697-00: The sensor is powered by 5V3 voltage fault AP2 HL

#### **Detection tools**

1 Multimeter and diagnostic apparatus

#### Possible causes

- · ircuit,terminal and adapting piece fault
- Battery
- VCU
- Charging system
- Insurance fuse

### Conditions for fault code operation

The ignition switch is in the ON position.

#### Conditions for fault code setting

P0641-00

The sensor power supply 5V1 voltage is detected to be greater than 5.2V or less than 4.7V.

P0651-00

The sensor power supply 5V2 voltage is detected to be greater than 5.2V or less than 4.7V.

P0697-00

The sensor power supply 5V3 voltage is detected to be greater than 5.2V or less than 4.7V.

#### To set the effect of a fault code condition

#### **Description of circuit diagram**

The VCU will monitor whether all sensors and actuators are within normal range all the time. Meanwhile,it will check the connector for virtual connection, short circuit, open circuit and the connection rationality with other signals. When fault occurs, the VCU will save the fault code corresponding to that fault and enable safety mode.

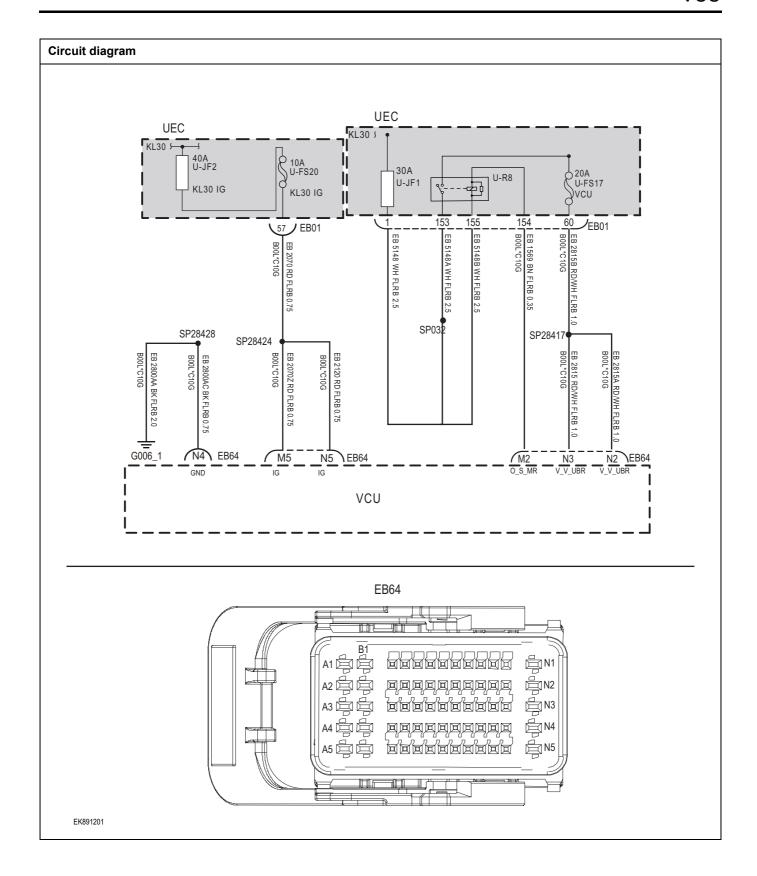

| Troubleshooting st | steps                                             |                                                    |
|--------------------|---------------------------------------------------|----------------------------------------------------|
| Step1              | General inspection.                               |                                                    |
|                    | 1 Check fusesU-JF2、U-F                            | S20、U-FS17or damage.                               |
|                    | 2 Check whether relays U-                         | JF1 and U-R8 are damaged.                          |
|                    | 3 Check battery capacity.                         |                                                    |
|                    | 4 Check the harness plug damage, poor contact, ag | of air conditioning control for ing and looseness. |
|                    | 5 Check whether the result                        | is normal or not?                                  |
|                    | NO → Repair or replace                            | e the faulted parts.                               |
| YES ↓              |                                                   |                                                    |
| Step2              | Check fault codes.                                |                                                    |
|                    | Connect the fault diagnoral interface.            | osis instrument to the diagnosis                   |
|                    | 2 Turn the ignition switch to                     | ON position.                                       |
|                    | 3 Check the body control v apparatus.             | vith a diagnostic                                  |
|                    | 4 s there any other fault c 00/P0697-00?          | ode except forP0641-00/P0651-                      |
|                    | YES → Refer to: DTC S                             | Summary list(VCU)。                                 |
| NO ↓               |                                                   |                                                    |
| Step 3             | Check the power voltage of VCU battery.           |                                                    |
|                    | 1 Turn the ignition switch to                     | OFF.                                               |
|                    | 2 Disconnect the harness p                        | lug EB64 of VCU.                                   |
|                    | EB64 3 Measure the voltage betwand ground.        | veen the VCU harness terminals                     |
|                    |                                                   | e between terminal N5 on plug                      |
|                    |                                                   | e between terminal M5 on plug                      |
|                    | Standard value:10~14V                             |                                                    |
|                    | 4 Check whether the result                        | is normal or not?                                  |
| EK891202           |                                                   |                                                    |
|                    | NO → Repair the circui                            | t.                                                 |
| YES ↓              | l                                                 |                                                    |

# Step 4 Check the power voltage when the VCU is started or operating Turn the ignition switch to ON. Measure the voltage between the harness terminal of VCU and ground. EB64 Measuring circuit: voltage between terminal N5 on plug EB64 and ground. Measuring circuit: voltage between terminal M5 on plug EB64 and ground Measuring circuit: voltage between terminal M2 on plug EB64 and ground. Measuring circuit: voltage between terminal N2 on plug EB64 and ground Measuring circuit: voltage between terminal N3 on plug EK891203 EB64 and ground Standard value:10~14V Check whether the result is normal or not? NO → Repair the circuit. YES ↓ Step 5 Test whether the grounding circuit of VCU is open. Turn the ignition switch to OFF. 2 Disconnect the harness plug EB64 of VCU. 3 Measure the resistance between the harness terminal of **EB64** VCU and ground. Measuring circuit: resistance between terminal N4 on plug EB64 and ground. Standard value: $< 1\Omega$ Test whether the resistance is less than $1\Omega$ ? EK891204 NO → Repair the circuit YES ↓

| Step 6                | Test whether VCU is norm.                                                                                                |
|-----------------------|----------------------------------------------------------------------------------------------------|
|                       | 1 Turn the ignition switch to OFF.                                                                                       |
|                       | 2 Disconnect and check the harness plug EB64,EB66 of VCU.                                                                |
|                       | 3 Check and repair.                                                                                                    |
|                       | Corrosion(install new adapting piece or terminal-cleaning and pin).                                                      |
|                       | Pin damaged or bent-install new terminal/pin.                                                                            |
|                       | Fly out of pins-install new pins as needed.                                                                              |
|                       | 4 Reconnect the VCU plug and all other previously disconnected plug. Make sure the pin is properly positioned and fixed. |
|                       | 5 Run the system and determine if the problem persists?                                                                  |
|                       | YES → Replace the VCU.                                                                                                   |
| NO ↑                  | ·                                                                                                    |
| At this point the sys | stem is functioning normally. The problem may be caused by connections. Address the root cause of any oblems             |
| Next Step ↓           |                                                                                                    |
| Diagnosis end.        |                                                                                                    |

### P0563-00, P0562-00

#### Fault diagnosis code

P0563-00: The system voltage is too high

P0562-00: The system voltage is too low

#### **Detection tools**

1 Multimeter and diagnostic apparatus

#### Possible causes

- · Circuit,terminal and adapting piece fault
- Battery
- VCU
- Charging system
- · Insurance fuse

### Conditions for fault code operation

Turn the ignition switch to ON position

#### Conditions for fault code setting

P0563-00

Check the battery voltage is greater than 16V.

P0562-00

Check the battery voltage is less than 9V.

#### To set the effect of a fault code condition

## Description of circuit diagram

The VCU will monitor whether all sensors and actuators are within normal range all the time. Meanwhile,it will check the connector for virtual connection, short circuit, open circuit and the connection rationality with other signals. When fault occurs, the VCU will save the fault code corresponding to that fault and enable safety mode

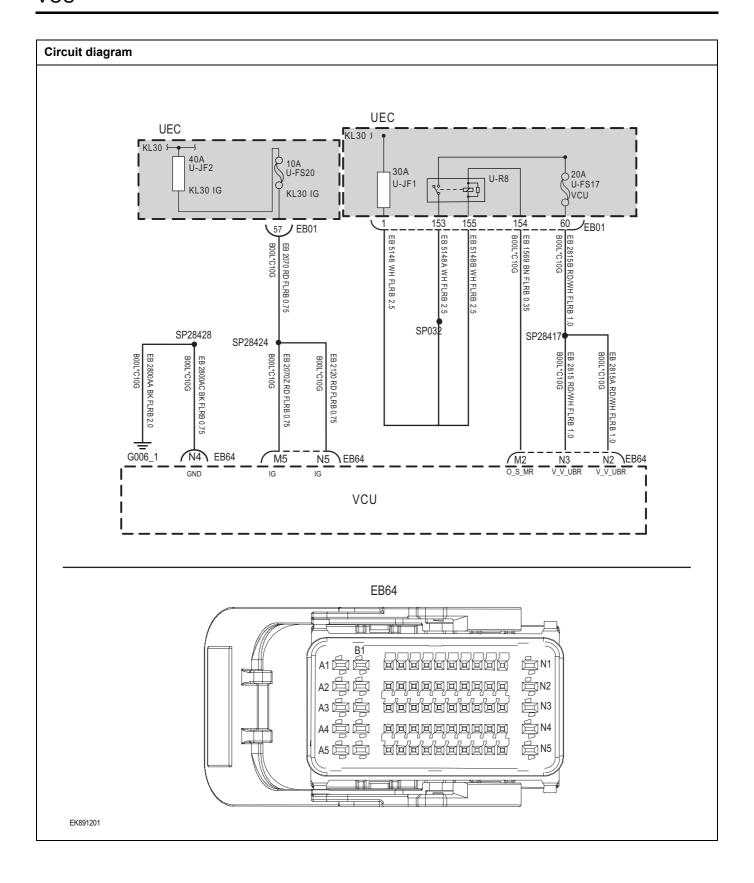

| Troubleshooting s | steps                      |                                                                                                    |
|-------------------|----------------------------|----------------------------------------------------------------------------------------------------|
| Step 1            | General inspection.        |                                                                                                    |
|                   |                            | 1 Check fuses U-JF2/U-FS20/U-FS17 for damage.                                                       |
|                   |                            | 2 Check whether relays U-JF1 and U-R8 are damaged.                                                  |
|                   |                            | 3 Check that the battery is fully charged.                                                          |
|                   |                            | 4 Check the harness plug of air conditioning control for damage, poor contact, aging and looseness. |
|                   |                            | 5 Check whether the result is normal or not?                                                        |
|                   |                            | NO → Repair or replace the faulted parts.                                                           |
| YES ↓             |                            |                                                                                                    |
| Step 2            | Check fault codes.         |                                                                                                    |
|                   |                            | <ol> <li>Connect the fault diagnosis instrument to the diagnosis interface.</li> </ol>              |
|                   |                            | 2 Turn the ignition switch to ON position.                                                          |
|                   |                            | Check the body control with a diagnostic apparatus.                                                 |
|                   |                            | 4 If there is any fault code except forP0563-00 \ P0562-00?                                         |
|                   |                            | YES → Refer to: <u>DTC Summary list(VCU)</u> 。                                                      |
| NO ↓              |                            |                                                                                                    |
| Step 3            | Check the power voltage of | VCU battery.                                                                                        |
|                   |                            | 1 Turn the ignition switch to OFF.                                                                  |
|                   |                            | 2 Disconnect the harness plug EB64 of VCU.                                                          |
| EB64              |                            | 3 Measure the voltage between the harness terminal of VCU and ground.                               |
|                   |                            | Measuring circuit: voltage between terminal N5 on pluge EB64 and ground.                            |
|                   |                            | Measuring circuit: voltage between terminal M5 on pluge                                             |
|                   |                            | Standard value:10~14V                                                                               |
|                   |                            | 4 Check whether the result is normal or not?                                                        |
| EK891202          |                            |                                                                                                    |
|                   |                            | NO → Repair the circuit.                                                                            |
| YES ↓             |                            |                                                                                                    |

# Step 4 Check the power voltage when the VCU is started or operating Turn the ignition switch to ON. Turn the ignition switch to ON. 2 Measure the voltage between the harness terminal of EB64 VCU and ground. Measuring circuit: voltage between terminal N5 on plug EB64 and ground. Measuring circuit: voltage between terminal M5 on plug EB64 and ground. Measuring circuit: voltage between terminal M2 on plug EB64 and ground. Measuring circuit: voltage between terminal N2 on plug EK891203 EB64 and ground. Measuring circuit: voltage between terminalN3 on plug EB64 and ground. Standard value:10~14V 3 Check whether the result is normal or not? NO → Repair the circuit. YES ↓ Step 5 Test whether the grounding circuit of VCU is open. Turn the ignition switch to OFF. 2 Disconnect the harness plug EB64 of VCU. 3 Measure the resistance between the harness terminal of **EB64** VCU and ground. Measuring circuit: resistance between terminal N4on plug EB64 and ground. Standard value: $< 1\Omega$ Test whether the resistance is less than $1\Omega$ ? EK891204 NO → Repair the circuit. YES ↓

| Step 6                                        | Test whether VCU is norm.                                                                                                |
|-----------------------------------------------|----------------------------------------------------------------------------------------------------|
|                                               | 1 Turn the ignition switch to OFF.                                                                                       |
|                                               | 2 Disconnect and check the harness plug EB64,EB66 of VCU.                                                                |
|                                               | 3 Check and repair.                                                                                                    |
|                                               | Corrosion(install new adapting piece or terminal-cleaning and pin).                                                      |
|                                               | Pin damaged or bent-install new terminal/pin.                                                                            |
|                                               | Fly out of pins-install new pins as needed.                                                                              |
|                                               | 4 Reconnect the VCU plug and all other previously disconnected plug. Make sure the pin is properly positioned and fixed. |
|                                               | 5 Run the system and determine if the problem persists?                                                                  |
|                                               | YES → Replace the VCU.                                                                                                   |
| NO ↓                                          |                                                                                                    |
| At this point the syste connector or pin prob | m is functioning normally. The problem may be caused by connections. Address the root cause of any lems.                 |
| Next Step ↓                                   |                                                                                                    |
| Diagnosis end.                                |                                                                                                    |

#### P057D-00、P057C-00、P057B-00、P0571-00

#### Fault diagnosis code

P057D-00: Brake pedal position sensor STB failure

P057C-00: Brake pedal position sensor STG failure

P057B-00: The brake pedal position sensor voltage is out of range

P0571-00: Brake pedal position sensor rationality diagnosis

#### **Detection tools**

1 Multimeter and diagnostic apparatus

#### Possible causes

- · Circuit,terminal and adapting piece fault
- VCU
- Brake pedal positioning sensor fault.

#### Conditions for fault code operation

Turn the ignition switch to ON position.

#### Conditions for fault code setting

P057D-00

Brake pedal positioning sensor voltage is greater than or equal to 4.9V

P057C-00

Brake pedal positioning sensor voltage is lower than or equal to 4.9V

P057B-00

Any of the following conditions are satisfied:

- 1, Brake pedal positioning sensor voltage is greater than 4.5V;
- 2, Brake pedal positioning sensor voltage is lower than 4.9V.

P0571-00

The absolute value of the difference between the brake pedal opening and VCU's brake pedal opening is greater than or equal to 10%

#### To set the effect of a fault code condition

#### Description of circuit diagram

The VCU monitors the brake pedal position sensor via low level reference circuit and signal circuit.

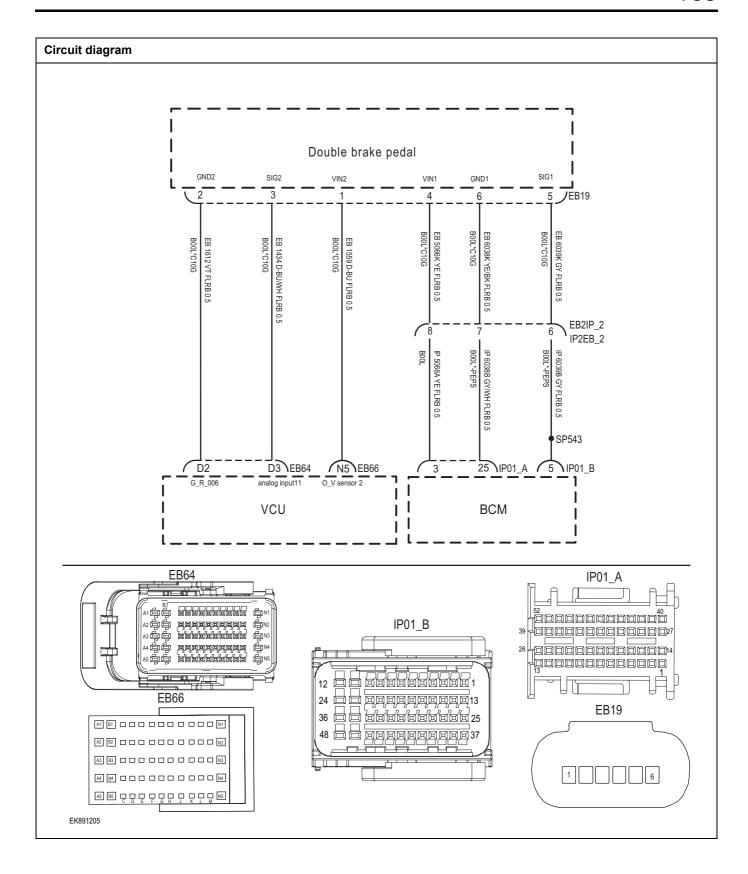

| Troubleshooting s | steps                  |                                                                                                    |
|-------------------|------------------------|----------------------------------------------------------------------------------------------------|
| Step 1            | General inspection.    |                                                                                                    |
|                   |                        | 1 Check the fuse for damage.                                                                                    |
|                   |                        | 2 Check battery capacity.                                                                                       |
|                   |                        | 3 Check the harness plug of brake pedal position sen-<br>sor,VCU for damage, poor contact, aging and looseness. |
|                   |                        | 4 Check whether the result is normal or not?                                                                    |
|                   |                        | NO → Repair or replace the faulted parts.                                                                       |
| YES ↓             |                        |                                                                                                    |
| Step 2            | Check fault codes.     |                                                                                                    |
|                   |                        | Connect the fault diagnosis instrument to the diagnosis interface.                                              |
|                   |                        | 2 Turn the ignition switch to ON position.                                                                      |
|                   |                        | 3 Diagnose the VCU with diagnostic apparatus.                                                                   |
|                   |                        | 4 Is there any other fault code except forP057D-00、P057C-00、P057B-00、P0571-00?                                  |
|                   |                        | YES → Refer to: <u>DTC Summary list(VCU)</u> .                                                                  |
| NO ↓              |                        |                                                                                                    |
| Step 3            | Check the supply power | of brake pedal positioning sensor when it is started or operating.                                              |
|                   |                        | 1 Turn the ignition switch to OFF                                                                               |
| EB19              |                        | 2 Disconnect the harness plug EB19of brake pedal position-<br>ing sensor.                                       |
|                   |                        | 3 Turn the ignition switch to ON.                                                                               |
|                   |                        | 4 Measure the voltage between the plug terminal of brake<br>pedal positioning sensor and ground.                |
|                   |                        | Measuring circuit: voltage between terminal 1 on plug EB19 and ground.                                          |
|                   |                        | Measuring circuit: voltage between terminal 4 on plug EB19 and ground.                                          |
|                   |                        | Standard value:4.7~5.2V                                                                                         |
| EK891206          |                        | 5 Check whether the result is normal or not?                                                                    |
|                   |                        | NO → Repair the circuit.                                                                                        |
| YES ↓             |                        | <u>'</u>                                                                                                    |

# Check the circuit between brake pedal positioning sensor and VCU (open). Step 4 Turn the ignition switch to OFF. 2 Disconnect the harness plug EB64,EB66 of VCU. EB64 3 Measure the resistance between the harness terminal of brake pedal positioning sensor and the VCU. Measuring circuit: resistance between EB19 plug No. 1 terminal and EB66 plug N5 terminal. Measuring circuit: resistance between EB19 plug No. 2 terminal and EB64 plug D2 terminal. Measuring circuit: resistance between EB19 plug 3 terminal and EB64 plug D3 terminal. Standard value: $\approx 0\Omega$ EK891207 Check whether the result is normal or not? **EB66** A BI . . . . . . . . . . . . N A5 B5 C D F F C H T K T M **EB19**

NO →

Repair or replace the faulted parts.

YES ↓

EK891208

# Step 5 Check the circuit between brake pedal positioning sensor and BCM (open). Turn the ignition switch to OFF. IP01\_B 2 Disconnect the harness plug IP09\_A, IP09\_B of BCM . 3 Measure the resistance between the harness terminal of brake pedal positioning sensor and the BCM. Measuring circuit: resistance between EB19 plug 5 terminal and IP01\_B plug 5 terminal. Measuring circuit: resistance between EB19 plug 4 terminal and IP01\_A plug 3 terminal. EB19 Measuring circuit: resistance between EB19 plug 6 terminal and IP01\_A plug 25 terminal. 1 2 3 4 5 6 Standard value: $\approx 0\Omega$ EK891209 Check whether the result is normal or not? 4 IP01\_A

NO → Repair or replace the faulted parts.

YES ↓

EK891210

Step 6

Check the power supply circuit of brake pedal positioning sensor circuit (short circuit).

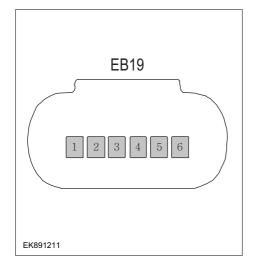

- 1 Turn the ignition switch to OFF.
- 2 Measure the resistance between the harness plug of brake pedal positioning sensor and ground.

Measuring circuit: resistance between terminal 1 on plug EB19 and ground.

Measuring circuit: resistance between terminal 2 on plug EB19 and ground.

Measuring circuit: resistance between terminal 3 on plug EB19 and ground.

Measuring circuit: resistance between terminal 4 on plug EB19 and ground.

Measuring circuit: resistance between terminal 5 on plug EB19and ground.

Measuring circuit: resistance between terminal 6 on plug EB19 and ground.

#### Standard value: ∞

3 Measure the voltage between the harness plug of brake pedal positioning sensor and ground.

Measuring circuit: voltage between terminal 1 on plug EB19 and ground.

Measuring circuit: voltage between terminal 2 on plug EB19 and ground.

Measuring circuit: voltage between terminal 3 on plug EB19 and ground.

Measuring circuit: voltage between terminal 4 on plug EB19and ground.

Measuring circuit: voltage between terminal 5 on plug EB19 and ground.

Measuring circuit: voltage between terminal 6 on plug EB19 and ground.

## Standard value: $\approx$ 0V

4 Check whether the result is normal or not?

**NO** → Repair or replace the faulted parts.

#### YES ↓

Step 7 Check the brake pedal position sensor (components). Measure the resistance of the terminal of brake pedal position sensor directly. Measuring circuit: resistance between terminal 2 and ter-**EB19** minal 6 on plug EB19. Standard value: Measuring circuit: resistance between terminal 3 and terminal5 on plug EB19. Standard value: Measure the resistance between the brake pedal position sensor terminal and the housing. Measuring circuit: resistance between terminal 1 on plug EK891212 EB19 and the housing. Measuring circuit: resistance between terminal 2 on plug EB19 and the housing. Measuring circuit: resistance between terminal 3 on plug EB19 and the housing. Measuring circuit: resistance between terminal 4 on plug EB19 and the housing. Measuring circuit: resistance between terminal 5 on plug EB19 and the housing. Measuring circuit: resistance between terminal 6 on plug EB19 and the housing. Standard value: ∞ 3 Check whether the result is normal or not? NO → Replace brake pedal position sensor. YES ↓ Test whether VCU is norm. Step 8 1 Turn the ignition switch to OFF. 2 Disconnect and check the harness plug EB64, IP55 A of VCU. 3 Check and repair. Corrosion(install new adapting piece or terminal-cleaning and pin). Pin damaged or bent-install new terminal/pin. Fly out of pins-install new pins as needed. Reconnect the VCU plug and all other previously disconnected plug. Make sure the pin is properly positioned and fixed. Run the system and determine if the problem persists? YES → Change the VCU.

# NO ↓

At this point the system is functioning normally. The problem may be caused by connections. Address the root cause of any connector or pin problems.

# Next Step ↓

Diagnosis end.

#### P0558-00 P0557-00 P0556-00 P1C70-00

#### Fault diagnosis code

P0571-00: Brake pedal position sensor rationality diagnosis

P0558-00: Brake vacuum pressure sensor STB failure

P0557-00: Brake vacuum pressure sensor STG failure

P0556-00: Brake vacuum pressure sensor voltage out of range

P1C70-00: Brake vacuum pressure sensor rationality diagnosis

#### **Detection tools**

1 Multimeter and diagnostic apparatus

#### Possible causes

- Circuit,terminal and adapting piece fault
- VCU
- · The brake vacuum sensor fault

#### Conditions for fault code operation

Turn the ignition switch to ON position.

# Conditions for fault code setting

P0558-00

Brake vacuum sensor voltage is greater than or equal to 4.9V

P0557-00

Brake vacuum sensor voltage is lower than or equal to 4.9V

P0556-00

Any of the following conditions are satisfied:

- 1. Brake vacuum sensor voltage is greater than 4.5V;
- 2, Brake vacuum sensor voltage is lower than 4.9V.

P1C70-00

The diagnosis has been disabled

#### To set the effect of a fault code condition

## Description of circuit diagram

The VCU monitors the brake vacuum sensor via low level reference circuit and signal circuit.

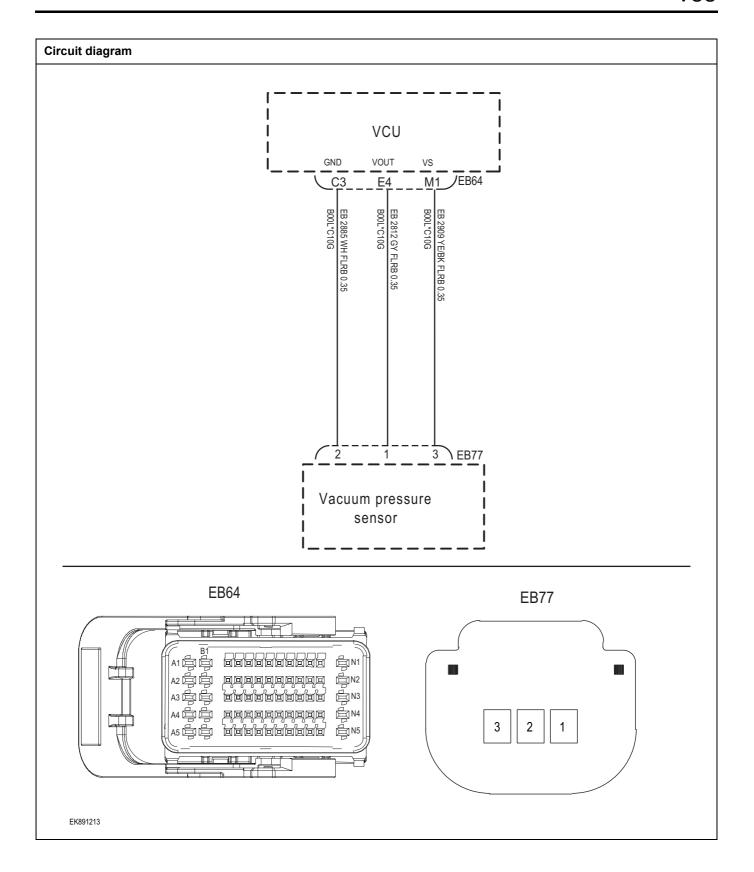

| Troubleshooting st | eps                       |                                                                                                    |
|--------------------|---------------------------|----------------------------------------------------------------------------------------------------|
| Step 1             | General inspection.       |                                                                                                    |
|                    |                           | 1 Check the fuse for damage.                                                                           |
|                    |                           | 2 Check battery capacity.                                                                              |
|                    |                           | 3 Check the harness plug of brake vacuum sensor, VCU for<br>damage, poor contact, aging and looseness. |
|                    |                           | 4 Check whether the result is normal or not?                                                           |
|                    |                           | NO → Repair or replace the faulted parts.                                                              |
| YES ↓              |                           |                                                                                                    |
| Step 2             | Check fault codes.        |                                                                                                    |
|                    |                           | Connect the fault diagnosis instrument to the diagnosis interface.                                     |
|                    |                           | 2 Turn the ignition switch to ON position.                                                             |
|                    |                           | 3 Diagnose the VCU with diagnostic apparatus.                                                          |
|                    |                           | 4 Is there any other fault code except forP0558-00、P0557-00、P0556-00、P1C70-00?                         |
|                    |                           | YES → Refer to: <u>DTC Summary list(VCU)</u> .                                                         |
| NO ↓               |                           |                                                                                                    |
| Step 3             | Check the supply power of | f brake vacuum sensor when it is started or operating.                                                 |
|                    |                           | 1 Turn the ignition switch to OFF.                                                                     |
|                    | EB77                      | 2 Disconnect the harness plug EB19 of brake vacuum sensor.                                             |
|                    |                           | 3 Turn the ignition switch to ON.                                                                      |
|                    |                           | 4 Measure the voltage between the plug terminal of brake vacuum sensor and ground.                     |
|                    | 3 2 1                     | Measuring circuit: voltage between terminal 3 on plug EB19 and ground.                                 |
|                    |                           | Standard value:4.7~5.2V                                                                                |
|                    |                           | 5 Check whether the result is normal or not?                                                           |
| EK891214           |                           |                                                                                                    |
|                    |                           | NO → Repair the circuit.                                                                               |
| YES ↓              |                           |                                                                                                    |

Check the power supply circuit of brake vacuum sensor circuit(open circuit).

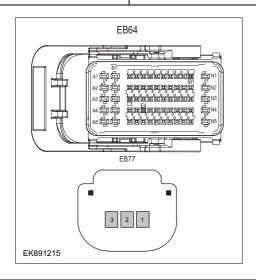

- 1 Turn the ignition switch to OFF.
- 2 Disconnect the harness plug EB64 of GAW.
- 3 Measure the resistance between the harness terminal of brake vacuum sensor and the VCU.

Measuring circuit: resistance between terminal 1 on plug EB77and terminal E4 on plug EB64.

Measuring circuit: resistance between terminal 2 on plug EB77and terminal C3on plug EB64.

Measuring circuit: resistance between terminal 3 on plug EB77and terminal M1 on plug EB64.

Standard value:  $\approx 0\Omega$ 

4 Check whether the result is normal or not?

**NO** → Repair or replace the faulted parts.

#### YES ↓

Step 5

Check the power supply circuit of brake vacuum sensor circuit(short circuit).

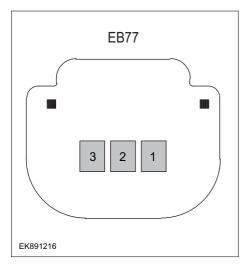

- 1 Turn the ignition switch to OFF.
- 2 Measure the resistance between the harness plug of brake vacuum sensor and ground.

Measuring circuit: resistance between terminal 1 on plug EB77 and ground.

Measuring circuit: resistance between terminal 2 on plug EB77 and ground.

Measuring circuit: resistance between terminal 3 on plug EB77 and ground.

#### Standard value: ∞

3 Measure the voltage between the plug terminal of brake vacuum sensor and ground.

Measuring circuit: voltage between terminal 1 on plug EB77 and ground.

Measuring circuit: voltage between terminal 2 on plug EB77 and ground.

Measuring circuit: voltage between terminal 3 on plug EB77 and ground.

#### Standard value: ≈ 0V

4 Check whether the result is normal or not?

NO → Repair or replace the faulted parts.

Step 6 Check the brake vacuum sensor (components). Measure the resistance of the terminal of brake vacuum sensor directly. **EB77** Measuring circuit: resistance between terminal 1 and terminal 2 on plug EB77. Standard value: Measure the resistance between the brake vacuum sensor terminal and the housing. 3 2 Measuring circuit: resistance between terminal 1 on plug EB77 and the housing. Measuring circuit: resistance between terminal 2 on plug EB77 and the housing. Measuring circuit: resistance between terminal 3 on plug EK891217 EB77 and the housing. Standard value: ∞ 3 Check whether the result is normal or not? NO → Replace brake vacuum sensor. YES ↓ Test whether VCU is norm. Step 7 Turn the ignition switch to OFF. 1 2 Disconnect and check the harness plug EB64, EB66 of VCU. 3 Check and repair. Corrosion(install new adapting piece or terminal-cleaning and pin). Pin damaged or bent-install new terminal/pin. Fly out of pins-install new pins as needed. Reconnect the VCU plug and all other previously disconnected plug. Make sure the pin is properly positioned and fixed. Run the system and determine if the problem persists? YES → Change the VCU NO ↓ At this point the system is functioning normally. The problem may be caused by connections. Address the root cause of any connector or pin problems. Next Step ↓ Diagnosis end.

# P258D-00, P258C-00, P258A-00

# Fault diagnosis code

P258D-00: Brake vacuum booster pump relay STB

P258C-00: Brake vacuum booster pump relay STG

P258A-00: Brake vacuum booster pump relay OPEN

#### **Detection tools**

1 Multimeter and diagnostic apparatus

# Possible causes

- · Circuit,terminal and adapting piece fault
- VCU
- The brake vacuum pump fault.

# Conditions for fault code operation

Turn the ignition switch to ON position.

#### Conditions for fault code setting

P258D-00

The underlying diagnosis

P258C-00

The underlying diagnosis

P258A-00

The underlying diagnosis

#### To set the effect of a fault code condition

# **Description of circuit diagram**

The VCU monitors the brake vacuum pump via low level reference circuit and signal circuit.

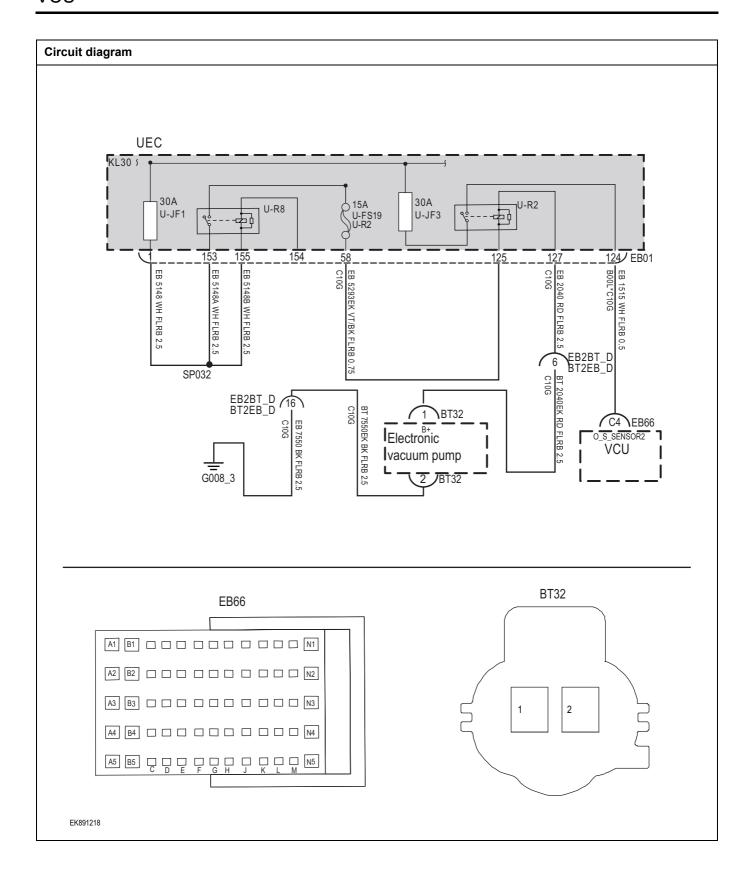

| Troubleshooting steps |                              |                                                                                                  |
|-----------------------|------------------------------|--------------------------------------------------------------------------------------------------|
| Step 1                | General inspection.          |                                                                                                  |
|                       |                              | 1 Check fuses U-JF1、U-FS19、U-JF3 for damage.                                                     |
|                       |                              | 2 Check the relay U-R8 for damage.                                                               |
|                       |                              | 3 heck battery capacity.                                                                         |
|                       |                              | 4 Check the harness plug of brake vacuum pump,VCU for damage, poor contact, aging and looseness. |
|                       |                              | 5 Check whether the result is normal or not?                                                     |
|                       |                              | NO → Repair or replace the faulted parts.                                                        |
| YES ↓                 |                              |                                                                                                  |
| Step 2                | Check fault codes.           |                                                                                                  |
|                       |                              | Connect the fault diagnosis instrument to the diagnosis interface.                               |
|                       |                              | 2 Turn the ignition switch to ON position.                                                       |
|                       |                              | 3 Diagnose the VCU with diagnostic apparatus.                                                    |
|                       |                              | 4 Is there any other fault code except forP258D-00 \ P258C-00 \ P258A-00?                        |
|                       |                              | YES → Refer to: DTC Summary list(VCU).                                                           |
| NO ↓                  |                              |                                                                                                  |
| Step 3                | Check the power voltage of b | rake vacuum pump battery.                                                                        |
| DT                    |                              | 1 Turn the ignition switch to OFF.                                                               |
| BI                    | 32                           | 2 Disconnect the harness plug BT32 of brake vacuum pump                                          |
|                       |                              | 3 Turn the ignition switch to ON.                                                                |
|                       |                              | 4 Measure the voltage between the plug terminal of brake vacuum pump and ground.                 |
|                       | 2                            | Measuring circuit: voltage between terminal 1 on plug BT32 and ground.                           |
|                       |                              | Standard value: 0V                                                                               |
|                       |                              | 5 Check whether the result is normal or not?                                                     |
| EK891219              |                              |                                                                                                  |
|                       |                              | NO → Repair or replace the faulted parts.                                                        |
|                       |                              | 1                                                                                                |

# Step 4 Check the supply power of brake vacuum pump when it is started or operating Turn the ignition switch to ON. **BT32** 2 Step down the brake pedal and make the brake vacuum pump relay in working state. Measure the voltage between the plug terminal of brake vacuum pump and ground. Measuring circuit: voltage between terminal 1 on plug BT32and ground. Standard value:10~14V Check whether the result is normal or not? EK891220 NO → Repair or replace the faulted parts. YES ↓ Step 5 Check the circuit between brake vacuum pump relay and brake vacuum pump(open circuit). Turn the ignition switch to OFF. **BT32** 2 Disconnect the harness plug EB01 of UEC. 3 Measure the resistance between the harness terminal of UEC and the brake vacuum pump. Measuring circuit: resistance between terminal 127 on plug EB01 and terminal 1 on plug BT32. 2 Standard value: $\approx 0\Omega$ Check whether the result is normal or not? EK891221 NO → Repair or replace the faulted parts. YES ↓

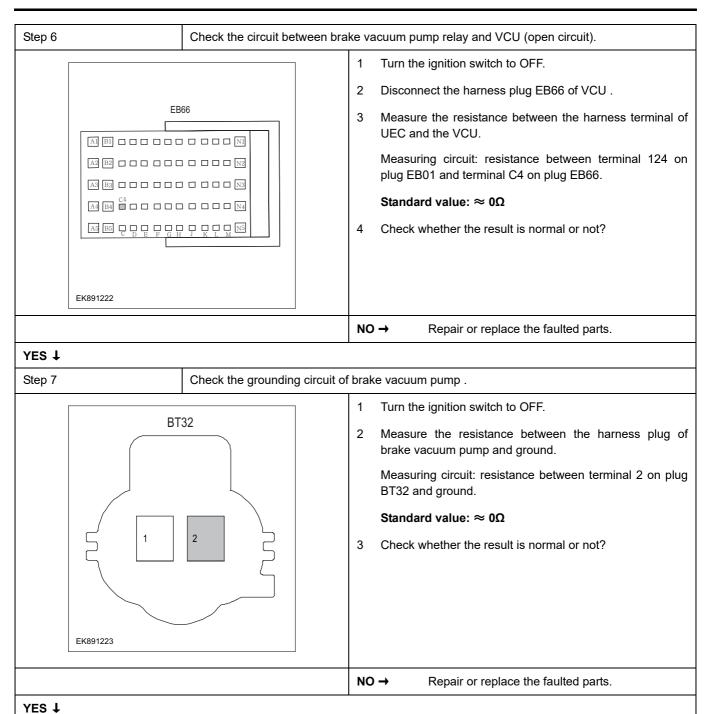

| Step 8                                                | Check the brake vacuum pum       | ıp rel | ay . (cor      | mponents)                                                                                            |
|-------------------------------------------------------|----------------------------------|--------|----------------|----------------------------------------------------------------------------------------------------|
|                                                       | l                                | 1      | Turn th        | ne ignition switch to OFF.                                                                           |
|                                                       |                                  | 2      | Replace        | ce the relay of brake vacuum pump in good condi-                                                     |
|                                                       |                                  | 3      | Conne          | ect the fault diagnosis instrument to the diagnosis ce.                                              |
|                                                       |                                  | 4      | Turn th        | ne ignition switch to ON position.                                                                   |
|                                                       |                                  | 5      | Clear f        | ault codes.                                                                                          |
|                                                       |                                  | 6      | Rerea          | d fault codes.                                                                                       |
|                                                       |                                  | 7      | Test w         | hether the faulted code is existed.                                                                  |
|                                                       |                                  | NO     | <b>→</b>       | Replace the relay of brake vacuum pump.                                                              |
| YES ↓                                                 |                                  |        |                |                                                                                                    |
| Step 9                                                | Test whether VCU is norm.        |        |                |                                                                                                    |
|                                                       |                                  | 1      | Turn th        | ne ignition switch to OFF.                                                                           |
|                                                       |                                  | 2      | Discor<br>VCU. | nnect and check the harness plug EB64, EB66 of                                                       |
|                                                       |                                  | 3      | Check          | and repair.                                                                                          |
|                                                       |                                  | •      | Corros         | sion(install new adapting piece or terminal-cleaning n).                                             |
|                                                       |                                  | •      | Pin da         | maged or bent-install new terminal/pin.                                                              |
|                                                       |                                  | •      | Fly out        | t of pins-install new pins as needed.                                                                |
|                                                       |                                  | 4      | discon         | nect the VCU plug and all other previously nected plug. Make sure the pin is properly ned and fixed. |
|                                                       |                                  | 5      | Run th         | e system and determine if the problem persists?                                                      |
|                                                       |                                  | YE     | s →            | Change the VCU                                                                                       |
| NO ↓                                                  |                                  | •      |                |                                                                                                    |
| At this point the system is function or pin problems. | ctioning normally. The problem r | may I  | oe caus        | ed by connections. Address the root cause of any                                                     |
| Next Step ↓                                           |                                  |        |                |                                                                                                    |
| Diagnosis end.                                        |                                  |        |                |                                                                                                    |

#### P2123-00 P2122-00 P2128-00 P2127-00 P2135-00 P2136-00 P2138-00

# Fault diagnosis code

P2123-00: Accelerator pedal position sensor 1STB

P2122-00: Accelerator pedal position sensor 1STG

P2128-00: Accelerator pedal position sensor 2STB

P2127-00: Accelerator pedal position sensor 2STG

P2135-00: Accelerator pedal position sensor 1 voltage out of range

P2136-00: Accelerator pedal position sensor 2 voltage out of range

P2138-00: The accelerator pedal input signal 1 is inconsistent with the accelerator pedal input signal 2

#### **Detection tools**

1 Multimeter and diagnostic apparatus

#### Possible causes

- · Circuit,terminal and adapting piece fault
- VCU
- · Accelerator pedal fault

#### Conditions for fault code operation

Turn the ignition switch to ON position.

# Conditions for fault code setting

P2123-00

Accelerator pedal position sensor voltage is greater than or equal to 4.9V

P2122-00

Accelerator pedal position sensor 1 voltage is lower than or equal to 0.1V

P2128-00

Accelerator pedal position sensor voltage is greater than or equal to 4.9V

P2127-00

Accelerator pedal position sensor 2 voltage is lower than or equal to 0.1V

P2135-00

Any of the following conditions are satisfied:

1.Accelerator pedal position sensor 1 voltage is greater than 4.5V;

2.Accelerator pedal position sensor 1 voltage is lower than 0.5V.

P2136-00

Any of the following conditions are satisfied:

1.Accelerator pedal position sensor 2 voltage is greater than 4.5V;

2.Accelerator pedal position sensor 2 voltage is lower than 0.5V.

P2138-00

Any of the following conditions are satisfied:

The ratio of "Accelerator pedal signal1/accelerator pedal signal2">2.2;

The ratio of "Accelerator pedal signal1/accelerator pedal signal2" < 1.8

To set the effect of a fault code condition

# Description of circuit diagram

The VCU monitors the accelerator pedal via low level reference circuit and signal circuit.

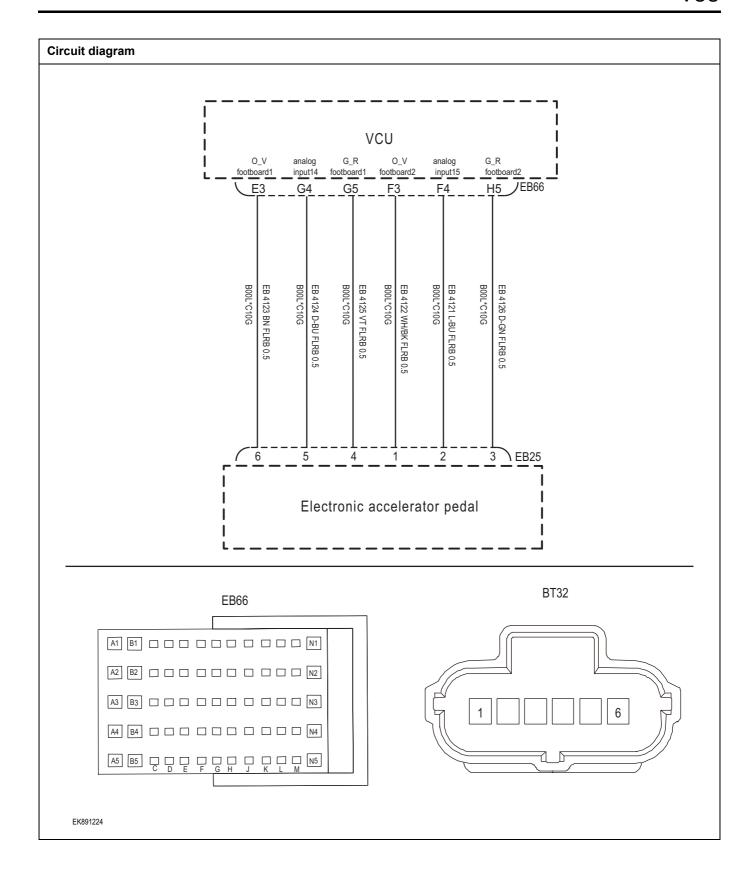

| Troubleshooting s | steps                       |                                                                                                    |
|-------------------|-----------------------------|----------------------------------------------------------------------------------------------------|
| Step 1            | General inspection.         |                                                                                                    |
|                   |                             | 1 Check the fuse for damage.                                                                            |
|                   |                             | 2 Check battery capacity.                                                                               |
|                   |                             | 3 Check the harness plug of accelerator pedal, VCU for damage, poor contact, aging and looseness.       |
|                   |                             | 4 Check whether the result is normal or not?                                                            |
|                   |                             | NO → Repair or replace the faulted parts.                                                               |
| YES ↓             |                             |                                                                                                    |
| Step 2            | Check fault codes.          |                                                                                                    |
|                   |                             | Connect the fault diagnosis instrument to the diagnosis interface.                                      |
|                   |                             | 2 Turn the ignition switch to ON position.                                                              |
|                   |                             | 3 Diagnose the VCU with diagnostic apparatus.                                                           |
|                   |                             | 4 If there is any fault code except for P2123-00、P2122-00、P2128-00、P2127-00、P2135-00、P2136-00、P2138-00? |
|                   |                             | YES → Refer to: DTC Summary list(VCU).                                                                  |
| NO ↓              |                             |                                                                                                    |
| Step 3            | Check the supply power of b | brake vacuum sensor when it is started or operating.                                                    |
|                   |                             | 1 Turn the ignition switch to OFF.                                                                      |
|                   | BT32                        | 2 Disconnect the harness plug EB25 of brake vacuum sensor.                                              |
|                   |                             | 3 Turn the ignition switch to ON.                                                                       |
| 1256              |                             | 4 Measure the voltage between the plug terminal of brake vacuum sensor and ground.                      |
|                   |                             | Measuring circuit: voltage between terminal 2 on plug EB25 and ground.                                  |
|                   |                             | Measuring circuit: voltage between terminal 5 on plug EB25 and ground.                                  |
|                   |                             | Standard value:4.7~5.2V                                                                                 |
| EK891225          |                             | 5 Check whether the result is normal or not?                                                            |
|                   |                             | NO → Repair the circuit.                                                                                |
| YES ↓             |                             | •                                                                                                    |

Check the accelerator pedal circuit (open circuit).

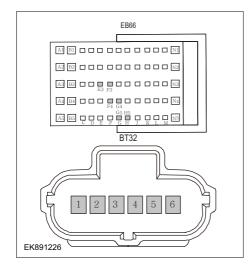

- 1 Turn the ignition switch to OFF.
- 2 Disconnect the harness plug EB66 of VCU.
- 3 Measure the resistance between the harness terminal of accelerator pedal and the VCU.

Measuring circuit: resistance between terminal 1 on plug EB25 and terminal F3 on plug EB66.

Measuring circuit: resistance between terminal 2 on plug EB25 and terminal F4 on plug EB66.

Measuring circuit: resistance between terminal 3 on plug EB25 and terminal H5 on plug EB66.

Measuring circuit: resistance between terminal 4 on plug EB25 and terminal G5 on plug EB66.

Measuring circuit: resistance between terminal 5 on plug EB25 and terminal G4 on plug EB66.

Measuring circuit: resistance between terminal 6 on plug EB25 and terminal E3 on plug EB66.

Standard value:  $\approx 0\Omega$ 

4 Check whether the result is normal or not?

**NO** → Repair or replace the faulted parts.

Step 5 Check the circuit of accelerator pedal (short circuit). Turn the ignition switch to OFF. 2 Measure the resistance between the harness terminal of accelerator pedal and ground. **BT32** Measuring circuit: resistance between terminal 1 on plug EB25 and ground. Measuring circuit: resistance between terminal 2 on plug EB25 and ground. Measuring circuit: resistance between terminal 3 on plug EB25 and ground. Measuring circuit: resistance between terminal 4 on plug EB25 and ground. Measuring circuit: resistance between terminal 5 on plug EK891227 EB25 and ground. Measuring circuit: resistance between terminal 6 on plug EB25 and ground. Standard value: ∞ 3 Measure the voltage between the harness terminal of accelerator pedal and ground. Measuring circuit: voltage between terminal 1 on plug EB25 and ground. Measuring circuit: voltage between terminal 2 on plug EB25 and ground. Measuring circuit: voltage between terminal 3 on plug EB25 and ground. Measuring circuit: voltage between terminal 4 on plug EB25 and ground. Measuring circuit: voltage between terminal 5 on plug EB25 and ground. Measuring circuit: voltage between terminal 6 on plug EB25 and ground. Standard value: ≈ 0V Check whether the result is normal or not?

NO →

Repair or replace the faulted parts.

Check the accelerator pedal (components).

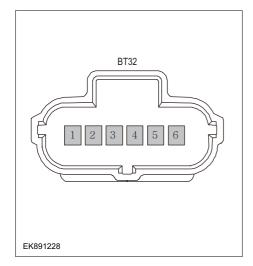

1 Measure the resistance of the terminal of accelerator pedal directly.

Measuring circuit: resistance between terminal 4 and terminal 3 on plug EB25.

Measuring circuit: resistance between terminal 1 and terminal 6 on plug EB25.

# Standard value:

2 Measure the resistance between the accelerator pedal terminal and the housing.

Measuring circuit: resistance between terminal 1 on plug EB25 and the housing.

Measuring circuit: resistance between terminal 2 on plug EB25 and the housing.

Measuring circuit: resistance between terminal 3 on plug EB25 and the housing.

Measuring circuit: resistance between terminal 4 on plug EB25 and the housing.

Measuring circuit: resistance between terminal 5 on plug EB25 and the housing.

Measuring circuit: resistance between terminal 6 on plug EB25 and the housing.

#### Standard value: ∞

3 Check whether the result is normal or not?

NO → Replace accelerator pedal.

| Step 7                                                                                                    | Test whether VCU is norm.                                                                                                |  |
|----------------------------------------------------------------------------------------------------|----------------------------------------------------------------------------------------------------|--|
|                                                                                                    | 1 Turn the ignition switch to OFF.                                                                                       |  |
|                                                                                                    | 2 Disconnect and check the harness plug EB64, EB66 of VCU.                                                               |  |
|                                                                                                    | 3 Check and repair.                                                                                                    |  |
|                                                                                                    | Corrosion(install new adapting piece or terminal-cleaning and pin).                                                      |  |
|                                                                                                    | Pin damaged or bent-install new terminal/pin.                                                                            |  |
|                                                                                                    | Fly out of pins-install new pins as needed.                                                                              |  |
|                                                                                                    | 4 Reconnect the VCU plug and all other previously disconnected plug. Make sure the pin is properly positioned and fixed. |  |
|                                                                                                    | 5 Run the system and determine if the problem persists?                                                                  |  |
|                                                                                                    | YES → Change the VCU                                                                                                    |  |
| NO ↓                                                                                                    | ·                                                                                                    |  |
| At this point the system is functioning normally. The problem may be caused by connections. Address the root cause of any connector or pin problems. |                                                                                                    |  |
| Next Step ↓                                                                                                    |                                                                                                    |  |
| Diagnosis end.                                                                                                    |                                                                                                    |  |

# P1C00-00, P1C01-00, P1C03-00

# Fault diagnosis code

P1C00-00: Motor controller inlet temperature sensor STB

P1C01-00: Motor controller inlet temperature sensor STG

P1C03-00: Motor controller inlet temperature sensor input rationality diagnosis

#### **Detection tools**

1 Multimeter and diagnostic apparatus

#### Possible causes

- · Circuit,terminal and adapting piece fault
- VCU
- · The inlet temperature sensor of the motor controller is faulty

# Conditions for fault code operation

Turn the ignition switch to ON position.

#### Conditions for fault code setting

P1C00-00

The voltage of the temperature sensor at the water inlet of the charger is greater than or equal to 4.9V

P1C01-00

The voltage of the temperature sensor at the water inlet of the charger is lower than or equal to 4.9V

P1C03-00

The diagnosis has been disabled

#### To set the effect of a fault code condition

# **Description of circuit diagram**

The VCU monitors the the temperature sensor at the water inlet via low level reference circuit and signal circuit.

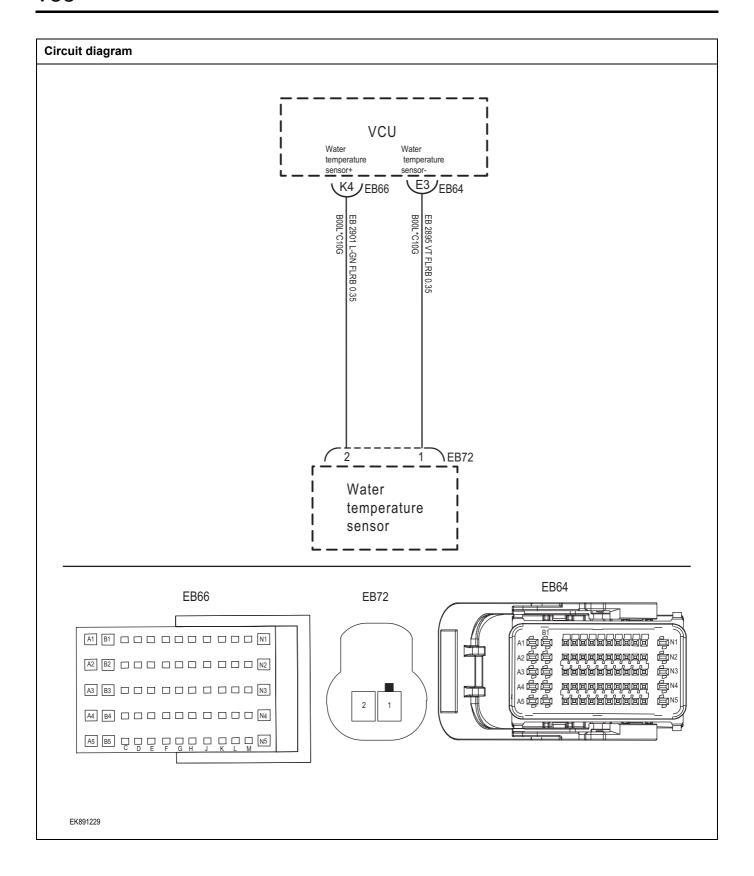

| Troubleshooting | steps               |                                                                                                    |
|-----------------|---------------------|----------------------------------------------------------------------------------------------------|
| Step 1          | General inspection. |                                                                                                    |
|                 | ·                   | 1 Check the fuse for damage.                                                                                                    |
|                 |                     | 2 Check battery capacity.                                                                                                    |
|                 |                     | 3 Check the harness plug of the temperature sensor at the<br>water inlet of the motor controller, VCU for damage, poor<br>contact, aging and looseness. |
|                 |                     | 4 Check whether the result is normal or not?                                                                                                    |
|                 |                     | NO → Repair or replace the faulted parts.                                                                                                    |
| YES ↓           |                     |                                                                                                    |
| Step 2          | Check fault codes.  |                                                                                                    |
|                 |                     | 1 Connect the fault diagnosis instrument to the diagnosis interface.                                                                                    |
|                 |                     | 2 Turn the ignition switch to ON position.                                                                                                    |
|                 |                     | 3 Diagnose the VCU with diagnostic apparatus.                                                                                                    |
|                 |                     | 4 Is there any other fault code except for P1C00-00, P1C01-00, P1C03-00?                                                                                |
|                 |                     | YES → Refer to: DTC Summary list(VCU).                                                                                                    |
| NO ↓            |                     |                                                                                                    |

Check the circuit of temperature sensor at the water inlet of the motor controller(open circuit).

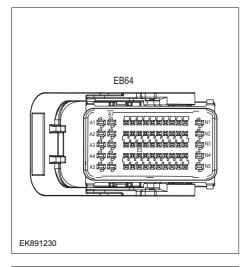

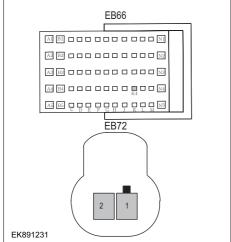

- 1 Turn the ignition switch to OFF.
- 2 Disconnect the harness plug BT1004 of temperature sensor at the water inlet of the motor controller.
- 3 Disconnect the harness plug EB64, EB66 of VCU.
- 4 Measure the resistance between the harness terminal of temperature sensor at the water inlet of the motor controller and the VCU.

Measuring circuit: resistance between terminal 1 on plug BT72 and terminal E3 on plug EB66.

Measuring circuit: resistance between terminal 2 on plug BT72 and terminal K4 on plug EB64.

Standard value:  $\approx 0\Omega$ 

5 Check whether the result is normal or not?

NO →

Repair or replace the faulted parts

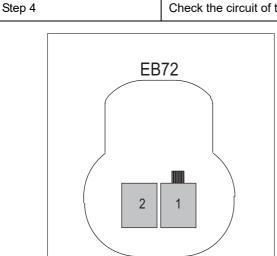

Check the circuit of temperature sensor at the water inlet of the motor controller(short circuit).

- 1 Turn the ignition switch to OFF.
- 2 Measure the resistance between the harness plug of temperature sensor at the water inlet of the motor controller and ground.

Measuring circuit: resistance between terminal 1 on plug BT72 and ground.

Measuring circuit: resistance between terminal 2 on plug BT72 and ground.

#### Standard value: ∞

3 Measure the voltage between the harness plug of temperature sensor at the water inlet of the motor controller and ground.

Measuring circuit: voltage between terminal 1 on plug BT72 and ground.

Measuring circuit: voltage between terminal 2 on plug BT72 and ground.

#### Standard value: $\approx$ 0V

4 Check whether the result is normal or not??

**NO** → Repair or replace the faulted parts.

#### YES ↓

EK891232

Step 5

Check the circuit of temperature sensor at the water inlet of the motor controller(components).

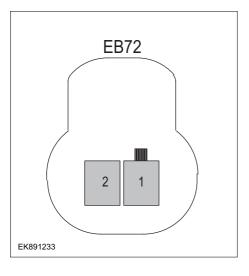

Measure the resistance of terminals on temperature sensor at the water inlet of the motor controller directly.

Measuring circuit: resistance between terminal 1 and terminal 2 on plug BT72.

#### Standard value:

Measure the resistance between the harness plug of temperature sensor at the water inlet of the motor controller and the housing.

Measuring circuit: resistance between terminal 1 on plug BT72 and the housing.

Measuring circuit: resistance between terminal 2 on plug BT72 and the housing.

# Standard value: ∞

3 Check whether the result is normal or not?

NO → Replace temperature sensor at the water inlet of the motor controller.

| Step 6                                                                                                    | Test whether VCU is norm.                                                                                                |  |
|----------------------------------------------------------------------------------------------------|----------------------------------------------------------------------------------------------------|--|
|                                                                                                    | 1 Turn the ignition switch to OFF.                                                                                       |  |
|                                                                                                    | 2 Disconnect and check the harness plug EB64, EB66 of VCU.                                                               |  |
|                                                                                                    | 3 Check and repair.                                                                                                    |  |
|                                                                                                    | Corrosion(install new adapting piece or terminal-cleaning and pin).                                                      |  |
|                                                                                                    | Pin damaged or bent-install new terminal/pin.                                                                            |  |
|                                                                                                    | Fly out of pins-install new pins as needed.                                                                              |  |
|                                                                                                    | 4 Reconnect the VCU plug and all other previously disconnected plug. Make sure the pin is properly positioned and fixed. |  |
|                                                                                                    | 5 Run the system and determine if the problem persists?                                                                  |  |
|                                                                                                    | YES → Change the VCU                                                                                                    |  |
| NO <b>↓</b>                                                                                                    | ·                                                                                                    |  |
| At this point the system is functioning normally. The problem may be caused by connections. Address the root cause of any connector or pin problems. |                                                                                                    |  |
| Next Step ↓                                                                                                    |                                                                                                    |  |
| Diagnosis end.                                                                                                    |                                                                                                    |  |

# P0692-00, P0691-00, P0480-00

# Fault diagnosis code P0692-00: Fan relay 1 control terminal STB P0691-00: Fan relay 1 control terminal STG P0480-00: Fan relay 1 control terminal OPEN **Detection tools** Multimeter and diagnostic apparatus Possible causes Circuit,terminal and adapting piece fault VCU · Cooling fan relay fault Conditions for fault code operation Turn the ignition switch to ON position. Conditions for fault code setting P0692-00 The underlying diagnosis P0691-00 The underlying diagnosis P0480-00 The underlying diagnosis To set the effect of a fault code condition **Description of circuit diagram**

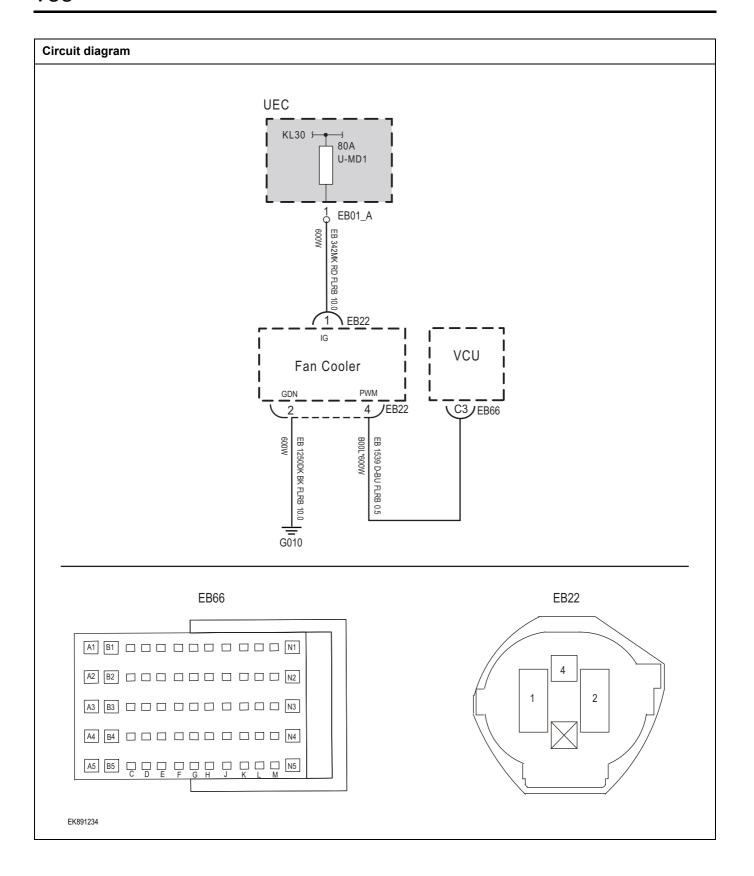

| Troubleshooting steps |                            |                                                                                              |
|-----------------------|----------------------------|----------------------------------------------------------------------------------------------|
| Step 1                | General inspection.        |                                                                                              |
|                       |                            | Check fusesU-MD1 for damage.                                                                 |
|                       |                            | 2 Check battery capacity.                                                                    |
|                       |                            | 3 Check the harness plug of cooling fan , VCU for damage, poor contact, aging and looseness. |
|                       |                            | 4 Check whether the result is normal or not?                                                 |
|                       |                            | NO → Repair or replace the faulted parts.                                                    |
| YES ↓                 |                            |                                                                                              |
| Step 2                | Check fault codes.         |                                                                                              |
|                       |                            | Connect the fault diagnosis instrument to the diagnosis interface.                           |
|                       |                            | 2 Turn the ignition switch to ON position.                                                   |
|                       |                            | 3 Diagnose the VCU with diagnostic apparatus.                                                |
|                       |                            | 4 If there is any fault code except for P0692-00、P0691-00、P0480-00?                          |
|                       |                            | YES → Refer to: <u>DTC Summary list(VCU)</u> .                                               |
| NO ↓                  |                            |                                                                                              |
| Step 3                | Check the power voltage of | cooling fan battery.                                                                         |
|                       |                            | 1 Turn the ignition switch to OFF.                                                           |
| E                     | 322                        | 2 Disconnect the harness plug EB22 of cooling fan.                                           |
|                       |                            | 3 Turn the ignition switch to ON.                                                            |
|                       |                            | 4 Measure the voltage between the harness terminal of cooling fan and ground.                |
|                       |                            | Measuring circuit: voltage between terminal 1 on plug EB22 and ground.                       |
|                       |                            | Standard value: 0V                                                                           |
| EK891235              |                            | 5 Check whether the result is normal or not?                                                 |
|                       |                            | NO → Repair or replace the faulted parts.                                                    |
|                       |                            | NO → Repair or replace the faulted parts.                                                    |

# Step 4 Check the power voltage when the cooling fan is started or operating Turn the ignition switch to ON. 2 Step down the brake pedal and make the cooling fan relay EB22 in working state. 3 Measure the voltage between the harness terminal of cooling fan and ground. 4 Measuring circuit: voltage between terminal 1 on plug EB22 and ground. 2 Standard value:10~14V Check whether the result is normal or not? EK891236 NO → Repair or replace the faulted parts. YES ↓ Step 5 Check the circuit between cooling fan relay and cooling fan (open circuit). Turn the ignition switch to OFF. 2 Disconnect the UEC harness plug EB01\_A. EB22 3 Measure the resistance between the UEC harness terminals and the cooling fan harness terminals. Measuring circuit: Resistance between EB01\_A plug 1 terminal and EB22 plug 1 terminal. 2 Standard value: $\approx 0\Omega$ Check whether the result is normal or not? EK891237 NO → Repair or replace the faulted parts. YES ↓

# Check the circuit between the cooling fan and the VCU (open circuit). Step 6 Turn the ignition switch to OFF. EB66 Disconnect the cooling fan harness plug EB22. 断开 VCU 模块线束插头 EB66。 3 Measure the resistance between the cooling fan harness A4 B4 . . . . . . . . . . . . N4 terminals and the VCU harness terminals. Measuring circuit: resistance between EB22 plug 4 terminal and EB66 plug C5 terminal. Standard value: $\approx 0\Omega$ Check whether the result is normal or not? EK891238 NO → Repair or replace the faulted parts. YES ↓ Step 7 Check the cooling fan grounding circuit. Turn the ignition switch to OFF. EB22 Measure the resistance between the cooling fan harness plug and ground. Measuring circuit: resistance between EB22 plug terminal 2 and ground. Standard value: $\approx 0\Omega$ 2 Check whether the result is normal or not? EK891239

NO →

YES ↓

Repair or replace the faulted parts.

| Step 8                                           | Check the relay of cooling far          | n. (components)                                                                                                    |
|--------------------------------------------------|-----------------------------------------|----------------------------------------------------------------------------------------------------|
|                                                  | ,                                       | 1 Turn the ignition switch to OFF.                                                                                       |
|                                                  |                                         | 2 Replace the relay of cooling fan in good condition.                                                                    |
|                                                  |                                         | 3 Connect the fault diagnosis instrument to the diagnosis interface.                                                     |
|                                                  |                                         | 4 Turn the ignition switch to ON position.                                                                               |
|                                                  |                                         | 5 Clear fault codes.                                                                                                    |
|                                                  |                                         | 6 Reread fault codes.                                                                                                    |
|                                                  |                                         | 7 Test whether the faulted code is existed.                                                                              |
|                                                  |                                         | NO → Replace the relay of cooling fan.                                                                                   |
| YES ↓                                            |                                         |                                                                                                    |
| Step 9                                           | Test whether VCU is norm.               |                                                                                                    |
|                                                  |                                         | 1 Turn the ignition switch to OFF.                                                                                       |
|                                                  |                                         | 2 Disconnect and check the harness plug EB64, EB66 of VCU.                                                               |
|                                                  |                                         | 3 Check and repair.                                                                                                    |
|                                                  |                                         | Corrosion(install new adapting piece or terminal-cleaning and pin).                                                      |
|                                                  |                                         | Pin damaged or bent-install new terminal/pin.                                                                            |
|                                                  |                                         | Fly out of pins-install new pins as needed.                                                                              |
|                                                  |                                         | 4 Reconnect the VCU plug and all other previously disconnected plug. Make sure the pin is properly positioned and fixed. |
|                                                  |                                         | 5 Run the system and determine if the problem persists?                                                                  |
|                                                  |                                         | YES → Change the VCU                                                                                                    |
| NO ↓                                             |                                         |                                                                                                    |
| At this point the system connector or pin proble | - · · · · · · · · · · · · · · · · · · · | may be caused by connections. Address the root cause of any                                                              |
| Next Step ↓                                      |                                         |                                                                                                    |
| Diagnosis end.                                   |                                         |                                                                                                    |

# P0A07-00, P0A06-00, P0A05-00

# Fault diagnosis code

P0A07-00: Motor controller, cooling system, water pump output STB

P0A06-00: Motor controller, cooling system, water pump output STG

P0A05-00: Motor controller, cooling system, water pump, output OPEN

#### **Detection tools**

1 Multimeter and diagnostic apparatus

# Possible causes

- · Circuit,terminal and adapting piece fault
- VCU
- The motor controller cooling water pump is faulty.

# Conditions for fault code operation

Turn the ignition switch to ON position.

#### Conditions for fault code setting

P0A07-00

The underlying diagnosis

P0A06-00

The underlying diagnosis

P0A05-00

The underlying diagnosis

#### To set the effect of a fault code condition

# **Description of circuit diagram**

The VCU monitors motor controller cooling water pump via low level reference circuit and signal circuit.

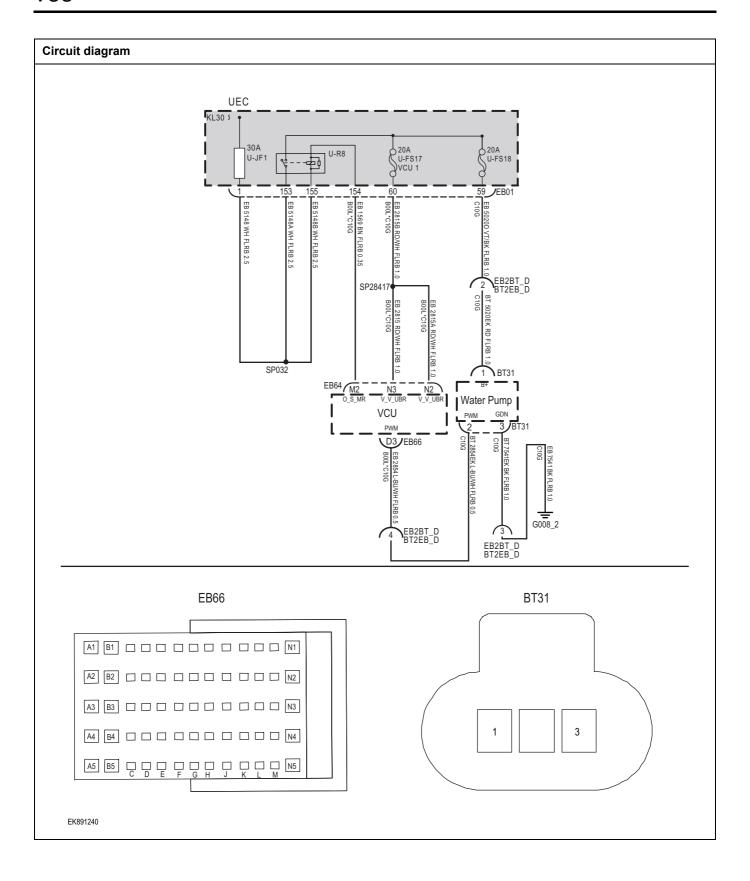

| Troubleshooting steps |                              |                                                                                                    |
|-----------------------|------------------------------|----------------------------------------------------------------------------------------------------|
| Step 1                | General inspection.          |                                                                                                    |
|                       |                              | 1 Check the fuse U-FS18or damage.                                                                                   |
|                       |                              | 2 Check battery capacity.                                                                                           |
|                       |                              | 3 Check the harness plug of motor controller cooling water pump, VCU for damage, poor contact, aging and looseness. |
|                       |                              | 4 Check whether the result is normal or not?                                                                        |
|                       |                              | NO → Repair or replace the faulted parts.                                                                           |
| YES ↓                 |                              |                                                                                                    |
| Step 2                | Check fault codes.           |                                                                                                    |
|                       |                              | Connect the fault diagnosis instrument to the diagnosis interface.                                                  |
|                       |                              | 2 Turn the ignition switch to ON position.                                                                          |
|                       |                              | 3 Diagnose the VCU with diagnostic apparatus.                                                                       |
|                       |                              | 4 Is there any other fault code except forP0A07-00 \ P0A06-00 \ P0A05-00?                                           |
|                       |                              | YES → Refer to: <u>DTC Summary list(VCU)</u> .                                                                      |
| NO ↓                  |                              |                                                                                                    |
| Step 3                | Check the supply power of mo | otor controller cooling water pump when it is started or operating.                                                 |
|                       |                              | 1 Turn the ignition switch to OFF.                                                                                  |
| ВТ                    | 731                          | Disconnect the motor controller cooling water pump harness plug BT31.                                               |
|                       |                              | 3 Turn the ignition switch to ON.                                                                                   |
|                       |                              | 4 Measure the voltage between the motor controller, cooling water pump, harness terminals, and ground.              |
|                       |                              | Measuring circuit: the voltage between BT31 plug terminal 1 and ground.                                             |
|                       |                              | Standard value:10~14V                                                                                               |
|                       |                              | 5 Check whether the result is normal or not?                                                                        |
| EK891241              |                              |                                                                                                    |
|                       |                              | NO → Repair the circuit                                                                                             |
| YES ↓                 |                              |                                                                                                    |

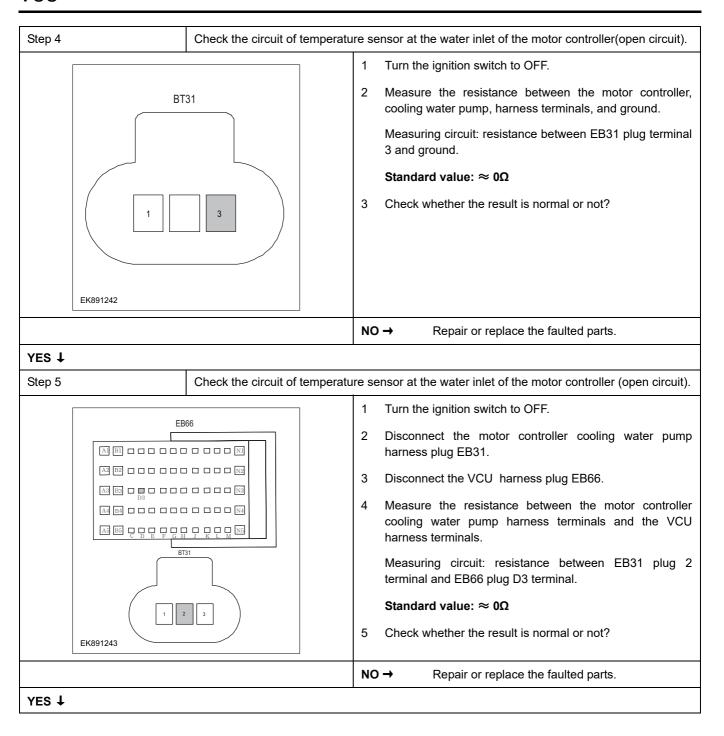

Check the circuit of temperature sensor at the water inlet of the motor controller(short circuit).

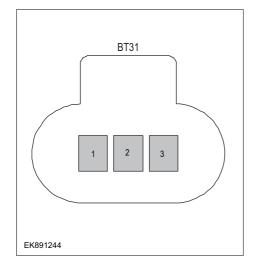

- 1 Turn the ignition switch to OFF.
- 2 Measure the resistance between the motor controller cooling water pump harness plug and ground.

Measuring circuit: resistance between EB31 plug terminal 1 and ground.

Measuring circuit: resistance between EB31 plug terminal 2 and ground.

#### Standard value: ∞

3 Measure the voltage between the motor controller, cooling water pump, harness plug and ground.

Measuring circuit: the voltage between EB31 plug 2 terminal and ground.

Measuring circuit: the voltage between EB31 plug 3 terminal and ground.

#### Standard value: ≈ 0V

4 Check whether the result is normal or not?

NO → Repair or replace the faulted parts.

#### YES ↓

#### Step 7

Check the circuit of motor controller cooling water pump(short circuit).

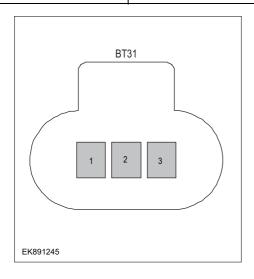

1 Measure the voltage between the plug terminal of motor controller cooling water pump and ground.

Measuring circuit: resistance between terminals 2 and 3 of EB31 plugs.

# Standard value:

2 Measure the resistance between the motor controller cooling water pump terminal and the housing.

Measuring circuit: resistance between terminal 1 on plug BT31 and the housing.

Measuring circuit: resistance between terminal 2 on plug BT31 and the housing.

Measuring circuit: resistance between terminal 3 on plug BT31 and the housing.

#### Standard value: ∞

- 3 Check whether the result is normal or not?
- **NO** → Replace the motor controller cooling water pump.

| Step 8                                                                                                    | Test whether VCU is norm.                                                                                                |  |
|----------------------------------------------------------------------------------------------------|----------------------------------------------------------------------------------------------------|--|
|                                                                                                    | 1 Turn the ignition switch to OFF.                                                                                       |  |
|                                                                                                    | 2 Disconnect and check the harness plug EB64, EB66 of VCU.                                                               |  |
|                                                                                                    | 3 Check and repair.                                                                                                    |  |
|                                                                                                    | Corrosion(install new adapting piece or terminal-cleaning and pin).                                                      |  |
|                                                                                                    | Pin damaged or bent-install new terminal/pin.                                                                            |  |
|                                                                                                    | Fly out of pins-install new pins as needed.                                                                              |  |
|                                                                                                    | 4 Reconnect the VCU plug and all other previously disconnected plug. Make sure the pin is properly positioned and fixed. |  |
|                                                                                                    | 5 Run the system and determine if the problem persists?                                                                  |  |
|                                                                                                    | YES → Change the VCU                                                                                                    |  |
| NO <b>↓</b>                                                                                                    |                                                                                                    |  |
| At this point the system is functioning normally. The problem may be caused by connections. Address the root cause of any connector or pin problems |                                                                                                    |  |
| Next Step ↓                                                                                                    |                                                                                                    |  |
| Diagnosis end.                                                                                                    |                                                                                                    |  |

# P1C10-00 P1C11-00 P1C12-00 P1C13-00

# Fault diagnosis code

P1C10-00: Motor controller: cooling system, water pump, no water dry running

P1C11-00: Motor controller, cooling system, water pump stall

P1C12-00: Motor controller, cooling system, water pump overtemperature

P1C13-00: The speed of the motor controller cooling system water pump is too low

#### **Detection tools**

1 Multimeter and diagnostic apparatus

#### Possible causes

- · Circuit,terminal and adapting piece fault
- VCU
- · The motor controller cooling water pump is faulty.

#### Conditions for fault code operation

Turn the ignition switch to ON position.

#### Conditions for fault code setting

P1C10-00

The pump period is equal to 2s

P1C11-00

The pump period is equal to 2.5s

P1C12-00

The pump period is equal to 3s

P1C13-00

The pump period is equal to 3.5s

### To set the effect of a fault code condition

# **Description of circuit diagram**

The VCU monitors motor controller cooling water pump via low level reference circuit and signal circuit.

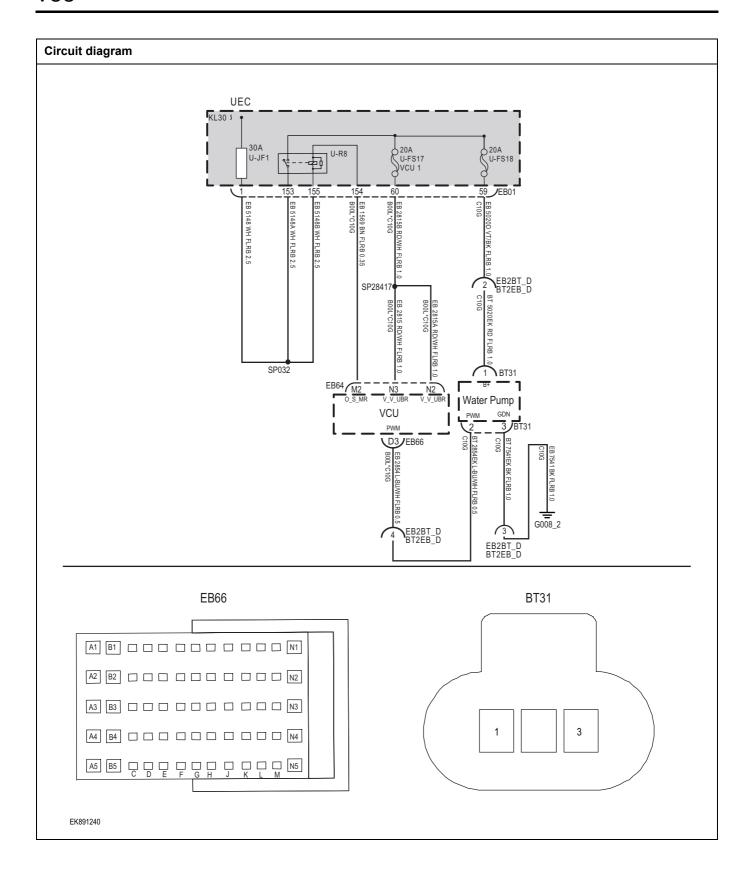

| Troubleshooting s | sieps                     |                                                                                                    |
|-------------------|---------------------------|----------------------------------------------------------------------------------------------------|
| Step 1            | General inspection.       |                                                                                                    |
|                   |                           | 1 Check the fuse U-JF2、U-FS17、U-FS18or damage.                                                                             |
|                   |                           | 2 Check battery capacity.                                                                                                  |
|                   |                           | 3 Check the harness plug of motor controller cooling water<br>pump, VCU for damage, poor contact, aging and loose<br>ness. |
|                   |                           | 4 Check whether the result is normal or not?                                                                               |
|                   |                           | NO → Repair or replace the faulted parts.                                                                                  |
| YES ↓             |                           |                                                                                                    |
| Step 2            | Check fault codes.        |                                                                                                    |
|                   |                           | <ol> <li>Connect the fault diagnosis instrument to the diagnosi interface.</li> </ol>                                      |
|                   |                           | 2 Turn the ignition switch to ON position.                                                                                 |
|                   |                           | 3 Diagnose the VCU with diagnostic apparatus.                                                                              |
|                   |                           | 4 Is there any other fault code except for P1C10-00 P1C11-00 P1C12-00 P1C13-00?                                            |
|                   |                           | YES → Refer to: <u>DTC Summary list(VCU)</u> .                                                                             |
| NO ↓              |                           |                                                                                                    |
| Step 3            | Check cooling system.     |                                                                                                    |
|                   | <u>'</u>                  | Check whether there is leakage or poor heat dissipation in<br>the cooling system.                                          |
|                   |                           | 2 Check whether the result is normal or not?                                                                               |
|                   |                           | NO → Repair the cooling system.                                                                                            |
| Step 4            | Check the supply power of | of motor controller cooling water pump when it is started or operating                                                     |
|                   |                           | 1 Turn the ignition switch to OFF.                                                                                         |
|                   | BT31                      | 2 Disconnect the harness plug BT31 of motor controlle cooling water pump.                                                  |
|                   |                           | 3 Turn the ignition switch to ON.                                                                                          |
|                   |                           | 4 Measure the voltage between the motor controller, coolin water pump, harness terminals, and ground.                      |
|                   |                           | Measuring circuit: the voltage between EB31 plug termina 1 and ground.                                                     |
|                   |                           | Standard value:10~14V                                                                                                    |
|                   |                           | 5 Check whether the result is normal or not?                                                                               |
| EK891241          |                           | NO → Repair the circuit                                                                                                    |
|                   |                           | 1                                                                                                    |

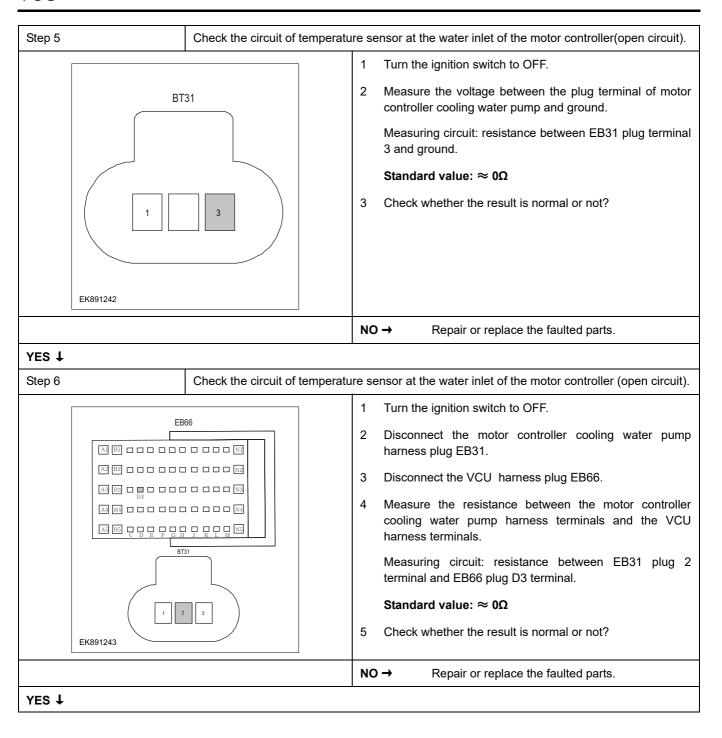

#### Step 7

Check the circuit of temperature sensor at the water inlet of the motor controller(short circuit).

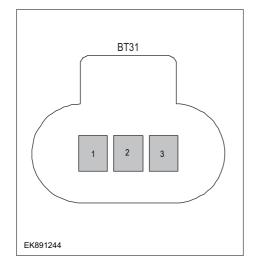

- 1 Turn the ignition switch to OFF.
- 2 Measure the resistance between the motor controller cooling water pump harness plug and ground.

Measuring circuit: resistance between EB31 plug terminal 1 and ground.

Measuring circuit: resistance between EB31 plug 2 terminal and ground.

#### Standard value: ∞

3 Measure the voltage between the plug terminal of motor controller cooling water pump and ground.

Measuring circuit: the voltage between EB31 plug 2 terminal and ground.

Measuring circuit: the voltage between EB31 plug terminal 3 and ground.

#### Standard value: ≈ 0V

4 Check whether the result is normal or not?

**NO** → Repair or replace the faulted parts.

#### YES ↓

Step 8

Check the circuit of motor controller cooling water pump(short circuit).

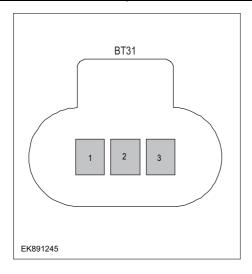

1 Measure the voltage between the plug terminal of motor controller cooling water pump and ground.

Measuring circuit: resistance between terminal 2 and terminal 3 on plug BT31.

#### Standard value:

2 Measure the voltage between the plug terminal of motor controller cooling water pump and the housing.

Measuring circuit: resistance between terminal 1 on plug BT31 and the housing.

Measuring circuit: resistance between terminal 2 on plug BT31 and the housing.

Measuring circuit: resistance between terminal 3 on plug BT31 and the housing.

#### Standard value: ∞

- 3 Check whether the result is normal or not?
- NO → Replace the motor controller cooling water pump

#### YES ↓

| Step 9                | Test whether VCU is norm.                                                                                                |
|-----------------------|----------------------------------------------------------------------------------------------------|
|                       | 1 Turn the ignition switch to OFF.                                                                                       |
| 1                     | 2 Disconnect and check the harness plug EB64, EB66 of VCU.                                                               |
| l                     | 3 Check and repair.                                                                                                    |
| 1                     | Corrosion(install new adapting piece or terminal-cleaning and pin).                                                      |
| l                     | Pin damaged or bent-install new terminal/pin.                                                                            |
| l                     | Fly out of pins-install new pins as needed.                                                                              |
|                       | 4 Reconnect the VCU plug and all other previously disconnected plug. Make sure the pin is properly positioned and fixed. |
| l                     | 5 Run the system and determine if the problem persists?                                                                  |
|                       | YES → Change the VCU                                                                                                    |
| NO <b>↓</b>           | ·                                                                                                    |
| At this point the sys | stem is functioning normally. The problem may be caused by connections. Address the root cause of any oblems             |
| Next Step ↓           |                                                                                                    |
| Diagnosis end.        |                                                                                                    |

#### P0687-00, P0686-00, P0688-00

Description of circuit diagram

## Fault diagnosis code P0687-00: Main relay control terminal STB P0686-00: Main relay control terminal STG P0688-00: The main relay control terminal is OPEN **Detection tools** Multimeter and diagnostic apparatus Possible causes Circuit, terminal and adapting piece fault VCU · Main relay fault Conditions for fault code operation Turn the ignition switch to ON position. Conditions for fault code setting P0687-00 The underlying diagnosis P0686-00 The underlying diagnosis P0688-00 The underlying diagnosis To set the effect of a fault code condition

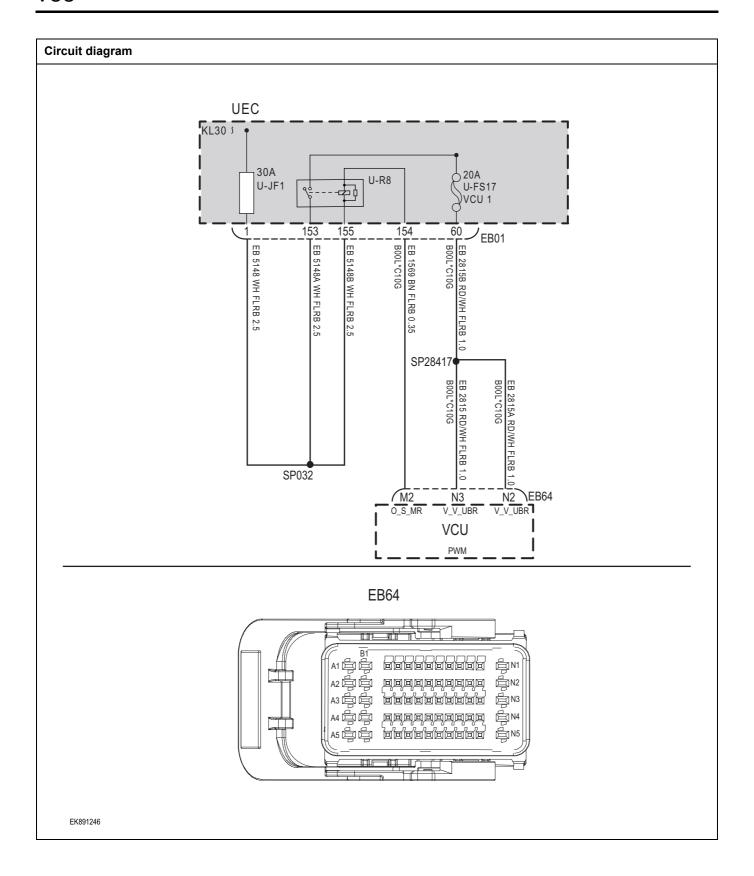

| Troubleshooting steps |                              |                                                                                            |
|-----------------------|------------------------------|--------------------------------------------------------------------------------------------|
| Step 1                | General inspection.          |                                                                                            |
|                       |                              | 1 Check the fuse U-JF1、U-FS17 for damage                                                   |
|                       |                              | 2 Check the relay U-R8 for damage.                                                         |
|                       |                              | 3 Check battery capacity.                                                                  |
|                       |                              | 4 Check the harness plug of main relay, VCU for damage, poor contact, aging and looseness. |
|                       |                              | 5 Check whether the result is normal or not?                                               |
|                       |                              | NO → Repair or replace the faulted parts.                                                  |
| YES ↓                 |                              |                                                                                            |
| Step 2                | Check fault codes.           |                                                                                            |
|                       |                              | Connect the fault diagnosis instrument to the diagnosis interface.                         |
|                       |                              | 2 Turn the ignition switch to ON position.                                                 |
|                       |                              | 3 Diagnose the VCU with diagnostic apparatus.                                              |
|                       |                              | 4 Is there any other fault code except for P0687-00 \ P0688-00?                            |
|                       |                              | YES → Refer to: <u>DTC Summary list(VCU)</u> .                                             |
| NO ↓                  |                              |                                                                                            |
| Step 3                | Check the circuit between ma | ain relay and VCU (open circuit).                                                          |
|                       |                              | 1 Turn the ignition switch to OFF.                                                         |
|                       |                              | 2 Disconnect the UEC harness plug EB01.                                                    |
| E                     | B64                          | 3 Disconnect the VCU harness plug EB64.                                                    |
|                       |                              | 4 Measure the resistance between the UEC harness terminals and the VCU harness terminals.  |
|                       |                              | Measuring circuit: resistance between EB01 plug 154 terminal and EB64 plug M2 terminal.    |
|                       |                              | Measuring circuit: resistance between EB01 plug 60 terminal and EB64 plug N2 terminal.     |
|                       |                              | Measuring circuit: resistance between EB01 plug 60 terminal and EB64 plug N3 terminal.     |
| EK891247              |                              | Standard value: $pprox 0\Omega$                                                            |
|                       |                              | 5 Check whether the result is normal or not?                                               |
|                       |                              | NO → Repair or replace the faulted parts.                                                  |
| YES ↓                 |                              | •                                                                                          |

| Step 4                                          | Check the main relay. (com | nponents)                                                                                                    |
|-------------------------------------------------|----------------------------|----------------------------------------------------------------------------------------------------|
|                                                 |                            | 1 Turn the ignition switch to OFF.                                                                                       |
|                                                 |                            | 2 Replace the main relay in good condition.                                                                              |
|                                                 |                            | 3 Connect the fault diagnosis instrument to the diagnosis interface.                                                     |
|                                                 |                            | 4 Turn the ignition switch to ON position.                                                                               |
|                                                 |                            | 5 Clear fault codes.                                                                                                    |
|                                                 |                            | 6 Reread fault codes.                                                                                                    |
|                                                 |                            | 7 Test whether the faulted code is existed.                                                                              |
|                                                 |                            | NO → Replace the main relay.                                                                                             |
| YES ↓                                           |                            |                                                                                                    |
| Step 5                                          | Test whether VCU is norm.  |                                                                                                    |
|                                                 |                            | 1 Turn the ignition switch to OFF.                                                                                       |
|                                                 |                            | 2 Disconnect and check the harness plug EB64, EB66 of VCU.                                                               |
|                                                 |                            | 3 Check and repair.                                                                                                    |
|                                                 |                            | Corrosion(install new adapting piece or terminal-cleaning and pin).                                                      |
|                                                 |                            | Pin damaged or bent-install new terminal/pin.                                                                            |
|                                                 |                            | Fly out of pins-install new pins as needed.                                                                              |
|                                                 |                            | 4 Reconnect the VCU plug and all other previously disconnected plug. Make sure the pin is properly positioned and fixed. |
|                                                 |                            | 5 Run the system and determine if the problem persists?                                                                  |
|                                                 |                            | YES → Change the VCU                                                                                                    |
| NO ↓                                            |                            |                                                                                                    |
| At this point the syster connector or pin probl |                            | m may be caused by connections. Address the root cause of any                                                            |
| Next Step ↓                                     |                            |                                                                                                    |
| Diagnosis end.                                  |                            |                                                                                                    |

#### P1C2000, P1C2100

#### Fault diagnosis code

P1C20-00: PowerLimit

P1C21-00: PowerShutDown

#### **Detection tools**

1 Multimeter and diagnostic apparatus

#### Possible causes

- · Circuit,terminal and adapting piece fault
- VCU
- · High voltage system fault

#### Conditions for fault code operation

Turn the ignition switch to ON position.

#### Conditions for fault code setting

P1C2000

A fault occurs that requires a twist

P1C2100

An emergency power-off fault occurs

#### To set the effect of a fault code condition

This fault code only provides a twist limit warning

| Troubleshooting steps |                                 |        |          |                                                                             |
|-----------------------|---------------------------------|--------|----------|-----------------------------------------------------------------------------|
| Step 1                | General inspection.             |        |          |                                                                             |
|                       |                                 | 1      | Check t  | he fuse for damage.                                                         |
|                       |                                 | 2      | Check t  | he relay for damage.                                                        |
|                       |                                 | 3      | Check b  | pattery capacity.                                                           |
|                       |                                 | 4      |          | the harness plug of main relay, VCU for damage, ntact, aging and looseness. |
|                       |                                 | 5      | Check \  | whether the result is normal or not?                                        |
|                       |                                 | NO     | <b>→</b> | Repair or replace the faulted parts.                                        |
| YES ↓                 |                                 | •      |          |                                                                             |
| Step 2                | Check fault codes.              |        |          |                                                                             |
|                       |                                 | 1      | Connec   | t the fault diagnosis instrument to the diagnosis e.                        |
|                       |                                 | 2      | Turn the | e ignition switch to ON position.                                           |
|                       |                                 | 3      | Diagnos  | se the VCU with diagnostic apparatus.                                       |
|                       |                                 | 4      | If there | is any fault code except forP1C2000、P1C2100?                                |
|                       |                                 | YES    | 5 →      | Refer to: DTC Summary list(VCU).                                            |
| NO ↓                  |                                 |        |          |                                                                             |
| Step 3                | Check the fault code of high ve | oltage | e system |                                                                             |
|                       |                                 | 1      | Turn the | e ignition switch to OFF.                                                   |
|                       |                                 | 2      | Connec   | t the fault diagnosis instrument to the diagnosis e.                        |
|                       |                                 | 3      | Turn the | e ignition switch to ON position.                                           |
|                       |                                 | 4      | Diagnos  | se the high voltage using a diagnostic instrument.                          |
|                       |                                 | 5      | Check v  | whether the result is normal or not?                                        |
|                       |                                 | NO     | <b>→</b> | Perform diagnosis based on the specific DTC.                                |
| YES ↓                 |                                 |        |          |                                                                             |

| Step 4                                                         | Test whether VCU is norm.             |                                                                                                    |
|----------------------------------------------------------------|---------------------------------------|----------------------------------------------------------------------------------------------------|
|                                                                | 1                                     | Turn the ignition switch to OFF.                                                                                       |
|                                                                |                                       | Disconnect and check the harness plug EB64, EB66 of VCU.                                                               |
|                                                                | 3                                     | Check and repair.                                                                                                    |
|                                                                |                                       | Corrosion(install new adapting piece or terminal-cleaning and pin).                                                    |
|                                                                | •                                     | Pin damaged or bent-install new terminal/pin.                                                                          |
|                                                                | •                                     | Fly out of pins-install new pins as needed.                                                                            |
|                                                                |                                       | Reconnect the VCU plug and all other previously disconnected plug. Make sure the pin is properly positioned and fixed. |
|                                                                | 5                                     | Run the system and determine if the problem persists?                                                                  |
|                                                                | YES                                   | G → Change the VCU                                                                                                    |
| NO ↓                                                           |                                       |                                                                                                    |
| At this point the system is function connector or pin problems | ctioning normally. The problem may be | e caused by connections. Address the root cause of any                                                                 |
| Next Step ↓                                                    |                                       |                                                                                                    |
| Diagnosis end.                                                 |                                       |                                                                                                    |

## U0121-87、U0151-87、U0140-87、U0298-87、U0291-87、U0110-87、U0111-87、U019B-87、U1113-87、U0164-87、 U0155-87、 U0073-88、 U0074-88

| Fault diagnosis code                                                                                            |  |  |
|----------------------------------------------------------------------------------------------------|--|--|
| U0121-87: VCU communication with ESP is lost                                                                    |  |  |
| U0151-87: VCU communication with SRS is lost                                                                    |  |  |
| U0140-87: VCU communication with BCM is lost                                                                    |  |  |
| U0298-87: VCU communication with DCDC is lost                                                                   |  |  |
| U0291-87: VCU communication with SCU is lost                                                                    |  |  |
| U0110-87: VCU communication with PEU is lost                                                                    |  |  |
| U0111-87: VCU communication with BMS is lost                                                                    |  |  |
| U019B-87: VCU communication with OBC is lost                                                                    |  |  |
| U1113-87: VCU communication with FEM is lost                                                                    |  |  |
| U0164-87: VCU communication with HCM is lost                                                                    |  |  |
| U0155-87: VCU communication with IPK is lost                                                                    |  |  |
| U0073-88: The PTCAN bus is turned off                                                                           |  |  |
| U0074-88: The EPTCAN bus is turned off                                                                          |  |  |
| Detection tools                                                                                                 |  |  |
| 1 Multimeter and diagnostic apparatus                                                                           |  |  |
| Possible causes                                                                                                 |  |  |
| Circuit,terminal and adapting piece fault                                                                       |  |  |
| • GAW                                                                                                    |  |  |
| Conditions for fault code operation                                                                             |  |  |
| Turn the ignition switch to ON position.                                                                        |  |  |
| Conditions for fault code setting                                                                               |  |  |
| U0121-87                                                                                                    |  |  |
| The receiving state of ESP packets at a interval of 10 ms is equal to 1 and the duration is more than 500 ms    |  |  |
| U0151-87                                                                                                    |  |  |
| The receiving state of SRS packets at a interval of 10 ms is equal to 1 and the duration is more than 500 ms    |  |  |
| U0140-87                                                                                                    |  |  |
| The receiving state of BCM packets at a interval of 10 ms is equal to 1 and the duration is more than 500 ms    |  |  |
| U0298-87                                                                                                    |  |  |
| The receiving state of DCDC packets at a interval of 100 ms is equal to 1 and the duration is more than 2000 ms |  |  |
| U0291-87                                                                                                    |  |  |
| The receiving state of SCU packets at a interval of 100 ms is equal to 1 and the duration is more than 2000 ms  |  |  |
| U0110-87                                                                                                    |  |  |
| The receiving state of PEU packets at a interval of 100 ms is equal to 1 and the duration is more than 2000 ms  |  |  |

U0111-87

The receiving state of BMS packets at a interval of 100 ms is equal to 1 and the duration is more than 2000 ms

U019B-87

The receiving state of OBC packets at a interval of 100 ms is equal to 1 and the duration is more than 2000 ms

U1113-87

The receiving state of FEM packets at a interval of 100 ms is equal to 1 and the duration is more than 2000 ms

U0164-87

The receiving state of HCM packets at a interval of 200 ms is equal to 1 and the duration is more than 10000 ms

U0155-87

The receiving state of IPK packets at a interval of 20 ms is equal to 1 and the duration is more than 1000 ms

U0073-88

The underlying diagnosis

U0074-87

The underlying diagnosis

To set the effect of a fault code condition

#### Description of circuit diagram

The device is connected to serial data circuit, which is used to monitor the communication situation of serial data during normal operation of vehicle. The devices will exchange the operation information and commands mutually. The device has programming information required to be exchanged on the serial data circuit. The receiver device will also monitor such information; in addition, there are some regular information indication transmitter devices available.

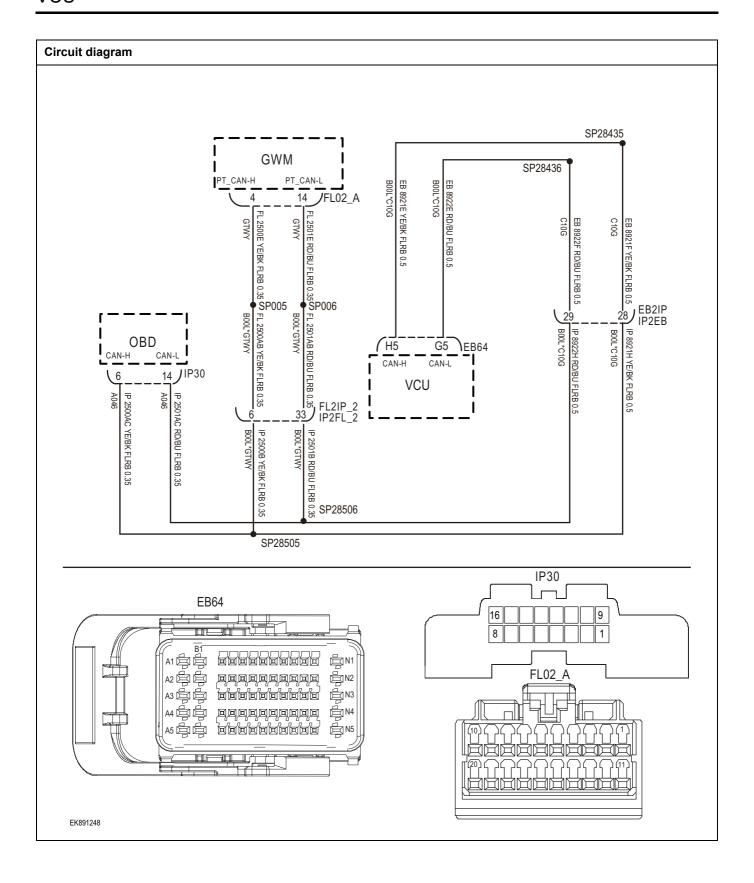

| Troubleshooting steps | _                                |                                                                                                    |
|-----------------------|----------------------------------|----------------------------------------------------------------------------------------------------|
| Step 1                | General inspection.              |                                                                                                    |
|                       |                                  | 1 Check the fuse for damage.                                                                                                    |
|                       |                                  | 2 Check battery capacity.                                                                                                    |
|                       |                                  | 3 Check the harness plug of GAW for damage, poor contact, aging and looseness.                                                                                   |
|                       |                                  | 4 Check whether the result is normal or not?                                                                                                    |
|                       |                                  | NO → Repair or replace the faulted parts.                                                                                                    |
| YES ‡                 |                                  |                                                                                                    |
| Step 2                | Check fault codes.               |                                                                                                    |
|                       |                                  | Connect the fault diagnosis instrument to the diagnosis interface.                                                                                               |
|                       |                                  | 2 Turn the ignition switch to ON position.                                                                                                    |
|                       |                                  | 3 Diagnose the GAW with diagnostic apparatus.                                                                                                    |
|                       |                                  | 4 Is there any other fault code except for U0121-87、U0151-87、U0140-87、U0298-87、U0291-87、U0110-87、U0111-87、U019B-87、U1113-87、U0164-87、U0155-87、U0073-88、U0074-88? |
|                       |                                  | YES → Refer to: <u>DTC Summary list(VCU)</u> .                                                                                                    |
| NO ↓                  |                                  |                                                                                                    |
| Step 3                | Inspection for CAN communication | cation network completeness.                                                                                                    |
|                       |                                  | 1 Turn the ignition switch to OFF.                                                                                                    |
|                       |                                  | Measure the resistance between the harness terminals of diagnose interface.                                                                                      |
|                       | P30                              | Measuring circuit: IP30 plug resistance between terminal 6 and terminal 14.                                                                                      |
| 16 14                 |                                  | Standard value: $pprox 60\Omega$                                                                                                    |
| EK891249              |                                  | 3 Check whether the result is normal or not?                                                                                                    |
|                       |                                  | NO → Repair or replace the faulted parts.                                                                                                    |
| YES ↓                 |                                  | <u> </u>                                                                                                    |

# Step 4

Check the terminating resistance of GAW and VCU resistor.

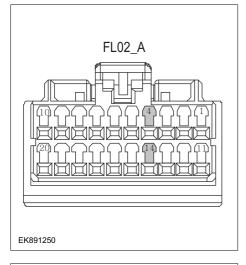

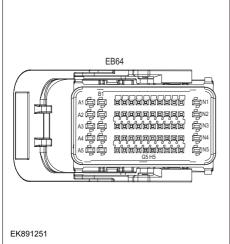

- Turn the ignition switch to OFF.
- 2 Disconnect the gateway harness plug EL02\_A.
- 3 Measure the resistance between the wiring harness terminals of the gateway.

Measuring circuit: EL02\_A resistance between terminals 4 and 14 of the plug.

#### Standard value: 110~130Ω

- 4 Connect the gateway harness plug EL02\_A.
- 5 Disconnect the VCU harness plug EB64.
- Measure the resistance between the wiring harness 6 terminals of the VCU.

Measuring circuit: resistance between EB64 plug H5 terminal and G5 terminal.

#### Standard value: 110~130Ω

Check whether the result is normal or not?

NO →

Repair or replace the faulted parts.

| YES ↓  |                                                                                                    |
|--------|----------------------------------------------------------------------------------------------------|
| Step 5 | Test whether VCU is norm.                                                                                                |
|        | 1 Turn the ignition switch to OFF.                                                                                       |
|        | 2 Disconnect and check the harness plug EB64, EB66 of VCU.                                                               |
|        | 3 Check and repair.                                                                                                    |
|        | Corrosion(install new adapting piece or terminal-cleaning and pin).                                                      |
|        | Pin damaged or bent-install new terminal/pin.                                                                            |
|        | Fly out of pins-install new pins as needed.                                                                              |
|        | 4 Reconnect the VCU plug and all other previously disconnected plug. Make sure the pin is properly positioned and fixed. |
|        | 5 Run the system and determine if the problem persists?                                                                  |
|        | YES → Change the VCU                                                                                                    |

#### NO ↓

At this point the system is functioning normally. The problem may be caused by connections. Address the root cause of any connector or pin problems

#### Next Step ↓

Diagnosis end.

#### P1C97-00

#### Fault diagnosis code

P1C97-00: Baro sensor rationality

#### **Detection tools**

1 Multimeter and diagnostic apparatus

#### Possible causes

- · Circuit,terminal and adapting piece fault
- Battery
- VCU
- VCU internal atmospheric pressure sensor fault
- Charging system
- Insurance fuse

#### Conditions for fault code operation

Turn the ignition switch to ON position.

#### Conditions for fault code setting

P1C97-00

The sensor pressure is less than 0.35 bar or greater than 1.2 bar.

#### To set the effect of a fault code condition

#### **Description of circuit diagram**

The VCU will monitor whether all sensors and actuators are within normal range all the time. Meanwhile, it will check the connector for virtual connection, short circuit, open circuit and the connection rationality with other signals. When fault occurs, the VCU will save the fault code corresponding to that fault and enable safety mode.

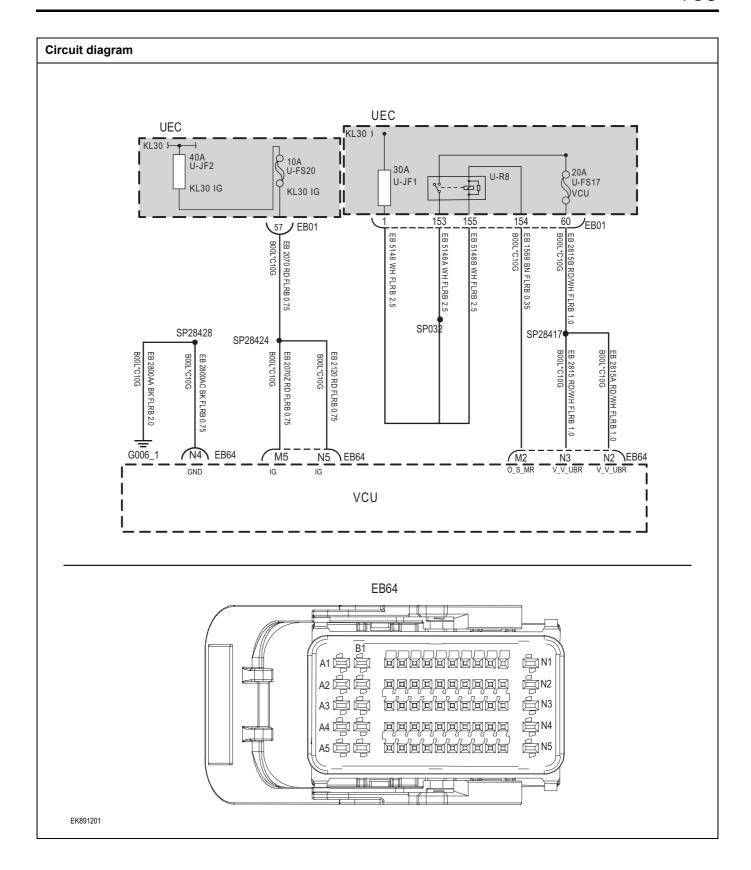

| Troubleshooting steps                                                                                                    |                           |                                                                                                    |
|----------------------------------------------------------------------------------------------------|---------------------------|----------------------------------------------------------------------------------------------------|
| Step 1                                                                                                    | General inspection.       |                                                                                                    |
|                                                                                                    |                           | 1 Check fuses U-JF2、U-FS20、U-FS17 for damage.                                                       |
|                                                                                                    |                           | 2 Check the relay U-JF1、U-R8 for damage.                                                            |
|                                                                                                    |                           | 3 Check battery capacity.                                                                           |
|                                                                                                    |                           | 4 Check the harness plug of air conditioning control for damage, poor contact, aging and looseness. |
|                                                                                                    |                           | 5 Check whether the result is normal or not?                                                        |
|                                                                                                    |                           | NO → Repair or replace the faulted parts.                                                           |
| YES ↓                                                                                                    |                           |                                                                                                    |
| Step 2                                                                                                    | Check fault codes.        |                                                                                                    |
|                                                                                                    |                           | Connect the fault diagnosis instrument to the diagnosis interface.                                  |
|                                                                                                    |                           | 2 Turn the ignition switch to ON position.                                                          |
|                                                                                                    |                           | Check the body control with a diagnostic apparatus.                                                 |
|                                                                                                    |                           | 4 Is there any other fault code except for P1C97-00?                                                |
|                                                                                                    |                           | YES → Refer to: DTC Summary list(VCU).                                                              |
| NO ↓                                                                                                    |                           |                                                                                                    |
| Step 3                                                                                                    | Check the power voltage o | f VCU battery.                                                                                      |
|                                                                                                    |                           | 1 Turn the ignition switch to OFF.                                                                  |
|                                                                                                    |                           | 2 Disconnect the harness plug EB64 of VCU.                                                          |
|                                                                                                    | EB64                      | 3 Measure the voltage between the harness terminal of<br>VCU and ground.                            |
| A1 D                                                                                                    | 9 111 1                   | Measuring circuit: the voltage between the EB64 plug M5 terminal and ground.                        |
| AS &   AS &   AS & |                           | Measuring circuit: the voltage between the EB64 plug M5 terminal and ground.                        |
|                                                                                                    |                           | Standard value:10~14V                                                                               |
|                                                                                                    |                           | 4 Check whether the result is normal or not?                                                        |
| EK891202                                                                                                    |                           |                                                                                                    |
|                                                                                                    |                           | NO → Repair the circuit                                                                             |
| YES ↓                                                                                                    |                           | <u> </u>                                                                                            |

### Step 4 Check the power voltage when the VCU is started or operating Turn the ignition switch to ON. 2 Measure the voltage between the harness terminal of VCU and ground. EB64 Measuring circuit: the voltage between the EB64 plug M5 terminal and ground. Measuring circuit: the voltage between the EB64 plug N5 terminal and ground. Measuring circuit: the voltage between the EB64 plug M2 terminal and ground. Measuring circuit: the voltage between the EB64 plug N2 terminal and ground. Measuring circuit: the voltage between the EB64 plug N3 EK891203 terminal and ground. Standard value:10~14V Check whether the result is normal or not? NO → Repair the circuit YES ↓ Step 5 Test whether the grounding circuit of VCU is open. Turn the ignition switch to OFF. 2 Disconnect the VCU harness plug EB64. 3 Measure the resistance between the VCU harness plug **EB64** and ground. Measuring circuit: resistance between EB64 plug N4 terminal and ground. Standard value: $< 1\Omega$ Test whether the resistance is less than $1\Omega$ ? EK891204 NO → Repair the circuit YES ↓

| Step 6                                       | Test whether VCU is norm.                                                                                                |
|----------------------------------------------|----------------------------------------------------------------------------------------------------|
|                                              | 1 Turn the ignition switch to OFF.                                                                                       |
|                                              | 2 Disconnect and check the harness plug EB64, EB66 of VCU.                                                               |
| l                                            | 3 Check and repair.                                                                                                    |
| 1                                            | Corrosion(install new adapting piece or terminal-cleaning and pin).                                                      |
|                                              | Pin damaged or bent-install new terminal/pin.                                                                            |
|                                              | Fly out of pins-install new pins as needed.                                                                              |
|                                              | 4 Reconnect the VCU plug and all other previously disconnected plug. Make sure the pin is properly positioned and fixed. |
|                                              | 5 Run the system and determine if the problem persists?                                                                  |
|                                              | YES → Replace the VCU.                                                                                                   |
| NO 1                                         | ·                                                                                                    |
| At this point the sy-<br>connector or pin pr | stem is functioning normally. The problem may be caused by connections. Address the root cause of any oblems             |
| Next Step ↓                                  |                                                                                                    |
| Diagnosis end.                               |                                                                                                    |

#### P1CB1-00

Fault diagnosis code

P1CB1-00: collide

#### **Detection tools**

1 Multimeter and diagnostic apparatus

#### Possible causes

No need to repair

#### Conditions for fault code operation

Turn the ignition switch to ON position.

#### Conditions for fault code setting

P1CB1-00

**ABSActive** 

To set the effect of a fault code condition

| Step 1 | General inspection.      |                                                                                                    |
|--------|--------------------------|----------------------------------------------------------------------------------------------------|
|        |                          | 1 Check the fuse for damage.                                                                                               |
|        |                          | 2 Check the relay for damage.                                                                                              |
|        |                          | 3 Check battery capacity.                                                                                                  |
|        |                          | 4 Check the harness plug of main relay, VCU for damage poor contact, aging and looseness.                                  |
|        |                          | 5 Check whether the result is normal or not?                                                                               |
|        |                          | NO → Repair or replace the faulted parts.                                                                                  |
| YES ↓  |                          | •                                                                                                    |
| Step 2 | Check fault codes.       |                                                                                                    |
|        |                          | Connect the fault diagnosis instrument to the diagnosis interface.                                                         |
|        |                          | 2 Turn the ignition switch to ON position.                                                                                 |
|        |                          | 3 Diagnose the VCU with diagnostic apparatus.                                                                              |
|        |                          | 4 Is there any other fault code except for P1CB1-00?                                                                       |
|        |                          | YES → Refer to: <u>DTC Summary list(VCU)</u> .                                                                             |
| NO ↓   |                          | •                                                                                                    |
| Step 3 | Check the vehicle for co | ollisions.                                                                                                    |
|        |                          | 1 Check the condition of the vehicle and confirm to the<br>owner whether the vehicle has been involved in a colli<br>sion. |
|        |                          | YES → Replace airbags.                                                                                                    |
| NO ↓   |                          |                                                                                                    |
| Step 4 | Power on and off the ve  | chicle again.                                                                                                    |
|        | •                        | 1 Turn the ignition switch to OFF.                                                                                         |
|        |                          | 2 Disconnect the negative polar of the battery.                                                                            |
|        |                          | 3 After waiting for 15s, reconnect the negative polar of the battery.                                                      |
|        |                          | 4 Connect the fault diagnosis instrument to the diagnosi interface.                                                        |
|        |                          | 5 Turn the ignition switch to ON position.                                                                                 |
|        |                          | 6 Diagnose the VCU with diagnostic apparatus.                                                                              |
|        |                          | 7 Test whether the faulted code is existed.                                                                                |
|        |                          | YES → Replace the airbag.                                                                                                  |
| NO ↓   |                          | l                                                                                                    |

| NI4  | Sten |   |
|------|------|---|
| next | Steb | • |

Diagnosis end.

#### P1C22-00、P1CB2-00

#### Fault diagnosis code

P1C22-00: DEM\_stCesdHvReadyFail

P1CB2-00: DEM\_stCesdHvDisErr

#### **Detection tools**

1 Multimeter and diagnostic apparatus

#### Possible causes

- · Circuit,terminal and adapting piece fault
- VCU
- High voltage system fault

#### Conditions for fault code operation

Turn the ignition switch to ON position.

#### Conditions for fault code setting

P1C22-00

Upper high voltage timeout

P1CB2-00

The electricity fault

#### To set the effect of a fault code condition

The high-voltage power-on fault

| Troubleshooting steps |                                     |                                                                                                    |
|-----------------------|-------------------------------------|----------------------------------------------------------------------------------------------------|
| Step 1                | General inspection.                 |                                                                                                    |
|                       |                                     | 1 Check the fuse for damage.                                                                                                    |
|                       |                                     | 2 Check the relay for damage.                                                                                                    |
|                       |                                     | 3 Check battery capacity.                                                                                                    |
|                       |                                     | 4 Check the harness plug of main relay, VCU for damage, poor contact, aging and looseness.                                                   |
|                       |                                     | 5 Check whether the result is normal or not?                                                                                                 |
|                       |                                     | NO → Repair or replace the faulted parts.                                                                                                    |
| YES ↓                 |                                     |                                                                                                    |
| Step 2                | Check fault codes.                  |                                                                                                    |
|                       |                                     | Connect the fault diagnosis instrument to the diagnosis interface.                                                                           |
|                       |                                     | 2 Turn the ignition switch to ON position.                                                                                                   |
|                       |                                     | 3 Diagnose the VCU with diagnostic apparatus.                                                                                                |
|                       |                                     | 4 If there is any fault code except for P1C22-00、P1CB2-00?                                                                                   |
|                       |                                     | YES → Refer to: <u>DTC Summary list(VCU)</u> .                                                                                               |
| NO ↓                  |                                     |                                                                                                    |
| Step 3                | Power on and off the vehicle again. |                                                                                                    |
|                       |                                     | 1 Turn the ignition switch to OFF.                                                                                                    |
|                       |                                     | 2 Make protective preparations according to the safety<br>operation specifications of the high voltage voltage in the<br>maintenance manual. |
|                       |                                     | 3 Disconnect the harness plug battery pack high voltage.                                                                                     |
|                       |                                     | 4 Check whether the battery pack high-voltage connection cable is rotten, damaged, and water enters.                                         |
|                       |                                     | 5 After waiting 15 minutes, reconnect the harness plug of battery pack high-voltage.                                                         |
|                       |                                     | 6 Check whether the result is normal or not?                                                                                                 |
|                       |                                     | YES → Diagnosis end.                                                                                                    |
| NO ↓                  |                                     |                                                                                                    |

| Step 4                                                       | Check the fault code of high voltage system. |                                                                                                    |
|--------------------------------------------------------------|----------------------------------------------|----------------------------------------------------------------------------------------------------|
|                                                              |                                              | 1 Turn the ignition switch to OFF.                                                                                       |
|                                                              |                                              | 2 Connect the fault diagnosis instrument to the diagnosis interface.                                                     |
|                                                              |                                              | 3 Turn the ignition switch to ON position.                                                                               |
|                                                              |                                              | 4 Diagnose the high voltage using a diagnostic instrument.                                                               |
|                                                              |                                              | 5 Check whether the result is normal or not?                                                                             |
|                                                              |                                              | NO → Perform diagnosis based on the specific DTC.                                                                        |
| YES ↓                                                        |                                              |                                                                                                    |
| Step 5                                                       | Test whether VCU is norm.                    |                                                                                                    |
|                                                              |                                              | 1 Turn the ignition switch to OFF.                                                                                       |
|                                                              |                                              | 2 Disconnect and check the harness plug EB64, EB66 of<br>VCU.                                                            |
|                                                              |                                              | 3 Check and repair.                                                                                                    |
|                                                              |                                              | <ul> <li>Corrosion(install new adapting piece or terminal-cleaning<br/>and pin).</li> </ul>                              |
|                                                              |                                              | Pin damaged or bent-install new terminal/pin.                                                                            |
|                                                              |                                              | Fly out of pins-install new pins as needed.                                                                              |
|                                                              |                                              | 4 Reconnect the VCU plug and all other previously disconnected plug. Make sure the pin is properly positioned and fixed. |
|                                                              |                                              | 5 Run the system and determine if the problem persists?                                                                  |
|                                                              |                                              | YES → Change the VCU                                                                                                    |
| NO ↓                                                         |                                              |                                                                                                    |
| At this point the system is fun<br>connector or pin problems | ctioning normally. The problem r             | nay be caused by connections. Address the root cause of any                                                              |
| Next Step ↓                                                  |                                              |                                                                                                    |
| Diagnosis end.                                               |                                              |                                                                                                    |

#### P1CB3-00、P1CB5-00、P1CB6-00、P1CB7-00

#### Fault diagnosis code

P1CB3-00: The high-voltage battery is not in Operation mode

P1CB5-00: Battery level 2 failure

P1CB6-00: Battery level 3 failure

P1CB7-00: Battery level 4 failure

#### **Detection tools**

1 Multimeter and diagnostic apparatus

#### Possible causes

- · Line, terminal or connector failure
- VCU
- BMS

#### Conditions for fault code operation

Turn the ignition switch to ON position.

#### Conditions for fault code setting

P1CB3-00

The high-voltage battery is not in Operation mode

P1CB5-00

The battery sends a Level 2 fault

P1CB6-00

The battery sends a Level 3 fault

P1CB7-00

The battery sends a Level 4 fault

To set the effect of a fault code condition

| Step 1 | eneral inspection.  1 Check the fuse for damage.                                          |
|--------|-------------------------------------------------------------------------------------------|
|        | 1 Check the fuse for damage.                                                              |
|        |                                                                                           |
|        | 2 Check the relay for damage.                                                             |
|        | 3 Check battery capacity.                                                                 |
|        | 4 Check the harness plug of main relay, VCU for damage poor contact, aging and looseness. |
|        | 5 Check whether the result is normal or not?                                              |
|        | NO → Repair or replace the faulted parts.                                                 |
| YES ↓  |                                                                                           |
| Step 2 | eck fault codes.                                                                          |
|        | Connect the fault diagnosis instrument to the diagnosi interface.                         |
|        | 2 Turn the ignition switch to ON position.                                                |
|        | 3 Diagnose the VCU with diagnostic apparatus.                                             |
|        | 4 Is there any other fault code except for P1CB3-00 P1CB5-00 P1CB6-00 P1CB7-00?           |
|        | YES → Refer to: <u>DTC Summary list(VCU)</u> .                                            |
| no ↑   | •                                                                                         |
| Step 3 | eck the fault code of BMS.                                                                |
|        | 1 Turn the ignition switch to OFF.                                                        |
|        | <ol> <li>Connect the fault diagnosis instrument to the diagnosi interface.</li> </ol>     |
|        | 3 Turn the ignition switch to ON position.                                                |
|        | 4 Diagnose the BMS with diagnostic apparatus.                                             |
|        | 5 Check whether the result is normal or not?                                              |
|        | NO → Perform diagnosis based on the specific DTC.                                         |
| YES ↓  | 1                                                                                         |

| Step 4                                                                                                    | Test whether VCU is norm.                                                                                                |  |
|----------------------------------------------------------------------------------------------------|----------------------------------------------------------------------------------------------------|--|
|                                                                                                    | 1 Turn the ignition switch to OFF.                                                                                       |  |
|                                                                                                    | 2 Disconnect and check the harness plug EB64, EB66 of VCU.                                                               |  |
|                                                                                                    | 3 Check and repair.                                                                                                    |  |
|                                                                                                    | Corrosion(install new adapting piece or terminal-cleaning and pin).                                                      |  |
|                                                                                                    | Pin damaged or bent-install new terminal/pin.                                                                            |  |
|                                                                                                    | Fly out of pins-install new pins as needed.                                                                              |  |
|                                                                                                    | 4 Reconnect the VCU plug and all other previously disconnected plug. Make sure the pin is properly positioned and fixed. |  |
|                                                                                                    | 5 Run the system and determine if the problem persists?                                                                  |  |
|                                                                                                    | YES → Change the VCU                                                                                                    |  |
| NO ↓                                                                                                    |                                                                                                    |  |
| At this point the system is functioning normally. The problem may be caused by connections. Address the root cause of any connector or pin problems |                                                                                                    |  |
| Next Step ↓                                                                                                    |                                                                                                    |  |
| Diagnosis end.                                                                                                    |                                                                                                    |  |

#### P1CB8-00

#### Fault diagnosis code

P1CB8-00: Battery high voltage interlock failure

#### **Detection tools**

1 Multimeter and diagnostic apparatus

#### Possible causes

- · Circuit,terminal and adapting piece fault
- High voltage interlock circuit fault

#### Conditions for fault code operation

Turn the ignition switch to ON position.

#### Conditions for fault code setting

P1CB8-00

BMS reports a high voltage interlock fault

#### To set the effect of a fault code condition

High-voltage function fault

| Troubleshooting steps |                                                   |                                                                                                    |
|-----------------------|---------------------------------------------------|----------------------------------------------------------------------------------------------------|
| Step 1                | General inspection.                               |                                                                                                    |
|                       |                                                   | 1 Check the fuse for damage.                                                                                                    |
|                       |                                                   | 2 Check battery capacity.                                                                                                    |
|                       |                                                   | 3 Check the harness plug of VCU for damage, poor contact, aging and looseness.                                                               |
|                       |                                                   | 4 Check whether the result is normal or not?                                                                                                 |
|                       |                                                   | NO → Repair or replace the faulted parts.                                                                                                    |
| YES ↓                 |                                                   |                                                                                                    |
| Step 2                | Check fault codes.                                |                                                                                                    |
|                       |                                                   | 1 Connect the fault diagnosis instrument to the diagnosis interface.                                                                         |
|                       |                                                   | 2 Turn the ignition switch to ON position.                                                                                                   |
|                       |                                                   | 3 Diagnose the VCU with diagnostic apparatus.                                                                                                |
|                       |                                                   | 4 Is there any other fault code except forP1CB8-00?                                                                                          |
|                       | YES → Refer to: <u>DTC Summary list(VCU)</u> .    |                                                                                                    |
| NO ↓                  |                                                   |                                                                                                    |
| Step 3                | Check battery pack high-voltage interlock of CDU. |                                                                                                    |
|                       |                                                   | 1 Turn the ignition switch to OFF.                                                                                                    |
|                       |                                                   | 2 Make protective preparations according to the safety<br>operation specifications of the high voltage voltage in the<br>maintenance manual. |
|                       |                                                   | 3 Disconnect the harness plug battery pack high voltage.                                                                                     |
|                       |                                                   | 4 Disconnect the harness plug battery pack high voltage of CDU.                                                                              |
|                       |                                                   | 5 Check whether the CDU connection cable is rotten, damaged, and water enters.                                                               |
|                       |                                                   | 6 Check whether the interlock circuit of CDU battery pack high-voltage exist the situation of open or short circuit.                         |
|                       |                                                   | 7 Check whether the result is normal or not?                                                                                                 |
|                       |                                                   | NO → Repair or replace the faulted parts.                                                                                                    |
| YES ↓                 |                                                   |                                                                                                    |

| Step 4                  | Check the battery pack high-voltage cable interlock circuit.                                                                           |
|-------------------------|----------------------------------------------------------------------------------------------------|
|                         | 1 Turn the ignition switch to OFF.                                                                                                    |
|                         | 2 Make protective preparations according to the safety operation specifications of the high voltage voltage in the maintenance manual. |
|                         | 3 Disconnect the harness plug battery pack high voltage.                                                                               |
|                         | 4 Disconnect the harness plug battery pack high voltage of CDU.                                                                        |
|                         | 5 Check whether the battery pack high-voltage interlock circuit is open.                                                               |
|                         | 6 Check whether the result is normal or not?                                                                                           |
|                         | NO → Repair or replace the faulted parts.                                                                                              |
| YES ↓                   | ·                                                                                                    |
| At this point the syste | em is functioning normally. The problem may be caused by connections. Address the root cause of any olems                              |
| Next Step ↓             |                                                                                                    |
| Diagnosis end.          |                                                                                                    |

#### P1CB9-00

#### Fault diagnosis code

P1CB9-00: Battery high voltage interlock failure

#### **Detection tools**

1 Multimeter and diagnostic apparatus

#### Possible causes

- · Circuit,terminal and adapting piece fault
- High voltage interlock circuit fault

#### Conditions for fault code operation

Turn the ignition switch to ON position.

#### Conditions for fault code setting

P1CB9-00

PEU reports a high voltage interlock fault

#### To set the effect of a fault code condition

High-voltage function fault

| Troubleshooting : | steps                           |                                                                                                    |  |
|-------------------|---------------------------------|----------------------------------------------------------------------------------------------------|--|
| Step 1            | General inspection.             |                                                                                                    |  |
|                   |                                 | 1 Check the fuse for damage.                                                                                                    |  |
|                   |                                 | 2 Check battery capacity.                                                                                                    |  |
|                   |                                 | 3 Check the harness plug of VCU for damage, poor contact, aging and looseness.                                                               |  |
|                   |                                 | 4 Check whether the result is normal or not?                                                                                                 |  |
|                   |                                 | NO → Repair or replace the faulted parts.                                                                                                    |  |
| YES ↓             | -                               |                                                                                                    |  |
| Step 2            | Check fault codes.              |                                                                                                    |  |
|                   |                                 | 1 Connect the fault diagnosis instrument to the diagnosis interface.                                                                         |  |
|                   |                                 | 2 Turn the ignition switch to ON position.                                                                                                   |  |
|                   |                                 | 3 Diagnose the VCU with diagnostic apparatus.                                                                                                |  |
|                   |                                 | 4 Is there any other fault code except forP1CB9-00?                                                                                          |  |
|                   |                                 | YES → Refer to: <u>DTC Summary list(VCU)</u> .                                                                                               |  |
| NO ↓              | ·                               |                                                                                                    |  |
| Step 3            | Check the driving motor high-vo | Check the driving motor high-voltage interlock circuit of CDU.                                                                               |  |
|                   |                                 | 1 Turn the ignition switch to OFF.                                                                                                    |  |
|                   |                                 | 2 Make protective preparations according to the safety<br>operation specifications of the high voltage voltage in the<br>maintenance manual. |  |
|                   |                                 | 3 Disconnect the harness plug battery pack high voltage.                                                                                     |  |
|                   |                                 | Disconnect the harness plug driving motor high-voltage of CDU.                                                                               |  |
|                   |                                 | 5 Check whether the CDU connection cable is rotten, damaged, and water enters.                                                               |  |
|                   |                                 | 6 Check whether the interlock circuit of CDU driving motor high-voltage exist the situation of open or short circuit.                        |  |
|                   |                                 | 7 Check whether the result is normal or not?                                                                                                 |  |
|                   |                                 | NO → Repair or replace the faulted parts.                                                                                                    |  |
| YES ↓             |                                 |                                                                                                    |  |

| Step 4                                                     | Check the driving motor high-v                                | oltage interlock circuit.                                                                                                    |
|------------------------------------------------------------|---------------------------------------------------------------|----------------------------------------------------------------------------------------------------|
|                                                            |                                                               | 1 Turn the ignition switch to OFF.                                                                                                    |
|                                                            |                                                               | 2 Make protective preparations according to the safety operation specifications of the high voltage voltage in the maintenance manual. |
|                                                            |                                                               | 3 Disconnect the harness plug driving motor high-voltage of CDU.                                                                       |
|                                                            |                                                               | 4 Disconnect the harness plug driving motor high-voltage of driving motor.                                                             |
|                                                            |                                                               | 5 Check whether the driving motor high-voltage interlock circuit is open.                                                              |
|                                                            |                                                               | 6 Check whether the result is normal or not?                                                                                           |
|                                                            |                                                               | NO → Repair or replace the faulted parts.                                                                                              |
| YES ↓                                                      |                                                               |                                                                                                    |
| Step 5                                                     | Check the driving motor high-voltage cable interlock circuit. |                                                                                                    |
|                                                            |                                                               | 1 Turn the ignition switch to OFF.                                                                                                    |
|                                                            |                                                               | 2 Make protective preparations according to the safety operation specifications of the high voltage voltage in the maintenance manual. |
|                                                            |                                                               | 3 Disconnect the harness plug driving motor high-voltage of driving motor.                                                             |
|                                                            |                                                               | 4 Check whether the interlock circuit of driving motor high-voltage cable exist the situation of open or short circuit.                |
|                                                            |                                                               | 5 Check whether the result is normal or not?                                                                                           |
|                                                            |                                                               | NO → Repair or replace the faulted parts.                                                                                              |
| YES ↓                                                      |                                                               |                                                                                                    |
| At this point the system is fund connector or pin problems | ctioning normally. The problem n                              | nay be caused by connections. Address the root cause of any                                                                            |
| Next Step ↓                                                |                                                               |                                                                                                    |
| Diagnosis end.                                             |                                                               |                                                                                                    |

# P1CC0-00

# Fault diagnosis code

P1CC0-00: CDU high voltage interlock failure

### **Detection tools**

1 Multimeter and diagnostic apparatus

#### Possible causes

- · Circuit,terminal and adapting piece fault
- High voltage interlock circuit fault

# Conditions for fault code operation

Turn the ignition switch to ON position.

# Conditions for fault code setting

P1CC0-00

CDU reports a high voltage interlock fault

### To set the effect of a fault code condition

High-voltage function fault

| Troubleshooting steps |                                 |                                                                                                    |
|-----------------------|---------------------------------|----------------------------------------------------------------------------------------------------|
| Step 1                | General inspection.             |                                                                                                    |
|                       |                                 | 1 Check the fuse for damage.                                                                                                    |
|                       |                                 | 2 Check battery capacity.                                                                                                    |
|                       |                                 | 3 Check the harness plug of VCU for damage, poor contact, aging and looseness.                                                               |
|                       |                                 | 1 Check whether the result is normal or not?                                                                                                 |
|                       |                                 | NO → Repair or replace the faulted parts.                                                                                                    |
| YES ‡                 |                                 |                                                                                                    |
| Step 2                | Check fault codes.              |                                                                                                    |
|                       |                                 | 1 Connect the fault diagnosis instrument to the diagnosis interface.                                                                         |
|                       |                                 | 2 Turn the ignition switch to ON position.                                                                                                   |
|                       |                                 | 3 Diagnose the VCU with diagnostic apparatus.                                                                                                |
|                       |                                 | 4 Is there any other fault code except for P1CC0-00?                                                                                         |
|                       |                                 | YES → Refer to: <u>DTC Summary list(VCU)</u> .                                                                                               |
| NO ↓                  |                                 |                                                                                                    |
| Step 3                | Check high-voltage interlock of | ircuit of CDU.                                                                                                    |
|                       |                                 | 1 Turn the ignition switch to OFF.                                                                                                    |
|                       |                                 | 2 Make protective preparations according to the safety<br>operation specifications of the high voltage voltage in the<br>maintenance manual. |
|                       |                                 | 3 Disconnect the harness plug battery pack high voltage.                                                                                     |
|                       |                                 | 4 Disconnect the high voltage harness plug of CDU.                                                                                           |
|                       |                                 | 5 Check whether the CDU connection cable is rotten, damaged, and water enters.                                                               |
|                       |                                 | 6 Check whether the interlock circuit of CDU high-voltage exist the situation of open or short circuit.                                      |
|                       |                                 | 7 Check whether the result is normal or not?                                                                                                 |
|                       |                                 |                                                                                                    |
|                       |                                 | NO → Repair or replace the faulted parts.                                                                                                    |

| Step 4                                                                                                    | Check interlock switch circuit of CDU end cover.                                                                                       |  |
|----------------------------------------------------------------------------------------------------|----------------------------------------------------------------------------------------------------|--|
|                                                                                                    | 1 Turn the ignition switch to OFF.                                                                                                    |  |
|                                                                                                    | 2 Make protective preparations according to the safety operation specifications of the high voltage voltage in the maintenance manual. |  |
|                                                                                                    | 3 Disconnect the harness plug battery pack high voltage.                                                                               |  |
|                                                                                                    | 4 Check whether the CDU connection cable is rotten, damaged, and water enters.                                                         |  |
|                                                                                                    | 5 Open the CDU end cover.                                                                                                    |  |
|                                                                                                    | 6 Check whether the interlock switch of CDU end cover exist the situation of open or short circuit.                                    |  |
|                                                                                                    | 7 Check whether the result is normal or not?                                                                                           |  |
|                                                                                                    | NO → Repair or replace the faulted parts.                                                                                              |  |
| YES ↓                                                                                                    | ·                                                                                                    |  |
| At this point the system is functioning normally. The problem may be caused by connections. Address the root cause of any connector or pin problems |                                                                                                    |  |
| Next Step ↓                                                                                                    |                                                                                                    |  |
| Diagnosis end.                                                                                                    |                                                                                                    |  |

# P1CC1-00

# Fault diagnosis code

P1CC1-00: PTC high voltage interlock failure

### **Detection tools**

1 Multimeter and diagnostic apparatus

#### Possible causes

- · Circuit,terminal and adapting piece fault
- High voltage interlock circuit fault

# Conditions for fault code operation

Turn the ignition switch to ON position.

# Conditions for fault code setting

P1CC1-00

PTC reports a high voltage interlock fault

### To set the effect of a fault code condition

High-voltage function fault

| Troubleshooting step | s                      |                                                                                                    |
|----------------------|------------------------|----------------------------------------------------------------------------------------------------|
| Step 1               | General inspection.    |                                                                                                    |
|                      |                        | 1 Check the fuse for damage.                                                                                                    |
|                      |                        | 2 Check battery capacity.                                                                                                    |
|                      |                        | 3 Check the harness plug of VCU for damage, poor contact, aging and looseness.                                                               |
|                      |                        | 4 Check whether the result is normal or not?                                                                                                 |
|                      |                        | NO → Repair or replace the faulted parts.                                                                                                    |
| YES ↓                |                        |                                                                                                    |
| Step 2               | Check fault codes.     |                                                                                                    |
|                      |                        | Connect the fault diagnosis instrument to the diagnosis interface.                                                                           |
|                      |                        | 2 Turn the ignition switch to ON position.                                                                                                   |
|                      |                        | 3 Diagnose the VCU with diagnostic apparatus.                                                                                                |
|                      |                        | 4 Is there any other fault code except for P1CC1-00?                                                                                         |
|                      |                        | YES → Refer to: DTC Summary list(VCU).                                                                                                    |
| NO ↓                 |                        |                                                                                                    |
| Step 3               | Check PTC high-voltage | interlock circuit of CDU.                                                                                                    |
|                      |                        | 1 Turn the ignition switch to OFF.                                                                                                    |
|                      |                        | 2 Make protective preparations according to the safety<br>operation specifications of the high voltage voltage in the<br>maintenance manual. |
|                      |                        | 3 Disconnect the harness plug battery pack high voltage.                                                                                     |
|                      |                        | 4 Disconnect the PTC high voltage harness plug of CDU.                                                                                       |
|                      |                        | 5 Check whether the CDU connection cable is rotten, damaged, and water enters.                                                               |
|                      |                        | 6 Check whether the PTC interlock circuit of CDU high-voltage exist the situation of open or short circuit.                                  |
|                      |                        | 7 Check whether the result is normal or not?                                                                                                 |
|                      |                        | NO → Repair or replace the faulted parts.                                                                                                    |
| YES ↓                |                        | ,                                                                                                    |

| Step 5                | Check PTC high-voltage interl | ock circuit of PTC.                                                                                                    |
|-----------------------|-------------------------------|----------------------------------------------------------------------------------------------------|
|                       |                               | 1 Turn the ignition switch to OFF.                                                                                                    |
|                       |                               | 2 Make protective preparations according to the safety operation specifications of the high voltage voltage in the maintenance manual. |
|                       |                               | 3 Disconnect the high voltage harness plug of PTC.                                                                                     |
|                       |                               | 4 Check whether the interlock circuit of PTC high-voltage exist the situation of open or short circuit.                                |
|                       |                               | 5 Check whether the result is normal or not?                                                                                           |
|                       |                               | NO → Repair or replace the faulted parts.                                                                                              |
| YES ↓                 |                               |                                                                                                    |
| At this point the sys |                               | nay be caused by connections. Address the root cause of any                                                                            |
| Next Step ↓           |                               |                                                                                                    |
| Diagnosis end.        |                               |                                                                                                    |

# P1CC2-00, P1CC3-00

# Fault diagnosis code

P1CC2-00: EPP unlock failure

P1CC3-00: EPP lighting

#### **Detection tools**

1 Multimeter and diagnostic apparatus

### Possible causes

- Circuit,terminal and adapting piece fault
- VCU
- EPP fault

# Conditions for fault code operation

Turn the ignition switch to ON position.

# Conditions for fault code setting

P1CC2-00

EPP unlock abnormal

P1CC3-00

EPP reports the lighting request

To set the effect of a fault code condition

| Troubleshooting | steps                        |                                                                                          |
|-----------------|------------------------------|------------------------------------------------------------------------------------------|
| Step 1          | General inspection.          |                                                                                          |
|                 | 1                            | 1 Check the fuse for damage.                                                             |
|                 | 2                            | 2 Check the relay for damage.                                                            |
|                 | 3                            | 3 Check battery capacity.                                                                |
|                 | 4                            | Check the harness plug of main relay, VCU for damage, poor contact, aging and looseness. |
|                 | 5                            | Check whether the result is normal or not?                                               |
|                 | N                            | NO → Repair or replace the faulted parts.                                                |
| YES ↓           | ·                            |                                                                                          |
| Step 2          | Check fault codes.           |                                                                                          |
|                 | 1                            | Connect the fault diagnosis instrument to the diagnosis interface.                       |
|                 | 2                            | 2 Turn the ignition switch to ON position.                                               |
|                 | 3                            | B Diagnose the VCU with diagnostic apparatus.                                            |
|                 | 4                            | If there is any fault code except for P1CC2-00、P1CC3-00?                                 |
|                 | Υ                            | YES → Refer to: <u>DTC Summary list(VCU)</u> .                                           |
| NO ↓            |                              |                                                                                          |
| Step 3          | Check the fault code of PEU. |                                                                                          |
|                 | 1                            | 1 Turn the ignition switch to OFF.                                                       |
|                 | 2                            | Connect the fault diagnosis instrument to the diagnosis interface.                       |
|                 | 3                            | Turn the ignition switch to ON position.                                                 |
|                 | 4                            | Diagnose the PEU with diagnostic apparatus.                                              |
|                 | 5                            | 5 Check whether the result is normal or not?                                             |
|                 | N                            | NO → Please perform diagnostic operations according to the specific DTC.                 |
| YES ↓           |                              |                                                                                          |

| Step 4                                                                                                    | Test whether VCU is norm.                                                                                                |
|----------------------------------------------------------------------------------------------------|----------------------------------------------------------------------------------------------------|
|                                                                                                    | 1 Turn the ignition switch to OFF.                                                                                       |
|                                                                                                    | 2 Disconnect and check the harness plug EB64, EB66 of VCU.                                                               |
| l                                                                                                    | 3 Check and repair.                                                                                                    |
|                                                                                                    | Corrosion(install new adapting piece or terminal-cleaning and pin).                                                      |
| l                                                                                                    | Pin damaged or bent-install new terminal/pin.                                                                            |
| l                                                                                                    | Fly out of pins-install new pins as needed.                                                                              |
|                                                                                                    | 4 Reconnect the VCU plug and all other previously disconnected plug. Make sure the pin is properly positioned and fixed. |
| l                                                                                                    | 5 Run the system and determine if the problem persists?                                                                  |
|                                                                                                    | YES → Change the VCU                                                                                                    |
| NO ↓                                                                                                    |                                                                                                    |
| At this point the system is functioning normally. The problem may be caused by connections. Address the root cause of any connector or pin problems |                                                                                                    |
| Next Step ↓                                                                                                    |                                                                                                    |
| Diagnosis end.                                                                                                    |                                                                                                    |

### P1CC4-00、P1CC5-00、P1CC6-00、P1CEA-00

# Fault diagnosis code

P1CC4-00: Motor level 1 failure

P1CC5-00: Motor level 2 failure

P1CC6-00: Motor level 3 failure

P1CEA-00: Motor level 4 failure

#### **Detection tools**

1 Multimeter and diagnostic apparatus

#### Possible causes

- · Circuit,terminal and adapting piece fault
- VCU
- PEU system fault

# Conditions for fault code operation

Turn the ignition switch to ON position.

### Conditions for fault code setting

P1CC4-00

Motor transmission level 1 fault

P1CC5-00

Motor transmission level 2 fault

P1CC6-00

Motor transmission level 3 fault

P1CEA-00

Motor transmission level 4 fault

To set the effect of a fault code condition

| Troubleshooting s | steps                   |                                                                                            |
|-------------------|-------------------------|--------------------------------------------------------------------------------------------|
| Step 1            | General inspection.     |                                                                                            |
|                   |                         | 1 Check the fuse for damage.                                                               |
|                   |                         | 2 Check the relay for damage.                                                              |
|                   |                         | 3 Check battery capacity.                                                                  |
|                   |                         | 4 Check the harness plug of main relay, VCU for damage, poor contact, aging and looseness. |
|                   |                         | 5 Check whether the result is normal or not?                                               |
|                   |                         | NO → Repair or replace the faulted parts.                                                  |
| YES ↓             |                         |                                                                                            |
| Step 2            | Check fault codes.      |                                                                                            |
|                   |                         | Connect the fault diagnosis instrument to the diagnosis interface.                         |
|                   |                         | 2 Turn the ignition switch to ON position.                                                 |
|                   |                         | 3 Diagnose the VCU with diagnostic apparatus.                                              |
|                   |                         | 4 Is there any other fault code except for P1CC4-00 P1CC5-00 P1CC6-00 P1CEA-00?            |
|                   |                         | YES → Refer to: DTC Summary list(VCU).                                                     |
| NO ↓              |                         |                                                                                            |
| Step 3            | Check the fault code of | PEU .                                                                                      |
|                   |                         | 1 Turn the ignition switch to OFF.                                                         |
|                   |                         | <ol> <li>Connect the fault diagnosis instrument to the diagnosis interface.</li> </ol>     |
|                   |                         | 3 Turn the ignition switch to ON position.                                                 |
|                   |                         | 4 Diagnose the PEU with diagnostic apparatus.                                              |
|                   |                         | 5 Check whether the result is normal or not?                                               |
|                   |                         | NO → Perform diagnosis based on the specific DTC.                                          |
| YES ↓             |                         | 1                                                                                          |

| Step 4                                                                                                    | Test whether VCU is norm.                                                                                                |  |
|----------------------------------------------------------------------------------------------------|----------------------------------------------------------------------------------------------------|--|
|                                                                                                    | 1 Turn the ignition switch to OFF.                                                                                       |  |
|                                                                                                    | 2 Disconnect and check the harness plug EB64, EB66 of VCU.                                                               |  |
|                                                                                                    | 3 Check and repair.                                                                                                    |  |
|                                                                                                    | Corrosion(install new adapting piece or terminal-cleaning and pin).                                                      |  |
|                                                                                                    | Pin damaged or bent-install new terminal/pin.                                                                            |  |
|                                                                                                    | Fly out of pins-install new pins as needed.                                                                              |  |
|                                                                                                    | 4 Reconnect the VCU plug and all other previously disconnected plug. Make sure the pin is properly positioned and fixed. |  |
|                                                                                                    | 5 Run the system and determine if the problem persists?                                                                  |  |
|                                                                                                    | YES → Change the VCU                                                                                                    |  |
| NO ↓                                                                                                    |                                                                                                    |  |
| At this point the system is functioning normally. The problem may be caused by connections. Address the root cause of any connector or pin problems |                                                                                                    |  |
| Next Step ↓                                                                                                    |                                                                                                    |  |
| Diagnosis end.                                                                                                    |                                                                                                    |  |

# P1CC7-00, P1CC8-00, P1CC9-00

| P1CC7-00: The speed signal is invalid       |  |  |
|---------------------------------------------|--|--|
|                                             |  |  |
| P1CC8-00: Wrong wheel speed signal          |  |  |
| P1CC9-00: The wheel speed signal is invalid |  |  |
| Detection tools                             |  |  |
| 1 Multimeter and diagnostic apparatus       |  |  |
| Possible causes                             |  |  |
| Circuit,terminal and adapting piece fault   |  |  |
| • VCU                                       |  |  |
| Wheel speed sensor fault                    |  |  |
| Conditions for fault code operation         |  |  |
| Turn the ignition switch to ON position.    |  |  |
| Conditions for fault code setting           |  |  |
| P1CC7-00                                    |  |  |
| Speed signal invalid                        |  |  |
| P1CC8-00                                    |  |  |
| Speed signal invalid                        |  |  |
| P1CC9-00                                    |  |  |
| 车 Speed signal invalid                      |  |  |
| To set the effect of a fault code condition |  |  |

| Troubleshooting s | teps                                                                                       |
|-------------------|--------------------------------------------------------------------------------------------|
| Step 1            | General inspection.                                                                        |
|                   | 1 Check the fuse for damage.                                                               |
|                   | 2 Check the relay for damage.                                                              |
|                   | 3 Check battery capacity.                                                                  |
|                   | 4 Check the harness plug of main relay, VCU for damage, poor contact, aging and looseness. |
|                   | 5 Check whether the result is normal or not?                                               |
|                   | NO → Repair or replace the faulted parts.                                                  |
| YES ↓             |                                                                                            |
| Step 2            | Check fault codes.                                                                         |
|                   | 1 Connect the fault diagnosis instrument to the diagnosis interface.                       |
|                   | 2 Turn the ignition switch to ON position.                                                 |
|                   | 3 Diagnose the VCU with diagnostic apparatus.                                              |
|                   | 4 Is there any other fault code except for P1CC7-00, P1CC9-00?                             |
|                   | YES → Refer to: <u>DTC Summary list(VCU)</u> .                                             |
| NO ↓              |                                                                                            |
| Step 3            | Check the fault code of ABS .                                                              |
|                   | 1 Turn the ignition switch to OFF.                                                         |
|                   | 2 Connect the fault diagnosis instrument to the diagnosis interface.                       |
|                   | 3 Turn the ignition switch to ON position.                                                 |
|                   | 4 Diagnose the ABS with diagnostic apparatus.                                              |
|                   | 5 Check whether the result is normal or not?                                               |
|                   | NO → Please perform diagnostic operations according to the specific DTC.                   |
| YES ↓             | ·                                                                                          |

| Step 4                                   | Test whether VCU is norm.                                                                                                |
|------------------------------------------|----------------------------------------------------------------------------------------------------|
|                                          | 1 Turn the ignition switch to OFF.                                                                                       |
|                                          | 2 Disconnect and check the harness plug EB64, EB66 of VCU.                                                               |
|                                          | 3 Check and repair.                                                                                                    |
|                                          | Corrosion(install new adapting piece or terminal-cleaning and pin).                                                      |
|                                          | Pin damaged or bent-install new terminal/pin.                                                                            |
|                                          | Fly out of pins-install new pins as needed.                                                                              |
|                                          | 4 Reconnect the VCU plug and all other previously disconnected plug. Make sure the pin is properly positioned and fixed. |
|                                          | 5 Run the system and determine if the problem persists?                                                                  |
|                                          | YES → Change the VCU                                                                                                    |
| NO ↓                                     |                                                                                                    |
| At this point the sy connector or pin pi | stem is functioning normally. The problem may be caused by connections. Address the root cause of any roblems            |
| Next Step ↓                              |                                                                                                    |
| Diagnosis end.                           |                                                                                                    |

# P1CE0-00, P1CE1-00

# Fault diagnosis code

P1CE0-00: FEM sensor failure

P1CE1-00: FEM thermal runaway alarm

### **Detection tools**

1 Multimeter and diagnostic apparatus

### Possible causes

- · Circuit,terminal and adapting piece fault
- VCU
- · PEM failure

# Conditions for fault code operation

Turn the ignition switch to ON position.

# Conditions for fault code setting

P1CE0-00

The FEM controller reports a fault message

P1CE1-00

The FEM controller reports a thermal runaway signal

To set the effect of a fault code condition

| Troubleshooting : | steps                     |                                                                                            |
|-------------------|---------------------------|--------------------------------------------------------------------------------------------|
| Step 1            | General inspection.       |                                                                                            |
|                   |                           | 1 Check the fuse for damage.                                                               |
|                   |                           | 2 Check the relay for damage.                                                              |
|                   |                           | 3 Check battery capacity.                                                                  |
|                   |                           | 4 Check the harness plug of main relay, VCU for damage, poor contact, aging and looseness. |
|                   |                           | 5 Check whether the result is normal or not?                                               |
|                   |                           | NO → Repair or replace the faulted parts.                                                  |
| YES ↓             |                           |                                                                                            |
| Step 2            | Check fault codes.        |                                                                                            |
|                   |                           | Connect the fault diagnosis instrument to the diagnosis interface.                         |
|                   |                           | 2 Turn the ignition switch to ON position.                                                 |
|                   |                           | 3 Diagnose the VCU with diagnostic apparatus.                                              |
|                   |                           | 4 Is there any other fault code except for P1CE0-00 P1CE1-00?                              |
|                   |                           | YES → Refer to: <u>DTC Summary list(VCU)</u> .                                             |
| NO ↓              |                           |                                                                                            |
| Step 3            | Check the PEM fault code. |                                                                                            |
|                   | ·                         | 1 Turn the ignition switch to OFF.                                                         |
|                   |                           | 2 Connect the fault diagnosis instrument to the diagnosis interface.                       |
|                   |                           | 3 Turn the ignition switch to ON position.                                                 |
|                   |                           | 4 Diagnose PEM using a diagnostic instrument.                                              |
|                   |                           | 5 Check whether the result is normal or not?                                               |
|                   |                           | NO → Please perform diagnostic operations according to the specific DTC.                   |
| YES ↓             |                           |                                                                                            |

| Step 4                                                                                                    | Test whether VCU is norm.                                                                                                |  |  |  |
|----------------------------------------------------------------------------------------------------|----------------------------------------------------------------------------------------------------|--|--|--|
|                                                                                                    | 1 Turn the ignition switch to OFF.                                                                                       |  |  |  |
|                                                                                                    | 2 Disconnect and check the harness plug EB64, EB66 of VCU.                                                               |  |  |  |
|                                                                                                    | 3 Check and repair.                                                                                                    |  |  |  |
|                                                                                                    | Corrosion(install new adapting piece or terminal-cleaning and pin).                                                      |  |  |  |
|                                                                                                    | Pin damaged or bent-install new terminal/pin.                                                                            |  |  |  |
|                                                                                                    | Fly out of pins-install new pins as needed.                                                                              |  |  |  |
|                                                                                                    | 4 Reconnect the VCU plug and all other previously disconnected plug. Make sure the pin is properly positioned and fixed. |  |  |  |
|                                                                                                    | 5 Run the system and determine if the problem persists?                                                                  |  |  |  |
|                                                                                                    | YES → Change the VCU                                                                                                    |  |  |  |
| NO ↓                                                                                                    |                                                                                                    |  |  |  |
| At this point the system is functioning normally. The problem may be caused by connections. Address the root cause of any connector or pin problems |                                                                                                    |  |  |  |
| Next Step ↓                                                                                                    |                                                                                                    |  |  |  |
| Diagnosis end.                                                                                                    |                                                                                                    |  |  |  |

# P1CE5-00、P1CE6-00、P1CE9-00

| Fault diagnosis code                                   |  |  |  |  |
|--------------------------------------------------------|--|--|--|--|
| P1CE5-00: The water inlet temperature sensor is faulty |  |  |  |  |
| P1CE6-00: The outlet temperature sensor is faulty      |  |  |  |  |
| P1CE9-00: Total success rate output failure            |  |  |  |  |
| Detection tools                                        |  |  |  |  |
| 1 Multimeter and diagnostic apparatus                  |  |  |  |  |
| Possible causes                                        |  |  |  |  |
| Circuit,terminal and adapting piece fault              |  |  |  |  |
| • VCU                                                  |  |  |  |  |
| • PEM                                                  |  |  |  |  |
| Conditions for fault code operation                    |  |  |  |  |
| Turn the ignition switch to ON position.               |  |  |  |  |
| Conditions for fault code setting                      |  |  |  |  |
| P1CE5-00                                               |  |  |  |  |
| BPTC reports inlet water temperature sensor fault      |  |  |  |  |
| P1CE6-00                                               |  |  |  |  |
| BPTC reports outlet water temperature sensor fault     |  |  |  |  |
| P1CE9-00                                               |  |  |  |  |
| BPTC reports an output fault                           |  |  |  |  |
| To set the effect of a fault code condition            |  |  |  |  |

| Troubleshooting steps |                              |                                                                                            |
|-----------------------|------------------------------|--------------------------------------------------------------------------------------------|
| Step 1                | General inspection.          |                                                                                            |
|                       |                              | 1 Check the fuse for damage.                                                               |
|                       |                              | 2 Check the relay for damage.                                                              |
|                       |                              | 3 Check battery capacity.                                                                  |
|                       |                              | 4 Check the harness plug of main relay, VCU for damage, poor contact, aging and looseness. |
|                       |                              | 5 Check whether the result is normal or not?                                               |
|                       |                              | NO → Repair or replace the faulted parts.                                                  |
| YES ↓                 |                              |                                                                                            |
| Step 2                | Check fault codes.           |                                                                                            |
|                       |                              | Connect the fault diagnosis instrument to the diagnosis interface.                         |
|                       |                              | 2 Turn the ignition switch to ON position.                                                 |
|                       |                              | Diagnose the VCU with diagnostic apparatus.                                                |
|                       |                              | 4 Is there any other fault code except for P1CE5-00、P1CE6-00、P1CE9-00?                     |
|                       |                              | YES → Refer to: DTC Summary list(VCU).                                                     |
| NO ↓                  |                              |                                                                                            |
| Step 3                | Check the fault code of BPTC |                                                                                            |
|                       |                              | 1 Turn the ignition switch to OFF.                                                         |
|                       |                              | 2 Connect the fault diagnosis instrument to the diagnosis interface.                       |
|                       |                              | 3 Turn the ignition switch to ON position.                                                 |
|                       |                              | 4 Diagnose the BPTC with diagnostic apparatus.                                             |
|                       |                              | 5 Check whether the result is normal or not?                                               |
|                       |                              | NO → Perform diagnosis based on the specific DTC.                                          |
| YES ↓                 |                              |                                                                                            |

| Step 4                                                                                                    | Test whether VCU is norm.                                                                                                |  |
|----------------------------------------------------------------------------------------------------|----------------------------------------------------------------------------------------------------|--|
|                                                                                                    | 1 Turn the ignition switch to OFF.                                                                                       |  |
|                                                                                                    | 2 Disconnect and check the harness plug EB64, EB66 of VCU.                                                               |  |
| l                                                                                                    | 3 Check and repair.                                                                                                    |  |
|                                                                                                    | Corrosion(install new adapting piece or terminal-cleaning and pin).                                                      |  |
| l                                                                                                    | Pin damaged or bent-install new terminal/pin.                                                                            |  |
|                                                                                                    | Fly out of pins-install new pins as needed.                                                                              |  |
|                                                                                                    | 4 Reconnect the VCU plug and all other previously disconnected plug. Make sure the pin is properly positioned and fixed. |  |
| l                                                                                                    | 5 Run the system and determine if the problem persists?                                                                  |  |
|                                                                                                    | YES → Change the VCU                                                                                                    |  |
| NO <b>↓</b>                                                                                                    | ·                                                                                                    |  |
| At this point the system is functioning normally. The problem may be caused by connections. Address the root cause of any connector or pin problems |                                                                                                    |  |
| Next Step ↓                                                                                                    |                                                                                                    |  |
| Diagnosis end.                                                                                                    |                                                                                                    |  |